# Oracle® Streams Concepts and Administration

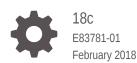

ORACLE

Oracle Streams Concepts and Administration, 18c

E83781-01

Copyright © 2002, 2018, Oracle and/or its affiliates. All rights reserved.

Primary Author: Roopesh Ashok Kumar

Contributors: Randy Urbano, Sundeep Abraham, Geeta Arora, Nimar Arora, Lance Ashdown, Ram Avudaiappan, Neerja Bhatt, Ragamayi Bhyravabhotla, Chipper Brown, Jack Chung, Alan Downing, Jacco Draaijer, Curt Elsbernd, Yong Feng, Jairaj Galagali, Lei Gao, Connie Green, Richard Huang, Thuvan Hoang, Lewis Kaplan, Joydip Kundu, Tianshu Li, Jing Liu, Edwina Lu, Raghu Mani, Rui Mao, Pat McElroy, Shailendra Mishra, Valarie Moore, Bhagat Nainani, Srikanth Nalla, Maria Pratt, Arvind Rajaram, Ashish Ray, Abhishek Saxena, Viv Schupmann, Vipul Shah, Neeraj Shodhan, Wayne Smith, Jim Stamos, Janet Stern, Mahesh Subramaniam, Bob Thome, Byron Wang, Wei Wang, James M. Wilson, Lik Wong, Jingwei Wu, Haobo Xu, Jun Yuan, David Zhang, Ying Zhang

This software and related documentation are provided under a license agreement containing restrictions on use and disclosure and are protected by intellectual property laws. Except as expressly permitted in your license agreement or allowed by law, you may not use, copy, reproduce, translate, broadcast, modify, license, transmit, distribute, exhibit, perform, publish, or display any part, in any form, or by any means. Reverse engineering, disassembly, or decompilation of this software, unless required by law for interoperability, is prohibited.

The information contained herein is subject to change without notice and is not warranted to be error-free. If you find any errors, please report them to us in writing.

If this is software or related documentation that is delivered to the U.S. Government or anyone licensing it on behalf of the U.S. Government, then the following notice is applicable:

U.S. GOVERNMENT END USERS: Oracle programs, including any operating system, integrated software, any programs installed on the hardware, and/or documentation, delivered to U.S. Government end users are "commercial computer software" pursuant to the applicable Federal Acquisition Regulation and agency-specific supplemental regulations. As such, use, duplication, disclosure, modification, and adaptation of the programs, including any operating system, integrated software, any programs installed on the hardware, and/or documentation, disclosure, modification, and adaptation of the programs, including any operating system, integrated software, any programs installed on the hardware, and/or documentation, shall be subject to license terms and license restrictions applicable to the programs. No other rights are granted to the U.S. Government.

This software or hardware is developed for general use in a variety of information management applications. It is not developed or intended for use in any inherently dangerous applications, including applications that may create a risk of personal injury. If you use this software or hardware in dangerous applications, then you shall be responsible to take all appropriate fail-safe, backup, redundancy, and other measures to ensure its safe use. Oracle Corporation and its affiliates disclaim any liability for any damages caused by use of this software or hardware in dangerous applications.

Oracle and Java are registered trademarks of Oracle and/or its affiliates. Other names may be trademarks of their respective owners.

Intel and Intel Xeon are trademarks or registered trademarks of Intel Corporation. All SPARC trademarks are used under license and are trademarks or registered trademarks of SPARC International, Inc. AMD, Opteron, the AMD logo, and the AMD Opteron logo are trademarks or registered trademarks of Advanced Micro Devices. UNIX is a registered trademark of The Open Group.

This software or hardware and documentation may provide access to or information about content, products, and services from third parties. Oracle Corporation and its affiliates are not responsible for and expressly disclaim all warranties of any kind with respect to third-party content, products, and services unless otherwise set forth in an applicable agreement between you and Oracle. Oracle Corporation and its affiliates will not be responsible for any loss, costs, or damages incurred due to your access to or use of third-party content, products, or services, except as set forth in an applicable agreement between you and Oracle.

# Contents

#### Preface

| Audience                    | xxxi  |
|-----------------------------|-------|
| Documentation Accessibility | xxxi  |
| Related Documents           | xxxii |
| Conventions                 | xxxii |

# Changes in This Release for Oracle Streams Concepts and Administration

| Changes in Oracle Database 12c Release 1 (12.1) | xxxiii |
|-------------------------------------------------|--------|
|-------------------------------------------------|--------|

## Part I Essential Oracle Streams Concepts

#### 1 Introduction to Oracle Streams

| 1.1 | Over  | view of Oracle Streams                                          | 1-1 |
|-----|-------|-----------------------------------------------------------------|-----|
| 1.2 | Wha   | t Can Oracle Streams Do?                                        | 1-2 |
|     | 1.2.1 | Capture Messages at a Database                                  | 1-2 |
|     | 1.2.2 | Stage Messages in a Queue                                       | 1-3 |
|     | 1.2.3 | Propagate Messages from One Queue to Another                    | 1-3 |
|     | 1.2.4 | Consume Messages                                                | 1-3 |
|     | 1.2.5 | Detect and Resolve Conflicts                                    | 1-3 |
|     | 1.2.6 | Transform Messages                                              | 1-4 |
|     | 1.2.7 | Track Messages with Oracle Streams Tags                         | 1-5 |
|     | 1.2.8 | Share Information with Non-Oracle Databases                     | 1-5 |
| 1.3 | Wha   | t Are the Uses of Oracle Streams?                               | 1-6 |
|     | 1.3.1 | Data Replication                                                | 1-6 |
|     | 1.3.2 | Data Warehouse Loading                                          | 1-6 |
|     | 1.3.3 | Database Availability During Upgrade and Maintenance Operations | 1-7 |
|     | 1.3.4 | Message Queuing                                                 | 1-7 |
|     | 1.3.5 | Event Management and Notification                               | 1-8 |
|     | 1.3.6 | Data Protection                                                 | 1-9 |

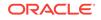

| 1.4 | Sam   | ple Oracle Streams Configurations                                            | 1-9  |
|-----|-------|------------------------------------------------------------------------------|------|
|     | 1.4.1 | Sample Hub-and-Spoke Replication Configuration                               | 1-9  |
|     | 1.4.2 | Sample Replication Configuration with Downstream Capture                     | 1-12 |
|     | 1.4.3 | Sample Replication Configuration That Uses Synchronous Captures              | 1-13 |
|     | 1.4.4 | Sample N-Way Replication Configuration                                       | 1-13 |
|     | 1.4.5 | Sample Configuration That Performs Capture and Apply in a Single Database    | 1-15 |
|     | 1.4.6 | Sample Messaging Configuration                                               | 1-15 |
| 1.5 | Orac  | le Streams Documentation Roadmap                                             | 1-16 |
|     | 1.5.1 | Documentation for Learning About Oracle Streams                              | 1-17 |
|     | 1.5.2 | Documentation About Setting Up or Extending an Oracle Streams<br>Environment | 1-19 |
|     | 1.5.3 | Documentation About Managing an Oracle Streams Environment                   | 1-20 |
|     | 1.5.4 | Documentation About Monitoring an Oracle Streams Environment                 | 1-22 |
|     | 1.5.5 | Documentation About Using Oracle Streams for Upgrade and                     | 1.04 |
|     |       | Maintenance                                                                  | 1-24 |

# 2 Oracle Streams Information Capture

| 2.1 | Way                       | s to C   | apture Information with Oracle Streams             | 2-1  |  |
|-----|---------------------------|----------|----------------------------------------------------|------|--|
|     | 2.1.1                     | Impl     | icit Capture                                       | 2-1  |  |
|     | 2.1.1.1 Capture Processes |          |                                                    |      |  |
|     | 2.2                       | L.1.2    | Synchronous Captures                               | 2-2  |  |
|     | 2.1.2                     | Expl     | licit Capture                                      | 2-3  |  |
| 2.2 | Туре                      | es of li | nformation Captured with Oracle Streams            | 2-3  |  |
|     | 2.2.1                     | Logi     | cal Change Records (LCRs)                          | 2-3  |  |
|     | 2.2                       | 2.1.1    | Row LCRs                                           | 2-4  |  |
|     | 2.2                       | 2.1.2    | DDL LCRs                                           | 2-7  |  |
|     | 2.2                       | 2.1.3    | Extra Information in LCRs                          | 2-8  |  |
|     | 2.2.2                     | Usei     | r Messages                                         | 2-9  |  |
| 2.3 | Sum                       | mary     | of Information Capture Options with Oracle Streams | 2-10 |  |
| 2.4 | Insta                     | antiatio | on in an Oracle Streams Environment                | 2-11 |  |
| 2.5 | Impl                      | icit Ca  | pture with an Oracle Streams Capture Process       | 2-12 |  |
|     | 2.5.1                     | Intro    | duction to Capture Processes                       | 2-12 |  |
|     | 2.5.2                     | Cap      | ture Process Rules                                 | 2-14 |  |
|     | 2.5.3                     | Data     | a Types Captured by Capture Processes              | 2-14 |  |
|     | 2.5.4                     | Туре     | es of DML Changes Captured by Capture Processes    | 2-16 |  |
|     | 2.5.5                     | Sup      | plemental Logging in an Oracle Streams Environment | 2-16 |  |
|     | 2.5.6                     | Loca     | al Capture and Downstream Capture                  | 2-17 |  |
|     | 2.5                       | 5.6.1    | Local Capture                                      | 2-17 |  |
|     | 2.5                       | 5.6.2    | Downstream Capture                                 | 2-19 |  |
|     | 2.5.7                     | SCN      | I Values Related to a Capture Process              | 2-24 |  |

|     | 2.5.7.1 Captured SCN and Applied SCN |         | 2-24                                                  |      |
|-----|--------------------------------------|---------|-------------------------------------------------------|------|
|     | 2.5                                  | 5.7.2   | First SCN and Start SCN                               | 2-25 |
|     | 2.5.8                                | Orac    | cle Streams Capture Processes and RESTRICTED SESSION  | 2-27 |
|     | 2.5.9                                | Cap     | ture Process Subcomponents                            | 2-27 |
|     | 2.5.10                               | Ca      | pture User                                            | 2-28 |
|     | 2.5.11                               | Ca      | pture Process States                                  | 2-29 |
|     | 2.5.12                               | Ca      | pture Process Parameters                              | 2-30 |
|     | 2.5.13                               | Pei     | rsistent Capture Process Status Upon Database Restart | 2-30 |
| 2.6 | i Impli                              | cit Ca  | pture with Synchronous Capture                        | 2-31 |
|     | 2.6.1                                | Intro   | duction to Synchronous Capture                        | 2-31 |
|     | 2.6.2                                | Syno    | chronous Capture and Queues                           | 2-32 |
|     | 2.6.3                                | Syno    | chronous Capture Rules                                | 2-33 |
|     | 2.6.4                                | Data    | a Types Captured by Synchronous Capture               | 2-34 |
|     | 2.6.5                                | Туре    | es of DML Changes Captured by Synchronous Capture     | 2-35 |
|     | 2.6.6                                | Cap     | ture User for Synchronous Capture                     | 2-35 |
|     | 2.6.7                                | Mult    | iple Synchronous Captures in a Single Database        | 2-36 |
| 2.7 | ' Expli                              | icit Ca | pture by Applications                                 | 2-36 |
|     | 2.7.1                                | Туре    | es of Messages That Can Be Enqueued Explicitly        | 2-36 |
|     | 2.7                                  | 7.1.1   | User Messages                                         | 2-37 |
|     | 2.7                                  | 7.1.2   | Logical Change Records (LCRs) and Messaging           | 2-37 |
|     | 2.7.2                                | Enqu    | ueue Features                                         | 2-38 |

### 3 Oracle Streams Staging and Propagation

| 3.1 Intro | oduction to Message Staging and Propagation | 3-1  |
|-----------|---------------------------------------------|------|
| 3.2 Que   | eues                                        | 3-2  |
| 3.2.1     | ANYDATA Queues and Typed Queues             | 3-2  |
| 3.2.2     | Persistent Queues and Buffered Queues       | 3-3  |
| 3.        | 2.2.1 Queues and Oracle Streams Clients     | 3-4  |
| 3.3 Mes   | sage Propagation Between Queues             | 3-6  |
| 3.3.1     | Propagation Rules                           | 3-7  |
| 3.3.2     | Queue-to-Queue Propagations                 | 3-8  |
| 3.3.3     | Ensured Message Delivery                    | 3-8  |
| 3.3.4     | Directed Networks                           | 3-9  |
| 3.        | 3.4.1 Queue Forwarding and Apply Forwarding | 3-10 |

#### 4 Oracle Streams Information Consumption

| 4.1 Overview of | of Information Consumption with Oracle Streams | 4-1 |
|-----------------|------------------------------------------------|-----|
| 4.1.1 Way       | s to Consume Information with Oracle Streams   | 4-1 |
| 4.1.1.1         | Implicit Consumption                           | 4-2 |

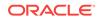

|     | 4.1.1  | 1.2    | Explicit Consumption                                      | 4-2  |
|-----|--------|--------|-----------------------------------------------------------|------|
|     | 4.1.2  | Туре   | s of Information Consumed with Oracle Streams             | 4-2  |
|     | 4.1.2  | 2.1    | Captured LCRs                                             | 4-3  |
|     | 4.1.2  | 2.2    | Persistent LCRs                                           | 4-3  |
|     | 4.1.2  | 2.3    | Buffered LCRs                                             | 4-3  |
|     | 4.1.2  | 2.4    | Persistent User Messages                                  | 4-4  |
|     | 4.1.2  | 2.5    | Buffered User Messages                                    | 4-4  |
|     | 4.1.3  | Sumi   | mary of Information Consumption Options                   | 4-4  |
| 4.2 | Implic | it Cor | nsumption with an Apply Process                           | 4-6  |
|     | 4.2.1  | Intro  | duction to the Apply Process                              | 4-6  |
|     | 4.2.2  | Apply  | y Process Rules                                           | 4-6  |
|     | 4.2.3  | Туре   | s of Messages That Can Be Processed with an Apply Process | 4-7  |
|     | 4.2.4  | Mess   | sage Processing Options for an Apply Process              | 4-8  |
|     | 4.2.4  | 4.1    | DML Handlers                                              | 4-9  |
|     | 4.2.4  | 4.2    | Error Handlers                                            | 4-13 |
|     | 4.2.4  | 4.3    | DDL Handlers                                              | 4-14 |
|     | 4.2.4  | 4.4    | Message Handlers                                          | 4-14 |
|     | 4.2.4  | 4.5    | Precommit Handlers                                        | 4-15 |
|     | 4.2.4  | 4.6    | Considerations for Apply Handlers                         | 4-17 |
|     | 4.2.4  | 4.7    | Summary of Message Processing Options                     | 4-18 |
|     | 4.2.5  | The S  | Source of Messages Applied by an Apply Process            | 4-19 |
|     | 4.2.6  | Data   | Types Applied                                             | 4-20 |
|     | 4.2.7  | Autor  | matic Data Type Conversion During Apply                   | 4-21 |
|     | 4.2.   | 7.1    | Automatic Trimming of Character Data Types During Apply   | 4-23 |
|     | 4.2.   | 7.2    | Automatic Conversion and LOB Data Types                   | 4-23 |
|     | 4.2.8  | SQL    | Generation                                                | 4-23 |
|     | 4.2.8  | 8.1    | Interfaces for Performing SQL Generation                  | 4-24 |
|     | 4.2.8  | 8.2    | SQL Generation Formats                                    | 4-24 |
|     | 4.2.8  | 8.3    | SQL Generation and Data Types                             | 4-25 |
|     | 4.2.8  | 8.4    | SQL Generation and Character Sets                         | 4-27 |
|     | 4.2.8  | 8.5    | Sample Generated SQL Statements                           | 4-27 |
|     | 4.2.9  | Orac   | le Streams Apply Processes and RESTRICTED SESSION         | 4-30 |
|     | 4.2.10 | Арр    | ly Process Subcomponents                                  | 4-30 |
|     | 4.2.3  | 10.1   | Reader Server States                                      | 4-31 |
|     | 4.2.   | 10.2   | Coordinator Process States                                | 4-32 |
|     | 4.2.3  | 10.3   | Apply Server States                                       | 4-32 |
|     | 4.2.11 | Арр    | oly User                                                  | 4-33 |
|     | 4.2.12 | Арр    | ly Process Parameters                                     | 4-34 |
|     | 4.2.13 | Pers   | sistent Apply Process Status Upon Database Restart        | 4-34 |
|     | 4.2.14 | The    | Error Queue                                               | 4-34 |
| 4.3 | Explic | it Coi | nsumption with a Messaging Client                         | 4-36 |

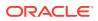

| 4.4 | Explicit | Consump | otion with | Manual | Dequeue |
|-----|----------|---------|------------|--------|---------|
|-----|----------|---------|------------|--------|---------|

#### 5 How Rules Are Used in Oracle Streams

| 5.1 | Over    | view  | of How Rules Are Used in Oracle Streams                                  | 5-1  |
|-----|---------|-------|--------------------------------------------------------------------------|------|
| 5.2 | Rule    | Sets  | and Rule Evaluation of Messages                                          | 5-3  |
|     | 5.2.1   | Orac  | cle Streams Client with No Rule Set                                      | 5-4  |
|     | 5.2.2   | Orac  | cle Streams Client with a Positive Rule Set Only                         | 5-4  |
|     | 5.2.3   | Orac  | cle Streams Client with a Negative Rule Set Only                         | 5-4  |
|     | 5.2.4   | Orac  | cle Streams Client with Both a Positive and a Negative Rule Set          | 5-4  |
|     | 5.2.5   | Orac  | cle Streams Client with One or More Empty Rule Sets                      | 5-5  |
|     | 5.2.6   | Sum   | mary of Rule Sets and Oracle Streams Client Behavior                     | 5-5  |
| 5.3 | Syst    | em-C  | reated Rules                                                             | 5-5  |
|     | 5.3.1   | Glob  | oal Rules                                                                | 5-11 |
|     | 5.3     | 3.1.1 | Global Rules Example                                                     | 5-12 |
|     | 5.3.1.2 |       | System-Created Global Rules Avoid Empty Rule Conditions<br>Automatically | 5-13 |
|     | 5.3.2   | Sch   | ema Rules                                                                | 5-15 |
|     | 5.3     | 3.2.1 | Schema Rule Example                                                      | 5-16 |
|     | 5.3.3   | Tabl  | le Rules                                                                 | 5-17 |
|     | 5.3     | 3.3.1 | Table Rules Example                                                      | 5-18 |
|     | 5.3.4   | Sub   | set Rules                                                                | 5-20 |
|     | 5.3.4.1 |       | Subset Rules Example                                                     | 5-21 |
|     | 5.3.4.2 |       | Row Migration and Subset Rules                                           | 5-24 |
|     | 5.3     | 3.4.3 | Subset Rules and Supplemental Logging                                    | 5-28 |
|     | 5.3     | 3.4.4 | Guidelines for Using Subset Rules                                        | 5-29 |
|     | 5.3.5   | Mes   | sage Rules                                                               | 5-31 |
|     | 5.3     | 3.5.1 | Message Rule Example                                                     | 5-31 |
|     | 5.3.6   | Syst  | em-Created Rules and Negative Rule Sets                                  | 5-33 |
|     | 5.3     | 3.6.1 | Negative Rule Set Example                                                | 5-35 |
|     | 5.3.7   | Syst  | em-Created Rules with Added User-Defined Conditions                      | 5-37 |

### 6 Rule-Based Transformations

| 6.1 Declarative Rule-Based Transformations                           | 6-1 |
|----------------------------------------------------------------------|-----|
| 6.2 Custom Rule-Based Transformations                                | 6-2 |
| 6.2.1 Custom Rule-Based Transformations and Action Contexts          | 6-4 |
| 6.2.2 Required Privileges for Custom Rule-Based Transformations      | 6-5 |
| 6.3 Rule-Based Transformations and Oracle Streams Clients            | 6-5 |
| 6.3.1 Rule-Based Transformations and Capture Processes               | 6-6 |
| 6.3.1.1 Rule-Based Transformation Errors During Capture by a Capture |     |
| Process                                                              | 6-8 |

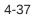

|     | 6.3.2 | Rule    | -Based Transformations and Synchronous Captures                               | 6-8  |
|-----|-------|---------|-------------------------------------------------------------------------------|------|
|     | 6.3   | 3.2.1   | Rule-Based Transformations and Errors During Capture by a Synchronous Capture | 6-10 |
|     | 6.3.3 | Rule    | -Based Transformations and Propagations                                       | 6-11 |
|     | 6.3   | 3.3.1   | Rule-Based Transformation Errors During Propagation                           | 6-13 |
|     | 6.3.4 | Rule    | -Based Transformations and an Apply Process                                   | 6-13 |
|     | 6.3   | 3.4.1   | Rule-Based Transformation Errors During Apply Process<br>Dequeue              | 6-14 |
|     | 6.3   | 3.4.2   | Apply Errors on Transformed Messages                                          | 6-15 |
|     | 6.3.5 | Rule    | -Based Transformations and a Messaging Client                                 | 6-15 |
|     | 6.3   | 3.5.1   | Rule-Based Transformation Errors During Messaging Client Dequeue              | 6-16 |
|     | 6.3.6 | Multi   | ple Rule-Based Transformations                                                | 6-16 |
| 6.4 | Tran  | sforma  | ation Ordering                                                                | 6-16 |
|     | 6.4.1 | Decl    | arative Rule-Based Transformation Ordering                                    | 6-16 |
|     | 6.4   | 4.1.1   | Default Declarative Transformation Ordering                                   | 6-17 |
|     | 6.4   | 4.1.2   | User-Specified Declarative Transformation Ordering                            | 6-18 |
| 6.5 | Cons  | siderat | ions for Rule-Based Transformations                                           | 6-19 |

# Part II Advanced Oracle Streams Concepts

#### 7 Advanced Capture Process Concepts

| 7.1 Multiple Capture Processes in a Single Database                       | 7-1  |  |
|---------------------------------------------------------------------------|------|--|
| 7.2 Capture Process Checkpoints                                           | 7-2  |  |
| 7.2.1 Required Checkpoint SCN                                             | 7-2  |  |
| 7.2.2 Maximum Checkpoint SCN                                              | 7-3  |  |
| 7.2.3 Checkpoint Retention Time                                           | 7-3  |  |
| 7.3 A New First SCN Value and Purged LogMiner Data Dictionary Information | 7-4  |  |
| 7.4 ARCHIVELOG Mode and a Capture Process                                 | 7-6  |  |
| 7.5 Capture Process Creation                                              | 7-7  |  |
| 7.5.1 The LogMiner Data Dictionary for a Capture Process                  |      |  |
| 7.5.1.1 Scenario Illustrating Why a Capture Process Needs a LogMiner      |      |  |
| Data Dictionary                                                           | 7-10 |  |
| 7.5.1.2 Multiple Capture Processes for the Same Source Database           | 7-10 |  |
| 7.6 The Oracle Streams Data Dictionary                                    | 7-13 |  |
| 7.7 Capture Process Rule Evaluation                                       | 7-14 |  |

#### 8 Advanced Queue Concepts

| 8.1 | Secu  | re Queues                                    | 8-1 |
|-----|-------|----------------------------------------------|-----|
| 8   | 8.1.1 | Secure Queues and the SET_UP_QUEUE Procedure | 8-1 |

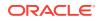

| 8.1.2 Secure Queues and Oracle Streams Clients           | 8-2 |
|----------------------------------------------------------|-----|
| 8.2 Transactional and Nontransactional Queues            | 8-3 |
| 8.3 Commit-Time Queues                                   | 8-4 |
| 8.3.1 When to Use Commit-Time Queues                     | 8-5 |
| 8.3.1.1 Transactional Dependency Ordering During Dequeue | 8-5 |
| 8.3.1.2 Consistent Browse of Messages in a Queue         | 8-6 |
| 8.3.2 How Commit-Time Queues Work                        | 8-7 |

### 9 Advanced Propagation Concepts

| 9.1 | 9.1 Propagation Jobs |                                                        | 9-1 |
|-----|----------------------|--------------------------------------------------------|-----|
|     | 9.1.1                | Propagation Scheduling and Oracle Streams Propagations | 9-2 |
|     | 9.1.2                | Propagation Jobs and RESTRICTED SESSION                | 9-3 |
| 9.2 | Orac                 | ele Streams Data Dictionary for Propagations           | 9-3 |
| 9.3 | Bina                 | ry File Propagation                                    | 9-4 |

### 10 Advanced Apply Process Concepts

| 10. | 1 Appl | y Proc       | cess Creation                                                     | 10-1  |
|-----|--------|--------------|-------------------------------------------------------------------|-------|
| 10. | 2 Appl | y Proc       | cesses and Dependencies                                           | 10-2  |
|     | 10.2.1 | How          | Dependent Transactions Are Applied                                | 10-3  |
|     | 10.2.2 | Row          | LCR Ordering During Apply                                         | 10-3  |
|     | 10.2.3 | Depe         | endencies and Constraints                                         | 10-4  |
|     | 10.2.4 | Depe<br>Hane | endency Detection, Rule-Based Transformations, and Apply<br>dlers | 10-5  |
|     | 10.2.5 | Virtu        | al Dependency Definitions                                         | 10-5  |
|     | 10.2   | 2.5.1        | Value Dependency                                                  | 10-6  |
|     | 10.2   | .5.2         | Object Dependency                                                 | 10-7  |
|     | 10.2.6 | Barri        | er Transactions                                                   | 10-7  |
| 10. | 3 Cons | siderat      | tions for Applying DML Changes to Tables                          | 10-8  |
|     | 10.3.1 | Cons         | straints and Applying DML Changes to Tables                       | 10-8  |
|     | 10.3.2 | Subs         | stitute Key Columns                                               | 10-9  |
|     | 10.3.3 | Appl         | y Process Behavior for Column Discrepancies                       | 10-10 |
|     | 10.3   | 8.3.1        | Missing Columns at the Destination Database                       | 10-11 |
|     | 10.3   | 3.3.2        | Extra Columns at the Destination Database                         | 10-11 |
|     | 10.3   | 3.3.3        | Column Data Type Mismatch                                         | 10-11 |
|     | 10.3.4 | Conf         | flict Resolution and an Apply Process                             | 10-12 |
|     | 10.3.5 | Hand         | dlers and Row LCR Processing                                      | 10-12 |
|     | 10.3   | 8.5.1        | No Relevant Handlers                                              | 10-13 |
|     | 10.3   | 8.5.2        | Relevant Update Conflict Handler                                  | 10-13 |
|     | 10.3   | 8.5.3        | DML Handler But No Relevant Update Conflict Handler               | 10-13 |
|     | 10.3   | 8.5.4        | DML Handler And a Relevant Update Conflict Handler                | 10-14 |

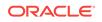

|       | 10.    | 3.5.5    | Statement DML Handler and Procedure DML Handler                            | 10-15 |
|-------|--------|----------|----------------------------------------------------------------------------|-------|
|       | 10.    | 3.5.6    | Error Handler But No Relevant Update Conflict Handler                      | 10-15 |
|       | 10.    | 3.5.7    | Error Handler And a Relevant Update Conflict Handler                       | 10-16 |
|       | 10.    | 3.5.8    | Statement DML Handler and Relevant Error Handler                           | 10-16 |
|       | 10.    | 3.5.9    | Statement DML Handler, Error Handler, and Relevant Update Conflict Handler | 10-17 |
| 10.4  | Con    | sidera   | tions for Applying DDL Changes                                             | 10-17 |
| 1     | .0.4.1 | Syst     | em-Generated Names                                                         | 10-18 |
| 1     | .0.4.2 | CRE      | ATE TABLE AS SELECT Statements                                             | 10-18 |
| 1     | .0.4.3 | DML      | Statements within DDL Statements                                           | 10-19 |
|       | 10.    | 4.3.1    | The DDL Statement Contains Derived Values                                  | 10-19 |
|       | 10.    | 4.3.2    | The DDL Statement Fires DML Triggers                                       | 10-19 |
| 10.5  | Insta  | antiatio | on SCN and Ignore SCN for an Apply Process                                 | 10-20 |
| 10.6  | The    | Oldes    | t SCN for an Apply Process                                                 | 10-21 |
| 10.7  | Low    | -Wate    | rmark and High-Watermark for an Apply Process                              | 10-22 |
| 10.8  | Арр    | ly Prod  | cesses and Triggers                                                        | 10-22 |
| 1     | .0.8.1 | Trig     | ger Firing Property                                                        | 10-22 |
| 1     | .0.8.2 | Appl     | ly Processes and Triggers Created with the ON SCHEMA Clause                | 10-24 |
| 10.9  | Ora    | cle Str  | eams Data Dictionary for an Apply Process                                  | 10-24 |
| 10.10 | ) Mu   | ltiple A | Apply Processes in a Single Database                                       | 10-25 |

### 11 Advanced Rule Concepts

| 11.1 The  | Components of a Rule                                          | 11-1  |
|-----------|---------------------------------------------------------------|-------|
| 11.1.1    | Rule Condition                                                | 11-2  |
| 11.1      | L.1.1 Variables in Rule Conditions                            | 11-2  |
| 11.1      | L.1.2 Simple Rule Conditions                                  | 11-3  |
| 11.1.2    | Rule Evaluation Context                                       | 11-5  |
| 11.1      | L.2.1 Explicit and Implicit Variables                         | 11-6  |
| 11.1      | L.2.2 Evaluation Context Association with Rule Sets and Rules | 11-7  |
| 11.1      | L2.3 Evaluation Function                                      | 11-8  |
| 11.1.3    | Rule Action Context                                           | 11-9  |
| 11.2 Rule | Set Evaluation                                                | 11-11 |
| 11.2.1    | Rule Set Evaluation Process                                   | 11-12 |
| 11.2.2    | Partial Evaluation                                            | 11-13 |
| 11.3 Data | base Objects and Privileges Related to Rules                  | 11-14 |
| 11.3.1    | Privileges for Creating Database Objects Related to Rules     | 11-15 |
| 11.3.2    | Privileges for Altering Database Objects Related to Rules     | 11-15 |
| 11.3.3    | Privileges for Dropping Database Objects Related to Rules     | 11-16 |
| 11.3.4    | Privileges for Placing Rules in a Rule Set                    | 11-16 |
| 11.3.5    | Privileges for Evaluating a Rule Set                          | 11-16 |
| 11.3.6    | Privileges for Using an Evaluation Context                    | 11-17 |
|           |                                                               |       |

| 11.4 | Eval  | uation  | Contexts Used in Oracle Streams                                 | 11-17 |
|------|-------|---------|-----------------------------------------------------------------|-------|
| 1    | 1.4.1 |         | uation Context for Global, Schema, Table, and Subset Rules      | 11-17 |
| _    |       |         |                                                                 |       |
| 1    | 1.4.2 | Eval    | uation Contexts for Message Rules                               | 11-19 |
| 11.5 | Orac  | cle Str | eams and Event Contexts                                         | 11-20 |
| 11.6 | Orac  | cle Str | eams and Action Contexts                                        | 11-21 |
| 1    | 1.6.1 | Purp    | ooses of Action Contexts in Oracle Streams                      | 11-21 |
|      | 11.0  | 6.1.1   | Internal LCR Transformations in Subset Rules                    | 11-22 |
|      | 11.0  | 5.1.2   | Information About Declarative Rule-Based Transformations        | 11-22 |
|      | 11.0  | 5.1.3   | Custom Rule-Based Transformations                               | 11-23 |
|      | 11.0  | 6.1.4   | Execution Directives for Messages During Apply                  | 11-23 |
|      | 11.0  | 6.1.5   | Enqueue Destinations for Messages During Apply                  | 11-23 |
| 1    | 1.6.2 | Ensi    | ure That Only One Rule Can Evaluate to TRUE for a Particular    |       |
|      |       | Rule    | Condition                                                       | 11-23 |
| 1    | 1.6.3 | Actio   | on Context Considerations for Schema and Global Rules           | 11-24 |
| 11.7 | Use   | r-Crea  | ted Rules, Rule Sets, and Evaluation Contexts                   | 11-25 |
| 1    | 1.7.1 | Usei    | r-Created Rules and Rule Sets                                   | 11-25 |
|      | 11.   | 7.1.1   | Rule Conditions for Specific Types of Operations                | 11-26 |
|      | 11.   | 7.1.2   | Rule Conditions that Instruct Oracle Streams Clients to Discard |       |
|      |       |         | Unsupported LCRs                                                | 11-27 |
|      | 11.   | 7.1.3   | Complex Rule Conditions                                         | 11-28 |
|      | 11.   | 7.1.4   | Rule Conditions with Undefined Variables that Evaluate to NULL  | 11-31 |
|      | 11.   | 7.1.5   | Variables as Function Parameters in Rule Conditions             | 11-32 |
| 1    | 1.7.2 | Usei    | r-Created Evaluation Contexts                                   | 11-32 |

#### 12 Combined Capture and Apply Optimization

| 12.1 | About Combined Capture and Apply Optimization                     | 12-1 |
|------|-------------------------------------------------------------------|------|
| 12.2 | Combined Capture and Apply Requirements                           | 12-1 |
| 12.3 | How to Use Combined Capture and Apply                             | 12-2 |
| 12.4 | How to Determine Whether Combined Capture and Apply Is Being Used | 12-3 |
| 12.5 | Combined Capture and Apply and Point-in-Time Recovery             | 12-3 |

# 13 Oracle Streams High Availability Environments

| 13.1 |                               | Overview of | of Oracle Streams High Availability Environments | 13-1 |
|------|-------------------------------|-------------|--------------------------------------------------|------|
|      | 13.2 Protection from Failures |             |                                                  | 13-1 |
|      | 13                            | 3.2.1 Orac  | le Streams Replica Database                      | 13-2 |
|      |                               | 13.2.1.1    | Updates at the Replica Database                  | 13-3 |
|      |                               | 13.2.1.2    | Heterogeneous Platform Support                   | 13-3 |
|      |                               | 13.2.1.3    | Multiple Character Sets                          | 13-3 |
|      |                               | 13.2.1.4    | Mining the Online Redo Logs to Minimize Latency  | 13-3 |
|      |                               | 13.2.1.5    | Fast Failover                                    | 13-3 |
|      |                               |             |                                                  |      |

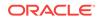

| 13.2.1.0      | 5 Single Capture for Multiple Destinations                 | 13-4 |
|---------------|------------------------------------------------------------|------|
| 13.2.2 W      | hen Not to Use Oracle Streams                              | 13-4 |
| 13.2.3 Ap     | oplication-Maintained Copies                               | 13-4 |
| 13.3 Best Pra | actices for Oracle Streams High Availability Environments  | 13-5 |
| 13.3.1 Co     | onfiguring Oracle Streams for High Availability            | 13-5 |
| 13.3.1.       | Directly Connecting Every Database to Every Other Database | 13-5 |
| 13.3.1.2      | 2 Creating Hub-and-Spoke Configurations                    | 13-5 |
| 13.3.1.3      | 3 Local or Downstream Capture with Oracle Streams Capture  |      |
|               | Processes                                                  | 13-6 |
| 13.3.2 Re     | ecovering from Failures                                    | 13-7 |
| 13.3.2.       | Automatic Capture Process Restart After a Failover         | 13-7 |
| 13.3.2.2      | 2 Database Links Reestablishment After a Failover          | 13-7 |
| 13.3.2.3      | 3 Propagation Job Restart After a Failover                 | 13-8 |
| 13.3.2.4      | 4 Automatic Apply Process Restart After a Failover         | 13-8 |
|               |                                                            |      |

## Part III Oracle Streams Administration

#### 14 Introduction to Oracle Streams Administration

| 14.1 Orac | cle-Supplied PL/SQL Packages                                | 14-1 |
|-----------|-------------------------------------------------------------|------|
| 14.1.1    | DBMS_APPLY_ADM Package                                      | 14-1 |
| 14.1.2    | DBMS_CAPTURE_ADM Package                                    | 14-2 |
| 14.1.3    | DBMS_COMPARISON Package                                     | 14-2 |
| 14.1.4    | DBMS_PROPAGATION_ADM Package                                | 14-2 |
| 14.1.5    | DBMS_RULE Package                                           | 14-2 |
| 14.1.6    | DBMS_RULE_ADM Package                                       | 14-2 |
| 14.1.7    | DBMS_STREAMS Package                                        | 14-2 |
| 14.1.8    | DBMS_STREAMS_ADM Package                                    | 14-2 |
| 14.1.9    | DBMS_STREAMS_ADVISOR_ADM Package                            | 14-3 |
| 14.1.10   | DBMS_STREAMS_AUTH Package                                   | 14-3 |
| 14.1.11   | DBMS_STREAMS_HANDLER_ADM Package                            | 14-3 |
| 14.1.12   | DBMS_STREAMS_MESSAGING Package                              | 14-3 |
| 14.1.13   | DBMS_STREAMS_TABLESPACE_ADM Package                         | 14-3 |
| 14.1.14   | UTL_SPADV Package                                           | 14-3 |
| 14.2 Orac | cle Streams Data Dictionary Views                           | 14-4 |
| 14.3 Orac | cle Streams Tool in Oracle Enterprise Manager Cloud Control | 14-4 |
|           |                                                             |      |

#### 15 Managing Oracle Streams Implicit Capture

| 15.1 | Mana  | aging a Capture Process    | 15-1 |
|------|-------|----------------------------|------|
| 15   | 5.1.1 | Starting a Capture Process | 15-2 |

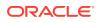

| 15.1.2     | Stop  | ping a Capture Process                                                     | 15-2  |
|------------|-------|----------------------------------------------------------------------------|-------|
| 15.1.3     | Man   | aging the Rule Set for a Capture Process                                   | 15-3  |
| 15.1       | L.3.1 | Specifying a Rule Set for a Capture Process                                | 15-3  |
| 15.1       | L.3.2 | Adding Rules to a Rule Set for a Capture Process                           | 15-4  |
| 15.1       | L.3.3 | Removing a Rule from a Rule Set for a Capture Process                      | 15-5  |
| 15.1       | L.3.4 | Removing a Rule Set for a Capture Process                                  | 15-6  |
| 15.1.4     | Setti | ng a Capture Process Parameter                                             | 15-7  |
| 15.1.5     | Setti | ng the Capture User for a Capture Process                                  | 15-8  |
| 15.1.6     | Man   | aging the Checkpoint Retention Time for a Capture Process                  | 15-8  |
| 15.1       | L.6.1 | Setting the Checkpoint Retention Time for a Capture Process to a New Value | 15-9  |
| 15.1       | L.6.2 | Setting the Checkpoint Retention Time for a Capture Process to Infinite    | 15-9  |
| 15.1.7     | Addi  | ng an Archived Redo Log File to a Capture Process Explicitly               | 15-9  |
| 15.1.8     | Setti | ng the First SCN for an Existing Capture Process                           | 15-10 |
| 15.1.9     | Setti | ng the Start SCN for an Existing Capture Process                           | 15-11 |
| 15.1.10    | Spe   | ecifying Whether Downstream Capture Uses a Database Link                   | 15-12 |
| 15.1.11    | Dro   | opping a Capture Process                                                   | 15-13 |
| 15.2 Man   | aging | a Synchronous Capture                                                      | 15-13 |
| 15.2.1     | Man   | aging the Rule Set for a Synchronous Capture                               | 15-14 |
| 15.2       | 2.1.1 | Specifying a Rule Set for a Synchronous Capture                            | 15-14 |
| 15.2       | 2.1.2 | Adding Rules to a Rule Set for a Synchronous Capture                       | 15-15 |
| 15.2       | 2.1.3 | Removing a Rule from a Rule Set for a Synchronous Capture                  | 15-16 |
| 15.2.2     | Setti | ng the Capture User for a Synchronous Capture                              | 15-16 |
| 15.2.3     | Drop  | pping a Synchronous Capture                                                | 15-17 |
| 15.3 Man   | aging | Extra Attributes in Captured LCRs                                          | 15-17 |
| 15.3.1     | Inclu | iding Extra Attributes in Implicitly Captured LCRs                         | 15-18 |
| 15.3.2     | Excl  | uding Extra Attributes from Implicitly Captured LCRs                       | 15-18 |
| 15.4 Swite | ching | From a Capture Process to a Synchronous Capture                            | 15-19 |
| 15.5 Swite | ching | from a Synchronous Capture to a Capture Process                            | 15-25 |

# 16 Managing Staging and Propagation

| 16.1 Man | aging Queues                                                  | 16-1 |
|----------|---------------------------------------------------------------|------|
| 16.1.1   | Enabling a User to Perform Operations on a Secure Queue       | 16-1 |
| 16.1.2   | Disabling a User from Performing Operations on a Secure Queue | 16-3 |
| 16.1.3   | Removing a Queue                                              | 16-4 |
| 16.2 Man | aging Oracle Streams Propagations and Propagation Jobs        | 16-5 |
| 16.2.1   | Starting a Propagation                                        | 16-5 |
| 16.2.2   | Stopping a Propagation                                        | 16-6 |
| 16.2.3   | Altering the Schedule of a Propagation Job                    | 16-6 |

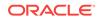

|            | 16.2   | 2.3.1                         | Altering the Schedule of a Propagation Job for a Queue-to-<br>Queue Propagation  | 16-6  |
|------------|--------|-------------------------------|----------------------------------------------------------------------------------|-------|
|            | 16.2   | 2.3.2                         | Altering the Schedule of a Propagation Job for a Queue-to-<br>Dblink Propagation | 16-7  |
|            | 16.2.4 | Spec                          | cifying the Rule Set for a Propagation                                           | 16-7  |
|            | 16.2   | 2.4.1                         | Specifying a Positive Rule Set for a Propagation                                 | 16-8  |
|            | 16.2   | 2.4.2                         | Specifying a Negative Rule Set for a Propagation                                 | 16-8  |
| 16.2.5 Add |        | Addi                          | ng Rules to the Rule Set for a Propagation                                       | 16-8  |
|            | 16.2   | 2.5.1                         | Adding Rules to the Positive Rule Set for a Propagation                          | 16-9  |
| 16         |        | 2.5.2                         | Adding Rules to the Negative Rule Set for a Propagation                          | 16-9  |
|            | 16.2.6 | Rem                           | oving a Rule from the Rule Set for a Propagation                                 | 16-10 |
|            | 16.2.7 | Rem                           | oving a Rule Set for a Propagation                                               | 16-11 |
|            | 16.2.8 | 16.2.8 Dropping a Propagation |                                                                                  | 16-11 |

### 17 Managing Oracle Streams Information Consumption

| 17.1 | Start      | ting ar | n Apply Process                                                    | 17-2  |
|------|------------|---------|--------------------------------------------------------------------|-------|
| 17.2 | Stop       | ping a  | In Apply Process                                                   | 17-2  |
| 17.3 | Man        | aging   | the Rule Set for an Apply Process                                  | 17-3  |
| 17   | 7.3.1      | Spec    | cifying the Rule Set for an Apply Process                          | 17-3  |
|      | 17.3       | 3.1.1   | Specifying a Positive Rule Set for an Apply Process                | 17-3  |
|      | 17.3       | 3.1.2   | Specifying a Negative Rule Set for an Apply Process                | 17-3  |
| 17   | 7.3.2      | Addi    | ng Rules to the Rule Set for an Apply Process                      | 17-4  |
|      | 17.3       | 3.2.1   | Adding Rules to the Positive Rule Set for an Apply Process         | 17-4  |
|      | 17.3       | 3.2.2   | Adding Rules to the Negative Rule Set for an Apply Process         | 17-5  |
| 17   | 7.3.3      | Rem     | oving a Rule from the Rule Set for an Apply Process                | 17-5  |
| 17   | 7.3.4      | Rem     | oving a Rule Set for an Apply Process                              | 17-6  |
| 17.4 | Setti      | ng an   | Apply Process Parameter                                            | 17-6  |
| 17.5 | Setti      | ng the  | Apply User for an Apply Process                                    | 17-7  |
| 17.6 | Man        | aging   | a DML Handler                                                      | 17-8  |
| 17   | 17.6.1 Man |         | aging a Statement DML Handler                                      | 17-8  |
|      | 17.6       | 6.1.1   | Creating a Statement DML Handler and Adding It to an Apply Process | 17-9  |
|      | 17.6       | 5.1.2   | Adding Statements to a Statement DML Handler                       | 17-14 |
|      | 17.6       | 5.1.3   | Modifying a Statement in a Statement DML Handler                   | 17-16 |
|      | 17.6       | 5.1.4   | Removing Statements from a Statement DML Handler                   | 17-17 |
|      | 17.6       | 6.1.5   | Removing a Statement DML Handler from an Apply Process             | 17-18 |
|      | 17.6       | 6.1.6   | Dropping a Statement DML Handler                                   | 17-18 |
| 17   | 7.6.2      | Man     | aging a Procedure DML Handler                                      | 17-19 |
|      | 17.6       | 5.2.1   | Creating a Procedure DML Handler                                   | 17-19 |
|      | 17.6       | 6.2.2   | Setting a Procedure DML Handler                                    | 17-21 |
|      | 17.6.2.3   |         | Unsetting a Procedure DML Handler                                  | 17-23 |

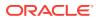

| 17.7 Ma | anaging a  | a DDL Handler                                                            | 17-23 |
|---------|------------|--------------------------------------------------------------------------|-------|
| 17.7.1  | L Creat    | ing a DDL Handler for an Apply Process                                   | 17-23 |
| 17.7.2  | 2 Settin   | ng the DDL Handler for an Apply Process                                  | 17-24 |
| 17.7.3  | B Remo     | oving the DDL Handler for an Apply Process                               | 17-25 |
| 17.8 Ma | anaging t  | he Message Handler for an Apply Process                                  | 17-25 |
| 17.8.1  | L Settin   | ng the Message Handler for an Apply Process                              | 17-25 |
| 17.8.2  | 2 Unset    | tting the Message Handler for an Apply Process                           | 17-26 |
| 17.9 Ma | anaging t  | he Precommit Handler for an Apply Process                                | 17-26 |
| 17.9.1  | L Creat    | ing a Precommit Handler for an Apply Process                             | 17-26 |
| 17.9.2  | 2 Settin   | ng the Precommit Handler for an Apply Process                            | 17-27 |
| 17.9.3  | B Unset    | tting the Precommit Handler for an Apply Process                         | 17-28 |
| 17.10 S | Specifying | That Apply Processes Enqueue Messages                                    | 17-28 |
| 17.10   | .1 Sett    | ing the Destination Queue for Messages that Satisfy a Rule               | 17-28 |
| 17.10   | .2 Rem     | noving the Destination Queue Setting for a Rule                          | 17-29 |
| 17.11 S | Specifying | Execute Directives for Apply Processes                                   | 17-30 |
| 17.11   | .1 Spe     | cifying that Messages that Satisfy a Rule Are Not Executed               | 17-30 |
| 17.11   | .2 Spe     | cifying that Messages that Satisfy a Rule Are Executed                   | 17-31 |
| 17.12 N | /lanaging  | an Error Handler                                                         | 17-32 |
| 17.12   | .1 Crea    | ating an Error Handler                                                   | 17-32 |
| 17.12   | .2 Sett    | ing an Error Handler                                                     | 17-36 |
| 17.12   | .3 Uns     | etting an Error Handler                                                  | 17-37 |
| 17.13 N | lanaging   | Apply Errors                                                             | 17-37 |
| 17.13   | .1 Retr    | ying Apply Error Transactions                                            | 17-38 |
| 1       | 7.13.1.1   | Retrying a Specific Apply Error Transaction                              | 17-38 |
| 1       | 7.13.1.2   | Retrying All Error Transactions for an Apply Process                     | 17-41 |
| 17.13   | .2 Dele    | eting Apply Error Transactions                                           | 17-41 |
| 1       | 7.13.2.1   | Deleting a Specific Apply Error Transaction                              | 17-41 |
| 1       | 7.13.2.2   | Deleting All Error Transactions for an Apply Process                     | 17-41 |
| 17.14 N |            | the Substitute Key Columns for a Table                                   | 17-42 |
| 17.14   |            | ing Substitute Key Columns for a Table                                   | 17-42 |
| 17.14   |            | noving the Substitute Key Columns for a Table                            | 17-43 |
| 17.15 U | -          | ual Dependency Definitions                                               | 17-43 |
| 17.15   | .1 Sett    | ing and Unsetting Value Dependencies                                     | 17-44 |
|         | 7.15.1.1   | Schema Differences and Value Dependencies                                | 17-44 |
| 1       | 7.15.1.2   | Undefined Constraints at the Destination Database and Value Dependencies | 17-45 |
| 17.15   | .2 Crea    | ating and Dropping Object Dependencies                                   | 17-46 |
| 1       | 7.15.2.1   | Creating an Object Dependency                                            | 17-47 |
| 1       | 7.15.2.2   | Dropping an Object Dependency                                            | 17-48 |
| 17.16 C | propping a | an Apply Process                                                         | 17-48 |
|         |            |                                                                          |       |

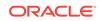

### 18 Managing Rules

| 18.1 | Man                    | adind | Rule Sets                                                          | 18-2  |
|------|------------------------|-------|--------------------------------------------------------------------|-------|
|      | 18.1.1                 | • •   | ting a Rule Set                                                    | 18-2  |
|      | 18.1.2                 |       | •                                                                  | 18-3  |
|      |                        |       | ng a Rule to a Rule Set                                            |       |
|      | 18.1.3                 | Rem   | oving a Rule from a Rule Set                                       | 18-4  |
|      | 18.1.4                 | Drop  | ping a Rule Set                                                    | 18-4  |
| 18.2 | 2 Man                  | aging | Rules                                                              | 18-4  |
|      | 18.2.1 Creating a Rule |       |                                                                    | 18-5  |
|      | 18.2                   | 2.1.1 | Creating a Rule without an Action Context                          | 18-5  |
|      | 18.2                   | 2.1.2 | Creating a Rule with an Action Context                             | 18-6  |
|      | 18.2.2                 | Alter | ing a Rule                                                         | 18-7  |
|      | 18.2.2.1               |       | Changing a Rule Condition                                          | 18-7  |
|      | 18.2                   | 2.2.2 | Modifying a Name-Value Pair in a Rule Action Context               | 18-8  |
|      | 18.2                   | 2.2.3 | Adding a Name-Value Pair to a Rule Action Context                  | 18-9  |
|      | 18.2                   | 2.2.4 | Removing a Name-Value Pair from a Rule Action Context              | 18-10 |
|      | 18.2.3                 | Modi  | ifying System-Created Rules                                        | 18-11 |
|      | 18.2.4                 | Drop  | ping a Rule                                                        | 18-12 |
| 18.3 | 8 Man                  | aging | Privileges on Evaluation Contexts, Rule Sets, and Rules            | 18-12 |
|      | 18.3.1                 | Gran  | iting System Privileges on Evaluation Contexts, Rule Sets, and     |       |
|      |                        | Rule  | S                                                                  | 18-13 |
|      | 18.3.2                 | Gran  | ting Object Privileges on an Evaluation Context, Rule Set, or Rule | 18-13 |
|      | 18.3.3                 |       | oking System Privileges on Evaluation Contexts, Rule Sets, and     |       |
|      |                        | Rule  | S                                                                  | 18-14 |
|      | 18.3.4                 |       | oking Object Privileges on an Evaluation Context, Rule Set, or     |       |
|      |                        | Rule  |                                                                    | 18-14 |

### 19 Managing Rule-Based Transformations

| 19.1 | Mana  | aging | Declarative Rule-Based Transformations                              | 19-1  |
|------|-------|-------|---------------------------------------------------------------------|-------|
| 19   | 9.1.1 | Addi  | ng Declarative Rule-Based Transformations                           | 19-1  |
|      | 19.1  | 1.1.1 | Adding a Declarative Rule-Based Transformation that Renames a Table | 19-2  |
|      | 19.1  | .1.2  | Adding a Declarative Rule-Based Transformation that Adds a Column   | 19-2  |
| 19   | 9.1.2 | Over  | writing an Existing Declarative Rule-Based Transformation           | 19-3  |
| 19   | 9.1.3 | Rem   | oving Declarative Rule-Based Transformations                        | 19-4  |
| 19.2 | Mana  | aging | Custom Rule-Based Transformations                                   | 19-5  |
| 19   | 9.2.1 | Crea  | ting a Custom Rule-Based Transformation                             | 19-6  |
| 19   | 9.2.2 | Alter | ing a Custom Rule-Based Transformation                              | 19-11 |
| 19   | 9.2.3 | Unse  | etting a Custom Rule-Based Transformation                           | 19-12 |
|      |       |       |                                                                     |       |

### 20 Using Oracle Streams to Record Table Changes

| 20.1 | Abou  | ut Usin       | g Oracle Streams to Record Changes to Tables                                  | 20-1  |
|------|-------|---------------|-------------------------------------------------------------------------------|-------|
| 20.2 | Prep  | aring 1       | for an Oracle Streams Environment That Records Table Changes                  | 20-2  |
| 20   | 0.2.1 |               | sions to Make Before Running the MAINTAIN_CHANGE_TABLE                        |       |
| Proc |       |               | edure                                                                         | 20-2  |
|      |       | 2.1.1         | Decide Which Type of Environment to Configure                                 | 20-3  |
|      | 20.2  | 2.1.2         | Decide Which Columns to Track                                                 | 20-5  |
|      | 20.2  | 2.1.3         | Decide Which Metadata to Record                                               | 20-5  |
|      | 20.2  | 2.1.4         | Decide Which Values to Track for Update Operations                            | 20-6  |
|      | 20.2  | 2.1.5         | Decide Whether to Configure a KEEP_COLUMNS<br>Transformation                  | 20-6  |
|      | 20.2  | 2.1.6         | Decide Whether to Specify CREATE TABLE Options for the<br>Change Table        | 20-7  |
|      | 20.2  | 2.1.7         | Decide Whether to Perform the Configuration Actions Directly or with a Script | 20-8  |
|      | 20.2  | 2.1.8         | Decide Whether to Replicate the Source Table                                  | 20-8  |
| 20   | 0.2.2 | Prere         | equisites for the MAINTAIN_CHANGE _TABLE Procedure                            | 20-9  |
|      | 20.2  | 2.2.1         | Configure an Oracle Streams Administrator on All Databases                    | 20-10 |
|      | 20.2  | 2.2.2         | Configure Network Connectivity and Database Links                             | 20-10 |
|      | 20.2  | 2.2.3         | Ensure That the Source Database Is in ARCHIVELOG Mode                         | 20-10 |
|      | 20.2  | 2.2.4         | Set Initialization Parameters That Are Relevant to Oracle                     |       |
|      |       |               | Streams                                                                       | 20-10 |
|      |       | 2.2.5         | Configure the Oracle Streams Pool                                             | 20-11 |
|      |       | 2.2.6         | Configure Log File Transfer to a Downstream Capture Database                  | 20-11 |
|      | 20.2  | 2.2.7         | Configure Standby Redo Logs for Real-Time Downstream<br>Capture               | 20-11 |
|      | 20.2  | 2.2.8         | Configure the Required Directory Object If You Are Using a Script             | 20-11 |
|      | 20.2  | 2.2.9         | Instantiate the Source Table at the Destination Database                      | 20-12 |
| 20.3 | Conf  | igurinę       | g an Oracle Streams Environment That Records Table Changes                    | 20-12 |
| 20   | 0.3.1 | Reco<br>Data  | ording Table Changes Using Local Capture and Apply on One base                | 20-13 |
| 20   | 0.3.2 |               | ording Table Changes Using Local Capture and Remote Apply Replication         | 20-16 |
| 20   | 0.3.3 | Reco<br>Apply | ording Table Changes Using Downstream Capture and Local                       | 20-19 |
| 20   | 0.3.4 |               | ording Table Changes Using Downstream Capture and Remote                      | 20-23 |
| 20.4 | Man   |               | an Oracle Streams Environment That Records Table Changes                      | 20-29 |
| 20   | 0.4.1 |               | etting and Setting a Change Handler                                           | 20-29 |
|      | ).4.2 | Reco          | ording Changes to a Table Using Existing Oracle Streams ponents               | 20-30 |
| 20   | 0.4.3 |               | taining Change Tables                                                         | 20-33 |

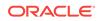

| 20.4.4 |                                                                         | Man   | aging the Oracle Streams Environment                             | 20-34 |
|--------|-------------------------------------------------------------------------|-------|------------------------------------------------------------------|-------|
| 20.5   | 0.5 Monitoring an Oracle Streams Environment That Records Table Changes |       |                                                                  | 20-35 |
| 20     | 20.5.1 Monitoring a Change Table                                        |       |                                                                  | 20-35 |
| 20     | 20.5.2 N                                                                |       | itoring Change Handlers                                          | 20-36 |
|        | 20.5                                                                    | 5.2.1 | Displaying General Information About Change Handlers             | 20-36 |
|        | 20.5                                                                    | 5.2.2 | Displaying the Change Table and Source Table for Change Handlers | 20-37 |
| 20     | 0.5.3                                                                   | Mon   | itoring the Oracle Streams Environment                           | 20-37 |

#### 21 Other Oracle Streams Management Tasks

| 21.1 | Performing Full Database Export/Import in an Oracle Streams Environment | 21-1 |
|------|-------------------------------------------------------------------------|------|
| 21.2 | Removing an Oracle Streams Configuration                                | 21-5 |

#### Part IV Monitoring Oracle Streams

#### 22 Monitoring an Oracle Streams Environment

| 22.1 | Summary of Oracle Streams Static Data Dictionary Views | 22-1 |
|------|--------------------------------------------------------|------|
| 22.2 | Summary of Oracle Streams Dynamic Performance Views    | 22-4 |

#### 23 Monitoring the Oracle Streams Topology and Performance

| 23.1 | Abou  | it the  | Oracle Streams Topology                                        | 23-1  |
|------|-------|---------|----------------------------------------------------------------|-------|
| 23.2 | Abou  | it the  | Oracle Streams Performance Advisor                             | 23-2  |
| 23   | 8.2.1 | Orac    | cle Streams Performance Advisor Data Dictionary Views          | 23-2  |
| 23   | 3.2.2 | Orac    | cle Streams Components and Statistics                          | 23-3  |
| 23.3 | Abou  | ut Stre | eam Paths in an Oracle Streams Topology                        | 23-4  |
| 23   | 8.3.1 | Sepa    | arate Stream Paths in an Oracle Streams Environment            | 23-5  |
| 23   | 3.3.2 | Sha     | red Stream Paths in an Oracle Streams Replication Environment  | 23-6  |
| 23.4 | Abou  | it the  | Information Gathered by the Oracle Streams Performance Advisor | 23-8  |
| 23.5 | Gath  | ering   | Information About the Oracle Streams Topology and Performance  | 23-9  |
| 23.6 | View  | ing th  | e Oracle Streams Topology and Analyzing Oracle Streams         |       |
|      | Perfo | orman   | ice                                                            | 23-10 |
| 23   | 8.6.1 | View    | ving the Oracle Streams Topology                               | 23-13 |
|      | 23.6  | 5.1.1   | Viewing the Databases in the Oracle Streams Environment        | 23-13 |
|      | 23.6  | 5.1.2   | Viewing the Oracle Streams Components at Each Database         | 23-14 |
|      | 23.6  | 5.1.3   | Viewing Each Stream Path in an Oracle Streams Topology         | 23-16 |
| 23   | 8.6.2 | View    | ving Performance Statistics for Oracle Streams Components      | 23-19 |
|      | 23.6  | 6.2.1   | Checking for Bottleneck Components in the Oracle Streams       |       |
|      |       |         | Topology                                                       | 23-19 |
|      | 23.6  | 5.2.2   | Viewing Component-Level Statistics                             | 23-21 |
|      |       |         |                                                                |       |

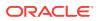

| 23.6      | 6.2.3 Viewing Session-Level Statistics                                            | 23-27 |
|-----------|-----------------------------------------------------------------------------------|-------|
| 23.6      | 6.2.4 Viewing Statistics for the Stream Paths in an Oracle Streams<br>Environment | 23-32 |
| 23.7 Usin | g the UTL_SPADV Package                                                           | 23-33 |
| 23.7.1    | Collecting Oracle Streams Statistics Using the UTL_SPADV Package                  | 23-34 |
| 23.7.2    | Checking Whether an Oracle Streams Monitoring Job Is Currently Running            | 23-35 |
| 23.7.3    | Altering an Oracle Streams Monitoring Job                                         | 23-36 |
| 23.7.4    | Stopping an Oracle Streams Monitoring Job                                         | 23-37 |
| 23.7.5    | Showing Oracle Streams Statistics Using the UTL_SPADV Package                     | 23-37 |

# 24 Monitoring Oracle Streams Implicit Capture

| 24.1 | Moni    | toring a        | a Capture Process                                                            | 24-1  |
|------|---------|-----------------|------------------------------------------------------------------------------|-------|
|      | 24.1.1  | Displa          | aying the Queue, Rule Sets, and Status of Each Capture Process               | 24-2  |
|      | 24.1.2  | Displa          | aying Session Information About Each Capture Process                         | 24-3  |
| :    | 24.1.3  | Displa          | aying Change Capture Information About Each Capture Process                  | 24-4  |
| :    | 24.1.4  | •               | aying State Change and Message Creation Time for Each<br>Ire Process         | 24-5  |
| :    | 24.1.5  |                 | aying Elapsed Time Performing Capture Operations for Each<br>Ire Process     | 24-5  |
|      | 24.1.6  | Displa          | aying Information About Each Downstream Capture Process                      | 24-6  |
|      | 24.1.7  | Displa          | aying the Registered Redo Log Files for Each Capture Process                 | 24-8  |
| :    | 24.1.8  | Displa<br>Proce | aying the Redo Log Files That Are Required by Each Capture<br>ss             | 24-9  |
| :    | 24.1.9  | Displa<br>Proce | aying SCN Values for Each Redo Log File Used by Each Capture                 | 24-10 |
| :    | 24.1.10 | Disp<br>Proc    | laying the Last Archived Redo Entry Available to Each Capture<br>sess        | 24-11 |
|      | 24.1.11 | Listir          | ng the Parameter Settings for Each Capture Process                           | 24-12 |
| :    | 24.1.12 |                 | ermining the Applied SCN for All Capture Processes in a lbase                | 24-13 |
|      | 24.1.13 | Dete            | rmining Redo Log Scanning Latency for Each Capture Process                   | 24-14 |
|      | 24.1.14 | Dete            | rmining Message Enqueuing Latency for Each Capture Process                   | 24-14 |
| :    | 24.1.15 | Disp<br>Proc    | laying Information About Rule Evaluations for Each Capture<br>cess           | 24-15 |
| :    | 24.1.16 | Dete<br>Appl    | ermining Which Capture Processes Use Combined Capture and<br>y               | 24-16 |
|      | 24.1.17 | Disp            | laying Information About Split and Merge Operations                          | 24-17 |
|      | 24.1    | .17.1           | Displaying the Names of the Original and Cloned Oracle<br>Streams Components | 24-18 |
|      | 24.1    | .17.2           | Displaying the Actions and Thresholds for Split and Merge<br>Operations      | 24-19 |
|      | 24.1    | .17.3           | Displaying the Lag Time of the Cloned Capture Process                        | 24-21 |

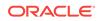

|      | 24.1  | .17.4   | Displaying Information About the Split and Merge Jobs        | 24-22 |
|------|-------|---------|--------------------------------------------------------------|-------|
|      | 24.1  | .17.5   | Displaying Information About Past Split and Merge Operations | 24-23 |
| 24.  | 1.18  | Monit   | toring Supplemental Logging                                  | 24-24 |
|      | 24.1  | .18.1   | Displaying Supplemental Log Groups at a Source Database      | 24-24 |
|      | 24.1  | .18.2   | Displaying Database Supplemental Logging Specifications      | 24-25 |
|      | 24.1  | .18.3   | Displaying Supplemental Logging Specified During Preparation |       |
|      |       |         | for Instantiation                                            | 24-26 |
| 24.2 | Monit | oring a | Synchronous Capture                                          | 24-29 |
| 24.  | 2.1   | Display | ying the Queue and Rule Set of Each Synchronous Capture      | 24-29 |
| 24.  | 2.2   | Displa  | ying the Tables For Which Synchronous Capture Captures       |       |
|      |       | Chang   | les                                                          | 24-30 |
| 24.3 | Viewi | ng the  | Extra Attributes Captured by Implicit Capture                | 24-31 |

# 25 Monitoring Oracle Streams Queues and Propagations

| 25.1 | Mon    | itoring Queues and Messaging                                                         | 25-1  |
|------|--------|--------------------------------------------------------------------------------------|-------|
| 2    | 5.1.1  | Displaying the ANYDATA Queues in a Database                                          | 25-2  |
| 2    | 5.1.2  | Viewing the Messaging Clients in a Database                                          | 25-2  |
| 2    | 5.1.3  | Viewing Message Notifications                                                        | 25-3  |
| 2    | 25.1.4 | Determining the Consumer of Each Message in a Persistent Queue                       | 25-4  |
| 2    | 25.1.5 | Viewing the Contents of Messages in a Persistent Queue                               | 25-4  |
| 25.2 | Mon    | itoring Buffered Queues                                                              | 25-6  |
| 2    | 5.2.1  | Determining the Number of Messages in Each Buffered Queue                            | 25-6  |
| 2    | 5.2.2  | Viewing the Capture Processes for the LCRs in Each Buffered Queue                    | 25-7  |
| 2    | 5.2.3  | Displaying Information About Propagations that Send Buffered<br>Messages             | 25-9  |
| 2    | 5.2.4  | Displaying the Number of Messages and Bytes Sent By Propagations                     | 25-10 |
| 2    | 5.2.5  | Displaying Performance Statistics for Propagations that Send Buffered Messages       | 25-10 |
| 2    | 5.2.6  | Viewing the Propagations Dequeuing Messages from Each Buffered<br>Queue              | 25-11 |
| 2    | 5.2.7  | Displaying Performance Statistics for Propagations That Receive<br>Buffered Messages | 25-13 |
| 2    | 5.2.8  | Viewing the Apply Processes Dequeuing Messages from Each<br>Buffered Queue           | 25-13 |
| 25.3 | Mon    | itoring Oracle Streams Propagations and Propagation Jobs                             | 25-14 |
| 2    | 5.3.1  | Displaying the Queues and Database Link for Each Propagation                         | 25-15 |
| 2    | 5.3.2  | Determining the Source Queue and Destination Queue for Each<br>Propagation           | 25-16 |
| 2    | 5.3.3  | Determining the Rule Sets for Each Propagation                                       | 25-16 |
| 2    | 5.3.4  | Displaying Information About the Schedules for Propagation Jobs                      | 25-17 |
| 2    | 5.3.5  | Determining the Total Number of Messages and Bytes Propagated                        | 25-18 |
| 2    | 5.3.6  | Displaying Information About Propagation Senders                                     | 25-19 |

| 25.3.7 | Displaying Information About Propagation Receivers    | 25-20 |
|--------|-------------------------------------------------------|-------|
| 25.3.8 | Displaying Session Information About Each Propagation | 25-21 |

# 26 Monitoring Oracle Streams Apply Processes

| 26.1  | Deter        | mining the Queue, Rule Sets, and Status for Each Apply Process          | 26-2  |
|-------|--------------|-------------------------------------------------------------------------|-------|
| 26.2  | Displa       | aying General Information About Each Apply Process                      | 26-3  |
| 26.3  | Listin       | g the Parameter Settings for Each Apply Process                         | 26-3  |
| 26.4  | Displa       | aying Information About Apply Handlers                                  | 26-5  |
| 26    | 6.4.1        | Displaying Information About DML Handlers                               | 26-5  |
|       | 26.4.        | 1.1 Displaying Information About All DML Handlers                       | 26-5  |
|       | 26.4.        | 1.2 Displaying Information About Statement DML Handlers                 | 26-6  |
|       | 26.4.        | 1.3 Displaying Information About Procedure DML Handlers                 | 26-9  |
| 26    | 6.4.2        | Displaying the DDL Handler for Each Apply Process                       | 26-10 |
| 26    | 5.4.3        | Displaying All of the Error Handlers for Local Apply Processes          | 26-11 |
| 26    | 5.4.4        | Displaying the Message Handler for Each Apply Process                   | 26-11 |
| 26    | 6.4.5        | Displaying the Precommit Handler for Each Apply Process                 | 26-12 |
| 26.5  | Displa       | aying Session Information About Each Apply Process                      | 26-13 |
| 26.6  | Displa       | aying Information About the Reader Server for Each Apply Process        | 26-14 |
| 26.7  | Monit        | oring Transactions and Messages Spilled by Each Apply Process           | 26-15 |
| 26.8  | Deter        | mining Capture to Dequeue Latency for a Message                         | 26-16 |
| 26.9  | Displa       | aying General Information About Each Coordinator Process                | 26-17 |
| 26.10 | Disp         | laying Information About Transactions Received and Applied              | 26-18 |
| 26.11 | Dete<br>Proc | ermining the Capture to Apply Latency for a Message for Each Apply cess | 26-19 |
| 26    | 5.11.1       | Example V\$STREAMS_APPLY_COORDINATOR Query for Latency                  | 26-20 |
| 26    | 5.11.2       | Example DBA_APPLY_PROGRESS Query for Latency                            | 26-20 |
| 26.12 | Disp         | laying Information About the Apply Servers for Each Apply Process       | 26-21 |
| 26.13 | Disp         | laying Effective Apply Parallelism for an Apply Process                 | 26-22 |
| 26.14 | View         | ving Rules that Specify a Destination Queue on Apply                    | 26-23 |
| 26.15 | View         | ving Rules that Specify No Execution on Apply                           | 26-23 |
| 26.16 | Dete         | ermining Which Apply Processes Use Combined Capture and Apply           | 26-24 |
| 26.17 | Disp         | laying the Substitute Key Columns Specified at a Destination Database   |       |
|       |              |                                                                         | 26-25 |
| 26.18 | Mon          | itoring Virtual Dependency Definitions                                  | 26-26 |
| 26    | 5.18.1       | Displaying Value Dependencies                                           | 26-26 |
|       | 5.18.2       | Displaying Object Dependencies                                          | 26-27 |
| 26.19 |              | cking for Apply Errors                                                  | 26-27 |
| 26.20 | Disp         | laying Detailed Information About Apply Errors                          | 26-28 |

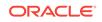

#### 27 Monitoring Rules

| 27.1  | Displaying All Rules Used by All Oracle Streams Clients                         |                                                                               |       |
|-------|---------------------------------------------------------------------------------|-------------------------------------------------------------------------------|-------|
| 27.2  | Displaying the Oracle Streams Rules Used by a Specific Oracle Streams<br>Client |                                                                               |       |
| 27    | '.2.1                                                                           | Displaying the Rules in the Positive Rule Set for an Oracle Streams<br>Client | 27-4  |
| 27    | '.2.2                                                                           | Displaying the Rules in the Negative Rule Set for an Oracle Streams<br>Client | 27-5  |
| 27.3  | Disp                                                                            | laying the Current Condition for a Rule                                       | 27-6  |
| 27.4  | Displaying Modified Rule Conditions for Oracle Streams Rules                    |                                                                               | 27-7  |
| 27.5  | Displaying the Evaluation Context for Each Rule Set                             |                                                                               | 27-8  |
| 27.6  | Displaying Information About the Tables Used by an Evaluation Context           |                                                                               | 27-9  |
| 27.7  | Displaying Information About the Variables Used in an Evaluation Context        |                                                                               |       |
| 27.8  | Displaying All of the Rules in a Rule Set                                       |                                                                               | 27-10 |
| 27.9  | Displaying the Condition for Each Rule in a Rule Set                            |                                                                               | 27-10 |
| 27.10 | List                                                                            | ting Each Rule that Contains a Specified Pattern in Its Condition             | 27-11 |
| 27.11 | Dis                                                                             | playing Aggregate Statistics for All Rule Set Evaluations                     | 27-12 |
| 27.12 | Dis                                                                             | playing Information About Evaluations for Each Rule Set                       | 27-13 |
| 27.13 | B Determining the Resources Used by Evaluation of Each Rule Set                 |                                                                               |       |
| 27.14 | Displaying Evaluation Statistics for a Rule 2                                   |                                                                               |       |

#### 28 Monitoring Rule-Based Transformations

| 28.1 Displaying Information About All Rule-Based Transformations |      |
|------------------------------------------------------------------|------|
| 28.2 Displaying Declarative Rule-Based Transformations           |      |
| 28.2.1 Displaying Information About ADD COLUMN Transformations   | 28-4 |
| 28.2.2 Displaying Information About RENAME TABLE Transformations | 28-5 |
| 28.3 Displaying Custom Rule-Based Transformations                | 28-5 |

#### 29 Monitoring Other Oracle Streams Components

| 29.1                   | Mon   | itoring Oracle Streams Administrators and Other Oracle Streams Users      | 29-1 |
|------------------------|-------|---------------------------------------------------------------------------|------|
| 2                      | 9.1.1 | Listing Local Oracle Streams Administrators                               | 29-2 |
| 29                     | 9.1.2 | Listing Users Who Allow Access to Remote Oracle Streams<br>Administrators | 29-3 |
| 29.2                   | Mon   | itoring the Oracle Streams Pool                                           | 29-3 |
| 2                      | 9.2.1 | Query Result that Advises Increasing the Oracle Streams Pool Size         | 29-5 |
| 2                      | 9.2.2 | Query Result that Advises Retaining the Current Oracle Streams Pool       |      |
|                        |       | Size                                                                      | 29-6 |
| 29                     | 9.2.3 | Query Result that Advises Decreasing the Oracle Streams Pool Size         | 29-7 |
| 29.3                   | Mon   | itoring Compatibility in an Oracle Streams Environment                    | 29-8 |
| 29.3.1 Monitoring Comp |       | Monitoring Compatibility for Capture Processes                            | 29-8 |
|                        |       |                                                                           |      |

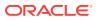

| 29.3.1.1        | Listing the Database Objects That Are Not Compatible with<br>Capture Processes | 29-8  |
|-----------------|--------------------------------------------------------------------------------|-------|
| 29.3.1.2        | Listing the Database Objects Recently Compatible with Capture Processes        | 29-10 |
|                 | ng Database Objects and Columns Not Compatible with<br>hronous Captures        | 29-11 |
| 29.3.3 Moni     | toring Compatibility for Apply Processes                                       | 29-13 |
| 29.3.3.1        | Listing Database Objects and Columns Not Compatible with Apply Processes       | 29-13 |
| 29.3.3.2        | Listing Columns That Have Become Compatible with Apply<br>Processes Recently   | 29-14 |
| 29.4 Monitoring | Oracle Streams Performance Using AWR and Statspack                             | 29-16 |

# Part V Troubleshooting an Oracle Streams Environment

#### 30 Identifying Problems in an Oracle Streams Environment

| 30.1 | Viewi | ng Oracle Streams Alerts                                                        | 30-1 |
|------|-------|---------------------------------------------------------------------------------|------|
| 30.2 | Using | the Streams Configuration Report and Health Check Script                        | 30-3 |
| 30.3 | Hand  | ling Performance Problems Because of an Unavailable Destination                 | 30-4 |
| 30.4 | Chec  | king the Trace Files and Alert Log for Problems                                 | 30-4 |
| 30   | 0.4.1 | Does a Capture Process Trace File Contain Messages About Capture Problems?      | 30-5 |
| 30   | .4.2  | Do the Trace Files Related to Propagation Jobs Contain Messages About Problems? | 30-5 |
| 30   | .4.3  | Does an Apply Process Trace File Contain Messages About Apply<br>Problems?      | 30-6 |

#### 31 Troubleshooting Implicit Capture

| 31.1 | Troub | pleshooting Capture Process Problems                                          | 31-1 |
|------|-------|-------------------------------------------------------------------------------|------|
| 3    | 1.1.1 | Is Capture Process Creation or Data Dictionary Build Taking a Long Time?      | 31-1 |
| 3    | 1.1.2 | Is the Capture Process Enabled?                                               | 31-2 |
| 3    | 1.1.3 | Is the Capture Process Waiting for Redo?                                      | 31-3 |
| 3    | 1.1.4 | Is the Capture Process Paused for Flow Control?                               | 31-3 |
| 3    | 1.1.5 | Is the Capture Process Current?                                               | 31-4 |
| 3    | 1.1.6 | Are Required Redo Log Files Missing?                                          | 31-5 |
| 3    | 1.1.7 | Is a Downstream Capture Process Waiting for Redo Data?                        | 31-6 |
| 3    | 1.1.8 | Are You Trying to Configure Downstream Capture Incorrectly?                   | 31-8 |
| 3    | 1.1.9 | Are You Trying to Configure Downstream Capture without Proper Authentication? | 31-8 |

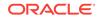

| 31.1.10    | Are More Actions Required for Downstream Capture without a     |       |
|------------|----------------------------------------------------------------|-------|
|            | Database Link?                                                 | 31-9  |
| 31.2 Troub | pleshooting Synchronous Capture Problems                       | 31-9  |
| 31.2.1     | Is a Synchronous Capture Failing to Capture Changes to Tables? | 31-10 |

#### 32 Troubleshooting Propagation

| 32.1 | Does  | s the Propagation Use the Correct Source and Destination Queue? | 32-1 |  |
|------|-------|-----------------------------------------------------------------|------|--|
| 32.2 | Is th | Is the Propagation Enabled?                                     |      |  |
| 32.3 | ls Se | ecurity Configured Properly for the ANYDATA Queue?              | 32-3 |  |
| 32   | 2.3.1 | ORA-24093 AQ Agent not granted privileges of database user      | 32-3 |  |
| 32   | 2.3.2 | ORA-25224 Sender name must be specified for enqueue into secure |      |  |
|      |       | queues                                                          | 32-4 |  |

# 33 Troubleshooting Apply

| 33.1  | Is the Apply | Process Enabled?                                                           | 33-1  |  |
|-------|--------------|----------------------------------------------------------------------------|-------|--|
| 33.2  | Is the Apply | Is the Apply Process Current?                                              |       |  |
| 33.3  | Does the Ap  | Does the Apply Process Apply Captured LCRs?                                |       |  |
| 33.4  | Is the Apply | Process's Queue Receiving the Messages to be Applied?                      | 33-4  |  |
| 33.5  | Is a Custom  | Apply Handler Specified?                                                   | 33-5  |  |
| 33.6  | Is the AQ_T  | M_PROCESSES Initialization Parameter Set to Zero?                          | 33-5  |  |
| 33.7  | Does the Ap  | ply User Have the Required Privileges?                                     | 33-6  |  |
| 33.8  | Is the Apply | Process Encountering Contention?                                           | 33-6  |  |
| 33.9  | Is the Apply | Process Waiting for a Dependent Transaction?                               | 33-8  |  |
| 33.10 | Is an Apply  | Server Performing Poorly for Certain Transactions?                         | 33-9  |  |
| 33.11 | Are There    | Any Apply Errors in the Error Queue?                                       | 33-10 |  |
| 33    | .11.1 Using  | g a DML Handler to Correct Error Transactions                              | 33-11 |  |
| 33    | .11.2 Troul  | pleshooting Specific Apply Errors                                          | 33-11 |  |
|       | 33.11.2.1    | ORA-01031 Insufficient Privileges                                          | 33-12 |  |
|       | 33.11.2.2    | ORA-01403 No Data Found                                                    | 33-12 |  |
|       | 33.11.2.3    | ORA-23605 Invalid Value for Oracle Streams Parameter                       | 33-13 |  |
|       | 33.11.2.4    | ORA-23607 Invalid Column                                                   | 33-14 |  |
|       | 33.11.2.5    | ORA-24031 Invalid Value, parameter_name Should Be Non-                     |       |  |
|       |              | NULL                                                                       | 33-15 |  |
|       | 33.11.2.6    | ORA-26687 Instantiation SCN Not Set                                        | 33-15 |  |
|       | 33.11.2.7    | ORA-26688 Missing Key in LCR                                               | 33-16 |  |
|       | 33.11.2.8    | ORA-26689 Column Type Mismatch                                             | 33-17 |  |
|       | 33.11.2.9    | ORA-26786 A row with key exists but has conflicting column(s) in table     | 33-18 |  |
|       | 33.11.2.10   | ORA-26787 The row with key column_value does not exist in table table_name | 33-19 |  |

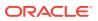

#### 34 Troubleshooting Rules and Rule-Based Transformations

| 34.1 | Are   | Rules Configured Properly for the Oracle Streams Client?    | 34-1 |
|------|-------|-------------------------------------------------------------|------|
| 34   | 4.1.1 | Checking Schema and Global Rules                            | 34-2 |
| 34   | 4.1.2 | Checking Table Rules                                        | 34-3 |
| 34   | 4.1.3 | Checking Subset Rules                                       | 34-4 |
| 34   | 4.1.4 | Checking for Message Rules                                  | 34-5 |
| 34   | 4.1.5 | Resolving Problems with Rules                               | 34-6 |
| 34.2 | Are   | Declarative Rule-Based Transformations Configured Properly? | 34-8 |
| 34.3 | Are   | the Custom Rule-Based Transformations Configured Properly?  | 34-8 |
| 34.4 | Are   | Incorrectly Transformed LCRs in the Error Queue?            | 34-9 |

# Part VI Oracle Streams Information Provisioning

#### 35 Information Provisioning Concepts

| 35.1 Overview of Information Provisioning      | 35-1                         |
|------------------------------------------------|------------------------------|
| 35.2 Bulk Provisioning of Large Amounts of In  | formation 35-2               |
| 35.2.1 Data Pump Export/Import                 | 35-3                         |
| 35.2.2 Transportable Tablespace from Ba        | ckup with RMAN 35-3          |
| 35.2.3 DBMS_STREAMS_TABLESPACE                 | ADM Procedures 35-4          |
| 35.2.3.1 File Group Repository                 | 35-4                         |
| 35.2.3.2 Tablespace Repository                 | 35-5                         |
| 35.2.3.3 Read-Only Tablespaces Req             | juirement During Export 35-7 |
| 35.2.3.4 Automatic Platform Conversion         | on for Tablespaces 35-7      |
| 35.2.4 Options for Bulk Information Provis     | sioning 35-8                 |
| 35.3 Incremental Information Provisioning with | n Oracle Streams 35-8        |
| 35.4 On-Demand Information Access              | 35-10                        |
|                                                |                              |

#### 36 Using Information Provisioning

| 36.1 | Usin  | g a Tablespace Repository                                                       | 36-1  |
|------|-------|---------------------------------------------------------------------------------|-------|
| 3    | 6.1.1 | Creating and Populating a Tablespace Repository                                 | 36-2  |
| 3    | 6.1.2 | Using a Tablespace Repository for Remote Reporting with a Shared File System    | 36-4  |
| 3    | 6.1.3 | Using a Tablespace Repository for Remote Reporting without a Shared File System | 36-9  |
| 36.2 | Usin  | g a File Group Repository                                                       | 36-14 |

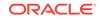

#### 37 Monitoring File Group and Tablespace Repositories

| 37.1 | Moni  | toring a File Group Repository                                     | 37-1 |
|------|-------|--------------------------------------------------------------------|------|
| 37   | 7.1.1 | Displaying General Information About the File Groups in a Database | 37-2 |
| 37   | 7.1.2 | Displaying Information About File Group Versions                   | 37-3 |
| 37   | 7.1.3 | Displaying Information About File Group Files                      | 37-3 |
| 37.2 | Moni  | toring a Tablespace Repository                                     | 37-4 |
| 37   | 7.2.1 | Displaying Information About the Tablespaces in a Tablespace       |      |
|      |       | Repository                                                         | 37-5 |
| 37   | 7.2.2 | Displaying Information About the Tables in a Tablespace Repository | 37-5 |
| 37   | 7.2.3 | Displaying Export Information About Versions in a Tablespace       |      |
|      |       | Repository                                                         | 37-6 |

### Part VII Appendixes

#### A How Oracle Streams Works with Other Database Components

| A.1 | Oracle St | reams and Oracle Real Application Clusters                    | A-1  |
|-----|-----------|---------------------------------------------------------------|------|
| A.: | 1.1 Cap   | ture Processes and Oracle Real Application Clusters           | A-1  |
| A.: | 1.2 Syn   | chronous Capture and Oracle Real Application Clusters         | A-2  |
| A.: | 1.3 Cor   | nbined Capture and Apply and Oracle Real Application Clusters | A-3  |
| A.: | 1.4 Que   | eues and Oracle Real Application Clusters                     | A-3  |
| A.: | 1.5 Pro   | pagations and Oracle Real Application Clusters                | A-4  |
| A.: | 1.6 App   | ly Processes and Oracle Real Application Clusters             | A-5  |
| A.2 | Oracle St | reams and Transparent Data Encryption                         | A-6  |
| A.2 | 2.1 Cap   | ture Processes and Transparent Data Encryption                | A-6  |
| A.2 | 2.2 Syn   | chronous Capture and Transparent Data Encryption              | A-7  |
| A.2 | 2.3 Exp   | licit Capture and Transparent Data Encryption                 | A-7  |
| A.2 | 2.4 Que   | eues and Transparent Data Encryption                          | A-7  |
| A.2 | 2.5 Pro   | pagations and Transparent Data Encryption                     | A-8  |
| A.2 | 2.6 App   | ly Processes and Transparent Data Encryption                  | A-9  |
| A.2 | 2.7 Mes   | saging Clients and Transparent Data Encryption                | A-9  |
| A.2 | 2.8 Mar   | nual Dequeue and Transparent Data Encryption                  | A-9  |
| A.3 | Oracle St | reams and Flashback Data Archive                              | A-10 |
| A.4 | Oracle St | reams and Recovery Manager (RMAN)                             | A-10 |
| A.4 | 4.1 RM    | AN and Instantiation                                          | A-11 |
| A.4 | 4.2 RM    | AN and Archived Redo Log Files Required by a Capture Process  | A-11 |
|     | A.4.2.1   | RMAN and Local Capture Processes                              | A-12 |
|     | A.4.2.2   | RMAN and Downstream Capture Processes                         | A-12 |
| A.4 | 4.3 The   | Recovery Catalog and Oracle Streams                           | A-14 |
| A.5 | Oracle St | reams and Distributed Transactions                            | A-14 |

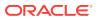

#### В **Oracle Streams Restrictions**

| B.1 Cap  | ture Process Restrictions                                            | B-1  |
|----------|----------------------------------------------------------------------|------|
| B.1.1    | Unsupported Data Types for Capture Processes                         | B-1  |
| B.1.2    | Unsupported Changes for Capture Processes                            | B-3  |
| В.       | I.2.1 Unsupported Schemas for Capture Processes                      | B-3  |
| В.       | I.2.2 Unsupported Table Types for Capture Processes                  | B-4  |
| В.:      | 1.2.3 Unsupported DDL Changes for Capture Processes                  | B-4  |
| В.       | 1.2.4 Changes Ignored by a Capture Process                           | B-5  |
| В.       | I.2.5 NOLOGGING and UNRECOVERABLE Keywords for SQL<br>Operations     | B-6  |
| B        | L2.6 UNRECOVERABLE Clause for Direct Path Loads                      | B-0  |
| B.1.3    | Supplemental Logging Data Type Restrictions                          | B-7  |
| B.1.4    | Operational Requirements for Downstream Capture                      | B-8  |
| B.1.5    | Capture Processes Do Not Support Oracle Label Security               | B-8  |
| B.1.6    | Capture Process Interoperability with Oracle Streams Apply Processes | B-9  |
|          | chronous Capture Restrictions                                        | B-9  |
| B.2.1    | Synchronous Captures Only Use Table Rules                            | B-9  |
|          | Unsupported Data Types for Synchronous Captures                      | B-9  |
| B.2.3    | Unsupported Changes for Synchronous Captures                         | B-11 |
| В.:      | 2.3.1 Unsupported Schemas for Synchronous Captures                   | B-11 |
| В.:      | 2.3.2 Unsupported Table Types for Synchronous Captures               | B-11 |
| В.:      | 2.3.3 Changes Ignored by Synchronous Capture                         | B-12 |
| B.2.4    | Synchronous Capture Rules and the DBMS_STREAMS_ADM Package           | B-13 |
| B.2.5    | Synchronous Captures Do Not Support Oracle Label Security            | B-13 |
| B.3 Que  | ue Restrictions                                                      | B-13 |
| B.3.1    | Explicit Enqueue Restrictions for ANYDATA Queues                     | B-14 |
| B.3.2    | Restrictions for Buffered Messaging                                  | B-14 |
| B.3.3    | Triggers and Queue Tables                                            | B-15 |
| B.4 Prop | agation Restrictions                                                 | B-15 |
| B.4.1    | Connection Qualifiers and Propagations                               | B-15 |
| B.4.2    | Character Set Restrictions for Propagations                          | B-15 |
| B.4.3    | Compatibility Requirements for Queue-To-Queue Propagations           | B-15 |
| B.5 App  | y Process Restrictions                                               | B-16 |
| B.5.1    | Unsupported Data Types for Apply Processes                           | B-16 |
| B.5.2    | Unsupported Data Types for Apply Handlers                            | B-17 |
| B.5.3    | Types of DDL Changes Ignored by an Apply Process                     | B-17 |
| B.5.4    | Database Structures in an Oracle Streams Environment                 | B-18 |
| B.5.5    | Current Schema User Must Exist at Destination Database               | B-19 |
| B.5.6    | Apply Processes Do Not Support Oracle Label Security                 | B-19 |

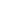

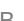

| В.  | 5.7  | Apply Process Interoperability with Oracle Streams Capture        |      |
|-----|------|-------------------------------------------------------------------|------|
|     |      | Components                                                        | B-19 |
| B.6 | Mess | saging Client Restrictions                                        | B-20 |
| В.  | 6.1  | Messaging Clients and Buffered Messages                           | B-20 |
| B.7 | Rule | Restrictions                                                      | B-20 |
| В.  | 7.1  | Restrictions for Subset Rules                                     | B-20 |
| В.  | 7.2  | Restrictions for Action Contexts                                  | B-21 |
| В.  | 7.3  | Restrictions on Data Type                                         | B-21 |
| B.8 | Rule | -Based Transformation Restrictions                                | B-21 |
| В.  | 8.1  | Unsupported Data Types for Declarative Rule-Based Transformations | B-22 |
| В.  | 8.2  | Unsupported Data Types for Custom Rule-Based Transformations      | B-22 |
| B.9 | Orac | le Multitenant Option Restrictions for Oracle Streams             | B-22 |

#### C XML Schema for LCRs

| C-1 |
|-----|
|     |

#### D Online Database Upgrade and Maintenance with Oracle Streams

| D.1                                                                                    | Over  | view o        | of Using Oracle Streams for Upgrade and Maintenance Operations        | D-1  |
|----------------------------------------------------------------------------------------|-------|---------------|-----------------------------------------------------------------------|------|
| C                                                                                      | D.1.1 | The           | Capture Database During the Upgrade or Maintenance Operation          | D-3  |
| C                                                                                      | D.1.2 | Assu          | Imptions for the Database Being Upgraded or Maintained                | D-4  |
| C                                                                                      | D.1.3 | Cons          | siderations for Job Slaves and PL/SQL Package Subprograms             | D-4  |
| C                                                                                      | D.1.4 | Unsu          | pported Database Objects Are Excluded                                 | D-5  |
| D.2                                                                                    | Prep  | aring         | for a Database Upgrade or Maintenance Operation                       | D-6  |
| C                                                                                      | D.2.1 | Prep          | aring for Downstream Capture                                          | D-6  |
| 0                                                                                      | 0.2.2 | Prep<br>Type  | aring for Upgrade or Maintenance of a Database with User-Defined      | D-9  |
| C                                                                                      | 0.2.3 | Prep          | aring for Upgrades to User-Created Applications                       | D-10 |
|                                                                                        | D.2   | 2.3.1         | Handling Modifications to Schema Objects                              | D-10 |
|                                                                                        | D.2   | 2.3.2         | Handling Logical Dependencies                                         | D-11 |
| C                                                                                      | 0.2.4 | Deci<br>Scrip | ding Whether to Configure Oracle Streams Directly or Generate a<br>at | D-12 |
| C                                                                                      | 0.2.5 | Deci          | ding Which Utility to Use for Instantiation                           | D-12 |
| D.3 Performing a Database Upgrade or Maintenance Operation Using Oracle<br>Streams D-1 |       |               | D-14                                                                  |      |
| C                                                                                      | 0.3.1 | Task          | 1: Beginning the Operation                                            | D-15 |
| C                                                                                      | 0.3.2 | Task          | 2: Setting Up Oracle Streams Before Instantiation                     | D-17 |
|                                                                                        | D.3   | 3.2.1         | The Source Database Is the Capture Database                           | D-18 |
|                                                                                        | D.3   | 3.2.2         | The Destination Database Is the Capture Database                      | D-19 |
|                                                                                        | D.3   | 3.2.3         | A Third Database Is the Capture Database                              | D-20 |
| Ľ                                                                                      | 0.3.3 | Task          | 3: Instantiating the Database                                         | D-21 |

| D.3.3.1   | Instantiating the Database Using Export/Import                     | D-21 |
|-----------|--------------------------------------------------------------------|------|
| D.3.3.2   | Instantiating the Database Using the RMAN DUPLICATE Command        | D-22 |
| D.3.3.3   | Instantiating the Database Using the RMAN CONVERT DATABASE Command | D-25 |
| D.3.4 Tas | k 4: Setting Up Oracle Streams After Instantiation                 | D-28 |
| D.3.4.1   | The Source Database Is the Capture Database                        | D-29 |
| D.3.4.2   | The Destination Database Is the Capture Database                   | D-30 |
| D.3.4.3   | A Third Database Is the Capture Database                           | D-31 |
| D.3.5 Tas | k 5: Finishing the Upgrade or Maintenance Operation and            |      |
| Rei       | noving Oracle Streams                                              | D-32 |

#### E Online Upgrade of an Earlier Database with Oracle Streams

| E.1 | Over  | rview  | of Using Oracle Streams in the Database Upgrade Process         | E-1  |
|-----|-------|--------|-----------------------------------------------------------------|------|
|     | E.1.1 | The    | Capture Database During the Upgrade Process                     | E-3  |
|     | E.1.2 | Assı   | umptions for the Database Being Upgraded                        | E-3  |
|     | E.1.3 |        | siderations for Job Queue Processes and PL/SQL Package programs | E-4  |
| E.2 | Prep  | aring  | for a Database Upgrade Using Oracle Streams                     | E-4  |
|     | E.2.1 | Prep   | paring to Upgrade a Database with User-Defined Types            | E-4  |
|     | E.2.2 | Deci   | ding Which Utility to Use for Instantiation                     | E-5  |
| E.3 | Perf  | orminę | g a Database Upgrade Using Oracle Streams                       | E-6  |
|     | E.3.1 | Tasł   | 1: Beginning the Upgrade                                        | E-6  |
|     | E.3.2 | Tasł   | 2: Setting Up Oracle Streams Before Instantiation               | E-8  |
|     | E.3   | 3.2.1  | The Source Database Is the Capture Database                     | E-8  |
|     | E.3   | 3.2.2  | The Destination Database Is the Capture Database                | E-9  |
|     | E.3   | 3.2.3  | A Third Database Is the Capture Database                        | E-11 |
|     | E.3.3 | Tasł   | x 3: Instantiating the Database                                 | E-12 |
|     | E.3   | 3.3.1  | Instantiating the Database Using Export/Import                  | E-12 |
|     | E.3   | 3.3.2  | Instantiating the Database Using RMAN                           | E-12 |
|     | E.3.4 | Tasł   | 4: Setting Up Oracle Streams After Instantiation                | E-15 |
|     | E.3   | 3.4.1  | The Source Database Is the Capture Database                     | E-15 |
|     | E.3   | 3.4.2  | The Destination Database Is the Capture Database                | E-16 |
|     | E.3   | 3.4.3  | A Third Database Is the Capture Database                        | E-17 |
|     | E.3.5 | Tasł   | 5: Finishing the Upgrade and Removing Oracle Streams            | E-19 |

#### Glossary

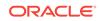

Index

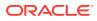

# Preface

*Oracle Streams Concepts and Administration* describes the features and functionality of Oracle Streams. This document contains conceptual information about Oracle Streams, along with information about managing an Oracle Streams environment. In addition, this document contains detailed examples that configure an Oracle Streams capture and apply environment and a rule-based application.

This Preface contains these topics:

- Audience
- Documentation Accessibility
- Related Documents
- Conventions

#### Audience

*Oracle Streams Concepts and Administration* is intended for database administrators who create and maintain Oracle Streams environments. These administrators perform one or more of the following tasks:

- Plan for an Oracle Streams environment
- Configure an Oracle Streams environment
- Administer an Oracle Streams environment
- Monitor an Oracle Streams environment
- Perform necessary troubleshooting activities

To use this document, you must be familiar with relational database concepts, SQL, distributed database administration, Advanced Queuing concepts, PL/SQL, and the operating systems under which you run an Oracle Streams environment.

#### Documentation Accessibility

For information about Oracle's commitment to accessibility, visit the Oracle Accessibility Program website at http://www.oracle.com/pls/topic/lookup? ctx=acc&id=docacc.

#### Access to Oracle Support

Oracle customers that have purchased support have access to electronic support through My Oracle Support. For information, visit http://www.oracle.com/pls/topic/lookup?ctx=acc&id=info or visit http://www.oracle.com/pls/topic/lookup?ctx=acc&id=trs if you are hearing impaired.

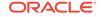

# **Related Documents**

For more information, see these Oracle resources:

- Oracle Streams Replication Administrator's Guide
- Oracle Database Concepts
- Oracle Database Administrator's Guide
- Oracle Database SQL Language Reference
- Oracle Database PL/SQL Packages and Types Reference
- Oracle Database PL/SQL Language Reference
- Oracle Database Utilities
- Oracle Database Heterogeneous Connectivity User's Guide
- Oracle Database Advanced Queuing User's Guide
- The online Help for the Oracle Streams tool in Oracle Enterprise Manager Cloud Control

Many of the examples in this book use the sample schemas. See *Oracle Database Sample Schemas* for information about these schemas.

#### Conventions

The following text conventions are used in this document:

| Convention | Meaning                                                                                                    |
|------------|----------------------------------------------------------------------------------------------------|
| boldface   | Boldface type indicates graphical user interface elements associated with an action, or terms defined in text or the glossary.         |
| italic     | Italic type indicates book titles, emphasis, or placeholder variables for which you supply particular values.                          |
| monospace  | Monospace type indicates commands within a paragraph, URLs, code in examples, text that appears on the screen, or text that you enter. |

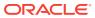

# Changes in This Release for Oracle Streams Concepts and Administration

This preface contains:

• Changes in Oracle Database 12c Release 1 (12.1)

# Changes in Oracle Database 12c Release 1 (12.1)

The following are changes in *Oracle Streams Concepts and Administration* for Oracle Database 12c Release 1 (12.1).

#### **Deprecated Features**

• Oracle Streams is deprecated in Oracle Database 12c Release 1 (12.1). Use Oracle GoldenGate to replace all replication features of Oracle Streams.

Oracle Streams does not support any Oracle Database features added in Oracle Database 12c Release 1 (12.1) or later releases.

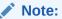

Oracle Database Advanced Queuing is independent of Oracle Streams and continues to be enhanced.

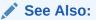

The Oracle GoldenGate documentation

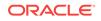

# Part I Essential Oracle Streams Concepts

This part describes conceptual information about Oracle Streams and contains the following chapters:

- Introduction to Oracle Streams
- Oracle Streams Information Capture
- Oracle Streams Staging and Propagation
- Oracle Streams Information Consumption
- How Rules Are Used in Oracle Streams
- Rule-Based Transformations

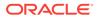

# 1 Introduction to Oracle Streams

This chapter briefly describes the basic concepts and terminology related to Oracle Streams. These concepts are described in more detail in other chapters in this book and in the *Oracle Streams Replication Administrator's Guide*.

This chapter contains these topics:

- Overview of Oracle Streams
- What Can Oracle Streams Do?
- What Are the Uses of Oracle Streams?
- Sample Oracle Streams Configurations
- Oracle Streams Documentation Roadmap

# 1.1 Overview of Oracle Streams

Oracle Streams enables information sharing. Using Oracle Streams, each unit of shared information is called a **message**, and you can share these messages in a stream. The stream can propagate information within a database or from one database to another. You specify which information is routed and the destinations to which it is routed. The result is a feature that provides greater functionality and flexibility than traditional solutions for capturing and managing messages, and sharing the messages with other databases and applications. Oracle Streams provides the capabilities needed to build and operate distributed enterprises and applications, data warehouses, and high availability solutions. You can use all of the capabilities of Oracle Streams at the same time. If your needs change, then you can implement a new capability of Oracle Streams without sacrificing existing capabilities.

Using Oracle Streams, you control what information is put into a stream, how the stream flows or is routed from database to database, what happens to messages in the stream as they flow into each database, and how the stream terminates. By configuring specific capabilities of Oracle Streams, you can address specific requirements. Based on your specifications, Oracle Streams can capture, stage, and manage messages in the database automatically, including, but not limited to, data manipulation language (DML) changes and data definition language (DDL) changes. You can also put user-defined messages into a stream, and Oracle Streams can propagate the information to other databases or applications automatically. When messages reach a destination, Oracle Streams can consume them based on your specifications.

Figure 1-1 shows the Oracle Streams information flow.

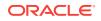

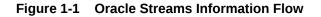

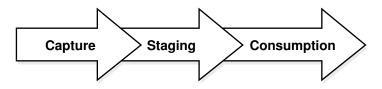

# 1.2 What Can Oracle Streams Do?

The following sections provide an overview of what Oracle Streams can do:

- Capture Messages at a Database
- Stage Messages in a Queue
- Propagate Messages from One Queue to Another
- Consume Messages
- Detect and Resolve Conflicts
- Transform Messages
- Track Messages with Oracle Streams Tags
- Share Information with Non-Oracle Databases

#### 1.2.1 Capture Messages at a Database

Oracle Streams provides two ways to capture database changes implicitly: capture processes and synchronous captures. A capture process can capture DML changes made to tables, schemas, or an entire database, and DDL changes. A synchronous capture can capture DML changes made to tables. Rules determine which changes are captured by a capture process or synchronous capture.

Database changes are recorded in the redo log for the database. A capture process captures changes from the redo log and formats each captured change into a message called a logical change record (LCR). The messages captured by a capture process are called captured LCRs.

A synchronous capture uses an internal mechanism to capture changes and format each captured change into an LCR. The messages captured by a synchronous capture are called persistent LCRs.

The rules used by a capture process or a synchronous capture determine which changes it captures. When changes are captured by a capture process, the database where changes are generated in the redo log is the source database. When changes are captured by a synchronous capture, the database where the synchronous capture is configured is the source database.

A capture process can capture changes locally at the source database, or it can capture changes remotely at a downstream database. A synchronous capture can only capture changes locally at the source database. Both a capture process and a synchronous capture enqueue logical change records (LCRs) into a queue. When a capture process or a synchronous capture captures changes, it is referred to as implicit capture.

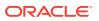

Users and applications can also enqueue messages manually. These messages can be LCRs, or they can be messages of a user-defined type called <u>user messages</u>. When users and applications enqueue messages manually, it is referred to as <u>explicit</u> capture.

## 1.2.2 Stage Messages in a Queue

Messages are stored (or staged) in a queue. These messages can be logical change records (LCRs) or user messages. Capture processes and synchronous captures enqueue messages into an ANYDATA queue, which can stage messages of different types. Users and applications can enqueue messages into an ANYDATA queue or into a typed queue. A typed queue can stage messages of one specific type only.

## 1.2.3 Propagate Messages from One Queue to Another

Oracle Streams propagations can propagate messages from one queue to another. These queues can be in the same database or in different databases. Rules determine which messages are propagated by a propagation.

Oracle Streams enables you to configure an environment in which changes are shared through **directed networks**. In a directed network, propagated messages pass through one or more intermediate databases before arriving at a destination database where they are consumed. The messages might or might not be consumed at an intermediate database in addition to the destination database. Using Oracle Streams, you can choose which messages are propagated to each destination database, and you can specify the route messages will traverse on their way to a destination database.

## 1.2.4 Consume Messages

A message is consumed when it is dequeued from a queue. An apply process can dequeue messages implicitly. A user, application, or messaging client can dequeue messages explicitly. The database where messages are consumed is called the destination database. In some configurations, the source database and the destination database can be the same.

Rules determine which messages are dequeued and processed by an apply process. An apply process can apply messages directly to database objects or pass messages to custom PL/SQL subprograms for processing.

Rules determine which messages are dequeued by a messaging client. A messaging client dequeues messages when it is invoked by an application or a user.

## 1.2.5 Detect and Resolve Conflicts

An apply process detects conflicts automatically when directly applying LCRs in a replication environment. A **conflict** is a mismatch between the old values in an LCR and the expected data in a table. Typically, a conflict results when the same row in the source database and destination database is changed at approximately the same time.

When a conflict occurs, you need a mechanism to ensure that the conflict is resolved in accordance with your business rules. Oracle Streams offers a variety of prebuilt conflict handlers. Using these prebuilt handlers, you can define a conflict resolution system for each of your databases that resolves conflicts in accordance with your

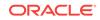

business rules. If you have a unique situation that prebuilt conflict resolution handlers cannot resolve, then you can build your own conflict resolution handlers.

If a conflict is not resolved, or if a handler procedure raises an error, then all messages in the transaction that raised the error are saved in the error queue for later analysis and possible reexecution.

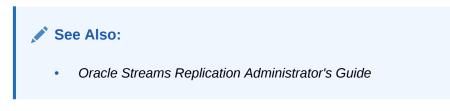

## 1.2.6 Transform Messages

A **rule-based transformation** is any modification to a message that results when a rule in a positive rule set evaluates to TRUE. There are two types of rule-based transformations: declarative and custom.

**Declarative rule-based transformations** cover a set of common transformation scenarios for row LCRs, including renaming a schema, renaming a table, adding a column, renaming a column, keeping columns, and deleting a column. You specify (or declare) such a transformation using Oracle Enterprise Manager Cloud Control or a procedure in the DBMS\_STREAMS\_ADM package. Oracle Streams performs declarative transformations internally, without invoking PL/SQL.

A **custom rule-based transformation** requires a user-defined PL/SQL function to perform the transformation. Oracle Streams invokes the PL/SQL function to perform the transformation. A custom rule-based transformation can modify either LCRs or user messages. For example, a custom rule-based transformation can change the data type of a particular column in an LCR.

Either type of rule-based transformation can occur at the following times:

- During enqueue of a message by a capture process, which can be useful for formatting a message in a manner appropriate for all destination databases
- During propagation of a message, which can be useful for transforming a message before it is sent to a specific remote site
- During dequeue of a message by an apply process or messaging client, which can be useful for formatting a message in a manner appropriate for a specific destination database

When a transformation is performed during apply, an apply process can apply the transformed message directly or send the transformed message to an apply handler for processing.

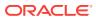

### Note:

- A rule must be in a positive rule set for its rule-based transformation to be invoked. A rule-based transformation specified for a rule in a negative rule set is ignored by capture processes, propagations, apply processes, and messaging clients.
- Throughout this document, "rule-based transformation" is used when the text applies to both declarative and custom rule-based transformations. This document distinguishes between the two types of rule-based transformations when necessary.

See Also:

**Rule-Based Transformations** 

## 1.2.7 Track Messages with Oracle Streams Tags

Every redo entry in the redo log has a **tag** associated with it. The data type of the tag is RAW. By default, when a user or application generates redo entries, the value of the tag is NULL for each redo entry, and a NULL tag consumes no space in the redo entry. The size limit for a tag value is 2000 bytes.

In Oracle Streams, rules can have conditions relating to tag values to control the behavior of Oracle Streams clients. For example, you can use a tag to determine whether an LCR contains a change that originated in the local database or at a different database, so that you can avoid change cycling (sending an LCR back to the database where it originated). Also, you can use a tag to specify the set of destination databases for each LCR. Tags can be used for other LCR tracking purposes as well.

You can specify Oracle Streams tags for redo entries generated by a certain session or by an apply process. These tags then become part of the LCRs captured by a capture process or synchronous capture. Typically, tags are used in Oracle Streams replication environments, but you can use them whenever it is necessary to track database changes and LCRs.

### See Also:

• Oracle Streams Replication Administrator's Guide

## 1.2.8 Share Information with Non-Oracle Databases

In addition to information sharing between Oracle databases, Oracle Streams supports heterogeneous information sharing between Oracle databases and non-Oracle databases.

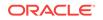

See Also:

• Oracle Streams Replication Administrator's Guide

## 1.3 What Are the Uses of Oracle Streams?

The following topics briefly describe some of the reasons for using Oracle Streams:

- Data Replication
- Data Warehouse Loading
- Database Availability During Upgrade and Maintenance Operations
- Message Queuing
- Event Management and Notification
- Data Protection

In some cases, Oracle Streams components provide an infrastructure for various features of Oracle.

### 1.3.1 Data Replication

Oracle Streams can capture data manipulation language (DML) and data definition language (DDL) changes made to database objects and replicate those changes to one or more other databases. An Oracle Streams capture process or synchronous capture captures changes made to source database objects and formats them into LCRs, which can be propagated to destination databases and then applied by Oracle Streams apply processes.

The destination databases can allow DML and DDL changes to the same database objects, and these changes might or might not be propagated to the other databases in the environment. In other words, you can configure an Oracle Streams environment with one database that propagates changes, or you can configure an environment where changes are propagated between databases bidirectionally. Also, the tables for which data is shared do not need to be identical copies at all databases. Both the structure and the contents of these tables can differ at different databases, and the information in these tables can be shared between these databases.

### See Also:

Oracle Streams Replication Administrator's Guide for more information
 using Oracle Streams for replication

### 1.3.2 Data Warehouse Loading

Data warehouse loading is a special case of data replication. Some of the most critical tasks in creating and maintaining a data warehouse include refreshing existing data, and adding new data from the operational databases. Oracle Streams components

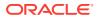

can capture changes made to a production system and send those changes to a staging database or directly to a data warehouse or operational data store. Oracle Streams capture of redo data with a capture process avoids unnecessary overhead on the production systems. Oracle Streams provides a "one-step" procedure (DBMS\_STREAMS\_ADM.MAINTAIN\_CHANGE\_TABLE) that configures Oracle Streams to record the changes made to a table. Support for data transformations and user-defined apply procedures enables the necessary flexibility to reformat data or update warehouse-specific data fields as data is loaded.

### See Also:

- Using Oracle Streams to Record Table Changes
- Oracle Database Data Warehousing Guide for more information about data
   warehouses

## 1.3.3 Database Availability During Upgrade and Maintenance Operations

You can use the features of Oracle Streams to achieve little or no database down time during database upgrade and maintenance operations. Maintenance operations include migrating a database to a different platform, migrating a database to a different character set, modifying database schema objects to support upgrades to usercreated applications, and applying an Oracle software patch.

### See Also:

- Online Upgrade of an Earlier Database with Oracle Streams
- Online Database Upgrade and Maintenance with Oracle Streams

## 1.3.4 Message Queuing

Oracle Database Advanced Queuing (AQ) enables user applications to enqueue messages into a queue, propagate messages to subscribing queues, notify user applications that messages are ready for consumption, and dequeue messages at the destination. A queue can be configured to stage messages of a particular type only, or a queue can be configured as an ANYDATA queue. Messages of almost any type can be wrapped in an ANYDATA wrapper and staged in ANYDATA queues. Oracle Streams AQ supports all the standard features of message queuing systems, including multiconsumer queues, publish and subscribe, content-based routing, Internet propagation, transformations, and gateways to other messaging subsystems.

You can create a queue at a database, and applications can enqueue messages into the queue explicitly. Subscribing applications or messaging clients can dequeue messages directly from this queue. If an application is remote, then a queue can be created in a remote database that subscribes to messages published in the source queue. The destination application can dequeue messages from the remote queue.

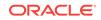

Alternatively, the destination application can dequeue messages directly from the source queue using a variety of standard protocols.

See Also:

 Oracle Database Advanced Queuing User's Guide for more information about Oracle Streams AQ

## 1.3.5 Event Management and Notification

Business events are valuable communications between applications or organizations. An application can enqueue messages that represent events into a queue explicitly, or an Oracle Streams capture process or synchronous capture can capture database events and encapsulate them into messages called LCRs. These messages can be the results of DML or DDL changes. Propagations can propagate messages in a stream through multiple queues. Finally, a user application can dequeue messages explicitly, or an Oracle Streams apply process can dequeue messages implicitly. An apply process can reenqueue these messages explicitly into the same queue or a different queue if necessary.

You can configure queues to retain explicitly-enqueued messages after consumption for a specified period of time. This capability enables you to use Oracle Database Advanced Queuing (AQ) as a business event management system. Oracle Streams AQ stores all messages in the database in a transactional manner, where they can be automatically audited and tracked. You can use this audit trail to extract intelligence about the business operations.

Oracle Streams capture processes, synchronous captures, propagations, apply processes, and messaging clients perform actions based on rules. You specify which events are captured, propagated, applied, and dequeued using rules, and a built-in rules engine evaluates events based on these rules. The ability to capture events and propagate them to relevant consumers based on rules means that you can use Oracle Streams for event notification. Messages representing events can be staged in a queue and dequeued explicitly by a messaging client or an application, and then actions can be taken based on these events, which can include an e-mail notification, or passing the message to a wireless gateway for transmission to a cell phone or pager.

### See Also:

- Oracle Streams Staging and Propagation
- Managing Staging and Propagation
- Oracle Database Advanced Queuing User's Guide
- Oracle Streams Extended Examples for a sample environment that
   explicitly dequeues messages

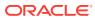

## 1.3.6 Data Protection

One solution for data protection is to create a local or remote copy of a production database. In the event of human error or a catastrophe, you can use the copy to resume processing.

You can use Oracle Data Guard SQL Apply, a data protection feature that uses some of the same infrastructure as Oracle Streams, to create and maintain a logical standby database, which is a logically equivalent standby copy of a production database. As in Oracle Streams replication, a capture process captures changes in the redo log and formats these changes into LCRs. These LCRs are applied at the standby databases. The standby databases are open for read/write and can include specialized indexes or other database objects. Therefore, these standby databases can be queried as updates are applied.

It is important to move the updates to the remote site as soon as possible with a logical standby database. Doing so ensures that, in the event of a failure, lost transactions are minimal. By directly and synchronously writing the redo logs at the remote database, you can achieve no data loss in the event of a disaster. At the standby system, the changes are captured and directly applied to the standby database with an apply process.

### See Also:

- Oracle Streams High Availability Environments
- Oracle Data Guard Concepts and Administration for more information about logical standby databases

## 1.4 Sample Oracle Streams Configurations

Each of the following sections provide an overview of a sample Oracle Streams configuration:

- Sample Hub-and-Spoke Replication Configuration
- Sample Replication Configuration with Downstream Capture
- Sample Replication Configuration That Uses Synchronous Captures
- Sample N-Way Replication Configuration
- Sample Configuration That Performs Capture and Apply in a Single Database
- Sample Messaging Configuration

## 1.4.1 Sample Hub-and-Spoke Replication Configuration

Figure 1-2 shows a sample hub-and-spoke replication configuration. A hub-and-spoke replication configuration typically is used to distribute information to multiple target databases and to consolidate information from multiple databases to a single database.

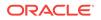

A hub-and-spoke replication configuration is one in which a central database, or hub, communicates with one or more secondary databases, or spokes. The spokes do not communicate directly with each other. In a hub-and-spoke replication configuration, the spokes might or might not allow changes to the replicated database objects.

In the sample hub-and-spoke replication configuration shown in Figure 1-2, there is one hub database and two spoke databases. The spoke databases allow changes to the replicated database objects.

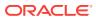

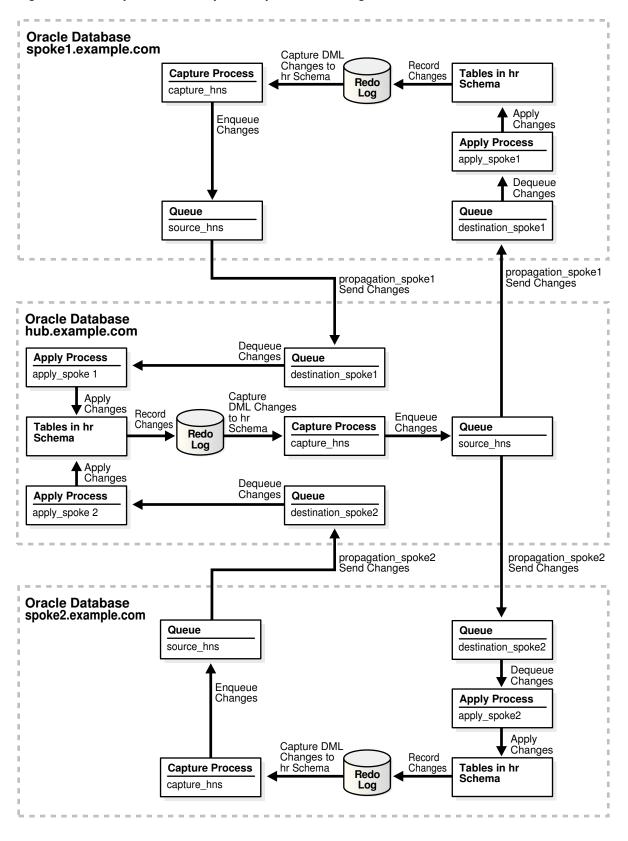

Figure 1-2 Sample Hub-and-Spoke Replication Configuration

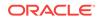

For more information about this configuration, see *Oracle Streams Replication Administrator's Guide*.

## 1.4.2 Sample Replication Configuration with Downstream Capture

Figure 1-3 shows a sample replication configuration that uses a downstream capture process. Downstream capture means that the capture process runs on a remote database instead of the source database. Using downstream capture removes the capture workload from the production database.

In the sample replication configuration shown in Figure 1-3, the downstream capture process runs at the remote database dest.example.com, and the redo data is sent from the source database src.example.com to the remote database. At the remote database, a downstream capture process captures the changes in the redo data sent from the source database and an apply process applies these changes to the local database objects.

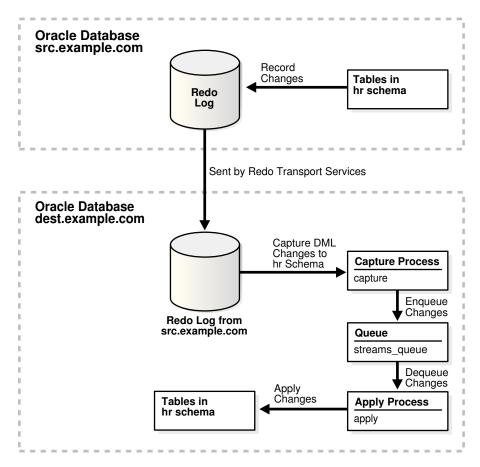

Figure 1-3 Sample Replication Configuration with Downstream Capture

For more information about this configuration, see Oracle Streams Replication Administrator's Guide.

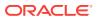

## 1.4.3 Sample Replication Configuration That Uses Synchronous Captures

Figure 1-4 shows a sample replication configuration that uses synchronous captures to capture changes instead of capture processes. You can use a synchronous capture replication configuration to replicate changes to tables with infrequent data changes in a highly active database or in situations where capturing changes from the redo logs is not possible.

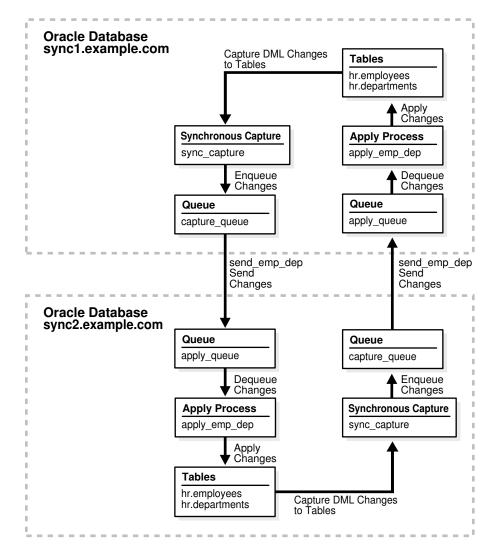

Figure 1-4 Sample Replication Configuration with Synchronous Captures

For more information about this configuration, see *Oracle Streams Replication Administrator's Guide*.

## 1.4.4 Sample N-Way Replication Configuration

Figure 1-5 shows a sample n-way replication configuration. An n-way replication configuration typically is used in an environment with several peer databases and each

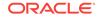

database must replicate data with each of the other databases. An n-way replication configuration can provide load balancing, and it can provide failover protection if a single database becomes unavailable.

An n-way replication configuration is one in which each database communicates directly with each other database in the environment. The changes made to replicated database objects at one database are captured and sent directly to each of the other databases in the environment, where they are applied.

In the sample n-way replication configuration shown in Figure 1-5, each of the three databases captures changes to the replicated database objects and sends these changes to the other two databases in the configuration. Apply processes at each database apply the changes sent from the other two databases.

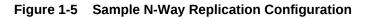

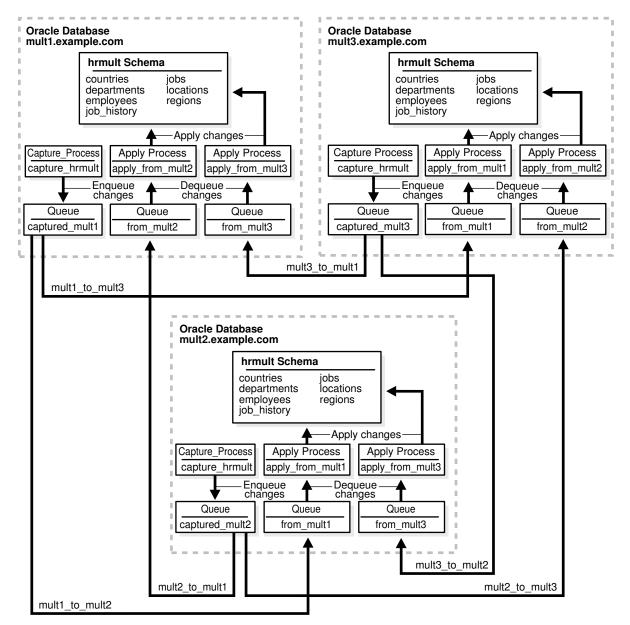

For more information about this configuration, see *Oracle Streams Extended Examples*.

## 1.4.5 Sample Configuration That Performs Capture and Apply in a Single Database

Figure 1-6 shows a sample configuration that captures database changes with a capture process and applies these changes with an apply process in a single database. In this configuration, the apply process reenqueues the changes into the queue for processing by an application. Also, a procedure DML handler inserts rows that were deleted from the hr.employees table into a hr.emp\_del table.

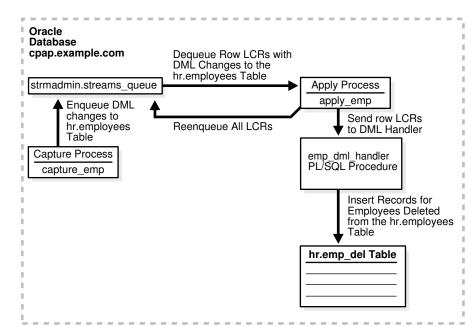

Figure 1-6 Sample Single Database Capture and Apply Configuration

For more information about this configuration, see *Oracle Streams Extended Examples*.

## 1.4.6 Sample Messaging Configuration

Figure 1-7 shows a sample messaging configuration. A messaging configuration sends messages from one queue to another queue. The two queues can be in the same database or in different databases. The messages can be dequeued and processed by applications in a customized way.

In the sample messaging configuration shown in Figure 1-7, a trigger at one database creates and enqueues messages. A propagation sends the messages to another database, where a PL/SQL procedure dequeues the messages and processes them.

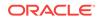

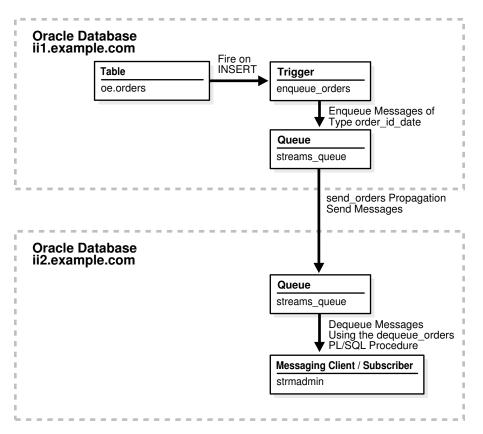

Figure 1-7 Sample Messaging Configuration

## **1.5 Oracle Streams Documentation Roadmap**

Oracle Streams provides many options for setting up, managing, and monitoring information-sharing environments. This section provides a documentation roadmap to help you find the documentation you need.

The Oracle Streams documentation set includes the following documents:

- Oracle Streams Concepts and Administration contains detailed conceptual information about Oracle Streams, detailed instructions for managing Oracle Streams components using Oracle-supplied packages, and detailed instructions for monitoring Oracle Streams components with data dictionary views.
- Oracle Streams Replication Administrator's Guide contains conceptual information that relates to Oracle Streams replication environments, information about configuring an Oracle Streams replication environment using Oracle-supplied packages, and information about managing an Oracle Streams replication environment using Oracle-supplied packages.
- Oracle Streams Extended Examples contains detailed example that configure different types of Oracle Streams environment, including replication environments, using Oracle-supplied packages.
- Oracle Database Advanced Queuing User's Guide contains conceptual information about Oracle Streams messaging (Advanced Queuing) environments, information about configuring a messaging environment, and information about

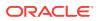

managing a messaging environment using Oracle-supplied packages and other administrative interfaces.

- Oracle Database PL/SQL Packages and Types Reference contains reference information about the Oracle-supplied packages and types related to Oracle Streams.
- Oracle Database Reference contains reference information about the data dictionary views related to Oracle Streams.
- The Oracle Streams online help in Oracle Enterprise Manager Cloud Control contains instructions for setting up, managing, and monitoring an Oracle Streams environment using Oracle Enterprise Manager Cloud Control.

This documentation roadmap is intended to guide you to the information you need in these documents.

This section contains the following topics:

- Documentation for Learning About Oracle Streams
- Documentation About Setting Up or Extending an Oracle Streams Environment
- Documentation About Managing an Oracle Streams Environment
- Documentation About Monitoring an Oracle Streams Environment
- Documentation About Using Oracle Streams for Upgrade and Maintenance

## 1.5.1 Documentation for Learning About Oracle Streams

Before setting up an Oracle Streams environment, it is best to understand the features of Oracle Streams and how you can use them. Table 1-1 helps you find conceptual information about Oracle Streams.

| For conceptual information about                        | See                                                                                                    |
|---------------------------------------------------------|----------------------------------------------------------------------------------------------------|
| apply processes                                         | "Implicit Consumption with an Apply Process" for general apply process concepts                                                                                                    |
|                                                         | Advanced Apply Process Concepts for advanced apply process concepts,<br>such as information about applying changes with dependencies and<br>applying DML and DDL changes                                      |
| capture processes                                       | "Implicit Capture with an Oracle Streams Capture Process" for general capture process concepts                                                                                                    |
|                                                         | Advanced Capture Process Concepts for advanced capture process<br>concepts, such as information about multiple capture processes in a single<br>database and capture process checkpoints                      |
|                                                         | Oracle Streams Replication Administrator's Guide for conceptual information about supplemental logging                                                                                                    |
| capturing messages with applications (explicit capture) | "Explicit Capture by Applications" for an overview of capturing messages with applications                                                                                                    |
|                                                         | Oracle Database Advanced Queuing User's Guide for detailed information about capturing messages with applications                                                                                             |
| combined capture and apply optimization                 | Combined Capture and Apply Optimization for information about improving<br>performance by sending database changes more efficiently from capture<br>processes to apply processes in a replication environment |

### Table 1-1 Documentation for Learning About Oracle Streams

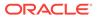

| For conceptual information about                                      | See                                                                                                    |
|-----------------------------------------------------------------------|----------------------------------------------------------------------------------------------------|
| comparing and converging data                                         | Oracle Streams Replication Administrator's Guide for detailed information<br>about comparing database objects at two different databases and<br>converging differences in these database objects                                                                   |
| conflicts and conflict resolution                                     | Oracle Streams Replication Administrator's Guide for detailed information about conflicts and conflict resolution                                                                                                    |
| consuming messages with applications (explicit consumption)           | "Explicit Consumption with Manual Dequeue" for an overview of consuming messages with applications                                                                                                    |
|                                                                       | Oracle Database Advanced Queuing User's Guide for detailed information about consuming messages with applications                                                                                                    |
| heterogeneous information sharing                                     | Oracle Database XStream Guide for information about using XStream for<br>heterogeneous information sharing                                                                                                    |
|                                                                       | Oracle Streams Replication Administrator's Guide for detailed information about working with non-Oracle databases                                                                                                    |
| high availability                                                     | Oracle Streams High Availability Environments                                                                                                    |
|                                                                       | Oracle Database High Availability Overview for information about your high availability options                                                                                                    |
| information provisioning                                              | Information Provisioning Concepts for information about moving or copying large amounts of information efficiently                                                                                                    |
| instantiation                                                         | "Instantiation in an Oracle Streams Environment" for essential information<br>about preparing database objects for replication at two or more databases<br><i>Oracle Streams Replication Administrator's Guide</i> for detailed information<br>about instantiation |
| logical change records (LCRs)                                         | "Logical Change Records (LCRs)" for information about how Oracle<br>Streams uses messages that describe database changes                                                                                                    |
| messaging clients                                                     | "Explicit Consumption with a Messaging Client"                                                                                                    |
| Oracle Streams best practices                                         | Oracle Streams Replication Administrator's Guide                                                                                                    |
| Oracle Streams capabilities                                           | "What Can Oracle Streams Do?"                                                                                                    |
| Oracle Streams interoperability with other Oracle Database components | How Oracle Streams Works with Other Database Components                                                                                                    |
| Oracle Streams restrictions                                           | Oracle Streams Restrictions                                                                                                    |
| Oracle Streams uses                                                   | "What Are the Uses of Oracle Streams?"                                                                                                    |
| propagations                                                          | "Message Propagation Between Queues" for general propagation concepts                                                                                                    |
|                                                                       | Advanced Propagation Concepts for advanced propagation concepts                                                                                                    |
| queues                                                                | "Queues" for essential information about how queues store messages                                                                                                    |
|                                                                       | Advanced Queue Concepts for advanced queue concepts                                                                                                    |
|                                                                       | Oracle Database Advanced Queuing User's Guide for detailed information about queues                                                                                                    |
| rules                                                                 | How Rules Are Used in Oracle Streams for information about the ways in which rules determine the behavior of Oracle Streams clients                                                                                                    |
|                                                                       | Advanced Rule Concepts for advanced rule concepts                                                                                                    |
| rule-based transformations                                            | Rule-Based Transformations for detailed information about rule-based transformations                                                                                                    |
| synchronous captures                                                  | "Implicit Capture with Synchronous Capture" for detailed information about synchronous captures                                                                                                    |

### Table 1-1 (Cont.) Documentation for Learning About Oracle Streams

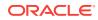

| For conceptual information about | See                                                                                                    |
|----------------------------------|----------------------------------------------------------------------------------------------------|
| tags                             | Oracle Streams Replication Administrator's Guide for detailed information about tags                                |
| user messages                    | "User Messages" for essential information about messages that are<br>created and enqueued by users and applications |
|                                  | Oracle Database Advanced Queuing User's Guide for detailed information about user messages                          |

#### Table 1-1 (Cont.) Documentation for Learning About Oracle Streams

## 1.5.2 Documentation About Setting Up or Extending an Oracle Streams Environment

You can set up many different types of Oracle Streams environments, and you have several options for setting them up. Table 1-2 helps you find the documentation you need to set up an Oracle Streams environment.

| See                                                                                                    |
|----------------------------------------------------------------------------------------------------|
| Online help for the Setup Streams Replication Wizard in Oracle Enterprise<br>Manager Cloud Control                                                                                                    |
| Oracle Streams Replication Administrator's Guide for instructions about<br>opening the Setup Streams Replication Wizard in Oracle Enterprise Manager<br>Cloud Control                                                                                                    |
| Oracle Streams Replication Administrator's Guide for detailed instructions<br>about using the one-step procedures in the DBMS_STREAMS_ADM package,<br>including information about decisions to make and tasks to complete before<br>running a procedure                                                                       |
| Oracle Database PL/SQL Packages and Types Reference for reference information about the one-step procedures in the DBMS_STREAMS_ADM package                                                                                                    |
| Oracle Streams Replication Administrator's Guide for step-by-step<br>instructions to set up an Oracle Streams replication environment by<br>configuring individual components in the correct order                                                                                                    |
| Oracle Streams Replication Administrator's Guide for an example that provides step-by-step instructions for setting up an Oracle Streams replication environment that uses synchronous captures                                                                                                    |
| Oracle Streams Extended Examples for the following examples:                                                                                                    |
| <ul> <li>An example that provides step-by-step instructions for setting up a simple replication environment that replicates changes to a single table</li> <li>An example that provides step-by-step instructions for setting up a heterogeneous replication environment that includes a rule-based transformation</li> </ul> |
| • An example that provides step-by-step instructions for setting up an n-<br>way replication environment with conflict resolution                                                                                                    |
| Oracle Database PL/SQL Packages and Types Reference for reference information about the packages that can set up an Oracle Streams replication environment. These packages are described in "Oracle-Supplied PL/SQL Packages".                                                                                                |
|                                                                                                    |

### Table 1-2 Documentation About Setting Up or Extending an Oracle Streams Environment

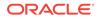

| For instructions about                                                                                     | See                                                                                                    |
|----------------------------------------------------------------------------------------------------|----------------------------------------------------------------------------------------------------|
| extending an Oracle Streams<br>replication environment using<br>Oracle Enterprise Manager Cloud<br>Control | Oracle Enterprise Manager Cloud Control online help for examples that use<br>Oracle Enterprise Manager Cloud Control to extend the most common types<br>of Oracle Streams replication environments by adding databases and tables        |
| extending an Oracle Streams<br>replication environment using a<br>one-step procedure                       | Oracle Streams Replication Administrator's Guide for examples that use the one-step procedures in the DBMS_STREAMS_ADM package to extend the most common types of Oracle Streams replication environments by adding databases and tables |
|                                                                                                    | Oracle Database PL/SQL Packages and Types Reference for reference<br>information about the one-step procedures that can extend an Oracle<br>Streams replication environment                                                              |
| extending an Oracle Streams<br>replication environment by<br>configuring components individually           | Oracle Streams Replication Administrator's Guide for step-by-step instructions to extend an Oracle Streams replication environment by configuring individual components in the correct order                                             |
|                                                                                                    | Oracle Streams Extended Examples for an example that provides step-by-<br>step instructions for extending a heterogeneous replication environment                                                                                        |
|                                                                                                    | Oracle Database PL/SQL Packages and Types Reference for reference<br>information about the packages that can extend an Oracle Streams<br>replication environment. These packages are described in "Oracle-Supplied<br>PL/SQL Packages".  |
| setting up an Oracle Streams<br>messaging environment                                                      | Oracle Database Advanced Queuing User's Guide for detailed instructions about setting up messaging environments                                                                                                    |
|                                                                                                    | Oracle Database PL/SQL Packages and Types Reference for reference information about the packages used to set up messaging environments, including DBMS_STREAMS_ADM, DBMS_STREAMS_MESSAGING, DBMS_AQADM, and DBMS_AQ                      |
| Oracle Streams best practices                                                                              | Oracle Streams Replication Administrator's Guide for information about the best practices to follow when setting up an Oracle Streams environment                                                                                        |
| setting up a tablespace repository                                                                         | "Using a Tablespace Repository"                                                                                                    |
| setting up a file group repository                                                                         | "Using a File Group Repository"                                                                                                    |

## Table 1-2 (Cont.) Documentation About Setting Up or Extending an Oracle StreamsEnvironment

## 1.5.3 Documentation About Managing an Oracle Streams Environment

You can use Oracle-supplied PL/SQL packages and Oracle Enterprise Manager Cloud Control to manage an Oracle Streams environment. Table 1-3 helps you find the documentation you need to manage an Oracle Streams environment.

| Table 1-3 | Documentation About Managing an Oracle Streams Environment |
|-----------|------------------------------------------------------------|
|-----------|------------------------------------------------------------|

| For instructions about managing | See                                                                                                    |
|---------------------------------|----------------------------------------------------------------------------------------------------|
| apply processes                 | Oracle Enterprise Manager Cloud Control online help for information<br>about managing apply handlers and apply tags using Oracle Enterprise<br>Manager Cloud Control, and about dropping apply processes using<br>Oracle Enterprise Manager Cloud Control |
|                                 | Managing Oracle Streams Information Consumption for information about managing apply processes using Oracle-supplied packages                                                                                                    |

| For instructions about managing                                | See                                                                                                    |
|----------------------------------------------------------------|----------------------------------------------------------------------------------------------------|
| capture processes                                              | Oracle Enterprise Manager Cloud Control online help for information<br>about setting a first SCN or start SCN for a capture process using Oracle<br>Enterprise Manager Cloud Control, and about dropping a capture process<br>using Oracle Enterprise Manager Cloud Control |
|                                                                | "Managing a Capture Process" for information about managing capture processes using Oracle-supplied packages                                                                                                    |
|                                                                | Oracle Streams Replication Administrator's Guide for information about managing supplemental logging                                                                                                    |
| changing the DBID or global name of an Oracle Streams database | Oracle Streams Replication Administrator's Guide                                                                                                    |
| comparing and converging data                                  | Oracle Streams Replication Administrator's Guide for detailed information about using the DBMS_COMPARISON package and its related data dictionary views                                                                                                    |
| conflicts and conflict resolution                              | Oracle Streams Replication Administrator's Guide for information about avoiding conflicts and configuring conflict resolution                                                                                                    |
| export/import and Oracle Streams                               | "Performing Full Database Export/Import in an Oracle Streams<br>Environment"                                                                                                    |
| information provisioning                                       | Using Information Provisioning                                                                                                    |
| instantiation                                                  | Oracle Streams Replication Administrator's Guide for information about performing instantiations                                                                                                    |
| logical change records (LCRs)                                  | "Managing Extra Attributes in Captured LCRs"                                                                                                    |
|                                                                | Oracle Streams Replication Administrator's Guide                                                                                                    |
| Oracle Streams best practices                                  | Oracle Streams Replication Administrator's Guide for information about<br>the best practices to follow when managing an Oracle Streams<br>environment                                                                                                    |
| Oracle Streams replication environments                        | Oracle Streams Replication Administrator's Guide                                                                                                    |
| Oracle-supplied packages related to<br>Oracle Streams          | Oracle Database PL/SQL Packages and Types Reference for reference information about the packages that you can use to manage an Oracle Streams environment. These packages are briefly described in "Oracle-Supplied PL/SQL Packages".                                       |
| point-in-time recovery and Oracle<br>Streams                   | Oracle Streams Replication Administrator's Guide                                                                                                    |
| propagations                                                   | Oracle Enterprise Manager Cloud Control online help for information<br>about scheduling, unscheduling, and dropping propagations using Oracle<br>Enterprise Manager Cloud Control                                                                                           |
|                                                                | "Managing Oracle Streams Propagations and Propagation Jobs" for<br>information about managing propagations using Oracle-supplied<br>packages                                                                                                    |
|                                                                | <i>Oracle Database Advanced Queuing User's Guide</i> for information about managing propagations using Oracle-supplied packages and other administrative interfaces                                                                                                    |

### Table 1-3 (Cont.) Documentation About Managing an Oracle Streams Environment

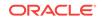

| For instructions about managing          | See                                                                                                    |
|------------------------------------------|----------------------------------------------------------------------------------------------------|
| queues                                   | Oracle Enterprise Manager Cloud Control online help for information<br>about managing queues, queue tables, and Advanced Queuing<br>transformations using Oracle Enterprise Manager Cloud Control                                                               |
|                                          | Oracle Database Advanced Queuing User's Guide for information about<br>managing queues using Oracle-supplied packages and other<br>administrative interfaces                                                                                                    |
|                                          | "Managing Queues"                                                                                                    |
| removing an Oracle Streams configuration | "Removing an Oracle Streams Configuration"                                                                                                    |
| resynchronizing a source database        | Oracle Streams Replication Administrator's Guide                                                                                                    |
| rules                                    | Oracle Enterprise Manager Cloud Control online help for information<br>about managing rules using Oracle Enterprise Manager Cloud Control                                                                                                    |
|                                          | Managing Rules for information about managing rules using Oracle-<br>supplied packages                                                                                                    |
| rule-based transformations               | Oracle Enterprise Manager Cloud Control online help for information<br>about managing rule-based transformations using Oracle Enterprise<br>Manager Cloud Control                                                                                               |
|                                          | Managing Rule-Based Transformations for information about managing rule-based transformations using Oracle-supplied packages                                                                                                    |
| synchronous captures                     | "Managing a Synchronous Capture" for information about managing<br>synchronous captures using Oracle-supplied packages                                                                                                    |
| tags                                     | Oracle Streams Replication Administrator's Guide                                                                                                    |
| troubleshooting                          | Oracle Enterprise Manager Cloud Control online help for information<br>about troubleshooting an Oracle Streams environment using Oracle<br>Enterprise Manager Cloud Control                                                                                     |
|                                          | Troubleshooting an Oracle Streams Environment for information about troubleshooting an Oracle Streams environment                                                                                                    |
| unavailable destination database         | Oracle Streams Replication Administrator's Guide for information about<br>splitting off an unavailable destination database from a replication<br>environment and merging the database back into the replication<br>environment when it becomes available again |

### Table 1-3 (Cont.) Documentation About Managing an Oracle Streams Environment

## 1.5.4 Documentation About Monitoring an Oracle Streams Environment

You primarily use Oracle supplied PL/SQL packages, data dictionary views, and Oracle Enterprise Manager Cloud Control to manage an Oracle Streams environment. Table 1-4 helps you find the documentation you need to manage an Oracle Streams environment.

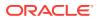

| For instructions about monitoring                  | See                                                                                                    |
|----------------------------------------------------|----------------------------------------------------------------------------------------------------|
| apply processes                                    | Oracle Enterprise Manager Cloud Control online help for information<br>about monitoring apply process parameters, apply handlers, and apply<br>errors using Oracle Enterprise Manager Cloud Control |
|                                                    | Monitoring Oracle Streams Apply Processes for information about monitoring apply processes using data dictionary views                                                                              |
| capture processes                                  | Oracle Enterprise Manager Cloud Control online help for information<br>about monitoring capture process parameters using Oracle Enterprise<br>Manager Cloud Control                                 |
|                                                    | "Monitoring a Capture Process" for information about monitoring capture processes using data dictionary views                                                                                       |
| combined capture and apply optimization            | "Determining Which Capture Processes Use Combined Capture and Apply"                                                                                                    |
|                                                    | "Determining Which Apply Processes Use Combined Capture and Apply"                                                                                                    |
| compatibility                                      | "Monitoring Compatibility in an Oracle Streams Environment" for<br>information about listing database objects that are not compatible with<br>Oracle Streams clients                                |
| conflicts and conflict resolution                  | Oracle Streams Replication Administrator's Guide for information about<br>monitoring conflict detection and update conflict handlers using data<br>dictionary views                                 |
| data dictionary views related to Oracle            | Table 22-1                                                                                                    |
| Streams                                            | Oracle Database Reference                                                                                                    |
| information provisioning                           | Monitoring File Group and Tablespace Repositories                                                                                                    |
| instantiation                                      | Oracle Streams Replication Administrator's Guide                                                                                                    |
| logical change records (LCRs)                      | Oracle Streams Replication Administrator's Guide for information about tracking LCRs through a stream                                                                                               |
| messaging                                          | Oracle Database Advanced Queuing User's Guide for information about monitoring messaging environments using data dictionary views                                                                   |
|                                                    | "Monitoring Queues and Messaging"                                                                                                    |
|                                                    | "Monitoring Buffered Queues"                                                                                                    |
| Oracle Streams administrators                      | "Monitoring Oracle Streams Administrators and Other Oracle Streams Users"                                                                                                    |
| Oracle Streams pool                                | "Monitoring the Oracle Streams Pool"                                                                                                    |
| Oracle Streams topology and performance statistics | Monitoring the Oracle Streams Topology and Performance                                                                                                    |
| propagations                                       | Oracle Enterprise Manager Cloud Control online help for information<br>about monitoring propagation properties and statistics using Oracle<br>Enterprise Manager Cloud Control                      |
|                                                    | "Monitoring Oracle Streams Propagations and Propagation Jobs" for information about monitoring propagations using data dictionary views                                                             |
| rules                                              | Oracle Enterprise Manager Cloud Control online help for information about monitoring rules using Oracle Enterprise Manager Cloud Control                                                            |
|                                                    | Monitoring Rules for information about monitoring rules using data dictionary views                                                                                                    |
| rule-based transformations                         | Monitoring Rule-Based Transformations for information about monitoring rule-based transformations using data dictionary views                                                                       |

### Table 1-4 Documentation About Monitoring an Oracle Streams Environment

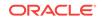

| For instructions about monitoring | See                                                                                                    |
|-----------------------------------|----------------------------------------------------------------------------------------------------|
| synchronous captures              | "Monitoring a Synchronous Capture" for information about monitoring synchronous captures using data dictionary views |
|                                   | <b>Note:</b> Oracle Enterprise Manager Cloud Control currently does not support monitoring synchronous captures.     |
| tags                              | Oracle Streams Replication Administrator's Guide for information about monitoring tags using data dictionary views   |

### Table 1-4 (Cont.) Documentation About Monitoring an Oracle Streams Environment

## 1.5.5 Documentation About Using Oracle Streams for Upgrade and Maintenance

You can use Oracle Streams to achieve little or no down time for one-time operations, such as upgrading a database. Table 1-5 helps you find the documentation you need to perform one-time operations with Oracle Streams.

### Table 1-5 Documentation About Data Upgrade and Maintenance with Oracle Streams

| For instructions about                                                                                                  | See                                                                                                    |
|----------------------------------------------------------------------------------------------------|----------------------------------------------------------------------------------------------------|
| performing database upgrade and<br>maintenance operations and using Oracle<br>Streams to achieve little or no down time | Online Database Upgrade and Maintenance with Oracle Streams<br>for information about using Oracle Streams to perform a database<br>upgrade from an Oracle Database 10g Release 2 (10.2) or later<br>database to the current release with little or no down time and for<br>information about using Oracle Streams to perform a database<br>maintenance operations with little or no down time. These database<br>maintenance operations include migrating a database to a different<br>platform, migrating a database to a different character set,<br>modifying database schema objects to support upgrades to user-<br>created applications, and applying an Oracle Database software<br>patch or patch set. |
| upgrading a database and using Oracle<br>Streams to achieve little or no down time                                      | Online Upgrade of an Earlier Database with Oracle Streams for<br>information about using Oracle Streams to perform a database<br>upgrade from an Oracle Database 10g Release 1 (10.1) or earlier<br>database to the current release with little or no down time                                                                                                    |

## 2 Oracle Streams Information Capture

Capturing information with Oracle Streams means creating a message that contains the information and enqueuing the message into a queue. The captured information can describe a database change, or it can be any other type of information.

The following topics contain conceptual information about capturing information with Oracle Streams:

- Ways to Capture Information with Oracle Streams
- Types of Information Captured with Oracle Streams
- Summary of Information Capture Options with Oracle Streams
- Instantiation in an Oracle Streams Environment
- Implicit Capture with an Oracle Streams Capture Process
- Implicit Capture with Synchronous Capture
- Explicit Capture by Applications

See Also:

- Oracle Streams Replication Administrator's Guide for information about configuring implicit capture
- Managing Oracle Streams Implicit Capture
- "Troubleshooting Capture Process Problems"
- Monitoring Oracle Streams Implicit Capture

## 2.1 Ways to Capture Information with Oracle Streams

There are two ways to capture information with Oracle Streams: implicit capture and explicit capture.

- Implicit Capture
- Explicit Capture

### 2.1.1 Implicit Capture

With implicit capture, data definition language (DDL) and data manipulation language (DML) changes are captured automatically either by a capture process or by synchronous capture. A specific type of message called logical change record (LCR) describes these database changes. Both a capture process and synchronous capture can filter database changes with user-defined rules. Therefore, only changes to specified objects are captured.

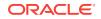

The following topics describe capture processes and synchronous captures:

- Capture Processes
- Synchronous Captures

### 2.1.1.1 Capture Processes

A capture process retrieves change data from the redo log, either by mining the online redo log or, if necessary, by mining archived log files. After retrieving the data, the capture process formats it into an LCR and enqueues it for further processing.

A capture process enqueues information about database changes in the form of messages containing LCRs. A message containing an LCR that was originally captured and enqueued by a capture process is called a **captured LCR**. A capture process always enqueues messages into a buffered queue. A **buffered queue** is the portion of a queue that uses the Oracle Streams pool to store messages in memory and a queue table to store messages that have spilled from memory.

A capture process is useful in the following situations:

- When you want to capture changes to a relatively large number of tables
- When you want to capture changes to schemas or to an entire database
- When you want to capture DDL changes
- When you want to capture changes at a database other than the source database using downstream capture

### See Also:

- "Implicit Capture with an Oracle Streams Capture Process"
- "Persistent Queues and Buffered Queues"

### 2.1.1.2 Synchronous Captures

Synchronous capture uses an internal mechanism to capture DML changes immediately after they happen. Synchronous capture enqueues information about DML changes in the form of messages containing row LCRs. Synchronous capture enqueues these LCRs into a persistent queue. Synchronous capture always enqueues messages into a persistent queue. A **persistent queue** is the portion of a queue that only stores messages on hard disk in a queue table, not in memory. The messages captured by a synchronous capture are persistent LCRs.

Synchronous capture is useful in the following situations:

- For the best performance, when you want to capture DML changes to a relatively small number of tables
- When you want to capture DML changes to a table immediately after these changes are made

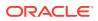

See Also:

"Implicit Capture with Synchronous Capture"

## 2.1.2 Explicit Capture

With explicit capture, applications generate messages and enqueue them. These messages can be formatted as LCRs, or they can be formatted into different types of messages for consumption by other applications. Messages can also be enqueued explicitly by an apply process or by an apply handler for an apply process.

Explicit capture is useful in the following situations:

- When applications generate messages that must be processed by other applications.
- When you have a heterogeneous replication environment in which an apply
  process in an Oracle database applies changes that originated at a non-Oracle
  database. In this case, an application captures LCRs based on the changes at the
  non-Oracle database, and these LCRs are processed by an apply process at an
  Oracle database.

### See Also:

- "Explicit Capture by Applications"
- Oracle Streams Replication Administrator's Guide for more information about heterogeneous information sharing with Oracle Streams

## 2.2 Types of Information Captured with Oracle Streams

The following types of information can be captured with Oracle Streams:

- Logical Change Records (LCRs)
- User Messages

## 2.2.1 Logical Change Records (LCRs)

An LCR is a message with a specific format that describes a database change. There are two types of LCRs: **row LCRs** and **DDL LCRs**. A capture process, a synchronous capture, or an application can capture LCRs.

You can capture the following types of LCRs with Oracle Streams:

- A **captured LCR** is an LCR that is captured implicitly by a capture process and enqueued into the buffered queue portion of an ANYDATA queue.
- A persistent LCR is an LCR that is enqueued into the persistent queue portion of an ANYDATA queue. A persistent LCR can be enqueued in one of the following ways:

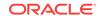

- Captured implicitly by a synchronous capture and enqueued
- Constructed explicitly by an application and enqueued
- Dequeued by an apply process and enqueued by the same apply process using the set\_enqueue\_destination procedure in the DBMS\_APPLY\_ADM package

The only difference between the persistent LCRs captured in these three ways is that persistent LCRs captured by a synchronous capture have more attributes than those constructed by an application or enqueued by an apply process.

• A **buffered LCR** is and LCR that is constructed explicitly by an application and enqueued into the buffered queue portion of an ANYDATA queue.

The following sections contain information about LCRs:

- Row LCRs
- DDL LCRs
- Extra Information in LCRs

#### See Also:

- "Persistent Queues and Buffered Queues"
- Oracle Streams Replication Administrator's Guide for information about managing LCRs
- Oracle Database PL/SQL Packages and Types Reference for more information about LCR types
- "Setting the Destination Queue for Messages that Satisfy a Rule" for more information about the SET\_ENQUEUE\_DESTINATION procedure

### 2.2.1.1 Row LCRs

A row LCR describes a change to the data in a single row or a change to a single LOB column, LONG column, LONG RAW column, or XMLType stored as CLOB column in a row. The change results from a data manipulation language (DML) statement or a piecewise operation. For example, a single DML statement can insert or merge multiple rows into a table, can update multiple rows in a table, or can delete multiple rows from a table. Applications can also construct LCRs that are enqueued for further processing.

A single DML statement can produce multiple row LCRs. That is, a capture process creates a row LCR for each row that is changed by the DML statement. In addition, an update to a LOB, LONG, LONG RAW, Or XMLTYPE stored as CLOB column in a single row can result in more than one row LCR.

Each row LCR is encapsulated in an object of LCR\$\_ROW\_RECORD type. Table 2-1 describes the attributes that are present in each row LCR.

#### Table 2-1 Attributes Present in All Row LCRs

| Attribute            | Description                                                    |
|----------------------|----------------------------------------------------------------|
| source_database_name | The name of the source database where the row change occurred. |

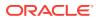

| Attribute      | Description                                                                                                    |
|----------------|----------------------------------------------------------------------------------------------------|
| command_type   | The type of DML statement that produced the change, either INSERT, UPDATE, DELETE, LOB ERASE, LOB WRITE, OR LOB TRIM.                                                                                                    |
| object_owner   | The schema name that contains the table with the changed row.                                                                                                    |
| object_name    | The name of the table that contains the changed row.                                                                                                    |
| tag            | A raw tag that you can use to track the LCR.                                                                                                    |
| transaction_id | The identifier of the transaction in which the DML statement was run.                                                                                                    |
| scn            | The system change number (SCN) at the time when the change was made.                                                                                                    |
| old_values     | The old column values related to the change. These are the column values for the row before the DML change. If the type of the DML statement is UPDATE or DELETE, then these old values include some or all of the columns in the changed row before the DML statement. If the type of the DML statement is INSERT, then there are no old values. For UPDATE and DELETE statements, row LCRs created by a capture process can include some or all of the old column values in the row, but row LCRs created by a synchronous capture always contain all of the new column values in the row. |
| new_values     | The new column values related to the change. These are the column values for the row after the DML change. If the type of the DML statement is UPDATE or INSERT, then these new values include some or all of the columns in the changed row after the DML statement. If the type of the DML statement is DELETE, then there are no new values. For UPDATE and INSERT statements, row LCRs created by a capture process can include some or all of the new column values in the row, but row LCRs created by a synchronous capture always contain all of the new column values in the row.   |
| position       | A unique identifier of RAW data type for each LCR. The position is strictly increasing within a transaction and across transactions.                                                                                                    |
|                | LCR position is commonly used in XStream configurations.                                                                                                    |
|                | See Oracle Database XStream Guide.                                                                                                    |

 Table 2-1
 (Cont.) Attributes Present in All Row LCRs

Row LCRs that were captured by a capture process or a synchronous capture contain additional attributes. Table 2-2 describes these additional attributes. This table also shows whether the attribute is present in row LCRs captured by capture processes and row LCRs captured by synchronous captures. These attributes are not present in explicitly captured row LCRs.

### Table 2-2 Additional Attributes in Captured Row LCRs

| Attribute                | Description                                                                                                    | In Capture<br>Process Row<br>LCRs? | In Synchronous<br>Capture Row<br>LCRs? |
|--------------------------|----------------------------------------------------------------------------------------------------|------------------------------------|----------------------------------------|
| commit_scn               | The commit system change number (SCN) of the transaction to which the LCR belongs.                                                                     | Yes                                | No                                     |
| commit_scn_from_position | The commit system change number<br>(SCN) of a transaction determined<br>by the input position, which is<br>generated by an XStream outbound<br>server. | Yes                                | No                                     |
| commit_time              | The commit time of the transaction to which the LCR belongs.                                                                                           | Yes                                | No                                     |

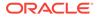

| Attribute          | Description                                                                                                    | In Capture<br>Process Row<br>LCRs? | In Synchronous<br>Capture Row<br>LCRs? |
|--------------------|----------------------------------------------------------------------------------------------------|------------------------------------|----------------------------------------|
| compatible         | The minimal database compatibility required to support the LCR.                                                                                                    | Yes                                | Yes                                    |
| instance_number    | The instance number of the<br>database instance that made the<br>change that is encapsulated in the<br>LCR. Typically, the instance number<br>is relevant in an Oracle Real<br>Application Clusters (Oracle RAC)<br>configuration. | Yes                                | Yes                                    |
| lob_information    | The LOB information for the column, such as NOT_A_LOB or LOB_CHUNK.                                                                                                    | Yes                                | No                                     |
| lob_offset         | The LOB offset for the specified column in the number of characters for CLOB columns and the number of bytes for BLOB columns.                                                                                                    | Yes                                | No                                     |
| lob_operation_size | The operation size for the LOB column in the number of characters for CLOB columns and the number of bytes for BLOB columns.                                                                                                    | Yes                                | No                                     |
| long_information   | The LONG information for the column, such as NOT_A_LONG or LONG_CHUNK.                                                                                                    | Yes                                | No                                     |
| row_text           | The SQL statement for the change that is encapsulated in the row LCR.                                                                                                    | Yes                                | Yes                                    |
| scn_from_position  | The commit system change number<br>(SCN) of a transaction determined<br>by the input position, which is<br>generated by an XStream outbound<br>server.                                                                             | Yes                                | No                                     |
| source_time        | The time when the change in an LCR captured by a capture process was generated in the redo log of the source database, or the time when a persistent LCR was created.                                                              | Yes                                | Yes                                    |
| xml_information    | The XML information for the column, such as NOT_XML, XML_DOC, or XML_DIFF.                                                                                                    | Yes                                | No                                     |

Table 2-2 (Cont.) Additional Attributes in Captured Row LCRs

A row LCR captured by a capture process or synchronous capture can also contain transaction control statements. These row LCRs contain transaction control directives such as COMMIT and ROLLBACK. Such row LCRs are internal and are used by an apply process to maintain transaction consistency between a source database and a destination database.

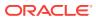

## 2.2.1.2 DDL LCRs

A DDL LCR describes a data definition language (DDL) change. A DDL statement changes the structure of the database. For example, a DDL statement can create, alter, or drop a database object.

Each DDL LCR is encapsulated in an object of LCR\$\_DDL\_RECORD type. Table 2-3 describes the attributes that are present in each DDL LCR.

| Attribute            | Description                                                                                                    |
|----------------------|----------------------------------------------------------------------------------------------------|
| source_database_name | The name of the source database where the row change occurred.                                                                                    |
| command_type         | The type of DDL statement that produced the change, for example ALTER TABLE or CREATE INDEX.                                                      |
| object_owner         | The schema name of the user who owns the database object on which the DDL statement was run.                                                      |
| object_name          | The name of the database object on which the DDL statement was run.                                                                               |
| object_type          | The type of database object on which the DDL statement was run, for example TABLE or PACKAGE.                                                     |
| ddl_text             | The text of the DDL statement.                                                                                                    |
| logon_user           | The logon user, which is the user whose session executed the DDL statement.                                                                       |
| current_schema       | The schema that is used if no schema is specified for an object in the DDL text.                                                                  |
| base_table_owner     | The base table owner. If the DDL statement is dependent on a table, then the base table owner is the owner of the table on which it is dependent. |
| base_table_name      | The base table name. If the DDL statement is dependent on a table, then the base table name is the name of the table on which it is dependent.    |
| tag                  | A raw tag that you can use to track the LCR.                                                                                                    |
| transaction_id       | The identifier of the transaction in which the DDL statement was run.                                                                             |
| scn                  | The system change number (SCN) at the time when the change was made.                                                                              |
| position             | A unique identifier of RAW data type for each LCR. The position is strictly increasing within a transaction and across transactions.              |
|                      | LCR position is commonly used in XStream configurations.                                                                                          |
|                      | See Oracle Database XStream Guide.                                                                                                    |
| edition_name         | The name of the edition in which the DDL statement was executed.                                                                                  |

Table 2-3 Attributes Present in All DDL LCRs

DDL LCRs that were captured by a capture process contain additional attributes. Table 2-2 describes these additional attributes. Synchronous captures cannot capture DDL changes, and these attributes are not present in explicitly captured DDL LCRs.

| Attribute                | Description                                                                                                    |
|--------------------------|----------------------------------------------------------------------------------------------------|
| commit_scn               | The commit system change number (SCN) of the transaction to which the LCR belongs.                                                         |
| commit_scn_from_position | The commit system change number (SCN) of a transaction determined by the input position, which is generated by an XStream outbound server. |

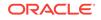

| Attribute         | Description                                                                                                    |
|-------------------|----------------------------------------------------------------------------------------------------|
| commit_time       | The commit time of the transaction to which the LCR belongs.                                                                                                    |
| compatible        | The minimal database compatibility required to support the LCR.                                                                                                    |
| instance_number   | The instance number of the database instance that made the change that is encapsulated in the LCR. Typically, the instance number is relevant in an Oracle Real Application Clusters (Oracle RAC) configuration. |
| scn_from_position | The commit system change number (SCN) of a transaction determined by the input position, which is generated by an XStream outbound server.                                                                       |
| source_time       | The time when the change in an LCR captured by a capture process was generated in the redo log of the source database, or the time when a persistent LCR was created.                                            |

Table 2-4 (Cont.) Additional Attributes in Captured DDL LCRs

### Note:

Both row LCRs and DDL LCRs contain the source database name of the database where a change originated. If captured LCRs will be propagated by a propagation or applied by an apply process, then, to avoid propagation and apply problems, Oracle recommends that you do not rename the source database after a capture process has started capturing changes.

### See Also:

- Oracle Call Interface Programmer's Guide for a complete list of the types of DDL statements in the "SQL Command Codes" table
- Oracle Database PL/SQL Packages and Types Reference

### 2.2.1.3 Extra Information in LCRs

In addition to the information discussed in the previous sections, row LCRs and DDL LCRs optionally can include the extra information (or LCR attributes) described in Table 2-5.

| Attribute | Description                                                                                                    |
|-----------|----------------------------------------------------------------------------------------------------|
| row_id    | The rowid of the row changed in a row LCR. This attribute is not included in DDL LCRs or row LCRs for index-organized tables.                                                                                 |
| serial#   | The serial number of the session that performed the change captured in the LCR.                                                                                                    |
| session#  | The identifier of the session that performed the change captured in the LCR.                                                                                                    |
| thread#   | The thread number of the instance in which the change captured in the LCR was performed.<br>Typically, the thread number is relevant only in an Oracle Real Application Clusters (Oracle RAC)<br>environment. |

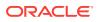

| Attribute | Description                                                                                                    |  |  |
|-----------|----------------------------------------------------------------------------------------------------|--|--|
| tx_name   | The name of the transaction that includes the LCR.                                                                                                    |  |  |
| username  | The name of the current user who performed the change captured in the LCR.                                                                                                    |  |  |
|           | You can use the INCLUDE_EXTRA_ATTRIBUTE procedure in the DBMS_CAPTURE_ADM package to instruct a capture process or synchronous capture to capture one or more extra attributes. |  |  |
|           | <ul> <li>See Also:</li> <li>"Managing Extra Attributes in Captured LCRs"</li> <li>"Viewing the Extra Attributes Captured by Implicit Capture"</li> </ul>                        |  |  |
|           | <ul> <li>Oracle Database PL/SQL Packages and Types Reference for more<br/>information about the INCLUDE_EXTRA_ATTRIBUTE procedure</li> </ul>                                    |  |  |
|           | <ul> <li>Oracle Database PL/SQL Language Reference for more information about the current user</li> </ul>                                                                       |  |  |

### Table 2-5 (Cont.) Extra Attributes in LCRs

### 2.2.2 User Messages

Messages that do not contain LCRs are called **user messages**. User messages can be of any type (except an LCR type). User messages can be created by an application and consumed by an application. For example, a business application might create a user message for each order, and these messages might be processed by another application.

You can capture the following types of user messages with Oracle Streams:

- A persistent user message is a non-LCR message of a user-defined type that is enqueued into a persistent queue. A persistent user message can be enqueued in one of the following ways:
  - Created explicitly by an application and enqueued
  - Dequeued by an apply process and enqueued by the same apply process using the set\_enqueue\_destination procedure in the DBMS\_APPLY\_ADM package

A persistent user message can be enqueued into the persistent queue portion of an ANYDATA queue or a typed queue.

• A **buffered user message** is a non-LCR message of a user-defined type that is created explicitly by an application and enqueued into a buffered queue. A buffered user message can be enqueued into the buffered queue portion of an ANYDATA queue or a typed queue.

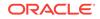

### Note:

Capture processes and synchronous captures never capture user messages.

### See Also:

- "Persistent Queues and Buffered Queues"
- "Setting the Destination Queue for Messages that Satisfy a Rule" for more information about the set\_enqueue\_destination procedure
- Oracle Database Advanced Queuing User's Guide for information about using ANYDATA queues for messaging

# 2.3 Summary of Information Capture Options with Oracle Streams

Table 2-6 summarizes the capture options available with Oracle Streams.

| Table 2-6 | Information Capture Options with Oracle Streams |
|-----------|-------------------------------------------------|
|-----------|-------------------------------------------------|

| Capture Type                                                     | Capture Mechanism                      | Message Types                                                                                | Enqueued Into                            | Use When                                                                                                    |
|------------------------------------------------------------------|----------------------------------------|----------------------------------------------------------------------------------------------|------------------------------------------|----------------------------------------------------------------------------------------------------|
| Implicit Capture<br>with an Oracle<br>Streams Capture<br>Process | Mining of Redo Log                     | Captured LCRs                                                                                | Buffered Queue                           | You want to capture changes to many tables.                                                                                    |
|                                                                  |                                        |                                                                                              |                                          | You want to capture changes to schemas or an entire database.                                                                  |
|                                                                  |                                        |                                                                                              |                                          | You want to capture DDL changes.                                                                                               |
|                                                                  |                                        |                                                                                              |                                          | You want to capture changes at a downstream database.                                                                          |
| Implicit Capture<br>with Synchronous<br>Capture                  | Internal Mechanism                     | Persistent LCRs                                                                              | Persistent Queue                         | You want to capture DML changes to a small number of tables.                                                                   |
|                                                                  |                                        |                                                                                              |                                          | You want to capture DML changes immediately after they occur.                                                                  |
| Explicit Capture by<br>Applications                              | Manual Message<br>Creation and Enqueue | Buffered LCRs<br>Persistent LCRs<br>Buffered User<br>Messages<br>Persistent User<br>Messages | Buffered Queue<br>or Persistent<br>Queue | You want to capture user<br>messages that will be<br>consumed by applications.                                                 |
|                                                                  |                                        |                                                                                              |                                          | You want to capture LCRs in a heterogeneous replication environment.                                                           |
|                                                                  |                                        |                                                                                              |                                          | You want to construct LCRs<br>by using an application<br>instead of by using a capture<br>process or a synchronous<br>capture. |

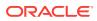

Note:

A single database can use any combination of the capture options summarized in the table.

See Also:

"Persistent Queues and Buffered Queues"

## 2.4 Instantiation in an Oracle Streams Environment

An Oracle Streams environment can share a database object within a single database or between multiple databases. In an Oracle Streams environment that shares database objects and uses implicit capture to capture changes to the database object, the source database is the database where the change originated. The source database is one of the following depending on the type of implicit capture used:

- If a capture process captures changes, then the source database is the database where changes to the object are generated in the redo log.
- If synchronous capture captures changes, then the source database is the database where synchronous capture is configured.

After changes are captured, they can be applied locally or propagated to other databases and applied at destination databases.

In an Oracle Streams environment that shares database objects, you must instantiate the shared source database objects before changes to them can be dequeued and processed by an apply process. If a database where changes to the source database objects will be applied is a different database than the source database, then the destination database must have a copy of these database objects.

In Oracle Streams, the following general steps instantiate a database object:

- 1. Prepare the object for instantiation at the source database.
- 2. If a copy of the object does not exist at the destination database, then create an object physically at the destination database based on an object at the source database. You can use export/import, transportable tablespaces, or RMAN to copy database objects for instantiation. If the database objects already exist at the destination database, then this step is not necessary.
- **3.** Set the instantiation SCN for the database object at the destination database. An instantiation system change number (SCN) instructs an apply process at the destination database to apply only changes that committed at the source database after the specified SCN.

In some cases, Step 1 and Step 3 are completed automatically. For example, when you add rules for an object to the positive rule set for a capture process by running a procedure in the DBMS\_STREAMS\_ADM package, the procedure prepares the object for instantiation automatically. Also, when you use export/import or transportable tablespaces to copy database objects from a source database to a destination database, instantiation SCNs can be set for these objects automatically during import.

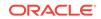

Instantiation is required whenever an apply process dequeues captured LCRs, even if the apply process sends the LCRs to an apply handler that does not execute them.

### See Also:

• Oracle Streams Replication Administrator's Guide for detailed information about instantiation in an Oracle Streams replication environment

## 2.5 Implicit Capture with an Oracle Streams Capture Process

This section explains the concepts related to the Oracle Streams capture process.

This section contains these topics:

- Introduction to Capture Processes
- Capture Process Rules
- Data Types Captured by Capture Processes
- Types of DML Changes Captured by Capture Processes
- Supplemental Logging in an Oracle Streams Environment
- Local Capture and Downstream Capture
- SCN Values Related to a Capture Process
- Oracle Streams Capture Processes and RESTRICTED SESSION
- Capture Process Subcomponents
- Capture User
- Capture Process States
- Capture Process Parameters
- Persistent Capture Process Status Upon Database Restart

### 2.5.1 Introduction to Capture Processes

Every Oracle database has a set of two or more redo log files. The redo log files for a database are collectively known as the database redo log. The primary function of the redo log is to record all of the changes made to the database.

Redo logs are used to guarantee recoverability in the event of human error or media failure. A **capture process** is an optional Oracle background process that scans the database redo log to capture data manipulation language (DML) and data definition language (DDL) changes made to database objects. When a capture process is configured to capture changes from a redo log, the database where the changes were generated is called the **source database** for the capture process.

When a capture process captures a database change, it converts it into a specific message format called a logical change record (LCR). After capturing an LCR, a capture process enqueues a message containing the LCR into a queue. A capture

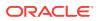

process is always associated with a single ANYDATA queue, and it enqueues messages into this queue only. For improved performance, captured LCRs always are stored in a buffered queue, which is System Global Area (SGA) memory associated with a queue. You can create multiple queues and associate a different capture process with each queue.

Captured LCRs can be sent to queues in the same database or other databases by propagations. Captured LCRs can also be dequeued by apply processes. In some situations, an optimization enables capture processes to send LCRs to apply processes more efficiently. This optimization is called combined capture and apply.

A capture process can run on its source database or on a remote database. When a capture process runs on its source database, the capture process is a **local capture process**. When a capture process runs on a remote database, the capture process is a **downstream capture process**, and the remote database is called the **downstream database**.

Figure 2-1 shows a capture process capturing LCRs.

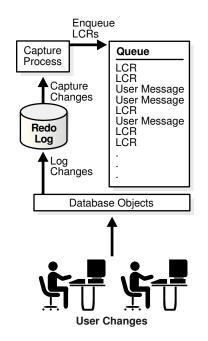

#### Figure 2-1 Capture Process

### Note:

- A capture process can be associated only with an ANYDATA queue, not with a typed queue.
- A capture process and a synchronous capture should not capture changes made to the same table.

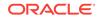

### See Also:

- "Logical Change Records (LCRs)"
- "Supplemental Logging in an Oracle Streams Environment"
- Combined Capture and Apply Optimization

## 2.5.2 Capture Process Rules

A capture process either captures or discards changes based on rules that you define. Each rule specifies the database objects and types of changes for which the rule evaluates to TRUE. You can place these rules in a positive rule set or negative rule set for the capture process.

If a rule evaluates to TRUE for a change, and the rule is in the positive rule set for a capture process, then the capture process captures the change. If a rule evaluates to TRUE for a change, and the rule is in the negative rule set for a capture process, then the capture process discards the change. If a capture process has both a positive and a negative rule set, then the negative rule set is always evaluated first.

You can specify capture process rules at the following levels:

- A table rule captures or discards either row changes resulting from DML changes or DDL changes to a particular table. Subset rules are table rules that include a subset of the row changes to a particular table.
- A schema rule captures or discards either row changes resulting from DML changes or DDL changes to the database objects in a particular schema.
- A global rule captures or discards either all row changes resulting from DML changes or all DDL changes in the database.

### Note:

The capture process does not capture certain types of changes and changes to certain data types in table columns. Also, a capture process never captures changes in the sys, system, or CTXSYS schemas.

### 💉 See Also:

- Advanced Rule Concepts
- How Rules Are Used in Oracle Streams

## 2.5.3 Data Types Captured by Capture Processes

When capturing the row changes resulting from DML changes made to tables, a capture process can capture changes made to columns of the following data types:

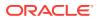

- VARCHAR2
- NVARCHAR2
- FLOAT
- NUMBER
- LONG
- DATE
- BINARY\_FLOAT
- BINARY\_DOUBLE
- TIMESTAMP
- TIMESTAMP WITH TIME ZONE
- TIMESTAMP WITH LOCAL TIME ZONE
- INTERVAL YEAR TO MONTH
- INTERVAL DAY TO SECOND
- RAW
- LONG RAW
- CHAR
- NCHAR
- UROWID
- CLOB with BASICFILE or SECUREFILE Storage
- NCLOB with BASICFILE or SECUREFILE storage
- BLOB with BASICFILE or SECUREFILE Storage
- XMLType stored as CLOB

### Note:

- Some of these data types might not be supported by Oracle Streams in earlier releases of Oracle Database. If your Oracle Streams environment includes one or more databases from an earlier release, then ensure that row LCRs do not flow into a database that does not support all of the data types in the row LCRs. See the Oracle Streams documentation for the earlier release for information about supported data types.
- Capture processes can capture changes to SecureFiles LOB columns only if the database compatibility level is set to 11.2.0 or higher.
- Capture processes do not support extended data types introduced in Oracle Database 12c.
- XMLType stored as a CLOB is deprecated in this release.

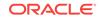

#### See Also:

- "Unsupported Data Types for Capture Processes" for information about data type restrictions for capture processes, including restrictions for SecureFiles LOBs
- How Rules Are Used in Oracle Streams
- "Data Types Applied"
- Oracle Database SQL Language Reference for more information about data types
- Oracle Database Upgrade Guide for information about database compatibility

### 2.5.4 Types of DML Changes Captured by Capture Processes

When you specify that DML changes made to certain tables should be captured, a capture process captures the following types of DML changes made to these tables:

- INSERT
- UPDATE
- DELETE
- MERGE
- Piecewise operations

A capture process converts each MERGE change into an INSERT or UPDATE change. MERGE is not a valid command type in a row LCR.

#### 🖍 See Also:

- "Unsupported Table Types for Capture Processes"
- Oracle Streams Information Consumption for information about the types of changes an apply process can apply

### 2.5.5 Supplemental Logging in an Oracle Streams Environment

Supplemental logging places additional column data into a redo log whenever an operation is performed. A capture process captures this additional information and places it in LCRs. Supplemental logging is always configured at a source database, regardless of location of the capture process that captures changes to the source database.

Typically, supplemental logging is required in Oracle Streams replication environments. In these environments, an apply process needs the additional information in the LCRs to properly apply changes that are replicated from a source database to a destination database. However, supplemental logging can also be required in environments where changes are not applied to database objects directly

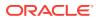

by an apply process. In such environments, an apply handler can process the changes without applying them to the database objects, and the supplemental information might be needed by the apply handlers.

### See Also:

- Oracle Streams Replication Administrator's Guide for more information about supplemental logging
- "Considerations for Applying DML Changes to Tables" for more information about apply process behavior that might require supplemental logging at the source database
- "Virtual Dependency Definitions" for more information about value dependencies
- "Is the Apply Process Waiting for a Dependent Transaction?" for more information about bitmap index columns and apply process parallelism
- Rule-Based Transformations

### 2.5.6 Local Capture and Downstream Capture

You can configure a capture process to run locally on a source database or remotely on a downstream database. A single database can have one or more capture processes that capture local changes and other capture processes that capture changes from a remote source database. That is, you can configure a single database to perform both local capture and downstream capture.

The following topics provide more information about local capture and downstream capture:

- Local Capture
- Downstream Capture

### 2.5.6.1 Local Capture

Local capture means that a capture process runs on the source database. Figure 2-1 shows a database using local capture.

The following topics provide more information about local capture:

- The Source Database Performs All Change Capture Actions
- Advantages of Local Capture

### 2.5.6.1.1 The Source Database Performs All Change Capture Actions

If you configure local capture, then the following actions are performed at the source database:

• The DBMS\_CAPTURE\_ADM.BUILD procedure is run to extract (or build) the data dictionary to the redo log.

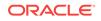

- Supplemental logging at the source database places additional information in the redo log. This information might be needed when captured changes are applied by an apply process.
- The first time a capture process is started at the database, Oracle Database uses the extracted data dictionary information in the redo log to create a LogMiner data dictionary, which is separate from the primary data dictionary for the source database. Additional capture processes can use this existing LogMiner data dictionary, or they can create new LogMiner data dictionaries.
- A capture process scans the redo log for changes using LogMiner.
- The rules engine evaluates changes based on the rules in one or more of the capture process rule sets.
- The capture process enqueues changes that satisfy the rules in its rule sets into a local ANYDATA queue.
- If the captured changes are shared with one or more other databases, then one or more propagations propagate these changes from the source database to the other databases.
- If database objects at the source database must be instantiated at a destination database, then the objects must be prepared for instantiation, and a mechanism such as an Export utility must be used to make a copy of the database objects.

### 2.5.6.1.2 Advantages of Local Capture

The following are the advantages of using local capture:

- Configuration and administration of the capture process is simpler than when downstream capture is used. When you use local capture, you do not need to configure redo data copying to a downstream database, and you administer the capture process locally at the database where the captured changes originated.
- A local capture process can scan changes in the online redo log before the database writes these changes to an archived redo log file. When you use an archived-log downstream capture process, archived redo log files are copied to the downstream database after the source database has finished writing changes to them, and some time is required to copy the redo log files to the downstream database. However, a real-time downstream capture process can capture changes in the online redo log sent from the source database.
- The amount of data being sent over the network is reduced, because the redo data is not copied to the downstream database. Even if captured LCRs are propagated to other databases, the captured LCRs can be a subset of the total changes made to the database, and only the LCRs that satisfy the rules in the rule sets for a propagation are propagated.
- Security might be improved because only the source (local) database can access the redo data. For example, if the capture process captures changes in the hr schema only, then, when you use local capture, only the source database can access the redo data to enqueue changes to the hr schema into the capture process queue. However, when you use downstream capture, the redo data is copied to the downstream database, and the redo data contains all of the changes made to the database, not just the changes made to the hr schema.
- Some types of custom rule-based transformations are simpler to configure if the capture process is running at the local source database. For example, if you use local capture, then a custom rule-based transformation can use cached

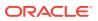

information in a PL/SQL session variable which is populated with data stored at the source database.

• In an Oracle Streams environment where messages are captured and applied in the same database, it might be simpler, and use fewer resources, to configure local queries and computations that require information about captured changes and the local data.

### 2.5.6.2 Downstream Capture

Downstream capture means that a capture process runs on a database other than the source database. The following types of downstream capture configurations are possible: real-time downstream capture and archived-log downstream capture. The downstream\_real\_time\_mine capture process parameter controls whether a downstream capture process performs real-time downstream capture or archived-log downstream capture. A real-time downstream capture process and one or more archived-log downstream capture processes can coexist at a downstream database.

- Real-Time Downstream Capture
- Archived-Log Downstream Capture
- The Downstream Database Performs Most Change Capture Actions
- Advantages of Downstream Capture
- Optional Database Link From the Downstream Database to the Source Database
- Operational Requirements for Downstream Capture

### Note:

- References to "downstream capture processes" in this document apply to both real-time downstream capture processes and archived-log downstream capture processes. This document distinguishes between the two types of downstream capture processes when necessary.
- A downstream capture process only can capture changes from a single source database. However, multiple downstream capture processes at a single downstream database can capture changes from a single source database or multiple source databases.
- To configure downstream capture, the source database must be an Oracle Database 10g Release 1 or later database.

### 2.5.6.2.1 Real-Time Downstream Capture

A real-time downstream capture configuration works in the following way:

- Redo transport services at the source database sends redo data to the downstream database either synchronously or asynchronously. At the same time, the log writer process (LGWR) records redo data in the online redo log at the source database.
- A remote file server process (RFS) at the downstream database receives the redo data over the network and stores the redo data in the standby redo log.

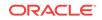

- A log switch at the source database causes a log switch at the downstream database, and the ARCHn process at the downstream database archives the current standby redo log file.
- The real-time downstream capture process captures changes from the standby redo log whenever possible and from the archived standby redo log files whenever necessary. A capture process can capture changes in the archived standby redo log files if it falls behind. When it catches up, it resumes capturing changes from the standby redo log.

Source Database **Downstream Database** RFS Capture Send Redo Data Process LGWR Redo Log Changes Transport Enqueue Record Services LCRs Standby Changes Log Redo Queue Changes Log Record LCR Changes Read Redo User Message Online Data LCR Redo LCR ARCn Log LCR User Message Write Redo ' Data Database Objects Archived Redo .og Files User Changes

Figure 2-2 Real-Time Downstream Capture

The advantage of real-time downstream capture over archived-log downstream capture is that real-time downstream capture reduces the amount of time required to capture changes made at the source database. The time is reduced because the real-time downstream capture process does not need to wait for the redo log file to be archived before it can capture data from it.

### Note:

You can configure more than one real-time downstream capture process that captures changes from the same source database, but you cannot configure real-time downstream capture for multiple source databases at one downstream database.

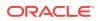

### 2.5.6.2.2 Archived-Log Downstream Capture

An **archived-log downstream capture** configuration means that archived redo log files from the source database are copied to the downstream database, and the capture process captures changes in these archived redo log files. You can copy the archived redo log files to the downstream database using redo transport services, the DBMS\_FILE\_TRANSFER package, file transfer protocol (FTP), or some other mechanism.

Figure 2-3 Archived-Log Downstream Capture

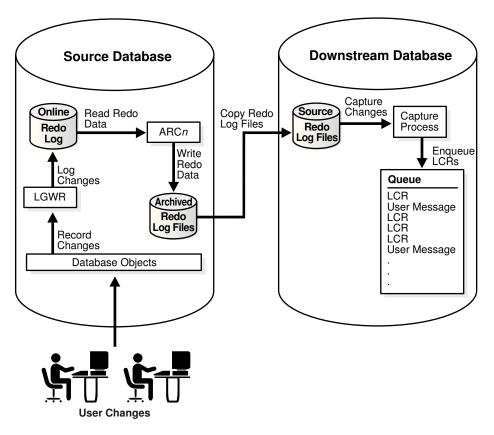

The advantage of archived-log downstream capture over real-time downstream capture is that archived-log downstream capture allows downstream capture processes from multiple source databases at a downstream database. You can copy redo log files from multiple source databases to a single downstream database and configure multiple archived-log downstream capture processes to capture changes in these redo log files.

### See Also:

*Oracle Data Guard Concepts and Administration* for more information about redo transport services

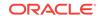

### 2.5.6.2.3 The Downstream Database Performs Most Change Capture Actions

If you configure either real-time or archived-log downstream capture, then the following actions are performed at the downstream database:

- The first time a downstream capture process is started at the downstream database, Oracle Database uses data dictionary information in the redo data from the source database to create a LogMiner data dictionary at the downstream database. The DBMS\_CAPTURE\_ADM.BUILD procedure is run at the source database to extract the source data dictionary information to the redo log at the source database. Next, the redo data is copied to the downstream database from the source database. Additional downstream capture processes for the same source database can use this existing LogMiner data dictionary, or they can create new LogMiner data dictionary with one or more archived-log downstream capture processes.
- A capture process scans the redo data from the source database for changes using LogMiner.
- The rules engine evaluates changes based on the rules in one or more of the capture process rule sets.
- The capture process enqueues changes that satisfy the rules in its rule sets into a local ANYDATA queue. The capture process formats the changes as LCRs.
- If the captured LCRs are shared with one or more other databases, then one or more propagations propagate these LCRs from the downstream database to the other databases.

In a downstream capture configuration, the following actions are performed at the source database:

- The DBMS\_CAPTURE\_ADM.BUILD procedure is run at the source database to extract the data dictionary to the redo log.
- Supplemental logging at the source database places additional information that might be needed for apply in the redo log.
- If database objects at the source database must be instantiated at other databases in the environment, then the objects must be prepared for instantiation, and a mechanism such as an Export utility must be used to make a copy of the database objects.

In addition, the redo data must be copied from the computer system running the source database to the computer system running the downstream database. In a realtime downstream capture configuration, redo transport services sends redo data to the downstream database. Typically, in an archived-log downstream capture configuration, redo transport services copy the archived redo log files to the downstream database.

### See Also:

How Rules Are Used in Oracle Streams for more information about rule sets for Oracle Streams clients and for information about how messages satisfy rule sets

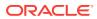

### 2.5.6.2.4 Advantages of Downstream Capture

The following are the advantages of using downstream capture:

- Capturing changes uses fewer resources at the source database because the downstream database performs most of the required work.
- If you plan to capture changes originating at multiple source databases, then capture process administration can be simplified by running multiple archived-log downstream capture processes with different source databases at one downstream database. That is, one downstream database can act as the central location for change capture from multiple sources. In such a configuration, one real-time downstream capture process can run at the downstream database in addition to the archived-log downstream capture processes.
- Copying redo data to one or more downstream databases provides improved protection against data loss. For example, redo log files at the downstream database can be used for recovery of the source database in some situations.
- The ability to configure at one or more downstream databases multiple capture processes that capture changes from a single source database provides more flexibility and can improve scalability.

### 2.5.6.2.5 Optional Database Link From the Downstream Database to the Source Database

When you create or alter a downstream capture process, you optionally can specify the use of a database link from the downstream database to the source database. This database link must have the same name as the global name of the source database. Such a database link simplifies the creation and administration of a downstream capture process. You specify that a downstream capture process uses a database link by setting the use\_database\_link parameter to TRUE when you run the CREATE\_CAPTURE or ALTER\_CAPTURE procedure on the downstream capture process. The name of the database link must match the global name of the source database.

When a downstream capture process uses a database link to the source database, the capture process connects to the source database to perform the following administrative actions automatically:

- In certain situations, runs the DBMS\_CAPTURE\_ADM.BUILD procedure at the source database to extract the data dictionary at the source database to the redo log when a capture process is created.
- Prepares source database objects for instantiation.
- Obtains the first SCN for the downstream capture process if the first system change number (SCN) is not specified during capture process creation. The first SCN is needed to create a capture process.

If a downstream capture process does not use a database link, then you must perform these actions manually.

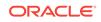

#### Note:

During the creation of a downstream capture process, if the first\_scn parameter is set to NULL in the CREATE\_CAPTURE procedure, then the use\_database\_link parameter must be set to TRUE. Otherwise, an error is raised.

### See Also:

Oracle Streams Replication Administrator's Guide for information about when the DBMS\_CAPTURE\_ADM.BUILD procedure is run automatically during capture process creation if the downstream capture process uses a database link

### 2.5.6.2.6 Operational Requirements for Downstream Capture

The following are operational requirements for using downstream capture:

- The source database must be running at least Oracle Database 10g and the downstream capture database must be running the same release of Oracle Database as the source database or later.
- The downstream database must be running Oracle Database 10g Release 2 or later to configure real-time downstream capture. In this case, the source database must be running Oracle Database 10g Release 1 or later.
- The operating system on the source and downstream capture sites must be the same, but the operating system release does not need to be the same. In addition, the downstream sites can use a different directory structure than the source site.
- The hardware architecture on the source and downstream capture sites must be the same. For example, a downstream capture configuration with a source database on a 32-bit Sun system must have a downstream database that is configured on a 32-bit Sun system. Other hardware elements, such as the number of CPUs, memory size, and storage configuration, can be different between the source and downstream sites.

### 2.5.7 SCN Values Related to a Capture Process

This section describes system change number (SCN) values that are important for a capture process. You can query the DBA\_CAPTURE data dictionary view to display these values for one or more capture processes.

- Captured SCN and Applied SCN
- First SCN and Start SCN

### 2.5.7.1 Captured SCN and Applied SCN

The **captured SCN** is the SCN that corresponds to the most recent change scanned in the redo log by a capture process. The **applied SCN** for a capture process is the SCN of the most recent message dequeued by the relevant apply processes. All messages lower than this SCN have been dequeued by all apply processes that apply changes captured by the capture process. The applied SCN for a capture process is equivalent

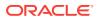

to the low-watermark SCN for an apply process that applies changes captured by the capture process.

### 2.5.7.2 First SCN and Start SCN

The following sections describe the first SCN and start SCN for a capture process:

- First SCN
- Start SCN
- Start SCN Must Be Greater Than or Equal to First SCN
- A Start SCN Setting That Is Before Preparation for Instantiation

### 2.5.7.2.1 First SCN

The **first SCN** is the lowest SCN in the redo log from which a capture process can capture changes. If you specify a first SCN during capture process creation, then the database must be able to access redo data from the SCN specified and higher.

The DBMS\_CAPTURE\_ADM.BUILD procedure extracts the source database data dictionary to the redo log. When you create a capture process, you can specify a first SCN that corresponds to this data dictionary build in the redo log. Specifically, the first SCN for the capture process being created can be set to any value returned by the following query:

COLUMN FIRST\_CHANGE# HEADING 'First SCN' FORMAT 999999999 COLUMN NAME HEADING 'Log File Name' FORMAT A50

SELECT DISTINCT FIRST\_CHANGE#, NAME FROM V\$ARCHIVED\_LOG
WHERE DICTIONARY\_BEGIN = 'YES';

The value returned for the NAME column is the name of the redo log file that contains the SCN corresponding to the first SCN. This redo log file, and all subsequent redo log files, must be available to the capture process. If this query returns multiple distinct values for FIRST\_CHANGE#, then the DBMS\_CAPTURE\_ADM.BUILD procedure has been run more than once on the source database. In this case, choose the first SCN value that is most appropriate for the capture process you are creating.

In some cases, the DBMS\_CAPTURE\_ADM.BUILD procedure is run automatically when a capture process is created. When this happens, the first SCN for the capture process corresponds to this data dictionary build.

### 2.5.7.2.2 Start SCN

The **start SCN** is the SCN from which a capture process begins to capture changes. You can specify a start SCN that is different than the first SCN during capture process creation, or you can alter a capture process to set its start SCN. The start SCN does not need to be modified for normal operation of a capture process. Typically, you reset the start SCN for a capture process if point-in-time recovery must be performed on one of the destination databases that receive changes from the capture process. In these cases, the capture process can capture the changes made at the source database after the point-in-time of the recovery.

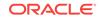

Note:

An existing capture process must be stopped before setting its start SCN.

### 2.5.7.2.3 Start SCN Must Be Greater Than or Equal to First SCN

If you specify a start SCN when you create or alter a capture process, then the start SCN specified must be greater than or equal to the first SCN for the capture process. A capture process always scans any unscanned redo log records that have higher SCN values than the first SCN, even if the redo log records have lower SCN values than the start SCN. So, if you specify a start SCN that is greater than the first SCN, then the capture process might scan redo log records for which it cannot capture changes, because these redo log records have a lower SCN than the start SCN.

Scanning redo log records before the start SCN should be avoided if possible because it can take some time. Therefore, Oracle recommends that the difference between the first SCN and start SCN be as small as possible during capture process creation to keep the initial capture process startup time to a minimum.

#### Note:

When a capture process is started or restarted, it might need to scan redo log files with a FIRST\_CHANGE# value that is lower than start SCN. Removing required redo log files before they are scanned by a capture process causes the capture process to abort. You can query the DBA\_CAPTURE data dictionary view to determine the first SCN, start SCN, and required checkpoint SCN. A capture process needs the redo log file that includes the required checkpoint SCN, and all subsequent redo log files.

### 🖍 See Also:

 "Capture Process Creation" for more information about the first SCN and start SCN for a capture process

### 2.5.7.2.4 A Start SCN Setting That Is Before Preparation for Instantiation

If you want to capture changes to a database object and apply these changes using an apply process, then only changes that occurred after the database object has been prepared for instantiation can be applied. Therefore, if you set the start SCN for a capture process lower than the SCN that corresponds to the time when a database object was prepared for instantiation, then any captured changes to this database object before the prepare SCN cannot be applied by an apply process.

This limitation can be important during capture process creation. If a database object was never prepared for instantiation before the time of capture process creation, then an apply process cannot apply any captured changes to the object from a time before capture process creation time.

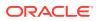

In some cases, database objects might have been prepared for instantiation before a new capture process is created. For example, if you want to create a capture process for a source database whose changes are already being captured by one or more existing capture processes, then some or all of the database objects might have been prepared for instantiation before the new capture process is created. If you want to capture changes to a certain database object with a new capture process from a time before the new capture process was created, then the following conditions must be met for an apply process to apply these captured changes:

- The database object must have been prepared for instantiation before the new capture process is created.
- The start SCN for the new capture process must correspond to a time before the database object was prepared for instantiation.
- The redo logs for the time corresponding to the specified start SCN must be available. Additional redo logs previous to the start SCN might be required as well.

### Note:

- Oracle Streams Replication Administrator's Guide for more information about preparing database objects for instantiation
- "Capture Process Creation"

# 2.5.8 Oracle Streams Capture Processes and RESTRICTED SESSION

When you enable restricted session during system startup by issuing a STARTUP RESTRICT statement, capture processes do not start, even if they were running when the database shut down. When restricted session is disabled with an ALTER SYSTEM statement, each capture process that was running when the database shut down is started.

When restricted session is enabled in a running database by the SQL statement ALTER SYSTEM ENABLE RESTRICTED SESSION clause, it does not affect any running capture processes. These capture processes continue to run and capture changes. If a stopped capture process is started in a restricted session, then the capture process does not actually start until the restricted session is disabled.

### 2.5.9 Capture Process Subcomponents

A capture process is an optional Oracle background process whose process name is CPnn, where nn can include letters and numbers. A capture process captures changes from the redo log by using the infrastructure of LogMiner. Oracle Streams configures LogMiner automatically. The underlying LogMiner process name is MSnn, where nn can include letters and numbers. You can create, alter, start, stop, and drop a capture process, and you can define capture process rules that control which changes a capture process captures.

A capture process consists of the following subcomponents:

• One reader server that reads the redo log and divides the redo log into regions.

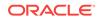

- One or more **preparer servers** that scan the regions defined by the reader server in parallel and perform prefiltering of changes found in the redo log. Prefiltering involves sending partial information about changes, such as schema and object name for a change, to the rules engine for evaluation, and receiving the results of the evaluation. You can control the number of preparer servers using the parallelism capture process parameter.
- One **builder server** that merges redo records from the preparer servers. These redo records either evaluated to TRUE during partial evaluation or partial evaluation was inconclusive for them. The builder server preserves the system change number (SCN) order of these redo records and passes the merged redo records to the capture process.
- The capture process (CPnn) performs the following actions for each change when it receives merged redo records from the builder server:
  - Formats the change into an LCR
  - If the partial evaluation performed by a preparer server was inconclusive for the change in the LCR, then sends the LCR to the rules engine for full evaluation
  - Receives the results of the full evaluation of the LCR if it was performed
  - Discards the LCR if it satisfies the rules in the negative rule set for the capture process or if it does not satisfy the rules in the positive rule set
  - Enqueues the LCR into the queue associated with the capture process if the LCR satisfies the rules in the positive rule set for the capture process

Each reader server, preparer server, and builder server is a process.

#### See Also:

- "Capture Process Rule Evaluation"
- "Capture Process Parameters"

### 2.5.10 Capture User

Changes are captured in the security domain of the capture user for a capture process. The capture user captures all changes that satisfy the capture process rule sets. In addition, the capture user runs all custom rule-based transformations specified by the rules in these rule sets. The capture user must have the necessary privileges to perform these actions, including EXECUTE privilege on the rule sets used by the capture process, EXECUTE privilege on all custom rule-based transformation functions specified for rules in the positive rule set, and privileges to enqueue messages into the capture process queue. A capture process can be associated with only one user, but one user can be associated with many capture processes.

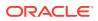

### See Also:

Oracle Streams Replication Administrator's Guide for information about the required privileges

### 2.5.11 Capture Process States

The state of a capture process describes what the capture process is doing currently. You can view the state of a capture process by querying the STATE column in the V\$STREAMS\_CAPTURE dynamic performance view. The following capture process states are possible:

- INITIALIZING Starting up.
- WAITING FOR DICTIONARY REDO Waiting for redo log files containing the dictionary build related to the first SCN to be added to the capture process session. A capture process cannot begin to scan the redo log files until all of the log files containing the dictionary build have been added.
- DICTIONARY INITIALIZATION Processing a dictionary build.
- MINING (PROCESSED SCN = *scn\_value*) Mining a dictionary build at the SCN *scn\_value*.
- LOADING (step X of Y) Processing information from a dictionary build and currently at step X in a process that involves Y steps, where X and Y are numbers.
- CAPTURING CHANGES Scanning the redo log for changes that satisfy the capture process rule sets.
- WAITING FOR REDO Waiting for new redo log files to be added to the capture process session. The capture process has finished processing all of the redo log files added to its session. This state is possible if there is no activity at a source database. For a downstream capture process, this state is possible if the capture process is waiting for new log files to be added to its session.
- EVALUATING RULE Evaluating a change against a capture process rule set.
- CREATING LCR Converting a change into a logical change record (LCR).
- ENQUEUING MESSAGE Enqueuing an LCR that satisfies the capture process rule sets into the capture process queue.
- PAUSED FOR FLOW CONTROL Unable to enqueue LCRs either because of low memory or because propagations and apply processes are consuming messages slower than the capture process is creating them. This state indicates flow control that is used to reduce spilling of captured LCRs when propagation or apply has fallen behind or is unavailable.
- WAITING FOR A SUBSCRIBER TO BE ADDED Waiting for a subscriber to the capture process's queue to be added. A subscriber can be a propagation or an apply process.
- WAITING FOR THE BUFFERED QUEUE TO SHRINK Waiting for the buffered queue to change to a smaller size. The buffered queue shrinks when there is a memory limitation or when an administrator reduces its size.

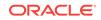

- WAITING FOR *n* SUBSCRIBER(S) INITIALIZING Waiting for apply processes that receive LCRs from the capture process to start, where *n* is the number of apply processes.
- WAITING FOR TRANSACTION Waiting for LogMiner to provide more transactions.
- WAITING FOR INACTIVE DEQUEUERS Waiting for capture process's queue subscribers to start. The capture process stops enqueuing LCRs if there are no active subscribers to the queue.
- SUSPENDED FOR AUTO SPLIT/MERGE Waiting for a merge operation to complete.
- SHUTTING DOWN Stopping.
- ABORTING Aborting.

#### 💉 See Also:

- "Displaying Change Capture Information About Each Capture Process" for a query that displays the state of a capture process
- Oracle Streams Replication Administrator's Guide for information about split and merge operations

### 2.5.12 Capture Process Parameters

After creation, a capture process is disabled so that you can set the capture process parameters for your environment before starting it for the first time. Capture process parameters control the way a capture process operates. For example, the parallelism capture process parameter controls the number of preparer servers used by a capture process, and the time\_limit capture process parameter specifies the amount of time a capture process runs before it is shut down automatically. You set capture process parameters using the DBMS\_CAPTURE\_ADM.SET\_PARAMETER procedure.

#### 🖋 See Also:

- "Setting a Capture Process Parameter"
- "Capture Process Subcomponents" for more information about preparer servers
- Oracle Database PL/SQL Packages and Types Reference for detailed information about all of the capture process parameters

### 2.5.13 Persistent Capture Process Status Upon Database Restart

A capture process maintains a persistent status when the database running the capture process is shut down and restarted. For example, if a capture process is enabled when the database is shut down, then the capture process automatically starts when the database is restarted. Similarly, if a capture process is disabled or aborted when a database is shut down, then the capture process is not started and retains the disabled or aborted status when the database is restarted.

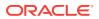

# 2.6 Implicit Capture with Synchronous Capture

This section explains the concepts related to synchronous capture.

This section discusses the following topics:

- Introduction to Synchronous Capture
- Synchronous Capture and Queues
- Synchronous Capture Rules
- Data Types Captured by Synchronous Capture
- Types of DML Changes Captured by Synchronous Capture
- Capture User for Synchronous Capture
- Multiple Synchronous Captures in a Single Database

#### See Also:

- Oracle Streams Replication Administrator's Guide for information about configuring synchronous capture
- "Managing a Synchronous Capture"
- "Monitoring a Synchronous Capture"
- Oracle Streams Replication Administrator's Guide

### 2.6.1 Introduction to Synchronous Capture

Synchronous capture is an optional Oracle Streams client that captures data manipulation language (DML) changes made to tables. Synchronous capture uses an internal mechanism to capture DML changes to specified tables. When synchronous capture is configured to capture changes to tables, the database that contains these tables is called the source database.

When a DML change it made to a table, it can result in changes to one or more rows in the table. Synchronous capture captures each row change and converts it into a specific message format called a row logical change record (row LCR). After capturing a row LCR, synchronous capture enqueues a message containing the row LCR into a queue. Row LCRs created by synchronous capture always contain values for all the columns in a row, even if some of the columns where not modified by the change.

Figure 2-4 shows a synchronous capture capturing LCRs.

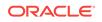

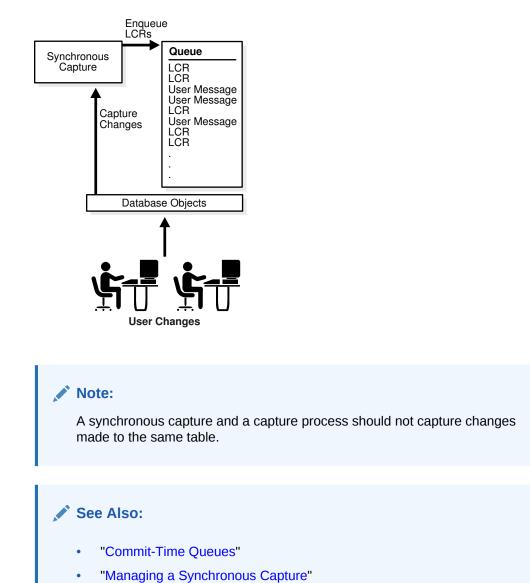

### Figure 2-4 Synchronous Capture

### 2.6.2 Synchronous Capture and Queues

Synchronous capture is always associated with a single ANYDATA queue, and it enqueues messages into this queue only. The queue used by synchronous capture must be a commit-time queue. Commit-time queues ensure that messages are grouped into transactions, and that transactions groups are in commit system change number (CSCN) order. Synchronous capture always enqueues row LCRs into the persistent queue. The persistent queue is the portion of a queue that only stores messages on hard disk in a queue table, not in memory. You can create multiple queues and associate a different synchronous capture with each queue.

Although synchronous capture must enqueue messages into a commit-time queue, messages captured by synchronous capture can be propagated to queues that are not commit-time queues. Therefore, any intermediate queues that store messages captured by synchronous capture do not need to be commit-time queue. Also, apply

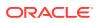

processes that apply messages captured by synchronous capture can use queues that are not commit-time queues.

Note:

- Synchronous capture can be associated only with an ANYDATA queue, not with a typed queue.
- Synchronous capture should not enqueue messages that is used by a capture process.

### 2.6.3 Synchronous Capture Rules

Synchronous capture either captures or discards changes based on rules that you define. Each rule specifies the database objects and types of changes for which the rule evaluates to TRUE. You can place these rules in a positive rule set. If a rule evaluates to TRUE for a change, and the rule is in the positive rule set for synchronous capture, then synchronous capture captures the change. Synchronous capture does not use negative rule sets.

You can specify synchronous capture rules at the table level. A table rule captures or discards row changes resulting from DML changes to a particular table. Subset rules are table rules that include a subset of the row changes to a particular table. Synchronous capture does not use schema or global rules.

All synchronous capture rules must be created with one of the following procedures in the DBMS\_STREAMS\_ADM package:

- ADD\_TABLE\_RULES
- ADD\_SUBSET\_RULES

Synchronous capture does not capture changes based on the following types of rules:

- Rules added to the synchronous capture rules set by any procedure other than ADD\_TABLE\_RULES Or ADD\_SUBSET\_RULES in the DBMS\_STREAMS\_ADM package.
- Rules created by the DBMS\_RULE\_ADM package.

If these types of rules are in a synchronous capture rule set, then synchronous capture ignores these rules.

A synchronous capture can use a rule set created by the CREATE\_RULE\_SET procedure in the DBMS\_RULE\_ADM package, but you must add rules to the rule set with the ADD\_TABLE\_RULES OF ADD\_SUBSET\_RULES procedure.

If the specified synchronous capture does not exist when you run the <code>add\_table\_rules</code> or <code>add\_subset\_rules</code> procedure, then the procedure creates it automatically. You can also use the <code>create\_sync\_capture</code> procedure in the <code>DBMS\_CAPTURE\_ADM</code> package to create a synchronous capture.

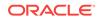

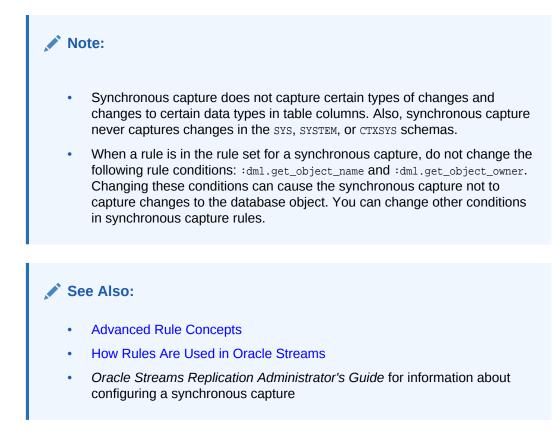

### 2.6.4 Data Types Captured by Synchronous Capture

When capturing the row changes resulting from DML changes made to tables, synchronous capture can capture changes made to columns of the following data types:

- VARCHAR2
- NVARCHAR2
- NUMBER
- FLOAT
- DATE
- BINARY\_FLOAT
- BINARY\_DOUBLE
- TIMESTAMP
- TIMESTAMP WITH TIME ZONE
- TIMESTAMP WITH LOCAL TIME ZONE
- INTERVAL YEAR TO MONTH
- INTERVAL DAY TO SECOND
- RAW
- CHAR
- NCHAR

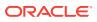

UROWID

Note:

Synchronous captures do not support extended data types introduced in Oracle Database 12*c*.

See Also:

- "Unsupported Data Types for Synchronous Captures"
- "Data Types Applied" for information about the data types that can be applied by an apply process
- Oracle Database SQL Language Reference for more information about data types

### 2.6.5 Types of DML Changes Captured by Synchronous Capture

When you specify that DML changes made to specific tables should be captured, synchronous capture captures the following types of DML changes made to these tables:

- INSERT
- UPDATE
- DELETE
- MERGE

Synchronous capture converts each MERGE change into an INSERT or UPDATE change. MERGE is not a valid command type in a row LCR.

#### 💉 See Also:

- "Unsupported Changes for Synchronous Captures"
- Oracle Streams Information Consumption for information about the types of changes an apply process can apply

### 2.6.6 Capture User for Synchronous Capture

Changes are captured in the security domain of the capture user for a synchronous capture. The capture user captures all changes that satisfy the synchronous capture rule set. In addition, the capture user runs all custom rule-based transformations specified by the rules in these rule sets. The capture user must have the necessary privileges to perform these actions, including EXECUTE privilege on the rule set used by synchronous capture, EXECUTE privilege on all custom rule-based transformation

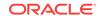

functions specified for rules in the rule set, and privileges to enqueue messages into the synchronous capture queue. A synchronous capture can be associated with only one user, but one user can be associated with many synchronous captures.

#### See Also:

*Oracle Streams Replication Administrator's Guide* for information about the required privileges

### 2.6.7 Multiple Synchronous Captures in a Single Database

Oracle recommends that each ANYDATA queue used by a synchronous capture, propagation, or apply process have messages from at most one synchronous capture from a particular source database. Therefore, use a separate queue for each synchronous capture that captures changes originating at a particular source database, and ensure that each queue has its own queue table. Also, messages from two or more synchronous captures in the same source database should not be propagated to the same destination queue.

# 2.7 Explicit Capture by Applications

When applications enqueue messages manually, it is called explicit capture. After enqueue, these messages can be propagated by Oracle Streams propagations within the same database or to a different database. These messages can also be consumed by applications, apply processes, and messaging clients. You can use either the DBMS\_STREAMS\_MESSAGING package or the DBMS\_AQADM package to enqueue messages.

The following sections describe conceptual information about enqueuing messages:

- Types of Messages That Can Be Enqueued Explicitly
- Enqueue Features

#### See Also:

Oracle Database Advanced Queuing User's Guide contains the primary documentation about enqueuing messages

### 2.7.1 Types of Messages That Can Be Enqueued Explicitly

Applications can create and enqueue different types of messages for various purposes in an Oracle Streams environment. These messages can be messages of a user-defined type called user messages, or they can be LCRs.

This section contains these topics:

- User Messages
- Logical Change Records (LCRs) and Messaging

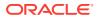

### 2.7.1.1 User Messages

An application can construct a message of a user-defined type and enqueue it. The queue can be a queue of the same type as the message, or it can be an ANYDATA queue. Typically, these user messages are consumed by applications or apply processes.

User messages enqueued into a buffered queue are called buffered user messages. Buffered user messages can be dequeued by an application only. An application processes the messages after it dequeues them.

User messages enqueued into a persistent queue are called persistent user messages. Persistent user messages can be dequeued by:

- **Messaging clients:** A messaging client passes the messages to the application that invoked the messaging client for processing.
- Applications: An application processes the messages after it dequeues them.
- **Apply processes:** An apply process passes the messages to a message handler for processing. The queue must be an ANYDATA queue for an apply process to dequeue messages from it.

### 2.7.1.2 Logical Change Records (LCRs) and Messaging

An application can construct and enqueue LCRs into an ANYDATA queue. Row LCRs describe the results of DML changes, and DDL LCRs describe DDL changes. Typically, LCRs are consumed by apply processes, but they can also be consumed by messaging clients and applications. Heterogeneous replication environment can use explicit enqueue of LCRs to replicate database changes from a non-Oracle database to an Oracle database.

LCRs enqueued explicitly into a buffered queue are called buffered LCRs. Buffered LCRs can be dequeued only by applications. An application processes the buffered LCRs after it dequeues them.

LCRs enqueued explicitly into a persistent queue are called persistent LCRs. Persistent LCRs can be dequeued by:

- **Messaging clients:** A messaging client passes the messages to the application that invoked the messaging client for processing.
- Applications: An application processes the messages after it dequeues them.
- **Apply processes:** An apply process can apply the LCRs directly or pass them to an apply handler for processing.

See Also:

• "Logical Change Records (LCRs)"

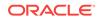

### 2.7.2 Enqueue Features

The enqueue features available with Oracle Database Advanced Queuing include the following:

- Enqueue into a buffered queue or a persistent queue
- Ordering of messages by priority enqueue time, or commit time
- Array enqueue of messages
- Correlation identifiers
- Message grouping
- Sender identification
- Time specification and scheduling

### See Also:

• Oracle Database Advanced Queuing User's Guide for information about these features and for information about other features available with Oracle Database Advanced Queuing

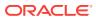

# 3 Oracle Streams Staging and Propagation

The following topics contain conceptual information about staging messages in queues and propagating messages from one queue to another:

- Introduction to Message Staging and Propagation
- Queues
- Message Propagation Between Queues

#### See Also:

- Managing Staging and Propagation
- "Monitoring Queues and Messaging"
- "Monitoring Oracle Streams Propagations and Propagation Jobs"
- Troubleshooting Propagation

# 3.1 Introduction to Message Staging and Propagation

Oracle Streams uses queues to stage messages. Staged messages can be consumed or propagated, or both. Staged messages can be consumed by an apply process, a messaging client, or a user application. A running apply process implicitly dequeues messages, but messaging clients and user applications explicitly dequeue messages. Even after a message is consumed, it can remain in the queue if you also have configured an Oracle Streams propagation to propagate, or send, the message to one or more other queues or if message retention is specified for the queue. Message retention applies to messages captured by a synchronous capture or enqueued explicitly, but it does not apply to messages captured by a capture process.

#### 🖋 See Also:

- Managing Staging and Propagation
- "Monitoring Queues and Messaging"
- "Monitoring Oracle Streams Propagations and Propagation Jobs"
- Troubleshooting Propagation
- Oracle Database Advanced Queuing User's Guide

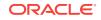

## 3.2 Queues

A queue is an abstract storage unit used by a messaging system to store messages. This section includes the following topics:

- ANYDATA Queues and Typed Queues
- Persistent Queues and Buffered Queues

#### See Also:

- Managing Queues
- "Queue Restrictions"
- Advanced Queue Concepts

### 3.2.1 ANYDATA Queues and Typed Queues

A queue of ANYDATA type can stage messages of almost any type and is called an ANYDATA queue. A typed queue can stage messages of a specific type. Oracle Streams clients always use ANYDATA queues.

In an Oracle Streams replication environment, logical change records (LCRs) must be staged in ANYDATA queues. In an Oracle Streams messaging environment, both ANYDATA queues and typed queues can stage messages. Publishing applications can enqueue messages into a single queue, and subscribing applications can dequeue these messages.

Two types of messages can be encapsulated into an ANYDATA object and staged in an ANYDATA queue: LCRs and user messages. An LCR is an object that contains information about a change to a database object. A user message is a message of a user-defined type created by users or applications. Both types of messages can be used for information sharing within a single database or between databases.

ANYDATA queues can stage user messages whose payloads are of ANYDATA type. An ANYDATA payload can be a wrapper for payloads of different data types.

By using ANYDATA wrappers for message payloads, publishing applications can enqueue messages of different types into a single queue, and subscribing applications can dequeue these messages, either explicitly using a messaging client or an application, or implicitly using an apply process. If the subscribing application is remote, then the messages can be propagated to the remote site, and the subscribing application can dequeue the messages from a local queue in the remote database. Alternatively, a remote subscribing application can dequeue messages directly from the source queue using a variety of standard protocols, such as PL/SQL and OCI.

You can wrap almost any type of payload in an ANYDATA payload. To do this, you use the Convert*data\_type* static functions of the ANYDATA type, where *data\_type* is the type of object to wrap. These functions take the object as input and return an ANYDATA object.

Oracle Streams includes the features of Oracle Database Advanced Queuing (AQ), which supports all the standard features of message queuing systems, including

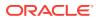

multiconsumer queues, publish and subscribe, content-based routing, internet propagation, transformations, and gateways to other messaging subsystems.

#### See Also:

- "Queue Restrictions"
- Oracle Database Advanced Queuing User's Guide for more information relating to ANYDATA queues, such as wrapping payloads in an ANYDATA wrapper, programmatic environments for enqueuing messages into and dequeuing messages from an ANYDATA queue, propagation, and userdefined types
- Oracle Database PL/SQL Packages and Types Reference for more information about the ANYDATA type

### 3.2.2 Persistent Queues and Buffered Queues

Oracle Streams supports the following message modes:

- **Persistent messaging:** Messages are always stored on disk in a database table called a queue table. This type of storage is sometimes called **persistent queue** storage.
- **Buffered messaging:** Messages are stored in memory but can spill to a queue table under certain conditions. This type of storage is sometimes called **buffered queue** storage. The memory includes Oracle Streams pool memory that is associated with a queue that contains messages that were captured by a capture process or enqueued by applications.

Buffered queues enable Oracle to optimize messages by buffering them in the System Global Area (SGA) instead of always storing them in a queue table. Buffered messaging provides better performance, but it does not support some messaging features, such as message retention. Message retention lets you specify the amount of time a message is retained in the queue table after being dequeued.

If the size of the Oracle Streams pool is not managed automatically, then you should increase the size of the Oracle Streams pool by 10 MB for each buffered queue in a database. Buffered queues improve performance, but some of the information in a buffered queue can be lost if the instance containing the buffered queue shuts down normally or abnormally. Oracle Streams automatically recovers from these cases, assuming full database recovery is performed on the instance.

Messages in a buffered queue can spill from memory into the queue table if they have been staged in the buffered queue for a period of time without being dequeued, or if there is not enough space in memory to hold all of the messages. Messages that spill from memory are stored in the appropriate AQ\$\_queue\_table\_name\_p table, where queue\_table\_name is the name of the queue table for the queue. Also, for each spilled message, information is stored in the AQ\$\_queue\_table\_name\_d table about any propagations and apply processes that are eligible for processing the message.

LCRs that were captured by a capture process are always stored in a buffered queue, but LCRs that were captured by a synchronous capture are always stored in a persistent queue. Other types of messages might or might not be stored in a buffered queue. When an application enqueues a message, the enqueue operation specifies

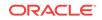

whether the enqueued message is stored in the buffered queue or in the persistent queue. The delivery\_mode attribute in the enqueue\_options parameter of the DBMS\_AQ.ENQUEUE procedure determines whether a message is stored in the buffered queue or the persistent queue. Specifically, if the delivery\_mode attribute is the default PERSISTENT, then the message is enqueued into the persistent queue. If it is set to BUFFERED, then the message is enqueued as the buffered queue. When a transaction is moved to the error queue, all messages in the transaction always are stored in a queue table, not in a buffered queue.

#### Note:

Although buffered and persistent messages can be stored in the same queue, it is sometimes more convenient to think of a queue having a buffered portion and a persistent portion, referred to here as "buffered queue" and "persistent queue." Also, both ANYDATA queues and typed queues can include both a buffered queue and a persistent queue.

### See Also:

- Oracle Streams Replication Administrator's Guide for information about configuring the Oracle Streams pool
- Oracle Database Advanced Queuing User's Guide for detailed conceptual information about buffered messaging and for information about using buffered messaging

### 3.2.2.1 Queues and Oracle Streams Clients

Oracle Streams clients always use ANYDATA queues. The following sections discuss how queues interact with Oracle Streams clients:

- Queues and Capture Processes
- Queues and Synchronous Capture
- Queues and Propagations
- Queues and Apply Processes
- Queues and Messaging Clients

#### See Also:

- "Persistent Queues and Buffered Queues"
- Oracle Database Advanced Queuing User's Guide for detailed conceptual information about buffered messaging and for information about using buffered messaging

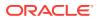

### 3.2.2.1.1 Queues and Capture Processes

A capture processes can only enqueue LCRs into a buffered queue. LCRs enqueued into a buffered queue by a capture process can be dequeued only by an apply process. Captured LCRs cannot be dequeued by applications or users.

### 3.2.2.1.2 Queues and Synchronous Capture

A synchronous capture can only enqueue LCRs into a persistent queue. LCRs captured by synchronous capture can be dequeued by apply processes, messaging clients, applications, and users.

### 3.2.2.1.3 Queues and Propagations

A propagation propagates any messages in its source queue that satisfy its rule sets. These messages can be stored in a buffered queue or in a persistent queue. A propagation can propagate both types of messages if the messages satisfy the rule sets used by the propagation.

### 3.2.2.1.4 Queues and Apply Processes

A single apply process can either dequeue messages from a buffered queue or a persistent queue, but not both. Apply processes can dequeue and process captured LCRs in a buffered queue. To dequeue captured LCRs, the apply process must be configured with the apply\_captured parameter set to TRUE. Apply processes cannot dequeue buffered LCRs or buffered user messages. To dequeue persistent LCRs or persistent user messages, the apply process must be configured with the apply\_captured parameter set to FALSE.

### 3.2.2.1.5 Queues and Messaging Clients

A messaging clients can only dequeue messages from a persistent queue. In addition, the DBMS\_STREAMS\_MESSAGING package cannot be used to enqueue messages into or dequeue messages from a buffered queue.

### Note:

The DBMS\_AQ and DBMS\_AQADM packages support buffered messaging.

### 💉 See Also:

Oracle Database Advanced Queuing User's Guide for more information about using the DBMS\_AQ and DBMS\_AQADM packages

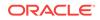

# 3.3 Message Propagation Between Queues

You can use Oracle Streams to configure message propagation between two queues. These queues can reside in the same database or in different databases. Oracle Streams uses Oracle Scheduler jobs to propagate messages.

A propagation is always between a source queue and a destination queue. Although propagation is always between two queues, a single queue can participate in many propagations. That is, a single source queue can propagate messages to multiple destination queues, and a single destination queue can receive messages from multiple source queues. Also, a single queue can be a destination queue for some propagations and a source queue for other propagations. However, only one propagation is allowed between a particular source queue and a particular destination queue.

Figure 3-1 shows propagation from a source queue to a destination queue.

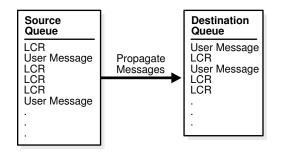

#### Figure 3-1 Propagation from a Source Queue to a Destination Queue

You can create, alter, and drop a propagation, and you can define propagation rules that control which messages are propagated. The user who owns the source queue is the user who propagates messages, and this user must have the necessary privileges to propagate messages. These privileges include the following:

- EXECUTE privilege on the rule sets used by the propagation
- EXECUTE privilege on all custom rule-based transformation functions used in the rule sets
- Enqueue privilege on the destination queue if the destination queue is in the same database

If the propagation propagates messages to a destination queue in a remote database, then the owner of the source queue must be able to use the database link used by the propagation, and the user to which the database link connects at the remote database must have enqueue privilege on the destination queue.

A propagation can propagate all of the messages in a source queue to a destination queue, or a propagation can propagate only a subset of the messages. A single propagation can propagate messages in both the buffered queue portion and persistent queue portion of a queue. Also, a single propagation can propagate LCRs and user messages. You can use rules to control which messages in the source queue are propagated to the destination queue and which messages are discarded.

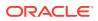

Depending on how you set up your Oracle Streams environment, changes could be sent back to the site where they originated. You must ensure that your environment is configured to avoid cycling a change in an endless loop. You can use Oracle Streams tags to avoid such a change cycling loop.

The following sections describe propagations in more detail:

- Propagation Rules
- Queue-to-Queue Propagations
- Ensured Message Delivery
- Directed Networks

See Also:

- "Managing Oracle Streams Propagations and Propagation Jobs"
- Advanced Propagation Concepts
- Oracle Database Advanced Queuing User's Guide for detailed information about the propagation infrastructure in Oracle Streams AQ
- Oracle Streams Replication Administrator's Guide for more information
   about Oracle Streams tags

### 3.3.1 Propagation Rules

A propagation either propagates or discards messages based on rules that you define. For LCRs, each rule specifies the database objects and types of changes for which the rule evaluates to TRUE. For user messages, you can create rules to control propagation behavior for specific types of messages. You can place these rules in a positive rule set or a negative rule set used by the propagation.

If a rule evaluates to TRUE for a message, and the rule is in the positive rule set for a propagation, then the propagation propagates the change. If a rule evaluates to TRUE for a message, and the rule is in the negative rule set for a propagation, then the propagation discards the change. If a propagation has both a positive and a negative rule set, then the negative rule set is always evaluated first.

You can specify propagation rules for LCRs at the following levels:

- A table rule propagates or discards either row changes resulting from DML changes or DDL changes to a particular table. Subset rules are table rules that include a subset of the row changes to a particular table.
- A schema rule propagates or discards either row changes resulting from DML changes or DDL changes to the database objects in a particular schema.
- A global rule propagates or discards either all row changes resulting from DML changes or all DDL changes in the source queue.

A queue subscriber that specifies a condition causes the system to generate a rule. The rule sets for all subscribers to a queue are combined into a single systemgenerated rule set to make subscription more efficient.

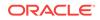

### See Also:

- Advanced Rule Concepts
- How Rules Are Used in Oracle Streams
- Managing Rules

## 3.3.2 Queue-to-Queue Propagations

A propagation can be queue-to-queue or queue-to-database link (queue-to-dblink). A queue-to-queue propagation always has its own exclusive propagation job to propagate messages from the source queue to the destination queue. Because each propagation job has its own propagation schedule, the propagation schedule of each queue-to-queue propagation can be managed separately. Even when multiple queue-to-queue propagations use the same database link, you can enable, disable, or set the propagation schedule for each queue-to-queue propagation separately. Propagation jobs are described in detail later in this chapter.

A single database link can be used by multiple queue-to-queue propagations. The database link must be created with the service name specified as the global name of the database that contains the destination queue.

In contrast, a queue-to-dblink propagation shares a propagation job with other queueto-dblink propagations from the same source queue that use the same database link. Therefore, these propagations share the same propagation schedule, and any change to the propagation schedule affects all of the queue-to-dblink propagations from the same source queue that use the database link.

### 💉 See Also:

- "Queues and Oracle Real Application Clusters"
- "Propagation Jobs"
- Managing Staging and Propagation

### 3.3.3 Ensured Message Delivery

A captured LCR is propagated successfully to a destination queue when both of the following actions are completed:

- The message is processed by all relevant apply processes associated with the destination queue.
- The message is propagated successfully from the source queue to all of its relevant destination queues.

Any other type of message is propagated successfully to a destination queue when the enqueue into the destination queue is committed. Other types of messages include buffered LCRs, buffered user messages, persistent LCRs, and buffered user messages.

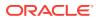

When a message is successfully propagated between two queues, the destination queue acknowledges successful propagation of the message. If the source queue is configured to propagate a message to multiple destination queues, then the message remains in the source queue until each destination queue has sent confirmation of message propagation to the source queue. When each destination queue acknowledges successful propagation of the message, and all local consumers in the source queue database have consumed the message, the source queue can drop the message.

This confirmation system ensures that messages are always propagated from the source queue to the destination queue, but, in some configurations, the source queue can become larger than an optimal size. When a source queue increases, it uses more System Global Area (SGA) memory and might use more disk space.

There are two common reasons for a source queue to become larger:

- If a message cannot be propagated to a specified destination queue for some reason (such as a network problem), then the message remains in the source queue until the destination queue becomes available. This situation could cause the source queue to become large. So, you should monitor your queues regularly to detect problems early.
- Suppose a source queue is propagating messages captured by a capture process or synchronous capture to multiple destination queues, and one or more destination databases acknowledge successful propagation of messages much more slowly than the other queues. In this case, the source queue can grow because the slower destination databases create a backlog of messages that have already been acknowledged by the faster destination databases. In such an environment, consider creating more than one capture process or synchronous capture to capture changes at the source database. Doing so lets you use one source queue for the slower destination databases and another source queue for the faster destination databases.

### See Also:

- Oracle Streams Information Capture
  - "Monitoring Queues and Messaging"

### 3.3.4 Directed Networks

A **directed network** is one in which propagated messages pass through one or more intermediate databases before arriving at a destination database. A message might or might not be processed by an apply process at an intermediate database. Using Oracle Streams, you can choose which messages are propagated to each destination database, and you can specify the route that messages will traverse on their way to a destination database. Figure 3-2 shows an example of a directed networks environment.

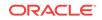

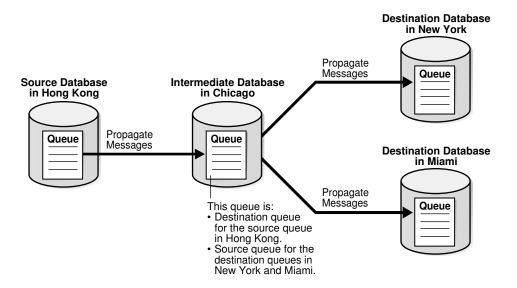

#### Figure 3-2 Example Directed Networks Environment

The advantage of using a directed network is that a source database does not need to have a physical network connection with a destination database. So, if you want messages to propagate from one database to another, but there is no direct network connection between the computers running these databases, then you can still propagate the messages without reconfiguring your network, if one or more intermediate databases connect the source database to the destination database.

If you use directed networks, and an intermediate site goes down for an extended period of time or is removed, then you might need to reconfigure the network and the Oracle Streams environment.

### 3.3.4.1 Queue Forwarding and Apply Forwarding

An intermediate database in a directed network can propagate messages using either queue forwarding or apply forwarding. **Queue forwarding** means that the messages being forwarded at an intermediate database are the messages received by the intermediate database. The source database for a message is the database where the message originated.

**Apply forwarding** means that the messages being forwarded at an intermediate database are first processed by an apply process. These messages are then recaptured by a capture process or a synchronous capture at the intermediate database and forwarded. When you use apply forwarding, the intermediate database becomes the new source database for the messages. Either a capture process recaptures the messages from the redo log generated at the intermediate database, or a synchronous capture configured at the intermediate database recaptures the messages.

Consider the following differences between queue forwarding and apply forwarding when you plan your Oracle Streams environment:

 With queue forwarding, a message is propagated through the directed network without being changed, assuming there are no capture or propagation transformations. With apply forwarding, messages are applied and recaptured at

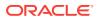

intermediate databases and can be changed by conflict resolution, apply handlers, or apply transformations.

- With queue forwarding, a destination database must have a separate apply process to apply messages from each source database. With apply forwarding, fewer apply processes might be required at a destination database because recapturing of messages at intermediate databases can result in fewer source databases when changes reach a destination database.
- With queue forwarding, one or more intermediate databases are in place between a source database and a destination database. With apply forwarding, because messages are recaptured at intermediate databases, the source database for a message can be the same as the intermediate database connected directly with the destination database.

A single Oracle Streams environment can use a combination of queue forwarding and apply forwarding.

### 3.3.4.1.1 Advantages of Queue Forwarding

Queue forwarding has the following advantages compared with apply forwarding:

- Performance might be improved because a message is captured only once.
- Less time might be required to propagate a message from the database where the message originated to the destination database, because the messages are not applied and recaptured at one or more intermediate databases. In other words, latency might be lower with queue forwarding.
- The origin of a message can be determined easily by running the GET\_SOURCE\_DATABASE\_NAME member procedure on the LCR contained in the message. If you use apply forwarding, then determining the origin of a message requires the use of Oracle Streams tags and apply handlers.
- Parallel apply might scale better and provide more throughput when separate apply processes are used because there are fewer dependencies, and because there are multiple apply coordinators and apply reader processes to perform the work.
- If one intermediate database goes down, then you can reroute the queues and reset the start SCN at the capture site to reconfigure end-to-end capture, propagation, and apply.

If you use apply forwarding, then substantially more work might be required to reconfigure end-to-end capture, propagation, and apply of messages, because the destination database(s) downstream from the unavailable intermediate database were using the SCN information of this intermediate database. Without this SCN information, the destination databases cannot apply the changes properly.

### 3.3.4.1.2 Advantages of Apply Forwarding

Apply forwarding has the following advantages compared with queue forwarding:

- An Oracle Streams environment might be easier to configure because each database can apply changes only from databases directly connected to it, rather than from multiple remote source databases.
- In a large Oracle Streams environment where intermediate databases apply changes, the environment might be easier to monitor and manage because fewer apply processes might be required. An intermediate database that applies

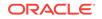

changes must have one apply process for each source database from which it receives changes. In an apply forwarding environment, the source databases of an intermediate database are only the databases to which it is directly connected. In a queue forwarding environment, the source databases of an intermediate database are all of the other source databases in the environment, whether they are directly connected to the intermediate database or not.

### See Also:

- Oracle Streams Information Consumption
- Oracle Streams Extended Examples for an example of an environment that uses queue forwarding
- Oracle Streams Replication Administrator's Guide for an example of an environment that uses apply forwarding

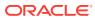

# 4 Oracle Streams Information Consumption

The following topics contain information about consuming information with Oracle Streams.

- Overview of Information Consumption with Oracle Streams
- Implicit Consumption with an Apply Process
- Explicit Consumption with a Messaging Client
- Explicit Consumption with Manual Dequeue

#### See Also:

- Managing Oracle Streams Information Consumption
- Monitoring Oracle Streams Apply Processes
- Troubleshooting Apply

# 4.1 Overview of Information Consumption with Oracle Streams

Consuming information with Oracle Streams means dequeuing a message that contains the information from a queue and either processing or discarding the message. The consumed information can describe a database change, or it can be any other type of information. A dequeued message might have originated at the same database where it is dequeued, or it might have originated at a different database.

This section contains these topics:

- Ways to Consume Information with Oracle Streams
- Types of Information Consumed with Oracle Streams
- Summary of Information Consumption Options

# 4.1.1 Ways to Consume Information with Oracle Streams

The following are ways to consume information with Oracle Streams:

- Implicit Consumption
- Explicit Consumption

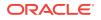

## 4.1.1.1 Implicit Consumption

With implicit consumption, an apply process automatically dequeues either captured LCRs, persistent LCRs, or persistent user messages. The queue must be an ANYDATA queue. If a message contains a logical change record (LCR), then the apply process can either apply it directly or call a user-specified procedure for processing. If the message does not contain an LCR, then the apply process can invoke a user-specified procedure called a message handler to process it.

#### Note:

Captured LCRs must be dequeued by an apply process. However, if an apply process or a user procedure called by an apply process re-enqueues a captured LCR, then the LCR becomes a persistent LCR and can be explicitly dequeued.

## 4.1.1.2 Explicit Consumption

With explicit consumption, messages are dequeued in one of the following ways:

- A messaging client explicitly dequeues persistent LCRs or persistent user messages. The queue must be an ANYDATA queue. A messaging client dequeues messages when it is invoked by an application, and the application processes the messages after the messaging client dequeues them.
- An application explicitly dequeues messages manually and processes them. An application can dequeue the following types of messages: persistent LCRs, persistent user messages, buffered LCRs, and buffered user messages. The queue from which the messages are dequeued can be an ANYDATA queue or a typed queue.

# 4.1.2 Types of Information Consumed with Oracle Streams

The following types of information can be consumed with Oracle Streams:

- Captured LCRs
- Persistent LCRs
- Buffered LCRs
- Persistent User Messages
- Buffered User Messages

#### See Also:

- "Types of Information Captured with Oracle Streams"
- "Summary of Information Capture Options with Oracle Streams"

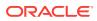

# 4.1.2.1 Captured LCRs

A **captured LCR** is a logical change record (LCR) that was captured implicitly by a capture process and enqueued into the buffered queue portion of an ANYDATA queue.

Only an apply process can dequeue captured LCRs. After dequeue, an apply process can apply the captured LCR directly to make a database change, discard the captured LCR, send the captured LCR to an apply handler for processing, or re-enqueue the captured LCR into a persistent queue.

See Also:

- "Implicit Capture with an Oracle Streams Capture Process"
- "Implicit Consumption with an Apply Process"

## 4.1.2.2 Persistent LCRs

A **persistent LCR** is a logical change record (LCR) that was enqueued into the persistent queue portion of an ANYDATA queue. A persistent LCR can be enqueued in one of the following ways:

- Captured implicitly by a synchronous capture and enqueued
- Constructed explicitly by an application and enqueued
- Dequeued by an apply process and enqueued by the same apply process using the set\_enQUEUE\_DESTINATION procedure in the DBMS\_APPLY\_ADM package

Persistent LCRs can be dequeued by an apply process, a messaging client, or an application.

See Also:

- "Implicit Capture with Synchronous Capture"
- "Explicit Capture by Applications"
- "Implicit Consumption with an Apply Process"
- "Explicit Consumption with a Messaging Client"
- "Explicit Consumption with Manual Dequeue"

## 4.1.2.3 Buffered LCRs

A **buffered LCR** is a logical change record (LCR) that was constructed explicitly by an application and enqueued into the buffered queue portion of an ANYDATA queue. Only an application can dequeue buffered LCRs.

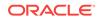

#### See Also:

- "Explicit Capture by Applications"
- "Explicit Consumption with Manual Dequeue"

## 4.1.2.4 Persistent User Messages

A **persistent user message** is a non-LCR message of a user-defined type that was enqueued into a persistent queue. A persistent user message can be enqueued in one of the following ways:

- Created explicitly by an application and enqueued
- Dequeued by an apply process and enqueued by the same apply process using the set\_enqueue\_destination procedure in the DBMS\_APPLY\_ADM package

Apply processes and messaging clients can only dequeue persistent user messages that are in an ANYDATA queue. Applications can dequeue persistent user messages that are in an ANYDATA queue or a typed queue.

#### See Also:

- "Explicit Capture by Applications"
- "Implicit Consumption with an Apply Process"
- "Explicit Consumption with a Messaging Client"
- "Explicit Consumption with Manual Dequeue"

## 4.1.2.5 Buffered User Messages

A **buffered user message** is a non-LCR message of a user-defined type that was created explicitly by an application and enqueued into a buffered queue. A buffered user message can be enqueued into the buffered queue portion of an ANYDATA queue or a typed queue. Only an application can dequeue buffered user messages.

#### See Also:

- "Explicit Capture by Applications"
- "Explicit Consumption with Manual Dequeue"

# 4.1.3 Summary of Information Consumption Options

 Table 4-1 summarizes the information consumption options available with Oracle Streams.

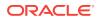

| Consumption Type                                | Dequeues Messages                       | Message Types                                                                                | Use When                                                                                                    |
|-------------------------------------------------|-----------------------------------------|----------------------------------------------------------------------------------------------|----------------------------------------------------------------------------------------------------|
| Implicit Consumption with an Apply Process      | Continually and automatically when      | Captured LCRs<br>Persistent LCRs                                                             | You want to dequeue and process captured LCRs.                                                                                                    |
|                                                 | enabled                                 | Persistent user<br>messages                                                                  | You want to dequeue persistent LCRs or<br>persistent user messages continually and<br>automatically from the persistent queue<br>portion of an ANYDATA queue.          |
|                                                 |                                         |                                                                                              | You want to dequeue LCRs that must be applied directly to database objects to make database changes.                                                                   |
|                                                 |                                         |                                                                                              | You want to dequeue messages and process them with an apply handler.                                                                                                   |
| Explicit Consumption<br>with a Messaging Client | When invoked by an application          | Persistent LCRs<br>Persistent user<br>messages                                               | You want to use a simple method for<br>dequeuing on demand persistent LCRs or<br>persistent user messages from the<br>persistent queue portion of an ANYDATA<br>queue. |
|                                                 |                                         |                                                                                              | You want to send messages to an application for processing after dequeue.                                                                                              |
| Explicit Consumption<br>with Manual Dequeue     | Manually according to application logic | Persistent LCRs<br>Buffered LCRs<br>Persistent user<br>messages<br>Buffered user<br>messages | You want an application to dequeue<br>manually persistent LCRs or buffered<br>LCRs from an ANYDATA queue and<br>process them.                                          |
|                                                 |                                         |                                                                                              | You want an application to dequeue<br>manually persistent user messages or<br>buffered user messages from an ANYDATA<br>queue or a typed queue and process<br>them.    |

| Table 4-1 | Information | Consumption | Options v | with Oracle Streams |
|-----------|-------------|-------------|-----------|---------------------|
|-----------|-------------|-------------|-----------|---------------------|

#### Note:

A single database can use any combination of the information consumption options summarized in the table.

#### See Also:

- Oracle Streams Information Capture
- Oracle Database Advanced Queuing User's Guide for information about enqueuing messages
- Oracle Streams Replication Administrator's Guide for more information about managing LCRs

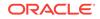

# 4.2 Implicit Consumption with an Apply Process

This section explains the concepts related to Oracle Streams apply processes.

This section contains these topics:

- Introduction to the Apply Process
- Apply Process Rules
- Types of Messages That Can Be Processed with an Apply Process
- Message Processing Options for an Apply Process
- The Source of Messages Applied by an Apply Process
- Data Types Applied
- Automatic Data Type Conversion During Apply
- SQL Generation
- Oracle Streams Apply Processes and RESTRICTED SESSION
- Apply Process Subcomponents
- Apply User
- Apply Process Parameters
- Persistent Apply Process Status Upon Database Restart
- The Error Queue

## 4.2.1 Introduction to the Apply Process

An **apply process** is an optional Oracle background process that dequeues messages from a specific queue and either applies each message directly, discards it, passes it as a parameter to an apply handler, or re-enqueues it. These messages can be logical change records (LCRs) or user messages.

#### Note:

An apply process can only dequeue messages from an ANYDATA queue, not a typed queue.

# 4.2.2 Apply Process Rules

An apply process applies messages based on rules that you define. For LCRs, each rule specifies the database objects and types of changes for which the rule evaluates to TRUE. For user messages, you can create rules to control apply process behavior for specific types of messages. You can place these rules in the positive rule set or negative rule set for the apply process.

If a rule evaluates to TRUE for a message, and the rule is in the positive rule set for an apply process, then the apply process dequeues and processes the message. If a rule evaluates to TRUE for a message, and the rule is in the negative rule set for an apply

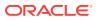

process, then the apply process discards the message. If an apply process has both a positive and a negative rule set, then the negative rule set is always evaluated first.

You can specify apply process rules for LCRs at the following levels:

- A table rule applies or discards either row changes resulting from DML changes or DDL changes to a particular table. A subset rule is a table rule that include a subset of the row changes to a particular table.
- A schema rule applies or discards either row changes resulting from DML changes or DDL changes to the database objects in a particular schema.
- A global rule applies or discards either all row changes resulting from DML changes or all DDL changes in the queue associated with an apply process.

See Also:

- Advanced Rule Concepts
- How Rules Are Used in Oracle Streams
- "Managing Rules"

# 4.2.3 Types of Messages That Can Be Processed with an Apply Process

Apply processes can dequeue the following types of messages:

- **Captured LCRs:** A logical change record (LCR) that was captured implicitly by a capture process and enqueued into the buffered queue portion of an ANYDATA queue. In some situations, an optimization enables capture processes to send LCRs to apply processes more efficiently. This optimization is called combined capture and apply.
- Persistent LCRs: An LCR that was captured implicitly by a synchronous capture, constructed and enqueued persistently by an application, or enqueued by an apply process. A persistent LCR is enqueued into the persistent queue portion of an ANYDATA queue.
- Persistent user messages: A non-LCR message of a user-defined type that was enqueued explicitly by an application or an apply process. A persistent user message is enqueued into the persistent queue portion of an ANYDATA queue. In addition, a user message can be enqueued into an ANYDATA queue or a typed queue, but an apply process can dequeue only user messages in an ANYDATA queue.

A single apply process cannot dequeue both from the buffered queue and persistent queue portions of a queue. If messages in both the buffered queue and persistent queue must be processed by an apply process, then the destination database must have at least two apply processes to process the messages.

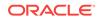

See Also:
 "Introduction to Message Staging and Propagation"
 Oracle Streams Replication Administrator's Guide for information about creating an apply process
 Combined Capture and Apply Optimization

# 4.2.4 Message Processing Options for an Apply Process

An apply process can either apply messages directly or send messages to an apply handler for processing. Your options for message processing depend on whether the message received by an apply process is a row logical change record (row LCR), a DDL logical change record (DDL LCR), or a user message.

Figure 4-1 shows the message processing options for an apply process and which options can be used for different types of messages.

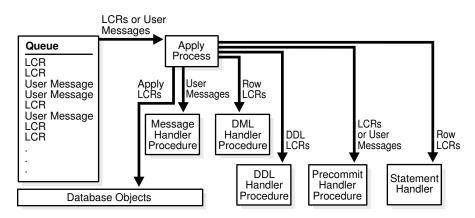

Figure 4-1 Apply Process Message Processing Options

By default, an apply process applies LCRs directly. The apply process executes the change in the LCR on the database object identified in the LCR. The apply process either successfully applies the change in the LCR or, if a conflict or an apply error is encountered, tries to resolve the error with a conflict handler or a user-specified procedure called an **error handler**.

If a conflict handler can resolve the conflict, then it either applies the LCR or it discards the change in the LCR. If an error handler can resolve the error, then it should apply the LCR, if appropriate. An error handler can resolve an error by modifying the LCR before applying it. If the conflict handler or error handler cannot resolve the error, then the apply process places the transaction, and all LCRs associated with the transaction, into the error queue.

Instead of applying LCRs directly, you can process LCRs in a customized way with apply handlers. When you use an apply handler, an apply process passes a message to a collection of SQL statements or to a user-defined PL/SQL procedure for processing. An apply handler can process the message in a customized way.

An apply process cannot apply user messages directly. An apply process that dequeues user messages must have a message handler to process the user messages.

There are several types of apply handlers. This section uses the following categories to describe apply handlers:

| Category                              | Description                                                                                                    |
|---------------------------------------|----------------------------------------------------------------------------------------------------|
| Mechanism                             | The means by which the apply handler processes messages.<br>The mechanism for an apply handler is either SQL statements or<br>a user-defined PL/SQL procedure.                                                      |
| Type of message                       | The type of message processed by the apply handler. The message type is either row logical change record (row LCR), DDL logical change record (DDL LCR), persistent user message, or transaction control directive. |
| Message creator                       | The component that creates the messages processed by the apply handler. The message creator is either a capture process, a synchronous capture, or an application.                                                  |
| Scope                                 | The level at which the apply handler is set. The scope is either one operation on one table or all operations on all database objects.                                                                              |
| Number allowed for each apply process | The number of apply handlers of a specific type allowed for each apply process. The number allowed is either one or many.                                                                                           |

 Table 4-2
 Characteristics of Apply Handlers

The following sections describe different types of apply handlers:

- DML Handlers
- DDL Handlers
- Message Handlers
- Precommit Handlers
- Considerations for Apply Handlers

#### Note:

An apply process cannot apply non-LCR messages directly. Each user message dequeued by an apply process must be processed with a message handler.

## 4.2.4.1 DML Handlers

DML handlers process row logical change records (row LCRs) dequeued by an apply process. There are two types of DML handlers: statement DML handlers and procedure DML handlers. A statement DML handler uses a collection of SQL statements to process row LCRs, while a procedure DML handler uses a PL/SQL procedure to process row LCRs.

The following sections describe DML handlers and error handlers:

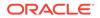

- Statement DML Handlers
- Procedure DML Handlers

#### 4.2.4.1.1 Statement DML Handlers

A statement DML handler has the following characteristics:

- Mechanism: A collection of SQL statements
- Type of message: Row LCR
- Message creator: Capture process, synchronous capture, or application
- Scope: One operation on one table
- Number allowed for each apply process: Many, and many can be specified for the same operation on the same table

Each SQL statement included in a statement DML handler has a unique execution sequence number. When a statement DML handler is invoked, it executes its statements in order from the statement with the lowest execution sequence number to the statement with the highest execution sequence number. An execution sequence number can be a positive number, a negative number, or a decimal number.

For each table associated with an apply process, you can set a separate statement DML handler to process each of the following types of operations in row LCRs:

- INSERT
- UPDATE
- DELETE

A statement DML handler is invoked when the apply process dequeues a row LCR that performs the specified operation on the specified table. For example, the hr.employees table can have one statement DML handler to process INSERT operations and a different statement DML handler to process UPDATE operations. Alternatively, the hr.employees table can use the same statement DML handler for each type of operation.

You can specify multiple statement DML handlers for the same operation on the same table. In this case, these statement DML handlers can execute in any order, and each statement DML handler receives a copy of the original row LCR that was dequeued by the apply process.

A SQL statement in a statement DML handler can include the following types of operations in row LCRs:

- INSERT
- UPDATE
- DELETE
- MERGE

For example, a SQL statement in a statement DML handler can process a row LCR that updates the hr.employees table, and this statement can include an INSERT operation that inserts a row into a different table.

Statement DML handlers can run valid DML statements on row LCRs, but statement DML handlers cannot modify the column values in row LCRs. However, statement DML handlers can use SQL to insert a row or update a row with column values that

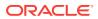

are different than the ones in the row LCR. Also, statement DML handlers should never commit and never roll back.

To execute a row LCR in a statement DML handler, invoke the EXECUTE member procedure for the row LCR. A statement that runs the EXECUTE member procedure can be placed anywhere in the execution sequence order of the statement DML handler. It is not necessary to execute a row LCR unless the goal is to apply the changes in the row LCR to a table in addition to performing any other SQL statements in the statement DML handler.

To add a statement to a statement DML handler, use the ADD\_STMT\_TO\_HANDLER procedure in the DBMS\_STREAMS\_HANDLER\_ADM package. To add a statement DML handler to an apply process, use the ADD\_STMT\_HANDLER procedure in the DBMS\_APPLY\_ADM package. You can either add a statement DML handler to a specific apply process, or you can add a statement DML handler as a general statement DML handler that is used by all apply processes in the database. If a statement DML handler for an operation on a table is used by a specific apply process, and another statement DML handler is a general handler for the same operation on the same table, then both handlers are invoked when an apply process dequeues a row LCR with the operation on the table. Each statement DML handler receives the original row LCR, and the statement DML handlers can execute in any order.

Statement DML handlers are often used to record the changes made to tables. Statement DML handlers can also perform changes that do not modify column values. For example, statement DML handlers can change the data type of a column.

#### Note:

- When you run the ADD\_STMT\_HANDLER procedure, you specify the object for which the handler is used. This object does not need to exist at the destination database when you run the procedure.
- A change handler is a special type of statement DML handler that tracks table changes and was created by either the DBMS\_STREAMS\_ADM.MAINTAIN\_CHANGE\_TABLE procedure or the DBMS\_APPLY\_ADM.SET\_CHANGE\_HANDLER procedure.

#### See Also:

- "Managing a Statement DML Handler"
- "Displaying Information About Statement DML Handlers"
- "Row LCRs"
- "Unsupported Data Types for Apply Handlers"
- Using Oracle Streams to Record Table Changes for information about change handlers
- Oracle Database PL/SQL Packages and Types Reference for more information about the EXECUTE member procedure for LCR types

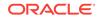

#### 4.2.4.1.2 Procedure DML Handlers

A procedure DML handler has the following characteristics:

- Mechanism: A user-defined PL/SQL procedure
- Type of message: Row LCR
- Message creator: Capture process, synchronous capture, or application
- Scope: One operation on one table
- Number allowed for each apply process: Many, but only one can be specified for the same operation on the same table

For each table associated with an apply process, you can set a separate procedure DML handler to process each of the following types of operations in row LCRs:

- INSERT
- UPDATE
- DELETE
- LOB\_UPDATE

A procedure DML handler is invoked when the apply process dequeues a row LCR that performs the specified operation on the specified table. For example, the hr.employees table can have one procedure DML handler to process INSERT operations and a different procedure DML handler to process UPDATE operations. Alternatively, the hr.employees table can use the same procedure DML handler for each type of operation.

The PL/SQL procedure can perform any customized processing of row LCRs. For example, if you want each insert into a particular table at the source database to result in inserts into multiple tables at the destination database, then you can create a user-defined PL/SQL procedure that processes INSERT operations on the table to accomplish this. Unlike statement DML handlers, procedure DML handlers can modify the column values in row LCRs.

A procedure DML handler should never commit and never roll back, except to a named savepoint that the user-defined PL/SQL procedure has established. To execute a row LCR inside a procedure DML handler, invoke the EXECUTE member procedure for the row LCR. Also, a procedure DML handler should handle any errors that might occur during processing.

To set a procedure DML handler, use the SET\_DML\_HANDLER procedure in the DBMS\_APPLY\_ADM package. You can either set a procedure DML handler for a specific apply process, or you can set a procedure DML handler to be a general procedure DML handler that is used by all apply processes in the database. If a procedure DML handler for an operation on a table is set for a specific apply process, and another procedure DML handler is a general handler for the same operation on the same table, then the specific procedure DML handler takes precedence over the general procedure DML handler.

Typically, procedure DML handlers are used in Oracle Streams replication environments to perform custom processing of row LCRs, but procedure DML handlers can be used in nonreplication environments as well. For example, you can use such handlers to record changes made to database objects without replicating these changes.

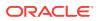

#### Note:

When you run the  $set_DML_HANDLER$  procedure, you specify the object for which the handler is used. This object does not need to exist at the destination database when you run the procedure.

#### 💉 See Also:

- "Row LCRs"
- "Unsupported Data Types for Apply Handlers"
- Oracle Database PL/SQL Packages and Types Reference for more information about the EXECUTE member procedure for LCR types
- "Managing a DML Handler"

## 4.2.4.2 Error Handlers

An error handler has the following characteristics:

- Mechanism: A user-defined PL/SQL procedure
- Type of message: Row LCR
- Message creator: Capture process, synchronous capture, or application
- Scope: One operation on one table
- Number allowed for each apply process: Many, but only one can be specified for the same operation on the same table

An error handler is similar to a procedure DML handler. The difference between the two is that an error handler is invoked only if an apply error results when an apply process tries to apply a row LCR for the specified operation on the specified table.

You create an error handler in the same way that you create a procedure DML handler, except that you set the error\_handler parameter to TRUE when you run the SET\_DML\_HANDLER procedure.

An error handler cannot coexist with a procedure DML handler for the same operation on the same table. However, an error handler can coexist with a statement DML handler for the same operation on the same table.

#### Note:

Statement DML handlers cannot be used as error handlers.

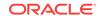

See Also:

- "Row LCRs"
- "Unsupported Data Types for Apply Handlers"

## 4.2.4.3 DDL Handlers

A DDL handler has the following characteristics:

- Mechanism: A user-defined PL/SQL procedure
- Type of message: DDL LCR
- Message creator: Capture process or application
- Scope: All DDL LCRs dequeued by the apply process
- Number allowed for each apply process: One

The user-defined PL/SQL procedure can perform any customized processing of DDL LCRs. For example, to log DDL changes before applying them, you can create a procedure that processes DDL operations to accomplish this.

To execute a DDL LCR inside a DDL handler, invoke the EXECUTE member procedure for the DDL LCR. To associate a DDL handler with a particular apply process, use the ddl\_handler parameter in the CREATE\_APPLY or the ALTER\_APPLY procedure in the DBMS\_APPLY\_ADM package.

Typically, DDL handlers are used in Oracle Streams replication environments to perform custom processing of DDL LCRs, but these handlers can be used in nonreplication environments as well. For example, you can use such handlers to record changes made to database objects without replicating these changes.

### See Also:

- "DDL LCRs"
- Oracle Database PL/SQL Packages and Types Reference for more information about the EXECUTE member procedure for LCR types
- "Managing a DDL Handler" for more information about DDL handlers

## 4.2.4.4 Message Handlers

A message handler has the following characteristics:

- Mechanism: A user-defined PL/SQL procedure
- Type of message: Persistent user message (non-LCR)
- Message creator: Application
- Scope: All user messages dequeued by the apply process
- Number allowed for each apply process: One

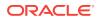

A message handler offers advantages in any environment that has applications that must update one or more remote databases or perform some other remote action. These applications can enqueue persistent user messages into a queue at the local database, and Oracle Streams can propagate each persistent user message to the appropriate queues at destination databases. If there are multiple destinations, then Oracle Streams provides the infrastructure for automatic propagation and processing of these messages at these destinations. If there is only one destination, then Oracle Streams still provides a layer between the application at the source database and the application at the destination database, so that, if the application at the remote database becomes unavailable, then the application at the source database can continue to function normally.

For example, a message handler can convert a persistent user message into an electronic mail message. In this case, the persistent user message can contain the attributes you would expect in an electronic mail message, such as from, to, subject, text\_of\_message, and so on. After converting a message into an electronic mail messages, the message handler can send it out through an electronic mail gateway.

You can specify a message handler for an apply process using the message\_handler parameter in the CREATE\_APPLY or the ALTER\_APPLY procedure in the DBMS\_APPLY\_ADM package. An Oracle Streams apply process always assumes that a non-LCR message has no dependencies on any other messages in the queue. If parallelism is greater than 1 for an apply process that applies persistent user messages, then these messages can be dequeued by a message handler in any order. Therefore, if dependencies exist between these messages in your environment, then Oracle recommends that you set apply process parallelism to 1.

#### See Also:

• "Managing the Message Handler for an Apply Process"

## 4.2.4.5 Precommit Handlers

A precommit handler has the following characteristics:

- Mechanism: A user-defined PL/SQL procedure
- Type of message: Commit directive for transactions that include row LCRs or persistent user messages
- Message creator: Capture process, synchronous capture, or application
- Scope: All row LCRs with commit directives dequeued by the apply process
- Number allowed for each apply process: One

You can use a precommit handler to audit commit directives for captured LCRs and transaction boundaries for persistent LCRs and persistent user messages. A commit directive is a transaction control directive that contains a COMMIT. A precommit handler is a user-defined PL/SQL procedure that can receive the commit information for a transaction and process the commit information in any customized way. A precommit handler can work with a statement DML handler, procedure DML handler, or message handler.

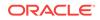

For example, a precommit handler can improve performance by caching data for the length of a transaction. This data can include cursors, temporary LOBs, data from a message, and so on. The precommit handler can release or execute the objects cached by the handler when a transaction completes.

A precommit handler executes when the apply process commits a transaction. You can use the <code>commit\_serialization</code> apply process parameter to control the commit order for an apply process.

The following list describes commit directives and transaction boundaries:

• **Commit Directives for Captured LCRs:** When you are using a capture process, and a user commits a transaction, the capture process captures an internal commit directive for the transaction if the transaction contains row LCRs that were captured by the capture process. The capture process also records the transaction identifier in each captured LCR in a transaction.

Once enqueued, these commit directives can be propagated to destination queues, along with the LCRs in a transaction. A precommit handler receives each commit SCN for these internal commit directives in the queue of an apply process before they are processed by the apply process.

• Transaction Boundaries for Persistent LCRs Enqueued by Synchronous Captures: When you are using a synchronous capture, and a user commits a transaction, the persistent LCRs that were enqueued by the synchronous capture are organized into a message group. The synchronous capture records the transaction identifier in each persistent LCR in a transaction.

After persistent LCRs are enqueued by a synchronous capture, the persistent LCRs in the message group can be propagated to other queues. When an apply process is configured to process these persistent LCRs, it generates a commit SCN for all of the persistent LCRs in a message group. The commit SCN values generated by an individual apply process have no relation to the source transaction, or to the values generated by any other apply process. A precommit handler configured for such an apply process receives the commit SCN supplied by the apply process.

• Transaction Boundaries for Messages Enqueued by Applications: An application can enqueue persistent LCRs and persistent user messages, as well as other types of messages. When the user performing these enqueue operations issues a COMMIT statement to end the transaction, the enqueued persistent LCRs and persistent user messages are organized into a message group.

When messages that were enqueued by an application are organized into a message group, the messages in the message group can be propagated to other queues. When an apply process is configured to process these messages, it generates a single transaction identifier and commit SCN for all the messages in a message group. Transaction identifiers and commit SCN values generated by an individual apply process have no relation to the source transaction, or to the values generated by any other apply process. A precommit handler configured for such an apply process the commit SCN supplied by the apply process.

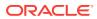

#### 💉 See Also:

- "Managing the Precommit Handler for an Apply Process"
- Oracle Database PL/SQL Packages and Types Reference for information about apply process parameters

## 4.2.4.6 Considerations for Apply Handlers

The following are considerations for using apply handlers:

- Both statement DML handlers and procedure DML handlers process row LCRs. Procedure DML handlers require PL/SQL processing while statement DML handlers do not. Therefore, statement DML handlers typically perform better than procedure DML handlers. Statement DML handlers also are usually easier to configure that procedure DML handlers. However, procedure DML handlers can perform operations that are not possible with a statement DML handler, such as controlling program flow and trapping errors. In addition, procedure DML handlers can modify column values in row LCRs while statement DML handlers cannot.
- Statement DML handlers, procedure DML handlers, error handlers, DDL handlers, and message handlers can execute an LCR by calling the LCR's EXECUTE member procedure.
- All applied DDL LCRs commit automatically. Therefore, if a DDL handler calls the EXECUTE member procedure of a DDL LCR, then a commit is performed automatically.
- An apply handler that uses a PL/SQL procedure can set an Oracle Streams session tag. Statement DML handlers cannot set an Oracle Streams session tag.
- An apply handler that uses a user-defined PL/SQL procedure can call a Java stored procedure that is published (or wrapped) in a PL/SQL procedure. Statement DML handlers cannot call a Java stored procedure.
- If an apply process tries to invoke an apply handler that does not exist or is invalid, then the apply process aborts.
- If an apply handler that uses a PL/SQL procedure invokes a procedure or function in an Oracle-supplied package, then the user who runs the apply handler must have direct EXECUTE privilege on the package. It is not sufficient to grant this privilege through a role. The DBMS\_STREAMS\_AUTH.GRANT\_ADMIN\_PRIVILEGE procedure grants EXECUTE privilege on all Oracle Streams packages, and other privileges relevant to Oracle Streams. A statement DML handler cannot invoke a procedure or function.

#### See Also:

- Oracle Database PL/SQL Packages and Types Reference for more information about the EXECUTE member procedure for LCR types
- Oracle Streams Replication Administrator's Guide for more information
   about Oracle Streams tags

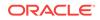

# 4.2.4.7 Summary of Message Processing Options

The table in this section summarizes the message processing options available when you are using one or more of the apply handlers described in the previous sections. Apply handlers are optional for row LCRs and DDL LCRs because an apply process can apply these messages directly. However, a message handler is required for processing persistent user messages. In addition, an apply process dequeues a message only if the message satisfies the rule sets for the apply process. In general, a message satisfies the rule sets for an apply process if *no rules* in the negative rule set evaluate to TRUE for the message, and *at least one rule* in the positive rule set evaluates to TRUE for the message.

Table 4-3 summarizes the message processing options for an apply process.

| Message<br>Processing<br>Option                 | Mechanism                           | Type of Message                                                                      | Message Creator                                               | Default<br>Apply<br>Process<br>Behavior                             | Scope of<br>Handler              | Number<br>Allowed<br>for Each<br>Apply<br>Process                                                 |
|-------------------------------------------------|-------------------------------------|--------------------------------------------------------------------------------------|---------------------------------------------------------------|---------------------------------------------------------------------|----------------------------------|---------------------------------------------------------------------------------------------------|
| Apply<br>Message<br>Directly                    | Not<br>applicable                   | Row LCR or DDL<br>LCR                                                                | Capture process,<br>synchronous<br>capture, or<br>application | Execute DML<br>or DDL                                               | Not<br>applicable                | Not<br>applicable                                                                                 |
| Statement<br>DML Handler                        | SQL<br>statements                   | Row LCR                                                                              | Capture process,<br>synchronous<br>capture, or<br>application | Execute DML                                                         | One<br>operation on<br>one table | Many, and<br>many can<br>be specified<br>for the<br>same<br>operation<br>on the<br>same table     |
| Procedure<br>DML Handler<br>or Error<br>Handler | User-defined<br>PL/SQL<br>procedure | Row LCR                                                                              | Capture process,<br>synchronous<br>capture, or<br>application | Execute DML                                                         | One<br>operation on<br>one table | Many, but<br>only one<br>can be<br>specified for<br>the same<br>operation<br>on the<br>same table |
| DDL Handler                                     | User-defined<br>PL/SQL<br>procedure | DDL LCR                                                                              | Capture process or application                                | Execute DDL                                                         | Entire apply process             | One                                                                                               |
| Message<br>Handler                              | User-defined<br>PL/SQL<br>procedure | Persistent user<br>message                                                           | Application                                                   | Create error<br>transaction (if<br>no message<br>handler<br>exists) | Entire apply process             | One                                                                                               |
| Precommit<br>Handler                            | User-defined<br>PL/SQL<br>procedure | Commit directive<br>for transactions<br>that include row<br>LCRs or user<br>messages | Capture process,<br>synchronous<br>capture, or<br>application | Commit<br>transaction                                               | Entire apply process             | One                                                                                               |

#### Table 4-3 Summary of Message Processing Options

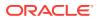

In addition to the message processing options described in this section, you can use the SET\_ENQUEUE\_DESTINATION procedure in the DBMS\_APPLY\_ADM package to instruct an apply process to enqueue messages into the persistent queue portion of a specified destination queue. Also, you can control message execution using the SET\_EXECUTE procedure in the DBMS\_APPLY\_ADM package.

#### See Also:

- How Rules Are Used in Oracle Streams
- "Specifying That Apply Processes Enqueue Messages"
- "Specifying Execute Directives for Apply Processes"

# 4.2.5 The Source of Messages Applied by an Apply Process

The following list describes the source database for different types of messages that are processed by an apply process:

- For a captured LCR, the source database is the database where the change encapsulated in the LCR was generated in the redo log.
- For a persistent LCR captured by a synchronous capture, the source database is the database where the synchronous capture that captured the row LCR is configured.
- For a persistent LCR constructed and enqueued by an application, the source database is the database where the message was first enqueued.
- For a user message, the source database is the database where the message was first enqueued.

A single apply process can apply user messages that originated at multiple databases. However, a single apply process can apply captured LCRs from only one source database. Similarly, a single apply process can apply persistent LCRs captured by a synchronous capture from only one source database. Applying these LCRs requires knowledge of the dependencies, meaningful transaction ordering, and transactional boundaries at the source database.

Captured LCRs from multiple databases can be sent to a single destination queue. The same is true for persistent LCRs captured by a synchronous capture. However, if a single queue contains these LCRs from multiple source databases, then there must be multiple apply processes retrieving these LCRs. Each of these apply processes should be configured to receive messages from exactly one source database using rules. Oracle recommends that you use a separate ANYDATA queue for messages from each source database.

Also, each apply process can apply captured LCRs from only one capture process. If multiple capture processes are running on a source database, and LCRs from more than one of these capture processes are applied at a destination database, then there must be one apply process to apply changes from each capture process. In such an environment, Oracle recommends that each ANYDATA queue used by a capture process, propagation, or apply process have captured LCRs from at most one capture process from a particular source database. A queue can contain LCRs from more than one

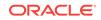

capture process if each capture process is capturing changes that originated at a different source database.

The same restriction applies to persistent LCRs captured by multiple synchronous captures at the same source database. Store these LCRs in separate ANYDATA queues, and use a separate apply process to apply the LCRs from each synchronous capture.

#### Note:

Captured LCRs are in the buffered queue portion of a queue while persistent LCRs are in the persistent queue portion of a queue. Therefore, a single apply process cannot apply both captured LCRs and persistent LCRs.

See Also:

"Types of Messages That Can Be Processed with an Apply Process"

# 4.2.6 Data Types Applied

When applying row LCRs resulting from DML changes to tables, an apply process applies changes made to columns of the following data types:

- VARCHAR2
- NVARCHAR2
- NUMBER
- FLOAT
- LONG
- DATE
- BINARY\_FLOAT
- BINARY\_DOUBLE
- TIMESTAMP
- TIMESTAMP WITH TIME ZONE
- TIMESTAMP WITH LOCAL TIME ZONE
- INTERVAL YEAR TO MONTH
- INTERVAL DAY TO SECOND
- RAW
- LONG RAW
- CHAR
- NCHAR
- CLOB with BASICFILE or SECUREFILE Storage

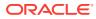

- NCLOB with BASICFILE Or SECUREFILE Storage
- BLOB with BASICFILE Or SECUREFILE Storage
- UROWID
- XMLType stored as CLOB, object relationally, or as binary XML

#### Note:

- Oracle Streams capture processes can only capture changes to XMLType columns that are stored as CLOBS. However, apply processes can apply these captured LCRs to XMLType columns that are stored as CLOBS, object relationally, or as binary XML.
- Apply processes do not support extended data types introduced in Oracle Database 12c.
- XMLType stored as a CLOB is deprecated in this release.

#### See Also:

- "Listing Database Objects and Columns Not Compatible with Apply Processes"
- "Unsupported Data Types for Apply Processes"
- How Rules Are Used in Oracle Streams
- "Data Types Captured by Capture Processes"
- Oracle Database SQL Language Reference for more information about these data types

# 4.2.7 Automatic Data Type Conversion During Apply

During apply, an apply process automatically converts certain data types when there is a mismatch between the data type of a column in the row logical change record (row LCR) and the data type of the corresponding column in a table.

Table 4-4 shows which data type combinations are converted automatically during apply.

| Table 4-4 | Data Type | Combinations | Converted | Automatically | / During Apply |
|-----------|-----------|--------------|-----------|---------------|----------------|
|           |           |              |           |               |                |

| Data Types | To CHAR           | To NCHAR          | <b>To</b><br>VARCHAR2 | <b>To</b><br>NVARCHAR2 | To CLOB | To blob | To date | To<br>TIMESTAMP |
|------------|-------------------|-------------------|-----------------------|------------------------|---------|---------|---------|-----------------|
| From CHAR  | Not<br>Applicable | Yes               | Yes                   | Yes                    | Yes     | No      | No      | No              |
| From NCHAR | Yes               | Not<br>Applicable | Yes                   | Yes                    | Yes     | No      | No      | No              |

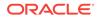

| Data Types        | To CHAR | To NCHAR | <b>To</b><br>varchar2 | <b>To</b><br>NVARCHAR2 | To CLOB | To blob | To date           | <b>To</b><br>TIMESTAMP |
|-------------------|---------|----------|-----------------------|------------------------|---------|---------|-------------------|------------------------|
| From<br>VARCHAR2  | Yes     | Yes      | Not<br>Applicable     | Yes                    | Yes     | No      | No                | No                     |
| From<br>NVARCHAR2 | Yes     | Yes      | Yes                   | Not<br>Applicable      | Yes     | No      | No                | No                     |
| From<br>NUMBER    | Yes     | Yes      | Yes                   | Yes                    | No      | No      | No                | No                     |
| From LONG         | No      | No       | No                    | No                     | Yes     | No      | No                | No                     |
| From long<br>RAW  | No      | No       | No                    | No                     | No      | Yes     | Yes               | No                     |
| From RAW          | No      | No       | No                    | No                     | No      | Yes     | Yes               | No                     |
| From DATE         | No      | No       | No                    | No                     | No      | No      | Not<br>Applicable | Yes                    |
| From<br>TIMESTAMP | No      | No       | No                    | No                     | No      | No      | Yes               | Not<br>Applicable      |

#### Table 4-4 (Cont.) Data Type Combinations Converted Automatically During Apply

An apply process automatically performs data type conversion for a data type combination when Table 4-4 specifies "Yes" for the combination. An apply process does not perform data type conversion for a data type combination when Table 4-4 specifies "No" for the combination. For example, an apply process automatically converts a CHAR to an NCHAR, but it does not convert a CHAR to a BLOB.

Also, if the corresponding table column is not large enough to hold the converted string from a row LCR column, then the apply process raises an error.

The following sections provide more information about automatic data type conversion during apply:

- Automatic Trimming of Character Data Types During Apply
- Automatic Conversion and LOB Data Types

#### Note:

An apply process must be part of Oracle Database 11g Release 1 (11.1.0.7) or later to perform automatic data type conversion. However, an apply process can convert columns in row LCRs that were captured or constructed on an earlier Oracle Database release.

#### See Also:

*Oracle Database SQL Language Reference* for more information about data types

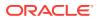

# 4.2.7.1 Automatic Trimming of Character Data Types During Apply

The <code>rtrim\_on\_implicit\_conversion</code> apply process parameter determines whether the apply process trims data when it converts a <code>CHAR</code> or <code>NCHAR</code> to a <code>VARCHAR2</code>, <code>NVARCHAR2</code>, or <code>CLOB</code>. When this parameter is set to <code>Y</code>, the apply process automatically removes blank padding from the right end of a column during data type conversion. When this parameter is set to <code>N</code>, the apply process preserves blank padding during data type conversion.

Consider the following example:

- A row LCR contains 'abc' for a CHAR(10) column.
- The corresponding table column for the row LCR is NVARCHAR2(10).

If the <code>rtrim\_on\_implicit\_conversion</code> apply process parameter is set to <code>Y</code>, the apply process inserts <code>'abc'</code> into the table column and trims the padding after these characters. If the <code>rtrim\_on\_implicit\_conversion</code> apply process parameter is set to <code>N</code>, then the apply process inserts <code>'abc'</code> into the table column, and the remaining space in the column is filled with blanks.

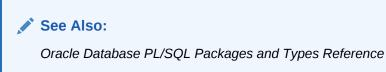

## 4.2.7.2 Automatic Conversion and LOB Data Types

Procedure DML handlers and error handlers can use LOB assembly for data that has been converted from LONG to CLOB or from LONG RAW to BLOB.

See Also:

Oracle Streams Replication Administrator's Guide

# 4.2.8 SQL Generation

SQL generation is the ability to generate the SQL statement required to perform the change encapsulated in a row logical change record (row LCR). Apply processes can generate the SQL statement necessary to perform the insert, update, or delete operation in a row LCR.

This section contains these topics:

- Interfaces for Performing SQL Generation
- SQL Generation Formats
- SQL Generation and Data Types
- SQL Generation and Character Sets
- Sample Generated SQL Statements

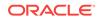

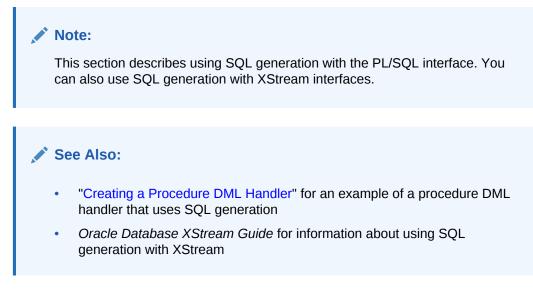

## 4.2.8.1 Interfaces for Performing SQL Generation

You can use the GET\_ROW\_TEXT and GET\_WHERE\_CLAUSE member procedures for row LCRs to perform SQL generation. The PL/SQL interface generates SQL in a CLOB data type.

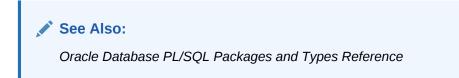

## 4.2.8.2 SQL Generation Formats

SQL statement can be generated in one of two formats: inline values or bind variables. Use inline values when the returned SQL statement is relatively small. For larger SQL statements, use bind variables. In this case, the bind variables are passed in a separate list that includes pointers to both old and new column values.

For information about using bind variables with each interface, see the documentation about the GET\_ROW\_TEXT and GET\_WHERE\_CLAUSE row LCR member procedures in Oracle Database PL/SQL Packages and Types Reference.

#### Note:

For generated SQL statements with the values inline, SQL injection is possible. SQL injection is a technique for maliciously exploiting applications that use client-supplied data in SQL statements, thereby gaining unauthorized access to a database in order to view or manipulate restricted data. Oracle strongly recommends using bind variables if you plan to execute the generated SQL statement. See *Oracle Database PL/SQL Language Reference* for more information about SQL injection.

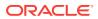

# 4.2.8.3 SQL Generation and Data Types

SQL generation supports the following data types:

- VARCHAR2
- NVARCHAR2
- NUMBER
- FLOAT
- DATE
- BINARY\_FLOAT
- BINARY\_DOUBLE
- LONG
- TIMESTAMP
- TIMESTAMP WITH TIME ZONE
- TIMESTAMP WITH LOCAL TIME ZONE
- INTERVAL YEAR TO MONTH
- INTERVAL DAY TO SECOND
- RAW
- LONG RAW
- CHAR
- NCHAR
- CLOB with BASICFILE storage
- NCLOB with BASICFILE storage
- BLOB with BASICFILE storage
- XMLType stored as CLOB

#### Note:

SQL generation does not support extended data types introduced in Oracle Database 12*c*.

#### 4.2.8.3.1 SQL Generation and Automatic Data Type Conversion

An apply process performs implicit data type conversion where it is possible, and the generated SQL follows ANSI standards where it is possible. The following are considerations for automatic data type conversions:

- NULL is specified as "NULL".
- Single quotation marks are converted into double quotation marks for the following data types when they are inline values: CHAR, VARCHAR2, NVARCHAR2, NCHAR, CLOB, and NCLOB.

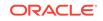

- LONG data is converted into CLOB data.
- LONG RAW data is converted into BLOB data.

#### 4.2.8.3.2 SQL Generation and LOB, LONG, LONG RAW, and XMLType Data Types

For INSERT and UPDATE operations on LOB columns, an apply process automatically assembles the LOB chunks using LOB assembly. For these operations, the generated SQL includes a non-NULL empty value. The actual values of the chunked columns arrive in subsequent LCRs. For each chunk, you must perform the correct SQL operation on the correct column.

Similarly, for LONG, LONG RAW, and XMLTYPE data types, an apply process generates a non-NULL empty value, and the actual values of the column arrive in chunks in subsequent LCRs. For each chunk, you must perform the correct SQL operation on the correct column.

In the inline version of the generated SQL, for LOB, LONG, LONG RAW, and XMLTYPE data type columns, the following SQL is generated for inserts and updates:

• For CLOB, NCLOB, and LONG data type columns:

EMPTY\_CLOB()

• For BLOB and LONG RAW data type columns:

EMPTY\_BLOB()

• For XMLType columns:

XMLTYPE.CREATEXML('xml /')

where xml / is the XML chunk.

After the LCR that contains the DML statement arrives, the data for these changes arrive in separate chunks. You can generate the WHERE clause for such a change and use the generated WHERE clause to identify the row for the modifications contained in the chunks. For example, in PL/SQL you can use the GET\_WHERE\_CLAUSE row LCR member procedure to generate the WHERE clause for a row change.

For INSERT and UPDATE operations, the generated where clause identifies the row after the insert or update. For example, consider the following update to the hr.departments table:

```
UPDATE hr.departments SET department_name='Management'
WHERE department_name='Administration';
```

The generated WHERE clause for this change is the following:

WHERE "DEPARTMENT\_NAME"='Management'

For piecewise LOB operation performed by subprograms in the DBMS\_LOB package (including the WRITE, TRIM, and ERASE procedures), the generated SQL includes a SELECT FOR UPDATE statement.

For example, a LOB\_WRITE operation on a clob\_col results in generated SQL similar to the following:

SELECT "CLOB\_COL" FROM "HR"."LOB\_TAB" WHERE "N1"=2 FOR UPDATE

The selected clob\_col must be defined. You can use the LOB locator to perform piecewise LOB operations with the LOB chunks that follow the row LCR.

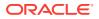

See Also:

- "Sample Generated SQL Statements for a Table With LOB Columns"
- Oracle Streams Replication Administrator's Guide for information about LOB assembly

## 4.2.8.4 SQL Generation and Character Sets

When you use the LCR methods, the generated SQL is in the database character set. SQL keywords, such as INSERT, UPDATE, and INTO, do not change with the character set.

#### See Also:

- Oracle Database Globalization Support Guide for information about data conversion in JDBC
- Oracle Database SQL Language Reference for information about SQL keywords

## 4.2.8.5 Sample Generated SQL Statements

This section provides examples of generated SQL statements:

- Sample Generated SQL Statements for the hr.employees Table
- Sample Generated SQL Statements for a Table With LOB Columns

4.2.8.5.1 Sample Generated SQL Statements for the hr.employees Table

This section provides examples of SQL statements generated by an apply process for changes made to the hr.employees table.

This section includes these examples:

- Example 4-1
- Example 4-2
- Example 4-3

Note:

Generated SQL is in a single line and is not formatted.

#### Example 4-1 Generated Insert

Assume the following insert is executed:

ORACLE

The following is the generated SQL with inline values:

```
INSERT INTO "HR"."EMPLOYEES"("EMPLOYEE_ID","FIRST_NAME","LAST_NAME",
"EMAIL","PHONE_NUMBER","HIRE_DATE","JOB_ID","SALARY","COMMISSION_PCT",
"MANAGER_ID","DEPARTMENT_ID") VALUES ( 207, NULL,'Gregory',
'pgregory@example.com', NULL , TO_DATE(' 2009-04-15','syyyy-mm-dd'),
'PU_CLERK',9000, NULL , NULL )
```

The following is the generated SQL with bind variables:

```
INSERT INTO "HR"."EMPLOYEES"("EMPLOYEE_ID","FIRST_NAME","LAST_NAME",
"EMAIL","PHONE_NUMBER","HIRE_DATE","JOB_ID","SALARY",
"COMMISSION_PCT","MANAGER_ID","DEPARTMENT_ID") VALUES ( :1 ,:2 ,:3
,:4 ,:5 ,:6 ,:7 ,:8 ,:9 ,:10 ,:11 )
```

#### Example 4-2 Generated Update

Assume the following update is executed:

UPDATE hr.employees SET salary=10000 WHERE employee\_id=207;

The following is the generated SQL with inline values:

```
UPDATE "HR"."EMPLOYEES" SET "SALARY"=10000 WHERE "EMPLOYEE_ID"=207 AND "SALARY"=9000
```

The following is the generated SQL with bind variables:

```
UPDATE "HR"."EMPLOYEES" SET "SALARY"=:1 WHERE "EMPLOYEE_ID"=:2
AND "SALARY"=:3
```

#### Example 4-3 Generated Delete

Assume the following delete is executed:

DELETE FROM hr.employees WHERE employee\_id=207;

The following is the generated SQL with inline values:

```
DELETE FROM "HR"."EMPLOYEES" WHERE "EMPLOYEE_ID"=207 AND "FIRST_NAME" IS NULL
AND "LAST_NAME"='Gregory' AND "EMAIL"='pgregory@example.com' AND
"PHONE_NUMBER" IS NULL AND "HIRE_DATE"= TO_DATE(' 2009-04-15','syyyy-mm-dd')
AND "JOB_ID"='PU_CLERK' AND "SALARY"=10000 AND "COMMISSION_PCT" IS NULL
AND "MANAGER_ID" IS NULL AND "DEPARTMENT_ID" IS NULL
```

The following is the generated SQL with bind variables:

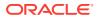

DELETE FROM "HR"."EMPLOYEES" WHERE "EMPLOYEE\_ID"=:1 AND "FIRST\_NAME"=:2 AND "LAST\_NAME"=:3 AND "EMAIL"=:4 AND "PHONE\_NUMBER"=:5 AND "HIRE\_DATE"=:6 AND "JOB\_ID"=:7 AND "SALARY"=:8 AND "COMMISSION\_PCT"=:9 AND "MANAGER\_ID"=:10 AND "DEPARTMENT\_ID"=:11

#### 4.2.8.5.2 Sample Generated SQL Statements for a Table With LOB Columns

This section provides examples of SQL statements generated by an apply process for changes made to the following table:

CREATE TABLE hr.lob\_tab( nl number primary key, clob\_col CLOB, nclob\_col NCLOB, blob\_col BLOB);

This section includes these examples:

- Example 4-4
- Example 4-5
- Example 4-6

Note:

Generated SQL is in a single line and is not formatted.

The GET\_WHERE\_CLAUSE member procedure generates the following WHERE clause for this insert:

• Inline:

WHERE "N1"=2

Bind variables:

WHERE "N1"=:1

You can use the WHERE clause to identify the row that was inserted when the subsequent chunks arrive for the LOB column change.

#### Example 4-4 Generated Insert for a Table with LOB Columns

Assume the following insert is executed:

INSERT INTO hr.lob\_tab VALUES (2, 'test insert', NULL, NULL);

The following is the generated SQL with inline values:

```
INSERT INTO "HR"."LOB_TAB"("N1","BLOB_COL","CLOB_COL","NCLOB_COL" )
VALUES ( 2,, EMPTY_CLOB() ,)
```

The following is the generated SQL with bind variables:

```
INSERT INTO "HR"."LOB_TAB"("N1","BLOB_COL","CLOB_COL","NCLOB_COL" )
VALUES ( :1 ,:2 ,:3 ,:4 )
```

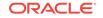

#### Example 4-5 Generated Update for a Table with LOB Columns

Assume the following update is executed:

UPDATE hr.lob\_tab SET clob\_col='test update' WHERE n1=2;

The following is the generated SQL with inline values:

UPDATE "HR"."LOB\_TAB" SET "CLOB\_COL"= EMPTY\_CLOB() WHERE "N1"=2

The following is the generated SQL with bind variables:

UPDATE "HR"."LOB\_TAB" SET "CLOB\_COL"=:1 WHERE "N1"=:2

#### Example 4-6 Generated Delete for a Table with LOB Columns

Assume the following delete is executed:

DELETE FROM hr.lob\_tab WHERE n1=2;

The following is the generated SQL with inline values:

DELETE FROM "HR"."LOB\_TAB" WHERE "N1"=2

The following is the generated SQL with bind variables:

DELETE FROM "HR"."LOB\_TAB" WHERE "N1"=:1

# 4.2.9 Oracle Streams Apply Processes and RESTRICTED SESSION

When restricted session is enabled during system startup by issuing a **STARTUP** RESTRICT statement, apply processes do not start, even if they were running when the database shut down. When the restricted session is disabled, each apply process that was not stopped is started.

When restricted session is enabled in a running database by the SQL statement ALTER SYSTEM ENABLE RESTRICTED SESSION, it does not affect any running apply processes. These apply processes continue to run and apply messages. If a stopped apply process is started in a restricted session, then the apply process does not actually start until the restricted session is disabled.

## 4.2.10 Apply Process Subcomponents

An apply process consists of the following subcomponents:

- A reader server that dequeues messages. The reader server is a process that computes dependencies between logical change records (LCRs) and assembles messages into transactions. The reader server then returns the assembled transactions to the coordinator process.
- A coordinator process that gets transactions from the reader server and passes them to apply servers. The coordinator process name is APnn, where nn can include letters and numbers. The coordinator process is an Oracle background process.
- One or more apply servers that apply LCRs to database objects as DML or DDL statements or that pass the LCRs to their appropriate apply handlers. For non-LCR messages, the apply servers pass the messages to the message handler. Apply servers can also enqueue LCR and non-LCR messages into the persistent

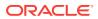

queue portion of a queue specified by the DBMS\_APPLY\_ADM.SET\_ENQUEUE\_DESTINATION procedure. Each apply server is a process. If an apply server encounters an error, then it then tries to resolve the error with a user-specified conflict handler or error handler. If an apply server cannot resolve an error, then it rolls back the transaction and places the entire transaction, including all of its messages, in the error queue.

When an apply server commits a completed transaction, this transaction has been applied. When an apply server places a transaction in the error queue and commits, this transaction also has been applied.

The reader server and the apply server process names are ASnn, where nn can include letters and numbers. If a transaction being handled by an apply server has a dependency on another transaction that is not known to have been applied, then the apply server contacts the coordinator process and waits for instructions. The coordinator process monitors all of the apply servers to ensure that transactions are applied and committed in the correct order.

The following sections describe the possible states for each apply process subcomponent:

- Reader Server States
- Coordinator Process States
- Apply Server States

See Also:

• "Apply Processes and Dependencies"

## 4.2.10.1 Reader Server States

The state of a reader server describes what the reader server is doing currently. You can view the state of the reader server for an apply process by querying the <code>v\$streams\_apply\_Reader</code> dynamic performance view. The following reader server states are possible:

- INITIALIZING Starting up
- IDLE Performing no work
- DEQUEUE MESSAGES Dequeuing messages from the apply process's queue
- SCHEDULE MESSAGES Computing dependencies between messages and assembling messages into transactions
- SPILLING Spilling unapplied messages from memory to hard disk
- PAUSED WAITING FOR DDL TO COMPLETE Paused while waiting for a DDL LCR to be applied

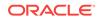

#### 💉 See Also:

• "Displaying Information About the Reader Server for Each Apply Process" for a query that displays the state of an apply process reader server

## 4.2.10.2 Coordinator Process States

The state of a coordinator process describes what the coordinator process is doing currently. You can view the state of a coordinator process by querying the v\$streams\_APPLY\_COORDINATOR dynamic performance view. The following coordinator process states are possible:

- INITIALIZING Starting up
- IDLE Performing no work
- APPLYING Passing transactions to apply servers
- SHUTTING DOWN CLEANLY Stopping without an error
- ABORTING Stopping because of an apply error

#### See Also:

 "Displaying General Information About Each Coordinator Process" for a query that displays the state of a coordinator process

## 4.2.10.3 Apply Server States

The state of an apply server describes what the apply server is doing currently. You can view the state of each apply server for an apply process by querying the <code>v\$STREAMS\_APPLY\_SERVER</code> dynamic performance view. The following apply server states are possible:

- INITIALIZING Starting up.
- IDLE Performing no work.
- RECORD LOW-WATERMARK Performing an administrative action that maintains information about the apply progress, which is used in the ALL\_APPLY\_PROGRESS and DBA\_APPLY\_PROGRESS data dictionary views.
- ADD PARTITION Performing an administrative action that adds a partition that is used for recording information about in-progress transactions.
- DROP PARTITION Performing an administrative action that drops a partition that was used to record information about in-progress transactions.
- EXECUTE TRANSACTION Applying a transaction.
- WAIT COMMIT Waiting to commit a transaction until all other transactions with a lower commit SCN are applied. This state is possible only if the commit\_serialization apply process parameter is set to a value other than

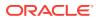

 $\tt DEPENDENT\_TRANSACTIONS$  and the <code>parallelism</code> apply process parameter is set to a value greater than 1.

- WAIT DEPENDENCY Waiting to apply an LCR in a transaction until another transaction, on which it has a dependency, is applied. This state is possible only if the PARALLELISM apply process parameter is set to a value greater than 1.
- WAIT FOR CLIENT Waiting for an XStream In client application to request more logical change records (LCRs).
- WAIT FOR NEXT CHUNK Waiting for the next set of LCRs for a large transaction.
- ROLLBACK TRANSACTION Rolling back a transaction.
- TRANSACTION CLEANUP Cleaning up an applied transaction, which includes removing LCRs from the apply process's queue.

#### See Also:

- "Displaying Information About the Apply Servers for Each Apply Process" for a query that displays the state of each apply process apply server
- Oracle Database PL/SQL Packages and Types Reference for information
   about apply process parameters
- Oracle Database XStream Guide

# 4.2.11 Apply User

An apply process applies messages in the security domain of its apply user. The apply user dequeues all messages that satisfy the apply process rule sets. The apply user can apply messages directly to database objects. In addition, the apply user runs all custom rule-based transformations specified by the rules in these rule sets. The apply user also runs user-defined apply handlers.

The apply user must have the necessary privileges to apply changes, including the following privileges:

- EXECUTE privilege on the rule sets used by the apply process
- EXECUTE privilege on all custom rule-based transformation functions specified for rules in the positive rule set
- EXECUTE privilege on any apply handlers
- Privileges to dequeue messages from the apply process's queue

An apply process can be associated with only one user, but one user can be associated with many apply processes.

#### See Also:

Oracle Streams Replication Administrator's Guide for information about the required privileges

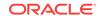

# 4.2.12 Apply Process Parameters

After creation, an apply process is disabled so that you can set the apply process parameters for your environment before starting the process for the first time. Apply process parameters control the way an apply process operates. For example, the parallelism apply process parameter specifies the number of apply servers that can concurrently apply transactions, and the time\_limit apply process parameter specifies the amount of time an apply process runs before it is shut down automatically. After you set the apply process parameters, you can start the apply process.

### See Also:

- "Setting an Apply Process Parameter"
- Oracle Database PL/SQL Packages and Types Reference for detailed information about all of the apply process parameters

# 4.2.13 Persistent Apply Process Status Upon Database Restart

An apply process maintains a persistent status when the database running the apply process is shut down and restarted. For example, if an apply process is enabled when the database is shut down, then the apply process automatically starts when the database is restarted. Similarly, if an apply process is disabled or aborted when a database is shut down, then the apply process is not started and retains the disabled or aborted status when the database is restarted.

# 4.2.14 The Error Queue

The error queue contains all of the current apply errors for a database. If there are multiple apply processes in a database, then the error queue contains the apply errors for each apply process. To view information about apply errors, query the DBA\_APPLY\_ERROR data dictionary view or use Oracle Enterprise Manager Cloud Control.

The error queue stores information about transactions that could not be applied successfully by the apply processes running in a database. A transaction can include many messages. When an unhandled error occurs during apply, an apply process automatically moves all of the messages in the transaction that satisfy the apply process rule sets to the error queue.

You can correct the condition that caused an error and then reexecute the transaction that caused the error. For example, you might modify a row in a table to correct the condition that caused an error.

When the condition that caused the error has been corrected, you can either reexecute the transaction in the error queue using the EXECUTE\_ERROR or EXECUTE\_ALL\_ERRORS procedure, or you can delete the transaction from the error queue using the Delete\_ERROR or Delete\_ALL\_ERRORS procedure. These procedures are in the DBMS\_APPLY\_ADM package.

When you reexecute a transaction in the error queue, you can specify that the transaction be executed either by the user who originally placed the error in the error

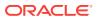

queue or by the user who is reexecuting the transaction. Also, the current Oracle Streams tag for the apply process is used when you reexecute a transaction in the error queue.

A reexecuted transaction uses any relevant apply handlers and conflict resolution handlers. If, to resolve the error, a row LCR in an error queue must be modified before it is executed, then you can configure a procedure DML handler to process the row LCR that caused the error in the error queue. In this case, the DML handler can modify the row LCR to avoid a repetition of the same error. The row LCR is passed to the DML handler when you reexecute the error containing the row LCR. For example, a statement DML handler might insert different values than the ones present in an insert row LCR, while a procedure DML handler might modify one or more columns in the row LCR to avoid a repetition of the same error.

The error queue contains information about errors encountered at the local destination database only. It does not contain information about errors for apply processes running in other databases in an Oracle Streams environment.

The error queue uses the exception queues in the database. When you create an ANYDATA queue using the SET\_UP\_QUEUE procedure in the DBMS\_STREAMS\_ADM package, the procedure creates a queue table for the queue if one does not already exist. When a queue table is created, an exception queue is created automatically for the queue table. Multiple queues can use a single queue table, and each queue table has one exception queue. Therefore, a single exception queue can store errors for multiple queues and multiple apply processes.

An exception queue only contains the apply errors for its queue table, but the Oracle Streams error queue contains information about all of the apply errors in each exception queue in a database. You should use the procedures in the DBMS\_APPLY\_ADM package to manage Oracle Streams apply errors. You should not dequeue apply errors from an exception queue directly.

#### Note:

If a messaging client encounters an error when it is dequeuing messages, then the messaging client moves these messages to the exception queue associated with the its queue table. However, information about messaging client errors is not stored in the error queue. Only information about apply process errors is stored in the error queue.

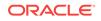

#### See Also:

- "Managing Apply Errors"
- "Checking for Apply Errors"
- "Displaying Detailed Information About Apply Errors"
- "Managing an Error Handler"
- How Rules Are Used in Oracle Streams
- Oracle Database PL/SQL Packages and Types Reference for more information about the DBMS\_APPLY\_ADM package
- Oracle Database Reference for more information about the DBA\_APPLY\_ERROR data dictionary view

# 4.3 Explicit Consumption with a Messaging Client

A **messaging client** dequeues messages from its <u>persistent queue</u> when it is invoked by an application or a user. You use <u>rules</u> to specify which messages in the <u>queue</u> are dequeued by a messaging client. These messages can be <u>persistent LCRs</u> or <u>persistent user messages</u>.

You can create a messaging client by specifying dequeue for the streams\_type parameter when you run one of the following procedures in the DBMS\_STREAMS\_ADM package:

- ADD\_MESSAGE\_RULE
- ADD\_TABLE\_RULES
- ADD\_SUBSET\_RULES
- ADD\_SCHEMA\_RULES
- ADD\_GLOBAL\_RULES

When you create a messaging client, you specify the name of the messaging client and the ANYDATA queue from which the messaging client dequeues messages. These procedures can also add rules to the positive rule set or negative rule set of a messaging client. You specify the message type for each rule, and a single messaging client can dequeue messages of different types.

The user who creates a messaging client is granted the privileges to dequeue from the queue using the messaging client. This user is the **messaging client user**. The messaging client user can dequeue messages that satisfy the messaging client rule sets. A messaging client can be associated with only one user, but one user can be associated with many messaging clients.

Figure 4-2 shows a messaging client dequeuing messages.

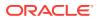

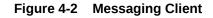

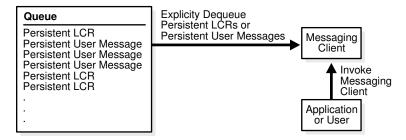

See Also:

- How Rules Are Used in Oracle Streams
- "Messaging Client Restrictions"
- Oracle Database Advanced Queuing User's Guide for information about the DBMS\_AQ package

## 4.4 Explicit Consumption with Manual Dequeue

With explicit consumption with manual dequeue, an application explicitly dequeues buffered LCRs, persistent LCRs, buffered user messages, or persistent user messages manually and processes them. The queue from which the messages are dequeued can be an ANYDATA queue or a typed queue. You can use either the DBMS\_STREAMS\_MESSAGING package or the DBMS\_AQ package to dequeue messages.

The dequeue features available with Oracle Database Advanced Queuing include the following:

- Dequeue from a buffered queue or a persistent queue
- Concurrent dequeues
- Dequeue methods
- Dequeue modes
- Dequeue an array of messages
- Message states
- Navigation of messages in dequeuing
- Waiting for messages
- Retries with delays
- Optional transaction protection
- Exception queues

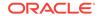

#### See Also:

- Oracle Database Advanced Queuing User's Guide for detailed information about these features and for information about other features available with Oracle Database Advanced Queuing
- "Restrictions for Buffered Messaging"

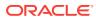

## 5 How Rules Are Used in Oracle Streams

The following topics contain information about how rules are used in Oracle Streams:

- Overview of How Rules Are Used in Oracle Streams
- Rule Sets and Rule Evaluation of Messages
- System-Created Rules

See Also:

- Advanced Rule Concepts
- Managing Rules
- Monitoring Rules
- Troubleshooting Rules and Rule-Based Transformations

## 5.1 Overview of How Rules Are Used in Oracle Streams

In Oracle Streams, each of the following mechanisms is called an **Oracle Streams client** because each one is a client of a rules engine (when the mechanism is associated with one or more rule sets):

- Capture process
- Synchronous capture
- Propagation
- Apply process
- Messaging client

Except for synchronous capture, each of these clients can be associated with at most two rule sets: a positive rule set and a negative rule set. A synchronous capture can be associated with at most one positive rule set. A synchronous capture cannot be associated with a negative rule set.

A single rule set can be used by multiple capture processes, synchronous captures, propagations, apply processes, and messaging clients within the same database. Also, a single rule set can be a positive rule set for one Oracle Streams client and a negative rule set for another Oracle Streams client.

Figure 5-1 illustrates how multiple clients of a rules engine can use one rule set.

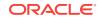

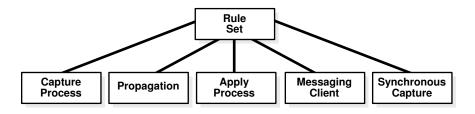

#### Figure 5-1 One Rule Set Can Be Used by Multiple Clients of a Rules Engine

An Oracle Streams client performs a task if a message satisfies its rule sets. In general, a message satisfies the rule sets for an Oracle Streams client if *no rules* in the negative rule set evaluate to TRUE for the message, and *at least one rule* in the positive rule set evaluates to TRUE for the message.

"Rule Sets and Rule Evaluation of Messages" contains more detailed information about how a message satisfies the rule sets for an Oracle Streams client, including information about Oracle Streams client behavior when one or more rule sets are not specified.

You use rule sets in Oracle Streams in the following ways:

- Specify the changes that a capture process captures from the redo log or discards. That is, if a change found in the redo log satisfies the rule sets for a capture process, then the capture process captures the change. If a change found in the redo log causes does not satisfy the rule sets for a capture process, then the capture process discards the change.
- Specify the changes that a synchronous capture captures. That is, if DML change
  satisfies the rule set for a synchronous capture, then the synchronous capture
  captures the change immediately after the change is committed. If a DML change
  made to a table does not satisfy the rule set for a synchronous capture, then the
  synchronous capture does not capture the change.
- Specify the messages that a propagation propagates from one queue to another or discards. That is, if a message in a queue satisfies the rule sets for a propagation, then the propagation propagates the message. If a message in a queue does not satisfy the rule sets for a propagation, then the propagation discards the message.
- Specify the messages that an apply process dequeues or discards. That is, if a
  message in a queue satisfies the rule sets for an apply process, then the message
  is dequeued and processed by the apply process. If a message in a queue does
  not satisfy the rule sets for an apply process, then the apply process discards the
  message.
- Specify the persistent LCRs or persistent user messages that a messaging client dequeues or discards. That is, if a message in a persistent queue satisfies the rule sets for a messaging client, then the user or application that is using the messaging client dequeues the message. If a message in a persistent queue does not satisfy the rule sets for a messaging client, then the user or application that is using that is using the messaging client discards the message.

For a propagation, the messages evaluated against the rule sets can be any type of message, including captured LCRs, persistent LCRs, buffered LCRs, persistent user messages or buffered user messages.

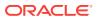

For an apply process, the messages evaluated against the rule sets can be captured LCRs, persistent LCRs, or persistent user messages.

If there are conflicting rules in the positive rule set associated with a client, then the client performs the task if either rule evaluates to TRUE. For example, if a rule in the positive rule set for a capture process contains one rule that instructs the capture process to capture the results of data manipulation language (DML) changes to the hr.employees table, but another rule in the rule set instructs the capture process not to capture the results of DML changes to the hr.employees table, then the capture process captures these changes.

Similarly, if there are conflicting rules in the negative rule set associated with a client, then the client discards a message if either rule evaluates to TRUE for the message. For example, if a rule in the negative rule set for a capture process contains one rule that instructs the capture process to discard the results of DML changes to the hr.departments table, but another rule in the rule set instructs the capture process not to discard the results of DML changes to the hr.departments table, then the capture process discards these changes.

#### See Also:

- Oracle Streams Information Capture
- "Message Propagation Between Queues"
- Oracle Streams Information Consumption
- "Explicit Consumption with a Messaging Client"

## 5.2 Rule Sets and Rule Evaluation of Messages

Oracle Streams clients perform the following tasks based on rules:

- A capture process captures changes in the redo log, converts the changes into logical change records (LCRs), and enqueues messages containing these LCRs into the capture process queue.
- A synchronous capture captures the results of DML changes made to tables, converts the changes into row logical change records (row LCRs), and enqueues messages containing these row LCRs into the synchronous capture queue.
- A propagation propagates any type of message from a source queue to a destination queue.
- An apply process dequeues either captured LCRs, persistent LCRs, or persistent user messages from its queue and applies these messages directly or sends the messages to an apply handler.
- A messaging client dequeues persistent LCRs or persistent user messages from its queue.

These Oracle Streams clients are all clients of the rules engine. An Oracle Streams client performs its task for a message when the message satisfies the rule sets used by the Oracle Streams client. An Oracle Streams client can have no rule set, only a positive rule set, only a negative rule set, or both a positive and a negative rule set.

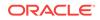

The following sections explain how rule evaluation works in each of these cases:

- Oracle Streams Client with No Rule Set
- Oracle Streams Client with a Positive Rule Set Only
- Oracle Streams Client with a Negative Rule Set Only
- Oracle Streams Client with Both a Positive and a Negative Rule Set
- Oracle Streams Client with One or More Empty Rule Sets
- Summary of Rule Sets and Oracle Streams Client Behavior

## 5.2.1 Oracle Streams Client with No Rule Set

An Oracle Streams client with no rule set performs its task for all of the messages it encounters. An empty rule set is not the same as no rule set at all.

A capture process should always have at least one rule set because it must not try to capture changes to unsupported database objects. If a propagation should always propagate all messages in its source queue, or if an apply process should always dequeue all messages in its queue, then removing all rule sets from the propagation or apply process might improve performance. A synchronous capture must have a positive rule set. A synchronous capture cannot be configured without a rule set.

## 5.2.2 Oracle Streams Client with a Positive Rule Set Only

An Oracle Streams client with a positive rule set, but no negative rule set, performs its task for a message if any rule in the positive rule set evaluates to TRUE for the message. However, if all of the rules in a positive rule set evaluate to FALSE for the message, then the Oracle Streams client discards the message.

## 5.2.3 Oracle Streams Client with a Negative Rule Set Only

An Oracle Streams client with a negative rule set, but no positive rule set, discards a message if any rule in the negative rule set evaluates to TRUE for the message. However, if all of the rules in a negative rule set evaluate to FALSE for the message, then the Oracle Streams client performs its task for the message. A synchronous capture cannot have a negative rule set.

# 5.2.4 Oracle Streams Client with Both a Positive and a Negative Rule Set

If an Oracle Streams client has both a positive and a negative rule set, then the negative rule set is evaluated first for a message. If any rule in the negative rule set evaluates to TRUE for the message, then the message is discarded, and the message is never evaluated against the positive rule set.

However, if all of the rules in the negative rule set evaluate to FALSE for the message, then the message is evaluated against the positive rule set. At this point, the behavior is the same as when the Oracle Streams client only has a positive rule set. That is, the Oracle Streams client performs its task for a message if any rule in the positive rule set evaluates to TRUE for the message. If all of the rules in a positive rule set evaluate to FALSE for the message, then the Oracle Streams client discards the message.

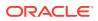

A synchronous capture cannot have a negative rule set.

## 5.2.5 Oracle Streams Client with One or More Empty Rule Sets

An Oracle Streams client can have one or more empty rule sets. An Oracle Streams client behaves in the following ways if it has one or more empty rule sets:

- If an Oracle Streams client has no positive rule set, and its negative rule set is empty, then the Oracle Streams client performs its task for all messages.
- If an Oracle Streams client has both a positive and a negative rule set, and the negative rule set is empty but its positive rule set contains rules, then the Oracle Streams client performs its task based on the rules in the positive rule set.
- If an Oracle Streams client has a positive rule set that is empty, then the Oracle Streams client discards all messages, regardless of the state of its negative rule set.

## 5.2.6 Summary of Rule Sets and Oracle Streams Client Behavior

 Table 5-1 summarizes the Oracle Streams client behavior described in the previous sections.

| Negative Rule Set   | Positive Rule Set   | Oracle Streams Client Behavior                                                                                                    |
|---------------------|---------------------|----------------------------------------------------------------------------------------------------|
| None                | None                | Performs its task for all messages                                                                                                    |
| None                | Exists with rules   | Performs its task for messages that evaluate to TRUE against the positive rule set                                                                                                    |
| Exists with rules   | None                | Discards messages that evaluate to TRUE against the negative rule set, and performs its task for all other messages                                                                                                    |
| Exists with rules   | Exists with rules   | Discards messages that evaluate to TRUE<br>against the negative rule set, and performs its<br>task for remaining messages that evaluate to<br>TRUE against the positive rule set. The negative<br>rule set is evaluated first. |
| Exists but is empty | None                | Performs its task for all messages                                                                                                    |
| Exists but is empty | Exists with rules   | Performs its task for messages that evaluate to TRUE against the positive rule set                                                                                                    |
| None                | Exists but is empty | Discards all messages                                                                                                    |
| Exists but is empty | Exists but is empty | Discards all messages                                                                                                    |
| Exists with rules   | Exists but is empty | Discards all messages                                                                                                    |

#### Table 5-1 Rule Sets and Oracle Streams Client Behavior

## 5.3 System-Created Rules

An Oracle Streams client performs its task for a message if the message satisfies its rule sets. A **system-created rule** is created by the DBMS\_STREAMS\_ADM package and can specify one of the following levels of granularity: table, schema, or global. This section describes each of these levels. You can specify more than one level for a particular task. For example, you can instruct a single apply process to perform table-level apply for specific tables in the oe schema and schema-level apply for the entire hr schema.

In addition, a single rule pertains to either the results of data manipulation language (DML) changes or data definition language (DDL) changes. So, for example, you must use at least two system-created rules to include all of the changes to a particular table: one rule for the results of DML changes and another rule for DDL changes. The results of a DML change are the row changes that result from the DML change, or the row LCRs in a queue that encapsulate each row change.

Table 5-2 shows what each level of rule means for each Oracle Streams task.Remember that a negative rule set is evaluated before a positive rule set.

| Task                               | Table Rule                                                                                                    | Schema Rule                                                                                                    | Global Rule                                                                                                    |
|------------------------------------|----------------------------------------------------------------------------------------------------|----------------------------------------------------------------------------------------------------|----------------------------------------------------------------------------------------------------|
| Capture with a capture process     | If the table rule is in a<br>negative rule set, then<br>discard the changes in the<br>redo log for the specified<br>table.                                                                                                    | If the schema rule is in a negative<br>rule set, then discard the changes<br>in the redo log for the schema<br>itself and for the database objects<br>in the specified schema.                                                                                                    | If the global rule is in a<br>negative rule set, then<br>discard the changes to all of<br>the database objects in the<br>database.                                                                                                    |
|                                    | If the table rule is in a<br>positive rule set, then<br>capture all or a subset of the<br>changes in the redo log for<br>the specified table, convert<br>them into logical change<br>records (LCRs), and<br>enqueue them.                                                                                                    | If the schema rule is in a positive<br>rule set, then capture the changes<br>in the redo log for the schema<br>itself and for the database objects<br>in the specified schema, convert<br>them into LCRs, and enqueue<br>them.                                                                                                    | If the global rule is in a<br>positive rule set, then<br>capture the changes to all of<br>the database objects in the<br>database, convert them into<br>LCRs, and enqueue them.                                                                    |
| Capture with a synchronous capture | If the table rule is in a<br>positive rule set, then<br>capture all or a subset of the<br>changes made to the<br>specified table, convert<br>them into logical change<br>records (LCRs), and<br>enqueue them.                                                                                                    | A synchronous capture cannot use schema rules.                                                                                                    | A synchronous capture cannot use global rules.                                                                                                    |
|                                    | A synchronous capture<br>cannot have a negative rule<br>set.                                                                                                    |                                                                                                    |                                                                                                    |
| Propagate with a propagation       | If the table rule is in a<br>negative rule set, then<br>discard the LCRs relating to<br>the specified table in the<br>source queue.<br>If the table rule is in a<br>positive rule set, then<br>propagate all or a subset of<br>the LCRs relating to the<br>specified table in the source<br>queue to the destination<br>queue. | If the schema rule is in a negative<br>rule set, then discard the LCRs<br>related to the specified schema<br>itself and the LCRs related to<br>database objects in the schema in<br>the source queue.<br>If the schema rule is in a positive<br>rule set, then propagate the LCRs<br>related to the specified schema<br>itself and the LCRs related to<br>database objects in the schema in<br>the source queue to the<br>destination queue. | If the global rule is in a<br>negative rule set, then<br>discard all of the LCRs in<br>the source queue.<br>If the global rule is in a<br>positive rule set, then<br>propagate all of the LCRs in<br>the source queue to the<br>destination queue. |

Table 5-2 Types of Tasks and Rule Levels

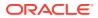

| Task                                                                                                    | Table Rule                                                                                                    | Schema Rule                                                                                                    | Global Rule                                                                                                    |
|----------------------------------------------------------------------------------------------------|----------------------------------------------------------------------------------------------------|----------------------------------------------------------------------------------------------------|----------------------------------------------------------------------------------------------------|
| Apply with an apply process If the table rule is in a negative rule set, then discard the LCRs in the queue relating to the specified table.                                                                                                    | If the schema rule is in a negative<br>rule set, then discard the LCRs in<br>the queue relating to the specified<br>schema itself and the database<br>objects in the schema.                                                         | If the global rule is in a<br>negative rule set, then<br>discard all of the LCRs in<br>the queue.<br>If the global rule is in a                                                                                                    |                                                                                                    |
|                                                                                                    | If the table rule is in a<br>positive rule set, then apply<br>all or a subset of the LCRs<br>in the queue relating to the<br>specified table.                                                                                        | If the schema rule is in a positive<br>rule set, then apply the LCRs in<br>the queue relating to the specified<br>schema itself and the database<br>objects in the schema.                                                           | positive rule set, then apply<br>all of the LCRs in the queue.                                                              |
| messaging clientnegative rule set, then,<br>when the messaging client<br>is invoked, discard the<br>persistent LCRs relating to<br>the specified table in the<br>queue.rule<br>mess<br>disc<br>trelation<br>the<br>the specified table in the<br>positive rule set, then, when<br>the messaging client is<br>invoked, dequeue all or a<br>subset of the persistent<br>LCRs relating to the | If the schema rule is in a negative<br>rule set, then, when the<br>messaging client is invoked,<br>discard the persistent LCRs<br>relating to the specified schema<br>itself and the database objects in<br>the schema in the queue. | If the global rule is in a<br>negative rule set, then,<br>when the messaging client<br>is invoked, discard all of the<br>persistent LCRs in the<br>queue.<br>If the global rule is in a                                              |                                                                                                    |
|                                                                                                    | positive rule set, then, when<br>the messaging client is<br>invoked, dequeue all or a<br>subset of the persistent<br>LCRs relating to the                                                                                            | If the schema rule is in a positive<br>rule set, then, when the<br>messaging client is invoked,<br>dequeue the persistent LCRs<br>relating to the specified schema<br>itself and the database objects in<br>the schema in the queue. | positive rule set, then, wher<br>the messaging client is<br>invoked, dequeue all of the<br>persistent LCRs in the<br>queue. |

Table 5-2(Cont.) Types of Tasks and Rule Levels

You can use procedures in the DBMS\_STREAMS\_ADM package to create rules at each of these levels. A system-created rule can include conditions that modify the Oracle Streams client behavior beyond the descriptions in Table 5-2. For example, some rules can specify a particular source database for LCRs, and, in this case, the rule evaluates to TRUE only if an LCR originated at the specified source database. Table 5-3 lists the types of system-created rule conditions that can be specified in the rules created by the DBMS\_STREAMS\_ADM package.

#### Table 5-3 System-Created Rule Conditions Generated by DBMS\_STREAMS\_ADM Package

| Rule Condition Evaluates to TRUE for                                                                                | Oracle Streams<br>Client | Create Using Procedure |
|----------------------------------------------------------------------------------------------------|--------------------------|------------------------|
| All row changes recorded in the redo log<br>because of DML changes to any of the tables<br>in a particular database | Capture Process          | ADD_GLOBAL_RULES       |
| All DDL changes recorded in the redo log to<br>any of the database objects in a particular<br>database              | Capture Process          | ADD_GLOBAL_RULES       |
| All row changes recorded in the redo log<br>because of DML changes to any of the tables<br>in a particular schema   | Capture Process          | ADD_SCHEMA_RULES       |
| All DDL changes recorded in the redo log to a particular schema and any of the database objects in the schema       | Capture Process          | ADD_SCHEMA_RULES       |

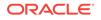

## Table 5-3 (Cont.) System-Created Rule Conditions Generated by DBMS\_STREAMS\_ADM Package

| Rule Condition Evaluates to TRUE for                                                                                                    | Oracle Streams<br>Client | Create Using Procedure       |
|----------------------------------------------------------------------------------------------------|--------------------------|------------------------------|
| All row changes recorded in the redo log because of DML changes to a particular table                                                   | Capture Process          | ADD_TABLE_RULES              |
| All DDL changes recorded in the redo log to a particular table                                                                          | Capture Process          | ADD_TABLE_RULES              |
| All row changes recorded in the redo log<br>because of DML changes to a subset of rows<br>in a particular table                         | Capture Process          | ADD_SUBSET_RULES             |
| All row changes made to a particular table resulting from DML statements                                                                | Synchronous Capture      | ADD_TABLE_RULES              |
| All row changes made to a subset of rows in a particular table resulting from DML statements                                            | Synchronous Capture      | ADD_SUBSET_RULES             |
| All row LCRs in the source queue                                                                                                    | Propagation              | ADD_GLOBAL_PROPAGATION_RULES |
| All DDL LCRs in the source queue                                                                                                    | Propagation              | ADD_GLOBAL_PROPAGATION_RULES |
| All row LCRs in the source queue relating to the tables in a particular schema                                                          | Propagation              | ADD_SCHEMA_PROPAGATION_RULES |
| All DDL LCRs in the source queue relating to<br>a particular schema and any of the database<br>objects in the schema                    | Propagation              | ADD_SCHEMA_PROPAGATION_RULES |
| All row LCRs in the source queue relating to a particular table                                                                         | Propagation              | ADD_TABLE_PROPAGATION_RULES  |
| All DDL LCRs in the source queue relating to a particular table                                                                         | Propagation              | ADD_TABLE_PROPAGATION_RULES  |
| All row LCRs in the source queue relating to a subset of rows in a particular table                                                     | Propagation              | ADD_SUBSET_PROPAGATION_RULES |
| All user messages in the source queue of the specified type that satisfy the user-specified rule condition                              | Propagation              | ADD_MESSAGE_PROPAGATION_RULE |
| All row LCRs in the queue used by the apply process                                                                                     | Apply Process            | ADD_GLOBAL_RULES             |
| All DDL LCRs in the queue used by the apply process                                                                                     | Apply Process            | ADD_GLOBAL_RULES             |
| All row LCRs in the queue used by the apply process relating to the tables in a particular schema                                       | Apply Process            | ADD_SCHEMA_RULES             |
| All DDL LCRs in the queue used by the apply<br>process relating to a particular schema and<br>any of the database objects in the schema | Apply Process            | ADD_SCHEMA_RULES             |
| All row LCRs in the queue used by the apply process relating to a particular table                                                      | Apply Process            | ADD_TABLE_RULES              |
| All DDL LCRs in the queue used by the apply process relating to a particular table                                                      | Apply Process            | ADD_TABLE_RULES              |
| All row LCRs in the queue used by the apply process relating to a subset of rows in a particular table                                  | Apply Process            | ADD_SUBSET_RULES             |

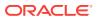

| Rule Condition Evaluates to TRUE for                                                                                                    | Oracle Streams<br>Client | Create Using Procedure |
|----------------------------------------------------------------------------------------------------|--------------------------|------------------------|
| All persistent user messages in the queue<br>used by the apply process of the specified<br>type that satisfy the user-specified rule<br>condition        | Apply Process            | ADD_MESSAGE_RULE       |
| All persistent row LCRs in the queue used by the messaging client                                                                                        | Messaging Client         | ADD_GLOBAL_RULES       |
| All persistent DDL LCRs in the queue used by the messaging client                                                                                        | Messaging Client         | ADD_GLOBAL_RULES       |
| All persistent row LCRs in the queue used by<br>the messaging client relating to the tables in a<br>particular schema                                    | Messaging Client         | ADD_SCHEMA_RULES       |
| All persistent DDL LCRs in the queue used by<br>the messaging client relating to a particular<br>schema and any of the database objects in<br>the schema | Messaging Client         | ADD_SCHEMA_RULES       |
| All persistent row LCRs in the queue for the messaging client relating to a particular table                                                             | Messaging Client         | ADD_TABLE_RULES        |
| All persistent DDL LCRs in the queue used by<br>the messaging client relating to a particular<br>table                                                   | Messaging Client         | ADD_TABLE_RULES        |
| All persistent row LCRs in the queue used by<br>the messaging client relating to a subset of<br>rows in a particular table                               | Messaging Client         | ADD_SUBSET_RULES       |
| All persistent messages in the queue used by<br>the messaging client of the specified type that<br>satisfy the user-specified rule condition             | Messaging Client         | ADD_MESSAGE_RULE       |

## Table 5-3 (Cont.) System-Created Rule Conditions Generated by DBMS\_STREAMS\_ADM Package

Each procedure listed in Table 5-3 does the following:

- Creates a capture process, synchronous capture, propagation, apply process, or messaging client if it does not already exist.
- Creates a rule set for the specified capture process, synchronous capture, propagation, apply process, or messaging client if a rule set does not already exist for it. For a capture process, propagation, apply process, or messaging client, the rule set can be a positive rule set or a negative rule set. You can create each type of rule set by running the procedure at least twice. For a synchronous capture, the rule set must be a positive rule set.
- Creates zero or more rules and adds the rules to the rule set for the specified capture process, synchronous capture, propagation, apply process, or messaging client. Based on your specifications when you run one of these procedures, the procedure adds the rules either to the positive rule set or to the negative rule set.

Except for the ADD\_MESSAGE\_RULE and ADD\_MESSAGE\_PROPAGATION\_RULE procedures, these procedures create rule sets that use the SYS.STREAMS\$\_EVALUATION\_CONTEXT evaluation context, which is an Oracle-supplied evaluation context for Oracle Streams environments.

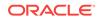

Global, schema, table, and subset rules use the sys.streams\$\_EVALUATION\_CONTEXT evaluation context. However, when you create a rule using either the ADD\_MESSAGE\_RULE or the ADD\_MESSAGE\_PROPAGATION\_RULE procedure, the rule uses a system-generated evaluation context that is customized specifically for each message type. Rule sets created by the ADD\_MESSAGE\_RULE or the ADD\_MESSAGE\_PROPAGATION\_RULE procedure do not have an evaluation context.

Except for ADD\_SUBSET\_RULES, ADD\_SUBSET\_PROPAGATION\_RULES, ADD\_MESSAGE\_RULE, and ADD\_MESSAGE\_PROPAGATION\_RULE, these procedures create either zero, one, or two rules. If you want to perform the Oracle Streams task for only the row changes resulting from DML changes or only for only DDL changes, then only one rule is created. If, however, you want to perform the Oracle Streams task for both the results of DML changes and DDL changes, then a rule is created for each. If you create a DML rule for a table now, then you can create a DDL rule for the same table in the future without modifying the DML rule created earlier. The same applies if you create a DDL rule for a table first and a DML rule for the same table in the future.

The ADD\_SUBSET\_RULES and ADD\_SUBSET\_PROPAGATION\_RULES procedures always create three rules for three different types of DML operations on a table: INSERT, UPDATE, and DELETE. These procedures do not create rules for DDL changes to a table. You can use the ADD\_TABLE\_RULES or ADD\_TABLE\_PROPAGATION\_RULES procedure to create a DDL rule for a table. In addition, you can add subset rules to positive rule sets only, not to negative rule sets.

The ADD\_MESSAGE\_RULE and ADD\_MESSAGE\_PROPAGATION\_RULE procedures always create one rule with a user-specified rule condition. These procedures create rules for user messages. They do not create rules for the results of DML changes or DDL changes to a table.

When you create propagation rules for captured LCRs, Oracle recommends that you specify a source database for the changes. An apply process uses transaction control messages to assemble captured LCRs into committed transactions. These transaction control messages, such as COMMIT and ROLLBACK, contain the name of the source database where the message occurred. To avoid unintended cycling of these messages, propagation rules should contain a condition specifying the source database, and you accomplish this by specifying the source database when you create the propagation rules.

The following sections describe system-created rules in more detail:

- Global Rules
- Schema Rules
- Table Rules
- Subset Rules
- Message Rules
- System-Created Rules and Negative Rule Sets
- System-Created Rules with Added User-Defined Conditions

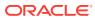

#### Note:

- To create rules with more complex rule conditions, such as rules that use the NOT OF OR logical conditions, either use the and\_condition parameter, which is available with some of the procedures in the DBMS\_STREAMS\_ADM package, or use the DBMS\_RULE\_ADM package.
- Each example in the sections that follow should be completed by an Oracle Streams administrator that has been granted the appropriate privileges, unless specified otherwise.
- Some of the examples in this section have additional prerequisites. For example, a queue specified by a procedure parameter must exist.

#### See Also:

- "Managing Rules"
- "Rule Sets and Rule Evaluation of Messages" for information about how messages satisfy the rule sets for an Oracle Streams client
- Oracle Database PL/SQL Packages and Types Reference for more information about the DBMS\_STREAMS\_ADM package and the DBMS\_RULE\_ADM package
- "Evaluation Contexts Used in Oracle Streams"
- "Logical Change Records (LCRs)"
- "Complex Rule Conditions"

## 5.3.1 Global Rules

When you use a rule to specify an Oracle Streams task that is relevant either to an entire database or to an entire queue, you are specifying a **global rule**. You can specify a global rule for DML changes, a global rule for DDL changes, or a global rule for each type of change (two rules total).

A single global rule in the positive rule set for a capture process means that the capture process captures the results of either all DML changes or all DDL changes to the source database. A single global rule in the negative rule set for a capture process means that the capture process discards the results of either all DML changes or all DDL changes or all DDL changes to the source database.

A single global rule in the positive rule set for a propagation means that the propagation propagates either all row LCRs or all DDL LCRs in the source queue to the destination queue. A single global rule in the negative rule set for a propagation means that the propagation discards either all row LCRs or all DDL LCRs in the source queue.

A single global rule in the positive rule set for an apply process means that the apply process applies either all row LCRs or all DDL LCRs in its queue for a specified source database. A single global rule in the negative rule set for an apply process means that

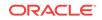

the apply process discards either all row LCRs or all DDL LCRs in its queue for a specified source database.

If you want to use global rules, but you are concerned about changes to database objects that are not supported by Oracle Streams, then you can create rules using the DBMS\_RULE\_ADM package to discard unsupported changes.

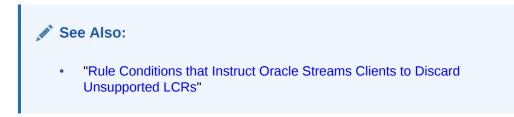

#### 5.3.1.1 Global Rules Example

Suppose you use the ADD\_GLOBAL\_RULES procedure in the DBMS\_STREAMS\_ADM package to instruct an Oracle Streams capture process to capture all DML changes and DDL changes in a database.

Run the ADD\_GLOBAL\_RULES procedure to create the rules:

| BEGIN                              |    |                  |  |
|------------------------------------|----|------------------|--|
| DBMS_STREAMS_ADM.ADD_GLOBAL_RULES( |    |                  |  |
| streams_type                       | => | 'capture',       |  |
| streams_name                       | => | 'capture',       |  |
| queue_name                         | => | 'streams_queue', |  |
| include_dml                        | => | TRUE,            |  |
| include_ddl                        | => | TRUE,            |  |
| include_tagged_lcr                 | => | FALSE,           |  |
| source_database                    | => | NULL,            |  |
| inclusion_rule                     | => | TRUE);           |  |
| END;                               |    |                  |  |
| /                                  |    |                  |  |

Notice that the inclusion\_rule parameter is set to TRUE. This setting means that the system-created rules are added to the positive rule set for the capture process.

NULL can be specified for the source\_database parameter because rules are being created for a local capture process. You can also specify the global name of the local database. When creating rules for a downstream capture process or apply process using ADD\_GLOBAL\_RULES, specify a source database name.

The ADD\_GLOBAL\_RULES procedure creates two rules: one for row LCRs (which contain the results of DML changes) and one for DDL LCRs.

Here is the rule condition used by the row LCR rule:

```
(:dml.is_null_tag() = 'Y' )
```

Notice that the condition in the DML rule begins with the variable :dml. The value is determined by a call to the specified member function for the row LCR being evaluated. So, :dml.is\_null\_tag() is a call to the IS\_NULL\_TAG member function for the row LCR being evaluated.

Here is the rule condition used by the DDL LCR rule:

```
(:ddl.is_null_tag() = 'Y' )
```

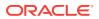

Notice that the condition in the DDL rule begins with the variable :ddl. The value is determined by a call to the specified member function for the DDL LCR being evaluated. So, :ddl.is\_null\_tag() is a call to the IS\_NULL\_TAG member function for the DDL LCR being evaluated.

For a capture process, these conditions indicate that the tag must be NULL in a redo record for the capture process to capture a change. For a propagation, these conditions indicate that the tag must be NULL in an LCR for the propagation to propagate the LCR. For an apply process, these conditions indicate that the tag must be NULL in an LCR for the tag must be NULL in an LCR for the apply process to apply the LCR.

Given the rules created by this example in the positive rule set for the capture process, the capture process captures all supported DML and DDL changes made to the database.

#### Note:

If you add global rules to the positive rule set for a capture process, then ensure that you add rules to the negative capture process rule set to exclude database objects that are not support by capture processes. Query the DBA\_STREAMS\_UNSUPPORTED data dictionary view to determine which database objects are not supported by capture processes. If unsupported database objects are not excluded, then capture errors will result.

If you add global rules to the positive rule set for an apply process, then ensure that the apply process does not attempt to apply changes to unsupported columns. To do so, you can add rules to the negative apply process rule set to exclude the table that contains the column, or you can exclude the column with a rule-based transformation or DML handler. Query the DBA\_STREAMS\_COLUMNS data dictionary view to determine which columns are not supported by apply processes. If unsupported columns are not excluded, then apply errors will result.

#### See Also:

- "Listing the Database Objects That Are Not Compatible with Capture Processes"
- "Listing Database Objects and Columns Not Compatible with Apply Processes"
- Rule-Based Transformations
- "DML Handlers"

# 5.3.1.2 System-Created Global Rules Avoid Empty Rule Conditions Automatically

You can omit the is\_null\_tag condition in system-created rules by specifying TRUE for the include\_tagged\_lcr parameter when you run a procedure in the DBMS\_STREAMS\_ADM

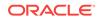

package. For example, the following <code>ADD\_GLOBAL\_RULES</code> procedure creates rules without the <code>is\_null\_tag</code> condition:

BEGIN DBMS\_STREAMS\_ADM.ADD\_GLOBAL\_RULES(

```
streams_type => 'capture',
streams_name => 'capture',
queue_name => 'streams_queue',
include_dml => TRUE,
include_ddl => TRUE,
include_tagged_lcr => TRUE,
source_database => NULL,
inclusion_rule => TRUE);
END;
/
```

When you set the <code>include\_tagged\_lcr</code> parameter to <code>TRUE</code> for a global rule, and the <code>source\_database\_name</code> parameter is set to <code>NULL</code>, the rule condition used by the row LCR rule is the following:

```
(( :dml.get_source_database_name()>=' ' OR
:dml.get source database name()<=' ') )</pre>
```

Here is the rule condition used by the DDL LCR rule:

```
(( :ddl.get_source_database_name()>=' ' OR
:ddl.get_source_database_name()<=' ') )</pre>
```

The system-created global rules contain these conditions to enable all row and DDL LCRs to evaluate to TRUE.

These rule conditions are specified to avoid NULL rule conditions for these rules. NULL rule conditions are not supported. In this case, if you want to capture all DML and DDL changes to a database, and you do not want to use any rule-based transformations for these changes upon capture, then you can choose to run the capture process without a positive rule set instead of specifying global rules.

#### Note:

- When you create a capture process using a procedure in the DBMS\_STREAMS\_ADM package and generate one or more rules for the capture process, the objects for which changes are captured are prepared for instantiation automatically, unless it is a downstream capture process and there is no database link from the downstream database to the source database.
- The capture process does not capture some types of DML and DDL changes, and it does not capture changes made in the SYS, SYSTEM, or CTXSYS schemas.

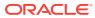

#### See Also:

- Oracle Streams Replication Administrator's Guide for more information about capture process rules and preparation for instantiation
- Oracle Streams Information Capture for more information about the capture process and for detailed information about which DML and DDL statements are captured by a capture process
- Advanced Rule Concepts for more information about variables in conditions
- Oracle Streams Replication Administrator's Guide for more information
   about Oracle Streams tags
- "Rule Sets and Rule Evaluation of Messages" for more information about running a capture process with no positive rule set

## 5.3.2 Schema Rules

When you use a rule to specify an Oracle Streams task that is relevant to a schema, you are specifying a **schema rule**. You can specify a schema rule for DML changes, a schema rule for DDL changes, or a schema rule for each type of change to the schema (two rules total).

A single schema rule in the positive rule set for a capture process means that the capture process captures either the DML changes or the DDL changes to the schema. A single schema rule in the negative rule set for a capture process means that the capture process discards either the DML changes or the DDL changes to the schema.

A single schema rule in the positive rule set for a propagation means that the propagation propagates either the row LCRs or the DDL LCRs in the source queue that contain changes to the schema. A single schema rule in the negative rule set for a propagation means that the propagation discards either the row LCRs or the DDL LCRs in the source queue that contain changes to the schema.

A single schema rule in the positive rule set for an apply process means that the apply process applies either the row LCRs or the DDL LCRs in its queue that contain changes to the schema. A single schema rule in the negative rule set for an apply process means that the apply process discards either the row LCRs or the DDL LCRs in its queue that contain changes to the schema.

If you want to use schema rules, but you are concerned about changes to database objects in a schema that are not supported by Oracle Streams, then you can create rules using the DBMS\_RULE\_ADM package to discard unsupported changes.

#### See Also:

 "Rule Conditions that Instruct Oracle Streams Clients to Discard Unsupported LCRs"

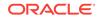

#### 5.3.2.1 Schema Rule Example

Suppose you use the ADD\_SCHEMA\_PROPAGATION\_RULES procedure in the DBMS\_STREAMS\_ADM package to instruct an Oracle Streams propagation to propagate row LCRs and DDL LCRs relating to the hr schema from a queue at the dbs1.example.com database to a queue at the dbs2.example.com database.

Run the ADD\_SCHEMA\_PROPAGATION\_RULES procedure at dbs1.example.com to create the rules:

| BEGIN                                          |    |                                   |  |  |
|------------------------------------------------|----|-----------------------------------|--|--|
| DBMS_STREAMS_ADM.ADD_SCHEMA_PROPAGATION_RULES( |    |                                   |  |  |
| schema_name                                    | => | 'hr',                             |  |  |
| streams_name                                   | => | 'dbs1_to_dbs2',                   |  |  |
| source_queue_name                              | => | 'streams_queue',                  |  |  |
| destination_queue_name                         | => | 'streams_queue@dbs2.example.com', |  |  |
| include_dml                                    | => | TRUE,                             |  |  |
| include_ddl                                    | => | TRUE,                             |  |  |
| include_tagged_lcr                             | => | FALSE,                            |  |  |
| source_database                                | => | 'dbs1.example.com',               |  |  |
| inclusion_rule                                 | => | TRUE);                            |  |  |
| END;                                           |    |                                   |  |  |
| /                                              |    |                                   |  |  |

Notice that the inclusion\_rule parameter is set to TRUE. This setting means that the system-created rules are added to the positive rule set for the propagation.

The ADD\_SCHEMA\_PROPAGATION\_RULES procedure creates two rules: one for row LCRs (which contain the results of DML changes) and one for DDL LCRs.

Here is the rule condition used by the row LCR rule:

```
((:dml.get_object_owner() = 'HR') and :dml.is_null_tag() = 'Y'
and :dml.get_source_database_name() = 'DBS1.EXAMPLE.COM' )
```

Here is the rule condition used by the DDL LCR rule:

```
((:ddl.get_object_owner() = 'HR' or :ddl.get_base_table_owner() = 'HR')
and :ddl.is_null_tag() = 'Y' and :ddl.get_source_database_name() =
'DBS1.EXAMPLE.COM' )
```

The GET\_BASE\_TABLE\_OWNER member function is used in the DDL LCR rule because the GET\_OBJECT\_OWNER function can return NULL if a user who does not own an object performs a DDL change on the object.

Given these rules in the positive rule set for the propagation, the following list provides examples of changes propagated by the propagation:

- A row is inserted into the hr.countries table.
- The hr.loc\_city\_ix index is altered.
- The hr.employees table is truncated.
- A column is added to the hr.countries table.
- The hr.update\_job\_history trigger is altered.
- A new table named candidates is created in the hr schema.
- Twenty rows are inserted into the hr.candidates table.

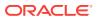

The propagation propagates the LCRs that contain all of the changes previously listed from the source queue to the destination queue.

Now, given the same rules, suppose a row is inserted into the <code>oe.inventories</code> table. This change is ignored because the <code>oe</code> schema was not specified in a schema rule, and the <code>oe.inventories</code> table was not specified in a table rule.

#### Note:

If you add schema rules to the positive rule set for a capture process, then ensure that you add rules to the negative capture process rule set to exclude database objects in the schema that are not support by capture processes. Query the DBA\_STREAMS\_UNSUPPORTED data dictionary view to determine which database objects are not supported by capture processes. If unsupported database objects are not excluded, then capture errors will result.

If you add schema rules to the positive rule set for an apply process, then ensure that the apply process does not attempt to apply changes to unsupported columns. To do so, you can add rules to the negative apply process rule set to exclude the table that contains the column, or you can exclude the column with a rule-based transformation or DML handler. Query the DBA\_STREAMS\_COLUMNS data dictionary view to determine which columns are not supported by apply processes. If unsupported columns are not excluded, then apply errors will result.

#### See Also:

- "Listing the Database Objects That Are Not Compatible with Capture Processes"
- "Listing Database Objects and Columns Not Compatible with Apply Processes"
- Rule-Based Transformations
- "DML Handlers"

## 5.3.3 Table Rules

When you use a **rule** to specify an Oracle Streams task that is relevant only for an individual table, you are specifying a **table rule**. You can specify a table rule for DML changes, a table rule for DDL changes, or a table rule for each type of change to a specific table (two rules total).

A single table rule in the positive rule set for a capture process means that the capture process captures the results of either the DML changes or the DDL changes to the table. A single table rule in the negative rule set for a capture process means that the capture process discards the results of either the DML changes or the DDL changes to the table.

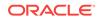

A single table rule in the positive rule set for a synchronous capture means that the synchronous capture captures the results of either the DML changes to the table. A synchronous capture cannot have a negative rule set.

A single table rule in the positive rule set for a propagation means that the propagation propagates either the row LCRs or the DDL LCRs in the source queue that contain changes to the table. A single table rule in the negative rule set for a propagation means that the propagation discards either the row LCRs or the DDL LCRs in the source queue that contain changes to the table.

A single table rule in the positive rule set for an apply process means that the apply process applies either the row LCRs or the DDL LCRs in its queue that contain changes to the table. A single table rule in the negative rule set for an apply process means that the apply process discards either the row LCRs or the DDL LCRs in its queue that contain changes to the table.

#### 5.3.3.1 Table Rules Example

Suppose you use the ADD\_TABLE\_RULES procedure in the DBMS\_STREAMS\_ADM package to instruct an Oracle Streams apply process to behave in the following ways:

- Apply All Row LCRs Related to the hr.locations Table
- Apply All DDL LCRs Related to the hr.countries Table

#### 5.3.3.1.1 Apply All Row LCRs Related to the hr.locations Table

The changes in these row LCRs originated at the dbs1.example.com source database.

Run the ADD\_TABLE\_RULES procedure to create this rule:

```
BEGIN
DBMS_STREAMS_ADM.ADD_TABLE_RULES(
  table_name => 'hr.locations',
  streams_type => 'apply',
  streams_name => 'apply',
  queue_name => 'streams_queue',
  include_dml => TRUE,
  include_ddl => FALSE,
  include_tagged_lcr => FALSE,
  source_database => 'dbs1.example.com',
  inclusion_rule => TRUE);
END;
/
```

Notice that the inclusion\_rule parameter is set to TRUE. This setting means that the system-created rule is added to the positive rule set for the apply process.

The ADD\_TABLE\_RULES procedure creates a rule with a rule condition similar to the following:

```
(((:dml.get_object_owner() = 'HR' and :dml.get_object_name() = 'LOCATIONS'))
and :dml.is_null_tag() = 'Y' and :dml.get_source_database_name() =
'DBS1.EXAMPLE.COM' )
```

#### 5.3.3.1.2 Apply All DDL LCRs Related to the hr.countries Table

The changes in these DDL LCRs originated at the dbs1.example.com source database.

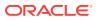

Run the ADD\_TABLE\_RULES procedure to create this rule:

```
BEGIN
DBMS_STREAMS_ADM.ADD_TABLE_RULES(
table_name => 'hr.countries',
streams_type => 'apply',
streams_name => 'apply',
queue_name => 'streams_queue',
include_dml => FALSE,
include_ddl => TRUE,
include_tagged_lcr => FALSE,
source_database => 'dbs1.example.com',
inclusion_rule => TRUE);
END;
```

Notice that the inclusion\_rule parameter is set to TRUE. This setting means that the system-created rule is added to the positive rule set for the apply process.

The ADD\_TABLE\_RULES procedure creates a rule with a rule condition similar to the following:

```
(((:ddl.get_object_owner() = 'HR' and :ddl.get_object_name() = 'COUNTRIES')
or (:ddl.get_base_table_owner() = 'HR'
and :ddl.get_base_table_name() = 'COUNTRIES')) and :ddl.is_null_tag() = 'Y'
and :ddl.get_source_database_name() = 'DBS1.EXAMPLE.COM' )
```

The GET\_BASE\_TABLE\_OWNER and GET\_BASE\_TABLE\_NAME member functions are used in the DDL LCR rule because the GET\_OBJECT\_OWNER and GET\_OBJECT\_NAME functions can return NULL if a user who does not own an object performs a DDL change on the object.

The generated DDL table rule evaluates to TRUE for any DDL change that operates on the table or on an object that is part of the table, such as an index or trigger on the table. The rule evaluates to FALSE for any DDL change that either does not refer to the table or refers to the table in a subordinate way. For example, the rule evaluates to FALSE for changes that create synonyms or views based on the table. The rule also evaluates to FALSE for a change to a PL/SQL subprogram that refers to the table.

#### 5.3.3.1.3 Summary of Rules

In this example, the following table rules were defined:

- A table rule that evaluates to TRUE if a row LCR contains a row change that results from a DML operation on the hr.locations table.
- A table rule that evaluates to TRUE if a DDL LCR contains a DDL change performed on the hr.countries table.

Given these rules, the following list provides examples of changes applied by an apply process:

- A row is inserted into the hr.locations table.
- Five rows are deleted from the hr.locations table.
- A column is added to the hr.countries table.

The apply process dequeues the LCRs containing these changes from its associated queue and applies them to the database objects at the destination database.

Given these rules, the following list provides examples of changes that are ignored by the apply process:

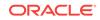

- A row is inserted into the hr.employees table. This change is not applied because a change to the hr.employees table does not satisfy any of the rules.
- A row is updated in the hr.countries table. This change is a DML change, not a DDL change. This change is not applied because the rule on the hr.countries table is for DDL changes only.
- A column is added to the hr.locations table. This change is a DDL change, not a DML change. This change is not applied because the rule on the hr.locations table is for DML changes only.

#### Note:

Do not add table rules to the positive rule set of a capture process for tables that are not supported by capture processes. Query the DBA\_STREAMS\_UNSUPPORTED data dictionary view to determine which tables are not supported by capture processes. If unsupported table are not excluded, then capture errors will result.

If you add table rules to the positive rule set for a synchronous capture or an apply process, then ensure that these Oracle Streams clients do not attempt to process changes to unsupported columns. If a table includes an unsupported column, then you can exclude the column with a rule-based transformation or, for an apply process, with a DML handler. Query the DBA\_STREAMS\_COLUMNS data dictionary view to determine which columns are not supported by synchronous captures and apply processes. If unsupported columns are not excluded, then errors will result.

#### See Also:

- "Listing the Database Objects That Are Not Compatible with Capture Processes"
- "Listing Database Objects and Columns Not Compatible with Synchronous Captures"
- "Listing Database Objects and Columns Not Compatible with Apply Processes"
- Rule-Based Transformations
- "DML Handlers"

## 5.3.4 Subset Rules

A **subset rule** is a special type of table rule for DML changes that is relevant only to a subset of the rows in a table. You can create subset rules for capture processes, synchronous captures, apply processes, and messaging clients using the ADD\_SUBSET\_RULES procedure. You can create subset rules for propagations using the ADD\_SUBSET\_PROPAGATION\_RULES procedure. These procedures enable you to use a condition similar to a where clause in a select statement to specify the following:

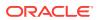

- That a capture process only captures a subset of the row changes resulting from DML changes to a particular table
- That a synchronous capture only captures a subset of the row changes resulting from DML changes to a particular table
- That a propagation only propagates a subset of the row LCRs relating to a particular table
- That an apply process only applies a subset of the row LCRs relating to a particular table
- That a messaging client only dequeues a subset of the row LCRs relating to a
  particular table

The ADD\_SUBSET\_RULES procedure and the ADD\_SUBSET\_PROPAGATION\_RULES procedure can add subset rules to the positive rule set only of an Oracle Streams client. You cannot add subset rules to the negative rule set for an Oracle Streams client using these procedures.

The following sections describe subset rules in more detail:

- Subset Rules Example
- Row Migration and Subset Rules
- Subset Rules and Supplemental Logging
- Guidelines for Using Subset Rules

See Also:

"Restrictions for Subset Rules"

#### 5.3.4.1 Subset Rules Example

This example instructs an Oracle Streams apply process to apply a subset of row LCRs relating to the hr.regions table where the region\_id is 2. These changes originated at the dbs1.example.com source database.

Run the ADD\_SUBSET\_RULES procedure to create three rules:

```
BEGIN
DBMS_STREAMS_ADM.ADD_SUBSET_RULES(
  table_name => 'hr.regions',
  dml_condition => 'region_id=2',
  streams_type => 'apply',
  streams_name => 'apply',
  queue_name => 'streams_queue',
  include_tagged_lcr => FALSE,
  source_database => 'dbs1.example.com');
END;
/
```

The ADD\_SUBSET\_RULES procedure creates three rules: one for INSERT operations, one for UPDATE operations, and one for DELETE operations.

Here is the rule condition used by the insert rule:

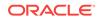

:dml.get\_object\_owner()='HR' AND :dml.get\_object\_name()='REGIONS' AND :dml.is\_null\_tag()='Y' AND :dml.get\_source\_database\_name()='DBS1.EXAMPLE.COM' AND :dml.get\_command\_type() IN ('UPDATE','INSERT') AND (:dml.get\_value('NEW','"REGION\_ID"') IS NOT NULL) AND (:dml.get\_value('NEW','"REGION\_ID"').AccessNumber()=2) AND (:dml.get\_command\_type()='INSERT' OR ((:dml.get\_value('OLD','"REGION\_ID"') IS NOT NULL) AND (((:dml.get\_value('OLD','"REGION\_ID"').AccessNumber() IS NOT NULL) AND ((:dml.get\_value('OLD','"REGION\_ID"').AccessNumber() IS NOT NULL) AND NOT (:dml.get\_value('OLD','"REGION\_ID"').AccessNumber() IS NULL) AND NOT EXISTS (SELECT 1 FROM SYS.DUAL WHERE (:dml.get\_value('OLD','"REGION\_ID"').AccessNumber()=2)))))

Based on this rule condition, row LCRs are evaluated in the following ways:

- For an insert, if the new value in the row LCR for region\_id is 2, then the insert is applied.
- For an insert, if the new value in the row LCR for region\_id is not 2 or is NULL, then the insert is filtered out.
- For an update, if the old value in the row LCR for region\_id is not 2 or is NULL and the new value in the row LCR for region\_id is 2, then the update is converted into an insert and applied. This automatic conversion is called row migration. See "Row Migration and Subset Rules" for more information.

Here is the rule condition used by the update rule:

```
:dml.get_object_owner()='HR' AND :dml.get_object_name()='REGIONS'
AND :dml.is_null_tag()='Y' AND :dml.get_source_database_name()='DBS1.EXAMPLE.COM'
AND :dml.get_command_type()='UPDATE'
AND (:dml.get_value('NEW','"REGION_ID"') IS NOT NULL)
AND (:dml.get_value('OLD','"REGION_ID"') IS NOT NULL)
AND (:dml.get_value('OLD','"REGION_ID"').AccessNumber()=2)
AND (:dml.get_value('NEW','"REGION_ID"').AccessNumber()=2)
```

Based on this rule condition, row LCRs are evaluated in the following ways:

- For an update, if both the old value and the new value in the row LCR for region\_id are 2, then the update is applied as an update.
- For an update, if either the old value or the new value in the row LCR for region\_id
  is not 2 or is NULL, then the update does not satisfy the update rule. The LCR can satisfy the insert rule, the delete rule, or neither rule.

Here is the rule condition used by the delete rule:

```
:dml.get_object_owner()='HR' AND :dml.get_object_name()='REGIONS'
AND :dml.is_null_tag()='Y' AND :dml.get_source_database_name()='DBS1.EXAMPLE.COM'
AND :dml.get_command_type() IN ('UPDATE','DELETE')
AND (:dml.get_value('OLD','"REGION_ID"') IS NOT NULL)
AND (:dml.get_value('OLD','"REGION_ID"').AccessNumber()=2)
AND (:dml.get_command_type()='DELETE'
OR ((:dml.get_value('NEW','"REGION_ID"') IS NOT NULL)
AND (((:dml.get_value('NEW','"REGION_ID"').AccessNumber() IS NOT NULL)
AND ((:dml.get_value('NEW','"REGION_ID"').AccessNumber() IS NOT NULL)
AND NOT (:dml.get_value('NEW','"REGION_ID"').AccessNumber() IS NULL)
AND NOT (:dml.get_value('NEW','"REGION_ID"').AccessNumber() IS NULL)
AND NOT EXISTS (SELECT 1 FROM SYS.DUAL
WHERE (:dml.get_value('NEW','"REGION_ID"').AccessNumber()=2)))))
```

Based on this rule condition, row LCRs are evaluated in the following ways:

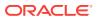

- For a delete, if the old value in the row LCR for region\_id is 2, then the delete is applied.
- For a delete, if the old value in the row LCR for <code>region\_id</code> is not 2 or is <code>NULL</code>, then the delete is filtered out.
- For an update, if the old value in the row LCR for region\_id is 2 and the new value in the row LCR for region\_id is not 2 or is NULL, then the update is converted into a delete and applied. This automatic conversion is called row migration. See "Row Migration and Subset Rules" for more information.

Given these subset rules, the following list provides examples of changes applied by an apply process:

- A row is updated in the hr.regions table where the old region\_id is 4 and the new value of region\_id is 2. This update is transformed into an insert.
- A row is updated in the hr.regions table where the old region\_id is 2 and the new value of region\_id is 1. This update is transformed into a delete.

The apply process dequeues row LCRs containing these changes from its associated queue and applies them to the hr.regions table at the destination database.

Given these subset rules, the following list provides examples of changes that are ignored by the apply process:

- A row is inserted into the hr.employees table. This change is not applied because a change to the hr.employees table does not satisfy the subset rules.
- A row is updated in the hr.regions table where the region\_id was 1 before the update and remains 1 after the update. This change is not applied because the subset rules for the hr.regions table evaluate to TRUE only when the new or old (or both) values for region\_id is 2.

#### Note:

Do not add subset rules to the positive rule set of a capture process for tables that are not supported by capture processes. Query the DBA\_STREAMS\_UNSUPPORTED data dictionary view to determine which tables are not supported by capture processes. If unsupported table are not excluded, then capture errors will result.

If you add subset rules to the positive rule set for a synchronous capture or an apply process, then ensure that these Oracle Streams clients do not attempt to process changes to unsupported columns. If a table includes an unsupported column, then you can exclude the column with a rule-based transformation or, for an apply process, with a DML handler. Query the DBA\_STREAMS\_COLUMNS data dictionary view to determine which columns are not supported by synchronous captures and apply processes. If unsupported columns are not excluded, then errors will result.

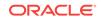

# See Also: "Listing the Database Objects That Are Not Compatible with Capture Processes" "Listing Database Objects and Columns Not Compatible with Synchronous Captures" "Listing Database Objects and Columns Not Compatible with Apply Processes"

## 5.3.4.2 Row Migration and Subset Rules

When you use subset rules, an update operation can be converted into an insert or delete operation when it is captured, propagated, applied, or dequeued. This automatic conversion is called **row migration** and is performed by an internal transformation specified automatically in the action context for a subset rule. The following sections describe row migration during capture, propagation, apply, and dequeue.

This section contains these topics:

- Row Migration During Capture
- Row Migration During Propagation
- Row Migration During Apply
- Row Migration During Dequeue by a Messaging Client

#### Note:

Subset rules should reside only in positive rule sets. Do not add subset rules to negative rule sets. Doing so can have unpredictable results, because row migration would not be performed on LCRs that are not discarded by the negative rule set. Also, row migration is not performed on LCRs discarded because they evaluate to TRUE against a negative rule set.

#### 5.3.4.2.1 Row Migration During Capture

When a subset rule is in the rule set for a capture process or synchronous capture, an update that satisfies the subset rule can be converted into an insert or delete when it is captured.

For example, suppose you use a subset rule to specify that a capture process or a synchronous capture captures changes to the hr.employees table where the employee's department\_id is 50 using the following subset condition: department\_id = 50. Assume that the table at the source database contains records for employees from all departments. If a DML operation changes an employee's department\_id from 80 to 50, then the subset rule converts the update operation into an insert operation and captures the change. Therefore, a row LCR that contains an INSERT is enqueued into the queue. Figure 5-2 illustrates this example with a subset rule for a capture process.

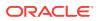

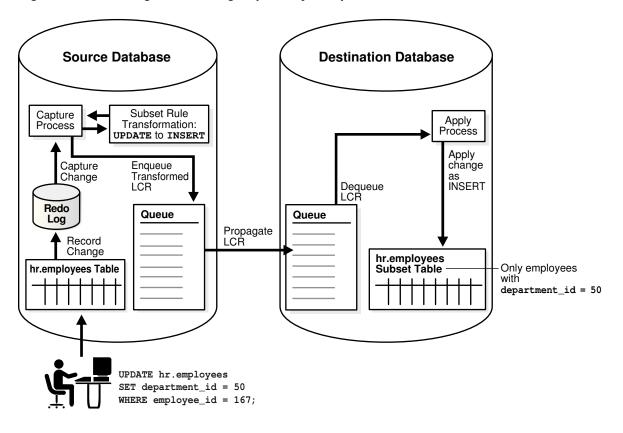

Figure 5-2 Row Migration During Capture by a Capture Process

Similarly, if a captured update changes an employee's department\_id from 50 to 20, then a capture process or synchronous capture with this subset rule converts the update operation into a DELETE operation.

#### 5.3.4.2.2 Row Migration During Propagation

When a subset rule is in the rule set for a propagation, an update operation can be converted into an insert or delete operation when a row LCR is propagated.

For example, suppose you use a subset rule to specify that a propagation propagates changes to the hr.employees table where the employee's department\_id is 50 using the following subset condition: department\_id = 50. If the source queue for the propagation contains a row LCR with an update operation on the hr.employees table that changes an employee's department\_id from 50 to 80, then the propagation with the subset rule converts the update operation into a delete operation and propagates the row LCR to the destination queue. Therefore, a row LCR that contains a DELETE is enqueued into the destination queue. Figure 5-3 illustrates this example.

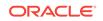

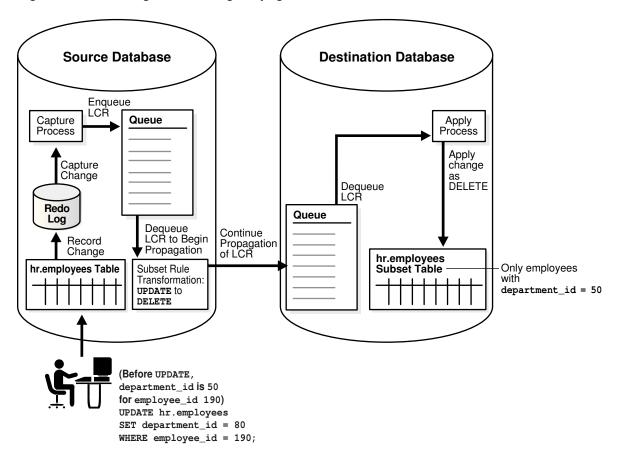

Figure 5-3 Row Migration During Propagation

Similarly, if a captured update changes an employee's <code>department\_id</code> from 80 to 50, then a propagation with this subset rule converts the update operation into an <code>INSERT</code> operation.

#### 5.3.4.2.3 Row Migration During Apply

When a subset rule is in the rule set for an apply process, an update operation can be converted into an insert or delete operation when a row LCR is applied.

For example, suppose you use a subset rule to specify that an apply process applies changes to the hr.employees table where the employee's department\_id is 50 using the following subset condition: department\_id = 50. Assume that the table at the destination database is a subset table that only contains records for employees whose department\_id is 50. If a source database captures a change to an employee that changes the employee's department\_id from 80 to 50, then the apply process with the subset rule at a destination database applies this change by converting the update operation into an insert operation. This conversion is needed because the employee's row does not exist in the destination table. Figure 5-4 illustrates this example.

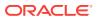

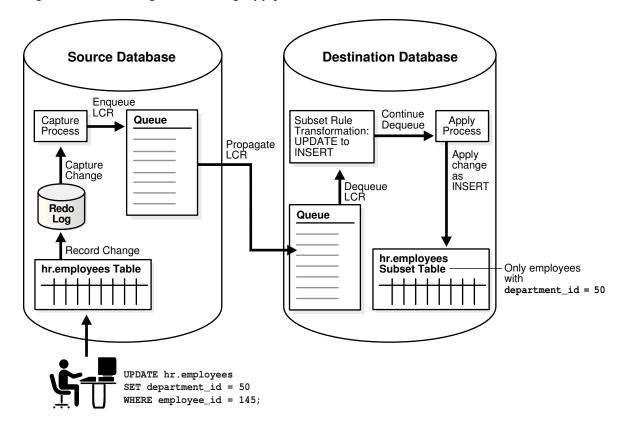

Figure 5-4 Row Migration During Apply

Similarly, if a captured update changes an employee's department\_id from 50 to 20, then an apply process with this subset rule converts the update operation into a DELETE operation.

#### 5.3.4.2.4 Row Migration During Dequeue by a Messaging Client

When a subset rule is in the rule set for a messaging client, an update operation can be converted into an insert or delete operation when a row LCR is dequeued.

For example, suppose you use a subset rule to specify that a messaging client dequeues changes to the hr.employees table when the employee's department\_id is 50 using the following subset condition: department\_id = 50. If the queue for a messaging client contains a persistent row LCR with an update operation on the hr.employees table that changes an employee's department\_id from 50 to 90, then when a user or application invokes a messaging client with this subset rule, the messaging client converts the update operation into a delete operation and dequeues the row LCR. Therefore, a row LCR that contains a DELETE is dequeued. The messaging client can process this row LCR in any customized way. For example, it can send the row LCR to a custom application. Figure 5-5 illustrates this example.

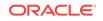

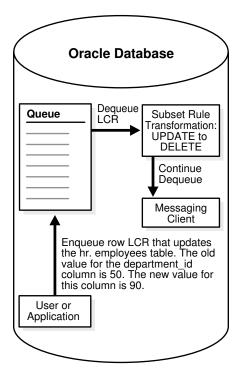

Figure 5-5 Row Migration During Dequeue by a Messaging Client

Similarly, if a persistent row LCR contains an update that changes an employee's department\_id from 90 to 50, then a messaging client with this subset rule converts the UPDATE operation into an INSERT operation during dequeue.

#### 5.3.4.3 Subset Rules and Supplemental Logging

Supplemental logging is required when you specify the following types of subset rules:

- Subset rules for a capture process
- Subset rules for a propagation that will propagate LCRs captured by a capture process
- Subset rules for an apply process that will apply LCRs captured by a capture process

In any of these cases, an unconditional supplemental log group must be specified at the source database for all the columns in the subset condition and all of the columns in the table(s) at the destination database(s) that will apply these changes. In some cases, when a subset rule is specified, an update can be converted to an insert, and, in these cases, supplemental information might be needed for some or all of the columns.

For example, if you specify a subset rule for an apply process that will apply captured LCRs at database dbs2.example.com on the postal\_code column in the hr.locations table, and the source database for changes to this table is dbs1.example.com, then specify supplemental logging at dbs1.example.com for all of the columns that exist in the hr.locations table at dbs2.example.com, and for the postal\_code column, even if this column does not exist in the table at the destination database.

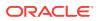

#### Note:

Supplemental logging is not required when subset rules are used by a synchronous capture. Also, supplemental logging is not required propagations or apply processes process LCRs captured by synchronous capture.

#### 💉 See Also:

- Oracle Streams Replication Administrator's Guide for detailed information about supplemental logging
- "Supplemental Logging in an Oracle Streams Environment"

#### 5.3.4.4 Guidelines for Using Subset Rules

The following sections provide guidelines for using subset rules:

- Use Capture Subset Rules When All Destinations Need Only a Subset of Changes
- Use Propagation or Apply Subset Rules When Some Destinations Need Subsets
- Ensure That the Table Where Subset Row LCRs Are Applied Is a Subset Table

5.3.4.4.1 Use Capture Subset Rules When All Destinations Need Only a Subset of Changes

Use subset rules with a capture process or a synchronous capture when all destination databases of the captured changes need only row changes that satisfy the subset condition for the table. In this case, a capture process or a synchronous capture captures a subset of the DML changes to the table, and one or more propagations propagate these changes in the form of row LCRs to one or more destination databases. At each destination database, an apply process applies these row LCRs to a subset table in which all of the rows satisfy the subset condition in the subset rules for the capture process. None of the destination databases need all of the DML changes made to the table. When you use subset rules for a local capture process or a synchronous capture, some additional overhead is incurred to perform row migrations at the site running the source database.

#### 5.3.4.4.2 Use Propagation or Apply Subset Rules When Some Destinations Need Subsets

Use subset rules with a propagation or an apply process when some destinations in an environment need only a subset of captured DML changes. The following are examples of such an environment:

- Most of the destination databases for captured DML changes to a table need a different subset of these changes.
- Most of the destination databases need all of the captured DML changes to a table, but some destination databases need only a subset of these changes.

In these types of environments, the capture process or synchronous capture must capture all of the changes to the table, but you can use subset rules with propagations

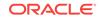

and apply processes to ensure that subset tables at destination databases only apply the correct subset of captured DML changes.

Consider these factors when you decide to use subset rules with a propagation in this type of environment:

- You can reduce network traffic because fewer row LCRs are propagated over the network.
- The site that contains the source queue for the propagation incurs some additional overhead to perform row migrations.

Consider these factors when you decide to use subset rules with an apply process in this type of environment:

- The queue used by the apply process can contain all row LCRs for the subset table. In a directed networks environment, propagations can propagate any of the row LCRs for the table to destination queues as appropriate, whether the apply process applies these row LCRs.
- The site that is running the apply process incurs some additional overhead to perform row migrations.

#### 5.3.4.4.3 Ensure That the Table Where Subset Row LCRs Are Applied Is a Subset Table

If an apply process might apply row LCRs that have been transformed by a row migration, then Oracle recommends that the table at the destination database be a subset table where each row matches the condition in the subset rule. If the table is not such a subset table, then apply errors might result.

For example, consider a scenario in which a subset rule for a capture process has the condition department\_id = 50 for DML changes to the hr.employees table. If the hr.employees table at a destination database of this capture process contains rows for employees in all departments, not just in department 50, then a constraint violation might result during apply:

- At the source database, a DML change updates the hr.employees table and changes the department\_id for the employee with an employee\_id of 100 from 90 to 50.
- 2. A capture process using the subset rule captures the change and converts the update into an insert and enqueues the change into the capture process's queue as a row LCR.
- **3.** A propagation propagates the row LCR to the destination database without modifying it.
- 4. An apply process attempts to apply the row LCR as an insert at the destination database, but an employee with an employee\_id of 100 already exists in the hr.employees table, and an apply error results.

In this case, if the table at the destination database were a subset of the hr.employees table and only contained rows of employees whose department\_id was 50, then the insert would have been applied successfully.

Similarly, if an apply process might apply row LCRs that have been transformed by a row migration to a table, and you allow users or applications to perform DML operations on the table, then Oracle recommends that all DML changes satisfy the subset condition. If you allow local changes to the table, then the apply process cannot ensure that all rows in the table meet the subset condition. For example, suppose the

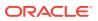

condition is department\_id = 50 for the hr.employees table. If a user or an application inserts a row for an employee whose department\_id is 30, then this row remains in the table and is not removed by the apply process. Similarly, if a user or an application updates a row locally and changes the department\_id to 30, then this row also remains in the table.

## 5.3.5 Message Rules

When you use a rule to specify an Oracle Streams task that is relevant only for a user message of a specific, non-LCR message type, you are specifying a **message rule**. You can specify message rules for propagations, apply processes, and messaging clients.

A single message rule in the positive rule set for a propagation means that the propagation propagates the user messages of the message type in the source queue that satisfy the rule condition. A single message rule in the negative rule set for a propagation means that the propagation discards the user messages of the message type in the source queue that satisfy the rule condition.

A single message rule in the positive rule set for an apply process means that the apply process dequeues user messages of the message type that satisfy the rule condition. The apply process then sends these user messages to its message handler. A single message rule in the negative rule set for an apply process means that the apply process discards user messages of the message type in its queue that satisfy the rule condition.

A single message rule in the positive rule set for a messaging client means that a user or an application can use the messaging client to dequeue user messages of the message type that satisfy the rule condition. A single message rule in the negative rule set for a messaging client means that the messaging client discards user messages of the message type in its queue that satisfy the rule condition. Unlike propagations and apply processes, which propagate or apply messages automatically when they are running, a messaging client does not automatically dequeue or discard messages. Instead, a messaging client must be invoked by a user or application to dequeue or discard messages.

#### 5.3.5.1 Message Rule Example

Suppose you use the ADD\_MESSAGE\_RULE procedure in the DBMS\_STREAMS\_ADM package to instruct an Oracle Streams client to behave in the following ways:

- Dequeue User Messages If region Is EUROPE and priority Is 1
- Send User Messages to a Message Handler If region Is AMERICAS and priority Is
   2

The first instruction in the previous list pertains to a messaging client, while the second instruction pertains to an apply process.

The rules created in these examples are for messages of the following type:

```
CREATE TYPE strmadmin.region_pri_msg AS OBJECT(
region VARCHAR2(100),
priority NUMBER,
message VARCHAR2(3000))
/
```

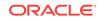

#### 5.3.5.1.1 Dequeue User Messages If region Is EUROPE and priority Is 1

Run the ADD\_MESSAGE\_RULE procedure to create a rule for messages of region\_pri\_msg type:

Notice that dequeue is specified for the streams\_type parameter. Therefore, this procedure creates a messaging client named msg\_client if it does not already exist. If this messaging client already exists, then this procedure adds the message rule to its rule set. Also, notice that the inclusion\_rule parameter is set to TRUE. This setting means that the system-created rule is added to the positive rule set for the messaging client. The user who runs this procedure is granted the privileges to dequeue from the queue using the messaging client.

The ADD\_MESSAGE\_RULE procedure creates a rule with a rule condition similar to the following:

:"VAR\$\_52".region = 'EUROPE' AND :"VAR\$\_52".priority = '1'

The variables in the rule condition that begin with VAR\$ are variables that are specified in the system-generated evaluation context for the rule.

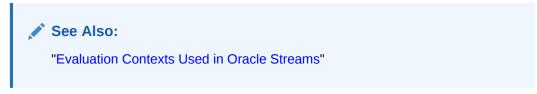

5.3.5.1.2 Send User Messages to a Message Handler If region Is AMERICAS and priority Is 2

Run the <code>ADD\_MESSAGE\_RULE</code> procedure to create a rule for messages of <code>region\_pri\_msg</code> type:

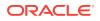

Notice that apply is specified for the streams\_type parameter. Therefore, this procedure creates an apply process named apply\_msg if it does not already exist. If this apply process already exists, then this procedure adds the message rule to its rule set. Also, notice that the inclusion\_rule parameter is set to TRUE. This setting means that the system-created rule is added to the positive rule set for the messaging client.

The ADD\_MESSAGE\_RULE procedure creates a rule with a rule condition similar to the following:

:"VAR\$\_56".region = 'AMERICAS' AND :"VAR\$\_56".priority = '2'

The variables in the rule condition that begin with VAR\$ are variables that are specified in the system-generated evaluation context for the rule.

See Also:

"Evaluation Contexts Used in Oracle Streams"

#### 5.3.5.1.3 Summary of Rules

In this example, the following message rules were defined:

- A message rule for a messaging client named msg\_client that evaluates to TRUE if a message has EUROPE for its region and 1 for its priority. Given this rule, a user or application can use the messaging client to dequeue messages of region\_pri\_msg type that satisfy the rule condition.
- A message rule for an apply process named apply\_msg that evaluates to TRUE if a message has AMERICAS for its region and 2 for its priority. Given this rule, the apply process dequeues messages of region\_pri\_msg type that satisfy the rule condition and sends these messages to its message handler or reenqueues the messages into a specified queue.

💉 See Also:

- "Message Handlers"
- "Enqueue Destinations for Messages During Apply"

## 5.3.6 System-Created Rules and Negative Rule Sets

You add system-created rules to a negative rule set to specify that you do not want an Oracle Streams client to perform its task for changes that satisfy these rules. Specifically, a system-created rule in a negative rule set means the following for each type of Oracle Streams client:

- A capture process discards changes that satisfy the rule.
- A propagation discards messages in its source queue that satisfy the rule.
- An apply process discards messages in its queue that satisfy the rule.
- A messaging client discards messages in its queue that satisfy the rule.

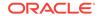

#### Note:

A synchronous capture cannot have a negative rule set.

If an Oracle Streams client does not have a negative rule set, then you can create a negative rule set and add rules to it by running one of the following procedures and setting the inclusion\_rule parameter to FALSE:

- DBMS\_STREAMS\_ADM.ADD\_TABLE\_RULES
- DBMS\_STREAMS\_ADM.ADD\_SCHEMA\_RULES
- DBMS\_STREAMS\_ADM.ADD\_GLOBAL\_RULES
- DBMS\_STREAMS\_ADM.ADD\_MESSAGE\_RULE
- DBMS\_STREAMS\_ADM.ADD\_TABLE\_PROPAGATION\_RULES
- DBMS\_STREAMS\_ADM.ADD\_SCHEMA\_PROPAGATION\_RULES
- DBMS\_STREAMS\_ADM.ADD\_GLOBAL\_PROPAGATION\_RULES
- DBMS\_STREAMS\_ADM.ADD\_MESSAGE\_PROPAGATION\_RULE

If a negative rule set already exists for the Oracle Streams client when you run one of these procedures, then the procedure adds the system-created rules to the existing negative rule set.

Alternatively, you can create a negative rule set when you create an Oracle Streams client by running one of the following procedures and specifying a non-NULL value for the negative\_rule\_set\_name parameter:

- DBMS\_CAPTURE\_ADM.CREATE\_CAPTURE
- DBMS\_PROPAGATION\_ADM.CREATE\_PROPAGATION
- DBMS\_APPLY\_ADM.CREATE\_APPLY

Also, you can specify a negative rule set for an existing Oracle Streams client by altering the client. For example, to specify a negative rule set for an existing capture process, use the DBMS\_CAPTURE\_ADM.ALTER\_CAPTURE procedure. After an Oracle Streams client has a negative rule set, you can use the procedures in the DBMS\_STREAMS\_ADM package listed previously to add system-created rules to it.

Instead of adding rules to a negative rule set, you can also exclude changes to certain tables or schemas in the following ways:

- Do not add system-created rules for the table or schema to a positive rule set for an Oracle Streams client. For example, to capture DML changes to all of the tables in a particular schema except for one table, add a DML table rule for each table in the schema, except for the excluded table, to the positive rule set for the capture process. The disadvantages of this approach are that there can be many tables in a schema and each one requires a separate DML rule, and, if a new table is added to the schema, and you want to capture changes to this new table, then a new DML rule must be added for this table to the positive rule set for the capture process.
- Use the NOT logical condition in the rule condition of a complex rule in the positive rule set for an Oracle Streams client. For example, to capture DML changes to all of the tables in a particular schema except for one table, use the

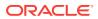

DBMS\_STREAMS\_ADM.ADD\_SCHEMA\_RULES procedure to add a system-created DML schema rule to the positive rule set for the capture process that instructs the capture process to capture changes to the schema, and use the and\_condition parameter to exclude the table with the NOT logical condition. The disadvantages to this approach are that it involves manually specifying parts of rule conditions, which can be error prone, and rule evaluation is not as efficient for complex rules as it is for unmodified system-created rules.

Given the goal of capturing DML changes to all of the tables in a particular schema except for one table, you can add a DML schema rule to the positive rule set for the capture process and a DML table rule for the excluded table to the negative rule set for the capture process.

This approach has the following advantages over the alternatives described previously:

- You add only two rules to achieve the goal.
- If a new table is added to the schema, and you want to capture DML changes to the table, then the capture process captures these changes without requiring modifications to existing rules or additions of new rules.
- You do not need to specify or edit rule conditions manually.
- Rule evaluation is more efficient because you avoid using complex rules.

See Also:

- "Complex Rule Conditions"
- "System-Created Rules with Added User-Defined Conditions"

### 5.3.6.1 Negative Rule Set Example

Suppose you want to apply row LCRs that contain the results of DML changes to all of the tables in hr schema except for the job\_history table. To do so, you can use the ADD\_SCHEMA\_RULES procedure in the DBMS\_STREAMS\_ADM package to instruct an Oracle Streams apply process to apply row LCRs that contain the results of DML changes to the tables in the hr schema. In this case, the procedure creates a schema rule and adds the rule to the positive rule set for the apply process.

You can use the ADD\_TABLE\_RULES procedure in the DBMS\_STREAMS\_ADM package to instruct the Oracle Streams apply process to discard row LCRs that contain the results of DML changes to the tables in the hr.job\_history table. In this case, the procedure creates a table rule and adds the rule to the negative rule set for the apply process.

The following sections explain how to run these procedures:

- Apply All DML Changes to the Tables in the hr Schema
- Discard Row LCRs Containing DML Changes to the hr.job\_history Table

### 5.3.6.1.1 Apply All DML Changes to the Tables in the hr Schema

These changes originated at the dbs1.example.com source database.

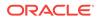

Run the ADD\_SCHEMA\_RULES procedure to create this rule:

```
BEGIN
DBMS_STREAMS_ADM.ADD_SCHEMA_RULES(
schema_name => 'hr',
streams_type => 'apply',
streams_name => 'apply',
queue_name => 'streams_queue',
include_dml => TRUE,
include_ddl => FALSE,
include_tagged_lcr => FALSE,
source_database => 'dbsl.example.com',
inclusion_rule => TRUE);
END;
/
```

Notice that the inclusion\_rule parameter is set to TRUE. This setting means that the system-created rule is added to the positive rule set for the apply process.

The ADD\_SCHEMA\_RULES procedure creates a rule with a rule condition similar to the following:

```
((:dml.get_object_owner() = 'HR') and :dml.is_null_tag() = 'Y'
and :dml.get_source_database_name() = 'DBS1.EXAMPLE.COM' )
```

### 5.3.6.1.2 Discard Row LCRs Containing DML Changes to the hr.job\_history Table

These changes originated at the dbs1.example.com source database.

Run the ADD\_TABLE\_RULES procedure to create this rule:

```
BEGIN
DBMS_STREAMS_ADM.ADD_TABLE_RULES(
table_name => 'hr.job_history',
streams_type => 'apply',
queue_name => 'apply',
queue_name => 'streams_queue',
include_dml => TRUE,
include_ddl => FALSE,
include_tagged_lcr => TRUE,
source_database => 'dbs1.example.com',
inclusion_rule => FALSE);
END;
/
```

Notice that the inclusion\_rule parameter is set to FALSE. This setting means that the system-created rule is added to the negative rule set for the apply process.

Also notice that the include\_tagged\_lcr parameter is set to TRUE. This setting means that all changes for the table, including tagged LCRs that satisfy all of the other rule conditions, will be discarded. In most cases, specify TRUE for the include\_tagged\_lcr parameter if the inclusion\_rule parameter is set to FALSE.

The ADD\_TABLE\_RULES procedure creates a rule with a rule condition similar to the following:

```
(((:dml.get_object_owner() = 'HR' and :dml.get_object_name() = 'JOB_HISTORY'))
and :dml.get_source_database_name() = 'DBS1.EXAMPLE.COM' )
```

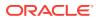

### 5.3.6.1.3 Summary of Rules

In this example, the following rules were defined:

- A schema rule that evaluates to TRUE if a DML operation is performed on the tables in the hr schema. This rule is in the positive rule set for the apply process.
- A table rule that evaluates to TRUE if a DML operation is performed on the hr.job\_history table. This rule is in the negative rule set for the apply process.

Given these rules, the following list provides examples of changes applied by the apply process:

- A row is inserted into the hr.departments table.
- Five rows are updated in the hr.employees table.
- A row is deleted from the hr.countries table.

The apply process dequeues these changes from its associated queue and applies them to the database objects at the destination database.

Given these rules, the following list provides examples of changes that are ignored by the apply process:

- A row is inserted into the hr.job\_history table.
- A row is updated in the hr.job\_history table.
- A row is deleted from the hr.job\_history table.

These changes are not applied because they satisfy a rule in the negative rule set for the apply process.

See Also:

"Rule Sets and Rule Evaluation of Messages"

### 5.3.7 System-Created Rules with Added User-Defined Conditions

Some of the procedures that create rules in the DBMS\_STREAMS\_ADM package include an and\_condition parameter. This parameter enables you to add conditions to system-created rules. The condition specified by the and\_condition parameter is appended to the system-created rule condition using an AND clause in the following way:

(system\_condition) AND (and\_condition)

The variable in the specified condition must be :lcr. For example, to specify that the table rules generated by the ADD\_TABLE\_RULES procedure evaluate to TRUE only if the table is hr.departments, the source database is dbs1.example.com, and the Oracle Streams tag is the hexadecimal equivalent of '02', run the following procedure:

#### BEGIN

| DBMS_STREAMS_ADM.ADD_TABLE_RULES( |    |                   |  |
|-----------------------------------|----|-------------------|--|
| table_name                        | => | 'hr.departments', |  |
| streams_type                      | => | 'apply',          |  |
| streams_name                      | => | 'apply_02',       |  |

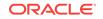

```
queue_name => 'streams_queue',
include_dml => TRUE,
include_ddl => TRUE,
include_tagged_lcr => TRUE,
source_database => 'dbs1.example.com',
inclusion_rule => TRUE,
and_condition => ':lcr.get_tag() = HEXTORAW(''02'')');
END;
/
```

The ADD\_TABLE\_RULES procedure creates a DML rule with the following condition:

```
((((((:dml.get_object_owner() = 'HR' and :dml.get_object_name() = 'DEPARTMENTS'))
and :dml.get_source_database_name() = 'DBS1.EXAMPLE.COM' ))
and (:dml.get_tag() = HEXTORAW('02')))
```

It creates a DDL rule with the following condition:

```
(((((:ddl.get_object_owner() = 'HR' and :ddl.get_object_name() = 'DEPARTMENTS')
or (:ddl.get_base_table_owner() = 'HR'
and :ddl.get_base_table_name() = 'DEPARTMENTS'))
and :ddl.get_source_database_name() = 'DBS1.EXAMPLE.COM' ))
and (:ddl.get_tag() = HEXTORAW('02')))
```

Notice that the :lcr in the specified condition is converted to :dml or :ddl, depending on the rule that is being generated. If you are specifying an LCR member subprogram that is dependent on the LCR type (row or DDL), then ensure that this procedure only generates the appropriate rule. Specifically, if you specify an LCR member subprogram that is valid only for row LCRs, then specify TRUE for the include\_dml parameter and FALSE for the include\_ddl parameter. If you specify an LCR member subprogram that is valid only for DDL LCRs, then specify FALSE for the include\_dml parameter and TRUE for the include\_ddl parameter.

For example, the GET\_OBJECT\_TYPE member function only applies to DDL LCRs. Therefore, if you use this member function in an and\_condition, then specify FALSE for the include\_dml parameter and TRUE for the include\_ddl parameter.

See Also:

- Oracle Database PL/SQL Packages and Types Reference for more information about LCR member subprograms
- Oracle Streams Replication Administrator's Guide for more information about Oracle Streams tags

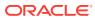

# 6 Rule-Based Transformations

A **rule-based transformation** is any modification to a message when a rule in a positive rule set evaluates to TRUE. There are two types of rule-based transformations: declarative and custom.

The following topics contain information about rule-based transformations:

- Declarative Rule-Based Transformations
- Custom Rule-Based Transformations
- Rule-Based Transformations and Oracle Streams Clients
- Transformation Ordering
- Considerations for Rule-Based Transformations

#### See Also:

- Managing Rule-Based Transformations
- Monitoring Rule-Based Transformations
- Troubleshooting Rules and Rule-Based Transformations

### 6.1 Declarative Rule-Based Transformations

**Declarative rule-based transformations** cover a set of common transformation scenarios for row LCRs.

You specify (or declare) such a transformation using one of the following procedures in the DBMS\_STREAMS\_ADM package:

- ADD\_COLUMN either adds or removes a declarative transformation that adds a column to a row LCR.
- DELETE\_COLUMN either adds or removes a declarative transformation that deletes a column from a row LCR.
- KEEP\_COLUMNS either adds or removes a declarative transformation that keeps a list of columns in a row LCR. The transformation removes columns that are not in the list from the row LCR.
- RENAME\_COLUMN either adds or removes a declarative transformation that renames a column in a row LCR.
- RENAME\_SCHEMA either adds or removes a declarative transformation that renames the schema in a row LCR.
- RENAME\_TABLE either adds or removes a declarative transformation that renames the table in a row LCR.

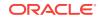

When you specify a declarative rule-based transformation, you specify the rule that is associated with it. When the specified rule evaluates to TRUE for a row LCR, Oracle Streams performs the declarative transformation internally on the row LCR, without invoking PL/SQL.

Declarative rule-based transformations provide the following advantages:

- Performance is improved because the transformations are run internally without using PL/SQL.
- Complexity is reduced because custom PL/SQL functions are not required.

### Note:

Declarative rule-based transformations can transform row LCRs only. These row LCRs can be captured LCRs or persistent LCRs. Therefore, a DML rule must be specified when you run one of the procedures to add a declarative transformation. If a DDL rule is specified, then an error is raised.

### See Also:

- "Managing Declarative Rule-Based Transformations"
- "Unsupported Data Types for Declarative Rule-Based Transformations"
- "Row LCRs"
- Oracle Database SQL Language Reference for information about data types

# 6.2 Custom Rule-Based Transformations

**Custom rule-based transformations** require a user-defined PL/SQL function to perform the transformation. The function takes as input an ANYDATA object containing a message and returns either an ANYDATA object containing the transformed message or an array that contains zero or more ANYDATA encapsulations of a message. A custom rule-based transformation function that returns one message is a one-to-one transformation function. A custom rule-based transformation function that returns one message is a one-to-one transformation functions are supported for any type of Oracle Streams client, but one-to-many transformation functions are supported only for Oracle Streams capture processes and synchronous captures.

To specify a custom rule-based transformation, use the

DBMS\_STREAMS\_ADM.SET\_RULE\_TRANSFORM\_FUNCTION procedure. You can use a custom rulebased transformation to modify captured LCRs, persistent LCRs, and persistent user messages.

For example, a custom rule-based transformation can be used when the data type of a particular column in a table is different at two different databases. The column might be a NUMBER column in the source database and a VARCHAR2 column in the destination database. In this case, the transformation takes as input an ANYDATA object containing a

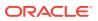

row LCR with a NUMBER data type for a column and returns an ANYDATA object containing a row LCR with a VARCHAR2 data type for the same column.

Other examples of custom transformations on messages include:

- Splitting a column into several columns
- Combining several columns into one column
- Modifying the contents of a column
- Modifying the payload of a user message

Custom rule-based transformations provide the following advantages:

- Flexibility is increased because you can use PL/SQL to perform custom transformations.
- A wider range of messages can be transformed, including DDL LCRs and user messages, as well as row LCRs.

The following considerations apply to custom rule-based transformations:

- When you perform custom rule-based transformations on DDL LCRs, you
  probably need to modify the DDL text in the DDL LCR to match any other
  modifications. For example, if the rule-based transformation changes the name of
  a table in the DDL LCR, then the rule-based transformation should change the
  table name in the DDL text in the same way.
- If possible, avoid specifying a custom rule-based transformation for a global rule or schema rule if the transformation pertains to a relatively small number of LCRs that will evaluate to TRUE for the rule. For example, a custom rule-based transformation that operates on a single table can be specified for a schema rule, and this schema can contain hundreds of tables. Specifying such a rule-based transformation has performance implications because extra processing is required for the LCRs that will not be transformed.

To avoid specifying such a custom rule-based transformation, either you can use a procedure DML handler to perform the transformation, or you can specify the transformation for a table rule instead of a global or schema rule. However, replacing a global or schema rule with table rules results in an increase in the total number of rules and additional maintenance when a new table is added.

• When a custom rule-based transformation that uses a one-to-one transformation function receives a captured LCR or persistent LCR, the transformation can construct a new LCR and return it. Similarly, when a custom rule-based transformation that uses a one-to-many transformation function receives a captured LCR or a persistent LCR, the transformation can construct multiple new LCRs and return them in an array.

For any LCR constructed and returned by a custom rule-based transformation, the source\_database\_name, transaction\_id, and scn parameter values must match the values in the original LCR. Oracle automatically specifies the values in the original LCR for these parameters, even if an attempt is made to construct LCRs with different values.

- A custom rule-based transformation that receives a user message can construct a new message and return it. In this case, the returned message can be an LCR constructed by the custom rule-based transformation.
- A custom rule-based transformation cannot convert an LCR into a non-LCR message. This restriction applies to captured LCRs and persistent LCRs.

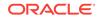

 A custom rule-based transformation cannot convert a row LCR into a DDL LCR or a DDL LCR into a row LCR. This restriction applies to captured LCRs and persistent LCRs.

### See Also:

- "Required Privileges for Custom Rule-Based Transformations"
- "Managing Custom Rule-Based Transformations"
- "Unsupported Data Types for Custom Rule-Based Transformations"
- "How Rules Are Used in Oracle Streams"
- "Types of Messages That Can Be Processed with an Apply Process"
- Oracle Database PL/SQL Packages and Types Reference for information about the set\_Rule\_TRANSFORM\_FUNCTION procedure
- "Logical Change Records (LCRs)"

### 6.2.1 Custom Rule-Based Transformations and Action Contexts

You use the SET\_RULE\_TRANSFORM\_FUNCTION procedure in the DBMS\_STREAMS\_ADM package to specify a custom rule-based transformation for a rule. This procedure modifies the action context of a rule to specify the transformation. A rule action context is optional information associated with a rule that is interpreted by the client of the rules engine after the rule evaluates to TRUE for a message. The client of the rules engine can be a user-created application or an internal feature of Oracle, such as Oracle Streams. The information in an action context is an object of type SYS.RE\$NV\_LIST, which consists of a list of name-value pairs.

A custom rule-based transformation in Oracle Streams always consists of the following name-value pair in an action context:

- If the function is a one-to-one transformation function, then the name is STREAMS\$\_TRANSFORM\_FUNCTION. If the function is a one-to-many transformation function, then the name is STREAMS\$\_ARRAY\_TRANS\_FUNCTION.
- The value is an ANYDATA instance containing a PL/SQL function name specified as a VARCHAR2. This function performs the transformation.

You can display the existing custom rule-based transformations in a database by querying the DBA\_STREAMS\_TRANSFORM\_FUNCTION data dictionary view.

When a rule in a positive rule set evaluates to TRUE for a message in an Oracle Streams environment, and an action context that contains a name-value pair with the name streams\$\_TRANSFORM\_FUNCTION or STREAMS\$\_ARRAY\_TRANS\_FUNCTION is returned, the PL/SQL function is run, taking the message as an input parameter. Other names in an action context beginning with streams\$\_ are used internally by Oracle and must not be directly added, modified, or removed. Oracle Streams ignores any name-value pair that does not begin with streams\$\_ or APPLY\$\_.

When a rule evaluates to FALSE for a message in an Oracle Streams environment, the rule is not returned to the client, and any PL/SQL function appearing in a name-value pair in the action context is not run. Different rules can use the same or different transformations. For example, different transformations can be associated with

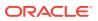

different operation types, tables, or schemas for which messages are being captured, propagated, applied, or dequeued.

### 6.2.2 Required Privileges for Custom Rule-Based Transformations

The user who calls the transformation function must have EXECUTE privilege on the function. The following list describes which user calls the transformation function:

- If a transformation is specified for a rule used by a capture process, then the capture user for the capture process calls the transformation function.
- If a transformation is specified for a rule used by a synchronous capture, then the capture user for the synchronous capture calls the transformation function.
- If a transformation is specified for a rule used by a propagation, then the owner of the source queue for the propagation calls the transformation function.
- If a transformation is specified on a rule used by an apply process, then the apply user for the apply process calls the transformation function.
- If a transformation is specified on a rule used by a messaging client, then the user who invokes the messaging client calls the transformation function.

### See Also:

- Managing Rule-Based Transformations
- Oracle Streams Information Capture
- Message Propagation Between Queues
- Oracle Streams Information Consumption

# 6.3 Rule-Based Transformations and Oracle Streams Clients

The following sections provide more information about rule-based transformations and Oracle Streams clients:

- Rule-Based Transformations and Capture Processes
- Rule-Based Transformations and Synchronous Captures
- Rule-Based Transformations and Propagations
- Rule-Based Transformations and an Apply Process
- Rule-Based Transformations and a Messaging Client
- Multiple Rule-Based Transformations

The information in this section applies to both declarative and custom rule-based transformations.

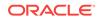

#### Note:

- Managing Rule-Based Transformations
- "Rule Action Context"
- "Types of Messages That Can Be Processed with an Apply Process"

### 6.3.1 Rule-Based Transformations and Capture Processes

For a transformation to be performed during capture by a capture process, a rule that is associated with a rule-based transformation in the positive rule set for the capture process must evaluate to TRUE for a particular change found in the redo log.

If the transformation is a declarative rule-based transformation, then Oracle transforms the captured LCR internally when the rule in a positive rule set evaluates to TRUE for the message. If the transformation is a custom rule-based transformation, then an action context containing a name-value pair with the name STREAMS\$\_TRANSFORM\_FUNCTION OF STREAMS\$\_ARRAY\_TRANS\_FUNCTION is returned to the capture process when the rule in a positive rule set evaluates to TRUE for the captured LCR.

The capture process completes the following steps to perform a rule-based transformation:

- **1**. Formats the change in the redo log into an LCR.
- 2. Converts the LCR into an ANYDATA object.
- 3. Transforms the LCR. If the transformation is a declarative rule-based transformation, then Oracle transforms the ANYDATA object internally based on the specifications of the declarative transformation. If the transformation is a custom rule-based transformation, then the capture user for the capture process runs the PL/SQL function in the name-value pair to transform the ANYDATA object.
- 4. Enqueues one or more transformed ANYDATA objects into the queue associated with the capture process, or discards the LCR if an array that contains zero elements is returned by the transformation function.

All actions are performed by the capture user for the capture process. Figure 6-1 shows a transformation during capture by a capture process.

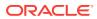

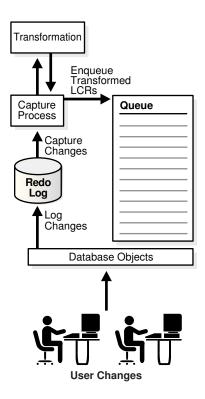

#### Figure 6-1 Transformation During Capture by a Capture Process

For example, if an LCR is transformed during capture by a capture process, then the transformed LCR is enqueued into the queue used by the capture process. Therefore, if such a captured LCR is propagated from the dbs1.example.com database to the dbs2.example.com and the dbs3.example.com databases, then the queues at dbs2.example.com and dbs3.example.com will contain the transformed LCR after propagation.

The advantages of performing transformations during capture by a capture process are the following:

- Security can be improved if the transformation removes or changes private information, because this private information does not appear in the source queue and is not propagated to any destination queue.
- Space consumption can be reduced, depending on the type of transformation performed. For example, a transformation that reduces the amount of data results in less data to enqueue, propagate, and apply.
- Transformation overhead is reduced when there are multiple destinations for a transformed LCR, because the transformation is performed only once at the source, not at multiple destinations.
- A capture process transformation can transform a single message into multiple messages.

The possible disadvantages of performing transformations during capture by a capture process are the following:

• The transformation overhead occurs in the source database if the capture process is a local capture process. However, if the capture process is a downstream

ORACLE

capture process, then this overhead occurs at the downstream database, not at the source database.

• All sites receive the transformed LCR.

#### Note:

A rule-based transformation cannot be used with a capture process to modify or remove a column of a data type that is not supported by Oracle Streams.

#### See Also:

- "Data Types Captured by Capture Processes"
- "Managing Rule-Based Transformations "

# 6.3.1.1 Rule-Based Transformation Errors During Capture by a Capture Process

If an error occurs when the transformation is run during capture by a capture process, then the error is returned to the capture process. The behavior of the capture process depends on the type of transformation being performed and the type of error encountered. The following capture process behaviors are possible:

- If the transformation is a declarative rule-based transformation, and the capture process can ignore the error, then the capture process performs the transformation and captures the change. For example, if a capture process tries to perform a DELETE\_COLUMN declarative rule-based transformation, and the column specified for deletion does not exist in the row LCR, then the capture process captures the change and continues to run.
- If the transformation is a declarative rule-based transformation, and the capture process cannot ignore the error, then the change is not captured, and the capture process becomes disabled. For example, if a capture process tries to perform an ADD\_COLUMN declarative rule-based transformation, and the column specified for addition already exists in the row LCR, then the change is not captured, and the capture process becomes disabled.
- Whenever an error is encountered in a custom rule-based transformation, the change is not captured, and the capture process becomes disabled.

If the capture process becomes disabled, then you must either change or remove the rule-based transformation to avoid the error before the capture process can be enabled.

### 6.3.2 Rule-Based Transformations and Synchronous Captures

For a transformation to be performed during capture by a synchronous capture, a rule that is associated with a rule-based transformation in the positive rule set for the synchronous capture must evaluate to TRUE for a particular DML change made to a table.

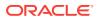

If the transformation is a declarative rule-based transformation, then Oracle transforms the persistent LCR internally when the rule in a positive rule set evaluates to TRUE for the message. If the transformation is a custom rule-based transformation, then an action context containing a name-value pair with the name STREAMS\$\_TRANSFORM\_FUNCTION is returned to the capture process when the rule in a positive rule set evaluates to TRUE for the persistent LCR.

The synchronous capture completes the following steps to perform a rule-based transformation:

- **1.** Formats the change in the redo log into a row LCR.
- 2. Converts the row LCR into an ANYDATA object.
- 3. Transforms the LCR. If the transformation is a declarative rule-based transformation, then Oracle transforms the ANYDATA object internally based on the specifications of the declarative transformation. If the transformation is a custom rule-based transformation, then the capture user for the synchronous capture runs the PL/SQL function in the name-value pair to transform the ANYDATA object.
- 4. Enqueues the transformed ANYDATA object into the queue associated with the synchronous capture.

All actions are performed by the capture user for the synchronous capture. Figure 6-2 shows a transformation during capture.

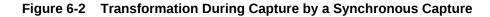

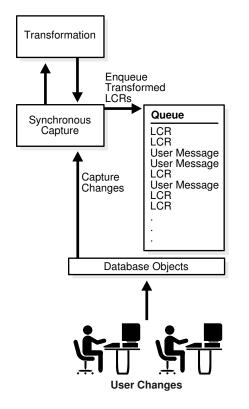

For example, if a row LCR is transformed during capture by a synchronous capture, then the transformed row LCR is enqueued into the queue used by the synchronous capture. Therefore, if such a captured LCR is propagated from the dbs1.example.com database to the dbs2.example.com and the dbs3.example.com databases, then the

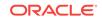

queues at dbs2.example.com and dbs3.example.com will contain the transformed row LCR after propagation.

The advantages of performing transformations during capture by a synchronous capture are the following:

- Security can be improved if the transformation removes or changes private information, because this private information does not appear in the source queue and is not propagated to any destination queue.
- Space consumption can be reduced, depending on the type of transformation performed. For example, a transformation that reduces the amount of data results in less data to enqueue, propagate, and apply.
- Transformation overhead is reduced when there are multiple destinations for a transformed row LCR, because the transformation is performed only once at the source, not at multiple destinations.

The possible disadvantages of performing transformations during capture by a synchronous capture are the following:

- The transformation overhead occurs in the source database.
- All sites receive the transformed LCR.

#### Note:

A rule-based transformation cannot be used with a synchronous capture to modify or remove a column of a data type that is not supported by Oracle Streams.

#### See Also:

"Data Types Captured by Synchronous Capture".

# 6.3.2.1 Rule-Based Transformations and Errors During Capture by a Synchronous Capture

If an error occurs when the transformation is run during capture by a synchronous capture, then the error is returned to the synchronous capture. The behavior of the synchronous capture depends on the type of transformation being performed and the type of error encountered. The following synchronous capture behaviors are possible:

- If the transformation is a declarative rule-based transformation, and the synchronous capture can ignore the error, then the synchronous capture performs the transformation and captures the change. For example, if a synchronous capture tries to perform a DELETE\_COLUMN declarative rule-based transformation, and the column specified for deletion does not exist in the row LCR, then the synchronous capture captures the change.
- If the transformation is a declarative rule-based transformation, and the synchronous capture cannot ignore the error, then the change is not captured, and the DML operation aborts. For example, if a synchronous capture tries to perform

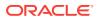

an ADD\_COLUMN declarative rule-based transformation, and the column specified for addition already exists in the row LCR, then the change is not captured, and the DML aborts.

• Whenever an error is encountered in a custom rule-based transformation, the change is not captured, and the DML aborts.

If the DML aborts because of a rule-based transformation, then you must either change or remove the rule-based transformation to perform the DML operation.

### 6.3.3 Rule-Based Transformations and Propagations

For a transformation to be performed during propagation, a rule that is associated with a rule-based transformation in the positive rule set for the propagation must evaluate to TRUE for a message in the source queue for the propagation. This message can be a captured LCR, buffered LCR, buffered user message, persistent LCR, and persistent user message.

If the transformation is a declarative rule-based transformation, then Oracle transforms the message internally when the rule in a positive rule set evaluates to TRUE for the message. If the transformation is a custom rule-based transformation, then an action context containing a name-value pair with the name STREAMS\$\_TRANSFORM\_FUNCTION is returned to the propagation when the rule in a positive rule set evaluates to TRUE for the message.

The propagation completes the following steps to perform a rule-based transformation:

- **1**. Starts dequeuing the message from the source queue.
- 2. Transforms the message. If the transformation is a declarative rule-based transformation, then Oracle transforms the message internally based on the specifications of the declarative transformation. If the transformation is a custom rule-based transformation, then the source queue owner runs the PL/SQL function in the name-value pair to transform the message.
- 3. Completes dequeuing the transformed message.
- 4. Propagates the transformed message to the destination queue.

Note:

"Ways to Consume Information with Oracle Streams"

Figure 6-3 shows a transformation during propagation.

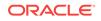

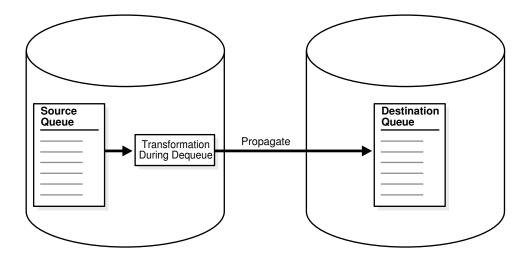

#### Figure 6-3 Transformation During Propagation

For example, suppose you use a rule-based transformation for a propagation that propagates messages from the dbs1.example.com database to the dbs2.example.com database, but you do not use a rule-based transformation for a propagation that propagates messages from the dbs1.example.com database to the dbs3.example.com database.

In this case, a message in the queue at dbs1.example.com can be transformed before it is propagated to dbs2.example.com, but the same message can remain in its original form when it is propagated to dbs3.example.com. In this case, after propagation, the queue at dbs2.example.com contains the transformed message, and the queue at dbs3.example.com contains the original message.

The advantages of performing transformations during propagation are the following:

- Security can be improved if the transformation removes or changes private information before messages are propagated.
- Some destination queues can receive a transformed message, while other destination queues can receive the original message.
- Different destinations can receive different variations of the same transformed message.

The possible disadvantages of performing transformations during propagation are the following:

- Once a message is transformed, any database to which it is propagated after the first propagation receives the transformed message. For example, if dbs2.example.com propagates the message to dbs4.example.com, then dbs4.example.com receives the transformed message.
- When the first propagation in a directed network performs the transformation, and a local capture process captured the message, the transformation overhead occurs on the source database. However, if the capture process is a downstream capture process, then this overhead occurs at the downstream database, not at the source database.

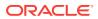

- When the first propagation in a directed network performs the transformation, and a synchronous capture captured the message, the transformation overhead occurs on the source database.
- The same transformation can be done multiple times on a message when different propagations send the message to multiple destination databases.

### 6.3.3.1 Rule-Based Transformation Errors During Propagation

If an error occurs during the transformation, then the message that caused the error is not dequeued or propagated, and the error is returned to the propagation. Before the message can be propagated, you must change or remove the rule-based transformation to avoid the error.

### 6.3.4 Rule-Based Transformations and an Apply Process

For a transformation to be performed during apply, a rule that is associated with a rulebased transformation in the positive rule set for the apply process must evaluate to TRUE for a message in the queue for the apply process. This message can be a captured LCR, a persistent LCR, or a persistent user message.

If the transformation is a declarative rule-based transformation, then Oracle transforms the message internally when the rule in a positive rule set evaluates to TRUE for the message. If the transformation is a custom rule-based transformation, then an action context containing a name-value pair with the name STREAMS\$\_TRANSFORM\_FUNCTION is returned to the apply process when the rule in a positive rule set evaluates to TRUE for the message.

The apply process completes the following steps to perform a rule-based transformation:

- **1**. Starts to dequeue the message from the queue.
- Transforms the message. If the transformation is a declarative rule-based transformation, then Oracle transforms the message internally based on the specifications of the declarative transformation. If the transformation is a custom rule-based transformation, then the apply user runs the PL/SQL function in the name-value pair to transform the message.
- 3. Completes dequeuing the transformed message.
- 4. Applies the transformed message, which can entail changing database objects at the destination database or sending the transformed message to an apply handler.

All actions are performed by the apply user.

Note:

"Ways to Consume Information with Oracle Streams"

Figure 6-4 shows a transformation during apply.

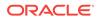

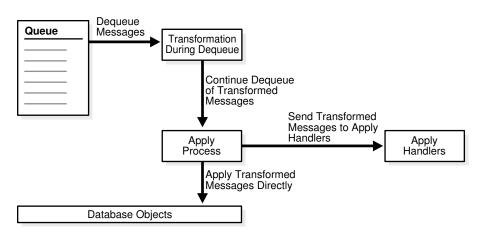

#### Figure 6-4 Transformation During Apply

For example, suppose a message is propagated from the dbs1.example.com database to the dbs2.example.com database in its original form. When the apply process dequeues the message at dbs2.example.com, the message is transformed.

The possible advantages of performing transformations during apply are the following:

- Any database to which the message is propagated after the first propagation can receive the message in its original form. For example, if dbs2.example.com propagates the message to dbs4.example.com, then dbs4.example.com can receive the original message.
- The transformation overhead does not occur on the source database when the source and destination database are different.

The possible disadvantages of performing transformations during apply are the following:

- Security might be a concern if the messages contain private information, because all databases to which the messages are propagated receive the original messages.
- The same transformation can be done multiple times when multiple destination databases need the same transformation.

#### Note:

Before modifying one or more rules for an apply process, you should stop the apply process.

### 6.3.4.1 Rule-Based Transformation Errors During Apply Process Dequeue

If an error occurs when the transformation function is run during apply process dequeue, then the message that caused the error is not dequeued, the transaction containing the message is not applied, the error is returned to the apply process, and the apply process is disabled. Before the apply process can be enabled, you must change or remove the rule-based transformation to avoid the error.

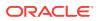

### 6.3.4.2 Apply Errors on Transformed Messages

If an apply error occurs for a transaction in which some of the messages have been transformed by a rule-based transformation, then the transformed messages are moved to the error queue with all of the other messages in the transaction. If you use the EXECUTE\_ERROR procedure in the DBMS\_APPLY\_ADM package to reexecute a transaction in the error queue that contains transformed messages, then the transformation is not performed on the messages again because the apply process rule set containing the rule is not evaluated again.

### 6.3.5 Rule-Based Transformations and a Messaging Client

For a transformation to be performed during dequeue by a messaging client, a rule that is associated with a rule-based transformation in the positive rule set for the messaging client must evaluate to TRUE for a message in the queue for the messaging client.

If the transformation is a declarative rule-based transformation, then Oracle transforms the message internally when the rule in a positive rule set evaluates to TRUE for the message. If the transformation is a custom rule-based transformation, then an action context containing a name-value pair with the name STREAMS\$\_TRANSFORM\_FUNCTION is returned to the messaging client when the rule in a positive rule set evaluates to TRUE for the message.

The messaging client completes the following steps to perform a rule-based transformation:

- **1**. Starts to dequeue the message from the queue.
- 2. Transforms the message. If the transformation is a declarative rule-based transformation, then the message must be a persistent LCR, and Oracle transforms the row LCR internally based on the specifications of the declarative transformation. If the transformation is a custom rule-based transformation, then the message can be a persistent LCR or a persistent user message. The user who invokes the messaging client runs the PL/SQL function in the name-value pair to transform the message during dequeue.
- 3. Completes dequeuing the transformed message.

All actions are performed by the user who invokes the messaging client.

Figure 6-5 shows a transformation during messaging client dequeue.

#### Figure 6-5 Transformation During Messaging Client Dequeue

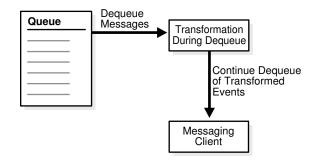

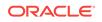

For example, suppose a message is propagated from the dbs1.example.com database to the dbs2.example.com database in its original form. When the messaging client dequeues the message at dbs2.example.com, the message is transformed.

One possible advantage of performing transformations during dequeue in a messaging environment is that any database to which the message is propagated after the first propagation can receive the message in its original form. For example, if dbs2.example.com propagates the message to dbs4.example.com, then dbs4.example.com can receive the original message.

The possible disadvantages of performing transformations during dequeue in a messaging environment are the following:

- Security might be a concern if the messages contain private information, because all databases to which the messages are propagated receive the original messages.
- The same transformation can be done multiple times when multiple destination databases need the same transformation.

### 6.3.5.1 Rule-Based Transformation Errors During Messaging Client Dequeue

If an error occurs when the transformation function is run during messaging client dequeue, then the message that caused the error is not dequeued, and the error is returned to the messaging client. Before the message can be dequeued by the messaging client, you must change or remove the rule-based transformation to avoid the error.

### 6.3.6 Multiple Rule-Based Transformations

You can transform a message during capture, propagation, apply, or dequeue, or during any combination of capture, propagation, apply, and dequeue. For example, if you want to hide sensitive data from all recipients, then you can transform a message during capture. If some recipients require additional custom transformations, then you can transform the previously transformed message during propagation, apply, or dequeue.

# 6.4 Transformation Ordering

In addition to declarative rule-based transformations and custom rule-based transformations, a row migration is an internal transformation that takes place when a subset rule evaluates to TRUE. If all three types of transformations are specified for a single rule, then Oracle Database performs the transformations in the following order when the rule evaluates to TRUE:

- 1. Row migration
- 2. Declarative rule-based transformation
- 3. Custom rule-based transformation

### 6.4.1 Declarative Rule-Based Transformation Ordering

If more than one declarative rule-based transformation is specified for a single rule, then Oracle must perform the transformations in a particular order. You can use the default ordering for declarative transformations, or you can specify the order.

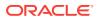

This section contains the following topics:

- Default Declarative Transformation Ordering
- User-Specified Declarative Transformation Ordering

### 6.4.1.1 Default Declarative Transformation Ordering

By default, Oracle Database performs declarative transformations in the following order when the rule evaluates to TRUE:

- **1**. Keep columns
- 2. Delete column
- 3. Rename column
- 4. Add column
- 5. Rename table
- 6. Rename schema

The results of a declarative transformation are used in each subsequent declarative transformation. For example, suppose the following declarative transformations are specified for a single rule:

- Delete column address
- Add column address

Assuming column address exists in a row LCR, both declarative transformations should be performed in this case because column address is deleted from the row LCR before column address is added back to the row LCR. The following table shows the transformation ordering for this example.

| Step<br>Number | Transformation<br>Type | Transformation Details             | Transformation<br>Performed? |
|----------------|------------------------|------------------------------------|------------------------------|
| 1              | Keep columns           | -                                  | -                            |
| 2              | Delete column          | Delete column address from row LCR | Yes                          |
| 3              | Rename column          | -                                  | -                            |
| 4              | Add column             | Add column address to row LCR      | Yes                          |
| 5              | Rename table           | -                                  | -                            |
| 6              | Rename schema          | -                                  | -                            |

Another scenario might rename a table and then rename a schema. For example, suppose the following declarative transformations are specified for a single rule:

- Rename table john.customers to sue.clients
- Rename schema sue to mary

Notice that the rename table transformation also renames the schema for the table. In this case, both transformations should be performed and, after both transformations, the table name becomes mary.clients. The following table shows the transformation ordering for this example.

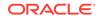

| Step<br>Number | Transformation<br>Type | Transformation Details                     | Transformation<br>Performed? |
|----------------|------------------------|--------------------------------------------|------------------------------|
| 1              | Keep columns           | -                                          | -                            |
| 2              | Delete column          | -                                          | -                            |
| 3              | Rename column          | -                                          | -                            |
| 4              | Add column             | -                                          | -                            |
| 5              | Rename table           | Rename table john.customers to sue.clients | Yes                          |
| 6              | Rename schema          | Rename schema sue to mary                  | Yes                          |

Consider a similar scenario in which the following declarative transformations are specified for a single rule:

- Rename table john.customers to sue.clients
- Rename schema john to mary

In this case, the first transformation is performed, but the second one is not. After the first transformation, the table name is sue.clients. The second transformation is not performed because the schema of the table is now sue, not john. The following table shows the transformation ordering for this example.

| Step<br>Number | Transformation<br>Type | Transformation Details                     | Transformation<br>Performed? |
|----------------|------------------------|--------------------------------------------|------------------------------|
| 1              | Keep columns           | -                                          | -                            |
| 2              | Delete column          | -                                          | -                            |
| 3              | Rename column          | -                                          | -                            |
| 4              | Add column             | -                                          | -                            |
| 5              | Rename table           | Rename table john.customers to sue.clients | Yes                          |
| 6              | Rename schema          | Rename schema john to mary                 | No                           |

The rename schema transformation is not performed, but it does not result in an error. In this case, the row LCR is transformed by the rename table transformation, and a row LCR with the table name sue.clients is returned.

### 6.4.1.2 User-Specified Declarative Transformation Ordering

If you do not want to use the default declarative rule-based transformation ordering for a particular rule, then you can specify step numbers for each declarative transformation specified for the rule. If you specify a step number for one or more declarative transformations for a particular rule, then the declarative transformations for the rule behave in the following way:

- Declarative transformations are performed in order of increasing step number.
- The default step number for a declarative transformation is 0 (zero). A declarative transformation uses this default if no step number is specified for it explicitly.

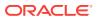

If two or more declarative transformations have the same step number, then these
declarative transformations follow the default ordering described in "Default
Declarative Transformation Ordering".

For example, you can reverse the default ordering for declarative transformations by specifying the following step numbers for transformations associated with a particular rule:

- Keep columns with step number 6
- Delete column with step number 5
- Rename column with step number 4
- Add column with step number 3
- Rename table with step number 2
- Rename schema with step number 1

With this ordering specified, rename schema transformations are performed first, and delete column transformations are performed last.

### 6.5 Considerations for Rule-Based Transformations

The following considerations apply to both declarative rule-based transformations and custom rule-based transformations:

- For a rule-based transformation to be performed by an Oracle Streams client, the rule must be in the positive rule set for the Oracle Streams client. If the rule is in the negative rule set for the Oracle Streams client, then the Oracle Streams client ignores the rule-based transformation.
- Rule-based transformations are different from transformations performed using the DBMS\_TRANSFORM package. This document does not discuss transformations performed with the DBMS\_TRANSFORM package.
- If a large percentage of row LCRs will be transformed in your environment, or if you must make expensive transformations on row LCRs, then consider making these modifications within a DML handler instead, because DML handlers can execute in parallel when apply parallelism is greater than 1.

#### Note:

Oracle Database Advanced Queuing User's Guide and Oracle Database PL/SQL Packages and Types Reference for more information about the DBMS\_TRANSFORM package

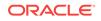

# Part II Advanced Oracle Streams Concepts

This part describes advanced Oracle Streams concepts. This part contains the following chapters:

- Advanced Capture Process Concepts
- Advanced Queue Concepts
- Advanced Propagation Concepts
- Advanced Apply Process Concepts
- Advanced Rule Concepts
- Combined Capture and Apply Optimization
- Oracle Streams High Availability Environments

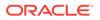

# 7 Advanced Capture Process Concepts

Capturing information with Oracle Streams means creating a message that contains the information and enqueuing the message into a queue. The captured information can describe a database change, or it can be any other type of information.

The following topics contain conceptual information about capturing information with Oracle Streams:

- Multiple Capture Processes in a Single Database
- Capture Process Checkpoints
- A New First SCN Value and Purged LogMiner Data Dictionary Information
- ARCHIVELOG Mode and a Capture Process
- Capture Process Creation
- The Oracle Streams Data Dictionary
- Capture Process Rule Evaluation

See Also:

- "Implicit Capture with an Oracle Streams Capture Process"
- "Managing a Capture Process"
- "Monitoring a Capture Process"
- "Troubleshooting Implicit Capture"

# 7.1 Multiple Capture Processes in a Single Database

If you run multiple capture processes in a single database, increase the size of the System Global Area (SGA) for each instance. Use the  $SGA_MAX_SIZE$  initialization parameter to increase the SGA size. Also, if the size of the Oracle Streams pool is not managed automatically in the database, then increase the size of the Oracle Streams pool by 10 MB for each capture process parallelism. For example, if you have two capture processes running in a database, and the parallelism parameter is set to 4 for one of them and 1 for the other, then increase the Oracle Streams pool by 50 MB (4 + 1 = 5 parallelism).

Also, Oracle recommends that each ANYDATA queue used by a capture process, propagation, or apply process store captured LCRs from at most one capture process from a particular source database. Therefore, use a separate queue for each capture process that captures changes originating at a particular source database, and make sure each queue has its own queue table. Also, do not propagate messages from two or more capture processes with the same source database to the same queue.

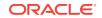

#### Note:

The size of the Oracle Streams pool is managed automatically if the MEMORY\_TARGET, MEMORY\_MAX\_TARGET, Or SGA\_TARGET initialization parameter is set to a nonzero value.

### See Also:

- Oracle Streams Replication Administrator's Guide for information about configuring the Oracle Streams pool
- Oracle Streams Replication Administrator's Guide for more information about the STREAMS\_POOL\_SIZE initialization parameter

## 7.2 Capture Process Checkpoints

A **checkpoint** is information about the current state of a capture process that is stored persistently in the data dictionary of the database running the capture process. A capture process tries to record a checkpoint at regular intervals called **checkpoint intervals**.

The following topics provide more information about capture process checkpoints:

- Required Checkpoint SCN
- Maximum Checkpoint SCN
- Checkpoint Retention Time

### 7.2.1 Required Checkpoint SCN

The system change number (SCN) that corresponds to the lowest checkpoint for which a capture process requires redo data is the **required checkpoint SCN**. The redo log file that contains the required checkpoint SCN, and all subsequent redo log files, must be available to the capture process. If a capture process is stopped and restarted, then it starts scanning the redo log from the SCN that corresponds to its required checkpoint SCN. The required checkpoint SCN is important for recovery if a database stops unexpectedly. Also, if the first SCN is reset for a capture process, then it must be set to a value that is less than or equal to the required checkpoint SCN for the captured process. You can determine the required checkpoint SCN for a capture process by querying the REQUIRED\_CHECKPOINT\_SCN column in the DBA\_CAPTURE data dictionary view.

#### See Also:

"Displaying the Redo Log Files That Are Required by Each Capture Process"

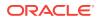

### 7.2.2 Maximum Checkpoint SCN

The SCN that corresponds to the last checkpoint recorded by a capture process is the **maximum checkpoint SCN**. If you create a capture process that captures changes from a source database, and other capture processes already exist which capture changes from the same source database, then the maximum checkpoint SCNs of the existing capture processes can help you to decide whether the new capture process should create a LogMiner data dictionary or share one of the existing LogMiner data dictionaries. You can determine the maximum checkpoint SCN for a capture process by querying the MAX\_CHECKPOINT\_SCN column in the DBA\_CAPTURE data dictionary view.

## 7.2.3 Checkpoint Retention Time

The **checkpoint retention time** is the amount of time, in number of days, that a capture process retains checkpoints before purging them automatically. A capture process periodically computes the age of a checkpoint by subtracting the <code>NEXT\_TIME</code> of the archived redo log file that corresponds to the checkpoint from <code>FIRST\_TIME</code> of the archived redo log file containing the required checkpoint SCN for the capture process. If the resulting value is greater than the checkpoint retention time, then the capture process automatically purges the checkpoint by advancing its <code>first SCN</code> value. Otherwise, the checkpoint is retained. The <code>DBA\_REGISTERED\_ARCHIVED\_LOG</code> view displays the <code>FIRST\_TIME</code> and <code>NEXT\_TIME</code> for archived redo log files, and the <code>REQUIRED\_CHECKPOINT\_SCN</code> column in the <code>DBA\_CAPTURE</code> view displays the required checkpoint SCN for a capture process.

Figure 7-1 shows an example of a checkpoint being purged when the checkpoint retention time is set to 20 days.

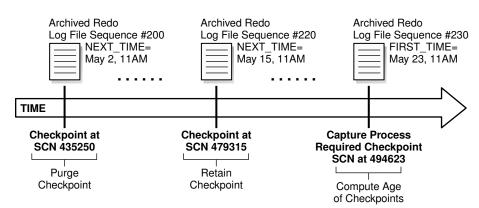

#### Figure 7-1 Checkpoint Retention Time Set to 20 Days

In Figure 7-1, with the checkpoint retention time set to 20 days, the checkpoint at SCN 435250 is purged because it is 21 days old, while the checkpoint at SCN 479315 is retained because it is 8 days old.

Whenever the first SCN is reset for a capture process, the capture process purges information about archived redo log files before the new first SCN from its LogMiner data dictionary. After this information is purged, the archived redo log files remain on the hard disk, but the files are not needed by the capture process. The PURGEABLE column in the DBA\_REGISTERED\_ARCHIVED\_LOG view displays YES for the archived redo log

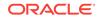

files that are no longer needed. These files can be removed from disk or moved to another location without affecting the capture process.

If you create a capture process using the CREATE\_CAPTURE procedure in the DBMS\_CAPTURE\_ADM package, then you can specify the checkpoint retention time, in days, using the checkpoint\_retention\_time parameter. The default checkpoint retention time is 60 days if the checkpoint\_retention\_time parameter is not specified in the CREATE\_CAPTURE procedure, or if you use the DBMS\_STREAMS\_ADM package to create the capture process. The CHECKPOINT\_RETENTION\_TIME column in the DBA\_CAPTURE view displays the current checkpoint retention time for a capture process.

You can change the checkpoint retention time for a capture process by specifying a new time period in the ALTER\_CAPTURE procedure in the DBMS\_CAPTURE\_ADM package. If you do not want checkpoints for a capture process to be purged automatically, then specify DBMS\_CAPTURE\_ADM.INFINITE for the checkpoint\_retention\_time parameter in CREATE\_CAPTURE OF ALTER\_CAPTURE.

#### Note:

To specify a checkpoint retention time for a capture process, the compatibility level of the database running the capture process must be 10.2.0 or higher. If the compatibility level is lower than 10.2.0 for a database, then the checkpoint retention time for all capture processes running on the database is infinite.

### See Also:

- "The LogMiner Data Dictionary for a Capture Process"
- "A New First SCN Value and Purged LogMiner Data Dictionary Information"
- "Managing the Checkpoint Retention Time for a Capture Process"
- Oracle Database PL/SQL Packages and Types Reference for more information about the CREATE\_CAPTURE and ALTER\_CAPTURE procedures

# 7.3 A New First SCN Value and Purged LogMiner Data Dictionary Information

If you reset the first SCN value for an existing capture process, or if the first SCN is reset automatically when checkpoints are purged, then Oracle automatically purges LogMiner data dictionary information before the new first SCN setting. If the start SCN for a capture process corresponds to redo information that has been purged, then Oracle Database automatically resets the start SCN to the same value as the first SCN. However, if the start SCN is higher than the new first SCN setting, then the start SCN remains unchanged.

Figure 7-2 shows how Oracle automatically purges LogMiner data dictionary information prior to a new first SCN setting, and how the start SCN is not changed if it is higher than the new first SCN setting.

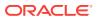

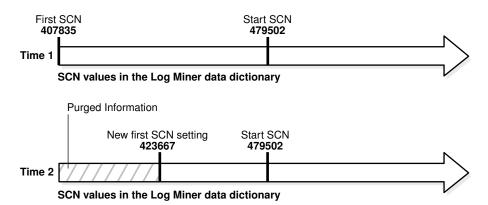

#### Figure 7-2 Start SCN Higher than Reset First SCN

Given this example, if the first SCN is reset again to a value higher than the start SCN value for a capture process, then the start SCN no longer corresponds to existing information in the LogMiner data dictionary. Figure 7-3 shows how Oracle Database resets the start SCN automatically if it is lower than a new first SCN setting.

#### Figure 7-3 Start SCN Lower than Reset First SCN

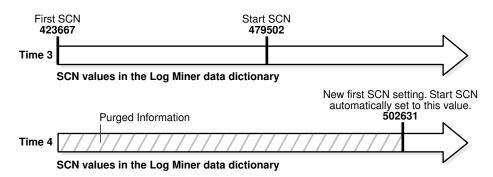

As you can see, the first SCN and start SCN for a capture process can continually increase over time, and, as the first SCN moves forward, it might no longer correspond to an SCN established by the DBMS\_CAPTURE\_ADM.BUILD procedure.

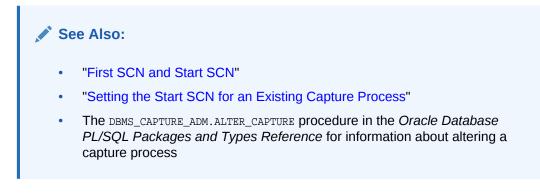

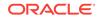

## 7.4 ARCHIVELOG Mode and a Capture Process

The following list describes how different types of capture processes read the redo data:

- A local capture process reads from the redo log buffer whenever possible. If it cannot read from the log buffer, then it reads from the online redo logs. If it cannot read from the log buffer or the online redo logs, then it reads from the archived redo log files. Therefore, the source database must be running in ARCHIVELOG mode when a local capture process is configured to capture changes.
- A real-time downstream capture process reads online redo data from its source database whenever possible and archived redo log files that contain redo data from the source database otherwise. In this case, the redo data from the source database is stored in the standby redo log at the downstream database, and the archiver at the downstream database archives the redo data in the standby redo log. Therefore, both the source database and the downstream database must be running in ARCHIVELOG mode when a real-time downstream capture process is configured to capture changes.
- An archived-log downstream capture process always reads archived redo log files from its source database. Therefore, the source database must be running in ARCHIVELOG mode when an archived-log downstream capture process is configured to capture changes.

You can query the REQUIRED\_CHECKPOINT\_SCN column in the DBA\_CAPTURE data dictionary view to determine the required checkpoint SCN for a capture process. When the capture process is restarted, it scans the redo log from the required checkpoint SCN forward. Therefore, the redo log file that includes the required checkpoint SCN, and all subsequent redo log files, must be available to the capture process.

You must keep an archived redo log file available until you are certain that no capture process will need that file. The first SCN for a capture process can be reset to a higher value, but it cannot be reset to a lower value. Therefore, a capture process will never need the redo log files that contain information before its first SCN. Query the DBA\_LOGMNR\_PURGED\_LOG data dictionary view to determine which archived redo log files will never be needed by any capture process.

When a local capture process falls behind, there is a seamless transition from reading an online redo log to reading an archived redo log, and, when a local capture process catches up, there is a seamless transition from reading an archived redo log to reading an online redo log. Similarly, when a real-time downstream capture process falls behind, there is a seamless transition from reading the standby redo log to reading an archived redo log, and, when a real-time downstream capture process catches up, there is a seamless transition from reading an archived redo log to reading the standby redo log.

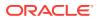

#### Note:

At a downstream database in a downstream capture configuration, log files from a remote source database should be kept separate from local database log files. In addition, if the downstream database contains log files from multiple source databases, then the log files from each source database should be kept separate from each other.

### See Also:

- Oracle Database Administrator's Guide for information about running a database in ARCHIVELOG mode
- "Displaying SCN Values for Each Redo Log File Used by Each Capture Process" for a query that determines which redo log files are no longer needed

## 7.5 Capture Process Creation

You can create a capture process using a procedure in the DBMS\_STREAMS\_ADM package or the DBMS\_CAPTURE\_ADM package. Using a procedure the DBMS\_STREAMS\_ADM package to create a capture process is simpler because the procedure automatically uses defaults for some configuration options. In addition, when you use a procedure in the DBMS\_STREAMS\_ADM package, a rule set is created for the capture process, and rules can be added to the rule set automatically. The rule set is a positive rule set if the inclusion\_rule parameter is set to TRUE (the default) in the procedure, or it is a negative rule set if the inclusion\_rule parameter is set to FALSE in the procedure.

Alternatively, using the CREATE\_CAPTURE procedure in the DBMS\_CAPTURE\_ADM package to create a capture process is more flexible, and you create one or more rule sets and rules for the capture process either before or after it is created. You can use the procedures in the DBMS\_STREAMS\_ADM package or the DBMS\_RULE\_ADM package to add rules to a rule set for the capture process. To create a capture process at a downstream database, you must use the DBMS\_CAPTURE\_ADM package.

When you create a capture process using a procedure in the DBMS\_STREAMS\_ADM package and generate one or more rules in the positive rule set for the capture process, the objects for which changes are captured are prepared for instantiation automatically, unless it is a downstream capture process and there is no database link from the downstream database to the source database.

When you create a capture process using the CREATE\_CAPTURE procedure in the DBMS\_CAPTURE\_ADM package, you should prepare for instantiation any objects for which you plan to capture changes. Prepare these objects for instantiations as soon as possible after capture process creation. You can prepare objects for instantiation using one of the following procedures in the DBMS\_CAPTURE\_ADM package:

- prepare\_table\_instantiation prepares a single table for instantiation.
- prepare\_schema\_instantiation prepares for instantiation all of the objects in a schema and all objects added to the schema in the future.

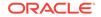

• PREPARE\_GLOBAL\_INSTANTIATION prepares for instantiation all of the objects in a
database and all objects added to the database in the future.

These procedures can also enable supplemental logging for the key columns or for all columns in the table or tables prepared for instantiation.

#### Note:

After creating a capture process, avoid changing the DBID or global name of the source database for the capture process. If you change either the DBID or global name of the source database, then the capture process must be dropped and re-created.

#### Note:

- Oracle Streams Replication Administrator's Guide and Oracle Database PL/SQL Packages and Types Reference for more information about the procedures that can create a capture process
- Oracle Streams Replication Administrator's Guide for more information about capture process rules and preparation for instantiation, and for more information about changing the DBID or global name of a source database

### 7.5.1 The LogMiner Data Dictionary for a Capture Process

A capture process requires a data dictionary that is separate from the primary data dictionary for the source database. This separate data dictionary is called a **LogMiner data dictionary**. There can be more than one LogMiner data dictionary for a particular source database. If there are multiple capture processes capturing changes from the source database, then two or more capture processes can share a LogMiner data dictionary. If the LogMiner data dictionary that is needed by a capture process does not exist, then the capture process is started for the first time.

The DBMS\_CAPTURE\_ADM.BUILD procedure extracts data dictionary information to the redo log, and this procedure must be run at least once on the source database before any capture process configured to capture changes originating at the source database is started. The extracted data dictionary information in the redo log is consistent with the primary data dictionary at the time when the DBMS\_CAPTURE\_ADM.BUILD procedure is run. This procedure also identifies a valid first SCN value that you can use to create a capture process.

You can perform a build of data dictionary information in the redo log multiple times, and a particular build might or might not be used by a capture process to create a LogMiner data dictionary. The amount of information extracted to a redo log when you run the BUILD procedure depends on the number of database objects in the database. Typically, the BUILD procedure generates a large amount of redo data that a capture process must scan subsequently. Therefore, you should run the BUILD procedure only when necessary.

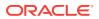

In most cases, if a build is required when a capture process is created using a procedure in the DBMS\_STREAMS\_ADM Or DBMS\_CAPTURE\_ADM package, then the procedure runs the BUILD procedure automatically. However, the BUILD procedure is not run automatically during capture process creation in the following cases:

- You use CREATE\_CAPTURE and specify a non-NULL value for the first\_scn parameter. In this case, the specified first SCN must correspond to a previous build.
- You create a downstream capture process that does not use a database link. In this case, the command at the downstream database cannot communicate with the source database to run the BUILD procedure automatically. Therefore, you must run it manually on the source database and specify the first SCN that corresponds to the build during capture process creation.

A capture process requires a LogMiner data dictionary because the information in the primary data dictionary might not apply to the changes being captured from the redo log. These changes might have occurred minutes, hours, or even days before they are captured by a capture process. For example, consider the following scenario:

- **1**. A capture process is configured to capture changes to tables.
- 2. A database administrator stops the capture process. When the capture process is stopped, it records the SCN of the change it was currently capturing.
- **3.** User applications continue to make changes to the tables while the capture process is stopped.
- 4. The capture process is restarted three hours after it was stopped.

In this case, to ensure data consistency, the capture process must begin capturing changes in the redo log at the time when it was stopped. The capture process starts capturing changes at the SCN that it recorded when it was stopped.

The redo log contains raw data. It does not contain database object names and column names in tables. Instead, it uses object numbers and internal column numbers for database objects and columns, respectively. Therefore, when a change is captured, a capture process must reference a data dictionary to determine the details of the change.

Because a LogMiner data dictionary might be populated when a capture process is started for the first time, it might take some time to start capturing changes. The amount of time required depends on the number of database objects in the database. You can query the STATE column in the V\$STREAMS\_CAPTURE dynamic performance view to monitor the progress while a capture process is processing a data dictionary build.

### See Also:

- "Capture Process Rule Evaluation"
- "First SCN and Start SCN"
- "Capture Process States"
- Oracle Streams Replication Administrator's Guide for more information about preparing database objects for instantiation

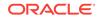

# 7.5.1.1 Scenario Illustrating Why a Capture Process Needs a LogMiner Data Dictionary

Consider a scenario in which a capture process has been configured to capture changes to table t1, which has columns a and b, and the following changes are made to this table at three different points in time:

Time 1: Insert values a=7 and b=15.

Time 2: Add column c.

Time 3: Drop column b.

If for some reason the capture process is capturing changes from an earlier time, then the primary data dictionary and the relevant version in the LogMiner data dictionary contain different information. Table 7-1 illustrates how the information in the LogMiner data dictionary is used when the current time is different than the change capturing time.

#### Table 7-1 Information About Table t1 in the Primary and LogMiner Data Dictionaries

| Current<br>Time | Change Capturing<br>Time | Primary Data Dictionary                         | LogMiner Data Dictionary                |
|-----------------|--------------------------|-------------------------------------------------|-----------------------------------------|
| 1               | 1                        | Table t1 has columns a and b.                   | Table t1 has columns a and b at time 1. |
| 2               | 1                        | Table t1 has columns a, b, and c at time 2.     | Table t1 has columns a and b at time 1. |
| 3               | 1                        | Table t1 has columns a and ${\rm c}$ at time 3. | Table t1 has columns a and b at time 1. |

Assume that the capture process captures the change resulting from the insert at time 1 when the actual time is time 3. If the capture process used the primary data dictionary, then it might assume that a value of 7 was inserted into column a and a value of 15 was inserted into column c, because those are the two columns for table t1 at time 3 in the primary data dictionary. However, a value of 15 actually was inserted into column c.

Because the capture process uses the LogMiner data dictionary, the error is avoided. The LogMiner data dictionary is synchronized with the capture process and continues to record that table t1 has columns a and b at time 1. So, the captured change specifies that a value of 15 was inserted into column b.

### 7.5.1.2 Multiple Capture Processes for the Same Source Database

If one or more capture processes are capturing changes made to a source database, and you want to create a capture process that captures changes to the same source database, then the new capture process can either create a LogMiner data dictionary or share one of the existing LogMiner data dictionaries with one or more other capture processes.

Whether a new LogMiner data dictionary is created for a new capture process depends on the setting for the first\_scn parameter when you run CREATE\_CAPTURE to create a capture process.

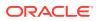

If multiple LogMiner data dictionaries exist, and you specify NULL for the first\_scn parameter during capture process creation, then the new capture process automatically attempts to share the LogMiner data dictionary of one of the existing capture processes that has taken at least one checkpoint. You can view the maximum checkpoint SCN for all existing capture processes by querying the MAX\_CHECKPOINT\_SCN column in the DBA\_CAPTURE data dictionary view. During capture process creation, if the first\_scn parameter is NULL and the start\_scn parameter is non-NULL, then an error is raised if the start\_scn parameter setting is lower than all of the first SCN values for all existing capture processes.

If multiple LogMiner data dictionaries exist, and you specify a non-NULL value for the first\_scn parameter during capture process creation, then the new capture process creates a new LogMiner data dictionary the first time it is started. In this case, before you create the new capture process, you must run the BUILD procedure in the DBMS\_CAPTURE\_ADM package on the source database. The BUILD procedure generates a corresponding valid first SCN value that you can specify when you create the new capture process.

You can find a first SCN generated by the BUILD procedure by running the following query:

COLUMN FIRST\_CHANGE# HEADING 'First SCN' FORMAT 999999999 COLUMN NAME HEADING 'Log File Name' FORMAT A50

```
SELECT DISTINCT FIRST_CHANGE#, NAME FROM V$ARCHIVED_LOG
WHERE DICTIONARY_BEGIN = 'YES';
```

This query can return more than one row if the BUILD procedure was run more than once.

The most important factor to consider when deciding whether a new capture process should share an existing LogMiner data dictionary or create one is the difference between the maximum checkpoint SCN values of the existing capture processes and the start SCN of the new capture process. If the new capture process shares a LogMiner data dictionary, then it must scan the redo log from the point of the maximum checkpoint SCN of the shared LogMiner data dictionary onward, even though the new capture process cannot capture changes before its first SCN. If the start SCN of the new capture process is much higher than the maximum checkpoint SCN of the existing capture process, then the new capture process must scan a large amount of redo data before it reaches its start SCN.

A capture process creates a new LogMiner data dictionary when the first\_scn parameter is non-NULL during capture process creation. Follow these guidelines when you decide whether a new capture process should share an existing LogMiner data dictionary or create one:

- If one or more maximum checkpoint SCN values is greater than the start SCN you
  want to specify, and if this start SCN is greater than the first SCN of one or more
  existing capture processes, then it might be better to share the LogMiner data
  dictionary of an existing capture process. In this case, you can assume there is a
  checkpoint SCN that is less than the start SCN and that the difference between
  this checkpoint SCN and the start SCN is small. The new capture process will
  begin scanning the redo log from this checkpoint SCN and will catch up to the start
  SCN quickly.
- If no maximum checkpoint SCN is greater than the start SCN, and if the difference between the maximum checkpoint SCN and the start SCN is small, then it might be better to share the LogMiner data dictionary of an existing capture process. The

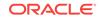

new capture process will begin scanning the redo log from the maximum checkpoint SCN, but it will catch up to the start SCN quickly.

 If no maximum checkpoint SCN is greater than the start SCN, and if the difference between the highest maximum checkpoint SCN and the start SCN is large, then it might take a long time for the capture process to catch up to the start SCN. In this case, it might be better for the new capture process to create a LogMiner data dictionary. It will take some time to create the new LogMiner data dictionary when the new capture process is first started, but the capture process can specify the same value for its first SCN and start SCN, and thereby avoid scanning a large amount of redo data unnecessarily.

Figure 7-4 illustrates these guidelines.

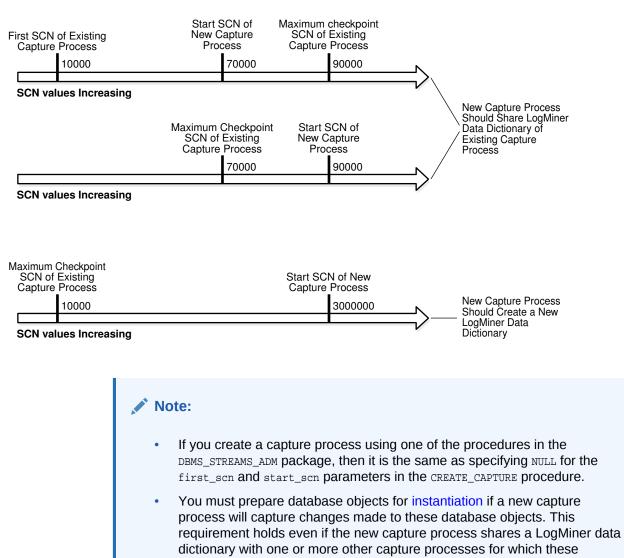

database objects have been prepared for instantiation.

#### Figure 7-4 Deciding Whether to Share a LogMiner Data Dictionary

#### See Also:

- "First SCN and Start SCN"
- "Capture Process Checkpoints"
- Oracle Database PL/SQL Packages and Types Reference for more information about setting the first\_scn and start\_scn parameters in the CREATE\_CAPTURE procedure

# 7.6 The Oracle Streams Data Dictionary

Propagations and apply processes use an **Oracle Streams data dictionary** to keep track of the database objects from a particular source database. An Oracle Streams data dictionary is populated whenever one or more database objects are prepared for instantiation at a source database. Specifically, when a database object is prepared for instantiation, it is recorded in the redo log. When a capture process scans the redo log, it uses this information to populate the local Oracle Streams data dictionary for the source database. For local capture, this Oracle Streams data dictionary is at the source database. For downstream capture, this Oracle Streams data dictionary is at the downstream database.

When you prepare a database object for instantiation, you are informing Oracle Streams that information about the database object is needed by propagations that propagate changes to the database object and apply processes that apply changes to the database object. Any database that propagates or applies these changes requires an Oracle Streams data dictionary for the source database where the changes originated.

After an object has been prepared for instantiation, the local Oracle Streams data dictionary is updated when a DDL statement on the object is processed by a capture process. In addition, an internal message containing information about this DDL statement is captured and placed in the queue for the capture process. Propagations can then propagate these internal messages to destination queues at databases.

An Oracle Streams data dictionary is multiversioned. If a database has multiple propagations and apply processes, then all of them use the same Oracle Streams data dictionary for a particular source database. A database can contain only one Oracle Streams data dictionary for a particular source database, but it can contain multiple Oracle Streams data dictionaries if it propagates or applies changes from multiple source databases.

#### See Also:

- Oracle Streams Replication Administrator's Guide for more information
   about instantiation
- "Oracle Streams Data Dictionary for Propagations"
- "Oracle Streams Data Dictionary for an Apply Process"

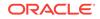

# 7.7 Capture Process Rule Evaluation

A capture process evaluates changes it finds in the redo log against its positive and negative rule sets. The capture process evaluates a change against the negative rule set first. If one or more rules in the negative rule set evaluate to TRUE for the change, then the change is discarded, but if no rule in the negative rule set evaluates to TRUE for the change, then the change satisfies the negative rule set. When a change satisfies the negative rule set for a capture process, the capture process evaluates the change against its positive rule set. If one or more rules in the positive rule set evaluate to TRUE for the change, then the change, then the change satisfies the positive rule set evaluates the change against its positive rule set. If one or more rules in the positive rule set, but if no rule in the positive rule set evaluates to TRUE for the change, then the change satisfies the positive rule set, but if no rule in the positive rule set evaluates to TRUE for the change is discarded. If a capture process only has one rule set, then it evaluates changes against this one rule set only.

A running capture process completes the following series of actions to capture changes:

- **1.** Finds changes in the redo log.
- 2. Performs prefiltering of the changes in the redo log. During this step, a capture process evaluates rules in its rule sets at a basic level to place changes found in the redo log into two categories: changes that should be converted into LCRs and changes that should not be converted into LCRs. Prefiltering is done in two phases. In the first phase, information that can be evaluated during prefiltering includes schema name, object name, and command type. If more information is needed to determine whether a change should be converted into an LCR, then information that can be evaluated during the second phase of prefiltering includes tag values and column values when appropriate.

Prefiltering is a safe optimization done with incomplete information. This step identifies relevant changes to be processed subsequently, such that:

- A capture process converts a change into an LCR if the change satisfies the capture process rule sets. In this case, proceed to Step 3.
- A capture process does not convert a change into an LCR if the change does not satisfy the capture process rule sets.
- Regarding MAYBE evaluations, the rule evaluation proceeds as follows:
  - If a change evaluates to MAYBE against both the positive and negative rule set for a capture process, then the capture process might not have enough information to determine whether the change will definitely satisfy both of its rule sets. In this case, further evaluation is necessary. Proceed to Step 3.
  - If the change evaluates to FALSE against the negative rule set and MAYBE against the positive rule set for the capture process, then the capture process might not have enough information to determine whether the change will definitely satisfy both of its rule sets. In this case, further evaluation is necessary. Proceed to Step 3.
  - If the change evaluates to MAYBE against the negative rule set and TRUE against the positive rule set for the capture process, then the capture process might not have enough information to determine whether the change will definitely satisfy both of its rule sets. In this case, further evaluation is necessary. Proceed to Step 3.

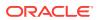

- If the change evaluates to TRUE against the negative rule set and MAYBE against the positive rule set for the capture process, then the capture process discards the change.
- If the change evaluates to MAYBE against the negative rule set and FALSE against the positive rule set for the capture process, then the capture process discards the change.
- 3. Converts changes that satisfy, or might satisfy, the capture process rule sets into LCRs based on prefiltering.
- 4. Performs LCR filtering. During this step, a capture process evaluates rules regarding information in each LCR to separate the LCRs into two categories: LCRs that should be enqueued and LCRs that should be discarded.
- 5. Discards the LCRs that should not be enqueued because they did not satisfy the capture process rule sets.
- 6. Enqueues the remaining captured LCRs into the queue associated with the capture process.

For example, suppose the following rule is defined in the positive rule set for a capture process: Capture changes to the hr.employees table where the department\_id is 50. No other rules are defined for the capture process, and the parallelism parameter for the capture process is set to 1.

Given this rule, suppose an UPDATE statement on the hr.employees table changes 50 rows in the table. The capture process performs the following series of actions for each row change:

- 1. Finds the next change resulting from the UPDATE statement in the redo log.
- 2. Determines that the change resulted from an UPDATE statement to the hr.employees table and must be captured. If the change was made to a different table, then the capture process ignores the change.
- 3. Captures the change and converts it into an LCR.
- 4. Filters the LCR to determine whether it involves a row where the department\_id is 50.
- 5. Either enqueues the LCR into the queue associated with the capture process if it involves a row where the department\_id is 50, or discards the LCR if it involves a row where the department\_id is not 50 or is missing.

#### See Also:

- "Capture Process Subcomponents"
- How Rules Are Used in Oracle Streams for more information about rule sets for Oracle Streams clients and for information about how messages satisfy rule sets

Figure 7-5 illustrates capture process rule evaluation in a flowchart.

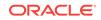

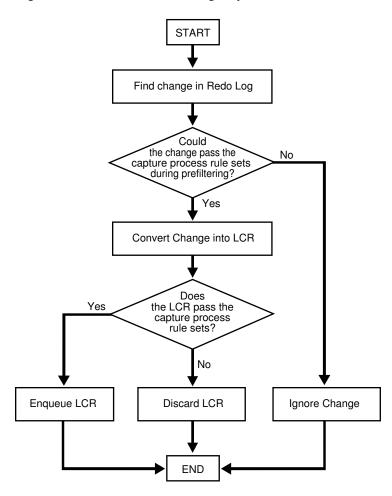

#### Figure 7-5 Flowchart Showing Capture Process Rule Evaluation

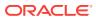

# 8 Advanced Queue Concepts

The following topics contain conceptual information about staging messages in queues and propagating messages from one queue to another:

- Secure Queues
- Transactional and Nontransactional Queues
- Commit-Time Queues

See Also:

- "Message Propagation Between Queues"
- "Managing Queues"
- "Queue Restrictions"

# 8.1 Secure Queues

**Secure queues** are **queues** for which Oracle Database Advanced Queuing (AQ) agents must be associated explicitly with one or more database users who can perform queue operations, such as enqueue and dequeue. The owner of a secure queue can perform all queue operations on the queue, but other users cannot perform queue operations on a secure queue, unless they are configured as **secure queue users**. In Oracle Streams, you can use secure queues to ensure that only the appropriate users and Oracle Streams clients enqueue messages and dequeue messages.

# 8.1.1 Secure Queues and the SET\_UP\_QUEUE Procedure

All ANYDATA queues created using the SET\_UP\_QUEUE procedure in the DBMS\_STREAMS\_ADM package are secure queues. When you use the SET\_UP\_QUEUE procedure to create a queue, any user specified by the queue\_user parameter is configured as a secure queue user of the queue automatically, if possible. The queue user is also granted ENQUEUE and DEQUEUE privileges on the queue. To enqueue messages and dequeue messages, a queue user must also have EXECUTE privilege on the DBMS\_STREAMS\_MESSAGING package or the DBMS\_AQ package. The SET\_UP\_QUEUE procedure does not grant either of these privileges. Also, a message cannot be enqueued unless a subscriber who can dequeue the message is configured.

To configure a queue user as a secure queue user, the SET\_UP\_QUEUE procedure creates an Oracle Streams AQ agent with the same name as the user name, if one does not already exist. The user must use this agent to perform queue operations on the queue. If an agent with this name already exists and is associated with the queue user only, then the existing agent is used. SET\_UP\_QUEUE then runs the ENABLE\_DB\_ACCESS procedure in the DBMS\_AQADM package, specifying the agent and the user.

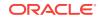

If you use the SET\_UP\_QUEUE procedure in the DBMS\_STREAMS\_ADM package to create a secure queue, and you want a user who is not the queue owner and who was not specified by the queue\_user parameter to perform operations on the queue, then you can configure the user as a secure queue user of the queue manually. Alternatively, you can run the SET\_UP\_QUEUE procedure again and specify a different queue\_user for the queue. In this case, SET\_UP\_QUEUE skips queue creation, but it configures the user specified by queue\_user as a secure queue user of the queue.

If you create an ANYDATA queue using the DBMS\_AQADM package, then you use the secure parameter when you run the CREATE\_QUEUE\_TABLE procedure to specify whether the queue is secure or not. The queue is secure if you specify TRUE for the secure parameter when you run this procedure. When you use the DBMS\_AQADM package to create a secure queue, and you want to allow users to perform queue operations on the secure queue, you must configure these secure queue users manually.

## 8.1.2 Secure Queues and Oracle Streams Clients

When you create a capture process or an apply process, an Oracle Streams AQ agent of the secure queue associated with the Oracle Streams process is configured automatically, and the user who runs the Oracle Streams process is specified as a secure queue user for this queue automatically. Therefore, a capture process is configured to enqueue into its secure queue automatically, and an apply process is configured to dequeue from its secure queue automatically. In either case, the Oracle Streams AQ agent has the same name as the Oracle Streams client.

For a capture process, the user specified as the <code>capture\_user</code> is the user who runs the capture process. For an apply process, the user specified as the <code>apply\_user</code> is the user who runs the apply process. If no <code>capture\_user</code> or <code>apply\_user</code> is specified, then the user who invokes the procedure that creates the Oracle Streams process is the user who runs the Oracle Streams process.

When you create a synchronous capture, an Oracle Streams AQ agent of the secure queue with the same name as the synchronous capture is associated with the user specified as the capture\_user. If no capture\_user is specified, then the user who invokes the procedure that creates the synchronous capture is the capture\_user. The capture\_user is specified as a secure queue user for this queue automatically. Therefore, the synchronous capture can enqueue into its secure queue automatically.

If you change the capture\_user for a capture process or synchronous capture or the apply\_user for an apply process, then the specified capture\_user or apply\_user is configured as a secure queue user of the queue used by the Oracle Streams client. However, the old capture user or apply user remains configured as a secure queue user of the queue. To remove the old user, run the DISABLE\_DB\_ACCESS procedure in the DBMS\_AQADM package, specifying the old user and the relevant Oracle Streams AQ agent. You might also want to drop the agent if it is no longer needed. You can view the Oracle Streams AQ agents and their associated users by querying the DBA\_AQ\_AGENT\_PRIVS data dictionary view.

When you create a messaging client, an Oracle Streams AQ agent of the secure queue with the same name as the messaging client is associated with the user who runs the procedure that creates the messaging client. This messaging client user is specified as a secure queue user for this queue automatically. Therefore, this user can use the messaging client to dequeue messages from the queue.

A capture process, a synchronous capture, an apply process, or a messaging client can be associated with only one user. However, one user can be associated with multiple Oracle Streams clients, including multiple capture processes, synchronous captures, apply processes, and messaging clients. For example, an apply process cannot have both hr and oe as apply users, but hr can be the apply user for multiple apply processes.

If you drop a capture process, synchronous capture, apply process, or messaging client, then the users who were configured as secure queue users for these Oracle Streams clients remain secure queue users of the queue. To remove these users as secure queue users, run the DISABLE\_DB\_ACCESS procedure in the DBMS\_AQADM package for each user. You might also want to drop the agent if it is no longer needed.

#### Note:

No configuration is necessary for propagations and secure queues. Therefore, when a propagation is dropped, no additional steps are necessary to remove secure queue users from the propagation's queues.

#### See Also:

- "Enabling a User to Perform Operations on a Secure Queue"
- "Disabling a User from Performing Operations on a Secure Queue"
- Oracle Database PL/SQL Packages and Types Reference for more information about Oracle Streams AQ agents and using the DBMS\_AQADM package

# 8.2 Transactional and Nontransactional Queues

A **transactional queue** is a **queue** in which messages can be grouped into a set that are applied as one transaction. That is, an apply process performs a **COMMIT** after it applies all the messages in a group. A **nontransactional queue** is one in which each message is its own transaction. That is, an apply process performs a **COMMIT** after each message it applies. In either case, the messages can be LCRs or user messages.

The SET\_UP\_QUEUE procedure in the DBMS\_STREAMS\_ADM package always creates a transactional queue. The difference between transactional and nontransactional queues is important only for messages that were enqueued by an application, a synchronous capture, or an apply process. An apply process always applies captured LCRs in transactions that preserve the transactions executed at the source database.

 Table 8-1 shows apply process behavior for each type of message and each type of queue.

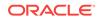

| Message Type                                      | Transactional Queue                                                                 | Nontransactional Queue                                     |
|---------------------------------------------------|-------------------------------------------------------------------------------------|------------------------------------------------------------|
| Captured LCRs                                     | Apply process preserves the original transaction.                                   | Apply process preserves the original transaction.          |
| Persistent LCRs or<br>Persistent User<br>Messages | Apply process applies a user-<br>specified group of messages as<br>one transaction. | Apply process applies each message in its own transaction. |

# Table 8-1Apply Process Behavior for Transactional and NontransactionalQueues

When it is important to preserve the transactions executed at the source database, use transactional queues to store the messages. Ensure that LCRs captured by synchronous captures are stored in transactional queues.

See Also:

- "Managing Queues"
- Oracle Database Advanced Queuing User's Guide for more information about message grouping

# 8.3 Commit-Time Queues

You can control the order in which messages in a persistent queue are browsed or dequeued. Message ordering in a queue is determined by its queue table, and you can specify message ordering for a queue table during queue table creation. Specifically, the sort\_list parameter in the DBMS\_AQADM.CREATE\_QUEUE\_TABLE procedure determines how messages are ordered. Each message in a **commit-time queue** is ordered by an approximate commit system change number (approximate CSCN), which is obtained when the transaction that enqueued each message commits.

Commit-time ordering is specified for a queue table, and queues that use the queue table are called commit-time queues. When <code>commit\_time</code> is specified for the <code>sort\_list</code> parameter in the <code>DBMS\_AQADM.CREATE\_QUEUE\_TABLE</code> procedure, the resulting queue table uses commit-time ordering.

For Oracle Database 10g Release 2 and later, the default <code>sort\_list</code> setting for queue tables created by the <code>set\_UP\_QUEUE</code> procedure in the <code>DBMS\_STREAMS\_ADM</code> package is <code>commit\_time</code>. For releases before Oracle Database 10g Release 2, the default is <code>enq\_time</code>, which is described in the section that follows. When the <code>queue\_table</code> parameter in the <code>set\_UP\_QUEUE</code> procedure specifies an existing queue table, message ordering in the queue created by <code>set\_UP\_QUEUE</code> is determined by the existing queue table.

#### Note:

A synchronous capture always enqueues into a commit-time queue to ensure that transactions are ordered properly.

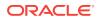

# 8.3.1 When to Use Commit-Time Queues

A user or application can share information by enqueuing messages into a queue in an Oracle database. The enqueued messages can be shared within a single database or propagated to other databases, and the messages can be LCRs or user messages. For example, messages can be enqueued when an application-specific message occurs or when a trigger is fired for a database change. Also, in a heterogeneous environment, an application can enqueue at an Oracle database messages that originated at a non-Oracle database.

Other than commit\_time, the settings for the sort\_list parameter in the CREATE\_QUEUE\_TABLE procedure are priority and enq\_time. The priority setting orders messages by the priority specified during enqueue, highest priority to lowest priority. The enq\_time setting orders messages by the time when they were enqueued, oldest to newest.

Commit-time queues are useful when an environment must support either of the following requirements for concurrent enqueues of messages:

- Transactional Dependency Ordering During Dequeue
- Consistent Browse of Messages in a Queue

Commit-time queues support these requirements. Neither priority nor enqueue time ordering supports these requirements because both allow transactional dependency violations and inconsistent browses. Both settings allow transactional dependency violations, because messages are dequeued independent of the original dependencies. Also, both settings allow inconsistent browses of the messages in a queue, because multiple browses performed without any dequeue operations between them can result in different sets of messages.

#### 💉 See Also:

- "Introduction to Message Staging and Propagation"
- "Message Propagation Between Queues"
- Oracle Streams Replication Administrator's Guide for more information about heterogeneous information sharing

## 8.3.1.1 Transactional Dependency Ordering During Dequeue

A transactional dependency occurs when one database transaction requires that another database transaction commits before it can commit successfully. Messages that contain information about database transactions can be enqueued. For example, a database trigger can fire to enqueue messages. Figure 8-1 shows how enqueue time ordering does not support transactional dependency ordering during dequeue of such messages.

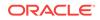

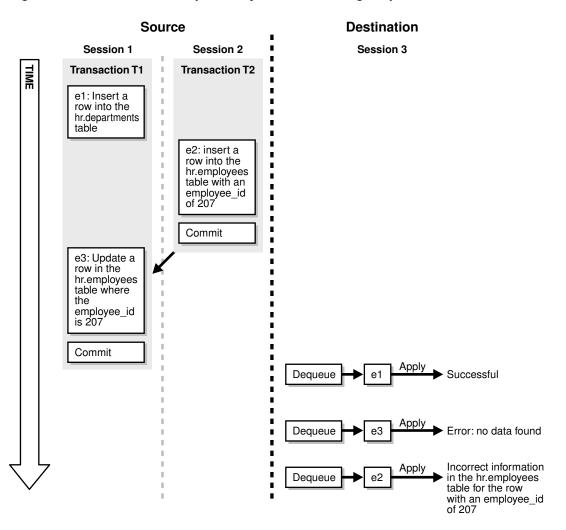

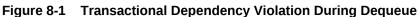

**Figure 8-1** shows how transactional dependency ordering can be violated with enqueue time ordering. The transaction that enqueued message e2 was committed before the transaction that enqueued messages e1 and e3 was committed, and the update in message e3 depends on the insert in message e2. So, the correct dequeue order that supports transactional dependencies is e2, e1, e3. However, with enqueue time ordering, e3 can be dequeued before e2. Therefore, when e3 is dequeued, an error results when an application attempts to apply the change in e3 to the hr.employees table. Also, after all three messages are dequeued, a row in the hr.employees table contains the wrong information because the change in e3 was not executed.

### 8.3.1.2 Consistent Browse of Messages in a Queue

Figure 8-2 shows how enqueue time ordering does not support consistent browse of messages in a queue.

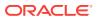

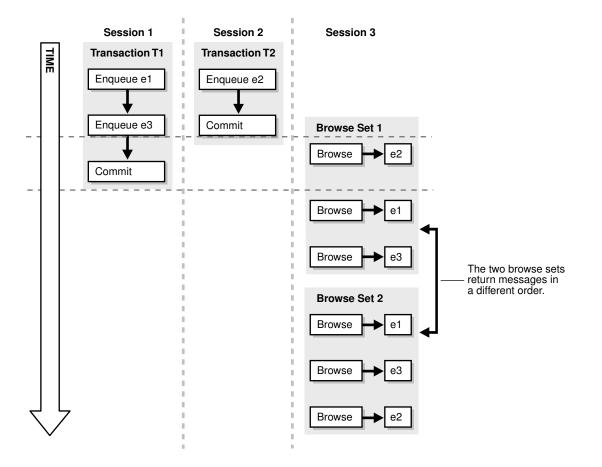

Figure 8-2 Inconsistent Browse of Messages in a Queue

Figure 8-2 shows that a client browsing messages in a queue is not guaranteed a definite order with enqueue time ordering. Sessions 1 and 2 are concurrent sessions that are enqueuing messages. Session 3 shows two sets of client browses that return the three enqueued messages in different orders. If the client requires deterministic ordering of messages, then the client might fail. For example, the client might perform a browse to initiate a program state, and a subsequent dequeue might return messages in a different order than expected.

## 8.3.2 How Commit-Time Queues Work

The commit system change number (CSCN) for a message that is enqueued into a queue is not known until Oracle Database writes the redo record for the commit of the transaction that includes the message to the redo log. The CSCN cannot be recorded when the message is enqueued. Commit-time queues use the current SCN of the database when a transaction is committed as the approximate CSCN for all of the messages in the transaction. The order of messages in a commit-time queue is based on the approximate CSCN of the transaction that enqueued the messages.

In a commit-time queue, messages in a transaction are not visible to dequeue and browse operations until a deterministic order for the messages can be established using the approximate CSCN. When multiple transactions are enqueuing messages concurrently into the same commit-time queue, two or more transactions can commit at nearly the same time, and the commit intervals for these transactions can overlap. In this case, the messages in these transactions are not visible until all of the

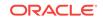

transactions have committed. At that time, the order of the messages can be determined using the approximate CSCN of each transaction. Dependencies are maintained by using the approximate CSCN for messages rather than the enqueue time. Read consistency for browses is maintained by ensuring that only messages with a fully determined order are visible.

A commit-time queue always maintains transactional dependency ordering for messages that are based on database transactions. However, applications and users can enqueue messages that are not based on database transactions. For these messages, if dependencies exist between transactions, then the application or user must ensure that transactions are committed in the correct order and that the commit intervals of the dependent transactions do not overlap.

The approximate CSCNs of transactions recorded by a commit-time queue might not reflect the actual commit order of these transactions. For example, transaction 1 and transaction 2 can commit at nearly the same time after enqueuing their messages. The approximate CSCN for transaction 1 can be lower than the approximate CSCN for transaction 2, but transaction 1 can take more time to complete the commit than transaction 2. In this case, the actual CSCN for transaction 2 is lower than the actual CSCN for transaction 1.

#### Note:

The sort\_list parameter in CREATE\_QUEUE\_TABLE can be set to the following:

priority, commit\_time

In this case, ordering is done by priority first and commit time second. Therefore, this setting does not ensure transactional dependency ordering and browse read consistency for messages with different priorities. However, transactional dependency ordering and browse read consistency are ensured for messages with the same priority.

#### See Also:

*Oracle Streams Replication Administrator's Guide* for information about creating a commit-time queue

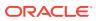

# 9 Advanced Propagation Concepts

The following topics contain conceptual information about staging messages in queues and propagating messages from one queue to another:

- Propagation Jobs
- Oracle Streams Data Dictionary for Propagations
- Binary File Propagation

#### See Also:

- "Message Propagation Between Queues"
- "Managing Oracle Streams Propagations and Propagation Jobs"
- Oracle Database Advanced Queuing User's Guide for detailed information about the propagation infrastructure in Oracle Streams AQ

# 9.1 Propagation Jobs

An Oracle Streams propagation is configured internally using Oracle Scheduler. Therefore, a **propagation job** is a job that propagates messages from a source queue to a destination queue. Like other Oracle Scheduler jobs, propagation jobs have an owner, and they use slave processes (jnnn) as needed to execute jobs.

The following procedures can create a propagation job when they create a propagation:

- The add\_global\_propagation\_rules procedure in the dbms\_streams\_adm package
- The add\_schema\_propagation\_rules procedure in the dbms\_streams\_adm package
- The add\_table\_propagation\_rules procedure in the dbms\_streams\_adm package
- The add\_subset\_propagation\_rule procedure in the dbms\_streams\_adm package
- The CREATE\_PROPAGATION procedure in the DBMS\_PROPAGATION\_ADM package

When one of these procedures creates a propagation, a new propagation job is created in the following cases:

- If the queue\_to\_queue parameter is set to TRUE, then a new propagation job always is created for the propagation. Each queue-to-queue propagation has its own propagation job. However, a slave process can be used by multiple propagation jobs.
- If the <u>queue\_to\_queue</u> parameter is set to <u>FALSE</u>, then a propagation job is created when no propagation job exists for the source queue and database link specified. If a propagation job already exists for the specified source queue and database link, then the new propagation uses the existing propagation job and shares this

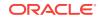

propagation job with all of the other queue-to-dblink propagations that use the same database link.

This section contains the following topics:

- Propagation Scheduling and Oracle Streams Propagations
- Propagation Jobs and RESTRICTED SESSION

#### Note:

The source queue owner performs the propagation, but the propagation job is owned by the user who creates it. These two users might or might not be the same.

#### See Also:

- "Queue-to-Queue Propagations"
- Oracle Database Administrator's Guide for more information about Oracle
   Scheduler

## 9.1.1 Propagation Scheduling and Oracle Streams Propagations

A **propagation schedule** specifies how often a propagation job propagates messages from a source queue to a destination queue. Each queue-to-queue propagation has its own propagation job and propagation schedule, but queue-to-dblink propagations that use the same propagation job have the same propagation schedule.

A default propagation schedule is established when a new propagation job is created by a procedure in the DBMS\_STREAMS\_ADM Or DBMS\_PROPAGATION\_ADM package.

The default schedule has the following properties:

- The start time is **SYSDATE()**.
- The duration is NULL, which means infinite.
- The next time is NULL, which means that propagation restarts as soon as it finishes the current duration.
- The latency is three seconds, which is the wait time after a queue becomes empty to resubmit the propagation job. Therefore, the latency is the maximum wait, in seconds, in the propagation window for a message to be propagated after it is enqueued.

You can alter the schedule for a propagation job using the ALTER\_PROPAGATION\_SCHEDULE procedure in the DBMS\_AQADM package. Changes made to a propagation job affect all propagations that use the propagation job.

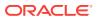

#### See Also:

- "Propagation Jobs"
- "Altering the Schedule of a Propagation Job"

# 9.1.2 Propagation Jobs and RESTRICTED SESSION

When the restricted session is enabled during system startup by issuing a STARTUP RESTRICT statement, propagation jobs with enabled propagation schedules do not propagate messages. When the restricted session is disabled, each propagation schedule that is enabled and ready to run will run when there is an available slave process.

When the restricted session is enabled in a running database by the SQL statement ALTER SYSTEM ENABLE RESTRICTED SESSION, any running propagation job continues to run to completion. However, any new propagation job submitted for a propagation schedule is not started. Therefore, propagation for an enabled schedule can eventually come to a halt.

# 9.2 Oracle Streams Data Dictionary for Propagations

When a database object is prepared for instantiation at a source database, an Oracle Streams data dictionary is populated automatically at the database where changes to the object are captured by a capture process. The Oracle Streams data dictionary is a multiversioned copy of some of the information in the primary data dictionary at a source database. The Oracle Streams data dictionary maps object numbers, object version information, and internal column numbers from the source database into table names, column names, and column data types. This mapping keeps each captured LCR as small as possible, because the message can store numbers rather than names internally.

The mapping information in the Oracle Streams data dictionary at the source database is needed to evaluate rules at any database that propagates the captured LCRs from the source database. To make this mapping information available to a propagation, Oracle automatically populates a multiversioned Oracle Streams data dictionary at each database that has an Oracle Streams propagation. Oracle automatically sends internal messages that contain relevant information from the Oracle Streams data dictionary at the source database to all other databases that receive captured LCRs from the source database.

The Oracle Streams data dictionary information contained in these internal messages in a queue might or might not be propagated by a propagation. Which Oracle Streams data dictionary information to propagate depends on the rule sets for the propagation. When a propagation encounters Oracle Streams data dictionary information for a table, the propagation rule sets are evaluated with partial information that includes the source database name, table name, and table owner. If the partial rule evaluation of these rule sets determines that there might be relevant LCRs for the given table from the specified database, then the Oracle Streams data dictionary information for the table is propagated.

When Oracle Streams data dictionary information is propagated to a destination queue, it is incorporated into the Oracle Streams data dictionary at the database that

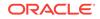

contains the destination queue, in addition to being enqueued into the destination queue. Therefore, a propagation reading the destination queue in a directed networks configuration can forward LCRs immediately without waiting for the Oracle Streams data dictionary to be populated. In this way, the Oracle Streams data dictionary for a source database always reflects the correct state of the relevant database objects for the LCRs relating to these database objects.

#### See Also:

- "The Oracle Streams Data Dictionary"
- How Rules Are Used in Oracle Streams

# 9.3 Binary File Propagation

You can propagate a binary file between databases by using Oracle Streams. To do so, you put one or more BFILE attributes in a message payload and then propagate the message to a remote queue. Each BFILE referenced in the payload is transferred to the remote database after the message is propagated, but before the message propagation is committed. The directory object and filename of each propagated BFILE are preserved, but you can map the directory object to different directories on the source and destination databases. The message payload can be a BFILE wrapped in an ANYDATA payload, or the message payload can be one or more BFILE attributes of an object wrapped in an ANYDATA payload.

The following are not supported in a message payload:

- One or more BFILE attributes in a varray
- A user-defined type object with an ANYDATA attribute that contains one or more BFILE attributes

Propagating a BFILE in Oracle Streams has the same restrictions as the procedure DBMS\_FILE\_TRANSFER.PUT\_FILE.

#### See Also:

Oracle Database Administrator's Guide, and Oracle Database PL/SQL Packages and Types Reference for more information about transferring files with the DBMS\_FILE\_TRANSFER package

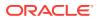

# 10 Advanced Apply Process Concepts

The following topics contain information about consuming information with Oracle Streams.

- Apply Process Creation
- Apply Processes and Dependencies
- Considerations for Applying DML Changes to Tables
- Considerations for Applying DDL Changes
- Instantiation SCN and Ignore SCN for an Apply Process
- The Oldest SCN for an Apply Process
- Low-Watermark and High-Watermark for an Apply Process
- Apply Processes and Triggers
- Oracle Streams Data Dictionary for an Apply Process
- Multiple Apply Processes in a Single Database

#### See Also:

- "Implicit Consumption with an Apply Process"
- Managing Oracle Streams Information Consumption
- Monitoring Oracle Streams Apply Processes

# **10.1 Apply Process Creation**

You can create an apply process using the DBMS\_STREAMS\_ADM package or the DBMS\_APPLY\_ADM package. Using the DBMS\_STREAMS\_ADM package to create an apply process is simpler because defaults are used automatically for some configuration options. Alternatively, using the DBMS\_APPLY\_ADM package to create an apply process is more flexible.

When you create an apply process by running the CREATE\_APPLY procedure in the DBMS\_APPLY\_ADM package, you can specify nondefault values for the apply\_captured, apply\_database\_link, and apply\_tag parameters. You can use the procedures in the DBMS\_STREAMS\_ADM package or the DBMS\_RULE\_ADM package to add rules to a rule set for the apply process.

If you create more than one apply process in a database, then the apply processes are completely independent of each other. These apply processes do not synchronize with each other, even if they apply LCRs from the same source database.

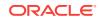

Table 10-1 describes the differences between using the DBMS\_STREAMS\_ADM package and the DBMS\_APPLY\_ADM package for apply process creation.

#### 

#### DBMS\_STREAMS\_ADM Package DBMS\_APPLY\_ADM Package

| A rule set is created automatically for the apply<br>process and rules can be added to the rule set<br>automatically. The rule set is a positive rule set<br>if the inclusion_rule parameter is set to TRUE<br>(the default). It is a negative rule set if the<br>inclusion_rule parameter is set to FALSE.<br>You can use the procedures in the<br>DBMS_STREAMS_ADM and DBMS_RULE_ADM<br>package to manage rule sets and rules for the<br>apply process after the apply process is<br>created. | the apply process either before or after it is                                                                                                    |
|----------------------------------------------------------------------------------------------------|----------------------------------------------------------------------------------------------------|
| The apply process can apply messages only at the local database.                                                                                                    | You specify whether the apply process applies<br>messages at the local database or at a remote<br>database during apply process creation.                     |
| Changes applied by the apply process<br>generate tags in the redo log at the destination<br>database with a value of 00 (double zero).                                                                                                    | You specify the tag value for changes applied<br>by the apply process during apply process<br>creation. The default value for the tag is 00<br>(double zero). |

#### 💉 See Also:

- Oracle Streams Replication Administrator's Guide for information about creating an apply process
- Oracle Streams Replication Administrator's Guide for more information
   about Oracle Streams tags

# **10.2 Apply Processes and Dependencies**

The following sections describe how apply processes handle dependencies:

- How Dependent Transactions Are Applied
- Row LCR Ordering During Apply
- Dependencies and Constraints
- Dependency Detection, Rule-Based Transformations, and Apply Handlers
- Virtual Dependency Definitions
- Barrier Transactions

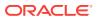

# 10.2.1 How Dependent Transactions Are Applied

The parallelism apply process parameter controls the parallelism of an apply process. When apply process parallelism is set to 1, a single apply server applies transactions in the same order as the order in which they were committed on the source database. In this case, dependencies are not an issue. For example, if transaction A is committed before transaction B on the source database, then, on the destination database, all of the LCRs in transaction A are applied before any LCRs in transaction B.

However, when apply process parallelism is set to a value greater than 1, multiple apply servers apply transactions simultaneously. When an apply process is applying transactions in parallel, it applies the row LCRs in these transactions until it detects a row LCR that depends on a row LCR in another transaction. When a dependent row LCR is detected, an apply process finishes applying the LCRs in the transaction with the lower commit system change number (CSCN) and commits this transaction before it finishes applying the remaining row LCRs in the transaction with the higher CSCN.

For example, consider two transactions: transaction A and transaction B. The transactions are dependent transactions, and each transaction contains 100 row LCRs. Transaction A committed on the source database before transaction B. Therefore, transaction A has the lower CSCN of the two transactions. An apply process can apply these transactions in parallel in the following way:

- 1. The apply process begins to apply row LCRs from both transactions in parallel.
- 2. Using a constraint in the destination database's data dictionary or a virtual dependency definition at the destination database, the apply process detects a dependency between a row LCR in transaction A and a row LCR in transaction B.
- 3. Because transaction B has the higher CSCN of the two transactions, the apply process waits to apply transaction B and does not apply the dependent row LCR in transaction B. The row LCRs before the dependent row LCR in transaction B have been applied. For example, if the dependent row LCR in transaction B is the 81st row LCR, then the apply process could have applied 80 of the 100 row LCRs in transaction B.
- 4. Because transaction A has the lower CSCN of the two transactions, the apply process applies all the row LCRs in transaction A and commits.
- 5. The apply process applies the dependent row LCR in transaction B and the remaining row LCRs in transaction B. When all of the row LCRs in transaction B are applied, the apply process commits transaction B.

### Note:

You can set the parallelism apply process parameter using the SET\_PARAMETER procedure in the DBMS\_APPLY\_ADM package.

# 10.2.2 Row LCR Ordering During Apply

An apply process orders and applies row LCRs in the following way:

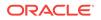

- Row LCRs within a single transaction are always applied in the same order as the corresponding changes on the source database.
- Row LCRs that depend on each other in different transactions are always applied in the same order as the corresponding changes on the source database. When apply process parallelism is greater than 1, and the apply process detects a dependency between row LCRs in different transactions, the apply process always executes the transaction with the lower CSCN before executing the dependent row LCR. This behavior is described in more detail in "How Dependent Transactions Are Applied".
- If commit\_serialization apply process parameter is set to FULL, then the apply process commits all transactions, regardless of whether they contain dependent row LCRs, in the same order as the corresponding transactions on the source database.
- If commit\_serialization apply process parameter is set to DEPENDENT\_TRANSACTIONS, then the apply process might apply transactions that do not depend on each other in a different order than the commit order of the corresponding transactions on the source database.

#### Note:

You can set the commit\_serialization apply process parameter using the SET\_PARAMETER procedure in the DBMS\_APPLY\_ADM package.

## 10.2.3 Dependencies and Constraints

If the names of shared database objects are the same at the source and destination databases, and if the objects are in the same schemas at these databases, then an apply process automatically detects dependencies between row LCRs, assuming constraints are defined for the database objects at the destination database. Information about these constraints is stored in the data dictionary at the destination database.

Regardless of the setting for the commit\_serialization parameter and apply process parallelism, an apply process always respects dependencies between transactions that are enforced by database constraints. When an apply process is applying a transaction that contains row LCRs that depend on row LCRs in another transaction, the apply process ensures that the row LCRs are applied in the correct order and that the transactions are committed in the correct order to maintain the dependencies. Apply processes detect dependencies for captured row LCRs and persistent row LCRs.

However, some environments have dependencies that are not enforced by database constraints, such as environments that enforce dependencies using applications. If your environment has dependencies for shared database objects that are not enforced by database constraints, then set the <code>commit\_serialization</code> parameter to <code>FULL</code> for apply processes that apply changes to these database objects.

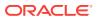

# 10.2.4 Dependency Detection, Rule-Based Transformations, and Apply Handlers

When rule-based transformations are specified for rules used by an apply process, and apply handlers are configured for the apply process, LCRs are processed in the following order:

- 1. The apply process dequeues LCRs from its queue.
- 2. The apply process runs rule-based transformations on LCRs, when appropriate.
- 3. The apply process detects dependencies between LCRs.
- 4. The apply process passes LCRs to apply handlers, when appropriate.

See Also:
"Apply Process Subcomponents"

# 10.2.5 Virtual Dependency Definitions

In some cases, an apply process requires additional information to detect dependencies in row LCRs that are being applied in parallel. The following are examples of cases in which an apply process requires additional information to detect dependencies:

- The data dictionary at the destination database does not contain the required information. The following are examples of this case:
  - The apply process cannot find information about a database object in the data dictionary of the destination database. This can happen when there are data dictionary differences for shared database objects between the source and destination databases. For example, a shared database object can have a different name or can be in a different schema at the source database and destination database.
  - A relationship exists between two or more tables, and the relationship is not recorded in the data dictionary of the destination database. This can happen when database constraints are not defined to improve performance or when an application enforces dependencies during database operations instead of database constraints.
- Data is denormalized by an apply handler after dependency computation. For example, the information in a single row LCR can be used to create multiple row LCRs that are applied to multiple tables.

Apply errors or incorrect processing can result when an apply process cannot determine dependencies properly. In some of the cases described in the previous list, you can use rule-based transformations to avoid apply problems. For example, if a shared database object is in different schemas at the source and destination databases, then a rule-based transformation can change the schema in the appropriate LCRs. However, the disadvantage with using rule-based transformations is that they cannot be executed in parallel.

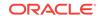

A virtual dependency definition is a description of a dependency that is used by an apply process to detect dependencies between transactions at a destination database. A virtual dependency definition is not described as a constraint in the data dictionary of the destination database. Instead, it is specified using procedures in the DBMS\_APPLY\_ADM package. Virtual dependency definitions enable an apply process to detect dependencies that it would not be able to detect by using only the constraint information in the data dictionary. After dependencies are detected, an apply process schedules LCRs and transactions in the correct order for apply.

Virtual dependency definitions provide required information so that apply processes can detect dependencies correctly before applying LCRs directly or passing LCRs to apply handlers. Virtual dependency definitions enable apply handlers to process these LCRs correctly, and the apply handlers can process them in parallel to improve performance.

A virtual dependency definition can define one of the following types of dependencies:

- Value Dependency
- Object Dependency

#### Note:

A destination database must be running Oracle Database 10g Release 2 or later to specify virtual dependency definitions.

#### 🖋 See Also:

- "Using Virtual Dependency Definitions"
- "Monitoring Virtual Dependency Definitions"

### 10.2.5.1 Value Dependency

A **value dependency** defines a table constraint, such as a unique key, or a relationship between the columns of two or more tables. A value dependency is set for one or more columns, and an apply process uses a value dependency to detect dependencies between row LCRs that contain values for these columns. Value dependencies can define virtual foreign key relationships between tables, but, unlike foreign key relationships, value dependencies can involve more than two tables.

Value dependencies are useful when relationships between columns in tables are not described by constraints in the data dictionary of the destination database. Value dependencies describe these relationships, and an apply process uses the value dependencies to determine when two or more row LCRs in different transactions involve the same row in a table at the destination database. For transactions that are being applied in parallel, when two or more row LCRs involve the same row, the transactions that include these row LCRs are dependent transactions.

Use the <code>set\_value\_dependency</code> procedure in the <code>dbms\_apply\_adm</code> package to define or remove a value dependency at a destination database. In this procedure, table columns are specified as attributes.

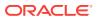

The following restrictions pertain to value dependencies:

- The row LCRs that involve the database objects specified in a value dependency must originate from a single source database.
- Each value dependency must contain only one set of attributes for a particular database object.

Also, any columns specified in a value dependency at a destination database must be supplementally logged at the source database. These columns must be unconditionally logged.

See Also:

"Supplemental Logging in an Oracle Streams Environment"

## 10.2.5.2 Object Dependency

An **object dependency** defines a parent-child relationship between two objects at a destination database. An apply process schedules execution of transactions that involve the child object after all transactions with lower commit system change number (CSCN) values that involve the parent object have been committed. An apply process uses the object identifier in each row LCR to detect dependencies. The apply process does not use column values in the row LCRs to detect object dependencies.

Object dependencies are useful when relationships between tables are not described by constraints in the data dictionary of the destination database. Object dependencies describe these relationships, and an apply process uses the object dependencies to determine when two or more row LCRs in different transactions involve these tables. For transactions that are being applied in parallel, when a row LCR in one transaction involves the child table, and a row LCR in a different transaction involves the parent table, the transactions that include these row LCRs are dependent transactions.

Use the CREATE\_OBJECT\_DEPENDENCY procedure to create an object dependency at a destination database. Use the DROP\_OBJECT\_DEPENDENCY procedure to drop an object dependency at a destination database. Both of these procedures are in the in the DBMS\_APPLY\_ADM package.

#### Note:

Tables with circular dependencies can result in apply process deadlocks when apply process parallelism is greater than 1. The following is an example of a circular dependency: Table A has a foreign key constraint on table B, and table B has a foreign key constraint on table A. Apply process deadlocks are possible when two or more transactions that involve the tables with circular dependencies commit at the same SCN.

## 10.2.6 Barrier Transactions

When an apply process cannot identify the table row or the database object specified in a row LCR by using the destination database's data dictionary and virtual

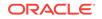

dependency definitions, the transaction that contains the row LCR is applied after all of the other transactions with lower CSCN values. Such a transaction is called a **barrier transaction**. Transactions with higher CSCN values than the barrier transaction are not applied until after the barrier transaction has committed. In addition, all DDL transactions are barrier transactions.

# 10.3 Considerations for Applying DML Changes to Tables

The following sections discuss considerations for applying DML changes to tables:

- Constraints and Applying DML Changes to Tables
- Substitute Key Columns
- Apply Process Behavior for Column Discrepancies
- Conflict Resolution and an Apply Process
- Handlers and Row LCR Processing

## 10.3.1 Constraints and Applying DML Changes to Tables

You must ensure that the primary key columns at the destination database are logged in the redo log at the source database for every update. A unique key or foreign key constraint at a destination database that contains data from more that one column at the source database requires additional logging at the source database.

There are various ways to ensure that a column is logged at the source database. For example, whenever the value of a column is updated, the column is logged. Also, Oracle has a feature called supplemental logging that automates the logging of specified columns.

For a unique key and foreign key constraint at a destination database that contains data from only one column at a source database, no supplemental logging is required. However, for a constraint that contains data from multiple columns at the source database, you must create a conditional supplemental log group containing all the columns at the source database that are used by the constraint at the destination database.

Typically, unique key and foreign key constraints include the same columns at the source database and destination database. However, in some cases, an apply handler or custom rule-based transformation can combine a multi-column constraint from the source database into a single key column at the destination database. Also, an apply handler or custom rule-based transformation can separate a single key column from the source database into a multi-column constraint at the destination database. In such cases, the number of columns in the constraint at the source database determines whether a conditional supplemental log group is required. If there is more than one column in the constraint at the source database, then a conditional supplemental log group containing all the constraint at the source database, then no supplemental logging is required for the key column.

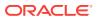

#### See Also:

*Oracle Streams Replication Administrator's Guide* for more information about supplemental logging

## 10.3.2 Substitute Key Columns

If possible, each table for which changes are applied by an apply process should have a primary key. When a primary key is not possible, Oracle recommends that each table have a set of columns that can be used as a unique identifier for each row of the table. If the tables that you plan to use in your Oracle Streams environment do not have a primary key or a set of unique columns, then consider altering these tables accordingly.

To detect conflicts and handle errors accurately, Oracle must be able to identify uniquely and match corresponding rows at different databases. By default, Oracle Streams uses the primary key of a table to identify rows in the table, and if a primary key does not exist, Oracle Streams uses the smallest unique key that has at least one NOT NULL column to identify rows in the table. When a table at a destination database does not have a primary key or a unique key with at least one NOT NULL column, or when you want to use columns other than the primary key or unique key for the key, you can designate a substitute key at the destination database. A substitute key is a column or set of columns that Oracle can use to identify rows in the table during apply.

You can specify the substitute primary key for a table using the SET\_KEY\_COLUMNS procedure in the DBMS\_APPLY\_ADM package. Unlike true primary keys, the substitute key columns can contain nulls. Also, the substitute key columns take precedence over any existing primary key or unique keys for the specified table for all apply processes at the destination database.

If you specify a substitute key for a table in a destination database, and these columns are not a primary key for the same table at the source database, then you must create an unconditional supplemental log group containing the substitute key columns at the source database.

In the absence of substitute key columns, primary key constraints, and unique key constraints, an apply process uses all of the columns in the table as the key columns, excluding columns of the following data types: LOB, LONG, LONG RAW, user-defined types (including object types, REFS, varrays, nested tables), and Oracle-supplied types (including Any types, XML types, spatial types, and media types). In this case, you must create an unconditional supplemental log group containing these columns at the source database. Using substitute key columns is preferable when there is no primary key constraint for a table because fewer columns are needed in the row LCR.

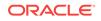

#### Note:

- Oracle recommends that each column you specify as a substitute key column be a NOT NULL column. You should also create a single index that includes all of the columns in a substitute key. Following these guidelines improves performance for changes because the database can locate the relevant row more efficiently.
- LOB, LONG, LONG RAW, user-defined type, and Oracle-supplied type columns cannot be specified as substitute key columns.

#### See Also:

- The DBMS\_APPLY\_ADM.SET\_KEY\_COLUMNS procedure in the Oracle Database PL/SQL Packages and Types Reference
- Oracle Streams Replication Administrator's Guide for more information
   about supplemental logging
- Oracle Database SQL Language Reference for information about data types
- "Managing the Substitute Key Columns for a Table"

# 10.3.3 Apply Process Behavior for Column Discrepancies

A column discrepancy is any difference in the columns in a table at a source database and the columns in the same table at a destination database. If there are column discrepancies in your Oracle Streams environment, then use rule-based transformations, statement DML handlers, or procedure DML handlers to make the columns in row LCRs being applied by an apply process match the columns in the relevant tables at a destination database.

The following sections describe apply process behavior for common column discrepancies.

- Missing Columns at the Destination Database
- Extra Columns at the Destination Database
- Column Data Type Mismatch

#### See Also:

- "DML Handlers"
- Rule-Based Transformations
- Oracle Database PL/SQL Packages and Types Reference for more information about LCRs

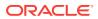

## 10.3.3.1 Missing Columns at the Destination Database

If the table at the destination database is missing one or more columns that are in the table at the source database, then an apply process raises an error and moves the transaction that caused the error into the error queue. You can avoid such an error by creating a rule-based transformation or procedure DML handler that deletes the missing columns from the LCRs before they are applied. Specifically, the transformation or handler can remove the extra columns using the DELETE\_COLUMN member procedure on the row LCR. You can also create a statement DML handler with a SQL statement that excludes the missing columns.

## 10.3.3.2 Extra Columns at the Destination Database

If the table at the destination database has more columns than the table at the source database, then apply process behavior depends on whether the extra columns are required for dependency computations. If the extra columns are not used for dependency computations, then an apply process applies changes to the destination table. In this case, if column defaults exist for the extra columns at the destination database, then these defaults are used for these columns for all inserts. Otherwise, these inserted columns are NULL.

If, however, the extra columns are used for dependency computations, then an apply process places the transactions that include these changes in the error queue. The following types of columns are required for dependency computations:

- For all changes, all key columns
- For INSERT and DELETE statements, all columns involved with constraints
- For UPDATE statements, if a constraint column is changed, such as a unique key constraint column or a foreign key constraint column, then all columns involved in the constraint

When the extra columns are used for dependency computations, one way to avoid apply errors is to use statement DML handlers to add the extra columns.

See Also: "Statement DML Handlers"

## 10.3.3.3 Column Data Type Mismatch

A column data type mismatch results when the data type for a column in a table at the destination database does not match the data type for the same column at the source database. An apply process can automatically convert certain data types when it encounters a column data type mismatch. If an apply process cannot automatically convert the data type, then apply process places transactions containing the changes to the mismatched column into the error queue. To avoid such an error, you can create a custom rule-based transformation or DML handler that converts the data type.

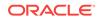

See Also:

"Automatic Data Type Conversion During Apply"

# 10.3.4 Conflict Resolution and an Apply Process

Conflicts are possible in an Oracle Streams configuration where data is shared between multiple databases. A **conflict** is a mismatch between the old values in an LCR and the expected data in a table. A conflict can occur if DML changes are allowed to a table for which changes are captured and to a table where these changes are applied.

For example, a transaction at the source database can update a row at nearly the same time as a different transaction that updates the same row at a destination database. In this case, if data consistency between the two databases is important, then when the change is propagated to the destination database, an apply process must be instructed either to keep the change at the destination database or replace it with the change from the source database. When data conflicts occur, you need a mechanism to ensure that the conflict is resolved in accordance with your business rules.

Oracle Streams automatically detects conflicts and, for update conflicts, tries to use an update conflict handler to resolve them if one is configured. Oracle Streams offers a variety of prebuilt handlers that enable you to define a conflict resolution system for your database that resolves conflicts in accordance with your business rules. If you have a unique situation that a prebuilt conflict resolution handler cannot resolve, then you can build and use your own custom conflict resolution handlers in an error handler or procedure DML handler. Conflict detection can be disabled for nonkey columns.

#### See Also:

Oracle Streams Replication Administrator's Guide

## 10.3.5 Handlers and Row LCR Processing

Any of the following handlers can process a row LCR:

- DML handler (either statement DML handler or procedure DML handler)
- Error handler
- Update conflict handler

The following sections describe the possible scenarios involving these handlers:

- No Relevant Handlers
- Relevant Update Conflict Handler
- DML Handler But No Relevant Update Conflict Handler
- DML Handler And a Relevant Update Conflict Handler
- Statement DML Handler and Procedure DML Handler

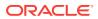

- Error Handler But No Relevant Update Conflict Handler
- Error Handler And a Relevant Update Conflict Handler
- Statement DML Handler and Relevant Error Handler
- Statement DML Handler, Error Handler, and Relevant Update Conflict Handler

#### See Also:

- Oracle Database PL/SQL Packages and Types Reference for more information about the EXECUTE member procedure for row LCRs
- "DML Handlers"
- How Rules Are Used in Oracle Streams
- Oracle Streams Replication Administrator's Guide

### 10.3.5.1 No Relevant Handlers

If there are no relevant handlers for a row LCR, then an apply process tries to apply the change specified in the row LCR directly. If the apply process can apply the row LCR, then the change is made to the row in the table. If there is a conflict or an error during apply, then the transaction containing the row LCR is rolled back, and all of the LCRs in the transaction that should be applied according to the apply process rule sets are moved to the error queue.

## 10.3.5.2 Relevant Update Conflict Handler

Consider a case where there is a relevant update conflict handler configured, but no other relevant handlers are configured. An apply process tries to apply the change specified in a row LCR directly. If the apply process can apply the row LCR, then the change is made to the row in the table.

If there is an error during apply that is caused by a condition other than an update conflict, including a uniqueness conflict or a delete conflict, then the transaction containing the row LCR is rolled back, and all of the LCRs in the transaction that should be applied according to the apply process rule sets are moved to the error queue.

If there is an update conflict during apply, then the relevant update conflict handler is invoked. If the update conflict handler resolves the conflict successfully, then the apply process either applies the LCR or discards the LCR, depending on the resolution of the update conflict, and the apply process continues applying the other LCRs in the transaction that should be applied according to the apply process rule sets. If the update conflict handler cannot resolve the conflict, then the transaction containing the row LCR is rolled back, and all of the LCRs in the transaction that should be applied according to the error queue.

## 10.3.5.3 DML Handler But No Relevant Update Conflict Handler

Consider a case where an apply process passes a row LCR to a DML handler, and there is no relevant update conflict handler configured. The DML handler can be a statement DML handler or a procedure DML handler.

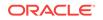

The DML handler processes the row LCR. The designer of the DML handler has complete control over this processing. Some DML handlers can perform SQL operations or run the EXECUTE member procedure of the row LCR. If the DML handler runs the EXECUTE member procedure of the row LCR, then the apply process tries to apply the row LCR. This row LCR might have been modified by the DML handler.

#### 10.3.5.3.1 Statement DML Handler Failure

An apply process can have multiple statement DML handlers for the same operation on the same table. These statement DML handlers can run in any order, and each statement DML handler receives the original row LCR. If any SQL operation performed by any statement DML handler fails, or if an attempt to run the EXECUTE member procedure fails, then the transaction containing the row LCR is rolled back, and all of the LCRs in the transaction that should be applied according to the apply process rule sets are moved to the error queue.

#### 10.3.5.3.1.1 Procedure DML Handler Failure

If any SQL operation performed by a procedure DML handler fails, or if an attempt to run the EXECUTE member procedure fails, then the procedure DML handler can try to handle the exception. If the procedure DML handler does not raise an exception, then the apply process assumes the procedure DML handler has performed the appropriate action with the row LCR, and the apply process continues applying the other LCRs in the transaction that should be applied according to the apply process rule sets.

If the procedure DML handler cannot handle the exception, then the procedure DML handler should raise an exception. In this case, the transaction containing the row LCR is rolled back, and all of the LCRs in the transaction that should be applied according to the apply process rule sets are moved to the error queue.

## 10.3.5.4 DML Handler And a Relevant Update Conflict Handler

Consider a case where an apply process passes a row LCR to a DML handler and there is a relevant update conflict handler configured. The DML handler can be a statement DML handler or a procedure DML handler. An apply process can have multiple statement DML handlers for the same operation on the same table. These statement DML handlers can run in any order, and each statement DML handler receives the original row LCR.

The DML handler processes the row LCR. The designer of the DML handler has complete control over this processing. Some DML handlers might perform SQL operations or run the EXECUTE member procedure of the row LCR. If the DML handler runs the EXECUTE member procedure of the row LCR, then the apply process tries to apply the row LCR. If the DML handler is a procedure DML handler, then this row LCR could have been modified by the procedure DML handler.

If any SQL operation performed by a DML handler fails, or if an attempt to run the EXECUTE member procedure fails for any reason other than an update conflict, then the behavior is the same as that described in "DML Handler But No Relevant Update Conflict Handler". Note that uniqueness conflicts and delete conflicts are not update conflicts.

If an attempt to run the EXECUTE member procedure fails because of an update conflict, then the behavior depends on the setting of the conflict\_resolution parameter in the EXECUTE member procedure:

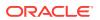

#### The conflict\_resolution Parameter Is Set to TRUE

If the conflict\_resolution parameter is set to TRUE, then the relevant update conflict handler is invoked. If the update conflict handler resolves the conflict successfully, and all other operations performed by the DML handler succeed, then the DML handler finishes without raising an exception, and the apply process continues applying the other LCRs in the transaction that should be applied according to the apply process rule sets.

If the update conflict handler cannot resolve the conflict, and the DML handler is a statement DML handler, then the transaction containing the row LCR is rolled back, and all of the LCRs in the transaction that should be applied according to the apply process rule sets are moved to the error queue.

If the update conflict handler cannot resolve the conflict, and the DML handler is a procedure DML handler, then a procedure DML handler can try to handle the exception. If the procedure DML handler does not raise an exception, then the apply process assumes the procedure DML handler has performed the appropriate action with the row LCR, and the apply process continues applying the other LCRs in the transaction that should be applied according to the apply process rule sets. If the procedure DML handler the exception, then the procedure DML handler should raise an exception. In this case, the transaction containing the row LCR is rolled back, and all of the LCRs in the transaction that should be applied according to the error queue.

#### The conflict\_resolution Parameter Is Set to FALSE

If the conflict\_resolution parameter is set to FALSE, then the relevant update conflict handler is not invoked. In this case, the behavior is the same as that described in "DML Handler But No Relevant Update Conflict Handler".

## 10.3.5.5 Statement DML Handler and Procedure DML Handler

Consider a case where an apply process passes a row LCR to both a statement DML handler and a procedure DML handler for the same operation on the same table. In this case, the DML handlers can be run in any order, and each DML handler receives each original row LCR. Also, an apply process can have multiple statement DML handlers for the same operation on the same table. These statement DML handlers can run in any order, and each statement DML handler receives the original row LCR. Each DML handler processes the row LCR independently, and the behavior is the same as any other scenario that involves a DML handler.

If any statement DML handler or procedure DML handler fails, then the transaction containing the row LCR is rolled back, and all of the LCRs in the transaction that should be applied according to the apply process rule sets are moved to the error queue.

### 10.3.5.6 Error Handler But No Relevant Update Conflict Handler

Consider a case where an apply process encounters an error when it tries to apply a row LCR. This error can be caused by a conflict or by some other condition. There is an error handler for the table operation but no relevant update conflict handler configured.

The row LCR is passed to the error handler. The error handler processes the row LCR. The designer of the error handler has complete control over this processing. Some error handlers might perform SQL operations or run the EXECUTE member procedure of the row LCR. If the error handler runs the EXECUTE member procedure of

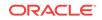

the row LCR, then the apply process tries to apply the row LCR. This row LCR could have been modified by the error handler.

If any SQL operation performed by the error handler fails, or if an attempt to run the EXECUTE member procedure fails, then the error handler can try to handle the exception. If the error handler does not raise an exception, then the apply process assumes the error handler has performed the appropriate action with the row LCR, and the apply process continues applying the other LCRs in the transaction that should be applied according to the apply process rule sets.

If the error handler cannot handle the exception, then the error handler should raise an exception. In this case, the transaction containing the row LCR is rolled back, and all of the LCRs in the transaction that should be applied according to the apply process rule sets are moved to the error queue.

## 10.3.5.7 Error Handler And a Relevant Update Conflict Handler

Consider a case where an apply process encounters an error when it tries to apply a row LCR. There is an error handler for the table operation, and there is a relevant update conflict handler configured.

The handler that is invoked to handle the error depends on the type of error it is:

- If the error is caused by a condition other than an update conflict, including a uniqueness conflict or a delete conflict, then the error handler is invoked, and the behavior is the same as that described in "Error Handler But No Relevant Update Conflict Handler".
- If the error is caused by an update conflict, then the update conflict handler is invoked. If the update conflict handler resolves the conflict successfully, then the apply process continues applying the other LCRs in the transaction that should be applied according to the apply process rule sets. In this case, the error handler is not invoked.

If the update conflict handler cannot resolve the conflict, then the error handler is invoked. If the error handler does not raise an exception, then the apply process assumes the error handler has performed the appropriate action with the row LCR, and the apply process continues applying the other LCRs in the transaction that should be applied according to the apply process rule sets. If the error handler cannot process the LCR, then the error handler should raise an exception. In this case, the transaction containing the row LCR is rolled back, and all of the LCRs in the transaction that should be applied according to the apply process rule sets are moved to the error queue.

## 10.3.5.8 Statement DML Handler and Relevant Error Handler

Consider a case where an apply process passes a row LCR to a statement DML handler and there is a relevant error handler configured.

The statement DML handler processes the row LCR. The designer of the statement DML handler has complete control over this processing. Some statement DML handlers might perform SQL operations or run the EXECUTE member procedure of the row LCR. If the statement DML handler runs the EXECUTE member procedure of the row LCR, then the apply process tries to apply the row LCR.

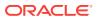

Also, an apply process can have multiple statement DML handlers for the same operation on the same table. These statement DML handlers can run in any order, and each statement DML handler receives the original row LCR.

If any SQL operation performed by any statement DML handler fails, or if an attempt to run the EXECUTE member procedure fails for any reason, then the behavior is the same as that described in "Error Handler But No Relevant Update Conflict Handler". The error handler gets the original row LCR, not the row LCR processed by the statement DML handler.

#### Note:

You cannot have a procedure DML handler and an error handler simultaneously for the same operation on the same table. Therefore, there is no scenario in which they could both be invoked.

# 10.3.5.9 Statement DML Handler, Error Handler, and Relevant Update Conflict Handler

Consider a case where an apply process passes a row LCR to a statement DML handler and there is a relevant error handler and a relevant update conflict handler configured.

The statement DML handler processes the row LCR. The designer of the statement DML handler has complete control over this processing. Some statement DML handlers might perform SQL operations or run the EXECUTE member procedure of the row LCR. If the statement DML handler runs the EXECUTE member procedure of the row LCR, then the apply process tries to apply the row LCR.

Also, an apply process can have multiple statement DML handlers for the same operation on the same table. These statement DML handlers can run in any order, and each statement DML handler receives the original row LCR.

If any SQL operation performed by any statement DML handler fails, or if an attempt to run the EXECUTE member procedure fails for any reason, then the behavior is the same as that described in "Error Handler And a Relevant Update Conflict Handler".

#### Note:

You cannot have a procedure DML handler and an error handler simultaneously for the same operation on the same table. Therefore, there is no scenario in which they could both be invoked.

# 10.4 Considerations for Applying DDL Changes

The following sections discuss considerations for applying DDL changes to tables:

- System-Generated Names
- CREATE TABLE AS SELECT Statements

ORACLE

• DML Statements within DDL Statements

## 10.4.1 System-Generated Names

If you plan to capture DDL changes at a source database and apply these DDL changes at a destination database, then avoid using system-generated names. If a DDL statement results in a system-generated name for an object, then the name of the object typically will be different at the source database and each destination database applying the DDL change from this source database. Different names for objects can result in apply errors for future DDL changes.

For example, suppose the following DDL statement is run at a source database:

CREATE TABLE sys\_gen\_name (n1 NUMBER NOT NULL);

This statement results in a NOT NULL constraint with a system-generated name. For example, the NOT NULL constraint might be named  $sys_001500$ . When this change is applied at a destination database, the system-generated name for this constraint might be  $sys_c1000$ .

Suppose the following DDL statement is run at the source database:

ALTER TABLE sys\_gen\_name DROP CONSTRAINT sys\_001500;

This DDL statement succeeds at the source database, but it fails at the destination database and results in an apply error.

To avoid such an error, explicitly name all objects resulting from DDL statements. For example, to name a NOT NULL constraint explicitly, run the following DDL statement:

CREATE TABLE sys\_gen\_name (n1 NUMBER CONSTRAINT sys\_gen\_name\_nn NOT NULL);

# 10.4.2 CREATE TABLE AS SELECT Statements

When applying a change resulting from a CREATE TABLE AS SELECT statement, an apply process performs two steps:

- The CREATE TABLE AS SELECT statement is executed at the destination database, but it creates only the structure of the table. It does not insert any rows into the table. If the CREATE TABLE AS SELECT statement fails, then an apply process error results. Otherwise, the statement automatically commits, and the apply process performs Step 2.
- 2. The apply process inserts the rows that were inserted at the source database because of the CREATE TABLE AS SELECT statement into the corresponding table at the destination database. It is possible that a capture process, a propagation, or an apply process will discard all of the row LCRs with these inserts based on their rule sets. In this case, the table remains empty at the destination database.

See Also:

How Rules Are Used in Oracle Streams

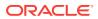

## 10.4.3 DML Statements within DDL Statements

When an apply process applies a data definition language (DDL) change, Oracle Streams ensures that the data manipulation language (DML) changes on the DDL target within the same transaction are not replicated at the destination database. Therefore, the source database and destination database can diverge in some cases. Divergence can result in apply process errors when the old values in row logical change records (LCRs) do not match the current values in a destination table.

The following cases cause the source database and destination database to diverge:

- The DDL Statement Contains Derived Values
- The DDL Statement Fires DML Triggers

#### 10.4.3.1 The DDL Statement Contains Derived Values

When a DDL statement contains a non-literal value that is derived, the value that is derived might not match at the source database and destination database. For example, the following DDL statement adds a column to the hr.employees table and inserts a date value derived from the computer system running the source database:

ALTER TABLE hr.employees ADD(start\_date DATE DEFAULT SYSDATE);

Assume that a replication environment maintains DML and DDL changes made to the hr.employees table between a source database and a destination database. In this case, the SYSDATE function is executed independently at the source database and at the destination database. Therefore, the DATE value inserted at the source database will not match the DATE value inserted at the destination database.

#### 10.4.3.2 The DDL Statement Fires DML Triggers

When a DDL statement fires a DML trigger defined on the destination table, the DML changes made by the trigger are not replicated at the destination database. Because the DML changes made by the triggers occur in the same transaction as the DDL statement, and operate on the table that is the target of the DDL statement, the triggered DML changes are not replicated at the destination database.

For example, assume you create the following table:

CREATE TABLE hr.temp\_employees( emp\_id NUMBER PRIMARY KEY, first\_name VARCHAR2(64), last\_name VARCHAR2(64), modify\_date TIMESTAMP);

Assume you create a trigger on the table so that whenever the table is updated the modify\_date column is updated to reflect the time of change:

```
CREATE OR REPLACE TRIGGER hr.trg_mod_dt BEFORE UPDATE ON hr.temp_employees
    REFERENCING
    NEW AS NEW_ROW FOR EACH ROW
BEGIN
    :NEW_ROW.modify_date:= SYSTIMESTAMP;
END;
/
```

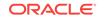

Assume that a replication environment maintains DML and DDL changes made to the hr.temp\_employees table between a source database and a destination database. In this case, the hr.temp\_employees table is maintained correctly at the destination database for direct DML changes made to this table at the source database. However, if an ADD COLUMN statement at the source database adds a column to this table, then the hr.trg\_mod\_dt update trigger changes the modify\_date column of all of the rows in the table to a new timestamp. These changes to the modify\_date column are not replicated at the destination database.

# 10.5 Instantiation SCN and Ignore SCN for an Apply Process

In an Oracle Streams environment that shares information within a single database or between multiple databases, a source database is the database where changes are generated in the redo log. Suppose an environment has the following characteristics:

- A capture process or a synchronous capture captures changes to tables at the source database and stages the changes as LCRs in a queue.
- An apply process applies these LCRs, either at the same database or at a destination database to which the LCRs have been propagated.

In such an environment, for each table, only changes that committed after a specific system change number (SCN) at the source database are applied. An **instantiation SCN** specifies this value for each table.

An instantiation SCN can be set during instantiation, or an instantiation SCN can be set using a procedure in the DBMS\_APPLY\_ADM package. If the tables do not exist at the destination database before the Oracle Streams replication environment is configured, then these table are physically created (instantiated) using copies from the source database, and the instantiation SCN is set for each table during instantiation. If the tables already exist at the destination database before the Oracle Streams replication environment is configured, then these table are not instantiated using copies from the source database. Instead, the instantiation SCN must be set manually for each table using one of the following procedures in the DBMS\_APPLY\_ADM package: SET\_TABLE\_INSTANTIATION\_SCN, SET\_SCHEMA\_INSTANATIATION\_SCN, Or SET\_GLOBAL\_INSTANTIATION\_SCN.

The instantiation SCN for a database object controls which LCRs that contain changes to the database object are ignored by an apply process and which LCRs are applied by an apply process. If the commit SCN of an LCR for a database object from a source database is less than or equal to the instantiation SCN for that database object at a destination database, then the apply process at the destination database discards the LCR. Otherwise, the apply process applies the LCR.

Also, if there are multiple source databases for a shared database object at a destination database, then an instantiation SCN must be set for each source database, and the instantiation SCN can be different for each source database. You can set instantiation SCNs by using export/import or transportable tablespaces. You can also set an instantiation SCN by using a procedure in the DBMS\_APPLY\_ADM package.

Oracle Streams also records the **ignore SCN** for each database object. The ignore SCN is the SCN below which changes to the database object cannot be applied. The instantiation SCN for an object cannot be set lower than the ignore SCN for the object. This value corresponds to the SCN value at the source database at the time when the

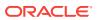

object was prepared for instantiation. An ignore SCN is set for a database object only when the database object is instantiated using Oracle Data Pump.

You can view the instantiation SCN and ignore SCN for database objects by querying the DBA\_APPLY\_INSTANTIATED\_OBJECTS data dictionary view.

See Also:

Oracle Streams Replication Administrator's Guide

# 10.6 The Oldest SCN for an Apply Process

If an apply process is running, then the **oldest SCN** is the earliest SCN of the transactions currently being dequeued and applied. For a stopped apply process, the oldest SCN is the earliest SCN of the transactions that were being applied when the apply process was stopped.

The following are two common scenarios in which the oldest SCN is important:

- You must recover the database in which the apply process is running to a certain point in time.
- You stop using an existing capture process that captures changes for the apply process and use a different capture process to capture changes for the apply process.

In both cases, you should determine the oldest SCN for the apply process by querying the DBA\_APPLY\_PROGRESS data dictionary view. The OLDEST\_MESSAGE\_NUMBER column in this view contains the oldest SCN. Next, set the start SCN for the capture process that is capturing changes for the apply process to the same value as the oldest SCN value. If the capture process is capturing changes for other apply processes, then these other apply processes might receive duplicate LCRs when you reset the start SCN for the duplicate LCRs.

#### Note:

The oldest SCN is only valid for apply processes that apply LCRs that were captured by a capture process. The oldest SCN does not pertain to apply processes that apply LCRs captured by synchronous capture or LCRs enqueued explicitly.

#### See Also:

- "SCN Values Related to a Capture Process"
- Oracle Streams Replication Administrator's Guide

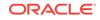

# 10.7 Low-Watermark and High-Watermark for an Apply Process

The **low-watermark** for an apply process is the system change number (SCN) up to which all LCRs have been applied. That is, LCRs that were committed at an SCN less than or equal to the low-watermark number have definitely been applied, but some LCRs that were committed with a higher SCN also might have been applied. The low-watermark SCN for an apply process is equivalent to the **applied SCN** for a capture process.

The **high-watermark** for an apply process is the SCN beyond which no LCRs have been applied. That is, no LCRs that were committed with an SCN greater than the high-watermark have been applied.

You can view the low-watermark and high-watermark for one or more apply processes by querying the v\$streams\_APPLY\_COORDINATOR and ALL\_APPLY\_PROGRESS data dictionary views.

# **10.8 Apply Processes and Triggers**

This section describes how Oracle Streams apply processes interact with triggers.

This section contains these topics:

- Trigger Firing Property
- Apply Processes and Triggers Created with the ON SCHEMA Clause

#### See Also:

- "The DDL Statement Fires DML Triggers"
- Oracle Database Concepts

# 10.8.1 Trigger Firing Property

You can control a DML or DDL trigger's firing property using the SET\_TRIGGER\_FIRING\_PROPERTY procedure in the DBMS\_DDL package. This procedure lets you specify whether a trigger always fires, fires once, or fires for apply process changes only.

The **SET\_TRIGGER\_FIRING\_PROPERTY** procedure is overloaded. Set a trigger's firing property in one of the following ways:

- To specify that a trigger always fires, set the fire\_once procedure parameter to FALSE.
- To specify that a trigger fires once, set the fire\_once parameter to TRUE.
- To specify that a trigger fires for apply process changes only, set the property parameter to DBMS\_DDL.APPLY\_SERVER\_ONLY.

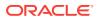

If DBMS\_DDL.APPLY\_SERVER\_ONLY property is set for a trigger, then the trigger only fires for apply process changes, regardless of the setting of the fire\_once parameter. That is, setting DBMS\_DDL.APPLY\_SERVER\_ONLY for the property parameter overrides the fire\_once parameter setting.

A trigger's firing property determines whether the trigger fires in each of the following cases:

- When a triggering event is executed by a user process
- When a triggering event is executed by an apply process
- When a triggering event results from the execution of one or more apply errors using the EXECUTE\_ERROR OF EXECUTE\_ALL\_ERRORS procedure in the DBMS\_APPLY\_ADM package

Table 10-2 shows when a trigger fires based on its trigger firing property.

#### Table 10-2 Trigger Firing Property

| Trigger Firing<br>Property         | User Process Causes<br>Triggering Event | Apply Process Causes<br>Triggering Event | Apply Error Execution<br>Causes Triggering Event |
|------------------------------------|-----------------------------------------|------------------------------------------|--------------------------------------------------|
| Always fire                        | Trigger Fires                           | Trigger Fires                            | Trigger Fires                                    |
| Fire once                          | Trigger Fires                           | Trigger Does Not Fire                    | Trigger Does Not Fire                            |
| For for apply process changes only | Trigger Does Not Fire                   | Trigger Fires                            | Trigger Fires                                    |

For example, in the hr schema, the update\_job\_history trigger adds a row to the job\_history table when data is updated in the job\_id or department\_id column in the employees table. Suppose, in an Oracle Streams environment, the following configuration exists:

- A capture process or synchronous capture captures changes to both of these tables at the dbs1.example.com database.
- A propagation propagates these changes to the dbs2.example.com database.
- An apply process applies these changes at the dbs2.example.com database.
- The update\_job\_history trigger exists in the hr schema in both databases.

If the update\_job\_history trigger is set to always fire at dbs2.example.com in this scenario, then these actions result:

- 1. The job\_id column is updated for an employee in the employees table at dbs1.example.com.
- 2. The update\_job\_history trigger fires at dbs1.example.com and adds a row to the job\_history table that records the change.
- 3. The capture process or synchronous capture at dbs1.example.com captures the changes to both the employees table and the job\_history table.
- 4. A propagation propagates these changes to the dbs2.example.com database.
- 5. An apply process at the dbs2.example.com database applies both changes.
- 6. The update\_job\_history trigger fires at dbs2.example.com when the apply process updates the employees table.

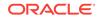

In this case, the change to the employees table is recorded twice at the dbs2.example.com database: when the apply process applies the change to the job\_history table and when the update\_job\_history trigger fires to record the change made to the employees table by the apply process.

A database administrator might not want the update\_job\_history trigger to fire at the dbs2.example.com database when a change is made by the apply process. Similarly, a database administrator might not want a trigger to fire because of the execution of an apply error transaction. If the update\_job\_history trigger's firing property is set to fire once, then it does not fire at dbs2.example.com when the apply process applies a change to the employees table, and it does not fire when an executed error transaction updates the employees table.

#### Note:

Only DML and DDL triggers can be set to fire once. All other types of triggers always fire.

### See Also:

Oracle Database PL/SQL Packages and Types Reference for more information about setting a trigger's firing property with the <code>set\_trigger\_Firing\_property</code> procedure

# 10.8.2 Apply Processes and Triggers Created with the ON SCHEMA Clause

If you use the ON SCHEMA clause to create a schema trigger, then the schema trigger fires only if the schema performs a relevant change. Therefore, when an apply process is applying changes, a schema trigger that is set to fire always fires only if the apply user is the same as the schema specified in the schema trigger. If the schema trigger is set to fire once, then it never fires when an apply process applies changes, regardless of whether the apply user is the same as the schema specified in the schema specified in the schema trigger.

For example, if you specify a schema trigger that always fires on the hr schema at a source database and destination database, but the apply user at a destination database is strmadmin, then the trigger fires when the hr user performs a relevant change on the source database, but the trigger does not fire when this change is applied at the destination database. However, if you specify a schema trigger that always fires on the strmadmin schema at the destination database, then this trigger fires whenever a relevant change is made by the apply process, regardless of any trigger specifications at the source database.

# 10.9 Oracle Streams Data Dictionary for an Apply Process

When a database object is prepared for instantiation at a source database, an Oracle Streams data dictionary is populated automatically at the database where changes to

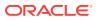

the object are captured by a capture process. The Oracle Streams data dictionary is a multiversioned copy of some of the information in the primary data dictionary at a source database. The Oracle Streams data dictionary maps object numbers, object version information, and internal column numbers from the source database into table names, column names, and column data types. This mapping keeps each captured LCR as small as possible because a captured LCR can often use numbers rather than names internally.

Unless a captured LCR is passed as a parameter to a custom rule-based transformation during capture or propagation, the mapping information in the Oracle Streams data dictionary at the source database is needed to interpret the contents of the LCR at any database that applies the captured LCR. To make this mapping information available to an apply process, Oracle automatically populates a multiversioned Oracle Streams data dictionary at each destination database that has an Oracle Streams apply process. Oracle automatically propagates relevant information from the Oracle Streams data dictionary at the source database to all other databases that apply captured LCRs from the source database.

## See Also:

- "The Oracle Streams Data Dictionary"
- "Oracle Streams Data Dictionary for Propagations"

# 10.10 Multiple Apply Processes in a Single Database

If you run multiple apply processes in a single database, consider increasing the size of the System Global Area (SGA). Use the  $SGA_MAX_SIZE$  initialization parameter to increase the SGA size. Also, if the size of the Oracle Streams pool is not managed automatically in the database, then you should increase the size of the Oracle Streams pool by 1 MB for each apply process parallelism. For example, if you have two apply processes running in a database, and the parallelism parameter is set to 4 for one of them and 1 for the other, then increase the Oracle Streams pool by 5 MB (4 + 1 = 5 parallelism).

## Note:

The size of the Oracle Streams pool is managed automatically if the MEMORY\_TARGET, MEMORY\_MAX\_TARGET, Or SGA\_TARGET initialization parameter is set to a nonzero value.

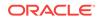

## See Also:

- Oracle Streams Replication Administrator's Guide for information about configuring the Oracle Streams pool
- Oracle Streams Replication Administrator's Guide for more information about the STREAMS\_POOL\_SIZE initialization parameter

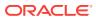

# 11 Advanced Rule Concepts

The following topics contain information about rules.

- The Components of a Rule
- Rule Set Evaluation
- Database Objects and Privileges Related to Rules
- Evaluation Contexts Used in Oracle Streams
- Oracle Streams and Event Contexts
- Oracle Streams and Action Contexts
- User-Created Rules, Rule Sets, and Evaluation Contexts

#### See Also:

- How Rules Are Used in Oracle Streams
- Managing Rules
- Oracle Streams Extended Examples

# 11.1 The Components of a Rule

A **rule** is a database object that enables a client to perform an action when an event occurs and a condition is satisfied. A rule consists of the following components:

- Rule Condition
- Rule Evaluation Context (optional)
- Rule Action Context (optional)

Each rule is specified as a condition that is similar to the condition in the WHERE clause of a SQL query. You can group related rules together into **rule sets**. A single rule can be in one rule set, multiple rule sets, or no rule sets.

Rule sets are evaluated by a rules engine, which is a built-in part of Oracle. Both usercreated applications and Oracle features, such as Oracle Streams, can be clients of the rules engine.

## Note:

A rule must be in a rule set for it to be evaluated.

ORACLE

## 11.1.1 Rule Condition

A **rule condition** combines one or more **expressions** and conditions and returns a Boolean value, which is a value of **TRUE**, FALSE, or **NULL** (unknown). An **expression** is a combination of one or more values and operators that evaluate to a value. A value can be data in a table, data in variables, or data returned by a SQL function or a PL/SQL function. For example, the following expression includes only a single value:

salary

The following expression includes two values (salary and .1) and an operator (\*):

salary \* .1

The following condition consists of two expressions (salary and 3800) and a condition (=):

salary = 3800

This logical condition evaluates to TRUE for a given row when the salary column is 3800. Here, the value is data in the salary column of a table.

A single rule condition can include more than one condition combined with the AND, OR, and NOT logical conditions to a form compound condition. A logical condition combines the results of two component conditions to produce a single result based on them or to invert the result of a single condition. For example, consider the following compound condition:

salary = 3800 OR job\_title = 'Programmer'

This rule condition contains two conditions joined by the OR logical condition. If either condition evaluates to TRUE, then the rule condition evaluates to TRUE. If the logical condition were AND instead of OR, then both conditions must evaluate to TRUE for the entire rule condition to evaluate to TRUE.

## 11.1.1.1 Variables in Rule Conditions

Rule conditions can contain variables. When you use variables in rule conditions, precede each variable with a colon (:). The following is an example of a variable used in a rule condition:

:x = 55

Variables let you refer to data that is not stored in a table. A variable can also improve performance by replacing a commonly occurring expression. Performance can improve because, instead of evaluating the same expression multiple times, the variable is evaluated once.

A rule condition can also contain an evaluation of a call to a subprogram. Such a condition is evaluated in the same way as other conditions. That is, it evaluates to a value of TRUE, FALSE, or NULL (unknown). The following is an example of a condition that contains a call to a simple function named *is\_manager* that determines whether an employee is a manager:

```
is_manager(employee_id) = 'Y'
```

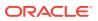

Here, the value of  $\tt employee\_id$  is determined by data in a table where <code>employee\\_id</code> is a column.

You can use user-defined types for variables. Therefore, variables can have attributes. When a variable has attributes, each attribute contains partial data for the variable. In rule conditions, you specify attributes using dot notation. For example, the following condition evaluates to TRUE if the value of attribute z in variable y is 9:

:y.z = 9

#### Note:

A rule cannot have a NULL (or empty) rule condition.

#### See Also:

- Oracle Database SQL Language Reference for more information about conditions, expressions, and operators
- Oracle Database Object-Relational Developer's Guide for more information
   about user-defined types

## 11.1.1.2 Simple Rule Conditions

A simple rule condition is a condition that has one of the following forms:

- simple\_rule\_expression condition constant
- constant condition simple\_rule\_expression
- constant condition constant

### 11.1.1.2.1 Simple Rule Expressions

In a simple rule condition, a *simple\_rule\_expression* is one of the following:

- Table column.
- Variable.
- Variable attribute.
- Method result where the method either takes no arguments or constant arguments and the method result can be returned by the variable method function, so that the expression is one of the data types supported for simple rules. Such methods include LCR member subprograms that meet these requirements, such as GET\_TAG, GET\_VALUE, GET\_COMPATIBLE, GET\_EXTRA\_ATTRIBUTE, and so on.

For table columns, variables, variable attributes, and method results, the following data types can be used in simple rule conditions:

- VARCHAR2
- NVARCHAR2

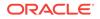

- NUMBER
- DATE
- BINARY\_FLOAT
- BINARY\_DOUBLE
- TIMESTAMP
- TIMESTAMP WITH TIME ZONE
- TIMESTAMP WITH LOCAL TIME ZONE
- RAW
- CHAR

Use of other data types in expressions results in nonsimple rule conditions.

## 11.1.1.2.2 Conditions

In a simple rule condition, a *condition* is one of the following:

- <=
- <
- =
- >
- >=
- !=
- IS NULL
- IS NOT NULL

Use of other conditions results in nonsimple rule conditions.

## 11.1.1.2.3 Constants

A constant is a fixed value. A constant can be:

- A number, such as 12 or 5.4
- A character, such as x or \$
- A character string, such as "this is a string"

## 11.1.1.2.4 Examples of Simple Rule Conditions

The following conditions are simple rule conditions, assuming the data types used in expressions are supported in simple rule conditions:

- tab1.col = 5
- tab2.col != 5
- :v1 > 'aaa'
- :v2.al < 10.01
- :v3.m() = 10
- v4 IS NOT NULL

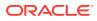

- 1 = 1
- 'abc' > 'AB'
- :date\_var < to\_date('04-01-2004, 14:20:17', 'mm-dd-yyyy, hh24:mi:ss')</li>
- iadt\_var.ts\_attribute >= to\_timestamp('04-01-2004, 14:20:17 PST', 'mm-dd-yyyy, hh24:mi:ss TZR')
- :my\_var.my\_to\_upper('abc') = 'ABC'

Rules with simple rule conditions are called simple rules. You can combine two or more simple conditions with the logical conditions AND and OR for a rule, and the rule remains simple. For example, rules with the following conditions are simple rules:

- tab1.col = 5 AND :v1 > 'aaa'
- tab1.col = 5 OR :v1 > 'aaa'

However, using the  ${\tt NOT}$  logical condition in a rule condition causes the rule to be nonsimple.

## 11.1.1.2.5 Benefits of Simple Rules

Simple rules are important for the following reasons:

- Simple rules are indexed by the rules engine internally.
- Simple rules can be evaluated without executing SQL.
- Simple rules can be evaluated with partial data.

When a client uses the DBMS\_RULE.EVALUATE procedure to evaluate an event, the client can specify that only simple rules should be evaluated by specifying TRUE for the simple\_rules\_only parameter.

#### See Also:

- Oracle Database SQL Language Reference for more information about conditions and logical conditions
- Oracle Database PL/SQL Packages and Types Reference for more information about LCR types and their member subprograms

## 11.1.2 Rule Evaluation Context

An **evaluation context** is a database object that defines external data that can be referenced in rule conditions. The external data can exist as variables, table data, or both. The following analogy might be helpful: If the rule condition were the WHERE clause in a SQL query, then the external data in the evaluation context would be the tables and bind variables referenced in the FROM clause of the query. That is, the expressions in the rule condition should reference the tables, table aliases, and variables in the evaluation context to make a valid WHERE clause.

A rule evaluation context provides the necessary information for interpreting and evaluating the rule conditions that reference external data. For example, if a rule refers to a variable, then the information in the rule evaluation context must contain the

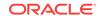

variable type. Or, if a rule refers to a table alias, then the information in the evaluation context must define the table alias.

The objects referenced by a rule are determined by the rule evaluation context associated with it. The rule owner must have the necessary privileges to access these objects, such as READ or SELECT privilege on tables, EXECUTE privilege on types, and so on. The rule condition is resolved in the schema that owns the evaluation context.

For example, consider a rule evaluation context named <code>hr\_evaluation\_context</code> that contains the following information:

- Table alias dep corresponds to the hr.departments table.
- Variables loc\_id1 and loc\_id2 are both of type NUMBER.

The hr\_evaluation\_context rule evaluation context provides the necessary information for evaluating the following rule condition:

dep.location\_id IN (:loc\_id1, :loc\_id2)

In this case, the rule condition evaluates to TRUE for a row in the hr.departments table if that row has a value in the location\_id column that corresponds to either of the values passed in by the loc\_id1 or loc\_id2 variables. The rule cannot be interpreted or evaluated properly without the information in the hr\_evaluation\_context rule evaluation context. Also, notice that dot notation is used to specify the column location\_id in the dep table alias.

Note:

Views are not supported as base tables in evaluation contexts.

## 11.1.2.1 Explicit and Implicit Variables

The value of a variable referenced in a rule condition can be explicitly specified when the rule is evaluated, or the value of a variable can be implicitly available given the event.

Explicit variables are supplied by the caller at evaluation time. These values are specified by the variable\_values parameter when the DBMS\_RULE.EVALUATE procedure is run.

Implicit variables are not given a value supplied by the caller at evaluation time. The value of an implicit variable is obtained by calling the variable value function. You define this function when you specify the variable\_types list during the creation of an evaluation context using the CREATE\_EVALUATION\_CONTEXT procedure in the DBMS\_RULE\_ADM package. If the value for an implicit variable is specified during evaluation, then the specified value overrides the value returned by the variable value function.

Specifically, the variable\_types list is of type SYS.RE\$VARIABLE\_TYPE\_LIST, which is a list of variables of type SYS.RE\$VARIABLE\_TYPE. Within each instance of SYS.RE\$VARIABLE\_TYPE in the list, the function used to determine the value of an implicit variable is specified as the variable\_value\_function attribute.

Whether variables are explicit or implicit is the choice of the designer of the application using the rules engine. The following are reasons for using an implicit variable:

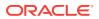

- The caller of the DBMS\_RULE.EVALUATE procedure does not need to know anything about the variable, which can reduce the complexity of the application using the rules engine. For example, a variable can call a function that returns a value based on the data being evaluated.
- The caller might not have EXECUTE privileges on the variable value function.
- The caller of the DBMS\_RULE.EVALUATE procedure does not know the variable value based on the event, which can improve security if the variable value contains confidential information.
- The variable will be used infrequently, and the variable's value always can be derived if necessary. Making such variables implicit means that the caller of the DBMS\_RULE.EVALUATE procedure does not need to specify many uncommon variables.

For example, in the following rule condition, the values of variable x and variable  $_{\rm Y}$  could be specified explicitly, but the value of the variable  $_{\rm max}$  could be returned by running the  $_{\rm max}$  function:

x = 4 AND y < max

Alternatively, variable x and y could be implicit variables, and variable max could be an explicit variable. So, there is no syntactic difference between explicit and implicit variables in the rule condition. You can determine whether a variable is explicit or implicit by querying the DBA\_EVALUATION\_CONTEXT\_VARS data dictionary view. For explicit variables, the VARIABLE\_VALUE\_FUNCTION field is NULL. For implicit variables, this field contains the name of the function called by the implicit variable.

### 🖍 See Also:

- Oracle Database PL/SQL Packages and Types Reference for more information about the DBMS\_RULE and DBMS\_RULE\_ADM packages, and for more information about the Oracle-supplied rule types
- Oracle Database Reference for more information about the DBA\_EVALUATION\_CONTEXT\_VARS data dictionary view

## 11.1.2.2 Evaluation Context Association with Rule Sets and Rules

To be evaluated, each rule must be associated with an evaluation context or must be part of a rule set that is associated with an evaluation context. A single evaluation context can be associated with multiple rules or rule sets. The following list describes which evaluation context is used when a rule is evaluated:

- If an evaluation context is associated with a rule, then it is used for the rule whenever the rule is evaluated, and any evaluation context associated with the rule set being evaluated is ignored.
- If a rule does not have an evaluation context, but an evaluation context was specified for the rule when it was added to a rule set using the ADD\_RULE procedure in the DBMS\_RULE\_ADM package, then the evaluation context specified in the ADD\_RULE procedure is used for the rule when the rule set is evaluated.

**ORACLE**<sup>®</sup>

• If no rule evaluation context is associated with a rule and none was specified by the ADD\_RULE procedure, then the evaluation context of the rule set is used for the rule when the rule set is evaluated.

## Note:

If a rule does not have an evaluation context, and you try to add it to a rule set that does not have an evaluation context, then an error is raised, unless you specify an evaluation context when you run the ADD\_RULE procedure.

## 11.1.2.3 Evaluation Function

You have the option of creating an evaluation function to be run with a rule evaluation context. You can use an evaluation function for the following reasons:

- You want to bypass the rules engine and instead evaluate events using the evaluation function.
- You want to filter events so that some events are evaluated by the evaluation function and other events are evaluated by the rules engine.

You associate a function with a rule evaluation context by specifying the function name for the evaluation\_function parameter when you create the rule evaluation context with the CREATE\_EVALUATION\_CONTEXT procedure in the DBMS\_RULE\_ADM package. The rules engine invokes the evaluation function during the evaluation of any rule set that uses the evaluation context.

The DBMS\_RULE.EVALUATE procedure is overloaded. The function must have each parameter in one of the DBMS\_RULE.EVALUATE procedures, and the type of each parameter must be same as the type of the corresponding parameter in the DBMS\_RULE.EVALUATE procedure, but the names of the parameters can be different.

An evaluation function has the following return values:

- DBMS\_RULE\_ADM. EVALUATION\_SUCCESS: The user specified evaluation function completed the rule set evaluation successfully. The rules engine returns the results of the evaluation obtained by the evaluation function to the rules engine client using the DBMS\_RULE.EVALUATE procedure.
- DBMS\_RULE\_ADM. EVALUATION\_CONTINUE: The rules engine evaluates the rule set as if there were no evaluation function. The evaluation function is not used, and any results returned by the evaluation function are ignored.
- DBMS\_RULE\_ADM.EVALUATION\_FAILURE: The user-specified evaluation function failed. Rule set evaluation stops, and an error is raised.

If you always want to bypass the rules engine, then the evaluation function should return either EVALUATION\_SUCCESS OF EVALUATION\_FAILURE. However, if you want to filter events so that some events are evaluated by the evaluation function and other events are evaluated by the rules engine, then the evaluation function can return all three return values, and it returns EVALUATION\_CONTINUE when the rules engine should be used for evaluation.

If you specify an evaluation function for an evaluation context, then the evaluation function is run during evaluation when the evaluation context is used by a rule set or rule.

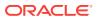

## See Also:

Oracle Database PL/SQL Packages and Types Reference for more information about the evaluation function specified in the DBMS\_RULE\_ADM.CREATE\_EVALUATION\_CONTEXT procedure and for more information

about the overloaded DBMS\_RULE.EVALUATE procedure

## 11.1.3 Rule Action Context

An **action context** contains optional information associated with a rule that is interpreted by the client of the rules engine when the rule is evaluated for an event. The client of the rules engine can be a user-created application or an internal feature of Oracle, such as Oracle Streams. Each rule has only one action context. The information in an action context is of type SYS.RE\$NV\_LIST, which is a type that contains an array of name-value pairs.

The rule action context information provides a context for the action taken by a client of the rules engine when a rule evaluates to TRUE OF MAYBE. The rules engine does not interpret the action context. Instead, it returns the action context, and a client of the rules engine can interpret the action context information.

For example, suppose an event is defined as the addition of a new employee to a company. If the employee information is stored in the hr.employees table, then the event occurs whenever a row is inserted into this table. The company wants to specify that several actions are taken when a new employee is added, but the actions depend on which department the employee joins. One of these actions is that the employee is registered for a course relating to the department.

In this scenario, the company can create a rule for each department with an appropriate action context. Here, an action context returned when a rule evaluates to TRUE specifies the number of a course that an employee should take. Here are parts of the rule conditions and the action contexts for three departments:

| Rule Name   | Part of the Rule Condition    | Action Context Name-Value Pair |
|-------------|-------------------------------|--------------------------------|
| rule_dep_10 | department_id = 10            | course_number, 1057            |
| rule_dep_20 | <pre>department_id = 20</pre> | course_number, 1215            |
| rule_dep_30 | <pre>department_id = 30</pre> | NULL                           |

These action contexts return the following instructions to the client application:

- The action context for the rule\_dep\_10 rule instructs the client application to enroll the new employee in course number 1057.
- The action context for the rule\_dep\_20 rule instructs the client application to enroll the new employee in course number 1215.
- The NULL action context for the rule\_dep\_30 rule instructs the client application not to enroll the new employee in any course.

Each action context can contain zero or more name-value pairs. If an action context contains more than one name-value pair, then each name in the list must be unique. In this example, the client application to which the rules engine returns the action context registers the new employee in the course with the returned course number. The client

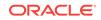

application does not register the employee for a course if a NULL action context is returned or if the action context does not contain a course number.

If multiple clients use the same rule, or if you want an action context to return more than one name-value pair, then you can list more than one name-value pair in an action context. For example, suppose the company also adds a new employee to a department electronic mailing list. In this case, the action context for the rule\_dep\_10 rule might contain two name-value pairs:

| Name          | Value      |
|---------------|------------|
| course_number | 1057       |
| dist_list     | admin_list |

The following are considerations for names in name-value pairs:

- If different applications use the same action context, then use different names or prefixes of names to avoid naming conflicts.
- Do not use \$ and # in names because they can cause conflicts with Oraclesupplied action context names.

You add a name-value pair to an action context using the ADD\_PAIR member procedure of the RE\$NV\_LIST type. You remove a name-value pair from an action context using the REMOVE\_PAIR member procedure of the RE\$NV\_LIST type. If you want to modify an existing name-value pair in an action context, then you should first remove it using the REMOVE\_PAIR member procedure and then add an appropriate name-value pair using the ADD\_PAIR member procedure.

### Note:

Oracle Streams uses action contexts for custom rule-based transformations and, when subset rules are specified, for internal transformations that might be required on LCRs containing UPDATE operations. Oracle Streams also uses action contexts to specify a destination queue into which an apply process enqueues messages that satisfy the rule. In addition, Oracle Streams uses action contexts to specify whether a message that satisfies an apply process rule is executed by the apply process.

## See Also:

- "Oracle Streams and Action Contexts"
- "Restrictions for Action Contexts"
- "Creating a Rule with an Action Context" and "Altering a Rule" for examples that add and modify name-value pairs
- Oracle Database PL/SQL Packages and Types Reference for more information about the RE\$NV\_LIST type

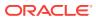

# 11.2 Rule Set Evaluation

The rules engine evaluates rule sets against an event. An event is an occurrence that is defined by the client of the rules engine. The client initiates evaluation of an event by calling the DBMS\_RULE.EVALUATE procedure. This procedure enables the client to send some information about the event to the rules engine for evaluation against a rule set. The event itself can have more information than the information that the client sends to the rules engine.

The following information is specified by the client when it calls the DBMS\_RULE.EVALUATE procedure:

- The name of the rule set that contains the rules to use to evaluate the event.
- The evaluation context to use for evaluation. Only rules that use the specified evaluation context are evaluated.
- Table values and variable values. The table values contain rowids that refer to the data in table rows, and the variable values contain the data for explicit variables. Values specified for implicit variables override the values that might be obtained using a variable value function. If a specified variable has attributes, then the client can send a value for the entire variable, or the client can send values for any number of the attributes of the variable. However, clients cannot specify attribute values if the value of the entire variable is specified.
- An optional **event context**. An event context is a varray of type SYS.RE\$NV\_LIST that contains name-value pairs that contain information about the event. This optional information is not used directly or interpreted by the rules engine. Instead, it is passed to client callbacks, such as an evaluation function, a variable value function (for implicit variables), and a variable method function.

The client can also send other information about how to evaluate an event against the rule set using the DBMS\_RULE.EVALUATE procedure. For example, the caller can specify if evaluation must stop as soon as the first TRUE rule or the first MAYBE rule (if there are no TRUE rules) is found.

If the client wants all of the rules that evaluate to TRUE OF MAYBE returned to it, then the client can specify whether evaluation results should be sent back in a complete list of the rules that evaluated to TRUE OF MAYBE, or evaluation results should be sent back iteratively. When evaluation results are sent iteratively to the client, the client can retrieve each rule that evaluated to TRUE OF MAYBE one by one using the GET\_NEXT\_HIT function in the DBMS\_RULE package.

The rules engine uses the rules in the specified rule set for evaluation and returns the results to the client. The rules engine returns rules using two OUT parameters in the EVALUATE procedure. This procedure is overloaded and the two OUT parameters are different in each version of the procedure:

- One version of the procedure returns all of the rules that evaluate to TRUE in one list or all of the rules that evaluate to MAYBE in one list, and the two OUT parameters for this version of the procedure are true\_rules and maybe\_rules. That is, the true\_rules parameter returns rules in one list that evaluate to TRUE, and the maybe\_rules parameter returns rules in one list that might evaluate to TRUE given more information.
- The other version of the procedure returns all of the rules that evaluate to TRUE or MAYBE iteratively at the request of the client, and the two OUT parameters for this

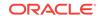

version of the procedure are true\_rules\_iterator and maybe\_rules\_iterator. That is, the true\_rules\_iterator parameter returns rules that evaluate to TRUE one by one, and the maybe\_rules\_iterator parameter returns rules one by one that might evaluate to TRUE given more information.

## 11.2.1 Rule Set Evaluation Process

Figure 11-1 shows the rule set evaluation process:

- **1.** A client-defined event occurs.
- 2. The client initiates evaluation of a rule set by sending information about an event to the rules engine using the DBMS\_RULE.EVALUATE procedure.
- 3. The rules engine evaluates the rule set for the event using the relevant evaluation context. The client specifies both the rule set and the evaluation context in the call to the DBMS\_RULE.EVALUATE procedure. Only rules that are in the specified rule set, and use the specified evaluation context, are used for evaluation.
- 4. The rules engine obtains the results of the evaluation. Each rule evaluates to either TRUE, FALSE, Or NULL (unknown).
- 5. The rules engine returns rules that evaluated to TRUE to the client, either in a complete list or one by one. Each returned rule is returned with its entire action context, which can contain information or can be NULL.
- 6. The client performs actions based on the results returned by the rules engine. The rules engine does not perform actions based on rule evaluations.

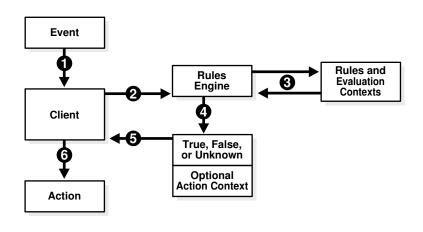

#### Figure 11-1 Rule Set Evaluation

### See Also:

- Oracle Database PL/SQL Packages and Types Reference for more information about the DBMS\_RULE.EVALUATE procedure
- "Rule Conditions with Undefined Variables that Evaluate to NULL" for information about Oracle Streams clients and maybe\_rules

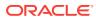

## 11.2.2 Partial Evaluation

Partial evaluation occurs when the DBMS\_RULE.EVALUATE procedure is run without data for all the tables and variables in the specified evaluation context. During partial evaluation, some rules can reference columns, variables, or attributes that are unavailable, while some other rules can reference only available data.

For example, consider a scenario where only the following data is available during evaluation:

- Column tab1.col = 7
- Attribute v1.a1 = 'ABC'

The following rules are used for evaluation:

Rule R1 has the following condition:

(tab1.col = 5)

• Rule R2 has the following condition:

(:v1.a2 > 'aaa')

• Rule R3 has the following condition:

(:v1.al = 'ABC') OR (:v2 = 5)

Rule R4 has the following condition:

(:v1.al = UPPER('abc'))

Given this scenario, R1 and R4 reference available data, R2 references unavailable data, and R3 references available data and unavailable data.

Partial evaluation always evaluates only simple conditions within a rule. If the rule condition has parts which are not simple, then the rule might or might not be evaluated completely, depending on the extent to which data is available. If a rule is not completely evaluated, then it can be returned as a MAYBE rule.

Given the rules in this scenario, R1 and the first part of R3 are evaluated, but R2 and R4 are not evaluated. The following results are returned to the client:

- R1 evaluates to FALSE, and so is not returned.
- R2 is returned as MAYBE because information about attribute v1.a2 is not available.
- R3 is returned as TRUE because R3 is a simple rule and the value of v1.a1 matches the first part of the rule condition.
- R4 is returned as MAYBE because the rule condition is not simple. The client must supply the value of variable v1 for this rule to evaluate to TRUE or FALSE.

See Also: "Simple Rule Conditions"

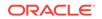

# 11.3 Database Objects and Privileges Related to Rules

You can create the following types of database objects directly using the DBMS\_RULE\_ADM package:

- Evaluation contexts
- Rules
- Rule sets

You can create rules and rule sets indirectly using the DBMS\_STREAMS\_ADM package. You control the privileges for these database objects using the following procedures in the DBMS\_RULE\_ADM package:

- GRANT\_OBJECT\_PRIVILEGE
- GRANT\_SYSTEM\_PRIVILEGE
- REVOKE\_OBJECT\_PRIVILEGE
- REVOKE\_SYSTEM\_PRIVILEGE

To allow a user to create rule sets, rules, and evaluation contexts in the user's own schema, grant the user the following system privileges:

- CREATE\_RULE\_SET\_OBJ
- CREATE\_RULE\_OBJ
- CREATE\_EVALUATION\_CONTEXT\_OBJ

These privileges, and the privileges discussed in the following sections, can be granted to the user directly or through a role.

This section contains these topics:

- Privileges for Creating Database Objects Related to Rules
- Privileges for Altering Database Objects Related to Rules
- Privileges for Dropping Database Objects Related to Rules
- Privileges for Placing Rules in a Rule Set
- Privileges for Evaluating a Rule Set
- Privileges for Using an Evaluation Context

#### Note:

When you grant a privilege on "ANY" object (for example, ALTER\_ANY\_RULE), and the initialization parameter O7\_DICTIONARY\_ACCESSIBILITY is set to FALSE, you give the user access to that type of object in all schemas except the SYS schema. By default, the initialization parameter O7\_DICTIONARY\_ACCESSIBILITY is set to FALSE.

If you want to grant access to an object in the sys schema, then you can grant object privileges explicitly on the object. Alternatively, you can set the O7\_DICTIONARY\_ACCESSIBILITY initialization parameter to TRUE. Then privileges granted on "ANY" object will allow access to any schema, including sys.

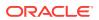

### See Also:

- "The Components of a Rule" for more information about these database
   objects
- Oracle Database PL/SQL Packages and Types Reference for more information about the system and object privileges for these database objects
- Oracle Database Concepts and Oracle Database Security Guide for general information about user privileges
- How Rules Are Used in Oracle Streams for more information about creating rules and rule sets indirectly using the DBMS\_STREAMS\_ADM package

## 11.3.1 Privileges for Creating Database Objects Related to Rules

To create an evaluation context, rule, or rule set in a schema, a user must meet at least one of the following conditions:

- The schema must be the user's own schema, and the user must be granted the create system privilege for the type of database object being created. For example, to create a rule set in the user's own schema, a user must be granted the CREATE\_RULE\_SET\_OBJ system privilege.
- The user must be granted the create any system privilege for the type of database object being created. For example, to create an evaluation context in any schema, a user must be granted the CREATE\_ANY\_EVALUATION\_CONTEXT system privilege.

## Note:

When creating a rule with an evaluation context, the rule owner must have privileges on all objects accessed by the evaluation context.

## 11.3.2 Privileges for Altering Database Objects Related to Rules

To alter an evaluation context, rule, or rule set, a user must meet at least one of the following conditions:

- The user must own the database object.
- The user must be granted the alter object privilege for the database object if it is in another user's schema. For example, to alter a rule set in another user's schema, a user must be granted the ALTER\_ON\_RULE\_SET object privilege on the rule set.
- The user must be granted the alter any system privilege for the database object. For example, to alter a rule in any schema, a user must be granted the ALTER\_ANY\_RULE system privilege.

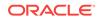

# 11.3.3 Privileges for Dropping Database Objects Related to Rules

To drop an evaluation context, rule, or rule set, a user must meet at least one of the following conditions:

- The user must own the database object.
- The user must be granted the drop any system privilege for the database object. For example, to drop a rule set in any schema, a user must be granted the DROP\_ANY\_RULE\_SET system privilege.

# 11.3.4 Privileges for Placing Rules in a Rule Set

This section describes the privileges required to place a rule in a rule set. The user must meet at least one of the following conditions for the rule:

- The user must own the rule.
- The user must be granted the execute object privilege on the rule if the rule is in another user's schema. For example, to place a rule named depts in the hr schema in a rule set, a user must be granted the EXECUTE\_ON\_RULE privilege for the hr.depts rule.
- The user must be granted the execute any system privilege for rules. For example, to place any rule in a rule set, a user must be granted the EXECUTE\_ANY\_RULE system privilege.

The user also must meet at least one of the following conditions for the rule set:

- The user must own the rule set.
- The user must be granted the alter object privilege on the rule set if the rule set is in another user's schema. For example, to place a rule in the human\_resources rule set in the hr schema, a user must be granted the ALTER\_ON\_RULE\_SET privilege for the hr.human\_resources rule set.
- The user must be granted the alter any system privilege for rule sets. For example, to place a rule in any rule set, a user must be granted the <code>ALTER\_ANY\_RULE\_SET</code> system privilege.

In addition, the rule owner must have privileges on all objects referenced by the rule. These privileges are important when the rule does not have an evaluation context associated with it.

## 11.3.5 Privileges for Evaluating a Rule Set

To evaluate a rule set, a user must meet at least one of the following conditions:

- The user must own the rule set.
- The user must be granted the execute object privilege on the rule set if it is in another user's schema. For example, to evaluate a rule set named human\_resources in the hr schema, a user must be granted the EXECUTE\_ON\_RULE\_SET privilege for the hr.human\_resources rule set.
- The user must be granted the execute any system privilege for rule sets. For example, to evaluate any rule set, a user must be granted the EXECUTE\_ANY\_RULE\_SET System privilege.

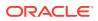

Granting EXECUTE object privilege on a rule set requires that the grantor have the EXECUTE privilege specified with GRANT OPTION on all rules currently in the rule set.

## 11.3.6 Privileges for Using an Evaluation Context

To use an evaluation context in a rule or a rule set, the user who owns the rule or rule set must meet at least one of the following conditions for the evaluation context:

- The user must own the evaluation context.
- The user must be granted the EXECUTE\_ON\_EVALUATION\_CONTEXT privilege on the evaluation context, if it is in another user's schema.
- The user must be granted the EXECUTE\_ANY\_EVALUATION\_CONTEXT system privilege for evaluation contexts.

# 11.4 Evaluation Contexts Used in Oracle Streams

The following sections describe the system-created evaluation contexts used in Oracle Streams.

- Evaluation Context for Global, Schema, Table, and Subset Rules
- Evaluation Contexts for Message Rules

# 11.4.1 Evaluation Context for Global, Schema, Table, and Subset Rules

When you create global, schema, table, and subset rules, the system-created rule sets and rules use a built-in evaluation context in the sys schema named STREAMS\$\_EVALUATION\_CONTEXT. PUBLIC is granted the EXECUTE privilege on this evaluation context. Global, schema, table, and subset rules can be used by capture processes, synchronous captures, propagations, apply processes, and messaging clients.

During Oracle installation, the following statement creates the Oracle Streams evaluation context:

```
DECLARE
 vt SYS.RE$VARIABLE_TYPE_LIST;
BEGIN
 vt := SYS.RE$VARIABLE_TYPE_LIST(
    SYS.RE$VARIABLE_TYPE('DML', 'SYS.LCR$_ROW_RECORD',
       'SYS.DBMS_STREAMS_INTERNAL.ROW_VARIABLE_VALUE_FUNCTION',
       'SYS.DBMS_STREAMS_INTERNAL.ROW_FAST_EVALUATION_FUNCTION'),
    SYS.RE$VARIABLE_TYPE('DDL', 'SYS.LCR$_DDL_RECORD',
       'SYS.DBMS_STREAMS_INTERNAL.DDL_VARIABLE_VALUE_FUNCTION',
       'SYS.DBMS_STREAMS_INTERNAL.DDL_FAST_EVALUATION_FUNCTION'));
    SYS.RE$VARIABLE_TYPE(NULL, 'SYS.ANYDATA',
      NULL,
       'SYS.DBMS_STREAMS_INTERNAL.ANYDATA_FAST_EVAL_FUNCTION'));
 DBMS_RULE_ADM.CREATE_EVALUATION_CONTEXT(
    evaluation_context_name => 'SYS.STREAMS$_EVALUATION_CONTEXT',
    variable_types
                          => vt,
    evaluation_function
                          =>
                       'SYS.DBMS_STREAMS_INTERNAL.EVALUATION_CONTEXT_FUNCTION');
END;
1
```

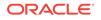

This statement includes references to the following internal functions in the SYS.DBMS\_STREAM\_INTERNAL package:

- ROW\_VARIABLE\_VALUE\_FUNCTION
- DDL\_VARIABLE\_VALUE\_FUNCTION
- EVALUATION\_CONTEXT\_FUNCTION
- ROW\_FAST\_EVALUATION\_FUNCTION
- DDL\_FAST\_EVALUATION\_FUNCTION
- ANYDATA\_FAST\_EVAL\_FUNCTION

#### Note:

Information about these internal functions is provided for reference purposes only. You should never run any of these functions directly.

The row\_variable\_value\_function converts an anydata payload, which encapsulates a sys.lcr\$\_row\_record instance, into a sys.lcr\$\_row\_record instance before evaluating rules on the data.

The DDL\_VARIABLE\_VALUE\_FUNCTION converts an ANYDATA payload, which encapsulates a SYS.LCR\$\_DDL\_RECORD instance, into a SYS.LCR\$\_DDL\_RECORD instance before evaluating rules on the data.

The EVALUATION\_CONTEXT\_FUNCTION is specified as an evaluation\_function in the call to the CREATE\_EVALUATION\_CONTEXT procedure. This function supplements normal rule evaluation for captured LCRs. A capture process enqueues row LCRs and DDL LCRs into its queue, and this function enables it to enqueue other internal messages into the queue, such as commits, rollbacks, and data dictionary changes. This information that is enqueued by capture processes is also used during rule evaluation for a propagation or apply process. Synchronous captures do not use the EVALUATION\_CONTEXT\_FUNCTION.

ROW\_FAST\_EVALUATION\_FUNCTION improves performance by optimizing access to the following LCR\$\_ROW\_RECORD member functions during rule evaluation:

- GET\_OBJECT\_OWNER
- GET\_OBJECT\_NAME
- IS\_NULL\_TAG
- GET\_SOURCE\_DATABASE\_NAME
- GET\_COMMAND\_TYPE

DDL\_FAST\_EVALUATION\_FUNCTION improves performance by optimizing access to the following LCR\$\_DDL\_RECORD member functions during rule evaluation if the condition is <, <=, =, >=, or > and the other operand is a constant:

- GET\_OBJECT\_OWNER
- GET\_OBJECT\_NAME
- IS\_NULL\_TAG
- GET\_SOURCE\_DATABASE\_NAME

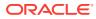

- GET\_COMMAND\_TYPE
- GET\_BASE\_TABLE\_NAME
- GET\_BASE\_TABLE\_OWNER

ANYDATA\_FAST\_EVAL\_FUNCTION improves performance by optimizing access to values inside an ANYDATA object.

Rules created using the DBMS\_STREAMS\_ADM package use ROW\_FAST\_EVALUATION\_FUNCTION or DDL\_FAST\_EVALUATION\_FUNCTION, except for subset rules created using the ADD\_SUBSET\_RULES or ADD\_SUBSET\_PROPAGATION\_RULES procedure.

### 💉 See Also:

• Oracle Database PL/SQL Packages and Types Reference for more information about LCRs and their member functions

## 11.4.2 Evaluation Contexts for Message Rules

When you use either the ADD\_MESSAGE\_RULE procedure or the ADD\_MESSAGE\_PROPAGATION\_RULE procedure to create a message rule, the message rule uses a user-defined message type that you specify when you create the rule. Such a system-created message rule uses a system-created evaluation context. The name of the system-created evaluation context is different for each message type used to create message rules. Such an evaluation context has a system-generated name and is created in the schema that owns the rule. Only the user who owns this evaluation context is granted the EXECUTE privilege on it.

The evaluation context for this type of message rule contains a variable that is the same type as the message type. The name of this variable is in the form var\$\_number, where number is a system-generated number. For example, if you specify strmadmin.region\_pri\_msg as the message type when you create a message rule, then the system-created evaluation context has a variable of this type, and the variable is used in the rule condition. Assume that the following statement created the strmadmin.region\_pri\_msg type:

CREATE TYPE strmadmin.region\_pri\_msg AS OBJECT( region VARCHAR2(100), priority NUMBER, message VARCHAR2(3000)) /

When you create a message rule using this type, you can specify the following rule condition:

:msg.region = 'EUROPE' AND :msg.priority = '1'

The system-created message rule replaces :msg in the rule condition you specify with the name of the variable. The following is an example of a message rule condition that might result:

:VAR\$\_52.region = 'EUROPE' AND :VAR\$\_52.priority = '1'

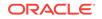

In this case, VAR\$\_52 is the variable name, the type of the VAR\$\_52 variable is strmadmin.region\_pri\_msg, and the evaluation context for the rule contains this variable.

The message rule itself has an evaluation context. A statement similar to the following creates an evaluation context for a message rule:

```
DECLARE
vt SYS.RE$VARIABLE_TYPE_LIST;
BEGIN
vt := SYS.RE$VARIABLE_TYPE_LIST(
   SYS.RE$VARIABLE_TYPE('VAR$_52', 'STRMADMIN.REGION_PRI_MSG',
        'SYS.DBMS_STREAMS_INTERNAL.MSG_VARIABLE_VALUE_FUNCTION', NULL));
DBMS_RULE_ADM.CREATE_EVALUATION_CONTEXT(
   evaluation_context_name => 'STRMADMIN.EVAL_CTX$_99',
   variable_types => vt,
   evaluation_function => NULL);
END;
/
```

The name of the evaluation context is in the form EVAL\_CTX\$\_number, where number is a system-generated number. In this example, the name of the evaluation context is EVAL\_CTX\$\_99.

This statement also includes a reference to the MSG\_VARIABLE\_VALUE\_FUNCTION internal function in the SYS.DBMS\_STREAM\_INTERNAL package. This function converts an ANYDATA payload, which encapsulates a message instance, into an instance of the same type as the variable before evaluating rules on the data. For example, if the variable type is strmadmin.region\_pri\_msg, then the MSG\_VARIABLE\_VALUE\_FUNCTION converts the message payload from an ANYDATA payload to a strmadmin.region\_pri\_msg payload.

If you create rules for different message types, then Oracle creates a different evaluation context for each message type. If you create a rule with the same message type as an existing rule, then the new rule uses the evaluation context for the existing rule. When you use the ADD\_MESSAGE\_RULE or ADD\_MESSAGE\_PROPAGATION\_RULE to create a rule set for a messaging client or apply process, the new rule set does not have an evaluation context.

### 💉 See Also:

- "Message Rules"
- "Evaluation Context for Global, Schema, Table, and Subset Rules"
- "Displaying the Oracle Streams Rules Used by a Specific Oracle Streams Client"

# 11.5 Oracle Streams and Event Contexts

In Oracle Streams, capture processes, synchronous captures, and messaging clients do not use event contexts, but propagations and apply processes do. The following types of messages can be staged in a queue: captured LCRs, buffered LCRs, buffered user messages, persistent LCRs, and persistent user messages. When a message is staged in a queue, a propagation or apply process can send the message, along with an event context, to the rules engine for evaluation. An event context always has the following name-value pair: AQ\$\_MESSAGE as the name and the message as the value.

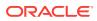

If you create a custom evaluation context, then you can create propagation and apply process rules that refer to Oracle Streams events using implicit variables. The variable value function for each implicit variable can check for event contexts with the name AQ\$\_MESSAGE. If an event context with this name is found, then the variable value function returns a value based on a message. You can also pass the event context to an evaluation function and a variable method function.

#### See Also:

- "Rule Set Evaluation" for more information about event contexts
- "Explicit and Implicit Variables" for more information about variable value functions
- "Evaluation Function"

# **11.6 Oracle Streams and Action Contexts**

The following sections describe the purposes of action contexts in Oracle Streams and the importance of ensuring that only one rule in a rule set can evaluate to TRUE for a particular rule condition.

## 11.6.1 Purposes of Action Contexts in Oracle Streams

In Oracle Streams, an action context serves the following purposes:

- Internal LCR Transformations in Subset Rules
- Information About Declarative Rule-Based Transformations
- Custom Rule-Based Transformations
- Execution Directives for Messages During Apply
- Enqueue Destinations for Messages During Apply

A different name-value pair can exist in the action context of a rule for each of these purposes. If an action context for a rule contains more than one of these name-value pairs, then the actions specified or described by the name-value pairs are performed in the following order:

- **1.** Perform subset transformation.
- 2. Display information about declarative rule-based transformation.
- 3. Perform custom rule-based transformation.
- 4. Follow execution directive and perform execution if directed to do so (apply only).
- 5. Enqueue into a destination queue (apply only).

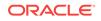

## Note:

The actions specified in the action context for a rule are performed only if the rule is in the positive rule set for a capture process, synchronous capture, propagation, apply process, or messaging client. If a rule is in a negative rule set, then these Oracle Streams clients ignore the action context of the rule.

## 11.6.1.1 Internal LCR Transformations in Subset Rules

When you use subset rules, an update operation can be converted into an insert or delete operation when it is captured, propagated, applied, or dequeued. This automatic conversion is called row migration and is performed by an internal transformation specified in the action context when the subset rule evaluates to TRUE. The name-value pair for a subset transformation has STREAMS\$\_ROW\_SUBSET for the name and either INSERT or DELETE for the value.

## See Also:

- "Subset Rules"
- Managing Rule-Based Transformations for information about using rulebased transformation with subset rules

## 11.6.1.2 Information About Declarative Rule-Based Transformations

A declarative rule-based transformation is an internal modification of a row LCR that results when a rule evaluates to TRUE. The name-value pair for a declarative rule-based transformation has STREAMS\$\_INTERNAL\_TRANFORM for the name and the name of a data dictionary view that provides additional information about the transformation for the value.

The name-value pair added for a declarative rule-based transformation is for information purposes only. These name-value pairs are not used by Oracle Streams clients. However, the declarative rule-based transformations described in an action context are performed internally before any custom rule-based transformations specified in the same action context.

## See Also:

- "Declarative Rule-Based Transformations"
- "Managing Declarative Rule-Based Transformations"

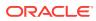

## 11.6.1.3 Custom Rule-Based Transformations

A custom rule-based transformation is any modification made by a user-defined function to a message when a rule evaluates to TRUE. The name-value pair for a custom rule-based transformation has STREAMS\$\_TRANSFORM\_FUNCTION for the name and the name of the transformation function for the value.

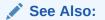

- "Custom Rule-Based Transformations"
- "Managing Custom Rule-Based Transformations"

## 11.6.1.4 Execution Directives for Messages During Apply

The SET\_EXECUTE procedure in the DBMS\_APPLY\_ADM package specifies whether a message that satisfies the specified rule is executed by an apply process. The namevalue pair for an execution directive has <code>APPLY\$\_EXECUTE</code> for the name and <code>NO</code> for the value if the apply process should not execute the message. If a message that satisfies a rule should be executed by an apply process, then this name-value pair is not present in the action context of the rule.

See Also:

"Specifying Execute Directives for Apply Processes"

## 11.6.1.5 Enqueue Destinations for Messages During Apply

The SET\_ENQUEUE\_DESTINATION procedure in the DBMS\_APPLY\_ADM package sets the queue where a message that satisfies the specified rule is enqueued automatically by an apply process. The name-value pair for an enqueue destination has APPLY\$\_ENQUEUE for the name and the name of the destination queue for the value.

See Also:

"Specifying That Apply Processes Enqueue Messages"

# 11.6.2 Ensure That Only One Rule Can Evaluate to TRUE for a Particular Rule Condition

If you use a non-NULL action context for one or more rules in a positive rule set, then ensure that only one rule can evaluate to TRUE for a particular rule condition. If more than one rule evaluates to TRUE for a particular condition, then only one of the rules is returned, which can lead to unpredictable results.

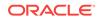

For example, suppose two rules evaluate to TRUE if an LCR contains a DML change to the hr.employees table. The first rule has a NULL action context. The second rule has an action context that specifies a custom rule-based transformation. If there is a DML change to the hr.employees table, then both rules evaluate to TRUE for the change, but only one rule is returned. In this case, the transformation might or might not occur, depending on which rule is returned.

You might want to ensure that only one rule in a positive rule set can evaluate to TRUE for any condition, regardless of whether any of the rules have a non-NULL action context. By following this guideline, you can avoid unpredictable results if, for example, a non-NULL action context is added to a rule in the future.

See Also:

**Rule-Based Transformations** 

## 11.6.3 Action Context Considerations for Schema and Global Rules

If you use an action context for a custom rule-based transformation, enqueue destination, or execute directive with a schema rule or global rule, then the action specified by the action context is carried out on a message if the message causes the schema or global rule to evaluate to TRUE. For example, if a schema rule has an action context that specifies a custom rule-based transformation, then the transformation is performed on LCRs for the tables in the schema.

You might want to use an action context with a schema or global rule but exclude a subset of LCRs from the action performed by the action context. For example, if you want to perform a custom rule-based transformation on all of the tables in the hr schema except for the job\_history table, then ensure that the transformation function returns the original LCR if the table is job\_history.

If you want to set an enqueue destination or an execute directive for all of the tables in the hr schema except for the job\_history table, then you can use a schema rule and add the following condition to it:

:dml.get\_object\_name() != 'JOB\_HISTORY'

In this case, if you want LCRs for the <code>job\_history</code> table to evaluate to <code>TRUE</code>, but you do not want to perform the enqueue or execute directive, then you can add a table rule for the table to a positive rule set. That is, the schema rule would have the enqueue destination or execute directive, but the table rule would not.

See Also:

"System-Created Rules" for more information about schema and global rules

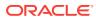

# 11.7 User-Created Rules, Rule Sets, and Evaluation Contexts

The DBMS\_STREAMS\_ADM package generates system-created rules and rule sets, and it can specify an Oracle-supplied evaluation context for rules and rule sets or generate system-created evaluation contexts. If you must create rules, rule sets, or evaluation contexts that cannot be created using the DBMS\_STREAMS\_ADM package, then you can use the DBMS\_RULE\_ADM package to create them.

Use the DBMS\_RULE\_ADM package for the following reasons:

- You must create rules with rule conditions that cannot be created using the DBMS\_STREAMS\_ADM package, such as rule conditions for specific types of operations, or rule conditions that use the LIKE condition.
- You must create custom evaluation contexts for the rules in your Oracle Streams environment.

You can create a rule set using the DBMS\_RULE\_ADM package, and you can associate it with a capture process, synchronous capture, propagation, apply process, or messaging client. Such a rule set can be a positive rule set or negative rule set for an Oracle Streams client, and a rule set can be a positive rule set for one Oracle Streams client and a negative rule set for another.

This section contains the following topics:

- User-Created Rules and Rule Sets
- User-Created Evaluation Contexts

#### See Also:

- "Specifying a Rule Set for a Capture Process"
- "Specifying the Rule Set for a Propagation"
- "Specifying the Rule Set for an Apply Process"

## 11.7.1 User-Created Rules and Rule Sets

The following sections describe some of the types of rules and rule sets that you can create using the DBMS\_RULE\_ADM package:

- Rule Conditions for Specific Types of Operations
- Rule Conditions that Instruct Oracle Streams Clients to Discard Unsupported LCRs
- Complex Rule Conditions
- Rule Conditions with Undefined Variables that Evaluate to NULL
- Variables as Function Parameters in Rule Conditions

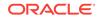

#### Note:

You can add user-defined conditions to a system-created rule by using the and\_condition parameter that is available in some of the procedures in the DBMS\_STREAMS\_ADM package. Using the and\_condition parameter is sometimes easier than creating rules with the DBMS\_RULE\_ADM package.

#### See Also:

"System-Created Rules with Added User-Defined Conditions" for more information about the and\_condition parameter

## 11.7.1.1 Rule Conditions for Specific Types of Operations

In some cases, you might want to capture, propagate, apply, or dequeue only changes that contain specific types of operations. For example, you might want to apply changes containing only insert operations for a particular table, but not other operations, such as update and delete.

Suppose you want to specify a rule condition that evaluates to TRUE only for INSERT operations on the hr.employees table. You can accomplish this by specifying the INSERT command type in the rule condition:

:dml.get\_command\_type() = 'INSERT' AND :dml.get\_object\_owner() = 'HR' AND :dml.get\_object\_name() = 'EMPLOYEES' AND :dml.is\_null\_tag() = 'Y'

Similarly, suppose you want to specify a rule condition that evaluates to TRUE for all DML operations on the hr.departments table, except DELETE operations. You can accomplish this by specifying the following rule condition:

```
:dml.get_object_owner() = 'HR' AND :dml.get_object_name() = 'DEPARTMENTS' AND
:dml.is_null_tag() = 'Y' AND (:dml.get_command_type() = 'INSERT' OR
:dml.get_command_type() = 'UPDATE')
```

This rule condition evaluates to TRUE for INSERT and UPDATE operations on the hr.departments table, but not for DELETE operations. Because the hr.departments table does not include any LOB columns, you do not need to specify the LOB command types for DML operations (LOB ERASE, LOB WRITE, and LOB TRIM), but these command types should be specified in such a rule condition for a table that contains one or more LOB columns.

The following rule condition accomplishes the same behavior for the hr.departments table. That is, the following rule condition evaluates to TRUE for all DML operations on the hr.departments table, except DELETE operations:

```
:dml.get_object_owner() = 'HR' AND :dml.get_object_name() = 'DEPARTMENTS' AND
:dml.is_null_tag() = 'Y' AND :dml.get_command_type() != 'DELETE'
```

The example rule conditions described previously in this section are all simple rule conditions. However, when you add custom conditions to system-created rule conditions, the entire condition might not be a simple rule condition, and nonsimple rules might not evaluate efficiently. In general, you should use simple rule conditions whenever possible to improve rule evaluation performance. Rule conditions created

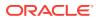

using the  ${\tt DBMS\_STREAMS\_ADM}$  package, without custom conditions added, are always simple.

See Also:

- "Simple Rule Conditions"
- "Complex Rule Conditions"

# 11.7.1.2 Rule Conditions that Instruct Oracle Streams Clients to Discard Unsupported LCRs

You can use the following functions in rule conditions to instruct an Oracle Streams client to discard LCRs that encapsulate unsupported changes:

- The GET\_COMPATIBLE member function for LCRs. This function returns the minimal database compatibility required to support an LCR.
- The compatible\_9\_2 function, compatible\_10\_1 function, compatible\_10\_2 function, compatible\_11\_1 function, compatible\_11\_2 function, compatible\_12\_1 function, and MAX\_COMPATIBLE function in the DBMS\_STREAMS package. These functions return constant values that correspond to 9.2.0, 10.1.0, 10.2.0, 11.1.0, 11.2.0, 12.1.0, and maximum compatibility in a database, respectively. You control the compatibility of an Oracle database using the compatible initialization parameter.

For example, consider the following rule:

```
BEGIN
DBMS_RULE_ADM.CREATE_RULE(
   rule_name => 'strmadmin.dml_compat_9_2',
   condition => ':dml.GET_COMPATIBLE() > DBMS_STREAMS.COMPATIBLE_9_2()');
END;
/
```

If this rule is in the negative rule set for an Oracle Streams client, such as a capture process, a propagation, or an apply process, then the Oracle Streams client discards any row LCR that is not compatible with Oracle9*i* Release 2 (9.2).

The following is an example that is more appropriate for a positive rule set:

```
BEGIN
DBMS_RULE_ADM.CREATE_RULE(
   rule_name => 'strmadmin.dml_compat_9_2',
   condition => ':dml.GET_COMPATIBLE() <= DBMS_STREAMS.COMPATIBLE_10_1()');
END;
/</pre>
```

If this rule is in the positive rule set for an Oracle Streams client, then the Oracle Streams client discards any row LCR that is not compatible with Oracle Database 10g Release 1 or earlier. That is, the Oracle Streams client processes any row LCR that is compatible with Oracle9*i* Release 2 (9.2) or Oracle Database 10g Release 1 (10.1) and satisfies the other rules in its rule sets, but it discards any row LCR that is not compatible with these releases.

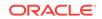

You can add the following rule to a positive rule set to discard row LCRs that are not supported by Oracle Streams in your current release of Oracle Database:

```
BEGIN
DBMS_RULE_ADM.CREATE_RULE(
   rule_name => 'strmadmin.dml_compat_max',
   condition => ':dml.GET_COMPATIBLE() < DBMS_STREAMS.MAX_COMPATIBLE()');
END;
/</pre>
```

The MAX\_COMPATIBLE function always returns the maximum compatibility, which is greater than the compatibility constants returned by the DBMS\_STREAMS package. Therefore, when you use this function in rule conditions, the rule conditions do not need to be changed when you upgrade to a later release of Oracle Database. Newly supported changes in a later release will automatically be captured and LCRs containing newly supported changes will not be discarded.

The rules in the previous examples evaluate efficiently. If you use schema rules or global rules created by the DBMS\_STREAMS\_ADM package to capture, propagate, apply, or dequeue LCRs, then you can use rules such as these to discard LCRs that are not supported by a particular database.

## Note:

- You can determine which database objects in a database are not supported by Oracle Streams by querying the DBA\_STREAMS\_UNSUPPORTED and DBA\_STREAMS\_COLUMNS data dictionary views.
- Instead of using the DBMS\_RULE\_ADM package to create rules with GET\_COMPATIBLE conditions, you can use one of the procedures in the DBMS\_STREAMS\_ADM package to create such rules by specifying the GET\_COMPATIBLE condition in the AND\_CONDITION parameter.
- **DDL LCRs always return** DBMS\_STREAMS.COMPATIBLE\_9\_2.

#### See Also:

- "Monitoring Compatibility in an Oracle Streams Environment"
- "Global Rules Example", "Schema Rule Example", and "System-Created Rules with Added User-Defined Conditions"
- Oracle Database Reference and Oracle Database Upgrade Guide for more information about the COMPATIBLE initialization parameter

## 11.7.1.3 Complex Rule Conditions

Complex rule conditions are rule conditions that do not meet the requirements for simple rule conditions described in "Simple Rule Conditions". In an Oracle Streams environment, the DBMS\_STREAMS\_ADM package creates rules with simple rule conditions only, assuming no custom conditions are added to the system-created rules.

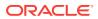

Table 5-3 describes the types of system-created rule conditions that you can create with the DBMS\_STREAMS\_ADM package. If you must create rules with complex conditions, then you can use the DBMS\_RULE\_ADM package.

There is a wide range of complex rule conditions. The following sections contain some examples of complex rule conditions.

## Note:

- Complex rule conditions can degrade rule evaluation performance.
- In rule conditions, if you specify the name of a database, then ensure that you include the full database name, including the domain name.

## 11.7.1.3.1 Rule Conditions Using the NOT Logical Condition to Exclude Objects

You can use the NOT logical condition to exclude certain changes from being captured, propagated, applied, or dequeued in an Oracle Streams environment.

For example, suppose you want to specify rule conditions that evaluate to TRUE for all DML and DDL changes to all database objects in the hr schema, except for changes to the hr.regions table. You can use the NOT logical condition to accomplish this with two rules: one for DML changes and one for DDL changes. Here are the rule conditions for these rules:

(:dml.get\_object\_owner() = 'HR' AND NOT :dml.get\_object\_name() = 'REGIONS')
AND :dml.is\_null\_tag() = 'Y' ((:ddl.get\_object\_owner() = 'HR' OR :ddl.get\_base\_
table\_owner() = 'HR') AND NOT :ddl.get\_object\_name() = 'REGIONS') AND :ddl.is\_
null\_tag() = 'Y'

Notice that object names, such as HR and REGIONS are specified in all uppercase characters in these examples. For rules to evaluate properly, the case of the characters in object names, such as tables and users, must match the case of the characters in the data dictionary. Therefore, if no case was specified for an object when the object was created, then specify the object name in all uppercase in rule conditions. However, if a particular case was specified with double quotation marks when the objects was created, then specify the object name in the same case in rule conditions. However, the object name cannot be enclosed in double quotes in rule conditions.

For example, if the REGIONS table in the HR schema was actually created as "Regions", then specify Regions in rule conditions that involve this table, as in the following example:

:dml.get\_object\_name() = 'Regions'

You can use the Oracle Streams evaluation context when you create these rules using the DBMS\_RULE\_ADM package. The following example creates a rule set to hold the complex rules, creates rules with the previous conditions, and adds the rules to the rule set:

BEGIN
 -- Create the rule set
 DBMS\_RULE\_ADM.CREATE\_RULE\_SET(
 rule\_set\_name => 'strmadmin.complex\_rules',

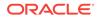

```
evaluation_context => 'SYS.STREAMS$_EVALUATION_CONTEXT');
  -- Create the complex rules
 DBMS_RULE_ADM.CREATE_RULE(
   rule_name => 'strmadmin.hr_not_regions_dml',
   condition => ' (:dml.get_object_owner() = ''HR'' AND NOT ' ||
                 ' :dml.get_object_name() = ''REGIONS'') AND ' ||
                 ' :dml.is_null_tag() = ''Y'' ');
 DBMS_RULE_ADM.CREATE_RULE(
   rule_name => 'strmadmin.hr_not_regions_ddl',
   condition => ' ((:ddl.get_object_owner() = ''HR'' OR ' ||
                 ':ddl.get_base_table_owner() = ''HR'') AND NOT ' ||
                 ' :ddl.get_object_name() = ''REGIONS'') AND ' ||
                 ' :ddl.is_null_tag() = ''Y'' ');
  -- Add the rules to the rule set
 DBMS_RULE_ADM.ADD_RULE(
   rule_name => 'strmadmin.hr_not_regions_dml',
   rule_set_name => 'strmadmin.complex_rules');
 DBMS_RULE_ADM.ADD_RULE(
   rule_name => 'strmadmin.hr_not_regions_ddl',
   rule_set_name => 'strmadmin.complex_rules');
END;
```

In this case, the rules inherit the Oracle Streams evaluation context from the rule set.

#### Note:

In most cases, you can avoid using complex rules with the <code>NOT</code> logical condition by using the <code>DBMS\_STREAMS\_ADM</code> package to add rules to the negative rule set for an Oracle Streams client

See Also:

"System-Created Rules and Negative Rule Sets"

### 11.7.1.3.2 Rule Conditions Using the LIKE Condition

You can use the LIKE condition to create complex rules that evaluate to TRUE when a condition in the rule matches a specified pattern. For example, suppose you want to specify rule conditions that evaluate to TRUE for all DML and DDL changes to all database objects in the hr schema that begin with the pattern JOB. You can use the LIKE condition to accomplish this with two rules: one for DML changes and one for DDL changes. Here are the rule conditions for these rules:

```
(:dml.get_object_owner() = 'HR' AND :dml.get_object_name() LIKE 'JOB%')
AND :dml.is_null_tag() = 'Y'
```

```
((:ddl.get_object_owner() = 'HR' OR :ddl.get_base_table_owner() = 'HR')
AND :ddl.get_object_name() LIKE 'JOB%') AND :ddl.is_null_tag() = 'Y'
```

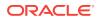

## 11.7.1.4 Rule Conditions with Undefined Variables that Evaluate to NULL

During evaluation, an implicit variable in a rule condition is undefined if the variable value function for the variable returns NULL. An explicit variable without any attributes in a rule condition is undefined if the client does not send the value of the variable to the rules engine when it runs the DEMS\_RULE.EVALUATE procedure.

Regarding variables with attributes, a variable is undefined if the client does not send the value of the variable, or any of its attributes, to the rules engine when it runs the DBMS\_RULE.EVALUATE procedure. For example, if variable x has attributes a and b, then the variable is undefined if the client does not send the value of x and does not send the value of a and b. However, if the client sends the value of at least one attribute, then the variable is defined. In this case, if the client sends the value of a, but not b, then the variable is defined.

An undefined variable in a rule condition evaluates to NULL for Oracle Streams clients of the rules engine, which include capture processes, synchronous captures, propagations, apply processes, and messaging clients. In contrast, for non-Oracle Streams clients of the rules engine, an undefined variable in a rule condition can cause the rules engine to return maybe\_rules to the client. When a rule set is evaluated, maybe\_rules are rules that might evaluate to TRUE given more information.

The number of maybe\_rules returned to Oracle Streams clients is reduced by treating each undefined variable as NULL. Reducing the number of maybe\_rules can improve performance if the reduction results in more efficient evaluation of a rule set when a message occurs. Rules that would result in maybe\_rules for non-Oracle Streams clients can result in TRUE or FALSE rules for Oracle Streams clients, as the following examples illustrate.

11.7.1.4.1 Examples of Undefined Variables that Result in TRUE Rules for Oracle Streams Clients

Consider the following user-defined rule condition:

:m IS NULL

If the value of the variable m is undefined during evaluation, then a maybe rule results for non-Oracle Streams clients of the rules engine. However, for Oracle Streams clients, this condition evaluates to TRUE because the undefined variable m is treated as a NULL. You should avoid adding rules such as this to rule sets for Oracle Streams clients, because such rules will evaluate to TRUE for every message. So, for example, if the positive rule set for a capture process has such a rule, then the capture process might capture messages that you did not intend to capture.

Here is another user-specified rule condition that uses an Oracle Streams :dml variable:

:dml.get\_object\_owner() = 'HR' AND :m IS NULL

For Oracle Streams clients, if a message consists of a row change to a table in the hr schema, and the value of the variable m is not known during evaluation, then this condition evaluates to TRUE because the undefined variable m is treated as a NULL.

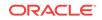

# 11.7.1.4.2 Examples of Undefined Variables that Result in FALSE Rules for Oracle Streams Clients

Consider the following user-defined rule condition:

:m = 5

If the value of the variable m is undefined during evaluation, then a maybe rule results for non-Oracle Streams clients of the rules engine. However, for Oracle Streams clients, this condition evaluates to FALSE because the undefined variable m is treated as a NULL.

Consider another user-specified rule condition that uses an Oracle Streams :dml variable:

```
:dml.get_object_owner() = 'HR' AND :m = 5
```

For Oracle Streams clients, if a message consists of a row change to a table in the hr schema, and the value of the variable m is not known during evaluation, then this condition evaluates to FALSE because the undefined variable m is treated as a NULL.

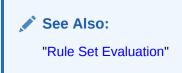

## 11.7.1.5 Variables as Function Parameters in Rule Conditions

Oracle recommends that you avoid using :dml and :ddl variables as function parameters for rule conditions. The following example uses the :dml variable as a parameter to a function named my\_function:

my\_function(:dml) = 'Y'

Rule conditions such as these can degrade rule evaluation performance and can result in the capture or propagation of extraneous Oracle Streams data dictionary information.

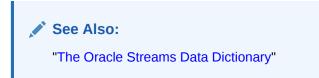

# 11.7.2 User-Created Evaluation Contexts

You can use a custom evaluation context in an Oracle Streams environment. Any user-defined evaluation context involving LCRs must include all the variables in SYS.STREAMS\$\_EVALUATION\_CONTEXT. The type of each variable and its variable value function must be the same for each variable as the ones defined in SYS.STREAMS\$\_EVALUATION\_CONTEXT. In addition, when creating the evaluation context using DBMS\_RULE\_ADM.CREATE\_EVALUATION\_CONTEXT, the

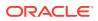

SYS.DBMS\_STREAMS\_INTERNAL.EVALUATION\_CONTEXT\_FUNCTION must be specified for the evaluation\_function parameter. You can alter an existing evaluation context using the DBMS\_RULE\_ADM.ALTER\_EVALUATION\_CONTEXT procedure.

You can find information about an evaluation context in the following data dictionary views:

- ALL\_EVALUATION\_CONTEXT\_TABLES
- ALL\_EVALUATION\_CONTEXT\_VARS
- ALL\_EVALUATION\_CONTEXTS

If necessary, you can use the information in these data dictionary views to build a new evaluation context based on the sys.streams\$\_EVALUATION\_CONTEXT.

#### Note:

Avoid using variable names with special characters, such as \$ and #, to ensure that there are no conflicts with Oracle-supplied evaluation context variables.

#### See Also:

*Oracle Database Reference* for more information about these data dictionary views

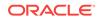

# 12 Combined Capture and Apply Optimization

The following topics contain information about the combined capture and apply optimization:

- Combined Capture and Apply Requirements
- How to Use Combined Capture and Apply
- How to Determine Whether Combined Capture and Apply Is Being Used
- Combined Capture and Apply and Point-in-Time Recovery

# 12.1 About Combined Capture and Apply Optimization

For improved efficiency, a capture process can create a propagation sender to transmit logical change records (LCRs) directly to a propagation receiver under specific conditions. The propagation receiver enqueues the LCRs into the buffered queue portion of the destination queue, and an apply process dequeues the LCRs. This optimization is called combined capture and apply.

# 12.2 Combined Capture and Apply Requirements

Combined capture and apply can be used when the capture process and apply process run on the same database instance or on different databases.

When the capture process and apply process run on the same database instance, combined capture and apply is possible only if all of the following conditions are met:

- The capture process and apply process must use the same queue.
- The queue must have a single publisher, and it must be the capture process.

When the capture process and apply process run on different databases, or on different instances in the same database, combined capture and apply is possible only if all of the following conditions are met:

- The capture process's queue must have a single publisher, and it must be the capture process.
- A propagation must be configured between the capture process's queue and the apply process's queue. There can be no intermediate queues (no directed network).
- Each apply process that applies changes from the same source database must use a different queue.

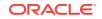

#### Note:

- Combined capture and apply is not possible with synchronous capture.
- Combined capture and apply is not possible when an Oracle Database 10g or earlier database is part of the configuration.
- The combined capture and apply requirements are different in Oracle Database 11g Release 2 (11.2) and later and Oracle Database 11g Release 1 (11.1). If a database in a combined capture and apply optimization is an Oracle Database 11g Release 1 (11.1) database, then the Oracle Database 11g Release 1 (11.1) requirements must be met. See *Oracle Streams Concepts and Administration* for Oracle Database 11g Release 1 (11.1) for information about these requirements.

#### See Also:

- "Implicit Capture with an Oracle Streams Capture Process"
- "Persistent Queues and Buffered Queues"
- "Directed Networks"
- "Implicit Consumption with an Apply Process"

# 12.3 How to Use Combined Capture and Apply

After you meet the requirements for combined capture and apply, you do not need to perform any other configuration tasks to use it. The capture process automatically detects that combined capture and apply is possible when it is started. After it creates a propagation sender to establish a connection with the propagation receiver, the propagation sender sends captured LCRs directly to the propagation receiver.

If combined capture and apply is used, and you change the configuration so that it no longer meets the requirements of combined capture and apply, then the capture process detects this change and restarts. After the capture process restarts, it no longer uses combined capture and apply.

If combined capture and apply is not used, and you change the configuration so that it meets the requirements of combined capture and apply, then combined capture and apply is used automatically when the capture process is restarted. In this case, you must restart the capture process manually. It is not restarted automatically.

See Also:

"Combined Capture and Apply Requirements"

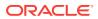

# 12.4 How to Determine Whether Combined Capture and Apply Is Being Used

Check the following dynamic performance views to determine whether combined capture and apply is used:

- For the capture process, combined capture and apply is used when the OPTIMIZATION column is greater than zero in the V\$STREAMS\_CAPTURE view.
- For the apply process, combined capture and apply is used when the proxy\_SID column is not NULL in the v\$STREAMS\_APPLY\_READER view.

#### See Also:

- "Determining Which Capture Processes Use Combined Capture and Apply"
- "Determining Which Apply Processes Use Combined Capture and Apply"
- "Capture Process States"
- Oracle Database Reference for information about data dictionary views

# 12.5 Combined Capture and Apply and Point-in-Time Recovery

When you use combined capture and apply in a single-source replication environment, the Oracle Streams clients handle point-in-time recovery of the destination database automatically. The Oracle Streams client include the capture process, propagation, and apply process that form the combined capture and apply optimization.

In a single-source replication environment that uses combined capture and apply, complete these general steps to perform point-in-time recovery on the destination database:

- 1. Stop the capture process and apply process, and disable the propagation.
- 2. Perform the point-in-time recovery on the destination database.
- 3. Ensure that the capture process has access to the archived redo log files for the previous point in time.
- 4. Start the apply process.
- 5. Enable the propagation.
- 6. Start the capture process.

When you follow these steps, the capture process determines its start SCN automatically, and no other steps are required.

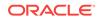

### See Also:

*Oracle Streams Replication Administrator's Guide* for more information about performing point-in-time recovery in an Oracle Streams replication environment

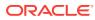

# 13 Oracle Streams High Availability Environments

The following topics contain information about Oracle Streams high availability environments:

- Overview of Oracle Streams High Availability Environments
- Protection from Failures
- Best Practices for Oracle Streams High Availability Environments

# 13.1 Overview of Oracle Streams High Availability Environments

Configuring a high availability solution requires careful planning and analysis of failure scenarios. Database backups and physical standby databases provide physical copies of a source database for failover protection. Oracle Data Guard, in SQL apply mode, implements a logical standby database in a high availability environment. Because Oracle Data Guard is designed for a high availability environment, it handles most failure scenarios. However, some environments might require the flexibility available in Oracle Streams, so that they can take advantage of the extended feature set offered by Oracle Streams.

This chapter discusses some of the scenarios that can benefit from an Oracle Streams-based solution and explains Oracle Streams-specific issues that arise in high availability environments.

#### See Also:

- Oracle Data Guard Concepts and Administration for more information about Oracle Data Guard
- Oracle Real Application Clusters Administration and Deployment Guide

# **13.2 Protection from Failures**

Oracle Real Application Clusters (Oracle RAC) is the preferred method for protecting from an instance or system failure. After a failure, services are provided by a surviving node in the cluster. However, clustering does not protect from user error, media failure, or disasters. These types of failures require redundant copies of the database. You can make both physical and logical copies of a database.

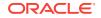

Physical copies are identical, block for block, with the source database, and are the preferred means of protecting data. There are three types of physical copies: database backup, mirrored or multiplexed database files, and a physical standby database.

Logical copies contain the same information as the source database, but the information can be stored differently within the database. Creating a logical copy of your database offers many advantages. However, you should always create a logical copy in addition to a physical copy, not instead of physical copy.

A logical copy has the following benefits:

- A logical copy can be open while being updated. This ability makes the logical copy useful for near real-time reporting.
- A logical copy can have a different physical layout that is optimized for its own purpose. For example, it can contain additional indexes, and thereby improve the performance of reporting applications that use the logical copy.
- A logical copy provides better protection from corruptions. Because data is logically captured and applied, it is very unlikely that a physical corruption can propagate to the logical copy of the database.

There are three types of logical copies of a database:

- Logical standby databases
- Oracle Streams replica databases
- Application-maintained copies

Logical standby databases are best maintained using Oracle Data Guard in SQL apply mode. The rest of this chapter discusses Oracle Streams replica databases and application maintained copies.

#### 💉 See Also:

- "Oracle Streams and Oracle Real Application Clusters"
- Oracle Database Backup and Recovery User's Guide for more information about database backups and mirroring or multiplexing database files
- Oracle Data Guard Concepts and Administration for more information about physical standby databases and logical standby databases

## 13.2.1 Oracle Streams Replica Database

Like Oracle Data Guard in SQL apply mode, Oracle Streams can capture database changes, propagate them to destinations, and apply the changes at these destinations. Oracle Streams is optimized for replicating data. Oracle Streams can capture changes at a source database, and the captured changes can be propagated asynchronously to replica databases. This optimization can reduce the latency and can enable the replicas to lag the primary database by no more than a few seconds.

Nevertheless, you might choose to use Oracle Streams to configure and maintain a logical copy of your production database. Although using Oracle Streams might require additional work, it offers increased flexibility that might be required to meet specific business requirements. A logical copy configured and maintained using Oracle

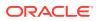

Streams is called a replica, not a logical standby, because it provides many capabilities that are beyond the scope of the normal definition of a standby database. Some of the requirements that can best be met using an Oracle Streams replica are listed in the following sections.

#### See Also:

*Oracle Streams Replication Administrator's Guide* for more information about replicating database changes with Oracle Streams

## 13.2.1.1 Updates at the Replica Database

The greatest difference between a replica database and a standby database is that a replica database can be updated and a standby database cannot. Applications that must update data can run against the replica, including jobs and reporting applications that log reporting activity. Replica databases also allow local applications to operate autonomously, protecting local applications from WAN failures and reducing latency for database operations.

### 13.2.1.2 Heterogeneous Platform Support

The production and the replica do not need to be running on the exact same platform. This provides more flexibility in using computing assets, and facilitates migration between platforms.

### 13.2.1.3 Multiple Character Sets

Oracle Streams replicas can use different character sets than the production database. Data is automatically converted from one character set to another before being applied. This ability is extremely important if you have global operations and you must distribute data in multiple countries.

## 13.2.1.4 Mining the Online Redo Logs to Minimize Latency

If the replica is used for near real-time reporting, Oracle Streams can lag the production database by no more than a few seconds, providing up-to-date and accurate queries. Changes can be read from the online redo logs as the logs are written, rather than from the redo logs after archiving.

### 13.2.1.5 Fast Failover

Oracle Streams replicas can be open to read/write operations at all times. If a primary database fails, then Oracle Streams replicas are able to instantly resume processing. A small window of data might be left at the primary database, but this data will be automatically applied when the primary database recovers. This ability can be important if you value fast recovery time over no lost data. Assuming the primary database can eventually be recovered, the data is only temporarily unavailable.

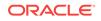

## 13.2.1.6 Single Capture for Multiple Destinations

In a complex environment, changes need only be captured once. These changes can then be sent to multiple destinations. When a capture process is used to capture changes, this ability enables more efficient use of the resources needed to mine the redo logs for changes.

## 13.2.2 When Not to Use Oracle Streams

As mentioned previously, there are scenarios in which you might choose to use Oracle Streams to meet some of your high availability requirements. One of the rules of high availability is to keep it simple. Oracle Data Guard is designed for high availability and is easier to implement than an Oracle Streams-based high availability solution. If you decide to leverage the flexibility offered by Oracle Streams, then you must be prepared to invest in the expertise and planning required to make an Oracle Streams-based solution robust. You might need to write scripts to implement much of the automation and management tools provided with Oracle Data Guard.

## 13.2.3 Application-Maintained Copies

The best availability can be achieved by designing the maintenance of logical copies of data directly into an application. The application knows what data is valuable and must be immediately moved off-site to guarantee no data loss. It can also synchronously replicate truly critical data, while asynchronously replicating less critical data. Applications maintain copies of data by either synchronously or asynchronously sending data to other applications that manage another logical copy of the data. Synchronous operations are performed using the distributed SQL or remote procedure features of the database. Asynchronous operations are performed using Advanced Queuing. Advanced Queuing is a database message queuing feature that is part of Oracle Streams.

Although the highest levels of availability can be achieved with application-maintained copies of data, great care is required to realize these results. Typically, a great amount of custom development is required. Many of the difficult boundary conditions that have been analyzed and solved with solutions such as Oracle Data Guard and Oracle Streams replication must be reanalyzed and solved by the custom application developers. In addition, standard solutions like Oracle Data Guard and Oracle Streams replication undergo stringent testing both by Oracle and its customers. It will take a great deal of effort before a custom-developed solution can exhibit the same degree of maturity. For these reasons, only organizations with substantial patience and expertise should attempt to build a high availability solution with application maintained copies.

### See Also:

*Oracle Database Advanced Queuing User's Guide* for more information about developing applications with Advanced Queuing

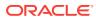

# 13.3 Best Practices for Oracle Streams High Availability Environments

Implementing Oracle Streams in a high availability environment requires consideration of possible failure and recovery scenarios, and the implementation of procedures to ensure Oracle Streams continues to capture, propagate, and apply changes after a failure. Some of the issues that must be examined include the following:

- Configuring Oracle Streams for High Availability
- Recovering from Failures

# 13.3.1 Configuring Oracle Streams for High Availability

When configuring a solution using Oracle Streams, it is important to anticipate failures and design availability into the architecture. You must examine every database in the distributed system, and design a recovery plan in case of failure of that database. In some situations, failure of a database affects only services accessing data on that database. In other situations, a failure is multiplied, because it can affect other databases.

This section contains these topics:

- Directly Connecting Every Database to Every Other Database
- Creating Hub-and-Spoke Configurations
- Local or Downstream Capture with Oracle Streams Capture Processes

## 13.3.1.1 Directly Connecting Every Database to Every Other Database

A configuration where each database is directly connected to every other database in the distributed system is the most resilient to failures, because a failure of one database will not prevent any other databases from operating or communicating. Assuming all data is replicated, services that were using the failed database can connect to surviving replicas.

#### See Also:

- Oracle Streams Extended Examples for a detailed example of such an environment
- "Queue Forwarding and Apply Forwarding"

## 13.3.1.2 Creating Hub-and-Spoke Configurations

Although configurations where each database is directly connected to every other database provide the best high availability characteristics, they can become difficult to manage when the number of databases becomes large. Hub-and-spoke configurations solve this manageability issue by funneling changes from many databases into a hub database, and then to other hub databases, or to other spoke databases. To add a

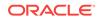

new source or destination, you simply connect it to a hub database, rather than establishing connections to every other database.

A hub, however, becomes a very important node in your distributed environment. Should it fail, all communications flowing through the hub will fail. Due to the asynchronous nature of the messages propagating through the hub, it can be very difficult to redirect a stream from one hub to another. A better approach is to make the hub resilient to failures.

The same techniques used to make a single database resilient to failures also apply to distributed hub databases. Oracle recommends Oracle Real Application Clusters (Oracle RAC) to provide protection from instance and node failures. This configuration should be combined with a "no loss" physical standby database, to protect from disasters and data errors. Oracle does not recommend using an Oracle Streams replica as the only means to protect from disasters or data errors.

### See Also:

- Oracle Streams Replication Administrator's Guide for a detailed example of a hub-and-spoke replication environment
- "Oracle Streams and Oracle Real Application Clusters"

# 13.3.1.3 Local or Downstream Capture with Oracle Streams Capture Processes

Oracle Streams capture processes support capturing changes from the redo log on the local source database or at a downstream database at a different site. The choice of local capture or downstream capture has implications for availability. When a failure occurs at a source database, some changes might not have been captured. With local capture, those changes might not be available until the source database is recovered. In the event of a catastrophic failure, those changes might be lost.

Downstream capture at a remote database reduces the window of potential data loss in the event of a failure. Depending on the configuration, downstream capture enables you to guarantee all changes committed at the source database are safely copied to a remote site, where they can be captured and propagated to other databases and applications. Oracle Streams uses the same mechanism as Oracle Data Guard to copy redo data or log files to remote destinations, and supports the same operational modes, including maximum protection, maximum availability, and maximum performance.

#### Note:

Synchronous capture is always configured at the source database.

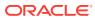

\* See Also: "Local Capture and Downstream Capture"

## 13.3.2 Recovering from Failures

The following sections provide best practices for recovering from failures.

This section contains these topics:

- Automatic Capture Process Restart After a Failover
- Database Links Reestablishment After a Failover
- Propagation Job Restart After a Failover
- Automatic Apply Process Restart After a Failover

## 13.3.2.1 Automatic Capture Process Restart After a Failover

After a failure and restart of a single-node database, or a failure and restart of a database on another node in a cold failover cluster, the capture process automatically returns to the status it was in at the time of the failure. That is, if it was running at the time of the failure, then the capture process restarts automatically.

#### See Also:

- "Capture Processes and Oracle Real Application Clusters"
- "Starting a Capture Process"
- "Queues and Oracle Real Application Clusters" for information about primary and secondary instance ownership for queues

## 13.3.2.2 Database Links Reestablishment After a Failover

It is important to ensure that a propagation continues to function after a failure of a destination database instance. A propagation job will retry (with increasing delay between retries) its database link sixteen times after a failure until the connection is reestablished. If the connection is not reestablished after sixteen tries, then the propagation schedule is aborted.

If the database is restarted on the same node, or on a different node in a cold failover cluster, then the connection should be reestablished. In some circumstances, the database link could be waiting on a read or write, and will not detect the failure until a lengthy time out expires. The time out is controlled by the TCP\_KEEPALIVE\_INTERVAL TCP/IP parameter. In such circumstances, you should drop and re-create the database link to ensure that communication is reestablished quickly.

In a high availability environment, you can prepare scripts that will drop and re-create all necessary database links. After a failover, you can execute these scripts so that Oracle Streams can resume propagation.

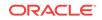

See Also:

- Oracle Streams Replication Administrator's Guide for information about creating database links in an Oracle Streams environment
- "Propagations and Oracle Real Application Clusters" for more information about database links in an Oracle RAC environment

## 13.3.2.3 Propagation Job Restart After a Failover

For messages to be propagated from a source queue to a destination queue, a propagation job must run on the instance owning the source queue. In a single-node database, or cold failover cluster, propagation resumes when the single database instance is restarted.

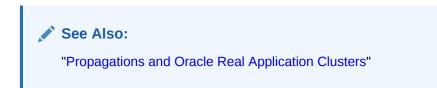

## 13.3.2.4 Automatic Apply Process Restart After a Failover

After a failure and restart of a single-node database, or a failure and restart of a database on another node in a cold failover cluster, the apply process automatically returns to the status it was in at the time of the failure. That is, if it was running at the time of the failure, then the apply process restarts automatically.

#### See Also:

- "Apply Processes and Oracle Real Application Clusters"
- "Starting an Apply Process"
- "Queues and Oracle Real Application Clusters" for information about primary and secondary instance ownership for queues

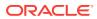

# Part III Oracle Streams Administration

This part describes managing an Oracle Streams environment, including step-by-step instructions for configuring, administering, monitoring and troubleshooting. This part contains the following chapters:

- Introduction to Oracle Streams Administration
- Managing Oracle Streams Implicit Capture
- Managing Staging and Propagation
- Managing Oracle Streams Information Consumption
- Managing Rules
- Managing Rule-Based Transformations
- Using Oracle Streams to Record Table Changes
- Other Oracle Streams Management Tasks

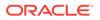

# 14 Introduction to Oracle Streams Administration

Several tools are available for configuring, administering, and monitoring your Oracle Streams environment. Oracle-supplied PL/SQL packages are the primary configuration and management tools, and the Oracle Streams tool in Oracle Enterprise Manager Cloud Control provides some configuration, administration, and monitoring capabilities to help you manage your environment. Additionally, Oracle Streams data dictionary views keep you informed about your Oracle Streams environment.

The following topics describe the tools that you can use for Oracle Streams administration:

- Oracle-Supplied PL/SQL Packages
- Oracle Streams Data Dictionary Views
- Oracle Streams Tool in Oracle Enterprise Manager Cloud Control

# 14.1 Oracle-Supplied PL/SQL Packages

The following Oracle-supplied PL/SQL packages contain procedures and functions for configuring and managing an Oracle Streams environment.

- DBMS\_APPLY\_ADM Package
- DBMS\_CAPTURE\_ADM Package
- DBMS\_COMPARISON Package
- DBMS\_PROPAGATION\_ADM Package
- DBMS\_RULE Package
- DBMS\_RULE\_ADM Package
- DBMS\_STREAMS Package
- DBMS\_STREAMS\_ADM Package
- DBMS\_STREAMS\_ADVISOR\_ADM Package
- DBMS\_STREAMS\_AUTH Package
- DBMS\_STREAMS\_HANDLER\_ADM Package
- DBMS\_STREAMS\_MESSAGING Package
- DBMS\_STREAMS\_TABLESPACE\_ADM Package
- UTL\_SPADV Package

## 14.1.1 DBMS\_APPLY\_ADM Package

The DBMS\_APPLY\_ADM package provides an administrative interface for starting, stopping, and configuring an apply process. This package includes procedures that enable you

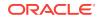

to configure apply handlers, set enqueue destinations for messages, and specify execution directives for messages. This package also provides administrative procedures that set the instantiation SCN for objects at a destination database. This package also includes subprograms for configuring conflict detection and resolution and for managing apply errors.

# 14.1.2 DBMS\_CAPTURE\_ADM Package

The DBMS\_CAPTURE\_ADM package provides an administrative interface for starting, stopping, and configuring a capture process. It also provides an administrative interface for configuring a synchronous capture. This package also provides administrative procedures that prepare database objects at the source database for instantiation at a destination database.

# 14.1.3 DBMS\_COMPARISON Package

The DBMS\_COMPARISON package provides interfaces to compare and converge database objects at different databases.

# 14.1.4 DBMS\_PROPAGATION\_ADM Package

The DBMS\_PROPAGATION\_ADM package provides an administrative interface for configuring propagation from a source queue to a destination queue.

## 14.1.5 DBMS\_RULE Package

The DBMS\_RULE package contains the EVALUATE procedure, which evaluates a rule set. The goal of this procedure is to produce the list of satisfied rules, based on the data. This package also contains subprograms that enable you to use iterators during rule evaluation. Instead of returning all rules that evaluate to TRUE or MAYBE for an evaluation, iterators can return one rule at a time.

# 14.1.6 DBMS\_RULE\_ADM Package

The DBMS\_RULE\_ADM package provides an administrative interface for creating and managing rules, rule sets, and rule evaluation contexts. This package also contains subprograms for managing privileges related to rules.

## 14.1.7 DBMS\_STREAMS Package

The DBMS\_STREAMS package provides interfaces to convert ANYDATA objects into LCR objects, to return information about Oracle Streams attributes and Oracle Streams clients, and to annotate redo entries generated by a session with a tag. This tag can affect the behavior of a capture process, a synchronous capture, a propagation, an apply process, or a messaging client whose rules include specifications for these tags in redo entries or LCRs.

# 14.1.8 DBMS\_STREAMS\_ADM Package

The DBMS\_STREAMS\_ADM package provides an administrative interface for adding and removing simple rules for capture processes, propagations, and apply processes at the table, schema, and database level. This package also enables you to add rules

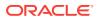

that control which messages a propagation propagates and which messages a messaging client dequeues. This package also contains procedures for creating queues and for managing Oracle Streams metadata, such as data dictionary information. This package also contains procedures that enable you to configure and maintain an Oracle Streams replication environment. This package is provided as an easy way to complete common tasks in an Oracle Streams environment. You can use other packages, such as the DBMS\_CAPTURE\_ADM, DBMS\_PROPAGATION\_ADM, DBMS\_APPLY\_ADM, DBMS\_RULE\_ADM, and DBMS\_AQADM packages, to complete these same tasks, as well as tasks that require additional customization.

## 14.1.9 DBMS\_STREAMS\_ADVISOR\_ADM Package

The DBMS\_STREAMS\_ADVISOR\_ADM package provides an interface to gather information about an Oracle Streams environment and advise database administrators based on the information gathered. This package is part of the Oracle Streams Performance Advisor.

# 14.1.10 DBMS\_STREAMS\_AUTH Package

The DBMS\_STREAMS\_AUTH package provides interfaces for granting privileges to and revoking privileges from Oracle Streams administrators.

# 14.1.11 DBMS\_STREAMS\_HANDLER\_ADM Package

The DBMS\_STREAMS\_HANDLER\_ADM package provides interfaces for managing statement DML handlers.

# 14.1.12 DBMS\_STREAMS\_MESSAGING Package

The DBMS\_STREAMS\_MESSAGING package provides interfaces to enqueue messages into and dequeue messages from an ANYDATA queue.

# 14.1.13 DBMS\_STREAMS\_TABLESPACE\_ADM Package

The DBMS\_STREAMS\_TABLESPACE\_ADM package provides administrative procedures for creating and managing a tablespace repository. This package also provides administrative procedures for copying tablespaces between databases and moving tablespaces from one database to another. This package uses transportable tablespaces, Data Pump, and the DBMS\_FILE\_TRANSFER package.

# 14.1.14 UTL\_SPADV Package

The UTL\_SPADV package provides subprograms to collect and analyze statistics for the Oracle Streams components in a distributed database environment. This package uses the Oracle Streams Performance Advisor to gather statistics.

#### See Also:

Oracle Database PL/SQL Packages and Types Reference for more information about these packages

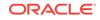

# 14.2 Oracle Streams Data Dictionary Views

Every database in an Oracle Streams environment has Oracle Streams data dictionary views. These views maintain administrative information about local rules, objects, capture processes, propagations, apply processes, and messaging clients. You can use these views to monitor your Oracle Streams environment.

#### See Also:

- Monitoring an Oracle Streams Environment
- Oracle Database Reference for more information about these data dictionary views

# 14.3 Oracle Streams Tool in Oracle Enterprise Manager Cloud Control

To help configure, administer, and monitor Oracle Streams environments, Oracle provides an Oracle Streams tool in Oracle Enterprise Manager Cloud Control. You can also use the Oracle Streams tool to generate Oracle Streams configuration scripts, which you can then modify and run to configure your Oracle Streams environment. The Oracle Streams tool online Help contains the primary documentation for this tool.

#### See Also:

The online Help for the Oracle Streams tool in the Oracle Enterprise Manager Cloud Control

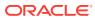

# 15 Managing Oracle Streams Implicit Capture

Both capture processes and synchronous captures perform implicit capture. This chapter contains instructions for managing implicit capture.

The following topics describe managing Oracle Streams implicit capture:

- Managing a Capture Process
- Managing a Synchronous Capture
- Managing Extra Attributes in Captured LCRs
- Switching From a Capture Process to a Synchronous Capture
- Switching from a Synchronous Capture to a Capture Process

Each task described in this chapter should be completed by an Oracle Streams administrator that has been granted the appropriate privileges, unless specified otherwise.

#### See Also:

- Oracle Streams Information Capture
- Oracle Streams Replication Administrator's Guide for information about creating an Oracle Streams administrator
- "Monitoring Oracle Streams Implicit Capture "
- Troubleshooting Implicit Capture

# **15.1 Managing a Capture Process**

A capture process captures changes in a redo log, reformats each captured change into a logical change record (LCR), and enqueues the LCR into an ANYDATA queue.

The following topics describe managing a capture process:

- Starting a Capture Process
- Stopping a Capture Process
- Managing the Rule Set for a Capture Process
- Setting a Capture Process Parameter
- Setting the Capture User for a Capture Process
- Managing the Checkpoint Retention Time for a Capture Process
- Adding an Archived Redo Log File to a Capture Process Explicitly
- Setting the First SCN for an Existing Capture Process

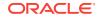

- Setting the Start SCN for an Existing Capture Process
- Specifying Whether Downstream Capture Uses a Database Link
- Dropping a Capture Process

#### See Also:

- "Implicit Capture with an Oracle Streams Capture Process"
- Oracle Streams Replication Administrator's Guide for information about configuring a capture process
- The Oracle Enterprise Manager Cloud Control online help for instructions on managing a capture process with Oracle Enterprise Manager Cloud Control

## 15.1.1 Starting a Capture Process

You run the START\_CAPTURE procedure in the DBMS\_CAPTURE\_ADM package to start an existing capture process. For example, the following procedure starts a capture process named strm01\_capture:

```
BEGIN
DBMS_CAPTURE_ADM.START_CAPTURE(
    capture_name => 'strm01_capture');
END;
/
```

#### Note:

If a new capture process will use a new LogMiner data dictionary, then, when you first start the new capture process, some time might be required to populate the new LogMiner data dictionary. A new LogMiner data dictionary is created if a non-NULL first SCN value was specified when the capture process was created.

### See Also:

The Oracle Enterprise Manager Cloud Control online help for instructions about starting a capture process with Oracle Enterprise Manager Cloud Control

## 15.1.2 Stopping a Capture Process

You run the **STOP\_CAPTURE** procedure in the DBMS\_CAPTURE\_ADM package to stop an existing capture process. For example, the following procedure stops a capture process named strm01\_capture:

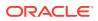

```
BEGIN
  DBMS_CAPTURE_ADM.STOP_CAPTURE(
    capture_name => 'strm01_capture');
END;
/
```

```
💉 See Also:
```

The Oracle Enterprise Manager Cloud Control online help for instructions about stopping a capture process with Oracle Enterprise Manager Cloud Control

## 15.1.3 Managing the Rule Set for a Capture Process

This section contains instructions for completing the following tasks:

- Specifying a Rule Set for a Capture Process
- Adding Rules to a Rule Set for a Capture Process
- Removing a Rule from a Rule Set for a Capture Process
- Removing a Rule Set for a Capture Process

See Also:

- How Rules Are Used in Oracle Streams
- Advanced Rule Concepts

## 15.1.3.1 Specifying a Rule Set for a Capture Process

You can specify one positive rule set and one negative rule set for a capture process. The capture process captures a change if it evaluates to TRUE for at least one rule in the positive rule set and evaluates to FALSE for all the rules in the negative rule set. The negative rule set is evaluated before the positive rule set.

### 15.1.3.1.1 Specifying a Positive Rule Set for a Capture Process

You specify an existing rule set as the positive rule set for an existing capture process using the rule\_set\_name parameter in the ALTER\_CAPTURE procedure. This procedure is in the DBMS\_CAPTURE\_ADM package.

For example, the following procedure sets the positive rule set for a capture process named strm01\_capture to strm02\_rule\_set.

```
BEGIN
DBMS_CAPTURE_ADM.ALTER_CAPTURE(
   capture_name => 'strm01_capture',
   rule_set_name => 'strmadmin.strm02_rule_set');
END;
/
```

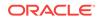

### 15.1.3.1.2 Specifying a Negative Rule Set for a Capture Process

You specify an existing rule set as the negative rule set for an existing capture process using the negative\_rule\_set\_name parameter in the ALTER\_CAPTURE procedure. This procedure is in the DBMS\_CAPTURE\_ADM package.

For example, the following procedure sets the negative rule set for a capture process named strm01\_capture to strm03\_rule\_set.

```
BEGIN
DBMS_CAPTURE_ADM.ALTER_CAPTURE(
    capture_name => 'strm01_capture',
    negative_rule_set_name => 'strmadmin.strm03_rule_set');
END;
/
```

### 15.1.3.2 Adding Rules to a Rule Set for a Capture Process

To add rules to a rule set for an existing capture process, you can run one of the following procedures in the DBMS\_STREAMS\_ADM package and specify the existing capture process:

- ADD\_TABLE\_RULES
- ADD\_SUBSET\_RULES
- ADD\_SCHEMA\_RULES
- ADD\_GLOBAL\_RULES

Excluding the ADD\_SUBSET\_RULES procedure, these procedures can add rules to the positive rule set or negative rule set for a capture process. The ADD\_SUBSET\_RULES procedure can add rules only to the positive rule set for a capture process.

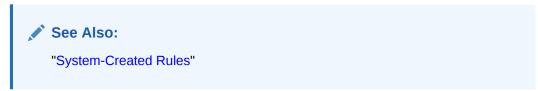

#### 15.1.3.2.1 Adding Rules to the Positive Rule Set for a Capture Process

The following example runs the ADD\_TABLE\_RULES procedure in the DBMS\_STREAMS\_ADM package to add rules to the positive rule set of a capture process named strm01\_capture:

```
BEGIN
DBMS_STREAMS_ADM.ADD_TABLE_RULES(
  table_name => 'hr.departments',
  streams_type => 'capture',
  streams_name => 'strm01_capture',
  queue_name => 'strm01_capture',
  include_dml => TRUE,
  include_ddl => TRUE,
  inclusion_rule => TRUE);
END;
/
```

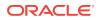

Running this procedure performs the following actions:

- Creates two rules. One rule evaluates to TRUE for DML changes to the hr.departments table, and the other rule evaluates to TRUE for DDL changes to the hr.departments table. The rule names are system generated.
- Adds the two rules to the positive rule set associated with the capture process because the inclusion\_rule parameter is set to TRUE.
- Prepares the hr.departments table for instantiation by running the prepare\_table\_instantiation procedure in the dbms\_capture\_adm package.
- Enables supplemental logging for any primary key, unique key, bitmap index, and foreign key columns in the hr.departments table. When the prepare\_table\_instantiation procedure is run, the default value (keys) is specified for the supplemental\_logging parameter.

If the capture process is performing downstream capture, then the table is prepared for instantiation and supplemental logging is enabled for key columns only if the downstream capture process uses a database link to the source database. If a downstream capture process does not use a database link to the source database, then the table must be prepared for instantiation manually and supplemental logging must be enabled manually.

### 15.1.3.2.2 Adding Rules to the Negative Rule Set for a Capture Process

The following example runs the add\_table\_rules procedure in the dbms\_streams\_adm package to add rules to the negative rule set of a capture process named strm01\_capture:

```
BEGIN
 DBMS_STREAMS_ADM.ADD_TABLE_RULES(
   table_name => 'hr.job_history',
   streams_type => 'capture',
   streams_name => 'strm01_capture',
   queue_name => 'strmadmin.streams_queue',
   include_dml => TRUE,
   include_ddl => TRUE,
   inclusion_rule => FALSE);
END;
```

Running this procedure performs the following actions:

- Creates two rules. One rule evaluates to TRUE for DML changes to the hr.job\_history table, and the other rule evaluates to TRUE for DDL changes to the hr.job\_history table. The rule names are system generated.
- Adds the two rules to the negative rule set associated with the capture process, because the inclusion\_rule parameter is set to FALSE.

## 15.1.3.3 Removing a Rule from a Rule Set for a Capture Process

You remove a rule from the rule set for a capture process if you no longer want the capture process to capture the changes specified in the rule. For example, assume that the departments3 rule specifies that DML changes to the hr.departments table be captured. If you no longer want a capture process to capture changes to the hr.departments table, then remove the departments3 rule from its rule set.

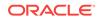

/

You remove a rule from a rule set for an existing capture process by running the REMOVE\_RULE procedure in the DBMS\_STREAMS\_ADM package. For example, the following procedure removes a rule named departments3 from the positive rule set of a capture process named strm01\_capture.

```
BEGIN
DBMS_STREAMS_ADM.REMOVE_RULE(
   rule_name => 'departments3',
   streams_type => 'capture',
   streams_name => 'strm01_capture',
   drop_unused_rule => TRUE,
   inclusion_rule => TRUE);
END;
/
```

In this example, the drop\_unused\_rule parameter in the REMOVE\_RULE procedure is set to TRUE, which is the default setting. Therefore, if the rule being removed is not in any other rule set, then it will be dropped from the database. If the drop\_unused\_rule parameter is set to FALSE, then the rule is removed from the rule set, but it is not dropped from the database.

If the inclusion\_rule parameter is set to FALSE, then the REMOVE\_RULE procedure removes the rule from the negative rule set for the capture process, not the positive rule set.

To remove all of the rules in a rule set for the capture process, specify NULL for the rule\_name parameter when you run the REMOVE\_RULE procedure.

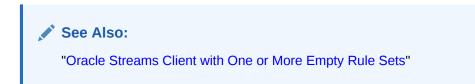

## 15.1.3.4 Removing a Rule Set for a Capture Process

You remove a rule set from an existing capture process using the ALTER\_CAPTURE procedure in the DBMS\_CAPTURE\_ADM package. This procedure can remove the positive rule set, negative rule set, or both. Specify TRUE for the remove\_rule\_set parameter to remove the positive rule set for the capture process. Specify TRUE for the remove\_negative\_rule\_set parameter to remove the negative rule set for the capture process.

For example, the following procedure removes both the positive and negative rule set from a capture process named strm01\_capture.

```
BEGIN
DBMS_CAPTURE_ADM.ALTER_CAPTURE(
   capture_name => 'strm01_capture',
   remove_rule_set => TRUE,
   remove_negative_rule_set => TRUE);
END;
/
```

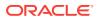

#### Note:

If a capture process does not have a positive or negative rule set, then the capture process captures all supported changes to all objects in the database, excluding database objects in the SYS, SYSTEM, and CTXSYS schemas.

## 15.1.4 Setting a Capture Process Parameter

Set a capture process parameter using the SET\_PARAMETER procedure in the DBMS\_CAPTURE\_ADM package. Capture process parameters control the way a capture process operates.

For example, the following procedure sets the parallelism parameter for a capture process named strm01\_capture to 4.

```
BEGIN
   DBMS_CAPTURE_ADM.SET_PARAMETER(
      capture_name => 'strm01_capture',
      parameter => 'parallelism',
      value => '4');
END;
/
```

```
Note:
```

- Setting the parallelism parameter automatically stops and restarts a capture process.
- The value parameter is always entered as a VARCHAR2 value, even if the parameter value is a number.
- If the value parameter is set to NULL or is not specified, then the parameter is set to its default value.

#### See Also:

- The Oracle Enterprise Manager Cloud Control online help for instructions about setting capture process parameters with Oracle Enterprise Manager Cloud Control
- "Capture Process Subcomponents"
- The DBMS\_CAPTURE\_ADM.SET\_PARAMETER procedure in the Oracle Database PL/SQL Packages and Types Reference for detailed information about the capture process parameters

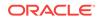

## 15.1.5 Setting the Capture User for a Capture Process

The capture user is the user who captures all DML changes and DDL changes that satisfy the capture process rule sets. Set the capture user for a capture process using the capture\_user parameter in the ALTER\_CAPTURE procedure in the DBMS\_CAPTURE\_ADM package.

To change the capture user, the user who invokes the ALTER\_CAPTURE procedure must be granted DBA role. Only the SYS user can set the capture\_user to SYS.

For example, the following procedure sets the capture user for a capture process named  $strm01_capture$  to hr.

```
BEGIN
DBMS_CAPTURE_ADM.ALTER_CAPTURE(
    capture_name => 'strm01_capture',
    capture_user => 'hr');
END;
/
```

Running this procedure grants the new capture user enqueue privilege on the queue used by the capture process and configures the user as a secure queue user of the queue. In addition, ensure that the capture user has the following privileges:

- EXECUTE privilege on the rule sets used by the capture process
- EXECUTE privilege on all custom rule-based transformation functions used in the rule set

These privileges can be granted to the capture user directly or through roles.

In addition, the capture user must be granted EXECUTE privilege on all packages, including Oracle-supplied packages, that are invoked in rule-based transformations run by the capture process. These privileges must be granted directly to the capture user. They cannot be granted through roles.

#### Note:

If Oracle Database Vault is installed, then the user who changes the capture user must be granted the BECOME USER system privilege. Granting this privilege to the user is not required if Oracle Database Vault is not installed. You can revoke the BECOME USER system privilege from the user after capture user is changed, if necessary.

# 15.1.6 Managing the Checkpoint Retention Time for a Capture Process

The checkpoint retention time is the amount of time that a capture process retains checkpoints before purging them automatically.

Set the checkpoint retention time for a capture process using checkpoint\_retention\_time parameter in the ALTER\_CAPTURE procedure of the DBMS\_CAPTURE\_ADM package.

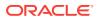

This section contains these topics:

- Setting the Checkpoint Retention Time for a Capture Process to a New Value
- Setting the Checkpoint Retention Time for a Capture Process to Infinite

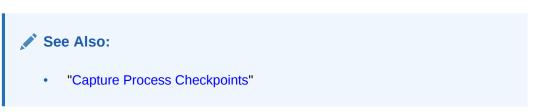

# 15.1.6.1 Setting the Checkpoint Retention Time for a Capture Process to a New Value

When you set the checkpoint retention time, you can specify partial days with decimal values. For example, run the following procedure to specify that a capture process named strm01\_capture should purge checkpoints automatically every ten days and twelve hours:

```
BEGIN
DBMS_CAPTURE_ADM.ALTER_CAPTURE(
    capture_name => 'strm01_capture',
    checkpoint_retention_time => 10.5);
END;
/
```

# 15.1.6.2 Setting the Checkpoint Retention Time for a Capture Process to Infinite

To specify that a capture process should not purge checkpoints automatically, set the checkpoint retention time to DBMS\_CAPTURE\_ADM.INFINITE. For example, the following procedure sets the checkpoint retention time for a name strm01\_capture to infinite:

```
BEGIN
DBMS_CAPTURE_ADM.ALTER_CAPTURE(
    capture_name => 'strm01_capture',
    checkpoint_retention_time => DBMS_CAPTURE_ADM.INFINITE);
END;
/
```

# 15.1.7 Adding an Archived Redo Log File to a Capture Process Explicitly

You can add an archived redo log file to a capture process manually using the following statement:

```
ALTER DATABASE REGISTER LOGICAL LOGFILE
file_name FOR capture_process;
```

Here, *file\_name* is the name of the archived redo log file being added, and *capture\_process* is the name of the capture process that will use the redo log file at the downstream database. The *capture\_process* is equivalent to the *logminer\_session\_name* 

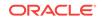

and must be specified. The redo log file must be present at the site running capture process.

For example, to add the /usr/log\_files/1\_3\_486574859.dbf archived redo log file to a capture process named strm03\_capture, issue the following statement:

```
ALTER DATABASE REGISTER LOGICAL LOGFILE '/usr/log_files/1_3_486574859.dbf'
FOR 'strm03_capture';
```

#### See Also:

Oracle Database SQL Language Reference for more information about the ALTER DATABASE statement and Oracle Data Guard Concepts and Administration for more information registering redo log files

## 15.1.8 Setting the First SCN for an Existing Capture Process

You can set the first SCN for an existing capture process.

The specified first SCN must meet the following requirements:

- It must be greater than the current first SCN for the capture process.
- It must be less than or equal to the current applied SCN for the capture process. However, this requirement does not apply if the current applied SCN for the capture process is zero.
- It must be less than or equal to the required checkpoint SCN for the capture process.

You can determine the current first SCN, applied SCN, and required checkpoint SCN for each capture process in a database using the following query:

```
SELECT CAPTURE_NAME, FIRST_SCN, APPLIED_SCN, REQUIRED_CHECKPOINT_SCN
FROM DBA_CAPTURE;
```

When you reset a first SCN for a capture process, information below the new first SCN setting is purged from the LogMiner data dictionary for the capture process automatically. Therefore, after the first SCN is reset for a capture process, the start SCN for the capture process cannot be set lower than the new first SCN. Also, redo log files that contain information before the new first SCN setting will never be needed by the capture process.

For example, the following procedure sets the first SCN for a capture process named strm01\_capture to 351232 using the ALTER\_CAPTURE procedure in the DBMS\_CAPTURE\_ADM package:

```
BEGIN
   DBMS_CAPTURE_ADM.ALTER_CAPTURE(
     capture_name => 'strm01_capture',
     first_scn => 351232);
END;
/
```

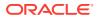

#### Note:

- If the specified first SCN is higher than the current start SCN for the capture process, then the start SCN is set automatically to the new value of the first SCN.
- If you must capture changes in the redo log from a point in time in the past, then you can create a capture process and specify a first SCN that corresponds to a previous data dictionary build in the redo log. The BUILD procedure in the DBMS\_CAPTURE\_ADM package performs a data dictionary build in the redo log.
- You can query the DBA\_LOGMNR\_PURGED\_LOG data dictionary view to determine which redo log files will never be needed by any capture process.

#### See Also:

- "SCN Values Related to a Capture Process"
- "The LogMiner Data Dictionary for a Capture Process"
- "Displaying SCN Values for Each Redo Log File Used by Each Capture Process" for a query that determines which redo log files are no longer needed

## 15.1.9 Setting the Start SCN for an Existing Capture Process

You can set the start SCN for an existing capture process. Typically, you reset the start SCN for a capture process if point-in-time recovery must be performed on one of the destination databases that receive changes from the capture process.

The specified start SCN must be greater than or equal to the first SCN for the capture process. When you reset a start SCN for a capture process, ensure that the required redo log files are available to the capture process.

You can determine the first SCN for each capture process in a database using the following query:

SELECT CAPTURE\_NAME, FIRST\_SCN FROM DBA\_CAPTURE;

For example, to set the start SCN for a capture process named strm01\_capture to 750338, complete the following steps:

- 1. Stop the capture process. See "Stopping a Capture Process" for more information.
- 2. Run the ALTER\_CAPTURE procedure to set the start SCN:

```
BEGIN
   DBMS_CAPTURE_ADM.ALTER_CAPTURE(
      capture_name => 'strm01_capture',
      start_scn => 750338);
END;
/
```

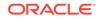

3. Start the capture process. See "Starting a Capture Process" for more information.

See Also:

- "SCN Values Related to a Capture Process"
- Oracle Streams Replication Administrator's Guide for information about performing database point-in-time recovery on a destination database in an Oracle Streams environment

# 15.1.10 Specifying Whether Downstream Capture Uses a Database Link

You specify whether an existing downstream capture process uses a database link to the source database for administrative purposes using the ALTER\_CAPTURE procedure in the DBMS\_CAPTURE\_ADM package. Set the use\_database\_link parameter to TRUE to specify that the downstream capture process uses a database link, or you set the use\_database\_link parameter to FALSE to specify that the downstream capture process does not use a database link.

If you want a capture process that is not using a database link currently to begin using a database link, then specify TRUE for the use\_database\_link parameter. In this case, a database link with the same name as the global name as the source database must exist at the downstream database.

If you want a capture process that is using a database link currently to stop using a database link, then specify <code>FALSE</code> for the <code>use\_database\_link</code> parameter. In this case, some administration must be performed manually after you alter the capture process. For example, if you add new capture process rules using the <code>DBMS\_STREAMS\_ADM</code> package, then you must prepare the objects relating to the rules for instantiation manually at the source database.

If you specify NULL for the use\_database\_link parameter, then the current value of this parameter for the capture process is not changed.

To create a database link to the source database dbs1.example.com and specify that this capture process uses the database link, complete the following steps:

**1.** In SQL\*Plus, connect to the downstream database as the Oracle Streams administrator.

See Oracle Database Administrator's Guide for information about connecting to a database in SQL\*Plus.

 Create the database link to the source database. Ensure that the database link connects to the Oracle Streams administrator at the source database. For example:

CREATE DATABASE LINK dbs1.example.com CONNECT TO strmadmin IDENTIFIED BY *password* USING 'dbs1.example.com';

3. Alter the capture process to use the database link. For example:

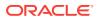

```
BEGIN
   DBMS_CAPTURE_ADM.ALTER_CAPTURE(
      capture_name => 'strm05_capture',
      use_database_link => TRUE);
END;
/
```

See Also:

"Local Capture and Downstream Capture"

## 15.1.11 Dropping a Capture Process

You run the DROP\_CAPTURE procedure in the DBMS\_CAPTURE\_ADM package to drop an existing capture process. For example, the following procedure drops a capture process named strm02\_capture:

```
BEGIN
DBMS_CAPTURE_ADM.DROP_CAPTURE(
    capture_name => 'strm02_capture',
    drop_unused_rule_sets => TRUE);
END;
/
```

Because the drop\_unused\_rule\_sets parameter is set to TRUE, this procedure also drops any rule sets used by the strm02\_capture capture process, unless a rule set is used by another Oracle Streams client. If the drop\_unused\_rule\_sets parameter is set to TRUE, then both the positive rule set and negative rule set for the capture process might be dropped. If this procedure drops a rule set, then it also drops any rules in the rule set that are not in another rule set.

### Note:

The status of a capture process must be DISABLED or ABORTED before it can be dropped. You cannot drop an ENABLED capture process.

# 15.2 Managing a Synchronous Capture

A synchronous capture uses an internal mechanism to capture data manipulation language (DML) changes made to tables. A synchronous capture reformats each captured change into a logical change record (LCR), and enqueues the LCR into an ANYDATA queue.

This section contains these topics:

- Managing the Rule Set for a Synchronous Capture
- Setting the Capture User for a Synchronous Capture
- Dropping a Synchronous Capture

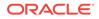

See Also:

- "Implicit Capture with Synchronous Capture"
- "Monitoring a Synchronous Capture"
- Oracle Streams Replication Administrator's Guide for an example that configures a replication environment that uses synchronous capture

## 15.2.1 Managing the Rule Set for a Synchronous Capture

This section contains instructions for completing the following tasks:

- Specifying a Rule Set for a Synchronous Capture
- Adding Rules to a Rule Set for a Synchronous Capture
- Removing a Rule from a Rule Set for a Synchronous Capture

#### 💉 See Also:

- How Rules Are Used in Oracle Streams
- Advanced Rule Concepts

## 15.2.1.1 Specifying a Rule Set for a Synchronous Capture

You can specify one positive rule set for a synchronous capture. The synchronous capture captures a change if it evaluates to TRUE for at least one rule in the positive rule set.

You specify an existing rule set as the positive rule set for an existing synchronous capture using the rule\_set\_name parameter in the ALTER\_SYNC\_CAPTURE procedure. This procedure is in the DBMS\_CAPTURE\_ADM package.

For example, the following procedure sets the positive rule set for a synchronous capture named sync\_capture to sync\_rule\_set.

```
BEGIN
DBMS_CAPTURE_ADM.ALTER_SYNC_CAPTURE(
    capture_name => 'sync_capture',
    rule_set_name => 'strmadmin.sync_rule_set');
END;
/
```

#### Note:

You cannot remove the rule set for a synchronous capture.

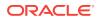

## 15.2.1.2 Adding Rules to a Rule Set for a Synchronous Capture

To add rules to a rule set for an existing synchronous capture, you can run one of the following procedures in the DBMS\_STREAMS\_ADM package and specify the existing synchronous capture:

- ADD\_TABLE\_RULES
- ADD\_SUBSET\_RULES

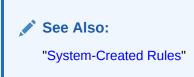

The following example runs the ADD\_TABLE\_RULES procedure in the DBMS\_STREAMS\_ADM package to add rules to the positive rule set of a synchronous capture named sync\_capture:

#### BEGIN

```
DBMS_STREAMS_ADM.ADD_TABLE_RULES(
   table_name => 'hr.departments',
   streams_type => 'sync_capture',
   streams_name => 'sync_capture',
   queue_name => 'strmadmin.streams_queue',
   include_dml => TRUE);
END;
/
```

Running this procedure performs the following actions:

- Creates one rule which evaluates to TRUE for DML changes to the hr.departments table. The rule name is system generated.
- Adds the rule to the positive rule set associated with the synchronous capture.
- Prepares the hr.departments table for instantiation by running the prepare\_SYNC\_INSTANTIATION function in the DBMS\_CAPTURE\_ADM package.

#### Note:

- A synchronous capture captures changes to a table only if the ADD\_TABLE\_RULES or ADD\_SUBSET\_RULES procedure was used to add the rule or rules for the table to the synchronous capture rule set. Synchronous capture does not capture changes to a table if a table or subset rule is added to its rule set using the ADD\_RULE procedure in the DBMS\_RULE\_ADM package. In addition, a synchronous capture ignores all non-table and nonsubset rules in its rule set, including global and schema rules.
- When the ADD\_TABLE\_RULES or the ADD\_SUBSET\_RULES procedure adds rules to a synchronous capture rule set, the procedure must obtain an exclusive lock on the specified table. If there are outstanding transactions on the specified table, then the procedure waits until it can obtain a lock.

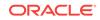

## 15.2.1.3 Removing a Rule from a Rule Set for a Synchronous Capture

You remove a rule from the rule set for a synchronous capture if you no longer want the synchronous capture to capture the changes specified in the rule. For example, assume that the departments<sup>3</sup> rule specifies that DML changes to the hr.departments table be captured. If you no longer want a synchronous capture to capture changes to the hr.departments table, then remove the departments<sup>3</sup> rule from its rule set.

You remove a rule from a rule set for an existing synchronous capture by running the REMOVE\_RULE procedure in the DBMS\_STREAMS\_ADM package. For example, the following procedure removes a rule named departments3 from the positive rule set of a synchronous capture named sync\_capture.

```
BEGIN
DBMS_STREAMS_ADM.REMOVE_RULE(
   rule_name => 'departments3',
   streams_type => 'sync_capture',
   streams_name => 'sync_capture',
   drop_unused_rule => TRUE);
END;
/
```

In this example, the drop\_unused\_rule parameter in the REMOVE\_RULE procedure is set to TRUE, which is the default setting. Therefore, if the rule being removed is not in any other rule set, then it will be dropped from the database. If the drop\_unused\_rule parameter is set to FALSE, then the rule is removed from the rule set, but it is not dropped from the database.

To remove all of the rules in a rule set for the synchronous capture, specify NULL for the rule\_name parameter when you run the REMOVE\_RULE procedure.

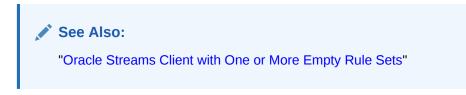

## 15.2.2 Setting the Capture User for a Synchronous Capture

The capture user is the user who captures all DML changes that satisfy the synchronous capture rule set. Set the capture user for a synchronous capture using the capture\_user parameter in the ALTER\_SYNC\_CAPTURE procedure in the DBMS\_CAPTURE\_ADM package.

To change the capture user, the user who invokes the ALTER\_SYNC\_CAPTURE procedure must be granted DBA role. Only the SYS user can set the capture\_user to SYS.

For example, the following procedure sets the capture user for a synchronous capture named  $sync_capture to hr$ .

```
BEGIN
   DBMS_CAPTURE_ADM.ALTER_SYNC_CAPTURE(
      capture_name => 'sync_capture',
      capture_user => 'hr');
END;
/
```

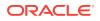

Running this procedure grants the new capture user enqueue privilege on the queue used by the synchronous capture and configures the user as a secure queue user of the queue. In addition, ensure that the capture user has the following privileges:

- EXECUTE privilege on the rule set used by the synchronous capture
- EXECUTE privilege on all custom rule-based transformation functions used in the rule set

These privileges can be granted to the capture user directly or through roles.

In addition, the capture user must be granted EXECUTE privilege on all packages, including Oracle-supplied packages, that are invoked in rule-based transformations run by the synchronous capture. These privileges must be granted directly to the capture user. They cannot be granted through roles.

#### Note:

If Oracle Database Vault is installed, then the user who changes the capture user must be granted the BECOME USER system privilege. Granting this privilege to the user is not required if Oracle Database Vault is not installed. You can revoke the BECOME USER system privilege from the user after capture user is changed, if necessary.

# 15.2.3 Dropping a Synchronous Capture

You run the DROP\_CAPTURE procedure in the DBMS\_CAPTURE\_ADM package to drop an existing synchronous capture. For example, the following procedure drops a synchronous capture named sync\_capture:

```
BEGIN
DBMS_CAPTURE_ADM.DROP_CAPTURE(
    capture_name => 'sync_capture',
    drop_unused_rule_sets => TRUE);
END;
/
```

Because the drop\_unused\_rule\_sets parameter is set to TRUE, this procedure also drops any rule sets used by the sync\_capture synchronous capture, unless a rule set is used by another Oracle Streams client. If the drop\_unused\_rule\_sets parameter is set to TRUE, then the rule set for the synchronous capture might be dropped. If this procedure drops a rule set, then it also drops any rules in the rule set that are not in another rule set.

# 15.3 Managing Extra Attributes in Captured LCRs

You can use the INCLUDE\_EXTRA\_ATTRIBUTE procedure in the DBMS\_CAPTURE\_ADM package to instruct a capture process or a synchronous capture to capture one or more extra attributes. You can also use this procedure to instruct a capture process or synchronous capture to exclude an extra attribute that it is capturing currently.

The extra attributes are the following:

row\_id (row LCRs only)

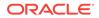

- serial#
- session#
- thread#
- tx\_name
- username

This section contains instructions for completing the following tasks:

- Including Extra Attributes in Implicitly Captured LCRs
- Excluding Extra Attributes from Implicitly Captured LCRs

#### See Also:

- "Extra Information in LCRs"
- "Viewing the Extra Attributes Captured by Implicit Capture"
- Oracle Database PL/SQL Packages and Types Reference for more information about the INCLUDE\_EXTRA\_ATTRIBUTE procedure

# 15.3.1 Including Extra Attributes in Implicitly Captured LCRs

To include an extra attribute in the LCRs captured by a capture process or synchronous capture, run the INCLUDE\_EXTRA\_ATTRIBUTES procedure, and set the include parameter to TRUE. For example, to instruct a capture process or synchronous capture named strm01\_capture to include the transaction name in each LCR that it captures, run the following procedure:

```
BEGIN
DBMS_CAPTURE_ADM.INCLUDE_EXTRA_ATTRIBUTE(
    capture_name => 'strm01_capture',
    attribute_name => 'tx_name',
    include => TRUE);
END;
/
```

# 15.3.2 Excluding Extra Attributes from Implicitly Captured LCRs

To exclude an extra attribute from the LCRs captured by a capture process or synchronous capture, run the INCLUDE\_EXTRA\_ATTRIBUTES procedure, and set the include parameter to FALSE. For example, to instruct a capture process or synchronous capture named strm01\_capture to exclude the transaction name from each LCR that it captures, run the following procedure:

```
BEGIN
DBMS_CAPTURE_ADM.INCLUDE_EXTRA_ATTRIBUTE(
   capture_name => 'strm01_capture',
   attribute_name => 'tx_name',
   include => FALSE);
END;
/
```

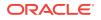

# 15.4 Switching From a Capture Process to a Synchronous Capture

This section describes how to switch from a capture process to a synchronous capture. Typically, a synchronous capture is used to capture data manipulation language (DML) changes to a relatively small number of tables. You might decide to make this switch if you are currently capturing changes to a small number of tables with a capture process instead of a synchronous capture.

You should not switch from a capture process to a synchronous capture if any of the following conditions are true:

- Instead of capturing the changes made to a small number of tables, the capture process is capturing changes made to an entire database, one or more schemas, or a large number of tables, and you want to continue to capture these changes.
- The capture process is capturing data definition language (DDL) changes, and you
  want to continue to capture DDL changes. A synchronous capture cannot capture
  DDL changes.
- The capture process uses a negative rule set, and you want to continue to use a negative rule set. A synchronous capture cannot use negative rule set.
- The capture process is a downstream capture process. Downstream capture is not possible with a synchronous capture.

This section uses an example to describe how to switch from a capture process to a synchronous capture. Table 15-1 shows the Oracle Streams components in the sample environment before the switch and after the switch.

| Oracle Streams Component        | Before Switch   | After Switch    |
|---------------------------------|-----------------|-----------------|
| Capture Process                 | cap_proc        | None            |
| Capture Process Rule Set        | cap_rules       | None            |
| Synchronous Capture             | None            | sync_cap        |
| Synchronous Capture Rule<br>Set | None            | cap_rules       |
| Propagation                     | cap_proc_prop   | sync_cap_prop   |
| Propagation Rule Set            | prop_rules      | prop_rules      |
| Source Queue                    | cap_proc_source | sync_cap_source |
| Destination Queue               | cap_proc_dest   | sync_cap_dest   |
| Apply Process                   | apply_cap_proc  | apply_sync_cap  |
| Apply Process Rule Set          | apply_rules     | apply_rules     |

#### Table 15-1 Sample Switch From a Capture Process to a Synchronous Capture

In Table 15-1, notice that the Oracle Streams environment uses the same rule sets before the switch and after the switch. Also, for the example in this section, assume that the source database is dbl.example.com and the destination database is db2.example.com.

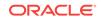

#### Note:

The example in this section assumes that the Oracle Streams environment only involves two databases. If you are using a directed network to send changes through multiple databases, then you might need to configure additional propagations and queues for the new synchronous capture stream of changes, and you might need to drop additional propagations and queues that were used by the capture process stream.

To switch from a capture process to a synchronous capture, complete the following steps:

1. In SQL\*Plus, log in to the source database as the Oracle Streams administrator.

This example assumes that the Oracle Streams administrator is strmadmin at each database. See *Oracle Streams Replication Administrator's Guide* for information about creating an Oracle Streams administrator.

2. Stop the capture process.

In this example, run the following procedure:

```
BEGIN
   DBMS_CAPTURE_ADM.STOP_CAPTURE(
      capture_name => 'cap_proc');
END;
/
```

- 3. In SQL\*Plus, log in to the destination database as the Oracle Streams administrator.
- 4. Create a commit-time queue for the apply process that will apply the changes that were captured by the synchronous capture.

In this example, run the following procedure:

```
BEGIN
DBMS_STREAMS_ADM.SET_UP_QUEUE(
   queue_table => 'strmadmin.sync_cap_dest_qt',
   queue_name => 'strmadmin.sync_cap_dest');
END;
/
```

5. Create an apply process that applies the changes in the queue created in Step 4. Ensure that the apply\_captured parameter is set to FALSE. Also, ensure that the rule\_set\_name parameter specifies the rule set used by the existing apply process.

In this example, run the following procedure:

```
BEGIN
DBMS_APPLY_ADM.CREATE_APPLY(
   queue_name => 'strmadmin.sync_cap_dest',
   apply_name => 'apply_sync_cap',
   rule_set_name => 'strmadmin.apply_rules',
   apply_captured => FALSE);
END;
/
```

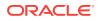

Ensure that the apply process is configured properly for your environment. Specifically, ensure that the new apply process is configured properly regarding the following items:

- Apply user
- Apply handlers
- Apply tag

If appropriate, then ensure that the new apply process is configured in the same way as the existing apply process regarding these items.

See Oracle Streams Replication Administrator's Guide for information about creating an apply process.

- 6. In SQL\*Plus, log in to the source database as the Oracle Streams administrator.
- 7. Create a commit-time queue for the synchronous capture.

In this example, run the following procedure:

```
BEGIN
DBMS_STREAMS_ADM.SET_UP_QUEUE(
   queue_table => 'strmadmin.sync_cap_source_qt',
   queue_name => 'strmadmin.sync_cap_source');
END;
/
```

See Oracle Streams Replication Administrator's Guide for information about configuring queues.

8. Create a propagation that sends changes from the queue created in Step 7 to the queue created in Step 4. Ensure that the rule\_set\_name parameter specifies the rule set used by the existing propagation.

In this example, run the following procedure:

```
BEGIN
DBMS_PROPAGATION_ADM.CREATE_PROPAGATION(
    propagation_name => 'sync_cap_prop',
    source_queue => 'strmadmin.sync_cap_source',
    destination_queue => 'strmadmin.sync_cap_dest',
    destination_dblink => 'db2.example.com',
    rule_set_name => 'strmadmin.prop_rules');
END;
/
```

See Oracle Streams Replication Administrator's Guide for information about creating propagations.

9. Create a synchronous capture. Ensure that the queue\_name parameter specifies the queue created in Step 7. Also, ensure that the rule\_set\_name parameter specifies the rule set used by the existing capture process.

In this example, run the following procedure:

```
BEGIN
DBMS_CAPTURE_ADM.CREATE_SYNC_CAPTURE(
   queue_name => 'strmadmin.sync_cap_source',
   capture_name => 'sync_cap',
   rule_set_name => 'strmadmin.capture_rules');
END;
/
```

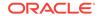

The specified rule set must only contain rules that were created using the ADD\_TABLE\_RULES and ADD\_SUBSET\_RULES procedures in the DBMS\_STREAMS\_ADM package. If the current capture process rule set contains other types of rules, then create a rule set for the synchronous capture and use the ADD\_TABLE\_RULES and ADD\_SUBSET\_RULES procedures to add rules to the new rule set.

In addition, a synchronous capture cannot have a negative rule set. If the current capture process has a negative rule set, and you want the synchronous capture to behave the same as the capture process, then add rules to the positive synchronous capture rule set that result in the same behavior.

If the existing capture process uses a capture user that is not the Oracle Streams administrator, then ensure that you use the <code>capture\_user</code> parameter in the <code>CREATE\_SYNC\_CAPTURE</code> procedure to specify the correct capture user for the new synchronous capture.

See Oracle Streams Replication Administrator's Guide for information about configuring synchronous capture.

10. Verify that the tables that are configured for synchronous capture are the same as the ones configured for the existing capture process by running the following query:

SELECT \* FROM DBA\_SYNC\_CAPTURE\_TABLES ORDER BY TABLE\_OWNER, TABLE\_NAME;

If any table is missing or not enabled, then use the ADD\_TABLE\_RULES or ADD\_SUBSET\_RULES procedure to add the table.

**11.** Prepare the replicated tables for instantiation. The replicated tables are the tables for which the synchronous capture captures changes.

For example, if the synchronous capture captures changes to the hr.employees and hr.departments tables, then run the following function:

The returned prepare system change number (SCN) is used in steps later in this procedure. This example assumes that the prepare SCN is 2700000.

All of the replicated tables must be included in one call to the **PREPARE\_SYNC\_INSTANTIATION** function.

See Oracle Streams Replication Administrator's Guide for more information about preparing database objects for instantiation.

- In SQL\*Plus, log in to the destination database as the Oracle Streams administrator.
- **13.** Set the apply process that applies changes from the capture process to stop applying changes when it reaches the SCN returned in Step **11** plus **1**.

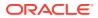

For example, if the prepare SCN is 2700000, then run the following procedure to set the maximum\_scn parameter to 2700001 (2700000 + 1).:

```
BEGIN
DBMS_APPLY_ADM.SET_PARAMETER(
    apply_name => 'apply_cap_proc',
    parameter => 'maximum_scn',
    value => '2700001');
END;
/
```

- 14. In SQL\*Plus, log in to the source database as the Oracle Streams administrator.
- **15.** Start the capture process that you stopped in Step 2.

In this example, run the following procedure:

```
BEGIN
DBMS_CAPTURE_ADM.START_CAPTURE(
    capture_name => 'cap_proc');
END;
/
```

- In SQL\*Plus, log in to the destination database as the Oracle Streams administrator.
- 17. Wait until the apply process that applies changes that were captured by the capture process has reached the SCN specified in Step 13. When this event occurs, the apply process is automatically disabled with error ORA-26717 to indicate the SCN limit has reached.

To determine if the apply process has reached this point, query the DBA\_APPLY view. In this example, run the following query:

```
SELECT 1 FROM DBA_APPLY

WHERE STATUS = 'DISABLED' AND

ERROR_NUMBER = 26717 AND

APPLY_NAME = 'APPLY_CAP_PROC';
```

Do not proceed to the next step until this query returns a row.

**18.** Set the instantiation SCN for the replicated tables to the SCN value the SCN returned in Step **11**.

In this example, run the following procedures:

```
BEGIN
DBMS_APPLY_ADM.SET_TABLE_INSTANTIATION_SCN(
   source_object_name => 'hr.employees',
   source_database_name => 'dbl.example.com',
   instantiation_scn => 2700000);
END;
/
BEGIN
DBMS_APPLY_ADM.SET_TABLE_INSTANTIATION_SCN(
   source_object_name => 'hr.departments',
   source_database_name => 'dbl.example.com',
   instantiation_scn => 2700000);
END;
/
```

See Oracle Streams Replication Administrator's Guide for more information about setting the instantiation SCN.

ORACLE

**19.** Start the apply process that you created in Step **5**.

In this example, run the following procedure:

```
BEGIN
DBMS_APPLY_ADM.START_APPLY(
    apply_name => 'apply_sync_cap');
END;
/
```

20. Drop the apply process that applied changes that were captured by the capture process.

In this example, run the following procedure:

```
BEGIN
DBMS_APPLY_ADM.DROP_APPLY(
    apply_name => 'apply_cap_proc');
END;
/
```

**21.** If it is no longer needed, then drop the queue that was used by the apply process that you dropped in Step 20.

In this example, run the following procedure:

```
BEGIN
DBMS_STREAMS_ADM.REMOVE_QUEUE(
    queue_name => 'strmadmin.cap_proc_dest',
    drop_unused_queue_table => TRUE);
END;
/
```

- 22. In SQL\*Plus, log in to the source database as the Oracle Streams administrator.
- 23. Stop the capture process.

In this example, run the following procedure:

```
BEGIN
DBMS_CAPTURE_ADM.STOP_CAPTURE(
    capture_name => 'cap_proc');
END;
/
```

24. Drop the capture process.

In this example, run the following procedure:

```
BEGIN
DBMS_CAPTURE_ADM.DROP_CAPTURE(
    capture_name => 'cap_proc');
END;
/
```

**25.** Drop the propagation that sent changes that were captured by the capture process.

In this example, run the following procedure:

```
BEGIN
   DBMS_PROPAGATION_ADM.DROP_PROPAGATION(
      propagation_name => 'cap_proc_prop');
END;
/
```

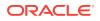

26. If it is no longer needed, then drop the queue that was used by the capture process and propagation that you dropped in Steps 24 and 25.

In this example, run the following procedure:

```
BEGIN
   DBMS_STREAMS_ADM.REMOVE_QUEUE(
    queue_name => 'strmadmin.cap_proc_source',
    drop_unused_queue_table => TRUE);
END;
/
```

If you have a bi-directional replication environment, then you can perform these steps independently to switch from a capture process to synchronous capture in both directions.

See Also:

- Oracle Streams Information Capture
- How Rules Are Used in Oracle Streams

# 15.5 Switching from a Synchronous Capture to a Capture Process

This section describes how to switch from a synchronous capture to a capture process. You might decide to make this switch for one or more of the following reasons:

- You are currently capturing changes to a small number of tables but want to expand your environment to capture changes to a large number of tables, one or more schemas, or an entire database.
- You want to use a negative rule set during change capture.
- You want to capture data definition language (DDL) changes to database objects.

This section uses an example to describe how to switch from a synchronous capture to a capture process. Table 15-2 shows the Oracle Streams components in the sample environment before the switch and after the switch.

| Table 15-2 | Sample Switch | From a Synchronous | Capture to a | Capture Process |
|------------|---------------|--------------------|--------------|-----------------|
|            |               |                    |              |                 |

| Oracle Streams Component        | Before Switch | After Switch  |
|---------------------------------|---------------|---------------|
| Synchronous Capture             | sync_proc     | None          |
| Synchronous Capture Rule<br>Set | cap_rules     | None          |
| Capture Process                 | None          | cap_proc      |
| Capture Process Rule Set        | None          | cap_rules     |
| Propagation                     | sync_cap_prop | cap_proc_prop |
| Propagation Rule Set            | prop_rules    | prop_rules    |

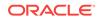

| Oracle Streams Component | Before Switch After Switch |                 |
|--------------------------|----------------------------|-----------------|
| Source Queue             | sync_cap_source            | cap_proc_source |
| Destination Queue        | sync_cap_dest              | cap_proc_dest   |
| Apply Process            | apply_sync_cap             | apply_cap_proc  |
| Apply Process Rule Set   | apply_rules                | apply_rules     |

Table 15-2 (Cont.) Sample Switch From a Synchronous Capture to a CaptureProcess

In Table 15-2, notice that the Oracle Streams environment uses the same rule sets before the switch and after the switch. Also, for the example in this section, assume that the source database is dbl.example.com and the destination database is dbl.example.com.

#### Note:

The example in this section assumes that the Oracle Streams environment only involves two databases. If you are using a directed network to send changes through multiple databases, then you might need to configure additional propagations and queues for the new capture process stream of changes, and you might need to drop additional propagations and queues that were used by the synchronous capture stream.

To switch from a synchronous capture to a capture process, complete the following steps:

- 1. Ensure that the source database is running in ARCHIVELOG mode. See "ARCHIVELOG Mode and a Capture Process" and Oracle Database Administrator's Guide for more information.
- 2. In SQL\*Plus, log in to the destination database as the Oracle Streams administrator.

This example assumes that the Oracle Streams administrator is strmadmin at each database. See *Oracle Streams Replication Administrator's Guide* for information about creating an Oracle Streams administrator.

Create the queue for the apply process that will apply the changes that were captured by the capture process.

In this example, run the following procedure:

```
BEGIN
DBMS_STREAMS_ADM.SET_UP_QUEUE(
    queue_table => 'strmadmin.cap_proc_dest_qt',
    queue_name => 'strmadmin.cap_proc_dest');
END;
/
```

See Oracle Streams Replication Administrator's Guide for information about configuring queues.

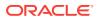

4. Create an apply process that applies the changes in the queue created in Step 3. Ensure that the apply\_captured parameter is set to TRUE. Also, ensure that the rule\_set\_name parameter specifies the rule set used by the existing apply process.

In this example, run the following procedure:

```
BEGIN
DBMS_APPLY_ADM.CREATE_APPLY(
   queue_name => 'strmadmin.cap_proc_dest',
   apply_name => 'apply_cap_proc',
   rule_set_name => 'strmadmin.apply_rules',
   apply_captured => TRUE);
END;
/
```

Ensure that the apply process is configured properly for your environment. Specifically, ensure that the new apply process is configured properly regarding the following items:

- Apply user
- Apply handlers
- Apply tag

If appropriate, then ensure that the new apply process is configured in the same way as the existing apply process regarding these items.

See Oracle Streams Replication Administrator's Guide for information about creating an apply process.

5. Stop the apply process that applies changes captured by the synchronous capture.

In this example, run the following procedure:

```
BEGIN
DBMS_APPLY_ADM.STOP_APPLY(
    apply_name => 'apply_sync_cap');
END;
/
```

- 6. In SQL\*Plus, log in to the source database as the Oracle Streams administrator.
- 7. Create the queue for the capture process.

In this example, run the following procedure:

```
BEGIN
DBMS_STREAMS_ADM.SET_UP_QUEUE(
    queue_table => 'strmadmin.cap_proc_source_qt',
    queue_name => 'strmadmin.cap_proc_source');
END;
/
```

8. Create a propagation that sends changes from the queue created in Step 7 to the queue created in Step 3. Ensure that the rule\_set\_name parameter specifies the rule set used by the existing propagation.

In this example, run the following procedure:

```
BEGIN
DBMS_PROPAGATION_ADM.CREATE_PROPAGATION(
    propagation_name => 'cap_proc_prop',
    source_queue => 'strmadmin.cap_proc_source',
    destination_queue => 'strmadmin.cap_proc_dest',
```

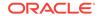

```
destination_dblink => 'db2.example.com',
  rule_set_name => 'strmadmin.prop_rules');
END;
/
```

See Oracle Streams Replication Administrator's Guide for information about creating propagations.

- 9. Create a capture process. Ensure that the parameters are set properly in the CREATE\_CAPTURE procedure:
  - Set the queue\_name parameter to the queue created in Step 7.
  - Set the rule\_set\_name parameter to the rule set used by the existing synchronous capture.
  - If the existing synchronous capture uses a capture user that is not the Oracle Streams administrator, then set the capture\_user parameter to the correct capture user for the new capture process.

In this example, run the following procedure:

```
BEGIN
DBMS_CAPTURE_ADM.CREATE_CAPTURE(
   queue_name => 'strmadmin.cap_proc_source',
   capture_name => 'cap_proc',
   rule_set_name => 'strmadmin.cap_rules');
END;
/
```

See Oracle Streams Replication Administrator's Guide for more information about configuring a capture process.

**10.** Prepare the replicated tables for instantiation. The replicated tables are the tables for which the capture process captures changes.

For example, if the capture process captures changes to the hr.employees and hr.departments tables, then run the following procedures:

```
BEGIN
DBMS_CAPTURE_ADM.PREPARE_TABLE_INSTANTIATION(
   table_name => 'hr.employees',
   supplemental_logging => 'keys');
END;
/
BEGIN
DBMS_CAPTURE_ADM.PREPARE_TABLE_INSTANTIATION(
   table_name => 'hr.departments',
   supplemental_logging => 'keys');
END;
/
```

See *Oracle Streams Replication Administrator's Guide* for more information about preparing database objects for instantiation.

**11.** Lock all of the replicated tables in SHARE MODE.

In this example, run the following SQL statement:

LOCK TABLE hr.employees, hr.departments IN SHARE MODE;

 Determine the current system change number (SCN) by running the following query:

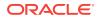

SELECT CURRENT\_SCN FROM V\$DATABASE;

The returned switch SCN is used in later steps in this procedure. This example assumes that the switch SCN is 2700000.

**13.** Run a COMMIT statement to release the lock on the replicated tables:

COMMIT;

- In SQL\*Plus, log in to the destination database as the Oracle Streams administrator.
- Set the apply process that applies changes from the synchronous capture to stop applying changes when it reaches the SCN returned in Step 12 plus 1.

For example, if the switch SCN is 2700000, then run the following procedure to set the maximum\_scn parameter to 2700001 (2700000 + 1):

```
BEGIN
DBMS_APPLY_ADM.SET_PARAMETER(
    apply_name => 'apply_sync_cap',
    parameter => 'maximum_scn',
    value => '2700001');
END;
/
```

**16.** Start the apply process that applies changes from the synchronous capture.

In this example, run the following procedure:

```
BEGIN
DBMS_APPLY_ADM.START_APPLY(
    apply_name => 'apply_sync_cap');
END;
/
```

17. Wait until the apply process that applies changes that were captured by the synchronous capture has reached the SCN specified in Step 15. When this event occurs, the apply process is automatically disabled with error ORA-26717 to indicate the SCN limit has reached.

To determine if the apply process has reached this point, query the DBA\_APPLY view. In this example, run the following query:

```
SELECT 1 FROM DBA_APPLY
WHERE STATUS = 'DISABLED' AND
ERROR_NUMBER = 26717 AND
APPLY_NAME = 'APPLY_SYNC_CAP';
```

Do not proceed to the next step until this query returns a row.

**18.** Set the instantiation SCN for the replicated tables to the SCN value returned in Step 12.

In this example, run the following procedures:

```
BEGIN
DBMS_APPLY_ADM.SET_TABLE_INSTANTIATION_SCN(
   source_object_name => 'hr.employees',
   source_database_name => 'db1.example.com',
   instantiation_scn => 2700000);
END;
/
```

BEGIN

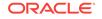

```
DBMS_APPLY_ADM.SET_TABLE_INSTANTIATION_SCN(
    source_object_name => 'hr.departments',
    source_database_name => 'dbl.example.com',
    instantiation_scn => 2700000);
END;
/
```

See Oracle Streams Replication Administrator's Guide for more information about setting the instantiation SCN.

**19.** Start the apply process that you created in Step 4.

In this example, run the following procedure:

```
BEGIN
DBMS_APPLY_ADM.START_APPLY(
    apply_name => 'apply_cap_proc');
END;
/
```

 Drop the apply process that applied changes that were captured by the synchronous capture.

In this example, run the following procedure:

```
BEGIN
DBMS_APPLY_ADM.DROP_APPLY(
    apply_name => 'apply_sync_cap');
END;
/
```

**21.** If it is no longer needed, then drop the queue that was used by the apply process that you dropped in Step 20.

In this example, run the following procedure:

```
BEGIN
DBMS_STREAMS_ADM.REMOVE_QUEUE(
   queue_name => 'strmadmin.sync_cap_dest',
   drop_unused_queue_table => TRUE);
END;
/
```

- 22. In SQL\*Plus, log in to the source database as the Oracle Streams administrator.
- 23. Start the capture process that you created in Step 9.

In this example, run the following procedure:

```
BEGIN
DBMS_CAPTURE_ADM.START_CAPTURE(
    capture_name => 'cap_proc');
END;
/
```

24. Drop the synchronous capture.

In this example, run the following procedure:

```
BEGIN
   DBMS_CAPTURE_ADM.DROP_CAPTURE(
      capture_name => 'sync_cap');
END;
/
```

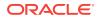

**25.** Drop the propagation that sent changes that were captured by the synchronous capture.

In this example, run the following procedure:

```
BEGIN
DBMS_PROPAGATION_ADM.DROP_PROPAGATION(
    propagation_name => 'sync_cap_prop');
END;
/
```

**26.** If it is no longer needed, then drop the queue that was used by the synchronous capture and propagation that you dropped in Steps 24 and 25.

In this example, run the following procedure:

```
BEGIN
DBMS_STREAMS_ADM.REMOVE_QUEUE(
   queue_name => 'strmadmin.sync_cap_source',
   drop_unused_queue_table => TRUE);
END;
/
```

If you have a bi-directional replication environment, then you can perform these steps independently to switch from a synchronous capture to a capture process in both directions.

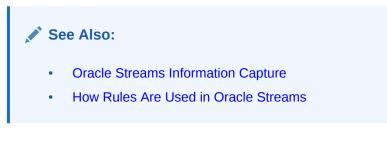

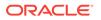

# 16 Managing Staging and Propagation

The following topics describe managing ANYDATA queues and propagations:

- Managing Queues
- Managing Oracle Streams Propagations and Propagation Jobs

Each task described in this chapter should be completed by an Oracle Streams administrator that has been granted the appropriate privileges, unless specified otherwise.

#### See Also:

- Oracle Streams Staging and Propagation
- Oracle Streams Replication Administrator's Guide for information about creating an Oracle Streams administrator
- "Monitoring Queues and Messaging"
- "Monitoring Oracle Streams Propagations and Propagation Jobs"
- Troubleshooting Propagation

# 16.1 Managing Queues

An ANYDATA queue stages messages whose payloads are of ANYDATA type. Therefore, an ANYDATA queue can stage a message with a payload of nearly any type, if the payload is wrapped in an ANYDATA wrapper. Each Oracle Streams capture process, apply process, and messaging client is associated with one ANYDATA queue, and each Oracle Streams propagation is associated with one ANYDATA source queue and one ANYDATA destination queue.

This section contains instructions for completing the following tasks related to queues:

- Enabling a User to Perform Operations on a Secure Queue
- Disabling a User from Performing Operations on a Secure Queue
- Removing a Queue

## 16.1.1 Enabling a User to Perform Operations on a Secure Queue

For a user to perform queue operations, such as enqueue and dequeue, on a secure queue, the user must be configured as a secure queue user of the queue. If you use the SET\_UP\_QUEUE procedure in the DBMS\_STREAMS\_ADM package to create the secure queue, then the queue owner and the user specified by the queue\_user parameter are configured as secure users of the queue automatically. If you want to enable other

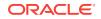

users to perform operations on the queue, then you can configure these users in one of the following ways:

- Run SET\_UP\_QUEUE and specify a queue\_user. Queue creation is skipped if the queue already exists, but a new queue user is configured if one is specified.
- Associate the user with an Oracle Database Advanced Queuing (AQ) agent manually.

The following example illustrates associating a user with an Oracle Streams AQ agent manually. Suppose you want to enable the oe user to perform queue operations on a queue named streams\_queue. The following steps configure the oe user as a secure queue user of streams\_queue:

 In SQL\*Plus, connect as an administrative user who can create Oracle Streams AQ agents and alter users.

See Oracle Database Administrator's Guide for information about connecting to a database in SQL\*Plus.

2. Create an agent:

EXEC DBMS\_AQADM.CREATE\_AQ\_AGENT(agent\_name => 'streams\_queue\_agent');

3. If the user must be able to dequeue messages from queue, then make the agent a subscriber of the secure queue:

```
DECLARE
subscriber SYS.AQ$_AGENT;
BEGIN
subscriber := SYS.AQ$_AGENT('streams_queue_agent', NULL, NULL);
DBMS_AQADM.ADD_SUBSCRIBER(
  queue_name => 'strmadmin.streams_queue',
  subscriber => subscriber,
  rule => NULL,
  transformation => NULL);
END;
//
```

Associate the user with the agent:

```
BEGIN
DBMS_AQADM.ENABLE_DB_ACCESS(
    agent_name => 'streams_queue_agent',
    db_username => 'oe');
END;
/
```

5. Grant the user EXECUTE privilege on the DBMS\_STREAMS\_MESSAGING package or the DBMS\_AQ package, if the user is not already granted these privileges:

GRANT EXECUTE ON DBMS\_STREAMS\_MESSAGING TO oe;

GRANT EXECUTE ON DBMS\_AQ TO oe;

When these steps are complete, the oe user is a secure user of the streams\_queue
queue and can perform operations on the queue. You still must grant the user specific
privileges to perform queue operations, such as enqueue and dequeue privileges.

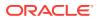

#### See Also:

- "Secure Queues"
- Oracle Database PL/SQL Packages and Types Reference for more information about Oracle Streams AQ agents and using the DBMS\_AQADM package

# 16.1.2 Disabling a User from Performing Operations on a Secure Queue

You might want to disable a user from performing queue operations on a secure queue for the following reasons:

- You dropped a capture process or a synchronous capture, but you did not drop the queue that was used by the capture process or synchronous capture, and you do not want the user who was the capture user to be able to perform operations on the remaining secure queue.
- You dropped an apply process, but you did not drop the queue that was used by the apply process, and you do not want the user who was the apply user to be able to perform operations on the remaining secure queue.
- You used the ALTER\_APPLY procedure in the DBMS\_APPLY\_ADM package to change the apply\_user for an apply process, and you do not want the old apply\_user to be able to perform operations on the apply process's queue.
- You enabled a user to perform operations on a secure queue by completing the steps described in Enabling a User to Perform Operations on a Secure Queue, but you no longer want this user to be able to perform operations on the secure queue.

To disable a secure queue user, you can revoke ENQUEUE and DEQUEUE privilege on the queue from the user, or you can run the DISABLE\_DB\_ACCESS procedure in the DBMS\_AQADM package. For example, suppose you want to disable the oe user from performing queue operations on a queue named streams\_queue.

#### Note:

If an Oracle Streams AQ agent is used for multiple secure queues, then running DISABLE\_DB\_ACCESS for the agent prevents the user associated with the agent from performing operations on all of these queues.

1. Run the following procedure to disable the oe user from performing queue operations on the secure queue streams\_queue:

```
BEGIN
   DBMS_AQADM.DISABLE_DB_ACCESS(
      agent_name => 'streams_queue_agent',
      db_username => 'oe');
END;
/
```

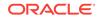

2. If the agent is no longer needed, you can drop the agent:

```
BEGIN
DBMS_AQADM.DROP_AQ_AGENT(
    agent_name => 'streams_queue_agent');
END;
/
```

3. Revoke privileges on the queue from the user, if the user no longer needs these privileges.

```
BEGIN
  DBMS_AQADM.REVOKE_QUEUE_PRIVILEGE (
   privilege => 'ALL',
   queue_name => 'strmadmin.streams_queue',
   grantee => 'oe');
END;
/
```

#### See Also:

- "Secure Queues"
- Oracle Database PL/SQL Packages and Types Reference for more information about Oracle Streams AQ agents and using the DBMS\_AQADM package

#### 16.1.3 Removing a Queue

You use the REMOVE\_QUEUE procedure in the DBMS\_STREAMS\_ADM package to remove an existing ANYDATA queue. When you run the REMOVE\_QUEUE procedure, it waits until any existing messages in the queue are consumed. Next, it stops the queue, which means that no further enqueues into the queue or dequeues from the queue are allowed. When the queue is stopped, it drops the queue.

You can also drop the <u>queue table</u> for the queue if it is empty and is not used by another <u>queue</u>. To do so, specify <u>TRUE</u>, the default, for the <u>drop\_unused\_queue\_table</u> parameter.

In addition, you can drop any Oracle Streams clients that use the queue by setting the cascade parameter to TRUE. By default, the cascade parameter is set to FALSE.

For example, to remove an ANYDATA queue named streams\_queue in the strmadmin schema and drop its empty queue table, run the following procedure:

```
BEGIN
DBMS_STREAMS_ADM.REMOVE_QUEUE(
   queue_name => 'strmadmin.streams_queue',
   cascade => FALSE,
   drop_unused_queue_table => TRUE);
END;
/
```

In this case, because the cascade parameter is set to FALSE, this procedure drops the streams\_queue only if no Oracle Streams clients use the queue. If the cascade

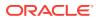

parameter is set to FALSE and any Oracle Streams client uses the queue, then an error is raised.

# 16.2 Managing Oracle Streams Propagations and Propagation Jobs

A propagation propagates messages from an Oracle Streams source queue to an Oracle Streams destination queue. This section provides instructions for completing the following tasks:

- Starting a Propagation
- Stopping a Propagation
- Altering the Schedule of a Propagation Job
- Specifying the Rule Set for a Propagation
- Adding Rules to the Rule Set for a Propagation
- Removing a Rule from the Rule Set for a Propagation
- Removing a Rule Set for a Propagation
- Dropping a Propagation

In addition, you can use the features of Oracle Database Advanced Queuing (AQ) to manage Oracle Streams propagations.

#### See Also:

- "Message Propagation Between Queues"
- The Oracle Enterprise Manager Cloud Control online help for instructions on managing propagations with Oracle Enterprise Manager Cloud Control
- Oracle Database Advanced Queuing User's Guide for more information about managing propagations with the features of Oracle Streams AQ

# 16.2.1 Starting a Propagation

You run the **START\_PROPAGATION** procedure in the DBMS\_PROPAGATION\_ADM package to start an existing propagation. For example, the following procedure starts a propagation named strm01\_propagation:

```
BEGIN
DBMS_PROPAGATION_ADM.START_PROPAGATION(
    propagation_name => 'strm01_propagation');
END;
/
```

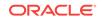

## 16.2.2 Stopping a Propagation

You run the STOP\_PROPAGATION procedure in the DBMS\_PROPAGATION\_ADM package to stop an existing propagation. For example, the following procedure stops a propagation named strm01\_propagation:

```
BEGIN
DBMS_PROPAGATION_ADM.STOP_PROPAGATION(
    propagation_name => 'strm01_propagation',
    force => FALSE);
END;
/
```

To clear the statistics for the propagation when it is stopped, set the force parameter to TRUE. If there is a problem with a propagation, then stopping the propagation with the force parameter set to TRUE and restarting the propagation might correct the problem. If the force parameter is set to FALSE, then the statistics for the propagation are not cleared.

## 16.2.3 Altering the Schedule of a Propagation Job

To alter the schedule of an existing propagation job, use the ALTER\_PROPAGATION\_SCHEDULE procedure in the DBMS\_AQADM package. The following sections contain examples that alter the schedule of a propagation job for a queue-toqueue propagation and for a queue-to-dblink propagation. These examples set the propagation job to propagate messages every 15 minutes (900 seconds), with each propagation lasting 300 seconds, and a 25-second wait before new messages in a completely propagated queue are propagated.

This section contains these topics:

- Altering the Schedule of a Propagation Job for a Queue-to-Queue Propagation
- Altering the Schedule of a Propagation Job for a Queue-to-Dblink Propagation

#### See Also:

- Oracle Database Advanced Queuing User's Guide for more information about using the ALTER\_PROPAGATION\_SCHEDULE procedure
- "Queue-to-Queue Propagations"
- "Propagation Jobs"

# 16.2.3.1 Altering the Schedule of a Propagation Job for a Queue-to-Queue Propagation

To alter the schedule of a propagation job for a queue-to-queue propagation that propagates messages from the strmadmin.strm\_a\_queue source queue to the strmadmin.strm\_b\_queue destination queue using the dbs2.example.com database link, run the following procedure:

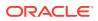

```
BEGIN
DBMS_AQADM.ALTER_PROPAGATION_SCHEDULE(
queue_name => 'strmadmin.strm_a_queue',
destination => 'dbs2.example.com',
duration => 300,
next_time => 'SYSDATE + 900/86400',
latency => 25,
destination_queue => 'strmadmin.strm_b_queue');
END;
/
```

Because each queue-to-queue propagation has its own propagation job, this procedure alters only the schedule of the propagation that propagates messages between the two queues specified. The destination\_queue parameter must specify the name of the destination queue to alter the propagation schedule of a queue-to-queue propagation.

# 16.2.3.2 Altering the Schedule of a Propagation Job for a Queue-to-Dblink Propagation

To alter the schedule of a propagation job for a queue-to-dblink propagation that propagates messages from the strmadmin.streams\_queue source queue using the dbs3.example.com database link, run the following procedure:

```
BEGIN
DBMS_AQADM.ALTER_PROPAGATION_SCHEDULE(
queue_name => 'strmadmin.streams_queue',
destination => 'dbs3.example.com',
duration => 300,
next_time => 'SYSDATE + 900/86400',
latency => 25);
END;
/
```

Because the propagation is a queue-to-dblink propagation, the destination\_queue parameter is not specified. Completing this task affects all queue-to-dblink propagations that propagate messages from the source queue to all destination queues that use the dbs3.example.com database link.

# 16.2.4 Specifying the Rule Set for a Propagation

You can specify one positive rule set and one negative rule set for a propagation. The propagation propagates a message if it evaluates to TRUE for at least one rule in the positive rule set and discards a change if it evaluates to TRUE for at least one rule in the negative rule set. The negative rule set is evaluated before the positive rule set.

This section contains these topics:

- Specifying a Positive Rule Set for a Propagation
- Specifying a Negative Rule Set for a Propagation

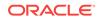

See Also:

- How Rules Are Used in Oracle Streams
- Advanced Rule Concepts

#### 16.2.4.1 Specifying a Positive Rule Set for a Propagation

You specify an existing rule set as the positive rule set for an existing propagation using the rule\_set\_name parameter in the ALTER\_PROPAGATION procedure. This procedure is in the DBMS\_PROPAGATION\_ADM package.

For example, the following procedure sets the positive rule set for a propagation named strm01\_propagation to strm02\_rule\_set.

```
BEGIN
DBMS_PROPAGATION_ADM.ALTER_PROPAGATION(
    propagation_name => 'strm01_propagation',
    rule_set_name => 'strmadmin.strm02_rule_set');
END;
/
```

#### 16.2.4.2 Specifying a Negative Rule Set for a Propagation

You specify an existing rule set as the negative rule set for an existing propagation using the negative\_rule\_set\_name parameter in the ALTER\_PROPAGATION procedure. This procedure is in the DBMS\_PROPAGATION\_ADM package.

For example, the following procedure sets the negative rule set for a propagation named strm01\_propagation to strm03\_rule\_set.

```
BEGIN
DBMS_PROPAGATION_ADM.ALTER_PROPAGATION(
    propagation_name => 'strm01_propagation',
    negative_rule_set_name => 'strmadmin.strm03_rule_set');
END;
/
```

## 16.2.5 Adding Rules to the Rule Set for a Propagation

To add rules to the rule set of a propagation, you can run one of the following procedures:

- DBMS\_STREAMS\_ADM.ADD\_TABLE\_PROPAGATION\_RULES
- DBMS\_STREAMS\_ADM.ADD\_SUBSET\_PROPAGATION\_RULES
- DBMS\_STREAMS\_ADM.ADD\_SCHEMA\_PROPAGATION\_RULES
- DBMS\_STREAMS\_ADM.ADD\_GLOBAL\_PROPAGATION\_RULES

Excluding the ADD\_SUBSET\_PROPAGATION\_RULES procedure, these procedures can add rules to the positive rule set or negative rule set for a propagation. The ADD\_SUBSET\_PROPAGATION\_RULES procedure can add rules only to the positive rule set for a propagation.

This section contains these topics:

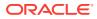

- Adding Rules to the Positive Rule Set for a Propagation
- Adding Rules to the Negative Rule Set for a Propagation

See Also:

- "Message Propagation Between Queues"
- "System-Created Rules"

#### 16.2.5.1 Adding Rules to the Positive Rule Set for a Propagation

The following example runs the ADD\_TABLE\_PROPAGATION\_RULES procedure in the DBMS\_STREAMS\_ADM package to add rules to the positive rule set of an existing propagation named strm01\_propagation:

#### BEGIN

/

```
DBMS_STREAMS_ADM.ADD_TABLE_PROPAGATION_RULES(
   table_name => 'hr.locations',
   streams_name => 'strm01_propagation',
   source_queue_name => 'strmadmin.strm_a_queue',
   destination_queue_name => 'strmadmin.strm_b_queue@dbs2.example.com',
   include_dml => TRUE,
   include_ddl => TRUE,
   source_database => 'dbs1.example.com',
   inclusion_rule => TRUE);
END;
```

Running this procedure performs the following actions:

- Creates two rules. One rule evaluates to TRUE for row LCRs that contain the results of DML changes to the hr.locations table. The other rule evaluates to TRUE for DDL LCRs that contain DDL changes to the hr.locations table. The rule names are system generated.
- Specifies that both rules evaluate to TRUE only for LCRs whose changes originated at the dbs1.example.com Source database.
- Adds the two rules to the positive rule set associated with the propagation because the inclusion\_rule parameter is set to TRUE.

#### 16.2.5.2 Adding Rules to the Negative Rule Set for a Propagation

The following example runs the ADD\_TABLE\_PROPAGATION\_RULES procedure in the DBMS\_STREAMS\_ADM package to add rules to the negative rule set of an existing propagation named strm01\_propagation:

# BEGIN DBMS\_STREAMS\_ADM.ADD\_TABLE\_PROPAGATION\_RULES( table\_name => 'hr.departments', streams\_name => 'strm01\_propagation', source\_queue\_name => 'strmadmin.strm\_a\_queue', destination\_queue\_name => 'strmadmin.strm\_b\_queue@dbs2.example.com', include\_dml => TRUE, include\_ddl => TRUE,

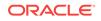

```
source_database => 'dbs1.example.com',
inclusion_rule => FALSE);
END;
```

Running this procedure performs the following actions:

- Creates two rules. One rule evaluates to TRUE for row LCRs that contain the results
  of DML changes to the hr.departments table, and the other rule evaluates to TRUE
  for DDL LCRs that contain DDL changes to the hr.departments table. The rule
  names are system generated.
- Specifies that both rules evaluate to TRUE only for LCRs whose changes originated at the dbs1.example.com source database.
- Adds the two rules to the negative rule set associated with the propagation because the inclusion\_rule parameter is set to FALSE.

#### 16.2.6 Removing a Rule from the Rule Set for a Propagation

You remove a rule from the rule set for an existing propagation by running the REMOVE\_RULE procedure in the DBMS\_STREAMS\_ADM package. For example, the following procedure removes a rule named departments3 from the positive rule set of a propagation named strm01\_propagation.

```
BEGIN
DBMS_STREAMS_ADM.REMOVE_RULE(
   rule_name => 'departments3',
   streams_type => 'propagation',
   streams_name => 'strm01_propagation',
   drop_unused_rule => TRUE,
   inclusion_rule => TRUE);
END;
/
```

In this example, the drop\_unused\_rule parameter in the REMOVE\_RULE procedure is set to TRUE, which is the default setting. Therefore, if the rule being removed is not in any other rule set, then it will be dropped from the database. If the drop\_unused\_rule parameter is set to FALSE, then the rule is removed from the rule set, but it is not dropped from the database even if it is not in any other rule set.

If the inclusion\_rule parameter is set to FALSE, then the REMOVE\_RULE procedure removes the rule from the negative rule set for the propagation, not the positive rule set.

To remove all of the rules in the rule set for the propagation, then specify NULL for the rule\_name parameter when you run the REMOVE\_RULE procedure.

See Also:

"Oracle Streams Client with One or More Empty Rule Sets"

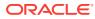

# 16.2.7 Removing a Rule Set for a Propagation

You remove a rule set from a propagation using the ALTER\_PROPAGATION procedure in the DBMS\_PROPAGATION\_ADM package. This procedure can remove the positive rule set, negative rule set, or both. Specify TRUE for the remove\_rule\_set parameter to remove the positive rule set for the propagation. Specify TRUE for the remove\_negative\_rule\_set parameter to remove the negative rule set for the propagation.

For example, the following procedure removes both the positive and the negative rule set from a propagation named strm01\_propagation.

```
BEGIN
DBMS_PROPAGATION_ADM.ALTER_PROPAGATION(
    propagation_name => 'strm01_propagation',
    remove_rule_set => TRUE,
    remove_negative_rule_set => TRUE);
END;
/
```

#### Note:

If a propagation does not have a positive or negative rule set, then the propagation propagates all messages in the source queue to the destination queue.

# 16.2.8 Dropping a Propagation

You run the DROP\_PROPAGATION procedure in the DBMS\_PROPAGATION\_ADM package to drop an existing propagation. For example, the following procedure drops a propagation named strm01\_propagation:

```
BEGIN
DBMS_PROPAGATION_ADM.DROP_PROPAGATION(
    propagation_name => 'strm01_propagation',
    drop_unused_rule_sets => TRUE);
END;
/
```

Because the drop\_unused\_rule\_sets parameter is set to TRUE, this procedure also drops any rule sets used by the propagation strm01\_propagation, unless a rule set is used by another Oracle Streams client. If the drop\_unused\_rule\_sets parameter is set to TRUE, then both the positive rule set and negative rule set for the propagation might be dropped. If this procedure drops a rule set, then it also drops any rules in the rule set that are not in another rule set.

#### Note:

When you drop a propagation, the propagation job used by the propagation is dropped automatically, if no other propagations are using the propagation job.

ORACLE

# 17 Managing Oracle Streams Information Consumption

An apply process implicitly consumes information in an Oracle Streams environment. An apply process dequeues logical change records (LCRs) and user messages from a specific queue and either applies each one directly or passes it as a parameter to a user-defined procedure.

The following topics describe managing Oracle Streams apply processes:

- Starting an Apply Process
- Stopping an Apply Process
- Managing the Rule Set for an Apply Process
- Setting an Apply Process Parameter
- Setting the Apply User for an Apply Process
- Managing a DML Handler
- Managing a DDL Handler
- Managing the Message Handler for an Apply Process
- Managing the Precommit Handler for an Apply Process
- Specifying That Apply Processes Enqueue Messages
- Specifying Execute Directives for Apply Processes
- Managing an Error Handler
- Managing Apply Errors
- Managing the Substitute Key Columns for a Table
- Using Virtual Dependency Definitions
- Dropping an Apply Process

Each task described in this chapter should be completed by an Oracle Streams administrator that has been granted the appropriate privileges, unless specified otherwise.

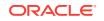

#### See Also:

- Oracle Streams Information Consumption
- "Monitoring Oracle Streams Apply Processes"
- Troubleshooting Apply
- Oracle Streams Replication Administrator's Guide for information about creating an Oracle Streams administrator
- The Oracle Enterprise Manager Cloud Control online Help for instructions on managing an apply process with Oracle Enterprise Manager Cloud Control

# 17.1 Starting an Apply Process

You run the **START\_APPLY** procedure in the DBMS\_APPLY\_ADM package to start an existing apply process. For example, the following procedure starts an apply process named <code>strm01\_apply:</code>

```
BEGIN
DBMS_APPLY_ADM.START_APPLY(
    apply_name => 'strm01_apply');
END;
/
```

#### See Also:

The Oracle Enterprise Manager Cloud Control online help for instructions about starting an apply process with Oracle Enterprise Manager Cloud Control

# 17.2 Stopping an Apply Process

You run the STOP\_APPLY procedure in the DBMS\_APPLY\_ADM package to stop an existing apply process. For example, the following procedure stops an apply process named strm01\_apply:

```
BEGIN
DBMS_APPLY_ADM.STOP_APPLY(
    apply_name => 'strm01_apply');
END;
/
```

#### 💉 See Also:

The Oracle Enterprise Manager Cloud Control online help for instructions about stopping an apply process with Oracle Enterprise Manager Cloud Control

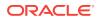

# 17.3 Managing the Rule Set for an Apply Process

This section contains instructions for completing the following tasks:

- Specifying the Rule Set for an Apply Process
- Adding Rules to the Rule Set for an Apply Process
- Removing a Rule from the Rule Set for an Apply Process
- Removing a Rule Set for an Apply Process

See Also:

- How Rules Are Used in Oracle Streams
- Advanced Rule Concepts

## 17.3.1 Specifying the Rule Set for an Apply Process

You can specify one positive rule set and one negative rule set for an apply process. The apply process applies a message if it evaluates to TRUE for at least one rule in the positive rule set and discards a message if it evaluates to TRUE for at least one rule in the negative rule set. The negative rule set is evaluated before the positive rule set.

#### 17.3.1.1 Specifying a Positive Rule Set for an Apply Process

You specify an existing rule set as the positive rule set for an existing apply process using the rule\_set\_name parameter in the ALTER\_APPLY procedure. This procedure is in the DBMS\_APPLY\_ADM package.

For example, the following procedure sets the positive rule set for an apply process named strm01\_apply to strm02\_rule\_set.

```
BEGIN
DBMS_APPLY_ADM.ALTER_APPLY(
    apply_name => 'strm01_apply',
    rule_set_name => 'strmadmin.strm02_rule_set');
END;
/
```

#### 17.3.1.2 Specifying a Negative Rule Set for an Apply Process

You specify an existing rule set as the negative rule set for an existing apply process using the negative\_rule\_set\_name parameter in the ALTER\_APPLY procedure. This procedure is in the DBMS\_APPLY\_ADM package.

For example, the following procedure sets the negative rule set for an apply process named strm01\_apply to strm03\_rule\_set.

```
BEGIN
DBMS_APPLY_ADM.ALTER_APPLY(
    apply_name => 'strm01_apply',
    negative_rule_set_name => 'strmadmin.strm03_rule_set');
```

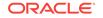

```
END;
/
```

# 17.3.2 Adding Rules to the Rule Set for an Apply Process

To add rules to the rule set for an apply process, you can run one of the following procedures:

- DBMS\_STREAMS\_ADM.ADD\_TABLE\_RULES
- DBMS\_STREAMS\_ADM.ADD\_SUBSET\_RULES
- DBMS\_STREAMS\_ADM.ADD\_SCHEMA\_RULES
- DBMS\_STREAMS\_ADM.ADD\_GLOBAL\_RULES

Excluding the ADD\_SUBSET\_RULES procedure, these procedures can add rules to the positive rule set or negative rule set for an apply process. The ADD\_SUBSET\_RULES procedure can add rules only to the positive rule set for an apply process.

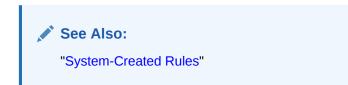

#### 17.3.2.1 Adding Rules to the Positive Rule Set for an Apply Process

The following example runs the ADD\_TABLE\_RULES procedure in the DBMS\_STREAMS\_ADM package to add rules to the positive rule set of an apply process named strm01\_apply:

```
BEGIN
DBMS_STREAMS_ADM.ADD_TABLE_RULES(
  table_name => 'hr.departments',
  streams_type => 'apply',
  streams_name => 'strm01_apply',
  queue_name => 'streams_queue',
  include_dml => TRUE,
  include_ddl => TRUE,
  source_database => 'dbs1.example.com',
  inclusion_rule => TRUE);
END;
/
```

Running this procedure performs the following actions:

- Creates one rule that evaluates to TRUE for row LCRs that contain the results of DML changes to the hr.departments table. The rule name is system generated.
- Creates one rule that evaluates to TRUE for DDL LCRs that contain DDL changes to the hr.departments table. The rule name is system generated.
- Specifies that both rules evaluate to TRUE only for LCRs whose changes originated at the dbs1.example.com source database.
- Adds the rules to the positive rule set associated with the apply process because the inclusion\_rule parameter is set to TRUE.

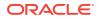

### 17.3.2.2 Adding Rules to the Negative Rule Set for an Apply Process

The following example runs the <code>ADD\_TABLE\_RULES</code> procedure in the <code>DBMS\_STREAMS\_ADM</code> package to add rules to the negative rule set of an apply process named <code>strm01\_apply</code>:

```
BEGIN
DBMS_STREAMS_ADM.ADD_TABLE_RULES(
   table_name => 'hr.regions',
   streams_type => 'apply',
   streams_name => 'strm01_apply',
   queue_name => 'streams_queue',
   include_dml => TRUE,
   include_ddl => TRUE,
   source_database => 'dbs1.example.com',
   inclusion_rule => FALSE);
END;
/
```

Running this procedure performs the following actions:

- Creates one rule that evaluates to TRUE for row LCRs that contain the results of DML changes to the hr.regions table. The rule name is system generated.
- Creates one rule that evaluates to TRUE for DDL LCRs that contain DDL changes to the hr.regions table. The rule name is system generated.
- Specifies that both rules evaluate to TRUE only for LCRs whose changes originated at the dbs1.example.com source database.
- Adds the rules to the negative rule set associated with the apply process because the inclusion\_rule parameter is set to FALSE.

### 17.3.3 Removing a Rule from the Rule Set for an Apply Process

You remove a rule from a rule set for an existing apply process by running the REMOVE\_RULE procedure in the DBMS\_STREAMS\_ADM package. For example, the following procedure removes a rule named departments3 from the positive rule set of an apply process named strm01\_apply.

```
BEGIN
DBMS_STREAMS_ADM.REMOVE_RULE(
rule_name => 'departments3',
streams_type => 'apply',
streams_name => 'strm01_apply',
drop_unused_rule => TRUE,
inclusion_rule => TRUE);
END;
/
```

In this example, the drop\_unused\_rule parameter in the REMOVE\_RULE procedure is set to TRUE, which is the default setting. Therefore, if the rule being removed is not in any other rule set, then it will be dropped from the database. If the drop\_unused\_rule parameter is set to FALSE, then the rule is removed from the rule set, but it is not dropped from the database even if it is not in any other rule set.

If the inclusion\_rule parameter is set to FALSE, then the REMOVE\_RULE procedure removes the rule from the negative rule set for the apply process, not from the positive rule set.

**ORACLE**<sup>®</sup>

To remove all of the rules in a rule set for the apply process, then specify NULL for the rule\_name parameter when you run the REMOVE\_RULE procedure.

See Also: "Oracle Streams Client with One or More Empty Rule Sets"

### 17.3.4 Removing a Rule Set for an Apply Process

You remove a rule set from an existing apply process using the ALTER\_APPLY procedure in the DBMS\_APPLY\_ADM package. This procedure can remove the positive rule set, negative rule set, or both. Specify TRUE for the remove\_rule\_set parameter to remove the positive rule set for the apply process. Specify TRUE for the remove\_negative\_rule\_set parameter to remove the negative rule set for the apply process.

For example, the following procedure removes both the positive and negative rule sets from an apply process named strm01\_apply.

```
BEGIN
DBMS_APPLY_ADM.ALTER_APPLY(
    apply_name => 'strm01_apply',
    remove_rule_set => TRUE,
    remove_negative_rule_set => TRUE);
END;
/
```

#### Note:

If an apply process that dequeues messages from a buffered queues does not have a positive or negative rule set, then the apply process dequeues all captured LCRs in its queue. Similarly, if an apply process that dequeues messages from a persistent queue does not have a positive or negative rule set, the apply process dequeues all persistent LCRs and persistent user messages in its queue.

# 17.4 Setting an Apply Process Parameter

Set an apply process parameter using the SET\_PARAMETER procedure in the DBMS\_APPLY\_ADM package. Apply process parameters control the way an apply process operates.

For example, the following procedure sets the <code>commit\_serialization</code> parameter for an apply process named <code>strm01\_apply</code> to <code>DEPENDENT\_TRANSACTIONS</code>. This setting for the <code>commit\_serialization</code> parameter enables the apply process to commit transactions in any order.

```
BEGIN
DBMS_APPLY_ADM.SET_PARAMETER(
    apply_name => 'strm01_apply',
    parameter => 'commit_serialization',
```

```
value => 'DEPENDENT_TRANSACTIONS');
END;
/
```

#### Note:

- The value parameter is always entered as a VARCHAR2 value, even if the parameter value is a number.
- If the value parameter is set to NULL or is not specified, then the parameter is set to its default value.
- If you set the parallelism apply process parameter to a value greater than 1, then you must specify a conditional supplemental log group at the source database for all of the unique key and foreign key columns in the tables for which an apply process applies changes. supplemental logging might be required for other columns in these tables as well, depending on your configuration.

#### See Also:

- "Apply Process Parameters"
- The Oracle Enterprise Manager Cloud Control online help for instructions about setting an apply process parameter with Oracle Enterprise Manager Cloud Control
- The DBMS\_APPLY\_ADM.SET\_PARAMETER procedure in the Oracle Database PL/SQL Packages and Types Reference for detailed information about the apply process parameters
- Oracle Streams Replication Administrator's Guide for more information about specifying supplemental logging

# 17.5 Setting the Apply User for an Apply Process

The apply user is the user who applies all DML changes and DDL changes that satisfy the apply process rule sets and who runs user-defined apply handlers. Set the apply user for an apply process using the apply\_user parameter in the ALTER\_APPLY procedure in the DBMS\_APPLY\_ADM package.

To change the apply user, the user who invokes the ALTER\_APPLY procedure must be granted DBA role. Only the SYS user can set the apply\_user to SYS.

For example, the following procedure sets the apply user for an apply process named  $strm03_apply$  to hr.

#### BEGIN

```
DBMS_APPLY_ADM.ALTER_APPLY(
    apply_name => 'strm03_apply',
    apply_user => 'hr');
```

ORACLE

```
END;
/
```

Running this procedure grants the new apply user dequeue privilege on the queue used by the apply process and configures the user as a secure queue user of the queue. In addition, ensure that the apply user has the following privileges:

- The necessary privileges to perform DML and DDL changes on the apply objects
- EXECUTE privilege on the rule sets used by the apply process
- EXECUTE privilege on all custom rule-based transformation functions used in the rule set
- EXECUTE privilege on all apply handler procedures

These privileges can be granted to the apply user directly or through roles.

In addition, the apply user must be granted EXECUTE privilege on all packages, including Oracle-supplied packages, that are invoked in subprograms run by the apply process. These privileges must be granted directly to the apply user. They cannot be granted through roles.

#### Note:

If Oracle Database Vault is installed, then the user who changes the apply user must be granted the BECOME USER system privilege. Granting this privilege to the user is not required if Oracle Database Vault is not installed. You can revoke the BECOME USER system privilege from the user after apply user is changed, if necessary.

# 17.6 Managing a DML Handler

DML handlers process row logical change records (row LCRs) dequeued by an apply process. There are two types of DML handlers: statement DML handlers and procedure DML handlers. A statement DML handler uses a collection of SQL statements to process row LCRs, while a procedure DML handler uses a PL/SQL procedure to process row LCRs.

This section contains instructions for managing a DML handler:

- Managing a Statement DML Handler
- Managing a Procedure DML Handler

See Also:

"Message Processing Options for an Apply Process"

## 17.6.1 Managing a Statement DML Handler

This section contains the following instructions for managing a statement DML handler:

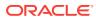

- Creating a Statement DML Handler and Adding It to an Apply Process
- Adding Statements to a Statement DML Handler
- Modifying a Statement in a Statement DML Handler
- Removing Statements from a Statement DML Handler
- Removing a Statement DML Handler from an Apply Process
- Dropping a Statement DML Handler

#### See Also:

- "Statement DML Handlers"
- "Displaying Information About Statement DML Handlers"

#### 17.6.1.1 Creating a Statement DML Handler and Adding It to an Apply Process

There are two ways to create a statement DML handler and add it to an apply process:

- One way creates the statement DML handler, adds one statement to it, and adds the statement DML handler to an apply process all in one step.
- The other way uses distinct steps to create the statement DML handler, add one
  or more statements to it, and add the statement DML handler to an apply process.

Typically, the one-step method is best when a statement DML handler will have only one statement. The multiple-step method is best when a statement DML handler will have several statements.

The following sections include examples that illustrate each method in detail:

- Creating a Statement DML Handler With One Statement
- Creating a Statement DML Handler With More Than One Statement

#### 17.6.1.1.1 Creating a Statement DML Handler With One Statement

In some Oracle Streams replication environments, a replicated table is not exactly the same at the databases that share the table. In such environments, a statement DML handler can modify the DML change performed by row LCRs. Statement DML handlers cannot change the values of the columns in a row LCR. However, statement DML handlers can use SQL to insert a row or update a row with column values that are different than the ones in the row LCR.

The example in this section makes the following assumptions:

- An Oracle Streams replication environment is configured to replicate changes to the oe.orders table between a source database and a destination database. Changes to the oe.orders table are captured by a capture process or a synchronous capture at the source database, sent to the destination database by a propagation, and applied by an apply process at the destination database.
- At the source database, the oe.orders table includes an order\_status column. Assume that when an insert with an order\_status of 1 is applied at the destination database, the order\_status should be changed to 2. The statement DML handler in

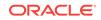

this example makes this change. For inserts with an order\_status that is not equal to 1, the statement DML handler applies the original change in the row LCR without changing the order\_status value.

To create a statement DML handler that modifies inserts to the oe.orders table, complete the following steps:

- 1. For the purposes of this example, specify the required supplemental logging at the source database:
  - a. Connect to the source database as the Oracle Streams administrator.

See Oracle Database Administrator's Guide for information about connecting to a database in SQL\*Plus.

b. Specify an unconditional supplemental log group that includes the order\_status column in the oe.orders table:

```
ALTER TABLE oe.orders ADD SUPPLEMENTAL LOG GROUP log_group_ord_stat (order_status) ALWAYS;
```

Any columns used by a statement DML handler at a destination database must be in an unconditional log group at the source database.

- 2. Connect to the destination database the Oracle Streams administrator.
- 3. Create the statement DML handler and add it to the apply process:

```
DECLARE
 stmt CLOB;
BEGIN
  stmt := 'INSERT INTO oe.orders(
             order_id,
             order date,
             order_mode,
             customer_id,
             order_status,
             order_total,
             sales_rep_id,
             promotion_id)
           VALUES(
             :new.order_id,
              :new.order_date,
              :new.order_mode,
              :new.customer_id,
              DECODE(:new.order_status, 1, 2, :new.order_status),
              :new.order_total,
              :new.sales_rep_id,
             :new.promotion id)';
 DBMS_APPLY_ADM.ADD_STMT_HANDLER(
    object_name => 'oe.orders',
    operation_name => 'INSERT',
   handler_name => 'modify_orders',
statement => stmt,
   statement => stmt,
apply_name => 'apply$_sta_2',
=> 'Modifies inser
                      => 'Modifies inserts into the orders table');
END;
/
```

Notice that the DECODE function changes an order\_status of 1 to 2. If the order\_status in the row LCR is not 1, then the DECODE function uses the original

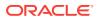

order\_status value by specifying :new.order\_status for the default in the  $\tt DECODE$  function.

The ADD\_STMT\_HANDLER procedure creates the modify\_orders statement DML handler and adds it to the apply\$\_sta\_2 apply process. The statement DML handler is invoked when this apply process dequeues a row LCR that performs an insert on the oe.orders table. To modify row LCRs that perform updates and deletes made to this table, separate statement DML handlers are required.

#### Note:

- This statement in the modify\_orders statement DML handler performs the row change on the destination table. Therefore, you do not need to add an execute statement to the statement DML handler. The row change performed by the statement is committed when the apply process dequeues a commit directive for the row LCR's transaction.
- The ADD\_STMT\_HANDLER procedure in this example adds the statement DML handler to the apply\$\_sta\_2 apply process. To add a general statement DML handler that is used by all of the apply processes in the database, omit the apply\_name parameter in this procedure or set the apply\_name parameter to NULL.

#### 17.6.1.1.2 Creating a Statement DML Handler With More Than One Statement

A statement DML handler can track the changes made to a table. The statement DML handler in this example tracks the updates made to the hr.jobs table.

The example in this section makes the following assumptions:

- An Oracle Streams replication environment is configured to replicate changes to the hr.jobs table between a source database and a destination database. Changes to the hr.jobs table are captured by a capture process or a synchronous capture at the source database, sent to the destination database by a propagation, and applied by an apply process at the destination database. The hr.jobs table contains the minimum and maximum salary for various jobs at an organization.
- The goal is to track the updates to the salary information and when these updates were made. To accomplish this goal, the statement DML handler inserts rows into the hr.track\_jobs table.
- The apply process must also execute the row LCRs to replicate the changes to the hr.jobs table.

To create a statement DML handler that tracks updates to the hr.jobs, complete the following steps:

1. Connect to the source database as the Oracle Streams administrator.

See Oracle Database Administrator's Guide for information about connecting to a database in SQL\*Plus.

2. Specify an unconditional supplemental log group that includes all of the columns in the hr.jobs table. For example:

ALTER TABLE hr.jobs ADD SUPPLEMENTAL LOG DATA (ALL) COLUMNS;

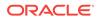

Any columns used by a statement DML handler at a destination database must be in an unconditional log group at the source database.

- 3. Connect to the destination database as the hr user.
- 4. Create a sequence for the tracking table:

```
CREATE SEQUENCE hr.track_jobs_seq
START WITH 1
INCREMENT BY 1;
```

5. Create the table that will track the changes to the hr. jobs table:

```
CREATE TABLE hr.track_jobs(
    change_id     NUMBER CONSTRAINT track_jobs_pk PRIMARY KEY,
    job_id     VARCHAR2(10),
    job_title     VARCHAR2(35),
    min_salary_old     NUMBER(6),
    min_salary_new     NUMBER(6),
    max_salary_old     NUMBER(6),
    max_salary_new     NUMBER(6),
    timestamp     TIMESTAMP);
```

The statement DML handler will use the sequence created in Step 4 to insert a unique value for each change that it tracks into the change\_id column of the hr.track\_jobs table.

- 6. Connect to the destination database as the Oracle Streams administrator.
- 7. Create the statement DML handler:

```
BEGIN
DBMS_STREAMS_HANDLER_ADM.CREATE_STMT_HANDLER(
    handler_name => 'track_jobs',
    comment => 'Tracks updates to the jobs table');
END;
/
```

8. Add a statement to the statement DML handler that executes the row LCR:

```
DECLARE
stmt CLOB;
BEGIN
stmt := ':lcr.execute TRUE';
DBMS_STREAMS_HANDLER_ADM.ADD_STMT_TO_HANDLER(
    handler_name => 'track_jobs',
    statement => stmt,
    execution_sequence => 10);
END;
/
```

The TRUE argument is for the conflict\_resolution parameter in the EXECUTE member procedure for the LCR\$\_ROW\_RECORD type. The TRUE argument indicates that any conflict resolution defined for the table is used when the row LCR is executed. Specify FALSE if you do not want conflict resolution to be used when the row LCR is executed.

#### 🚫 Tip:

If you want to track the changes to a table without replicating them, then do not include an execute statement in the statement DML handler.

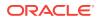

See Also:

Oracle Database PL/SQL Packages and Types Reference

9. Add a statement to the statement DML handler that tracks the changes the row LCR:

```
DECLARE
 stmt CLOB;
BEGIN
 stmt := 'INSERT INTO hr.track_jobs(
             change_id,
             job_id,
             job_title,
             min_salary_old,
             min_salary_new,
             max_salary_old,
             max_salary_new,
             timestamp)
           VALUES(
             hr.track_jobs_seq.NEXTVAL,
             :new.job_id,
             :new.job_title,
             :old.min_salary,
             :new.min_salary,
             :old.max_salary,
             :new.max_salary,
             :source_time)';
 DBMS_STREAMS_HANDLER_ADM.ADD_STMT_TO_HANDLER(
   handler_name => 'track_jobs',
   statement
                      => stmt,
    execution_sequence => 20);
END;
/
```

This statement inserts a row into the hr.track\_jobs table for each row LCR that updates a row in the hr.jobs table. Notice that the values inserted into the hr.track\_jobs table use the old and new values in the row LCR to track the old and new value for each salary column. Also, notice that the source\_time attribute in the row LCR is used to populate the timestamp column.

 Add the statement DML handler to the apply process. For example, the following procedure adds the statement DML handler to an apply process named apply\$\_sta\_2:

```
BEGIN
DBMS_APPLY_ADM.ADD_STMT_HANDLER(
    object_name => 'hr.jobs',
    operation_name => 'UPDATE',
    handler_name => 'track_jobs',
    apply_name => 'apply$_sta_2');
END;
/
```

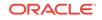

#### Note:

The ADD\_STMT\_HANDLER procedure in this example adds the statement DML handler to the apply\$\_sta\_2 apply process. To add a general statement DML handler that is used by all of the apply processes in the database, omit the apply\_name parameter in this procedure or set the apply\_name parameter to NULL.

## 17.6.1.2 Adding Statements to a Statement DML Handler

To add statements to a statement DML handler, run the ADD\_STMT\_TO\_HANDLER procedure in the DBMS\_STREAMS\_HANDLER\_ADM package and specify an execution sequence number that has not been specified for the statement DML handler.

The example in this section adds a statement to the modify\_orders statement DML handler. This statement DML handler is created in "Creating a Statement DML Handler With One Statement". It modifies inserts into the oe.orders table.

For the example in this section, assume that the destination database should discount orders by 10% for a specific customer. This customer has a <code>customer\_id</code> value of 118 in the <code>oe.orders</code> table. To do this, the SQL statement in the statement DML handler multiplies the <code>order\_total</code> value by .9 for inserts into the <code>oe.orders</code> table with a <code>customer\_id</code> value of 118.

Complete the following steps to add a statement to the  $modify\_orders$  statement DML handler:

1. Connect to the destination database where the apply process is configured as the Oracle Streams administrator.

See Oracle Database Administrator's Guide for information about connecting to a database in SQL\*Plus.

Check the execution sequence numbers that are already used by the statements in the statement DML handler:

COLUMN HANDLER\_NAME HEADING 'Statement|Handler' FORMAT A15 COLUMN EXECUTION\_SEQUENCE HEADING 'Execution|Sequence' FORMAT 999999 COLUMN STATEMENT HEADING 'Statement' FORMAT A50

Your output is similar to the following:

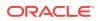

This output shows that the statement DML handler has only one statement, and this one statement is at execution sequence number 1.

3. Add a statement to the statement DML handler that discounts all orders by 10%:

This statement updates the row that was inserted by the statement with execution sequence number 1. Therefore, this statement must have an execution sequence number that is greater than 1. This example specifies 10 for the execution sequence number of the added statement.

#### 💡 Tip:

When the execution\_sequence parameter is set to NULL in the ADD\_STMT\_TO\_HANDLER procedure, the statement is added to the statement DML handler with an execution sequence number that is larger than the execution sequence number for any statement in the statement DML handler. Therefore, in this example, the execution\_sequence parameter can be omitted or set to NULL.

After completing these steps, the output for the query in Step 2 shows:

```
Statement Execution

Handler Sequence Statement

MODIFY_ORDERS 1 INSERT INTO oe.orders(

order_id,

order_date,

order_mode,

customer_id,

order_status,
```

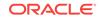

```
order_total,
                                        sales_rep_id,
                                        promotion_id)
                                      VALUES(
                                        :new.order_id,
                                        :new.order_date,
                                        :new.order_mode,
                                        :new.customer_id,
                                        DECODE(:new.order_status, 1, 2, :new.
                          order_status),
                                        :new.order_total,
                                        :new.sales_rep_id,
                                        :new.promotion_id)
MODIFY ORDERS
                       10 UPDATE oe.orders SET order total=order total*.9
                                       WHERE order id=:new.order id AND :new.
                          customer_id=118
```

This output shows that the new statement with execution sequence number 10 is added to the statement DML handler.

## 17.6.1.3 Modifying a Statement in a Statement DML Handler

To modify a statement in a statement DML handler, run the ADD\_STMT\_TO\_HANDLER procedure in the DBMS\_STREAMS\_HANDLER\_ADM package and specify the execution sequence number of the statement you are modifying.

The example in this section modifies the statement with execution sequence number 20 in the track\_jobs statement DML handler. This statement DML handler is created in "Creating a Statement DML Handler With More Than One Statement". It uses the hr.track\_jobs table to track changes to the hr.jobs table.

For the example in this section, assume that you also want to track which user updated the hr.jobs table. To do this, you must add this information to the row LCRs captured at the source database, add a user\_name column to the  $hr.track_jobs$  table, and modify the statement in the statement DML handler to track the user.

Complete the following steps to modify the statement in the statement DML handler:

1. Connect to the source database as the Oracle Streams administrator.

See Oracle Database Administrator's Guide for information about connecting to a database in SQL\*Plus.

2. Add the username to the row LCR information captured at the source database:

```
BEGIN
DBMS_CAPTURE_ADM.INCLUDE_EXTRA_ATTRIBUTE(
    capture_name => 'sta$cap',
    attribute_name => 'username',
    include => TRUE);
END;
/
```

In the <code>capture\_name</code> parameter, specify the capture process or synchronous capture that captures the changes that will be processed by the statement DML handler.

- 3. Connect to the destination database as the Oracle Streams administrator.
- 4. Add the user\_name column to the hr.track\_jobs table:

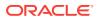

```
ALTER TABLE hr.track_jobs
      ADD (user_name VARCHAR2(30));
   Modify the statement with execution sequence number 20 in the track_jobs
5.
    statement DML handler:
    DECLARE
      stmt CLOB;
    BEGIN
      stmt := 'INSERT INTO hr.track_jobs(
                 change_id,
                  job_id,
                  job_title,
                 min_salary_old,
                 min_salary_new,
                 max_salary_old,
                 max_salary_new,
                 timestamp,
                 user_name)
               VALUES(
                 hr.track_jobs_seq.NEXTVAL,
                  :new.job_id,
                  :new.job_title,
                  :old.min_salary,
                  :new.min_salary,
                  :old.max_salary,
                  :new.max_salary,
                 :source time,
                 :extra_attribute.username)';
      DBMS_STREAMS_HANDLER_ADM.ADD_STMT_TO_HANDLER(
        handler_name => 'track_jobs',
statement => stmt,
        execution_sequence => 20);
    END;
```

The modified statement adds user tracking by inserting the <code>username</code> information in the row LCR into the <code>user\_name</code> column in the <code>hr.track\_jobs</code> table. Notice that <code>username</code> is an extra LCR attribute and must be specified using the following syntax:

:extra\_attribute.username

See Also: "Extra Information in LCRs"

## 17.6.1.4 Removing Statements from a Statement DML Handler

To remove a statement from a statement DML handler, run the REMOVE\_STMT\_FROM\_HANDLER procedure in the DBMS\_STREAMS\_HANDLER\_ADM package and specify the execution sequence number of the statement you are removing.

The example in this section removes the statement with execution sequence number 10 from the track\_jobs statement DML handler. This statement DML handler is created in "Creating a Statement DML Handler With More Than One Statement". It uses the hr.track\_jobs table to track changes to the hr.jobs table.

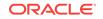

For the example in this section, assume that you no longer want to execute the row LCRs with updates to the hr.jobs table. To do this, you must remove the statement that executes the row LCRs, and this statement uses execution sequence number 10 in the track\_jobs statement DML handler.

Complete the following steps to remove the statement from the statement DML handler:

1. Connect to the database that contains the statement DML handler as the Oracle Streams administrator.

See Oracle Database Administrator's Guide for information about connecting to a database in SQL\*Plus.

2. Remove the statement from the statement DML handler:

```
BEGIN
DBMS_STREAMS_HANDLER_ADM.REMOVE_STMT_FROM_HANDLER(
    handler_name => 'track_jobs',
    execution_sequence => 10);
END;
/
```

## 17.6.1.5 Removing a Statement DML Handler from an Apply Process

To remove a statement DML handler from an apply process, run the REMOVE\_STMT\_HANDLER procedure in the DBMS\_APPLY\_ADM package.

The example in this section removes the track\_jobs statement DML handler from the apply\$\_sta\_2 apply process. This statement DML handler is created in "Creating a Statement DML Handler With More Than One Statement". It uses the hr.track\_jobs table to track changes to the hr.jobs table.

Complete the following steps to remove the statement DML handler from the apply process:

1. Connect to the database that contains the apply process as the Oracle Streams administrator.

See Oracle Database Administrator's Guide for information about connecting to a database in SQL\*Plus.

2. Remove the statement DML handler from the apply process:

```
BEGIN
DBMS_APPLY_ADM.REMOVE_STMT_HANDLER(
    object_name => 'hr.jobs',
    operation_name => 'UPDATE',
    handler_name => 'track_jobs',
    apply_name => 'apply$_sta_2');
END;
/
```

After the statement DML handler is removed from the apply process, the statement DML handler still exists in the database.

## 17.6.1.6 Dropping a Statement DML Handler

To drop a statement DML handler from a database, run the DROP\_STMT\_HANDLER procedure in the DBMS\_STREAMS\_HANDLER\_ADM package.

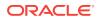

The example in this section drops the track\_jobs statement DML handler. This statement DML handler is created in "Creating a Statement DML Handler With More Than One Statement". It uses the hr.track\_jobs table to track changes to the hr.jobs table.

Complete the following steps to drop the statement DML handler:

**1.** Connect to the database that contains the statement DML handler as the Oracle Streams administrator.

See Oracle Database Administrator's Guide for information about connecting to a database in SQL\*Plus.

2. Drop the statement DML handler:

exec DBMS\_STREAMS\_HANDLER\_ADM.DROP\_STMT\_HANDLER('track\_jobs');

# 17.6.2 Managing a Procedure DML Handler

This section contains the following instructions for managing a procedure DML handler:

- Creating a Procedure DML Handler
- Setting a Procedure DML Handler
- Unsetting a Procedure DML Handler

See Also:

- "Procedure DML Handlers"
- "Displaying Information About DML Handlers"

## 17.6.2.1 Creating a Procedure DML Handler

A procedure DML handler must have the following signature:

```
PROCEDURE user_procedure (
    parameter_name IN ANYDATA);
```

Here, *user\_procedure* stands for the name of the procedure and *parameter\_name* stands for the name of the parameter passed to the procedure. The parameter passed to the procedure is an ANYDATA encapsulation of a row logical change record (row LCR).

The following restrictions apply to the user procedure:

- Do not execute COMMIT or ROLLBACK statements. Doing so can endanger the consistency of the transaction that contains the row LCR.
- If you are manipulating a row using the EXECUTE member procedure for the row LCR, then do not attempt to manipulate more than one row in a row operation. You must construct and execute manually any DML statements that manipulate more than one row.
- If the command type is UPDATE or DELETE, then row operations resubmitted using the EXECUTE member procedure for the LCR must include the entire key in the list of old

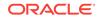

values. The key is the primary key or the smallest unique key that has at least one NOT NULL column, unless a substitute key has been specified by the SET\_KEY\_COLUMNS procedure. If there is no specified key, then the key consists of all table columns, except for columns of the following data types: LOB, LONG, LONG RAW, user-defined types (including object types, REFs, varrays, nested tables), and Oracle-supplied types (including Any types, XML types, spatial types, and media types).

 If the command type is INSERT, then row operations resubmitted using the EXECUTE member procedure for the LCR should include the entire key in the list of new values. Otherwise, duplicate rows are possible. The key is the primary key or the smallest unique key that has at least one NOT NULL column, unless a substitute key has been specified by the SET\_KEY\_COLUMNS procedure. If there is no specified key, then the key consists of all non LOB, non LONG, and non LONG RAW columns.

A procedure DML handler can be used for any customized processing of row LCRs. For example, the handler can modify an LCR and then execute it using the EXECUTE member procedure for the LCR. When you execute a row LCR in a procedure DML handler, the apply process applies the LCR without calling the procedure DML handler again.

You can also use SQL generation in a procedure DML handler to record the DML changes made to a table. You can record these changes in a table or in a file. For example, the sample procedure DML handler in this section uses SQL generation to record each UPDATE SQL statement made to the hr.departments table using the GET\_ROW\_TEXT member procedure. The procedure DML handler also applies the row LCR using the EXECUTE member procedure.

To create the procedure used in this procedure DML handler, complete the following steps:

1. In SQL\*Plus, connect to the database as the Oracle Streams administrator.

See Oracle Database Administrator's Guide for information about connecting to a database in SQL\*Plus.

2. Create the directory object for the directory that contains the text file.

In this example, the apply process writes the UPDATE SQL statements performed on the hr.departments table to the text file in this directory.

For example, to create a directory object named SQL\_GEN\_DIR for the /usr/sql\_gen directory, enter the following SQL statement:

CREATE DIRECTORY SQL\_GEN\_DIR AS '/usr/sql\_gen';

3. Ensure that the text file to which the SQL statements will be written exists in the directory specified in Step 2.

In this example, ensure that the sql\_gen\_file.txt file exists in the /usr/sql\_gen directory on the file system.

4. Create the procedure for the procedure DML handler:

```
CREATE OR REPLACE PROCEDURE strmadmin.sql_gen_dep(lcr_anydata IN SYS.ANYDATA) IS
    lcr SYS.LCR$_ROW_RECORD;
    int PLS_INTEGER;
    row_txt_clob CLOB;
    fp UTL_FILE.FILE_TYPE;
BEGIN
    int := lcr_anydata.GETOBJECT(lcr);
    DBMS_LOB.CREATETEMPORARY(row_txt_clob, TRUE);
    -- Generate SQL from row LCR and save to file
```

```
lcr.GET_ROW_TEXT(row_txt_clob);
fp := UTL_FILE.FOPEN (
    location => 'SQL_GEN_DIR',
    filename => 'sql_gen_file.txt',
    open_mode => 'a',
    max_linesize => 5000);
UTL_FILE.PUT_LINE(
    file => fp,
    buffer => row_txt_clob,
    autoflush => TRUE);
DBMS_LOB.TRIM(row_txt_clob, 0);
UTL_FILE.FCLOSE(fp);
    -- Apply row LCR
    lcr.EXECUTE(TRUE);
END;
/
```

After you create the procedure, you can set it as a procedure DML handler by following the instructions in "Setting a Procedure DML Handler".

#### Note:

- You must specify an unconditional supplemental log group at the source database for any columns needed by a procedure DML handler at the destination database. This sample procedure DML handler does not require any additional supplemental logging because it records the SQL statement and does not manipulate the row LCR in any other way.
- To test a procedure DML handler before using it, or to debug a procedure DML handler, you can construct row LCRs and run the procedure DML handler procedure outside the context of an apply process.

#### See Also:

- "SQL Generation"
- Oracle Database PL/SQL Packages and Types Reference for information about the GET\_ROW\_TEXT row LCR member function
- "Supplemental Logging in an Oracle Streams Environment"
- Oracle Streams Replication Administrator's Guide
- "Are There Any Apply Errors in the Error Queue?" for information about common apply errors that you might want to handle in a procedure DML handler
- Oracle Database SQL Language Reference for information about data types

## 17.6.2.2 Setting a Procedure DML Handler

A procedure DML handler processes each row LCR dequeued by any apply process that contains a specific operation on a specific table. You can specify multiple

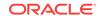

procedure DML handlers on the same table, to handle different operations on the table. All apply processes that apply changes to the specified table in the local database use the specified procedure DML handler.

Set the procedure DML handler using the SET\_DML\_HANDLER procedure in the DBMS\_APPLY\_ADM package. For example, the following procedure sets the procedure DML handler for UPDATE operations on the hr.departments table. Therefore, when any apply process that applies changes locally dequeues a row LCR containing an UPDATE operation on the hr.departments table, the apply process sends the row LCR to the sql\_gen\_dep PL/SQL procedure in the strmadmin schema for processing. The apply process does not apply a row LCR containing such a change directly.

In this example, the <code>apply\_name</code> parameter is set to <code>NULL</code>. Therefore, the procedure DML handler is a general procedure DML handler that is used by all of the apply processes in the database.

#### Note:

- To specify the procedure DML handler for only one apply process, specify the apply process name in the apply\_name parameter.
- If an apply process applies changes to a remote non-Oracle database, then it can use a different procedure DML handler for the same table. You can run the SET\_DML\_HANDLER procedure in the DBMS\_APPLY\_ADM package to specify a procedure DML handler for changes that will be applied to a remote non-Oracle database by setting the apply\_database\_link parameter to a non-NULL value.
- You can specify DEFAULT for the operation\_name parameter to set the procedure as the default procedure DML handler for the database object. In this case, the procedure DML handler is used for any INSERT, UPDATE, DELETE, and LOB\_WRITE on the database object, if another procedure DML handler is not specifically set for the operation on the database object.

#### See Also:

Oracle Streams Replication Administrator's Guide

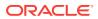

## 17.6.2.3 Unsetting a Procedure DML Handler

You unset a procedure DML handler using the SET\_DML\_HANDLER procedure in the DBMS\_APPLY\_ADM package. When you run that procedure, set the user\_procedure parameter to NULL for a specific operation on a specific table. After the procedure DML handler is unset, any apply process that applies changes locally will apply a row LCR containing such a change directly.

For example, the following procedure unsets the procedure DML handler for <code>UPDATE</code> operations on the <code>hr.departments</code> table:

```
BEGIN
DBMS_APPLY_ADM.SET_DML_HANDLER(
    object_name => 'hr.departments',
    object_type => 'TABLE',
    operation_name => 'UPDATE',
    error_handler => FALSE,
    user_procedure => NULL,
    apply_name => NULL);
END;
```

# 17.7 Managing a DDL Handler

This section contains instructions for creating, specifying, and removing the DDL handler for an apply process.

#### Note:

All applied DDL LCRs commit automatically. Therefore, if a DDL handler calls the EXECUTE member procedure of a DDL LCR, then a commit is performed automatically.

#### 💉 See Also:

- "Message Processing Options for an Apply Process"
- Oracle Database PL/SQL Packages and Types Reference for more information about the EXECUTE member procedure for LCR types

# 17.7.1 Creating a DDL Handler for an Apply Process

A DDL handler must have the following signature:

```
PROCEDURE handler_procedure (
    parameter_name IN ANYDATA);
```

Here, *handler\_procedure* stands for the name of the procedure and *parameter\_name* stands for the name of the parameter passed to the procedure. The parameter passed to the procedure is an ANYDATA encapsulation of a DDL LCR.

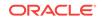

A DDL handler can be used for any customized processing of DDL LCRs. For example, the handler can modify the LCR and then execute it using the EXECUTE member procedure for the LCR. When you execute a DDL LCR in a DDL handler, the apply process applies the LCR without calling the DDL handler again.

You can also use a DDL handler to record the history of DDL changes. For example, a DDL handler can insert information about an LCR it processes into a table and then apply the LCR using the EXECUTE member procedure.

To create such a DDL handler, first create a table to hold the history information:

```
CREATE TABLE strmadmin.history_ddl_lcrs(
  timestamp
                        DATE,
  source_database_name VARCHAR2(128),
  command_type VARCHAR2(30),
  object_owner
                       VARCHAR2(32),
  object_name
                       VARCHAR2(32),
                      VARCHAR2(18),
  object_type
  ddl text
                       CLOB,
 ddl_text CLOD,
logon_user VARCHAR2(32),
current_schema VARCHAR2(32),
base_table_owner VARCHAR2(32),
base_table_name VARCHAR2(32),
paw(10)
                       RAW(10),
  tag
  transaction_id VARCHAR2(10),
                         NUMBER);
  scn
CREATE OR REPLACE PROCEDURE history_ddl(in_any IN ANYDATA)
 IS
  lcr SYS.LCR$_DDL_RECORD;
rc PLS_INTEGER;
   ddl_text CLOB;
 BEGIN
   -- Access the LCR
   rc := in_any.GETOBJECT(lcr);
   DBMS_LOB.CREATETEMPORARY(ddl_text, TRUE);
   lcr.GET_DDL_TEXT(ddl_text);
   -- Insert DDL LCR information into history_ddl_lcrs table
   INSERT INTO strmadmin.history_ddl_lcrs VALUES(
     SYSDATE, lcr.GET_SOURCE_DATABASE_NAME(), lcr.GET_COMMAND_TYPE(),
     lcr.GET_OBJECT_OWNER(), lcr.GET_OBJECT_NAME(), lcr.GET_OBJECT_TYPE(),
     ddl_text, lcr.GET_LOGON_USER(), lcr.GET_CURRENT_SCHEMA(),
     lcr.GET_BASE_TABLE_OWNER(), lcr.GET_BASE_TABLE_NAME(), lcr.GET_TAG(),
     lcr.GET_TRANSACTION_ID(), lcr.GET_SCN());
   -- Apply DDL LCR
   lcr.EXECUTE();
   -- Free temporary LOB space
   DBMS_LOB.FREETEMPORARY(ddl_text);
END;
```

# 17.7.2 Setting the DDL Handler for an Apply Process

A DDL handler processes all DDL LCRs dequeued by an apply process. Set the DDL handler for an apply process using the ddl\_handler parameter in the ALTER\_APPLY procedure in the DBMS\_APPLY\_ADM package. For example, the following procedure sets the DDL handler for an apply process named strepOl\_apply to the history\_ddl procedure in the strmadmin schema.

```
BEGIN
DBMS_APPLY_ADM.ALTER_APPLY(
    apply_name => 'strep01_apply',
    ddl_handler => 'strmadmin.history_ddl');
END;
/
```

# 17.7.3 Removing the DDL Handler for an Apply Process

A DDL handler processes all DDL LCRs dequeued by an apply process. You remove the DDL handler for an apply process by setting the <code>remove\_ddl\_handler</code> parameter to TRUE in the <code>ALTER\_APPLY</code> procedure in the <code>DBMS\_APPLY\_ADM</code> package. For example, the following procedure removes the DDL handler from an apply process named <code>strep01\_apply</code>.

```
BEGIN
DBMS_APPLY_ADM.ALTER_APPLY(
    apply_name => 'strep01_apply',
    remove_ddl_handler => TRUE);
END;
/
```

# 17.8 Managing the Message Handler for an Apply Process

A message handler is an apply handler that processes persistent user messages. The following sections contain instructions for setting and unsetting the message handler for an apply process:

- Setting the Message Handler for an Apply Process
- Unsetting the Message Handler for an Apply Process

#### See Also:

- "Types of Messages That Can Be Processed with an Apply Process"
- "Message Handlers"
- Oracle Database Advanced Queuing User's Guide for an example that creates a message handler

# 17.8.1 Setting the Message Handler for an Apply Process

Set the message handler for an apply process using the message\_handler parameter in the ALTER\_APPLY procedure in the DBMS\_APPLY\_ADM package. For example, the following procedure sets the message handler for an apply process named strm03\_apply to the mes\_handler procedure in the oe schema.

```
BEGIN
DBMS_APPLY_ADM.ALTER_APPLY(
    apply_name => 'strm03_apply',
    message_handler => 'oe.mes_handler');
END;
/
```

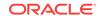

The user who runs the ALTER\_APPLY procedure must have EXECUTE privilege on the specified message handler. If the message handler is already set for an apply process, then you can run the ALTER\_APPLY procedure to change the message handler for the apply process.

# 17.8.2 Unsetting the Message Handler for an Apply Process

You unset the message handler for an apply process by setting the remove\_message\_handler parameter to TRUE in the ALTER\_APPLY procedure in the DBMS\_APPLY\_ADM package. For example, the following procedure unsets the message handler for an apply process named strm03\_apply.

```
BEGIN
DBMS_APPLY_ADM.ALTER_APPLY(
    apply_name => 'strm03_apply',
    remove_message_handler => TRUE);
END;
/
```

# 17.9 Managing the Precommit Handler for an Apply Process

A precommit handler is an apply handler that can receive the commit information for a transaction and process the commit information in any customized way.

The following sections contain instructions for creating, setting, and unsetting the precommit handler for an apply process:

- Creating a Precommit Handler for an Apply Process
- Setting the Precommit Handler for an Apply Process
- Unsetting the Precommit Handler for an Apply Process

# 17.9.1 Creating a Precommit Handler for an Apply Process

A precommit handler must have the following signature:

```
PROCEDURE handler_procedure (
    parameter_name IN NUMBER);
```

Here, *handler\_procedure* stands for the name of the procedure and *parameter\_name* stands for the name of the parameter passed to the procedure. The parameter passed to the procedure is a commit SCN from an internal commit directive in the queue used by the apply process.

You can use a precommit handler to record information about commits processed by an apply process. The apply process can apply captured LCRs, persistent LCRs, or persistent user messages. For a captured row LCR, a commit directive contains the commit SCN of the transaction from the source database. For a persistent LCRs and persistent user messages, the commit SCN is generated by the apply process.

The precommit handler procedure must conform to the following restrictions:

- Any work that commits must be an autonomous transaction.
- Any rollback must be to a named save point created in the procedure.

If a precommit handler raises an exception, then the entire apply transaction is rolled back, and all of the messages in the transaction are moved to the error queue.

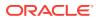

For example, a precommit handler can be used for auditing the row LCRs applied by an apply process. Such a precommit handler is used with one or more separate procedure DML handlers to record the source database commit SCN for a transaction, and possibly the time when the apply process applies the transaction, in an audit table.

Specifically, this example creates a precommit handler that is used with a procedure DML handler that records information about row LCRs in the following table:

```
CREATE TABLE strmadmin.history_row_lcrs(

timestamp DATE,

source_database_name VARCHAR2(128),

command_type VARCHAR2(30),

object_owner VARCHAR2(32),

object_name VARCHAR2(32),

tag RAW(10),

transaction_id VARCHAR2(10),

scn NUMBER,

commit_scn NUMBER,

old_values SYS.LCR$_ROW_LIST,

new_values SYS.LCR$_ROW_LIST)

NESTED TABLE old_values STORE AS old_values_ntab

NESTED TABLE new_values STORE AS new_values_ntab;
```

The procedure DML handler inserts a row in the strmadmin.history\_row\_lcrs table for each row LCR processed by an apply process. The precommit handler created in this example inserts a row into the strmadmin.history\_row\_lcrs table when a transaction commits.

Create the procedure that inserts the commit information into the history\_row\_lcrs table:

```
CREATE OR REPLACE PROCEDURE strmadmin.history_commit(commit_number IN NUMBER)
IS
BEGIN
-- Insert commit information into the history_row_lcrs table
INSERT INTO strmadmin.history_row_lcrs (timestamp, commit_scn)
VALUES (SYSDATE, commit_number);
END;
/
```

```
See Also:
"Precommit Handlers"
"Managing a DML Handler"
```

# 17.9.2 Setting the Precommit Handler for an Apply Process

A precommit handler processes all commit directives dequeued by an apply process. When you set a precommit handler for an apply process, the apply process uses it to process all of the commit directives that it dequeues. An apply process can have only one precommit handler.

Set the precommit handler for an apply process using the precommit\_handler parameter in the ALTER\_APPLY procedure in the DBMS\_APPLY\_ADM package. For example, the

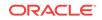

following procedure sets the precommit handler for an apply process named strm01\_apply to the history\_commit procedure in the strmadmin schema.

```
BEGIN
DBMS_APPLY_ADM.ALTER_APPLY(
    apply_name => 'strm01_apply',
    precommit_handler => 'strmadmin.history_commit');
END;
/
```

You can also specify a precommit handler when you create an apply process using the CREATE\_APPLY procedure in the DBMS\_APPLY\_ADM package. If the precommit handler is already set for an apply process, then you can run the ALTER\_APPLY procedure to change the precommit handler for the apply process.

# 17.9.3 Unsetting the Precommit Handler for an Apply Process

You unset the precommit handler for an apply process by setting the remove\_precommit\_handler parameter to TRUE in the ALTER\_APPLY procedure in the DBMS\_APPLY\_ADM package. For example, the following procedure unsets the precommit handler for an apply process named strm01\_apply.

```
BEGIN
DBMS_APPLY_ADM.ALTER_APPLY(
    apply_name => 'strm01_apply',
    remove_precommit_handler => TRUE);
END;
/
```

# 17.10 Specifying That Apply Processes Enqueue Messages

This section contains instructions for setting a destination queue into which apply processes that use a specified rule in a positive rule set will enqueue messages that satisfy the rule. This section also contains instructions for removing destination queue settings.

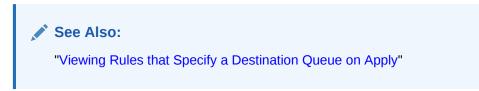

# 17.10.1 Setting the Destination Queue for Messages that Satisfy a Rule

You use the SET\_ENQUEUE\_DESTINATION procedure in the DBMS\_APPLY\_ADM package to set a destination queue for messages that satisfy a specific rule. For example, to set the destination queue for a rule named employees5 to the queue hr.change\_queue, run the following procedure:

```
BEGIN
DBMS_APPLY_ADM.SET_ENQUEUE_DESTINATION(
   rule_name => 'employees5',
   destination_queue_name => 'hr.change_queue');
```

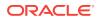

END;

This procedure modifies the action context of the rule to specify the queue. Any apply process in the local database with the employees5 rule in its positive rule set will enqueue a message into hr.change\_queue if the message satisfies the employees5 rule. To change the destination queue for the employees5 rule, run the SET\_ENQUEUE\_DESTINATION procedure again and specify a different queue.

The apply user of each apply process using the specified rule must have the necessary privileges to enqueue messages into the specified queue. If the queue is a secure queue, then the apply user must be a secure queue user of the queue.

A message that has been enqueued using the SET\_ENQUEUE\_DESTINATION procedure is the same as any other message that is enqueued manually. Such messages can be manually dequeued, applied by an apply process created with the apply\_captured parameter set to FALSE, or propagated to another queue.

#### Note:

- The specified rule must be in the positive rule set for an apply process. If the rule is in the negative rule set for an apply process, then the apply process does not enqueue the message into the destination queue.
- The apply process always enqueues messages into a persistent queue. It cannot enqueue messages into a buffered queue.

#### See Also:

- "Enabling a User to Perform Operations on a Secure Queue"
- "Enqueue Destinations for Messages During Apply" for more information about how the SET\_ENQUEUE\_DESTINATION procedure modifies the action context of the specified rule

# 17.10.2 Removing the Destination Queue Setting for a Rule

You use the set\_enqueue\_destination procedure in the DBMS\_APPLY\_ADM package to remove a destination queue for messages that satisfy a specified rule. Specifically, you set the destination\_queue\_name parameter in this procedure to NULL for the rule. When a destination queue specification is removed for a rule, messages that satisfy the rule are no longer enqueued into the queue by an apply process.

For example, to remove the destination queue for a rule named employees5, run the following procedure:

```
BEGIN
   DBMS_APPLY_ADM.SET_ENQUEUE_DESTINATION(
    rule_name => 'employees5',
    destination_queue_name => NULL);
END;
/
```

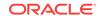

Any apply process in the local database with the employees5 rule in its positive rule set no longer enqueues a message into hr.change\_queue if the message satisfies the employees5 rule.

# 17.11 Specifying Execute Directives for Apply Processes

This section contains instructions for setting an apply process execute directive for messages that satisfy a specified rule in the positive rule set for the apply process.

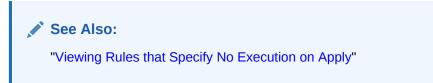

# 17.11.1 Specifying that Messages that Satisfy a Rule Are Not Executed

You use the SET\_EXECUTE procedure in the DBMS\_APPLY\_ADM package to specify that apply processes do not execute messages that satisfy a specified rule. Specifically, you set the execute parameter in this procedure to FALSE for the rule. After setting the execution directive to FALSE for a rule, an apply process with the rule in its positive rule set does not execute a message that satisfies the rule.

For example, to specify that apply processes do not execute messages that satisfy a rule named departments8, run the following procedure:

```
BEGIN
DBMS_APPLY_ADM.SET_EXECUTE(
rule_name => 'departments8',
execute => FALSE);
END;
/
```

This procedure modifies the action context of the rule to specify the execution directive. Any apply process in the local database with the departments8 rule in its positive rule set will not execute a message if the message satisfies the departments8 rule. That is, if the message is an LCR, then an apply process does not apply the change in the LCR to the relevant database object. Also, an apply process does not send a message that satisfies this rule to any apply handler.

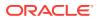

#### Note:

- The specified rule must be in the positive rule set for an apply process for the apply process to follow the execution directive. If the rule is in the negative rule set for an apply process, then the apply process ignores the execution directive for the rule.
- The set\_execute procedure can be used with the set\_enqueue\_destination procedure to enqueue messages that satisfy a particular rule into a destination queue without executing these messages. After a message is enqueued using the set\_enqueue\_destination procedure, it is the same as any message that is enqueued manually. Therefore, it can be manually dequeued, applied by an apply process, or propagated to another queue.

#### See Also:

- "Execution Directives for Messages During Apply" for more information about how the SET\_EXECUTE procedure modifies the action context of the specified rule
- "Specifying That Apply Processes Enqueue Messages"

# 17.11.2 Specifying that Messages that Satisfy a Rule Are Executed

You use the SET\_EXECUTE procedure in the DBMS\_APPLY\_ADM package to specify that apply processes execute messages that satisfy a specified rule. Specifically, you set the execute parameter in this procedure to TRUE for the rule. By default, each apply process executes messages that satisfy a rule in the positive rule set for the apply process, assuming that the message does not satisfy a rule in the negative rule set for the apply process. Therefore, you must set the execute parameter to TRUE for a rule only if this parameter was set to FALSE for the rule earlier.

For example, to specify that apply processes executes messages that satisfy a rule named departments8, run the following procedure:

```
BEGIN
DBMS_APPLY_ADM.SET_EXECUTE(
   rule_name => 'departments8',
   execute => TRUE);
END;
/
```

Any apply process in the local database with the departments8 rule in its positive rule set will execute a message if the message satisfies the departments8 rule. That is, if the message is an LCR, then an apply process applies the change in the LCR to the relevant database object. Also, an apply process sends a message that satisfies this rule to an apply handler if it is configured to do so.

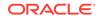

# 17.12 Managing an Error Handler

An error handler handles errors resulting from a row LCR dequeued by any apply process that contains a specific operation on a specific table.

The following sections contain instructions for creating, setting, and unsetting an error handler:

- Creating an Error Handler
- Setting an Error Handler
- Unsetting an Error Handler

See Also:

- "Types of Messages That Can Be Processed with an Apply Process"
- "Message Processing Options for an Apply Process"

# 17.12.1 Creating an Error Handler

You create an error handler by running the SET\_DML\_HANDLER procedure in the DBMS\_APPLY\_ADM package and setting the error\_handler parameter to TRUE.

An error handler must have the following signature:

| PROCEDURE user_procedure | (  |                            |
|--------------------------|----|----------------------------|
| message                  | IN | ANYDATA,                   |
| error_stack_depth        | IN | NUMBER,                    |
| error_numbers            | IN | DBMS_UTILITY.NUMBER_ARRAY, |
| error_messages           | IN | emsg_array);               |

Here, *user\_procedure* stands for the name of the procedure. Each parameter is required and must have the specified data type. However, you can change the names of the parameters. The *emsg\_array* parameter must be a user-defined array that is a PL/SQL table of type *VARCHAR2* with at least 76 characters.

#### Note:

Some conditions on the user procedure specified in <u>SET\_DML\_HANDLER</u> must be met for error handlers. See "Managing a DML Handler" for information about these conditions.

Running an error handler results in one of the following outcomes:

- The error handler successfully resolves the error, applies the row LCR if appropriate, and returns control back to the apply process.
- The error handler fails to resolve the error, and the error is raised. The raised error causes the transaction to be rolled back and placed in the error queue.

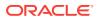

If you want to retry the DML operation, then have the error handler procedure run the EXECUTE member procedure for the LCR.

The following example creates an error handler named regions\_pk\_error that resolves primary key violations for the hr.regions table. At a destination database, assume users insert rows into the hr.regions table and an apply process applies changes to the hr.regions table that originated from a capture process at a remote source database. In this environment, there is a possibility of errors resulting from users at the destination database inserting a row with the same primary key value as an insert row LCR applied from the source database.

This example creates a table in the strmadmin schema called errorlog to record the following information about each primary key violation error on the hr.regions table:

- The time stamp when the error occurred
- The name of the apply process that raised the error
- The user who caused the error (sender), which is the capture process name for captured LCRs, the synchronous capture name for persistent LCRs captured by the synchronous capture, or the name of the Oracle Database Advanced Queuing (AQ) agent for persistent LCRs and persistent user messages enqueued by an application
- The name of the object on which the DML operation was run, because errors for other objects might be logged in the future
- The type of command used in the DML operation
- The name of the constraint violated
- The error message
- The LCR that caused the error

This error handler resolves only errors that are caused by a primary key violation on the hr.regions table. To resolve this type of error, the error handler modifies the region\_id value in the row LCR using a sequence and then executes the row LCR to apply it. If other types of errors occur, then you can use the row LCR you stored in the errorlog table to resolve the error manually.

For example, the following error is resolved by the error handler:

- 1. At the destination database, a user inserts a row into the hr.regions table with a region\_id value of 6 and a region\_name value of 'LILLIPUT'.
- 2. At the source database, a user inserts a row into the hr.regions table with a region\_id value of 6 and a region\_name value of 'BROBDINGNAG'.
- 3. A capture process at the source database captures the change described in Step 2.
- 4. A propagation propagates the LCR containing the change from a queue at the source database to the queue used by the apply process at the destination database.
- 5. When the apply process tries to apply the LCR, an error results because of a primary key violation.
- 6. The apply process invokes the error handler to handle the error.
- 7. The error handler logs the error in the strmadmin.errorlog table.

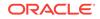

8. The error handler modifies the region\_id value in the LCR using a sequence and executes the LCR to apply it.

Complete the following steps to create the regions\_pk\_error error handler:

1. In SQL\*Plus, connect to the database as the hr user.

See Oracle Database Administrator's Guide for information about connecting to a database in SQL\*Plus.

2. Create the sequence used by the error handler to assign new primary key values:

CREATE SEQUENCE hr.reg\_exception\_s START WITH 9000;

This example assumes that users at the destination database will never insert a row into the hr.regions table with a region\_id greater than 8999.

3. Grant the Oracle Streams administrator ALL privilege on the sequence:

```
GRANT ALL ON reg_exception_s TO strmadmin;
```

- 4. Connect to the database as the Oracle Streams administrator.
- 5. Create the errorlog table:

```
CREATE TABLE strmadmin.errorlog(
logdate DATE,
apply_name VARCHAR2(30),
sender VARCHAR2(100),
object_name VARCHAR2(32),
command_type VARCHAR2(30),
errnum NUMBER,
errmsg VARCHAR2(2000),
text VARCHAR2(2000),
lcr SYS.LCR$_ROW_RECORD);
```

6. Create a package that includes the regions\_pk\_error procedure:

```
CREATE OR REPLACE PACKAGE errors_pkg
AS
TYPE emsg_array IS TABLE OF VARCHAR2(2000) INDEX BY BINARY_INTEGER;
PROCEDURE regions_pk_error(
message IN ANYDATA,
error_stack_depth IN NUMBER,
error_numbers IN DBMS_UTILITY.NUMBER_ARRAY,
error_messages IN EMSG_ARRAY);
END errors_pkg ;
/
```

7. Create the package body:

```
CREATE OR REPLACE PACKAGE BODY errors_pkg AS
PROCEDURE regions_pk_error (
           IN ANYDATA,
  message
  error_stack_depth IN NUMBER,
  error_numbers IN DBMS_UTILITY.NUMBER_ARRAY,
  error_messages IN EMSG_ARRAY )
TS
 reg_id NUMBER;
 ad ANYDATA;
 lcr
         SYS.LCR$_ROW_RECORD;
 ret
         PLS_INTEGER;
          VARCHAR2(30);
 VC
 apply_name VARCHAR2(30);
 errlog_rec errorlog%ROWTYPE ;
```

```
ov2
            SYS.LCR$_ROW_LIST;
 BEGIN
  -- Access the error number from the top of the stack.
 -- In case of check constraint violation,
  -- get the name of the constraint violated.
 IF error_numbers(1) IN ( 1 , 2290 ) THEN
  ad := DBMS_STREAMS.GET_INFORMATION('CONSTRAINT_NAME');
  ret := ad.GetVarchar2(errlog_rec.text);
 ELSE
  errlog_rec.text := NULL ;
 END IF ;
  -- Get the name of the sender and the name of the apply process.
 ad := DBMS_STREAMS.GET_INFORMATION('SENDER');
 ret := ad.GETVARCHAR2(errlog rec.sender);
 apply_name := DBMS_STREAMS.GET_STREAMS_NAME();
  -- Try to access the LCR.
 ret := message.GETOBJECT(lcr);
 errlog_rec.object_name := lcr.GET_OBJECT_NAME() ;
 errlog_rec.command_type := lcr.GET_COMMAND_TYPE() ;
 errlog_rec.errnum := error_numbers(1) ;
 errlog_rec.errmsg := error_messages(1) ;
  INSERT INTO strmadmin.errorlog VALUES (SYSDATE, apply_name,
      errlog_rec.sender, errlog_rec.object_name, errlog_rec.command_type,
      errlog_rec.errnum, errlog_rec.errmsg, errlog_rec.text, lcr);
  -- Add the logic to change the contents of LCR with correct values.
  -- In this example, get a new region_id number
  -- from the hr.reg_exception_s sequence.
 ov2 := lcr.GET_VALUES('new', 'n');
 FOR i IN 1 .. ov2.count
 LOOP
    IF ov2(i).column_name = 'REGION_ID' THEN
     SELECT hr.reg_exception_s.NEXTVAL INTO reg_id FROM DUAL;
    ov2(i).data := ANYDATA.ConvertNumber(reg_id) ;
   END IF ;
  END LOOP ;
  -- Set the NEW values in the LCR.
 lcr.SET_VALUES(value_type => 'NEW', value_list => ov2);
 -- Execute the modified LCR to apply it.
 lcr.EXECUTE(TRUE);
END regions_pk_error;
END errors_pkg;
```

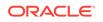

#### Note:

- For subsequent changes to the modified row to be applied successfully, you should converge the rows at the two databases as quickly as possible. That is, you should make the region\_id for the row match at the source and destination database. If you do not want these manual changes to be recaptured at a database, then use the SET\_TAG procedure in the DBMS\_STREAMS package to set the tag for the session in which you make the change to a value that is not captured.
- This example error handler illustrates the use of the GET\_VALUES member function and SET\_VALUES member procedure for the LCR. If you are modifying only one value in the LCR, then the GET\_VALUE member function and SET\_VALUE member procedure might be more convenient and more efficient.

#### See Also:

- Oracle Streams Replication Administrator's Guide for more information about setting tag values generated by the current session
- "Are There Any Apply Errors in the Error Queue?" for information about specific error messages to handle in an error handler

# 17.12.2 Setting an Error Handler

An error handler handles errors resulting from a row LCR dequeued by any apply process that contains a specific operation on a specific table. You can specify multiple error handlers on the same table, to handle errors resulting from different operations on the table. You can either set an error handler for a specific apply process, or you can set an error handler as a general error handler that is used by all apply processes that apply the specified operation to the specified table.

Set an error handler using the SET\_DML\_HANDLER procedure in the DBMS\_APPLY\_ADM package. When you run this procedure to set an error handler, set the error\_handler parameter to TRUE.

For example, the following procedure sets the error handler for INSERT operations on the hr.regions table. Therefore, when any apply process dequeues a row LCR containing an INSERT operation on the local hr.regions table, and the row LCR results in an error, the apply process sends the row LCR to the

strmadmin.errors\_pkg.regions\_pk\_error PL/SQL procedure for processing. If the error handler cannot resolve the error, then the row LCR and all of the other row LCRs in the same transaction are moved to the error queue.

In this example, the apply\_name parameter is set to NULL. Therefore, the error handler is a general error handler that is used by all of the apply processes in the database.

Run the following procedure to set the error handler:

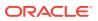

```
BEGIN
DBMS_APPLY_ADM.SET_DML_HANDLER(
    object_name => 'hr.regions',
    object_type => 'TABLE',
    operation_name => 'INSERT',
    error_handler => TRUE,
    user_procedure => 'strmadmin.errors_pkg.regions_pk_error',
    apply_database_link => NULL,
    apply_name => NULL);
END;
//
```

If the error handler is already set, then you can run the  $set_{DML}$  Handler procedure to change the error handler.

## 17.12.3 Unsetting an Error Handler

You unset an error handler using the SET\_DML\_HANDLER procedure in the DBMS\_APPLY\_ADM package. When you run that procedure, set the user\_procedure parameter to NULL for a specific operation on a specific table.

For example, the following procedure unsets the error handler for INSERT operations on the hr.regions table:

```
BEGIN
DBMS_APPLY_ADM.SET_DML_HANDLER(
    object_name => 'hr.regions',
    object_type => 'TABLE',
    operation_name => 'INSERT',
    user_procedure => NULL,
    apply_name => NULL);
END;
/
```

Note:

The error\_handler parameter does not need to be specified.

# 17.13 Managing Apply Errors

The following sections contain instructions for retrying and deleting apply errors:

- Retrying Apply Error Transactions
- Deleting Apply Error Transactions

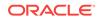

#### See Also:

- "The Error Queue"
- "Checking for Apply Errors"
- "Displaying Detailed Information About Apply Errors"
- The Oracle Enterprise Manager Cloud Control online help for information about managing apply errors in Oracle Enterprise Manager Cloud Control
- "Considerations for Applying DML Changes to Tables" for information about the possible causes of apply errors

# 17.13.1 Retrying Apply Error Transactions

You can retry a specific error transaction or you can retry all error transactions for an apply process. You might need to make DML or DDL changes to database objects to correct the conditions that caused one or more apply errors before you retry error transactions. You can also have one or more capture processes or synchronous captures configured to capture changes to the same database objects, but you might not want the changes captured. In this case, you can set the session tag to a value that will not be captured for the session that makes the changes.

The following topics provide more information about retrying apply error transactions:

- Retrying a Specific Apply Error Transaction
- Retrying All Error Transactions for an Apply Process

#### See Also:

*Oracle Streams Replication Administrator's Guide* for more information about setting tag values generated by the current session

## 17.13.1.1 Retrying a Specific Apply Error Transaction

When you retry an error transaction, you can execute it immediately or send the error transaction to a user procedure for modifications before executing it. The following sections provide instructions for each method:

- Retrying a Specific Apply Error Transaction Without a User Procedure
- Retrying a Specific Apply Error Transaction with a User Procedure

#### See Also:

Oracle Database PL/SQL Packages and Types Reference for more information about the EXECUTE\_ERROR procedure

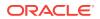

#### 17.13.1.1.1 Retrying a Specific Apply Error Transaction Without a User Procedure

After you correct the conditions that caused an apply error, you can retry the transaction by running the EXECUTE\_ERROR procedure in the DBMS\_APPLY\_ADM package without specifying a user procedure. In this case, the transaction is executed without any custom processing.

For example, to retry a transaction with the transaction identifier 5.4.312, run the following procedure:

```
BEGIN
DBMS_APPLY_ADM.EXECUTE_ERROR(
    local_transaction_id => '5.4.312',
    execute_as_user => FALSE,
    user_procedure => NULL);
END;
/
```

If execute\_as\_user is TRUE, then the apply process executes the transaction in the security context of the current user. If execute\_as\_user is FALSE, then the apply process executes the transaction in the security context of the original receiver of the transaction. The original receiver is the user who was processing the transaction when the error was raised.

In either case, the user who executes the transaction must have privileges to perform DML and DDL changes on the apply objects and to run any apply handlers. This user must also have dequeue privileges on the queue used by the apply process.

#### 17.13.1.1.2 Retrying a Specific Apply Error Transaction with a User Procedure

You can retry an error transaction by running the EXECUTE\_ERROR procedure in the DBMS\_APPLY\_ADM package, and specify a user procedure to modify one or more messages in the transaction before the transaction is executed. The modifications should enable successful execution of the transaction. The messages in the transaction can be LCRs or user messages.

For example, consider a case in which an apply error resulted because of a conflict. Examination of the error transaction reveals that the old value for the salary column in a row LCR contained the wrong value. Specifically, the current value of the salary of the employee with employee\_id of 197 in the hr.employees table did not match the old value of the salary for this employee in the row LCR. Assume that the current value for this employee is 3250 in the hr.employees table.

Given this scenario, the following user procedure modifies the salary in the row LCR that caused the error:

CREATE OR REPLACE PROCEDURE strmadmin.modify\_emp\_salary( in\_any IN ANYDATA, error\_record IN DBA\_APPLY\_ERROR%ROWTYPE, error\_message\_number IN NUMBER, messaging\_default\_processing IN OUT BOOLEAN, out\_any OUT ANYDATA) AS row\_lcr SYS.LCR\$\_ROW\_RECORD; row\_lcr\_changed BOOLEAN := FALSE; NUMBER; res ob\_owner VARCHAR2(32); VARCHAR2(32); VARCHAR2(32); ob\_name

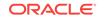

```
cmd_type
                  VARCHAR2(30);
  employee_id
                  NUMBER;
BEGIN
  IF in_any.getTypeName() = 'SYS.LCR$_ROW_RECORD' THEN
    -- Access the LCR
   res := in_any.GETOBJECT(row_lcr);
    -- Determine the owner of the database object for the LCR
    ob_owner := row_lcr.GET_OBJECT_OWNER;
    -- Determine the name of the database object for the LCR
    ob_name := row_lcr.GET_OBJECT_NAME;
    -- Determine the type of DML change
    cmd_type := row_lcr.GET_COMMAND_TYPE;
    IF (ob_owner = 'HR' AND ob_name = 'EMPLOYEES' AND cmd_type = 'UPDATE') THEN
      -- Determine the employee id of the row change
     IF row_lcr.GET_VALUE('old', 'employee_id') IS NOT NULL THEN
        employee_id := row_lcr.GET_VALUE('old', 'employee_id').ACCESSNUMBER();
        IF (employee_id = 197) THEN
          -- error_record.message_number should equal error_message_number
         row_lcr.SET_VALUE(
         value_type => 'OLD',
         column_name => 'salary',
         column_value => ANYDATA.ConvertNumber(3250));
         row_lcr_changed := TRUE;
        END IF;
      END IF;
    END IF;
  END IF;
  -- Specify that the apply process continues to process the current message
  messaging_default_processing := TRUE;
  -- assign out_any appropriately
  IF row_lcr_changed THEN
    out_any := ANYDATA.ConvertObject(row_lcr);
  ELSE
    out_any := in_any;
  END IF;
END;
```

To retry a transaction with the transaction identifier 5.6.924 and process the transaction with the modify\_emp\_salary procedure in the strmadmin schema before execution, run the following procedure:

```
BEGIN
DBMS_APPLY_ADM.EXECUTE_ERROR(
    local_transaction_id => '5.6.924',
    execute_as_user => FALSE,
    user_procedure => 'strmadmin.modify_emp_salary');
END;
/
```

#### Note:

The user who runs the procedure must have SELECT privilege on DBA\_APPLY\_ERROR data dictionary view.

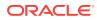

See Also:
"Displaying Detailed Information About Apply Errors"

# 17.13.1.2 Retrying All Error Transactions for an Apply Process

After you correct the conditions that caused all of the apply errors for an apply process, you can retry all of the error transactions by running the EXECUTE\_ALL\_ERRORS procedure in the DBMS\_APPLY\_ADM package. For example, to retry all of the error transactions for an apply process named strm01\_apply, you can run the following procedure:

```
BEGIN
DBMS_APPLY_ADM.EXECUTE_ALL_ERRORS(
    apply_name => 'strm01_apply',
    execute_as_user => FALSE);
END;
/
```

Note:

If you specify NULL for the apply\_name parameter, and you have multiple apply processes, then all of the apply errors are retried for all of the apply processes.

# 17.13.2 Deleting Apply Error Transactions

You can delete a specific error transaction or you can delete all error transactions for an apply process.

# 17.13.2.1 Deleting a Specific Apply Error Transaction

If an error transaction should not be applied, then you can delete the transaction from the error queue using the DELETE\_ERROR procedure in the DBMS\_APPLY\_ADM package. For example, to delete a transaction with the transaction identifier 5.4.312, run the following procedure:

EXEC DBMS\_APPLY\_ADM.DELETE\_ERROR(local\_transaction\_id => '5.4.312');

## 17.13.2.2 Deleting All Error Transactions for an Apply Process

If none of the error transactions should be applied, then you can delete all of the error transactions by running the DELETE\_ALL\_ERRORS procedure in the DBMS\_APPLY\_ADM package. For example, to delete all of the error transactions for an apply process named strm01\_apply, you can run the following procedure:

EXEC DBMS\_APPLY\_ADM.DELETE\_ALL\_ERRORS(apply\_name => 'strm01\_apply');

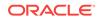

#### Note:

If you specify NULL for the apply\_name parameter, and you have multiple apply processes, then all of the apply errors are deleted for all of the apply processes.

# 17.14 Managing the Substitute Key Columns for a Table

The following topics contain instructions for setting and removing the substitute key columns for a table.

- Setting Substitute Key Columns for a Table
- Removing the Substitute Key Columns for a Table

#### See Also:

- "Substitute Key Columns"
- "Displaying the Substitute Key Columns Specified at a Destination Database"

# 17.14.1 Setting Substitute Key Columns for a Table

When an apply process applies changes to a table, substitute key columns can either replace the primary key columns for a table that has a primary key or act as the primary key columns for a table that does not have a primary key. Set the substitute key columns for a table using the SET\_KEY\_COLUMNS procedure in the DBMS\_APPLY\_ADM package. This setting applies to all of the apply processes that apply local changes to the database.

For example, to set the substitute key columns for the hr.employees table to the first\_name, last\_name, and hire\_date columns, replacing the employee\_id column, run the following procedure:

```
BEGIN
DBMS_APPLY_ADM.SET_KEY_COLUMNS(
    object_name => 'hr.employees',
    column_list => 'first_name,last_name,hire_date');
END;
/
```

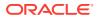

#### Note:

- You must specify an unconditional supplemental log group at the source database for all of the columns specified as substitute key columns in the column\_list or column\_table parameter at the destination database. In this example, you would specify an unconditional supplemental log group including the first\_name, last\_name, and hire\_date columns in the hr.employees table.
- If an apply process applies changes to a remote non-Oracle database, then it can use different substitute key columns for the same table. You can run the SET\_KEY\_COLUMNS procedure in the DBMS\_APPLY\_ADM package to specify substitute key columns for changes that will be applied to a remote non-Oracle database by setting the apply\_database\_link parameter to a non-NULL value.

#### See Also:

- "Supplemental Logging in an Oracle Streams Environment"
- Oracle Streams Replication Administrator's Guide

# 17.14.2 Removing the Substitute Key Columns for a Table

You remove the substitute key columns for a table by specifying NULL for the column\_list or column\_table parameter in the SET\_KEY\_COLUMNS procedure in the DBMS\_APPLY\_ADM package. If the table has a primary key, then the table's primary key is used by any apply process for local changes to the database after you remove the substitute primary key.

For example, to remove the substitute key columns for the hr.employees table, run the following procedure:

```
BEGIN
DBMS_APPLY_ADM.SET_KEY_COLUMNS(
    object_name => 'hr.employees',
    column_list => NULL);
END;
/
```

# 17.15 Using Virtual Dependency Definitions

A virtual dependency definition is a description of a dependency that is used by an apply process to detect dependencies between transactions being applied at a destination database. Virtual dependency definitions are useful when apply process parallelism is greater than 1 and dependencies are not described by constraints in the data dictionary at the destination database. There are two types of virtual dependency definitions: value dependencies and object dependencies.

ORACLE

A value dependency defines a table constraint, such as a unique key, or a relationship between the columns of two or more tables. An object dependency defines a parentchild relationship between two objects at a destination database.

The following sections describe using virtual dependency definitions:

- Setting and Unsetting Value Dependencies
- Creating and Dropping Object Dependencies

#### See Also:

"Apply Processes and Dependencies" for more information about virtual dependency definitions

# 17.15.1 Setting and Unsetting Value Dependencies

Use the set\_value\_dependency procedure in the DBMS\_APPLY\_ADM package to set or unset a value dependency. The following sections describe scenarios for using value dependencies:

- Schema Differences and Value Dependencies
- Undefined Constraints at the Destination Database and Value Dependencies

## 17.15.1.1 Schema Differences and Value Dependencies

This scenario involves an environment that shares many tables between a source database and destination database, but the schema that owns the tables is different at these two databases. Also, in this replication environment, the source database is in the United States and the destination database is in England. A design firm uses dozens of tables to describe product designs, but the tables use United States measurements (inches, feet, and so on) in the source database and metric measurements in the destination database. The name of the schema that owns the database objects at the source database is us\_designs, while the name of the schema at the destination database is uk\_designs. Therefore, the schema name of the shared database objects must be changed before apply, and all of the measurements must be converted from United States measurements to metric measurements. Both databases use the same constraints to enforce dependencies between database objects.

Rule-based transformations could make the required changes, but the goal is to apply multiple LCRs in parallel. Rule-based transformations must apply LCRs serially. So, a procedure DML handler is configured at the destination database to make the required changes to the LCRs, and apply process parallelism is set to 5. In this environment, the destination database has no information about the schema us\_designs in the LCRs being sent from the source database. Because an apply process calculates dependencies before passing LCRs to apply handlers, the apply process must be informed about the dependencies between LCRs. Value dependencies can describe these dependencies.

In this scenario, suppose several tables describe different designs, and each of these tables has a primary key. One of these tables is  $design_53$ , and the primary key column is key\_53. Also, a table named all\_designs\_summary includes a summary of all of the individual designs, and this table has a foreign key column for each design table. The

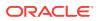

all\_designs\_summary includes a key\_53 column, which is a foreign key of the primary key in the design\_53 table. To inform an apply process about the relationship between these tables, run the following procedures to create a value dependency at the destination database:

```
BEGIN
DBMS_APPLY_ADM.SET_VALUE_DEPENDENCY(
    dependency_name => 'key_53_foreign_key',
    object_name => 'us_designs.design_53',
    attribute_list => 'key_53');
END;
/
BEGIN
DBMS_APPLY_ADM.SET_VALUE_DEPENDENCY(
    dependency_name => 'key_53_foreign_key',
    object_name => 'us_designs.all_designs_summary',
    attribute_list => 'key_53');
END;
/
```

Notice that the value dependencies use the schema at the source database  $(us\_designs)$  because LCRs contain the source database schema. The schema will be changed to  $uk\_designs$  by the procedure DML handler after the apply process passes the row LCRs to the handler.

To unset a value dependency, run the set\_VALUE\_DEPENDENCY procedure, and specify
the name of the value dependency in the dependency\_name parameter and NULL in the
object\_name parameter. For example, to unset the key\_53\_foreign\_key value
dependency that was set previously, run the following procedure:

```
BEGIN
DBMS_APPLY_ADM.SET_VALUE_DEPENDENCY(
   dependency_name => 'key_53_foreign_key',
   object_name => NULL,
   attribute_list => NULL);
END;
/
See Also:
```

"Managing a DML Handler"

17.15.1.2 Undefined Constraints at the Destination Database and Value Dependencies

This scenarios involves an environment in which foreign key constraints are used for shared tables at the source database, but no constraints are used for these tables at the destination database. In the replication environment, the destination database is used as a data warehouse where data is written to the database far more often than it is queried. To optimize write operations, no constraints are defined at the destination database.

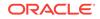

In such an environment, an apply processes running on the destination database must be informed about the constraints to apply transactions consistently. Value dependencies can inform the apply process about these constraints.

For example, assume that the orders and order\_items tables in the oe schema are shared between the source database and the destination database in this environment. On the source database, the order\_id column is a primary key in the orders table, and the order\_id column in the order\_items table is a foreign key that matches the primary key column in the orders table. At the destination database, these constraints have been removed. Run the following procedures to create a value dependency at the destination database that informs apply processes about the relationship between the columns in these tables:

```
BEGIN
DBMS_APPLY_ADM.SET_VALUE_DEPENDENCY(
    dependency_name => 'order_id_foreign_key',
    object_name => 'oe.orders',
    attribute_list => 'order_id');
END;
/
BEGIN
DBMS_APPLY_ADM.SET_VALUE_DEPENDENCY(
    dependency_name => 'order_id_foreign_key',
    object_name => 'oe.order_items',
    attribute_list => 'order_id');
END;
//
```

Also, in this environment, the following actions should be performed so that apply processes can apply transactions consistently:

- Value dependencies should be set for each column that has a unique key or bitmap index at the source database.
- The DBMS\_APPLY\_ADM.SET\_KEY\_COLUMNS procedure should set substitute key columns for the columns that are primary key columns at the source database.

To unset the value dependency that was set previously, run the following procedure:

```
BEGIN
DBMS_APPLY_ADM.SET_VALUE_DEPENDENCY(
    dependency_name => 'order_id_foreign_key',
    object_name => NULL,
    attribute_list => NULL);
END;
/
See Also:
"Managing the Substitute Key Columns for a Table"
```

# 17.15.2 Creating and Dropping Object Dependencies

Use the CREATE\_OBJECT\_DEPENDENCY and DROP\_OBJECT\_DEPENDENCY procedures in the DBMS\_APPLY\_ADM package to create or drop an object dependency.

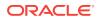

The following topics provide detailed instructions for creating and dropping object dependencies:

- Creating an Object Dependency
- Dropping an Object Dependency

## 17.15.2.1 Creating an Object Dependency

An object dependency can be used when row LCRs for a particular table always should be applied before the row LCRs for another table, and the data dictionary of the destination database does not contain a constraint to enforce this relationship. When you define an object dependency, the table whose row LCRs should be applied first is the parent table and the table whose row LCRs should be applied second is the child table.

For example, consider an Oracle Streams replication environment with the following characteristics:

- The following tables in the ord schema are shared between a source and destination database:
  - The customers table contains information about customers, including each customer's shipping address.
  - The orders table contains information about each order.
  - The order\_items table contains information about the items ordered in each order.
  - The ship\_orders table contains information about orders that are ready to ship, but it does not contain detailed information about the customer or information about individual items to ship with each order.
- The ship\_orders table has no relationships, defined by constraints, with the other tables.
- Information about orders is entered into the source database and propagated to the destination database, where it is applied.
- The destination database site is a warehouse where orders are shipped to customers. At this site, a procedure DML handler uses the information in the ship\_orders, customers, orders, and order\_items tables to generate a report that includes the customer's shipping address and the items to ship.

The information in the report generated by the procedure DML handler must be consistent with the time when the ship order record was created. An object dependency at the destination database can accomplish this goal. In this case, the ship\_orders table is the parent table of the following child tables: customers, orders, and order\_items. Because ship\_orders is the parent of these tables, any changes to these tables made after a record in the ship\_orders table was entered will not be applied until the procedure DML handler has generated the report for the ship order.

To create these object dependencies, run the following procedures at the destination database:

#### BEGIN

```
DBMS_APPLY_ADM.CREATE_OBJECT_DEPENDENCY(
    object_name => 'ord.customers',
    parent_object_name => 'ord.ship_orders');
```

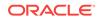

```
END;
/
BEGIN
 DBMS_APPLY_ADM.CREATE_OBJECT_DEPENDENCY(
   object_name => 'ord.orders',
   parent_object_name => 'ord.ship_orders');
END;
/
BEGIN
 DBMS_APPLY_ADM.CREATE_OBJECT_DEPENDENCY(
   object_name => 'ord.order_items',
   parent_object_name => 'ord.ship_orders');
END;
/
     See Also:
      "Managing a DML Handler"
```

17.15.2.2 Dropping an Object Dependency

To drop the object dependencies created in "Creating an Object Dependency", run the following procedure:

```
BEGIN
 DBMS_APPLY_ADM.DROP_OBJECT_DEPENDENCY(
   object_name => 'ord.customers',
   parent_object_name => 'ord.ship_orders');
END;
/
BEGIN
 DBMS_APPLY_ADM.DROP_OBJECT_DEPENDENCY(
   object_name => 'ord.orders',
   parent_object_name => 'ord.ship_orders');
END;
/
BEGIN
 DBMS_APPLY_ADM.DROP_OBJECT_DEPENDENCY(
   object_name => 'ord.order_items',
   parent_object_name => 'ord.ship_orders');
END;
```

## 17.16 Dropping an Apply Process

You run the DROP\_APPLY procedure in the DBMS\_APPLY\_ADM package to drop an existing apply process. For example, the following procedure drops an apply process named strm02\_apply:

```
BEGIN
DBMS_APPLY_ADM.DROP_APPLY(
    apply_name => 'strm02_apply',
```

```
drop_unused_rule_sets => TRUE);
END;
/
```

Because the drop\_unused\_rule\_sets parameter is set to TRUE, this procedure also drops any rule sets used by the strm02\_apply apply process, unless a rule set is used by another Oracle Streams client. If the drop\_unused\_rule\_sets parameter is set to TRUE, then both the positive and negative rule set for the apply process might be dropped. If this procedure drops a rule set, then it also drops any rules in the rule set that are not in another rule set.

An error is raised if you try to drop an apply process and there are errors in the error queue for the specified apply process. Therefore, if there are errors in the error queue for an apply process, delete the errors before dropping the apply process.

See Also:

"Managing Apply Errors"

## 18 Managing Rules

An Oracle Streams environment uses rules to control the behavior of Oracle Streams clients (capture processes, propagations, apply processes, and messaging clients). In addition, you can create custom applications that are clients of the rules engine. This chapter contains instructions for managing rule sets, rules, and privileges related to rules.

The following topics describe managing rules:

- Managing Rule Sets
- Managing Rules
- Managing Privileges on Evaluation Contexts, Rule Sets, and Rules

Each task described in this chapter should be completed by an Oracle Streams administrator that has been granted the appropriate privileges, unless specified otherwise.

#### Note:

Modifying the rules and rule sets used by an Oracle Streams client changes the behavior of the Oracle Streams client.

### Note:

This chapter does not contain examples for creating evaluation contexts, nor does it contain examples for evaluating events using the DBMS\_RULE.EVALUATE procedure. See Oracle Streams Extended Examples for these examples.

### See Also:

- How Rules Are Used in Oracle Streams
- Advanced Rule Concepts
- Rule-Based Transformations
- Oracle Streams Replication Administrator's Guide for information about creating an Oracle Streams administrator
- Troubleshooting Rules and Rule-Based Transformations

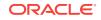

## 18.1 Managing Rule Sets

You can modify a rule set without stopping Oracle Streams capture processes, propagations, and apply processes that use the rule set. Oracle Streams will detect the change immediately after it is committed. If you need precise control over which messages use the new version of a rule set, then complete the following steps:

- 1. Stop the relevant capture processes, propagations, and apply processes.
- 2. Modify the rule set.
- 3. Restart the Oracle Streams clients you stopped in Step 1.

This section provides instructions for completing the following tasks:

- Creating a Rule Set
- Adding a Rule to a Rule Set
- Removing a Rule from a Rule Set
- Dropping a Rule Set

#### See Also:

- "Stopping a Capture Process"
- "Stopping a Propagation"
- "Stopping an Apply Process"
- Troubleshooting Rules and Rule-Based Transformations

## 18.1.1 Creating a Rule Set

The following example runs the CREATE\_RULE\_SET procedure in the DBMS\_RULE\_ADM package to create a rule set:

```
BEGIN
DBMS_RULE_ADM.CREATE_RULE_SET(
   rule_set_name => 'strmadmin.hr_capture_rules',
   evaluation_context => 'SYS.STREAMS$_EVALUATION_CONTEXT');
END;
/
```

Running this procedure performs the following actions:

- Creates a rule set named hr\_capture\_rules in the strmadmin schema. A rule set with the same name and owner must not exist.
- Associates the rule set with the SYS.STREAMS\$\_EVALUATION\_CONTEXT evaluation context, which is the Oracle-supplied evaluation context for Oracle Streams.

You can also use the following procedures in the DBMS\_STREAMS\_ADM package to create a rule set automatically, if one does not exist for an Oracle Streams capture process, propagation, apply process, or messaging client:

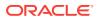

- ADD\_MESSAGE\_PROPAGATION\_RULE
- ADD\_MESSAGE\_RULE
- ADD\_TABLE\_PROPAGATION\_RULES
- ADD\_TABLE\_RULES
- ADD\_SUBSET\_PROPAGATION\_RULES
- ADD\_SUBSET\_RULES
- ADD\_SCHEMA\_PROPAGATION\_RULES
- ADD\_SCHEMA\_RULES
- ADD\_GLOBAL\_PROPAGATION\_RULES
- ADD\_GLOBAL\_RULES

Except for add\_subset\_propagation\_rules and add\_subset\_rules, these procedures can create either a positive rule set or a negative rule set for an Oracle Streams client. Add\_subset\_propagation\_rules and Add\_subset\_rules can only create a positive rule set for an Oracle Streams client.

#### See Also:

*Oracle Streams Replication Administrator's Guide* for information about creating Streams clients

## 18.1.2 Adding a Rule to a Rule Set

When you add rules to a rule set, the behavior of the Oracle Streams clients that use the rule set changes. Ensure that you understand how rules to a rule set will affect Oracle Streams clients before proceeding.

The following example runs the ADD\_RULE procedure in the DBMS\_RULE\_ADM package to add the hr\_dml rule to the hr\_capture\_rules rule set:

```
BEGIN
DBMS_RULE_ADM.ADD_RULE(
   rule_name => 'strmadmin.hr_dml',
   rule_set_name => 'strmadmin.hr_capture_rules',
   evaluation_context => NULL);
END;
/
```

In this example, no evaluation context is specified when running the ADD\_RULE procedure. Therefore, if the rule does not have its own evaluation context, it will inherit the evaluation context of the hr\_capture\_rules rule set. If you want a rule to use an evaluation context other than the one specified for the rule set, then you can set the evaluation\_context parameter to this evaluation context when you run the ADD\_RULE procedure.

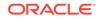

## 18.1.3 Removing a Rule from a Rule Set

When you remove a rule from a rule set, the behavior of the Oracle Streams clients that use the rule set changes. Ensure that you understand how removing a rule from a rule set will affect Oracle Streams clients before proceeding.

The following example runs the REMOVE\_RULE procedure in the DBMS\_RULE\_ADM package to remove the hr\_dml rule from the hr\_capture\_rules rule set:

```
BEGIN
DBMS_RULE_ADM.REMOVE_RULE(
   rule_name => 'strmadmin.hr_dml',
   rule_set_name => 'strmadmin.hr_capture_rules');
END;
/
```

After running the REMOVE\_RULE procedure, the rule still exists in the database and, if it was in any other rule sets, it remains in those rule sets.

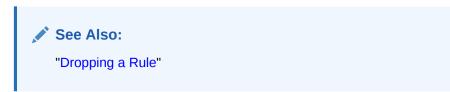

## 18.1.4 Dropping a Rule Set

The following example runs the DROP\_RULE\_SET procedure in the DBMS\_RULE\_ADM package to drop the hr\_capture\_rules rule set from the database:

```
BEGIN
DBMS_RULE_ADM.DROP_RULE_SET(
   rule_set_name => 'strmadmin.hr_capture_rules',
   delete_rules => FALSE);
END;
/
```

In this example, the delete\_rules parameter in the DROP\_RULE\_SET procedure is set to FALSE, which is the default setting. Therefore, if the rule set contains any rules, then these rules are not dropped. If the delete\_rules parameter is set to TRUE, then any rules in the rule set that are not in another rule set are dropped from the database automatically. Rules in the rule set that are in one or more other rule sets are not dropped.

## 18.2 Managing Rules

You can modify a rule without stopping Oracle Streams capture processes, propagations, and apply processes that use the rule. Oracle Streams will detect the change immediately after it is committed. If you need precise control over which messages use the new version of a rule, then complete the following steps:

- 1. Stop the relevant capture processes, propagations, and apply processes.
- 2. Modify the rule.

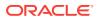

3. Restart the Oracle Streams clients you stopped in Step 1.

This section provides instructions for completing the following tasks:

- Creating a Rule
- Altering a Rule
- Modifying System-Created Rules
- Dropping a Rule

#### See Also:

- "Stopping a Capture Process"
- "Stopping a Propagation"
- "Stopping an Apply Process"

## 18.2.1 Creating a Rule

The following examples use the CREATE\_RULE procedure in the DBMS\_RULE\_ADM package to create a rule without an action context and a rule with an action context:

- Creating a Rule without an Action Context
- Creating a Rule with an Action Context

## 18.2.1.1 Creating a Rule without an Action Context

To create a rule without an action context, run the CREATE\_RULE procedure and specify the rule name using the rule\_name parameter and the rule condition using the condition parameter, as in the following example:

```
BEGIN
DBMS_RULE_ADM.CREATE_RULE(
   rule_name => 'strmadmin.hr_dml',
   condition => ' :dml.get_object_owner() = ''HR'' ');
END;
/
```

Running this procedure performs the following actions:

- Creates a rule named hr\_dml in the strmadmin schema. A rule with the same name and owner must not exist.
- Creates a condition that evaluates to TRUE for any DML change to a table in the hr schema.

In this example, no evaluation context is specified for the rule. Therefore, the rule will either inherit the evaluation context of any rule set to which it is added, or it will be assigned an evaluation context explicitly when the DBMS\_RULE\_ADM.ADD\_RULE procedure is run to add it to a rule set. At this point, the rule cannot be evaluated because it is not part of any rule set.

You can also use the following procedures in the DBMS\_STREAMS\_ADM package to create rules and add them to a rule set automatically:

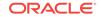

- ADD\_MESSAGE\_PROPAGATION\_RULE
- ADD\_MESSAGE\_RULE
- ADD\_TABLE\_PROPAGATION\_RULES
- ADD\_TABLE\_RULES
- ADD\_SUBSET\_PROPAGATION\_RULES
- ADD\_SUBSET\_RULES
- ADD\_SCHEMA\_PROPAGATION\_RULES
- ADD\_SCHEMA\_RULES
- ADD\_GLOBAL\_PROPAGATION\_RULES
- ADD\_GLOBAL\_RULES

Except for ADD\_SUBSET\_PROPAGATION\_RULES and ADD\_SUBSET\_RULES, these procedures can add rules to either the positive rule set or the negative rule set for an Oracle Streams client. ADD\_SUBSET\_PROPAGATION\_RULES and ADD\_SUBSET\_RULES can add rules only to the positive rule set for an Oracle Streams client.

#### See Also:

*Oracle Streams Replication Administrator's Guide* for information about creating Streams clients

## 18.2.1.2 Creating a Rule with an Action Context

To create a rule with an action context, run the CREATE\_RULE procedure and specify the rule name using the rule\_name parameter, the rule condition using the condition parameter, and the rule action context using the action\_context parameter. You add a name-value pair to an action context using the ADD\_PAIR member procedure of the RE\$NV\_LIST type

The following example creates a rule with a non-NULL action context:

```
DECLARE
    ac SYS.RE$NV_LIST;
BEGIN
    ac := SYS.RE$NV_LIST(NULL);
    ac.ADD_PAIR('course_number', ANYDATA.CONVERTNUMBER(1057));
DBMS_RULE_ADM.CREATE_RULE(
    rule_name => 'strmadmin.rule_dep_10',
    condition => ' :dml.get_object_owner()=''HR'' AND ' ||
        ' :dml.get_object_name()=''EMPLOYEES'' AND ' ||
        ' :dml.get_object_name()=''EMPLOYEES'' AND ' ||
        ' :dml.get_value(''NEW'', ''DEPARTMENT_ID'').AccessNumber()=10) AND ' ||
        ' :dml.get_command_type() = ''INSERT'' ',
        action_context => ac);
END;
/
```

Running this procedure performs the following actions:

• Creates a rule named rule\_dep\_10 in the strmadmin schema. A rule with the same name and owner must not exist.

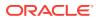

- Creates a condition that evaluates to TRUE for any insert into the hr.employees table where the department\_id is 10.
- Creates an action context with one name-value pair that has <code>course\_number</code> for the name and 1057 for the value.

#### See Also:

"Rule Action Context" for a scenario that uses such a name-value pair in an action context

## 18.2.2 Altering a Rule

You can use the ALTER\_RULE procedure in the DBMS\_RULE\_ADM package to alter an existing rule. Specifically, you can use this procedure to do the following:

- Change a rule condition
- Change a rule evaluation context
- Remove a rule evaluation context
- Modify a name-value pair in a rule action context
- Add a name-value pair to a rule action context
- Remove a name-value pair from a rule action context
- Change the comment for a rule
- Remove the comment for a rule

The following topics contains examples for some of these alterations:

- Changing a Rule Condition
- Modifying a Name-Value Pair in a Rule Action Context
- Adding a Name-Value Pair to a Rule Action Context
- Removing a Name-Value Pair from a Rule Action Context

## 18.2.2.1 Changing a Rule Condition

You use the condition parameter in the ALTER\_RULE procedure to change the condition of an existing rule. For example, suppose you want to change the condition of the rule created in "Creating a Rule". The condition in the existing hr\_dml rule evaluates to TRUE for any DML change to any object in the hr schema. If you want to exclude changes to the employees table in this schema, then you can alter the rule so that it evaluates to FALSE for DML changes to the hr.employees table, but continues to evaluate to TRUE for DML changes to any other table in this schema. The following procedure alters the rule in this way:

```
BEGIN
```

```
DBMS_RULE_ADM.ALTER_RULE(
  rule_name => 'strmadmin.hr_dml',
  condition => ' :dml.get_object_owner() = ''HR'' AND NOT ' ||
                              ':dml.get_object_name() = ''EMPLOYEES'' ',
  evaluation_context => NULL);
```

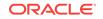

| END;<br>/ |    |                                                                                                    |
|-----------|----|----------------------------------------------------------------------------------------------------|
|           | No | te:                                                                                                    |
|           | •  | Changing the condition of a rule affects all rule sets that contain the rule.                                                                                                    |
|           | •  | To alter a rule but retain the rule action context, specify NULL for action_context parameter in the ALTER_RULE procedure. NULL is the default value for the action_context parameter.                                                                                                    |
|           | •  | When a rule is in the rule set for a synchronous capture, do not change the following rule conditions: :dml.get_object_name and :dml.get_object_owner. Changing these conditions can cause the synchronous capture not to capture changes to the database object. You can change other conditions in synchronous capture rules. |
|           |    |                                                                                                    |

## 18.2.2.2 Modifying a Name-Value Pair in a Rule Action Context

To modify a name-value pair in a rule action context, you first remove the name-value pair from the rule action context and then add a different name-value pair to the rule action context.

This example modifies a name-value pair for rule rule\_dep\_10 by first removing the name-value pair with the name course\_name from the rule action context and then adding a different name-value pair back to the rule action context with the same name (course\_name) but a different value. This name-value pair being modified was added to the rule in the example in "Creating a Rule with an Action Context".

If an action context contains name-value pairs in addition to the name-value pair that you are modifying, then be cautious when you modify the action context so that you do not change or remove any of the other name-value pairs.

Complete the following steps to modify a name-value pair in an action context:

**1.** You can view the name-value pairs in the action context of a rule by performing the following query:

```
COLUMN ACTION_CONTEXT_NAME HEADING 'Action Context Name' FORMAT A25
COLUMN AC_VALUE_NUMBER HEADING 'Action Context Number Value' FORMAT 9999
```

```
SELECT
AC.NVN_NAME ACTION_CONTEXT_NAME,
AC.NVN_VALUE.ACCESSNUMBER() AC_VALUE_NUMBER
FROM DBA_RULES R, TABLE(R.RULE_ACTION_CONTEXT.ACTX_LIST) AC
WHERE RULE_NAME = 'RULE_DEP_10';
```

This query displays output similar to the following:

| Action Context Name | Action Context Number Value |
|---------------------|-----------------------------|
|                     |                             |
| course_number       | 1057                        |

2. Modify the name-value pair. Ensure that no other users are modifying the action context at the same time. This step first removes the name-value pair containing the name course\_number from the action context for the rule\_dep\_10 rule using the REMOVE\_PAIR member procedure of the RE\$NV\_LIST type. Next, this step adds a

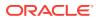

name-value pair containing the new name-value pair to the rule action context using the ADD\_PAIR member procedure of this type. In this case, the name is course\_number and the value is 1108 for the added name-value pair.

To preserve any existing name-value pairs in the rule action context, this example selects the rule action context into a variable before altering it:

```
DECLARE
action_ctx SYS.RE$NV_LIST;
ac_name VARCHAR2(30) := 'course_number';
BEGIN
SELECT RULE_ACTION_CONTEXT
INTO action_ctx
FROM DBA_RULES R
WHERE RULE_OWNER='STRMADMIN' AND RULE_NAME='RULE_DEP_10';
action_ctx.REMOVE_PAIR(ac_name);
action_ctx.ADD_PAIR(ac_name,
ANYDATA.CONVERTNUMBER(1108));
DBMS_RULE_ADM.ALTER_RULE(
rule_name => 'strmadmin.rule_dep_10',
action_context => action_ctx);
END;
/
```

To ensure that the name-value pair was altered properly, you can rerun the query in Step 1. The query should display output similar to the following:

Action Context Name Action Context Number Value course\_number 1108

## 18.2.2.3 Adding a Name-Value Pair to a Rule Action Context

You can preserve the existing name-value pairs in the action context by selecting the action context into a variable before adding a new pair using the  $ADD_PAIR$  member procedure of the RE\$NV\_LIST type. Ensure that no other users are modifying the action context at the same time. The following example preserves the existing name-value pairs in the action context of the rule\_dep\_10 rule and adds a new name-value pair with dist\_list for the name and admin\_list for the value:

```
DECLARE
 action_ctx SYS.RE$NV_LIST;
 ac_name
                 VARCHAR2(30) := 'dist_list';
BEGIN
 action_ctx := SYS.RE$NV_LIST(SYS.RE$NV_ARRAY());
 SELECT RULE_ACTION_CONTEXT
   INTO action ctx
   FROM DBA RULES R
   WHERE RULE_OWNER='STRMADMIN' AND RULE_NAME='RULE_DEP_10';
 action_ctx.ADD_PAIR(ac_name,
               ANYDATA.CONVERTVARCHAR2('admin_list'));
 DBMS_RULE_ADM.ALTER_RULE(
   rule_name => 'strmadmin.rule_dep_10',
   action_context => action_ctx);
END;
```

To ensure that the name-value pair was added successfully, you can run the following query:

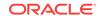

COLUMN ACTION\_CONTEXT\_NAME HEADING 'Action Context Name' FORMAT A25 COLUMN AC\_VALUE\_NUMBER HEADING 'Action Context|Number Value' FORMAT 9999 COLUMN AC\_VALUE\_VARCHAR2 HEADING 'Action Context|Text Value' FORMAT A25 SELECT AC.NVN\_NAME ACTION\_CONTEXT\_NAME, AC.NVN\_VALUE.ACCESSNUMBER() AC\_VALUE\_NUMBER, AC.NVN\_VALUE.ACCESSVARCHAR2() AC\_VALUE\_VARCHAR2 FROM DBA\_RULES R, TABLE(R.RULE\_ACTION\_CONTEXT.ACTX\_LIST) AC WHERE RULE\_NAME = 'RULE DEP\_10';

This query should display output similar to the following:

|                     | Action Context | Action Context |
|---------------------|----------------|----------------|
| Action Context Name | Number Value   | Text Value     |
|                     |                |                |
| course_number       | 1088           |                |
| dist_list           |                | admin_list     |

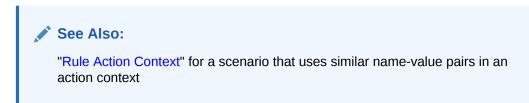

## 18.2.2.4 Removing a Name-Value Pair from a Rule Action Context

You remove a name-value pair in the action context of a rule using the REMOVE\_PAIR member procedure of the RE\$NV\_LIST type. Ensure that no other users are modifying the action context at the same time.

Removing a name-value pair means altering the action context of a rule. If an action context contains name-value pairs in addition to the name-value pair being removed, then be cautious when you modify the action context so that you do not change or remove any other name-value pairs.

This example assumes that the rule\_dep\_10 rule has the following name-value pairs:

| Name          | Value      |
|---------------|------------|
| course_number | 1088       |
| dist_list     | admin_list |

#### See Also:

You added these name-value pairs to the rule\_dep\_10 rule if you completed the examples in the following sections:

- "Creating a Rule with an Action Context"
- "Modifying a Name-Value Pair in a Rule Action Context"
- "Adding a Name-Value Pair to a Rule Action Context"

This example preserves existing name-value pairs in the action context of the rule\_dep\_10 rule that should not be removed by selecting the existing action context into a variable and then removing the name-value pair with dist\_list for the name.

```
DECLARE
 action_ctx
                SYS.RE$NV_LIST;
                VARCHAR2(30) := 'dist_list';
 ac name
BEGIN
 SELECT RULE_ACTION_CONTEXT
   INTO action ctx
   FROM DBA RULES R
   WHERE RULE_OWNER='STRMADMIN' AND RULE_NAME='RULE_DEP_10';
 action_ctx.REMOVE_PAIR(ac_name);
 DBMS_RULE_ADM.ALTER_RULE(
   rule_name => 'strmadmin.rule_dep_10',
   action_context => action_ctx);
END;
/
```

To ensure that the name-value pair was removed successfully without removing any other name-value pairs in the action context, you can run the following query:

COLUMN ACTION\_CONTEXT\_NAME HEADING 'Action Context Name' FORMAT A25 COLUMN AC\_VALUE\_NUMBER HEADING 'Action Context|Number Value' FORMAT 9999 COLUMN AC\_VALUE\_VARCHAR2 HEADING 'Action Context|Text Value' FORMAT A25

SELECT

```
AC.NVN_NAME ACTION_CONTEXT_NAME,
AC.NVN_VALUE.ACCESSNUMBER() AC_VALUE_NUMBER,
AC.NVN_VALUE.ACCESSVARCHAR2() AC_VALUE_VARCHAR2
FROM DBA_RULES R, TABLE(R.RULE_ACTION_CONTEXT.ACTX_LIST) AC
WHERE RULE_NAME = 'RULE_DEP_10';
```

This query should display output similar to the following:

## 18.2.3 Modifying System-Created Rules

System-created rules are rules created by running a procedure in the DBMS\_STREAMS\_ADM package. If you cannot create a rule with the exact rule condition you need using the DBMS\_STREAMS\_ADM package, then you can create a rule with a condition based on a system-created rule by following these general steps:

- Copy the rule condition of the system-created rule. You can view the rule condition of a system-created rule by querying the DBA\_STREAMS\_RULES data dictionary view.
- 2. Modify the condition.
- 3. Create a rule with the modified condition.
- 4. Add the new rule to a rule set for an Oracle Streams capture process, propagation, apply process, or messaging client.
- Remove the original rule if it is no longer needed using the REMOVE\_RULE procedure in the DBMS\_STREAMS\_ADM package.

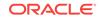

See Also:

- Rule-Based Transformations
- Monitoring an Oracle Streams Environment for more information about the data dictionary views related to Oracle Streams

## 18.2.4 Dropping a Rule

The following example runs the DROP\_RULE procedure in the DBMS\_RULE\_ADM package to drop the hr\_dml rule from the database:

```
BEGIN
DBMS_RULE_ADM.DROP_RULE(
   rule_name => 'strmadmin.hr_dml',
   force => FALSE);
END;
/
```

In this example, the force parameter in the DROP\_RULE procedure is set to FALSE, which is the default setting. Therefore, the rule cannot be dropped if it is in one or more rule sets. If the force parameter is set to TRUE, then the rule is dropped from the database and automatically removed from any rule sets that contain it.

# 18.3 Managing Privileges on Evaluation Contexts, Rule Sets, and Rules

This section provides instructions for completing the following tasks:

- Granting System Privileges on Evaluation Contexts, Rule Sets, and Rules
- Granting Object Privileges on an Evaluation Context, Rule Set, or Rule
- Revoking System Privileges on Evaluation Contexts, Rule Sets, and Rules
- Revoking Object Privileges on an Evaluation Context, Rule Set, or Rule

#### See Also:

- "Database Objects and Privileges Related to Rules"
- The grant\_system\_privilege and grant\_object\_privilege procedures in the DBMS\_RULE\_ADM package in Oracle Database PL/SQL Packages and Types Reference

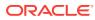

# 18.3.1 Granting System Privileges on Evaluation Contexts, Rule Sets, and Rules

You can use the GRANT\_SYSTEM\_PRIVILEGE procedure in the DBMS\_RULE\_ADM package to grant system privileges on evaluation contexts, rule sets, and rules to users and roles. These privileges enable a user to create, alter, execute, or drop these objects in the user's own schema or, if the "ANY" version of the privilege is granted, in any schema.

For example, to grant the hr user the privilege to create an evaluation context in the user's own schema, enter the following while connected as a user who can grant privileges and alter users:

```
BEGIN
DBMS_RULE_ADM.GRANT_SYSTEM_PRIVILEGE(
    privilege => SYS.DBMS_RULE_ADM.CREATE_EVALUATION_CONTEXT_OBJ,
    grantee => 'hr',
    grant_option => FALSE);
END;
/
```

In this example, the grant\_option parameter in the GRANT\_SYSTEM\_PRIVILEGE procedure is set to FALSE, which is the default setting. Therefore, the hr user cannot grant the CREATE\_EVALUATION\_CONTEXT\_OBJ system privilege to other users or roles. If the grant\_option parameter were set to TRUE, then the hr user could grant this system privilege to other users or roles.

# 18.3.2 Granting Object Privileges on an Evaluation Context, Rule Set, or Rule

You can use the GRANT\_OBJECT\_PRIVILEGE procedure in the DBMS\_RULE\_ADM package to grant object privileges on a specific evaluation context, rule set, or rule. These privileges enable a user to alter or execute the specified object.

For example, to grant the hr user the privilege to both alter and execute a rule set named hr\_capture\_rules in the strmadmin schema, enter the following:

```
BEGIN
DBMS_RULE_ADM.GRANT_OBJECT_PRIVILEGE(
    privilege => SYS.DBMS_RULE_ADM.ALL_ON_RULE_SET,
    object_name => 'strmadmin.hr_capture_rules',
    grantee => 'hr',
    grant_option => FALSE);
END;
/
```

In this example, the grant\_option parameter in the GRANT\_OBJECT\_PRIVILEGE procedure is set to FALSE, which is the default setting. Therefore, the hr user cannot grant the ALL\_ON\_RULE\_SET object privilege for the specified rule set to other users or roles. If the grant\_option parameter were set to TRUE, then the hr user could grant this object privilege to other users or roles.

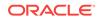

# 18.3.3 Revoking System Privileges on Evaluation Contexts, Rule Sets, and Rules

You can use the REVOKE\_SYSTEM\_PRIVILEGE procedure in the DBMS\_RULE\_ADM package to revoke system privileges on evaluation contexts, rule sets, and rules.

For example, to revoke from the hr user the privilege to create an evaluation context in the user's own schema, enter the following while connected as a user who can grant privileges and alter users:

```
BEGIN
DBMS_RULE_ADM.REVOKE_SYSTEM_PRIVILEGE(
    privilege => SYS.DBMS_RULE_ADM.CREATE_EVALUATION_CONTEXT_OBJ,
    revokee => 'hr');
END;
/
```

# 18.3.4 Revoking Object Privileges on an Evaluation Context, Rule Set, or Rule

You can use the REVOKE\_OBJECT\_PRIVILEGE procedure in the DBMS\_RULE\_ADM package to revoke object privileges on a specific evaluation context, rule set, or rule.

For example, to revoke from the hr user the privilege to both alter and execute a rule set named hr\_capture\_rules in the strmadmin schema, enter the following:

```
BEGIN
DBMS_RULE_ADM.REVOKE_OBJECT_PRIVILEGE(
    privilege => SYS.DBMS_RULE_ADM.ALL_ON_RULE_SET,
    object_name => 'strmadmin.hr_capture_rules',
    revokee => 'hr');
END;
/
```

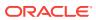

## 19 Managing Rule-Based Transformations

In Oracle Streams, a rule-based transformation is any modification to a message that results when a rule in a positive rule set evaluates to TRUE. There are two types of rule-based transformations: declarative and custom.

The following sections describe managing rule-based transformations:

- Managing Declarative Rule-Based Transformations
- Managing Custom Rule-Based Transformations

#### Note:

A transformation specified for a rule is performed only if the rule is in a positive rule set. If the rule is in the negative rule set for a capture process, propagation, apply process, or messaging client, then these Oracle Streams clients ignore the rule-based transformation.

See Also:

Rule-Based Transformations

## 19.1 Managing Declarative Rule-Based Transformations

You can use the following procedures in the DBMS\_STREAMS\_ADM package to manage declarative rule-based transformations: ADD\_COLUMN, DELETE\_COLUMN, KEEP\_COLUMNS, RENAME\_COLUMN, RENAME\_SCHEMA, and RENAME\_TABLE.

This section provides instructions for completing the following tasks:

- Adding Declarative Rule-Based Transformations
- Overwriting an Existing Declarative Rule-Based Transformation
- Removing Declarative Rule-Based Transformations

## 19.1.1 Adding Declarative Rule-Based Transformations

The following topics contain examples that add declarative rule-based transformations to DML rules:

- Adding a Declarative Rule-Based Transformation that Adds a Column
- Adding a Declarative Rule-Based Transformation that Renames a Table

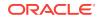

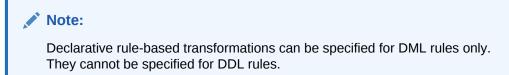

# 19.1.1.1 Adding a Declarative Rule-Based Transformation that Renames a Table

Use the RENAME\_TABLE procedure in the DBMS\_STREAMS\_ADM package to add a declarative rule-based transformation that renames a table in a row LCR. For example, the following procedure adds a declarative rule-based transformation to the jobs12 rule in the strmadmin schema:

```
BEGIN
DBMS_STREAMS_ADM.RENAME_TABLE(
   rule_name => 'strmadmin.jobs12',
   from_table_name => 'hr.jobs',
   to_table_name => 'hr.assignments',
   step_number => 0,
   operation => 'ADD');
END;
/
```

The declarative rule-based transformation added by this procedure renames the table hr.jobs to hr.assignments in a row LCR when the rule jobs12 evaluates to TRUE for the row LCR. If more than one declarative rule-based transformation is specified for the jobs12 rule, then this transformation follows default transformation ordering because the step\_number parameter is set to 0 (zero). In addition, the operation parameter is set to ADD to indicate that the transformation is being added to the rule, not removed from it.

The <code>RENAME\_TABLE</code> procedure can also add a transformation that renames the schema in addition to the table. For example, in the previous example, to specify that the schema should be renamed to <code>oe</code>, specify <code>oe.assignments</code> for the <code>to\_table\_name</code> parameter.

## 19.1.1.2 Adding a Declarative Rule-Based Transformation that Adds a Column

Use the ADD\_COLUMN procedure in the DBMS\_STREAMS\_ADM package to add a declarative rule-based transformation that adds a column to a row in a row LCR. For example, the following procedure adds a declarative rule-based transformation to the employees35 rule in the strmadmin schema:

```
BEGIN
DBMS_STREAMS_ADM.ADD_COLUMN(
rule_name => 'employees35',
table_name => 'hr.employees',
column_name => 'birth_date',
column_value => ANYDATA.ConvertDate(NULL),
value_type => 'NEW',
step_number => 0,
operation => 'ADD');
END;
/
```

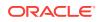

The declarative rule-based transformation added by this procedure adds a <code>birth\_date</code> column of data type <code>DATE</code> to an <code>hr.employees</code> table row in a row LCR when the rule <code>employees35</code> evaluates to <code>TRUE</code> for the row LCR.

Notice that the ANYDATA.ConvertDate function specifies the column type and the column value. In this example, the added column value is NULL, but a valid date can also be specified. Use the appropriate ANYDATA function for the column being added. For example, if the data type of the column being added is NUMBER, then use the ANYDATA.ConvertNumber function.

The value\_type parameter is set to NEW to indicate that the column is added to the new values in a row LCR. You can also specify OLD to add the column to the old values.

If more than one declarative rule-based transformation is specified for the employees35 rule, then the transformation follows default transformation ordering because the step\_number parameter is set to 0 (zero). In addition, the operation parameter is set to ADD to indicate that the transformation is being added, not removed.

### Note:

The ADD\_COLUMN procedure is overloaded. A column\_function parameter can specify that the current system date or time stamp is the value for the added column. The column\_value and column\_function parameters are mutually exclusive.

## See Also:

Oracle Database PL/SQL Packages and Types Reference for more information about AnyData type functions

## 19.1.2 Overwriting an Existing Declarative Rule-Based Transformation

When the operation parameter is set to ADD in a procedure that adds a declarative rulebased transformation, an existing declarative rule-based transformation is overwritten if the parameters in the following list match the existing transformation parameters:

- ADD\_COLUMN procedure: rule\_name, table\_name, column\_name, and step\_number parameters
- DELETE\_COLUMN procedure: rule\_name, table\_name, column\_name, and step\_number parameters
- KEEP\_COLUMNS procedure: rule\_name, table\_name, column\_list, and step\_number parameters, or rule\_name, table\_name, column\_table, and step\_number parameters (The column\_list and column\_table parameters are mutually exclusive.)
- RENAME\_COLUMN procedure: rule\_name, table\_name, from\_column\_name, and step\_number parameters
- RENAME\_SCHEMA procedure: rule\_name, from\_schema\_name, and step\_number parameters
- RENAME\_TABLE procedure: rule\_name, from\_table\_name, and step\_number parameters

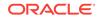

For example, suppose an existing declarative rule-based transformation was creating by running the following procedure:

```
BEGIN
DBMS_STREAMS_ADM.RENAME_COLUMN(
   rule_name => 'departments33',
   table_name => 'hr.departments',
   from_column_name => 'manager_id',
   to_column_name => 'lead_id',
   value_type => 'NEW',
   step_number => 0,
   operation => 'ADD');
END;
/
```

Running the following procedure overwrites this existing declarative rule-based transformation:

```
BEGIN
DBMS_STREAMS_ADM.RENAME_COLUMN(
  rule_name => 'departments33',
  table_name => 'hr.departments',
  from_column_name => 'manager_id',
  to_column_name => 'lead_id',
  value_type => '*',
  step_number => 0,
  operation => 'ADD');
END;
/
```

In this case, the value\_type parameter in the declarative rule-based transformation was changed from NEW to \*. That is, in the original transformation, only new values were renamed in row LCRs, but, in the new transformation, both old and new values are renamed in row LCRs.

## 19.1.3 Removing Declarative Rule-Based Transformations

To remove a declarative rule-based transformation from a rule, use the same procedure used to add the transformation, but specify REMOVE for the operation parameter. For example, to remove the transformation added in "Adding a Declarative Rule-Based Transformation that Renames a Table", run the following procedure:

```
BEGIN
DBMS_STREAMS_ADM.RENAME_TABLE(
   rule_name => 'strmadmin.jobs12',
   from_table_name => 'hr.jobs',
   to_table_name => 'hr.assignments',
   step_number => 0,
   operation => 'REMOVE');
END;
/
```

When the operation parameter is set to REMOVE in any of the declarative transformation procedures listed in "Managing Declarative Rule-Based Transformations", the other parameters in the procedure are optional, excluding the rule\_name parameter. If these optional parameters are set to NULL, then they become wildcards.

The RENAME\_TABLE procedure in the previous example behaves in the following way when one or more of the optional parameters are set to NULL:

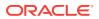

| from_table_nam<br>e Parameter | to_table_name<br>Parameter | step_number<br>Parameter | Result                                                                                                    |
|-------------------------------|----------------------------|--------------------------|----------------------------------------------------------------------------------------------------|
| NULL                          | NULL                       | NULL                     | Remove all rename table<br>transformations for the specified<br>rule                                                         |
| non-NULL                      | NULL                       | NULL                     | Remove all rename table<br>transformations with the specified<br>from_table_name for the specified<br>rule                   |
| NULL                          | non-NULL                   | NULL                     | Remove all rename table<br>transformations with the specified<br>to_table_name for the specified rule                        |
| NULL                          | NULL                       | non-NULL                 | Remove all rename table<br>transformations with the specified<br>step_number for the specified rule                          |
| non-NULL                      | non-NULL                   | NULL                     | Remove all rename table<br>transformations with the specified<br>from_table_name and<br>to_table_name for the specified rule |
| NULL                          | non-NULL                   | non-NULL                 | Remove all rename table<br>transformations with the specified<br>to_table_name and step_number for<br>the specified rule     |
| non-NULL                      | NULL                       | non-NULL                 | Remove all rename table<br>transformations with the specified<br>from_table_name and step_number<br>for the specified rule   |

The other declarative transformation procedures work in a similar way when optional parameters are set to NULL and the operation parameter is set to REMOVE.

## 19.2 Managing Custom Rule-Based Transformations

Use the SET\_RULE\_TRANSFORM\_FUNCTION procedure in the DBMS\_STREAMS\_ADM package to set or unset a custom rule-based transformation for a rule. This procedure modifies the rule action context to specify the custom rule-based transformation.

This section provides instructions for completing the following tasks:

- Creating a Custom Rule-Based Transformation
- Altering a Custom Rule-Based Transformation
- Unsetting a Custom Rule-Based Transformation

#### Note:

Do not modify long, long raw, LOB, or  $\tt XMLType$  column data in an LCR with a custom rule-based transformation.

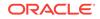

#### Note:

- There is no automatic locking mechanism for a rule action context. Therefore, ensure that an action context is not updated by two or more sessions at the same time.
- When you perform custom rule-based transformations on DDL LCRs, you
  probably need to modify the DDL text in the DDL LCR to match any other
  modification. For example, if the transformation changes the name of a
  table in the DDL LCR, then the transformation should change the table
  name in the DDL text in the same way.

## 19.2.1 Creating a Custom Rule-Based Transformation

A custom rule-based transformation function always operates on one message, but it can return one message or many messages. A custom rule-based transformation function that returns one message is a one-to-one transformation function. A one-to-one transformation function must have the following signature:

FUNCTION user\_function (
 parameter\_name IN ANYDATA)
RETURN ANYDATA;

Here, *user\_function* stands for the name of the function and *parameter\_name* stands for the name of the parameter passed to the function. The parameter passed to the function is an ANYDATA encapsulation of a message, and the function must return an ANYDATA encapsulation of a message.

A custom rule-based transformation function that can return more than one message is a one-to-many transformation function. A one-to-many transformation function must have the following signature:

```
FUNCTION user_function (
    parameter_name IN ANYDATA)
RETURN STREAMS$_ANYDATA_ARRAY;
```

Here, *user\_function* stands for the name of the function and *parameter\_name* stands for the name of the parameter passed to the function. The parameter passed to the function is an ANYDATA encapsulation of a message, and the function must return an array that contains zero or more ANYDATA encapsulations of a message. If the array contains zero ANYDATA encapsulations of a message, then the original message is discarded. One-to-many transformation functions are supported only for Oracle Streams capture processes and synchronous captures.

The streams\$\_anydata\_array type is an Oracle-supplied type that has the following definition:

```
CREATE OR REPLACE TYPE SYS.STREAMS$_ANYDATA_ARRAY
AS VARRAY(2147483647) of SYS.ANYDATA
/
```

The following steps outline the general procedure for creating a custom rule-based transformation that uses a one-to-one function:

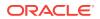

 In SQL\*Plus, connect to the database as an administrative user or as the user who will own the PL/SQL function. For this example, connect as hr user.

See Oracle Database Administrator's Guide for information about connecting to a database in SQL\*Plus.

2. Create a PL/SQL function that performs the transformation.

#### Note:

Ensure that the transformation function is deterministic. A deterministic function always returns the same value for any given set of input argument values, now and in the future. Also, ensure that the transformation function does not raise any exceptions. Exceptions can cause a capture process, propagation, or apply process to become disabled, and you will need to correct the transformation function before the capture process, propagation, or apply process can proceed. Exceptions raised by a custom rule-based transformation for a synchronous capture aborts the DML statement that caused the exception. Exceptions raised by a custom rule-based transformation for a messaging client can prevent the messaging client from dequeuing messages.

The following example creates a function called executive\_to\_management in the hr schema that changes the value in the department\_name column of the departments table from Executive to Management. Such a transformation might be necessary if one branch in a company uses a different name for this department.

```
CREATE OR REPLACE FUNCTION hr.executive_to_management(in_any IN ANYDATA)
RETURN ANYDATA
IS
 lcr SYS.LCR$_ROW_RECORD;
 rc NUMBER;
 ob owner VARCHAR2(30);
 ob name VARCHAR2(30);
 dep_value_anydata ANYDATA;
 dep_value_varchar2 VARCHAR2(30);
BEGIN
  -- Get the type of object
  -- Check if the object type is SYS.LCR$_ROW_RECORD
  IF in_any.GETTYPENAME='SYS.LCR$_ROW_RECORD' THEN
    -- Put the row LCR into lcr
   rc := in_any.GETOBJECT(lcr);
    -- Get the object owner and name
   ob_owner := lcr.GET_OBJECT_OWNER();
   ob_name := lcr.GET_OBJECT_NAME();
    -- Check for the hr.departments table
    IF ob_owner = 'HR' AND ob_name = 'DEPARTMENTS' THEN
      -- Get the old value of the department_name column in the LCR
      dep_value_anydata := lcr.GET_VALUE('old', 'DEPARTMENT_NAME');
      IF dep_value_anydata IS NOT NULL THEN
        -- Put the column value into dep_value_varchar2
       rc := dep_value_anydata.GETVARCHAR2(dep_value_varchar2);
        -- Change a value of Executive in the column to Management
       IF (dep_value_varchar2 = 'Executive') THEN
          lcr.SET_VALUE('OLD','DEPARTMENT_NAME',
            ANYDATA.CONVERTVARCHAR2('Management'));
        END TF;
```

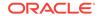

```
END IF;
      -- Get the new value of the department_name column in the LCR
      dep_value_anydata := lcr.GET_VALUE('new', 'DEPARTMENT_NAME', 'n');
      IF dep_value_anydata IS NOT NULL THEN
        -- Put the column value into dep_value_varchar2
       rc := dep_value_anydata.GETVARCHAR2(dep_value_varchar2);
        -- Change a value of Executive in the column to Management
        IF (dep_value_varchar2 = 'Executive') THEN
          lcr.SET_VALUE('new','DEPARTMENT_NAME',
            ANYDATA.CONVERTVARCHAR2('Management'));
        END IF;
      END IF;
    END IF;
    RETURN ANYDATA.CONVERTOBJECT(lcr);
  END IF;
RETURN in_any;
END;
```

Grant the Oracle Streams administrator EXECUTE privilege on the 3. hr.executive\_to\_management function.

/

GRANT EXECUTE ON hr.executive\_to\_management TO strmadmin;

- Connect to the database as the Oracle Streams administrator. 4
- Create subset rules for DML operations on the hr.departments table. The subset 5. rules will use the transformation created in Step 2.

Subset rules are not required to use custom rule-based transformations. This example uses subset rules to illustrate an action context with more than one name-value pair. This example creates subset rules for an apply process on a database named dbs1.example.com. These rules evaluate to TRUE when an LCR contains a DML change to a row with a location\_id of 1700 in the hr.departments table. This example assumes that an ANYDATA queue named streams\_queue already exists in the database.

To create these rules, run the following ADD\_SUBSET\_RULES procedure:

```
BEGIN
 DBMS_STREAMS_ADM.ADD_SUBSET_RULES(
   table_name => 'hr.departments',
                      dml condition
   streams_type
   streams_name
                       => 'streams_queue',
   queue_name
   include_tagged_lcr => FALSE,
source_database => 'dbs1.example.com');
END;
/
```

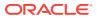

#### Note:

- To create the rule and the rule set, the Oracle Streams administrator must have CREATE\_RULE\_SET\_OBJ (or CREATE\_ANYRULE\_SET\_OBJ) and CREATE\_RULE\_OBJ (or CREATE\_ANY\_RULE\_OBJ) system privileges. You grant these privileges using the GRANT\_SYSTEM\_PRIVILEGE procedure in the DBMS\_RULE\_ADM package.
- This example creates the rule using the DBMS\_STREAMS\_ADM package. Alternatively, you can create a rule, add it to a rule set, and specify a custom rule-based transformation using the DBMS\_RULE\_ADM package. Oracle Streams Extended Examples contains an example of this procedure.
- The ADD\_SUBSET\_RULES procedure adds the subset rules to the positive rule set for the apply process.
- 6. Determine the names of the system-created rules by running the following query:

SELECT RULE\_NAME, SUBSETTING\_OPERATION FROM DBA\_STREAMS\_RULES WHERE OBJECT\_NAME='DEPARTMENTS' AND DML\_CONDITION='location\_id=1700';

This query displays output similar to the following:

| RULE_NAME    | SUBSET |
|--------------|--------|
|              |        |
| DEPARTMENTS5 | INSERT |
| DEPARTMENTS6 | UPDATE |
| DEPARTMENTS7 | DELETE |

#### Note:

You can also obtain this information using the OUT parameters when you run ADD\_SUBSET\_RULES.

Because these are subset rules, two of them contain a non-MULL action context that performs an internal transformation:

- The rule with a subsetting condition of INSERT contains an internal transformation that converts updates into inserts if the update changes the value of the location\_id column to 1700 from some other value. The internal transformation does not affect inserts.
- The rule with a subsetting condition of DELETE contains an internal transformation that converts updates into deletes if the update changes the value of the location\_id column from 1700 to a different value. The internal transformation does not affect deletes.

In this example, you can confirm that the rules DEPARTMENTS5 and DEPARTMENTS7 have a non-NULL action context, and that the rule DEPARTMENTS6 has a NULL action context, by running the following query:

COLUMN RULE\_NAME HEADING 'Rule Name' FORMAT A13 COLUMN ACTION\_CONTEXT\_NAME HEADING 'Action Context Name' FORMAT A27 COLUMN ACTION\_CONTEXT\_VALUE HEADING 'Action Context Value' FORMAT A30

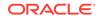

SELECT RULE\_NAME, AC.NVN\_NAME ACTION\_CONTEXT\_NAME, AC.NVN\_VALUE.ACCESSVARCHAR2() ACTION\_CONTEXT\_VALUE FROM DBA\_RULES R, TABLE(R.RULE\_ACTION\_CONTEXT.ACTX\_LIST) AC WHERE RULE\_NAME IN ('DEPARTMENTS5','DEPARTMENTS6','DEPARTMENTS7');

This query displays output similar to the following:

| Rule Name    | Action Context Name  | Action Context Value |
|--------------|----------------------|----------------------|
|              |                      |                      |
| DEPARTMENTS5 | STREAMS\$_ROW_SUBSET | INSERT               |
| DEPARTMENTS7 | STREAMS\$_ROW_SUBSET | DELETE               |

The DEPARTMENTS6 rule does not appear in the output because its action context is NULL.

7. Set the custom rule-based transformation for each subset rule by running the SET\_RULE\_TRANSFORM\_FUNCTION procedure. This step runs this procedure for each rule and specifies hr.executive\_to\_management as the transformation function. Ensure that no other users are modifying the action context at the same time.

```
BEGIN
DBMS_STREAMS_ADM.SET_RULE_TRANSFORM_FUNCTION(
   rule_name => 'departments5',
   transform_function => 'hr.executive_to_management');
DBMS_STREAMS_ADM.SET_RULE_TRANSFORM_FUNCTION(
   rule_name => 'departments6',
   transform_function => 'hr.executive_to_management');
DBMS_STREAMS_ADM.SET_RULE_TRANSFORM_FUNCTION(
   rule_name => 'departments7',
   transform_function => 'hr.executive_to_management');
END;
/
```

Specifically, this procedure adds a name-value pair to each rule action context that specifies the name streams\$\_TRANSFORM\_FUNCTION and a value that is an ANYDATA instance containing the name of the PL/SQL function that performs the transformation. In this case, the transformation function is hr.executive\_to\_management.

### Note:

The SET\_RULE\_TRANSFORM\_FUNCTION does not verify that the specified transformation function exists. If the function does not exist, then an error is raised when an Oracle Streams process or job tries to invoke the transformation function.

Now, if you run the query that displays the name-value pairs in the action context for these rules, each rule, including the DEPARTMENTS6 rule, shows the name-value pair for the custom rule-based transformation:

SELECT

```
RULE_NAME,
AC.NVN_NAME ACTION_CONTEXT_NAME,
AC.NVN_VALUE.ACCESSVARCHAR2() ACTION_CONTEXT_VALUE
```

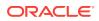

FROM DBA\_RULES R, TABLE(R.RULE\_ACTION\_CONTEXT.ACTX\_LIST) AC
WHERE RULE\_NAME IN ('DEPARTMENTS5','DEPARTMENTS6','DEPARTMENTS7');

This query displays output similar to the following:

 Rule Name
 Action Context Name
 Action Context Value

 DEPARTMENTS5
 STREAMS\$\_ROW\_SUBSET
 INSERT

 DEPARTMENTS5
 STREAMS\$\_TRANSFORM\_FUNCTION
 "HR"."EXECUTIVE\_TO\_MANAGEMENT"

 DEPARTMENTS6
 STREAMS\$\_TRANSFORM\_FUNCTION
 "HR"."EXECUTIVE\_TO\_MANAGEMENT"

 DEPARTMENTS7
 STREAMS\$\_ROW\_SUBSET
 DELETE

 DEPARTMENTS7
 STREAMS\$\_TRANSFORM\_FUNCTION
 "HR"."EXECUTIVE\_TO\_MANAGEMENT"

You can also view transformation functions using the DBA\_STREAMS\_TRANSFORM\_FUNCTION data dictionary view.

See Also:

Oracle Database PL/SQL Packages and Types Reference for more information about the set\_RULE\_TRANSFORM\_FUNCTION and the rule types used in this example

## 19.2.2 Altering a Custom Rule-Based Transformation

To alter a custom rule-based transformation, you can either edit the transformation function or run the SET\_RULE\_TRANSFORM\_FUNCTION procedure to specify a different transformation function. This example runs the SET\_RULE\_TRANSFORM\_FUNCTION procedure to specify a different transformation function. The SET\_RULE\_TRANSFORM\_FUNCTION procedure modifies the action context of a specified rule to run a different transformation function. If you edit the transformation function itself, then you do not need to run this procedure.

This example alters a custom rule-based transformation for rule DEPARTMENTS5 by changing the transformation function from hr.execute\_to\_management to hr.executive\_to\_lead. The hr.execute\_to\_management rule-based transformation was added to the DEPARTMENTS5 rule in the example in "Creating a Custom Rule-Based Transformation".

In Oracle Streams, subset rules use name-value pairs in an action context to perform internal transformations that convert update operations into INSERT and DELETE operations in some situations. Such a conversion is called a row migration. The SET\_RULE\_TRANSFORM\_FUNCTION procedure preserves the name-value pairs that perform row migrations.

See Also:

"Row Migration and Subset Rules" for more information about row migration

Complete the following steps to alter a custom rule-based transformation:

1. You can view all of the name-value pairs in the action context of a rule by performing the following query:

ORACLE

COLUMN ACTION\_CONTEXT\_NAME HEADING 'Action Context Name' FORMAT A30 COLUMN ACTION\_CONTEXT\_VALUE HEADING 'Action Context Value' FORMAT A30

SELECT

```
AC.NVN_NAME ACTION_CONTEXT_NAME,
AC.NVN_VALUE.ACCESSVARCHAR2() ACTION_CONTEXT_VALUE
FROM DBA_RULES R, TABLE(R.RULE_ACTION_CONTEXT.ACTX_LIST) AC
WHERE RULE_NAME = 'DEPARTMENTS5';
```

This query displays output similar to the following:

| Action Context Name          | Action Context Value           |
|------------------------------|--------------------------------|
|                              |                                |
| STREAMS\$_ROW_SUBSET         | INSERT                         |
| STREAMS\$_TRANSFORM_FUNCTION | "HR"."EXECUTIVE_TO_MANAGEMENT" |

2. Run the set\_RULE\_TRANSFORM\_FUNCTION procedure to set the transformation function to executive\_to\_lead for the DEPARTMENTS5 rule. In this example, it is assumed that the new transformation function is hr.executive\_to\_lead and that the strmadmin user has EXECUTE privilege on it.

```
BEGIN
DBMS_STREAMS_ADM.SET_RULE_TRANSFORM_FUNCTION(
   rule_name => 'departments5',
   transform_function => 'hr.executive_to_lead');
END;
/
```

To ensure that the transformation function was altered properly, you can rerun the query in Step 1. You should alter the action context for the DEPARTMENTS6 and DEPARTMENTS7 rules in a similar way to keep the three subset rules consistent.

#### Note:

- The set\_rule\_transform\_function does not verify that the specified transformation function exists. If the function does not exist, then an error is raised when an Oracle Streams process or job tries to invoke the transformation function.
- If a custom rule-based transformation function is modified at the same time that an Oracle Streams client tries to access it, then an error might be raised.

## 19.2.3 Unsetting a Custom Rule-Based Transformation

To unset a custom rule-based transformation from a rule, run the SET\_RULE\_TRANSFORM\_FUNCTION procedure and specify NULL for the transformation function. Specifying NULL unsets the name-value pair that specifies the custom rulebased transformation in the rule action context. This example unsets a custom rulebased transformation for rule DEPARTMENTS5. This transformation was added to the DEPARTMENTS5 rule in the example in "Creating a Custom Rule-Based Transformation".

In Oracle Streams, subset rules use name-value pairs in an action context to perform internal transformations that convert UPDATE operations into INSERT and DELETE operations in some situations. Such a conversion is called a row migration. The

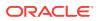

SET\_RULE\_TRANSFORM\_FUNCTION procedure preserves the name-value pairs that perform row migrations.

See Also:
"Row Migration and Subset Rules" for more information about row migration

Run the following procedure to unset the custom rule-based transformation for rule DEPARTMENTS5:

```
BEGIN
DBMS_STREAMS_ADM.SET_RULE_TRANSFORM_FUNCTION(
   rule_name => 'departments5',
   transform_function => NULL);
END;
/
```

To ensure that the transformation function was unset, you can run the query in Step 1. You should alter the action context for the DEPARTMENTS6 and DEPARTMENTS7 rules in a similar way to keep the three subset rules consistent.

See Also: "Row Migration and Subset Rules" for more information about row migration

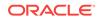

## 20 Using Oracle Streams to Record Table Changes

This chapter describes using Oracle Streams to record data manipulation language (DML) changes made to tables.

This chapter contains these topics:

- About Using Oracle Streams to Record Changes to Tables
- Preparing for an Oracle Streams Environment That Records Table Changes
- Configuring an Oracle Streams Environment That Records Table Changes
- Managing an Oracle Streams Environment That Records Table Changes
- Monitoring an Oracle Streams Environment That Records Table Changes

# 20.1 About Using Oracle Streams to Record Changes to Tables

Oracle Streams can record information about the changes made to database tables, including information about inserts, updates, and deletes. The table for which changes are recorded is called the **source table**, and the information about the recorded changes is stored in another table called the **change table**. Also, the database that contains the source table is called the **source database**, while the database that contains the change table is called the **destination database**. The destination database can be the same database as the source database, or it can be a different database.

The recorded information describes the data that was changed in each row because of a DML operation, and metadata about each change. Typically, data warehouse environments record information about table changes, but other types of environments might track table changes as well.

To record table changes in a change table, an Oracle Stream apply process uses a change handler. A **change handler** is a special type of statement DML handler that tracks table changes and was created by either the DBMS\_STREAMS\_ADM.MAINTAIN\_CHANGE\_TABLE procedure or the DBMS\_APPLY\_ADM.SET\_CHANGE\_HANDLER procedure. This chapter describes using these procedures to create and manage change handlers. Information about change handlers is stored in the ALL\_APPLY\_CHANGE\_HANDLERs and DBA\_APPLY\_CHANGE\_HANDLERs views.

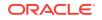

#### Note:

It is possible to create a statement DML handler that tracks table changes without using the change handler procedures. Such statement DML handlers are not technically considered change handlers, and information about them is not stored in the ALL\_APPLY\_CHANGE\_HANDLERS and DBA\_APPLY\_CHANGE\_HANDLERS views.

#### See Also:

- "Statement DML Handlers"
- "Managing a Statement DML Handler"
- "Displaying Information About Statement DML Handlers"
- Oracle Database PL/SQL Packages and Types Reference

# 20.2 Preparing for an Oracle Streams Environment That Records Table Changes

The MAINTAIN\_CHANGE\_TABLE procedure in the DBMS\_STREAMS\_ADM package can configure an Oracle Streams environment that records changes to a source table. This procedure configures all of the required Oracle Streams components. This procedure also enables you to identify the metadata to record for each change. For example, you can choose to record the username of the user who made the change and the time when the change was made, as well as many other types of metadata.

Before you use the MAINTAIN\_CHANGE\_TABLE procedure to configure an Oracle Stream environment that records the changes to a table, you have decisions to make and prerequisites to complete.

The following sections describe the decisions and prerequisites for the MAINTAIN\_CHANGE\_TABLE procedure:

- Decisions to Make Before Running the MAINTAIN\_CHANGE\_TABLE Procedure
- Prerequisites for the MAINTAIN\_CHANGE \_TABLE Procedure

# 20.2.1 Decisions to Make Before Running the MAINTAIN\_CHANGE\_TABLE Procedure

The following sections describe the decisions to make before running the MAINTAIN\_CHANGE\_TABLE procedure:

- Decide Which Type of Environment to Configure
- Decide Which Columns to Track
- Decide Which Metadata to Record

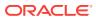

- Decide Which Values to Track for Update Operations
- Decide Whether to Configure a KEEP\_COLUMNS Transformation
- Decide Whether to Specify CREATE TABLE Options for the Change Table
- Decide Whether to Perform the Configuration Actions Directly or with a Script
- Decide Whether to Replicate the Source Table

## 20.2.1.1 Decide Which Type of Environment to Configure

An Oracle Streams environment that records table changes has the following components:

- 1. A capture process captures information about changes to the source table from the redo log. The capture process encapsulates the information for each row change in a row logical change record (row LCR). The database where the changes originated is called the source database. The database that contains the capture process is called the capture database.
- 2. If the source table and change table are on different databases, then a propagation sends the captured row LCRs to the database that contains the change table. The propagation is not needed if the source table and change table are in the same database.
- 3. An apply process records the information in the change table. The apply process uses statement DML handlers to insert the information in the row LCRs into the change table.

You can configure these components in the following ways:

- Local capture and apply on one database: The source table, capture process, apply process, and change table are all in the same database. This option is the easiest to configure and maintain because all of the components are contained in one database.
- Local capture and remote apply: The source table and capture process are in one database, and the apply process and change table are in another database. A propagation sends row LCRs from the source database to the destination database. This option is best when you want easy configuration and maintenance and when the source table and change table must reside in different databases.
- **Downstream capture and local apply:** The source table is in one database, and the capture process, apply process, and change table are in another database. This option is best when you want to optimize the performance of the database with the source table and want to offload change capture to another database. With this option, most of the components run on the database with the change table.
- **Downstream capture and remote apply:** The source table is in one database, the apply process and change table are in another database, and the capture process is in a third database. This option is best when you want to optimize the performance of both the database with the source table and the database with the change table. With this option, the capture process runs on a third database, and a propagation sends row LCRs from the capture database to the destination database.

The capture database is always the database on which the MAINTAIN\_CHANGE\_TABLE procedure is run. Table 20-1 describes where to run the procedure to configure each type of environment.

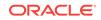

| Type of Environment                     | Where to Run MAINTAIN_CHANGE_TABLE                                                                   |  |
|-----------------------------------------|----------------------------------------------------------------------------------------------------|--|
| Local capture and apply on one database | On the source database that contains the source table                                                |  |
| Local capture and remote apply          | On the source database that contains the source table                                                |  |
| Downstream capture and local apply      | On the destination database that does not contain the source table but will contain the change table |  |
| Downstream capture and remote apply     | On a third database that does not contain the source table and will not contain the change table     |  |

#### Table 20-1 Configuration Options for MAINTAIN\_CHANGE\_TABLE

Additional requirements must be met to configure downstream capture. See "Operational Requirements for Downstream Capture" for information.

If you decide to configure a downstream capture process, then you must decide which type of downstream capture process you want to configure. The following types are available:

- A real-time downstream capture process configuration means that redo transport services at the source database sends redo data to the downstream database, and a remote file server process (RFS) at the downstream database receives the redo data over the network and stores the redo data in the standby redo log.
- An **archived-log downstream capture process** configuration means that archived redo log files from the source database are copied to the downstream database, and the capture process captures changes in these archived redo log files. These log files can be transferred automatically using redo transport services, or they can be transferred manually using a method such as FTP.

The advantage of real-time downstream capture over archived-log downstream capture is that real-time downstream capture reduces the amount of time required to capture changes made at the source database. The time is reduced because the real-time downstream capture process does not need to wait for the redo log file to be archived before it can capture changes from it. You can configure more than one real-time downstream capture process that captures changes from the same source database, but you cannot configure real-time downstream capture for multiple source databases at one downstream database.

The advantage of archived-log downstream capture over real-time downstream capture is that archived-log downstream capture allows downstream capture processes for multiple source databases at a downstream database. You can copy redo log files from multiple source databases to a single downstream database and configure multiple archived-log downstream capture processes to capture changes in these redo log files.

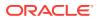

🖋 See Also:

- "Implicit Capture with an Oracle Streams Capture Process"
- Oracle Streams Staging and Propagation
- "Implicit Consumption with an Apply Process"
- "Statement DML Handlers"

## 20.2.1.2 Decide Which Columns to Track

The column\_type\_list parameter in the MAINTAIN\_CHANGE\_TABLE procedure enables you to specify which columns to track in the change table. The Oracle Streams environment records changes for the listed columns only. To track all of the columns in the table, list all of the columns in this parameter. To track a subset of columns, list the columns to track. In the column\_type\_list parameter, you can specify the data type of the column and any valid column properties, such as inline constraint specifications.

You might choose to omit columns from the list for various reasons. For example, some columns might contain sensitive information, such as salary data, that you do not want to populate in the change table. Or, the table might contain hundreds of columns, and you might be interested in tracking only a small number of them.

## 20.2.1.3 Decide Which Metadata to Record

The extra\_column\_list parameter in the MAINTAIN\_CHANGE\_TABLE procedure enables you to specify which metadata to record in the change table. The following types of metadata can be listed in this parameter:

- value\_type
- source\_database\_name
- command\_type
- object\_owner
- object\_name
- tag
- transaction\_id
- scn
- commit\_scn
- commit\_time
- position
- compatible
- instance\_number
- message\_number
- row\_text
- row\_id

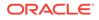

- serial#
- session#
- source\_time
- thread#
- tx\_name
- username

In the change table, a dollar sign (\$) is appended to the column name for each metadata attribute. For example, the metadata for the <code>command\_type</code> attribute is stored in the <code>command\_type</code> column in the change table.

All of these metadata attributes, except for <code>value\_type</code> and <code>message\_number</code>, are row LCR attributes that can be stored in row LCRs.

The value\_type\$ column in the change table contains either OLD or NEW, depending on whether the column value is the original column value or the new column value, respectively.

The message\_number\$ column in the change table contains the identification number of each row LCR within a transaction. The message number increases incrementally for each row LCR within a transaction and shows the order of the row LCRs within a transaction.

Note:

LCR position is commonly used in XStream configurations.

#### See Also:

- "Row LCRs"
- "Extra Information in LCRs"
- Oracle Database XStream Guide

## 20.2.1.4 Decide Which Values to Track for Update Operations

The capture\_values parameter in the MAINTAIN\_CHANGE\_TABLE procedure enables you to specify the values to record in the change table for update operations on the source table. When an update operation is performed on a row, the old value for each column is the value before the update operation and the new value is the value after the update operation. You can choose to record old values, new values, or both old and new values.

## 20.2.1.5 Decide Whether to Configure a KEEP\_COLUMNS Transformation

The keep\_change\_columns\_only parameter in the MAINTAIN\_CHANGE\_TABLE procedure enables you to specify whether to configure a KEEP\_COLUMNS declarative rule-based transformation. The KEEP\_COLUMNS declarative rule-based transformation keeps the list

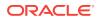

of columns specified in the column\_type\_list parameter in a row LCR. The transformation removes columns that are not in the list from the row LCR.

For example, suppose a table has ten columns, but only three of these columns need to be tracked in a change table. In this case, it is usually more efficient to configure one KEEP\_COLUMNS declarative rule-based transformation that keeps the three columns that must be tracked than to configure seven DELETE\_COLUMN declarative rule-based transformations that remove the seven columns that should not be tracked.

The keep\_change\_columns\_only parameter is relevant only if you specify a subset of the table columns in the column\_type\_list parameter. In this case, you might choose to configure the transformation to reduce the amount of information sent over the network or to eliminate sensitive information from row LCRs.

Set the keep\_change\_columns\_only parameter to FALSE when information about columns that are not included in the column\_type\_list parameter is needed at the destination database. For example, if the execute\_lcr parameter is set to TRUE and the configuration will replicate all of the columns in a source table, but the column\_type\_list parameter includes a subset of these columns, then set the keep\_change\_columns\_only parameter to FALSE.

#### See Also:

- "Declarative Rule-Based Transformations"
- "Decide Which Columns to Track"
- "Decide Whether to Replicate the Source Table"

# 20.2.1.6 Decide Whether to Specify CREATE TABLE Options for the Change Table

The options\_string parameter in the MAINTAIN\_CHANGE\_TABLE procedure enables you to append a string of options to the CREATE TABLE statement that creates the change table. The string is appended to the generated CREATE TABLE statement after the closing parenthesis that defines the columns of the table. The string must be syntactically correct. For example, you can specify a TABLESPACE clause to store the table in a specific tablespace. You can also partition the change table. The advantage of partitioning a change table is that you can truncate a partition using the TRUNCATE PARTITION clause of an ALTER TABLE statement instead of deleting rows with a DELETE statement.

#### 💉 See Also:

Oracle Database SQL Language Reference for information about CREATE TABLE options

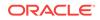

# 20.2.1.7 Decide Whether to Perform the Configuration Actions Directly or with a Script

The MAINTAIN\_CHANGE\_TABLE procedure can configure the Oracle Streams environment directly, or it can generate a script that configures the environment. Using the procedure to configure directly is simpler than running a script, and the environment is configured immediately. However, you might choose to generate a script for the following reasons:

- You want to review the actions performed by the procedure before configuring the environment.
- You want to modify the script to customize the configuration.

For example, you might want an apply process to use apply handlers for customized processing of the changes before applying these changes. In this case, you can use the procedure to generate a script and modify the script to add the apply handlers.

The  ${\tt perform\_actions}$  parameter controls whether the procedure configures the environment directly:

- To configure the environment directly when you run the MAINTAIN\_CHANGE\_TABLE procedure, set the perform\_actions parameter to TRUE. The default value for this parameter is TRUE.
- To generate a configuration script when you run the MAINTAIN\_CHANGE\_TABLE procedure, set the perform\_actions parameter to FALSE, and use the script\_name and script\_directory\_object parameters to specify the name and location of the configuration script.

### 20.2.1.8 Decide Whether to Replicate the Source Table

In addition to a change table, some environments require that the source table is replicated at the destination database. In this case, the source table is on a different database than the change table, and an additional replica of the source table is in the same database as the change table.

For example, consider an Oracle Streams environment that records the changes made the hr.employees table. Assume that the change table is named hr.emp\_change\_table and that the source table and the change table are on different databases. In this case, the following tables are involved in an Oracle Streams environment that records changes to the hr.employees table.

- hr.employees table in database 1
- hr.emp\_change\_table in database 2

The apply process at the destination database has a separate change handler that records changes for each type of operation (insert, update, and delete).

If the Oracle Streams environment also replicates the hr.employees table at database 2, then the following tables are involved:

- hr.employees table in database 1
- hr.employees table (replica) in database 2
- hr.emp\_change\_table in database 2

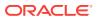

In an environment that replicates the table in addition to recording its changes, an additional change handler is added to the apply process at the destination database for each type of operation (insert, update, and delete). These change handlers execute the row LCRs to apply their changes to the replicated table.

The  $\tt execute\_lcr$  parameter controls whether the procedure configures replication of the source table:

- To configure an Oracle Streams environment that replicates the source table, set the execute\_lcr parameter to TRUE.
- To configure an Oracle Streams environment that does not replicate the source table, set the execute\_lcr parameter to FALSE. The default value for this parameter is FALSE.

#### Note:

When the keep\_change\_columns\_only parameter is set to TRUE and the column\_list parameter includes a subset of the columns in the source table, the execute\_lcr parameter must be set to FALSE. Apply errors will result if the row LCRs do not contain the column values required to replicate changes.

#### See Also:

"Decide Whether to Configure a KEEP\_COLUMNS Transformation"

# 20.2.2 Prerequisites for the MAINTAIN\_CHANGE \_TABLE Procedure

The DBMS\_STREAMS\_ADM package includes procedures that configure replication environments, such as MAINTAIN\_GLOBAL, MAINTAIN\_SCHEMAS, and MAINTAIN\_TABLES. Using the MAINTAIN\_CHANGE\_TABLE procedure is similar to using these other procedures, and many of the prerequisites are the same.

The following sections describe the prerequisites to complete before running the MAINTAIN\_CHANGE\_TABLE procedure:

- Configure an Oracle Streams Administrator on All Databases
- Configure Network Connectivity and Database Links
- Ensure That the Source Database Is in ARCHIVELOG Mode
- Set Initialization Parameters That Are Relevant to Oracle Streams
- Configure the Oracle Streams Pool
- Configure Log File Transfer to a Downstream Capture Database
- Configure Standby Redo Logs for Real-Time Downstream Capture
- Configure the Required Directory Object If You Are Using a Script
- Instantiate the Source Table at the Destination Database

Many of these prerequisites are described in detail in *Oracle Streams Replication Administrator's Guide*.

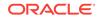

## 20.2.2.1 Configure an Oracle Streams Administrator on All Databases

Each database in the environment must have an Oracle Streams administrator to configure and manage the Oracle Streams components. See *Oracle Streams Replication Administrator's Guide* for more information.

### 20.2.2.2 Configure Network Connectivity and Database Links

Depending on the type of Oracle Streams environment you plan to configure, network connectivity and one or more database links might be required. If the environment will include more than one database, then network connectivity between the databases in the environment is required.

The following database links are required for each type of Oracle Streams environment:

- Local capture and apply on one database: No database links are required.
- **Local capture and remote apply:** A database link from the source database to the destination database is required.
- **Downstream capture and local apply:** The following database links are required:
  - A database link from the source database to the destination database
  - A database link from the destination database to the source database
- **Downstream capture and remote apply:** The following database links are required:
  - A database link from the source database to the destination database
  - A database link from the source database to the capture database
  - A database link from the capture database to the source database
  - A database link from the capture database to the destination database

See Oracle Streams Replication Administrator's Guide for more information.

### 20.2.2.3 Ensure That the Source Database Is in ARCHIVELOG Mode

The source database that contains the source table must be in ARCHIVELOG mode because an Oracle Streams capture process scans the redo log to capture changes. If you plan to configure a downstream capture process, then the capture database also must be in ARCHIVELOG mode. See Oracle Database Administrator's Guide for more information.

### 20.2.2.4 Set Initialization Parameters That Are Relevant to Oracle Streams

Some initialization parameters are important for the configuration, operation, reliability, and performance of an Oracle Streams environment. Set these parameters appropriately for your Oracle Streams environment. See *Oracle Streams Replication Administrator's Guide* for more information.

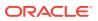

# 20.2.2.5 Configure the Oracle Streams Pool

The Oracle Streams pool is a portion of memory in the System Global Area (SGA) that is used by Oracle Streams. Configure your database memory so that there is enough space available in the Oracle Streams pool. See *Oracle Streams Replication Administrator's Guide* for more information.

### 20.2.2.6 Configure Log File Transfer to a Downstream Capture Database

If you decided to use a local capture process at the source database, then log file transfer is not required. However, if you decided to use downstream capture that uses redo transport services to transfer archived redo log files to the downstream database automatically, then configure log file transfer from the source database to the capture database before configuring the Oracle Streams environment. See *Oracle Streams Replication Administrator's Guide* for more information.

💉 See Also:

"Decide Which Type of Environment to Configure"

### 20.2.2.7 Configure Standby Redo Logs for Real-Time Downstream Capture

If you decided to use a real-time downstream capture process, then you must configure standby redo logs at the capture database. See *Oracle Streams Replication Administrator's Guide* for more information.

See Also: "Decide Which Type of Environment to Configure"

# 20.2.2.8 Configure the Required Directory Object If You Are Using a Script

If you decided to generate a script with the MAINTAIN\_CHANGE\_TABLE procedure and configure the Oracle Streams environment with the script, then create the directory object that will store the script in the capture database. The capture database is the database on which you will run the procedure. This directory object is not required if you are not generating a script.

A directory object is similar to an alias for a directory on a file system. Each directory object must be created using the SQL statement CREATE DIRECTORY, and the user who invokes the MAINTAIN\_CHANGE\_TABLE procedure must have READ and WRITE privilege on the directory object.

For example, the following statement creates a directory object named db\_files\_directory that corresponds to the /usr/db\_files directory:

CREATE DIRECTORY db\_files\_directory AS '/usr/db\_files';

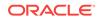

The user who creates the directory object automatically has READ and WRITE privilege on the directory object. When you are configuring an Oracle Streams replication environment, typically the Oracle Streams administrator creates the directory object.

# See Also: "Decide Whether to Perform the Configuration Actions Directly or with a Script" "Configure an Oracle Streams Administrator on All Databases"

## 20.2.2.9 Instantiate the Source Table at the Destination Database

If you decided to replicate the source table, then instantiate the source table at the destination database. Instantiation is not required if you decided not to replicate the source table.

If instantiation is required because you decided to replicate the source table, then complete the following steps before running the MAINTAIN\_CHANGE\_TABLE procedure:

- 1. Prepare the source table for instantiation.
- 2. Ensure that the source table and the replica table are consistent.
- 3. Set the instantiation SCN for the replica table at the destination database.

#### See Also:

- Oracle Streams Replication Administrator's Guide for instantiation
   instructions
- "Decide Whether to Replicate the Source Table"

# 20.3 Configuring an Oracle Streams Environment That Records Table Changes

This section uses examples to illustrate how to configure an Oracle Streams environment that records table changes. Specifically, this section illustrates the four types of Oracle Streams environments that record table changes.

This section includes the following examples:

- Recording Table Changes Using Local Capture and Apply on One Database
- Recording Table Changes Using Local Capture and Remote Apply with Replication
- Recording Table Changes Using Downstream Capture and Local Apply
- Recording Table Changes Using Downstream Capture and Remote Apply

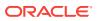

# 20.3.1 Recording Table Changes Using Local Capture and Apply on One Database

This example illustrates how to record the changes to a table using local capture and apply on one database. Specifically, this example records the changes made to the hr.jobs table.

The following table lists the decisions that were made about the Oracle Streams environment configured in this example.

| Decision                                                                         | Assumption for This Example                                                                                                |
|----------------------------------------------------------------------------------|----------------------------------------------------------------------------------------------------|
| Decide Which Type of Environment to Configure                                    | This example configures local capture and apply on one database.                                                           |
| Decide Which Columns to Track                                                    | This example tracks all of the columns in the ${\tt hr.jobs}$ table.                                                       |
| Decide Which Metadata to Record                                                  | This example records the command_type, value_type (OLD or NEW), and commit_scn metadata.                                   |
| Decide Which Values to Track for Update<br>Operations                            | This example tracks both the old and new column values when an update is performed on the source table.                    |
| Decide Whether to Configure a<br>KEEP_COLUMNS Transformation                     | This example does not configure a KEEP_COLUMNS declarative rule-<br>based transformation.                                  |
| Decide Whether to Specify CREATE TABLE<br>Options for the Change Table           | This example does not specify any CREATE TABLE options. The change table is created with the default CREATE TABLE options. |
| Decide Whether to Perform the Configuration<br>Actions Directly or with a Script | This example performs the configuration actions directly. It does not use a script.                                        |
| Decide Whether to Replicate the Source Table                                     | This example does not replicate the source table.                                                                          |

Figure 20-1 provides an overview of the Oracle Stream environment created in this example.

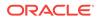

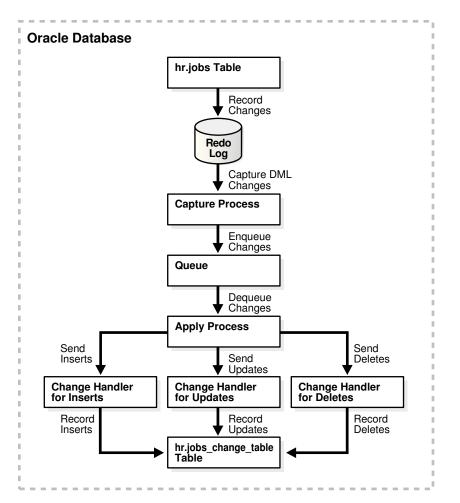

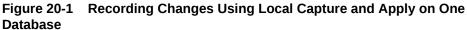

Complete the following steps to configure an Oracle Streams environment that records the changes to a table using local capture and apply on one database:

 Complete the required prerequisites before running the MAINTAIN\_CHANGE\_TABLE procedure. See "Prerequisites for the MAINTAIN\_CHANGE \_TABLE Procedure" for more information.

For this configuration, the following tasks must be completed:

- Configure an Oracle Streams administrator on the database. See "Configure an Oracle Streams Administrator on All Databases".
- Ensure that the database is in ARCHIVELOG mode. See "Ensure That the Source Database Is in ARCHIVELOG Mode".
- Ensure that the initialization parameters are set properly at the database. See "Set Initialization Parameters That Are Relevant to Oracle Streams".
- Configure the Oracle Streams pool properly at the database. See "Configure the Oracle Streams Pool".
- 2. Connect to the database as the Oracle Streams administrator.

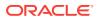

See Oracle Database Administrator's Guide for information about connecting to a database in SQL\*Plus.

3. Run the MAINTAIN\_CHANGE\_TABLE procedure:

/

```
BEGIN
  DBMS_STREAMS_ADM.MAINTAIN_CHANGE_TABLE(
    change_table_name => 'hr.jobs_change_table',
source_table_name => 'hr.jobs',
column_type_list => 'job_id VARCHAR2(10),
                                          job_title VARCHAR2(35),
                                         min_salary NUMBER(6),
                                        max_salary NUMBER(6)',
    extra_column_list => 'command_type,value_type,commit_scn',
capture_values => '*',
    keep_change_columns_only => FALSE);
END;
```

This procedure uses the default value for each parameter that is not specified. The keep\_change\_columns\_only parameter is set to FALSE because all of the columns in the hr.jobs table are listed in the column\_type\_list parameter.

When this procedure completes, the Oracle Streams environment is configured.

If this procedure encounters an error and stops, then see Oracle Streams Replication Administrator's Guide for information about either recovering from the error or rolling back the configuration operation by using the DBMS\_STREAMS\_ADM.RECOVER\_OPERATION procedure.

The resulting Oracle Streams environment has the following characteristics:

- An unconditional supplemental log group includes all of the columns in the hr.jobs • table.
- The database has an hr.jobs\_change\_table. This change table has the following definition:

| Name                                                     | Null? | Туре                                                  |
|----------------------------------------------------------|-------|-------------------------------------------------------|
| COMMAND_TYPE\$<br>VALUE_TYPE\$<br>COMMIT_SCN\$<br>JOB ID |       | VARCHAR2(10)<br>VARCHAR2(3)<br>NUMBER<br>VARCHAR2(10) |
| JOB_TITLE<br>MIN_SALARY<br>MAX_SALARY                    |       | VARCHAR2(35)<br>NUMBER(6)<br>NUMBER(6)                |

- The database has a queue with a system-generated name. This queue is used by • the capture process and apply process.
- A capture process with a system-generated name captures data manipulation language (DML) changes made to the hr.jobs table.
- An apply process with a system-generated name. The apply process uses change handlers with system-generated names to process the captured row LCRs for inserts, updates, and deletes on the hr.jobs table. The change handlers use the information in the row LCRs to populate the hr. jobs change table.

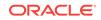

#### See Also:

"Monitoring a Change Table" for an example that makes changes to the hr.jobs table and then queries the hr.jobs\_change\_table to verify change tracking

# 20.3.2 Recording Table Changes Using Local Capture and Remote Apply with Replication

This example illustrates how to record the changes to a table using local capture and remote apply. In addition to recording table changes, the Oracle Stream environment configured by this example also replicates the changes made to the table.

Specifically, this example records the changes made to a subset of columns in the hr.departments table. This example also replicates data manipulation language (DML) changes made to all of the columns in the hr.departments table. The Oracle Streams environment configured in this example captures the changes on the source database ctl.example.com and sends the changes to the destination database ct2.example.com. An apply process on ct2.example.com records the changes in a change table and applies the changes to the replica hr.departments table.

The following table lists the decisions that were made about the Oracle Streams environment configured in this example.

| Decision                                                                         | Assumption for This Example                                                                                                    |
|----------------------------------------------------------------------------------|----------------------------------------------------------------------------------------------------|
| Decide Which Type of Environment to Configure                                    | This example configures local capture and remote apply using two databases: the source database is $ctl.example.com$ and the destination database is $ct2.example.com$ . The capture process will be a local capture process on $ctl.example.com$ .                                                                                  |
| Decide Which Columns to Track                                                    | This example tracks the department_id and manager_id columns in the hr.departments table.                                                                                                    |
| Decide Which Metadata to Record                                                  | This example records the command_type and value_type (OLD or NEW) metadata. This metadata is recorded by default when the extra_column_list parameter is not specified in MAINTAIN_CHANGE_TABLE.                                                                                                    |
| Decide Which Values to Track for Update<br>Operations                            | This example tracks both the old and new column values when an update is performed on the source table.                                                                                                    |
| Decide Whether to Configure a<br>KEEP_COLUMNS Transformation                     | This example does not configure a KEEP_COLUMNS declarative rule-<br>based transformation because all of the table columns are<br>replicated.                                                                                                    |
| Decide Whether to Specify CREATE TABLE<br>Options for the Change Table           | This example does not specify any CREATE TABLE options. The change table is created with the default CREATE TABLE options.                                                                                                    |
| Decide Whether to Perform the Configuration<br>Actions Directly or with a Script | This example performs the configuration actions directly. It does not use a script.                                                                                                    |
| Decide Whether to Replicate the Source Table                                     | This example replicates the source table at the destination database. Therefore, the hr.departments table exists on both the source database and the destination database, and the MAINTAIN_CHANGE_TABLE procedure configures a one-way replication environment for this table from the source database to the destination database. |

Figure 20-2 provides an overview of the Oracle Stream environment created in this example.

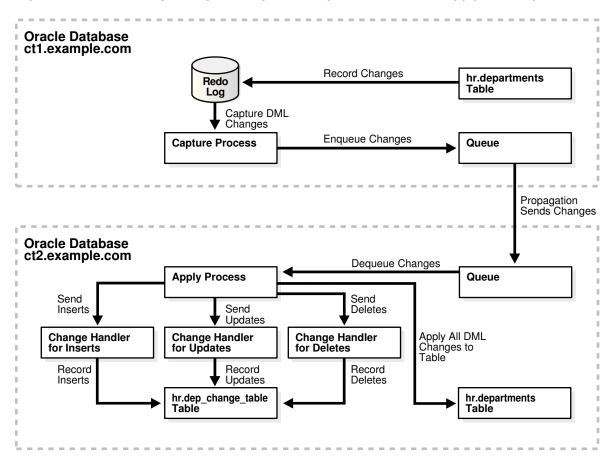

Figure 20-2 Recording Changes Using Local Capture and Remote Apply with Replication

Complete the following steps to configure an Oracle Streams environment that records and replicates the changes to a table local capture and remote apply:

1. Complete the required prerequisites before running the MAINTAIN\_CHANGE\_TABLE procedure. See "Prerequisites for the MAINTAIN\_CHANGE\_TABLE Procedure" for more information.

For this configuration, the following tasks must be completed:

- Configure an Oracle Streams administrator on both databases. See "Configure an Oracle Streams Administrator on All Databases".
- Configure network connectivity and database links:
  - Configure network connectivity between the source database ctl.example.com and the destination database ct2.example.com.
  - Create a database link from the source database ctl.example.com to the destination database ctl.example.com.

See Oracle Streams Replication Administrator's Guide for more information.

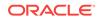

- Ensure that the source database is in ARCHIVELOG mode. In this example, the source database is ctl.example.com. See "Ensure That the Source Database Is in ARCHIVELOG Mode".
- Ensure that the initialization parameters are set properly at all databases. See "Set Initialization Parameters That Are Relevant to Oracle Streams".
- Configure the Oracle Streams pool properly at all databases. See "Configure the Oracle Streams Pool".
- Because this example replicates the source table hr.departments, instantiate the source table at the destination database. See "Instantiate the Source Table at the Destination Database".
- 2. Connect to the source database ctl.example.com as the Oracle Streams administrator.

See Oracle Database Administrator's Guide for information about connecting to a database in SQL\*Plus.

3. Run the MAINTAIN\_CHANGE\_TABLE procedure:

This procedure uses the default value for each parameter that is not specified. The keep\_change\_columns\_only parameter is set to FALSE because the execute\_lcr
parameter is set to TRUE. The row logical change records (LCRs) must contain
information about changes to all of the columns in the table because all of the
columns are replicated at the destination database. When the execute\_lcr
parameter is set to TRUE, the keep\_change\_columns\_only parameter can be set to
TRUE only if the column\_type\_list parameter includes all of the columns that are
replicated, which is not the case in this example.

When this procedure completes, the Oracle Streams environment is configured.

If this procedure encounters an error and stops, then see *Oracle Streams Replication Administrator's Guide* for information about either recovering from the error or rolling back the configuration operation by using the DBMS\_STREAMS\_ADM.RECOVER\_OPERATION procedure.

The resulting Oracle Streams environment has the following characteristics:

- An unconditional supplemental log group includes the columns in the hr.departments table for which changes are recorded at the source database ctl.example.com. These columns are the ones specified in the column\_type\_list parameter of the MAINTAIN\_CHANGE\_TABLE procedure.
- The destination database ct2.example.com has an hr.dep\_change\_table. This change table has the following definition:

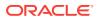

| Name           | Null? | Туре         |
|----------------|-------|--------------|
|                |       |              |
| COMMAND_TYPE\$ |       | VARCHAR2(10) |
| VALUE_TYPE\$   |       | VARCHAR2(3)  |
| DEPARTMENT_ID  |       | NUMBER(4)    |
| MANAGER_ID     |       | NUMBER(6)    |
|                |       |              |

- The source database ctl.example.com has a queue with a system-generated name. This queue is used by the capture process.
- The destination database ct2.example.com has a queue with a system-generated name. This queue is used by the apply process.
- The source database ctl.example.com has a local capture process with a systemgenerated name that captures data manipulation language (DML) changes made to the hr.departments table.
- The destination database ct2.example.com has an apply process with a systemgenerated name. The apply process uses change handlers with system-generated names to process the captured row LCRs for inserts, updates, and deletes on the hr.departments table. The change handlers use the information in the row LCRs to populate the hr.dep\_change\_table.

The apply process also includes change handlers with system-generated names to execute row LCRs for each type of operation (insert, update, and delete). The row LCRs are executed so that the changes made to the source table are applied to the replica hr.departments table at the destination database.

• A propagation running on the ctl.example.com database with a system-generated name sends the captured changes from the ctl.example.com database to the ct2.example.com database.

# 20.3.3 Recording Table Changes Using Downstream Capture and Local Apply

This example illustrates how to record the changes to a table using downstream capture and local apply. Specifically, this example records the changes made to the hr.locations table using a source database and a destination database. The destination database is also the capture database for the downstream capture process.

The following table lists the decisions that were made about the Oracle Streams environment configured in this example.

| Decision                                              | Assumption for This Example                                                                                                    |
|-------------------------------------------------------|----------------------------------------------------------------------------------------------------|
| Decide Which Type of Environment to<br>Configure      | This example configures downstream capture and local apply<br>using the source database ctl.example.com and the destination<br>database ct2.example.com. The capture process will be a real-<br>time downstream capture process running on ct2.example.com. |
| Decide Which Columns to Track                         | This example tracks all of the columns in the hr.locations table.                                                                                                    |
| Decide Which Metadata to Record                       | This example records the following metadata: command_type, value_type (OLD or NEW), object_owner, object_name, and username.                                                                                                    |
| Decide Which Values to Track for Update<br>Operations | This example tracks both the old and new column values when an update is performed on the source table.                                                                                                    |

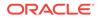

| Decision                                                                         | Assumption for This Example                                                                                                |
|----------------------------------------------------------------------------------|----------------------------------------------------------------------------------------------------|
| Decide Whether to Configure a<br>KEEP_COLUMNS Transformation                     | This example does not configure a KEEP_COLUMNS declarative rule-<br>based transformation.                                  |
| Decide Whether to Specify CREATE TABLE<br>Options for the Change Table           | This example does not specify any CREATE TABLE options. The change table is created with the default CREATE TABLE options. |
| Decide Whether to Perform the Configuration<br>Actions Directly or with a Script | This example performs the configuration actions directly. It does not use a script.                                        |
| Decide Whether to Replicate the Source Table                                     | This example does not replicate the source table.                                                                          |

Figure 20-3 provides an overview of the Oracle Stream environment created in this example.

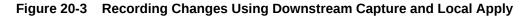

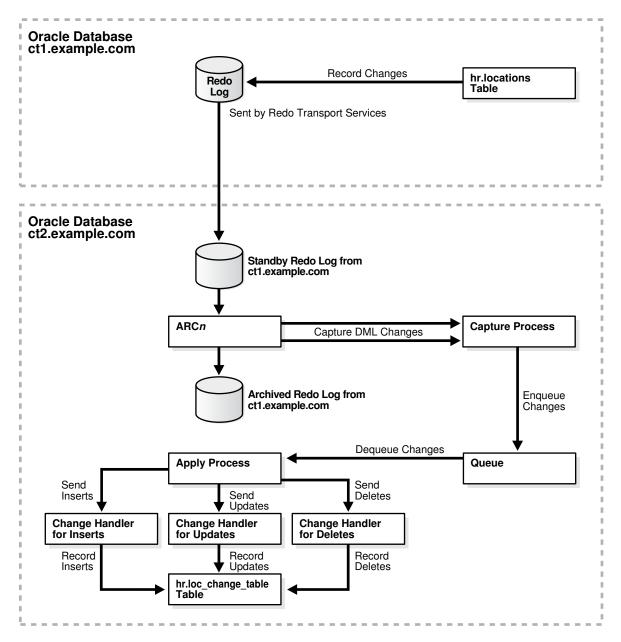

Complete the following steps to configure an Oracle Streams environment that records the changes to a table using downstream capture and remote apply:

1. Complete the required prerequisites before running the MAINTAIN\_CHANGE\_TABLE procedure. See "Prerequisites for the MAINTAIN\_CHANGE\_TABLE Procedure" for more information.

For this configuration, the following tasks must be completed:

- Configure an Oracle Streams administrator on both databases. See "Configure an Oracle Streams Administrator on All Databases".
- Configure network connectivity and database links:
  - Configure network connectivity between the source database ct1.example.com and the destination database ct2.example.com.
  - Because downstream capture will be configured at the destination database, create a database link from the source database ct1.example.com to the destination database ct2.example.com. The database link is used to send redo log data from ct1.example.com to ct2.example.com.
  - Because downstream capture will be configured at the destination database, create a database link from the destination database ct2.example.com to the source database ct1.example.com. The database link is used to complete management tasks related to downstream capture on the source database.

See Oracle Streams Replication Administrator's Guide for more information.

- Ensure that the source database and the destination database are in ARCHIVELOG mode. In this example, the source database is ct1.example.com and the destination database is ct2.example.com. See "Ensure That the Source Database Is in ARCHIVELOG Mode".
- Ensure that the initialization parameters are set properly at both databases. See "Set Initialization Parameters That Are Relevant to Oracle Streams".
- Configure the Oracle Streams pool properly at both databases. See "Configure the Oracle Streams Pool".
- Because a destination database will be the capture database for changes made to the source database, configure log file copying from the source database ctl.example.com to the capture database ct2.example.com. See "Configure Log File Transfer to a Downstream Capture Database".
- Because this example configures a real-time downstream capture process, add standby redo logs at the capture database, and configure standby redo logs at the capture database ct2.example.com. See "Configure Standby Redo Logs for Real-Time Downstream Capture".
- 2. Connect to the destination database ct2.example.com as the Oracle Streams administrator.

See Oracle Database Administrator's Guide for information about connecting to a database in SQL\*Plus.

3. Run the MAINTAIN\_CHANGE\_TABLE procedure:

```
BEGIN
DBMS_STREAMS_ADM.MAINTAIN_CHANGE_TABLE(
    change_table_name => 'hr.loc_change_table',
    source_table_name => 'hr.locations',
```

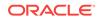

```
=> 'location_id NUMBER(4),
   column_type_list
                              street_address VARCHAR2(40),
                               postal_code VARCHAR2(12),
                               city VARCHAR2(30),
                               state_province VARCHAR2(25),
                               country_id CHAR(2)',
   extra_column_list
                         => 'command_type,value_type,object_owner,
                               object_name,username',
   source_database => '^+'
destination 2
                          => 'ctl.example.com',
   destination_database => 'ct2.example.com',
   keep_change_columns_only => FALSE);
END;
```

This procedure uses the default value for each parameter that is not specified. The keep change columns only parameter is set to FALSE because all of the columns in the hr.locations table are listed in the column\_type\_list parameter.

When this procedure completes, the Oracle Streams environment is configured.

If this procedure encounters an error and stops, then see Oracle Streams Replication Administrator's Guide for information about either recovering from the error or rolling back the configuration operation by using the DBMS\_STREAMS\_ADM.RECOVER\_OPERATION procedure.

- Set the downstream real time mine capture process parameter to Y.
  - a. Query the CAPTURE\_NAME column in the DBA\_CAPTURE view to determine the name of the capture process.
  - b. Run the set\_parameter procedure in the DBMS\_CAPTURE\_ADM package to set the downstream\_real\_time\_mine capture process parameter to Y.

For example, if the capture process name is cap\$chg5, then run the following procedure:

```
BEGIN
 DBMS_CAPTURE_ADM.SET_PARAMETER(
   capture_name => 'cap$chg5',
   parameter => 'downstream_real_time_mine',
   value => 'Y');
END;
```

- 5. Connect to the source database ctl.example.com as an administrative user with the necessary privileges to switch log files.
- 6. Archive the current log file at the source database:

```
ALTER SYSTEM ARCHIVE LOG CURRENT;
```

/

Archiving the current log file at the source database starts real time mining of the source database redo log.

The resulting Oracle Streams environment has the following characteristics:

- An unconditional supplemental log group at the source database ctl.example.com includes all o the columns in the hr.locations table.
- Because username is specified in the extra\_column\_list parameter, the source database is configured to place additional information about the username of the user who makes a change in the redo log. The capture process captures this

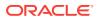

information, and it is recorded in the change table. The other values specified in the <code>extra\_column\_list</code> parameter (<code>command\_type</code>, <code>value\_type</code>, <code>object\_owner</code>, and <code>object\_name</code>) are always tracked in the redo log. Therefore, no additional configuration is necessary to capture this information.

• The destination database ct2.example.com has an hr.loc\_change\_table. This change table has the following definition:

| Name           | Null? | Туре         |
|----------------|-------|--------------|
|                |       |              |
| COMMAND_TYPE\$ |       | VARCHAR2(10) |
| VALUE_TYPE\$   |       | VARCHAR2(3)  |
| OBJECT_OWNER\$ |       | VARCHAR2(30) |
| OBJECT_NAME\$  |       | VARCHAR2(30) |
| USERNAME\$     |       | VARCHAR2(30) |
| LOCATION_ID    |       | NUMBER(4)    |
| STREET_ADDRESS |       | VARCHAR2(40) |
| POSTAL_CODE    |       | VARCHAR2(12) |
| CITY           |       | VARCHAR2(30) |
| STATE_PROVINCE |       | VARCHAR2(25) |
| COUNTRY_ID     |       | CHAR (2)     |

- The destination database ct2.example.com has a queue with a system-generated name. This queue is used by the downstream capture process and the apply process.
- The destination database ct2.example.com has a real-time downstream capture process with a system-generated name that captures data manipulation language (DML) changes made to the hr.locations table.
- The destination database ct2.example.com has an apply process with a systemgenerated name. The apply process uses change handlers with system-generated names to process the captured row LCRs for inserts, updates, and deletes on the hr.locations table. The change handlers use the information in the row LCRs to populate the hr.loc\_change\_table.

See Also:

"Setting a Capture Process Parameter"

# 20.3.4 Recording Table Changes Using Downstream Capture and Remote Apply

This example illustrates how to record the changes to a table using downstream capture and remote apply. Specifically, this example records the changes made to the hr.employees table using three databases: the source database, the destination database, and the capture database.

The following table lists the decisions that were made about the Oracle Streams environment configured in this example.

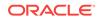

| Decision                                                                         | Assumption for This Example                                                                                                    |
|----------------------------------------------------------------------------------|----------------------------------------------------------------------------------------------------|
| Decide Which Type of Environment to<br>Configure                                 | This example configures downstream capture and remote apply<br>using three databases: the source database is ctl.example.com,<br>the destination database is ct2.example.com, and the capture<br>database is ct3.example.com. The capture process will be a real-<br>time downstream capture process. |
| Decide Which Columns to Track                                                    | This example tracks the columns in the hr.employees table, except for the salary and commission_pct columns.                                                                                                    |
| Decide Which Metadata to Record                                                  | This example records the following metadata: command_type, value_type (OLD or NEW), object_owner, object_name, and username.                                                                                                    |
| Decide Which Values to Track for Update<br>Operations                            | This example tracks both the old and new column values when an update is performed on the source table.                                                                                                    |
| Decide Whether to Configure a<br>KEEP_COLUMNS Transformation                     | This example configures a KEEP_COLUMNS declarative rule-based transformation so that row LCRs do not contain salary and commission percentage information for employees.                                                                                                    |
| Decide Whether to Specify CREATE TABLE<br>Options for the Change Table           | This example specifies a STORAGE clause in the CREATE TABLE options.                                                                                                    |
| Decide Whether to Perform the Configuration<br>Actions Directly or with a Script | This example performs the configuration actions directly. It does not use a script.                                                                                                    |
| Decide Whether to Replicate the Source Table                                     | This example does not replicate the source table.                                                                                                    |

Figure 20-4 provides an overview of the Oracle Stream environment created in this example.

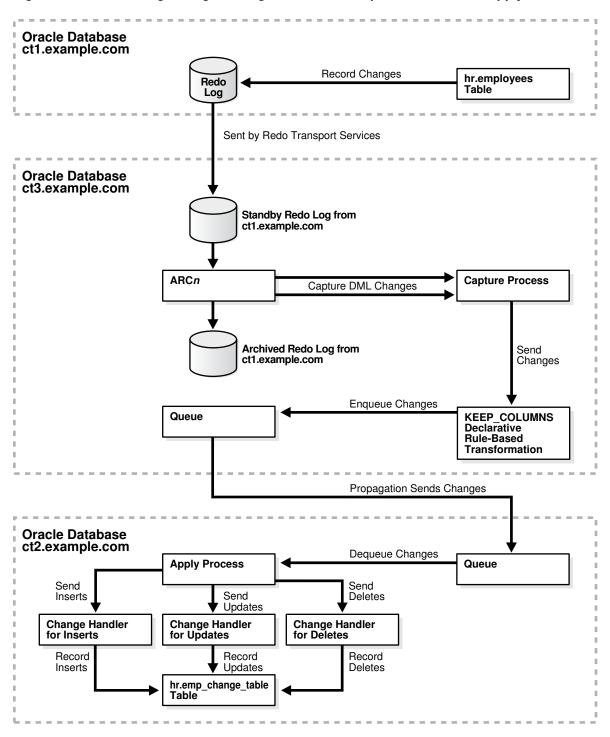

Figure 20-4 Recording Changes Using Downstream Capture and Remote Apply

Complete the following steps to configure an Oracle Streams environment that records the changes to a table using downstream capture and remote apply:

1. Complete the required prerequisites before running the MAINTAIN\_CHANGE\_TABLE procedure. See "Prerequisites for the MAINTAIN\_CHANGE\_TABLE Procedure" for more information.

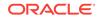

For this configuration, the following tasks must be completed:

- Configure an Oracle Streams administrator on all of three databases. See "Configure an Oracle Streams Administrator on All Databases".
- Configure network connectivity and database links:
  - Configure network connectivity between the source database ct1.example.com and the destination database ct2.example.com.
  - Configure network connectivity between the source database ct1.example.com and the third database ct3.example.com.
  - Configure network connectivity between the destination database ct2.example.com and the third database ct3.example.com.
  - Create a database link from the source database ctl.example.com to the destination database ctl.example.com.
  - Because downstream capture will be configured at the third database, create a database link from the source database ctl.example.com to the third database ctl.example.com.
  - Because downstream capture will be configured at the third database, create a database link from the third database ct3.example.com to the source database ct1.example.com.
  - Because downstream capture will be configured at the third database, create a database link from the third database ct3.example.com to the destination database ct2.example.com.

See Oracle Streams Replication Administrator's Guide for more information.

- Ensure that the source database and the capture database are in ARCHIVELOG mode. In this example, the source database is ct1.example.com and the capture database is ct3.example.com. See "Ensure That the Source Database Is in ARCHIVELOG Mode".
- Ensure that the initialization parameters are set properly at all databases. See "Set Initialization Parameters That Are Relevant to Oracle Streams".
- Configure the Oracle Streams pool properly at all databases. See "Configure the Oracle Streams Pool".
- Because a third database (ct3.example.com) will be the capture database for changes made to the source database, configure log file copying from the source database ct1.example.com to the capture database ct3.example.com.
   See "Configure Log File Transfer to a Downstream Capture Database".
- Because this example configures a real-time downstream capture process, add standby redo logs at the capture database, and configure standby redo logs at the capture database ct3.example.com. See "Configure Standby Redo Logs for Real-Time Downstream Capture".
- 2. Connect to the capture database ct3.example.com as the Oracle Streams administrator.

See Oracle Database Administrator's Guide for information about connecting to a database in SQL\*Plus.

3. Run the MAINTAIN\_CHANGE\_TABLE procedure:

```
BEGIN
DBMS_STREAMS_ADM.MAINTAIN_CHANGE_TABLE(
```

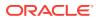

```
change_table_name => 'hr.emp_change_table',
   source_table_name
                       => 'hr.employees',
                        => 'employee_id VARCHAR2(6),
   column_type_list
                             first name VARCHAR2(20),
                             last_name VARCHAR2(25),
                             email VARCHAR2(25),
                             phone_number VARCHAR2(20),
                             hire_date DATE,
                             job_id VARCHAR2(10),
                             manager_id NUMBER(6),
                             department_id NUMBER(4)',
   capture_values
                         => '*',
   options_string
                         => 'STORAGE (INITIAL
                                                6144
                                     NEXT
                                                6144
                                     MINEXTENTS
                                                 1
                                     MAXEXTENTS
                                                   5)',
   source_database => 'ctl.example.com',
   destination_database => 'ct2.example.com',
   keep_change_columns_only => TRUE);
END;
```

This procedure uses the default value for each parameter that is not specified. The <code>options\_string</code> parameter specifies a storage clause for the change table. The <code>keep\_change\_columns\_only</code> parameter is set to <code>TRUE</code> to create a keep columns declarative rule-based transformation that excludes the <code>salary</code> and <code>commission\_pct</code> columns from captured row logical change records (LCRs). The <code>salary</code> and <code>commission\_pct</code> columns are excluded because they are not in the <code>column\_type\_list</code> parameter.

When this procedure completes, the Oracle Streams environment is configured.

If this procedure encounters an error and stops, then see *Oracle Streams Replication Administrator's Guide* for information about either recovering from the error or rolling back the configuration operation by using the DBMS\_STREAMS\_ADM.RECOVER\_OPERATION procedure.

- 4. Set the downstream\_real\_time\_mine capture process parameter to Y.
  - a. Query the CAPTURE\_NAME column in the DBA\_CAPTURE view to determine the name of the capture process.
  - **b.** Run the SET\_PARAMETER procedure in the DBMS\_CAPTURE\_ADM package to set the downstream\_real\_time\_mine capture process parameter to Y.

For example, if the capture process name is cap\$chg5, then run the following procedure:

```
BEGIN
DBMS_CAPTURE_ADM.SET_PARAMETER(
    capture_name => 'cap$chg5',
    parameter => 'downstream_real_time_mine',
    value => 'Y');
END;
/
```

- 5. Connect to the source database ctl.example.com as an administrative user with the necessary privileges to switch log files.
- 6. Archive the current log file at the source database:

ALTER SYSTEM ARCHIVE LOG CURRENT;

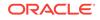

Archiving the current log file at the source database starts real time mining of the source database redo log.

The resulting Oracle Streams environment has the following characteristics:

- An unconditional supplemental log group includes the columns in the hr.employees table for which changes are recorded at the source database ctl.example.com. These columns are the ones specified in the column\_type\_list parameter of the MAINTAIN\_CHANGE\_TABLE procedure.
- The destination database ct2.example.com has an hr.emp\_change\_table. This change table has the following definition:

| Name           | Null?    | Туре         |
|----------------|----------|--------------|
| COMMAND_TYPE\$ |          | VARCHAR2(10) |
| VALUE_TYPE\$   |          | VARCHAR2(3)  |
| EMPLOYEE_ID    | NOT NULL | NUMBER(6)    |
| FIRST_NAME     |          | VARCHAR2(20) |
| LAST_NAME      | NOT NULL | VARCHAR2(25) |
| EMAIL          | NOT NULL | VARCHAR2(25) |
| PHONE_NUMBER   |          | VARCHAR2(20) |
| HIRE_DATE      | NOT NULL | DATE         |
| JOB_ID         | NOT NULL | VARCHAR2(10) |
| MANAGER_ID     |          | NUMBER(6)    |
| DEPARTMENT_ID  |          | NUMBER(4)    |

- The capture database ct3.example.com has a queue with a system-generated name. This queue is used by the downstream capture process.
- The destination database ct2.example.com has a queue with a system-generated name. This queue is used by the apply process.
- The capture database ct3.example.com has a real-time downstream capture process with a system-generated name that captures data manipulation language (DML) changes made to the hr.employees table.
- The capture database ct3.example.com has a KEEP\_COLUMNS declarative rule-based transformation that keeps all of the columns in the row LCRs for the hr.employees table, except for the salary and commission\_pct columns.
- A propagation running on the ct3.example.com database with a system-generated name sends the captured changes from the ct3.example.com database to the ct2.example.com database.
- The destination database ct2.example.com has an apply process with a systemgenerated name. The apply process uses change handlers with system-generated names to process the captured row LCRs for inserts, updates, and deletes on the hr.employees table. The change handlers use the information in the row LCRs to populate the hr.emp\_change\_table.

#### See Also:

"Setting a Capture Process Parameter"

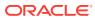

# 20.4 Managing an Oracle Streams Environment That Records Table Changes

This section describes setting and unsetting change handlers.

This section contains these topics:

- Unsetting and Setting a Change Handler
- Recording Changes to a Table Using Existing Oracle Streams Components
- Maintaining Change Tables
- Managing the Oracle Streams Environment

# 20.4.1 Unsetting and Setting a Change Handler

The SET\_CHANGE\_HANDLER procedure in the DBMS\_APPLY\_ADM package can unset and set a change handler for a specified operation on a specified table for a single apply process. This procedure assumes that the Oracle Streams components are configured to capture changes to the specified table and send the changes to the specified apply process.

For the example in this section, assume that you want to unset the change handler for update operations that was created in "Recording Table Changes Using Local Capture and Remote Apply with Replication". Next, you want to reset this change handler.

Complete the following steps to set a change handler:

**1.** Connect to the database that contains the apply process as the Oracle Streams administrator.

See Oracle Database Administrator's Guide for information about connecting to a database in SQL\*Plus.

2. Identify the change handler to modify.

This example unsets the change handler for UPDATE operations on the hr.departments table. Assume that these changes are applied by the app\$chg38 apply process. Run the following query to determine the owner of the change table, the name of the change table, the capture values tracked in the change table, and the name of the change handler:

```
COLUMN CHANGE_TABLE_OWNER HEADING 'Change Table Owner' FORMAT A20
COLUMN CHANGE_TABLE_NAME HEADING 'Change Table Name' FORMAT A20
COLUMN CAPTURE_VALUES HEADING 'Capture|Values' FORMAT A7
COLUMN HANDLER_NAME HEADING 'Change Handler Name' FORMAT A25
SELECT CHANGE_TABLE_OWNER,
CHANGE_TABLE_OWNER,
CAPTURE_VALUES,
HANDLER_NAME
FROM DBA_APPLY_CHANGE_HANDLERS
WHERE SOURCE_TABLE_OWNER = 'HR' AND
SOURCE_TABLE_NAME = 'DEPARTMENTS' AND
APPLY_NAME = 'APP$CHG38' AND
OPERATION_NAME = 'UPDATE';
```

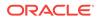

Your output looks similar to the following:

|                    |                   | Capture                    | Capture |   |
|--------------------|-------------------|----------------------------|---------|---|
| Change Table Owner | Change Table Name | Values Change Handler Name | Values  |   |
|                    |                   |                            |         | - |
| HR                 | DEP_CHANGE_TABLE  | * HR_DEPARTMENTS_CHG\$10   | *       |   |

Make a note of the values returned by this guery, and use these values in the subsequent steps in this example.

3. Unset the change handler.

To unset a change handler, specify NULL in the change\_handler\_name parameter in the set\_change\_handler procedure, and specify the change table owner, change table name, capture values, operation, source table, and apply process using the other procedure parameters. For example:

```
BEGIN
```

/

```
DBMS_APPLY_ADM.SET_CHANGE_HANDLER(
     change_table_name => 'hr.dep_change_table',
source_table_name => 'hr.departments',
     capture_values => '*',
apply_name => 'app$chg38',
operation_name => 'UPDATE',
     change_handler_name => NULL);
END:
```

When this change handler is unset, it no longer records update changes.

4. Set the change handler.

To set the change handler, specify the change handler in the change handler name parameter in the **SET\_CHANGE\_HANDLER** procedure, and specify the change table owner, change table name, capture values, operation, source table, and apply process using the other procedure parameters. For example:

```
BEGIN
   DBMS_APPLY_ADM.SET_CHANGE_HANDLER(
       change_table_name => 'hr.dep_change_table',
       change_table_name => 'hr.dep_thange_table',
source_table_name => 'hr.departments',
capture_values => '*',
apply_name => 'app$chg38',
operation_name => 'UPDATE',
change_handler_name => 'hr_departments_chg$10');
END;
/
```

When this change handler is reset, it records update changes.

# 20.4.2 Recording Changes to a Table Using Existing Oracle Streams Components

You can configure existing Oracle Streams components to record changes to a table. These existing components include capture processes, propagations, and apply processes. To use existing components, specify the component names when you run the MAINTAIN\_CHANGE\_TABLE procedure in the DBMS\_STREAMS\_ADM package.

The example in this section builds on the Oracle Streams environment created in "Recording Table Changes Using Local Capture and Apply on One Database". That

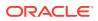

example configured an Oracle Streams environment that records changes to the hr.jobs table. The example in this section configures the existing capture process and apply process to record changes to the hr.employees table as well.

The following table lists the decisions that were made about the changes that will be recorded for the hr.employees table.

| Decision                                                                         | Assumption for This Example                                                                                                |
|----------------------------------------------------------------------------------|----------------------------------------------------------------------------------------------------|
| Decide Which Type of Environment to<br>Configure                                 | This example uses existing Oracle Streams components that perform local capture and apply on one database.                 |
| Decide Which Columns to Track                                                    | This example tracks all of the columns in the ${\tt hr.employees}$ table.                                                  |
| Decide Which Metadata to Record                                                  | This example records the command_type, value_type (OLD or NEW), and commit_scn metadata.                                   |
| Decide Which Values to Track for Update<br>Operations                            | This example tracks both the old and new column values when an update is performed on the source table.                    |
| Decide Whether to Configure a<br>KEEP_COLUMNS Transformation                     | This example does not configure a KEEP_COLUMNS declarative rule-<br>based transformation.                                  |
| Decide Whether to Specify CREATE TABLE<br>Options for the Change Table           | This example does not specify any CREATE TABLE options. The change table is created with the default CREATE TABLE options. |
| Decide Whether to Perform the Configuration<br>Actions Directly or with a Script | This example performs the configuration actions directly. It does not use a script.                                        |
| Decide Whether to Replicate the Source Table                                     | This example does not replicate the source table.                                                                          |

Complete the following steps to record changes to a table using existing Oracle Streams components:

1. Ensure that the required prerequisites are met before running the MAINTAIN\_CHANGE\_TABLE procedure. See "Prerequisites for the MAINTAIN\_CHANGE \_\_\_\_\_\_TABLE Procedure" for more information.

For this configuration, the following tasks must be completed:

- Configure an Oracle Streams administrator on the database. See "Configure an Oracle Streams Administrator on All Databases".
- Ensure that the database is in ARCHIVELOG mode. See "Ensure That the Source Database Is in ARCHIVELOG Mode".
- Ensure that the initialization parameters are set properly at the database. See "Set Initialization Parameters That Are Relevant to Oracle Streams".
- Configure the Oracle Streams pool properly at the database. See "Configure the Oracle Streams Pool".

In this example, these requirements should already be met because an existing Oracle Streams environment is recording changes to the hr.jobs table.

2. Determine the names of the existing Oracle Streams components.

In SQL\*Plus, connect to the database that contains a component and query the appropriate data dictionary view:

- Query the CAPTURE\_NAME column in the DBA\_CAPTURE view to determine the names of the capture processes in a database.
- Query the PROPAGATION\_NAME column in the DBA\_PROPAGATION view to determine the names of the propagations in a database.

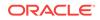

• Query the APPLY\_NAME column in the DBA\_APPLY view to determine the names of the apply processes in a database.

This example records changes using a capture process and apply process in a single database. Therefore, it does not use a propagation.

Assume that the name of the capture process is cap\$chg3 and that the name of the apply process is app\$chg4.

See Oracle Database Administrator's Guide for information about connecting to a database in SQL\*Plus.

- 3. Connect to the database that contains the existing capture process as the Oracle Streams administrator.
- 4. Run the MAINTAIN\_CHANGE\_TABLE procedure:

```
BEGIN
  DBMS_STREAMS_ADM.MAINTAIN_CHANGE_TABLE(
    change_table_name => 'hr.employees_change_table',
source_table_name => 'hr.employees',
column_type_list => 'employee_id VARCHAR2(6),
                                     first_name VARCHAR2(20),
                                     last_name VARCHAR2(25),
                                     email VARCHAR2(25),
                                     phone_number VARCHAR2(20),
                                     hire date DATE,
                                      job id VARCHAR2(10),
                                     salary NUMBER(8,2),
                                     commission pct NUMBER(2,2),
                                     manager_id NUMBER(6),
                                     department_id NUMBER(4)',
    extra_column_list
capture_values
                               => 'command_type,value_type,commit_scn',
                               => '*',
    capture_name
apply_name
                               => 'cap$chg3',
                                 => 'app$chg4',
    keep_change_columns_only => FALSE);
END;
/
```

This procedure uses the default value for each parameter that is not specified. The keep\_change\_columns\_only parameter is set to FALSE because all of the columns in the hr.jobs table are listed in the column\_type\_list parameter.

When this procedure completes, the Oracle Streams environment is configured.

If this procedure encounters an error and stops, then see *Oracle Streams Replication Administrator's Guide* for information about either recovering from the error or rolling back the configuration operation by using the DBMS\_STREAMS\_ADM.RECOVER\_OPERATION procedure.

The resulting Oracle Streams environment has the following characteristics:

- The characteristics previously described in "Recording Table Changes Using Local Capture and Apply on One Database".
- An unconditional supplemental log group includes all of the columns in the hr.employees table.
- The database has an hr.employees\_change\_table. This change table has the following definition:

Name Null? Type

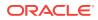

| COMMAND_TYPE\$ | VARCHAR2(10) |
|----------------|--------------|
| VALUE_TYPE\$   | VARCHAR2(3)  |
| COMMIT_SCN\$   | NUMBER       |
| EMPLOYEE_ID    | VARCHAR2(6)  |
| FIRST_NAME     | VARCHAR2(20) |
| LAST_NAME      | VARCHAR2(25) |
| EMAIL          | VARCHAR2(25) |
| PHONE_NUMBER   | VARCHAR2(20) |
| HIRE_DATE      | DATE         |
| JOB_ID         | VARCHAR2(10) |
| SALARY         | NUMBER(8,2)  |
| COMMISSION_PCT | NUMBER(2,2)  |
| MANAGER_ID     | NUMBER(6)    |
| MANAGER_ID     | NUMBER(6)    |
| DEPARTMENT_ID  | NUMBER(4)    |
|                |              |

- The capture process cap\$chg3 captures data manipulation language (DML) changes made to the hr.employees table.
- An apply process app\$chg4 uses change handlers with system-generated names to process the captured row LCRs for inserts, updates, and deletes on the hr.employees table. The change handlers use the information in the row LCRs to populate the hr.employees\_change\_table.

# 20.4.3 Maintaining Change Tables

Change tables can grow large over time. You can query one or more change tables to obtain a transactionally consistent set of change data. When the change data is no longer needed, you can remove it from the change tables. To perform these operations, configure the change table to track commit SCN metadata by including <code>commit\_scn</code> in the <code>extra\_column\_list</code> parameter when you run the <code>MAINTAIN\_CHANGE\_TABLE</code> procedure. You can use the commit SCN to obtain consistent data and to specify which data to remove when it is no longer needed.

The example in this section maintains the change tables created in the following sections:

- The hr.jobs\_change\_table is created in the example in "Recording Table Changes Using Local Capture and Apply on One Database"
- The hr.employees\_change\_table is created in the example in "Recording Changes to a Table Using Existing Oracle Streams Components"

The example in this section queries the change tables to obtain a transactionally consistent set of change data and then removes the change data that has been viewed.

Complete the following steps to maintain change tables:

 Determine the current low-watermark of the apply process that applies changes to the change table. Changes that were committed at a system change number (SCN) less than or equal to the low-watermark have definitely been applied.

For example, if the name of the apply process is app\$chg4, then run the following query to determine its low-watermark:

SELECT APPLIED\_MESSAGE\_NUMBER FROM DBA\_APPLY\_PROGRESS WHERE APPLY\_NAME='APP\$CHG4';

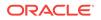

Make a note of the returned low-watermark SCN. For this example, assume that the low-watermark SCN is 663090.

2. Query the change tables for changes that are less than or equal to the lowwatermark returned in Step 1.

For example, run the following query on the hr.jobs\_change\_table:

SELECT \* FROM hr.jobs\_change\_table WHERE commit\_scn\$ <= 663090;</pre>

For example, run the following query on the hr.employees\_change\_table:

SELECT \* FROM hr.employees\_change\_table WHERE commit\_scn\$ <= 663090;</pre>

These queries specify the low-watermark SCN returned in Step 1. The changes returned are transactionally consistent up to the specified SCN.

3. When the changes viewed in Step 2 are no longer needed, run the following statements to remove the changes:

DELETE FROM hr.jobs\_change\_table WHERE commit\_scn\$ <= 663090;</pre>

DELETE FROM hr.employees\_change\_table WHERE commit\_scn\$ <= 663090;</pre>

COMMIT;

These queries specify the same low-watermark SCN returned in Step 1 and used in the queries in Step 2.

There are other ways to maintain change tables. For example, you can query them using a range of changes between two SCN values. You can also create a view to show a consistent set of data in two or more change tables.

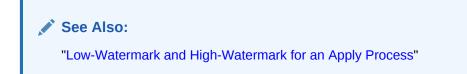

## 20.4.4 Managing the Oracle Streams Environment

After the MAINTAIN\_CHANGE\_TABLE procedure has configured the Oracle Streams environment, you can manage the Oracle Streams environment by referring to the sections in the following table.

| To Manage              | See                                                         |
|------------------------|-------------------------------------------------------------|
| Supplemental logging   | Oracle Streams Replication Administrator's Guide            |
| Capture processes      | "Managing a Capture Process"                                |
| Apply processes        | Managing Oracle Streams Information Consumption             |
| Statement DML handlers | "Managing a Statement DML Handler"                          |
| Queues                 | "Managing Queues"                                           |
| Propagations           | "Managing Oracle Streams Propagations and Propagation Jobs" |
| Rules                  | Managing Rules                                              |

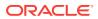

# 20.5 Monitoring an Oracle Streams Environment That Records Table Changes

This section describes monitoring the Oracle Streams components in a configuration that tracks table changes.

This section contains these topics:

- Monitoring a Change Table
- Monitoring Change Handlers
- Monitoring the Oracle Streams Environment

# 20.5.1 Monitoring a Change Table

You can monitor a change table using SELECT statement the same way you monitor other database tables. The columns in the change table depend on the column\_type\_list parameter in the MAINTAIN\_CHANGE\_TABLE procedure. The change table can include a tracking column for each column in the source table, or it can include a subset of the columns in the source table. In addition, the change table can include several additional columns that contain metadata about each change.

For example, the Oracle Streams environment configured in "Recording Table Changes Using Local Capture and Apply on One Database" records changes to the hr.jobs table. Each column in the hr.jobs table is tracked in the change table hr.jobs\_change\_table, and the default metadata columns (command\_type\$, value\_type\$, and commit\_scn\$) are included in the change table.

To monitor this sample change table, complete the following steps:

1. Connect to the database as hr user.

See Oracle Database Administrator's Guide for information about connecting to a database in SQL\*Plus.

2. Make changes to the source table so that the change table is populated:

INSERT INTO hr.jobs VALUES('BN\_CNTR','Bean Counter',6000,8000); COMMIT;

UPDATE hr.jobs SET min\_salary=7000 WHERE job\_id='BN\_CNTR'; COMMIT;

DELETE FROM hr.jobs WHERE job\_id='BN\_CNTR'; COMMIT;

#### 3. Query the change table:

COLUMN COMMAND\_TYPE\$ HEADING 'Command Type' FORMAT A12 COLUMN VALUE\_TYPE\$ HEADING 'Value|Type' FORMAT A5 COLUMN COMMIT\_SCN\$ HEADING 'Commit SCN' FORMAT 9999999 COLUMN JOB\_ID HEADING 'Job ID' FORMAT A10 COLUMN JOB\_TITLE HEADING 'Job Title' FORMAT A12 COLUMN MIN\_SALARY HEADING 'Minimum|Salary' FORMAT 9999999 COLUMN MAX\_SALARY HEADING 'Maximum|Salary' FORMAT 9999999

SELECT \* FROM hr.jobs\_change\_table;

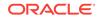

| Command Type | Value<br>Type | Commit SCN | Job ID  | Job Title    | Minimum<br>Salary | Maximum<br>Salary |
|--------------|---------------|------------|---------|--------------|-------------------|-------------------|
|              |               |            |         |              |                   |                   |
| INSERT       | NEW           | 663075     | BN_CNTR | Bean Counter | 6000              | 8000              |
| UPDATE       | OLD           | 663082     | BN_CNTR | Bean Counter | 6000              | 8000              |
| UPDATE       | NEW           | 663082     | BN_CNTR | Bean Counter | 7000              | 8000              |
| DELETE       | OLD           | 663090     | BN_CNTR | Bean Counter | 7000              | 8000              |

#### Your output looks similar to the following:

This output shows the changes made in Step 2.

# 20.5.2 Monitoring Change Handlers

This section describes monitoring change handlers.

This section contains these topics:

- Displaying General Information About Change Handlers
- Displaying the Change Table and Source Table for Change Handlers

### 20.5.2.1 Displaying General Information About Change Handlers

You can query the DBA\_APPLY\_CHANGE\_HANDLERS view to display the following information about each change handler in a database:

- The name of the change handler
- The captured values tracked by the change handler for update operations, either NEW for new column values, OLD for old column values, or \* for both new and old column values
- The name of the apply process that uses the change handler
- The operation for which the change handler is invoked, either INSERT, UPDATE, or DELETE

Run the following query to display this information:

```
COLUMN HANDLER_NAME HEADING 'Change Handler Name' FORMAT A30
COLUMN CAPTURE_VALUES HEADING 'Capture|Values' FORMAT A7
COLUMN APPLY_NAME HEADING 'Apply|Process' FORMAT A10
COLUMN OPERATION_NAME HEADING 'Operation' FORMAT A10
```

SELECT HANDLER\_NAME, CAPTURE\_VALUES, APPLY\_NAME, OPERATION\_NAME FROM DBA\_APPLY\_CHANGE\_HANDLERS ORDER BY HANDLER NAME;

#### Your output looks similar to the following:

| - |            | Operation                                |
|---|------------|------------------------------------------|
|   |            |                                          |
|   | APP\$CHG38 | INSERT                                   |
|   | APP\$CHG38 | DELETE                                   |
| * | APP\$CHG38 | UPDATE                                   |
|   | APP\$CHG79 | INSERT                                   |
|   | Values     | APP\$CHG38<br>APP\$CHG38<br>* APP\$CHG38 |

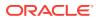

HR\_JOBS\_CHG\$81APP\$CHG79DELETEHR\_JOBS\_CHG\$82\*APP\$CHG79UPDATE

Notice that the "Capture Values" column is NULL for INSERT and DELETE operations. The DBA\_APPLY\_CHANGE\_HANDLERS view only displays captured values for change handlers that track UPDATE operations. Only new column values are possible for inserts, and only old column values are possible for deletes.

### 20.5.2.2 Displaying the Change Table and Source Table for Change Handlers

You can query the DBA\_APPLY\_CHANGE\_HANDLERS view to display the following information about each change handler in a database:

- The name of the change handler
- The owner of the change table that tracks changes to the source table
- The name of the change table that tracks changes to the source table
- The owner of the source table
- The name of the source table

Run the following query to display this information:

COLUMN HANDLER\_NAME HEADING 'Change Handler Name' FORMAT A25 COLUMN CHANGE\_TABLE\_OWNER HEADING 'Change|Table|Owner' FORMAT A8 COLUMN CHANGE\_TABLE\_NAME HEADING 'Change|Table|Name' FORMAT A17 COLUMN SOURCE\_TABLE\_OWNER HEADING 'Source|Table|Owner' FORMAT A8 COLUMN SOURCE\_TABLE\_NAME HEADING 'Source|Table|Name' FORMAT A17

SELECT HANDLER\_NAME, CHANGE\_TABLE\_OWNER, CHANGE\_TABLE\_NAME, SOURCE\_TABLE\_OWNER, SOURCE\_TABLE\_OWNER, FROM DBA\_APPLY\_CHANGE\_HANDLERS ORDER BY HANDLER\_NAME;

Your output looks similar to the following:

| Change Handler Name    | Change<br>Table<br>Owner | Change<br>Table<br>Name | Source<br>Table<br>Owner | Source<br>Table<br>Name |
|------------------------|--------------------------|-------------------------|--------------------------|-------------------------|
|                        |                          |                         |                          |                         |
| HR_DEPARTMENTS_CHG\$40 | HR                       | DEP_CHANGE_TABLE        | HR                       | DEPARTMENTS             |
| HR_DEPARTMENTS_CHG\$41 | HR                       | DEP_CHANGE_TABLE        | HR                       | DEPARTMENTS             |
| HR_DEPARTMENTS_CHG\$42 | HR                       | DEP_CHANGE_TABLE        | HR                       | DEPARTMENTS             |
| HR_JOBS_CHG\$80        | HR                       | JOBS_CHANGE_TABLE       | HR                       | JOBS                    |
| HR_JOBS_CHG\$81        | HR                       | JOBS_CHANGE_TABLE       | HR                       | JOBS                    |
| HR_JOBS_CHG\$82        | HR                       | JOBS_CHANGE_TABLE       | HR                       | JOBS                    |

## 20.5.3 Monitoring the Oracle Streams Environment

After the MAINTAIN\_CHANGE\_TABLE procedure has configured the Oracle Streams environment, you can monitor the Oracle Streams environment by referring to the sections in the following table.

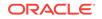

| To Monitor             | See                                                           |
|------------------------|---------------------------------------------------------------|
| Supplemental logging   | "Monitoring Supplemental Logging"                             |
| Capture processes      | "Monitoring a Capture Process"                                |
| Apply processes        | Monitoring Oracle Streams Apply Processes                     |
| Statement DML handlers | "Displaying Information About Statement DML Handlers"         |
| Queues                 | "Monitoring Buffered Queues"                                  |
| Propagations           | "Monitoring Oracle Streams Propagations and Propagation Jobs" |
| Rules                  | Monitoring Rules                                              |

# 21 Other Oracle Streams Management Tasks

This chapter provides instructions for performing full database export/import in an Oracle Streams environment. This chapter also provides instructions for removing an Oracle Streams configuration.

The following topics describe Oracle Streams management tasks:

- Performing Full Database Export/Import in an Oracle Streams Environment
- Removing an Oracle Streams Configuration

Each task described in this chapter should be completed by an Oracle Streams administrator that has been granted the appropriate privileges, unless specified otherwise.

#### See Also:

*Oracle Streams Replication Administrator's Guide* for information about creating an Oracle Streams administrator

# 21.1 Performing Full Database Export/Import in an Oracle Streams Environment

This section describes how to perform a full database export/import on a database that is running one or more Oracle Streams capture processes, propagations, or apply processes. These instructions pertain to a full database export/import where the import database and export database are running on different computers, and the import database replaces the export database. The global name of the import database and the global name of the export database must match. These instructions assume that both databases already exist.

#### Note:

If you want to add a database to an existing Oracle Streams environment, then do not use the instructions in this section. Instead, see *Oracle Streams Replication Administrator's Guide*.

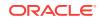

#### See Also:

- Oracle Streams Replication Administrator's Guide for more information about export/import parameters that are relevant to Oracle Streams
- Oracle Database Utilities for more information about performing a full database export/import

Complete the following steps to perform a full database export/import on a database that is using Oracle Streams:

- 1. If the export database contains any destination queues for propagations from other databases, then stop each propagation that propagates messages to the export database. You can stop a propagation using the STOP\_PROPAGATION procedure in the DBMS\_PROPAGATION\_ADM package.
- 2. Make the necessary changes to your network configuration so that the database links used by the propagation jobs you disabled in Step 1 point to the computer running the import database.

To complete this step, you might need to re-create the database links used by these propagation jobs or modify your Oracle networking files at the databases that contain the source queues.

- Notify all users to stop making data manipulation language (DML) and data definition language (DDL) changes to the export database, and wait until these changes have stopped.
- 4. Make a note of the current export database system change number (SCN). You can determine the current SCN using the GET\_SYSTEM\_CHANGE\_NUMBER function in the DBMS\_FLASHBACK package. For example:

```
SET SERVEROUTPUT ON SIZE 1000000
DECLARE
current_scn NUMBER;
BEGIN
current_scn:= DBMS_FLASHBACK.GET_SYSTEM_CHANGE_NUMBER;
DBMS_OUTPUT.PUT_LINE('Current SCN: ' || current_scn);
END;
/
```

In this example, assume that current SCN returned is 7000000.

After completing this step, do not stop any capture process running on the export database. A later step in this procedure instructs you to use the v\$streams\_CAPTURE dynamic performance view to ensure that no DML or DDL changes were made to the database after Step 3. The information about a capture process in this view is reset if the capture process is stopped and restarted.

For the check in the later step to be valid, this information should not be reset for any capture process. To prevent a capture process from stopping automatically, you might need to set the message\_limit and time\_limit capture process parameters to INFINITE if these parameters are set to another value for any capture process.

5. If any downstream capture processes are capturing changes that originated at the export database, then ensure that the log file containing the SCN determined in Step 4 has been transferred to the downstream database and added to the

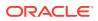

capture process session. See "Displaying the Registered Redo Log Files for Each Capture Process" for queries that can determine this information.

6. If the export database is not running any apply processes, and is not propagating messages, then start the full database export now. Ensure that the FULL export parameter is set to y so that the required Oracle Streams metadata is exported.

If the export database is running one or more apply processes or is propagating messages, then do not start the export and proceed to the next step.

- **7.** If the export database is the source database for changes captured by any capture processes, then complete the following steps for each capture process:
  - a. Wait until the capture process has scanned past the redo record that corresponds to the SCN determined in Step 4. You can view the SCN of the redo record last scanned by a capture process by querying the CAPTURE\_MESSAGE\_NUMBER column in the V\$STREAMS\_CAPTURE dynamic performance view. Ensure that the value of CAPTURE\_MESSAGE\_NUMBER is greater than or equal to the SCN determined in Step 4 before you continue.
  - b. In SQL\*Plus, connect to the database as the Oracle Streams administrator.

See Oracle Database Administrator's Guide for information about connecting to a database in SQL\*Plus.

c. Monitor the Oracle Streams environment until the apply process at the destination database has applied all of the changes from the capture database. For example, if the name of the capture process is capture, the name of the apply process is apply, the global name of the destination database is dest.example.com, and the SCN value returned in Step 4 is 7000000, then run the following query at the capture database:

When this query returns a row, all of the changes from the capture database have been applied at the destination database, and you can move on to the next step.

If this query returns no results for an inordinately long time, then ensure that the Oracle Streams clients in the environment are enabled by querying the STATUS column in the DBA\_CAPTURE view at the source database and the DBA\_APPLY view at the destination database. You can check the status of the propagation by running the query in "Displaying Information About the Schedules for Propagation Jobs".

If an Oracle Streams client is disabled, then try restarting it. If an Oracle Streams client will not restart, then troubleshoot the environment using the information in Identifying Problems in an Oracle Streams Environment.

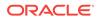

The query in this step assumes that a database link accessible to the Oracle Streams administrator exists between the capture database and the destination database. If such a database link does not exist, then you can perform two separate queries at the capture database and destination database.

d. Verify that the enqueue message number of each capture process is less than or equal to the SCN determined in Step 4. You can view the enqueue message number for each capture process by querying the ENQUEUE\_MESSAGE\_NUMBER column in the V\$STREAMS\_CAPTURE dynamic performance view.

If the enqueue message number of each capture process is less than or equal to the SCN determined in Step 4, then proceed to Step 9.

However, if the enqueue message number of any capture process is higher than the SCN determined in Step 4, then one or more DML or DDL changes were made after the SCN determined in Step 4, and these changes were captured and enqueued by a capture process. In this case, perform all of the steps in this section again, starting with Step 1.

#### Note:

For this verification to be valid, each capture process must have been running uninterrupted since Step 4.

- 8. If any downstream capture processes captured changes that originated at the export database, then drop these downstream capture processes. You will recreate them in a step later in this procedure.
- 9. If the export database has any propagations that are propagating messages, then stop these propagations using the STOP\_PROPAGATION procedure in the DBMS\_PROPAGATION package.
- **10.** If the export database is running one or more apply processes, or is propagating messages, then start the full database export now. Ensure that the FULL export parameter is set to <sub>Y</sub> so that the required Oracle Streams metadata is exported. If you already started the export in Step 6, then proceed to Step 11.
- **11.** When the export is complete, transfer the export dump file to the computer running the import database.
- 12. Perform the full database import. Ensure that the STREAMS\_CONFIGURATION and FULL import parameters are both set to y so that the required Oracle Streams metadata is imported. The default setting is y for the STREAMS\_CONFIGURATION import parameter. Also, ensure that no DML or DDL changes are made to the import database during the import.
- **13.** If any downstream capture processes are capturing changes that originated at the database, then make the necessary changes so that log files are transferred from the import database to the downstream database. See *Oracle Streams Replication Administrator's Guide* for more information.
- 14. Re-create downstream capture processes:
  - a. Re-create any downstream capture processes that you dropped in Step 8, if necessary. These dropped downstream capture processes were capturing changes that originated at the export database. Configure the re-created

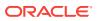

downstream capture processes to capture changes that originate at the import database.

b. Re-create in the import database any downstream capture processes that were running in the export database, if necessary. If the export database had any downstream capture processes, then those downstream capture processes were not exported.

### See Also:

*Oracle Streams Replication Administrator's Guide* for information about configuring a capture process

- **15.** If any local or downstream capture processes will capture changes that originate at the database, then, at the import database, prepare the database objects whose changes will be captured for instantiation. See *Oracle Streams Replication Administrator's Guide* for information about preparing database objects for instantiation.
- 16. Let users access the import database, and shut down the export database.
- **17.** Enable any propagation jobs you disabled in Steps 1 and 9.
- **18.** If you reset the value of a message\_limit or time\_limit capture process parameter in Step 4, then, at the import database, reset these parameters to their original settings.

# 21.2 Removing an Oracle Streams Configuration

You run the REMOVE\_STREAMS\_CONFIGURATION procedure in the DBMS\_STREAMS\_ADM package to remove an Oracle Streams configuration at the local database.

### Note:

Running this procedure is dangerous. You should run this procedure only if you are sure you want to remove the entire Oracle Streams configuration at a database.

To remove the Oracle Streams configuration at the local database, run the following procedure while connected to the database as the Oracle Streams administrator:

EXEC DBMS\_STREAMS\_ADM.REMOVE\_STREAMS\_CONFIGURATION();

After running this procedure, drop the Oracle Streams administrator at the database, if possible.

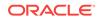

# See Also:

Oracle Database PL/SQL Packages and Types Reference for detailed information about the actions performed by the REMOVE\_STREAMS\_CONFIGURATION procedure

# Part IV Monitoring Oracle Streams

This part describes monitoring an Oracle Streams environment. This part contains the following chapters:

- Monitoring an Oracle Streams Environment
- Monitoring the Oracle Streams Topology and Performance
- Monitoring Oracle Streams Implicit Capture
- Monitoring Oracle Streams Queues and Propagations
- Monitoring Oracle Streams Apply Processes
- Monitoring Rules
- Monitoring Rule-Based Transformations
- Monitoring Other Oracle Streams Components

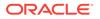

# 22 Monitoring an Oracle Streams Environment

This chapter lists the static data dictionary views and dynamic performance views related to Oracle Streams. You can use these views to monitor your Oracle Streams environment.

The following sections contain data dictionary views for monitoring an Oracle Streams environment:

- Summary of Oracle Streams Static Data Dictionary Views
- Summary of Oracle Streams Dynamic Performance Views

### Note:

The Oracle Streams tool in Oracle Enterprise Manager Cloud Control is also an excellent way to monitor an Oracle Streams environment. See the online help for the Oracle Streams tool for more information.

### See Also:

Oracle Database Reference for information about the data dictionary views
 described in this chapter

# 22.1 Summary of Oracle Streams Static Data Dictionary Views

Table 22-1 lists the Oracle Streams static data dictionary views.

#### Table 22-1 Oracle Streams Static Data Dictionary Views

| ALL_Views                  | DBA_ Views                 | USER_ Views |
|----------------------------|----------------------------|-------------|
| ALL_APPLY                  | DBA_APPLY                  | N/A         |
| ALL_APPLY_CHANGE_HANDLERS  | DBA_APPLY_CHANGE_HANDLERS  | N/A         |
| ALL_APPLY_CONFLICT_COLUMNS | DBA_APPLY_CONFLICT_COLUMNS | N/A         |
| ALL_APPLY_DML_HANDLERS     | DBA_APPLY_DML_HANDLERS     | N/A         |
| ALL_APPLY_ENQUEUE          | DBA_APPLY_ENQUEUE          | N/A         |
| ALL_APPLY_ERROR            | DBA_APPLY_ERROR            | N/A         |
| ALL_APPLY_EXECUTE          | DBA_APPLY_EXECUTE          | N/A         |

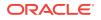

| ALL_ Views                    | DBA_ Views                     | USER_ Views                    |
|-------------------------------|--------------------------------|--------------------------------|
| N/A                           | DBA_APPLY_INSTANTIATED_GLOBAL  | N/A                            |
| N/A                           | DBA_APPLY_INSTANTIATED_OBJECTS | N/A                            |
| N/A                           | DBA_APPLY_INSTANTIATED_SCHEMAS | N/A                            |
| ALL_APPLY_KEY_COLUMNS         | DBA_APPLY_KEY_COLUMNS          | N/A                            |
| N/A                           | DBA_APPLY_OBJECT_DEPENDENCIES  | N/A                            |
| ALL_APPLY_PARAMETERS          | DBA_APPLY_PARAMETERS           | N/A                            |
| ALL_APPLY_PROGRESS            | DBA_APPLY_PROGRESS             | N/A                            |
| J/A                           | DBA_APPLY_SPILL_TXN            | N/A                            |
| ALL_APPLY_TABLE_COLUMNS       | DBA_APPLY_TABLE_COLUMNS        | N/A                            |
| N/A                           | DBA_APPLY_VALUE_DEPENDENCIES   | N/A                            |
| ALL_CAPTURE                   | DBA_CAPTURE                    | N/A                            |
| ALL_CAPTURE_EXTRA_ATTRIBUTES  | DBA_CAPTURE_EXTRA_ATTRIBUTES   | N/A                            |
| ALL_CAPTURE_PARAMETERS        | DBA_CAPTURE_PARAMETERS         | N/A                            |
| LL_CAPTURE_PREPARED_DATABASE  | DBA_CAPTURE_PREPARED_DATABASE  | N/A                            |
| LL_CAPTURE_PREPARED_SCHEMAS   | DBA_CAPTURE_PREPARED_SCHEMAS   | N/A                            |
| LL_CAPTURE_PREPARED_TABLES    | DBA_CAPTURE_PREPARED_TABLES    | N/A                            |
| I/A                           | DBA_COMPARISON                 | USER_COMPARISON                |
| J/A                           | DBA_COMPARISON_COLUMNS         | USER_COMPARISON_COLUMNS        |
| J/A                           | DBA_COMPARISON_ROW_DIF         | USER_COMPARISON_ROW_DIF        |
| J/A                           | DBA_COMPARISON_SCAN            | USER_COMPARISON_SCAN           |
| J/A                           | DBA_COMPARISON_SCAN_VALUES     | USER_COMPARISON_SCAN_VALUES    |
| ALL_EVALUATION_CONTEXT_TABLES | DBA_EVALUATION_CONTEXT_TABLES  | USER_EVALUATION_CONTEXT_TABLES |
| LL_EVALUATION_CONTEXT_VARS    | DBA_EVALUATION_CONTEXT_VARS    | USER_EVALUATION_CONTEXT_VARS   |
| LL_EVALUATION_CONTEXTS        | DBA_EVALUATION_CONTEXTS        | USER_EVALUATION_CONTEXTS       |
| ALL_FILE_GROUP_EXPORT_INFO    | DBA_FILE_GROUP_EXPORT_INFO     | USER_FILE_GROUP_EXPORT_INFO    |
| ALL_FILE_GROUP_FILES          | DBA_FILE_GROUP_FILES           | USER_FILE_GROUP_FILES          |
| ALL_FILE_GROUP_TABLES         | DBA_FILE_GROUP_TABLES          | USER_FILE_GROUP_TABLES         |
| ALL_FILE_GROUP_TABLESPACES    | DBA_FILE_GROUP_TABLESPACES     | USER_FILE_GROUP_TABLESPACES    |
| ALL_FILE_GROUP_VERSIONS       | DBA_FILE_GROUP_VERSIONS        | USER_FILE_GROUP_VERSIONS       |
| ALL_FILE_GROUPS               | DBA_FILE_GROUPS                | USER_FILE_GROUPS               |
| J/A                           | DBA_HIST_STREAMS_APPLY_SUM     | N/A                            |
| J/A                           | DBA_HIST_STREAMS_CAPTURE       | N/A                            |
| N/A                           | DBA_HIST_STREAMS_POOL_ADVICE   | N/A                            |
| ALL_PROPAGATION               | DBA_PROPAGATION                | N/A                            |
| N/A                           | DBA_RECOVERABLE_SCRIPT         | N/A                            |
| N/A                           | DBA_RECOVERABLE_SCRIPT_BLOCKS  | N/A                            |
| N/A                           | DBA_RECOVERABLE_SCRIPT_ERRORS  | N/A                            |

Table 22-1 (Cont.) Oracle Streams Static Data Dictionary Views

| ALL_ Views                     | DBA_ Views                     | USER_ Views         |
|--------------------------------|--------------------------------|---------------------|
| N/A                            | DBA_RECOVERABLE_SCRIPT_HIST    | N/A                 |
| N/A                            | DBA_RECOVERABLE_SCRIPT_PARAM   | N/A                 |
| N/A                            | DBA_REGISTERED_ARCHIVED_LOG    | N/A                 |
| ALL_RULE_SET_RULES             | DBA_RULE_SET_RULES             | USER_RULE_SET_RULES |
| ALL_RULE_SETS                  | DBA_RULE_SETS                  | USER_RULE_SETS      |
| ALL_RULES                      | DBA_RULES                      | USER_RULES          |
| N/A                            | DBA_STREAMS_ADD_COLUMN         | N/A                 |
| N/A                            | DBA_STREAMS_ADMINISTRATOR      | N/A                 |
| ALL_STREAMS_COLUMNS            | DBA_STREAMS_COLUMNS            | N/A                 |
| N/A                            | DBA_STREAMS_DELETE_COLUMN      | N/A                 |
| ALL_STREAMS_GLOBAL_RULES       | DBA_STREAMS_GLOBAL_RULES       | N/A                 |
| N/A                            | DBA_STREAMS_KEEP_COLUMNS       | N/A                 |
| ALL_STREAMS_MESSAGE_CONSUMERS  | DBA_STREAMS_MESSAGE_CONSUMERS  | N/A                 |
| ALL_STREAMS_MESSAGE_RULES      | DBA_STREAMS_MESSAGE_RULES      | N/A                 |
| ALL_STREAMS_NEWLY_SUPPORTED    | DBA_STREAMS_NEWLY_SUPPORTED    | N/A                 |
| N/A                            | DBA_STREAMS_RENAME_COLUMN      | N/A                 |
| N/A                            | DBA_STREAMS_RENAME_SCHEMA      | N/A                 |
| N/A                            | DBA_STREAMS_RENAME_TABLE       | N/A                 |
| ALL_STREAMS_RULES              | DBA_STREAMS_RULES              | N/A                 |
| ALL_STREAMS_SCHEMA_RULES       | DBA_STREAMS_SCHEMA_RULES       | N/A                 |
| N/A                            | DBA_STREAMS_SPLIT_MERGE        | N/A                 |
| N/A                            | DBA_STREAMS_SPLIT_MERGE_HIST   | N/A                 |
| N/A                            | DBA_STREAMS_STMT_HANDLERS      | N/A                 |
| N/A                            | DBA_STREAMS_STMTS              | N/A                 |
| ALL_STREAMS_TABLE_RULES        | DBA_STREAMS_TABLE_RULES        | N/A                 |
| N/A                            | DBA_STREAMS_TRANSFORMATIONS    | N/A                 |
| ALL_STREAMS_TRANSFORM_FUNCTION | DBA_STREAMS_TRANSFORM_FUNCTION | N/A                 |
| N/A                            | DBA_STREAMS_TP_COMPONENT       | N/A                 |
| N/A                            | DBA_STREAMS_TP_COMPONENT_LINK  | N/A                 |
| N/A                            | DBA_STREAMS_TP_COMPONENT_STAT  | N/A                 |
| N/A                            | DBA_STREAMS_TP_DATABASE        | N/A                 |
| N/A                            | DBA_STREAMS_TP_PATH_BOTTLENECK | N/A                 |
| N/A                            | DBA_STREAMS_TP_PATH_STAT       | N/A                 |
| ALL_STREAMS_UNSUPPORTED        | DBA_STREAMS_UNSUPPORTED        | N/A                 |
| ALL_SYNC_CAPTURE               | DBA_SYNC_CAPTURE               | N/A                 |
| ALL_SYNC_CAPTURE_PREPARED_TABS | DBA_SYNC_CAPTURE_PREPARED_TABS | N/A                 |
| N/A                            | DBA_SYNC_CAPTURE_TABLES        | N/A                 |

 Table 22-1
 (Cont.) Oracle Streams Static Data Dictionary Views

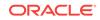

# 22.2 Summary of Oracle Streams Dynamic Performance Views

The Oracle Streams dynamic performance views are:

- V\$BUFFERED\_PUBLISHERS
- V\$BUFFERED\_QUEUES
- V\$BUFFERED\_SUBSCRIBERS
- V\$PROPAGATION\_RECEIVER
- V\$PROPAGATION\_SENDER
- V\$RULE
- V\$RULE\_SET
- V\$RULE\_SET\_AGGREGATE\_STATS
- V\$STREAMS\_APPLY\_COORDINATOR
- V\$STREAMS\_APPLY\_READER
- V\$STREAMS\_APPLY\_SERVER
- V\$STREAMS\_CAPTURE
- V\$STREAMS\_POOL\_ADVICE
- V\$STREAMS\_POOL\_STATISTICS
- V\$STREAMS\_TRANSACTION

### Note:

- When monitoring an Oracle Real Application Clusters (Oracle RAC) database, use the GV\$ versions of the dynamic performance views.
- To collect elapsed time statistics in these dynamic performance views, set the TIMED\_STATISTICS initialization parameter to TRUE.

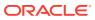

# 23

# Monitoring the Oracle Streams Topology and Performance

The Oracle Streams Performance Advisor consists of the DBMS\_STREAMS\_ADVISOR\_ADM PL/SQL package and a collection of data dictionary views. The Oracle Streams Performance Advisor enables you to monitor the topology and performance of an Oracle Streams environment. The Oracle Streams topology includes information about the components in an Oracle Streams environment, the links between the components, and the way information flows from capture to consumption. The Oracle Streams Performance Advisor also provides information about how Oracle Streams components are performing.

The following topics contain information about the Oracle Streams Performance Advisor:

- About the Oracle Streams Topology
- About the Oracle Streams Performance Advisor
- About Stream Paths in an Oracle Streams Topology
- About the Information Gathered by the Oracle Streams Performance Advisor
- Gathering Information About the Oracle Streams Topology and Performance
- Viewing the Oracle Streams Topology and Analyzing Oracle Streams Performance
- Using the UTL\_SPADV Package

# 23.1 About the Oracle Streams Topology

Oracle Streams enables you to send messages between multiple databases. An Oracle Streams environment can send the following types of messages:

- Logical change records (LCRs) that contain database changes
- User messages that contain custom information based on user-defined types

The **Oracle Streams topology** is a representation of the databases in an Oracle Streams environment, the Oracle Streams components configured in these databases, and the flow of messages between these components.

The messages in the environment flow in separate stream paths. A **stream path** begins where a capture process, a synchronous capture, or an application generates messages and enqueues them. The messages can flow through one or more propagations and queues in its stream path. The stream path ends where the messages are dequeued by an apply process, a messaging client, or an application.

Currently, the Oracle Streams topology only gathers information about a stream path if the stream path ends with an apply process. The Oracle Streams topology does not track stream paths that end when a messaging client or an application dequeues messages.

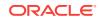

### See Also:

- "Implicit Capture with an Oracle Streams Capture Process"
- "Message Propagation Between Queues"
- "Implicit Consumption with an Apply Process"
- "Queues"
- "Types of Information Captured with Oracle Streams"

# 23.2 About the Oracle Streams Performance Advisor

The Oracle Streams Performance Advisor consists of the DBMS\_STREAMS\_ADVISOR\_ADM PL/SQL package and a collection of data dictionary views. You can use the ANALYZE\_CURRENT\_PERFORMANCE procedure in the DBMS\_STREAMS\_ADVISOR\_ADM package to gather information about the Oracle Streams topology and about the performance of the Oracle Streams components in the topology.

This section contains the following topics:

- Oracle Streams Performance Advisor Data Dictionary Views
- Oracle Streams Components and Statistics

### 23.2.1 Oracle Streams Performance Advisor Data Dictionary Views

After information is gathered by the Oracle Streams Performance Advisor, you can view it by querying the following data dictionary views:

- DBA\_STREAMS\_TP\_COMPONENT contains information about each Oracle Streams component at each database.
- DBA\_STREAMS\_TP\_COMPONENT\_LINK contains information about how messages flow between Oracle Streams components.
- DBA\_STREAMS\_TP\_COMPONENT\_STAT contains temporary performance statistics and session statistics about each Oracle Streams component.
- DBA\_STREAMS\_TP\_DATABASE contains information about each database that contains Oracle Streams components.
- DBA\_STREAMS\_TP\_PATH\_BOTTLENECK contains temporary information about Oracle Streams components that might be slowing down the flow of messages in a stream path.
- DBA\_STREAMS\_TP\_PATH\_STAT contains temporary performance statistics about each stream path that exists in the Oracle Streams topology.

The topology information is stored permanently in the following data dictionary views: DBA\_STREAMS\_TP\_DATABASE, DBA\_STREAMS\_TP\_COMPONENT, and DBA\_STREAMS\_TP\_COMPONENT\_LINK.

The following views contain temporary information: DBA\_STREAMS\_TP\_COMPONENT\_STAT, DBA\_STREAMS\_TP\_PATH\_BOTTLENECK, and DBA\_STREAMS\_TP\_PATH\_STAT. Some of the data in these views is retained only for the user session that runs the

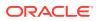

ANALYZE\_CURRENT\_PERFORMANCE procedure. When this user session ends, this temporary information is purged.

See Also:

"Viewing the Oracle Streams Topology and Analyzing Oracle Streams Performance"

## 23.2.2 Oracle Streams Components and Statistics

The DBMS\_STREAMS\_ADVISOR\_ADM package gathers information about the following Oracle Streams components:

- A QUEUE stores messages. The package gathers the following component-level statistics for queues:
  - ENQUEUE RATE
  - SPILL RATE
  - CURRENT QUEUE SIZE
- A CAPTURE is a capture process. A capture process captures database changes in the redo log and enqueues the changes as logical change records (LCRs). Each capture process has the following subcomponents:
  - LOGMINER BUILDER is a builder server.
  - LOGMINER PREPARER **is a preparer server**.
  - LOGMINER READER is a reader server.
  - CAPTURE SESSION is the capture process session.

The package gathers the following component-level statistics for each capture process (CAPTURE):

- CAPTURE RATE
- ENQUEUE RATE
- LATENCY

The package also gathers session-level statistics for capture process subcomponents.

- A PROPAGATION SENDER sends messages from a source queue to a destination queue. The package gathers the following component-level statistics for propagation senders:
  - SEND RATE
  - BANDWIDTH
  - LATENCY

The package also gathers session-level statistics for propagation senders.

• A PROPAGATION RECEIVER enqueues messages sent by propagation senders into a destination queue. The package gathers session-level statistics for propagation receivers.

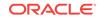

- An APPLY is an apply process. These components either apply messages directly or send messages to apply handlers. This type of component has the following subcomponents:
  - APPLY READER **is a reader server**.
  - APPLY COORDINATOR is a coordinator process.
  - APPLY SERVER is an apply server.

The package gathers the following component-level statistics for this component (APPLY):

- MESSAGE APPLY RATE
- TRANSACTION APPLY RATE
- LATENCY

The package also gathers session-level statistics for the subcomponents.

When the package gathers session-level statistics for a component or subcomponent, the session-level statistics include the following:

- IDLE percentage
- FLOW CONTROL percentage
- EVENT percentage for wait events

### Note:

Currently, the DBMS\_STREAMS\_ADVISOR\_ADM package does not gather information about synchronous captures or messaging clients.

### See Also:

- "Viewing Component-Level Statistics" for detailed information about component-level statistics
- "Viewing Session-Level Statistics" for detailed information about sessionlevel statistics

# 23.3 About Stream Paths in an Oracle Streams Topology

In the Oracle Streams topology, a stream path is a flow of messages from a source to a destination. A stream path begins where a capture process, synchronous capture, or application enqueues messages into a queue. A stream path ends where an apply process dequeues the messages. The stream path might flow through multiple queues and propagations before it reaches an apply process. Therefore, a single stream path can consist of multiple source/destination component pairs before it reaches last component.

The Oracle Streams topology assigns a number to each stream path so that you can monitor each one easily. The Oracle Streams topology also assigns a number to each

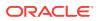

link between two components in a stream path. The number specifies the **position** of the link in the overall stream path.

Table 23-1 shows the position of each link in a sample stream path.

| Start Component      | End Component        | Position |
|----------------------|----------------------|----------|
| Capture process      | Queue                | 1        |
| Queue                | Propagation sender   | 2        |
| Propagation sender   | Propagation receiver | 3        |
| Propagation receiver | Queue                | 4        |
| Queue                | Apply process        | 5        |

 Table 23-1
 Position of Each Link in a Sample Stream Path

When the Oracle Streams Performance Advisor gathers information about an Oracle Streams environment, it tracks stream paths by starting with each apply process and working backward to its source. When a capture process is the source, the Oracle Streams Performance Advisor tracks the path from the apply process back to the capture process. When a synchronous capture or an application that enqueues messages is the source, the Oracle Streams Performance Advisor tracks to the queue into which the messages are enqueued.

The following sections describe sample replication environments and the stream paths in each one:

- Separate Stream Paths in an Oracle Streams Environment
- Shared Stream Paths in an Oracle Streams Replication Environment

### See Also:

*Oracle Streams Replication Administrator's Guide* for information about best practices for Oracle Streams replication environments

## 23.3.1 Separate Stream Paths in an Oracle Streams Environment

Consider an Oracle Streams environment with two databases. Each database captures changes made to the replicated database objects with a capture process and sends the changes to the other database, where they are applied by an apply process. The stream paths in this environment are completely separate.

Figure 23-1 shows an example of this type of Oracle Streams replication environment.

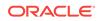

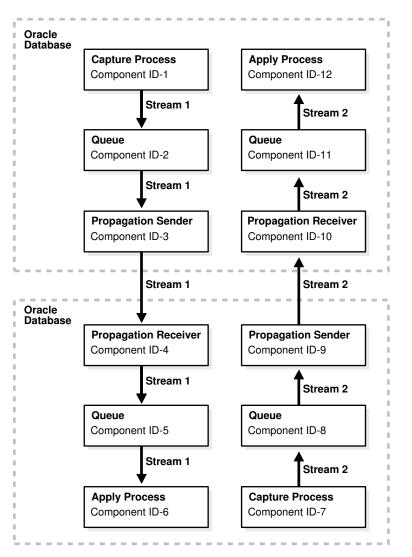

Figure 23-1 Oracle Streams Topology with Two Separate Stream Paths

Notice that the Oracle Streams Performance Advisor assigns a component ID to each Oracle Streams component and a path ID to each path. The Oracle Streams topology in Figure 23-1 shows the following information:

- There are twelve Oracle Streams components in the Oracle Streams environment.
- There are two stream paths in the Oracle Streams environment.
- Stream path 1 starts with component 1 and ends with component 6.
- Stream path 2 starts with component 7 and ends with component 12.

# 23.3.2 Shared Stream Paths in an Oracle Streams Replication Environment

When there are multiple apply processes that apply changes generated by a single source, a stream path splits into multiple stream paths. In this case, part of a stream path is shared, but the path splits into two or more distinct stream paths.

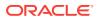

Figure 23-2 shows this type of Oracle Streams environment.

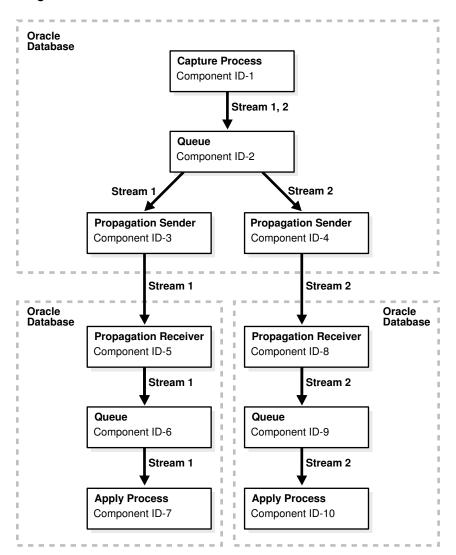

Figure 23-2 Oracle Streams Topology with Multiple Apply Processes for a Single Source

The Oracle Streams topology in Figure 23-2 shows the following information:

- There are ten Oracle Streams components in the Oracle Streams environment.
- There are two stream paths in the Oracle Streams environment.
- Stream path 1 starts with component 1 and ends with component 7.
- Stream path 2 starts with component 1 and ends with component 10.
- The messages flowing between component 1 and component 2 are in both path 1 and path2.

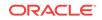

💉 See Also:

"Message Propagation Between Queues"

# 23.4 About the Information Gathered by the Oracle Streams Performance Advisor

The ANALYZE\_CURRENT\_PERFORMANCE procedure in the DBMS\_STREAMS\_ADVISOR\_ADM package gathers information about the Oracle Streams topology and the performance of Oracle Streams components. The procedure stores the information in a collection of data dictionary views. To use the Oracle Streams Performance Advisor effectively, it is important to understand how the procedure gathers information and calculates statistics.

The procedure takes snapshots of the Oracle Streams environment to gather information and calculate statistics. For some statistics, the information in a single snapshot is sufficient. For example, only one snapshot is needed to determine the current number of messages in a queue. However, to calculate other statistics, the procedure must compare two snapshots. These statistics include the rate, bandwidth, event, and flow control statistics. The first time the procedure is run in a user session, it takes two snapshots to calculate these statistics. In each subsequent run in the same user session, the procedure takes one snapshot and compares it with the snapshot taken during the previous run.

Table 23-2 illustrates how the procedure gathers information in each advisor run in a single user session.

| Advisor Run | Information Gathered                                                                                                    |  |  |  |  |
|-------------|----------------------------------------------------------------------------------------------------|--|--|--|--|
| 1           | 1. Take snapshot of statistics.                                                                                                    |  |  |  |  |
|             | 2. Wait at least five seconds.                                                                                                    |  |  |  |  |
|             | 3. Take another snapshot of statistics.                                                                                               |  |  |  |  |
|             | <ol> <li>Compare data from the first snapshot with data from the second<br/>snapshot to calculate performance statistics.</li> </ol>  |  |  |  |  |
| 2           | 1. Take snapshot of statistics.                                                                                                    |  |  |  |  |
|             | 2. Compare data from the last snapshot in advisor run 1 with the snapshot taken in advisor run 2 to calculate performance statistics. |  |  |  |  |
| 3           | 1. Take snapshot of statistics.                                                                                                    |  |  |  |  |
|             | 2. Compare data from the snapshot in advisor run 2 with the snapshot taken in advisor run 3 to calculate performance statistics.      |  |  |  |  |

# Table 23-2How the Oracle Streams Performance Advisor Gathers Informationin a Session

For the best results in an advisor run, meet the following criteria:

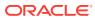

- Ensure that as many Oracle Streams components as possible are enabled during the time period between the two snapshots used in the advisor run. Specifically, capture processes, propagations, apply processes should be enabled, queues should be started, and database links should be active.
- If data is replicated in the Oracle Streams environment, then ensure that the replicated database objects are experiencing an average, or near average, number of changes during the time period between the two snapshots used in the advisor run. The Oracle Streams Performance Advisor gathers more accurate statistics if it is run when the Oracle Streams replication environment is experiencing typical replication activity.
- If messages are sent by applications in the Oracle Streams environment, then ensure that the applications are sending an average, or near average, number of messages during the time period between the two snapshots used in the advisor run. The Oracle Streams Performance Advisor gathers more accurate statistics if it is run when the Oracle Streams messaging environment is sending a typical number of messages.

# 23.5 Gathering Information About the Oracle Streams Topology and Performance

To gather information about the Oracle Streams topology and Oracle Streams performance, complete the following steps:

- **1.** Identify the database that you will use to gather the information. An administrative user at this database must meet the following requirements:
  - The user must have access to a database link to each database that contains Oracle Streams components.
  - The user must have been granted privileges using the DBMS\_STREAMS\_AUTH.GRANT\_ADMIN\_PRIVILEGE procedure, and each database link must connect to a user at the remote database that has been granted privileges using the DBMS\_STREAMS\_AUTH.GRANT\_ADMIN\_PRIVILEGE procedure.

If you configure an Oracle Streams administrator at each database with Oracle Streams components, then the Oracle Streams administrator has the necessary privileges. See *Oracle Streams Replication Administrator's Guide* for information about creating an Oracle Streams administrator.

If no database in your environment meets these requirements, then choose a database, configure the necessary database links, and grant the necessary privileges to the users before proceeding.

The Oracle Streams Performance Advisor running on an Oracle Database 12*c* database can monitor Oracle Database 10*g* Release 2 (10.2) and later databases. It cannot monitor databases before Oracle Database 10*g* Release 2 (10.2).

 In SQL\*Plus, connect to the database you identified in Step 1 as a user that meets the requirements listed in Step 1.

For example, connect to the hub.example.com database as the Oracle Streams administrator.

See Oracle Database Administrator's Guide for information about connecting to a database in SQL\*Plus.

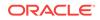

3. Run the ANALYZE\_CURRENT\_PERFORMANCE procedure in the DBMS\_STREAMS\_ADVISOR\_ADM package:

exec DBMS\_STREAMS\_ADVISOR\_ADM.ANALYZE\_CURRENT\_PERFORMANCE;

4. Optionally, rerun the ANALYZE\_CURRENT\_PERFORMANCE procedure one or more times in same session that ran the procedure in Step 3:

exec DBMS\_STREAMS\_ADVISOR\_ADM.ANALYZE\_CURRENT\_PERFORMANCE;

5. Run the following query to identify the advisor run ID for the information gathered in Step 4:

```
SELECT DISTINCT ADVISOR_RUN_ID FROM DBA_STREAMS_TP_COMPONENT_STAT
    ORDER BY ADVISOR_RUN_ID;
```

Your output is similar to the following:

```
ADVISOR_RUN_ID
1
2
```

The Oracle Streams Performance Advisor assigns an advisor run ID to the statistics for each run. Use the last value in the output for the advisor run ID in the queries in "Viewing Performance Statistics for Oracle Streams Components". In this example, use 2 for the advisor run ID in the queries.

Remember that the Oracle Streams Performance Advisor purges some of the performance statistics that it gathered when a user session ends. Therefore, run the performance statistics queries in the same session that ran the ANALYZE\_CURRENT\_PERFORMANCE procedure.

Complete these steps whenever you want to monitor the current performance of your Oracle Streams environment.

You should also run the ANALYZE\_CURRENT\_PERFORMANCE procedure when new Oracle Streams components are added to any database in the Oracle Streams environment. Running the procedure updates the Oracle Streams topology with information about any new components.

### See Also:

- Oracle Database PL/SQL Packages and Types Reference for information about the DBMS\_STREAMS\_ADVISOR\_ADM package
- "About the Oracle Streams Topology"

# 23.6 Viewing the Oracle Streams Topology and Analyzing Oracle Streams Performance

This section contains several queries that you can use to view your Oracle Streams topology and monitor the performance of your Oracle Streams components. The queries specify the views described in "About the Oracle Streams Topology".

ORACLE

The queries in this section can be run in any Oracle Stream environment. However, the output shown for these queries is based on the sample Oracle Streams replication environment shown in Figure 23-3.

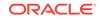

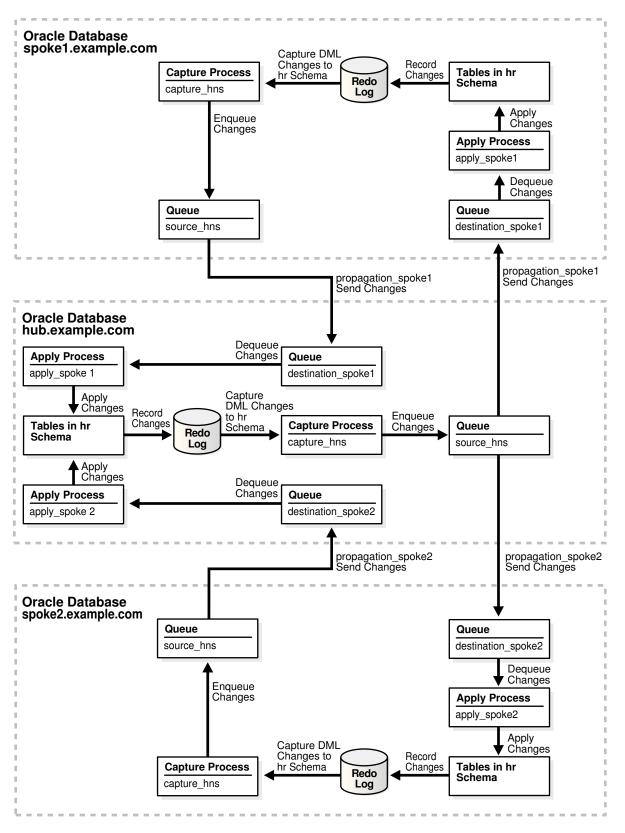

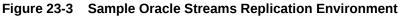

The Oracle Streams Replication Administrator's Guide contains instructions for configuring the Oracle Streams replication environment shown in Figure 23-3. This environment contains both of the following types of stream paths:

- Separate stream paths flow from the spoke1.example.com database to the hub.example.com database and from the spoke2.example.com database to the hub.example.com database. This type of stream path is described in "Separate Stream Paths in an Oracle Streams Environment".
- Two stream paths that share a portion of the path flow from the hub.example.com database to the spoke1.example.com and spoke2.example.com databases. This type of stream path is described in "Shared Stream Paths in an Oracle Streams Replication Environment".

This section contains the following topics:

- Viewing the Oracle Streams Topology
- Viewing Performance Statistics for Oracle Streams Components

## 23.6.1 Viewing the Oracle Streams Topology

To view the Oracle Streams topology, you must first gather information about the Oracle Streams environment using the DBMS\_STREAMS\_ADVISOR\_ADM package. See "Gathering Information About the Oracle Streams Topology and Performance".

The following sections explain how to view different types of information in an Oracle Streams topology:

- Viewing the Databases in the Oracle Streams Environment
- Viewing the Oracle Streams Components at Each Database
- Viewing Each Stream Path in an Oracle Streams Topology

### 23.6.1.1 Viewing the Databases in the Oracle Streams Environment

You can view the following information about the databases in an Oracle Streams environment:

- The global name of each database
- The last time the Oracle Streams Performance Advisor was run at each database
- The version number of each database
- The compatibility level of each database
- Whether each database has access to the Oracle Diagnostics Pack and Oracle Tuning Pack

To display this information, run the following query:

```
COLUMN GLOBAL_NAME HEADING 'Global Name' FORMAT A15
COLUMN LAST_QUERIED HEADING 'Last|Queried'
COLUMN VERSION HEADING 'Version' FORMAT A15
COLUMN COMPATIBILITY HEADING 'Compatibility' FORMAT A15
COLUMN MANAGEMENT_PACK_ACCESS HEADING 'Management Pack' FORMAT A20
```

```
SELECT GLOBAL_NAME, LAST_QUERIED, VERSION, COMPATIBILITY, MANAGEMENT_PACK_ACCESS
FROM DBA_STREAMS_TP_DATABASE;
```

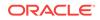

The following output shows the databases in the Oracle Streams replication environment described in "Viewing the Oracle Streams Topology and Analyzing Oracle Streams Performance":

| Global Name                               | Last<br>Queried | Version    | Compatibility    | Management Pack                        |
|-------------------------------------------|-----------------|------------|------------------|----------------------------------------|
| HUB.EXAMPLE.COM<br>SPOKE1.EXAMPLE.<br>COM |                 |            | 11.1.0<br>11.1.0 | DIAGNOSTIC+TUNING<br>DIAGNOSTIC+TUNING |
| SPOKE2.EXAMPLE.<br>COM                    | 08-APR-08       | 11.1.0.7.0 | 11.1.0           | DIAGNOSTIC+TUNING                      |

This output shows the following information about the databases in the Oracle Streams environment:

- The Global Name column shows that the global names of the databases are hub.example.com, spokel.example.com, and spoke2.example.com.
- The Last Queried column shows that the Oracle Streams Performance Advisor was last run on April 8, 2008 at each database.
- The Version column shows that version of each database is Oracle Database 11g Release 1 (11.1.0.7.0).
- The  ${\tt Compatibility}$  column shows that the compatibility level of each database is 11.1.0.
- The Management Pack column shows that each database has access to the Oracle Diagnostics Pack and Oracle Tuning Pack.

See Also:

T - ----

Oracle Database Upgrade Guide for information about database compatibility

### 23.6.1.2 Viewing the Oracle Streams Components at Each Database

You can view the following information about the components in an Oracle Streams environment:

- The component ID for each Oracle Streams component. The Oracle Streams topology assigns an ID number to each component and uses the number to track information about the component and about the stream path that flows through the component.
- The name of the Oracle Streams component. For capture processes and apply processes, the query lists the name of each process. For queues, the query lists the name of each queue. For propagations, two Oracle Streams components are tracked in the Oracle Streams topology:
  - The name of a propagation sender is the source queue of the propagation and the destination queue and database to which the propagation sends messages. For example, a propagation sender with the strmadmin.source\_hns source queue that sends messages to the strmadmin.destination\_spoke1 destination queue at the spokel.example.com database is shown in the following way:

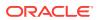

```
"STRMADMIN"."SOURCE_HNS"=>"STRMADMIN"."DESTINATION_SPOKE1"
@SPOKE1.EXAMPLE.COM
```

 The name of a propagation receiver is the source queue and database from which the messages are sent and the destination queue for the propagation.
 For example, a propagation receiver that gets messages from the strmadmin.source\_hns SOurce queue at the hub.example.com database and enqueues them into the strmadmin.destination\_spoke1 destination queue is shown in the following way:

```
"STRMADMIN"."SOURCE_HNS"@HUB.EXAMPLE.COM=>"STRMADMIN".
"DESTINATION_SPOKE1"
```

- The type of the Oracle Streams component. The following types are possible:
  - CAPTURE for capture processes
  - QUEUE for queues
  - PROPAGATION SENDER for propagation senders
  - PROPAGATION RECEIVER for propagation receivers
  - APPLY for apply processes
- The database that contains the component

To display this information, run the following query:

COLUMN COMPONENT\_ID HEADING 'ID' FORMAT 999 COLUMN COMPONENT\_NAME HEADING 'Name' FORMAT A43 COLUMN COMPONENT\_TYPE HEADING 'Type' FORMAT A20 COLUMN COMPONENT\_DB HEADING 'Database' FORMAT A10

```
SELECT COMPONENT_ID, COMPONENT_NAME, COMPONENT_TYPE, COMPONENT_DB
FROM DBA_STREAMS_TP_COMPONENT
ORDER BY COMPONENT_ID;
```

The following output shows the components in the Oracle Streams replication environment described in "Viewing the Oracle Streams Topology and Analyzing Oracle Streams Performance":

| ID | Name                                                                              | Туре        |          | Database            |
|----|-----------------------------------------------------------------------------------|-------------|----------|---------------------|
| 1  | "STRMADMIN"."DESTINATION_SPOKE1"                                                  | QUEUE       |          | HUB.EXAMPL<br>E.COM |
| 2  | "STRMADMIN"."DESTINATION_SPOKE2"                                                  | QUEUE       |          | HUB.EXAMPL<br>E.COM |
| 3  | "STRMADMIN"."SOURCE_HNS"                                                          | QUEUE       |          | HUB.EXAMPL<br>E.COM |
| 4  | "STRMADMIN"."SOURCE_HNS"=>"STRMADMIN"."DEST<br>INATION SPOKE1"@SPOKE1.EXAMPLE.COM | PROPAGATION | SENDER   | HUB.EXAMPL<br>E.COM |
| 5  | "STRMADMIN"."SOURCE_HNS"=>"STRMADMIN"."DEST<br>INATION SPOKE2"@SPOKE2.EXAMPLE.COM | PROPAGATION | SENDER   | HUB.EXAMPL<br>E.COM |
| 6  | "STRMADMIN"."SOURCE_HNS"@SPOKE1.EXAMPLE.COM<br>=>"STRMADMIN"."DESTINATION SPOKE1" | PROPAGATION | RECEIVER | HUB.EXAMPL<br>E.COM |
| 7  | "STRMADMIN"."SOURCE_HNS"@SPOKE2.EXAMPLE.COM<br>=>"STRMADMIN"."DESTINATION_SPOKE2" | PROPAGATION | RECEIVER | HUB.EXAMPL<br>E.COM |
| 8  | APPLY_SPOKE1                                                                      | APPLY       |          | HUB.EXAMPL<br>E.COM |
| 9  | APPLY_SPOKE2                                                                      | APPLY       |          | HUB.EXAMPL          |
| 10 | CAPTURE_HNS                                                                       | CAPTURE     |          | HUB.EXAMPL<br>E.COM |

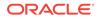

| 11 | "STRMADMIN"."DESTINATION_SPOKE1"                                               | QUEUE       |          | SPOKE1.EXA<br>MPLE.COM |
|----|--------------------------------------------------------------------------------|-------------|----------|------------------------|
| 12 | "STRMADMIN"."SOURCE_HNS"                                                       | QUEUE       |          | SPOKE1.EXA<br>MPLE.COM |
| 13 | "STRMADMIN"."SOURCE_HNS"=>"STRMADMIN"."DEST<br>INATION_SPOKE1"@HUB.EXAMPLE.COM | PROPAGATION | SENDER   | SPOKE1.EXA<br>MPLE.COM |
| 14 | "STRMADMIN"."SOURCE_HNS"@HUB.EXAMPLE.COM=>"<br>STRMADMIN"."DESTINATION_SPOKE1" | PROPAGATION | RECEIVER | SPOKE1.EXA<br>MPLE.COM |
| 15 | APPLY_SPOKE1                                                                   | APPLY       |          | SPOKE1.EXA<br>MPLE.COM |
| 16 | CAPTURE_HNS                                                                    | CAPTURE     |          | SPOKE1.EXA<br>MPLE.COM |
| 17 | "STRMADMIN"."DESTINATION_SPOKE2"                                               | QUEUE       |          | SPOKE2.EXA<br>MPLE.COM |
| 18 | "STRMADMIN"."SOURCE_HNS"                                                       | QUEUE       |          | SPOKE2.EXA             |
| 19 | "STRMADMIN"."SOURCE_HNS"=>"STRMADMIN"."DEST<br>INATION_SPOKE2"@HUB.EXAMPLE.COM | PROPAGATION | SENDER   | SPOKE2.EXA<br>MPLE.COM |
| 20 | "STRMADMIN"."SOURCE_HNS"@HUB.EXAMPLE.COM=>"<br>STRMADMIN"."DESTINATION_SPOKE2" | PROPAGATION | RECEIVER | SPOKE2.EXA<br>MPLE.COM |
| 21 | APPLY_SPOKE2                                                                   | APPLY       |          | SPOKE2.EXA<br>MPLE.COM |
| 22 | CAPTURE_HNS                                                                    | CAPTURE     |          | SPOKE2.EXA<br>MPLE.COM |

### See Also:

- "About the Oracle Streams Topology"
- "Viewing Component-Level Statistics" for a query that shows performance statistics for each Oracle Streams component
- Oracle Streams Extended Examples for information about the n-way replication environment shown in the output

### 23.6.1.3 Viewing Each Stream Path in an Oracle Streams Topology

You can view the following information about the stream paths in an Oracle Streams topology:

- The path ID. The Oracle Streams topology assigns an ID number to each stream path it identifies. The path ID is associated with each link in the path. For example, a single path ID can be associated with the following component links:
  - Capture process to queue
  - Queue to propagation sender
  - Propagation sender to propagation receiver
  - Propagation receiver to queue
  - Queue to apply process
- The source component ID. A source component is a component from which messages flow to another component.

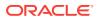

- The name of the source component. See "Viewing the Oracle Streams Components at Each Database" for information about how components are named in the guery output.
- The destination component ID. A destination component receives messages from another component.
- The name of the destination component.
- The position in the stream path shows the location of a particular link in a path. For example, a position might be the first link in a path, the second link in a path, and so on.

To display this information, run the following query:

```
COLUMN PATH_ID HEADING 'Path|ID' FORMAT 9999

COLUMN SOURCE_COMPONENT_ID HEADING 'Source|Component|ID' FORMAT 9999

COLUMN SOURCE_COMPONENT_NAME HEADING 'Source|Component|Name' FORMAT A20

COLUMN DESTINATION_COMPONENT_ID HEADING 'Dest|Component|ID' FORMAT 9999

COLUMN DESTINATION_COMPONENT_NAME HEADING 'Dest|Component|Name' FORMAT A15

COLUMN POSITION HEADING 'Position' FORMAT 9999

SELECT PATH_ID,
```

```
ELECT PATH_ID,
SOURCE_COMPONENT_ID,
SOURCE_COMPONENT_NAME,
DESTINATION_COMPONENT_ID,
DESTINATION_COMPONENT_ID,
POSITION
FROM DBA_STREAMS_TP_COMPONENT_LINK
ORDER BY PATH_ID, POSITION;
```

The following output shows the paths in the Oracle Streams topology for the components listed in "Viewing the Oracle Streams Components at Each Database":

|   | Component<br>ID | -                                                                                         | Component<br>ID | Name                                                                                         |   |
|---|-----------------|-------------------------------------------------------------------------------------------|-----------------|----------------------------------------------------------------------------------------------|---|
| 1 |                 | CAPTURE_HNS                                                                               |                 | "STRMADMIN"."SO<br>URCE_HNS"                                                                 |   |
| 1 | 12              | "STRMADMIN"."SOURCE_<br>HNS"                                                              | 13              | "STRMADMIN"."SO<br>URCE_HNS"=>"STR<br>MADMIN"."DESTIN<br>ATION_SPOKE1"@H<br>UB.EXAMPLE.COM   | 2 |
| 1 | 13              | "STRMADMIN"."SOURCE_<br>HNS"=>"STRMADMIN"."D<br>ESTINATION_SPOKE1"@H<br>UB.EXAMPLE.COM    |                 | "STRMADMIN"."SO<br>URCE_HNS"@SPOKE<br>1.EXAMPLE.COM=><br>"STRMADMIN"."DES<br>TINATION_SPOKE1 | 5 |
| 1 | 6               | "STRMADMIN"."SOURCE_<br>HNS"@SPOKE1.EXAMPLE.<br>COM=>"STRMADMIN"."DE<br>STINATION_SPOKE1" |                 | "STRMADMIN"."DE<br>STINATION_SPOKE<br>1"                                                     | 4 |
| 1 | 1               | "STRMADMIN"."DESTINA<br>TION_SPOKE1"                                                      | 8               | APPLY_SPOKE1                                                                                 | 5 |
| 2 | 22              | CAPTURE_HNS                                                                               | 18              | "STRMADMIN"."SO<br>URCE_HNS"                                                                 | 1 |
| 2 | 18              | " STRMADMIN" . "SOURCE_<br>HNS"                                                           | 19              | "STRMADMIN"."SO<br>URCE_HNS"=>"STR<br>MADMIN"."DESTIN<br>ATION_SPOKE2"@H                     | 2 |

|   |    |                                                                                           |    | UB.EXAMPLE.COM                                                                                    |   |
|---|----|-------------------------------------------------------------------------------------------|----|---------------------------------------------------------------------------------------------------|---|
| 2 | 19 | "STRMADMIN"."SOURCE_<br>HNS"=>"STRMADMIN"."D<br>ESTINATION_SPOKE2"@H<br>UB.EXAMPLE.COM    | 7  | "STRMADMIN"."SO<br>URCE_HNS"@SPOKE<br>2.EXAMPLE.COM=><br>"STRMADMIN"."DES<br>TINATION SPOKE2"     | 3 |
| 2 | 7  | "STRMADMIN"."SOURCE_<br>HNS"@SPOKE2.EXAMPLE.<br>COM=>"STRMADMIN"."DE<br>STINATION_SPOKE2" | 2  | "STRMADMIN"."DE<br>STINATION_SPOKE<br>2"                                                          | 4 |
| 2 | 2  | "STRMADMIN"."DESTINA<br>TION SPOKE2"                                                      | 9  | APPLY_SPOKE2                                                                                      | 5 |
| 3 | 10 | CAPTURE_HNS                                                                               | 3  | "STRMADMIN"."SO<br>URCE_HNS"                                                                      | 1 |
| 3 | 3  | "STRMADMIN"."SOURCE_<br>HNS"                                                              | 4  | "STRMADMIN"."SO<br>URCE_HNS"=>"STR<br>MADMIN"."DESTIN<br>ATION_SPOKE1"@S<br>POKE1.EXAMPLE.CO<br>M | 2 |
| 3 | 4  | "STRMADMIN"."SOURCE_<br>HNS"=>"STRMADMIN"."D<br>ESTINATION_SPOKE1"@S<br>POKE1.EXAMPLE.COM | 14 | "STRMADMIN"."SO<br>URCE_HNS"@HUB.N<br>ET=>"STRMADMIN"<br>."DESTINATION_S<br>POKE1"                | 3 |
| 3 | 14 | "STRMADMIN"."SOURCE_<br>HNS"@HUB.EXAMPLE.COM<br>=>"STRMADMIN"."DESTI<br>NATION_SPOKE1"    | 11 | "STRMADMIN"."DE<br>STINATION_SPOKE<br>1"                                                          | 4 |
| 3 | 11 | "STRMADMIN"."DESTINA<br>TION_SPOKE1"                                                      | 15 | APPLY_SPOKE1                                                                                      | 5 |
| 4 | 10 | CAPTURE_HNS                                                                               | 3  | "STRMADMIN"."SO<br>URCE_HNS"                                                                      | 1 |
| 4 | 3  | "STRMADMIN"."SOURCE_<br>HNS"                                                              | 5  | "STRMADMIN"."SO<br>URCE_HNS"=>"STR<br>MADMIN"."DESTIN<br>ATION_SPOKE2"@S<br>POKE2.EXAMPLE.C<br>OM | 2 |
| 4 | 5  | "STRMADMIN"."SOURCE_<br>HNS"=>"STRMADMIN"."D<br>ESTINATION_SPOKE2"@S<br>POKE2.EXAMPLE.COM | 20 | "STRMADMIN"."SO<br>URCE_HNS"@HUB.N<br>ET=>"STRMADMIN"<br>."DESTINATION_S<br>POKE2"                | 3 |
| 4 | 20 | "STRMADMIN"."SOURCE_<br>HNS"@HUB.EXAMPLE.COM<br>=>"STRMADMIN"."DESTI<br>NATION_SPOKE2"    | 17 | "STRMADMIN"."DE<br>STINATION_SPOKE<br>2"                                                          | 4 |
| 4 | 17 | "STRMADMIN"."DESTINA<br>TION_SPOKE2"                                                      | 21 | APPLY_SPOKE2                                                                                      | 5 |

### See Also:

- "About Stream Paths in an Oracle Streams Topology"
- "Viewing Statistics for the Stream Paths in an Oracle Streams Environment"

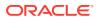

## 23.6.2 Viewing Performance Statistics for Oracle Streams Components

The DBMS\_STREAMS\_ADVISOR\_ADM package and the Oracle Streams topology views comprise the Oracle Streams Performance Advisor. The Oracle Streams topology views enable you to display and analyze performance statistics for the Oracle Streams components in your environment.

To view performance statistics for Oracle Streams components, you must first gather information about the Oracle Streams environment using the DBMS\_STREAMS\_ADVISOR\_ADM package. See "Gathering Information About the Oracle Streams Topology and Performance".

The following sections explain how to view performance statistics for Oracle Streams components:

- Checking for Bottleneck Components in the Oracle Streams Topology
- Viewing Component-Level Statistics
- Viewing Session-Level Statistics
- Viewing Statistics for the Stream Paths in an Oracle Streams Environment

### Note:

The performance of Oracle Streams components depends on several factors, including the computer equipment used in the environment and the speed of the network.

### 23.6.2.1 Checking for Bottleneck Components in the Oracle Streams Topology

A bottleneck component is the busiest component or the component with the least amount of idle time. You can view the following information about the bottleneck components in an Oracle Streams environment:

- The path ID of the path that includes the component.
- The component ID for each Oracle Streams component. The Oracle Streams topology assigns an ID number to each component and uses the number to track information about the component and about the stream path that flows through the component.
- The name of the Oracle Streams component. See "Viewing the Oracle Streams Components at Each Database" for information about how components are named in the query output.
- The type of the Oracle Streams component. The following types are possible:
  - CAPTURE for capture processes
  - QUEUE for queues
  - PROPAGATION SENDER for propagation senders
  - PROPAGATION RECEIVER for propagation receivers

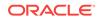

- APPLY for apply processes
- The database that contains the component

Run the following query to check for bottleneck components in your Oracle Streams environment:

```
COLUMN PATH_ID HEADING 'Path ID' FORMAT 999

COLUMN COMPONENT_ID HEADING 'Component ID' FORMAT 999

COLUMN COMPONENT_NAME HEADING 'Name' FORMAT A20

COLUMN COMPONENT_TYPE HEADING 'Type' FORMAT A20

COLUMN COMPONENT_DB HEADING 'Database' FORMAT A15

SELECT PATH_ID,

COMPONENT_ID,

COMPONENT_ID,

COMPONENT_TYPE,

COMPONENT_TYPE,

COMPONENT_DB

FROM DBA_STREAMS_TP_PATH_BOTTLENECK

WHERE BOTTLENECK_IDENTIFIED='YES' AND

ADVISOR_RUN_ID=2

ORDER BY PATH_ID, COMPONENT_ID;
```

This example uses 2 for the ADVISOR\_RUN\_ID in the WHERE clause. Substitute the advisor run ID for the advisor run you want to query. See "Gathering Information About the Oracle Streams Topology and Performance" for information about determining the ADVISOR\_RUN\_ID.

The following output shows the bottleneck components for the components listed in "Viewing the Oracle Streams Components at Each Database":

| Path ID | Component | ID | Name                 | Туре        |          | Database        |
|---------|-----------|----|----------------------|-------------|----------|-----------------|
|         |           |    |                      |             |          |                 |
| 1       |           | б  | "STRMADMIN"."SOURCE_ | PROPAGATION | RECEIVER | HUB.EXAMPLE.COM |
|         |           |    | HNS"@SPOKE1.EXAMPLE. |             |          |                 |
|         |           |    | COM=>"STRMADMIN"."DE |             |          |                 |
|         |           |    | STINATION_SPOKE1"    |             |          |                 |
| 3       |           | 10 | CAPTURE_HNS          | CAPTURE     |          | HUB.EXAMPLE.COM |
| 4       |           | 10 | CAPTURE_HNS          | CAPTURE     |          | HUB.EXAMPLE.COM |

If this query returns no results, then the Oracle Streams Performance Advisor did not identify any bottleneck components in your environment. However, if this query returns one or more bottleneck components, then check the status of these components. If they are disabled, then you can enable them. If the components are enabled, then you can examine the components to see if they can be modified to perform better.

In some cases, the Oracle Streams Performance Advisor cannot determine whether a component is a bottleneck component. To view these components, set BOTTLENECK\_IDENTIFIED to 'NO' when you query the DBA\_STREAMS\_TP\_PATH\_BOTTLENECK view. The output for the ADVISOR\_RUN\_REASON column shows why the Oracle Streams Performance Advisor could not determine whether the component is a bottleneck component. The following reasons can be specified in the ADVISOR\_RUN\_REASON column output:

- PRE-11.1 DATABASE EXISTS means that the component is in a stream path that includes a database before Oracle Database 11g Release 1. Bottleneck analysis is not performed on these components.
- DIAGNOSTIC PACK REQUIRED means that the component is in a stream path that includes a database that does not have the Oracle Diagnostics Pack. Bottleneck analysis is not performed on these components.

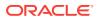

 NO BOTTLENECK IDENTIFIED means that either no bottleneck was identified in a stream path or that there might be more than one bottleneck component in the stream path.

See Also: Identifying Problems in an Oracle Streams Environment

### 23.6.2.2 Viewing Component-Level Statistics

You can view statistics for the Oracle Streams components in the Oracle Streams topology. The query in this section displays the following information for each component:

- The ID of the path to which the component belongs
- The name of the Oracle Streams component
- The type of the Oracle Streams component. The following types are possible:
  - CAPTURE for capture processes
  - QUEUE for queues
  - propagation sender for propagation senders
  - PROPAGATION RECEIVER for propagation receivers
  - APPLY for apply processes
- The statistic that was gathered for the component
- The value and unit of the statistic. For example, a LATENCY statistic shows a number for the value and seconds for the unit. A TRANSACTION APPLY RATE statistic shows a number for the value and TRANSACTIONS PER SECOND for the unit.

The <code>ANALYZE\_CURRENT\_PERFORMANCE</code> procedure in the <code>DBMS\_STREAMS\_ADVISOR\_ADM</code> package gathers the statistics returned by the query in this section. Therefore, the statistics returned by the query were the current statistics when the procedure was run. The statistics are not updated automatically.

Table 23-3 describes each of the statistics that can be returned by the query in this section:

#### Table 23-3 Component-Level Statistics for Oracle Streams Components

| Component Type | Statistic    | Unit                   | Description                                                                                        |
|----------------|--------------|------------------------|----------------------------------------------------------------------------------------------------|
| CAPTURE        | CAPTURE RATE | MESSAGES PER<br>SECOND | The average number of database changes in the redo log scanned by the capture process each second. |
|                |              |                        | A capture process captures and enqueues the scanned changes that satisfy its rule sets.            |
| CAPTURE        | ENQUEUE RATE | MESSAGES PER<br>SECOND | The average number of logical change records (LCRs) enqueued by the capture process each second.   |

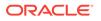

| Component Type     | Statistic | Unit                   | Description                                                                                                    |
|--------------------|-----------|------------------------|----------------------------------------------------------------------------------------------------|
| CAPTURE            | LATENCY   | SECONDS                | The amount of time between when the last redo<br>entry became available for the capture process and<br>the time when the last redo entry scanned by the<br>capture process was recorded in the redo log.                                                                |
|                    |           |                        | The purpose of the statistic is to show the amount<br>of time between when a change is recorded in the<br>redo log and when the redo record is scanned by<br>the capture process.                                                                                       |
|                    |           |                        | The capture process might or might not enqueue a scanned change. A capture process only enqueues a change if the change satisfies its rule sets.                                                                                                    |
| PROPAGATION SENDER | SEND RATE | MESSAGES PER<br>SECOND | The average number of messages sent each second by the propagation sender.                                                                                                    |
| PROPAGATION SENDER | BANDWIDTH | BYTES PER<br>SECOND    | The average number of bytes sent each second by the propagation sender.                                                                                                    |
| PROPAGATION SENDER | LATENCY   | SECONDS                | The amount of time between when a message was<br>created at the source database and when the<br>message was sent to the destination queue by the<br>propagation sender.                                                                                                 |
|                    |           |                        | The value shown is for a single message that was<br>sent from the source queue to the destination<br>queue by the propagation sender. This message<br>was the last message sent by the propagation<br>sender when the ANALYZE_CURRENT_PERFORMANCE<br>procedure was run. |
|                    |           |                        | Depending on the type of message sent by the propagation, message creation time is one of the following:                                                                                                    |
|                    |           |                        | <ul> <li>For captured LCRs, the time when the redo<br/>entry for the database change was recorded</li> <li>For persistent LCRs, the time when the LCR<br/>was constructed</li> </ul>                                                                                    |
|                    |           |                        | • For persistent user messages, the time when the message was enqueued                                                                                                    |

### Table 23-3 (Cont.) Component-Level Statistics for Oracle Streams Components

| Component Type | Statistic                 | Unit                       | Description                                                                                                    |
|----------------|---------------------------|----------------------------|----------------------------------------------------------------------------------------------------|
| APPLY          | MESSAGE APPLY<br>RATE     | MESSAGES PER<br>SECOND     | The average number of messages applied each second by the apply process.                                                                        |
|                |                           |                            | A captured LCR or persistent LCR can be applied<br>in one of the following ways:                                                                |
|                |                           |                            | The apply process makes the change<br>encapsulated in the LCR to a database object                                                              |
|                |                           |                            | The apply process passes the LCR to an apply handler.                                                                                           |
|                |                           |                            | <ul> <li>If the LCR raises an error, then the apply<br/>process sends the LCR to the error queue.</li> </ul>                                    |
|                |                           |                            | A persistent user message can be applied in one o<br>the following ways:                                                                        |
|                |                           |                            | • The apply process sends the message to a message handler.                                                                                     |
|                |                           |                            | <ul> <li>If the LCR raises an error, then the apply<br/>process sends the message to the error<br/>queue.</li> </ul>                            |
| APPLY          | TRANSACTION<br>APPLY RATE | TRANSACTIONS<br>PER SECOND | The average number of transactions applied by the apply process each second. Transactions typically include multiple messages.                  |
|                |                           |                            | A transaction that includes captured LCRs or<br>persistent LCRs can be applied in one of the<br>following ways:                                 |
|                |                           |                            | • The apply process makes all of the changes ir the transaction and commits the transaction.                                                    |
|                |                           |                            | • The apply process passes all of the LCRs in the transaction to an apply handler.                                                              |
|                |                           |                            | • If the LCR raises an error, then the apply process sends the transaction and all of the LCRs in the transaction to the error queue.           |
|                |                           |                            | A transaction that includes persistent user<br>messages can be applied in one of the following<br>ways:                                         |
|                |                           |                            | <ul> <li>The apply process passes all of the messages<br/>in the transaction to a message handler.</li> </ul>                                   |
|                |                           |                            | <ul> <li>If the LCR raises an error, then the apply<br/>process sends all of the messages in the<br/>transaction to the error queue.</li> </ul> |

 Table 23-3
 (Cont.) Component-Level Statistics for Oracle Streams Components

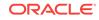

| Component Type                              | Statistic                 | Unit                   | Description                                                                                                    |
|---------------------------------------------|---------------------------|------------------------|----------------------------------------------------------------------------------------------------|
| APPLY                                       | LATENCY                   | SECONDS                | For apply processes, the amount of time between<br>when the message was created at a source<br>database and when the message was applied by<br>the apply process at the destination database. |
|                                             |                           |                        | The value shown is for a single message that was<br>applied by the apply process. This message was<br>the last message applied when the<br>ANALYZE_CURRENT_PERFORMANCE procedure was run.     |
|                                             |                           |                        | Depending on the type of message applied,<br>message creation time is one of the following:                                                                                                   |
|                                             |                           |                        | <ul> <li>For captured LCRs, the time when the redo<br/>entry for the database change was recorded</li> <li>For persistent LCRs, the time when the LCR<br/>was constructed</li> </ul>          |
|                                             |                           |                        | <ul> <li>For user messages, the time when the<br/>message was enqueued</li> </ul>                                                                                                    |
| QUEUE                                       | ENQUEUE RATE              | MESSAGES PER<br>SECOND | The average number of messages enqueued into the queue each second.                                                                                                    |
| QUEUE                                       | SPILL RATE                | MESSAGES PER<br>SECOND | The average number of messages that spilled from the buffered queue to the queue table each second.                                                                                           |
| QUEUE                                       | CURRENT QUEUE<br>SIZE     | NUMBER OF<br>MESSAGES  | The number of messages in the queue when the<br>ANALYZE_CURRENT_PERFORMANCE procedure was run.                                                                                                |
| CAPTURE, PROPAGATION<br>SENDER, PROPAGATION | EVENT (Top wait<br>event) | PERCENT                | The percentage of time that the Oracle Streams component spent waiting because of a wait event.                                                                                               |
| RECEIVER, and APPLY                         |                           |                        | The Oracle Streams Performance Advisor only gathers information about the top three events for each component.                                                                                |
|                                             |                           |                        | For example, a capture process might wait for a redo log file to become available.                                                                                                    |

#### Table 23-3 (Cont.) Component-Level Statistics for Oracle Streams Components

The following are general considerations for these performance statistics:

- Regarding rate, bandwidth, and event statistics, the time period is calculated as the time difference between the two snapshots used by the ANALYZE\_CURRENT\_PERFORMANCE procedure in the same user session. See "About the Information Gathered by the Oracle Streams Performance Advisor" for information about the snapshots. When a user session ends, the rate, bandwidth, and event statistics are purged.
- When a latency statistic is -1 seconds, the ANALYZE\_CURRENT\_PERFORMANCE procedure could not gather statistics for the component when it was run. In most cases, this result indicates that the component was disabled when the procedure was run. For example, if the LATENCY statistic for an apply process is -1, then the component was probably disabled when the ANALYZE\_CURRENT\_PERFORMANCE procedure was run.

To display performance statistics for the components in an Oracle Streams topology, run the following query:

```
COLUMN PATH_ID HEADING 'Path|ID' FORMAT 999
COLUMN COMPONENT_ID HEADING 'Component|ID' FORMAT 999
COLUMN COMPONENT_NAME HEADING 'Name' FORMAT A20
```

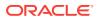

```
COLUMN COMPONENT_TYPE HEADING 'Type' FORMAT A12
COLUMN STATISTIC_NAME HEADING 'Statistic' FORMAT A15
COLUMN STATISTIC_UNIT HEADING 'Unit' FORMAT A15
SELECT DISTINCT
     cp.PATH_ID,
      cs.COMPONENT_ID,
      cs.COMPONENT_NAME,
      cs.COMPONENT_TYPE,
      cs.STATISTIC_NAME,
      cs.STATISTIC_VALUE,
      cs.STATISTIC_UNIT
  FROM DBA STREAMS TP COMPONENT STAT cs,
      (SELECT PATH_ID, SOURCE_COMPONENT_ID AS COMPONENT_ID
       FROM DBA_STREAMS_TP_COMPONENT_LINK
       UNTON
       SELECT PATH_ID, DESTINATION_COMPONENT_ID AS COMPONENT_ID
      FROM DBA_STREAMS_TP_COMPONENT_LINK) cp
  WHERE cs.ADVISOR_RUN_ID = 2 AND
       cs.SESSION_ID IS NULL AND
        cs.SESSION_SERIAL# IS NULL AND
        cs.COMPONENT_ID = cp.COMPONENT_ID
  ORDER BY PATH_ID, COMPONENT_ID, COMPONENT_NAME, COMPONENT_TYPE, STATISTIC_NAME;
```

This example uses 2 for the ADVISOR\_RUN\_ID in the WHERE clause. Substitute the advisor run ID for the advisor run you want to query. See "Gathering Information About the Oracle Streams Topology and Performance" for information about determining the ADVISOR\_RUN\_ID.

The following output shows a partial list of the performance statistics for the components listed in "Viewing the Oracle Streams Components at Each Database". Specifically, the following output shows performance statistics for the components in stream path 1 and stream path 3:

|   | Component<br>ID | Name                                                                                      | Туре     | Statistic                               | Value   | Unit                    |
|---|-----------------|-------------------------------------------------------------------------------------------|----------|-----------------------------------------|---------|-------------------------|
|   |                 |                                                                                           |          |                                         |         |                         |
| 1 |                 | "STRMADMIN"."DESTINA<br>TION_SPOKE1"                                                      |          | CURRENT QUEUE S<br>IZE                  | .00     | NUMBER OF MESSA<br>GES  |
| 1 |                 | "STRMADMIN"."DESTINA<br>TION_SPOKE1"                                                      | QUEUE    | ENQUEUE RATE                            | 2573.21 | MESSAGES PER SE<br>COND |
| 1 |                 | "STRMADMIN"."DESTINA<br>TION_SPOKE1"                                                      | QUEUE    | SPILL RATE                              | .00     | MESSAGES PER SE<br>COND |
| 1 |                 | "STRMADMIN"."SOURCE_<br>HNS"@SPOKE1.EXAMPLE.<br>COM=>"STRMADMIN"."DE<br>STINATION_SPOKE1" |          | EVENT: CPU + Wa<br>it for CPU           | 32.55   | PERCENT                 |
| 1 |                 | "STRMADMIN"."SOURCE_<br>HNS"@SPOKE1.EXAMPLE.<br>COM=>"STRMADMIN"."DE<br>STINATION_SPOKE1" | RECEIVER |                                         | 23.62   | PERCENT                 |
| 1 |                 | "STRMADMIN"."SOURCE_<br>HNS"@SPOKE1.EXAMPLE.<br>COM=>"STRMADMIN"."DE<br>STINATION_SPOKE1" | RECEIVER | EVENT: latch: r<br>ow cache object<br>s | 2.10    | PERCENT                 |
| 1 | 8               | APPLY_SPOKE1                                                                              | APPLY    | EVENT: CPU + Wa<br>it for CPU           | 23.10   | PERCENT                 |
| 1 | 8               | APPLY_SPOKE1                                                                              | APPLY    | EVENT: latch: r<br>ow cache object<br>s | 1.31    | PERCENT                 |

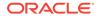

| 1 | 8 APPLY_SPOKE1                  | APPLY       | EVENT: latch: s<br>hared pool | 1.57     | PERCENT                 |
|---|---------------------------------|-------------|-------------------------------|----------|-------------------------|
| 1 | 8 APPLY_SPOKE1                  | APPLY       | LATENCY                       | 2.13     | SECONDS                 |
| 1 | 8 APPLY_SPOKE1                  | APPLY       | MESSAGE APPLY R               | 10004.00 | MESSAGES PER SE         |
|   |                                 |             | ATE                           |          | COND                    |
| 1 | 8 APPLY_SPOKE1                  | APPLY       | TRANSACTION APP               | 100.00   | TRANSACTIONS PE         |
| 1 |                                 | 0110110     | LY RATE                       | 0.0      | R SECOND                |
| 1 | 12 "STRMADMIN"."SOURCE_         | QUEUE       | CURRENT QUEUE S               | .00      | NUMBER OF MESSA         |
|   | HNS"                            |             | IZE                           |          | GES                     |
| 1 | 12 "STRMADMIN"."SOURCE_<br>HNS" | QUEOE       | ENQUEUE RATE                  | 9932.00  | MESSAGES PER SE<br>COND |
|   |                                 |             |                               |          |                         |
| 1 | 12 "STRMADMIN"."SOURCE_         | QUEUE       | SPILL RATE                    | .00      | MESSAGES PER SE         |
|   | HNS "                           |             |                               |          | COND                    |
| 1 | 13 "STRMADMIN"."SOURCE_         |             | BANDWIDTH                     | 32992.96 | BYTES PER SECON         |
|   | HNS"=>"STRMADMIN"."D            | SENDER      |                               |          | D                       |
|   | ESTINATION_SPOKE1"@H            |             |                               |          |                         |
|   | UB.EXAMPLE.COM                  |             |                               |          |                         |
| 1 | 13 "STRMADMIN"."SOURCE_         |             |                               | 35.96    | PERCENT                 |
|   | HNS"=>"STRMADMIN"."D            | SENDER      | it for CPU                    |          |                         |
|   | ESTINATION_SPOKE1"@H            |             |                               |          |                         |
|   | UB.EXAMPLE.COM                  |             |                               |          |                         |
| 1 | 13 "STRMADMIN"."SOURCE_         | PROPAGATION | EVENT: SQL*Net                | .26      | PERCENT                 |
|   | HNS"=>"STRMADMIN"."D            | SENDER      | message to dbli               |          |                         |
|   | ESTINATION_SPOKE1"@H            |             | nk                            |          |                         |
|   | UB.EXAMPLE.COM                  |             |                               |          |                         |
| 1 | 13 "STRMADMIN"."SOURCE_         | PROPAGATION | EVENT: latch: r               | .26      | PERCENT                 |
|   | HNS"=>"STRMADMIN"."D            |             |                               |          |                         |
|   | ESTINATION_SPOKE1"@H            |             | S                             |          |                         |
|   | UB.EXAMPLE.COM                  |             |                               |          |                         |
| 1 | 13 "STRMADMIN"."SOURCE_         | PROPAGATION | LATENCY                       | 4.00     | SECONDS                 |
|   | HNS"=>"STRMADMIN"."D            | SENDER      |                               |          |                         |
|   | ESTINATION_SPOKE1"@H            |             |                               |          |                         |
|   | UB.EXAMPLE.COM                  |             |                               |          |                         |
| 1 | 13 "STRMADMIN"."SOURCE          | PROPAGATION | SEND RATE                     | 2568.00  | MESSAGES PER SE         |
|   | HNS"=>"STRMADMIN"."D            | SENDER      |                               |          | COND                    |
|   | ESTINATION_SPOKE1"@H            |             |                               |          |                         |
|   | UB.EXAMPLE.COM                  |             |                               |          |                         |
| 1 | 16 CAPTURE_HNS                  | CAPTURE     | CAPTURE RATE                  | 10464.00 | MESSAGES PER SE         |
|   |                                 |             |                               |          | COND                    |
| 1 | 16 CAPTURE HNS                  | CAPTURE     | ENQUEUE RATE                  | 10002.00 | MESSAGES PER SE         |
|   |                                 |             |                               |          | COND                    |
| 1 | 16 CAPTURE_HNS                  | CAPTURE     | EVENT: CPU + Wa               | 11.02    | PERCENT                 |
| - | 10 011 10112_1110               | 0111 1 0112 | it for CPU                    | 11.01    |                         |
| 1 | 16 CAPTURE_HNS                  | CAPTURE     | EVENT: CPU + Wa               | 35 96    | PERCENT                 |
| - | 10 CH 10101_1110                | CUT I OIG   | it for CPU                    | 55.90    |                         |
| 1 | 16 CAPTURE_HNS                  | CAPTURE     | EVENT: SOL*Net                | 5 51     | PERCENT                 |
| 1 | TO CHETOKETIND                  | CALIONE     | message from db               | 2.51     | 1 71/01/1               |
|   |                                 |             | link                          |          |                         |
| 1 | 16 CAPTURE_HNS                  | CAPTURE     | LATENCY                       | ) (F     | SECONDS                 |
| 1 | TO CHETOKE IND                  | CITE I OICE | 1 2010 1 2010                 | 2.05     |                         |
|   |                                 |             |                               |          |                         |

### Note:

This output is for illustrative purposes only. Actual performance characteristics vary depending on individual configurations and conditions.

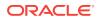

•

You can analyze this output along with the output for the queries in "Viewing the Oracle Streams Components at Each Database" and "Viewing Each Stream Path in an Oracle Streams Topology".

### See Also:

- "About the Oracle Streams Topology"
- "Gathering Information About the Oracle Streams Topology and Performance" for information about running the ANALYZE CURRENT PERFORMANCE procedure to gather statistics
- "Message Processing Options for an Apply Process" for information about apply handlers
- "The Error Queue"

### 23.6.2.3 Viewing Session-Level Statistics

You can view session-level statistics for the Oracle Streams components. The query in this section displays the following information for each session-level statistic:

- The name of the Oracle Streams component
- The type of the Oracle Streams component. The following types are possible:
  - CAPTURE for capture processes
  - PROPAGATION SENDER for propagation senders
  - PROPAGATION RECEIVER for propagation receivers
  - APPLY for apply processes
- The type of the subcomponent. Only capture processes, apply processes have subcomponents.

The following subcomponent types are possible for capture processes:

- LOGMINER READER for a builder server of a capture process
- LOGMINER PREPARER for a preparer server of a capture process
- LOGMINER BUILDER for a reader server of a capture process
- CAPTURE SESSION for a capture process session

The following subcomponent types are possible for apply processes:

- PROPAGATION SENDER+RECEIVER for sending LCRs from a capture process directly to an apply process in a combined capture and apply optimization
- APPLY READER for a reader server
- APPLY COORDINATOR for a coordinator process
- APPLY SERVER for a reader server
- The statistic that was gathered for the component

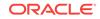

 The value and unit of the statistic. Session-level statistics show PERCENT for the unit. The value is the percentage of time spent either IDLE, paused for FLOW CONTROL, or waiting for an EVENT.

The ANALYZE\_CURRENT\_PERFORMANCE procedure in the DBMS\_STREAMS\_ADVISOR\_ADM package gathers the statistics returned by the query in this section. Therefore, the statistics returned by the query were the current statistics when the procedure was run. The statistics are not updated automatically.

Table 23-4 describes each of the statistics that can be returned by the query in this section:

| Table 23-4 Session-Level Statistics for Oracle Streams Compone |
|----------------------------------------------------------------|
|----------------------------------------------------------------|

| Statistic       | Unit    | Description                                                                                                    |
|-----------------|---------|----------------------------------------------------------------------------------------------------|
| IDLE            | PERCENT | The percentage of time that the session spent idle. When a session is idle, it is not performing any work.                            |
| FLOW CONTROL    | PERCENT | The percentage of time that the session was paused for flow control. See "Capture Process States" for information about flow control. |
| EVENT (Top wait | PERCENT | The percentage of time that the session spent waiting because of a wait event.                                                        |
| event)          |         | The Oracle Streams Performance Advisor only gathers information about the top three events for each session.                          |
|                 |         | For example, an apply server might wait for a dependent transaction to be applied before applying its transaction.                    |

Regarding flow control and event statistics, the time period is calculated as the time difference between the two snapshots used by the ANALYZE\_CURRENT\_PERFORMANCE procedure in the same user session. See "About the Information Gathered by the Oracle Streams Performance Advisor" for information about the snapshots. When a user session ends, the flow control and event statistics are purged.

To display session-level performance statistics for the components in an Oracle Streams topology, run the following query:

```
COLUMN PATH_ID HEADING 'Path ID' FORMAT 999
COLUMN COMPONENT_ID HEADING 'Component | ID' FORMAT 999
COLUMN COMPONENT_NAME HEADING 'Component Name' FORMAT A20
COLUMN COMPONENT_TYPE HEADING 'Component | Type' FORMAT A10
COLUMN SUB_COMPONENT_TYPE HEADING 'Subcomponent | Type' FORMAT A17
COLUMN STATISTIC_NAME HEADING 'Statistic' FORMAT A15
COLUMN STATISTIC VALUE HEADING 'Value' FORMAT 999.99
COLUMN STATISTIC_UNIT HEADING 'Unit' FORMAT A7
SELECT DISTINCT
      cp.PATH_ID,
       cs.COMPONENT_ID,
       cs.COMPONENT_NAME,
       cs.COMPONENT_TYPE,
       cs.SUB_COMPONENT_TYPE,
       cs.STATISTIC_NAME,
       cs.STATISTIC_VALUE,
       cs.STATISTIC_UNIT
   FROM DBA_STREAMS_TP_COMPONENT_STAT cs,
        (SELECT PATH_ID, SOURCE_COMPONENT_ID AS COMPONENT_ID
        FROM DBA_STREAMS_TP_COMPONENT_LINK
        UNION
        SELECT PATH_ID, DESTINATION_COMPONENT_ID AS COMPONENT_ID
```

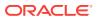

FROM DBA\_STREAMS\_TP\_COMPONENT\_LINK) cp
WHERE cs.ADVISOR\_RUN\_ID=2 AND
 cs.SESSION\_ID IS NOT NULL AND
 cs.SESSION\_SERIAL# IS NOT NULL AND
 cs.COMPONENT\_ID = cp.COMPONENT\_ID
ORDER BY PATH\_ID, COMPONENT\_ID, COMPONENT\_NAME, COMPONENT\_TYPE, STATISTIC\_NAME;

This example uses 2 for the ADVISOR\_RUN\_ID in the WHERE clause. Substitute the advisor run ID for the advisor run you want to query. See "Gathering Information About the Oracle Streams Topology and Performance" for information about determining the ADVISOR\_RUN\_ID.

The following output shows a partial list of the session-level performance statistics for the components listed in "Viewing the Oracle Streams Components at Each Database". Specifically, the following output shows session-level performance statistics for the components in stream path 1 and stream path 3:

| Path | Component | Component                                    | Component  | Subcor     | nponent     |                 |       |            |
|------|-----------|----------------------------------------------|------------|------------|-------------|-----------------|-------|------------|
| ID   | ID        | Name                                         | Туре       | Туре       |             | Statistic       | Value | Unit       |
|      |           |                                              |            |            |             |                 |       |            |
| 1    | б         | "STRMADMIN"."SOURCE_                         | PROPAGATIO |            |             | EVENT: CPU + Wa | 32.55 | PERCENT    |
|      |           | HNS"@SPOKE1.EXAMPLE.                         | N RECEIVER |            |             | it for CPU      |       |            |
|      |           | COM=>"STRMADMIN"."DE                         |            |            |             |                 |       |            |
|      |           | STINATIO N_SPOKE1"                           |            |            |             |                 |       |            |
| 1    | 6         | "STRMADMIN"."SOURCE_                         |            |            |             | EVENT: SQL*Net  | 23.62 | PERCENT    |
|      |           | HNS"@SPOKE1.EXAMPLE.                         | N RECEIVER |            |             | more data from  |       |            |
|      |           | COM=>"STRMADMIN"."DE                         |            |            |             | client          |       |            |
|      |           | STINATION_SPOKE1"                            |            |            |             |                 |       |            |
| 1    | 6         | "STRMADMIN"."SOURCE_                         |            |            |             | EVENT: latch: r | 2.10  | PERCENT    |
|      |           | HNS"@SPOKE1.EXAMPLE.                         | N RECEIVER |            |             | ow cache object |       |            |
|      |           | COM=>"STRMADMIN"."DE                         |            |            |             | S               |       |            |
| -    |           | STINATION_SPOKE1"                            |            |            |             |                 |       |            |
| 1    | 6         | "STRMADMIN". "SOURCE_                        |            |            |             | FLOW CONTROL    | .89   | PERCENT    |
|      |           | HNS"@SPOKE1.EXAMPLE.                         | N RECEIVER |            |             |                 |       |            |
|      |           | COM=>"STRMADMIN"."DE                         |            |            |             |                 |       |            |
| 1    | c         | STINATION_SPOKE1"                            |            |            |             | IDLE            | 26 61 |            |
| Т    | 0         | "STRMADMIN"."SOURCE_<br>HNS"@SPOKE1.EXAMPLE. |            |            |             | TDDE            | 30.01 | PERCENT    |
|      |           | COM=>"STRMADMIN"."DE                         | N RECEIVER |            |             |                 |       |            |
|      |           | STINATION_SPOKE1"                            |            |            |             |                 |       |            |
| 1    |           |                                              | APPLY      | ADDI.V     | READER      | EVENT: CPU + Wa | 26    | DERCENT    |
| -    | 0         |                                              | 711 1 11   | 711 1 10 1 |             | it for CPU      | .20   | I DRODIVI  |
| 1    | 8         | APPLY_SPOKE1                                 | APPLY      | APPI.Y     | SERVER      | EVENT: CPU + Wa | 23.10 | PERCENT    |
| -    | Ũ         | <u>.</u>                                     |            |            | <u>D</u>    | it for CPU      | 20120 | 1 21102111 |
| 1    | 8         | APPLY_SPOKE1                                 | APPLY      | APPLY      | SERVER      | EVENT: latch: r | 1.31  | PERCENT    |
|      |           |                                              |            |            |             | ow cache object |       |            |
|      |           |                                              |            |            |             | S               |       |            |
| 1    | 8         | APPLY_SPOKE1                                 | APPLY      | APPLY      | READER      | EVENT: latch: s | .26   | PERCENT    |
|      |           |                                              |            |            |             | hared pool      |       |            |
| 1    | 8         | APPLY_SPOKE1                                 | APPLY      | APPLY      | SERVER      | EVENT: latch: s | 1.57  | PERCENT    |
|      |           |                                              |            |            |             | hared pool      |       |            |
| 1    | 8         | APPLY_SPOKE1                                 | APPLY      | APPLY      | COORDINATOR | FLOW CONTROL    | .00   | PERCENT    |
| 1    | 8         | APPLY_SPOKE1                                 | APPLY      | APPLY      | READER      | FLOW CONTROL    | 10.76 | PERCENT    |
| 1    | 8         |                                              | APPLY      | APPLY      | SERVER      | FLOW CONTROL    | .00   | PERCENT    |
| 1    | 8         | APPLY_SPOKE1                                 | APPLY      | APPLY      | COORDINATOR | IDLE            | 6.21  | PERCENT    |
| 1    |           | APPLY_SPOKE1                                 |            |            | READER      | IDLE            | 9.24  | PERCENT    |
| 1    |           |                                              |            |            | SERVER      | IDLE            |       | PERCENT    |
| 1    | 13        | "STRMADMIN"."SOURCE_                         |            |            |             | EVENT: CPU + Wa | 21.65 | PERCENT    |
|      |           | HNS"=>"STRMADMIN"."D                         | N SENDER   |            |             | it for CPU      |       |            |
|      |           | ESTINATION_SPOKE1"@H                         |            |            |             |                 |       |            |
|      |           | UB.EXAMPLE.COM                               |            |            |             |                 |       |            |

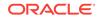

| 1 | 13 "STRMADMIN"."SOURCE                   | _ PROPAGATIO |                                       | EVENT: SQL*Net                    | .26   | PERCENT    |
|---|------------------------------------------|--------------|---------------------------------------|-----------------------------------|-------|------------|
|   | HNS"=>"STRMADMIN"."                      | O N SENDER   |                                       | message to dbli                   |       |            |
|   | ESTINATION_SPOKE1"@                      | H            |                                       | nk                                |       |            |
|   | UB.EXAMPLE.COM                           |              |                                       |                                   |       |            |
| 1 | 13 "STRMADMIN"."SOURCE                   | PROPAGATIO   |                                       | EVENT: latch: r                   | .26   | PERCENT    |
|   | HNS"=>"STRMADMIN"."                      | O N SENDER   |                                       | ow cache object                   |       |            |
|   | ESTINATION_SPOKE1"@                      | H            |                                       | S                                 |       |            |
|   | UB.EXAMPLE.COM                           |              |                                       |                                   |       |            |
| 1 | 13 "STRMADMIN"."SOURCE                   | -            |                                       | EVENT: latch: s                   | .26   | PERCENT    |
|   | HNS"=>"STRMADMIN"."                      |              |                                       | hared pool                        |       |            |
|   | ESTINATION_SPOKE1"@                      | 1            |                                       |                                   |       |            |
| 1 | UB.EXAMPLE.COM<br>13 "STRMADMIN"."SOURCE |              |                                       | FLOW CONTROL                      | 7 27  | PERCENT    |
| Ţ | HNS"=>"STRMADMIN"."                      |              |                                       | FLOW CONTROL                      | 1.51  | PERCENT    |
|   | ESTINATION_SPOKE1"@                      |              |                                       |                                   |       |            |
|   | UB.EXAMPLE.COM                           | .1           |                                       |                                   |       |            |
| 1 | 13 "STRMADMIN". "SOURCE                  | PROPAGATIO   |                                       | IDLE                              | 67.41 | PERCENT    |
| - | HNS"=>"STRMADMIN"."                      |              |                                       | 1022                              |       | 1 21102111 |
|   | ESTINATION_SPOKE1"@                      |              |                                       |                                   |       |            |
|   | UB.EXAMPLE.COM                           |              |                                       |                                   |       |            |
| 1 | 16 CAPTURE_HNS                           | CAPTURE      | LOGMINER READER                       | EVENT: ARCH wai                   | .26   | PERCENT    |
|   |                                          |              |                                       | t on c/f tx acq                   |       |            |
|   |                                          |              |                                       | uire 2                            |       |            |
| 1 | 16 CAPTURE_HNS                           | CAPTURE      | CAPTURE SESSION                       | EVENT: CPU + Wa                   | 35.96 | PERCENT    |
|   |                                          |              |                                       | it for CPU                        |       |            |
| 1 | 16 CAPTURE_HNS                           | CAPTURE      | LOGMINER BUILDER                      |                                   | .26   | PERCENT    |
|   |                                          |              |                                       | it for CPU                        |       |            |
| 1 | 16 CAPTURE_HNS                           | CAPTURE      | LOGMINER PREPARER                     |                                   | 11.02 | PERCENT    |
| 1 |                                          |              |                                       | it for CPU                        | 0.0   | 222 423    |
| 1 | 16 CAPTURE_HNS                           | CAPTURE      | LOGMINER READER                       | EVENT: CPU + Wa                   | .26   | PERCENT    |
| 1 |                                          |              | CADELIDE GEGGION                      | it for CPU                        | Г Г1  | DEDGENE    |
| 1 | 16 CAPTURE_HNS                           | CAPTURE      | CAPTURE SESSION                       | EVENT: SQL*Net<br>message from db | 5.51  | PERCENT    |
|   |                                          |              |                                       | link                              |       |            |
| 1 | 16 CAPTURE_HNS                           | CAPTURE      | CAPTURE SESSION                       | EVENT: SQL*Net                    | . 26  | PERCENT    |
| - |                                          |              |                                       | message to dbli                   | .20   | I DRODINI  |
|   |                                          |              |                                       | nk                                |       |            |
| 1 | 16 CAPTURE_HNS                           | CAPTURE      | CAPTURE SESSION                       | EVENT: latch: r                   | .26   | PERCENT    |
|   |                                          |              |                                       | ow cache object                   |       |            |
|   |                                          |              |                                       | S                                 |       |            |
| 1 | 16 CAPTURE_HNS                           | CAPTURE      | LOGMINER BUILDER                      | EVENT: latch: r                   | 1.84  | PERCENT    |
|   |                                          |              |                                       | ow cache object                   |       |            |
|   |                                          |              |                                       | S                                 |       |            |
| 1 | 16 CAPTURE_HNS                           | CAPTURE      | LOGMINER PREPARER                     |                                   | .79   | PERCENT    |
|   |                                          |              |                                       | ow cache object                   |       |            |
| - | 16                                       | ~ ~ ~ ~ ~ ~  |                                       | S                                 |       |            |
| 1 | 16 CAPTURE_HNS                           | CAPTURE      | CAPTURE SESSION                       | EVENT: latch: s                   | .26   | PERCENT    |
| 1 |                                          |              | LOCMINED DEADED                       | hared pool                        | 70    | DEDGENE    |
| 1 | 16 CAPTURE_HNS                           | CAPTURE      | LOGMINER READER                       | EVENT: latch: s<br>hared pool     | . 19  | PERCENT    |
| 1 | 16 CAPTURE HNS                           | CAPTURE      | CAPTURE SESSION                       | FLOW CONTROL                      | 16 27 | PERCENT    |
| 1 | 16 CAPTURE_HNS                           | CAPTURE      | LOGMINER BUILDER                      |                                   |       | PERCENT    |
| 1 | 16 CAPTURE HNS                           | CAPTURE      | LOGMINER BUILDER<br>LOGMINER PREPARER |                                   |       | PERCENT    |
| 1 | 16 CAPTURE_HNS                           | CAPTURE      | LOGMINER READER                       | FLOW CONTROL                      |       | PERCENT    |
| 1 | 16 CAPTURE_HNS                           | CAPTURE      | CAPTURE SESSION                       | IDLE                              |       | PERCENT    |
| 1 | 16 CAPTURE_HNS                           | CAPTURE      | LOGMINER BUILDER                      |                                   |       | PERCENT    |
| 1 | 16 CAPTURE_HNS                           | CAPTURE      | LOGMINER PREPARER                     |                                   |       | PERCENT    |
| 1 | 16 CAPTURE_HNS                           | CAPTURE      | LOGMINER READER                       | IDLE                              |       | PERCENT    |
|   |                                          |              |                                       |                                   |       |            |

•

| 3 | 4  | "STRMADMIN"."SOURCE_<br>HNS"=>"STRMADMIN"."D<br>ESTINATION_SPOKE1"@S                      |            |       |             | FLOW CONTROL                                 | 6.50  | PERCENT |
|---|----|-------------------------------------------------------------------------------------------|------------|-------|-------------|----------------------------------------------|-------|---------|
|   |    | POKE1.EXAMPLE.COM                                                                         |            |       |             |                                              |       |         |
| 3 | 4  | "STRMADMIN"."SOURCE_<br>HNS"=>"STRMADMIN"."D<br>ESTINATION_SPOKE1"@S<br>POKE1.EXAMPLE.COM |            |       |             | IDLE                                         | 70.50 | PERCENT |
| 3 | 10 | CAPTURE_HNS                                                                               | CAPTURE    | CAPTU | RE SESSION  | EVENT: ARCH wai<br>t for archivelo<br>g lock | 52.23 | PERCENT |
| 3 | 10 | CAPTURE_HNS                                                                               | CAPTURE    | CAPTU | RE SESSION  | EVENT: CPU + Wa<br>it for CPU                | 7.35  | PERCENT |
| 3 | 10 | CAPTURE_HNS                                                                               | CAPTURE    | CAPTU | RE SESSION  | EVENT: control<br>file sequential<br>read    | .52   | PERCENT |
| 3 | 10 | CAPTURE_HNS                                                                               | CAPTURE    | CAPTU | RE SESSION  | FLOW CONTROL                                 | 4.24  | PERCENT |
| 3 | 10 | CAPTURE_HNS                                                                               | CAPTURE    | CAPTU | RE SESSION  | IDLE                                         | 2.23  | PERCENT |
| 3 | 14 | "STRMADMIN"."SOURCE_<br>HNS"@HUB.EXAMPLE.COM<br>=>"STRMADMIN"."DESTI                      |            |       |             | EVENT: CPU + Wa<br>it for CPU                | 6.92  | PERCENT |
|   |    | NATION_SPOKE1"                                                                            |            |       |             |                                              |       |         |
| 3 | 14 | "STRMADMIN"."SOURCE_<br>HNS"@HUB.EXAMPLE.COM<br>=>"STRMADMIN"."DESTI<br>NATION SPOKE1"    |            |       |             | EVENT: latch: r<br>ow cache object<br>s      | 2.23  | PERCENT |
| 3 | 14 | "STRMADMIN"."SOURCE_<br>HNS"@HUB.EXAMPLE.COM<br>=>"STRMADMIN"."DESTI<br>NATION SPOKE1"    |            |       |             | EVENT: library<br>cache: mutex X             | 3.79  | PERCENT |
| 3 | 14 | "STRMADMIN"."SOURCE_<br>HNS"@HUB.EXAMPLE.COM<br>=>"STRMADMIN"."DESTI<br>NATION SPOKE1"    |            |       |             | FLOW CONTROL                                 | .67   | PERCENT |
| 3 | 14 | "STRMADMIN"."SOURCE_<br>HNS"@HUB.EXAMPLE.COM<br>=>"STRMADMIN"."DESTI<br>NATION SPOKE1"    | N RECEIVER |       |             | IDLE                                         | 85.04 | PERCENT |
| 3 | 15 | APPLY_SPOKE1                                                                              | APPLY      | APPLY | COORDINATOR | EVENT: latch: r<br>ow cache object<br>s      | 4.20  | PERCENT |
| 3 | 15 | APPLY_SPOKE1                                                                              | APPLY      | APPLY | COORDINATOR | EVENT: latch: s<br>hared pool                | .52   | PERCENT |
| 3 | 15 | APPLY_SPOKE1                                                                              | APPLY      | APPLY | READER      | EVENT: latch: s<br>hared pool                | .26   | PERCENT |
| 3 | 15 | APPLY_SPOKE1                                                                              | APPLY      | APPLY | COORDINATOR | FLOW CONTROL                                 | .00   | PERCENT |
| 3 |    |                                                                                           | APPLY      |       | READER      | FLOW CONTROL                                 |       | PERCENT |
| 3 | 15 | APPLY_SPOKE1                                                                              | APPLY      | APPLY | SERVER      | FLOW CONTROL                                 | .00   | PERCENT |
| 3 | 15 | APPLY_SPOKE1                                                                              | APPLY      | APPLY | COORDINATOR | IDLE                                         | 87.28 | PERCENT |
| 3 | 15 | APPLY_SPOKE1                                                                              | APPLY      | APPLY | READER      | IDLE                                         | 96.88 | PERCENT |
| 3 | 15 | APPLY_SPOKE1                                                                              | APPLY      | APPLY | SERVER      | IDLE                                         | 91.29 | PERCENT |

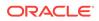

### Note:

- This output is for illustrative purposes only. Actual performance characteristics vary depending on individual configurations and conditions.
- You can view the session ID and serial number for each session by adding the session\_iD and session\_serial# columns to the query on the DBA\_STREAMS\_TP\_COMPONENT\_STAT VIEW.

### See Also:

- "Capture Process Subcomponents" for more information about capture process subcomponents
- "Apply Process Subcomponents" for more information about apply process
   subcomponents
- Combined Capture and Apply Optimization

# 23.6.2.4 Viewing Statistics for the Stream Paths in an Oracle Streams Environment

The query in this section shows the following information for each stream path in the Oracle Streams topology:

- Whether optimization mode for Oracle Streams is used for the path. When the OPTIMIZATION\_MODE statistic is greater than 0 (zero) for a path, the path uses the combined capture and apply optimization. When the OPTIMIZATION\_MODE statistic is 0 (zero) for a path, the path does not use the combined capture and apply optimization.
- The MESSAGE RATE value is the average number of messages sent each second from the start of the path to the end of the path.
- The TRANSACTION RATE value is the average number of transactions sent each second from the start of the path to the end of the path.

The time period for these statistics is calculated as the time difference between the two snapshots used by the ANALYZE\_CURRENT\_PERFORMANCE procedure in the same user session. See "About the Information Gathered by the Oracle Streams Performance Advisor" for information about the snapshots. When a user session ends, these statistics are purged.

To display this information, run the following query:

```
COLUMN PATH_ID HEADING 'Path ID' FORMAT 999
COLUMN STATISTIC_NAME HEADING 'Statistic' FORMAT A25
COLUMN STATISTIC_VALUE HEADING 'Value' FORMAT 9999999999
COLUMN STATISTIC_UNIT HEADING 'Unit' FORMAT A25
SELECT PATH_ID,
STATISTIC_NAME,
STATISTIC_VALUE,
```

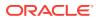

STATISTIC\_UNIT FROM DBA\_STREAMS\_TP\_PATH\_STAT WHERE ADVISOR\_RUN\_ID=2 ORDER BY PATH\_ID, STATISTIC\_NAME;

This example uses 2 for the ADVISOR\_RUN\_ID in the WHERE clause. Substitute the advisor run ID for the advisor run you want to query. See "Gathering Information About the Oracle Streams Topology and Performance" for information about determining the ADVISOR\_RUN\_ID.

The following output shows the path statistics for the stream paths listed in "Viewing Each Stream Path in an Oracle Streams Topology":

| Path ID | Statistic         | Value    | Unit                      |
|---------|-------------------|----------|---------------------------|
|         |                   |          |                           |
| 1       | OPTIMIZATION_MODE | 1.00     | NUMBER                    |
| 1       | MESSAGE RATE      | 10004.00 | MESSAGES PER SECOND       |
| 1       | TRANSACTION RATE  | 100.00   | TRANSACTIONS PER SECOND   |
| 2       | OPTIMIZATION_MODE | 1.00     | NUMBER                    |
| 2       | MESSAGE RATE      | 10028.25 | MESSAGES PER SECOND       |
| 2       | TRANSACTION RATE  | 100.37   | TRANSACTIONS PER SECOND   |
| 3       | OPTIMIZATION_MODE | 1.00     | NUMBER                    |
| 3       | MESSAGE RATE      | 9623.20  | MESSAGES PER SECOND       |
| 3       | TRANSACTION RATE  | 97.10    | TRANSACTIONS PER SECOND   |
| 4       | OPTIMIZATION_MODE | 1.00     | NUMBER                    |
| 4       | MESSAGE RATE      | 10180.05 | MESSAGES PER SECOND       |
| 4       | TRANSACTION RATE  | 102.68   | 3 TRANSACTIONS PER SECOND |

#### Note:

This output is for illustrative purposes only. Actual performance characteristics vary depending on individual configurations and conditions.

See Also:

- "About Stream Paths in an Oracle Streams Topology"
- Combined Capture and Apply Optimization

# 23.7 Using the UTL\_SPADV Package

The UTL\_SPADV package provides subprograms to collect and analyze statistics for the Oracle Streams components in a distributed database environment. The package uses the Oracle Streams Performance Advisor to gather statistics.

The <code>COLLECT\_STATS</code> and <code>START\_MONITORING</code> procedures use the Oracle Streams Performance Advisor to gather statistics about the Oracle Streams components and subcomponents in a distributed database environment. The <code>SHOW\_STATS</code> procedure generates output that includes the statistics. The output is formatted so that it can be imported into a spreadsheet easily and analyzed.

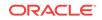

You can use the <code>COLLECT\_STATS</code> procedure to collect statistics each time the procedure is called. The <code>comp\_stat\_table</code> and <code>path\_stat\_table</code> parameters specify the tables that store the performance statistics. By default, these tables are <code>STREAMS\$\_ADVISOR\_COMP\_STAT</code> and <code>STREAMS\$\_ADVISOR\_PATH\_STAT</code>, respectively.

You can also use the START\_MONITORING procedure to create a monitoring job that monitors Oracle Streams performance continually at specified intervals. The monitoring job uses the COLLECT\_STATS procedure to collect statistics. The START\_MONITORING procedure populates the STREAMS\$\_PA\_MONITORING table, and the SHOW\_STATS\_TABLE column in this table specifies the table that contains the performance statistics. You can use the ALTER\_MONITORING procedure to modify a monitoring job, and you can use the STOP\_MONITORING procedure to stop a monitoring job.

These procedures collect the same statistics as the Oracle Streams Performance Advisor. These statistics are described in Table 23-3 and Table 23-4.

This section contains these topics:

- Collecting Oracle Streams Statistics Using the UTL\_SPADV Package
- Checking Whether an Oracle Streams Monitoring Job Is Currently Running
- Altering an Oracle Streams Monitoring Job
- Stopping an Oracle Streams Monitoring Job
- Showing Oracle Streams Statistics Using the UTL\_SPADV Package

### 🖍 See Also:

Oracle Database PL/SQL Packages and Types Reference for more information about the UTL\_SPADV package

# 23.7.1 Collecting Oracle Streams Statistics Using the UTL\_SPADV Package

To collect statistics using the UTL\_SPADV package, complete the following steps:

- **1.** Identify the database that you will use to gather the information. An administrative user at this database must meet the following requirements:
  - The user must have access to a database link to each database that contains Oracle Streams components to monitor.
  - The user must have been granted privileges using the DBMS\_STREAMS\_AUTH.GRANT\_ADMIN\_PRIVILEGE procedure, and each database link must connect to a user at the remote database that has been granted privileges using the DBMS\_STREAMS\_AUTH.GRANT\_ADMIN\_PRIVILEGE procedure.

If you configure an Oracle Streams administrator at each database with Oracle Streams components, then the Oracle Streams administrator has the necessary privileges. See *Oracle Streams Replication Administrator's Guide* for information about creating an Oracle Streams administrator.

If no database in your environment meets these requirements, then choose a database, configure the necessary database links, and grant the necessary privileges to the users before proceeding.

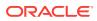

2. In SQL\*Plus, connect to the database you identified in Step 1 as a user that meets the requirements listed in Step 1.

See Oracle Database Administrator's Guide for information about connecting to a database in SQL\*Plus.

3. Run the utlspadv.sql script in the rdbms/admin directory in ORACLE\_HOME to load the UTL\_SPADV package. For example:

@utlspadv.sql

- 4. Either collect the current Oracle Streams performance statistics once, or create a job that continually monitors Oracle Streams performance:
  - To collect the current Oracle Streams performance statistics once, run the COLLECT\_STATS procedure:

exec UTL\_SPADV.COLLECT\_STATS

This example uses the default values for the parameters in the <code>collect\_stats</code> procedure. Therefore, this example runs the Performance Advisor 10 times with 60 seconds between each run. These values correspond with the default values for the <code>num\_runs</code> and <code>interval</code> parameters, respectively, in the <code>COLLECT\_STATS</code> procedure.

To create a job that continually monitors Oracle Streams performance:

exec UTL\_SPADV.START\_MONITORING

This example creates a monitoring job, and the monitoring job gathers performance statistics continually at set intervals. This example uses the default values for the parameters in the START\_MONITORING procedure. Therefore, this example runs the Performance Advisor every 60 seconds. This value corresponds with the default value for the interval parameter in the START\_MONITORING procedure. If an interval is specified in the START\_MONITORING procedure, then the specified interval is used for the interval parameter in the COLLECT\_STATS procedure.

These procedures include several parameters that you can use to adjust the way performance statistics are gathered. See *Oracle Database PL/SQL Packages and Types Reference* for more information.

You can show the statistics by running the SHOW\_STATS procedure. See "Showing Oracle Streams Statistics Using the UTL\_SPADV Package".

### 🖋 See Also:

Oracle Database PL/SQL Packages and Types Reference for more information about the UTL\_SPADV package

# 23.7.2 Checking Whether an Oracle Streams Monitoring Job Is Currently Running

To check whether a monitoring job is running using the UTL\_SPADV package, complete the following steps:

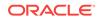

- 1. Connect to the database as the user who submitted the monitoring job.
- 2. Run the IS\_MONITORING function. For example, to determine whether a monitoring job submitted by the current user with the full monitoring job name of STREAM\$\_MONITORING\_JOB is running, enter the following:

The output displays the following text if a monitoring job with the specified full monitoring job name is currently running:

The monitoring job is running.

The output displays the following text if no monitoring job with the specified full monitoring job name is currently running:

No monitoring job was found.

### Note:

When you submit a monitoring job, the client name and job name are concatenated to form the full monitoring job name. The client name for a monitoring job submitted by Oracle Enterprise Manager Cloud Control is always EM.

## 23.7.3 Altering an Oracle Streams Monitoring Job

To alter a monitoring job using the UTL\_SPADV package, complete the following steps:

- Create a monitoring job if you have not done so already by completing the steps described in "Collecting Oracle Streams Statistics Using the UTL\_SPADV Package". Ensure that you run the START\_MONITORING procedure in Step 4.
- 2. Connect to the database as the user who submitted the monitoring job. Only the user who submitted a monitoring job can alter the monitoring job, and each user can submit only one monitoring job at a time.
- 3. Run the ALTER\_MONITORING procedure. The following example sets the interval for the monitoring job to 120 seconds:

```
BEGIN
UTL_SPADV.ALTER_MONITORING(
    interval => 120);
END;
/
```

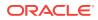

After running this procedure, the monitoring job gathers statistics every 120 seconds.

## 23.7.4 Stopping an Oracle Streams Monitoring Job

To stop a monitoring job using the UTL\_SPADV package, complete the following steps:

- 1. Connect to the database as the user who submitted the monitoring job. Only the user who submitted a monitoring job can stop the monitoring job, and each user can submit only one monitoring job at a time.
- 2. Run the STOP\_MONITORING procedure:

exec UTL\_SPADV.STOP\_MONITORING

The STOP\_MONITORING procedure includes a purge parameter that you can use to purge the statistics gathered by the monitoring job from the result tables. By default, the purge parameter is set to FALSE, and the results are retained. Set the purge parameter to TRUE to purge the results.

## See Also:

See Oracle Database PL/SQL Packages and Types Reference for more information.

# 23.7.5 Showing Oracle Streams Statistics Using the UTL\_SPADV Package

The SHOW\_STATS procedure displays the statistics that the Performance Advisor gathered and stored. Use the path\_stat\_table parameter to specify the table that contains the statistics.

When you gather statistics using the <code>collect\_stats</code> procedure, this table is specified in the <code>path\_stat\_table</code> parameter in the <code>collect\_stats</code> procedure. By default, the table <code>name is streams\$\_advisor\_path\_stat.</code>

When you gather statistics using the START\_MONITORING procedure, you can determine the name for this table by querying the SHOW\_STATS\_TABLE column in the STREAMS\$\_PA\_MONITORING view. The default table for a monitoring job is STREAMS\$\_PA\_SHOW\_PATH\_STAT.

To show statistics collected using the UTL\_SPADV package and stored in the STREAMS\$\_ADVISOR\_PATH\_STAT table, complete the following steps:

- 1. Collect statistics by completing the steps described in "Collecting Oracle Streams Statistics Using the UTL\_SPADV Package".
- 2. Connect to the database as the user who collected the statistics.
- 3. If you are using a monitoring job, then query the SHOW\_STATS\_TABLE column in the STREAMS\$\_PA\_MONITORING view to determine the name of this table that stores the statistics:

SELECT SHOW\_STATS\_TABLE FROM STREAMS\$\_PA\_MONITORING;

4. Run the SHOW\_STATS procedure.

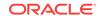

For example, if you are using a monitoring job and the default storage table, then run the following procedure:

```
SET SERVEROUTPUT ON SIZE 50000
BEGIN
UTL_SPADV.SHOW_STATS(
    path_stat_table => 'STREAMS$_PA_SHOW_PATH_STAT');
END;
/
```

The output includes the following legend:

```
LEGEND
<statistics>= <capture> [ <queue> <psender> <preceiver> <queue> ] <apply>
<bottleneck>
<capture> = ' | <C>' <name> <msgs captured/sec> <msgs enqueued/sec> <latency>
                   'LMR' <idl%> <flwctrl%> <topevt%> <topevt>
                   'LMP' (<parallelism>) <idl%> <flwctrl%> <topevt%> <topevt>
                   'LMB' <idl%> <flwctrl%> <topevt%> <topevt>
                    'CAP' <idl%> <flwctrl%> <topevt%> <topevt>
                    'CAP+PS' <msgs sent/sec> <bytes sent/sec> <latency> <idl%>
<flwctrl%> <topevt%> <topevt>
         = '|<A>' <name> <msgs applied/sec> <txns applied/sec> <latency>
<apply>
                   'PS+PR' <idl%> <flwctrl%> <topevt%> <topevt>
                   'APR' <idl%> <flwctrl%> <topevt%> <topevt>
                   'APC' <idl%> <flwctrl%> <topevt%> <topevt>
                    'APS' (<parallelism>) <idl%> <flwctrl%> <topevt%> <topevt>
           = ' <Q>' <name> <msgs enqueued/sec> <msgs spilled/sec> <msgs in
<queue>
queue>
<psender> = '|<PS>' <name> <msgs sent/sec> <bytes sent/sec> <latency> <idl%>
<flwctrl%> <topevt%> <topevt>
<preceiver> = '|<PR>' <name> <idl%> <flwctrl%> <topevt%> <topevt>
<bottleneck>= ' <B>' <name> <sub_name> <sessionid> <serial#> <topevt%> <topevt>
```

The following table describes the abbreviations used in the legend:

| Abbreviation           | Description                                                                                                    |
|------------------------|----------------------------------------------------------------------------------------------------|
| A                      | Apply process                                                                                                    |
| APC                    | Coordinator process used by an apply process                                                                              |
| APR                    | Reader server used by an apply process                                                                                    |
| APS                    | Apply server used by an apply process                                                                                     |
| В                      | Bottleneck                                                                                                    |
| C or CAP               | Capture process                                                                                                    |
| CAP+PS                 | Capture process session and propagation sender in a combined capture and apply optimization                               |
| CCA                    | Combined capture and apply ( $Y$ indicates that it is used for the path; $N$ indicates that it is not used for the path.) |
| flwctrl                | Flow control                                                                                                    |
| idl                    | Idle                                                                                                    |
| LMB                    | Builder server used by a capture process (LogMiner builder)                                                               |
| LMP                    | Preparer server used by a capture process (LogMiner preparer)                                                             |
| LMR                    | Reader server used by a capture process (LogMiner reader)                                                                 |
| msgs                   | Messages                                                                                                    |
| preceiver <b>OF</b> PR | Propagation receiver                                                                                                    |
| psender <b>Or</b> PS   | Propagation sender                                                                                                    |
|                        |                                                                                                    |

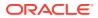

| Abbreviation | Description                                                                                                    |
|--------------|----------------------------------------------------------------------------------------------------|
| PS+PR        | Propagation sender and propagation receiver in a combined capture and<br>apply optimization in which the capture process and apply process are<br>running on the same database instance |
| Q            | Queue                                                                                                    |
| serial#      | Session serial number                                                                                                    |
| sec          | Second                                                                                                    |
| sid          | Session identifier                                                                                                    |
| sub_name     | Subcomponent name                                                                                                    |
| topevt       | Top event                                                                                                    |

The following is sample output for when an apply process is the last component in a path:

OUTPUT PATH 1 RUN\_ID 3 RUN\_TIME 2009-JUL-02 05:59:38 CCA Y |<C> DB2\$CAP 10267 10040 3 LMR 95% 0% 3.3% "" LMP (1) 86.7% 0% 11.7% "" LMB 86.7% 0% 11.7% "" CAP 71.7% 16.7% 11.7% "" |<Q> "STRMADMIN"."DB2\$CAPQ" 2540.45 0 30 |<PS> =>DB1.EXAMPLE.COM 2152.03 32992.96 4 59.2% 9.8% 0% "" |<PR> DB2.EXAMPLE.COM=> 98.5% 0% 0.6% "" |<Q> "STRMADMIN"."DB2\$APPQ" 3657.03 0.01 460 |<A> APPLY\$\_DB2\_2 10042 100 4 APR 93.3% 0% 6.7% "" APC 98.1% 0% 1.8% "" APS (4) 370% 0% 6.1% "" |<B> NO BOTTLENECK IDENTIFIED

```
PATH 1 RUN_ID 4 RUN_TIME 2009-JUL-02 06:01:39 CCA Y

|<C> DB2$CAP 10464 10002 3 LMR 95% 0% 1.7% "" LMP (1) 83.3% 0% 16.7% "" LMB 85% 0% 15% ""

CAP 62.9% 0% 35.7% "" |<Q> "STRMADMIN"."DB2$CAPQ" 2677.03 0.01 45 |<PS>

=>DB1.EXAMPLE.COM 2491.08 47883.46 4 65.5% 10.7% 0% "" |<PR> DB2.EXAMPLE.COM=> 0% 83.3%

13.3% "" |<Q> "STRMADMIN"."DB2$APPQ" 2444.03 0.01 0 |<A> APPLY$_DB2_2 10004 100 3

APR 42.9% 57.1% 0% "" APC 90% 0% 10% "" APS (4) 346% 0% 10.3% "" |<B> NO BOTTLENECK

IDENTIFIED
```

Note:

This output is for illustrative purposes only. Actual performance characteristics vary depending on individual configurations and conditions.

Use the legend and the abbreviations to determine the statistics in the output. For example, the following output is for the db2\$cap capture process in path 1, run ID 3:

```
|<C> DB2$CAP 10267 10040 3 LMR 95% 0% 3.3% "" LMP (1) 86.7% 0% 11.7% "" LMB 86.7% 0% 11.7% ""
CAP 71.7% 16.7% 11.7% ""
```

This output shows the following statistics:

- The capture process captured an average of 10267 database changes each second.
- The capture process enqueued an average of 10040 messages each second.
- The capture process latency was 3 seconds.
- The reader server (LMR) used by the capture process spent 95% of its time idle.

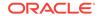

.

- The reader server used by the capture process spent 0% of its time in flow control mode.
- The reader server used by the capture process spent 3.3% of its time on the top wait event.
- The preparer server (LMP) parallelism was 1.
- The preparer server used by the capture process spent 86.7% of its time idle.
- The preparer server used by the capture process spent 0% of its time in flow control mode.
- The preparer server used by the capture process spent 11.7% of its time on the top wait event.
- The builder server (LMB) used by the capture process spent 86.7% of its time idle.
- The builder server used by the capture process spent 0% of its time in flow control mode.
- The builder server used by the capture process spent 11.7% of its time on the top wait event.
- The capture process session spent 71.7% of its time idle.
- The capture process session spent 16.7% of its time in flow control mode.
- The capture process session spent 11.7% of its time on the top wait event.

See Also: Combined Capture and Apply Optimization

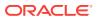

# 24 Monitoring Oracle Streams Implicit Capture

Both capture processes and synchronous captures perform implicit capture.

The following topics describe monitoring Oracle Streams implicit capture:

- Monitoring a Capture Process
- Monitoring a Synchronous Capture
- Viewing the Extra Attributes Captured by Implicit Capture

### Note:

The Oracle Streams tool in Oracle Enterprise Manager Cloud Control is also an excellent way to monitor an Oracle Streams environment. See the online Help for the Oracle Streams tool for more information.

## See Also:

- Oracle Streams Information Capture
- Managing Oracle Streams Implicit Capture
- Troubleshooting Implicit Capture
- Oracle Database Reference for information about the data dictionary views
   described in this chapter

# 24.1 Monitoring a Capture Process

This section provides sample queries that you can use to monitor Oracle Streams capture processes.

This section contains these topics:

- Displaying the Queue, Rule Sets, and Status of Each Capture Process
- Displaying Session Information About Each Capture Process
- Displaying Change Capture Information About Each Capture Process
- Displaying State Change and Message Creation Time for Each Capture Process
- Displaying Elapsed Time Performing Capture Operations for Each Capture Process
- Displaying Information About Each Downstream Capture Process
- Displaying the Registered Redo Log Files for Each Capture Process

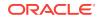

- Displaying the Redo Log Files That Are Required by Each Capture Process
- Displaying SCN Values for Each Redo Log File Used by Each Capture Process
- Displaying the Last Archived Redo Entry Available to Each Capture Process
- Listing the Parameter Settings for Each Capture Process
- Determining the Applied SCN for All Capture Processes in a Database
- Determining Redo Log Scanning Latency for Each Capture Process
- Determining Message Enqueuing Latency for Each Capture Process
- Displaying Information About Rule Evaluations for Each Capture Process
- Determining Which Capture Processes Use Combined Capture and Apply
- Displaying Information About Split and Merge Operations
- Monitoring Supplemental Logging

# 24.1.1 Displaying the Queue, Rule Sets, and Status of Each Capture Process

You can display the following information about each capture process in a database by running the query in this section:

- The capture process name
- The name of the queue used by the capture process
- The name of the positive rule set used by the capture process
- · The name of the negative rule set used by the capture process
- The status of the capture process, which can be ENABLED, DISABLED, OF ABORTED

# To display this general information about each capture process in a database, run the following query:

COLUMN CAPTURE\_NAME HEADING 'Capture|Process|Name' FORMAT A15 COLUMN QUEUE\_NAME HEADING 'Capture|Process|Queue' FORMAT A15 COLUMN RULE\_SET\_NAME HEADING 'Positive|Rule Set' FORMAT A15 COLUMN NEGATIVE\_RULE\_SET\_NAME HEADING 'Negative|Rule Set' FORMAT A15 COLUMN STATUS HEADING 'Capture|Process|Status' FORMAT A15

SELECT CAPTURE\_NAME, QUEUE\_NAME, RULE\_SET\_NAME, NEGATIVE\_RULE\_SET\_NAME, STATUS
FROM DBA\_CAPTURE;

#### Your output looks similar to the following:

| Capture        | Capture       |              |              | Capture |
|----------------|---------------|--------------|--------------|---------|
| Process        | Process       | Positive     | Negative     | Process |
| Name           | Queue         | Rule Set     | Rule Set     | Status  |
|                |               |              |              |         |
| STRM01_CAPTURE | STREAMS_QUEUE | RULESET\$_25 | RULESET\$_36 | ENABLED |

If the status of a capture process is ABORTED, then you can query the ERROR\_NUMBER and ERROR\_MESSAGE columns in the DBA\_CAPTURE data dictionary view to determine the error.

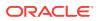

### See Also:

"Is the Capture Process Enabled?" for an example query that shows the error number and error message if a capture process is aborted

## 24.1.2 Displaying Session Information About Each Capture Process

The query in this section displays the following session information about each session associated with a capture process in a database:

- The capture process component
- The session identifier
- The serial number
- The operating system process identification number
- The process name of the capture process in the form CPnn, where nn can include letters and numbers

To display this information for each capture process in a database, run the following query:

```
COLUMN ACTION HEADING 'Capture Process Component' FORMAT A25
COLUMN SID HEADING 'Session ID' FORMAT 99999
COLUMN SERIAL# HEADING 'Session |Serial |Number' FORMAT 9999999
COLUMN PROCESS HEADING 'Operating System |Process Number' FORMAT A20
COLUMN PROCESS_NAME HEADING 'Process |Name' FORMAT A7
SELECT /*+PARAM('_module_action_old_length',0)*/ ACTION,
SID,
SERIAL#,
PROCESS,
SUBSTR(PROGRAM,INSTR(PROGRAM,'(')+1,4) PROCESS_NAME
FROM V$SESSION
WHERE MODULE ='Streams' AND
```

```
ACTION LIKE '%Capture%';
```

Your output looks similar to the following:

|                           |            | Session |                  |         |
|---------------------------|------------|---------|------------------|---------|
|                           |            | Serial  | Operating System | Process |
| Capture Process Component | Session ID | Number  | Process Number   | Name    |
|                           |            |         |                  |         |
| EMDBA\$CAP - Capture      | 74         | 9       | 10019            | CP01    |

#### See Also:

"Capture Process Subcomponents" for information about capture process parallelism

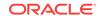

# 24.1.3 Displaying Change Capture Information About Each Capture Process

The query in this section displays the following information about each capture process in a database:

- The name of the capture process.
- The process number CPnn, where nn can include letters and numbers
- The session identifier.
- The serial number of the session.
- The current state of the capture process

See "Capture Process States".

- The total number of redo entries passed by LogMiner to the capture process for detailed rule evaluation. A capture process converts a redo entry into a message and performs detailed rule evaluation on the message when capture process prefiltering cannot discard the change.
- The total number LCRs enqueued since the capture process was last started.

To display this information for each capture process in a database, run the following query:

```
COLUMN CAPTURE NAME HEADING 'Capture Name' FORMAT A7
COLUMN PROCESS_NAME HEADING 'Capture Process Number' FORMAT A7
COLUMN SID HEADING 'Session | ID' FORMAT 9999
COLUMN SERIAL# HEADING 'Session Serial Number' FORMAT 9999
COLUMN STATE HEADING 'State' FORMAT A20
COLUMN TOTAL_MESSAGES_CAPTURED HEADING 'Redo Entries Evaluated In Detail' FORMAT
9999999
COLUMN TOTAL_MESSAGES_ENQUEUED HEADING 'Total LCRs Enqueued' FORMAT 9999999999
SELECT C.CAPTURE NAME,
       SUBSTR(s.PROGRAM, INSTR(s.PROGRAM, '(')+1,4) PROCESS NAME,
      c.SID,
      c.SERIAL#,
      c.STATE,
      c.TOTAL_MESSAGES_CAPTURED,
      c.TOTAL_MESSAGES_ENQUEUED
  FROM V$STREAMS_CAPTURE c, V$SESSION s
  WHERE c.SID = s.SID AND
       c.SERIAL# = s.SERIAL#;
```

Your output looks similar to the following:

|                 |         |         |         |                | Redo         | )        |
|-----------------|---------|---------|---------|----------------|--------------|----------|
|                 | Capture |         | Session |                | Entries      | s Total  |
| Capture         | Process | Session | Serial  |                | Evaluated    | l LCRs   |
| Name            | Number  | ID      | Number  | State          | In Detail    | Enqueued |
|                 |         |         |         |                |              | ·        |
| CAPTURE<br>_HNS | CP01    | 954     | 3       | CAPTURING CHAN | NGES 3719085 | 3389713  |

The number of redo entries scanned can be higher than the number of DML and DDL redo entries captured by a capture process. Only DML and DDL redo entries that satisfy the rule sets of a capture process are captured and enqueued into the capture

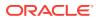

process queue. Also, the total LCRs enqueued includes LCRs that contain transaction control statements. These row LCRs contain directives such as COMMIT and ROLLBACK. Therefore, the total LCRs enqueued is a number higher than the number of row changes and DDL changes enqueued by a capture process.

## 💉 See Also:

"Row LCRs" for more information about transaction control statements

# 24.1.4 Displaying State Change and Message Creation Time for Each Capture Process

The query in this section displays the following information for each capture process in a database:

- The name of the capture process
- The current state of the capture process

See "Capture Process States".

- The date and time when the capture process state last changed
- The date and time when the capture process last created an LCR

To display this information for each capture process in a database, run the following query:

```
COLUMN CAPTURE_NAME HEADING 'Capture|Name' FORMAT A15

COLUMN STATE HEADING 'State' FORMAT A27

COLUMN STATE_CHANGED HEADING 'State|Change Time'

COLUMN CREATE_MESSAGE HEADING 'Last Message|Create Time'

SELECT CAPTURE_NAME,

STATE,

TO_CHAR(STATE_CHANGED_TIME, 'HH24:MI:SS MM/DD/YY') STATE_CHANGED,

TO_CHAR(CAPTURE_MESSAGE_CREATE_TIME, 'HH24:MI:SS MM/DD/YY') CREATE_MESSAGE

FROM V$STREAMS_CAPTURE;
```

Your output looks similar to the following:

| Capture      |                   | State             | Last Message      |
|--------------|-------------------|-------------------|-------------------|
| Name         | State             | Change Time       | Create Time       |
|              |                   |                   |                   |
| CAPTURE_SIMP | CAPTURING CHANGES | 13:24:42 11/08/04 | 13:24:41 11/08/04 |

# 24.1.5 Displaying Elapsed Time Performing Capture Operations for Each Capture Process

The query in this section displays the following information for each capture process in a database:

- The name of the capture process
- The elapsed capture time, which is the amount of time (in seconds) spent scanning for changes in the redo log since the capture process was last started

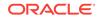

- The elapsed rule evaluation time, which is the amount of time (in seconds) spent evaluating rules since the capture process was last started
- The elapsed enqueue time, which is the amount of time (in seconds) spent enqueuing messages since the capture process was last started
- The elapsed LCR creation time, which is the amount of time (in seconds) spent creating logical change records (LCRs) since the capture process was last started
- The elapsed pause time, which is the amount of time (in seconds) spent paused for flow control since the capture process was last started

### Note:

All times for this query are displayed in seconds. The v\$streams\_CAPTURE view displays elapsed time in centiseconds by default. A centisecond is one-hundredth of a second. The query in this section divides each elapsed time by one hundred to display the elapsed time in seconds.

To display this information for each capture process in a database, run the following query:

```
COLUMN CAPTURE_NAME HEADING 'Capture|Name' FORMAT A15
COLUMN ELAPSED_CAPTURE_TIME HEADING 'Elapsed|Capture|Time' FORMAT 999999999.99
COLUMN ELAPSED_RULE_TIME HEADING 'Elapsed|Rule|Evaluation|Time' FORMAT 99999999.99
COLUMN ELAPSED_ENQUEUE_TIME HEADING 'Elapsed|Enqueue|Time' FORMAT 99999999.99
COLUMN ELAPSED_LCR_TIME HEADING 'Elapsed|LCR|Creation|Time' FORMAT 99999999.99
COLUMN ELAPSED_PAUSE_TIME HEADING 'Elapsed|Pause|Time' FORMAT 99999999.99
```

```
SELECT CAPTURE_NAME,
```

```
(ELAPSED_CAPTURE_TIME/100) ELAPSED_CAPTURE_TIME,
(ELAPSED_RULE_TIME/100) ELAPSED_RULE_TIME,
(ELAPSED_ENQUEUE_TIME/100) ELAPSED_ENQUEUE_TIME,
(ELAPSED_LCR_TIME/100) ELAPSED_LCR_TIME,
(ELAPSED_PAUSE_TIME/100) ELAPSED_PAUSE_TIME
FROM V$STREAMS_CAPTURE;
```

Your output looks similar to the following:

|                 |                 | Elapsed            |                 | Elapsed          |               |
|-----------------|-----------------|--------------------|-----------------|------------------|---------------|
|                 | Elapsed         | Rule               | Elapsed         | LCR              | Elapsed       |
| Capture<br>Name | Capture<br>Time | Evaluation<br>Time | Enqueue<br>Time | Creation<br>Time | Pause<br>Time |
| STM1\$CAP       | 1213.92         | .04                | 33.84           | 185.25           | 600.60        |

# 24.1.6 Displaying Information About Each Downstream Capture Process

A downstream capture is a capture process that runs on a database other than the source database. You can display the following information about each downstream capture process in a database by running the query in this section:

- The capture process name
- The source database of the changes captured by the capture process

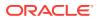

- The name of the queue used by the capture process
- The status of the capture process, which can be ENABLED, DISABLED, Or ABORTED
- Whether the downstream capture process uses a database link to the source database for administrative actions

To display this information about each downstream capture process in a database, run the following query:

COLUMN CAPTURE\_NAME HEADING 'Capture|Process|Name' FORMAT A15 COLUMN SOURCE\_DATABASE HEADING 'Source|Database' FORMAT A15 COLUMN QUEUE\_NAME HEADING 'Capture|Process|Queue' FORMAT A15 COLUMN STATUS HEADING 'Capture|Process|Status' FORMAT A15 COLUMN USE\_DATABASE\_LINK HEADING 'Uses|Database|Link?' FORMAT A8

SELECT CAPTURE\_NAME, SOURCE\_DATABASE, QUEUE\_NAME, STATUS, USE\_DATABASE\_LINK FROM DBA\_CAPTURE WHERE CAPTURE = 'DOWNSTREAM';

Your output looks similar to the following:

| Capture        |                  | Capture      | Capture | Uses     |
|----------------|------------------|--------------|---------|----------|
| Process        | Source           | Process      | Process | Database |
| Name           | Database         | Queue        | Status  | Link?    |
|                | ·                |              |         |          |
| STRM03_CAPTURE | DBS1.EXAMPLE.COM | STRM03_QUEUE | ENABLED | YES      |

In this case, the source database for the capture process is dbs1.example.com, but the local database running the capture process is not dbs1.example.com. Also, the capture process returned by this query uses a database link to the source database to perform administrative actions. The database link name is the same as the global name of the source database, which is dbs1.example.com in this case.

If the status of a capture process is ABORTED, then you can query the ERROR\_NUMBER and ERROR\_MESSAGE columns in the DBA\_CAPTURE data dictionary view to determine the error.

### Note:

At the source database for an Oracle Streams downstream capture process, you can query the V\$ARCHIVE\_DEST\_STATUS view to display information about the downstream database. The following columns in the view relate to the downstream database:

- The TYPE column shows DOWNSTREAM if redo log information is being shipped to a downstream capture database.
- The DESTINATION column shows the name of the downstream capture database.

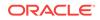

### See Also:

- "Local Capture and Downstream Capture"
- Oracle Streams Replication Administrator's Guide for information about creating a capture process
- "Is the Capture Process Enabled?" for an example query that shows the error number and error message if a capture process is aborted

# 24.1.7 Displaying the Registered Redo Log Files for Each Capture Process

You can display information about the archived redo log files that are registered for each capture process in a database by running the query in this section. This query displays information about these files for both local capture processes and downstream capture processes.

The query displays the following information for each registered archived redo log file:

- The name of a capture process that uses the file
- The source database of the file
- The sequence number of the file
- The name and location of the file at the local site
- · Whether the file contains the beginning of a data dictionary build
- Whether the file contains the end of a data dictionary build

To display this information about each registered archive redo log file in a database, run the following query:

```
COLUMN CONSUMER_NAME HEADING 'Capture|Process|Name' FORMAT A15
COLUMN SOURCE_DATABASE HEADING 'Source|Database' FORMAT A10
COLUMN SEQUENCE# HEADING 'Sequence|Number' FORMAT 99999
COLUMN NAME HEADING 'Archived Redo Log|File Name' FORMAT A20
COLUMN DICTIONARY_BEGIN HEADING 'Dictionary|Build|Begin' FORMAT A10
COLUMN DICTIONARY_END HEADING 'Dictionary|Build|End' FORMAT A10
```

```
SELECT r.CONSUMER_NAME,
 r.SOURCE_DATABASE,
 r.SEQUENCE#,
 r.NAME,
 r.DICTIONARY_BEGIN,
 r.DICTIONARY_END
FROM DBA_REGISTERED_ARCHIVED_LOG r, DBA_CAPTURE c
WHERE r.CONSUMER_NAME = c.CAPTURE_NAME;
```

#### Your output looks similar to the following:

| Capture        |            |          |                      | Dictionary | Dictionary |
|----------------|------------|----------|----------------------|------------|------------|
| Process        | Source     | Sequence | Archived Redo Log    | Build      | Build      |
| Name           | Database   | Number   | File Name            | Begin      | End        |
|                |            |          |                      |            |            |
| STRM02_CAPTURE | DBS2.EXAMP | 15       | /orc/dbs/log/arch2_1 | NO         | NO         |

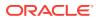

|                | LE.COM     |    | _15_478347508.arc        |     |
|----------------|------------|----|--------------------------|-----|
| STRM02_CAPTURE | DBS2.EXAMP | 16 | /orc/dbs/log/arch2_1 NO  | NO  |
|                | LE.COM     |    | _16_478347508.arc        |     |
| STRM03_CAPTURE | DBS1.EXAMP | 45 | /remote_logs/arch1_1 YES | YES |
|                | LE.COM     |    | _45_478347335.arc        |     |
| STRM03_CAPTURE | DBS1.EXAMP | 46 | /remote_logs/arch1_1 NO  | NO  |
|                | LE.COM     |    | _46_478347335.arc        |     |
| STRM03_CAPTURE | DBS1.EXAMP | 47 | /remote_logs/arch1_1 NO  | NO  |
|                | LE.COM     |    | _47_478347335.arc        |     |

Assume that this query was run at the dbs2.example.com database, and that strm02\_capture is a local capture process, and strm03\_capture is a downstream capture process. The source database for the strm03\_capture downstream capture process is dbs1.example.com. This query shows that there are two registered archived redo log files for strm03\_capture and three registered archived redo log files for strm03\_capture. This query shows the name and location of each of these files in the local file system.

### See Also:

- "The LogMiner Data Dictionary for a Capture Process" for more information
   about data dictionary builds
- "Local Capture and Downstream Capture"
- Oracle Streams Replication Administrator's Guide for information about configuring a capture process
- "ARCHIVELOG Mode and a Capture Process"

# 24.1.8 Displaying the Redo Log Files That Are Required by Each Capture Process

A capture process needs the redo log file that includes the required checkpoint SCN, and all subsequent redo log files. You can query the REQUIRED\_CHECKPOINT\_SCN column in the DBA\_CAPTURE data dictionary view to determine the required checkpoint SCN for a capture process. Redo log files before the redo log file that contains the required checkpoint SCN are no longer needed by the capture process. These redo log files can be stored offline if they are no longer needed for any other purpose. If you reset the start SCN for a capture process to a lower value in the future, then these redo log files might be needed.

The query displays the following information for each required archived redo log file:

- The name of a capture process that uses the file
- The source database of the file
- The sequence number of the file
- The name and location of the required redo log file at the local site

To display this information about each required archive redo log file in a database, run the following query:

COLUMN CONSUMER\_NAME HEADING 'Capture|Process|Name' FORMAT A15 COLUMN SOURCE\_DATABASE HEADING 'Source|Database' FORMAT A10

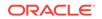

```
COLUMN SEQUENCE# HEADING 'Sequence|Number' FORMAT 99999

COLUMN NAME HEADING 'Required|Archived Redo Log|File Name' FORMAT A40

SELECT r.CONSUMER_NAME,

r.SOURCE_DATABASE,

r.SEQUENCE#,

r.NAME

FROM DBA_REGISTERED_ARCHIVED_LOG r, DBA_CAPTURE c

WHERE r.CONSUMER_NAME = c.CAPTURE_NAME AND

r.NEXT_SCN >= c.REQUIRED_CHECKPOINT_SCN;
```

#### Your output looks similar to the following:

| Capture<br>Process<br>Name | Source<br>Database   | -  | Required<br>Archived Redo Log<br>File Name |
|----------------------------|----------------------|----|--------------------------------------------|
|                            |                      |    |                                            |
| STRM02_CAPTURE             | DBS2.EXAMP<br>LE.COM | 16 | /orc/dbs/log/arch2_1_16_478347508.arc      |
| STRM03_CAPTURE             | DBS1.EXAMP<br>LE.COM | 47 | /remote_logs/arch1_1_47_478347335.arc      |

See Also:

"Required Checkpoint SCN"

# 24.1.9 Displaying SCN Values for Each Redo Log File Used by Each Capture Process

You can display information about the SCN values for archived redo log files that are registered for each capture process in a database by running the query in this section. This query displays information the SCN values for these files for both local capture processes and downstream capture processes. This query also identifies redo log files that are no longer needed by any capture process at the local database.

The query displays the following information for each registered archived redo log file:

- The capture process name of a capture process that uses the file
- The name and location of the file at the local site
- The lowest SCN value for the information contained in the redo log file
- The lowest SCN value for the next redo log file in the sequence
- Whether the redo log file is purgeable

To display this information about each registered archive redo log file in a database, run the following query:

```
COLUMN CONSUMER_NAME HEADING 'Capture|Process|Name' FORMAT A15
COLUMN NAME HEADING 'Archived Redo Log|File Name' FORMAT A25
COLUMN FIRST_SCN HEADING 'First SCN' FORMAT 99999999999
COLUMN NEXT_SCN HEADING 'Next SCN' FORMAT 99999999999
COLUMN PURGEABLE HEADING 'Purgeable?' FORMAT A10
SELECT r.CONSUMER_NAME,
r.NAME,
```

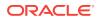

```
r.FIRST_SCN,
r.NEXT_SCN,
r.PURGEABLE
FROM DBA_REGISTERED_ARCHIVED_LOG r, DBA_CAPTURE c
WHERE r.CONSUMER_NAME = c.CAPTURE_NAME;
```

Your output looks similar to the following:

| Capture<br>Process<br>Name | Archived Redo Log<br>File Name               | First SCN | Next SCN Purgeable? |
|----------------------------|----------------------------------------------|-----------|---------------------|
| CAPTURE_SIMP               | /private1/ARCHIVE_LOGS/1_<br>3_502628294.dbf | 509686    | 549100 YES          |
| CAPTURE_SIMP               | /private1/ARCHIVE_LOGS/1_<br>4_502628294.dbf | 549100    | 587296 YES          |
| CAPTURE_SIMP               | /private1/ARCHIVE_LOGS/1_<br>5_502628294.dbf | 587296    | 623107 NO           |

The redo log files with YES for Purgeable? for all capture processes will never be needed by any capture process at the local database. These redo log files can be removed without affecting any existing capture process at the local database. The redo log files with No for Purgeable? for one or more capture processes must be retained.

See Also:

"ARCHIVELOG Mode and a Capture Process"

# 24.1.10 Displaying the Last Archived Redo Entry Available to Each Capture Process

For a local capture process, the last archived redo entry available is the last entry from the online redo log flushed to an archived log file. For a downstream capture process, the last archived redo entry available is the redo entry with the most recent system change number (SCN) in the last archived log file added to the LogMiner session used by the capture process.

You can display the following information about the last redo entry that was made available to each capture process by running the query in this section:

- The name of the capture process
- The identification number of the LogMiner session used by the capture process
- The highest SCN available for the capture process

For local capture, this SCN is the last redo SCN flushed to the log files. For downstream capture, this SCN is the last SCN added to LogMiner through the archive logs.

The timestamp of the highest SCN available for the capture process

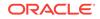

For local capture, this timestamp is the time the SCN was written to the log file. For downstream capture, this timestamp is the time of the most recent archive log (containing the most recent SCN) available to LogMiner.

The information displayed by this query is valid only for an enabled capture process.

Run the following query to display this information for each capture process:

| COLUMN | CAPTURE_NAME HEADING 'Capture Name' FORMAT A20                             |
|--------|----------------------------------------------------------------------------|
| COLUMN | LOGMINER_ID HEADING 'LogMiner ID' FORMAT 9999                              |
| COLUMN | AVAILABLE_MESSAGE_NUMBER HEADING 'Highest Available SCN' FORMAT 9999999999 |
| COLUMN | AVAILABLE_MESSAGE_CREATE_TIME HEADING 'Time of  Highest Available SCN'     |
|        |                                                                            |
| SELECT | CAPTURE_NAME ,                                                             |
|        | LOGMINER_ID,                                                               |
|        | AVAILABLE_MESSAGE_NUMBER,                                                  |
|        | TO_CHAR(AVAILABLE_MESSAGE_CREATE_TIME, 'HH24:MI:SS MM/DD/YY')              |
|        | AVAILABLE_MESSAGE_CREATE_TIME                                              |
| FROM   | V\$STREAMS_CAPTURE;                                                        |

Your output looks similar to the following:

|          |          |    |           |      | Time of   |          |
|----------|----------|----|-----------|------|-----------|----------|
| Capture  |          |    | High      | lest | Highest   |          |
| Name     | LogMiner | ID | Available | SCN  | Available | e SCN    |
|          |          |    |           |      |           |          |
| DB1\$CAP |          | 1  | 1506      | 5751 | 09:46:11  | 06/29/09 |

## 24.1.11 Listing the Parameter Settings for Each Capture Process

The following query displays the current setting for each capture process parameter for each capture process in a database:

COLUMN CAPTURE\_NAME HEADING 'Capture|Process|Name' FORMAT A25 COLUMN PARAMETER HEADING 'Parameter' FORMAT A30 COLUMN VALUE HEADING 'Value' FORMAT A10 COLUMN SET\_BY\_USER HEADING 'Set by|User?' FORMAT A10

SELECT CAPTURE\_NAME, PARAMETER, VALUE, SET\_BY\_USER FROM DBA\_CAPTURE\_PARAMETERS;

~

Your output looks similar to the following:

| Capture<br>Process |                           |           | Set by    |
|--------------------|---------------------------|-----------|-----------|
| Name               | Parameter                 | Value<br> | User?<br> |
| DA\$CAP            | CAPTURE_IDKEY_OBJECTS     | N         | NO        |
| DA\$CAP            | CAPTURE_SEQUENCE_NEXTVAL  | N         | NO        |
| DA\$CAP            | DISABLE_ON_LIMIT          | N         | NO        |
| DA\$CAP            | DOWNSTREAM_REAL_TIME_MINE | Y         | NO        |
| DA\$CAP            | EXCLUDETRANS              |           | NO        |
| DA\$CAP            | EXCLUDEUSER               |           | NO        |
| DA\$CAP            | EXCLUDEUSERID             |           | NO        |
| DA\$CAP            | GETAPPLOPS                | Y         | NO        |
| DA\$CAP            | GETREPLICATES             | N         | NO        |
| DA\$CAP            | IGNORE_TRANSACTION        |           | NO        |
| DA\$CAP            | IGNORE_UNSUPPORTED_TABLE  | *         | NO        |

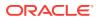

| DA\$CAP | MAXIMUM_SCN                 | INFINITE | NO |
|---------|-----------------------------|----------|----|
| DA\$CAP | MAX_SGA_SIZE                | INFINITE | NO |
| DA\$CAP | MERGE_THRESHOLD             | 60       | NO |
| DA\$CAP | MESSAGE_LIMIT               | INFINITE | NO |
| DA\$CAP | MESSAGE_TRACKING_FREQUENCY  | 2000000  | NO |
| DA\$CAP | PARALLELISM                 | 1        | NO |
| DA\$CAP | SKIP_AUTOFILTERED_TABLE_DDL | Y        | NO |
| DA\$CAP | SPLIT_THRESHOLD             | 1800     | NO |
| DA\$CAP | STARTUP_SECONDS             | 0        | NO |
| DA\$CAP | TIME_LIMIT                  | INFINITE | NO |
| DA\$CAP | TRACE_LEVEL                 | 0        | NO |
| DA\$CAP | WRITE_ALERT_LOG             | Y        | NO |
| DA\$CAP | XOUT_CLIENT_EXISTS          | N        | NO |
|         |                             |          |    |

### Note:

If the set by User? column is NO for a parameter, then the parameter is set to its default value. If the set by User? column is YES for a parameter, then the parameter was set by a user and might or might not be set to its default value.

See Also:

- "Capture Process Subcomponents"
- "Setting a Capture Process Parameter"

# 24.1.12 Determining the Applied SCN for All Capture Processes in a Database

The applied system change number (SCN) for a capture process is the SCN of the most recent message dequeued by the relevant apply processes. All changes below this applied SCN have been dequeued by all apply processes that apply changes captured by the capture process.

To display the applied SCN for all of the capture processes in a database, run the following query:

COLUMN CAPTURE\_NAME HEADING 'Capture Process Name' FORMAT A30 COLUMN APPLIED\_SCN HEADING 'Applied SCN' FORMAT 9999999999

SELECT CAPTURE\_NAME, APPLIED\_SCN FROM DBA\_CAPTURE;

Your output looks similar to the following:

| Capture | Process | Name | Applied | SCN  |
|---------|---------|------|---------|------|
|         |         |      |         |      |
| CAPTURE | _EMP    |      | 17      | 7154 |

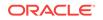

# 24.1.13 Determining Redo Log Scanning Latency for Each Capture Process

You can find the following information about each capture process by running the query in this section:

- The redo log scanning latency, which specifies the number of seconds between the creation time of the most recent redo log entry scanned by a capture process and the current time. This number might be relatively large immediately after you start a capture process.
- The seconds since last recorded status, which is the number of seconds since a capture process last recorded its status.
- The current capture process time, which is the latest time when the capture process recorded its status.
- The message creation time, which is the time when the data manipulation language (DML) or data definition language (DDL) change generated the redo data at the source database for the most recently captured LCR.

The information displayed by this query is valid only for an enabled capture process.

Run the following query to determine the redo scanning latency for each capture process:

```
COLUMN CAPTURE_NAME HEADING 'Capture|Process|Name' FORMAT A10

COLUMN LATENCY_SECONDS HEADING 'Latency|in|Seconds' FORMAT 999999

COLUMN LAST_STATUS HEADING 'Seconds Since|Last Status' FORMAT 999999

COLUMN CAPTURE_TIME HEADING 'Current|Process|Time'

COLUMN CREATE_TIME HEADING 'Message|Creation Time' FORMAT 999999

SELECT CAPTURE_NAME,

    ((SYSDATE - CAPTURE_MESSAGE_CREATE_TIME)*86400) LATENCY_SECONDS,

    ((SYSDATE - CAPTURE_TIME)*86400) LAST_STATUS,

    TO_CHAR(CAPTURE_TIME, 'HH24:MI:SS MM/DD/YY') CAPTURE_TIME,

    TO_CHAR(CAPTURE_MESSAGE_CREATE_TIME, 'HH24:MI:SS MM/DD/YY') CREATE_TIME

FROM V$STREAMS_CAPTURE;
```

Your output looks similar to the following:

CaptureLatencyCurrentProcessinSeconds SinceProcessMessageNameSecondsLast StatusTimeCreation Time------------------------DA\$CAP1112:33:39 07/14/10 12:33:39 07/14/10

The "Latency in Seconds" returned by this query is the difference between the current time (SYSDATE) and the "Message Creation Time." The "Seconds Since Last Status" returned by this query is the difference between the current time (SYSDATE) and the "Current Process Time."

# 24.1.14 Determining Message Enqueuing Latency for Each Capture Process

You can find the following information about each capture process by running the query in this section:

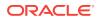

- The message enqueuing latency, which specifies the number of seconds between when an entry was recorded in the redo log at the source database and when the message was enqueued by the capture process
- The message creation time, which is the time when the data manipulation language (DML) or data definition language (DDL) change generated the redo data at the source database for the most recently enqueued message
- The enqueue time, which is when the capture process enqueued the message into its queue
- The message number of the enqueued message

The information displayed by this query is valid only for an enabled capture process.

Run the following query to determine the message capturing latency for each capture process:

```
COLUMN CAPTURE_NAME HEADING 'Capture|Process|Name' FORMAT A10

COLUMN LATENCY_SECONDS HEADING 'Latency|in|Seconds' FORMAT 999999

COLUMN CREATE_TIME HEADING 'Message Creation|Time' FORMAT A20

COLUMN ENQUEUE_TIME HEADING 'Enqueue Time' FORMAT A20

COLUMN ENQUEUE_MESSAGE_NUMBER HEADING 'Message|Number' FORMAT 999999999

SELECT CAPTURE_NAME,

    (ENQUEUE_TIME-ENQUEUE_MESSAGE_CREATE_TIME)*86400 LATENCY_SECONDS,

    TO_CHAR(ENQUEUE_MESSAGE_CREATE_TIME)*86400 LATENCY_SECONDS,

    TO_CHAR(ENQUEUE_TIME, 'HH24:MI:SS MM/DD/YY') CREATE_TIME,

    ENQUEUE_TIME, 'HH24:MI:SS MM/DD/YY') ENQUEUE_TIME,

    ENQUEUE_MESSAGE_NUMBER

FROM V$STREAMS_CAPTURE;
```

Your output looks similar to the following:

| Capture | Latency |                   |                   |         |
|---------|---------|-------------------|-------------------|---------|
| Process | in      | Message Creation  |                   | Message |
| Name    | Seconds | Time              | Enqueue Time      | Number  |
|         |         |                   |                   |         |
| CAPTURE | 0       | 10:56:51 03/01/02 | 10:56:51 03/01/02 | 253962  |

The "Latency in Seconds" returned by this query is the difference between the "Enqueue Time" and the "Message Creation Time."

# 24.1.15 Displaying Information About Rule Evaluations for Each Capture Process

You can display the following information about rule evaluation for each capture process by running the query in this section:

- The name of the capture process.
- The number of changes discarded during prefiltering since the capture process was last started. The capture process determined that these changes definitely did not satisfy the capture process rule sets during prefiltering.
- The number of changes kept during prefiltering since the capture process was last started. The capture process determined that these changes definitely satisfied the capture process rule sets during prefiltering. Such changes are converted into LCRs and enqueued into the capture process queue.

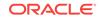

- The total number of prefilter evaluations since the capture process was last started.
- The number of undecided changes after prefiltering since the capture process was last started. These changes might or might not satisfy the capture process rule sets. Some of these changes might be filtered out after prefiltering without requiring full evaluation. Other changes require full evaluation to determine whether they satisfy the capture process rule sets.
- The number of full evaluations since the capture process was last started. Full evaluations can be expensive. Therefore, capture process performance is best when this number is relatively low.

The information displayed by this query is valid only for an enabled capture process.

Run the following query to display this information for each capture process:

```
COLUMN CAPTURE_NAME HEADING 'Capture Name' FORMAT A15
COLUMN TOTAL_PREFILTER_DISCARDED HEADING 'Prefilter Changes Discarded'
  FORMAT 999999999
COLUMN TOTAL_PREFILTER_KEPT HEADING 'Prefilter|Changes|Kept' FORMAT 9999999999
COLUMN TOTAL_PREFILTER_EVALUATIONS HEADING 'Prefilter|Evaluations'
  FORMAT 999999999
COLUMN UNDECIDED HEADING 'Undecided After Prefilter' FORMAT 9999999999
COLUMN TOTAL_FULL_EVALUATIONS HEADING 'Full|Evaluations' FORMAT 999999999
SELECT CAPTURE NAME,
      TOTAL PREFILTER DISCARDED,
      TOTAL_PREFILTER_KEPT,
       TOTAL_PREFILTER_EVALUATIONS,
       (TOTAL_PREFILTER_EVALUATIONS -
         (TOTAL_PREFILTER_KEPT + TOTAL_PREFILTER_DISCARDED)) UNDECIDED,
       TOTAL_FULL_EVALUATIONS
  FROM V$STREAMS_CAPTURE;
```

Your output looks similar to the following:

|             | Prefilter | Prefilter |             | Undecided |             |
|-------------|-----------|-----------|-------------|-----------|-------------|
| Capture     | Changes   | Changes   | Prefilter   | After     | Full        |
| Name        | Discarded | Kept      | Evaluations | Prefilter | Evaluations |
|             |           |           |             |           |             |
| CAPTURE_HNS | 927409    | 3271491   | 4198900     | 0         | 9           |

The total number of prefilter evaluations equals the sum of the prefilter changes discarded, the prefilter changes kept, and the undecided changes.

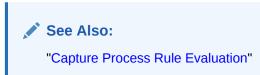

# 24.1.16 Determining Which Capture Processes Use Combined Capture and Apply

A combined capture and apply environment is efficient because the capture process acts as the propagation sender, and the buffered queue is optimized to make replication of changes more efficient.

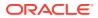

When a capture process uses combined capture and apply, the OPTIMIZATION column in the V\$STREAMS\_CAPTURE data dictionary view is greater than zero. When a capture process does not use combined capture and apply, the OPTIMIZATION column is 0 (zero).

To determine whether a capture process uses combined capture and apply, run the following query:

COLUMN CAPTURE\_NAME HEADING 'Capture Name' FORMAT A30 COLUMN OPTIMIZATION HEADING 'Optimized?' FORMAT A10

```
SELECT CAPTURE_NAME,
DECODE(OPTIMIZATION,
0, 'No',
'Yes') OPTIMIZATION
FROM V$STREAMS_CAPTURE;
```

Your output looks similar to the following:

| Capture | Name | Optimized? |
|---------|------|------------|
|         |      |            |
| CAPTURE | _HNS | Yes        |

This output indicates that the  ${\tt capture\_hns}$  capture process uses combined capture and apply.

See Also:

Combined Capture and Apply Optimization

## 24.1.17 Displaying Information About Split and Merge Operations

Splitting and merging an Oracle Streams destination is useful under the following conditions:

- A single capture process captures changes that are sent to two or more apply processes.
- An apply process stops accepting changes captured by the capture process. The apply process might stop accepting changes if, for example, the apply process is disabled, the database that contains the apply process goes down, there is a network problem, the computer system running the database that contains the apply process goes down, or for some other reason.

When these conditions are met, it is best to split the problem destination stream off from the other destination streams to avoid degraded performance. When the problem is corrected, the destination stream that was split off can be merged back into the other destination streams for the capture process.

By default, split and merge operations are performed automatically when Oracle Streams detects a problem destination. Two capture process parameters, split\_threshold and merge\_threshold, control automatic split and merge operations.

The following sections contain queries that you can run to monitor current and past automatic split and merge operations:

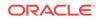

- Displaying the Names of the Original and Cloned Oracle Streams Components
- Displaying the Actions and Thresholds for Split and Merge Operations
- Displaying the Lag Time of the Cloned Capture Process
- Displaying Information About the Split and Merge Jobs
- Displaying Information About Past Split and Merge Operations

### Note:

The queries in these sections only show information about automatic split and merge operations. These queries do not show information about operations that split streams manually using the <code>SPLIT\_STREAMS</code> procedure in the <code>DBMS\_STREAMS\_ADM</code> package.

### See Also:

- Oracle Streams Replication Administrator's Guide for more information about split and merge operations
- Oracle Database PL/SQL Packages and Types Reference for more information about capture process parameters

## 24.1.17.1 Displaying the Names of the Original and Cloned Oracle Streams Components

The query in this section shows the following information about the Oracle Streams components that are involved in a split and merge operation:

- The name of the original capture process from which a destination stream was split off
- The name of the cloned capture process that captures changes for the problem destination
- The name of the original propagation or apply process that was part of the stream that was split off

In a multiple-database configuration, a propagation sends changes from the capture process's queue to the apply process's queue, and a propagation is shown in this query. In a single-database configuration, an apply process dequeues changes from the queue that is used by the capture process, and an apply process is shown in this query.

- The name of the cloned propagation or apply process that processes changes for the problem destination
- The type of the Oracle Streams component that receives changes from the capture process, either PROPAGATION OF APPLY

Run the following query to display this information:

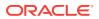

COLUMN ORIGINAL\_CAPTURE\_NAME HEADING 'Original|Capture|Process' FORMAT A15 COLUMN CLONED\_CAPTURE\_NAME HEADING 'Cloned|Capture|Process' FORMAT A15 COLUMN ORIGINAL\_STREAMS\_NAME HEADING 'Original|Streams|Name' FORMAT A15 COLUMN CLONED\_STREAMS\_NAME HEADING 'Cloned|Streams|Name' FORMAT A15 COLUMN STREAMS\_TYPE HEADING 'Streams|Type' FORMAT A11

```
SELECT ORIGINAL_CAPTURE_NAME,
CLONED_CAPTURE_NAME,
ORIGINAL_STREAMS_NAME,
CLONED_STREAMS_NAME,
STREAMS_TYPE
FROM DBA_STREAMS_SPLIT_MERGE;
```

#### Your output looks similar to the following:

| Original<br>Capture | Cloned<br>Capture      | Original<br>Streams | Cloned<br>Streams               | Streams     |
|---------------------|------------------------|---------------------|---------------------------------|-------------|
| Process             | Process                | Name                | Name                            | Туре        |
| DB\$CAP             | CLONED\$_DB\$CAP_<br>1 | PROPAGATION\$_17    | CLONED\$_PROPAGA<br>TION\$_17_2 | PROPAGATION |

### See Also:

*Oracle Streams Replication Administrator's Guide* for more information about split and merge operations

## 24.1.17.2 Displaying the Actions and Thresholds for Split and Merge Operations

The query in this section shows the following information about the actions performed by the split and merge operation and the thresholds that were set for splitting and merging a problem destination:

- The name of the original capture process from which a destination stream was split off
- The script status of the split or merge job, either generating, not executed, executing, executed, or error
- The type of action performed by the job, either SPLIT, MERGE, Or MONITOR

When a SPLIT job determines that a split must be performed, a row with SPLIT action type is inserted into the DBA\_STREAMS\_SPLIT\_MERGE view.

When the split operation is complete, the SPLIT action type row is copied to the DBA\_STREAMS\_SPLIT\_MERGE\_HIST view, and a MERGE job is created. A row with MERGE action type is inserted into the DBA\_STREAMS\_SPLIT\_MERGE view. When merge operation is complete, the MERGE action type row is moved to the DBA\_STREAMS\_SPLIT\_MERGE\_HIST view, and the SPLIT action type row is deleted from the DBA\_STREAMS\_SPLIT\_MERGE view. The SPLIT action type row was previously copied to the DBA\_STREAMS\_SPLIT\_MERGE\_HIST view.

Each original capture process has a SPLIT job that monitors all of its destinations. This type of job displays the MONITOR action type in rows in the DBA\_STREAMS\_SPLIT\_MERGE view. MONITOR action type rows are moved to the

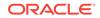

DBA\_STREAMS\_SPLIT\_MERGE\_HIST view only if the SPLIT job is disabled. A SPLIT job can be disabled either by setting the split\_threshold capture process parameter to INFINITE or by dropping the capture process.

The capture process parameter threshold set for the operation, in seconds

For SPLIT jobs, the threshold is set by the split\_threshold capture process parameter. For MERGE jobs, the threshold is set by the merge\_threshold capture process parameter.

The status of the action

For SPLIT actions, the status can be SPLITTING, SPLIT DONE, OR ERROR. The SPLITTING status indicates that the split operation is being performed. The SPLIT DONE status indicates that the split operation is complete. The ERROR status indicates that an error was returned during the split operation.

For MERGE actions, the status can be NOTHING TO MERGE, MERGING, MERGE DONE, OF ERROR. The NOTHING TO MERGE status indicates that a split was performed but the split stream is not yet ready to merge. The MERGING status indicates that the merge operation is being performed. The MERGE DONE status indicates that the merge operation is complete. The ERROR status indicates that an error was returned during the merge operation.

For MONITOR actions, the status can be any of the SPLIT and MERGE status values. In addition, a MONITOR action can show NOTHING TO SPLIT OF NONSPLITTABLE for its status. The NOTHING TO SPLIT status indicates that the streams flowing from the capture process are being processed at all destinations, and no stream should be split. The NONSPLITTABLE status indicates that it is not possible to split the stream for the capture process. A NONSPLITTABLE status is possible in the following cases:

- The capture process is disabled or aborted.
- The capture process's queue has at least one publisher in addition to the capture process. The additional publisher can be another capture process or a propagation that sends messages to the queue.
- The capture process has only one destination. Split and merge operations are possible only when there are two or more destinations for the changes captured by the capture process.
- The date and time when the job status was last updated

Run the following query to display this information:

```
COLUMN ORIGINAL_CAPTURE_NAME HEADING 'Original|Capture|Process' FORMAT A10
COLUMN SCRIPT_STATUS HEADING 'Script|Status' FORMAT A12
COLUMN ACTION_TYPE HEADING 'Action|Type' FORMAT A7
COLUMN ACTION_THRESHOLD HEADING 'Action|Threshold' FORMAT A15
COLUMN STATUS HEADING 'Status' FORMAT A16
COLUMN STATUS_UPDATE_TIME HEADING 'Status|Update|Time' FORMAT A15
SELECT ORIGINAL_CAPTURE_NAME,
SCRIPT_STATUS,
ACTION_TYPE,
ACTION_THRESHOLD,
STATUS,
STATUS,
STATUS,
STATUS,
DUPDATE_TIME
FROM DBA_STREAMS_SPLIT_MERGE
ORDER BY STATUS_UPDATE_TIME DESC;
```

Your output looks similar to the following:

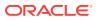

| Original<br>Capture<br>Process | Script<br>Status | Action<br>Type | Action<br>Threshold | Status     | Status<br>Update<br>Time         |
|--------------------------------|------------------|----------------|---------------------|------------|----------------------------------|
| DB\$CAP                        | EXECUTED         | SPLIT          | 1800                | SPLIT DONE | 31-MAR-09 01.31<br>.37.133788 PM |

### See Also:

- Oracle Streams Replication Administrator's Guide for more information
   about split and merge operations
- Oracle Database PL/SQL Packages and Types Reference for more information about capture process parameters

## 24.1.17.3 Displaying the Lag Time of the Cloned Capture Process

After a stream is split off from a capture process for a problem destination, you must correct the problem at the destination and ensure that the cloned capture process is enabled. When the cloned capture process is sending changes to the problem destination, and the apply process at the problem destination is applying these changes, an Oracle Scheduler job runs the MERGE\_STREAMS\_JOB procedure according to its schedule.

The MERGE\_STREAMS\_JOB procedure queries the CAPTURE\_MESSAGE\_CREATE\_TIME in the GV\$STREAMS\_CAPTURE view. When the difference between CAPTURE\_MESSAGE\_CREATE\_TIME of the cloned capture process and the original capture process is less than or equal to the value of the merge\_threshold capture process parameter, the MERGE\_STREAMS\_JOB procedure determines that the streams are ready to merge. The MERGE\_STREAMS\_JOB procedure runs the MERGE\_STREAMS procedure automatically to merge the streams.

The LAG column in the DBA\_STREAMS\_SPLIT\_MERGE view tracks the time in seconds that the cloned capture process lags behind the original capture process. The following query displays the lag time:

COLUMN ORIGINAL\_CAPTURE\_NAME HEADING 'Original Capture Process' FORMAT A25 COLUMN CLONED\_CAPTURE\_NAME HEADING 'Cloned Capture Process' FORMAT A25 COLUMN LAG HEADING 'Lag' FORMAT 9999999999999

SELECT ORIGINAL\_CAPTURE\_NAME, CLONED\_CAPTURE\_NAME, LAG FROM DBA\_STREAMS\_SPLIT\_MERGE;

Your output looks similar to the following:

| Original Capture Process | Cloned Capture Process | Lag |
|--------------------------|------------------------|-----|
|                          |                        |     |
| DB\$CAP                  | CLONED\$_DB\$CAP_1     | 526 |

When the MERGE\_STREAMS\_JOB runs and the lag time is less than or equal to the value of the merge\_threshold capture process parameter, the merge operation begins.

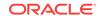

See Also: Oracle Streams Replication Administrator's Guide for more information about split and merge operations

## 24.1.17.4 Displaying Information About the Split and Merge Jobs

The query in this section shows the following information about split and merge jobs:

- The name of the original capture process from which a destination stream was split off
- The owner of the job
- The name of the job
- The current state of the job, either DISABLED, RETRY SCHEDULED, SCHEDULED, RUNNING, COMPLETED, BROKEN, FAILED, REMOTE, SUCCEEDED, OF CHAIN\_STALLED

See Oracle Database Administrator's Guide for information about these job states.

The date and time when the job will run next

Run the following query to display this information:

```
COLUMN ORIGINAL_CAPTURE_NAME HEADING 'Original|Capture|Process' FORMAT A10
COLUMN JOB_OWNER HEADING 'Job Owner' FORMAT A10
COLUMN JOB_NAME HEADING 'Job Name' FORMAT A15
COLUMN JOB_STATE HEADING 'Job State' FORMAT A15
COLUMN JOB_NEXT_RUN_DATE HEADING 'Job Next|Run Date' FORMAT A20
SELECT ORIGINAL_CAPTURE_NAME,
JOB_OWNER,
```

JOB\_NAME, JOB\_STATE, JOB\_NEXT\_RUN\_DATE FROM DBA\_STREAMS\_SPLIT\_MERGE;

#### Your output looks similar to the following:

| Original<br>Capture<br>Process | Job Owner | Job Name        | Job State | Job Next<br>Run Date |
|--------------------------------|-----------|-----------------|-----------|----------------------|
|                                |           |                 |           |                      |
| DB\$CAP                        | SYS       | STREAMS_SPLITJO | SCHEDULED | 01-APR-09 01.14.55.0 |
|                                |           | B\$_3           |           | 00000 PM -07:00      |
| DB\$CAP                        | SYS       | STREAMS_MERGEJO | SCHEDULED | 01-APR-09 01.17.08.0 |
|                                |           | В\$_6           |           | 00000 PM -07:00      |
|                                |           |                 |           |                      |

### See Also:

*Oracle Streams Replication Administrator's Guide* for more information about split and merge operations

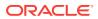

## 24.1.17.5 Displaying Information About Past Split and Merge Operations

The query in this section shows the following historical information about split and merge operations that were performed in the past:

- The name of the original capture process from which a destination stream was split off
- The script status of split or merge job
- The type of action performed by the job, either SPLIT or MERGE
- The status of the action performed by the job

See "Displaying the Actions and Thresholds for Split and Merge Operations" for information about the status values.

- The owner of the job
- The name of the job
- The recoverable script ID

Run the following query to display this information:

```
COLUMN ORIGINAL_CAPTURE_NAME HEADING 'Original|Capture|Process' FORMAT A8
COLUMN SCRIPT_STATUS HEADING 'Script|Status' FORMAT A12
COLUMN ACTION_TYPE HEADING 'Action|Type' FORMAT A8
COLUMN STATUS HEADING 'Status' FORMAT A10
COLUMN JOB_OWNER HEADING 'Job Owner' FORMAT A10
COLUMN JOB_NAME HEADING 'Job Name' FORMAT A10
COLUMN RECOVERABLE_SCRIPT_ID HEADING 'Recoverable|Script ID' FORMAT A15
```

```
SELECT ORIGINAL_CAPTURE_NAME,

SCRIPT_STATUS,

ACTION_TYPE,

STATUS,

JOB_OWNER,

JOB_NAME,

RECOVERABLE_SCRIPT_ID

FROM DBA_STREAMS_SPLIT_MERGE_HIST;
```

#### Your output looks similar to the following:

| Original<br>Capture<br>Process | Script<br>Status | Action<br>Type | Status     | Job Owner | Job Name | Recoverable<br>Script ID                 |
|--------------------------------|------------------|----------------|------------|-----------|----------|------------------------------------------|
| DB1\$CAP                       | EXECUTED         | SPLIT          | SPLIT DONE | SYS       | _        | 6E5C6C49CDB5798<br>3E040578C891704<br>87 |
| DB1\$CAP                       | EXECUTED         | MERGE          | MERGE DONE | SYS       | —        | 6E5BA57554F1C4C<br>3E040578C89170A<br>1F |

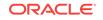

### See Also:

*Oracle Streams Replication Administrator's Guide* for more information about split and merge operations

# 24.1.18 Monitoring Supplemental Logging

The following sections contain queries that you can run to monitor supplemental logging at a source database:

- Displaying Supplemental Log Groups at a Source Database
- Displaying Database Supplemental Logging Specifications
- Displaying Supplemental Logging Specified During Preparation for Instantiation

The total supplemental logging at a database is determined by the results shown in all three of the queries in these sections combined. For example, supplemental logging can be enabled for columns in a table even if no results for the table are returned by the query in the "Displaying Supplemental Log Groups at a Source Database " section. That is, supplemental logging can be enabled for the table if database supplemental logging is enabled or if the table is in a schema for which supplemental logging was enabled during preparation for instantiation.

Supplemental logging places additional column data into a redo log when an operation is performed. A capture process captures this additional information and places it in LCRs. An apply process that applies these captured LCRs might need this additional information to schedule or apply changes correctly.

### See Also:

LOG\_GROUP\_TYPE FROM DBA\_LOG\_GROUPS;

- "Supplemental Logging in an Oracle Streams Environment"
- Oracle Streams Replication Administrator's Guide

## 24.1.18.1 Displaying Supplemental Log Groups at a Source Database

To check whether one or more log groups are specified for the table at the source database, run the following query:

```
COLUMN LOG_GROUP_NAME HEADING 'Log Group' FORMAT A20
COLUMN TABLE_NAME HEADING 'Table' FORMAT A15
COLUMN ALWAYS HEADING 'Conditional or Unconditional' FORMAT A14
COLUMN LOG_GROUP_TYPE HEADING 'Type of Log Group' FORMAT A20
SELECT
LOG_GROUP_NAME,
TABLE_NAME,
DECODE(ALWAYS,
'ALWAYS', 'Unconditional',
'CONDITIONAL', 'Conditional') ALWAYS,
```

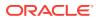

#### Your output looks similar to the following:

|                   |             | Conditional or |                     |
|-------------------|-------------|----------------|---------------------|
| Log Group         | Table       | Unconditional  | Type of Log Group   |
|                   |             |                |                     |
| LOG_GROUP_DEP_PK  | DEPARTMENTS | Unconditional  | USER LOG GROUP      |
| SYS_C002105       | REGIONS     | Unconditional  | PRIMARY KEY LOGGING |
| SYS_C002106       | REGIONS     | Conditional    | FOREIGN KEY LOGGING |
| SYS_C002110       | LOCATIONS   | Unonditional   | ALL COLUMN LOGGING  |
| SYS_C002111       | COUNTRIES   | Conditional    | ALL COLUMN LOGGING  |
| LOG_GROUP_JOBS_CR | JOBS        | Conditional    | USER LOG GROUP      |
|                   |             |                |                     |

If the output for the type of log group shows how the log group was created:

- If the output is user log group, then the log group was created using the ADD SUPPLEMENTAL LOG GROUP clause of the ALTER TABLE statement.
- Otherwise, the log group was created using the ADD SUPPLEMENTAL LOG DATA clause of the ALTER TABLE statement.

If the type of log group is USER LOG GROUP, then you can list the columns in the log group by querying the DBA\_LOG\_GROUP\_COLUMNS data dictionary view.

## Note:

If the type of log group is not USER LOG GROUP, then the DBA\_LOG\_GROUP\_COLUMNS data dictionary view does not contain information about the columns in the log group. Instead, Oracle supplementally logs the correct columns when an operation is performed on the table. For example, if the type of log group is PRIMARY KEY LOGGING, then Oracle logs the current primary key column(s) when a change is performed on the table.

## 24.1.18.2 Displaying Database Supplemental Logging Specifications

To display the database supplemental logging specifications, query the V\$DATABASE dynamic performance view, as in the following example:

```
COLUMN log_min HEADING 'Minimum|Supplemental|Logging?' FORMAT A12
COLUMN log_pk HEADING 'Primary Key|Supplemental|Logging?' FORMAT A12
COLUMN log_fk HEADING 'Foreign Key|Supplemental|Logging?' FORMAT A12
COLUMN log_ui HEADING 'Unique|Supplemental|Logging?' FORMAT A12
COLUMN log_all HEADING 'All Columns|Supplemental|Logging?' FORMAT A12
COLUMN log_all HEADING 'All Columns|Supplemental|Logging?' FORMAT A12
SELECT SUPPLEMENTAL_LOG_DATA_MIN log_min,
SUPPLEMENTAL_LOG_DATA_FK log_pk,
SUPPLEMENTAL_LOG_DATA_FK log_fk,
SUPPLEMENTAL_LOG_DATA_UI log_ui,
SUPPLEMENTAL_LOG_DATA_ALL log_all
FROM V$DATABASE;
```

Your output looks similar to the following:

| Minimum      | Primary Key  | Foreign Key  | Unique       | All Columns  |
|--------------|--------------|--------------|--------------|--------------|
| Supplemental | Supplemental | Supplemental | Supplemental | Supplemental |
| Logging?     | Logging?     | Logging?     | Logging?     | Logging?     |

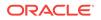

YES YES YES NO

These results show that minimum, primary key, foreign key, and unique key columns are being supplementally logged for all of the tables in the database. Because unique key columns are supplementally logged, bitmap index columns also are supplementally logged. However, all columns are not being supplementally logged.

## 24.1.18.3 Displaying Supplemental Logging Specified During Preparation for Instantiation

Supplemental logging can be enabled when database objects are prepared for instantiation using one of the three procedures in the DBMS\_CAPTURE\_ADM package. A data dictionary view displays the supplemental logging enabled by each of these procedures: PREPARE\_TABLE\_INSTANTIATION, PREPARE\_SCHEMA\_INSTANTIATION, and PREPARE\_GLOBAL\_INSTANTIATION.

- The DBA\_CAPTURE\_PREPARED\_TABLES view displays the supplemental logging enabled by the PREPARE\_TABLE\_INSTANTIATION procedure.
- The DBA\_CAPTURE\_PREPARED\_SCHEMAS view displays the supplemental logging enabled by the pREPARE\_SCHEMA\_INSTANTIATION procedure.
- The DBA\_CAPTURE\_PREPARED\_DATABASE view displays the supplemental logging enabled by the PREPARE\_GLOBAL\_INSTANTIATION procedure.

Each of these views has the following columns:

- SUPPLEMENTAL\_LOG\_DATA\_PK shows whether primary key supplemental logging was enabled by a procedure.
- SUPPLEMENTAL\_LOG\_DATA\_UI shows whether unique key and bitmap index supplemental logging was enabled by a procedure.
- SUPPLEMENTAL\_LOG\_DATA\_FK shows whether foreign key supplemental logging was enabled by a procedure.
- SUPPLEMENTAL\_LOG\_DATA\_ALL shows whether supplemental logging for all columns was enabled by a procedure.

Each of these columns can display one of the following values:

- IMPLICIT means that the relevant procedure enabled supplemental logging for the columns.
- EXPLICIT means that supplemental logging was enabled for the columns manually using an ALTER TABLE OF ALTER DATABASE Statement with an ADD SUPPLEMENTAL LOG DATA Clause.
- No means that supplemental logging was not enabled for the columns using a prepare procedure or an ALTER TABLE or ALTER DATABASE statement with an ADD SUPPLEMENTAL LOG DATA clause. Supplemental logging might not be enabled for the columns. However, supplemental logging might be enabled for the columns at another level (table, schema, or database), or it might have been enabled using an ALTER TABLE statement with an ADD SUPPLEMENTAL LOG GROUP clause.

The following sections contain queries that display the supplemental logging enabled by these procedures:

 Displaying Supplemental Logging Enabled by PREPARE TABLE INSTANTIATION

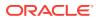

- Displaying Supplemental Logging Enabled by PREPARE\_SCHEMA\_INSTANTIATION
- Displaying Supplemental Logging Enabled by PREPARE\_GLOBAL\_INSTANTIATION

24.1.18.3.1 Displaying Supplemental Logging Enabled by PREPARE\_TABLE\_INSTANTIATION

The following query displays the supplemental logging enabled by the PREPARE\_TABLE\_INSTANTIATION procedure for the tables in the hr schema:

COLUMN TABLE\_NAME HEADING 'Table Name' FORMAT A15 COLUMN log\_pk HEADING 'Primary Key|Supplemental|Logging' FORMAT A12 COLUMN log\_fk HEADING 'Foreign Key|Supplemental|Logging' FORMAT A12 COLUMN log\_ui HEADING 'Unique|Supplemental|Logging' FORMAT A12 COLUMN log\_all HEADING 'All Columns|Supplemental|Logging' FORMAT A12

SELECT TABLE\_NAME, SUPPLEMENTAL\_LOG\_DATA\_PK log\_pk, SUPPLEMENTAL\_LOG\_DATA\_FK log\_fk, SUPPLEMENTAL\_LOG\_DATA\_UI log\_ui, SUPPLEMENTAL\_LOG\_DATA\_ALL log\_all FROM DBA\_CAPTURE\_PREPARED\_TABLES WHERE TABLE\_OWNER = 'HR';

Your output looks similar to the following:

| Table Name  | 1 1      | Foreign Key<br>Supplemental<br>Logging | 1        | All Columns<br>Supplemental<br>Logging |
|-------------|----------|----------------------------------------|----------|----------------------------------------|
|             |          |                                        |          |                                        |
| COUNTRIES   | NO       | NO                                     | NO       | NO                                     |
| REGIONS     | IMPLICIT | IMPLICIT                               | IMPLICIT | NO                                     |
| DEPARTMENTS | IMPLICIT | IMPLICIT                               | IMPLICIT | NO                                     |
| LOCATIONS   | EXPLICIT | NO                                     | NO       | NO                                     |
| EMPLOYEES   | NO       | NO                                     | NO       | IMPLICIT                               |
| JOB_HISTORY | NO       | NO                                     | NO       | NO                                     |
| JOBS        | NO       | NO                                     | NO       | NO                                     |

These results show the following:

- The prepare\_table\_INSTANTIATION procedure enabled supplemental logging for the primary key, unique key, bitmap index, and foreign key columns in the hr.regions and hr.departments tables.
- The prepare\_TABLE\_INSTANTIATION procedure enabled supplemental logging for all columns in the hr.employees table.
- An ALTER TABLE statement with an ADD SUPPLEMENTAL LOG DATA clause enabled primary key supplemental logging for the hr.locations table.

#### Note:

Omit the WHERE clause in the query to list the information for all of the tables in the database.

ORACLE

## 24.1.18.3.2 Displaying Supplemental Logging Enabled by PREPARE\_SCHEMA\_INSTANTIATION

The following query displays the supplemental logging enabled by the prepare\_schema\_instantiation procedure:

COLUMN SCHEMA\_NAME HEADING 'Schema Name' FORMAT A20 COLUMN log\_pk HEADING 'Primary Key|Supplemental|Logging' FORMAT A12 COLUMN log\_fk HEADING 'Foreign Key|Supplemental|Logging' FORMAT A12 COLUMN log\_ui HEADING 'Unique|Supplemental|Logging' FORMAT A12 COLUMN log\_all HEADING 'All Columns|Supplemental|Logging' FORMAT A12 SELECT SCHEMA\_NAME, SUPPLEMENTAL\_LOG\_DATA\_PK log\_pk, SUPPLEMENTAL\_LOG\_DATA\_FK log\_fk, SUPPLEMENTAL\_LOG\_DATA\_UI log\_ui, SUPPLEMENTAL\_LOG\_DATA\_ALL log\_all FROM DBA\_CAPTURE\_PREPARED\_SCHEMAS;

Your output looks similar to the following:

|             | Primary Key  | Foreign Key  | Unique       | All Columns  |
|-------------|--------------|--------------|--------------|--------------|
|             | Supplemental | Supplemental | Supplemental | Supplemental |
| Schema Name | Logging      | Logging      | Logging      | Logging      |
|             |              |              |              |              |
| HR          | NO           | NO           | NO           | IMPLICIT     |
| OE          | IMPLICIT     | IMPLICIT     | IMPLICIT     | NO           |

These results show the following:

- The prepare\_schema\_instantiation procedure enabled supplemental logging for all columns in tables in the hr schema.
- The prepare\_schema\_instantiation procedure enabled supplemental logging for the primary key, unique key, bitmap index, and foreign key columns in the tables in the oe schema.

## 24.1.18.3.3 Displaying Supplemental Logging Enabled by PREPARE\_GLOBAL\_INSTANTIATION

The following query displays the supplemental logging enabled by the prepare\_global\_instantiation procedure:

```
COLUMN log_pk HEADING 'Primary Key|Supplemental|Logging' FORMAT A12
COLUMN log_fk HEADING 'Foreign Key|Supplemental|Logging' FORMAT A12
COLUMN log_ui HEADING 'Unique|Supplemental|Logging' FORMAT A12
COLUMN log_all HEADING 'All Columns|Supplemental|Logging' FORMAT A12
SELECT SUPPLEMENTAL_LOG_DATA_PK log_pk,
SUPPLEMENTAL_LOG_DATA_FK log_fk,
SUPPLEMENTAL_LOG_DATA_VI log_ui,
```

SUPPLEMENTAL\_LOG\_DATA\_UI log\_ui, SUPPLEMENTAL\_LOG\_DATA\_ALL log\_all FROM DBA\_CAPTURE\_PREPARED\_DATABASE;

Your output looks similar to the following:

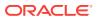

| Primary Key  | Foreign Key  | Unique       | All Columns  |
|--------------|--------------|--------------|--------------|
| Supplemental | Supplemental | Supplemental | Supplemental |
| Logging      | Logging      | Logging      | Logging      |
|              |              |              |              |
| IMPLICIT     | IMPLICIT     | IMPLICIT     | NO           |

These results show that the <code>prepare\_global\_instantiation</code> procedure enabled supplemental logging for the primary key, unique key, bitmap index, and foreign key columns in all of the tables in the database.

## 24.2 Monitoring a Synchronous Capture

This section provides sample queries that you can use to monitor Oracle Streams synchronous captures.

This section contains these topics:

- Displaying the Queue and Rule Set of Each Synchronous Capture
- Displaying the Tables For Which Synchronous Capture Captures Changes

### See Also:

- "Implicit Capture with Synchronous Capture"
- Oracle Streams Replication Administrator's Guide for information about configuring synchronous capture
- "Managing a Synchronous Capture"
- Oracle Streams Replication Administrator's Guide for an example that configures a replication environment that uses synchronous capture

## 24.2.1 Displaying the Queue and Rule Set of Each Synchronous Capture

You can display the following information about each synchronous capture in a database by running the query in this section:

- The synchronous capture name
- The name of the queue used by the synchronous capture
- The name of the positive rule set used by the synchronous capture
- The capture user for the synchronous capture

To display this general information about each synchronous capture in a database, run the following query:

COLUMN CAPTURE\_NAME HEADING 'Synchronous|Capture Name' FORMAT A20 COLUMN QUEUE\_NAME HEADING 'Synchronous|Capture Queue' FORMAT A20 COLUMN RULE\_SET\_NAME HEADING 'Positive Rule Set' FORMAT A20 COLUMN CAPTURE\_USER HEADING 'Capture User' FORMAT A15

SELECT CAPTURE\_NAME, QUEUE\_NAME, RULE\_SET\_NAME, CAPTURE\_USER

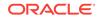

| FROM DBA_SYNC_CA                            | APTURE;                      |                   |              |   |  |  |
|---------------------------------------------|------------------------------|-------------------|--------------|---|--|--|
| Your output looks similar to the following: |                              |                   |              |   |  |  |
| Synchronous<br>Capture Name                 | Synchronous<br>Capture Oueue | Positive Rule Set | Capture User |   |  |  |
|                                             |                              | FOSICIVE Nuie Sec |              | _ |  |  |
| SYNC01_CAPTURE                              | STRM01_QUEUE                 | RULESET\$_21      | STRMADMIN    |   |  |  |
| SYNC02 CAPTURE                              | STRM02 OUEUE                 | SYNC02_RULE_SET   | HR           |   |  |  |

## 24.2.2 Displaying the Tables For Which Synchronous Capture **Captures Changes**

The DBA\_SYNC\_CAPTURE\_TABLES view displays the tables whose DML changes are captured by any synchronous capture in the local database. The DBA\_STREAMS\_TABLE\_RULES view has information about each synchronous capture name and the rules used by each synchronous capture. You can display the following information by running the query in this section:

- The name of each synchronous capture
- The name of each rule used by the synchronous capture
- If the rule is a subset rule, then the type of subsetting operation covered by the rule
- The owner of each table specified in each rule
- The name of each table specified in each rule
- Whether synchronous capture is enabled or disabled for the table. If the synchronous capture is enabled for a table, then it captures DML changes made to the table. If synchronous capture is not enabled for a table, then it does not capture DML changes made to the table.

To display this information, run the following query:

```
COLUMN STREAMS_NAME HEADING 'Synchronous Capture Name' FORMAT A15
COLUMN RULE_NAME HEADING 'Rule Name' FORMAT A15
COLUMN SUBSETTING_OPERATION HEADING 'Subsetting Operation' FORMAT A10
COLUMN TABLE_OWNER HEADING 'Table Owner' FORMAT A10
COLUMN TABLE_NAME HEADING 'Table Name' FORMAT A15
COLUMN ENABLED HEADING 'Enabled?' FORMAT A8
SELECT r.STREAMS NAME,
      r.RULE_NAME,
      r.SUBSETTING_OPERATION,
      t.TABLE_OWNER,
      t.TABLE_NAME,
      t.ENABLED
   FROM DBA_STREAMS_TABLE_RULES r,
       DBA_SYNC_CAPTURE_TABLES t
   WHERE r.STREAMS_TYPE = 'SYNC_CAPTURE' AND
        r.TABLE_OWNER = t.TABLE_OWNER AND
         r.TABLE NAME = t.TABLE NAME;
```

#### Your output looks similar to the following:

| Synchronous  |           | Subsetting Table |       |            |          |
|--------------|-----------|------------------|-------|------------|----------|
| Capture Name | Rule Name | Operation        | Owner | Table Name | Enabled? |

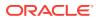

| SYNC01_CAPTURE | EMPLOYEES20   |        | HR | EMPLOYEES   | YES |
|----------------|---------------|--------|----|-------------|-----|
| SYNC02_CAPTURE | DEPARTMENTS24 | DELETE | HR | DEPARTMENTS | YES |
| SYNC02_CAPTURE | DEPARTMENTS23 | UPDATE | HR | DEPARTMENTS | YES |
| SYNC02_CAPTURE | DEPARTMENTS22 | INSERT | HR | DEPARTMENTS | YES |

This output indicates that synchronous capture sync01\_capture captures DML changes made to the hr.employees table. This output also indicates that synchronous capture sync02\_capture captures a subset of the changes to the hr.departments table.

If the ENABLED column shows NO for a table, then synchronous capture does not capture changes to the table. The ENABLED column shows NO when a table rule is added to a synchronous capture rule set by a procedure other than ADD\_TABLE\_RULES or ADD\_SUBSET\_RULES in the DBMS\_STREAMS\_ADM package. For example, if the ADD\_RULE procedure in the DBMS\_RULE\_ADM package adds a table rule to a synchronous capture rule set, then the table appears when you query the DBA\_SYNC\_CAPTURE\_TABLES view, but synchronous capture does not capture DML changes to the table. No results appear in the DBA\_SYNC\_CAPTURE\_TABLES view for schema and global rules.

# 24.3 Viewing the Extra Attributes Captured by Implicit Capture

You can use the INCLUDE\_EXTRA\_ATTRIBUTE procedure in the DBMS\_CAPTURE\_ADM package to instruct a capture process or synchronous capture to capture one or more extra attributes and include the extra attributes in LCRs. The following query displays the extra attributes included in the LCRs captured by each capture process and synchronous capture in the local database:

COLUMN CAPTURE\_NAME HEADING 'Capture Process or Synchronous Capture' FORMAT A20 COLUMN ATTRIBUTE\_NAME HEADING 'Attribute Name' FORMAT A15 COLUMN INCLUDE HEADING 'Include Attribute in LCRs?' FORMAT A30

SELECT CAPTURE\_NAME, ATTRIBUTE\_NAME, INCLUDE
FROM DBA\_CAPTURE\_EXTRA\_ATTRIBUTES
ORDER BY CAPTURE\_NAME;

Your output looks similar to the following:

Capture Process or Attribute Name Include Attribute in LCRs? Synchronous Capture

| SYNC_CAPTURE | ROW_ID   | NO  |
|--------------|----------|-----|
| SYNC_CAPTURE | SERIAL#  | NO  |
| SYNC_CAPTURE | SESSION# | NO  |
| SYNC_CAPTURE | THREAD#  | NO  |
| SYNC_CAPTURE | TX_NAME  | YES |
| SYNC_CAPTURE | USERNAME | NO  |
|              |          |     |

Based on this output, the capture process or synchronous capture named  $sync_capture$  includes the transaction name ( $tx_name$ ) in the LCRs that it captures, but this capture process or synchronous capture does not include any other extra attributes in the LCRs that it captures. To determine whether name returned by the CAPTURE\_NAME column is a capture process or a synchronous capture, query the DBA\_CAPTURE and DBA\_SYNC\_CAPTURE views.

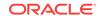

### See Also:

- "Extra Information in LCRs"
- "Managing Extra Attributes in Captured LCRs"
- Oracle Database PL/SQL Packages and Types Reference for more information about the INCLUDE\_EXTRA\_ATTRIBUTE procedure

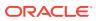

## 25 Monitoring Oracle Streams Queues and Propagations

The following topics describe monitoring Oracle Streams queues and propagations:

- Monitoring Queues and Messaging
- Monitoring Buffered Queues
- Monitoring Oracle Streams Propagations and Propagation Jobs

#### Note:

The Oracle Streams tool in Oracle Enterprise Manager Cloud Control is also an excellent way to monitor an Oracle Streams environment. See the online help for the Oracle Streams tool for more information.

### See Also:

- Oracle Streams Staging and Propagation
- Managing Staging and Propagation
- Oracle Database Reference for information about the data dictionary views
   described in this chapter

## 25.1 Monitoring Queues and Messaging

The following topics describe displaying information about queues and messaging:

- Displaying the ANYDATA Queues in a Database
- Viewing the Messaging Clients in a Database
- Viewing Message Notifications
- Determining the Consumer of Each Message in a Persistent Queue
- Viewing the Contents of Messages in a Persistent Queue

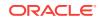

See Also:

- Oracle Streams Staging and Propagation
- Managing Staging and Propagation

### 25.1.1 Displaying the ANYDATA Queues in a Database

To display all of the ANYDATA queues in a database, run the following query:

COLUMN OWNER HEADING 'Owner' FORMAT A10 COLUMN NAME HEADING 'Queue Name' FORMAT A28 COLUMN QUEUE\_TABLE HEADING 'Queue Table' FORMAT A22 COLUMN USER\_COMMENT HEADING 'Comment' FORMAT A15 SELECT q.OWNER, q.NAME, t.QUEUE\_TABLE, q.USER\_COMMENT FROM DBA\_QUEUES q, DBA\_QUEUE\_TABLES t WHERE t.OBJECT\_TYPE = 'SYS.ANYDATA' AND q.QUEUE\_TABLE = t.QUEUE\_TABLE AND q.OWNER = t.OWNER;

Your output looks similar to the following:

| Owner     | Queue Name                 | Queue Table         | Comment         |
|-----------|----------------------------|---------------------|-----------------|
|           |                            |                     |                 |
| STRMADMIN | DB\$APPQ                   | DB\$APPQT           |                 |
| STRMADMIN | AQ\$_DB\$APPQT_E           | DB\$APPQT           | exception queue |
| STRMADMIN | DA\$CAPQ                   | DA\$CAPQT           |                 |
| STRMADMIN | AQ\$_DA\$CAPQT_E           | DA\$CAPQT           | exception queue |
| IX        | STREAMS_QUEUE              | STREAMS_QUEUE_TABLE |                 |
| IX        | AQ\$_STREAMS_QUEUE_TABLE_E | STREAMS_QUEUE_TABLE | exception queue |

An exception queue is created automatically when you create an ANYDATA queue.

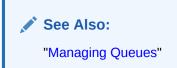

### 25.1.2 Viewing the Messaging Clients in a Database

You can view the messaging clients in a database by querying the DBA\_STREAMS\_MESSAGE\_CONSUMERS data dictionary view. The query in this section displays the following information about each messaging client:

- The name of the messaging client
- The queue used by the messaging client
- The positive rule set used by the messaging client
- The negative rule set used by the messaging client

Run the following query to view this information about messaging clients:

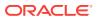

COLUMN STREAMS\_NAME HEADING 'Messaging|Client' FORMAT A25 COLUMN QUEUE\_OWNER HEADING 'Queue|Owner' FORMAT A10 COLUMN QUEUE\_NAME HEADING 'Queue Name' FORMAT A18 COLUMN RULE\_SET\_NAME HEADING 'Positive|Rule Set' FORMAT A11 COLUMN NEGATIVE\_RULE\_SET\_NAME HEADING 'Negative|Rule Set' FORMAT A11

SELECT STREAMS\_NAME, QUEUE\_OWNER, QUEUE\_NAME, RULE\_SET\_NAME, NEGATIVE\_RULE\_SET\_NAME FROM DBA STREAMS MESSAGE CONSUMERS;

Your output looks similar to the following:

| Messaging             | Queue     | Queue Name       | Positive     | Negative |
|-----------------------|-----------|------------------|--------------|----------|
| Client                | Owner     |                  | Rule Set     | Rule Set |
| SCHEDULER_PICKUP      | SYS       | SCHEDULER\$_JOBQ | RULESET\$_8  |          |
| SCHEDULER_COORDINATOR | SYS       | SCHEDULER\$_JOBQ | RULESET\$_4  |          |
| HR                    | STRMADMIN | STREAMS_QUEUE    | RULESET\$_15 |          |

#### See Also:

Oracle Streams Staging and Propagation for more information about messaging clients

### 25.1.3 Viewing Message Notifications

You can configure a message notification to send a notification when a message that can be dequeued by a messaging client is enqueued into a queue. The notification can be sent to an e-mail address, to an HTTP URL, or to a PL/SQL procedure. Run the following query to view the message notifications configured in a database:

```
COLUMN STREAMS_NAME HEADING 'Messaging|Client' FORMAT A10
COLUMN QUEUE_OWNER HEADING 'Queue|Owner' FORMAT A5
COLUMN QUEUE_NAME HEADING 'Queue Name' FORMAT A20
COLUMN NOTIFICATION_TYPE HEADING 'Notification|Type' FORMAT A15
COLUMN NOTIFICATION_ACTION HEADING 'Notification|Action' FORMAT A25
```

SELECT STREAMS\_NAME, QUEUE\_OWNER, QUEUE\_NAME, NOTIFICATION\_TYPE, NOTIFICATION\_ACTION FROM DBA\_STREAMS\_MESSAGE\_CONSUMERS WHERE NOTIFICATION TYPE IS NOT NULL;

Your output looks similar to the following:

| Messaging<br>Client | ~  | Queue Name         | Notification<br>Type | Notification<br>Action |
|---------------------|----|--------------------|----------------------|------------------------|
| <br>OE              | 0E | NOTIFICATION_QUEUE | MAIL                 | mary.smith@example.com |

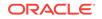

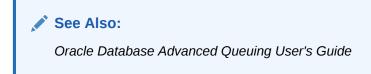

## 25.1.4 Determining the Consumer of Each Message in a Persistent Queue

To determine the consumer for each message in a persistent queue, query AQ\$queue\_table\_name in the queue owner's schema, where queue\_table\_name is the name of the queue table. For example, to find the consumers of the messages in the oe\_q\_table\_any queue table, run the following query:

COLUMN MSG\_ID HEADING 'Message ID' FORMAT 9999 COLUMN MSG\_STATE HEADING 'Message State' FORMAT A13 COLUMN CONSUMER\_NAME HEADING 'Consumer' FORMAT A30

SELECT MSG\_ID, MSG\_STATE, CONSUMER\_NAME FROM AQ\$OE\_Q\_TABLE\_ANY;

Your output looks similar to the following:

```
        Message ID
        Message State
        Consumer

        B79AC412AE6E08CAE034080020AE3E0A
        PROCESSED
        0E

        B79AC412AE6F08CAE034080020AE3E0A
        PROCESSED
        0E

        B79AC412AE7008CAE034080020AE3E0A
        PROCESSED
        0E
```

### Note:

This query lists only messages in a persistent queue, not captured LCRs or other messages in a buffered queue.

#### See Also:

Oracle Database Advanced Queuing User's Guide for an example that enqueues messages into an ANYDATA queue

### 25.1.5 Viewing the Contents of Messages in a Persistent Queue

In an ANYDATA queue, to view the contents of a payload that is encapsulated within an ANYDATA payload, you query the queue table using the Accessdata\_type static functions of the ANYDATA type, where data\_type is the type of payload to view.

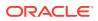

#### See Also:

Oracle Database Advanced Queuing User's Guide for an example that enqueues the messages shown in the queries in this section into an ANYDATA queue

For example, to view the contents of payload of type NUMBER in a queue with a queue table named oe\_queue\_table, run the following query as the queue owner:

```
SELECT qt.user_data.AccessNumber() "Numbers in Queue"
FROM strmadmin.oe_q_table_any qt;
```

Your output looks similar to the following:

Numbers in Queue

Similarly, to view the contents of a payload of type VARCHAR2 in a queue with a queue table named oe\_q\_table\_any, run the following query:

```
SELECT qt.user_data.AccessVarchar2() "Varchar2s in Queue"
FROM strmadmin.oe_q_table_any qt;
```

Your output looks similar to the following:

FROM strmadmin.oe\_q\_table\_any qt

To view the contents of a user-defined data type, you query the queue table using a custom function that you create. For example, to view the contents of a payload of <code>oe.cust\_address\_typ</code>, create a function similar to the following:

```
CREATE OR REPLACE FUNCTION oe.view_cust_address_typ(
in_any IN ANYDATA)
RETURN oe.cust_address_typ
TS
 address oe.cust_address_typ;
 num_var NUMBER;
BEGIN
 IF (in_any.GetTypeName() = 'OE.CUST_ADDRESS_TYP') THEN
   num_var := in_any.GetObject(address);
   RETURN address;
 ELSE RETURN NULL;
 END IF;
END;
/
GRANT EXECUTE ON oe.view_cust_address_typ TO strmadmin;
GRANT EXECUTE ON oe.cust_address_typ TO strmadmin;
Query the gueue table using the function, as in the following example:
SELECT oe.view_cust_address_typ(qt.user_data) "Customer Addresses"
```

WHERE qt.user\_data.GetTypeName() = 'OE.CUST\_ADDRESS\_TYP';

**ORACLE**<sup>®</sup>

Your output looks similar to the following:

```
Customer Addresses(STREET_ADDRESS, POSTAL_CODE, CITY, STATE_PROVINCE, COUNTRY_ID
```

```
CUST_ADDRESS_TYP('1646 Brazil Blvd', '361168', 'Chennai', 'Tam', 'IN')
```

## 25.2 Monitoring Buffered Queues

A buffered queue includes the following storage areas:

- System Global Area (SGA) memory associated with a queue
- Part of the queue table for a queue that stores messages that have spilled from memory

Buffered queues are stored in the Oracle Streams pool, and the Oracle Streams pool is a portion of memory in the SGA that is used by Oracle Streams. In an Oracle Streams environment, LCRs captured by a capture process always are stored in the buffered queue of an ANYDATA queue. Users and application can also enqueue messages into buffered queues, and these buffered queues be part of ANYDATA queues or part of typed queues.

Buffered queues enable Oracle databases to optimize messages by storing them in the SGA instead of always storing them in a queue table. Captured LCRs always are stored in buffered queues, but other types of messages can be stored in buffered queues or persistently in queue tables. Messages in a buffered queue can spill from memory if they have been staged in the buffered queue for a period of time without being dequeued, or if there is not enough space in memory to hold all of the messages. Messages that spill from memory are stored in the appropriate queue table.

The following sections describe queries that monitor buffered queues:

- Determining the Number of Messages in Each Buffered Queue
- Viewing the Capture Processes for the LCRs in Each Buffered Queue
- Displaying Information About Propagations that Send Buffered Messages
- Displaying the Number of Messages and Bytes Sent By Propagations
- Displaying Performance Statistics for Propagations that Send Buffered Messages
- Viewing the Propagations Dequeuing Messages from Each Buffered Queue
- Displaying Performance Statistics for Propagations That Receive Buffered
  Messages
- Viewing the Apply Processes Dequeuing Messages from Each Buffered Queue

### 25.2.1 Determining the Number of Messages in Each Buffered Queue

The V\$BUFFERED\_QUEUES dynamic performance view contains information about the number of messages in a buffered queue. The messages can be captured LCRs, buffered LCRs, or buffered user messages.

You can determine the following information about each buffered queue in a database by running the query in this section:

• The queue owner

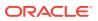

- The queue name
- The number of messages currently in memory
- The number of messages that have spilled from memory into the queue table
- The total number of messages in the buffered queue, which includes the messages in memory and the messages spilled to the queue table

To display this information, run the following query:

```
COLUMN QUEUE_SCHEMA HEADING 'Queue Owner' FORMAT A15
COLUMN QUEUE_NAME HEADING 'Queue Name' FORMAT A15
COLUMN MEM_MSG HEADING 'Messages|in Memory' FORMAT 99999999
COLUMN SPILL_MSGS HEADING 'Messages|Spilled' FORMAT 99999999
COLUMN NUM_MSGS HEADING 'Total Messages|in Buffered Queue' FORMAT 99999999
SELECT QUEUE_SCHEMA,
```

QUEUE\_NAME, (NUM\_MSGS - SPILL\_MSGS) MEM\_MSG, SPILL\_MSGS, NUM\_MSGS FROM V\$BUFFERED\_QUEUES;

Your output looks similar to the following:

| Queue Owner | Queue Name    | Messages<br>in Memory | Messages<br>Spilled | Total Messages<br>in Buffered Queue |
|-------------|---------------|-----------------------|---------------------|-------------------------------------|
| STRMADMIN   | STREAMS_QUEUE | 534                   | 21                  | 555                                 |

## 25.2.2 Viewing the Capture Processes for the LCRs in Each Buffered Queue

A capture process is a queue publisher that enqueues captured LCRs into a buffered queue. These LCRs can be propagated to other queues subsequently. By querying the v\$BUFFERED\_PUBLISHERS dynamic performance view, you can display each capture process that captured the LCRs in the buffered queue. These LCRs might have been captured at the local database, or they might have been captured at a remote database and propagated to the queue specified in the query.

The query in this section assumes that the buffered queues in the local database only store captured LCRs, not buffered LCRs or buffered user messages. The query displays the following information about each capture process:

- The name of a capture process that captured the LCRs in the buffered queue
- If the capture process is running on a remote database, and the captured LCRs have been propagated to the local queue, then the name of the queue and database from which the captured LCRs were last propagated
- The name of the local queue staging the captured LCRs
- The total number of LCRs captured by a capture process that have been staged in the buffered queue since the database instance was last started
- The message number of the LCR last enqueued into the buffered queue from the sender
- The percentage of the Streams pool used at the capture process database

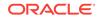

- The state of the publisher. The capture process is the publisher, and the following states are possible:
  - PUBLISHING MESSAGES
  - IN FLOW CONTROL: TOO MANY UNBROWSED MESSAGES
  - IN FLOW CONTROL: OVERSPILLED MESSAGES
  - IN FLOW CONTROL: INSUFFICIENT MEMORY AND UNBROWSED MESSAGES

#### To display this information, run the following query:

```
COLUMN SENDER_NAME HEADING 'Capture|Process' FORMAT A10
COLUMN SENDER_ADDRESS HEADING 'Sender Queue' FORMAT A15
COLUMN QUEUE_NAME HEADING 'Queue Name' FORMAT A10
COLUMN CNUM_MSGS HEADING 'Number|of LCRs|Enqueued' FORMAT 99999999
COLUMN LAST_ENQUEUED_MSG HEADING 'Last|Enqueued|LCR' FORMAT 999999999
COLUMN MEMORY_USAGE HEADING 'Percent|Streams|Pool|Used' FORMAT 999
COLUMN PUBLISHER_STATE HEADING 'Publisher|State' FORMAT A10
```

SELECT SENDER\_NAME, SENDER\_ADDRESS, QUEUE\_NAME, CNUM\_MSGS, LAST\_ENQUEUED\_MSG, MEMORY\_USAGE, PUBLISHER\_STATE FROM V\$BUFFERED\_PUBLISHERS;

#### Your output looks similar to the following:

|          |                                                 |            |          |          | Percent |                        |
|----------|-------------------------------------------------|------------|----------|----------|---------|------------------------|
|          |                                                 |            | Number   | Last     | Streams |                        |
| Capture  |                                                 |            | of LCRs  | Enqueued | Pool    | Publisher              |
| Process  | Sender Queue                                    | Queue Name | Enqueued | LCR      | Used    | State                  |
| DB1\$CAP |                                                 | DB1\$CAPQ  | 3670     | 1002253  | 21      | PUBLISHING<br>MESSAGES |
| DB2\$CAP | "STRMADMIN"."DB<br>2\$CAPQ"@DB2.EXA<br>MPLE.COM |            | 3427     | 981066   | 21      | PUBLISHING<br>MESSAGES |

This output shows following:

- 3670 LCRs from the local db1\$cap capture process were enqueued into the local queue named db1\$capq. The capture process is local because the sender Queue column is NULL. The message number of the last enqueued LCR from this capture process was 1002253. 21% of the Streams pool is used at the capture process database, and the capture process is publishing messages normally.
- 3427 LCRs from the db2\$cap capture process running on a remote database were propagated from a queue named db2\$capq on database db2.example.com to the local queue named db2\$appq. The message number of the last enqueued LCR from this sender was 961066. 21% of the Streams pool is used at the remote capture process database, and the capture process is publishing messages normally.

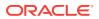

## 25.2.3 Displaying Information About Propagations that Send Buffered Messages

The query in this section displays the following information about each propagation that sends buffered messages from a buffered queue in the local database:

- The name of the propagation
- The queue owner
- The queue name
- The name of the database link used by the propagation
- The status of the propagation schedule

To display this information, run the following query:

|        | PROPAGATION_NAME HEADING 'Propagation' FORMAT A15<br>QUEUE_SCHEMA HEADING 'Queue Owner' FORMAT A10 |
|--------|----------------------------------------------------------------------------------------------------|
| COLUMN | QUEUE_NAME HEADING 'Queue Name' FORMAT A15                                                         |
| COLUMN | DBLINK HEADING 'Database Link' FORMAT A10                                                          |
| COLUMN | SCHEDULE_STATUS HEADING 'Schedule Status' FORMAT A20                                               |
|        |                                                                                                    |
| SELECT | p.PROPAGATION_NAME,                                                                                |
|        | s.QUEUE_SCHEMA,                                                                                    |
|        | s.QUEUE_NAME,                                                                                      |
|        | s.DBLINK,                                                                                          |
|        | s.SCHEDULE_STATUS                                                                                  |
| FROM   | DBA_PROPAGATION p, V\$PROPAGATION_SENDER s                                                         |
| WHERE  | E p.SOURCE_QUEUE_OWNER = s.QUEUE_SCHEMA AND                                                        |
|        | p.SOURCE_QUEUE_NAME = s.QUEUE_NAME AND                                                             |

p.DESTINATION\_QUEUE\_OWNER = s.DST\_QUEUE\_SCHEMA AND p.DESTINATION\_QUEUE\_NAME = s.DST\_QUEUE\_NAME;

Your output looks similar to the following:

| Propagation     | Queue<br>Owner | Queue<br>Name | Database<br>Link                                    | Schedule | Status    |
|-----------------|----------------|---------------|-----------------------------------------------------|----------|-----------|
| PROPAGATION\$_6 | STRMADMIN      | DB1\$CAPQ     | "STRMADMIN<br>"."DB1\$APP<br>Q"@DB2.EXA<br>MPLE.COM | SCHEDULE | OPTIMIZED |

When the SCHEDULE\_STATUS column in the V\$PROPAGATION\_SENDER view shows SCHEDULE OPTIMIZED for a propagation, it means that the propagation is part of a combined capture and apply optimization.

See Also:

Combined Capture and Apply Optimization

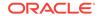

## 25.2.4 Displaying the Number of Messages and Bytes Sent By Propagations

The query in this section displays the number of messages and the number of bytes sent by each propagation that sends buffered messages from a buffered queue in the local database:

- The name of the propagation
- The queue name
- The name of the database link used by the propagation
- The total number of messages sent since the database instance was last started
- The total number of bytes sent since the database instance was last started

To display this information, run the following query:

COLUMN PROPAGATION\_NAME HEADING 'Propagation' FORMAT A15 COLUMN QUEUE\_NAME HEADING 'Queue|Name' FORMAT A15 COLUMN DBLINK HEADING 'Database|Link' FORMAT A20 COLUMN TOTAL\_MSGS HEADING 'Total|Messages' FORMAT 99999999 COLUMN TOTAL\_BYTES HEADING 'Total|Bytes' FORMAT 9999999999 SELECT p.PROPAGATION\_NAME, s.QUEUE\_NAME, s.QUEUE\_NAME, s.TOTAL\_MSGS, s.TOTAL\_MSGS, s.TOTAL\_BYTES FROM DBA\_PROPAGATION p, V\$PROPAGATION\_SENDER s WHERE p.SOURCE\_QUEUE\_OWNER = s.QUEUE\_SCHEMA AND p.DESTINATION\_QUEUE\_OWNER = s.DST\_QUEUE\_SCHEMA AND p.DESTINATION\_QUEUE\_NAME = s.DST\_QUEUE\_NAME;

Your output looks similar to the following:

|                | Queue         | Database          | Total    | Total   |
|----------------|---------------|-------------------|----------|---------|
| Propagation    | Name          | Link              | Messages | Bytes   |
|                |               |                   |          |         |
| MULT1_TO_MULT3 | STREAMS_QUEUE | MULT3.EXAMPLE.COM | 79       | 9 71467 |
| MULT1_TO_MULT2 | STREAMS_QUEUE | MULT2.EXAMPLE.COM | 79       | 9 71467 |

### 25.2.5 Displaying Performance Statistics for Propagations that Send Buffered Messages

The query in this section displays the amount of time that a propagation sending buffered messages spends performing various tasks. Each propagation sends messages from the source queue to the destination queue. Specifically, the query displays the following information:

- The name of the propagation
- The queue name
- The name of the database link used by the propagation

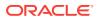

- The amount of time spent dequeuing messages from the queue since the database instance was last started, in seconds
- The amount of time spent pickling messages since the database instance was last started, in seconds. Pickling involves changing a message in memory into a series of bytes that can be sent over a network.
- The amount of time spent propagating messages since the database instance was last started, in seconds

To display this information, run the following query:

```
COLUMN PROPAGATION_NAME HEADING 'Propagation' FORMAT A15
COLUMN QUEUE_NAME HEADING 'Queue|Name' FORMAT A13
COLUMN DBLINK HEADING 'Database|Link' FORMAT A9
COLUMN ELAPSED_DEQUEUE_TIME HEADING 'Dequeue|Time' FORMAT 99999999.99
COLUMN ELAPSED_PICKLE_TIME HEADING 'Propagation|Time' FORMAT 99999999.99
COLUMN ELAPSED_PROPAGATION_TIME HEADING 'Propagation|Time' FORMAT 99999999.99
SELECT p.PROPAGATION_NAME,
s.QUEUE_NAME,
s.DBLINK,
(s.ELAPSED_DEQUEUE_TIME / 100) ELAPSED_DEQUEUE_TIME,
(s.ELAPSED_PICKLE_TIME / 100) ELAPSED_PICKLE_TIME,
(s.ELAPSED_PROPAGATION_TIME / 100) ELAPSED_PICKLE_TIME,
FROM DBA_PROPAGATION p, V$PROPAGATION_SENDER s
```

WHERE p.SOURCE\_QUEUE\_OWNER = s.QUEUE\_SCHEMA AND p.SOURCE\_QUEUE\_NAME = s.QUEUE\_NAME AND p.DESTINATION\_QUEUE\_OWNER = s.DST\_QUEUE\_SCHEMA AND p.DESTINATION\_QUEUE\_NAME = s.DST\_QUEUE\_NAME;

Your output looks similar to the following:

| Propagation    | Queue<br>Name | Database<br>Link      | Dequeue<br>Time | Pickle<br>Time | Propagation<br>Time |
|----------------|---------------|-----------------------|-----------------|----------------|---------------------|
| MULT1_TO_MULT2 | STREAMS_QUEUE | MULT2.EXA             | 30.65           | 45.10          | 10.91               |
| MULT1_TO_MULT3 | STREAMS_QUEUE | MULT3.EXA<br>MPLE.COM | 25.36           | 37.07          | 8.35                |

# 25.2.6 Viewing the Propagations Dequeuing Messages from Each Buffered Queue

Propagations are queue subscribers that can dequeue messages. By querying the V\$BUFFERED\_SUBSCRIBERS dynamic performance view, you can display all the propagations that can dequeue buffered messages.

Apply processes also are queue subscribers. This query joins with the DBA\_PROPAGATION and V\$BUFFERED\_QUEUES views to limit the output to propagations only and to show the propagation name of each propagation.

The query in this section displays the following information about each propagation that can dequeue messages from queues:

- The name of the propagation.
- The owner and name of the queue to which the propagation subscribes

This queue is the source queue for the propagation.

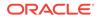

The subscriber address

For a propagation, the subscriber address is the propagation's destination queue and destination database

- The time when the propagation last started
- The cumulative number of messages dequeued by the propagation since the database last started
- The total number of messages dequeued by the propagation since the propagation last started
- The message number of the message most recently dequeued by the propagation

To display this information, run the following query:

```
COLUMN PROPAGATION_NAME HEADING 'Propagation' FORMAT A11
COLUMN QUEUE_SCHEMA HEADING 'Queue Owner' FORMAT A5
COLUMN QUEUE_NAME HEADING 'Queue Name' FORMAT A5
COLUMN SUBSCRIBER_ADDRESS HEADING 'Subscriber Address' FORMAT A15
COLUMN STARTUP_TIME HEADING 'Startup Time' FORMAT A9
COLUMN CNUM_MSGS HEADING 'Cumulative Messages' FORMAT 99999999
COLUMN TOTAL_DEQUEUED_MSG HEADING 'Total Messages' FORMAT 99999999
COLUMN LAST_DEQUEUED_NUM HEADING 'Last | Dequeued | Message | Number' FORMAT 99999999
SELECT p.PROPAGATION_NAME,
       s.QUEUE_SCHEMA,
       s.OUEUE NAME,
      s.SUBSCRIBER_ADDRESS,
      s.STARTUP_TIME,
      s.CNUM_MSGS,
      s.TOTAL_DEQUEUED_MSG,
      s.LAST_DEQUEUED_NUM
FROM DBA_PROPAGATION p, V$BUFFERED_SUBSCRIBERS s
WHERE p.SOURCE_QUEUE_OWNER = s.QUEUE_SCHEMA AND
     p.SOURCE_QUEUE_NAME = s.QUEUE_NAME AND
     p.PROPAGATION_NAME = s.SUBSCRIBER_NAME AND
      s.SUBSCRIBER_ADDRESS LIKE '%' || p.DESTINATION_DBLINK;
```

#### Your output looks similar to the following:

|                     | Queue         | Queue | Subscriber                                      | Startup   | Cumulative | Total    | Last<br>Dequeued<br>Message |
|---------------------|---------------|-------|-------------------------------------------------|-----------|------------|----------|-----------------------------|
| Propagation         | ~<br>Owner    | Name  | Address                                         | Time      | Messages   | Messages | Number                      |
| PROPAGATION<br>\$_5 | STRMA<br>DMIN |       | "STRMADMIN"."DB<br>1\$APPQ"@DB2.EXA<br>MPLE.COM | 25-JUN-09 | 11079      | 11079    | 1525762                     |

### Note:

If there are multiple propagations using the same database link but propagating messages to different queues at the destination database, then the statistics returned by this query are approximate rather than accurate.

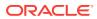

### 25.2.7 Displaying Performance Statistics for Propagations That Receive Buffered Messages

The query in this section displays the amount of time that each propagation receiving buffered messages spends performing various tasks. Each propagation receives the messages and enqueues them into the destination queue for the propagation. Specifically, the query displays the following information:

- The name of the source queue from which messages are propagated.
- The name of the source database.
- The amount of time spent unpickling messages since the database instance was last started, in seconds. Unpickling involves changing a series of bytes that can be sent over a network back into a buffered message in memory.
- The amount of time spent evaluating rules for propagated messages since the database instance was last started, in seconds.
- The amount of time spent enqueuing messages into the destination queue for the propagation since the database instance was last started, in seconds.

To display this information, run the following query:

```
COLUMN SRC_QUEUE_NAME HEADING 'Source|Queue|Name' FORMAT A20
COLUMN SRC_DBNAME HEADING 'Source|Database' FORMAT A20
COLUMN ELAPSED_UNPICKLE_TIME HEADING 'Unpickle|Time' FORMAT 999999999.99
COLUMN ELAPSED_RULE_TIME HEADING 'Rule|Evaluation|Time' FORMAT 99999999.99
COLUMN ELAPSED_ENQUEUE_TIME HEADING 'Enqueue|Time' FORMAT 99999999.99
```

SELECT SRC\_QUEUE\_NAME, SRC\_DBNAME, (ELAPSED\_UNPICKLE\_TIME / 100) ELAPSED\_UNPICKLE\_TIME, (ELAPSED\_RULE\_TIME / 100) ELAPSED\_RULE\_TIME, (ELAPSED\_ENQUEUE\_TIME / 100) ELAPSED\_ENQUEUE\_TIME FROM V\$PROPAGATION\_RECEIVER;

Your output looks similar to the following:

| Source        |                   |            | Rule       |          |        |
|---------------|-------------------|------------|------------|----------|--------|
| Queue         | Source            | Unpickle   | Evaluation | Er       | nqueue |
| Name          | Database          | Time       | Time       |          | Time   |
| STREAMS OUEUE | MULT2.EXAMPLE.COM | 4 م<br>4 ج | <br>       | <br>5.44 | 45.85  |
| STREAMS_QUEUE | MULT3.EXAMPLE.COM |            | 3.35       | 8.01     | 50.41  |

## 25.2.8 Viewing the Apply Processes Dequeuing Messages from Each Buffered Queue

Apply processes are queue subscribers that can dequeue messages. By querying the V\$BUFFERED\_SUBSCRIBERS dynamic performance view, you can display all the apply processes that can dequeue messages.

This query joins with the <code>v\$BUFFERED\_QUEUES</code> views to show the name of the queue. In addition, propagations also are queue subscribers, and this query limits the output to subscribers where the <code>SUBSCRIBER\_ADDRESS</code> is <code>NULL</code> to return only apply processes.

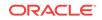

The query in this section displays the following information about the apply processes that can dequeue messages from queues:

- The name of the apply process
- The queue owner
- The queue name
- The time when the apply process last started
- The cumulative number of messages dequeued by the apply process since the database last started
- The total number of messages dequeued by the apply process since the apply process last started
- The message number of the message most recently dequeued by the apply process

To display this information, run the following query:

```
COLUMN SUBSCRIBER_NAME HEADING 'Apply Process' FORMAT A16
COLUMN QUEUE_SCHEMA HEADING 'Queue Owner' FORMAT A5
COLUMN QUEUE_NAME HEADING 'Queue Name' FORMAT A5
COLUMN STARTUP_TIME HEADING 'Startup Time' FORMAT A9
COLUMN CNUM_MSGS HEADING 'Cumulative Messages' FORMAT 99999999
COLUMN TOTAL_DEQUEUED_MSG HEADING 'Number of Dequeued Messages'
 FORMAT 99999999
COLUMN LAST_DEQUEUED_NUM HEADING 'Last | Dequeued | Message | Number' FORMAT 99999999
SELECT s.SUBSCRIBER_NAME,
      q.QUEUE_SCHEMA,
      q.QUEUE_NAME,
      s.STARTUP TIME,
      s.CNUM_MSGS,
      s.TOTAL DEOUEUED MSG,
      s.LAST_DEQUEUED_NUM
FROM V$BUFFERED_QUEUES q, V$BUFFERED_SUBSCRIBERS s, DBA_APPLY a
WHERE q.QUEUE_ID = s.QUEUE_ID AND
     s.SUBSCRIBER_ADDRESS IS NULL AND
      s.SUBSCRIBER_NAME = a.APPLY_NAME;
```

Your output looks similar to the following:

|               |               |               |           |            |           | Last     |
|---------------|---------------|---------------|-----------|------------|-----------|----------|
|               |               |               |           |            | Number of | Dequeued |
|               | Queue         | Queue         | Startup   | Cumulative | Dequeued  | Message  |
| Apply Process | Owner         | Name          | Time      | Messages   | Messages  | Number   |
|               |               |               |           |            |           |          |
| APPLY\$_DB2_2 | STRMA<br>DMIN | DB2\$A<br>PPQ | 25-JUN-09 | 11039      | 11039     | 1509859  |

# 25.3 Monitoring Oracle Streams Propagations and Propagation Jobs

The following topics describe monitoring propagations and propagation jobs:

- Displaying the Queues and Database Link for Each Propagation
- Determining the Source Queue and Destination Queue for Each Propagation

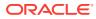

- Determining the Rule Sets for Each Propagation
- Displaying Information About the Schedules for Propagation Jobs
- Determining the Total Number of Messages and Bytes Propagated
- Displaying Information About Propagation Senders
- Displaying Information About Propagation Receivers
- Displaying Session Information About Each Propagation

#### See Also:

- Oracle Streams Staging and Propagation
- "Managing Oracle Streams Propagations and Propagation Jobs"
- Troubleshooting Propagation

## 25.3.1 Displaying the Queues and Database Link for Each Propagation

You can display information about each propagation by querying the DBA\_PROPAGATION data dictionary view. This view contains information about each propagation with a source queue is at the local database.

The query in this section displays the following information about each propagation:

- The propagation name
- The source queue name
- The database link used by the propagation
- The destination queue name
- The status of the propagation, either ENABLED, DISABLED, OR ABORTED
- Whether the propagation is a queue-to-queue propagation

To display this information about each propagation in a database, run the following query:

| COLUMN | PROPAGATION_NAME       | HEADING | 'Propagation Name'  | FORMAT | A19 |
|--------|------------------------|---------|---------------------|--------|-----|
| COLUMN | SOURCE_QUEUE_NAME      | HEADING | 'Source Queue Name' | FORMAT | A17 |
| COLUMN | DESTINATION_DBLINK     | HEADING | 'Database Link'     | FORMAT | A9  |
| COLUMN | DESTINATION_QUEUE_NAME | HEADING | 'Dest Queue Name'   | FORMAT | A15 |
| COLUMN | STATUS                 | HEADING | 'Status'            | FORMAT | A8  |
| COLUMN | QUEUE_TO_QUEUE         | HEADING | 'Queue- to- Queue?' | FORMAT | A6  |
|        |                        |         |                     |        |     |
| SELECT | PROPAGATION_NAME,      |         |                     |        |     |
|        | SOURCE_QUEUE_NAME,     |         |                     |        |     |
|        | DESTINATION_DBLINK,    |         |                     |        |     |

DESTINATION\_DBLINK, DESTINATION\_QUEUE\_NAME, STATUS, QUEUE\_TO\_QUEUE FROM DBA\_PROPAGATION;

Your output looks similar to the following:

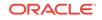

| Propagation<br>Name | ~        | Database<br>Link | Dest<br>Queue<br>Name | Status  | Queue-<br>to-<br>Queue? |
|---------------------|----------|------------------|-----------------------|---------|-------------------------|
| PROPAGATION\$_6     | DA\$CAPQ | DB.EXAMPL        | DA\$APPQ              | ENABLED | TRUE                    |

# 25.3.2 Determining the Source Queue and Destination Queue for Each Propagation

You can determine the source queue and destination queue for each propagation by querying the DBA\_PROPAGATION data dictionary view.

The query in this section displays the following information about each propagation:

- The propagation name
- The source queue owner
- The source queue name
- The database that contains the source queue
- The destination queue owner
- The destination queue name
- The database that contains the destination queue

To display this information about each propagation in a database, run the following query:

```
COLUMN PROPAGATION_NAME HEADING 'Propagation Name' FORMAT A20
COLUMN SOURCE_QUEUE_OWNER HEADING 'Source Queue Owner' FORMAT A10
COLUMN 'Source Queue' HEADING 'Source Queue' FORMAT A15
COLUMN DESTINATION_QUEUE_OWNER HEADING 'Dest Queue Owner' FORMAT A10
COLUMN 'Destination Queue' HEADING 'Destination Queue' FORMAT A15
```

```
SELECT p.PROPAGATION_NAME,
 p.SOURCE_QUEUE_OWNER,
 p.SOURCE_QUEUE_NAME ||'@'||
 g.GLOBAL_NAME "Source Queue",
 p.DESTINATION_QUEUE_OWNER,
 p.DESTINATION_QUEUE_NAME ||'@'||
 p.DESTINATION_DBLINK "Destination Queue"
 FROM DBA PROPAGATION p, GLOBAL NAME g;
```

Your output looks similar to the following:

|                 | Source    |                  | Dest      |                  |
|-----------------|-----------|------------------|-----------|------------------|
| Propagation     | Queue     | Source           | Queue     | Destination      |
| Name            | Owner     | Queue            | Owner     | Queue            |
|                 |           |                  |           |                  |
| PROPAGATION\$_6 | STRMADMIN | DA\$CAPQ@DA.EXAM | STRMADMIN | DA\$APPQ@DB.EXAM |
|                 |           | PLE.COM          |           | PLE.COM          |

### 25.3.3 Determining the Rule Sets for Each Propagation

The query in this section displays the following information for each propagation:

The propagation name

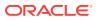

- The owner of the positive rule set for the propagation
- The name of the positive rule set used by the propagation
- The owner of the negative rule set used by the propagation
- The name of the negative rule set used by the propagation

To display this general information about each propagation in a database, run the following query:

COLUMN PROPAGATION\_NAME HEADING 'Propagation Name' FORMAT A20 COLUMN RULE\_SET\_OWNER HEADING 'Positive Rule Set Owner' FORMAT A10 COLUMN RULE\_SET\_NAME HEADING 'Positive Rule Set Name' FORMAT A15 COLUMN NEGATIVE\_RULE\_SET\_OWNER HEADING 'Negative Rule Set Owner' FORMAT A10 COLUMN NEGATIVE\_RULE\_SET\_NAME HEADING 'Negative Rule Set Name' FORMAT A15

SELECT PROPAGATION\_NAME, RULE\_SET\_OWNER, RULE\_SET\_NAME, NEGATIVE\_RULE\_SET\_OWNER, NEGATIVE\_RULE\_SET\_NAME FROM DBA\_PROPAGATION;

Your output looks similar to the following:

|                 | Positive  |               | Negative  |               |
|-----------------|-----------|---------------|-----------|---------------|
| Propagation     | Rule Set  | Positive Rule | Rule Set  | Negative Rule |
| Name            | Owner     | Set Name      | Owner     | Set Name      |
|                 |           |               |           |               |
| PROPAGATION\$_6 | STRMADMIN | RULESET\$_7   | STRMADMIN | RULESET\$_9   |

## 25.3.4 Displaying Information About the Schedules for Propagation Jobs

The query in this section displays the following information about the propagation schedules for each propagation job used by a propagation in the database:

- The name of the propagation
- The latency of the propagation job, which is the maximum wait time to propagate a new message during the duration, when all other messages in the queue to the relevant destination have been propagated
- Whether the propagation job is enabled
- The name of the process that most recently executed the schedule
- The number of consecutive times schedule execution has failed, if any

After 16 consecutive failures, a propagation job is aborted automatically.

- Whether the propagation is queue-to-queue or queue-to-dblink
- The error message text of the last unsuccessful propagation execution

Run this query at the database that contains the source queue:

COLUMN PROPAGATION\_NAME HEADING 'Propagation' FORMAT A15 COLUMN LATENCY HEADING 'Latency|in Seconds' FORMAT 99999 COLUMN SCHEDULE\_DISABLED HEADING 'Status' FORMAT A8 COLUMN PROCESS\_NAME HEADING 'Process' FORMAT A8 COLUMN FAILURES HEADING 'Failures' FORMAT 999

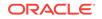

<u>\_\_\_\_</u>

```
COLUMN QUEUE_TO_QUEUE HEADING 'Queue to Queue'
COLUMN LAST_ERROR_MSG HEADING 'Last Error Message' FORMAT A15
SELECT p.PROPAGATION_NAME,
      s.LATENCY,
      DECODE(s.SCHEDULE_DISABLED,
               'Y', 'Disabled',
               'N', 'Enabled') SCHEDULE_DISABLED,
       s.PROCESS_NAME,
       s.FAILURES,
      p.QUEUE_TO_QUEUE,
      s.LAST_ERROR_MSG
  FROM DBA_QUEUE_SCHEDULES s, DBA_PROPAGATION p
  WHERE S.MESSAGE DELIVERY MODE = 'BUFFERED'
   AND S.DESTINATION LIKE '%' || p.DESTINATION_DBLINK
    AND s.SCHEMA = p.SOURCE_QUEUE_OWNER
    AND s.QNAME = p.SOURCE_QUEUE_NAME
  ORDER BY PROPAGATION_NAME;
```

Your output looks similar to the following:

|                 |            |         |         |          | Queue |            |
|-----------------|------------|---------|---------|----------|-------|------------|
|                 | Latency    |         |         |          | to    | Last Error |
| Propagation     | in Seconds | Status  | Process | Failures | Queue | Message    |
|                 |            |         |         |          |       |            |
| PROPAGATION\$_6 | 19         | Enabled | CS00    | 0        | TRUE  |            |

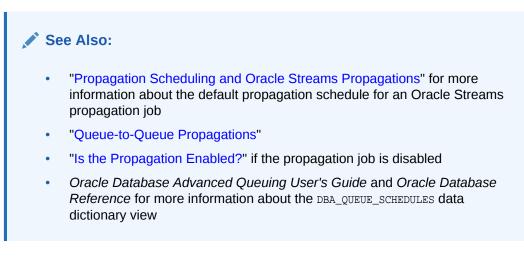

# 25.3.5 Determining the Total Number of Messages and Bytes Propagated

A propagation can be queue-to-queue or queue-to-database link (queue-to-dblink). A queue-to-queue propagation always has its own exclusive propagation job to propagate messages from the source queue to the destination queue. Because each propagation job has its own propagation schedule, the propagation schedule of each queue-to-queue propagation can be managed separately. All queue-to-dblink propagations that share the same database link have a single propagation schedule.

The query in this section displays the following information for each propagation:

- The name of the propagation
- The total time spent by the system executing the propagation schedule

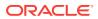

- The total number of messages propagated by the propagation schedule
- The total number of bytes propagated by the propagation schedule

Run the following query to display this information for each propagation with a source queue at the local database:

COLUMN PROPAGATION\_NAME HEADING 'Propagation Name' FORMAT A20 COLUMN TOTAL\_TIME HEADING 'Total Time Executing in Seconds' FORMAT 9999999 COLUMN TOTAL\_NUMBER HEADING 'Total Messages Propagated' FORMAT 9999999999 COLUMN TOTAL\_BYTES HEADING 'Total Bytes Propagated' FORMAT 999999999999 SELECT p.PROPAGATION\_NAME, s.TOTAL\_TIME, s.TOTAL\_NUMBER, s.TOTAL\_BYTES FROM DBA\_QUEUE\_SCHEDULES s, DBA\_PROPAGATION p WHERE s.DESTINATION LIKE '%' || p.DESTINATION\_DBLINK AND s.SCHEMA = p.SOURCE\_QUEUE\_OWNER AND s.QNAME = p.SOURCE\_QUEUE\_NAME AND s.MESSAGE\_DELIVERY\_MODE = 'BUFFERED';

Your output looks similar to the following:

|                 | Total Time |                |             |
|-----------------|------------|----------------|-------------|
| Propagation     | Executing  | Total Messages | Total Bytes |
| Name            | in Seconds | Propagated     | Propagated  |
|                 |            |                |             |
| PROPAGATION\$_6 | 0          | 432615         | 94751013    |

#### See Also:

Oracle Database Advanced Queuing User's Guide and Oracle Database Reference for more information about the DBA\_QUEUE\_SCHEDULES data dictionary view

### 25.3.6 Displaying Information About Propagation Senders

A propagation sender sends messages from a source queue to a destination queue.

The query in this section displays the following information about each propagation sender in a database:

- The name of the propagation
- The session identifier of the propagation sender
- The session serial number of the propagation sender
- The operating system process identification number of the propagation sender
- The state of the propagation sender

In a combined capture and apply optimization, the <u>capture process</u> acts as the propagation sender and transmits messages directly to the propagation receiver. When a propagation is part of a combined capture and apply optimization, this query shows the capture process session ID, session serial number, operating system process ID, and state.

When a propagation is not part of a combined capture and apply optimization, this query shows the propagation job session ID, session serial number, operating system process ID, and state.

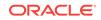

To view this information, run the following query:

COLUMN PROPAGATION\_NAME HEADING 'Propagation Name' FORMAT All COLUMN SESSION\_ID HEADING 'Session ID' FORMAT 9999 COLUMN SERIAL# HEADING 'Session Serial Number' FORMAT 9999 COLUMN SPID HEADING 'Operating System Process ID' FORMAT A24 COLUMN STATE HEADING 'State' FORMAT A16 SELECT p.PROPAGATION\_NAME, s.SESSION\_ID, s.SERIAL#, s.SPID, s.STATE FROM DBA\_PROPAGATION p, V\$PROPAGATION\_SENDER s WHERE p.SOURCE\_QUEUE\_OWNER = s.QUEUE\_SCHEMA AND p.SOURCE\_QUEUE\_NAME = s.QUEUE\_SCHEMA AND p.DESTINATION\_QUEUE\_OWNER = s.DST\_QUEUE\_SCHEMA AND p.DESTINATION\_QUEUE\_NAME = s.DST\_QUEUE\_NAME;

Your output looks similar to the following:

| Propagation |            | Session       | Operating System |                  |
|-------------|------------|---------------|------------------|------------------|
| Name        | Session ID | Serial Number | Process ID       | State            |
|             |            |               |                  |                  |
| PROPAGATION | 61         | 17            | 21145            | Waiting on empty |
| \$_6        |            |               |                  | queue            |

#### Note:

When column schedule\_status in the v\$propagation\_sender view shows schedule optimized, it means that the propagation is part of a combined capture and apply optimization.

See Also:

Combined Capture and Apply Optimization

### 25.3.7 Displaying Information About Propagation Receivers

A propagation receiver enqueues messages sent by propagation senders into a destination queue. The query in this section displays the following information about each propagation receiver in a database:

- The name of the propagation
- The session ID of the propagation receiver
- The session serial number propagation receiver
- The operating system process identification number of the propagation receiver
- The state of the propagation receiver

To view this information, run the following query:

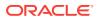

COLUMN PROPAGATION\_NAME HEADING 'Propagation|Name' FORMAT A15 COLUMN SESSION\_ID HEADING 'Session ID' FORMAT 999999 COLUMN SERIAL# HEADING 'Session|Serial|Number' FORMAT 999999 COLUMN SPID HEADING 'Operating|System|Process ID' FORMAT 999999 COLUMN STATE HEADING 'State' FORMAT A16

SELECT PROPAGATION\_NAME, SESSION\_ID, SERIAL#, SPID, STATE FROM V\$PROPAGATION RECEIVER;

Your output looks similar to the following:

| Propagation<br>Name | Session ID | Serial | Operating<br>System<br>Process ID | State                                               |
|---------------------|------------|--------|-----------------------------------|-----------------------------------------------------|
| PROPAGATION\$_5     | 60         | 5      | 21050                             | Waiting for mess<br>age from propaga<br>tion sender |

### 25.3.8 Displaying Session Information About Each Propagation

The query in this section displays the following session information about each session associated with a propagation in a database:

- The Oracle Streams component
- The session identifier
- The serial number
- The operating system process identification number
- The process names of the propagation sender and propagation receiver processes

To display this information for each propagation in a database, run the following query:

```
COLUMN ACTION HEADING 'Streams Component' FORMAT A28
COLUMN SID HEADING 'Session ID' FORMAT 99999
COLUMN SERIAL# HEADING 'Session |Serial |Number' FORMAT 9999999
COLUMN PROCESS HEADING 'Operating System |Process Number' FORMAT A20
COLUMN PROCESS_NAME HEADING 'Process |Names' FORMAT A7
SELECT /*+PARAM('_module_action_old_length',0)*/ ACTION,
SID,
SERIAL#,
PROCESS,
SUBSTR(PROGRAM,INSTR(PROGRAM,'(')+1,4) PROCESS_NAME
FROM V$SESSION
WHERE MODULE ='Streams' AND
ACTION LIKE '%Propagation%';
```

Your output looks similar to the following:

|                   | Session    |                         |         |
|-------------------|------------|-------------------------|---------|
|                   |            | Serial Operating System | Process |
| Streams Component | Session ID | Number Process Number   | Names   |
|                   |            |                         |         |

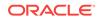

| APPLY\$_DB_3 - Propagation Re<br>ceiver CCA | 60 | 5 21048  | TNS  |
|---------------------------------------------|----|----------|------|
| PROPAGATION\$_6 - Propagation<br>Sender CCA | 61 | 17 21145 | CS00 |

The CCA in the Streams component sample output indicates that the propagation is part of a combined capture and apply optimization. The TNS process name indicates that the propagation receiver was initiated remotely by a capture process.

See Also:

Combined Capture and Apply Optimization

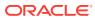

## 26 Monitoring Oracle Streams Apply Processes

The following topics describe monitoring Oracle Streams apply processes:

- Determining the Queue, Rule Sets, and Status for Each Apply Process
- Displaying General Information About Each Apply Process
- Listing the Parameter Settings for Each Apply Process
- Displaying Information About Apply Handlers
- Displaying Session Information About Each Apply Process
- Displaying Information About the Reader Server for Each Apply Process
- Monitoring Transactions and Messages Spilled by Each Apply Process
- Determining Capture to Dequeue Latency for a Message
- Displaying General Information About Each Coordinator Process
- Displaying Information About Transactions Received and Applied
- Determining the Capture to Apply Latency for a Message for Each Apply Process
- Displaying Information About the Apply Servers for Each Apply Process
- Displaying Effective Apply Parallelism for an Apply Process
- Viewing Rules that Specify a Destination Queue on Apply
- Viewing Rules that Specify No Execution on Apply
- Determining Which Apply Processes Use Combined Capture and Apply
- Displaying the Substitute Key Columns Specified at a Destination Database
- Monitoring Virtual Dependency Definitions
- Checking for Apply Errors
- Displaying Detailed Information About Apply Errors

### Note:

The Oracle Streams tool in Oracle Enterprise Manager Cloud Control is also an excellent way to monitor an Oracle Streams environment. See the Oracle Enterprise Manager Cloud Control online help for the Oracle Streams tool for more information.

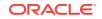

#### See Also:

- Oracle Streams Information Consumption
- Managing Oracle Streams Information Consumption
- Troubleshooting Apply
- Oracle Database Reference for information about the data dictionary views
   described in this chapter

# 26.1 Determining the Queue, Rule Sets, and Status for Each Apply Process

You can determine the following information for each apply process in a database by running the query in this section:

- The apply process name
- The name of the queue used by the apply process
- The name of the positive rule set used by the apply process
- The name of the negative rule set used by the apply process
- The status of the apply process, either ENABLED, DISABLED, OF ABORTED

To display this general information about each apply process in a database, run the following query:

```
COLUMN APPLY_NAME HEADING 'Apply|Process|Name' FORMAT A15
COLUMN QUEUE_NAME HEADING 'Apply|Process|Queue' FORMAT A15
COLUMN RULE_SET_NAME HEADING 'Positive|Rule Set' FORMAT A15
COLUMN NEGATIVE_RULE_SET_NAME HEADING 'Negative|Rule Set' FORMAT A15
COLUMN STATUS HEADING 'Apply|Process|Status' FORMAT A15
```

```
SELECT APPLY_NAME,

QUEUE_NAME,

RULE_SET_NAME,

NEGATIVE_RULE_SET_NAME,

STATUS

FROM DBA APPLY;
```

Your output looks similar to the following:

| Apply<br>Process<br>Name | Apply<br>Process<br>Queue | Positive<br>Rule Set | Negative<br>Rule Set | Apply<br>Process<br>Status |
|--------------------------|---------------------------|----------------------|----------------------|----------------------------|
|                          |                           |                      |                      |                            |
| STRM01_APPLY             | STREAMS_QUEUE             | RULESET\$_36         |                      | ENABLED                    |
| APPLY_EMP                | STREAMS_QUEUE             | RULESET\$_16         |                      | DISABLED                   |
| APPLY                    | STREAMS_QUEUE             | RULESET\$_21         | RULESET\$_23         | ENABLED                    |

If the status of an apply process is ABORTED, then you can query the ERROR\_NUMBER and ERROR\_MESSAGE columns in the DBA\_APPLY data dictionary view to determine the error. These columns are populated when an apply process aborts or when an apply

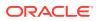

process is disabled after reaching a limit. These columns are cleared when an apply process is restarted.

#### Note:

The ERROR\_NUMBER and ERROR\_MESSAGE columns in the DBA\_APPLY data dictionary view are not related to the information in the DBA\_APPLY\_ERROR data dictionary view.

### See Also:

"Checking for Apply Errors" to check for apply errors if the apply process status is ABORTED

# 26.2 Displaying General Information About Each Apply Process

You can display the following general information about each apply process in a database by running the query in this section:

- The apply process name.
- The type of messages applied by the apply process. An apply process either can apply either captured LCRs, or an apply process can apply persistent LCRs and persistent user messages.
- The apply user.

To display this general information about each apply process in a database, run the following query:

COLUMN APPLY\_NAME HEADING 'Apply Process Name' FORMAT A20 COLUMN APPLY\_CAPTURED HEADING 'Applies Captured LCRs?' FORMAT A22 COLUMN APPLY\_USER HEADING 'Apply User' FORMAT A20

SELECT APPLY\_NAME, APPLY\_CAPTURED, APPLY\_USER
FROM DBA\_APPLY;

Your output looks similar to the following:

| Apply Process Name | Applies Captured LCRs? | Apply User |
|--------------------|------------------------|------------|
|                    |                        |            |
| STRM01_APPLY       | YES                    | STRMADMIN  |
| SYNC_APPLY         | NO                     | STRMADMIN  |

## 26.3 Listing the Parameter Settings for Each Apply Process

The following query displays the current setting for each apply process parameter for each apply process in a database:

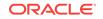

COLUMN APPLY\_NAME HEADING 'Apply Process|Name' FORMAT A15 COLUMN PARAMETER HEADING 'Parameter' FORMAT A30 COLUMN VALUE HEADING 'Value' FORMAT A22 COLUMN SET\_BY\_USER HEADING 'Set by|User?' FORMAT A10 SELECT APPLY\_NAME,

PARAMETER, VALUE, SET\_BY\_USER FROM DBA\_APPLY\_PARAMETERS;

#### Your output looks similar to the following:

| Apply Process |                              |                        | Set by |
|---------------|------------------------------|------------------------|--------|
| Name          | Parameter                    | Value                  | User?  |
|               |                              |                        |        |
|               | ALLOW_DUPLICATE_ROWS         | N                      | NO     |
|               | APPLY_SEQUENCE_NEXTVAL       | N                      | NO     |
| APPLY\$_DB_3  | COMMIT_SERIALIZATION         | DEPENDENT_TRANSACTIONS | NO     |
| APPLY\$_DB_3  | COMPARE_KEY_ONLY             | N                      | NO     |
| APPLY\$_DB_3  | DISABLE_ON_ERROR             | Y                      | NO     |
| APPLY\$_DB_3  | DISABLE_ON_LIMIT             | N                      | NO     |
| APPLY\$_DB_3  | GROUPTRANSOPS                | 250                    | NO     |
| APPLY\$_DB_3  | IGNORE_TRANSACTION           |                        | NO     |
| APPLY\$_DB_3  | MAXIMUM_SCN                  | INFINITE               | NO     |
| APPLY\$_DB_3  | MAX_SGA_SIZE                 | INFINITE               | NO     |
| APPLY\$_DB_3  | PARALLELISM                  | 4                      | NO     |
| APPLY\$_DB_3  | PRESERVE_ENCRYPTION          | Y                      | NO     |
| APPLY\$_DB_3  | RTRIM_ON_IMPLICIT_CONVERSION | У                      | NO     |
| APPLY\$_DB_3  | STARTUP_SECONDS              | 0                      | NO     |
| APPLY\$_DB_3  | TIME_LIMIT                   | INFINITE               | NO     |
| APPLY\$_DB_3  | TRACE_LEVEL                  | 0                      | NO     |
| APPLY\$_DB_3  | TRANSACTION_LIMIT            | INFINITE               | NO     |
| APPLY\$_DB_3  | TXN_AGE_SPILL_THRESHOLD      | 900                    | NO     |
| APPLY\$_DB_3  | TXN_LCR_SPILL_THRESHOLD      | 10000                  | NO     |
| APPLY\$_DB_3  | WRITE_ALERT_LOG              | Y                      | NO     |
|               |                              |                        |        |

### Note:

If the Set by User? column is NO for a parameter, then the parameter is set to its default value. If the Set by User? column is YES for a parameter, then the parameter was set by a user and might or might not be set to its default value.

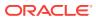

### See Also:

- "Apply Process Parameters"
- "Setting an Apply Process Parameter"
- The DBMS\_APPLY\_ADM.SET\_PARAMETER procedure in the Oracle Database PL/SQL Packages and Types Reference for detailed information about the apply process parameters
- Oracle Enterprise Manager Cloud Control online help for information about setting an apply process parameter using Oracle Enterprise Manager Cloud Control

## 26.4 Displaying Information About Apply Handlers

This section contains instructions for displaying information about the apply handlers for apply processes.

This section contains these topics:

- Displaying Information About DML Handlers
- Displaying the DDL Handler for Each Apply Process
- Displaying All of the Error Handlers for Local Apply Processes
- Displaying the Message Handler for Each Apply Process
- Displaying the Precommit Handler for Each Apply Process

### 26.4.1 Displaying Information About DML Handlers

The following sections contain instructions for displaying information about DML handlers:

- Displaying Information About All DML Handlers
- Displaying Information About Statement DML Handlers
- Displaying Information About Procedure DML Handlers

💉 See Also:

- "DML Handlers"
- "Managing a DML Handler"

### 26.4.1.1 Displaying Information About All DML Handlers

You can display the following information about all of the DML handlers in a database, including all statement DML handlers and all procedure DML handlers:

The owner and name of the table for which the DML handler is set

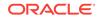

- The operation for which the DML handler is set
- The name of the DML handler
- The type of the DML handler, either statement or procedure
- The name of the apply process that uses the DML handler

To display this information for each DML handler in a database, run the following query:

```
COLUMN OBJECT_OWNER HEADING 'Table Owner' FORMAT A7
COLUMN OBJECT_NAME HEADING 'Table Name' FORMAT A11
COLUMN OPERATION_NAME HEADING 'Operation' FORMAT A9
COLUMN HANDLER HEADING 'DML Handler' FORMAT A13
COLUMN HANDLER_TYPE HEADING 'Handler Type' FORMAT A9
COLUMN APPLY_NAME HEADING 'Apply Process Name' FORMAT A15
SELECT OBJECT_OWNER,
      OBJECT_NAME,
      OPERATION NAME,
      NVL(USER_PROCEDURE, HANDLER_NAME) Handler,
       DECODE (HANDLER_TYPE, 'PROCEDURE HANDLER', 'PROCEDURE', 'STMT HANDLER',
              'STATEMENT', 'UNKNOWN') HANDLER_TYPE,
      APPLY_NAME
  FROM DBA_APPLY_DML_HANDLERS
  WHERE ERROR_HANDLER = 'N' AND
       APPLY_DATABASE_LINK IS NULL
  ORDER BY OBJECT_OWNER, OBJECT_NAME;
```

Your output looks similar to the following:

| Table<br>Owner | Table Name     | Operation        | DML Handler                   | Handler<br>Type | Apply<br>Process<br>Name           |
|----------------|----------------|------------------|-------------------------------|-----------------|------------------------------------|
| HR             | DEPARTMENTS    | UPDATE           | "STRMADMIN"."<br>SQL_GEN_DEP" | PROCEDURE       |                                    |
| HR<br>OE       | JOBS<br>ORDERS | UPDATE<br>INSERT | TRACK_JOBS<br>MODIFY_ORDERS   |                 | APPLY\$_PROD_25<br>APPLY\$_PROD_25 |

Because Apply Process Name is NULL for the strmadmin.sql\_gen\_dep procedure DML handler, this handler is a general handler that runs for all of the local apply processes.

### 26.4.1.2 Displaying Information About Statement DML Handlers

The following sections contain queries that display information about the statement DML handlers in a database:

- Displaying the Statement DML Handlers in a Database
- Displaying the Statement DML Handlers Used by Each Apply Process
- Displaying All of the Statements in Statement DML Handlers

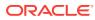

See Also:

- "Statement DML Handlers"
- "Managing a Statement DML Handler"

### 26.4.1.2.1 Displaying the Statement DML Handlers in a Database

You can display the following information about the statement DML handlers in a database:

- The name of the statement DML handler
- The comment for the statement DML handler
- The time when the statement DML handler was created
- The time when the statement DML handler was last modified

To display this information for each statement DML handler in a database, run the following query:

```
COLUMN HANDLER_NAME HEADING 'Handler Name' FORMAT A15
COLUMN HANDLER_COMMENT HEADING 'Comment' FORMAT A35
COLUMN CREATION_TIME HEADING 'Creation|Time' FORMAT A10
COLUMN MODIFICATION_TIME HEADING 'Last|Change|Time' FORMAT A10
```

```
SELECT HANDLER_NAME,
HANDLER_COMMENT,
CREATION_TIME,
MODIFICATION_TIME
FROM DBA_STREAMS_STMT_HANDLERS
ORDER BY HANDLER_NAME;
```

Your output looks similar to the following:

| Handler Name  | Comment                                 | Creation<br>Time                    | Last<br>Change<br>Time |
|---------------|-----------------------------------------|-------------------------------------|------------------------|
| MODIFY_ORDERS | Modifies inserts into the orders ta ble | 12-MAR-09<br>07.59.56.9<br>46180 AM |                        |
| TRACK_JOBS    | Tracks updates to the jobs table        | 11-MAR-09<br>10.47.52.7<br>76489 AM |                        |

When the <code>MODIFICATION\_TIME</code> is <code>NULL</code>, shown in this output by <code>Last Change Time</code>, it indicates that the handler has not been modified since its creation.

### 26.4.1.2.2 Displaying the Statement DML Handlers Used by Each Apply Process

When you specify a statement DML handler using the ADD\_STMT\_HANDLER procedure in the DBMS\_APPLY\_ADM package at a destination database, you can either specify that the handler runs for a specific apply process or that the handler is a general handler that runs for all apply processes in the database that apply changes locally. If a statement DML handler for an operation on a table is used by a specific apply process, and

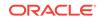

another statement DML handler is a general handler for the same operation on the same table, then both handlers are invoked when an apply process dequeues a row LCR with the operation on the table. Each statement DML handler receives the original row LCR, and the statement DML handlers can execute in any order.

You can display the following information about the statement DML handlers used by the apply processes in the database:

- The owner and name of the table for which the statement DML handler is set
- The operation for which the statement DML handler is set
- The name of the apply process that uses the statement DML handler
- The name of the statement DML handler

To display this information for the statement DML handlers used by each apply process, run the following query:

COLUMN OBJECT\_OWNER HEADING 'Table|Owner' FORMAT A10 COLUMN OBJECT\_NAME HEADING 'Table Name' FORMAT A10 COLUMN OPERATION\_NAME HEADING 'Operation' FORMAT A9 COLUMN APPLY\_NAME HEADING 'Apply Process|Name' FORMAT A15 COLUMN HANDLER\_NAME HEADING 'Statement DML|Handler Name' FORMAT A30

SELECT OBJECT\_OWNER, OBJECT\_NAME, OPERATION\_NAME, APPLY\_NAME, HANDLER\_NAME FROM DBA\_APPLY\_DML\_HANDLERS WHERE HANDLER\_TYPE='STMT HANDLER' ORDER BY OBJECT\_OWNER, OBJECT\_NAME, OPERATION\_NAME;

Your output looks similar to the following:

| Table |            |           | Apply Process   |               |
|-------|------------|-----------|-----------------|---------------|
| Owner | Table Name | Operation | Name            | Handler Name  |
|       |            |           |                 |               |
| HR    | JOBS       | UPDATE    | APPLY\$_PROD_25 | TRACK_JOBS    |
| OE    | ORDERS     | INSERT    | APPLY\$_PROD_25 | MODIFY_ORDERS |

When Apply Process Name is NULL for a statement DML handler, the handler is a general handler that runs for all of the local apply processes.

#### 26.4.1.2.3 Displaying All of the Statements in Statement DML Handlers

The query in this section displays the following information about the statements in statement DML handlers in a database:

- The name of the statement DML handler that includes each statement
- The execution order of each statement
- The text of each statement

To display this information, run the following query:

COLUMN HANDLER\_NAME HEADING 'Statement|Handler' FORMAT A15 COLUMN EXECUTION\_SEQUENCE HEADING 'Execution|Sequence' FORMAT 999999 COLUMN STATEMENT HEADING 'Statement' FORMAT A50

SET LONG 8000

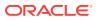

```
SET PAGES 8000
SELECT HANDLER_NAME,
EXECUTION_SEQUENCE,
STATEMENT
FROM DBA_STREAMS_STMTS
ORDER BY HANDLER_NAME, EXECUTION_SEQUENCE;
```

#### Your output looks similar to the following:

```
Statement
             Execution
Handler
              Sequence Statement
_____
                     1 INSERT INTO oe.orders(
MODIFY_ORDERS
                                    order_id,
                                    order_date,
                                    order_mode,
                                    customer_id,
                                    order_status,
                                    order_total,
                                    sales_rep_id,
                                    promotion_id)
                                  VALUES(
                                    :new.order_id,
                                    :new.order_date,
                                    :new.order_mode,
                                    :new.customer_id,
                                    DECODE(:new.order_status, 1, 2, :new.
                        order_status),
                                    :new.order_total,
                                    :new.sales_rep_id,
                                    :new.promotion_id)
TRACK JOBS
                     10 :lcr.execute TRUE
TRACK JOBS
                     20 INSERT INTO hr.track jobs(
                                    change_id,
                                    job_id,
                                    job_title,
                                    min_salary_old,
                                    min_salary_new,
                                    max_salary_old,
                                    max_salary_new,
                                    timestamp)
                                  VALUES(
                                    hr.track_jobs_seq.NEXTVAL,
                                    :new.job_id,
                                    :new.job_title,
                                    :old.min_salary,
                                    :new.min_salary,
                                    :old.max_salary,
                                    :new.max_salary,
                                    :source_time)
```

#### 26.4.1.3 Displaying Information About Procedure DML Handlers

When you specify a local procedure DML handler using the SET\_DML\_HANDLER procedure in the DBMS\_APPLY\_ADM package at a destination database, you can either specify that the handler runs for a specific apply process or that the handler is a general handler that runs for all apply processes in the database that apply changes locally, when appropriate. A specific procedure DML handler takes precedence over a generic

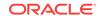

procedure DML handler. A DML handler is run for a specified operation on a specific table.

To display the procedure DML handler for each apply process in a database, run the following query:

```
COLUMN OBJECT_OWNER HEADING 'Table Owner' FORMAT A11

COLUMN OBJECT_NAME HEADING 'Table Name' FORMAT A15

COLUMN OPERATION_NAME HEADING 'Operation' FORMAT A9

COLUMN USER_PROCEDURE HEADING 'Handler Procedure' FORMAT A25

COLUMN APPLY_NAME HEADING 'Apply Process Name' FORMAT A15

SELECT OBJECT_OWNER,

OBJECT_NAME,

OPERATION_NAME,

USER_PROCEDURE,

APPLY_NAME

FROM DBA_APPLY_OML_HANDLERS

WHERE ERROR_HANDLER = 'N' AND

USER_PROCEDURE IS NOT NULL

ORDER BY OBJECT_OWNER, OBJECT_NAME;
```

Your output looks similar to the following:

| Table |             |           |                           | Apply Process |
|-------|-------------|-----------|---------------------------|---------------|
| Owner | Table Name  | Operation | Handler Procedure         | Name          |
|       |             |           |                           |               |
| HR    | DEPARTMENTS | UPDATE    | "STRMADMIN"."SQL_GEN_DEP" |               |

Because Apply Process Name is NULL for the strmadmin.sql\_gen\_dep procedure DML handler, this handler is a general handler that runs for all of the local apply processes.

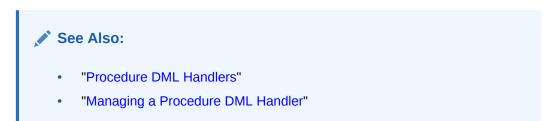

### 26.4.2 Displaying the DDL Handler for Each Apply Process

To display the DDL handler for each apply process in a database, run the following query:

COLUMN APPLY\_NAME HEADING 'Apply Process Name' FORMAT A20 COLUMN DDL\_HANDLER HEADING 'DDL Handler' FORMAT A40

SELECT APPLY\_NAME, DDL\_HANDLER FROM DBA\_APPLY;

Your output looks similar to the following:

 Apply Process Name
 DDL Handler

 STREP01\_APPLY
 "STRMADMIN"."HISTORY\_DDL"

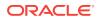

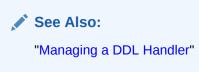

### 26.4.3 Displaying All of the Error Handlers for Local Apply Processes

When you specify a local error handler using the SET\_DML\_HANDLER procedure in the DBMS\_APPLY\_ADM package at a destination database, you can specify either that the handler runs for a specific apply process or that the handler is a general handler that runs for all apply processes in the database that apply changes locally when an error is raised by an apply process. A specific error handler takes precedence over a generic error handler. An error handler is run for a specified operation on a specific table.

To display the error handler for each apply process that applies changes locally in a database, run the following query:

COLUMN OBJECT\_OWNER HEADING 'Table|Owner' FORMAT A5 COLUMN OBJECT\_NAME HEADING 'Table Name' FORMAT A10 COLUMN OPERATION\_NAME HEADING 'Operation' FORMAT A10 COLUMN USER\_PROCEDURE HEADING 'Handler Procedure' FORMAT A30 COLUMN APPLY\_NAME HEADING 'Apply Process|Name' FORMAT A15

SELECT OBJECT\_OWNER, OBJECT\_NAME, OPERATION\_NAME, USER\_PROCEDURE, APPLY\_NAME FROM DBA\_APPLY\_DML\_HANDLERS WHERE ERROR\_HANDLER = 'Y' ORDER BY OBJECT\_OWNER, OBJECT\_NAME;

Your output looks similar to the following:

| Table<br>Owner |         | Operation | Handler Procedure                               | Apply Process<br>Name |
|----------------|---------|-----------|-------------------------------------------------|-----------------------|
|                |         |           |                                                 |                       |
| HR             | REGIONS | INSERT    | "STRMADMIN"."ERRORS_PKG"."REGI<br>ONS_PK_ERROR" |                       |

Apply Process Name is NULL for the strmadmin.errors\_pkg.regions\_pk\_error error handler. Therefore, this handler is a general handler that runs for all of the local apply processes.

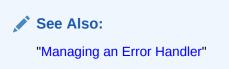

### 26.4.4 Displaying the Message Handler for Each Apply Process

To display each message handler in a database, run the following query:

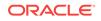

COLUMN APPLY\_NAME HEADING 'Apply Process Name' FORMAT A20 COLUMN MESSAGE\_HANDLER HEADING 'Message Handler' FORMAT A20

SELECT APPLY\_NAME, MESSAGE\_HANDLER FROM DBA\_APPLY WHERE MESSAGE\_HANDLER IS NOT NULL;

Your output looks similar to the following:

| Apply Process Name | Message Handler    |
|--------------------|--------------------|
|                    |                    |
| STRM03_APPLY       | "OE"."MES_HANDLER" |

#### See Also:

"Managing the Message Handler for an Apply Process"

### 26.4.5 Displaying the Precommit Handler for Each Apply Process

You can display the following information about each precommit handler used by an apply process in a database by running the query in this section:

- The apply process name.
- The owner and name of the precommit handler
- The type of messages applied by the apply process. An apply process either can apply either captured LCRs, or an apply process can apply persistent LCRs and persistent user messages.

To display each this information for each precommit handler in the database, run the following query:

COLUMN APPLY\_NAME HEADING 'Apply Process Name' FORMAT A15 COLUMN PRECOMMIT\_HANDLER HEADING 'Precommit Handler' FORMAT A30 COLUMN APPLY\_CAPTURED HEADING 'Applies Captured Messages?' FORMAT A20

SELECT APPLY\_NAME, PRECOMMIT\_HANDLER, APPLY\_CAPTURED FROM DBA\_APPLY WHERE PRECOMMIT\_HANDLER IS NOT NULL;

Your output looks similar to the following:

| Apply Process Name | Precommit Handler            | Applies Captured<br>Messages? |
|--------------------|------------------------------|-------------------------------|
|                    |                              |                               |
| STRM01_APPLY       | "STRMADMIN"."HISTORY_COMMIT" | YES                           |

See Also:

"Managing the Precommit Handler for an Apply Process"

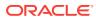

## 26.5 Displaying Session Information About Each Apply Process

The query in this section displays the following session information about each session associated with a apply process in a database:

- The apply process component
- The session identifier
- The serial number
- The operating system process identification number
- The process names of the coordinator process, the reader process, and the apply servers

To display this information for each capture process in a database, run the following query:

```
COLUMN ACTION HEADING 'Apply Process Component' FORMAT A30
COLUMN SID HEADING 'Session ID' FORMAT 99999
COLUMN SERIAL# HEADING 'Session|Serial|Number' FORMAT 99999999
COLUMN PROCESS HEADING 'Operating System|Process Number' FORMAT A17
COLUMN PROCESS_NAME HEADING 'Process|Names' FORMAT A7
SELECT /*+PARAM('_module_action_old_length',0)*/ ACTION,
SID,
SERIAL#,
PROCESS,
SUBSTR(PROGRAM,INSTR(PROGRAM,'(')+1,4) PROCESS_NAME
FROM V$SESSION
WHERE MODULE ='Streams' AND
```

Your output looks similar to the following:

ACTION LIKE '%Apply%';

| Apply Process Component                 | Session ID |       | Operating System<br>Process Number | Process<br>Names |
|-----------------------------------------|------------|-------|------------------------------------|------------------|
| APPLY\$_EMDBB_3 - Apply Coordin<br>ator | 17         | 3040  | 9863                               | AP01             |
| APPLY\$_EMDBB_3 - Apply Server          | 58         | 52788 | 9869                               | AS02             |
| APPLY\$_EMDBB_3 - Apply Reader          | 63         | 21    | 9865                               | AS01             |
| APPLY\$_EMDBB_3 - Apply Server          | 64         | 37    | 9872                               | AS03             |
| APPLY\$_EMDBB_3 - Apply Server          | 67         | 22    | 9875                               | AS04             |
| APPLY\$_EMDBB_3 - Apply Server          | 69         | 1     | 9877                               | AS05             |

See Also:

"Apply Process Subcomponents"

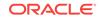

## 26.6 Displaying Information About the Reader Server for Each Apply Process

The reader server for an apply process dequeues messages from the queue. The reader server is a process that computes dependencies between LCRs and assembles messages into transactions. The reader server then returns the assembled transactions to the coordinator, which assigns them to idle apply servers.

The query in this section displays the following information about the reader server for each apply process:

- The name of the apply process
- The type of messages dequeued by the reader server. An apply process either can dequeue either captured LCRs, or an apply process can dequeue persistent LCRs and persistent user messages.
- The name of the process used by the reader server. The process name is in the form ASnn, where nn can be letters and numbers.
- The current state of the reader server

See "Reader Server States".

 The total number of messages dequeued by the reader server since the last time the apply process was started

The information displayed by this query is valid only for an enabled apply process.

Run the following query to display this information for each apply process:

```
COLUMN APPLY_NAME HEADING 'Apply Process|Name' FORMAT A15
COLUMN APPLY_CAPTURED HEADING 'Dequeues Captured|Messages?' FORMAT A17
COLUMN PROCESS_NAME HEADING 'Process|Name' FORMAT A7
COLUMN STATE HEADING 'State' FORMAT A17
COLUMN TOTAL_MESSAGES_DEQUEUED HEADING 'Total Messages|Dequeued' FORMAT 99999999
```

```
SELECT r.APPLY_NAME,
    ap.APPLY_CAPTURED,
    SUBSTR(s.PROGRAM,INSTR(s.PROGRAM,'(')+1,4) PROCESS_NAME,
    r.STATE,
    r.TOTAL_MESSAGES_DEQUEUED
    FROM V$STREAMS_APPLY_READER r, V$SESSION s, DBA_APPLY ap
    WHERE r.SID = s.SID AND
        r.SERIAL# = s.SERIAL# AND
        r.APPLY_NAME = ap.APPLY_NAME;
```

| Apply Process | Dequeues Captured | Process |                  | Total Messages |
|---------------|-------------------|---------|------------------|----------------|
| Name          | Messages?         | Name    | State            | Dequeued       |
|               |                   |         |                  |                |
| APPLY_SPOKE   | YES               | AS01    | DEQUEUE MESSAGES | 54             |

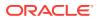

## 26.7 Monitoring Transactions and Messages Spilled by Each Apply Process

If the txn\_lcr\_spill\_threshold apply process parameter is set to a value other than INFINITE, then an apply process can spill messages from memory to hard disk when the number of messages in a transaction exceeds the specified number.

The first query in this section displays the following information about each transaction currently being applied for which the apply process has spilled messages:

- The name of the apply process
- The transaction ID of the transaction with spilled messages
- The system change number (SCN) of the first message in the transaction
- The number of messages currently spilled in the transaction

To display this information for each apply process in a database, run the following query:

```
COLUMN APPLY_NAME HEADING 'Apply Name' FORMAT A20
COLUMN 'Transaction ID' HEADING 'Transaction ID' FORMAT A15
COLUMN FIRST_SCN HEADING 'First SCN' FORMAT 99999999
COLUMN MESSAGE_COUNT HEADING 'Message Count' FORMAT 99999999
```

```
SELECT APPLY_NAME,
XIDUSN ||'.'||
XIDSLT ||'.'||
XIDSQN "Transaction ID",
FIRST_SCN,
MESSAGE_COUNT
FROM DBA_APPLY_SPILL_TXN;
```

Your output looks similar to the following:

| Apply Name | Transaction ID | First SCN | Message Count |
|------------|----------------|-----------|---------------|
|            |                |           |               |
| APPLY_HR   | 1.42.2277      | 2246944   | 100           |

The next query in this section displays the following information about the messages spilled by the apply processes in the local database:

- The name of the apply process
- The total number of messages spilled by the apply process since it last started
- The amount of time the apply process spent spilling messages, in seconds

To display this information for each apply process in a database, run the following query:

```
COLUMN APPLY_NAME HEADING 'Apply Name' FORMAT A15
COLUMN TOTAL_MESSAGES_SPILLED HEADING 'Total|Spilled Messages' FORMAT 99999999
COLUMN ELAPSED_SPILL_TIME HEADING 'Elapsed Time|Spilling Messages' FORMAT 99999999.99
SELECT APPLY_NAME,
TOTAL_MESSAGES_SPILLED,
```

```
(ELAPSED_SPILL_TIME/100) ELAPSED_SPILL_TIME
FROM V$STREAMS_APPLY_READER;
```

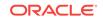

Your output looks similar to the following:

|            | Total            | Elapsed Time      |
|------------|------------------|-------------------|
| Apply Name | Spilled Messages | Spilling Messages |
|            |                  |                   |
| APPLY_HR   | 100              | 2.67              |

#### Note:

The elapsed time spilling messages is displayed in seconds. The V\$STREAMS\_APPLY\_READER view displays elapsed time in centiseconds by default. A centisecond is one-hundredth of a second. The query in this section divides each elapsed time by one hundred to display the elapsed time in seconds.

# 26.8 Determining Capture to Dequeue Latency for a Message

The query in this section displays the following information about the last message dequeued by each apply process:

- The name of the apply process.
- The latency. For captured LCRs, the latency is the amount of time between when the message was created at a source database and when the message was dequeued by the apply process. For any other type of message, the latency is the amount of time between when the message enqueued at the local database and when the message was dequeued by the apply process.
- The message creation time. For captured LCRs, the message creation time is the time when the data manipulation language (DML) or data definition language (DDL) change generated the redo data at the source database for the message. For messages enqueued by an application or apply process, the message creation time is the last time the message was enqueued. A message can be enqueued one or more additional times by propagations before it reaches an apply process.
- The time when the message was dequeued by the apply process.
- The message number of the message that was last dequeued by the apply process.

The information displayed by this query is valid only for an enabled apply process.

Run the following query to display this information for each apply process:

```
COLUMN APPLY_NAME HEADING 'Apply Process|Name' FORMAT A17

COLUMN LATENCY HEADING 'Latency|in|Seconds' FORMAT 999999

COLUMN CREATION HEADING 'Message Creation' FORMAT A17

COLUMN LAST_DEQUEUE HEADING 'Last Dequeue Time' FORMAT A20

COLUMN DEQUEUED_MESSAGE_NUMBER HEADING 'Dequeued|Message Number' FORMAT 999999999

SELECT APPLY_NAME,

(DEQUEUE_TIME-DEQUEUED_MESSAGE_CREATE_TIME)*86400 LATENCY,

TO_CHAR(DEQUEUED_MESSAGE_CREATE_TIME,'HH24:MI:SS MM/DD/YY') CREATION,
```

```
TO_CHAR(DEQUEUE_TIME, 'HH24:MI:SS MM/DD/YY') LAST_DEQUEUE,
```

```
DEQUEUED_MESSAGE_NUMBER
```

```
FROM V$STREAMS_APPLY_READER;
```

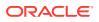

Your output looks similar to the following:

|                 | Latency |                   |                   |                |
|-----------------|---------|-------------------|-------------------|----------------|
| Apply Process   | in      |                   |                   | Dequeued       |
| Name            | Seconds | Message Creation  | Last Dequeue Time | Message Number |
|                 |         |                   |                   |                |
| APPLY\$_STM1_14 | 1       | 15:22:15 06/13/05 | 15:22:16 06/13/05 | 502129         |

## 26.9 Displaying General Information About Each Coordinator Process

A coordinator process gets transactions from the reader server and passes these transactions to apply servers. The coordinator process name is APnn, where nn is a coordinator process number.

The query in this section displays the following information about the coordinator process for each apply process:

- The apply process name
- The number of the coordinator in the process name APnn, where nn can include letters and numbers
- The session identifier of the coordinator's session
- The serial number of the coordinator's session
- The current state of the coordinator

See "Coordinator Process States".

The information displayed by this query is valid only for an enabled apply process.

Run the following query to display this information for each apply process:

```
COLUMN APPLY_NAME HEADING 'Apply Process Name' FORMAT A17

COLUMN PROCESS_NAME HEADING 'Coordinator Process Name' FORMAT A11

COLUMN SID HEADING 'Session ID' FORMAT 9999

COLUMN SERIAL# HEADING 'Session Serial Number' FORMAT 9999

COLUMN STATE HEADING 'State' FORMAT A21

SELECT c.APPLY_NAME,

SUBSTR(s.PROGRAM,INSTR(s.PROGRAM,'(')+1,4) PROCESS_NAME,

c.SID,
```

c.SERIAL#, c.STATE FROM V\$STREAMS\_APPLY\_COORDINATOR c, V\$SESSION s WHERE c.SID = s.SID AND c.SERIAL# = s.SERIAL#;

|               | Coordinator |         | Session |       |
|---------------|-------------|---------|---------|-------|
| Apply Process | Process     | Session | Serial  |       |
| Name          | Name        | ID      | Number  | State |
|               |             |         |         |       |
| APPLY_SPOKE   | AP01        | 944     | 5       | IDLE  |

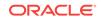

## 26.10 Displaying Information About Transactions Received and Applied

The query in this section displays the following information about the transactions received, applied, and being applied by each apply process:

- The apply process name
- The total number of transactions received by the coordinator process since the apply process was last started
- The total number of transactions successfully applied by the apply process since the apply process was last started
- The number of transactions applied by the apply process that resulted in an apply error since the apply process was last started
- The total number of transactions currently being applied by the apply process
- The total number of complete transactions that the coordinator process has received but has not yet assigned to any apply servers
- The total number of transactions received by the coordinator process but ignored because the apply process had already applied the transactions since the apply process was last started

The information displayed by this query is valid only for an enabled apply process.

For example, to display this information for an apply process named apply, run the following query:

```
COLUMN APPLY_NAME HEADING 'Apply Process Name' FORMAT A20
COLUMN TOTAL_RECEIVED HEADING 'Total|Trans|Received' FORMAT 99999999
COLUMN TOTAL_APPLIED HEADING 'Total|Trans|Applied' FORMAT 99999999
COLUMN TOTAL_ERRORS HEADING 'Total|Apply|Errors' FORMAT 9999
COLUMN BEING_APPLIED HEADING 'Total|Trans Being|Applied' FORMAT 99999999
COLUMN UNASSIGNED_COMPLETE_TXNS HEADING 'Total|Unnasigned|Trans' FORMAT 99999999
COLUMN TOTAL_IGNORED HEADING 'Total|Trans|Ignored' FORMAT 99999999
```

```
SELECT APPLY_NAME,
TOTAL_RECEIVED,
TOTAL_APPLIED,
TOTAL_ERRORS,
(TOTAL_ASSIGNED - (TOTAL_ROLLBACKS + TOTAL_APPLIED)) BEING_APPLIED,
UNASSIGNED_COMPLETE_TXNS,
TOTAL_IGNORED
FROM V$STREAMS APPLY_COORDINATOR;
```

|                    | Total    | Total   | Total  | Total       | Total      | Total   |
|--------------------|----------|---------|--------|-------------|------------|---------|
|                    | Trans    | Trans   | Apply  | Trans Being | Unnasigned | Trans   |
| Apply Process Name | Received | Applied | Errors | Applied     | Trans      | Ignored |
|                    |          |         |        |             |            |         |
| APPLY_FROM_MULT1   | 81       | 73      | 2      | 6           | 4          | 0       |
| APPLY_FROM_MULT2   | 114      | 96      | 0      | 14          | 7          | 4       |

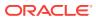

# 26.11 Determining the Capture to Apply Latency for a Message for Each Apply Process

This section contains two different queries that show the capture to apply latency for a particular message. That is, these queries show the amount of time between when the message was created at a source database and when the message was applied by an apply process. One query uses the V\$STREAMS\_APPLY\_COORDINATOR dynamic performance view. The other uses the DBA\_APPLY\_PROGRESS static data dictionary view.

The two queries differ in the following ways:

- You can use the query on the v\$STREAMS\_APPLY\_COORDINATOR view to determine capture to apply latency for captured LCRs or persistent LCRs. However, the query on the DBA\_APPLY\_PROGRESS view only returns results for captured LCRs.
- The apply process must be enabled when you run the query on the V\$STREAMS\_APPLY\_COORDINATOR view, while the apply process can be enabled or disabled when you run the query on the DBA\_APPLY\_PROGRESS view. Therefore, if the apply process is currently disabled and change capture is performed by a capture process, then run the query on the DBA\_APPLY\_PROGRESS view to determine the capture to apply latency.
- The query on the v\$streams\_APPLY\_COORDINATOR view can show the latency for a more recent transaction than the query on the DBA\_APPLY\_PROGRESS view.

Both queries display the following information about a message applied by each apply process:

- The apply process name
- The capture to apply latency for the message
- The message creation time

For captured LCRs, the message creation time is the time when the data manipulation language (DML) or data definition language (DDL) change generated the redo data at the source database for the message.

For persistent LCRs, the message creation time is the time when the LCR was constructed.

- The time when the message was applied by the apply process
- The message number of the message

#### Note:

These queries do not pertain to persistent user messages.

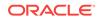

## 26.11.1 Example V\$STREAMS\_APPLY\_COORDINATOR Query for Latency

Run the following query to display the capture to apply latency using the v\$streams\_apply\_coordinator view for a captured LCR or a persistent LCR for each apply process:

```
COLUMN APPLY_NAME HEADING 'Apply Process|Name' FORMAT A13

COLUMN 'Latency in Seconds' FORMAT 999999

COLUMN 'Message Creation' FORMAT A17

COLUMN 'Apply Time' FORMAT A17

COLUMN HWM_MESSAGE_NUMBER HEADING 'Applied|Message|Number' FORMAT 9999999999

SELECT APPLY_NAME,

(HWM_TIME-HWM_MESSAGE_CREATE_TIME)*86400 "Latency in Seconds",

TO_CHAR(HWM_MESSAGE_CREATE_TIME,'HH24:MI:SS MM/DD/YY')

"Message Creation",

TO_CHAR(HWM_TIME,'HH24:MI:SS MM/DD/YY') "Apply Time",

HWM_MESSAGE_NUMBER

FROM V$STREAMS_APPLY_COORDINATOR;
```

#### Your output looks similar to the following:

| Apply Process<br>Name | Latency in Seco | nds Message | e Creation  | Apply Time        | Message<br>Number |
|-----------------------|-----------------|-------------|-------------|-------------------|-------------------|
|                       |                 |             |             |                   |                   |
| APPLY\$_DA_2          |                 | 2 13:00:1   | LO 07/14/10 | 13:00:12 07/14/10 | 672733            |

### 26.11.2 Example DBA\_APPLY\_PROGRESS Query for Latency

Run the following query to display the capture to apply latency using the DBA\_APPLY\_PROGRESS view for a captured LCR for each apply process:

```
COLUMN APPLY_NAME HEADING 'Apply Process|Name' FORMAT A17
COLUMN 'Latency in Seconds' FORMAT 999999
COLUMN 'Message Creation' FORMAT A17
COLUMN 'Apply Time' FORMAT A17
COLUMN APPLIED_MESSAGE_NUMBER HEADING 'Applied|Message|Number' FORMAT 9999999999
```

```
SELECT APPLY_NAME,
  (APPLY_TIME-APPLIED_MESSAGE_CREATE_TIME)*86400 "Latency in Seconds",
  TO_CHAR(APPLIED_MESSAGE_CREATE_TIME,'HH24:MI:SS MM/DD/YY')
        "Message Creation",
    TO_CHAR(APPLY_TIME,'HH24:MI:SS MM/DD/YY') "Apply Time",
    APPLIED_MESSAGE_NUMBER
  FROM DBA_APPLY_PROGRESS;
```

|                 |         |    |         |          |            |          |          | Applied |
|-----------------|---------|----|---------|----------|------------|----------|----------|---------|
| Apply Process   |         |    |         |          |            |          |          | Message |
| Name            | Latency | in | Seconds | Message  | Creation   | Apply Ti | ne       | Number  |
|                 |         |    |         |          |            |          |          |         |
| APPLY\$_STM1_14 |         |    | 33      | 14:05:13 | 8 06/13/05 | 14:05:46 | 06/13/05 | 498215  |

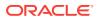

## 26.12 Displaying Information About the Apply Servers for Each Apply Process

An apply process can use one or more apply servers that apply LCRs to database objects as DML statements or DDL statements or pass the LCRs to their appropriate handlers. For non-LCR messages, the apply servers pass the messages to the message handler. Each apply server is a process.

The query in this section displays the following information about the apply servers for each apply process:

- The name of the apply process.
- The names of the reader server processes, in order. Each process name is in the form ASnn, where nn can be letters and numbers.
- The current state of each apply server

See "Apply Server States".

- The total number of transactions assigned to each apply server since the last time the apply process was started. A transaction can contain more than one message.
- The total number of messages applied by each apply server since the last time the apply process was started.

The information displayed by this query is valid only for an enabled apply process.

Run the following query to display information about the apply servers for each apply process:

```
COLUMN APPLY_NAME HEADING 'Apply Process Name' FORMAT A22
COLUMN PROCESS_NAME HEADING 'Process Name' FORMAT A12
COLUMN STATE HEADING 'State' FORMAT A17
COLUMN TOTAL_ASSIGNED HEADING 'Total|Transactions|Assigned' FORMAT 99999999
COLUMN TOTAL_MESSAGES_APPLIED HEADING 'Total|Messages|Applied' FORMAT 99999999
SELECT r.APPLY_NAME,
SUBSTR(s.PROGRAM,INSTR(S.PROGRAM,'(')+1,4) PROCESS_NAME,
r.STATE,
r.TOTAL_ASSIGNED,
r.TOTAL_ASSIGNED,
r.TOTAL_MESSAGES_APPLIED
FROM V$STREAMS_APPLY_SERVER R, V$SESSION S
WHERE r.SID = s.SID AND
r.SERIAL# = s.SERIAL#
ORDER BY r.APPLY_NAME, r.SERVER_ID;
```

| Apply Process Name | Process Name | State | Total<br>Transactions<br>Assigned | Total<br>Messages<br>Applied |
|--------------------|--------------|-------|-----------------------------------|------------------------------|
| <br>APPLY\$_DA_2   | AS02         | IDLE  | 1012                              | 109190                       |
| APPLY\$_DA_2       | AS03         | IDLE  | 996                               | 107568                       |
| APPLY\$_DA_2       | AS04         | IDLE  | 1006                              | 108648                       |
| APPLY\$_DA_2<br>6  | AS05         | IDLE  | 987                               | 10659                        |

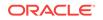

## 26.13 Displaying Effective Apply Parallelism for an Apply Process

In some environments, an apply process might not use all of the apply servers available to it. For example, apply process parallelism can be set to five, but only three apply servers are ever used by the apply process. In this case, the effective apply parallelism is three.

The following query displays the effective apply parallelism for an apply process named <code>apply</code>:

```
SELECT COUNT(SERVER_ID) "Effective Parallelism"
FROM V$STREAMS_APPLY_SERVER
WHERE APPLY_NAME = 'APPLY' AND
TOTAL_MESSAGES_APPLIED > 0;
```

Your output looks similar to the following:

```
Effective Parallelism
```

This query returned two for the effective parallelism. If parallelism is set to three for the apply process named <code>apply</code>, then one apply server has not been used since the last time the apply process was started.

You can display the total number of messages applied by each apply server by running the following query:

```
COLUMN SERVER_ID HEADING 'Apply Server ID' FORMAT 99
COLUMN TOTAL_MESSAGES_APPLIED HEADING 'Total Messages Applied' FORMAT 999999
SELECT SERVER_ID, TOTAL_MESSAGES_APPLIED
FROM V$STREAMS_APPLY_SERVER
WHERE APPLY_NAME = 'APPLY'
ORDER BY SERVER_ID;
```

Your output looks similar to the following:

In this case, apply servers 3 and 4 have not been used by the apply process since it was last started. If the parallelism setting for an apply process is much higher than the effective parallelism for the apply process, then consider lowering the parallelism setting. For example, if the parallelism setting is 6, but the effective parallelism for the apply process is 2, then consider lowering the setting.

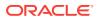

# 26.14 Viewing Rules that Specify a Destination Queue on Apply

You can specify a destination queue for a rule using the SET\_ENQUEUE\_DESTINATION procedure in the DBMS\_APPLY\_ADM package. If an apply process has such a rule in its positive rule set, and a message satisfies the rule, then the apply process enqueues the message into the destination queue.

To view destination queue settings for rules, run the following query:

COLUMN RULE\_OWNER HEADING 'Rule Owner' FORMAT A15 COLUMN RULE\_NAME HEADING 'Rule Name' FORMAT A15 COLUMN DESTINATION\_QUEUE\_NAME HEADING 'Destination Queue' FORMAT A30

SELECT RULE\_OWNER, RULE\_NAME, DESTINATION\_QUEUE\_NAME
FROM DBA\_APPLY\_ENQUEUE;

#### Your output looks similar to the following:

| Rule Owner | Rule Name     | Destination Queue           |
|------------|---------------|-----------------------------|
|            |               |                             |
| STRMADMIN  | DEPARTMENTS17 | "STRMADMIN"."STREAMS_QUEUE" |

See Also:

- "Specifying That Apply Processes Enqueue Messages"
- "Enqueue Destinations for Messages During Apply"

## 26.15 Viewing Rules that Specify No Execution on Apply

You can specify an execution directive for a rule using the SET\_EXECUTE procedure in the DBMS\_APPLY\_ADM package. An execution directive controls whether a message that satisfies the specified rule is executed by an apply process. If an apply process has a rule in its positive rule set with No for its execution directive, and a message satisfies the rule, then the apply process does not execute the message and does not send the message to any apply handler.

To view each rule with NO for its execution directive, run the following query:

COLUMN RULE\_OWNER HEADING 'Rule Owner' FORMAT A20 COLUMN RULE\_NAME HEADING 'Rule Name' FORMAT A20

SELECT RULE\_OWNER, RULE\_NAME
FROM DBA\_APPLY\_EXECUTE
WHERE EXECUTE\_EVENT = 'NO';

| Rule Owner | Rule Name     |
|------------|---------------|
|            |               |
| STRMADMIN  | DEPARTMENTS18 |

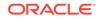

#### See Also:

- "Specifying Execute Directives for Apply Processes"
- "Execution Directives for Messages During Apply"

# 26.16 Determining Which Apply Processes Use Combined Capture and Apply

A combined capture and apply environment is efficient because the capture process acts as the propagation sender that sends logical change records (LCRs) directly to the propagation receiver.

When an apply process uses combined capture and apply, the following columns in the v\$streams\_apply\_reader data dictionary view are populated:

- PROXY\_SID shows the session ID of the propagation receiver
- PROXY\_SERIAL shows the serial number of the propagation receiver
- PROXY\_SPID shows the process identification number of the propagation receiver
- CAPTURE\_BYTES\_RECEIVED shows the number of bytes received by the apply process from the capture process since the apply process last started

When an apply process does not use combined capture and apply, the <code>PROXY\_SID</code> and <code>PROXY\_SERIAL</code> columns are 0 (zero), and the <code>PROXY\_SPID</code> and <code>CAPTURE\_BYTES\_RECEIVED</code> columns are not populated.

To determine whether an apply process uses combined capture and apply, run the following query:

```
COLUMN APPLY_NAME HEADING 'Apply Process Name' FORMAT A20
COLUMN PROXY_SID HEADING 'Propagation|Receiver|Session ID' FORMAT 99999999
COLUMN PROXY_SERIAL HEADING 'Propagation|ReceiverSerial|Number' FORMAT 999999999
COLUMN PROXY_SPID HEADING 'Propagation|Receiver|Process ID' FORMAT 9999999999
COLUMN CAPTURE_BYTES_RECEIVED HEADING 'Number of|Bytes Received' FORMAT 9999999999
```

```
SELECT APPLY_NAME,

PROXY_SID,

PROXY_SERIAL,

PROXY_SPID,

CAPTURE_BYTES_RECEIVED

FROM V$STREAMS APPLY READER;
```

#### Your output looks similar to the following:

|                    | Propagation | Propagation    | Propagation |                |
|--------------------|-------------|----------------|-------------|----------------|
|                    | Receiver    | ReceiverSerial | Receiver    | Number of      |
| Apply Process Name | Session ID  | Number         | Process ID  | Bytes Received |
| APPLY SPOKE1       | 940         | 1              | 22636       | 4358614        |
|                    | 928         | 4              | 29154       | 4310581        |

This output indicates that the apply\_spoke1 apply process uses combined capture and apply. Since it last started, this apply process has received 4358614 bytes from the

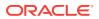

capture process. The  $apply_spoke2$  apply process also uses combined capture and apply. Since it last started, this apply process has received 4310581 bytes from the capture process.

See Also:

Combined Capture and Apply Optimization

# 26.17 Displaying the Substitute Key Columns Specified at a Destination Database

You can designate a substitute key at a destination database, which is a column or set of columns that Oracle can use to identify rows in the table during apply. You can use substitute key columns to specify key columns for a table that has no primary key, or they can be used instead of a table's primary key when the table is processed by any apply process at a destination database.

To display all of the substitute key columns specified at a destination database, run the following query:

COLUMN OBJECT\_OWNER HEADING 'Table Owner' FORMAT A20 COLUMN OBJECT\_NAME HEADING 'Table Name' FORMAT A20 COLUMN COLUMN\_NAME HEADING 'Substitute Key Name' FORMAT A20 COLUMN APPLY\_DATABASE\_LINK HEADING 'Database Link|for Remote|Apply' FORMAT A15

SELECT OBJECT\_OWNER, OBJECT\_NAME, COLUMN\_NAME, APPLY\_DATABASE\_LINK FROM DBA\_APPLY\_KEY\_COLUMNS ORDER BY APPLY\_DATABASE LINK, OBJECT\_OWNER, OBJECT\_NAME;

Your output looks similar to the following:

| Table Owner | Table Name  | Substitute Key Name | Database Link<br>for Remote<br>Apply |
|-------------|-------------|---------------------|--------------------------------------|
| HR          | DEPARTMENTS | DEPARTMENT_NAME     |                                      |
| HR          | DEPARTMENTS | LOCATION_ID         |                                      |
| HR          | EMPLOYEES   | FIRST_NAME          |                                      |
| HR          | EMPLOYEES   | LAST_NAME           |                                      |
| HR          | EMPLOYEES   | HIRE_DATE           |                                      |
|             |             |                     |                                      |

#### Note:

This query shows the database link in the last column if the substitute key columns are for a remote non-Oracle database. The last column is NULL if a substitute key column is specified for the local destination database.

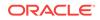

#### See Also:

- "Substitute Key Columns"
- "Managing the Substitute Key Columns for a Table"
- "Managing Apply Errors"

### 26.18 Monitoring Virtual Dependency Definitions

The following sections contain queries that display information about virtual dependency definitions in a database:

- Displaying Value Dependencies
- Displaying Object Dependencies

#### See Also:

"Apply Processes and Dependencies" for more information about virtual dependency definitions

### 26.18.1 Displaying Value Dependencies

To display the value dependencies in a database, run the following query:

```
COLUMN DEPENDENCY_NAME HEADING 'Dependency Name' FORMAT A25
COLUMN OBJECT_OWNER HEADING 'Object Owner' FORMAT A15
COLUMN OBJECT_NAME HEADING 'Object Name' FORMAT A20
COLUMN COLUMN_NAME HEADING 'Column Name' FORMAT A15
```

SELECT DEPENDENCY\_NAME, OBJECT\_OWNER, OBJECT\_NAME, COLUMN\_NAME FROM DBA\_APPLY\_VALUE\_DEPENDENCIES;

Your output should look similar to the following:

| Dependency Name      | Object Owner | Object Name         | Column Name |
|----------------------|--------------|---------------------|-------------|
|                      |              |                     |             |
| ORDER_ID_FOREIGN_KEY | OE           | ORDERS              | ORDER_ID    |
| ORDER_ID_FOREIGN_KEY | OE           | ORDER_ITEMS         | ORDER_ID    |
| KEY_53_FOREIGN_KEY   | US_DESIGNS   | ALL_DESIGNS_SUMMARY | KEY_53      |
| KEY_53_FOREIGN_KEY   | US_DESIGNS   | DESIGN_53           | KEY_53      |

This output shows the following value dependencies:

• The order\_id\_foreign\_key value dependency describes a dependency between the order\_id column in the oe.orders table and the order\_id column in the oe.order\_items table.

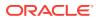

• The key\_53\_foreign\_key value dependency describes a dependency between the key\_53 column in the us\_designs.all\_designs\_summary table and the key\_53 column in the us\_designs.design\_53 table.

### 26.18.2 Displaying Object Dependencies

To display the object dependencies in a database, run the following query:

COLUMN OBJECT\_OWNER HEADING 'Object Owner' FORMAT A15 COLUMN OBJECT\_NAME HEADING 'Object Name' FORMAT A15 COLUMN PARENT\_OBJECT\_OWNER HEADING 'Parent Object Owner' FORMAT A20 COLUMN PARENT\_OBJECT\_NAME HEADING 'Parent Object Name' FORMAT A20

SELECT OBJECT\_OWNER, OBJECT\_NAME, PARENT\_OBJECT\_OWNER, PARENT\_OBJECT\_NAME FROM DBA\_APPLY\_OBJECT\_DEPENDENCIES;

Your output should look similar to the following:

| Object Owner | Object Name | Parent Object Owner | Parent Object Name |
|--------------|-------------|---------------------|--------------------|
| ORD          | CUSTOMERS   | ORD                 | SHIP_ORDERS        |
| ORD          | ORDERS      | ORD                 | SHIP_ORDERS        |
| ORD          | ORDER_ITEMS | ORD                 | SHIP_ORDERS        |

This output shows an object dependency in which the ord.ship\_orders table is a parent table to the following child tables:

- ord.customers
- ord.orders
- ord.order\_items

## 26.19 Checking for Apply Errors

To check for apply errors, run the following query:

```
COLUMN APPLY_NAME HEADING 'Apply|Process|Name' FORMAT A11
COLUMN SOURCE_DATABASE HEADING 'Source|Database' FORMAT A10
COLUMN LOCAL_TRANSACTION_ID HEADING 'Local|Transaction|ID' FORMAT A11
COLUMN ERROR_NUMBER HEADING 'Error Number' FORMAT 99999999
COLUMN ERROR_MESSAGE HEADING 'Error Message' FORMAT A20
COLUMN MESSAGE_COUNT HEADING 'Messages in|Error|Transaction' FORMAT 99999999
```

SELECT APPLY\_NAME,

```
SOURCE_DATABASE,
LOCAL_TRANSACTION_ID,
ERROR_NUMBER,
ERROR_MESSAGE,
MESSAGE_COUNT
FROM DBA APPLY_ERROR;
```

If there are any apply errors, then your output looks similar to the following:

| Apply   |          | Local       |                            | Messages in |
|---------|----------|-------------|----------------------------|-------------|
| Process | Source   | Transaction |                            | Error       |
| Name    | Database | ID          | Error Number Error Message | Transaction |

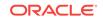

| APPLY\$_DB_2 DB.EXAMPLE<br>.COM | 13.16.334 | 26786 | <pre>ORA-26786: A row wit<br/>h key ("EMPLOYEE_ID"<br/>) = (206) exists but<br/>has conflicting col<br/>umn(s) "SALARY" in t<br/>able HR.EMPLOYEES<br/>ORA-01403: no data f<br/>ound</pre> | 1 |
|---------------------------------|-----------|-------|----------------------------------------------------------------------------------------------------|---|
| APPLY\$_DB_2 DB.EXAMPLE<br>.COM | 15.17.540 | 26786 | <pre>ORA-26786: A row wit<br/>h key ("EMPLOYEE_ID"<br/>) = (206) exists but<br/>has conflicting col<br/>umn(s) "SALARY" in t<br/>able HR.EMPLOYEES<br/>ORA-01403: no data f<br/>ound</pre> | 1 |

If there are apply errors, then you can either try to reexecute the transactions that encountered the errors, or you can delete the transactions. If you want to reexecute a transaction that encountered an error, then first correct the condition that caused the transaction to raise an error.

If you want to delete a transaction that encountered an error, then you might need to resynchronize data manually if you are sharing data between multiple databases. Remember to set an appropriate session tag, if necessary, when you resynchronize data manually.

#### 🖍 See Also:

- Troubleshooting Apply
- "The Error Queue"
- "Managing Apply Errors"
- "Considerations for Applying DML Changes to Tables" for information about the possible causes of apply errors
- Oracle Streams Replication Administrator's Guide for more information about setting tag values generated by the current session

### 26.20 Displaying Detailed Information About Apply Errors

This section contains SQL scripts that you can use to display detailed information about the error transactions in the error queue in a database. These scripts are designed to display information about LCRs, but you can extend them to display information about any non-LCR messages used in your environment as well.

To use these scripts, complete the following steps:

- 1. Step 1, Grant Explicit SELECT Privilege on the DBA\_APPLY\_ERROR View
- 2. Step 2, Create a Procedure that Prints the Value in an ANYDATA Object
- 3. Step 3, Create a Procedure that Prints a Specified LCR

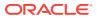

- 4. Step 4, Create a Procedure that Prints All the LCRs in the Error Queue
- 5. Step 5, Create a Procedure that Prints All the Error LCRs for a Transaction

#### Note:

These scripts display only the first 253 characters for VARCHAR2 values in LCRs.

#### Step 1 Grant Explicit SELECT Privilege on the DBA\_APPLY\_ERROR View

The user who creates and runs the print\_errors and print\_transaction procedures described in the following sections must be granted explicit SELECT privilege on the DBA\_APPLY\_ERROR data dictionary view. This privilege cannot be granted through a role. Running the GRANT\_ADMIN\_PRIVILEGE procedure in the DBMS\_STREAMS\_AUTH package on a user grants this privilege to the user.

To grant this privilege to a user directly, complete the following steps:

1. In SQL\*Plus, connect as an administrative user who can grant privileges.

See Oracle Database Administrator's Guide for information about connecting to a database in SQL\*Plus.

2. Grant SELECT privilege on the DBA\_APPLY\_ERROR data dictionary view to the appropriate user. For example, to grant this privilege to the strmadmin user, run the following statement:

GRANT SELECT ON DBA\_APPLY\_ERROR TO strmadmin;

3. Grant EXECUTE privilege on the DBMS\_APPLY\_ADM package. For example, to grant this privilege to the strmadmin user, run the following statement:

GRANT EXECUTE ON DBMS\_APPLY\_ADM TO strmadmin;

 Connect to the database as the user to whom you granted the privilege in Step 2 and 3.

#### Step 2 Create a Procedure that Prints the Value in an ANYDATA Object

The following procedure prints the value in a specified ANYDATA object for some selected data types. Optionally, you can add more data types to this procedure.

```
CREATE OR REPLACE PROCEDURE print_any(data IN ANYDATA) IS
 tn VARCHAR2(61);
 str VARCHAR2(4000);
 chr VARCHAR2(1000);
 num NUMBER;
 dat DATE;
 rw RAW(4000);
 res NUMBER;
BEGIN
  IF data IS NULL THEN
   DBMS_OUTPUT.PUT_LINE('NULL value');
   RETURN;
 END IF;
 tn := data.GETTYPENAME();
 IF tn = 'SYS.VARCHAR2' THEN
   res := data.GETVARCHAR2(str);
   DBMS_OUTPUT.PUT_LINE(SUBSTR(str,0,253));
 ELSIF tn = 'SYS.CHAR' then
```

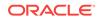

```
res := data.GETCHAR(chr);
   DBMS_OUTPUT.PUT_LINE(SUBSTR(chr,0,253));
  ELSIF tn = 'SYS.VARCHAR' THEN
   res := data.GETVARCHAR(chr);
   DBMS_OUTPUT.PUT_LINE(chr);
  ELSIF tn = 'SYS.NUMBER' THEN
   res := data.GETNUMBER(num);
   DBMS_OUTPUT.PUT_LINE(num);
  ELSIF tn = 'SYS.DATE' THEN
   res := data.GETDATE(dat);
    DBMS_OUTPUT.PUT_LINE(dat);
  ELSIF tn= 'SYS.TIMESTAMP' THEN
   res := data.GETTIMESTAMP(dat);
   DBMS OUTPUT.PUT LINE(TO CHAR(dat, 'DD-MON-RR HH.MI.SSXFF AM'));
 ELSIF tn= 'SYS.TIMESTAMPTZ' THEN
   res := data.GETTIMESTAMPTZ(dat);
   DBMS_OUTPUT.PUT_LINE(TO_CHAR(dat, 'DD-MON-RR HH.MI.SSXFF AM'));
 ELSIF tn= 'SYS.TIMESTAMPLTZ' THEN
   res := data.GETTIMESTAMPLTZ(dat);
   DBMS_OUTPUT.PUT_LINE(TO_CHAR(dat, 'DD-MON-RR HH.MI.SSXFF AM'));
  ELSIF tn = 'SYS.RAW' THEN
    -- res := data.GETRAW(rw);
    -- DBMS_OUTPUT.PUT_LINE(SUBSTR(DBMS_LOB.SUBSTR(rw),0,253));
   DBMS_OUTPUT.PUT_LINE('BLOB Value');
  ELSIF tn = 'SYS.BLOB' THEN
    DBMS_OUTPUT.PUT_LINE('BLOB Found');
  ELSE
    DBMS_OUTPUT.PUT_LINE('typename is ' || tn);
  END IF;
END print_any;
```

#### Step 3 Create a Procedure that Prints a Specified LCR

The following procedure prints a specified LCR. It calls the print\_any procedure created in "Step 2, Create a Procedure that Prints the Value in an ANYDATA Object".

```
CREATE OR REPLACE PROCEDURE print_lcr(lcr IN ANYDATA) IS
 typenm VARCHAR2(61);
 ddllcr
           SYS.LCR$_DDL_RECORD;
 proclcr SYS.LCR$_PROCEDURE_RECORD;
 rowlcr SYS.LCR$_ROW_RECORD;
          NUMBER;
 res
 newlist SYS.LCR$_ROW_LIST;
 oldlist SYS.LCR$_ROW_LIST;
 ddl_text CLOB;
 ext_attr ANYDATA;
BEGIN
  typenm := lcr.GETTYPENAME();
 DBMS_OUTPUT.PUT_LINE('type name: ' || typenm);
  IF (typenm = 'SYS.LCR$_DDL_RECORD') THEN
   res := lcr.GETOBJECT(ddllcr);
   DBMS_OUTPUT.PUT_LINE('source database: ' ||
                        ddllcr.GET_SOURCE_DATABASE_NAME);
   DBMS_OUTPUT.PUT_LINE('owner: ' || ddllcr.GET_OBJECT_OWNER);
   DBMS_OUTPUT.PUT_LINE('object: ' || ddllcr.GET_OBJECT_NAME);
   DBMS_OUTPUT.PUT_LINE('is tag null: ' || ddllcr.IS_NULL_TAG);
   DBMS_LOB.CREATETEMPORARY(ddl_text, TRUE);
   ddllcr.GET_DDL_TEXT(ddl_text);
   DBMS_OUTPUT.PUT_LINE('ddl: ' || ddl_text);
```

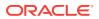

```
-- Print extra attributes in DDL LCR
 ext_attr := ddllcr.GET_EXTRA_ATTRIBUTE('serial#');
    IF (ext_attr IS NOT NULL) THEN
     DBMS_OUTPUT.PUT_LINE('serial#: ' || ext_attr.ACCESSNUMBER());
   END TF;
 ext_attr := ddllcr.GET_EXTRA_ATTRIBUTE('session#');
   IF (ext_attr IS NOT NULL) THEN
     DBMS_OUTPUT.PUT_LINE('session#: ' || ext_attr.ACCESSNUMBER());
   END IF;
 ext_attr := ddllcr.GET_EXTRA_ATTRIBUTE('thread#');
   IF (ext_attr IS NOT NULL) THEN
     DBMS_OUTPUT.PUT_LINE('thread#: ' || ext_attr.ACCESSNUMBER());
   END IF;
 ext attr := ddllcr.GET EXTRA ATTRIBUTE('tx name');
   IF (ext_attr IS NOT NULL) THEN
     DBMS_OUTPUT.PUT_LINE('transaction name: ' || ext_attr.ACCESSVARCHAR2());
   END TF;
 ext_attr := ddllcr.GET_EXTRA_ATTRIBUTE('username');
   IF (ext_attr IS NOT NULL) THEN
     DBMS_OUTPUT.PUT_LINE('username: ' || ext_attr.ACCESSVARCHAR2());
   END IF;
 DBMS_LOB.FREETEMPORARY(ddl_text);
ELSIF (typenm = 'SYS.LCR$_ROW_RECORD') THEN
 res := lcr.GETOBJECT(rowlcr);
 DBMS_OUTPUT.PUT_LINE('source database: ' ||
                      rowlcr.GET_SOURCE_DATABASE_NAME);
 DBMS_OUTPUT.PUT_LINE('owner: ' || rowlcr.GET_OBJECT_OWNER);
 DBMS_OUTPUT.PUT_LINE('object: ' || rowlcr.GET_OBJECT_NAME);
 DBMS_OUTPUT.PUT_LINE('is tag null: ' || rowlcr.IS_NULL_TAG);
 DBMS_OUTPUT.PUT_LINE('command_type: ' || rowlcr.GET_COMMAND_TYPE);
 oldlist := rowlcr.GET_VALUES('old');
 FOR i IN 1... oldlist.COUNT LOOP
   IF oldlist(i) IS NOT NULL THEN
     DBMS_OUTPUT.PUT_LINE('old(' || i || '): ' || oldlist(i).column_name);
     print_any(oldlist(i).data);
   END IF;
 END LOOP;
 newlist := rowlcr.GET_VALUES('new', 'n');
 FOR i in 1...newlist.count LOOP
   IF newlist(i) IS NOT NULL THEN
     DBMS_OUTPUT.PUT_LINE('new(' || i || '): ' || newlist(i).column_name);
     print_any(newlist(i).data);
   END IF;
 END LOOP;
 -- Print extra attributes in row LCR
 ext_attr := rowlcr.GET_EXTRA_ATTRIBUTE('row_id');
   IF (ext_attr IS NOT NULL) THEN
     DBMS_OUTPUT.PUT_LINE('row_id: ' || ext_attr.ACCESSUROWID());
   END IF;
 ext_attr := rowlcr.GET_EXTRA_ATTRIBUTE('serial#');
   IF (ext_attr IS NOT NULL) THEN
     DBMS_OUTPUT.PUT_LINE('serial#: ' || ext_attr.ACCESSNUMBER());
   END IF;
 ext_attr := rowlcr.GET_EXTRA_ATTRIBUTE('session#');
   IF (ext_attr IS NOT NULL) THEN
     DBMS_OUTPUT.PUT_LINE('session#: ' || ext_attr.ACCESSNUMBER());
   END IF;
 ext_attr := rowlcr.GET_EXTRA_ATTRIBUTE('thread#');
   IF (ext_attr IS NOT NULL) THEN
```

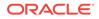

```
DBMS_OUTPUT.PUT_LINE('thread#: ' || ext_attr.ACCESSNUMBER());
END IF;
ext_attr := rowlcr.GET_EXTRA_ATTRIBUTE('tx_name');
IF (ext_attr IS NOT NULL) THEN
DBMS_OUTPUT.PUT_LINE('transaction name: ' || ext_attr.ACCESSVARCHAR2());
END IF;
ext_attr := rowlcr.GET_EXTRA_ATTRIBUTE('username');
IF (ext_attr IS NOT NULL) THEN
DBMS_OUTPUT.PUT_LINE('username: ' || ext_attr.ACCESSVARCHAR2());
END IF;
ELSE
DBMS_OUTPUT.PUT_LINE('Non-LCR Message with type ' || typenm);
END IF;
END IF;
END IF;
END IF;
```

#### Step 4 Create a Procedure that Prints All the LCRs in the Error Queue

The following procedure prints all of the LCRs in all of the error queues. It calls the print\_lcr procedure created in "Step 3, Create a Procedure that Prints a Specified LCR".

```
CREATE OR REPLACE PROCEDURE print_errors IS
 CURSOR c IS
   SELECT LOCAL_TRANSACTION_ID,
         SOURCE_DATABASE,
         MESSAGE_NUMBER,
         MESSAGE_COUNT,
         ERROR_NUMBER,
          ERROR_MESSAGE
     FROM DBA_APPLY_ERROR
     ORDER BY SOURCE_DATABASE, SOURCE_COMMIT_SCN;
        NUMBER;
  i
  txnid VARCHAR2(30);
  source VARCHAR2(128);
 msgno NUMBER;
 msgcnt NUMBER;
 errnum NUMBER := 0;
 errno NUMBER;
 errmsg VARCHAR2(2000);
 lcr ANYDATA;
 r
        NUMBER;
BEGIN
 FOR r IN c LOOP
   errnum := errnum + 1;
   msqcnt := r.MESSAGE COUNT;
   txnid := r.LOCAL_TRANSACTION_ID;
   source := r.SOURCE_DATABASE;
   msgno := r.MESSAGE_NUMBER;
   errno := r.ERROR_NUMBER;
   errmsg := r.ERROR_MESSAGE;
DBMS_OUTPUT.PUT_LINE('---- ERROR #' || errnum);
   DBMS_OUTPUT.PUT_LINE('---- Local Transaction ID: ' || txnid);
   DBMS_OUTPUT.PUT_LINE('---- Source Database: ' || source);
   DBMS_OUTPUT.PUT_LINE('----Error in Message: '|| msgno);
   DBMS_OUTPUT.PUT_LINE('----Error Number: '||errno);
   DBMS_OUTPUT.PUT_LINE('----Message Text: '||errmsg);
   FOR i IN 1..msgcnt LOOP
     DBMS_OUTPUT.PUT_LINE('--message: ' || i);
```

```
lcr := DBMS_APPLY_ADM.GET_ERROR_MESSAGE(i, txnid);
    print_lcr(lcr);
    END LOOP;
    END LOOP;
END print_errors;
    '
```

To run this procedure after you create it, enter the following:

SET SERVEROUTPUT ON SIZE 1000000

EXEC print\_errors

**Step 5 Create a Procedure that Prints All the Error LCRs for a Transaction** The following procedure prints all the LCRs in the error queue for a particular transaction. It calls the print\_lcr procedure created in "Step 3, Create a Procedure that Prints a Specified LCR".

CREATE OR REPLACE PROCEDURE print\_transaction(ltxnid IN VARCHAR2) IS

```
NUMBER;
 i
 txnid VARCHAR2(30);
 source VARCHAR2(128);
 msgno NUMBER;
 msgcnt NUMBER;
 errno NUMBER;
 errmsg VARCHAR2(2000);
 lcr ANYDATA;
BEGIN
 SELECT LOCAL_TRANSACTION_ID,
        SOURCE_DATABASE,
        MESSAGE_NUMBER,
        MESSAGE COUNT,
        ERROR NUMBER,
        ERROR MESSAGE
     INTO txnid, source, msgno, msgcnt, errno, errmsg
     FROM DBA_APPLY_ERROR
     WHERE LOCAL_TRANSACTION_ID = ltxnid;
 DBMS_OUTPUT.PUT_LINE('---- Local Transaction ID: ' || txnid);
 DBMS_OUTPUT.PUT_LINE('---- Source Database: ' || source);
 DBMS_OUTPUT.PUT_LINE('----Error in Message: '|| msgno);
 DBMS_OUTPUT.PUT_LINE('----Error Number: '||errno);
 DBMS_OUTPUT.PUT_LINE('----Message Text: '||errmsg);
 FOR i IN 1..msgcnt LOOP
 DBMS_OUTPUT.PUT_LINE('--message: ' || i);
   lcr := DBMS_APPLY_ADM.GET_ERROR_MESSAGE(i, txnid); -- gets the LCR
   print_lcr(lcr);
 END LOOP;
END print_transaction;
```

/

To run this procedure after you create it, pass to it the local transaction identifier of an error transaction. For example, if the local transaction identifier is 1.17.2485, then enter the following:

```
SET SERVEROUTPUT ON SIZE 1000000
EXEC print_transaction('1.17.2485')
```

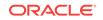

## 27 Monitoring Rules

The following topics describe monitoring rules, rule sets, and evaluation contexts:

- Displaying All Rules Used by All Oracle Streams Clients
- Displaying the Oracle Streams Rules Used by a Specific Oracle Streams Client
- Displaying the Current Condition for a Rule
- Displaying Modified Rule Conditions for Oracle Streams Rules
- Displaying the Evaluation Context for Each Rule Set
- Displaying Information About the Tables Used by an Evaluation Context
- Displaying Information About the Variables Used in an Evaluation Context
- Displaying All of the Rules in a Rule Set
- Displaying the Condition for Each Rule in a Rule Set
- Listing Each Rule that Contains a Specified Pattern in Its Condition
- Displaying Aggregate Statistics for All Rule Set Evaluations
- Displaying Information About Evaluations for Each Rule Set
- Determining the Resources Used by Evaluation of Each Rule Set
- Displaying Evaluation Statistics for a Rule

#### Note:

The Oracle Streams tool in Oracle Enterprise Manager Cloud Control is also an excellent way to monitor an Oracle Streams environment. See the online Help for the Oracle Streams tool for more information.

#### See Also:

- How Rules Are Used in Oracle Streams
- Advanced Rule Concepts
- Managing Rules
- Troubleshooting Rules and Rule-Based Transformations
- "Modifying a Name-Value Pair in a Rule Action Context" for information about viewing a rule action context
- Oracle Database Reference for information about the data dictionary views
   described in this chapter

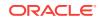

## 27.1 Displaying All Rules Used by All Oracle Streams Clients

Oracle Streams rules are created using the DBMS\_STREAMS\_ADM package or the Oracle Streams tool in Oracle Enterprise Manager Cloud Control. Oracle Streams rules in the rule sets for an Oracle Streams client determine the behavior of the Oracle Streams client. Oracle Streams clients include capture processes, propagations, apply processes, and messaging clients. The rule sets for an Oracle Streams client can also contain rules created using the DBMS\_RULE\_ADM package, and these rules also determine the behavior of the Oracle Streams client.

For example, if a rule in the positive rule set for a capture process evaluates to TRUE for DML changes to the hr.employees table, then the capture process captures DML changes to this table. However, if a rule in the negative rule set for a capture process evaluates to TRUE for DML changes to the hr.employees table, then the capture process discards DML changes to this table.

You query the following data dictionary views to display all rules in the rule sets for Oracle Streams clients, including Oracle Streams rules and rules created using the DBMS\_RULE\_ADM package:

- ALL\_STREAMS\_RULES
- DBA\_STREAMS\_RULES

In addition, these two views display the current rule condition for each rule and whether the rule condition has been modified.

The query in this section displays the following information about all of the rules used by Oracle Streams clients in a database:

- The name of each Oracle Streams client that uses the rule
- The type of each Oracle Streams client that uses the rule, either CAPTURE for a capture process, SYNCHRONOUS CAPTURE for a synchronous capture, PROPAGATION for a propagation, APPLY for an apply process, or DEQUEUE for a messaging client
- The name of the rule
- The type of rule set that contains the rule for the Oracle Streams client, either POSITIVE OF NEGATIVE
- For Oracle Streams rules, the Oracle Streams rule level, either global, SCHEMA, or TABLE
- For Oracle Streams rules, the name of the schema for schema rules and table rules
- · For Oracle Streams rules, the name of the table for table rules
- For Oracle Streams rules, the rule type, either DML or DDL

Run the following query to display this information:

```
COLUMN STREAMS_NAME HEADING 'Oracle|Streams|Name' FORMAT A14
COLUMN STREAMS_TYPE HEADING 'Oracle|Streams|Type' FORMAT A11
COLUMN RULE_NAME HEADING 'Rule|Name' FORMAT A12
COLUMN RULE_SET_TYPE HEADING 'Rule Set|Type' FORMAT A8
COLUMN STREAMS_RULE_TYPE HEADING 'Oracle|Streams|Rule|Level' FORMAT A7
COLUMN SCHEMA_NAME HEADING 'Schema|Name' FORMAT A6
```

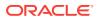

```
COLUMN OBJECT_NAME HEADING 'Object|Name' FORMAT A11
COLUMN RULE_TYPE HEADING 'Rule|Type' FORMAT A4
SELECT STREAMS_NAME,
STREAMS_TYPE,
RULE_NAME,
RULE_SET_TYPE,
STREAMS_RULE_TYPE,
SCHEMA_NAME,
```

RULE\_TYPE FROM DBA\_STREAMS\_RULES;

OBJECT\_NAME,

Your output looks similar to the following:

|                |             |              |          | Oracle  |        |             |      |
|----------------|-------------|--------------|----------|---------|--------|-------------|------|
| Oracle         | Oracle      |              |          | Streams |        |             |      |
| Streams        | Streams     | Rule         | Rule Set | Rule    | Schema | Object      | Rule |
| Name           | Туре        | Name         | Туре     | Level   | Name   | Name        | Туре |
|                |             |              |          |         |        |             |      |
| STRM01_CAPTURE | CAPTURE     | JOBS4        | POSITIVE | TABLE   | HR     | JOBS        | DML  |
| STRM01_CAPTURE | CAPTURE     | JOBS5        | POSITIVE | TABLE   | HR     | JOBS        | DDL  |
| DBS1_TO_DBS2   | PROPAGATION | HR18         | POSITIVE | SCHEMA  | HR     |             | DDL  |
| DBS1_TO_DBS2   | PROPAGATION | HR17         | POSITIVE | SCHEMA  | HR     |             | DML  |
| APPLY          | APPLY       | HR20         | POSITIVE | SCHEMA  | HR     |             | DML  |
| APPLY          | APPLY       | JOB_HISTORY2 | NEGATIVE | TABLE   | HR     | JOB_HISTORY | DML  |
| OE             | DEQUEUE     | RULE\$_28    | POSITIVE |         |        |             |      |
|                |             |              |          |         |        |             |      |

This output provides the following information about the rules used by Oracle Streams clients in the database:

- The DML rule jobs4 and the DDL rule jobs5 are both table rules for the hr.jobs table in the positive rule set for the capture process strm01\_capture.
- The DML rule hr17 and the DDL rule hr18 are both schema rules for the hr schema in the positive rule set for the propagation dbs1\_to\_dbs2.
- The DML rule hr20 is a schema rule for the hr schema in the positive rule set for the apply process apply.
- The DML rule job\_history2 is a table rule for the hr schema in the negative rule set for the apply process apply.
- The rule rule\$\_28 is a messaging rule in the positive rule set for the messaging client oe.

The ALL\_STREAMS\_RULES and DBA\_STREAMS\_RULES views also contain information about the rule sets used by an Oracle Streams client, the current and original rule condition for Oracle Streams rules, whether the rule condition has been changed, the subsetting operation and DML condition for each Oracle Streams subset rule, the source database specified for each Oracle Streams rule, and information about the message type and message variable for Oracle Streams messaging rules.

The following data dictionary views also display Oracle Streams rules:

- ALL\_STREAMS\_GLOBAL\_RULES
- DBA\_STREAMS\_GLOBAL\_RULES
- ALL\_STREAMS\_MESSAGE\_RULES
- DBA\_STREAMS\_MESSAGE\_RULES

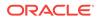

- ALL\_STREAMS\_SCHEMA\_RULES
- DBA\_STREAMS\_SCHEMA\_RULES
- ALL\_STREAMS\_TABLE\_RULES
- DBA\_STREAMS\_TABLE\_RULES

These views display Oracle Streams rules only. They do not display any manual modifications to these rules made by the DBMS\_RULE\_ADM package, and they do not display rules created using the DBMS\_RULE\_ADM package. These views can display the original rule condition for each rule only. They do not display the current rule condition for a rule if the rule condition was modified after the rule was created.

## 27.2 Displaying the Oracle Streams Rules Used by a Specific Oracle Streams Client

To determine which rules are in a rule set used by a particular Oracle Streams client, you can query the DBA\_STREAMS\_RULES data dictionary view. For example, suppose a database is running an apply process named strm01\_apply. The following sections describe how to determine the rules in the positive rule set and negative rule set for this apply process.

The following sections describe how to determine which rules are in a rule set used by a particular Oracle Streams client:

- Displaying the Rules in the Positive Rule Set for an Oracle Streams Client
- Displaying the Rules in the Negative Rule Set for an Oracle Streams Client

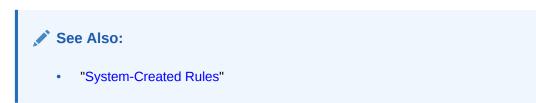

## 27.2.1 Displaying the Rules in the Positive Rule Set for an Oracle Streams Client

The following query displays all of the rules in the positive rule set for an apply processs named strm01\_apply:

```
COLUMN RULE_OWNER HEADING 'Rule Owner' FORMAT A10
COLUMN RULE_NAME HEADING 'Rule|Name' FORMAT A12
COLUMN STREAMS_RULE_TYPE HEADING 'Oracle Streams|Rule|Level' FORMAT A7
COLUMN SCHEMA_NAME HEADING 'Schema|Name' FORMAT A6
COLUMN OBJECT_NAME HEADING 'Object|Name' FORMAT A11
COLUMN RULE_TYPE HEADING 'Rule|Type' FORMAT A4
COLUMN SOURCE_DATABASE HEADING 'Source' FORMAT A10
COLUMN INCLUDE_TAGGED_LCR HEADING 'Apply|Tagged|LCRs?' FORMAT A9
SELECT RULE_OWNER,
```

RULE\_NAME, STREAMS\_RULE\_TYPE, SCHEMA\_NAME, OBJECT\_NAME,

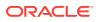

```
RULE_TYPE,
SOURCE_DATABASE,
INCLUDE_TAGGED_LCR
FROM DBA_STREAMS_RULES
WHERE STREAMS_NAME = 'STRM01_APPLY' AND
RULE_SET_TYPE = 'POSITIVE';
```

If this query returns any rows, then the apply process applies LCRs containing changes that evaluate to TRUE for the rules.

Your output looks similar to the following:

|            |      | Oracle S | Streams |        |      |           |        | Apply |
|------------|------|----------|---------|--------|------|-----------|--------|-------|
|            | Rule | Rule     | Schema  | Object | Rule |           | Tagged |       |
| Rule Owner | Name | Level    | Name    | Name   | Туре | Source    | LCRs?  |       |
|            |      |          |         |        |      |           |        |       |
| STRMADMIN  | HR20 | SCHEMA   | HR      |        | DML  | DBS1.EXAM | NO     |       |
|            |      |          |         |        |      | PLE.COM   |        |       |
| STRMADMIN  | HR21 | SCHEMA   | HR      |        | DDL  | DBS1.EXAM | NO     |       |
|            |      |          |         |        |      | PLE.COM   |        |       |

Assuming the rule conditions for the Oracle Streams rules returned by this query have not been modified, these results show that the apply process applies LCRs containing DML changes and DDL changes to the hr schema and that the LCRs originated at the dbs1.example.com database. The rules in the positive rule set that instruct the apply process to apply these LCRs are owned by the strmadmin user and are named hr20 and hr21. Also, the apply process applies an LCR that satisfies one of these rules only if the tag in the LCR is NULL.

If the rule condition for an Oracle Streams rule has been modified, then you must check the current rule condition to determine the effect of the rule on an Oracle Streams client. Oracle Streams rules whose rule condition has been modified have NO for the SAME\_RULE\_CONDITION column.

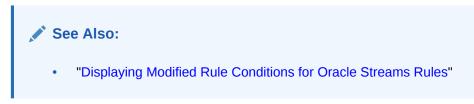

## 27.2.2 Displaying the Rules in the Negative Rule Set for an Oracle Streams Client

The following query displays all of the rules in the negative rule set for an apply process named strm01\_apply:

```
COLUMN RULE_OWNER HEADING 'Rule Owner' FORMAT A10
COLUMN RULE_NAME HEADING 'Rule Name' FORMAT A15
COLUMN STREAMS_RULE_TYPE HEADING 'Oracle Streams Rule Level' FORMAT A7
COLUMN SCHEMA_NAME HEADING 'Schema Name' FORMAT A6
COLUMN OBJECT_NAME HEADING 'Object Name' FORMAT A11
COLUMN RULE_TYPE HEADING 'Rule Type' FORMAT A11
COLUMN SOURCE_DATABASE HEADING 'Source' FORMAT A10
COLUMN INCLUDE_TAGGED_LCR HEADING 'Apply Tagged LCRs?' FORMAT A9
SELECT RULE_OWNER,
```

```
RULE_NAME,
```

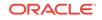

```
STREAMS_RULE_TYPE,
SCHEMA_NAME,
OBJECT_NAME,
RULE_TYPE,
SOURCE_DATABASE,
INCLUDE_TAGGED_LCR
FROM DBA_STREAMS_RULES
WHERE STREAMS_NAME = 'APPLY' AND
RULE_SET_TYPE = 'NEGATIVE';
```

If this query returns any rows, then the apply process discards LCRs containing changes that evaluate to TRUE for the rules.

Your output looks similar to the following:

|                         | Oracle | Streams |             |      |            |        | Apply |
|-------------------------|--------|---------|-------------|------|------------|--------|-------|
| Rule                    | Rule   | Schema  | Object      | Rule |            | Tagged |       |
| Rule Owner Name         | Level  | Name    | Name        | Туре | Source     | LCRs?  |       |
|                         |        |         |             |      |            |        |       |
| STRMADMIN JOB_HISTORY22 | TABLE  | HR      | JOB_HISTORY | DML  | DBS1.EXAMP | YES    |       |
|                         |        |         |             |      | LE.COM     |        |       |
| STRMADMIN JOB_HISTORY23 | TABLE  | HR      | JOB_HISTORY | DDL  | DBS1.EXAMP | YES    |       |
|                         |        |         |             |      | LE.COM     |        |       |
|                         |        |         |             |      |            |        |       |

Assuming the rule conditions for the Oracle Streams rules returned by this query have not been modified, these results show that the apply process discards LCRs containing DML changes and DDL changes to the hr.job\_history table and that the LCRs originated at the dbs1.example.com database. The rules in the negative rule set that instruct the apply process to discard these LCRs are owned by the strmadmin user and are named job\_history22 and job\_history23. Also, the apply process discards an LCR that satisfies one of these rules regardless of the value of the tag in the LCR.

If the rule condition for an Oracle Streams rule has been modified, then you must check the current rule condition to determine the effect of the rule on an Oracle Streams client. Oracle Streams rules whose rule condition has been modified have NO for the SAME\_RULE\_CONDITION column.

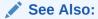

"Displaying Modified Rule Conditions for Oracle Streams Rules"

## 27.3 Displaying the Current Condition for a Rule

If you know the name of a rule, then you can display its rule condition. For example, consider the rule returned by the query in "Displaying the Oracle Streams Rules Used by a Specific Oracle Streams Client". The name of the rule is hr1, and you can display its condition by running the following query:

```
SET LONG 8000
SET PAGES 8000
SELECT RULE_CONDITION "Current Rule Condition"
FROM DBA_STREAMS_RULES
WHERE RULE_NAME = 'HR1' AND
RULE_OWNER = 'STRMADMIN';
```

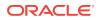

Your output looks similar to the following:

See Also:

- "Rule Condition"
- "System-Created Rules"

## 27.4 Displaying Modified Rule Conditions for Oracle Streams Rules

It is possible to modify the rule condition of an Oracle Streams rule. These modifications can change the behavior of the Oracle Streams clients using the Oracle Streams rule. In addition, some modifications can degrade rule evaluation performance.

The following query displays the rule name, the original rule condition, and the current rule condition for each Oracle Streams rule whose condition has been modified:

```
COLUMN RULE_NAME HEADING 'Rule Name' FORMAT A12
COLUMN ORIGINAL_RULE_CONDITION HEADING 'Original Rule Condition' FORMAT A33
COLUMN RULE_CONDITION HEADING 'Current Rule Condition' FORMAT A33
```

```
SET LONG 8000
SET PAGES 8000
SELECT RULE_NAME, ORIGINAL_RULE_CONDITION, RULE_CONDITION
FROM DBA_STREAMS_RULES
WHERE SAME_RULE_CONDITION = 'NO';
```

Your output looks similar to the following:

```
Rule Name Original Rule Condition Current Rule Condition
HR20 ((:dml.get_object_owner() = 'HR') ((:dml.get_object_owner() = 'HR')
and :dml.is_null_tag() = 'Y' and :dml.is_null_tag() = 'Y' and
ISTORY')
```

In this example, the output shows that the condition of the hr20 rule has been modified. Originally, this schema rule evaluated to TRUE for all changes to the hr schema. The current modified condition for this rule evaluates to TRUE for all changes to the hrschema, except for DML changes to the  $hr.job_history$  table.

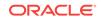

#### Note:

The query in this section applies only to Oracle Streams rules. It does not apply to rules created using the DBMS\_RULE\_ADM package because these rules always show NULL for the ORIGINAL\_RULE\_CONDITION column and NULL for the SAME\_RULE\_CONDITION column.

#### See Also:

- "Rule Condition"
- "System-Created Rules"

### 27.5 Displaying the Evaluation Context for Each Rule Set

The following query displays the default evaluation context for each rule set in a database:

COLUMN RULE\_SET\_OWNER HEADING 'Rule Set|Owner' FORMAT A10 COLUMN RULE\_SET\_NAME HEADING 'Rule Set Name' FORMAT A20 COLUMN RULE\_SET\_EVAL\_CONTEXT\_OWNER HEADING 'Eval Context|Owner' FORMAT A12 COLUMN RULE\_SET\_EVAL\_CONTEXT\_NAME HEADING 'Eval Context Name' FORMAT A30

```
SELECT RULE_SET_OWNER,
RULE_SET_NAME,
RULE_SET_EVAL_CONTEXT_OWNER,
RULE_SET_EVAL_CONTEXT_NAME
FROM DBA_RULE_SETS;
```

#### Your output looks similar to the following:

| Rule Set  |                      | Eval Context |                                 |
|-----------|----------------------|--------------|---------------------------------|
| Owner     | Rule Set Name        | Owner        | Eval Context Name               |
|           |                      |              |                                 |
| STRMADMIN | RULESET\$_2          | SYS          | STREAMS\$_EVALUATION_CONTEXT    |
| STRMADMIN | STRM02_QUEUE_R       | STRMADMIN    | AQ\$_STRM02_QUEUE_TABLE_V       |
| STRMADMIN | APPLY_OE_RS          | STRMADMIN    | OE_EVAL_CONTEXT                 |
| STRMADMIN | OE_QUEUE_R           | STRMADMIN    | AQ\$_OE_QUEUE_TABLE_V           |
| STRMADMIN | AQ\$_1_RE            | STRMADMIN    | AQ\$_OE_QUEUE_TABLE_V           |
| SUPPORT   | RS                   | SUPPORT      | EVALCTX                         |
| OE        | NOTIFICATION_QUEUE_R | OE           | AQ\$_NOTIFICATION_QUEUE_TABLE_V |

See Also:

- "Rule Evaluation Context"
- "Evaluation Contexts Used in Oracle Streams"

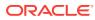

## 27.6 Displaying Information About the Tables Used by an Evaluation Context

The following query displays information about the tables used by an evaluation context named evalctx, which is owned by the support user:

COLUMN TABLE\_ALIAS HEADING 'Table Alias' FORMAT A20 COLUMN TABLE NAME HEADING 'Table Name' FORMAT A40

SELECT TABLE\_ALIAS, TABLE\_NAME FROM DBA\_EVALUATION\_CONTEXT\_TABLES WHERE EVALUATION\_CONTEXT\_OWNER = 'SUPPORT' AND EVALUATION\_CONTEXT\_NAME = 'EVALCTX';

Your output looks similar to the following:

| Table Alias | Table Name |
|-------------|------------|
|             |            |
| PROB        | problems   |

See Also:

"Rule Evaluation Context"

## 27.7 Displaying Information About the Variables Used in an Evaluation Context

The following query displays information about the variables used by an evaluation context named evalctx, which is owned by the support user:

COLUMN VARIABLE\_NAME HEADING 'Variable Name' FORMAT A15 COLUMN VARIABLE\_TYPE HEADING 'Variable Type' FORMAT A15 COLUMN VARIABLE\_VALUE\_FUNCTION HEADING 'Variable Value|Function' FORMAT A20 COLUMN VARIABLE\_METHOD\_FUNCTION HEADING 'Variable Method|Function' FORMAT A20

SELECT VARIABLE\_NAME, VARIABLE\_TYPE, VARIABLE\_VALUE\_FUNCTION, VARIABLE\_METHOD\_FUNCTION FROM DBA\_EVALUATION\_CONTEXT\_VARS WHERE EVALUATION\_CONTEXT\_OWNER = 'SUPPORT' AND EVALUATION\_CONTEXT\_NAME = 'EVALCTX';

| Variable Name | Variable Type | Variable Value<br>Function | Variable Method<br>Function |
|---------------|---------------|----------------------------|-----------------------------|
| CURRENT_TIME  | date          | timefunc                   |                             |

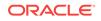

See Also: "Rule Evaluation Context"

### 27.8 Displaying All of the Rules in a Rule Set

The query in this section displays the following information about all of the rules in a rule set:

- The owner of the rule.
- The name of the rule.
- The evaluation context for the rule, if any. If a rule does not have an evaluation context, and no evaluation context is specified in the ADD\_RULE procedure when the rule is added to a rule set, then it inherits the evaluation context of the rule set.
- The evaluation context owner, if the rule has an evaluation context.

For example, to display this information for each rule in a rule set named  $oe_queue_r$  that is owned by the user strmadmin, run the following query:

```
COLUMN RULE_OWNER HEADING 'Rule Owner' FORMAT A10

COLUMN RULE_NAME HEADING 'Rule Name' FORMAT A20

COLUMN RULE_EVALUATION_CONTEXT_NAME HEADING 'Eval Context Name' FORMAT A27

COLUMN RULE_EVALUATION_CONTEXT_OWNER HEADING 'Eval Context |Owner' FORMAT A11

SELECT R.RULE_OWNER,

    R.RULE_NAME,

    R.RULE_EVALUATION_CONTEXT_NAME,

    R.RULE_EVALUATION_CONTEXT_NAME,

    R.RULE_EVALUATION_CONTEXT_OWNER

FROM DBA_RULES R, DBA_RULE_SET_RULES RS

WHERE RS.RULE_SET_OWNER = 'STRMADMIN' AND

    RS.RULE_SET_NAME = 'OE_QUEUE_R' AND

    RS.RULE_OWNER = R.RULE_OWNER;
```

Your output looks similar to the following:

| Rule Owner | Rule Name    | Eval Context Name            | Eval Contex<br>Owner |
|------------|--------------|------------------------------|----------------------|
|            |              |                              |                      |
| STRMADMIN  | HR1          | STREAMS\$_EVALUATION_CONTEXT | SYS                  |
| STRMADMIN  | APPLY_LCRS   | STREAMS\$_EVALUATION_CONTEXT | SYS                  |
| STRMADMIN  | OE_QUEUE\$3  |                              |                      |
| STRMADMIN  | APPLY_ACTION |                              |                      |

### 27.9 Displaying the Condition for Each Rule in a Rule Set

The following query displays the condition for each rule in a rule set named  $hr_queue_r$  that is owned by the user strmadmin:

SET LONGCHUNKSIZE 4000 SET LONG 4000 COLUMN RULE\_OWNER HEADING 'Rule Owner' FORMAT A15 COLUMN RULE\_NAME HEADING 'Rule Name' FORMAT A15 COLUMN RULE\_CONDITION HEADING 'Rule Condition' FORMAT A45

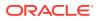

Your output looks similar to the following:

| Rule Owner             | Rule Name                  | Rule Condition                                                                                                    |
|------------------------|----------------------------|----------------------------------------------------------------------------------------------------|
| STRMADMIN<br>STRMADMIN | APPLY_ACTION<br>APPLY_LCRS | <pre>hr.get_hr_action(tab.user_data) = 'APPLY' :dml.get_object_owner() = 'HR' AND (:dml.get _object_name() = 'DEPARTMENTS' OR :dml.get_object_name() = 'EMPLOYEES')</pre> |
| STRMADMIN              | HR_QUEUE\$3                | <pre>hr.get_hr_action(tab.user_data) != 'APPLY'</pre>                                                                                                    |
| 💉 See Als              |                            |                                                                                                    |
| • "Rul                 | e Condition"               |                                                                                                    |

"System-Created Rules"

# 27.10 Listing Each Rule that Contains a Specified Pattern in Its Condition

To list each rule in a database that contains a specified pattern in its condition, you can query the DBMS\_RULES data dictionary view and use the DBMS\_LOB.INSTR function to search for the pattern in the rule conditions. For example, the following query lists each rule that contains the pattern 'HR' in its condition:

COLUMN RULE\_OWNER HEADING 'Rule Owner' FORMAT A30 COLUMN RULE\_NAME HEADING 'Rule Name' FORMAT A30

SELECT RULE\_OWNER, RULE\_NAME FROM DBA\_RULES
WHERE DBMS\_LOB.INSTR(RULE\_CONDITION, 'HR', 1, 1) > 0;

| Rule Owner | Rule Name    |
|------------|--------------|
|            |              |
| STRMADMIN  | DEPARTMENTS4 |
| STRMADMIN  | DEPARTMENTS5 |
| STRMADMIN  | DEPARTMENTS6 |

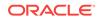

# 27.11 Displaying Aggregate Statistics for All Rule Set Evaluations

You can query the v\$RULE\_SET\_AGGREGATE\_STATS dynamic performance view to display statistics for all rule set evaluations since the database instance last started.

The query in this section contains the following information about rule set evaluations:

- The number of rule set evaluations.
- The number of rule set evaluations that were instructed to stop on the first hit.
- The number of rule set evaluations that were instructed to evaluate only simple rules.
- The number of times a rule set was evaluated without issuing any SQL. Generally, issuing SQL to evaluate rules is more expensive than evaluating rules without issuing SQL.
- The number of centiseconds of CPU time used for rule set evaluation.
- The number of centiseconds spent on rule set evaluation.
- The number of SQL executions issued to evaluate a rule in a rule set.
- The number of rule conditions processed during rule set evaluation.
- The number of TRUE rules returned to the rules engine clients.
- The number of MAYBE rules returned to the rules engine clients.
- The number of times the following types of functions were called during rule set evaluation: variable value function, variable method function, and evaluation function.

Run the following query to display this information:

COLUMN NAME HEADING 'Name of Statistic' FORMAT A55 COLUMN VALUE HEADING 'Value' FORMAT 999999999

SELECT NAME, VALUE FROM V\$RULE\_SET\_AGGREGATE\_STATS;

| Name of Statistic                                       | Value |
|---------------------------------------------------------|-------|
| rule set evaluations (all)                              | 5584  |
|                                                         |       |
| rule set evaluations (first_hit)                        | 5584  |
| rule set evaluations (simple_rules_only)                | 3675  |
| rule set evaluations (SQL free)                         | 5584  |
| rule set evaluation time (CPU)                          | 179   |
| rule set evaluation time (elapsed)                      | 1053  |
| rule set SQL executions                                 | 0     |
| rule set conditions processed                           | 11551 |
| rule set true rules                                     | 10    |
| rule set maybe rules                                    | 328   |
| rule set user function calls (variable value function)  | 182   |
| rule set user function calls (variable method function) | 12794 |
| rule set user function calls (evaluation function)      | 3857  |

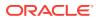

A centisecond is one-hundredth of a second. So, for example, this output shows 1.79 seconds of CPU time and 10.53 seconds of elapsed time.

# 27.12 Displaying Information About Evaluations for Each Rule Set

You can query the <code>v\$RULE\_SET</code> dynamic performance view to display information about evaluations for each rule set since the database instance last started. The query in this section contains the following information about each rule set in a database:

- The owner of the rule set.
- The name of the rule set.
- The total number of evaluations of the rule set since the database instance last started.
- The total number of times SQL was executed to evaluate rules since the database instance last started. Generally, issuing SQL to evaluate rules is more expensive than evaluating rules without issuing SQL.
- The total number of evaluations on the rule set that did not issue SQL to evaluate rules since the database instance last started.
- The total number of TRUE rules returned to the rules engine clients using the rule set since the database instance last started.
- The total number of MAYBE rules returned to the rules engine clients using the rule set since the database instance last started.

Run the following query to display this information for each rule set in the database:

```
COLUMN OWNER HEADING 'Rule Set|Owner' FORMAT A9
COLUMN NAME HEADING 'Rule Set|Name' FORMAT A11
COLUMN EVALUATIONS HEADING 'Total|Evaluations' FORMAT 99999999
COLUMN SQL_EXECUTIONS HEADING 'SQL|Executions' FORMAT 99999999
COLUMN SQL_FREE_EVALUATIONS HEADING 'SQL Free|Evaluations' FORMAT 99999999
COLUMN TRUE_RULES HEADING 'True|Rules' FORMAT 999999999
COLUMN MAYBE_RULES HEADING 'Maybe|Rules' FORMAT 99999999
```

SELECT OWNER, NAME, EVALUATIONS, SQL\_EXECUTIONS, SQL\_FREE\_EVALUATIONS, TRUE\_RULES, MAYBE\_RULES FROM V\$RULE\_SET;

| Rule Set | Rule Set    | Total       | SQL        | SQL Free    | True  | Maybe |
|----------|-------------|-------------|------------|-------------|-------|-------|
| Owner    | Name        | Evaluations | Executions | Evaluations | Rules | Rules |
|          |             |             |            |             |       |       |
| SYS      | ALERT_QUE_R | 3           | 0          | 0           | 2     | 0     |

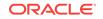

| STRMADMIN RULESET\$_4  | 86  | 0 | 0 | 43 | 1  |
|------------------------|-----|---|---|----|----|
| STRMADMIN RULESET\$_11 | 458 | 0 | 0 | 11 | 0  |
| STRMADMIN RULESET\$_9  | 87  | 0 | 0 | 1  | 42 |
| STRMADMIN RULESET\$_7  | 87  | 0 | 0 | 44 | 1  |

Querying the v\$RULE\_SET view can have a negative impact on performance if a database has a large library cache.

# 27.13 Determining the Resources Used by Evaluation of Each Rule Set

You can query the v\$RULE\_SET dynamic performance view to determine the resources used by evaluation of a rule set since the database instance last started. If a rule set was evaluated more than one time since the database instance last started, then some statistics are cumulative, including statistics for the amount of CPU time, evaluation time, and shared memory bytes used.

The query in this section contains the following information about each rule set in a database:

- The owner of the rule set
- The name of the rule set
- The total number of seconds of CPU time used to evaluate the rule set since the database instance last started
- The total number of seconds used to evaluate the rule set since the database instance last started
- The total number of shared memory bytes used to evaluate the rule set since the database instance last started

Run the following query to display this information for each rule set in the database:

```
COLUMN OWNER HEADING 'Rule Set|Owner' FORMAT A15
COLUMN NAME HEADING 'Rule Set Name' FORMAT A15
COLUMN CPU_SECONDS HEADING 'Seconds|of CPU|Time' FORMAT 999999.999
COLUMN ELAPSED_SECONDS HEADING 'Seconds of|Evaluation|Time' FORMAT 999999.999
COLUMN SHARABLE_MEM HEADING 'Bytes|of Shared|Memory' FORMAT 999999999
SELECT OWNER,
```

```
NAME,
(CPU_TIME/100) CPU_SECONDS,
(ELAPSED_TIME/100) ELAPSED_SECONDS,
SHARABLE_MEM
FROM V$RULE_SET;
```

|               | Seconds | Seconds of                   | Bytes     |
|---------------|---------|------------------------------|-----------|
|               | of CPU  | Evaluation                   | of Shared |
| Rule Set Name | Time    | Time                         | Memory    |
| ALERT OUE R   | .230    | .490                         | 25120     |
|               |         | of CPU<br>Rule Set Name Time |           |

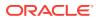

| STRMADMIN | RULESET\$_4  | .060 | .970  | 25097 |
|-----------|--------------|------|-------|-------|
| STRMADMIN | RULESET\$_11 | .040 | .030  | 25098 |
| STRMADMIN | RULESET\$_9  | .220 | 3.040 | 25505 |
| STRMADMIN | RULESET\$_7  | .040 | .380  | 21313 |

Querying the V\$RULE\_SET view can have a negative impact on performance if a database has a large library cache.

## 27.14 Displaying Evaluation Statistics for a Rule

You can query the v\$RULE dynamic performance view to display evaluation statistics for a particular rule since the database instance last started. The query in this section contains the following information about each rule set in a database:

- The total number of times the rule evaluated to TRUE since the database instance last started.
- The total number of times the rule evaluated to MAYBE since the database instance last started.
- The total number of evaluations on the rule that issued SQL since the database instance last started. Generally, issuing SQL to evaluate a rule is more expensive than evaluating the rule without issuing SQL.

For example, run the following query to display this information for the locations25 rule in the strmadmin schema:

COLUMN TRUE\_HITS HEADING 'True Evaluations' FORMAT 99999999999 COLUMN MAYBE\_HITS HEADING 'Maybe Evaluations' FORMAT 99999999999 COLUMN SQL\_EVALUATIONS HEADING 'SQL Evaluations' FORMAT 99999999999

SELECT TRUE\_HITS, MAYBE\_HITS, SQL\_EVALUATIONS
FROM V\$RULE
WHERE RULE\_OWNER = 'STRMADMIN' AND
RULE\_NAME = 'LOCATIONS25';

Your output looks similar to the following:

True Evaluations Maybe Evaluations SQL Evaluations 1518 154 0

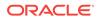

## 28 Monitoring Rule-Based Transformations

A rule-based transformation is any modification to a message that results when a rule in a positive rule set evaluates to TRUE. This chapter provides sample queries that you can use to monitor rule-based transformations.

The following topics describe monitoring rule-based transformations:

- Displaying Information About All Rule-Based Transformations
- Displaying Declarative Rule-Based Transformations
- Displaying Custom Rule-Based Transformations

### Note:

The Oracle Streams tool in Oracle Enterprise Manager Cloud Control is also an excellent way to monitor an Oracle Streams environment. See the online Help for the Oracle Streams tool for more information.

### See Also:

- Rule-Based Transformations
- Managing Rule-Based Transformations
- Oracle Database Reference for information about the data dictionary views
   described in this chapter

# 28.1 Displaying Information About All Rule-Based Transformations

The query in this section displays the following information about each rule-based transformation in a database:

- The owner of the rule for which a rule-based transformation is specified
- The name of the rule for which a rule-based transformation is specified
- The type of rule-based transformation:
  - SUBSET RULE is displayed for subset rules, which use internal rule-based transformations.
  - DECLARATIVE TRANSFORMATION is displayed for declarative rule-based transformations.

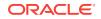

- CUSTOM TRANSFORMATION is displayed for custom rule-based transformations.

Run the following query to display this information for the rule-based transformations in a database:

COLUMN RULE\_OWNER HEADING 'Rule Owner' FORMAT A20 COLUMN RULE\_NAME HEADING 'Rule Name' FORMAT A20 COLUMN TRANSFORM\_TYPE HEADING 'Transformation Type' FORMAT A30

SELECT RULE\_OWNER, RULE\_NAME, TRANSFORM\_TYPE FROM DBA\_STREAMS\_TRANSFORMATIONS;

#### Your output looks similar to the following:

| Rule Owner | Rule Name     | Transformation Type        |
|------------|---------------|----------------------------|
|            |               |                            |
| STRMADMIN  | EMPLOYEES23   | DECLARATIVE TRANSFORMATION |
| STRMADMIN  | JOBS26        | DECLARATIVE TRANSFORMATION |
| STRMADMIN  | DEPARTMENTS33 | SUBSET RULE                |
| STRMADMIN  | DEPARTMENTS32 | SUBSET RULE                |
| STRMADMIN  | DEPARTMENTS34 | SUBSET RULE                |
| STRMADMIN  | DEPARTMENTS32 | CUSTOM TRANSFORMATION      |
| STRMADMIN  | DEPARTMENTS33 | CUSTOM TRANSFORMATION      |
| STRMADMIN  | DEPARTMENTS34 | CUSTOM TRANSFORMATION      |

## 28.2 Displaying Declarative Rule-Based Transformations

A declarative rule-based transformation is a rule-based transformation that covers one of a common set of transformation scenarios for row LCRs. Declarative rule-based transformations are run internally without using PL/SQL.

The query in this section displays the following information about each declarative rule-based transformation in a database:

- The owner of the rule for which a declarative rule-based transformation is specified.
- The name of the rule for which a declarative rule-based transformation is specified.
- The type of declarative rule-based transformation specified. The following types are possible: ADD COLUMN, DELETE COLUMN, KEEP COLUMNS, RENAME COLUMN, RENAME SCHEMA, and RENAME TABLE.
- The precedence of the declarative rule-based transformation. The precedence is the execution order of a transformation in relation to other transformations with the same step number specified for the same rule. For transformations with the same step number, the transformation with the lowest precedence is executed first.
- The step number of the declarative rule-based transformation. If more than one declarative rule-based transformation is specified for the same rule, then the transformation with the lowest step number is executed first. You can specify the step number for a declarative rule-based transformation when you create the transformation.

Run the following query to display this information for the declarative rule-based transformations in a database:

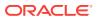

```
COLUMN RULE_OWNER HEADING 'Rule Owner' FORMAT A15
COLUMN RULE_NAME HEADING 'Rule Name' FORMAT A15
COLUMN DECLARATIVE_TYPE HEADING 'Declarative|Type' FORMAT A15
COLUMN PRECEDENCE HEADING 'Precedence' FORMAT 99999
COLUMN STEP_NUMBER HEADING 'Step Number' FORMAT 99999
```

```
SELECT RULE_OWNER,

RULE_NAME,

DECLARATIVE_TYPE,

PRECEDENCE,

STEP_NUMBER

FROM DBA_STREAMS_TRANSFORMATIONS

WHERE TRANSFORM_TYPE = 'DECLARATIVE TRANSFORMATION';
```

Your output looks similar to the following:

|            |             | Declarative  |                 |        |
|------------|-------------|--------------|-----------------|--------|
| Rule Owner | Rule Name   | Туре         | Precedence Step | Number |
|            |             |              |                 |        |
| STRMADMIN  | JOBS26      | RENAME TABLE | 4               | 0      |
| STRMADMIN  | EMPLOYEES23 | ADD COLUMN   | 3               | 0      |

Based on this output, the ADD COLUMN transformation executes before the RENAME TABLE transformation because the step number is the same (zero) for both transformations and the ADD COLUMN transformation has the lower precedence.

When you determine which types of declarative rule-based transformations are in a database, you can display more detailed information about each transformation. The following data dictionary views contain detailed information about the various types of declarative rule-based transformations:

- The DBA\_STREAMS\_ADD\_COLUMN view contains information about ADD COLUMN declarative transformations.
- The DBA\_STREAMS\_DELETE\_COLUMN view contains information about DELETE COLUMN declarative transformations.
- The DBA\_STREAMS\_KEEP\_COLUMNS view contains information about KEEP COLUMNS declarative transformations.
- The DBA\_STREAMS\_RENAME\_COLUMN view contains information about RENAME COLUMN declarative transformations.
- The DBA\_STREAMS\_RENAME\_SCHEMA view contains information about RENAME SCHEMA declarative transformations.
- The DBA\_STREAMS\_RENAME\_TABLE view contains information about RENAME TABLE declarative transformations.

For example, the previous query listed an ADD COLUMN transformation and a RENAME TABLE transformation. The following sections contain queries that display detailed information about these transformations:

- Displaying Information About ADD COLUMN Transformations
- Displaying Information About RENAME TABLE Transformations

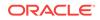

Precedence and step number pertain only to declarative rule-based transformations. They do not pertain to subset rule transformations or custom rule-based transformations.

### See Also:

- "Declarative Rule-Based Transformations"
- "Managing Declarative Rule-Based Transformations"

### 28.2.1 Displaying Information About ADD COLUMN Transformations

The following query displays detailed information about the ADD COLUMN declarative rulebased transformations in a database:

COLUMN RULE\_OWNER HEADING 'Rule|Owner' FORMAT A9 COLUMN RULE\_NAME HEADING 'Rule|Name' FORMAT A12 COLUMN SCHEMA\_NAME HEADING 'Schema|Name' FORMAT A6 COLUMN TABLE\_NAME HEADING 'Table|Name' FORMAT A9 COLUMN COLUMN\_NAME HEADING 'Column|Name' FORMAT A10 COLUMN COLUMN\_TYPE HEADING 'Column|Type' FORMAT A8

SELECT RULE\_OWNER, RULE\_NAME, SCHEMA\_NAME, TABLE\_NAME, COLUMN\_NAME, ANYDATA.AccessDate(COLUMN\_VALUE) "Value", COLUMN\_TYPE FROM DBA\_STREAMS\_ADD\_COLUMN;

Your output looks similar to the following:

| Rule      | Rule        | Schema | Table     | Column     | Value | Column   |
|-----------|-------------|--------|-----------|------------|-------|----------|
| Owner     | Name        | Name   | Name      | Name       |       | Type     |
| STRMADMIN | EMPLOYEES23 | HR     | EMPLOYEES | BIRTH_DATE |       | SYS.DATE |

This output show the following information about the ADD COLUMN declarative rule-based transformation:

- It is specified on the employees23 rule in the strmadmin schema.
- It adds a column to row LCRs that involve the employees table in the hr schema.
- The column name of the added column is birth\_date.
- The value of the added column is NULL. Notice that the COLUMN\_VALUE column in the DBA\_STREAMS\_ADD\_COLUMN view is type ANYDATA. In this example, because the column type is DATE, the ANYDATA.AccessDate member function is used to display the value. Use the appropriate member function to display values of other types.
- The type of the added column is DATE.

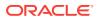

# 28.2.2 Displaying Information About RENAME TABLE Transformations

The following query displays detailed information about the RENAME TABLE declarative rule-based transformations in a database:

COLUMN RULE\_OWNER HEADING 'Rule|Owner' FORMAT A10 COLUMN RULE\_NAME HEADING 'Rule|Name' FORMAT A10 COLUMN FROM\_SCHEMA\_NAME HEADING 'From|Schema|Name' FORMAT A10 COLUMN TO\_SCHEMA\_NAME HEADING 'To|Schema|Name' FORMAT A10 COLUMN FROM\_TABLE\_NAME HEADING 'From|Table|Name' FORMAT A15 COLUMN TO\_TABLE\_NAME HEADING 'To|Table|Name' FORMAT A15

SELECT RULE\_OWNER, RULE\_NAME, FROM\_SCHEMA\_NAME, TO\_SCHEMA\_NAME, FROM\_TABLE\_NAME, TO\_TABLE\_NAME FROM DBA STREAMS RENAME TABLE;

Your output looks similar to the following:

|           |        | From   | То     | From  | То          |
|-----------|--------|--------|--------|-------|-------------|
| Rule      | Rule   | Schema | Schema | Table | Table       |
| Owner     | Name   | Name   | Name   | Name  | Name        |
|           |        |        |        |       |             |
| STRMADMIN | JOBS26 | HR     | HR     | JOBS  | ASSIGNMENTS |

This output show the following information about the RENAME TABLE declarative rulebased transformation:

- It is specified on the jobs26 rule in the strmadmin schema.
- It renames the hr.jobs table in row LCRs to the hr.assignments table.

## 28.3 Displaying Custom Rule-Based Transformations

A custom rule-based transformation is a rule-based transformation that requires a user-defined PL/SQL function. The query in this section displays the following information about each custom rule-based transformation specified in a database:

- The owner of the rule on which the custom rule-based transformation is set
- The name of the rule on which the custom rule-based transformation is set
- The owner and name of the transformation function
- Whether the custom rule-based transformation is one-to-one or one-to-many

Run the following query to display this information:

COLUMN RULE\_OWNER HEADING 'Rule Owner' FORMAT A20 COLUMN RULE\_NAME HEADING 'Rule Name' FORMAT A15 COLUMN TRANSFORM\_FUNCTION\_NAME HEADING 'Transformation Function' FORMAT A30 COLUMN CUSTOM\_TYPE HEADING 'Type' FORMAT A11

SELECT RULE\_OWNER, RULE\_NAME, TRANSFORM\_FUNCTION\_NAME, CUSTOM\_TYPE
FROM DBA\_STREAMS\_TRANSFORM\_FUNCTION;

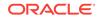

#### Your output looks similar to the following:

| Rule Owner | Rule Name     | Transformation Function        | Туре       |
|------------|---------------|--------------------------------|------------|
| STRMADMIN  | DEPARTMENTS31 | "HR"."EXECUTIVE_TO_MANAGEMENT" | ONE TO ONE |
| STRMADMIN  | DEPARTMENTS32 | "HR"."EXECUTIVE_TO_MANAGEMENT" |            |
| STRMADMIN  | DEPARTMENTS33 | "HR"."EXECUTIVE_TO_MANAGEMENT" |            |

### Note:

The transformation function name must be of type <code>varchar2</code>. If it is not, then the value of <code>transform\_function\_name</code> is <code>null</code>. The <code>value\_type</code> column in the <code>DBA\_STREAMS\_TRANSFORM\_FUNCTION</code> view displays the type of the transform function name.

### See Also:

- "Custom Rule-Based Transformations"
- "Managing Custom Rule-Based Transformations"

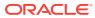

## 29 Monitoring Other Oracle Streams Components

This chapter provides sample queries that you can use to monitor various Oracle Streams components.

The following topics describe monitoring various Oracle Streams components:

- Monitoring Oracle Streams Administrators and Other Oracle Streams Users
- Monitoring the Oracle Streams Pool
- Monitoring Compatibility in an Oracle Streams Environment
- Monitoring Oracle Streams Performance Using AWR and Statspack

#### Note:

The Oracle Streams tool in Oracle Enterprise Manager Cloud Control is also an excellent way to monitor an Oracle Streams environment. See the online Help for the Oracle Streams tool for more information.

### See Also:

*Oracle Database Reference* for information about the data dictionary views described in this chapter

# 29.1 Monitoring Oracle Streams Administrators and Other Oracle Streams Users

The following sections contain queries that you can run to list Oracle Streams administrators and other users who allow access to remote Oracle Streams administrators:

- Listing Local Oracle Streams Administrators
- Listing Users Who Allow Access to Remote Oracle Streams Administrators

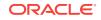

### See Also:

Oracle Database PL/SQL Packages and Types Reference for more information about configuring Oracle Streams administrators and other Oracle Streams users using the DBMS\_STREAMS\_AUTH package

### 29.1.1 Listing Local Oracle Streams Administrators

You can grant privileges to a local Oracle Streams administrator by running the GRANT\_ADMIN\_PRIVILEGE procedure in the DBMS\_STREAMS\_AUTH package. The DBA\_STREAMS\_ADMINISTRATOR data dictionary view contains only the local Oracle Streams administrators created with the grant\_privileges parameter set to TRUE when the GRANT\_ADMIN\_PRIVILEGE procedure was run for the user. If you created an Oracle Streams administrator using generated scripts and set the grant\_privileges parameter to FALSE when the GRANT\_ADMIN\_PRIVILEGE procedure was run for the user, then the DBA\_STREAMS\_ADMINISTRATOR data dictionary view does not list the user as an Oracle Streams administrator.

To list the local Oracle Streams administrators created with the grant\_privileges parameter set to TRUE when running the GRANT\_ADMIN\_PRIVILEGE procedure, run the following query:

COLUMN USERNAME HEADING 'Local Streams Administrator' FORMAT A30

SELECT USERNAME FROM DBA\_STREAMS\_ADMINISTRATOR
WHERE LOCAL\_PRIVILEGES = 'YES';

Your output looks similar to the following:

Local Streams Administrator ------STRMADMIN

DBA\_STREAMS\_ADMINISTRATOR VIEW.

The gRANT\_ADMIN\_PRIVILEGE might not have been run on a user who is an Oracle Streams administrator. Such administrators are not returned by the query in this section. Also, you can change the privileges for the users listed after the gRANT\_ADMIN\_PRIVILEGE procedure has been run for them. The DBA\_STREAMS\_ADMINISTRATOR view does not track these changes unless they are performed by the DBMS\_STREAMS\_AUTH package. For example, you can revoke the privileges granted by the gRANT\_ADMIN\_PRIVILEGE procedure for a particular user using the REVOKE SQL statement, but this user would be listed when you query the

Oracle recommends using the REVOKE\_ADMIN\_PRIVILEGE procedure in the DBMS\_STREAMS\_AUTH package to revoke privileges from a user listed by the query in this section. When you revoke privileges from a user using this procedure, the user is removed from the DBA\_STREAMS\_ADMINISTRATOR view.

### See Also:

*Oracle Streams Replication Administrator's Guide* for information about creating an Oracle Streams administrator

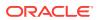

### 29.1.2 Listing Users Who Allow Access to Remote Oracle Streams Administrators

You can configure a user to allow access to remote Oracle Streams administrators by running the grant\_remote\_admin\_access procedure in the DBMS\_STREAMS\_AUTH package. Such a user allows the remote Oracle Streams administrator to perform administrative actions in the local database using a database link.

Typically, you configure such a user at a local source database if a downstream capture process captures changes originating at the local source database. The Oracle Streams administrator at a downstream capture database administers the source database using this connection.

To list the users who allow to remote Oracle Streams administrators, run the following query:

COLUMN USERNAME HEADING 'Users Who Allow Remote Access' FORMAT A30

SELECT USERNAME FROM DBA\_STREAMS\_ADMINISTRATOR
WHERE ACCESS\_FROM\_REMOTE = 'YES';

Your output looks similar to the following:

Users Who Allow Remote Access STRMREMOTE

## 29.2 Monitoring the Oracle Streams Pool

The Oracle Streams pool is a portion of memory in the System Global Area (SGA) that is used by Oracle Streams. The Oracle Streams pool stores enqueued messages in memory, and it provides memory for capture processes and apply processes. The Oracle Streams pool always stores LCRs captured by a capture process, and it can store other types of messages that are enqueued manually into a buffered queue.

The Oracle Streams pool size is managed automatically when the MEMORY\_TARGET, MEMORY\_MAX\_TARGET, or SGA\_TARGET initialization parameter is set to a nonzero value. If these parameters are all set to 0 (zero), then you can specify the size of the Oracle Streams pool in bytes using the STREAMS\_POOL\_SIZE initialization parameter. In this case, the V\$STREAMS\_POOL\_ADVICE dynamic performance view provides information about an appropriate setting for the STREAMS\_POOL\_SIZE initialization parameter.

This section contains example queries that show when you should increase, retain, or decrease the size of the Oracle Streams pool. Each query shows the following information about the Oracle Streams pool:

- STREAMS\_POOL\_SIZE\_FOR\_ESTIMATE shows the size, in megabytes, of the Oracle Streams pool for the estimate. The size ranges from values smaller than the current Oracle Streams pool size to values larger than the current Oracle Streams pool size, and there is a separate row for each increment. There always is an entry that shows the current Oracle Streams pool size, and there always are 20 increments. The range and the size of the increments depend on the current size of the Oracle Streams pool.
- STREAMS\_POOL\_SIZE\_FACTOR shows the size factor of an estimate as it relates to the current size of the Oracle Streams pool. For example, a size factor of.2 means that

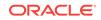

the estimate is for 20% of the current size of the Oracle Streams pool, while a size factor of 1.6 means that the estimate is for 160% of the current size of the Oracle Streams pool. The row with a size factor of 1.0 shows the current size of the Oracle Streams pool.

- ESTD\_SPILL\_COUNT shows the estimated number messages that will spill from memory to the queue table for each STREAMS\_POOL\_SIZE\_FOR\_ESTIMATE and STREAMS\_POOL\_SIZE\_FACTOR returned by the query.
- ESTD\_SPILL\_TIME shows the estimated elapsed time, in seconds, spent spilling messages from memory to the queue table for each STREAMS\_POOL\_SIZE\_FOR\_ESTIMATE and STREAMS\_POOL\_SIZE\_FACTOR returned by the query.
- ESTD\_UNSPILL\_COUNT shows the estimated number messages that will unspill from the queue table back into memory for each STREAMS\_POOL\_SIZE\_FOR\_ESTIMATE and STREAMS\_POOL\_SIZE\_FACTOR returned by the query.
- ESTD\_UNSPILL\_TIME shows the estimated elapsed time, in seconds, spent unspilling messages from the queue table back into memory for each STREAMS\_POOL\_SIZE\_FOR\_ESTIMATE and STREAMS\_POOL\_SIZE\_FACTOR returned by the query.

If any capture processes, propagations, or apply processes are disabled when you query the v\$streams\_POOL\_ADVICE view, and you plan to enable them in the future, then ensure that you consider the memory resources required by these Oracle Streams clients before you decrease the size of the Oracle Streams pool.

### Note:

- In general, the best size for the Oracle Streams pool is the smallest size for which spilled and unspilled messages and times are close to zero.
- For the most accurate results, you should run a query on the V\$STREAMS\_POOL\_ADVICE view when there is a typical amount of dequeue activity by propagations and apply processes in a database. If dequeue activity is far lower than typical, or far higher than typical, then the query results might not be a good guide for adjusting the size of the Oracle Streams pool.

### See Also:

- Oracle Streams Replication Administrator's Guide for information about configuring the Oracle Streams pool
- Oracle Streams Replication Administrator's Guide for more information about the STREAMS\_POOL\_SIZE initialization parameter

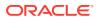

### 29.2.1 Query Result that Advises Increasing the Oracle Streams Pool Size

Consider the following results returned by the v\$streams\_pool\_advice view:

COLUMN STREAMS\_POOL\_SIZE\_FOR\_ESTIMATE HEADING 'Oracle Streams Pool Size for Estimate(MB)'

FORMAT 999999999999

COLUMN STREAMS\_POOL\_SIZE\_FACTOR HEADING 'Oracle Streams Pool|Size|Factor' FORMAT 99.9 COLUMN ESTD\_SPILL\_COUNT HEADING 'Estimated | Spill | Count' FORMAT 99999999 COLUMN ESTD\_SPILL\_TIME HEADING 'Estimated Spill Time' FORMAT 99999999.99 COLUMN ESTD\_UNSPILL\_COUNT HEADING 'Estimated | Unspill | Count' FORMAT 99999999 COLUMN ESTD\_UNSPILL\_TIME HEADING 'Estimated | Unspill | Time' FORMAT 99999999.99

SELECT STREAMS\_POOL\_SIZE\_FOR\_ESTIMATE, STREAMS\_POOL\_SIZE\_FACTOR, ESTD\_SPILL\_COUNT, ESTD\_SPILL\_TIME, ESTD\_UNSPILL\_COUNT, ESTD\_UNSPILL\_TIME FROM V\$STREAMS\_POOL\_ADVICE;

| Oracle Streams Pool Size<br>for Estimate(MB) |     | Streams Pool<br>Size<br>Factor |       | Estimated H<br>Spill<br>Time |     |
|----------------------------------------------|-----|--------------------------------|-------|------------------------------|-----|
|                                              |     |                                |       |                              |     |
| 24                                           | .1  | 158                            | 62.00 | 0                            | .00 |
| 48                                           | .2  | 145                            | 59.00 | 0                            | .00 |
| 72                                           | .3  | 137                            | 53.00 | 0                            | .00 |
| 96                                           | .4  | 122                            | 50.00 | 0                            | .00 |
| 120                                          | .5  | 114                            | 48.00 | 0                            | .00 |
| 144                                          | .6  | 103                            | 45.00 | 0                            | .00 |
| 168                                          | .7  | 95                             | 39.00 | 0                            | .00 |
| 192                                          | .8  | 87                             | 32.00 | 0                            | .00 |
| 216                                          | .9  | 74                             | 26.00 | 0                            | .00 |
| 240                                          | 1.0 | 61                             | 21.00 | 0                            | .00 |
| 264                                          | 1.1 | 56                             | 17.00 | 0                            | .00 |
| 288                                          | 1.2 | 43                             | 15.00 | 0                            | .00 |
| 312                                          | 1.3 | 36                             | 11.00 | 0                            | .00 |
| 336                                          | 1.4 | 22                             | 8.00  | 0                            | .00 |
| 360                                          | 1.5 | 9                              | 2.00  | 0                            | .00 |
| 384                                          | 1.6 | 0                              | .00   | 0                            | .00 |
| 408                                          | 1.7 | 0                              | .00   | 0                            | .00 |
| 432                                          | 1.8 | 0                              | .00   | 0                            | .00 |
| 456                                          | 1.9 | 0                              | .00   | 0                            | .00 |
| 480                                          | 2.0 | 0                              | .00   | 0                            | .00 |

Based on these results, 384 megabytes, or 160% of the size of the current Oracle Streams pool, is the optimal size for the Oracle Streams pool. That is, this size is the smallest size for which the estimated number of spilled and unspilled messages is zero.

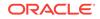

After you adjust the size of the Oracle Streams pool, it might take some time for the new size to result in new output for the v\$streams\_pool\_advice view.

### 29.2.2 Query Result that Advises Retaining the Current Oracle Streams Pool Size

Consider the following results returned by the v\$STREAMS\_POOL\_ADVICE view:

```
COLUMN STREAMS_POOL_SIZE_FOR_ESTIMATE HEADING 'Oracle Streams Pool Size for
Estimate'
   FORMAT 999999999999
COLUMN STREAMS_POOL_SIZE_FACTOR HEADING 'Oracle Streams Pool|Size|Factor' FORMAT 99.9
COLUMN ESTD_SPILL_COUNT HEADING 'Estimated Spill Count' FORMAT 99999999
COLUMN ESTD_SPILL_TIME HEADING 'Estimated Spill Time' FORMAT 99999999.99
COLUMN ESTD_UNSPILL_COUNT HEADING 'Estimated | Unspill | Count' FORMAT 99999999
COLUMN ESTD_UNSPILL_TIME HEADING 'Estimated | Unspill | Time' FORMAT 99999999.99
SELECT STREAMS_POOL_SIZE_FOR_ESTIMATE,
            STREAMS_POOL_SIZE_FACTOR,
            ESTD_SPILL_COUNT,
            ESTD_SPILL_TIME,
            ESTD UNSPILL COUNT,
            ESTD_UNSPILL_TIME
   FROM V$STREAMS_POOL_ADVICE;
                                        Oracle Streams Pool Estimated Estimated Estimated
Oracle Streams Pool SizeSizeSpillSpillUnspillfor Estimate(MB)FactorCountTimeCount
                                                                                                        Time Count

      24
      .1
      89
      52.00
      0

      48
      .2
      78
      48.00
      0

      72
      .3
      71
      43.00
      0

      96
      .4
      66
      37.00
      0

      120
      .5
      59
      32.00
      0

      144
      .6
      52
      26.00
      0

      168
      .7
      39
      20.00
      0

      192
      .8
      27
      12.00
      0

      240
      1.0
      0
      .00
      0

      240
      1.0
      0
      .00
      0

      288
      1.2
      0
      .00
      0

      336
      1.4
      0
      .00
      0

      384
      1.6
      0
      .00
      0

      432
      1.8
      0
      .00
      0

      430
      2.0
      0
      .00
      0

 .00
                                                                                                                             .00
                                                                                                                             .00
                                                                                                                             .00
                                                                                                                             .00
                                                                                                                             .00
                                                                                                                          .00
                                                                                                                          .00
                                                                                                                           .00
                                                                                                                           .00
                                                                                                                           .00
                                                                                                                            .00
```

Based on these results, the current size of the Oracle Streams pool is the optimal size. That is, this size is the smallest size for which the estimated number of spilled and unspilled messages is zero.

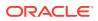

.00 .00 .00 .00 .00 .00 .00 .00

### 29.2.3 Query Result that Advises Decreasing the Oracle Streams Pool Size

Consider the following results returned by the v\$streams\_pool\_advice view:

COLUMN STREAMS\_POOL\_SIZE\_FOR\_ESTIMATE HEADING 'Oracle Streams Pool Size for Estimate'

FORMAT 999999999999

COLUMN STREAMS\_POOL\_SIZE\_FACTOR HEADING 'Oracle Streams Pool|Size|Factor' FORMAT 99.9 COLUMN ESTD\_SPILL\_COUNT HEADING 'Estimated | Spill | Count' FORMAT 99999999 COLUMN ESTD\_SPILL\_TIME HEADING 'Estimated Spill Time' FORMAT 99999999.99 COLUMN ESTD\_UNSPILL\_COUNT HEADING 'Estimated | Unspill | Count' FORMAT 99999999 COLUMN ESTD\_UNSPILL\_TIME HEADING 'Estimated | Unspill | Time' FORMAT 99999999.99

SELECT STREAMS\_POOL\_SIZE\_FOR\_ESTIMATE, STREAMS\_POOL\_SIZE\_FACTOR, ESTD\_SPILL\_COUNT, ESTD\_SPILL\_TIME, ESTD\_UNSPILL\_COUNT, ESTD\_UNSPILL\_TIME FROM V\$STREAMS\_POOL\_ADVICE;

| Oracle Streams Pool Size<br>for Estimate(MB) |     | Streams Pool<br>Size<br>Factor | Estimated<br>Spill<br>Count | Estimated H<br>Spill<br>Time | Estimated<br>Unspill<br>Count |
|----------------------------------------------|-----|--------------------------------|-----------------------------|------------------------------|-------------------------------|
|                                              |     |                                |                             |                              |                               |
| 24                                           | .1  | 158                            | 62.00                       | 0                            | .00                           |
| 48                                           | .2  | 145                            | 59.00                       | 0                            | .00                           |
| 72                                           | .3  | 137                            | 53.00                       | 0                            | .00                           |
| 96                                           | .4  | 122                            | 50.00                       | 0                            | .00                           |
| 120                                          | .5  | 114                            | 48.00                       | 0                            | .00                           |
| 144                                          | .6  | 103                            | 45.00                       | 0                            | .00                           |
| 168                                          | .7  | 0                              | .00                         | 0                            | .00                           |
| 192                                          | .8  | 0                              | .00                         | 0                            | .00                           |
| 216                                          | .9  | 0                              | .00                         | 0                            | .00                           |
| 240                                          | 1.0 | 0                              | .00                         | 0                            | .00                           |
| 264                                          | 1.1 | 0                              | .00                         | 0                            | .00                           |
| 288                                          | 1.2 | 0                              | .00                         | 0                            | .00                           |
| 312                                          | 1.3 | 0                              | .00                         | 0                            | .00                           |
| 336                                          | 1.4 | 0                              | .00                         | 0                            | .00                           |
| 360                                          | 1.5 | 0                              | .00                         | 0                            | .00                           |
| 384                                          | 1.6 | 0                              | .00                         | 0                            | .00                           |
| 408                                          | 1.7 | 0                              | .00                         | 0                            | .00                           |
| 432                                          | 1.8 | 0                              | .00                         | 0                            | .00                           |
| 456                                          | 1.9 | 0                              | .00                         | 0                            | .00                           |
| 480                                          | 2.0 | 0                              | .00                         | 0                            | .00                           |

Based on these results, 168 megabytes, or 70% of the size of the current Oracle Streams pool, is the optimal size for the Oracle Streams pool. That is, this size is the smallest size for which the estimated number of spilled and unspilled messages is zero.

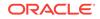

After you adjust the size of the Oracle Streams pool, it might take some time for the new size to result in new output for the V\$STREAMS\_POOL\_ADVICE view.

## 29.3 Monitoring Compatibility in an Oracle Streams Environment

Some database objects and data types are not compatible with Oracle Streams capture processes, synchronous captures, and apply processes. If one of these Oracle Streams clients tries to process an unsupported database object or data type, errors result.

The queries in the following sections show Oracle Streams compatibility for database objects and columns in the local database:

- Monitoring Compatibility for Capture Processes
- Listing Database Objects and Columns Not Compatible with Synchronous
   Captures
- Monitoring Compatibility for Apply Processes

### 29.3.1 Monitoring Compatibility for Capture Processes

This section contains these topics:

- Listing the Database Objects That Are Not Compatible with Capture Processes
- Listing the Database Objects Recently Compatible with Capture Processes

# 29.3.1.1 Listing the Database Objects That Are Not Compatible with Capture Processes

A database object is not compatible with capture processes if capture processes cannot capture changes to it. The query in this section displays the following information about database objects that are not compatible with capture processes:

- The object owner
- The object name
- The reason why the object is not compatible with capture processes
- Whether capture processes automatically filter out changes to the database object (AUTO\_FILTERED column)

If capture processes automatically filter out changes to a database object, then the rule sets used by the capture processes do not need to filter them out explicitly. For example, capture processes automatically filter out changes to domain indexes. However, if changes to incompatible database objects are not filtered out automatically, then the rule sets used by the capture process must filter them out to avoid errors.

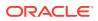

For example, suppose the rule sets for a capture process instruct the capture process to capture all of the changes made to a specific schema. Also suppose that the query in this section shows that one object in this schema is not compatible with capture processes, and that changes to the object are not filtered out automatically. In this case, you can add a rule to the negative rule set for the capture process to filter out changes to the incompatible database object.

Run the following query to list the database objects in the local database that are not compatible with capture processes:

COLUMN OWNER HEADING 'Object |Owner' FORMAT A8 COLUMN TABLE\_NAME HEADING 'Object Name' FORMAT A30 COLUMN REASON HEADING 'Reason' FORMAT A30 COLUMN AUTO\_FILTERED HEADING 'Auto|Filtered?' FORMAT A9

SELECT OWNER, TABLE\_NAME, REASON, AUTO\_FILTERED FROM DBA\_STREAMS\_UNSUPPORTED;

#### Your output looks similar to the following:

| Object |                            |                               | Auto      |
|--------|----------------------------|-------------------------------|-----------|
| Owner  | Object Name                | Reason                        | Filtered? |
| <br>IX | AO\$ ORDERS OUEUETABLE G   | column with user-defined type | <br>NO    |
| IX     | AQ\$ ORDERS QUEUETABLE H   | unsupported column exists     | NO        |
| IX     | AQ\$_ORDERS_QUEUETABLE_I   | unsupported column exists     | NO        |
| IX     | AQ\$_ORDERS_QUEUETABLE_L   | AQ queue table                | NO        |
| IX     | AQ\$_ORDERS_QUEUETABLE_S   | AQ queue table                | NO        |
| IX     | AQ\$_ORDERS_QUEUETABLE_T   | AQ queue table                | NO        |
| IX     | AQ\$_STREAMS_QUEUE_TABLE_C | AQ queue table                | NO        |
| IX     | AQ\$_STREAMS_QUEUE_TABLE_G | column with user-defined type | NO        |
| IX     | AQ\$_STREAMS_QUEUE_TABLE_H | unsupported column exists     | NO        |
| IX     | AQ\$_STREAMS_QUEUE_TABLE_I | unsupported column exists     | NO        |
| IX     | AQ\$_STREAMS_QUEUE_TABLE_L | AQ queue table                | NO        |
| IX     | AQ\$_STREAMS_QUEUE_TABLE_S | AQ queue table                | NO        |
| IX     | AQ\$_STREAMS_QUEUE_TABLE_T | AQ queue table                | NO        |
| IX     | ORDERS_QUEUETABLE          | column with user-defined type | NO        |
| IX     | STREAMS_QUEUE_TABLE        | column with user-defined type | NO        |
| OE     | ACTION_TABLE               | column with user-defined type | NO        |
| OE     | CATEGORIES_TAB             | column with user-defined type | NO        |
| •      |                            |                               |           |
|        |                            |                               |           |

- .
- .

Notice that the Auto Filtered? column is YES for the sh.dr\$sup\_text\_indx\$i domain index. A capture process automatically filters out data manipulation language (DML) changes to this database object, even if the rules sets for a capture process instruct the capture process to capture changes to it. By default, a capture process also filters out data definition language (DDL) changes to these database objects. However, if you want to capture these DDL changes, then use the DBMS\_CAPTURE\_ADM.SET\_PARAMETER procedure to set the set\_autofiltered\_table\_ddl capture process parameter to N and configure the capture process rule sets to capture these DDL changes.

Because the Auto Filtered? column is NO for other database objects listed in the example output, capture processes do not filter out changes to these database objects automatically. If a capture process attempts to process changes to these unsupported database objects, then the capture process raises an error. However, you can avoid these errors by configuring rules sets that instruct the capture process not to capture changes to these unsupported objects.

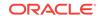

- The results of the query in this section depend on the compatibility level of the database. More database objects are incompatible with capture processes at lower compatibility levels. The COMPATIBLE initialization parameter controls the compatibility level of the database.
- For capture processes, you cannot use rule-based transformations to exclude a column of an unsupported data type. The entire database object must be excluded to avoid capture errors.
- The DBA\_STREAMS\_UNSUPPORTED view only pertains to capture processes in Oracle Database 11g Release 1 (11.1) and later databases. This view does not pertain to synchronous captures and apply processes.

### See Also:

- How Rules Are Used in Oracle Streams
- Oracle Database Reference and Oracle Database Upgrade Guide for more information about the COMPATIBLE initialization parameter
- Oracle Database PL/SQL Packages and Types Reference for more information about the DBMS\_CAPTURE\_ADM.SET\_PARAMETER procedure

# 29.3.1.2 Listing the Database Objects Recently Compatible with Capture Processes

The query in this section displays the following information about database objects that have become compatible with capture processes in a recent release of Oracle Database:

- The object owner
- The object name
- The reason why the object was not compatible with capture processes in previous releases of Oracle Database
- The Oracle Database release in which the object became compatible with capture processes

Run the following query to display this information for the local database:

```
COLUMN OWNER HEADING 'Owner' FORMAT A10
COLUMN TABLE_NAME HEADING 'Object Name' FORMAT A20
COLUMN REASON HEADING 'Reason' FORMAT A30
COLUMN COMPATIBLE HEADING 'Compatible' FORMAT A10
```

SELECT OWNER, TABLE\_NAME, REASON, COMPATIBLE FROM DBA\_STREAMS\_NEWLY\_SUPPORTED;

The following is a sample of the output from this query:

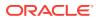

| Owner | Object Name          | Reason                    | Compatible |
|-------|----------------------|---------------------------|------------|
|       |                      |                           |            |
| HR    | COUNTRIES            | IOT                       | 10.1       |
| OE    | WAREHOUSES           | table with XMLType column | 11.1       |
| SH    | CAL_MONTH_SALES_MV   | materialized view         | 10.1       |
| SH    | FWEEK_PSCAT_SALES_MV | materialized view         | 10.1       |

The compatible column shows the minimum database compatibility for capture processes to support the database object. If the local database compatibility is equal to or higher than the value in the compatible column for a database object, then capture processes can capture changes to the database object successfully. You control the compatibility of a database using the COMPATIBLE initialization parameter.

If your Oracle Streams environment includes databases that are running different versions of the Oracle Database, then you can configure rules that use the GET\_COMPATIBLE member function for LCRs to filter out LCRs that are not compatible with particular databases. These rules can be added to the rule sets of capture processes, synchronous captures, propagations, and apply processes to filter out incompatible LCRs wherever necessary in a stream.

### Note:

The DBA\_STREAMS\_NEWLY\_SUPPORTED view only pertains to capture processes in Oracle Database 11*g* Release 1 (11.1) and later databases. This view does not pertain to synchronous captures and apply processes.

### See Also:

- Oracle Database Reference and Oracle Database Upgrade Guide for more information about the COMPATIBLE initialization parameter
- "Listing the Database Objects That Are Not Compatible with Capture Processes"
- "Rule Conditions that Instruct Oracle Streams Clients to Discard Unsupported LCRs" for information about creating rules that use the GET\_COMPATIBLE member function for LCRs

# 29.3.2 Listing Database Objects and Columns Not Compatible with Synchronous Captures

A database object or a column in a table is not compatible with synchronous captures if synchronous captures cannot capture changes to it. For example, synchronous captures cannot capture changes to object tables. Synchronous captures can capture changes to relational tables, but they cannot capture changes to columns of some data types.

The query in this section displays the following information about database objects and columns that are not compatible with synchronous captures:

• The object owner

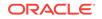

- The object name
- The column name
- The reason why the column is not compatible with synchronous captures

To list the columns that are not compatible with synchronous captures in the local database, run the following query:

COLUMN OWNER HEADING 'Object|Owner' FORMAT A8 COLUMN TABLE\_NAME HEADING 'Object Name' FORMAT A20 COLUMN COLUMN\_NAME HEADING 'Column Name' FORMAT A20 COLUMN SYNC\_CAPTURE\_REASON HEADING 'Synchronous|Capture Reason' FORMAT A25

SELECT OWNER, TABLE\_NAME, COLUMN\_NAME, SYNC\_CAPTURE\_REASON FROM DBA\_STREAMS\_COLUMNS WHERE SYNC\_CAPTURE\_VERSION IS NULL;

When a query on the DBA\_STREAMS\_COLUMNS view returns NULL for SYNC\_CAPTURE\_VERSION, it means that synchronous captures do not support the column. The WHERE clause in the query ensures that the query only returns columns that are not supported by synchronous captures.

The following is a sample of the output from this query:

| Object<br>Owner | Object Name          | Column Name  | Synchronous<br>Capture Reason |
|-----------------|----------------------|--------------|-------------------------------|
|                 |                      |              |                               |
|                 |                      |              |                               |
| •               |                      |              |                               |
| SH              | SALES_TRANSACTIONS_E | UNIT_COST    | external table                |
|                 | XT                   |              |                               |
| OE              | LINEITEM_TABLE       | SYS_XDBPD\$  | object table                  |
| OE              | LINEITEM_TABLE       | ITEMNUMBER   | object table                  |
| PM              | PRINT_MEDIA          | AD_FINALTEXT | table with nested table c     |
|                 |                      |              | olumn                         |
|                 |                      |              |                               |
| •               |                      |              |                               |
| •               |                      |              |                               |
|                 |                      |              |                               |

To avoid synchronous capture errors, configure the synchronous capture rule set to ensure that the synchronous capture does not try to capture changes to an unsupported database object, such as an object table. To avoid synchronous capture errors while capturing changes to relational tables, you have the following options:

- Configure the synchronous capture rule set to ensure that the synchronous capture does not try to capture changes to a table that contains one or more unsupported columns.
- Configure rule-based transformations to exclude columns that are not supported by synchronous captures.

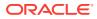

Synchronous capture is available in Oracle Database 11g Release 1 (11.1) and later databases. It is not available in previous releases of Oracle Database.

### See Also:

- "Data Types Captured by Synchronous Capture"
- Rule-Based Transformations
- How Rules Are Used in Oracle Streams

### 29.3.3 Monitoring Compatibility for Apply Processes

This section contains these topics:

- Listing Database Objects and Columns Not Compatible with Apply Processes
- Listing Columns That Have Become Compatible with Apply Processes Recently

## 29.3.3.1 Listing Database Objects and Columns Not Compatible with Apply Processes

A database object or a column in a table is not compatible with apply processes if apply processes cannot apply changes to it. For example, apply processes cannot apply changes to object tables. Apply processes can apply changes to relational tables, but they cannot apply changes to columns of some data types.

The query in this section displays the following information about database objects and columns that are not compatible with apply processes:

- The object owner
- The object name
- The column name
- The reason why the column is not compatible with apply processes

To list the columns that are not compatible with apply processes in the local database, run the following query:

```
COLUMN OWNER HEADING 'Object|Owner' FORMAT A8
COLUMN TABLE_NAME HEADING 'Object Name' FORMAT A20
COLUMN COLUMN_NAME HEADING 'Column Name' FORMAT A20
COLUMN APPLY_REASON HEADING 'Apply Process Reason' FORMAT A25
SELECT OWNER,
```

```
TABLE_NAME,
COLUMN_NAME,
APPLY_REASON
FROM DBA_STREAMS_COLUMNS
WHERE APPLY_VERSION IS NULL;
```

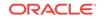

When a query on the DBA\_STREAMS\_COLUMNS view returns NULL for APPLY\_VERSION, it means that apply processes do not support the column. The WHERE clause in the query ensures that the query only returns columns that are not supported by apply processes.

The following is a sample of the output from this query:

| Object<br>Owner | Object Name          | Column Name          | Apply Process Reason |
|-----------------|----------------------|----------------------|----------------------|
|                 |                      |                      |                      |
| •               |                      |                      |                      |
| •               |                      |                      |                      |
| •               |                      |                      |                      |
| SH              | SALES_TRANSACTIONS_E | CHANNEL_ID           | external table       |
|                 | XT                   |                      |                      |
| OE              | ACTION_TABLE         | ACTIONED_BY          | object table         |
| OE              | LINEITEM_TABLE       | PART                 | object table         |
| PM              | ONLINE_MEDIA         | PRODUCT_AUDIO        | ADT column           |
| OE              | CATEGORIES_TAB       | CATEGORY_DESCRIPTION | object table         |
| •               |                      |                      |                      |
| •               |                      |                      |                      |
| •               |                      |                      |                      |

To avoid apply errors, configure the apply process rule sets to ensure that the apply process does not try to apply changes to an unsupported database object, such as an object table. To avoid apply errors while applying changes to relational tables, you have the following options:

- Configure the apply process rule sets to ensure that the apply process does not try to apply changes to a table that contains one or more unsupported columns.
- Configure rule-based transformations to exclude columns that are not supported by apply processes.
- Configure procedure DML handlers to exclude columns that are not supported by apply processes.

### 🖍 See Also:

- "Data Types Applied"
- Rule-Based Transformations
- "DML Handlers"
- How Rules Are Used in Oracle Streams

# 29.3.3.2 Listing Columns That Have Become Compatible with Apply Processes Recently

The query in this section displays the following information about database objects and columns that have become compatible with apply processes in a recent release of Oracle Database:

- The object owner
- The object name

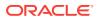

- The column name
- The reason why the object was not compatible with apply processes in previous releases of Oracle Database
- The Oracle Database release in which the object became compatible with apply processes

Run the following query to display this information for the local database:

```
COLUMN OWNER HEADING 'Object|Owner' FORMAT A8
COLUMN TABLE_NAME HEADING 'Object Name' FORMAT A15
COLUMN COLUMN_NAME HEADING 'Column Name' FORMAT A15
COLUMN APPLY_VERSION HEADING 'Apply|Process|Vesion' FORMAT 99.9
COLUMN APPLY_REASON HEADING 'Apply|Process Reason' FORMAT A25
SELECT OWNER,
```

```
TABLE_NAME,
COLUMN_NAME,
APPLY_VERSION,
APPLY_REASON
FROM DBA_STREAMS_COLUMNS
WHERE APPLY_VERSION > 11;
```

When a query on the DBA\_STREAMS\_COLUMNS view returns a non-NULL value for APPLY\_VERSION, it means that apply processes support the column. The WHERE clause in the query ensures that the query only returns columns that are supported by apply processes. This query returns the columns that have become supported by apply processes in Oracle Database 11g Release 1 and later.

The following is a sample of the output from this query:

| Object |             |                | Apply<br>Process |         |        |
|--------|-------------|----------------|------------------|---------|--------|
| Owner  | Object Name | Column Name    | Vesion           | Process | Reason |
| <br>OE | WAREHOUSES  | WAREHOUSE_SPEC | 11.1             | XMLType | column |

The Apply Process Version column shows the minimum database compatibility for apply processes to support the column. If the local database compatibility is equal to or higher than the value in the Apply Process Version column for a column, then apply processes can apply changes to the column successfully. You control the compatibility of a database using the COMPATIBLE initialization parameter.

If your Oracle Streams environment includes databases that are running different versions of the Oracle Database, then you can configure rules that use the GET\_COMPATIBLE member function for LCRs to filter out LCRs that are not compatible with particular databases. These rules can be added to the rule sets of capture processes, synchronous captures, propagations, and apply processes to filter out incompatible LCRs wherever necessary in a stream.

### Note:

When this query returns NULL for Apply Process Reason, it means that the column has always been supported by apply processes since the first Oracle Database release that included Oracle Streams.

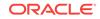

### See Also:

- Oracle Database Reference and Oracle Database Upgrade Guide for more information about the COMPATIBLE initialization parameter
- "Listing Database Objects and Columns Not Compatible with Apply Processes"
- "Rule Conditions that Instruct Oracle Streams Clients to Discard Unsupported LCRs" for information about creating rules that use the GET\_COMPATIBLE member function for LCRs

# 29.4 Monitoring Oracle Streams Performance Using AWR and Statspack

You can use Automatic Workload Repository (AWR) to monitor performance statistics related to Oracle Streams. If AWR is not available on your database, then you can use the Statspack package to monitor performance statistics related to Oracle Streams. The most current instructions and information about installing and using the Statspack package are contained in the <code>spdoc.txt</code> file installed with your database. Refer to that file for Statspack information. On UNIX systems, the file is located in the <code>orAcle\_HOME/rdbms/admin</code> directory. On Windows systems, the file is located in the <code>orAcle\_HOME/rdbms/admin</code> directory.

### See Also:

- Oracle Database Performance Tuning Guide for more information about AWR
- Monitoring the Oracle Streams Topology and Performance for information about monitoring performance using the Oracle Streams Performance Advisor

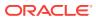

## Part V

## Troubleshooting an Oracle Streams Environment

This part describes troubleshooting an Oracle Streams environment. This part contains the following chapters:

- Identifying Problems in an Oracle Streams Environment
- Troubleshooting Implicit Capture
- Troubleshooting Propagation
- Troubleshooting Apply
- Troubleshooting Rules and Rule-Based Transformations

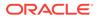

## 30 Identifying Problems in an Oracle Streams Environment

The following topics describe identifying and resolving common problems in an Oracle Streams environment:

- Viewing Oracle Streams Alerts
- Using the Streams Configuration Report and Health Check Script
- Handling Performance Problems Because of an Unavailable Destination
- Checking the Trace Files and Alert Log for Problems

## **30.1 Viewing Oracle Streams Alerts**

An **alert** is a warning about a potential problem or an indication that a critical threshold has been crossed. There are two types of alerts:

- **Stateless:** Alerts that indicate single events that are not necessarily tied to the system state. For example, an alert that indicates that a capture aborted with a specific error is a stateless alert.
- **Stateful:** Alerts that are associated with a specific system state. Stateful alerts are usually based on a numeric value, with thresholds defined at warning and critical levels. For example, an alert on the current Oracle Streams pool memory usage percentage, with the warning level at 85% and the critical level at 95%, is a stateful alert.

An Oracle Database 11g Release 1 or later database generates a stateless Oracle Streams alert under the following conditions:

- A capture process aborts.
- A propagation aborts after 16 consecutive errors.
- An apply process aborts.
- An apply process with an empty error queue encounters an apply error.

An Oracle Database 11g Release 1 or later database generates a stateful Oracle Streams alert under the following condition:

• Oracle Streams pool memory usage exceeds the percentage specified by the STREAMS\_POOL\_USED\_PCT metric. You can manage this metric with the SET\_THRESHOLD procedure in the DBMS\_SERVER\_ALERT package.

You can view alerts in Oracle Enterprise Manager Cloud Control, or you can query the following data dictionary views:

• The DBA\_OUTSTANDING\_ALERTS view records current stateful alerts. The DBA\_ALERT\_HISTORY view records stateless alerts and stateful alerts that have been cleared. For example, if the memory usage in the Oracle Streams pool exceeds

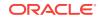

the specified threshold, then a stateful alert is recorded in the DBA\_OUTSTANDING\_ALERTS View.

 The DBA\_ALERT\_HISTORY data dictionary view shows alerts that have been cleared from the DBA\_OUTSTANDING\_ALERTS view. For example, if the memory usage in the Oracle Streams pool falls below the specified threshold, then the alert recorded in the DBA\_OUTSTANDING\_ALERTS view is cleared and moved to the DBA\_ALERT\_HISTORY view.

For example, to list the current stateful Oracle Streams alerts, run the following query on the DBA\_OUTSTANDING\_ALERTS view:

COLUMN REASON HEADING 'Reason for Alert' FORMAT A35 COLUMN SUGGESTED\_ACTION HEADING 'Suggested Response' FORMAT A35

SELECT REASON, SUGGESTED\_ACTION FROM DBA\_OUTSTANDING\_ALERTS WHERE MODULE\_ID LIKE '%STREAMS%';

To list the Oracle Streams stateless alerts and cleared Oracle Streams stateful alerts, run the following query on the DBA\_ALERT\_HISTORY view:

COLUMN REASON HEADING 'Reason for Alert' FORMAT A35 COLUMN SUGGESTED\_ACTION HEADING 'Suggested Response' FORMAT A35

SELECT REASON, SUGGESTED\_ACTION FROM DBA\_ALERT\_HISTORY WHERE MODULE\_ID LIKE '%STREAMS%';

The following is example output from a query on the DBA\_ALERT\_HISTORY view:

| Reason for Alert                                                                                      | Suggested Response                                                                                                    |
|----------------------------------------------------------------------------------------------------|----------------------------------------------------------------------------------------------------|
| STREAMS apply process "APPLY_EMP_DE<br>P" aborted with ORA-26714                                      | Obtain the exact error message in d<br>ba_apply, take the appropriate acti<br>on for this error, and restart the<br>apply process using dbms_apply_adm.<br>start_apply. If the error is an OR<br>A-26714, consider setting the 'DISA<br>BLE_ON_ERROR' apply parameter to 'N<br>' to avoid aborting on future user<br>errors. |
| STREAMS error queue for apply proce<br>ss "APPLY_EMP_DEP" contains new tra<br>nsaction with ORA-26786 | Look at the contents of the error q<br>ueue as well as dba_apply_error to<br>determine the cause of the error.<br>Once the errors are resolved, reexe<br>cute them using dbms_apply_adm.exec<br>ute_error or dbms_apply_adm.execute<br>_all_errors.                                                                          |

### Note:

Oracle Streams alerts are informational only. They do not need to be managed. If you monitor your Oracle Streams environment regularly and address problems as they arise, then you might not need to monitor Oracle Streams alerts.

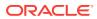

### See Also:

- Oracle Enterprise Manager Cloud Control online help for more information about Oracle Streams alerts
- Oracle Database 2 Day + Performance Tuning Guide for information about managing alerts and metric thresholds
- Oracle Database Administrator's Guide for information about alerts and for information about subscribing to the ALERT\_QUE queue to receive notifications when new alerts are generated
- Oracle Database PL/SQL Packages and Types Reference for more information about the DBMS\_SERVER\_ALERT package
- Oracle Streams Replication Administrator's Guide for information about setting initialization parameters that are relevant to Oracle Streams
- Oracle Streams Replication Administrator's Guide for information about configuring the Oracle Streams pool

# 30.2 Using the Streams Configuration Report and Health Check Script

The Streams Configuration Report and Health Check Script provides important information about the Oracle Streams components in an individual Oracle database. The report is useful to confirm that the prerequisites for Oracle Streams are met and to identify the database objects of interest for Oracle Streams. The report also analyzes the rules in the database to identify common problems with Oracle Streams rules.

The Streams Configuration Report and Health Check Script is available on the My Oracle Support (formerly Oracle*MetaLink*) Web site. To run the script, complete the following steps:

1. Using a Web browser, go to the My Oracle Support Web site:

http://support.oracle.com/

2. Log in to My Oracle Support.

#### Note:

If you are not a My Oracle Support registered user, then click **Register Here** and register.

3. Find the database bulletin with the following title:

Streams Configuration Report and Health Check Script

The doc ID for this bulletin is 273674.1.

4. Follow the instructions to download the script for your release, run the script, and analyze the results.

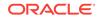

# 30.3 Handling Performance Problems Because of an Unavailable Destination

When a database in Oracle Streams replication environment has one capture process that captures changes for multiple destination databases, performance problems can result when one of the destination databases becomes unavailable. If this happens, and the changes for the unavailable destination cannot be propagated, then these changes can build up the capture process's queue and eventually spill to hard disk. Spilling messages to hard disk at the capture database can degrade the performance of the Oracle Streams replication environment. You can query the V\$BUFFERED\_QUEUES view to check the number of messages in a queue and how many have spilled to hard disk. Also, you can query the DBA\_PROPAGATION and V\$PROPAGATION\_SENDER views to show the propagations in a database and the status of each propagation.

If you encounter this situation, then you can use the SPLIT\_STREAMS and MERGE\_STREAMS\_JOB procedures in the DBMS\_STREAMS\_ADM package to address the problem. The SPLIT\_STREAMS procedure splits the problem stream off from the other streams flowing from the capture process. By splitting the stream off, you can avoid performance problems while the destination is unavailable. After the problem at the destination is resolved, the MERGE\_STREAMS\_JOB procedure merges the stream back with the other streams flowing from the capture process.

### See Also:

*Oracle Streams Replication Administrator's Guide* for more information about splitting and merging a destination

## 30.4 Checking the Trace Files and Alert Log for Problems

Messages about each capture process, propagation, and apply process are recorded in trace files for the database in which the process or propagation job is running. A local capture process runs on a source database, a downstream capture process runs on a downstream database, a propagation job runs on the database containing the source queue in the propagation, and an apply process runs on a destination database. These trace file messages can help you to identify and resolve problems in an Oracle Streams environment.

All trace files for background processes are written to the Automatic Diagnostic Repository. The names of trace files are operating system specific, but each file usually includes the name of the process writing the file.

For example, on some operating systems, the trace file name for a process is *sid\_xxxx\_iiiii.trc*, where:

- sid is the system identifier for the database
- xxxx is the name of the process
- iiiii is the operating system process number

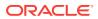

Also, you can set the  $write_alert_log$  parameter to y for both a capture process and an apply process. When this parameter is set to y, which is the default setting, the alert log for the database contains messages about why the capture process or apply process stopped.

You can control the information in the trace files by setting the trace\_level capture process or apply process parameter using the SET\_PARAMETER procedure in the DBMS\_CAPTURE\_ADM and DBMS\_APPLY\_ADM packages.

Use the following checklist to check the trace files related to Oracle Streams:

- Does a Capture Process Trace File Contain Messages About Capture Problems?
- Do the Trace Files Related to Propagation Jobs Contain Messages About Problems?
- Does an Apply Process Trace File Contain Messages About Apply Problems?

### See Also:

- Oracle Database Administrator's Guide for more information about trace files and the alert log, and for more information about their names and locations
- Oracle Database PL/SQL Packages and Types Reference for more information about setting the trace\_level capture process parameter and the trace\_level apply process parameter
- Your operating system specific Oracle documentation for more information about the names and locations of trace files

# 30.4.1 Does a Capture Process Trace File Contain Messages About Capture Problems?

A capture process is an Oracle background process named CPnn, where nn can include letters and numbers. For example, on some operating systems, if the system identifier for a database running a capture process is hqdb and the capture process number is 01, then the trace file for the capture process starts with hqdb\_CP01.

### See Also:

"Displaying Change Capture Information About Each Capture Process" for a query that displays the capture process number of a capture process

# 30.4.2 Do the Trace Files Related to Propagation Jobs Contain Messages About Problems?

Each propagation uses a propagation job that depends on one or more slave processes named jnnn, where nnn is the slave process number. For example, on some operating systems, if a slave process is 001, then the trace file for the slave process

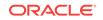

includes j001 in its name. You can check the process name by querying the PROCESS\_NAME column in the DBA\_QUEUE\_SCHEDULES data dictionary view.

### See Also:

"Is the Propagation Enabled?" for a query that displays the job slave used by a propagation job

# 30.4.3 Does an Apply Process Trace File Contain Messages About Apply Problems?

An apply process is an Oracle background process named APnn, where nn can include letters and numbers. For example, on some operating systems, if the system identifier for a database running an apply process is hqdb and the apply process number is 01, then the trace file for the apply process starts with hqdb\_AP01.

An apply process also uses other processes. Information about an apply process might be recorded in the trace file for one or more of these processes. The process name of the reader server and apply servers is ASnn, where nn can include letters and numbers. So, on some operating systems, if the system identifier for a database running an apply process is hqdb and the process number is 01, then the trace file that contains information about a process used by an apply process starts with hqdb\_AS01.

### 💉 See Also:

- "Displaying General Information About Each Coordinator Process" for a query that displays the apply process number of an apply process
- "Displaying Information About the Reader Server for Each Apply Process" for a query that displays the process used by the reader server of an apply process
- "Displaying Information About the Apply Servers for Each Apply Process" for a query that displays the processes used by the apply servers of an apply process

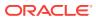

## 31 Troubleshooting Implicit Capture

The following topics describe identifying and resolving common problems with capture processes and synchronous captures in an Oracle Streams environment:

- Troubleshooting Capture Process Problems
- Troubleshooting Synchronous Capture Problems

## 31.1 Troubleshooting Capture Process Problems

If a capture process is not capturing changes as expected, or if you are having other problems with a capture process, then use the following checklist to identify and resolve capture problems:

- Is Capture Process Creation or Data Dictionary Build Taking a Long Time?
- Is the Capture Process Enabled?
- Is the Capture Process Waiting for Redo?
- Is the Capture Process Paused for Flow Control?
- Is the Capture Process Current?
- Are Required Redo Log Files Missing?
- Is a Downstream Capture Process Waiting for Redo Data?
- Are You Trying to Configure Downstream Capture Incorrectly?
- Are You Trying to Configure Downstream Capture without Proper Authentication?
- Are More Actions Required for Downstream Capture without a Database Link?

### See Also:

- "Implicit Capture with an Oracle Streams Capture Process"
- Oracle Streams Replication Administrator's Guide for information about configuring a capture process
- "Managing a Capture Process"
- "Monitoring a Capture Process"

# 31.1.1 Is Capture Process Creation or Data Dictionary Build Taking a Long Time?

If capture process creation or a data dictionary build is taking an inordinately long time, then it might be because one or more in-flight transactions have not yet committed. An

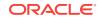

in-flight transaction is one that is active during capture process creation or a data dictionary build.

To determine whether there are in-flight transactions, check the alert log for the following messages:

wait for inflight txns at this scn Done with waiting for inflight txns at this scn

If you see only the first message in the alert log, then the capture process creation or data dictionary build is waiting for the inflight transactions and will complete after all of the in-flight transactions have committed.

### 💉 See Also:

- Oracle Streams Replication Administrator's Guide for information about configuring a capture process
- "Capture Process Creation"
- "Checking the Trace Files and Alert Log for Problems"

### 31.1.2 Is the Capture Process Enabled?

A capture process captures changes only when it is enabled.

You can check whether a capture process is enabled, disabled, or aborted by querying the DBA\_CAPTURE data dictionary view. For example, to check whether a capture process named capture is enabled, run the following query:

SELECT STATUS FROM DBA\_CAPTURE WHERE CAPTURE\_NAME = 'CAPTURE';

If the capture process is disabled, then your output looks similar to the following:

STATUS -----DISABLED

If the capture process is disabled, then try restarting it. If the capture process is aborted, then you might need to correct an error before you can restart it successfully.

To determine why the capture process aborted, query the DBA\_CAPTURE data dictionary view or check the trace file for the capture process. The following query shows when the capture process aborted and the error that caused it to abort:

COLUMN CAPTURE\_NAME HEADING 'Capture|Process|Name' FORMAT A10 COLUMN STATUS\_CHANGE\_TIME HEADING 'Abort Time' COLUMN ERROR\_NUMBER HEADING 'Error Number' FORMAT 99999999 COLUMN ERROR\_MESSAGE HEADING 'Error Message' FORMAT A40

SELECT CAPTURE\_NAME, STATUS\_CHANGE\_TIME, ERROR\_NUMBER, ERROR\_MESSAGE
FROM DBA\_CAPTURE WHERE STATUS='ABORTED';

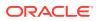

- "Starting a Capture Process"
- "Checking the Trace Files and Alert Log for Problems"
- "Capture Processes and Oracle Real Application Clusters" for information about restarting a capture process in an Oracle Real Application Clusters (Oracle RAC) environment

## 31.1.3 Is the Capture Process Waiting for Redo?

If an enabled capture process is not capturing changes as expected, then the capture process might be in WAITING FOR REDO state.

To check the state of each capture process in a database, run the following query:

COLUMN CAPTURE\_NAME HEADING 'Capture Name' FORMAT A30 COLUMN STATE HEADING 'State' FORMAT A30

SELECT CAPTURE\_NAME, STATE FROM V\$STREAMS\_CAPTURE;

If the capture process state is WAITING FOR REDO, then the capture process is waiting for new redo log files to be added to the capture process session. This state is possible if a redo log file is missing or if there is no activity at a source database. For a downstream capture process, this state is possible if the capture process is waiting for new log files to be added to its session.

Additional information might be displayed along with the state information when you query the v\$streams\_CAPTURE view. The additional information can help you to determine why the capture process is waiting for redo. For example, a statement similar to the following might appear for the state column when you query the view:

WAITING FOR REDO: LAST SCN MINED 8077284

In this case, the output only identifies the last system change number (SCN) scanned by the capture process. In other cases, the output might identify the redo log file name explicitly. Either way, the additional information can help you identify the redo log file for which the capture process is waiting. To correct the problem, make any missing redo log files available to the capture process.

💉 See Also:

"Is a Downstream Capture Process Waiting for Redo Data?"

## 31.1.4 Is the Capture Process Paused for Flow Control?

If an enabled capture process is not capturing changes as expected, then the capture process might be in PAUSED FOR FLOW CONTROL state.

To check the state of each capture process in a database, run the following query:

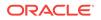

COLUMN CAPTURE\_NAME HEADING 'Capture Name' FORMAT A30 COLUMN STATE HEADING 'State' FORMAT A30

SELECT CAPTURE\_NAME, STATE FROM V\$STREAMS\_CAPTURE;

If the capture process state is PAUSED FOR FLOW CONTROL, then the capture process cannot enqueue logical change records (LCRs) either because of low memory or because propagations and apply processes are consuming messages at a slower rate than the capture process is creating them. This state indicates flow control that is used to reduce the spilling of captured LCRs when propagation or apply has fallen behind or is unavailable.

If a capture process is in this state, then check for the following issues:

- An apply process is disabled or is performing slowly.
- A propagation is disabled or is performing poorly.
- There is not enough memory in the Streams pool.

You can query the v\$streams\_apply\_reader view to monitor the LCRs being received by the apply process. You can also query v\$streams\_apply\_server view to determine whether all apply servers are applying LCRs and executing transactions.

Also, you can query the PUBLISHER\_STATE column in the V\$BUFFERED\_PUBLISHERS view to determine the exact reason why the capture process is paused for flow control.

To correct the problem, perform one or more of the following actions:

- If any propagation or apply process is disabled, then enable the propagation or apply process.
- If the apply reader is not receiving data fast enough, then try removing propagation and apply process rules or simplifying the rule conditions.
- If there is not enough memory in the Streams pool at the capture process database, then try increasing the size of the Streams pool.

### 🖋 See Also:

- Managing Staging and Propagation
- Managing Oracle Streams Information Consumption
- Combined Capture and Apply Optimization

## 31.1.5 Is the Capture Process Current?

If a capture process has not captured recent changes, then the cause might be that the capture process has fallen behind. To check, you can query the <code>v\$stREAMS\_CAPTURE</code> dynamic performance view. If capture process latency is high, then you might be able to improve performance by adjusting the setting of the <code>parallelism</code> capture process parameter.

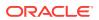

- "Determining Redo Log Scanning Latency for Each Capture Process"
- "Determining Message Enqueuing Latency for Each Capture Process"
- "Capture Process Subcomponents"
- "Setting a Capture Process Parameter"

## 31.1.6 Are Required Redo Log Files Missing?

When a capture process is started or restarted, it might need to scan redo log files that were generated before the log file that contains the start SCN. You can query the DBA\_CAPTURE data dictionary view to determine the first SCN and start SCN for a capture process. Removing required redo log files before they are scanned by a capture process causes the capture process to abort and results in the following error in a capture process trace file:

ORA-01291: missing logfile

If you see this error, then try restoring any missing redo log files and restarting the capture process. You can check the V\$LOGMNR\_LOGS dynamic performance view to determine the missing SCN range, and add the relevant redo log files. A capture process needs the redo log file that includes the required checkpoint SCN and all subsequent redo log files. You can query the REQUIRED\_CHECKPOINT\_SCN column in the DBA\_CAPTURE data dictionary view to determine the required checkpoint SCN for a capture process.

If the capture process is disabled for longer than the amount of time specified in the CONTROL\_FILE\_RECORD\_KEEP\_TIME initialization parameter, then information about the missing redo log files might have been replaced in the control file. You can query the V\$ARCHIVE\_LOG view to see if the log file names are listed. If they are not listed, then you can register them with a ALTER DATABASE REGISTER OR REPLACE LOGFILE SQL statement.

If you are using the fast recovery area feature of Recovery Manager (RMAN) on a source database in an Oracle Streams environment, then RMAN might delete archived redo log files that are required by a capture process. RMAN might delete these files when the disk space used by the recovery-related files is nearing the specified disk quota for the fast recovery area. To prevent this problem in the future, complete one or more of the following actions:

- Increase the disk quota for the fast recovery area. Increasing the disk quota
  makes it less likely that RMAN will delete a required archived redo log file, but it
  will not always prevent the problem.
- Configure the source database to store archived redo log files in a location other than the fast recovery area. A local capture process will be able to use the log files in the other location if the required log files are missing in the fast recovery area. In this case, a database administrator must manage the log files manually in the other location.

RMAN always ensures that archived redo log files are backed up before it deletes them. If RMAN deletes an archived redo log file that is required by a capture process, then RMAN records this action in the alert log.

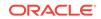

- "ARCHIVELOG Mode and a Capture Process"
- "First SCN and Start SCN"
- "Displaying the Registered Redo Log Files for Each Capture Process"
- Oracle Database Backup and Recovery User's Guide for more information about the fast recovery area feature

## 31.1.7 Is a Downstream Capture Process Waiting for Redo Data?

If a downstream capture process is not capturing changes, then it might be waiting for redo data to scan. Redo log files can be registered implicitly or explicitly for a downstream capture process. Redo log files registered implicitly typically are registered in one of the following ways:

- For a real-time downstream capture process, redo transport services sends the redo data from the source database to the standby redo log at the downstream database. Next, the archiver at the downstream database registers the redo log files with the downstream capture process when it archives them.
- For an archived-log downstream capture process, redo transport services transfer the archived redo log files from the source database to the downstream database and register the archived redo log files with the downstream capture process.

If redo log files are registered explicitly for a downstream capture process, then you must manually transfer the redo log files to the downstream database and register them with the downstream capture process.

Regardless of whether the redo log files are registered implicitly or explicitly, the downstream capture process can capture changes made to the source database only if the appropriate redo log files are registered with the downstream capture process. You can query the v\$streams\_CAPTURE dynamic performance view to determine whether a downstream capture process is waiting for a redo log file. For example, run the following query for a downstream capture process named strm05\_capture:

SELECT STATE FROM V\$STREAMS\_CAPTURE WHERE CAPTURE\_NAME='STRM05\_CAPTURE';

If the capture process state is either WAITING FOR DICTIONARY REDO OF WAITING FOR REDO, then verify that the redo log files have been registered with the downstream capture process by querying the DBA\_REGISTERED\_ARCHIVED\_LOG and DBA\_CAPTURE data dictionary views. For example, the following query lists the redo log files currently registered with the strm05\_capture downstream capture process:

```
COLUMN SOURCE_DATABASE HEADING 'Source|Database' FORMAT A15
COLUMN SEQUENCE# HEADING 'Sequence|Number' FORMAT 9999999
COLUMN NAME HEADING 'Archived Redo Log|File Name' FORMAT A30
COLUMN DICTIONARY_BEGIN HEADING 'Dictionary|Build|Begin' FORMAT A10
COLUMN DICTIONARY_END HEADING 'Dictionary|Build|End' FORMAT A10
```

SELECT r.SOURCE\_DATABASE, r.SEQUENCE#, r.NAME, r.DICTIONARY\_BEGIN, r.DICTIONARY\_END

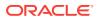

```
FROM DBA_REGISTERED_ARCHIVED_LOG r, DBA_CAPTURE c
WHERE c.CAPTURE_NAME = 'STRM05_CAPTURE' AND
r.CONSUMER_NAME = c.CAPTURE_NAME;
```

If this query does not return any rows, then no redo log files are registered with the capture process currently. If you configured redo transport services to transfer redo data from the source database to the downstream database for this capture process, then ensure that the redo transport services are configured correctly. If the redo transport services are configured correctly, then run the ALTER SYSTEM ARCHIVE LOG CURRENT statement at the source database to archive a log file. If you did not configure redo transport services to transfer redo data, then ensure that the method you are using for log file transfer and registration is working properly. You can register log files explicitly using an ALTER DATABASE REGISTER LOGICAL LOGFILE Statement.

If the downstream capture process is waiting for redo, then it also is possible that there is a problem with the network connection between the source database and the downstream database. There also might be a problem with the log file transfer method. Check your network connection and log file transfer method to ensure that they are working properly.

If you configured a real-time downstream capture process, and no redo log files are registered with the capture process, then try switching the log file at the source database. You might need to switch the log file more than once if there is little or no activity at the source database.

Also, if you plan to use a downstream capture process to capture changes to historical data, then consider the following additional issues:

- Both the source database that generates the redo log files and the database that runs a downstream capture process must be Oracle Database 10g or later databases.
- The start of a data dictionary build must be present in the oldest redo log file added, and the capture process must be configured with a first SCN that matches the start of the data dictionary build.
- The database objects for which the capture process will capture changes must be prepared for instantiation at the source database, not at the downstream database. In addition, you cannot specify a time in the past when you prepare objects for instantiation. Objects are always prepared for instantiation at the current database SCN, and only changes to a database object that occurred after the object was prepared for instantiation can be captured by a capture process.

### See Also:

- "Local Capture and Downstream Capture"
- Capture Process States
- Oracle Streams Replication Administrator's Guide for information about configuring a capture process

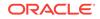

## 31.1.8 Are You Trying to Configure Downstream Capture Incorrectly?

To create a downstream capture process, you must use one of the following procedures:

- DBMS\_CAPTURE\_ADM.CREATE\_CAPTURE
- DBMS\_STREAMS\_ADM.MAINTAIN\_GLOBAL
- DBMS\_STREAMS\_ADM.MAINTAIN\_SCHEMAS
- DBMS\_STREAMS\_ADM.MAINTAIN\_SIMPLE\_TTS
- DBMS\_STREAMS\_ADM.MAINTAIN\_TABLES
- DBMS\_STREAMS\_ADM.MAINTAIN\_TTS
- pre\_instantiation\_setup and post\_instantiation\_setup in the dbms\_streams\_adm package

The procedures in the DBMS\_STREAMS\_ADM package can configure a downstream capture process as well as the other Oracle Streams components in an Oracle Streams replication environment.

If you try to create a downstream capture process without using one of these procedures, then Oracle returns the following error:

ORA-26678: Streams capture process must be created first

To correct the problem, use one of these procedures to create the downstream capture process.

If you are trying to create a local capture process using a procedure in the DBMS\_STREAMS\_ADM package, and you encounter this error, then make sure the database name specified in the source\_database parameter of the procedure you are running matches the global name of the local database.

### 💉 See Also:

*Oracle Streams Replication Administrator's Guide* for information about configuring a capture process

## 31.1.9 Are You Trying to Configure Downstream Capture without Proper Authentication?

If authentication is not configured properly between the source database and the downstream capture database, redo data transfer fails with one of the following errors:

ORA-16191: Primary log shipping client not logged on standby

ORA-1017: Invalid username/password; login denied

Redo transport sessions are authenticated using either the Secure Sockets Layer (SSL) protocol or a remote login password file.

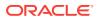

To correct the problem, ensure that the password file is the same at the source database and the downstream capture database. If the source database has a remote login password file, then, to correct the problem, copy it to the appropriate directory on the downstream capture database system. After copying the file, you might need to restart both databases for the change to take effect.

### See Also:

*Oracle Data Guard Concepts and Administration* for detailed information about authentication requirements for redo transport

## 31.1.10 Are More Actions Required for Downstream Capture without a Database Link?

When downstream capture is configured with a database link, the database link can be used to perform operations at the source database and obtain information from the source database automatically. When downstream capture is configured without a database link, these actions must be performed manually, and the information must be obtained manually. If you do not complete these actions manually, then errors result when you try to create the downstream capture process.

Specifically, the following actions must be performed manually when you configure downstream capture without a database link:

- In certain situations, you must run the DBMS\_CAPTURE\_ADM.BUILD procedure at the source database to extract the data dictionary at the source database to the redo log before a capture process is created.
- You must prepare the source database objects for instantiation.
- You must obtain the first SCN for the downstream capture process and specify the first SCN using the first\_scn parameter when you create the capture process with the CREATE\_CAPTURE procedure in the DBMS\_CAPTURE\_ADM package.

### See Also:

*Oracle Streams Replication Administrator's Guide* for information about configuring a capture process

## **31.2 Troubleshooting Synchronous Capture Problems**

If a synchronous capture is not capturing changes as expected, then use this section to identify and resolve synchronous capture problems.

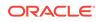

- "Implicit Capture with Synchronous Capture"
- Oracle Streams Replication Administrator's Guide for information about configuring synchronous capture
- "Managing a Synchronous Capture"
- "Monitoring a Synchronous Capture"

## 31.2.1 Is a Synchronous Capture Failing to Capture Changes to Tables?

If a synchronous capture is not capturing changes to tables as you expected, then the rules in the synchronous capture rule set might not be configured properly. To avoid problems, always use the ADD\_TABLE\_RULES OF ADD\_SUBSET\_RULES procedure in the DBMS\_STREAMS\_ADM package to add rules to a synchronous capture rules set.

The following are common reasons why a synchronous capture is not capturing changes as expected:

- Global rules or schema rules are being used to try to control the behavior of the synchronous capture. A synchronous capture ignores global rules and schema rules in its rule set. A synchronous capture only captures changes that satisfy table rules and subset rules.
- The DBMS\_RULE\_ADM package was used to configure the rules for a synchronous capture. A synchronous capture does not behave correctly when
  - The DBMS\_RULE\_ADM package is used to create rules that are added to a synchronous capture rule set.
  - The DBMS\_RULE\_ADM package is used to add rules to a synchronous capture rule set.

If a synchronous capture is not capturing changes to tables as expected, then complete the following steps to identify and correct problems:

- 1. Query the DBA\_SYNC\_CAPTURE\_TABLES data dictionary view to determine the tables for which a synchronous capture is capturing changes. The synchronous capture captures changes to a table only if the ENABLED column is set to YES for the table.
- 2. If the DBA\_SYNC\_CAPTURE\_TABLES view does not list tables for which a synchronous capture should capture changes, then use the ADD\_TABLE\_RULES or ADD\_SUBSET\_RULES procedure in the DBMS\_STREAMS\_ADM package to add rules for the tables.

If the DBA\_SYNC\_CAPTURE\_TABLES view shows ENABLED for a table, and a synchronous capture still does not capture changes to the table, then there might be a problem with the rule condition in the rule for the table. In this case, check the rule condition and correct any errors, or drop the rule and re-create it using the ADD\_TABLE\_RULES or ADD\_SUBSET\_RULES procedure.

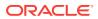

### Note:

Oracle recommends that you use the REMOVE\_RULE procedure in the DBMS\_STREAMS\_ADM package to remove a rule from a synchronous capture rule set or drop a rule used by synchronous capture. However, you can also use the REMOVE\_RULE or DROP\_RULE procedure in the DBMS\_RULE\_ADM package to perform these actions.

### See Also:

- "Displaying the Tables For Which Synchronous Capture Captures Changes"
- "Adding Rules to a Rule Set for a Synchronous Capture"
- "Displaying the Condition for Each Rule in a Rule Set"
- "Removing a Rule from a Rule Set for a Synchronous Capture"

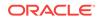

## 32 Troubleshooting Propagation

The following topics describe identifying and resolving common propagation problems in an Oracle Streams environment:

- Does the Propagation Use the Correct Source and Destination Queue?
- Is the Propagation Enabled?
- Is Security Configured Properly for the ANYDATA Queue?

### See Also:

- "Message Propagation Between Queues"
- Oracle Streams Replication Administrator's Guide for information about creating propagations
- "Managing Oracle Streams Propagations and Propagation Jobs"
- "Monitoring Oracle Streams Propagations and Propagation Jobs"

# 32.1 Does the Propagation Use the Correct Source and Destination Queue?

If messages are not appearing in the destination queue for a propagation as expected, then the propagation might not be configured to propagate messages from the correct source queue to the correct destination queue.

For example, to check the source queue and destination queue for a propagation named  $dbs1_to_dbs2$ , run the following query:

```
COLUMN SOURCE_QUEUE HEADING 'Source Queue' FORMAT A35
COLUMN DESTINATION_QUEUE HEADING 'Destination Queue' FORMAT A35
```

#### SELECT

```
p.SOURCE_QUEUE_OWNER ||'.'||
p.SOURCE_QUEUE_NAME ||'@'||
g.GLOBAL_NAME SOURCE_QUEUE,
p.DESTINATION_QUEUE_OWNER ||'.'||
p.DESTINATION_QUEUE_NAME ||'@'||
p.DESTINATION_DBLINK DESTINATION_QUEUE
FROM DBA_PROPAGATION p, GLOBAL_NAME g
WHERE p.PROPAGATION_NAME = 'DBS1_TO_DBS2';
```

#### Your output looks similar to the following:

| Source Queue                      | Destination Queue                 |  |
|-----------------------------------|-----------------------------------|--|
|                                   |                                   |  |
| STRMADMIN.QUEUE1@DBS1.EXAMPLE.COM | STRMADMIN.QUEUE2@DBS2.EXAMPLE.COM |  |

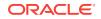

If the propagation is not using the correct queues, then create a different propagation. You might need to remove the existing propagation if it is not appropriate for your environment.

#### See Also:

- Oracle Streams Replication Administrator's Guide for information about creating propagations
- "Dropping a Propagation"

## 32.2 Is the Propagation Enabled?

For a propagation job to propagate messages, the propagation must be enabled. If messages are not being propagated by a propagation as expected, then the propagation might not be enabled.

You can find the following information about a propagation:

- The database link used to propagate messages from the source queue to the destination queue
- Whether the propagation is **ENABLED**, **DISABLED**, **OF** ABORTED
- The date of the last error, if there are any propagation errors
- If there are any propagation errors, then the error number of the last error
- The error message of the last error, if there are any propagation errors

For example, to check whether a propagation named streams\_propagation is enabled, run the following query:

```
COLUMN DESTINATION_DBLINK HEADING 'Database|Link' FORMAT A15
COLUMN STATUS HEADING 'Status' FORMAT A8
COLUMN ERROR_DATE HEADING 'Error|Date'
COLUMN ERROR_MESSAGE HEADING 'Error Message' FORMAT A35
SELECT DESTINATION_DBLINK,
STATUS,
ERROR_DATE,
ERROR_MESSAGE
FROM DBA_PROPAGATION
WHERE PROPAGATION_NAME = 'STREAMS_PROPAGATION';
```

If the propagation is disabled currently, then your output looks similar to the following:

 Database
 Error

 Link
 Status
 Date
 Error Message

 D2.EXAMPLE.COM
 DISABLED
 27-APR-05
 ORA-25307: Enqueue rate too high, f low control enabled

If there is a problem, then try the following actions to correct it:

 If a propagation is disabled, then you can enable it using the START\_PROPAGATION procedure in the DBMS\_PROPAGATION\_ADM package, if you have not done so already.

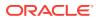

- If the propagation is disabled or aborted, and the Error Date and Error Message fields are populated, then diagnose and correct the problem based on the error message.
- If the propagation is disabled or aborted, then check the trace file for the propagation job process. The query in "Displaying Information About the Schedules for Propagation Jobs" displays the propagation job process.
- If the propagation job is enabled, but is not propagating messages, then try stopping and restarting the propagation.

- "Starting a Propagation"
- "Checking the Trace Files and Alert Log for Problems"
- "Stopping a Propagation"
- Oracle Database Error Messages for more information about a specific error message

# 32.3 Is Security Configured Properly for the ANYDATA Queue?

ANYDATA queues are secure queues, and security must be configured properly for users to be able to perform operations on them. If you use the SET\_UP\_QUEUE procedure in the DBMS\_STREAMS\_ADM package to configure a secure ANYDATA queue, then an error is raised if the agent that SET\_UP\_QUEUE tries to create already exists and is associated with a user other than the user specified by queue\_user in this procedure. In this case, rename or remove the existing agent using the ALTER\_AQ\_AGENT Or DROP\_AQ\_AGENT procedure, respectively, in the DBMS\_AQADM package. Next, retry SET\_UP\_QUEUE.

In addition, you might encounter one of the following errors if security is not configured properly for an ANYDATA queue:

- ORA-24093 AQ Agent not granted privileges of database user
- ORA-25224 Sender name must be specified for enqueue into secure queues

See Also: "Secure Queues"

## 32.3.1 ORA-24093 AQ Agent not granted privileges of database user

Secure queue access must be granted to an Oracle Database Advanced Queuing (AQ) agent explicitly for both enqueue and dequeue operations. You grant the agent these privileges using the ENABLE\_DB\_ACCESS procedure in the DBMS\_AQADM package.

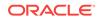

For example, to grant an agent named  $explicit_dq$  privileges of the database user oe, run the following procedure:

```
BEGIN
DBMS_AQADM.ENABLE_DB_ACCESS(
    agent_name => 'explicit_dq',
    db_username => 'oe');
END;
/
```

To check the privileges of the agents in a database, run the following query:

SELECT AGENT\_NAME "Agent", DB\_USERNAME "User" FROM DBA\_AQ\_AGENT\_PRIVS;

Your output looks similar to the following:

| Agent        | User |
|--------------|------|
|              |      |
| EXPLICIT_ENQ | OE   |
| APPLY_OE     | OE   |
| EXPLICIT_DQ  | OE   |

### See Also:

"Enabling a User to Perform Operations on a Secure Queue" for a detailed example that grants privileges to an agent

# 32.3.2 ORA-25224 Sender name must be specified for enqueue into secure queues

To enqueue into a secure queue, the <code>SENDER\_ID</code> must be set to an Oracle Database Advanced Queuing (AQ) agent with secure queue privileges for the queue in the message properties.

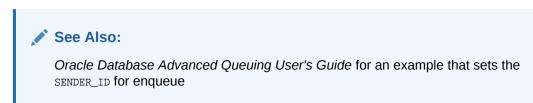

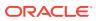

## 33 Troubleshooting Apply

The following topics describe identifying and resolving common apply process problems in an Oracle Streams environment:

- Is the Apply Process Enabled?
- Is the Apply Process Current?
- Does the Apply Process Apply Captured LCRs?
- Is the Apply Process's Queue Receiving the Messages to be Applied?
- Is a Custom Apply Handler Specified?
- Is the AQ\_TM\_PROCESSES Initialization Parameter Set to Zero?
- Does the Apply User Have the Required Privileges?
- Is the Apply Process Encountering Contention?
- Is the Apply Process Waiting for a Dependent Transaction?
- Is an Apply Server Performing Poorly for Certain Transactions?
- Are There Any Apply Errors in the Error Queue?

### See Also:

- "Implicit Consumption with an Apply Process"
- Oracle Streams Replication Administrator's Guide for information about configuring apply
- Managing Oracle Streams Information Consumption
- Monitoring Oracle Streams Apply Processes

## 33.1 Is the Apply Process Enabled?

An apply process applies changes only when it is enabled.

You can check whether an apply process is enabled, disabled, or aborted by querying the DBA\_APPLY data dictionary view. For example, to check whether an apply process named apply is enabled, run the following query:

SELECT STATUS FROM DBA\_APPLY WHERE APPLY\_NAME = 'APPLY';

If the apply process is disabled, then your output looks similar to the following:

STATUS -----DISABLED

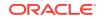

If the apply process is disabled, then try restarting it. If the apply process is aborted, then you might need to correct an error before you can restart it successfully. If the apply process did not shut down cleanly, then it might not restart. In this case, it returns the following error:

ORA-26666 cannot alter STREAMS process

If this happens then, then run the STOP\_APPLY procedure in the DBMS\_APPLY\_ADM package with the force parameter set to TRUE. Next, restart the apply process.

To determine why an apply process aborted, query the DBA\_APPLY data dictionary view or check the trace files for the apply process. The following query shows when the apply process aborted and the error that caused it to abort:

```
COLUMN APPLY_NAME HEADING 'APPLY|Process|Name' FORMAT A10
COLUMN STATUS_CHANGE_TIME HEADING 'Abort Time'
COLUMN ERROR_NUMBER HEADING 'Error Number' FORMAT 99999999
COLUMN ERROR_MESSAGE HEADING 'Error Message' FORMAT A40
```

SELECT APPLY\_NAME, STATUS\_CHANGE\_TIME, ERROR\_NUMBER, ERROR\_MESSAGE
FROM DBA\_APPLY WHERE STATUS='ABORTED';

### 🖋 See Also:

- "Starting an Apply Process"
- "Displaying Detailed Information About Apply Errors"
- "Checking the Trace Files and Alert Log for Problems"
- "Apply Processes and Oracle Real Application Clusters" for information about restarting an apply process in an Oracle Real Application Clusters (Oracle RAC) environment

## 33.2 Is the Apply Process Current?

If an apply process has not applied recent changes, then the problem might be that the apply process has fallen behind. If apply process latency is high, then you might be able to improve performance by adjusting the setting of the parallelism apply process parameter.

You can check apply process latency by querying the v\$STREAMS\_APPLY\_COORDINATOR dynamic performance view.

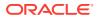

- "Determining the Capture to Apply Latency for a Message for Each Apply Process"
- "Apply Process Parameters"
- "Setting an Apply Process Parameter"
- The DBMS\_APPLY\_ADM.SET\_PARAMETER procedure in the Oracle Database PL/SQL Packages and Types Reference for detailed information about the apply process parameters

## 33.3 Does the Apply Process Apply Captured LCRs?

An apply process can apply either captured LCRs from its buffered queue, or it can apply messages from its persistent queue, but not both types of messages. Messages in a persistent queue can be persistent LCRs and persistent user messages. An apply process might not be applying messages of a one type because it was configured to apply the other type of messages.

You can check the type of messages applied by an apply process by querying the DBA\_APPLY data dictionary view. For example, to check whether an apply process named apply applies captured LCRs or not, run the following query:

```
COLUMN APPLY_CAPTURED HEADING 'Type of Messages Applied' FORMAT A25

SELECT DECODE(APPLY_CAPTURED,

'YES', 'Captured',

'NO', 'Messages from Persistent Queue') APPLY_CAPTURED

FROM DBA_APPLY

WHERE APPLY_NAME = 'APPLY';
```

If the apply process applies captured LCRs, then your output looks similar to the following:

```
Type of Messages Applied
------
Captured
```

If an apply process is not applying the expected type of messages, then you might need to create an apply process to apply these messages.

### See Also:

- "Ways to Consume Information with Oracle Streams"
- Oracle Streams Replication Administrator's Guide for information about configuring Oracle Streams replication

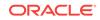

# 33.4 Is the Apply Process's Queue Receiving the Messages to be Applied?

An apply process must receive messages in its queue before it can apply these messages. Therefore, if an apply process is applying messages captured by a capture process or a synchronous capture, then the capture process or synchronous capture that captures these messages must be configured properly. If it is a capture process, then it must also be enabled. Similarly, if messages are propagated from one or more databases before reaching the apply process, then each propagation must be enabled and must be configured properly. If a capture process, a synchronous capture, or a propagation on which the apply process depends is not enabled or is not configured properly, then the messages might never reach the apply process's queue.

The rule sets used by all Oracle Streams clients, including capture processes, synchronous captures, and propagations, determine the behavior of these Oracle Streams clients. Therefore, ensure that the rule sets for any capture processes, synchronous capture, or propagations on which an apply process depends contain the correct rules. If the rules for these Oracle Streams clients are not configured properly, then the apply process's queue might never receive the appropriate messages. Also, a message traveling through a stream is the composition of all of the transformations done along the path. For example, if a capture process uses subset rules and performs row migration during capture of a message, and a propagation uses a rule-based transformation on the message to change the table name, then, when the message reaches an apply process, the apply process rules must account for these transformations.

In an environment where a capture process or synchronous capture captures changes that are propagated and applied at multiple databases, you can use the following guidelines to determine whether a problem is caused by a capture process, a synchronous capture, or a propagation on which an apply process depends or by the apply process itself:

- If no other destination databases of a capture process or synchronous capture are applying the changes, then the problem is most likely caused by the capture process or synchronous capture, or by a propagation near the capture process. In this case, first ensure that the capture process or synchronous capture is configured properly, and then ensure that the propagations nearest the capture process or synchronous capture are enabled and configured properly. For a capture process, also ensure that the capture process is enabled.
- If other destination databases of a capture process or synchronous capture are applying the changes, then the problem is most likely caused by the apply process itself or a propagation near the apply process. In this case, first ensure that the apply process is enabled and configured properly, and then ensure that the propagations nearest the apply process are enabled and configured properly.

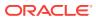

### 🖋 See Also:

- "Troubleshooting Capture Process Problems"
- Troubleshooting Propagation
- Troubleshooting Rules and Rule-Based Transformations

## 33.5 Is a Custom Apply Handler Specified?

You can use apply handlers to handle messages dequeued by an apply process in a customized way. These handlers include statement DML handlers, procedure DML handlers, DDL handlers, precommit handlers, and message handlers. If an apply process is not behaving as expected, then check the handlers used by the apply process, and correct any flaws. You might need to modify a SQL statement in a statement DML handler to correct an apply problem. You also might need to modify a PL/SQL procedure or remove it to correct an apply problem.

You can find the names of these procedures by querying the DBA\_APPLY\_DML\_HANDLERS and DBA\_APPLY data dictionary views.

### 💉 See Also:

- "Message Processing Options for an Apply Process"
- Managing Oracle Streams Information Consumption
- "Displaying Information About Apply Handlers"

# 33.6 Is the AQ\_TM\_PROCESSES Initialization Parameter Set to Zero?

The AQ\_TM\_PROCESSES initialization parameter controls time monitoring on queue messages and controls processing of messages with delay and expiration properties specified. In Oracle Database 10*g* or later, the database automatically controls these activities when the AQ\_TM\_PROCESSES initialization parameter is not set.

If an apply process is not applying messages, but there are messages that satisfy the apply process rule sets in the apply process's queue, then ensure that the AQ\_TM\_PROCESSES initialization parameter is not set to zero at the destination database. If this parameter is set to zero, then unset this parameter or set it to a nonzero value and monitor the apply process to see if it begins to apply messages.

To determine whether there are messages in a buffered queue, you can query the v\$BUFFERED\_QUEUES and v\$BUFFERED\_SUBSCRIBERS dynamic performance views. To determine whether there are messages in a persistent queue, you can query the queue table for the queue.

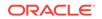

- "Viewing the Contents of Messages in a Persistent Queue"
- "Monitoring Buffered Queues"
- Oracle Database Advanced Queuing User's Guide for information about the AQ\_TM\_PROCESSES initialization parameter

## 33.7 Does the Apply User Have the Required Privileges?

If the apply user does not have explicit EXECUTE privilege on an apply handler procedure or custom rule-based transformation function, then an ORA-26808 error might result when the apply user tries to run the procedure or function. Typically, this error is causes the apply process to abort without adding errors to the DBA\_APPLY\_ERROR view. However, the trace file for the apply coordinator reports the error. Specifically, an error similar to the following appears in the trace file:

ORA-26808: Apply process AP01 died unexpectedly

Typically, error messages surround this message, and one or more of these messages contain the name of the procedure or function. To correct the problem, grant the required EXECUTE privilege to the apply user.

### See Also:

- "Apply User"
- Managing Oracle Streams Information Consumption
- "Does an Apply Process Trace File Contain Messages About Apply Problems?"

## 33.8 Is the Apply Process Encountering Contention?

An apply server is a component of an apply process. Apply servers apply DML and DDL changes to database objects at a destination database. An apply process can use one or more apply servers, and the parallelism apply process parameter specifies the number of apply servers that can concurrently apply transactions. For example, if parallelism is set to 5, then an apply process uses a total of five apply servers.

An apply server encounters contention when the apply server must wait for a resource that is being used by another session. Contention can result from logical dependencies. For example, when an apply server tries to apply a change to a row that a user has locked, then the apply server must wait for the user. Contention can also result from physical dependencies. For example, interested transaction list (ITL) contention results when two transactions that are being applied, which might not be logically dependent, are trying to lock the same block on disk. In this case, one apply server locks rows in the block, and the other apply server must wait for access to the block, even though the second apply server is trying to lock different rows. See "Is the

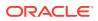

Apply Process Waiting for a Dependent Transaction?" for detailed information about ITL contention.

When an apply server encounters contention that does not involve another apply server in the same apply process, it waits until the contention clears. When an apply server encounters contention that involves another apply server in the same apply process, one of the two apply servers is rolled back. An apply process that is using multiple apply servers might be applying multiple transactions at the same time. The apply process tracks the state of the apply server that is applying the transaction with the lowest commit SCN. If there is a dependency between two transactions, then an apply process always applies the transaction with the lowest commit SCN first. The transaction with the higher commit SCN waits for the other transaction to commit. Therefore, if the apply server with the lowest commit SCN transaction is encountering contention, then the contention results from something other than a dependent transaction. In this case, you can monitor the apply server with the lowest commit SCN transaction to determine the cause of the contention.

The following four wait states are possible for an apply server:

- Not waiting: The apply server is not encountering contention and is not waiting. No action is necessary in this case.
- Waiting for an event that is not related to another session: An example of an event that is not related to another session is a log file sync event, where redo data must be flushed because of a commit or rollback. In these cases, Oracle Database writes nothing to the log initially because such waits are common and are usually transient. If the apply server is waiting for the same event after a certain interval of time, then the apply server writes a message to the alert log and apply process trace file. For example, an apply server AS01 might write a message similar to the following:

AS01: warning -- apply server 1, sid 26 waiting for event: AS01: [log file sync] ...

Oracle Database writes this output to the alert log at intervals until the problem is rectified.

• Waiting for an event that is related to a non apply server session: The apply server writes a message to the alert log and apply process trace file immediately. For example, an apply server AS01 might write a message similar to the following:

Oracle Database writes this output to the alert log at intervals until the problem is rectified.

 Waiting for another apply server session: This state can be caused by interested transaction list (ITL) contention, but it can also be caused by more serious issues, such as an apply handler that obtains conflicting locks. In this case, the apply server that is blocked by another apply server prints only once to the alert log and the trace file for the apply process, and the blocked apply server issues a rollback to the blocking apply server. When the blocking apply server rolls back, another message indicating that the apply server has been rolled back is printed to the log files, and the rolled back transaction is reassigned by the coordinator process for the apply process.

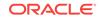

For example, if apply server 1 of apply process AP01 is blocked by apply server 2 of the same apply process (AP01), then the apply process writes the following messages to the log files:

```
AP01: apply server 1 blocked on server 2
AP01: [enq: TX - row lock contention] name|mode=54580006, usn<<16 |
        slot=1000e, sequence=1853
AP01: apply server 2 rolled back</pre>
```

You can determine the total number of times an apply server was rolled back since the apply process last started by querying the <code>TOTAL\_ROLLBACKS</code> column in the <code>V\$STREAMS\_APPLY\_COORDINATOR</code> dynamic performance view.

### See Also:

- Oracle Database Performance Tuning Guide for more information about contention and about resolving different types of contention
- "Checking the Trace Files and Alert Log for Problems"

# 33.9 Is the Apply Process Waiting for a Dependent Transaction?

If you set the parallelism parameter for an apply process to a value greater than 1, and you set the commit\_serialization parameter of the apply process to FULL, then the apply process can detect interested transaction list (ITL) contention if there is a transaction that is dependent on another transaction with a higher SCN. ITL contention occurs if the session that created the transaction waited for an ITL slot in a block. This happens when the session wants to lock a row in the block, but one or more other sessions have rows locked in the same block, and there is no free ITL slot in the block.

ITL contention also is possible if the session is waiting due to a shared bitmap index fragment. Bitmap indexes index key values and a range of rowids. Each entry in a bitmap index can cover many rows in the actual table. If two sessions want to update rows covered by the same bitmap index fragment, then the second session waits for the first transaction to either COMMIT OR ROLLBACK.

When an apply process detects such a dependency, it resolves the ITL contention automatically and records information about it in the alert log and apply process trace file for the database. ITL contention can negatively affect the performance of an apply process because there might not be any progress while it is detecting the deadlock.

To avoid the problem in the future, perform one of the following actions:

- Increase the number of ITLs available. You can do so by changing the INITRANS setting for the table using the ALTER TABLE statement.
- Set the commit\_serialization parameter to DEPENDENT\_TRANSACTIONS for the apply process.
- Set the parallelism apply process parameter to 1 for the apply process.

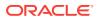

- "Checking the Trace Files and Alert Log for Problems"
- Oracle Database PL/SQL Packages and Types Reference for information about apply process parameters
- Oracle Database Administrator's Guide and Oracle Database SQL Language Reference for more information about INITRANS

# 33.10 Is an Apply Server Performing Poorly for Certain Transactions?

If an apply process is not performing well, then the reason might be that one or more apply servers used by the apply process are taking an inordinate amount of time to apply certain transactions. The following query displays information about the transactions being applied by each apply server used by an apply process named strm01\_apply:

COLUMN SERVER\_ID HEADING 'Apply Server ID' FORMAT 99999999 COLUMN STATE HEADING 'Apply Server State' FORMAT A20 COLUMN APPLIED\_MESSAGE\_NUMBER HEADING 'Applied Message Number' FORMAT 99999999 COLUMN MESSAGE\_SEQUENCE HEADING 'Message Sequence Number' FORMAT 99999999

SELECT SERVER\_ID, STATE, APPLIED\_MESSAGE\_NUMBER, MESSAGE\_SEQUENCE
FROM V\$STREAMS\_APPLY\_SERVER
WHERE APPLY\_NAME = 'STRM01\_APPLY'
ORDER BY SERVER\_ID;

If you run this query repeatedly, then over time the apply server state, applied message number, and message sequence number should continue to change for each apply server as it applies transactions. If these values do not change for one or more apply servers, then the apply server might not be performing well. In this case, you should ensure that, for each table to which the apply process applies changes, every key column has an index.

If you have many such tables, then you might need to determine the specific table and DML or DDL operation that is causing an apply server to perform poorly. To do so, run the following query when an apply server is taking an inordinately long time to apply a transaction. In this example, assume that the name of the apply process is strm01\_apply and that apply server number two is performing poorly:

```
COLUMN OPERATION HEADING 'Operation' FORMAT A20

COLUMN OPTIONS HEADING 'Options' FORMAT A20

COLUMN OBJECT_OWNER HEADING 'Object|Owner' FORMAT A10

COLUMN OBJECT_NAME HEADING 'Object|Name' FORMAT A10

COLUMN COST HEADING 'Cost' FORMAT 99999999

SELECT p.OPERATION, p.OPTIONS, p.OBJECT_OWNER, p.OBJECT_NAME, p.COST

FROM V$SQL_PLAN p, V$SESSION s, V$STREAMS_APPLY_SERVER a

WHERE a.APPLY_NAME = 'STRM01_APPLY' AND a.SERVER_ID = 2

AND s.SID = a.SID

AND p.HASH_VALUE = s.SQL_HASH_VALUE;
```

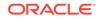

This query returns the operation being performed currently by the specified apply server. The query also returns the owner and name of the table on which the operation is being performed and the cost of the operation. Ensure that each key column in this table has an index. If the results show FULL for the COST column, then the operation is causing full table scans, and indexing the table's key columns might solve the problem.

In addition, you can run the following query to determine the specific DML or DDL SQL statement that is causing an apply server to perform poorly, assuming that the name of the apply process is strm01\_apply and that apply server number two is performing poorly:

```
SELECT t.SQL_TEXT
FROM V$SESSION s, V$SQLTEXT t, V$STREAMS_APPLY_SERVER a
WHERE a.APPLY_NAME = 'STRM01_APPLY' AND a.SERVER_ID = 2
AND s.SID = a.SID
AND s.SQL_ADDRESS = t.ADDRESS
AND s.SQL_HASH_VALUE = t.HASH_VALUE
ORDER BY PIECE;
```

This query returns the SQL statement being run currently by the specified apply server. The statement includes the name of the table to which the transaction is being applied. Ensure that each key column in this table has an index.

If the SQL statement returned by the previous query is less than one thousand characters long, then you can run the following simplified query instead:

```
SELECT t.SQL_TEXT
FROM V$SESSION s, V$SQLAREA t, V$STREAMS_APPLY_SERVER a
WHERE a.APPLY_NAME = 'STRM01_APPLY' AND a.SERVER_ID = 2
AND s.SID = a.SID
AND s.SQL_ADDRESS = t.ADDRESS
AND s.SQL_HASH_VALUE = t.HASH_VALUE;
```

### See Also:

Oracle Database Performance Tuning Guide and Oracle Database Reference for more information about the v\$sQL\_PLAN dynamic performance view

## 33.11 Are There Any Apply Errors in the Error Queue?

When an apply process cannot apply a message, it moves the message and all of the other messages in the same transaction into the error queue. You should check for apply errors periodically to see if there are any transactions that could not be applied.

See Also:

- "Checking for Apply Errors"
- "Displaying Detailed Information About Apply Errors"

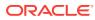

## 33.11.1 Using a DML Handler to Correct Error Transactions

When an apply process moves a transaction to the error queue, you can examine the transaction to analyze the feasibility reexecuting the transaction successfully. If an abnormality is found in the transaction, then you might be able to configure a statement DML handler or a procedure DML handler to correct the problem. In this case, configure the DML handler to run when you reexecute the error transaction.

When a DML handler is used to correct a problem in an error transaction, the apply process that uses the DML handler should be stopped to prevent the DML handler from acting on LCRs that are not involved with the error transaction. After successful reexecution, if the DML handler is no longer needed, then remove it. Also, correct the problem that caused the transaction to moved to the error queue to prevent future error transactions.

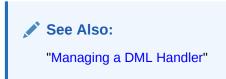

## 33.11.2 Troubleshooting Specific Apply Errors

You might encounter the following types of apply process errors for LCRs:

- ORA-01031 Insufficient Privileges
- ORA-01403 No Data Found
- ORA-23605 Invalid Value for Oracle Streams Parameter\*
- ORA-23607 Invalid Column\*
- ORA-24031 Invalid Value, parameter\_name Should Be Non-NULL\*
- ORA-26687 Instantiation SCN Not Set
- ORA-26688 Missing Key in LCR
- ORA-26689 Column Type Mismatch\*
- ORA-26786 A row with key exists but has conflicting column(s) in table
- ORA-26787 The row with key *column\_value* does not exist in table *table\_name*

The errors marked with an asterisk (\*) in the previous list often result from a problem with an apply handler or a rule-based transformation.

### See Also:

- "Checking for Apply Errors"
- "Managing Apply Errors"
- "The Error Queue"

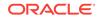

## 33.11.2.1 ORA-01031 Insufficient Privileges

An ORA-01031 error occurs when the user designated as the apply user does not have the necessary privileges to perform SQL operations on the replicated objects. The apply user privileges can be granted directly or through a role.

Specifically, the following privileges are required:

- For table level DML changes, the INSERT, UPDATE, DELETE, and SELECT privileges must be granted.
- For table level DDL changes, the ALTER TABLE privilege must be granted.
- For schema level changes, the CREATE ANY TABLE, CREATE ANY INDEX, CREATE ANY PROCEDURE, ALTER ANY TABLE, and ALTER ANY PROCEDURE privileges must be granted.
- For global level changes, ALL PRIVILEGES must be granted to the apply user.

To correct this error, complete the following steps:

- **1**. Connect as the apply user on the destination database.
- 2. Query the SESSION\_PRIVS data dictionary view to determine which required privileges are not granted to the apply user.
- 3. Connect as an administrative user who can grant privileges.
- 4. Grant the necessary privileges to the apply user.
- 5. Reexecute the error transactions in the error queue for the apply process.

### See Also:

- "Apply User"
- "Retrying Apply Error Transactions"

### 33.11.2.2 ORA-01403 No Data Found

Typically, an ORA-01403 error occurs when an apply process tries to update an existing row and the OLD\_VALUES in the row LCR do not match the current values at the destination database.

Typically, one of the following conditions causes this error:

- Supplemental logging is not specified for columns that require supplemental logging at the source database. In this case, LCRs from the source database might not contain values for key columns. You can use a procedure DML handler to modify the LCR so that it contains the necessary supplemental data. See "Using a DML Handler to Correct Error Transactions". Also, specify the necessary supplemental logging at the source database to prevent future errors.
- There is a problem with the primary key in the table for which an LCR is applying a change. In this case, ensure that the primary key is enabled by querying the DBA\_CONSTRAINTS data dictionary view. If no primary key exists for the table, or if the target table has a different primary key than the source table, then specify substitute key columns using the SET\_KEY\_COLUMNS procedure in the DBMS\_APPLY\_ADM

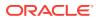

package. You also might encounter error ORA-23416 if a table being applied does not have a primary key. After you make these changes, you can reexecute the error transaction.

• The transaction being applied depends on another transaction which has not yet executed. For example, if a transaction tries to update an employee with an employee\_id of 300, but the row for this employee has not yet been inserted into the employees table, then the update fails. In this case, execute the transaction on which the error transaction depends. Then, reexecute the error transaction.

### See Also:

- "Supplemental Logging in an Oracle Streams Environment"
- "Considerations for Applying DML Changes to Tables" for information about possible causes of apply errors
- "Displaying Detailed Information About Apply Errors"
- "Managing Apply Errors"
- Oracle Streams Replication Administrator's Guide for more information
   about Oracle Streams tags

### 33.11.2.3 ORA-23605 Invalid Value for Oracle Streams Parameter

When calling row LCR (SYS.LCR\$\_ROW\_RECORD type) member subprograms, an ORA-23605 error might be raised if the values of the parameters passed by the member subprogram do not match the row LCR. For example, an error results if a member subprogram tries to add an old column value to an insert row LCR, or if a member subprogram tries to set the value of a LOB column to a number.

Row LCRs should contain the following old and new values, depending on the operation:

- A row LCR for an INSERT operation should contain new values but no old values.
- A row LCR for an UPDATE operation can contain both new values and old values.
- A row LCR for a DELETE operation should contain old values but no new values.

Verify that the correct parameter type (OLD, or NEW, or both) is specified for the row LCR operation (INSERT, UPDATE, OR DELETE). For example, if a procedure DML handler or custom rule-based transformation changes an UPDATE row LCR into an INSERT row LCR, then the handler or transformation should remove the old values in the row LCR.

If an apply handler caused the error, then correct the apply handler and reexecute the error transaction. If a custom rule-based transformation caused the error, then you might be able to create a DML handler to correct the problem. See "Using a DML Handler to Correct Error Transactions". Also, correct the rule-based transformation to avoid future errors.

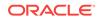

See Also: Rule-Based Transformations

## 33.11.2.4 ORA-23607 Invalid Column

An ORA-23607 error is raised by a row LCR (SYS.LCR\$\_ROW\_RECORD type) member subprogram, when the value of the column\_name parameter in the member subprogram does not match the name of any of the columns in the row LCR. Check the column names in the row LCR.

If an apply handler caused the error, then correct the apply handler and reexecute the error transaction. If a custom rule-based transformation caused the error, then you might be able to create a DML handler to correct the problem. See "Using a DML Handler to Correct Error Transactions". Also, correct the rule-based transformation to avoid future errors.

An apply handler or custom rule-based transformation can cause this error by using one of the following row LCR member procedures:

- DELETE\_COLUMN, if this procedure tries to delete a column from a row LCR that does not exist in the row LCR
- RENAME\_COLUMN, if this procedure tries to rename a column that does not exist in the row LCR

In this case, to avoid similar errors in the future, perform one of the following actions:

- Instead of using an apply handler or custom rule-based transformation to delete or rename a column in row LCRs, use a declarative rule-based transformation. If a declarative rule-based transformation tries to delete or rename a column that does not exist, then the declarative rule-based transformation does not raise an error. You can specify a declarative rule-based transformation that deletes a column using the DBMS\_STREAMS\_ADM.DELETE\_COLUMN procedure and a declarative rule-based transformation that renames a column using the DBMS\_STREAMS\_ADM.DELETE\_COLUMN procedure. You can use a declarative rule-based transformation in combination with apply handlers and custom rule-based transformations.
- If you want to continue to use an apply handler or custom rule-based transformation to delete or rename a column in row LCRs, then modify the handler or transformation to prevent future errors. For example, modify the handler or transformation to verify that a column exists before trying to rename or delete the column.

### See Also:

- Rule-Based Transformations
- Oracle Database PL/SQL Packages and Types Reference for more information about the DELETE\_COLUMN and RENAME\_COLUMN member procedures for row LCRs

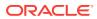

### 33.11.2.5 ORA-24031 Invalid Value, *parameter\_name* Should Be Non-NULL

An ORA-24031 error can occur when an apply handler or a custom rule-based transformation passes a NULL value to an LCR member subprogram instead of an ANYDATA value that contains a NULL.

For example, the following call to the ADD\_COLUMN member procedure for row LCRs can result in this error:

new\_lcr.ADD\_COLUMN('OLD','LANGUAGE',NULL);

The following example shows the correct way to call the ADD\_COLUMN member procedure for row LCRs:

new\_lcr.ADD\_COLUMN('OLD','LANGUAGE',ANYDATA.ConvertVarchar2(NULL));

If an apply handler caused the error, then correct the apply handler and reexecute the error transaction. If a custom rule-based transformation caused the error, then you might be able to create a DML handler to correct the problem. See "Using a DML Handler to Correct Error Transactions". Also, correct the rule-based transformation to avoid future errors.

See Also:

Rule-Based Transformations

### 33.11.2.6 ORA-26687 Instantiation SCN Not Set

Typically, an ORA-26687 error occurs because the instantiation SCN is not set on an object for which an apply process is attempting to apply changes. You can query the DBA\_APPLY\_INSTANTIATED\_OBJECTS data dictionary view to list the objects that have an instantiation SCN.

You can set an instantiation SCN for one or more objects by exporting the objects at the source database, and then importing them at the destination database. You can use Data Pump export/import. If you do not want to use export/import, then you can run one or more of the following procedures in the DBMS\_APPLY\_ADM package:

- SET\_TABLE\_INSTANTIATION\_SCN
- SET\_SCHEMA\_INSTANTIATION\_SCN
- SET\_GLOBAL\_INSTANTIATION\_SCN

Some of the common reasons why an instantiation SCN is not set for an object at a destination database include the following:

• You used export/import for instantiation, and you exported the objects from the source database before preparing the objects for instantiation. You can prepare objects for instantiation either by creating Oracle Streams rules for the objects with the DBMS\_STREAMS\_ADM package or by running a procedure or function in the DBMS\_CAPTURE\_ADM package. If the objects were not prepared for instantiation before the export, then the instantiation SCN information will not be available in the export file, and the instantiation SCNs will not be set.

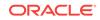

In this case, prepare the database objects for instantiation at the source database. Next, set the instantiation SCN for the database objects at the destination database.

 Instead of using export/import for instantiation, you set the instantiation SCN explicitly with the appropriate procedure in the DBMS\_APPLY\_ADM package. When the instantiation SCN is set explicitly by the database administrator, responsibility for the correctness of the data is assumed by the administrator.

In this case, set the instantiation SCN for the database objects explicitly. Alternatively, you can choose to perform a metadata-only export/import to set the instantiation SCNs.

 You want to apply DDL changes, but you did not set the instantiation SCN at the schema or global level.

In this case, set the instantiation SCN for the appropriate schemas by running the SET\_SCHEMA\_INSTANTIATION\_SCN procedure, or set the instantiation SCN for the source database by running the SET\_GLOBAL\_INSTANTIATION\_SCN procedure. Both of these procedures are in the DBMS\_APPLY\_ADM package.

After you correct the condition that caused the error, whether you should reexecute the error transaction or delete it depends on whether the changes included in the transaction were executed at the destination database when you corrected the error condition. Follow these guidelines when you decide whether you should reexecute the transaction in the error queue or delete it:

- If you performed a new export/import, and the new export includes the transaction in the error queue, then delete the transaction in the error queue.
- If you set instantiation SCNs explicitly or reimported an existing export dump file, then reexecute the transaction in the error queue.

### 💉 See Also:

- Oracle Streams Replication Administrator's Guide for more information
   about instantiation
- "Retrying Apply Error Transactions"

### 33.11.2.7 ORA-26688 Missing Key in LCR

Typically, an ORA-26688 error occurs because of one of the following conditions:

• At least one LCR in a transaction does not contain enough information for the apply process to apply it. For dependency computation, an apply process always needs values for the defined primary key column(s) at the destination database. Also, if the parallelism of any apply process that will apply the changes is greater than 1, then the apply process needs values for any indexed column at a destination database, which includes unique or non unique index columns, foreign key columns, and bitmap index columns.

If an apply process needs values for a column, and the column exists at the source database, then this error results when supplemental logging is not specified for one or more of these columns at the source database. In this case,

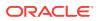

specify the necessary supplemental logging at the source database to prevent apply errors.

However, the definition of the source database table might be different than the definition of the corresponding destination database table. If an apply process needs values for a column, and the column exists at the destination database but *does not exist* at the source database, then you can configure a rule-based transformation to add the required values to the LCRs from the source database to prevent apply errors.

To correct a transaction placed in the error queue because of this error, you can use a procedure DML handler to modify the LCRs so that they contain the necessary supplemental data. See "Using a DML Handler to Correct Error Transactions".

• There is a problem with the primary key in the table for which an LCR is applying a change. In this case, ensure that the primary key is enabled by querying the DBA\_CONSTRAINTS data dictionary view. If no primary key exists for the table, or if the destination table has a different primary key than the source table, then specify substitute key columns using the SET\_KEY\_COLUMNS procedure in the DBMS\_APPLY\_ADM package. You can also encounter error ORA-23416 if a table does not have a primary key. After you make these changes, you can reexecute the error transaction.

### See Also:

- "Supplemental Logging in an Oracle Streams Environment"
- "Substitute Key Columns"
- Rule-Based Transformations

### 33.11.2.8 ORA-26689 Column Type Mismatch

Typically, an ORA-26689 error occurs because one or more columns at a table in the source database do not match the corresponding columns at the destination database. The LCRs from the source database might contain more columns than the table at the destination database, or there might be a column name or column type mismatch for one or more columns. If the columns differ at the databases, then you can use rule-based transformations to avoid future errors.

If you use an apply handler or a custom rule-based transformation, then ensure that any ANYDATA conversion functions match the data type in the LCR that is being converted. For example, if the column is specified as VARCHAR2, then use ANYDATA.CONVERTVARCHAR2 function to convert the data from type ANY to VARCHAR2.

Also, ensure that you use the correct character case in rule conditions, apply handlers, and rule-based transformations. For example, if a column name has all uppercase characters in the data dictionary, then you should specify the column name with all uppercase characters in rule conditions, apply handlers, and rule-based transformations

This error can also occur because supplemental logging is not specified where it is required for nonkey columns at the source database. In this case, LCRs from the source database might not contain needed values for these nonkey columns.

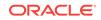

You might be able to configure a DML handler to apply the error transaction. See "Using a DML Handler to Correct Error Transactions".

### See Also:

- "Considerations for Applying DML Changes to Tables" for information about possible causes of apply errors
- "Supplemental Logging in an Oracle Streams Environment"
- Rule-Based Transformations

## 33.11.2.9 ORA-26786 A row with key exists but has conflicting column(s) in table

An ORA-26786 error occurs when the values of some columns in the destination table row do not match the old values of the corresponding columns in the row LCR.

To avoid future apply errors, you can either configure a conflict handler, a DML handler, or an error handler. The handler should resolve the mismatched column in a way that is appropriate for your replication environment.

In addition, you might be able to configure a DML handler to apply existing error transactions that resulted from this error. See "Using a DML Handler to Correct Error Transactions".

Alternatively, you can update the current values in the row so that the row LCR can be applied successfully. If changes to the row are captured by a capture process or synchronous capture at the destination database, then you probably do not want to replicate this manual change to other destination databases. In this case, complete the following steps:

1. Set a tag in the session that corrects the row. Ensure that you set the tag to a value that prevents the manual change from being replicated. For example, the tag can prevent the change from being captured by a capture process or synchronous capture.

EXEC DBMS\_STREAMS.SET\_TAG(tag => HEXTORAW('17'));

In some environments, you might need to set the tag to a different value.

- 2. Update the row in the table so that the data matches the old values in the LCR.
- **3.** Reexecute the error or reexecute all errors. To reexecute an error, run the EXECUTE\_ERROR procedure in the DBMS\_APPLY\_ADM package, and specify the transaction identifier for the transaction that caused the error. For example:

EXEC DBMS\_APPLY\_ADM.EXECUTE\_ERROR(local\_transaction\_id => '5.4.312');

Or, execute all errors for the apply process by running the EXECUTE\_ALL\_ERRORS procedure:

EXEC DBMS\_APPLY\_ADM.EXECUTE\_ALL\_ERRORS(apply\_name => 'APPLY');

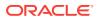

4. If you are going to make other changes in the current session that you want to replicate destination databases, then reset the tag for the session to an appropriate value, as in the following example:

EXEC DBMS\_STREAMS.SET\_TAG(tag => NULL);

In some environments, you might need to set the tag to a value other than NULL.

### See Also:

- Oracle Streams Replication Administrator's Guide for information about conflict resolution
- "Managing a DML Handler"

## 33.11.2.10 ORA-26787 The row with key *column\_value* does not exist in table *table\_name*

An ORA-26787 error occurs when the row that a row LCR is trying to update or delete does not exist in the destination table.

To avoid future apply errors, you can either configure a conflict handler, a DML handler, or an error handler. The handler should resolve row LCRs that do not have corresponding table rows in a way that is appropriate for your replication environment.

In addition, you might be able to configure a DML handler to apply existing error transactions that resulted from this error. See "Using a DML Handler to Correct Error Transactions".

Alternatively, you can update the current values in the row so that the row LCR can be applied successfully. See "ORA-26786 A row with key exists but has conflicting column(s) in table" for more information.

### 💉 See Also:

- Oracle Streams Replication Administrator's Guide for information about conflict resolution
- "Managing a DML Handler"

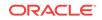

## 34 Troubleshooting Rules and Rule-Based Transformations

When a capture process, synchronous capture, propagation, apply process, or messaging client is not behaving as expected, the problem might be that rule sets, rules, or rule-based transformations for the Oracle Streams client are not configured properly. Use the following sections to identify and resolve problems with rule sets, rules, and rule-based transformations:

The following topics describe identifying and resolving common problems with rules and rule-based transformations in an Oracle Streams environment:

- Are Rules Configured Properly for the Oracle Streams Client?
- Are Declarative Rule-Based Transformations Configured Properly?
- Are the Custom Rule-Based Transformations Configured Properly?
- Are Incorrectly Transformed LCRs in the Error Queue?

💉 See Also:

- How Rules Are Used in Oracle Streams
- Advanced Rule Concepts
- Managing Rules
- Monitoring Rules

# 34.1 Are Rules Configured Properly for the Oracle Streams Client?

If a capture process, synchronous capture, propagation, apply process, or messaging client is behaving in an unexpected way, then the problem might be that the rules in one or more of the rule sets for the Oracle Streams client are not configured properly. For example, if you expect a capture process to capture changes made to a particular table, but the capture process is not capturing these changes, then the cause might be that the rules in the rule sets used by the capture process do not instruct the capture process to capture changes to the table.

You can check the rules for a particular Oracle Streams client by querying the DBA\_STREAMS\_RULES data dictionary view. If you use both positive rule sets and negative rule sets in your Oracle Streams environment, then it is important to know whether a rule returned by this view is in the positive or negative rule set for a particular Oracle Streams client.

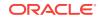

An Oracle Streams client performs an action, such as capture, propagation, apply, or dequeue, for messages that satisfy its rule sets. In general, a message satisfies the rule sets for an Oracle Streams client if *no rules* in the negative rule set evaluate to TRUE for the message, and *at least one rule* in the positive rule set evaluates to TRUE for the message.

"Rule Sets and Rule Evaluation of Messages" contains more detailed information about how a message satisfies the rule sets for an Oracle Streams client, including information about Oracle Streams client behavior when one or more rule sets are not specified.

See Also:

"Rule Sets and Rule Evaluation of Messages"

This section includes the following subsections:

- Checking Schema and Global Rules
- Checking Table Rules
- Checking Subset Rules
- Checking for Message Rules
- Resolving Problems with Rules

### 34.1.1 Checking Schema and Global Rules

Schema and global rules in the positive rule set for an Oracle Streams client instruct the Oracle Streams client to perform its task for all of the messages relating to a particular schema or database, respectively. Schema and global rules in the negative rule set for an Oracle Streams client instruct the Oracle Streams client to discard all of the messages relating to a particular schema or database, respectively. If an Oracle Streams client is not behaving as expected, then it might be because schema or global rules are not configured properly for the Oracle Streams client.

For example, suppose a database is running an apply process named strm01\_apply, and you want this apply process to apply LCRs containing changes to the hr schema. If the apply process uses a negative rule set, then ensure that there are no schema rules that evaluate to TRUE for this schema in the negative rule set. Such rules cause the apply process to discard LCRs containing changes to the schema. "Displaying the Rules in the Negative Rule Set for an Oracle Streams Client" contains an example of a query that shows such rules.

If the query returns any such rules, then the rules returned might be causing the apply process to discard changes to the schema. If this query returns no rows, then ensure that there are schema rules in the positive rule set for the apply process that evaluate to TRUE for the schema. "Displaying the Rules in the Positive Rule Set for an Oracle Streams Client" contains an example of a query that shows such rules.

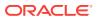

## 34.1.2 Checking Table Rules

Table rules in the positive rule set for an Oracle Streams client instruct the Oracle Streams client to perform its task for the messages relating to one or more particular tables. Table rules in the negative rule set for an Oracle Streams client instruct the Oracle Streams client to discard the messages relating to one or more particular tables.

If an Oracle Streams client is not behaving as expected for a particular table, then it might be for one of the following reasons:

- One or more global rules in the rule sets for the Oracle Streams client instruct the Oracle Streams client to behave in a particular way for messages relating to the table because the table is in a specific database. That is, a global rule in the negative rule set for the Oracle Streams client might instruct the Oracle Streams client to discard all messages from the source database that contains the table, or a global rule in the positive rule set for the Oracle Streams client might instruct the Oracle Streams client to perform its task for all messages from the source database that contains the table.
- One or more schema rules in the rule sets for the Oracle Streams client instruct the Oracle Streams client to behave in a particular way for messages relating to the table because the table is in a specific schema. That is, a schema rule in the negative rule set for the Oracle Streams client might instruct the Oracle Streams client to discard all messages relating to database objects in the schema, or a schema rule in the positive rule set for the Oracle Streams client might instruct the Oracle Streams client to perform its task for all messages relating to database objects in the schema.
- One or more table rules in the rule sets for the Oracle Streams client instruct the Oracle Streams client to behave in a particular way for messages relating to the table.

See Also:

"Checking Schema and Global Rules"

If you are sure that no global or schema rules are causing the unexpected behavior, then you can check for table rules in the rule sets for an Oracle Streams client. For example, if you expect a capture process to capture changes to a particular table, but the capture process is not capturing these changes, then the cause might be that the rules in the positive and negative rule sets for the capture process do not instruct it to capture changes to the table.

Suppose a database is running a capture process named strm01\_capture, and you want this capture process to capture changes to the hr.departments table. If the capture process uses a negative rule set, then ensure that there are no table rules that evaluate to TRUE for this table in the negative rule set. Such rules cause the capture process to discard changes to the table. "Displaying the Rules in the Negative Rule Set for an Oracle Streams Client" contains an example of a query that shows rules in a negative rule set.

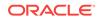

If that query returns any such rules, then the rules returned might be causing the capture process to discard changes to the table. If that query returns no rules, then ensure that there are one or more table rules in the positive rule set for the capture process that evaluate to TRUE for the table. "Displaying the Rules in the Positive Rule Set for an Oracle Streams Client" contains an example of a query that shows rules in a positive rule set.

You can also determine which rules have a particular pattern in their rule condition. "Listing Each Rule that Contains a Specified Pattern in Its Condition". For example, you can find all of the rules with the string "departments" in their rule condition, and you can ensure that these rules are in the correct rule sets.

### See Also:

"Table Rules Example" for more information about specifying table rules

## 34.1.3 Checking Subset Rules

A subset rule can be in the rule set used by a capture process, synchronous capture, propagation, apply process, or messaging client. A subset rule evaluates to TRUE only if a DML operation contains a change to a particular subset of rows in the table. For example, to check for table rules that evaluate to TRUE for an apply process named strm01\_apply when there are changes to the hr.departments table, run the following query:

| COLUMN RULE_TYPE HEAD                                                                                                    | DING 'Rule Name' FORM<br>DING 'Rule Type' FORM<br>HEADING 'Subset Cond: | AT A20                                                   |  |  |
|----------------------------------------------------------------------------------------------------|-------------------------------------------------------------------------|----------------------------------------------------------|--|--|
| <pre>SELECT RULE_NAME, RULE_TYPE, DML_CONDITION FROM DBA_STREAMS_RULES WHERE STREAMS_NAME = 'STRM01_APPLY' AND STREAMS_TYPE = 'APPLY' AND SCHEMA_NAME = 'HR' AND OBJECT_NAME = 'DEPARTMENTS';</pre> |                                                                         |                                                          |  |  |
| Rule Name                                                                                                    | Rule Type                                                               | Subset Condition                                         |  |  |
| DEPARTMENTS5<br>DEPARTMENTS6<br>DEPARTMENTS7                                                                                                    | DML<br>DML<br>DML                                                       | location_id=1700<br>location_id=1700<br>location_id=1700 |  |  |

Notice that this query returns any subset condition for the table in the DML\_CONDITION column, which is labeled "Subset Condition" in the output. In this example, subset rules are specified for the hr.departments table. These subset rules evaluate to TRUE only if an LCR contains a change that involves a row where the location\_id is 1700. So, if you expected the apply process to apply all changes to the table, then these subset rules cause the apply process to discard changes that involve rows where the location\_id is not 1700.

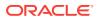

Note:

Subset rules must reside only in positive rule sets.

#### See Also:

- "Table Rules Example" for more information about specifying subset rules
- "Row Migration and Subset Rules"

### 34.1.4 Checking for Message Rules

A message rule can be in the rule set used by a propagation, apply process, or messaging client. Message rules pertain only to user messages of a specific message type, not to captured LCRs. A message rule evaluates to TRUE if a user message in a queue is of the type specified in the message rule and satisfies the rule condition of the message rule.

If you expect a propagation, apply process, or messaging client to perform its task for some user messages, but the Oracle Streams client is not performing its task for these messages, then the cause might be that the rules in the positive and negative rule sets for the Oracle Streams client do not instruct it to perform its task for these messages. Similarly, if you expect a propagation, apply process, or messaging client to discard some user messages, but the Oracle Streams client is not discarding these messages, then the cause might be that the rules in the positive and negative rule sets for the Oracle Streams client is not discarding these messages, then the cause might be that the rules in the positive and negative rule sets for the Oracle Streams client do not instruct it to discard these messages.

For example, suppose you want a messaging client named or to dequeue messages of type or user\_msg that satisfy the following condition:

:"VAR\$\_2".OBJECT\_OWNER = 'OE' AND :"VAR\$\_2".OBJECT\_NAME = 'ORDERS'

If the messaging client uses a negative rule set, then ensure that there are no message rules that evaluate to TRUE for this message type in the negative rule set. Such rules cause the messaging client to discard these messages. For example, to determine whether there are any such rules in the negative rule set for the messaging client, run the following query:

COLUMN RULE\_NAME HEADING 'Rule Name' FORMAT A30 COLUMN RULE\_CONDITION HEADING 'Rule Condition' FORMAT A30 SELECT RULE\_NAME, RULE\_CONDITION FROM DBA\_STREAMS\_RULES WHERE STREAMS\_NAME = 'OE' AND

where STREAMS\_NAME = 'OE' AND MESSAGE\_TYPE\_OWNER = 'OE' AND MESSAGE\_TYPE\_NAME = 'USER\_MSG' AND RULE\_SET\_TYPE = 'NEGATIVE';

If this query returns any rules, then the rules returned might be causing the messaging client to discard messages. Examine the rule condition of the returned rules to determine whether these rules are causing the messaging client to discard the messages that it should be dequeuing. If this query returns no rules, then ensure that

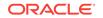

there are message rules in the positive rule set for the messaging client that evaluate to TRUE for this message type and condition.

For example, to determine whether any message rules evaluate to TRUE for this message type in the positive rule set for the messaging client, run the following query:

```
COLUMN RULE_NAME HEADING 'Rule Name' FORMAT A35
COLUMN RULE_CONDITION HEADING 'Rule Condition' FORMAT A35
SELECT RULE_NAME, RULE_CONDITION
FROM DBA_STREAMS_RULES
WHERE STREAMS_NAME = 'OE' AND
MESSAGE_TYPE_OWNER = 'OE' AND
MESSAGE_TYPE_NAME = 'USER_MSG' AND
RULE_SET_TYPE = 'POSITIVE';
```

If you have message rules that evaluate to TRUE for this message type in the positive rule set for the messaging client, then these rules are returned. In this case, your output looks similar to the following:

| Rule Name | Rule Condition                     |  |  |  |
|-----------|------------------------------------|--|--|--|
|           |                                    |  |  |  |
| RULE\$_3  | :"VAR\$_2".OBJECT_OWNER = 'OE' AND |  |  |  |
|           | :"VAR\$_2".OBJECT_NAME = 'ORDERS'  |  |  |  |

Examine the rule condition for the rules returned to determine whether they instruct the messaging client to dequeue the proper messages. Based on these results, the messaging client named oe should dequeue messages of oe.user\_msg type that satisfy condition shown in the output. In other words, no rule in the negative messaging client rule set discards these messages, and a rule exists in the positive messaging client rule set that evaluates to TRUE when the messaging client finds a message in its queue of the oe.user\_msg type that satisfies the rule condition.

#### See Also:

- "Message Rule Example" for more information about specifying message rules
- Oracle Database Advanced Queuing User's Guide for detailed information about messaging

### 34.1.5 Resolving Problems with Rules

If you determine that an Oracle Streams capture process, synchronous capture, propagation, apply process, or messaging client is not behaving as expected because one or more rules must be added to the rule set for the Oracle Streams client, then you can use one of the following procedures in the DBMS\_STREAMS\_ADM package to add appropriate rules:

- ADD\_GLOBAL\_PROPAGATION\_RULES
- ADD\_GLOBAL\_RULES
- ADD\_SCHEMA\_PROPAGATION\_RULES

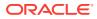

- ADD\_SCHEMA\_RULES
- ADD\_SUBSET\_PROPAGATION\_RULES
- ADD\_SUBSET\_RULES
- ADD\_TABLE\_PROPAGATION\_RULES
- ADD\_TABLE\_RULES
- ADD\_MESSAGE\_PROPAGATION\_RULE
- ADD\_MESSAGE\_RULE

You can use the DBMS\_RULE\_ADM package to add customized rules, if necessary.

It is also possible that the Oracle Streams capture process, synchronous capture, propagation, apply process, or messaging client is not behaving as expected because one or more rules should be altered or removed from a rule set.

If you have the correct rules, and the relevant messages are still filtered out by an Oracle Streams capture process, propagation, or apply process, then check your trace files and alert log for a warning about a missing "multi-version data dictionary", which is an Oracle Streams data dictionary. The following information might be included in such warning messages:

- gdbnm: Global name of the source database of the missing object
- scn: SCN for the transaction that has been missed

If you find such messages, and you are using custom capture process rules or reusing existing capture process rules for a new destination database, then ensure that you run the appropriate procedure to prepare for instantiation:

- PREPARE\_TABLE\_INSTANTIATION
- PREPARE\_SCHEMA\_INSTANTIATION
- PREPARE\_GLOBAL\_INSTANTIATION

Also, ensure that propagation is working from the source database to the destination database. Oracle Streams data dictionary information is propagated to the destination database and loaded into the dictionary at the destination database.

#### See Also:

- "Altering a Rule"
- "Removing a Rule from a Rule Set"
- Oracle Streams Replication Administrator's Guide for more information about preparing database objects for instantiation
- "The Oracle Streams Data Dictionary" for more information about the Oracle Streams data dictionary

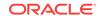

# 34.2 Are Declarative Rule-Based Transformations Configured Properly?

A declarative rule-based transformation is a rule-based transformation that covers one of a common set of transformation scenarios for row LCRs. Declarative rule-based transformations are run internally without using PL/SQL. If an Oracle Streams capture process, synchronous capture, propagation, apply process, or messaging client is not behaving as expected, then check the declarative rule-based transformations specified for the rules used by the Oracle Streams client and correct any mistakes.

The most common problems with declarative rule-based transformations are:

The declarative rule-based transformation is specified for a table or involves columns in a table, but the schema either was not specified or was incorrectly specified when the transformation was created. If the schema is not correct in a declarative rule-based transformation, then the transformation will not be run on the appropriate LCRs. You should specify the owning schema for a table when you create a declarative rule-based transformation. If the schema is not specified when a declarative rule-based transformation is created, then the user who creates the transformation is specified for the schema by default.

If the schema is not correct for a declarative rule-based transformation, then, to correct the problem, remove the transformation and re-create it, specifying the correct schema for each table.

• If more than one declarative rule-based transformation is specified for a particular rule, then ensure that the ordering is correct for execution of these transformations. Incorrect ordering of declarative rule-based transformations can result in errors or inconsistent data.

If the ordering is not correct for the declarative rule-based transformation specified on a single rule, then, to correct the problem, remove the transformations and recreate them with the correct ordering.

#### See Also:

- "Displaying Declarative Rule-Based Transformations"
- "Managing Declarative Rule-Based Transformations"
- "Transformation Ordering"

# 34.3 Are the Custom Rule-Based Transformations Configured Properly?

A custom rule-based transformation is any modification by a user-defined function to a message when a rule evaluates to TRUE. A custom rule-based transformation is specified in the action context of a rule, and these action contexts contain a name-value pair with STREAMS\$\_TRANSFORM\_FUNCTION for the name and a user-created function

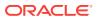

name for the value. This user-created function performs the transformation. If the usercreated function contains any flaws, then unexpected behavior can result.

If an Oracle Streams capture process, synchronous capture, propagation, apply process, or messaging client is not behaving as expected, then check the custom rulebased transformation functions specified for the rules used by the Oracle Streams client and correct any flaws. You can find the names of these functions by querying the DBA\_STREAMS\_TRANSFORM\_FUNCTION data dictionary view. You might need to modify a transformation function or remove a custom rule-based transformation to correct the problem. Also, ensure that the name of the function is spelled correctly when you specify the transformation for a rule.

An error caused by a custom rule-based transformation might cause a capture process, synchronous capture, propagation, apply process, or messaging client to abort. In this case, you might need to correct the transformation before the Oracle Streams client can be restarted or invoked.

Rule evaluation is done before a custom rule-based transformation. For example, if you have a transformation that changes the name of a table from emps to employees, then ensure that each rule using the transformation specifies the table name emps, rather than employees, in its rule condition.

#### See Also:

- Rule-Based Transformations "
- "Managing Custom Rule-Based Transformations"
- "Displaying Custom Rule-Based Transformations"

## 34.4 Are Incorrectly Transformed LCRs in the Error Queue?

In some cases, incorrectly transformed LCRs might have been moved to the error queue by an apply process. When this occurs, you should examine the transaction in the error queue to analyze the feasibility of reexecuting the transaction successfully. If an abnormality is found in the transaction, then you might be able to configure a procedure DML handler to correct the problem. The DML handler will run when you reexecute the error transaction. When a DML handler is used to correct a problem in an error transaction, the apply process that uses the DML handler should be stopped to prevent the DML handler from acting on LCRs that are not involved with the error transaction. After successful reexecution, if the DML handler is no longer needed, then remove it. Also, correct the rule-based transformation to avoid future errors.

#### 🖋 See Also:

- "The Error Queue"
- "Checking for Apply Errors"
- "Displaying Detailed Information About Apply Errors"

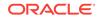

## Part VI Oracle Streams Information Provisioning

This part describes information provisioning with Oracle Streams. This part contains the following chapters:

- Information Provisioning Concepts
- Using Information Provisioning
- Monitoring File Group and Tablespace Repositories

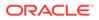

## 35 Information Provisioning Concepts

Information provisioning makes information available when and where it is needed. Information provisioning is part of Oracle grid computing, which pools large numbers of servers, storage areas, and networks into a flexible, on-demand computing resource for enterprise computing needs. Information provisioning uses many of the features that also are used for information integration.

The following topics contain information about information provisioning:

- Overview of Information Provisioning
- Bulk Provisioning of Large Amounts of Information
- Incremental Information Provisioning with Oracle Streams
- On-Demand Information Access

#### See Also:

- Using Information Provisioning
- Oracle Database Concepts for more information about information integration

## 35.1 Overview of Information Provisioning

Oracle grid computing enables resource provisioning with features such as Oracle Real Application Clusters (Oracle RAC), Oracle Scheduler, and Database Resource Manager. Oracle RAC enables you to provision hardware resources by running a single Oracle database server on a cluster of physical servers. Oracle Scheduler enables you to provision database workload over time for more efficient use of resources. Database Resource Manager provisions resources to database users, applications, or services within an Oracle database.

In addition to resource provisioning, Oracle grid computing also enables information provisioning. Information provisioning delivers information when and where it is needed, regardless of where the information currently resides on the grid. In a grid environment with distributed systems, the grid must move or copy information efficiently to make it available where it is needed.

Information provisioning can take the following forms:

• Bulk Provisioning of Large Amounts of Information: Data Pump export/import, transportable tablespaces, the DBMS\_STREAMS\_TABLESPACE\_ADM package, and the DBMS\_FILE\_TRANSFER package all are ways to provide large amounts of information. Data Pump export/import enables you to move or copy information at the database, tablespace, schema, or table level. Transportable tablespaces enables you to move or copy tablespaces from one database to another efficiently. The

ORACLE

procedures in the DBMS\_STREAMS\_TABLESPACE\_ADM package enable you to clone, detach, and attach tablespaces. In addition, some procedures in this package enable you to store tablespaces in a tablespace repository that provides versioning of tablespaces. When tablespaces are needed, they can be pulled from the tablespace repository and plugged into a database. The procedures in the DBMS\_FILE\_TRANSFER package enable you to copy a binary file within a database or between databases.

- Incremental Information Provisioning with Oracle Streams: Some data must be shared as it is created or changed, rather than occasionally shared in bulk. Oracle Streams can stream data between databases, nodes, or blade farms in a grid and can keep two or more copies synchronized as updates are made.
- On-Demand Information Access: You can make information available without moving or copying it to a new location. Oracle Distributed SQL allows grid users to access and integrate data stored in multiple Oracle databases and, through gateways, non-Oracle databases.

These information provisioning capabilities can be used individually or in combination to provide a full information provisioning solution in your environment. The remaining sections in this chapter discuss the ways to provision information in more detail.

#### See Also:

- Oracle Real Application Clusters Administration and Deployment Guide for more information about Oracle RAC
- Oracle Database Administrator's Guide for information about Oracle Scheduler and Database Resource Manager

## 35.2 Bulk Provisioning of Large Amounts of Information

Oracle provides several ways to move or copy large amounts of information from database to database efficiently. Data Pump can export and import at the database, tablespace, schema, or table level. There are several ways to move or copy a tablespace set from one Oracle database to another. Transportable tablespaces can move or copy a subset of an Oracle database and "plug" it in to another Oracle database. Transportable tablespace from backup with RMAN enables you to move or copy a tablespace set while the tablespaces remain online. The procedures in the DBMS\_STREAMS\_TABLESPACE\_ADM package combine several steps that are required to move or copy a tablespace set into one procedure call.

Each method for moving or copying a tablespace set requires that the tablespace set is self-contained. A self-contained tablespace has no references from the tablespace pointing outside of the tablespace. For example, if an index in the tablespace is for a table in a different tablespace, then the tablespace is not self-contained. A selfcontained tablespace set has no references from inside the set of tablespaces pointing outside of the set of tablespaces. For example, if a partitioned table is partially contained in the set of tablespaces, then the set of tablespaces is not self-contained. To determine whether a set of tablespaces is self-contained, use the TRANSPORT\_SET\_CHECK procedure in the Oracle supplied package DBMS\_TTS.

The following sections describe the options for moving or copying large amounts of information and when to use each option:

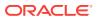

- Data Pump Export/Import
- Transportable Tablespace from Backup with RMAN
- DBMS\_STREAMS\_TABLESPACE\_ADM Procedures
- Options for Bulk Information Provisioning

### 35.2.1 Data Pump Export/Import

Data Pump export/import can move or copy data efficiently between databases. Data Pump can export/import a full database, tablespaces, schemas, or tables to provision large or small amounts of data for a particular requirement. Data Pump exports and imports can be performed using command line clients (expdp and impdp) or the DBMS\_DATAPUMP package.

A transportable tablespaces export/import is specified using the TRANSPORT\_TABLESPACES parameter. Transportable tablespaces enables you to unplug a set of tablespaces from a database, move or copy them to another location, and then plug them into another database. The transport is quick because the process transfers metadata and files. It does not unload and load the data. In transportable tablespaces mode, only the metadata for the tables (and their dependent objects) within a specified set of tablespaces are unloaded at the source and loaded at the target. This allows the tablespace data files to be copied to the target Oracle database and incorporated efficiently.

The tablespaces being transported can be either dictionary managed or locally managed. Moving or copying tablespaces using transportable tablespaces is faster than performing either an export/import or unload/load of the same data. To use transportable tablespaces, you must have the EXP\_FULL\_DATABASE and IMP\_FULL\_DATABASE role. The tablespaces being transported must be read-only during export, and the export cannot have a degree of parallelism greater than 1.

#### See Also:

- Oracle Database Utilities for more information about Data Pump
- Oracle Database Administrator's Guide for more information about using Data Pump with the TRANSPORT\_TABLESPACES option

### 35.2.2 Transportable Tablespace from Backup with RMAN

The Recovery Manager (RMAN) TRANSPORT TABLESPACE command copies tablespaces without requiring that the tablespaces be in read-only mode during the transport process. Appropriate database backups must be available to perform RMAN transportable tablespace from backup.

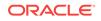

See Also:

- Oracle Database Backup and Recovery Reference
- Oracle Database Backup and Recovery User's Guide

## 35.2.3 DBMS\_STREAMS\_TABLESPACE\_ADM Procedures

The following procedures in the DBMS\_STREAMS\_TABLESPACE\_ADM package can move or copy tablespaces:

- ATTACH\_TABLESPACES: Uses Data Pump to import a self-contained tablespace set previously exported using the DBMS\_STREAMS\_TABLESPACE\_ADM package, Data Pump export, or the RMAN TRANSPORT TABLESPACE command.
- CLONE\_TABLESPACES: Uses Data Pump export to clone a set of self-contained tablespaces. The tablespace set can be attached to a database after it is cloned. The tablespace set remains in the database from which it was cloned.
- DETACH\_TABLESPACES: Uses Data Pump export to detach a set of self-contained tablespaces. The tablespace set can be attached to a database after it is detached. The tablespace set is dropped from the database from which it was detached.
- PULL\_TABLESPACES: Uses Data Pump export/import to copy a set of self-contained tablespaces from a remote database and attach the tablespace set to the current database.

In addition, the DBMS\_STREAMS\_TABLESPACE\_ADM package also contains the following procedures: ATTACH\_SIMPLE\_TABLESPACE, CLONE\_SIMPLE\_TABLESPACE, DETACH\_SIMPLE\_TABLESPACE, and PULL\_SIMPLE\_TABLESPACE. These procedures operate on a single tablespace that uses only one data file instead of a tablespace set.

#### 35.2.3.1 File Group Repository

In the context of a file group, a **file** is a reference to a file stored on hard disk. A file is composed of a file name, a directory object, and a file type. The directory object references the directory in which the file is stored on hard disk. A **version** is a collection of related files, and a **file group** is a collection of versions.

A **file group repository** is a collection of all of the file groups in a database. A file group repository can contain multiple file groups and multiple versions of a particular file group.

For example, a file group named reports can store versions of sales reports. The reports can be generated on a regular schedule, and each version can contain the report files. The file group repository can version the file group under names such as sales\_reports\_v1, sales\_reports\_v2, and so on.

File group repositories can contain all types of files. You can create and manage file group repositories using the DBMS\_FILE\_GROUP package.

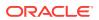

#### 🖍 See Also:

- "Using a File Group Repository"
- Oracle Database PL/SQL Packages and Types Reference for more information about the DBMS\_FILE\_GROUP package

#### 35.2.3.2 Tablespace Repository

A **tablespace repository** is a collection of tablespace sets in a file group repository. Tablespace repositories are built on file group repositories, but tablespace repositories only contain the files required to move or copy tablespaces between databases. A file group repository can store versioned sets of files, including, but not restricted to, tablespace sets.

Different tablespace sets can be stored in a tablespace repository, and different versions of a particular tablespace set can also be stored. A version of a tablespace set in a tablespace repository consists of the following files:

- The Data Pump export dump file for the tablespace set
- The Data Pump log file for the export
- The data files that comprise the tablespace set

All of the files in a version can reside in a single directory, or they can reside in different directories. The following procedures can move or copy tablespaces with or without using a tablespace repository:

- ATTACH\_TABLESPACES
- CLONE\_TABLESPACES
- DETACH\_TABLESPACES

If one of these procedures is run without using a tablespace repository, then a tablespace set is moved or copied, but it is not placed in or copied from a tablespace repository. If the CLONE\_TABLESPACES OF DETACH\_TABLESPACES procedure is run using a tablespace repository, then the procedure places a tablespace set in the repository as a version of the tablespace set. If the ATTACH\_TABLESPACES procedure is run using a tablespace repository, then the procedure copies a particular version of a tablespace set from the repository and attaches it to a database.

#### 35.2.3.2.1 When to Use a Tablespace Repository

A tablespace repository is useful when you must store different versions of one or more tablespace sets. For example, a tablespace repository can accomplish the following goals:

- You want to run quarterly reports on a tablespace set. You can clone the tablespace set quarterly for storage in a versioned tablespace repository, and a specific version of the tablespace set can be requested from the repository and attached to another database to run the reports.
- You want applications to be able to attach required tablespace sets on demand in a grid environment. You can store multiple versions of several different tablespace sets in the tablespace repository. Each tablespace set can be used for a different

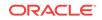

purpose by the application. When the application needs a particular version of a particular tablespace set, the application can scan the tablespace repository and attach the correct tablespace set to a database.

#### 35.2.3.2.2 Differences Between the Tablespace Repository Procedures

The procedures that include the <code>file\_group\_name</code> parameter in the <code>DBMS\_STREAMS\_TABLESPACE\_ADM</code> package behave differently for the tablespace set, the data files in the tablespace set, and the export dump file. Table 35-1 describes these differences.

| Procedure          | Tablespace Set                                               | Data Files                                                                                                    | Export Dump File                                                                                                    |
|--------------------|--------------------------------------------------------------|----------------------------------------------------------------------------------------------------|----------------------------------------------------------------------------------------------------|
| ATTACH_TABLESPACES | The tablespace set<br>is added to the<br>local database.     | parameter is non-NULL, then the data<br>files are copied from their current<br>location(s) for the version in the<br>tablespace repository to the directory<br>object specified in the<br>datafiles_directory_object<br>parameter. The attached tablespace<br>set uses the data files that were<br>copied.                                                                                                    | If the<br>datafiles_directory_ob<br>ject parameter is non-<br>NULL, then the export<br>dump file is copied from<br>its directory object for the<br>version in the tablespace<br>repository to the directory<br>object specified in the<br>datafiles_directory_ob<br>ject parameter. |
|                    |                                                              | If the datafiles_directory_object<br>parameter is NULL, then the data files<br>are not moved or copied. The data<br>files remain in the directory object(s)<br>for the version in the tablespace<br>repository, and the attached<br>tablespace set uses these data files.                                                                                                    | If the<br>datafiles_directory_ob<br>ject parameter is NULL,<br>then the export dump file<br>is not moved or copied.                                                                                                    |
| CLONE_TABLESPACES  | The tablespace set<br>is retained in the<br>local database.  | The data files are copied from their<br>current location(s) to the directory<br>object specified in the<br>tablespace_directory_object<br>parameter or in the default directory<br>for the version or file group. This<br>parameter specifies where the<br>version of the tablespace set is<br>stored in the tablespace set is<br>stored in the tablespace repository.<br>The current location of the data files<br>can be determined by querying the<br>DBA_DATA_FILES data dictionary view.<br>A directory object must exist, and<br>must be accessible to the user who<br>runs the procedure, for each data file<br>location. | The export dump file is<br>placed in the directory<br>object specified in the<br>tablespace_directory_o<br>bject parameter or in the<br>default directory for the<br>version or file group.                                                                                         |
| DETACH_TABLESPACES | The tablespace set<br>is dropped from the<br>local database. | The data files are not moved or<br>copied. The data files remain in their<br>current location(s). A directory object<br>must exist, and must be accessible to<br>the user who runs the procedure, for<br>each data file location. These data<br>files are included in the version of the<br>tablespace set stored in the<br>tablespace repository.                                                                                                    | The export dump file is<br>placed in the directory<br>object specified in the<br>export_directory_objec<br>t parameter or in the<br>default directory for the<br>version or file group.                                                                                             |

#### Table 35-1 Tablespace Repository Procedures

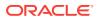

#### 35.2.3.2.3 Remote Access to a Tablespace Repository

A tablespace repository can reside in the database that uses the tablespaces, or it can reside in a remote database. If it resides in a remote database, then a database link must be specified in the repository\_db\_link parameter when you run one of the procedures, and the database link must be accessible to the user who runs the procedure.

#### 35.2.3.2.4 Only One Tablespace Version Can Be Online in a Database

A version of a tablespace set in a tablespace repository can be either online or offline in a database. A tablespace set version is online in a database when it is attached to the database using the ATTACH\_TABLESPACES procedure. Only a single version of a tablespace set can be online in a database at a particular time. However, the same version or different versions of a tablespace set can be online in different databases at the same time. In this case, it might be necessary to ensure that only one database can make changes to the tablespace set.

35.2.3.2.5 Tablespace Repository Procedures Use the DBMS\_FILE\_GROUP Package Automatically

Although tablespace repositories are built on file group repositories, it is not necessary to use the DBMS\_FILE\_GROUP package to create a file group repository before using one of the procedures in the DBMS\_STREAMS\_TABLESPACE\_ADM package. If you run the CLONE\_TABLESPACES or DETACH\_TABLESPACES procedure and specify a file group that does not exist, then the procedure creates the file group automatically.

#### 35.2.3.2.6 A Tablespace Repository Provides Versioning but Not Source Control

A tablespace repository provides versioning of tablespace sets, but it does not provide source control. If two or more versions of a tablespace set are changed at the same time and placed in a tablespace repository, then these changes are not merged.

#### 35.2.3.3 Read-Only Tablespaces Requirement During Export

The procedures in the DBMS\_STREAMS\_TABLESPACE\_ADM package that perform a Data Pump export make any read/write tablespace being exported read-only. After the export is complete, if a procedure in the DBMS\_STREAMS\_TABLESPACE\_ADM package made a tablespace read-only, then the procedure makes the tablespace read/write.

#### 35.2.3.4 Automatic Platform Conversion for Tablespaces

When one of the procedures in the DBMS\_STREAMS\_TABLESPACE\_ADM package moves or copies tablespaces to a database that is running on a different platform, the procedure can convert the data files to the appropriate platform if the conversion is supported. The V\$TRANSPORTABLE\_PLATFORM dynamic performance view lists all platforms that support cross-platform transportable tablespaces.

When a tablespace repository is used, the platform conversion is automatic if it is supported. When a tablespace repository is not used, you must specify the platform to which or from which the tablespace is being converted.

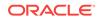

#### See Also:

- Using Information Provisioning for information about using the procedures in the DBMS\_STREAMS\_TABLESPACE\_ADM package, including usage scenarios
- Oracle Database PL/SQL Packages and Types Reference for reference information about the DBMS\_STREAMS\_TABLESPACE\_ADM package and the DBMS\_FILE\_GROUP package

### 35.2.4 Options for Bulk Information Provisioning

Table 35-2 describes when to use each option for bulk information provisioning.

| Table 35-2 Options for Moving or Copying Tablespac |
|----------------------------------------------------|
|----------------------------------------------------|

| Option                                                                          | Use this Option Under these Conditions                                                                                                    |
|---------------------------------------------------------------------------------|----------------------------------------------------------------------------------------------------|
| Data Pump export/import                                                         | <ul> <li>You want to move or copy data at the database, tablespace, schema, or table level.</li> <li>You want to perform each step required to complete the Data Pump export/import.</li> </ul>                                                                                                    |
| Data Pump export/import with the TRANSPORT_TABLESPACES option                   | <ul> <li>The tablespaces being moved or copied can be read-only during the operation.</li> <li>You want to perform each step required to complete the Data Pump export/import.</li> </ul>                                                                                                    |
| Transportable tablespace from backup with the RMAN TRANSPORT TABLESPACE command | The tablespaces being moved or copied must remain online (writeable) during the operation.                                                                                                    |
| DBMS_STREAMS_TABLESPACE_ADM procedures<br>without a tablespace repository       | <ul> <li>The tablespaces being moved or copied can be read-only during the operation.</li> <li>You want to combine multiple steps in the Data Pump export/import into one procedure call.</li> <li>You do not want to use a tablespace repository for the tablespaces being moved or copied.</li> </ul>                                                 |
| DBMS_STREAMS_TABLESPACE_ADM procedures with a tablespace repository             | <ul> <li>The tablespaces being moved or copied can be read-only during the operation.</li> <li>You want to combine multiple steps in the Data Pump export/import into one procedure call.</li> <li>You want to use a tablespace repository for the tablespaces being moved or copied.</li> <li>You want platform conversion to be automatic.</li> </ul> |

# 35.3 Incremental Information Provisioning with Oracle Streams

Oracle Streams can share and maintain database objects in different databases at each of the following levels:

- Database
- Schema

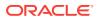

- Table
- Table subset

Oracle Streams can keep shared database objects synchronized at two or more databases. Specifically, an Oracle Streams capture process or synchronous capture captures changes to a shared database object in a source database, one or more propagations propagate the changes to another database, and an Oracle Streams apply process applies the changes to the shared database object. If database objects are not identical at different databases, then Oracle Streams can transform them at any point in the process. That is, a change can be transformed during capture, propagation, or apply. In addition, Oracle Streams provides custom processing of changes during apply with apply handlers. Database objects can be shared between Oracle databases, or they can be shared between Oracle and non-Oracle databases with an Oracle Database Gateway. In addition to data replication, Oracle Streams provides messaging, event management and notification, and data warehouse loading.

A combination of Oracle Streams and bulk provisioning enables you to copy and maintain a large amount of data by running a single procedure. The following procedures in the DBMS\_STREAMS\_ADM package use Data Pump to copy data between databases and configure Oracle Streams to maintain the copied data incrementally:

- MAINTAIN\_GLOBAL configures an Oracle Streams environment that replicates changes at the database level between two databases.
- MAINTAIN\_SCHEMAS configures an Oracle Streams environment that replicates changes to specified schemas between two databases.
- MAINTAIN\_SIMPLE\_TTS clones a simple tablespace from a source database to a destination database and uses Oracle Streams to maintain this tablespace at both databases.
- MAINTAIN\_TABLES configures an Oracle Streams environment that replicates changes to specified tables between two databases.
- MAINTAIN\_TTS uses transportable tablespaces with Data Pump to clone a set of tablespaces from a source database to a destination database and uses Oracle Streams to maintain these tablespaces at both databases.

In addition, the PRE\_INSTANTIATION\_SETUP and POST\_INSTANTIATION\_SETUP procedures configure an Oracle Streams environment that replicates changes either at the database level or to specified tablespaces between two databases. These procedures must be used together, and instantiation actions must be performed manually, to complete the Oracle Streams replication configuration.

Using these procedures, you can export data from one database, ship it to another database, reformat the data if the second database is on a different platform, import the data into the second database, and start syncing the data with the changes happening in the first database. If the second database is on a grid, then you have just migrated your application to a grid with one command.

These procedures can configure Oracle Streams clients to maintain changes originating at the source database in a single-source replication environment, or they can configure Oracle Streams clients to maintain changes originating at both databases in a bidirectional replication environment. By maintaining changes to the data, it can be kept synchronized at both databases. These procedures can either perform these actions directly, or they can generate one or more scripts that performs these actions.

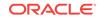

#### See Also:

- Introduction to Oracle Streams
- Oracle Database PL/SQL Packages and Types Reference for reference information about the DBMS\_STREAMS\_ADM package
- Oracle Streams Replication Administrator's Guide for information about using the DBMS\_STREAMS\_ADM package

## 35.4 On-Demand Information Access

Users and applications can access information without moving or copying it to a new location. Distributed SQL allows grid users to access and integrate data stored in multiple Oracle and, through Oracle Database Gateway, non-Oracle databases. Transparent remote data access with distributed SQL allows grid users to run their applications against any other database without making any code change to the applications. While integrating data and managing transactions across multiple data stores, the Oracle database optimizes the execution plans to access data in the most efficient manner.

#### See Also:

- Oracle Database Administrator's Guide for information about distributed SQL
- Oracle Database Heterogeneous Connectivity User's Guide for more information about Oracle Database Gateway

## 36 Using Information Provisioning

This chapter describes how to use information provisioning. This chapter includes an example that creates a tablespace repository, examples that transfer tablespaces between databases, and an example that uses a file group repository to store different versions of files.

The following topics describe using information provisioning:

- Using a Tablespace Repository
- Using a File Group Repository

See Also:

Information Provisioning Concepts

## 36.1 Using a Tablespace Repository

The following procedures in the DBMS\_STREAMS\_TABLESPACE\_ADM package can create a tablespace repository, add versioned tablespace sets to a tablespace repository, and copy versioned tablespace sets from a tablespace repository:

- ATTACH\_TABLESPACES: This procedure copies a version of a tablespace set from a tablespace repository and attaches the tablespaces to a database.
- CLONE\_TABLESPACES: This procedure adds a new version of a tablespace set to a tablespace repository by copying the tablespace set from a database. The tablespaces in the tablespace set remain part of the database from which they were copied.
- DETACH\_TABLESPACES: This procedure adds a new version of a tablespace set to a tablespace repository by moving the tablespace set from a database to the repository. The tablespaces in the tablespace set are dropped from the database from which they were copied.

This section illustrates how to use a tablespace repository with an example scenario. In the scenario, the goal is to run quarterly reports on the sales tablespaces (sales\_tbs1 and sales\_tbs2). Sales are recorded in these tablespaces in the inst1.example.com database. The example clones the tablespaces quarterly and stores a new version of the tablespaces in the tablespace repository. The tablespace repository also resides in the inst1.example.com database. When a specific version of the tablespace set is required to run reports at a reporting database, it is copied from the tablespace repository and attached to the reporting database.

In this example scenario, the following databases are the reporting databases:

• The reporting database inst2.example.com shares a file system with the inst1.example.com database. Also, the reports that are run on inst2.example.com might make changes to the tablespace. Therefore, the tablespaces are made

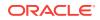

read/write at inst2.example.com, and, when the reports are complete, a new version of the tablespace files is stored in a separate directory from the original version of the tablespace files.

• The reporting system inst3.example.com does not share a file system with the inst1.example.com database. The reports that are run on inst3.example.com do not make any changes to the tablespace. Therefore, the tablespaces remain read-only at inst3.example.com, and, when the reports are complete, the original version of the tablespace files remains in a single directory.

The following sections describe how to create and populate the tablespace repository and how to use the tablespace repository to run reports at the other databases:

- Creating and Populating a Tablespace Repository
- Using a Tablespace Repository for Remote Reporting with a Shared File System
- Using a Tablespace Repository for Remote Reporting without a Shared File System

These examples must be run by an administrative user with the necessary privileges to run the procedures listed previously.

#### See Also:

*Oracle Database PL/SQL Packages and Types Reference* for more information about these procedures and the privileges required to run them

### 36.1.1 Creating and Populating a Tablespace Repository

This example creates a tablespaces repository and adds a new version of a tablespace set to the repository after each quarter. The tablespace set consists of the sales tablespaces for a business: sales\_tbs1 and sales\_tbs2.

Figure 36-1 provides an overview of the tablespace repository created in this example:

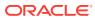

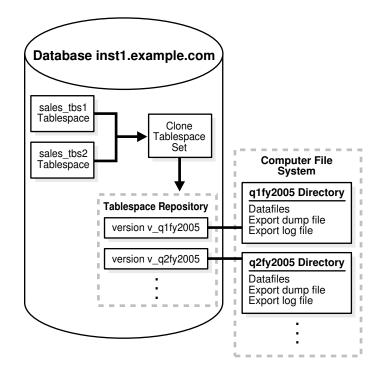

Figure 36-1 Example Tablespace Repository

The following table shows the tablespace set versions created in this example, their directory objects, and the corresponding file system directory for each directory object.

| Version    | Directory Object | Corresponding File System Directory |  |
|------------|------------------|-------------------------------------|--|
| v_q1fy2005 | q1fy2005         | /home/sales/q1fy2005                |  |
| v_q2fy2005 | q2fy2005         | /home/sales/q2fy2005                |  |

This example makes the following assumptions:

- The instl.example.com database exists.
- The sales\_tbs1 and sales\_tbs2 tablespaces exist in the inst1.example.com database.

The following steps create and populate a tablespace repository:

1. Connect as an administrative user to the database where the sales tablespaces are modified with new sales data. In this example, connect to the instl.example.com database.

The administrative user must have the necessary privileges to run the procedures in the DBMS\_STREAMS\_TABLESPACE\_ADM package and must have the necessary privileges to create directory objects.

See Oracle Database Administrator's Guide for information about connecting to a database in SQL\*Plus.

 Create a directory object for the first quarter in fiscal year 2005 on instl.example.com:

CREATE OR REPLACE DIRECTORY q1fy2005 AS '/home/sales/q1fy2005';

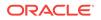

The specified file system directory must exist when you create the directory object.

3. Create a directory object that corresponds to the directory that contains the data files for the tablespaces in the instl.example.com database. For example, if the data files for the tablespaces are in the /orc/instl/dbs directory, then create a directory object that corresponds to this directory:

CREATE OR REPLACE DIRECTORY dbfiles\_inst1 AS '/orc/inst1/dbs';

4. Clone the tablespace set and add the first version of the tablespace set to the tablespace repository:

```
DECLARE
tbs_set DBMS_STREAMS_TABLESPACE_ADM.TABLESPACE_SET;
BEGIN
tbs_set(1) := 'sales_tbs1';
tbs_set(2) := 'sales_tbs2';
DBMS_STREAMS_TABLESPACE_ADM.CLONE_TABLESPACES(
   tablespace_names => tbs_set,
   tablespace_directory_object => 'q1fy2005',
   file_group_name => 'strmadmin.sales',
   version_name => 'v_q1fy2005');
END;
/
```

The sales file group is created automatically if it does not exist.

5. When the second quarter in fiscal year 2005 is complete, create a directory object for the second quarter in fiscal year 2005:

CREATE OR REPLACE DIRECTORY q2fy2005 AS '/home/sales/q2fy2005';

The specified file system directory must exist when you create the directory object.

 Clone the tablespace set and add the next version of the tablespace set to the tablespace repository at the instl.example.com database:

```
DECLARE
  tbs_set DBMS_STREAMS_TABLESPACE_ADM.TABLESPACE_SET;
BEGIN
  tbs_set(1) := 'sales_tbs1';
  tbs_set(2) := 'sales_tbs2';
DBMS_STREAMS_TABLESPACE_ADM.CLONE_TABLESPACES(
   tablespace_names => tbs_set,
   tablespace_directory_object => 'q2fy2005',
   file_group_name => 'strmadmin.sales',
   version_name => 'v_q2fy2005');
END;
/
```

Steps 5 and 6 can be repeated whenever a quarter ends to store a version of the tablespace set for each quarter. Each time, create a directory object to store the tablespace files for the quarter, and specify a unique version name for the quarter.

## 36.1.2 Using a Tablespace Repository for Remote Reporting with a Shared File System

This example runs reports at inst2.example.com on specific versions of the sales tablespaces stored in a tablespace repository at inst1.example.com. These two databases share a file system, and the reports that are run on inst2.example.com might make changes to the tablespace. Therefore, the tablespaces are made read/write at

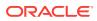

inst2.example.com. When the reports are complete, a new version of the tablespace files is stored in a separate directory from the original version of the tablespace files.

Figure 36-2 provides an overview of how tablespaces in a tablespace repository are attached to a different database in this example:

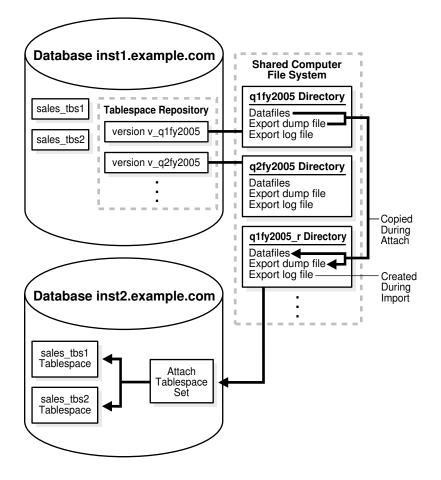

Figure 36-2 Attaching Tablespaces with a Shared File System

Figure 36-3 provides an overview of how tablespaces are detached and placed in a tablespace repository in this example:

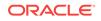

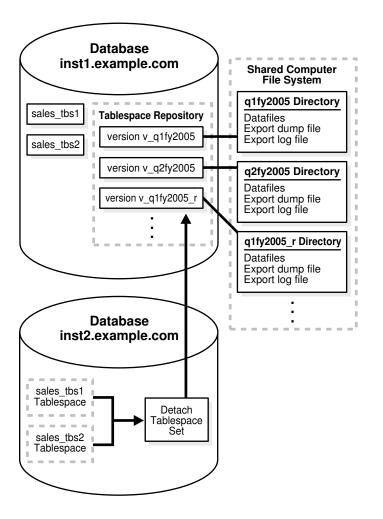

Figure 36-3 Detaching Tablespaces with a Shared File System

The following table shows the tablespace set versions in the tablespace repository when this example is complete. It shows the directory object for each version and the corresponding file system directory for each directory object. The versions that are new are created in this example. The versions that existed before this example were created in "Creating and Populating a Tablespace Repository".

| Version      | Directory Object | Corresponding File System Directory | New? |
|--------------|------------------|-------------------------------------|------|
| v_qlfy2005   | q1fy2005         | /home/sales/q1fy2005                | No   |
| v_qlfy2005_r | qlfy2005_r       | /home/sales/q1fy2005_r              | Yes  |
| v_q2fy2005   | q2fy2005         | /home/sales/q2fy2005                | No   |
| v_q2fy2005_r | q2fy2005_r       | /home/sales/q2fy2005_r              | Yes  |

This example makes the following assumptions:

- The instl.example.com and inst2.example.com databases exist.
- The instl.example.com and inst2.example.com databases can access a shared file system.

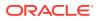

- Networking is configured between the databases so that these databases can communicate with each other.
- A tablespace repository that contains a version of the sales tablespaces (sales\_tbs1 and sales\_tbs2) for various quarters exists in the inst1.example.com database. This tablespace repository was created and populated in the example "Creating and Populating a Tablespace Repository".

Complete the following steps:

1. In SQL\*Plus, connect to instl.example.com as an administrative user.

The administrative user must have the necessary privileges to create directory objects.

See Oracle Database Administrator's Guide for information about connecting to a database in SQL\*Plus.

2. Create a directory object that will store the tablespace files for the first quarter in fiscal year 2005 on instl.example.com after the instl.example.com database has completed reporting on this quarter:

CREATE OR REPLACE DIRECTORY q1fy2005\_r AS '/home/sales/q1fy2005\_r';

The specified file system directory must exist when you create the directory objects.

3. Connect to the inst2.example.com database as an administrative user.

The administrative user must have the necessary privileges to run the procedures in the DBMS\_STREAMS\_TABLESPACE\_ADM package, create directory objects, and create database links.

4. Create two directory objects for the first quarter in fiscal year 2005 on inst2.example.com. These directory objects must have the same names and correspond to the same directories on the shared file system as the directory objects used by the tablespace repository in the inst1.example.com database for the first quarter:

CREATE OR REPLACE DIRECTORY q1fy2005 AS '/home/sales/q1fy2005';

CREATE OR REPLACE DIRECTORY q1fy2005\_r AS '/home/sales/q1fy2005\_r';

5. Create a database link from inst2.example.com to the inst1.example.com database. For example:

CREATE DATABASE LINK instl.example.com CONNECT TO strmadmin IDENTIFIED BY password USING 'instl.example.com';

6. Attach the tablespace set to the inst2.example.com database from the strmadmin.sales file group in the inst1.example.com database:

```
DECLARE
tbs_set DBMS_STREAMS_TABLESPACE_ADM.TABLESPACE_SET;
BEGIN
DBMS_STREAMS_TABLESPACE_ADM.ATTACH_TABLESPACES(
   file_group_name => 'strmadmin.sales',
   version_name => 'v_qlfy2005',
   datafiles_directory_object => 'qlfy2005_r',
   repository_db_link => 'instl.example.com',
   tablespace_names => tbs_set);
END;
/
```

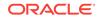

Notice that  $q1fy2005_r$  is specified for the datafiles\_directory\_object parameter. Therefore, the data files for the tablespaces and the export dump file are copied from the /home/sales/q1fy2005 location to the /home/sales/q1fy2005\_r location by the procedure. The attached tablespaces in the inst2.example.com database use the data files in the /home/sales/q1fy2005\_r location. The Data Pump import log file also is placed in this directory.

The attached tablespaces use the data files in the <code>/home/sales/qlfy2005\_r</code> location. However, the <code>v\_qlfy2005</code> version of the tablespaces in the tablespace repository consists of the files in the original <code>/home/sales/qlfy2005</code> location.

7. Make the tablespaces read/write at inst2.example.com:

ALTER TABLESPACE sales\_tbs1 READ WRITE;

ALTER TABLESPACE sales\_tbs2 READ WRITE;

- 8. Run the reports on the data in the sales tablespaces at the inst2.example.com database. The reports make changes to the tablespaces.
- 9. Detach the version of the tablespace set for the first quarter of 2005 from the inst2.example.com database:

```
DECLARE
  tbs_set DBMS_STREAMS_TABLESPACE_ADM.TABLESPACE_SET;
BEGIN
  tbs_set(1) := 'sales_tbs1';
  tbs_set(2) := 'sales_tbs2';
DBMS_STREAMS_TABLESPACE_ADM.DETACH_TABLESPACES(
    tablespace_names => tbs_set,
    export_directory_object => 'q1fy2005_r',
    file_group_name => 'strmadmin.sales',
    version_name => 'v_q1fy2005_r',
    repository_db_link => 'instl.example.com');
END;
/
```

Only one version of a tablespace set can be attached to a database at a time. Therefore, the version of the sales tablespaces for the first quarter of 2005 must be detached from inst2.example.com before the version of this tablespace set for the second quarter of 2005 can be attached.

Also, notice that the specified export\_directory\_object is qlfy2005\_r, and that the version\_name is v\_qlfy2005\_r. After the detach operation, there are two versions of the tablespace files for the first quarter of 2005 stored in the tablespace repository on instl.example.com: one version of the tablespace before reporting and one version after reporting. These two versions have different version names and are stored in different directory objects.

- **10.** Connect to the instl.example.com database as an administrative user.
- **11.** Create a directory object that will store the tablespace files for the second quarter in fiscal year 2005 on instl.example.com after the instl.example.com database has completed reporting on this quarter:

CREATE OR REPLACE DIRECTORY q2fy2005\_r AS '/home/sales/q2fy2005\_r';

The specified file system directory must exist when you create the directory object.

**12.** Connect to the inst2.example.com database as an administrative user.

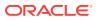

13. Create two directory objects for the second quarter in fiscal year 2005 at inst2.example.com. These directory objects must have the same names and correspond to the same directories on the shared file system as the directory objects used by the tablespace repository in the inst1.example.com database for the second quarter:

CREATE OR REPLACE DIRECTORY q2fy2005 AS '/home/sales/q2fy2005';

CREATE OR REPLACE DIRECTORY q2fy2005\_r AS '/home/sales/q2fy2005\_r';

14. Attach the tablespace set for the second quarter of 2005 to the inst2.example.com database from the sales file group in the inst1.example.com database:

```
DECLARE
tbs_set DBMS_STREAMS_TABLESPACE_ADM.TABLESPACE_SET;
BEGIN
DBMS_STREAMS_TABLESPACE_ADM.ATTACH_TABLESPACES(
   file_group_name => 'strmadmin.sales',
   version_name => 'v_q2fy2005',
   datafiles_directory_object => 'q2fy2005_r',
   repository_db_link => 'inst1.example.com',
   tablespace_names => tbs_set);
END;
/
```

**15.** Make the tablespaces read/write at inst2.example.com:

ALTER TABLESPACE sales\_tbs1 READ WRITE;

ALTER TABLESPACE sales\_tbs2 READ WRITE;

- **16.** Run the reports on the data in the sales tablespaces at the inst2.example.com database. The reports make changes to the tablespace.
- 17. Detach the version of the tablespace set for the second quarter of 2005 from inst2.example.com:

```
DECLARE
tbs_set DBMS_STREAMS_TABLESPACE_ADM.TABLESPACE_SET;
BEGIN
tbs_set(1) := 'sales_tbs1';
tbs_set(2) := 'sales_tbs2';
DBMS_STREAMS_TABLESPACE_ADM.DETACH_TABLESPACES(
   tablespace_names => tbs_set,
   export_directory_object => 'q2fy2005_r',
   file_group_name => 'strmadmin.sales',
   version_name => 'v_q2fy2005_r',
   repository_db_link => 'instl.example.com');
END;
/
```

Steps 11-17 can be repeated whenever a quarter ends to run reports on each quarter.

# 36.1.3 Using a Tablespace Repository for Remote Reporting without a Shared File System

This example runs reports at inst3.example.com on specific versions of the sales tablespaces stored in a tablespace repository at inst1.example.com. These two databases do not share a file system, and the reports that are run on inst3.example.com do not make any changes to the tablespace. Therefore, the tablespaces remain read-only at inst3.example.com, and, when the reports are

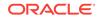

complete, there is no need for a new version of the tablespace files in the tablespace repository on instl.example.com.

Figure 36-4 provides an overview of how tablespaces in a tablespace repository are attached to a different database in this example:

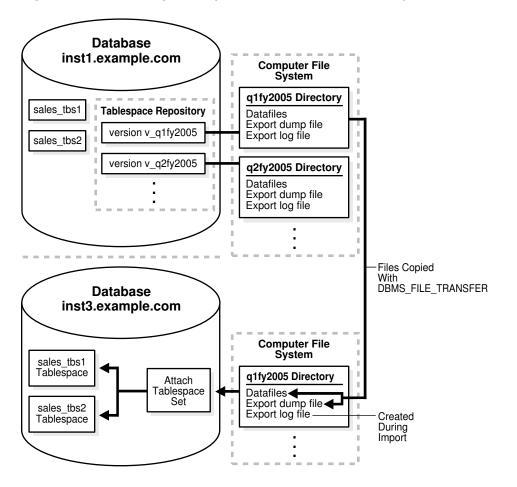

Figure 36-4 Attaching Tablespaces without a Shared File System

The following table shows the directory objects used in this example. It shows the existing directory objects that are associated with tablespace repository versions on the instl.example.com database, and it shows the new directory objects created on the inst3.example.com database in this example. The directory objects that existed before this example were created in "Creating and Populating a Tablespace Repository".

| Directory Object | Database              | Version    | Corresponding File System Directory | New<br>? |
|------------------|-----------------------|------------|-------------------------------------|----------|
| q1fy2005         | instl.examp<br>le.com | v_qlfy2005 | /home/sales/qlfy2005                | No       |
| q2fy2005         | instl.examp<br>le.com | v_q2fy2005 | /home/sales/q2fy2005                | No       |

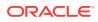

| Directory Object | Database              | Version                                             | Corresponding File System Directory | New<br>? |
|------------------|-----------------------|-----------------------------------------------------|-------------------------------------|----------|
| q1fy2005         | inst3.examp<br>le.com | Not associated with a tablespace repository version | /usr/sales_data/fy2005q1            | Yes      |
| q2fy2005         | inst3.examp<br>le.com | Not associated with a tablespace repository version | /usr/sales_data/fy2005q2            | Yes      |

This example makes the following assumptions:

- The inst1.example.com and inst3.example.com databases exist.
- The instl.example.com and instl.example.com databases do not share a file system.
- Networking is configured between the databases so that they can communicate with each other.
- The sales tablespaces (sales\_tbs1 and sales\_tbs2) exist in the inst1.example.com database.

Complete the following steps:

1. In SQL\*Plus, connect to the inst3.example.com database as an administrative user.

The administrative user must have the necessary privileges to run the procedures in the DBMS\_STREAMS\_TABLESPACE\_ADM package, create directory objects, and create database links.

See Oracle Database Administrator's Guide for information about connecting to a database in SQL\*Plus.

 Create a database link from inst3.example.com to the inst1.example.com database. For example:

```
CREATE DATABASE LINK instl.example.com CONNECT TO strmadmin
IDENTIFIED BY password
USING 'instl.example.com';
```

3. Create a directory object for the first quarter in fiscal year 2005 on inst3.example.com. Although inst3.example.com is a remote database that does not share a file system with inst1.example.com, the directory object must have the same name as the directory object used by the tablespace repository in the inst1.example.com database for the first quarter. However, the directory paths of the directory objects on inst1.example.com and inst3.example.com do not need to match.

CREATE OR REPLACE DIRECTORY q1fy2005 AS '/usr/sales\_data/fy2005q1';

The specified file system directory must exist when you create the directory object.

4. Connect to the instl.example.com database as an administrative user.

The administrative user must have the necessary privileges to run the procedures in the DBMS\_FILE\_TRANSFER package and create database links. This example uses the DBMS\_FILE\_TRANSFER package to copy the tablespace files from instl.example.com to instl.example.com. If some other method is used to transfer the files, then the privileges to run the procedures in the DBMS\_FILE\_TRANSFER package are not required.

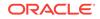

5. Create a database link from instl.example.com to the instl.example.com database. For example:

```
CREATE DATABASE LINK inst3.example.com CONNECT TO strmadmin
IDENTIFIED BY password
USING 'inst3.example.com';
```

This database link will be used to transfer files to the inst3.example.com database in Step 6.

6. Copy the data file for each tablespace and the export dump file for the first quarter to the inst3.example.com database:

```
BEGIN
  DBMS_FILE_TRANSFER.PUT_FILE(
    source_directory_object => 'q1fy2005',
source_file_name => 'sales_tbs1.dbf',
    destination_directory_object => 'q1fy2005',
    destination_file_name => 'sales_tbs1.dbf',
destination_database => 'inst3.example.com');
  DBMS_FILE_TRANSFER.PUT_FILE(
    source_directory_object => 'q1fy2005',
source_file_name => 'sales_tbs2.dbf',
    destination_directory_object => 'qlfy2005',
    destination_file_name => 'sales_tbs2.dbf',
destination_database => 'inst3.example.com');
  DBMS_FILE_TRANSFER.PUT_FILE(
    source_directory_object => 'q1fy2005',
source_file_name => 'expdat16.dmp',
    destination_directory_object => 'q1fy2005',
    destination_file_name => 'expdat16.dmp',
    destination_database
                                      => 'inst3.example.com');
END;
/
```

Before you run the <code>PUT\_FILE</code> procedure for the export dump file, you can query the <code>DBA\_FILE\_GROUP\_FILES</code> data dictionary view to determine the name and directory object of the export dump file. For example, run the following query to list this information for the export dump file in the  $v_qlfy2005$  version:

```
COLUMN FILE_NAME HEADING 'Export Dump|File Name' FORMAT A35
COLUMN FILE_DIRECTORY HEADING 'Directory Object' FORMAT A35
```

- 7. Connect to the inst3.example.com database as an administrative user.
- 8. Attach the tablespace set for the first quarter of 2005 to the inst3.example.com database from the sales file group in the inst1.example.com database:

```
DECLARE
tbs_set DBMS_STREAMS_TABLESPACE_ADM.TABLESPACE_SET;
BEGIN
DBMS_STREAMS_TABLESPACE_ADM.ATTACH_TABLESPACES(
file_group_name => 'strmadmin.sales',
version_name => 'v_qlfy2005',
datafiles_directory_object => 'qlfy2005',
repository_db_link => 'inst1.example.com',
tablespace_names => tbs_set);
```

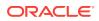

END; /

The tablespaces are read-only when they are attached. Because the reports on inst3.example.com do not change the tablespaces, the tablespaces can remain read-only.

- 9. Run the reports on the data in the sales tablespaces at the inst3.example.com database.
- **10.** Drop the tablespaces and their contents at inst3.example.com:

DROP TABLESPACE sales\_tbs1 INCLUDING CONTENTS;

DROP TABLESPACE sales\_tbs2 INCLUDING CONTENTS;

The tablespaces are dropped from the inst3.example.com database, but the tablespace files remain in the directory object.

11. Create a directory object for the second quarter in fiscal year 2005 on inst3.example.com. The directory object must have the same name as the directory object used by the tablespace repository in the inst1.example.com database for the second quarter. However, the directory paths of the directory objects on inst1.example.com and inst3.example.com do not need to match.

CREATE OR REPLACE DIRECTORY q2fy2005 AS '/usr/sales\_data/fy2005q2';

The specified file system directory must exist when you create the directory object.

- **12.** Connect to the instl.example.com database as an administrative user.
- **13.** Copy the data file and the export dump file for the second quarter to the inst3.example.com database:

```
BEGIN
 DBMS_FILE_TRANSFER.PUT_FILE(
   source_directory_object => 'q2fy2005',
                                 => 'sales_tbs1.dbf',
    source_file_name
   destination_directory_object => 'q2fy2005',
   destination_file_name => 'sales_tbs1.dbf',
destination_database => 'inst3.example.com');
 DBMS_FILE_TRANSFER.PUT_FILE(
    source_directory_object => 'q2fy2005',
source_file_name => 'sales_tbs2.dbf',
    destination_directory_object => 'q2fy2005',
   destination_file_name => 'sales_tbs2.dbf',
destination_database => 'inst3.example.co
                                  => 'inst3.example.com');
  DBMS_FILE_TRANSFER.PUT_FILE(
    source_directory_object => 'q2fy2005',
                                  => 'expdat18.dmp',
    source_file_name
    destination_directory_object => 'q2fy2005',
    destination_file_name => 'expdat18.dmp',
    destination_database
                                 => 'inst3.example.com');
END;
/
```

Before you run the <code>PUT\_FILE</code> procedure for the export dump file, you can query the <code>DBA\_FILE\_GROUP\_FILES</code> data dictionary view to determine the name and directory object of the export dump file. For example, run the following query to list this information for the export dump file in the  $v_q2fy2005$  version:

ORACLE

COLUMN FILE\_NAME HEADING 'Export Dump|File Name' FORMAT A35 COLUMN FILE\_DIRECTORY HEADING 'Directory Object' FORMAT A35 SELECT FILE\_NAME, FILE\_DIRECTORY FROM DBA\_FILE\_GROUP\_FILES where FILE\_GROUP\_NAME = 'SALES' AND VERSION\_NAME = 'V\_Q2FY2005';

- 14. Connect to the inst3.example.com database as an administrative user.
- **15.** Attach the tablespace set for the second quarter of 2005 to the inst3.example.com database from the sales file group in the inst1.example.com database:

```
DECLARE
tbs_set DBMS_STREAMS_TABLESPACE_ADM.TABLESPACE_SET;
BEGIN
DBMS_STREAMS_TABLESPACE_ADM.ATTACH_TABLESPACES(
   file_group_name => 'strmadmin.sales',
   version_name => 'v_q2fy2005',
   datafiles_directory_object => 'q2fy2005',
   repository_db_link => 'instl.example.com',
   tablespace_names => tbs_set);
END;
/
```

The tablespaces are read-only when they are attached. Because the reports on inst3.example.com do not change the tablespace, the tablespaces can remain read-only.

- Run the reports on the data in the sales tablespaces at the inst3.example.com database.
- **17.** Drop the tablespaces and their contents:

DROP TABLESPACE sales\_tbs1 INCLUDING CONTENTS;

DROP TABLESPACE sales\_tbs2 INCLUDING CONTENTS;

The tablespaces are dropped from the inst3.example.com database, but the tablespace files remain in the directory object.

Steps 11-17 can be repeated whenever a quarter ends to run reports on each quarter.

## 36.2 Using a File Group Repository

The DBMS\_FILE\_GROUP package can create a file group repository, add versioned file groups to the repository, and copy versioned file groups from the repository. This section illustrates how to use a file group repository with a scenario that stores reports in the repository.

In this scenario, a business sells books and music over the internet. The business runs weekly reports on the sales data in the instl.example.com database and stores these reports in two HTML files on a computer file system. The book\_sales.htm file contains the report for book sales, and the music\_sales.htm file contains the report for music sales. The business wants to store these weekly reports in a file group repository at the instl.example.com remote database. Every week, the two reports are generated on the instl.example.com database, transferred to the computer system running the instl.example.com database, and added to the repository as a file group version. The file group repository stores all of the file group versions that contain the reports for each week.

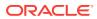

Figure 36-5 provides an overview of the file group repository created in this example:

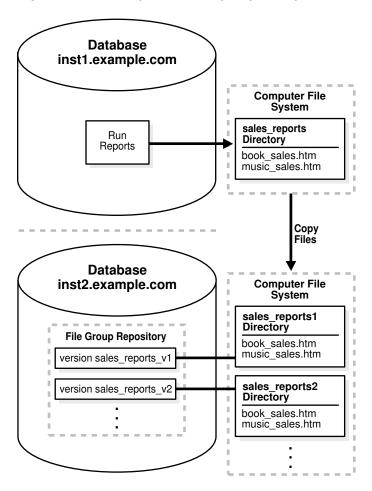

Figure 36-5 Example File Group Repository

The benefits of the file group repository are that it stores metadata about each file group version in the data dictionary and provides a standard interface for managing the file group versions. For example, when the business must view a specific sales report, it can query the data dictionary in the inst2.example.com database to determine the location of the report on the computer file system.

The following table shows the directory objects created in this example. It shows the directory object created on the instl.example.com database to store new reports, and it shows the directory objects that are associated with file group repository versions on the instl.example.com database.

| Directory Object | Database              | Version                                             | Corresponding File System Directory |
|------------------|-----------------------|-----------------------------------------------------|-------------------------------------|
| sales_reports    | instl.example.<br>com | Not associated with a file group repository version | /home/sales_reports                 |
| sales_reports1   | inst2.example.<br>com | sales_reports_v1                                    | /home/sales_reports/fg1             |

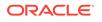

| Directory Object |     | Database                                                  | Version                                                   | Corresponding File System Directory                                                                                                    |
|------------------|-----|-----------------------------------------------------------|-----------------------------------------------------------|----------------------------------------------------------------------------------------------------|
| sales_reports2   |     | inst2.example.<br>com                                     | sales_reports_v1                                          | /home/sales_reports/fg2                                                                                                    |
|                  | Thi | is example make                                           | s the following assumpt                                   | ions:                                                                                                    |
|                  | •   | The instl.examp                                           | ble.com <b>and</b> inst2.examp                            | le.com databases exist.                                                                                                    |
|                  | •   | The instl.examp system.                                   | ple.com <b>and</b> inst2.examp                            | le.com databases do not share a file                                                                                                    |
|                  | •   | Networking is co<br>with each other.                      |                                                           | databases so that they can communicate                                                                                                    |
|                  | •   |                                                           |                                                           | eports on the books and music sales data<br>as HTML files on the computer file system                                                                                     |
|                  |     | e following steps<br>abase:                               | configure and populate                                    | a file group repository at a remote                                                                                                    |
|                  | 1.  |                                                           |                                                           | ne remote database that will contain the file<br>ect to the inst2.example.com database.                                                                                   |
|                  |     |                                                           |                                                           | necessary privileges to create directory<br>DBMS_FILE_GROUP package.                                                                                                    |
|                  |     | See <i>Oracle Data</i> database in SQ                     |                                                           | <i>Guide</i> for information about connecting to a                                                                                                    |
|                  | 2.  | Create a directo                                          | ory object to hold the first                              | st version of the file group:                                                                                                    |
|                  |     | CREATE OR REPLAC                                          | CE DIRECTORY sales_repo                                   | rts1 AS '/home/sales_reports/fg1';                                                                                                    |
|                  |     | The specified fil                                         | e system directory mus                                    | t exist when you create the directory object                                                                                                    |
|                  | 3.  |                                                           | administrative user to the contract of the instl.example. | he database that runs the reports. In this $com$ database.                                                                                                    |
|                  |     | The administrat objects.                                  | ive user must have the                                    | necessary privileges to create directory                                                                                                    |
|                  | 4.  | Create a directo                                          | ory object to hold the lat                                | est reports:                                                                                                    |
|                  |     | CREATE OR REPLAC                                          | CE DIRECTORY sales_repo                                   | rts AS '/home/sales_reports';                                                                                                    |
|                  |     | The specified fil                                         | e system directory mus                                    | t exist when you create the directory object                                                                                                    |
|                  | 5.  | Create a databa                                           | ase link to the inst2.exa                                 | mple.com database:                                                                                                    |
|                  |     | IDENTIFIED BY                                             | LINK inst2.example.com<br>Y password<br>.example.com';    | CONNECT TO strmadmin                                                                                                    |
|                  | 6.  |                                                           |                                                           | om database. Running the reports should es.htm files in the directory specified in                                                                                        |
|                  | 7.  | Transfer the rep<br>database to the<br>file transfer prot | computer system runn ocol (FTP) or some oth               | uter system running the instl.example.com<br>ing the instl.example.com database using<br>er method. Ensure that the files are copie<br>directory object created in Step 2 |

to the directory that corresponds to the directory object created in Step 2.

- 8. Connect as an administrative user to the remote database that will contain the file group repository. In this example, connect to the inst2.example.com database.
- 9. Create the file group repository that will contain the reports:

```
BEGIN
DBMS_FILE_GROUP.CREATE_FILE_GROUP(
    file_group_name => 'strmadmin.reports');
END;
/
```

The reports file group repository is created with the following default properties:

- The minimum number of versions in the repository is 2. When the file group is purged, the number of versions cannot drop below 2.
- The maximum number of versions is infinite. A file group version is not purged because of the number of versions in the file group in the repository.
- The retention days is infinite. A file group version is not purged because of the amount of time it has been in the repository.
- **10.** Create the first version of the file group:

```
BEGIN
   DBMS_FILE_GROUP.CREATE_VERSION(
    file_group_name => 'strmadmin.reports',
    version_name => 'sales_reports_v1',
    comments => 'Sales reports for week of 06-FEB-2005');
END;
/
```

11. Add the report files to the file group version:

```
BEGIN
DBMS_FILE_GROUP.ADD_FILE(
    file_group_name => 'strmadmin.reports',
    file_name => 'book_sales.htm',
    file_type => 'HTML',
    file_directory => 'sales_reports1',
    version_name => 'sales_reports_v1');
DBMS_FILE_GROUP.ADD_FILE(
    file_group_name => 'strmadmin.reports',
    file_name => 'music_sales.htm',
    file_type => 'HTML',
    file_directory => 'sales_reports1',
    version_name => 'sales_reports1',
    version_name => 'sales_reports1',
    version_name => 'sales_reports1',
    version_name => 'sales_reports1',
    version_name => 'sales_reports1',
    version_name => 'sales_reports1',
    version_name => 'sales_reports_v1');
END;
/
```

12. Create a directory object on inst2.example.com to hold the next version of the file group:

CREATE OR REPLACE DIRECTORY sales\_reports2 AS '/home/sales\_reports/fg2';

The specified file system directory must exist when you create the directory object.

- 13. At the end of the next week, run the reports on the instl.example.com database. Running the reports should place new book\_sales.htm and music\_sales.htm files in the directory specified in Step 4. If necessary, remove the old files from this directory before running the reports.
- 14. Transfer the report files from the computer system running the instl.example.com database to the computer system running the instl.example.com database using

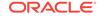

file transfer protocol (FTP) or some other method. Ensure that the files are copied to the directory that corresponds to the directory object created in Step 12.

- **15.** In SQL\*Plus, connect to the inst2.example.com database as an administrative user.
- **16.** Create the next version of the file group:

```
BEGIN
DBMS_FILE_GROUP.CREATE_VERSION(
   file_group_name => 'strmadmin.reports',
   version_name => 'sales_reports_v2',
   comments => 'Sales reports for week of 13-FEB-2005');
END;
/
```

**17.** Add the report files to the file group version:

```
BEGIN
DBMS_FILE_GROUP.ADD_FILE(
    file_group_name => 'strmadmin.reports',
    file_name => 'book_sales.htm',
    file_type => 'HTML',
    file_directory => 'sales_reports2',
    version_name => 'sales_reports_v2');
DBMS_FILE_GROUP.ADD_FILE(
    file_group_name => 'strmadmin.reports',
    file_name => 'music_sales.htm',
    file_type => 'HTML',
    file_directory => 'sales_reports2',
    version_name => 'sales_reports2',
    version_name => 'sales_reports2',
    version_name => 'sales_reports2',
    version_name => 'sales_reports2',
    version_name => 'sales_reports2',
    version_name => 'sales_reports2',
    version_name => 'sales_reports2',
    version_name => 'sales_reports2',
    version_name => 'sales_reports2',
    version_name => 'sales_reports2',
    version_name => 'sales_reports2',
    version_name => 'sales_reports2',
    version_name => 'sales_reports2',
    version_name => 'sales_reports2',
    version_name => 'sales_reports2',
    version_name => 'sales_reports2',
    version_name => 'sales_reports2',
    version_name => 'sales_reports2',
    version_name => 'sales_reports2',
    version_name => 'sales_reports2',
    version_name => 'sales_reports2',
    version_name => 'sales_reports2',
    version_name => 'sales_reports2',
    version_name => 'sales_reports2',
    version_name => 'sales_reports2',
    version_name => 'sales_reports2',
    version_name => 'sales_reports2',
    version_name => 'sales_reports2',
    version_name => 'sales_reports2',
    version_name => 'sales_reports2',
    version_name => 'sales_reports2',
    version_name => 'sales_reports2',
    version_name => 'sales_reports2',
    version_name => 'sales_reports2',
    version_name => 'sales_reports2',
    version_name => 'sales_reports2',
    version_name => 'sales_reports2',
    version_name => 'sales_reports2',
    version_name => 'sales_reports2',
    version_name => 'sales_reports2',
    version_name => 'sales_reports2',
    version_name => 'sales_reports2',
    version_name => 'sales_reports2',
    version_name =>
```

The file group repository now contains two versions of the file group that contains the sales report files. Repeat steps 12-17 to add new versions of the file group to the repository.

#### See Also:

- "File Group Repository"
- Oracle Database PL/SQL Packages and Types Reference for more information about the DBMS\_FILE\_GROUP package

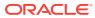

## 37 Monitoring File Group and Tablespace Repositories

A file group repository can contain multiple file groups and multiple versions of a particular file group. A tablespace repository is a collection of tablespace sets in a file group repository. Tablespace repositories are built on file group repositories, but tablespace repositories only contain the files required to move or copy tablespaces between databases. This chapter provides sample queries that you can use to monitor file group repositories and tablespace repositories.

The following topics describe monitoring file group and tablespace repositories:

- Monitoring a File Group Repository
- Monitoring a Tablespace Repository

#### Note:

The Oracle Streams tool in Oracle Enterprise Manager Cloud Control is also an excellent way to monitor an Oracle Streams environment. See the online Help for the Oracle Streams tool for more information.

#### See Also:

- Information Provisioning Concepts
- Using Information Provisioning
- Oracle Database Reference for information about the data dictionary views
   described in this chapter

## 37.1 Monitoring a File Group Repository

The queries in the following sections provide examples for monitoring a file group repository:

- Displaying General Information About the File Groups in a Database
- Displaying Information About File Group Versions
- Displaying Information About File Group Files

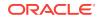

#### See Also:

- "File Group Repository"
- "Using a File Group Repository"

# 37.1.1 Displaying General Information About the File Groups in a Database

The query in this section displays the following information for each file group in the local database:

- The file group owner
- The file group name
- Whether the files in a version of the file group are kept on disk if the version is purged
- The minimum number of versions of the file group allowed
- The maximum number of versions of the file group allowed
- · The number of days to retain a file group version after it is created

Run the following query to display this information for the local database:

```
COLUMN FILE_GROUP_OWNER HEADING 'File Group|Owner' FORMAT A10
COLUMN FILE_GROUP_NAME HEADING 'File Group|Name' FORMAT A10
COLUMN KEEP_FILES HEADING 'Keep|Files?' FORMAT A10
COLUMN MIN_VERSIONS HEADING 'Minimum|Number|of Versions' FORMAT 9999
COLUMN MAX_VERSIONS HEADING 'Maximum|Number|of Versions' FORMAT 9999999999
COLUMN RETENTION_DAYS HEADING 'Days to|Retain|a Version' FORMAT 9999999999.99
```

SELECT FILE\_GROUP\_OWNER, FILE\_GROUP\_NAME, KEEP\_FILES, MIN\_VERSIONS, MAX\_VERSIONS, RETENTION\_DAYS FROM DBA FILE GROUPS;

Your output looks similar to the following:

|            |            |        |    | Minimum  |    | Maximum   |       | Days to  |  |
|------------|------------|--------|----|----------|----|-----------|-------|----------|--|
| File Group | File Group | Кеер   |    | Number   |    | Number    |       | Retain   |  |
| Owner      | Name       | Files? | of | Versions | of | Versions  | a     | Version  |  |
|            |            |        |    |          |    |           |       |          |  |
| STRMADMIN  | REPORTS    | Y      |    | 2        | 42 | 294967295 | 42949 | 67295.00 |  |

This output shows that the database has one file group with the following characteristics:

- The file group owner is strmadmin.
- The file group name is reports.
- The files in a version are kept on disk if a version is purged because the "Keep Files?" is "Y" for the file group.

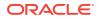

- The minimum number of versions allowed is 2. If the file group automatically purges versions, then it will not purge a version if the purge would cause the total number of versions to drop below 2.
- The file group allows an infinite number of versions. The number 4294967295 means an infinite number of versions.
- The file group retains a version of an infinite number of days. The number 4294967295 means an infinite number of days.

## 37.1.2 Displaying Information About File Group Versions

The query in this section displays the following information for each file group version in the local database:

- The owner of the file group that contains the version
- The name of the file group that contains the version
- The version name
- The version number
- The name of the user who created the version
- Comments for the version

Run the following query to display this information for the local database:

COLUMN FILE\_GROUP\_OWNER HEADING 'File Group|Owner' FORMAT A10 COLUMN FILE\_GROUP\_NAME HEADING 'File Group|Name' FORMAT A10 COLUMN VERSION\_NAME HEADING 'Version Name' FORMAT A20 COLUMN VERSION HEADING 'Version|Number' FORMAT 99999999 COLUMN CREATOR HEADING 'Creator' FORMAT A10 COLUMN COMMENTS HEADING 'Comments' FORMAT A14

SELECT FILE\_GROUP\_OWNER, FILE\_GROUP\_NAME, VERSION\_NAME, VERSION, CREATOR, COMMENTS FROM DBA FILE GROUP\_VERSIONS;

Your output looks similar to the following:

| File Group<br>Owner | File Group<br>Name | Version Name     | Version<br>Number | Creator   | Comments                                     |
|---------------------|--------------------|------------------|-------------------|-----------|----------------------------------------------|
| STRMADMIN           | REPORTS            | SALES_REPORTS_V1 | 1                 | STRMADMIN | Sales reports<br>for week of 06<br>-FEB-2005 |
| STRMADMIN           | REPORTS            | SALES_REPORTS_V2 | 2                 | STRMADMIN | Sales reports<br>for week of 13<br>-FEB-2005 |

## 37.1.3 Displaying Information About File Group Files

The query in this section displays the following information about each file in a file group version in the local database:

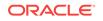

- The owner of the file group that contains the file
- The name of the file group that contains the file
- The name of the version in the file group that contains the file
- The file name
- The directory object that contains the file

```
COLUMN FILE_GROUP_OWNER HEADING 'File Group|Owner' FORMAT A10
COLUMN FILE_GROUP_NAME HEADING 'File Group|Name' FORMAT A10
COLUMN VERSION_NAME HEADING 'Version Name' FORMAT A20
COLUMN FILE_NAME HEADING 'File Name' FORMAT A15
COLUMN FILE_DIRECTORY HEADING 'File Directory|Object' FORMAT A15
```

```
SELECT FILE_GROUP_OWNER,
FILE_GROUP_NAME,
VERSION_NAME,
FILE_NAME,
FILE_DIRECTORY
FROM DBA_FILE_GROUP_FILES;
```

Your output looks similar to the following:

| 1         | File Group |                  |                 | File Directory |  |
|-----------|------------|------------------|-----------------|----------------|--|
| Owner     | Name       | Version Name     | File Name       | Object         |  |
|           |            |                  |                 |                |  |
| STRMADMIN | REPORTS    | SALES_REPORTS_V1 | book_sales.htm  | SALES_REPORTS1 |  |
| STRMADMIN | REPORTS    | SALES_REPORTS_V1 | music_sales.htm | SALES_REPORTS1 |  |
| STRMADMIN | REPORTS    | SALES_REPORTS_V2 | book_sales.htm  | SALES_REPORTS2 |  |
| STRMADMIN | REPORTS    | SALES_REPORTS_V2 | music_sales.htm | SALES_REPORTS2 |  |

Query the DBA\_DIRECTORIES data dictionary view to determine the corresponding file system directory for a directory object.

## 37.2 Monitoring a Tablespace Repository

The queries in the following sections provide examples for monitoring a tablespace repository:

- Displaying Information About the Tablespaces in a Tablespace Repository
- Displaying Information About the Tables in a Tablespace Repository
- Displaying Export Information About Versions in a Tablespace Repository

#### See Also:

- "Tablespace Repository"
- "Using a Tablespace Repository"

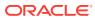

# 37.2.1 Displaying Information About the Tablespaces in a Tablespace Repository

The query in this section displays the following information about each tablespace in the tablespace repository in the local database:

- The owner of the file group that contains the tablespace in the tablespace repository
- The name of the file group that contains the tablespace in the tablespace repository
- The name of the version that contains the tablespace
- The tablespace name

COLUMN FILE\_GROUP\_OWNER HEADING 'File Group|Owner' FORMAT A15 COLUMN FILE\_GROUP\_NAME HEADING 'File Group|Name' FORMAT A15 COLUMN VERSION\_NAME HEADING 'Version Name' FORMAT A15 COLUMN VERSION HEADING 'Version|Number' FORMAT 99999999 COLUMN TABLESPACE\_NAME HEADING 'Tablespace Name' FORMAT A15

SELECT FILE\_GROUP\_OWNER, FILE\_GROUP\_NAME, VERSION\_NAME, VERSION, TABLESPACE\_NAME FROM DBA\_FILE\_GROUP\_TABLESPACES;

Your output looks similar to the following:

| File Group | File Group |              |        |                 |
|------------|------------|--------------|--------|-----------------|
| Owner      | Name       | Version Name | Number | Tablespace Name |
|            |            |              |        |                 |
| STRMADMIN  | SALES      | V_Q1FY2005   | 1      | SALES_TBS1      |
| STRMADMIN  | SALES      | V_Q1FY2005   | 1      | SALES_TBS2      |
| STRMADMIN  | SALES      | V_Q2FY2005   | 3      | SALES_TBS1      |
| STRMADMIN  | SALES      | V_Q2FY2005   | 3      | SALES_TBS2      |
| STRMADMIN  | SALES      | V_Q1FY2005_R | 4      | SALES_TBS1      |
| STRMADMIN  | SALES      | V_Q1FY2005_R | 4      | SALES_TBS2      |
| STRMADMIN  | SALES      | V_Q2FY2005_R | 5      | SALES_TBS1      |
| STRMADMIN  | SALES      | V_Q2FY2005_R | 5      | SALES_TBS2      |
|            |            |              |        |                 |

# 37.2.2 Displaying Information About the Tables in a Tablespace Repository

The query in this section displays the following information about each table in the tablespace repository in the local database:

- The owner of the file group that contains the table in the tablespace repository
- The name of the file group that contains the table in the tablespace repository
- The name of the version that contains the table
- The table owner
- The table name

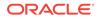

#### The tablespace that contains the table

COLUMN FILE\_GROUP\_OWNER HEADING 'File Group|Owner' FORMAT A10 COLUMN FILE\_GROUP\_NAME HEADING 'File Group|Name' FORMAT A10 COLUMN VERSION\_NAME HEADING 'Version Name' FORMAT A15 COLUMN OWNER HEADING 'Table|Owner' FORMAT A10 COLUMN TABLE\_NAME HEADING 'Table Name' FORMAT A15 COLUMN TABLESPACE\_NAME HEADING 'Tablespace Name' FORMAT A15

SELECT FILE\_GROUP\_OWNER, FILE\_GROUP\_NAME, VERSION\_NAME, OWNER, TABLE\_NAME, TABLESPACE\_NAME FROM DBA\_FILE\_GROUP\_TABLES;

Your output looks similar to the following:

| File Group | File Group |              | Table |             |                 |
|------------|------------|--------------|-------|-------------|-----------------|
| Owner      | Name       | Version Name | Owner | Table Name  | Tablespace Name |
|            |            |              |       |             |                 |
| STRMADMIN  | SALES      | V_Q1FY2005   | SL    | ORDERS      | SALES_TBS1      |
| STRMADMIN  | SALES      | V_Q1FY2005   | SL    | ORDER_ITEMS | SALES_TBS1      |
| STRMADMIN  | SALES      | V_Q1FY2005   | SL    | CUSTOMERS   | SALES_TBS2      |
| STRMADMIN  | SALES      | V_Q2FY2005   | SL    | ORDERS      | SALES_TBS1      |
| STRMADMIN  | SALES      | V_Q2FY2005   | SL    | ORDER_ITEMS | SALES_TBS1      |
| STRMADMIN  | SALES      | V_Q2FY2005   | SL    | CUSTOMERS   | SALES_TBS2      |
| STRMADMIN  | SALES      | V_Q1FY2005_R | SL    | ORDERS      | SALES_TBS1      |
| STRMADMIN  | SALES      | V_Q1FY2005_R | SL    | ORDER_ITEMS | SALES_TBS1      |
| STRMADMIN  | SALES      | V_Q1FY2005_R | SL    | CUSTOMERS   | SALES_TBS2      |
| STRMADMIN  | SALES      | V_Q2FY2005_R | SL    | ORDERS      | SALES_TBS1      |
| STRMADMIN  | SALES      | V_Q2FY2005_R | SL    | ORDER_ITEMS | SALES_TBS1      |
| STRMADMIN  | SALES      | V_Q2FY2005_R | SL    | CUSTOMERS   | SALES_TBS2      |
|            |            |              |       |             |                 |

# 37.2.3 Displaying Export Information About Versions in a Tablespace Repository

To display export information about the versions in the tablespace repository in the local database, query the DBA\_FILE\_GROUP\_EXPORT\_INFO data dictionary view. This view only displays information for versions that contain a valid Data Pump export dump file. The query in this section displays the following export information about each version in the local database:

- The name of the file group that contains the version
- The name of the version
- The export version of the export dump file. The export version corresponds to the version of Data Pump that performed the export.
- The platform on which the export was performed
- The date and time of the export
- The global name of the exporting database

```
COLUMN FILE_GROUP_NAME HEADING 'File Group Name' FORMAT A10
COLUMN VERSION_NAME HEADING 'Version Name' FORMAT A13
COLUMN EXPORT_VERSION HEADING 'Export Version' FORMAT A7
COLUMN PLATFORM_NAME HEADING 'Export Platform' FORMAT A17
```

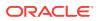

COLUMN EXPORT\_TIME HEADING 'Export Time' FORMAT A17 COLUMN SOURCE\_GLOBAL\_NAME HEADING 'Export|Database' FORMAT A10 SELECT FILE\_GROUP\_NAME, VERSION\_NAME, EXPORT\_VERSION, PLATFORM\_NAME, TO\_CHAR(EXPORT\_TIME, 'HH24:MI:SS MM/DD/YY') EXPORT\_TIME, SOURCE\_GLOBAL\_NAME FROM DBA\_FILE\_GROUP\_EXPORT\_INFO;

#### Your output looks similar to the following:

| File Group<br>Name | version Name | Export<br>Version | Export Platform   | Export Time       | Export<br>Database    |
|--------------------|--------------|-------------------|-------------------|-------------------|-----------------------|
| SALES              | V_Q1FY2005   | 10.2.0            | Linux IA (32-bit) | 12:23:52 03/08/05 | INST1.EXAM            |
| SALES              | V_Q2FY2005   | 10.2.0            | Linux IA (32-bit) | 12:27:37 03/08/05 | INST1.EXAM<br>PLE.COM |
| SALES              | V_Q1FY2005_R | 10.2.0            | Linux IA (32-bit) | 12:39:50 03/08/05 |                       |
| SALES              | V_Q2FY2005_R | 10.2.0            | Linux IA (32-bit) | 12:46:04 03/08/05 | INST2.EXAM<br>PLE.COM |

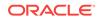

# Part VII Appendixes

This part includes the following appendixes:

- How Oracle Streams Works with Other Database Components
- Oracle Streams Restrictions
- XML Schema for LCRs
- Online Database Upgrade and Maintenance with Oracle Streams
- Online Upgrade of an Earlier Database with Oracle Streams

## A How Oracle Streams Works with Other Database Components

This appendix describes how Oracle Streams works with other Oracle Database components.

This appendix includes these topics:

- Oracle Streams and Oracle Real Application Clusters
- Oracle Streams and Transparent Data Encryption
- Oracle Streams and Flashback Data Archive
- Oracle Streams and Recovery Manager (RMAN)
- Oracle Streams and Distributed Transactions
- Oracle Streams and Oracle Database Vault

## A.1 Oracle Streams and Oracle Real Application Clusters

The following topics describe how Oracle Streams works with Oracle Real Application Clusters (Oracle RAC):

- Capture Processes and Oracle Real Application Clusters
- Synchronous Capture and Oracle Real Application Clusters
- Combined Capture and Apply and Oracle Real Application Clusters
- Queues and Oracle Real Application Clusters
- Propagations and Oracle Real Application Clusters
- Apply Processes and Oracle Real Application Clusters

#### 🖍 See Also:

*Oracle Streams Replication Administrator's Guide* for information about best practices for Oracle Streams in an Oracle RAC environment

## A.1.1 Capture Processes and Oracle Real Application Clusters

A capture process can capture changes in an Oracle Real Application Clusters (Oracle RAC) environment. If you use one or more capture processes and Oracle RAC in the same environment, then all archived logs that contain changes to be captured by a capture process must be available for all instances in the Oracle RAC environment. In an Oracle RAC environment, a capture process reads changes made by all instances. Any processes used by a single capture process run on a single instance in an Oracle RAC environment.

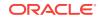

Each capture process is started and stopped on the owner instance for its ANYDATA queue, even if the start or stop procedure is run on a different instance. Also, a capture process follows its queue to a different instance if the current owner instance becomes unavailable. The queue itself follows the rules for primary instance and secondary instance ownership.

If the owner instance for a queue table containing a queue used by a capture process becomes unavailable, then queue ownership is transferred automatically to another instance in the cluster. In addition, if the capture process was enabled when the owner instance became unavailable, then the capture process is restarted automatically on the new owner instance. If the capture process was disabled when the owner instance became unavailable, then the capture process remains disabled on the new owner instance.

LogMiner supports the Log\_ARCHIVE\_DEST\_n initialization parameter, and Oracle Streams capture processes use LogMiner to capture changes from the redo log. If an archived log file is inaccessible from one destination, then a local capture process can read it from another accessible destination. On an Oracle RAC database, this ability also enables you to use cross instance archival (CIA) such that each instance archives its files to all other instances. This solution cannot detect or resolve gaps caused by missing archived log files. Hence, it can be used only to complement an existing solution to have the archived files shared between all instances.

In a downstream capture process environment, the source database can be a single instance database or a multi-instance Oracle RAC database. The downstream database can be a single instance database or a multi-instance Oracle RAC database, regardless of whether the source database is single instance or multi-instance.

#### See Also:

- "Implicit Capture with an Oracle Streams Capture Process"
- Oracle Database Reference for more information about the DBA\_QUEUE\_TABLES data dictionary view
- Oracle Real Application Clusters Administration and Deployment Guide for more information about configuring archived logs to be shared between instances

## A.1.2 Synchronous Capture and Oracle Real Application Clusters

A synchronous capture can capture changes in an Oracle Real Application Clusters (Oracle RAC) environment. In an Oracle RAC environment, synchronous capture reads changes made by all instances.

For the best performance with synchronous capture in an Oracle RAC environment, changes to independent sets of tables should be captured by separate synchronous captures. For example, if different applications use different sets of database objects in the database, then configure a separate synchronous capture to capture changes to the database objects for each application. In this case, each synchronous capture should use a different queue and queue table.

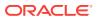

"Implicit Capture with Synchronous Capture"

## A.1.3 Combined Capture and Apply and Oracle Real Application Clusters

Combined capture and apply can be used in an Oracle Real Application Clusters (Oracle RAC) environment. In an Oracle RAC environment, the capture process and apply process can be on the same instance, on different instances in a single Oracle RAC database, or on different databases. When the capture process and apply process are on different instances in the same database or on different databases, you must configure a propagation between the capture process's queue and the apply process's queue for combined capture and apply to be used.

See Also:

Combined Capture and Apply Optimization

## A.1.4 Queues and Oracle Real Application Clusters

You can configure a queue to stage LCRs and user messages in an Oracle Real Application Clusters (Oracle RAC) environment. In an Oracle RAC environment, only the owner instance can have a buffer for a queue, but different instances can have buffers for different queues. A buffered queue is System Global Area (SGA) memory associated with a queue.

Oracle Streams processes and jobs support primary instance and secondary instance specifications for queue tables. If you use these specifications, then the secondary instance assumes ownership of a queue table when the primary instance becomes unavailable, and ownership is transferred back to the primary instance when it becomes available again.

You can set primary and secondary instance specifications using the ALTER\_QUEUE\_TABLE procedure in the DBMS\_AQADM package. The DBA\_QUEUE\_TABLES data dictionary view contains information about the owner instance for a queue table. A queue table can contain multiple queues. In this case, each queue in a queue table has the same owner instance as the queue table.

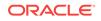

- "Queues"
- Oracle Database Reference for more information about the DBA\_QUEUE\_TABLES data dictionary view
- Oracle Database Advanced Queuing User's Guide for more information about queues and Oracle RAC
- Oracle Database PL/SQL Packages and Types Reference for more information about the ALTER\_QUEUE\_TABLE procedure

## A.1.5 Propagations and Oracle Real Application Clusters

A propagation can propagate messages from one queue to another in an Oracle Real Application Clusters (Oracle RAC) environment. A propagation job running on an instance propagates logical change records (LCRs) from any queue owned by that instance to destination queues.

Any propagation to an Oracle RAC database is made over database links. The database links must be configured to connect to the destination instance that owns the queue that will receive the messages.

If the owner instance for a queue table containing a destination queue for a propagation becomes unavailable, then queue ownership is transferred automatically to another instance in the cluster. If both the primary and secondary instance for a queue table containing a destination queue become unavailable, then queue ownership is transferred automatically to another instance in the cluster. In this case, if the primary or secondary instance becomes available again, then ownership is transferred back to one of them accordingly.

A queue-to-queue propagation to a buffered destination queue uses a service to provide transparent failover in an Oracle RAC environment. That is, a propagation job for a queue-to-queue propagation automatically connects to the instance that owns the destination queue. The service used by a queue-to-queue propagation always runs on the owner instance of the destination queue. This service is created only for buffered queues in an Oracle RAC database. If you plan to use buffered messaging with an Oracle RAC database, then messages can be enqueued into a buffered queue on any instance. If messages are enqueued on an instance that does not own the queue, then the messages are sent to the correct instance, but it is more efficient to enqueue messages on the instance that owns the queue. You can use the service to connect to the owner instance of the queue before enqueuing messages into a buffered queue.

Because the queue service always runs on the owner instance of the queue, transparent failover can occur when Oracle RAC instances fail. When multiple queueto-queue propagations use a single database link, the connect description for each queue-to-queue propagation changes automatically to propagate messages to the correct destination queue.

In contrast, queue-to-dblink propagations do not use services. Queue-to-dblink propagations require you to repoint your database links if the owner instance in an Oracle RAC database that contains the destination queue for the propagation fails. To make the propagation job connect to the correct instance on the destination database, manually reconfigure the database link from the source database to connect to the

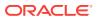

instance that owns the destination queue. You do not need to modify a propagation that uses a re-created database link.

The NAME column in the DBA\_SERVICES data dictionary view contains the service name for a queue. The NETWORK\_NAME column in the DBA\_QUEUES data dictionary view contains the network name for a queue. Do not manage the services for queue-to-queue propagations in any way. Oracle manages them automatically. For queue-to-dblink propagations, use the network name as the service name in the connect string of the database link to connect to the correct instance.

#### Note:

If a queue contains or will contain captured LCRs in an Oracle RAC environment, then use queue-to-queue propagations to propagate messages to an Oracle RAC destination database. If a queue-to-dblink propagation propagates captured LCRs to an Oracle RAC destination database, then this propagation must use an instance-specific database link that refers to the owner instance of the destination queue. If such a propagation connects to any other instance, then the propagation raises an error.

See Also:

"Message Propagation Between Queues"

## A.1.6 Apply Processes and Oracle Real Application Clusters

You can configure an Oracle Streams apply process to apply changes in an Oracle Real Application Clusters (Oracle RAC) environment. Each apply process is started and stopped on the owner instance for its ANYDATA queue, even if the start or stop procedure is run on a different instance. An apply coordinator process, its corresponding apply reader server, and all of its apply servers run on a single instance.

If the owner instance for a queue table containing a queue used by an apply process becomes unavailable, then queue ownership is transferred automatically to another instance in the cluster. Also, an apply process will follow its queue to a different instance if the current owner instance becomes unavailable. The queue itself follows the rules for primary instance and secondary instance ownership. In addition, if the apply process was enabled when the owner instance became unavailable, then the apply process is restarted automatically on the new owner instance. If the apply process was disabled when the owner instance became unavailable, then the apply process remains disabled on the new owner instance.

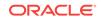

- "Implicit Consumption with an Apply Process"
- Oracle Database Reference for more information about the DBA\_QUEUE\_TABLES data dictionary view

## A.2 Oracle Streams and Transparent Data Encryption

The following topics describe how Oracle Streams works with Transparent Data Encryption:

- Capture Processes and Transparent Data Encryption
- Synchronous Capture and Transparent Data Encryption
- Explicit Capture and Transparent Data Encryption
- Queues and Transparent Data Encryption
- Propagations and Transparent Data Encryption
- Apply Processes and Transparent Data Encryption
- Messaging Clients and Transparent Data Encryption
- Manual Dequeue and Transparent Data Encryption

#### See Also:

*Oracle Database Advanced Security Guide* for information about Transparent Data Encryption

## A.2.1 Capture Processes and Transparent Data Encryption

A local capture process can capture changes to columns that have been encrypted using Transparent Data Encryption. A downstream capture process can capture changes to columns that have been encrypted only if the downstream database shares a keystore with the source database. A keystore can be shared through a network file system (NFS), or it can be copied from one computer system to another manually. When a keystore is shared with a downstream database, ensure that the ENCRYPTION\_WALLET\_LOCATION parameter in the sqlnet.ora file at the downstream database specifies the keystore location.

If you copy a keystore to a downstream database, then ensure that you copy the keystore from the source database to the downstream database whenever the keystore at the source database changes. Do not perform any operations on the keystore at the downstream database, such as changing the encryption key for a replicated table.

Encrypted columns in row logical change records (row LCRs) captured by a local or downstream capture process are decrypted when the row LCRs are staged in a buffered queue. If row LCRs spill to disk in a database with Transparent Data

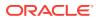

Encryption enabled, then Oracle Streams transparently encrypts any encrypted columns while the row LCRs are stored on disk.

#### Note:

A capture process only supports encrypted columns if the redo logs used by the capture process were generated by a database with a compatibility level of 11.0.0 or higher. The compatibility level is controlled by the COMPATIBLE initialization parameter.

See Also:

- "Implicit Capture with an Oracle Streams Capture Process"
- "Persistent Queues and Buffered Queues"

## A.2.2 Synchronous Capture and Transparent Data Encryption

A synchronous capture can capture changes to columns that have been encrypted using Transparent Data Encryption. Encrypted columns in row logical change records (row LCRs) captured by a synchronous capture remain encrypted when the row LCRs are staged in a persistent queue.

See Also:

"Implicit Capture with Synchronous Capture"

## A.2.3 Explicit Capture and Transparent Data Encryption

You can use explicit capture to construct and enqueue row logical change records (row LCRs) for columns that are encrypted in database tables. However, you cannot specify that columns are encrypted when you construct the row LCRs. Therefore, when explicitly captured row LCRs are staged in a queue, all of the columns in the row LCRs are decrypted.

See Also: "Explicit Capture by Applications"

## A.2.4 Queues and Transparent Data Encryption

A persistent queue can store row logical change records (row LCRs) captured by a synchronous capture, and these row LCRs can contain changes to columns that were

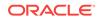

encrypted using Transparent Data Encryption. The row LCRs remain encrypted while they are stored in the persistent queue. Explicitly captured row LCRs cannot contain encrypted columns.

A buffered queue can store row LCRs that contain changes captured by a capture process, and these row LCRs can contain changes to columns that were encrypted using Transparent Data Encryption. When row LCRs with encrypted columns are stored in buffered queues, the columns are decrypted. When row LCRs spill to disk, Oracle Streams transparently encrypts any encrypted columns while the row LCRs are stored on disk.

#### Note:

For Oracle Streams to encrypt columns transparently, the encryption master key must be stored in the keystore on the local database, and the keystore must be open. The following statements set the master key and open the keystore:

ALTER SYSTEM SET ENCRYPTION KEY IDENTIFIED BY key-password;

ALTER SYSTEM SET ENCRYPTION WALLET OPEN IDENTIFIED BY key-password;

#### See Also:

- "Queues"
- "Ways to Capture Information with Oracle Streams"

## A.2.5 Propagations and Transparent Data Encryption

A propagation can propagate row logical change records (row LCRs) that contain changes to columns that were encrypted using Transparent Data Encryption. When a propagation propagates row LCRs with encrypted columns, the encrypted columns are decrypted while the row LCRs are transferred over the network. You can use the features of Oracle Advanced Security to encrypt data transfers over the network if necessary.

#### See Also:

- Oracle Database Security Guide for information about configuring network
   data encryption
- "Message Propagation Between Queues"

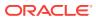

## A.2.6 Apply Processes and Transparent Data Encryption

An apply process can dequeue and process implicitly captured row logical change records (row LCRs) that contain columns encrypted using Transparent Data Encryption. When row LCRs with encrypted columns are dequeued by an apply process, the encrypted columns are decrypted. These row LCRs with decrypted columns can be sent to an apply handler for custom processing, or they can be applied directly. When row LCRs are applied, and the modified table contains encrypted columns, any changes to encrypted columns are encrypted when they are applied.

When row LCRs contain encrypted columns, but the corresponding columns at the destination database are not encrypted, then the preserve\_encryption apply process parameter controls apply process behavior:

- If the preserve\_encryption parameter is set to x, then the apply process raises an error when row LCRs contain encrypted columns, but the corresponding columns at the destination database are not encrypted. When an error is raised, the row LCR is not applied, and all of the row LCRs in the transaction are moved to the error queue.
- If the preserve\_encryption parameter is set to N, then the apply process applies the row changes when row LCRs contain encrypted columns, but the corresponding columns at the destination database are not encrypted.

When an apply process moves implicitly captured row LCRs with encrypted columns to the error queue, the encrypted columns are encrypted when the row LCRs are in the error queue. Row LCRs are implicitly captured using capture processes and synchronous captures.

See Also:

"Implicit Consumption with an Apply Process"

## A.2.7 Messaging Clients and Transparent Data Encryption

A messaging client can dequeue implicitly captured row LCRs that contain columns encrypted using Transparent Data Encryption. When row LCRs with encrypted columns are dequeued by a messaging client, the encrypted columns are decrypted.

See Also:

"Explicit Consumption with a Messaging Client"

## A.2.8 Manual Dequeue and Transparent Data Encryption

A user or application can dequeue implicitly captured row LCRs that contain columns encrypted using Transparent Data Encryption. When row LCRs with encrypted columns are dequeued, the encrypted columns are decrypted.

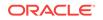

"Explicit Consumption with Manual Dequeue"

## A.3 Oracle Streams and Flashback Data Archive

Oracle Streams supports tables in a flashback data archive. Capture processes can capture data manipulation language (DML) and data definition language (DDL) changes made to these tables. Synchronous captures can capture DML changes made to these tables. Apply processes can apply changes encapsulated in logical change records (LCRs) to these tables.

Oracle Streams capture processes and apply processes also support the following DDL statements:

- CREATE FLASHBACK ARCHIVE
- ALTER FLASHBACK ARCHIVE
- DROP FLASHBACK ARCHIVE
- CREATE TABLE with a FLASHBACK ARCHIVE clause
- ALTER TABLE with a FLASHBACK ARCHIVE clause

#### Note:

Oracle Streams does not capture or apply changes made to internal tables used by a flashback data archive.

#### 💉 See Also:

- Oracle Database Development Guide for information about flashback data
   archive
- Implicit Capture with an Oracle Streams Capture Process
- Implicit Capture with Synchronous Capture
- Implicit Consumption with an Apply Process

## A.4 Oracle Streams and Recovery Manager (RMAN)

The following topics describe how Oracle Streams works with Recovery Manager (RMAN):

- RMAN and Instantiation
- RMAN and Archived Redo Log Files Required by a Capture Process
- The Recovery Catalog and Oracle Streams

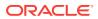

Oracle Database Backup and Recovery User's Guide

## A.4.1 RMAN and Instantiation

You can use RMAN to instantiate database objects during the configuration of an Oracle Streams replication environment. The RMAN DUPLICATE and CONVERT DATABASE commands can instantiate an entire database, and the RMAN TRANSPORT TABLESPACE command can instantiate a tablespace or set of tablespaces.

See Also:

*Oracle Streams Replication Administrator's Guide* for information about using RMAN for instantiation

# A.4.2 RMAN and Archived Redo Log Files Required by a Capture Process

Some Recovery Manager (RMAN) deletion policies and commands delete archived redo log files. If one of these RMAN policies or commands is used on a database that generates redo log files for one or more capture processes, then ensure that the RMAN commands do not delete archived redo log files that are required by a capture process.

The following sections describe the behavior of RMAN deletion policies and commands for local capture processes and downstream capture processes

- RMAN and Local Capture Processes
- RMAN and Downstream Capture Processes

#### See Also:

- "ARCHIVELOG Mode and a Capture Process"
- "Are Required Redo Log Files Missing?" for information about determining whether a capture process is missing required archived redo log files and for information correcting this problem. This section also contains information about fast recovery area and local capture processes.
- "Checking the Trace Files and Alert Log for Problems"
- Oracle Database Backup and Recovery User's Guide and Oracle Database Backup and Recovery Reference for more information about RMAN

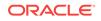

## A.4.2.1 RMAN and Local Capture Processes

When a local capture process is configured, RMAN does not delete archived redo log files that are required by the local capture process unless there is space pressure in the fast recovery area. Specifically, RMAN does not delete archived redo log files that contain changes with system change number (SCN) values that are equal to or greater than the required checkpoint SCN for the local capture process. This is the default RMAN behavior for all RMAN deletion policies and DELETE commands, including DELETE ARCHIVELOG and DELETE OBSOLETE.

When there is not enough space in the fast recovery area to write a new log file, RMAN automatically deletes one or more archived redo log files. Oracle Database writes warnings to the alert log when RMAN automatically deletes an archived redo log file that is required by a local capture process.

When backups of the archived redo log files are taken on the local capture process database, Oracle recommends the following RMAN deletion policy:

CONFIGURE ARCHIVELOG DELETION POLICY TO BACKED UP integer TIMES TO DEVICE TYPE deviceSpecifier;

This deletion policy requires that a log file be backed up *integer* times before it is considered for deletion.

When no backups of the archived redo log files are taken on the local capture process database, no specific deletion policy is recommended. By default, RMAN does not delete archived redo log files that are required by a local capture process.

#### A.4.2.2 RMAN and Downstream Capture Processes

When a downstream capture process captures database changes made at a source database, ensure that no RMAN deletion policy or command deletes an archived redo log file until after it is transferred from the source database to the downstream capture process database.

The following are considerations for specific RMAN deletion policies and commands that delete archived redo log files:

The RMAN command CONFIGURE ARCHIVELOG DELETION POLICY sets a deletion policy that determines when archived redo log files in the fast recovery area are eligible for deletion. The deletion policy also applies to all RMAN DELETE commands, including DELETE ARCHIVELOG and DELETE OBSOLETE.

The following settings determine the behavior at the source database:

- A deletion policy set TO SHIPPED TO STANDBY does not delete a log file until after it is transferred to a downstream capture process database that requires the file. These log files might or might not have been processed by the downstream capture process. Automatic deletion occurs when there is not enough space in the fast recovery area to write a new log file.
- A deletion policy set to APPLIED ON STANDBY does not delete a log file until after it is transferred to a downstream capture process database that requires the file and the source database marks the log file as applied. The source database marks a log file as applied when the minimum required checkpoint SCN of all of the downstream capture processes for the source database is greater than the highest SCN in the log file.

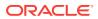

- A deletion policy set to BACKED UP integer TIMES TO DEVICE TYPE requires that a log file be backed up integer times before it is considered for deletion. A log file can be deleted even if the log file has not been processed by a downstream capture process that requires it.
- A deletion policy set TO NONE means that a log file can be deleted when there is space pressure on the fast recovery area, even if the log file has not been processed by a downstream capture process that requires it.
- The RMAN command DELETE ARCHIVELOG deletes archived redo log files that meet all of the following conditions:
  - The log files satisfy the condition specified in the DELETE ARCHIVELOG command.
  - The log files can be deleted according to the CONFIGURE ARCHIVELOG DELETION POLICY. For example, if the policy is set TO SHIPPED TO STANDBY, then this command does not delete a log file until after it is transferred to any downstream capture process database that requires it.

This behavior applies when the database is mounted or open.

If archived redo log files are not deleted because they contain changes required by a downstream capture process, then RMAN displays a warning message about skipping the delete operation for these files.

- The RMAN command DELETE OBSOLETE permanently purges the archived redo log files that meet all of the following conditions:
  - The log files are obsolete according to the retention policy.
  - The log files can be deleted according to the CONFIGURE ARCHIVELOG DELETION POLICY. For example, if the policy is set TO SHIPPED TO STANDBY, then this command does not delete a log file until after it is transferred to any downstream capture process database that requires it.

This behavior applies when the database is mounted or open.

- The RMAN command BACKUP ARCHIVELOG ALL DELETE INPUT copies the archived redo log files and deletes the original files after completing the backup. This command does not delete the log file until after it is transferred to a downstream capture process database when the following conditions are met:
  - The database is mounted or open.
  - The log file is required by a downstream capture process.
  - The deletion policy is set TO SHIPPED TO STANDBY.

If archived redo log files are not deleted because they contain changes required by a downstream capture process, then RMAN displays a warning message about skipping the delete operation for these files.

Oracle recommends one of the following RMAN deletion policies at the source database for a downstream capture process:

• When backups of the archived redo log files are taken on the source database, set the deletion policy to the following:

CONFIGURE ARCHIVELOG DELETION POLICY TO SHIPPED TO STANDBY BACKED UP integer TIMES TO DEVICE TYPE deviceSpecifier;

• When no backups of the archived redo log files are taken on the source database, set the deletion policy to the following:

CONFIGURE ARCHIVELOG DELETION POLICY TO SHIPPED TO STANDBY;

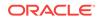

#### Note:

At a downstream capture process database, archived redo log files transferred from a source database are not managed by RMAN.

## A.4.3 The Recovery Catalog and Oracle Streams

Oracle Streams supports replicating a recovery catalog in a one-way replication environment. Bi-directional replication of a recovery catalog is not supported.

#### See Also:

- Oracle Streams Replication Administrator's Guide for information about one-way and bi-directional replication
- Oracle Database Backup and Recovery User's Guide for information about the recovery catalog

## A.5 Oracle Streams and Distributed Transactions

You can perform distributed transactions using either of the following methods:

- Modify tables in multiple databases in a coordinated manner using database links.
- Use the XA interface, as exposed by the DBMS\_XA supplied PL/SQL package or by the OCI or JDBC libraries. The XA interface implements X/Open Distributed Transaction Processing (DTP) architecture.

Oracle Streams replicates changes made to the source database during a distributed transaction using either of these two methods to the destination database. An apply process at the destination database applies the changes in a transaction after the transaction has committed.

However, the distributed transaction state is not replicated or sent. The destination database or client application does not inherit the in-doubt or prepared state of such a transaction. Also, Oracle Streams does not replicate or send the changes using the same global transaction identifier used at the source database for XA transactions.

XA transactions can be performed in two ways:

- Tightly coupled, where different XA branches share locks
- Loosely coupled, where different XA branches do not share locks

Oracle Streams supports replication of changes made by loosely coupled XA branches regardless of the COMPATIBLE initialization parameter value. Oracle Streams supports replication of changes made by tightly coupled branches on an Oracle RAC source database only if the COMPATIBLE initialization parameter set to 11.2.0 or higher.

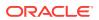

- Oracle Database Administrator's Guide for more information about distributed transactions
- Oracle Database Development Guide for more information about Oracle XA

## A.6 Oracle Streams and Oracle Database Vault

Oracle Database Vault restricts access to specific areas in an Oracle database from any user, including users who have administrative access. If you are using Oracle Streams in an Oracle Data Vault environment, then the following privileges and roles are required:

- The Streams administrator must be granted the DV\_STREAMS\_ADMIN role to perform the following tasks: create a capture process, create an apply process, and modify the capture user for a capture process. When the Streams administrator is not performing these tasks, you can revoke the DV\_STREAMS\_ADMIN role from the Streams administrator.
- The apply user for an apply process must be authorized to apply changes to realms that include replicated database objects. The replicated database objects are the objects to which the apply process applies changes.

To authorize an apply user for a realm, run the DBMS\_MACADM.ADD\_AUTH\_TO\_REALM procedure and specify the realm and the apply user. For example, to authorize apply user strmadmin for the sales realm, run the following procedure:

```
BEGIN
    DBMS_MACADM.ADD_AUTH_TO_REALM(
    realm_name => 'sales',
    grantee => 'strmadmin');
    END;
    /
```

In addition, the user who performs the following actions must be granted the BECOME USER system privilege:

- Creates or alters a capture process
- Creates or alters an outbound server
- Creates or alters an inbound server

Granting the BECOME USER system privilege to the user who performs these actions is not required if Oracle Database Vault is not installed. You can revoke the BECOME USER system privilege from the user after the completing one of these actions, if necessary.

See Also:

Oracle Database Vault Administrator's Guide

ORACLE

## B Oracle Streams Restrictions

This appendix describes Oracle Streams restrictions.

This appendix includes these topics:

- Capture Process Restrictions
- Synchronous Capture Restrictions
- Queue Restrictions
- Propagation Restrictions
- Apply Process Restrictions
- Messaging Client Restrictions
- Rule Restrictions
- Rule-Based Transformation Restrictions
- Oracle Multitenant Option Restrictions for Oracle Streams

## **B.1 Capture Process Restrictions**

This section describes restrictions for capture processes.

This section contains these topics:

- Unsupported Data Types for Capture Processes
- Unsupported Changes for Capture Processes
- Supplemental Logging Data Type Restrictions
- Operational Requirements for Downstream Capture
- Capture Processes Do Not Support Oracle Label Security
- Capture Process Interoperability with Oracle Streams Apply Processes

## B.1.1 Unsupported Data Types for Capture Processes

A capture process does not capture the results of DML changes to columns of the following data types:

- BFILE
- ROWID
- User-defined types (including object types, REFS, varrays, and nested tables)
- XMLType stored object relationally or as binary XML
- The following Oracle-supplied types: Any types, URI types, spatial types, and media types

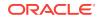

- The extended data types for VARCHAR2 and NVARCHAR2 that are longer than 4000 bytes.
- The extended data types for RAW that are longer than 2000 bytes.

These data type restrictions pertain to both ordinary (heap-organized) tables and index-organized tables.

Capture processes can capture changes to SecureFiles LOB columns only if the source database compatibility level is set to 11.2.0.0 or higher. Also, capture processes do not support capturing changes to SecureFiles LOB columns stored using Advanced LOB deduplication, capturing changes resulting from fragment-based operations on SecureFiles LOB columns, and capturing changes resulting from SecureFiles archive manager operations.

A capture process raises an error if it tries to create a row LCR for a DML change to a column of an unsupported data type. When a capture process raises an error, it writes the LCR that caused the error into its trace file, raises an ORA-26744 error, and becomes disabled. In this case, modify the rules used by the capture process to avoid the error, and restart the capture process.

It is possible to configure Oracle Streams to support additional data types. For instructions, go to the My Oracle Support (formerly Oracle*MetaLink*) Web site using a Web browser:

#### http://support.oracle.com/

Database bulletin 556742.1 describes additional data type support for Oracle Streams.

#### Note:

You can add rules to a negative rule set for a capture process that instruct the capture process to discard changes to tables with columns of unsupported data types. However, if these rules are not simple rules, then a capture process might create a row LCR for the change and continue to process it. In this case, a change that includes an unsupported data type can cause the capture process to raise an error, even if the change does not satisfy the rule sets used by the capture process. The DBMS\_STREAMS\_ADM package creates only simple rules.

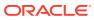

- "Data Types Captured by Capture Processes"
- "Listing the Database Objects That Are Not Compatible with Capture Processes"
- "Simple Rule Conditions" for information about simple rules
- "System-Created Rules and Negative Rule Sets"
- "Capture Process Rule Evaluation"
- Oracle Database SQL Language Reference for more information about data types
- Oracle Database Utilities for more information about LogMiner restrictions for SecureFiles LOB columns
- Oracle Database Upgrade Guide for information about database compatibility

## **B.1.2 Unsupported Changes for Capture Processes**

This section describes changes that are not supported by capture processes.

This section contains these topics:

- Unsupported Schemas for Capture Processes
- Unsupported Table Types for Capture Processes
- Unsupported DDL Changes for Capture Processes
- Changes Ignored by a Capture Process
- NOLOGGING and UNRECOVERABLE Keywords for SQL Operations
- UNRECOVERABLE Clause for Direct Path Loads

### B.1.2.1 Unsupported Schemas for Capture Processes

A capture process never captures changes made to the following schemas:

- CTXSYS
- DBSNMP
- DMSYS
- DVSYS
- EXFSYS
- LBACSYS
- MDDATA
- MDSYS
- OLAPSYS
- ORDDATA

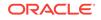

- ORDPLUGINS
- ORDSYS
- OUTLN
- SI\_INFORMTN\_SCHEMA
- SYS
- SYSMAN
- SYSTEM
- WMSYS
- XDB

## B.1.2.2 Unsupported Table Types for Capture Processes

A capture process cannot capture DML changes made to temporary tables or object tables.

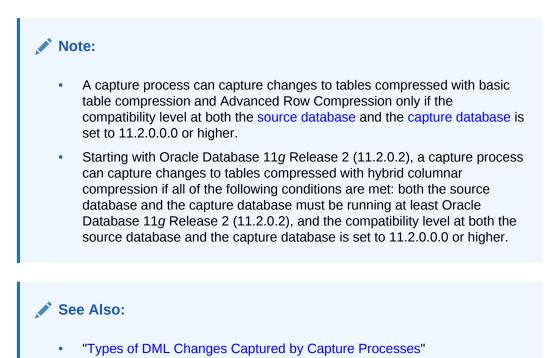

- "Considerations for Applying DML Changes to Tables"
- Oracle Database Administrator's Guide for information about compressed tables

### B.1.2.3 Unsupported DDL Changes for Capture Processes

A capture process captures the DDL changes that satisfy its rule sets, *except for* the following types of DDL changes:

- ALTER DATABASE
- CREATE CONTROLFILE

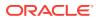

- CREATE DATABASE
- CREATE PFILE
- CREATE SPFILE

A capture process can capture DDL statements, but not the results of DDL statements, unless the DDL statement is a CREATE TABLE AS SELECT statement. For example, when a capture process captures an ANALYZE statement, it does not capture the statistics generated by the ANALYZE statement. However, when a capture process captures a CREATE TABLE AS SELECT statement, it captures the statement itself and all of the rows selected (as INSERT row LCRs).

Some types of DDL changes that are captured by a capture process cannot be applied by an apply process. If an apply process receives a DDL LCR that specifies an operation that cannot be applied, then the apply process ignores the DDL LCR and records information about it in the trace file for the apply process.

When a capture process captures a DDL change that specifies time stamps or system change number (SCN) values in its syntax, configure a DDL handler for any apply processes that will dequeue the change. The DDL handler must process time stamp or SCN values properly. For example, a capture process captures FLASHBACK TABLE statements when its rule sets instruct it to capture DDL changes to the specified table. FLASHBACK TABLE statements include time stamps or SCN values in its syntax.

#### See Also:

- "Considerations for Applying DDL Changes" for information about applying DDL changes with an apply process
- How Rules Are Used in Oracle Streams for more information about rule sets for Oracle Streams clients and for information about how messages satisfy rule sets

### B.1.2.4 Changes Ignored by a Capture Process

A capture process ignores the following types of changes:

- The session control statements ALTER SESSION and SET ROLE.
- The system control statement ALTER SYSTEM.
- CALL, EXPLAIN PLAN, and LOCK TABLE statements.
- GRANT statements on views.
- Changes made to a table or schema by online redefinition using the DBMS\_REDEFINITION package. Online table redefinition is supported on a table for which a capture process captures changes, but the logical structure of the table before online redefinition must be the same as the logical structure after online redefinition.
- Changes to sequence values. For example, if a user references a NEXTVAL or sets the sequence, then a capture process does not capture changes resulting from these operations. Also, if you share a sequence at multiple databases, then sequence values used for individual rows at these databases might vary.

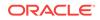

 Invocations of PL/SQL procedures, which means that a call to a PL/SQL procedure is not captured. However, if a call to a PL/SQL procedure causes changes to database objects, then these changes can be captured by a capture process if the changes satisfy the capture process rule sets.

#### Note:

- If an Oracle-supplied package related to XML makes changes to database objects, then these changes are not captured by capture processes. See Oracle Database PL/SQL Packages and Types Reference for information about packages related to XML.
- If an Oracle-supplied package related to Oracle Text makes changes to database objects, then these changes are not captured by capture processes. See *Oracle Text Reference* for information about packages related to Oracle Text.

#### See Also:

*Oracle Streams Replication Administrator's Guide* for information about strategies to avoid having the same sequence-generated value for two different rows at different databases

### B.1.2.5 NOLOGGING and UNRECOVERABLE Keywords for SQL Operations

If you use the NOLOGGING or UNRECOVERABLE keyword for a SQL operation, then the changes resulting from the SQL operation cannot be captured by a capture process. Therefore, do not use these keywords to capture the changes that result from a SQL operation.

If the object for which you are specifying the logging attributes resides in a database or tablespace in FORCE LOGGING mode, then Oracle Database ignores any NOLOGGING or UNRECOVERABLE setting until the database or tablespace is taken out of FORCE LOGGING mode. You can determine the current logging mode for a database by querying the FORCE\_LOGGING column in the V\$DATABASE dynamic performance view. You can determine the current logging mode for a tablespace by querying the FORCE\_LOGGING column in the DBA\_TABLESPACES static data dictionary view.

#### Note:

The UNRECOVERABLE keyword is deprecated and has been replaced with the NOLOGGING keyword in the *logging\_clause*. Although UNRECOVERABLE is supported for backward compatibility, Oracle strongly recommends that you use the NOLOGGING keyword, when appropriate.

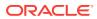

Oracle Database SQL Language Reference for more information about the NOLOGGING and UNRECOVERABLE keywords, FORCE LOGGING mode, and the logging\_clause

## B.1.2.6 UNRECOVERABLE Clause for Direct Path Loads

If you use the UNRECOVERABLE clause in the SQL\*Loader control file for a direct path load, then a capture process cannot capture the changes resulting from the direct path load. Therefore, if the changes resulting from a direct path load should be captured by a capture process, then do not use the UNRECOVERABLE clause.

If you perform a direct path load without logging changes at a source database, but you do not perform a similar direct path load at the destination databases of the source database, then apply errors can result at these destination databases when changes are made to the loaded objects at the source database. In this case, a capture process at the source database can capture changes to these objects, and one or more propagations can propagate the changes to the destination databases. When an apply process tries to apply these changes, errors result unless both the changed object and the changed rows in the object exist on the destination database.

Therefore, if you use the UNRECOVERABLE clause for a direct path load and a capture process is configured to capture changes to the loaded objects, then ensure that any destination databases contain the loaded objects and the loaded data to avoid apply errors. One way to ensure that these objects exist at the destination databases is to perform a direct path load at each of these destination databases that is similar to the direct path load performed at the source database.

If you load objects into a database or tablespace that is in FORCE LOGGING mode, then Oracle Database ignores any UNRECOVERABLE clause during a direct path load, and the loaded changes are logged. You can determine the current logging mode for a database by querying the FORCE\_LOGGING column in the V\$DATABASE dynamic performance view. You can determine the current logging mode for a tablespace by querying the FORCE\_LOGGING column in the DBA\_TABLESPACES static data dictionary view.

#### See Also:

*Oracle Database Utilities* for information about direct path loads and SQL\*Loader

## **B.1.3 Supplemental Logging Data Type Restrictions**

Columns of the following data types cannot be part of a supplemental log group: LOB, LONG, LONG RAW, user-defined types (including object types, REFS, varrays, nested tables), and Oracle-supplied types (including Any types, XML types, spatial types, and media types).

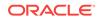

- Oracle Streams Replication Administrator's Guide
- Oracle Database SQL Language Reference for information about data types

## **B.1.4 Operational Requirements for Downstream Capture**

The following are operational requirements for using downstream capture:

- The source database must be running at least Oracle Database 10g and the downstream capture database must be running the same release of Oracle Database as the source database or later.
- The downstream database must be running Oracle Database 10g Release 2 or later to configure real-time downstream capture. In this case, the source database must be running Oracle Database 10g Release 1 or later.
- The operating system on the source and downstream capture sites must be the same, but the operating system release does not need to be the same. In addition, the downstream sites can use a different directory structure than the source site.
- The hardware architecture on the source and downstream capture sites must be the same. For example, a downstream capture configuration with a source database on a 32-bit Sun system must have a downstream database that is configured on a 32-bit Sun system. Other hardware elements, such as the number of CPUs, memory size, and storage configuration, can be different between the source and downstream sites.

See Also:

"Local Capture and Downstream Capture"

## B.1.5 Capture Processes Do Not Support Oracle Label Security

Capture processes do not support database objects that use Oracle Label Security (OLS).

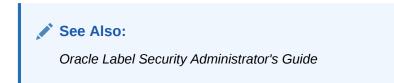

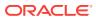

# B.1.6 Capture Process Interoperability with Oracle Streams Apply Processes

A capture process must be Oracle9*i* Release 2 (9.2.0.6) or later for the changes it captures to be processed by an Oracle Database 11*g* Release 2 (11.2) or later apply process. The data type restrictions for the release of the capture process are enforced at the source database for the capture process.

#### See Also:

The Oracle Streams documentation for an earlier Oracle Database release for information about capture process data type restrictions and apply process data type restrictions for that release.

## **B.2 Synchronous Capture Restrictions**

This section describes restrictions for synchronous captures.

This section contains these topics:

- Synchronous Captures Only Use Table Rules
- Unsupported Data Types for Synchronous Captures
- Unsupported Changes for Synchronous Captures
- Synchronous Capture Rules and the DBMS\_STREAMS\_ADM Package
- Synchronous Captures Do Not Support Oracle Label Security

## **B.2.1 Synchronous Captures Only Use Table Rules**

Synchronous captures only use table rules that were created by a procedure in the DBMS\_STREAMS\_ADM package. Synchronous captures ignore schema rules, global rules, and rules created by a procedure in the DBMS\_RULE\_ADM package.

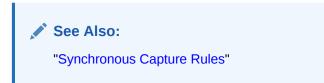

## B.2.2 Unsupported Data Types for Synchronous Captures

Synchronous capture does not capture the results of DML changes to columns of the following data types:

- LONG
- LONG RAW
- CLOB

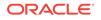

- NCLOB
- BLOB
- BFILE
- ROWID
- User-defined types (including object types, REFS, varrays, and nested tables
- Oracle-supplied types (including Any types, XML types, spatial types, and media types)
- The extended data types for VARCHAR2 and NVARCHAR2 that are longer than 4000 bytes.
- The extended data types for RAW that are longer than 2000 bytes.

These data type restrictions pertain to both ordinary (heap-organized) tables and index-organized tables.

Synchronous capture raises an error if it tries to create a row LCR for a DML change to a table containing a column of an unsupported data type. Synchronous capture returns an ORA-25341 error to the user, and the DML change is not made. In this case, modify the rules used by synchronous capture to avoid the error.

#### Note:

- The rules in the positive rule set determine the types of changes captured by synchronous capture. To avoid errors, ensure that these rules do not instruct synchronous capture to capture changes to tables with unsupported data types.
- It might be possible to configure a synchronous capture to capture changes to tables with unsupported columns. To do so, specify DELETE\_COLUMN declarative rule-based transformations on the relevant synchronous capture rules to remove the unsupported columns.

#### See Also:

- "Data Types Captured by Synchronous Capture"
- "Listing Database Objects and Columns Not Compatible with Synchronous Captures"
- How Rules Are Used in Oracle Streams for more information about rule sets for Oracle Streams clients and for information about how messages satisfy rule sets
- "Declarative Rule-Based Transformations"
- Oracle Database SQL Language Reference for more information about data types

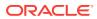

## **B.2.3 Unsupported Changes for Synchronous Captures**

This section describes changes that are not supported by synchronous captures. This section contains these topics:

- Unsupported Schemas for Synchronous Captures
- Unsupported Table Types for Synchronous Captures
- Changes Ignored by Synchronous Capture

### B.2.3.1 Unsupported Schemas for Synchronous Captures

A synchronous capture never captures changes made to the following schemas:

- CTXSYS
- DBSNMP
- DMSYS
- DVSYS
- EXFSYS
- LBACSYS
- MDDATA
- MDSYS
- OLAPSYS
- ORDDATA
- ORDPLUGINS
- ORDSYS
- OUTLN
- SI\_INFORMTN\_SCHEMA
- SYS
- SYSMAN
- SYSTEM
- WMSYS
- XDB

### B.2.3.2 Unsupported Table Types for Synchronous Captures

A synchronous capture cannot capture DML changes made to temporary tables, object tables, or tables compressed with hybrid columnar compression.

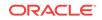

#### Note:

A synchronous capture can capture changes to tables compressed with basic table compression or Advanced Row Compression if the compatibility level of the database is set to 11.2.0.0.0 or higher.

#### See Also:

- "Types of DML Changes Captured by Synchronous Capture"
- "Considerations for Applying DML Changes to Tables"

### B.2.3.3 Changes Ignored by Synchronous Capture

The following types of changes are ignored by synchronous capture:

- DDL changes.
- The session control statements ALTER SESSION and SET ROLE.
- The system control statement ALTER SYSTEM.
- Synchronous capture ignores CALL, EXPLAIN PLAN, Or LOCK TABLE statements.
- Changes made by direct path loads.
- Changes made to a table or schema by online redefinition using the DBMS\_REDEFINITION package. Online table redefinition is supported on a table for which synchronous capture captures changes, but the logical structure of the table before online redefinition must be the same as the logical structure after online redefinition.
- Changes to actual sequence values. For example, if a user references a NEXTVAL or sets the sequence, then synchronous capture does not capture changes resulting from these operations. Also, if you share a sequence at multiple databases, then sequence values used for individual rows at these databases might vary.
- Invocations of PL/SQL procedures, which means that a call to a PL/SQL procedure is not captured. However, if a call to a PL/SQL procedure causes changes to database objects, then these changes can be captured by synchronous capture if the changes satisfy the synchronous capture rule set.

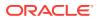

#### Note:

- If an Oracle-supplied package related to XML makes changes to database objects, then these changes are not captured by synchronous captures. See Oracle Database PL/SQL Packages and Types Reference for information about packages related to XML.
- If an Oracle-supplied package related to Oracle Text makes changes to database objects, then these changes are not captured by synchronous captures. See Oracle Text Reference for information about packages related to Oracle Text.

#### See Also:

*Oracle Streams Replication Administrator's Guide* for information about strategies to avoid having the same sequence-generated value for two different rows at different databases

# B.2.4 Synchronous Capture Rules and the DBMS\_STREAMS\_ADM Package

Although you can create a rule set for a synchronous capture using the DBMS\_RULE\_ADM package, only rules created using the DBMS\_STREAMS\_ADM package determine the behavior of a synchronous capture. A synchronous capture ignores rules created by the DBMS\_RULE\_ADM package.

## B.2.5 Synchronous Captures Do Not Support Oracle Label Security

Synchronous captures do not support database objects that use Oracle Label Security (OLS).

#### 💉 See Also:

Oracle Label Security Administrator's Guide

## **B.3 Queue Restrictions**

This section describes restrictions for queues.

This section contains these topics:

- Explicit Enqueue Restrictions for ANYDATA Queues
- Restrictions for Buffered Messaging
- Triggers and Queue Tables

ORACLE

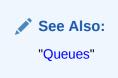

## **B.3.1 Explicit Enqueue Restrictions for ANYDATA Queues**

You cannot explicitly enqueue ANYDATA payloads that contain payloads of the following types into an ANYDATA queue:

- CLOB
- NCLOB
- BLOB
- Object types with LOB attributes
- Object types that use type evolution or type inheritance

#### Note:

Payloads of ROWID data type cannot be wrapped in an ANYDATA wrapper. This restriction does not apply to payloads of UROWID data type.

#### See Also:

- "ANYDATA Queues and Typed Queues"
- Oracle Database Advanced Queuing User's Guide for more information relating to ANYDATA queues, such as wrapping payloads in an ANYDATA wrapper, programmatic environments for enqueuing messages into and dequeuing messages from an ANYDATA queue, propagation, and userdefined types
- Oracle Database PL/SQL Packages and Types Reference for more information about the ANYDATA type
- Oracle Database SQL Language Reference for more information about data types

## **B.3.2 Restrictions for Buffered Messaging**

To use buffered messaging, the compatibility level of the Oracle database must be 10.2.0 or higher.

The DBMS\_STREAMS\_MESSAGING package cannot be used to enqueue messages into or dequeue messages from a buffered queue. However, the DBMS\_AQ package supports enqueue and dequeue of buffered messages.

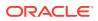

💉 See Also:

- "Persistent Queues and Buffered Queues"
- Oracle Database Advanced Queuing User's Guide for information about the DBMS\_AQ package

## B.3.3 Triggers and Queue Tables

Using triggers on queue tables is not recommended because it can have a negative impact on performance. Also, triggers are not supported on index-organized queue tables.

## **B.4 Propagation Restrictions**

This section describes restrictions for propagations.

This section contains these topics:

- Connection Qualifiers and Propagations
- Character Set Restrictions for Propagations
- Compatibility Requirements for Queue-To-Queue Propagations

See Also:

"Message Propagation Between Queues"

## **B.4.1** Connection Qualifiers and Propagations

Connection qualifiers cannot be specified in the database links that are used by Oracle Streams propagations.

## **B.4.2 Character Set Restrictions for Propagations**

Propagations can propagate ANYDATA messages that encapsulate payloads of object types, varrays, or nested tables between databases only if the databases use the same character set.

Propagations can propagate logical change records (LCRs) between databases of the same character set or different character sets.

## B.4.3 Compatibility Requirements for Queue-To-Queue Propagations

To use queue-to-queue propagation, the compatibility level must be 10.2.0 or higher for each database that contains a queue involved in the propagation.

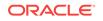

See Also: "Queue-to-Queue Propagations"

# **B.5 Apply Process Restrictions**

This section describes restrictions for apply processes.

This section contains these topics:

- Unsupported Data Types for Apply Processes
- Unsupported Data Types for Apply Handlers
- Types of DDL Changes Ignored by an Apply Process
- Database Structures in an Oracle Streams Environment
- Current Schema User Must Exist at Destination Database
- Apply Processes Do Not Support Oracle Label Security
- Apply Process Interoperability with Oracle Streams Capture Components

## B.5.1 Unsupported Data Types for Apply Processes

An apply process does not apply row LCRs containing the results of DML changes in columns of the following data types:

- BFILE
- ROWID
- User-defined types (including object types, REFS, varrays, and nested tables)
- XMLType stored object relationally or as binary XML
- The following Oracle-supplied types: Any types, URI types, spatial types, and media types
- The extended data types for VARCHAR2 and NVARCHAR2 that are longer than 4000 bytes.
- The extended data types for RAW that are longer than 2000 bytes.

An apply process raises an error if it attempts to apply a row LCR that contains information about a column of an unsupported data type. In addition, an apply process cannot apply DML changes to temporary tables or object tables. An apply process raises an error if it attempts to apply such changes. When an apply process raises an error for an LCR, it moves the transaction that includes the LCR into the error queue.

These data type restrictions pertain to both ordinary (heap-organized) tables and index-organized tables.

It is possible to configure Oracle Streams to support additional data types. For instructions, go to the My Oracle Support (formerly Oracle*MetaLink*) Web site using a Web browser:

http://support.oracle.com/

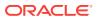

Database bulletin 556742.1 describes additional data type support for Oracle Streams.

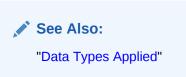

# **B.5.2 Unsupported Data Types for Apply Handlers**

Statement DML handlers cannot process LONG, LONG RAW, or nonassembled LOB column data in row LCRs. However, statement DML handlers can process LOB column data in row LCRs that have been constructed by LOB assembly. LOB assembly is enabled by default for statement DML handlers.

Procedure DML handlers and error handlers cannot process LONG or LONG RAW column data in row LCRs. However, procedure DML handlers and error handlers can process both nonassembled and assembled LOB column data in row LCRs, but these handlers cannot modify nonassembled LOB column data.

#### See Also:

- "Message Processing Options for an Apply Process"
- Oracle Streams Replication Administrator's Guide for information about LOB assembly
- Oracle Database SQL Language Reference for more information about data types

# B.5.3 Types of DDL Changes Ignored by an Apply Process

The following types of DDL changes are not supported by an apply process. These types of DDL changes are not applied:

- ALTER MATERIALIZED VIEW
- ALTER MATERIALIZED VIEW LOG
- CREATE DATABASE LINK
- CREATE SCHEMA AUTHORIZATION
- CREATE MATERIALIZED VIEW
- CREATE MATERIALIZED VIEW LOG
- DROP DATABASE LINK
- DROP MATERIALIZED VIEW
- DROP MATERIALIZED VIEW LOG
- FLASHBACK DATABASE
- RENAME

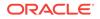

If an apply process receives a DDL LCR that specifies an operation that cannot be applied, then the apply process ignores the DDL LCR and records the following message in the apply process trace file, followed by the DDL text that was ignored:

Apply process ignored the following DDL:

An apply process applies all other types of DDL changes if the DDL LCRs containing the changes should be applied according to the apply process rule sets.

# Note: An apply process applies ALTER object\_type object\_name RENAME changes, such as ALTER TABLE jobs RENAME. Therefore, if you want DDL changes that rename objects to be applied, then use ALTER object\_type object\_name RENAME statements instead of RENAME statements. After changing the name of a database object, new rules that specify the new database object name might be needed to replicate changes to the database object. The name "materialized view" is synonymous with the name "snapshot". Snapshot equivalents of the statements on materialized views are ignored by an apply process.

See Also:

How Rules Are Used in Oracle Streams

## B.5.4 Database Structures in an Oracle Streams Environment

For captured DDL changes to be applied properly at a destination database, either the destination database must have the same database structures as the source database, or the nonidentical database structural information must not be specified in the DDL statement. Database structures include data files, tablespaces, rollback segments, and other physical and logical structures that support database objects.

For example, for captured DDL changes to tables to be applied properly at a destination database, the following conditions must be met:

- The same storage parameters must be specified in the CREATE TABLE statement at the source database and destination database.
- If a DDL statement refers to specific tablespaces or rollback segments, then the tablespaces or rollback segments must have the same names and compatible specifications at the source database and destination database.

However, if the tablespaces and rollback segments are not specified in the DDL statement, then the default tablespaces and rollback segments are used. In this case, the tablespaces and rollback segments can differ at the source database and destination database.

• The same partitioning specifications must be used at the source database and destination database.

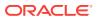

# B.5.5 Current Schema User Must Exist at Destination Database

For a DDL LCR to be applied at a destination database successfully, the user specified as the current\_schema in the DDL LCR must exist at the destination database. The current schema is the schema that is used if no schema is specified for an object in the DDL text.

#### See Also:

- Oracle Database Concepts for more information about database structures
- Oracle Database PL/SQL Packages and Types Reference for more information about the current\_schema attribute in DDL LCRs

# B.5.6 Apply Processes Do Not Support Oracle Label Security

Apply processes do not support database objects that use Oracle Label Security (OLS).

See Also: Oracle Label Security Administrator's Guide

# B.5.7 Apply Process Interoperability with Oracle Streams Capture Components

An apply process must be Oracle9*i* Release 2 (9.2.0.6) or later to process changes captured by an Oracle Database 11*g* Release 2 (11.2) or later capture process. The data type restrictions for the release of the apply process are enforced at the apply process database.

An apply process must be Oracle Database 11g Release 1 (11.1) or later to process changes captured by an Oracle Database 11g Release 2 (11.2) or later synchronous capture. The data type restrictions for the release of the apply process are enforced at the apply process database.

#### See Also:

The Oracle Streams documentation for an earlier Oracle Database release for information about apply process data type restrictions for that release.

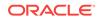

# **B.6 Messaging Client Restrictions**

This section describes restrictions for messaging clients.

This section contains these topics:

Messaging Clients and Buffered Messages

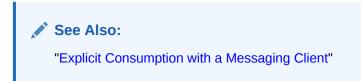

## **B.6.1 Messaging Clients and Buffered Messages**

Messaging clients cannot dequeue buffered messages. However, the DBMS\_AQ package supports enqueue and dequeue of buffered messages.

#### See Also:

Oracle Database Advanced Queuing User's Guide for information about the DBMS\_AQ package

# **B.7 Rule Restrictions**

This section describes restrictions for rules.

This section contains these topics:

- Restrictions for Subset Rules
- Restrictions for Action Contexts
- Restrictions on Data Type

## **B.7.1 Restrictions for Subset Rules**

The following restrictions apply to subset rules:

- A table with the table name referenced in the subset rule must exist in the same database as the subset rule, and this table must be in the same schema referenced for the table in the subset rule.
- If the subset rule is in the positive rule set for a capture process or a synchronous capture, then the table must contain the columns specified in the subset condition, and the data type of each of these columns must match the data type of the corresponding column at the source database.
- If the subset rule is in the positive rule set for a propagation or apply process, then the table must contain the columns specified in the subset condition, and the data

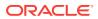

type of each column must match the data type of the corresponding column in row LCRs that evaluate to TRUE for the subset rule.

• Creating subset rules for tables that have one or more columns of the following data types is not supported: LOB, LONG, LONG RAW, user-defined types (including object types, REFS, varrays, nested tables), and Oracle-supplied types (including Any types, XML types, spatial types, and media types).

#### See Also:

- "Subset Rules"
- Oracle Database SQL Language Reference for more information about data types

## **B.7.2 Restrictions for Action Contexts**

An action context cannot contain information of the following data types:

- CLOB
- NCLOB
- BLOB
- LONG
- LONG RAW
- The extended data types for VARCHAR2 and NVARCHAR2 that are longer than 4000 bytes.
- The extended data types for RAW that are longer than 2000 bytes.

In addition, an action context cannot contain object types with attributes of these data types, or object types that use type evolution or type inheritance.

See Also:

"Oracle Streams and Action Contexts"

# B.7.3 Restrictions on Data Type

The following data type restrictions apply:

• Columns of extended data type VARCHAR2(32K) cannot be referenced in rules.

# **B.8 Rule-Based Transformation Restrictions**

This section describes restrictions for rule-based transformations.

This section contains these topics:

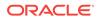

- Unsupported Data Types for Declarative Rule-Based Transformations
- Unsupported Data Types for Custom Rule-Based Transformations

See Also: Rule-Based Transformations

# B.8.1 Unsupported Data Types for Declarative Rule-Based Transformations

Except for add column transformations, declarative rule-based transformations that operate on columns support the same data types that are supported by Oracle Streams capture processes.

Add column transformations cannot add columns of the following data types: BLOB, CLOB, NCLOB, BFILE, LONG, LONG RAW, ROWID, USER-defined types (including object types, REFS, varrays, nested tables), Oracle-supplied types (including Any types, XML types, spatial types, and media types) and extended data types for VARCHAR2, NVARCHAR2, Or RAW.

See Also:

- "Data Types Captured by Capture Processes"
- "Unsupported Data Types for Capture Processes"

# B.8.2 Unsupported Data Types for Custom Rule-Based Transformations

Do not modify LONG, LONG RAW, nonassembled LOB column data, or XMLType data in a custom rule-based transformation function.

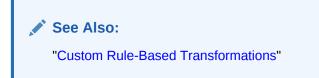

# B.9 Oracle Multitenant Option Restrictions for Oracle Streams

Oracle Streams cannot be used with multitenant container databases (CDBs) or pluggable databases (PDBs).

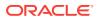

See Also:

Oracle Database Administrator's Guide

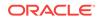

# C XML Schema for LCRs

The XML schema described in this appendix defines the format of a logical change record (LCR). The Oracle XML DB must be installed to use the XML schema for LCRs.

The namespace for this schema is the following:

http://xmlns.oracle.com/streams/schemas/lcr

The schema is the following:

http://xmlns.oracle.com/streams/schemas/lcr/streamslcr.xsd

# C.1 Definition of the XML Schema for LCRs

#### The following is the XML schema definition for LCRs:

```
'<schema xmlns="http://www.w3.org/2001/XMLSchema"</pre>
       targetNamespace="http://xmlns.oracle.com/streams/schemas/lcr"
       xmlns:lcr="http://xmlns.oracle.com/streams/schemas/lcr"
       xmlns:xdb="http://xmlns.oracle.com/xdb"
         version="1.0"
       elementFormDefault="qualified">
 <simpleType name = "short_name">
   <restriction base = "string">
     <maxLength value="30"/>
   </restriction>
 </simpleType>
 <simpleType name = "long_name">
   <restriction base = "string">
     <maxLength value="4000"/>
   </restriction>
 </simpleType>
 <simpleType name = "db_name">
   <restriction base = "string">
     <maxLength value="128"/>
   </restriction>
 </simpleType>
 <!-- Default session parameter is used if format is not specified -->
 <complexType name="datetime_format">
   <sequence>
     <element name = "value" type = "string" nillable="true"/>
     <element name = "format" type = "string" minOccurs="0" nillable="true"/>
   </sequence>
 </complexType>
 <complexType name="anydata">
   <choice>
     <element name="varchar2" type = "string" xdb:SQLType="CLOB"</pre>
                                                         nillable="true"/>
```

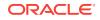

```
<!-- Represent char as varchar2. xdb:CHAR blank pads upto 2000 bytes! -->
    <element name="char" type = "string" xdb:SQLType="CLOB"</pre>
                                                        nillable="true"/>
    <element name="nchar" type = "string" xdb:SQLType="NCLOB"</pre>
                                                        nillable="true"/>
    <element name="nvarchar2" type = "string" xdb:SQLType="NCLOB"</pre>
                                                        nillable="true"/>
    <element name="number" type = "double" xdb:SQLType="NUMBER"</pre>
                                                        nillable="true"/>
    <element name="raw" type = "hexBinary" xdb:SQLType="BLOB"</pre>
                                                        nillable="true"/>
    <element name="date" type = "lcr:datetime_format"/>
    <element name="timestamp" type = "lcr:datetime_format"/>
    <element name="timestamp_tz" type = "lcr:datetime_format"/>
    <element name="timestamp_ltz" type = "lcr:datetime_format"/>
    <!-- Interval YM should be as per format allowed by SQL -->
    <element name="interval_ym" type = "string" nillable="true"/>
    <!-- Interval DS should be as per format allowed by SQL -->
    <element name="interval_ds" type = "string" nillable="true"/>
    <element name="urowid" type = "string" xdb:SQLType="VARCHAR2"</pre>
                                                        nillable="true"/>
 </choice>
</complexType>
<complexType name="column_value">
 <sequence>
    <element name = "column_name" type = "lcr:long_name" nillable="false"/>
    <element name = "data" type = "lcr:anydata" nillable="false"/>
    <element name = "lob_information" type = "string" minOccurs="0"</pre>
                                                           nillable="true"/>
    <element name = "lob_offset" type = "nonNegativeInteger" minOccurs="0"</pre>
                                                           nillable="true"/>
   <element name = "lob_operation_size" type = "nonNegativeInteger"</pre>
                                            minOccurs="0" nillable="true"/>
    <element name = "long_information" type = "string" minOccurs="0"</pre>
                                                           nillable="true"/>
 </sequence>
</complexType>
<complexType name="extra_attribute">
 <sequence>
    <element name = "attribute_name" type = "lcr:short_name"/>
    <element name = "attribute_value" type = "lcr:anydata"/>
 </sequence>
</complexType>
<element name = "ROW_LCR" xdb:defaultTable="">
 <complexType>
    <sequence>
      <element name = "source_database_name" type = "lcr:db_name"</pre>
                                                            nillable="false"/>
      <element name = "command_type" type = "string" nillable="false"/>
      <element name = "object_owner" type = "lcr:short_name"</pre>
                                                            nillable="false"/>
      <element name = "object_name" type = "lcr:short_name"</pre>
                                                            nillable="false"/>
```

```
<element name = "tag" type = "hexBinary" xdb:SQLType="RAW"</pre>
                                               minOccurs="0" nillable="true"/>
      <element name = "transaction_id" type = "string" minOccurs="0"</pre>
                                                              nillable="true"/>
      <element name = "scn" type = "double" xdb:SQLType="NUMBER"</pre>
                                               minOccurs="0" nillable="true"/>
      <element name = "old_values" minOccurs = "0">
        <complexType>
          <sequence>
            <element name = "old_value" type="lcr:column_value"</pre>
                                                     maxOccurs = "unbounded"/>
          </sequence>
        </complexType>
      </element>
      <element name = "new_values" minOccurs = "0">
        <complexType>
          <sequence>
            <element name = "new_value" type="lcr:column_value"</pre>
                                                     maxOccurs = "unbounded"/>
          </sequence>
        </complexType>
      </element>
      <element name = "extra_attribute_values" minOccurs = "0">
        <complexType>
          <sequence>
            <element name = "extra_attribute_value"</pre>
                      type="lcr:extra_attribute"
                      maxOccurs = "unbounded"/>
          </sequence>
        </complexType>
      </element>
    </sequence>
 </complexType>
</element>
<element name = "DDL_LCR" xdb:defaultTable="">
 <complexType>
    <sequence>
      <element name = "source_database_name" type = "lcr:db_name"</pre>
                                                         nillable="false"/>
      <element name = "command_type" type = "string" nillable="false"/>
      <element name = "current_schema" type = "lcr:short_name"</pre>
                                                         nillable="false"/>
      <element name = "ddl_text" type = "string" xdb:SQLType="CLOB"</pre>
                                                         nillable="false"/>
      <element name = "object_type" type = "string"</pre>
                                       minOccurs = "0" nillable="true"/>
      <element name = "object_owner" type = "lcr:short_name"</pre>
                                       minOccurs = "0" nillable="true"/>
      <element name = "object_name" type = "lcr:short_name"</pre>
                                        minOccurs = "0" nillable="true"/>
      <element name = "logon_user" type = "lcr:short_name"</pre>
                                        minOccurs = "0" nillable="true"/>
      <element name = "base_table_owner" type = "lcr:short_name"</pre>
                                        minOccurs = "0" nillable="true"/>
      <element name = "base_table_name" type = "lcr:short_name"</pre>
                                        minOccurs = "0" nillable="true"/>
      <element name = "tag" type = "hexBinary" xdb:SQLType="RAW"</pre>
                                        minOccurs = "0" nillable="true"/>
      <element name = "transaction_id" type = "string"</pre>
                                        minOccurs = "0" nillable="true"/>
```

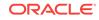

# Online Database Upgrade and Maintenance with Oracle Streams

This appendix describes how to use Oracle Streams to perform a database upgrade to the current release of Oracle Database from one of the following releases:

- Oracle Database 10g Release 2 (10.2)
- Oracle Database 11g Release 1 (11.1)

This appendix also describes how to perform some maintenance operations with Oracle Streams on an Oracle Database 11g Release 2 (11.2) or later database. These maintenance operations include migrating an Oracle database to a different platform or character set, upgrading user-created applications, and applying Oracle Database patches or patch sets.

The upgrade and maintenance operations described in this appendix use the features of Oracle Streams to achieve little or no database down time.

The following topics describe performing online database maintenance with Oracle Streams:

- Overview of Using Oracle Streams for Upgrade and Maintenance Operations
- Preparing for a Database Upgrade or Maintenance Operation
- Performing a Database Upgrade or Maintenance Operation Using Oracle Streams

#### See Also:

Online Upgrade of an Earlier Database with Oracle Streams for instructions on performing an upgrade of a release before Oracle Database 10g Release 2 (10.2)

# D.1 Overview of Using Oracle Streams for Upgrade and Maintenance Operations

Database upgrades can require substantial database down time. The following maintenance operations also typically require substantial database down time:

- Migrating a database to a different platform
- Migrating a database to a different character set
- Modifying database schema objects to support upgrades to user-created applications
- Applying an Oracle Database software patch or patch set

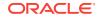

You can achieve these upgrade and maintenance operations with little or no down time by using the features of Oracle Streams. To do so, you use Oracle Streams to configure a replication environment with the following databases:

- **Source Database:** The original database that is being maintained.
- **Capture Database:** The database where a capture process captures changes made to the source database during the maintenance operation.
- **Destination Database:** The copy of the source database where an apply process applies changes made to the source database during the maintenance operation.

Specifically, you can use the following general steps to perform the upgrade or maintenance operation while the database is online:

- 1. Create an empty destination database.
- 2. Configure an Oracle Streams replication environment where the original database is the source database and a copy of the database is the destination database. The pre\_INSTANTIATION\_SETUP and POST\_INSTANTIATION\_SETUP procedures in the DBMS\_STREAMS\_ADM package configure the Oracle Streams replication environment.
- 3. Perform the upgrade or maintenance operation on the destination database. During this time the original source database is available online, and changes to the original source database are being captured by a capture process.
- 4. Use Oracle Streams to apply the changes made to the source database at the destination database.
- 5. When the destination database has caught up with the changes made at the source database, take the source database offline and make the destination database available for applications and users.

Figure D-1 provides an overview of this process.

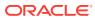

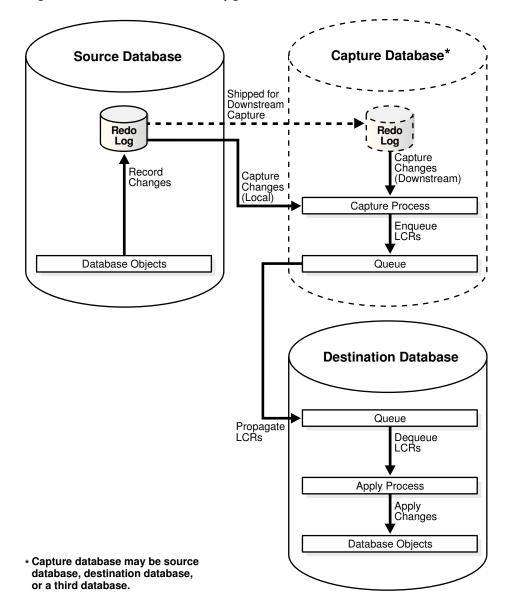

Figure D-1 Online Database Upgrade and Maintenance with Oracle Streams

# D.1.1 The Capture Database During the Upgrade or Maintenance Operation

During the upgrade or maintenance operation, the capture database is the database where the capture process is created. A local capture process can be created at the source database during the maintenance operation, or a downstream capture process can be created at the destination database or at a third database. If the destination database is the capture database, then a propagation from the capture database to the destination database is not needed. A downstream capture process reduces the resources required at the source database during the maintenance operation.

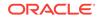

#### Note:

- Before you begin the database upgrade or maintenance operation with Oracle Streams, decide which database will be the capture database.
- If the RMAN DUPLICATE OF CONVERT DATABASE command is used for database instantiation, then the destination database cannot be the capture database.

#### See Also:

- "Local Capture and Downstream Capture"
- "Deciding Which Utility to Use for Instantiation"

# D.1.2 Assumptions for the Database Being Upgraded or Maintained

The instructions in this appendix assume that all of the following statements are true for the database being upgraded or maintained:

- The database is not part of an existing Oracle Streams environment.
- The database is not part of an existing logical standby environment.
- No tables at the database are master tables for materialized views in other databases.
- No messages are enqueued into user-created queues during the upgrade or maintenance operation.

# D.1.3 Considerations for Job Slaves and PL/SQL Package Subprograms

If possible, ensure that no job slaves are created, modified, or deleted during the upgrade or maintenance operation, and that no Oracle-supplied PL/SQL package subprograms are invoked during the operation that modify both user data and data dictionary metadata at the same time. The following packages contain subprograms that modify both user data and data dictionary metadata at the same time: DBMS\_RLS, DBMS\_STATS, and DBMS\_JOB.

It might be possible to perform such actions on the database if you ensure that the same actions are performed on the source database and destination database in Steps 19 and 20 in "Performing a Database Upgrade or Maintenance Operation Using Oracle Streams". For example, if a PL/SQL procedure gathers statistics on the source database during the maintenance operation, then the same PL/SQL procedure should be invoked at the destination database in Step 20.

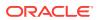

## D.1.4 Unsupported Database Objects Are Excluded

The pre\_instantiation\_setup and post\_instantiation\_setup procedures in the DBMS\_streams\_adm package include the following parameters:

- exclude\_schemas
- exclude\_flags

These parameters specify which database objects to exclude from the Oracle Streams configuration. The examples in this appendix set these parameters to the following values:

```
exclude_schemas => '*',
exclude_flags => DBMS_STREAMS_ADM.EXCLUDE_FLAGS_UNSUPPORTED +
    DBMS_STREAMS_ADM.EXCLUDE_FLAGS_DML +
    DBMS_STREAMS_ADM.EXCLUDE_FLAGS_DDL);
```

These values exclude any database objects that are not supported by Oracle Streams. The asterisk (\*) specified for exclude\_schemas indicates that some database objects in every schema in the database might be excluded from the replication environment. The value specified for the exclude\_flags parameter indicates that DML and DDL changes for all unsupported database objects are excluded from the replication environment. Rules are placed in the negative rule sets for the capture processes to exclude these database objects.

To list unsupported database objects, query the DBA\_STREAMS\_UNSUPPORTED data dictionary view at the source database. If you use these parameter settings, then changes to the database objects listed in this view are not maintained by Oracle Streams during the maintenance operation. Therefore, Step 7 in "Task 1: Beginning the Operation" instructs you to ensure that no changes are made to these database objects during the database upgrade or maintenance operation.

#### Note:

"Preparing for Upgrade or Maintenance of a Database with User-Defined Types" discusses a method for retaining changes to tables that contain userdefined types during the maintenance operation. If you are using this method, then tables that contain user-defined types can remain open during the maintenance operation.

#### See Also:

Oracle Database PL/SQL Packages and Types Reference for more information about the exclude\_schemas and exclude\_flags parameters

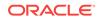

# D.2 Preparing for a Database Upgrade or Maintenance Operation

The following sections describe tasks to complete before starting the database upgrade or maintenance operation with Oracle Streams:

- Preparing for Downstream Capture
- Preparing for Upgrade or Maintenance of a Database with User-Defined Types
- Preparing for Upgrades to User-Created Applications
- · Deciding Whether to Configure Oracle Streams Directly or Generate a Script
- Deciding Which Utility to Use for Instantiation

## D.2.1 Preparing for Downstream Capture

If you decided that the destination database or a third database will be the capture database, then you must prepare for downstream capture by configuring log file copying from the source database to the capture database. If you decided that the source database will be the capture database, then log file copying is not required. See "The Capture Database During the Upgrade or Maintenance Operation" for information about the decision.

Complete the following steps to prepare the source database to copy its redo log files to the capture database, and to prepare the capture database to accept these redo log files:

**1.** Configure Oracle Net so that the source database can communicate with the capture database.

See Also:

Oracle Database Net Services Administrator's Guide

2. Configure authentication at both databases to support the transfer of redo data.

Redo transport sessions are authenticated using either the Secure Sockets Layer (SSL) protocol or a remote login password file. If the source database has a remote login password file, then copy it to the appropriate directory on the downstream capture database system. The password file must be the same at the source database and the downstream capture database.

#### See Also:

*Oracle Data Guard Concepts and Administration* for detailed information about authentication requirements for redo transport

3. At the source database, set the following initialization parameters to configure redo transport services to transmit redo data from the source database to the downstream database:

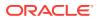

- LOG\_ARCHIVE\_DEST\_*n* Configure at least one LOG\_ARCHIVE\_DEST\_*n* initialization parameter to transmit redo data to the downstream database. To do this, set the following attributes of this parameter:
  - SERVICE Specify the network service name of the downstream database.
  - ASYNC or SYNC Specify a redo transport mode.

The advantage of specifying ASYNC is that it results in little or no effect on the performance of the source database. ASYNC is recommended to avoid affecting source database performance if the downstream database or network is performing poorly.

The advantage of specifying SYNC is that redo data is sent to the downstream database faster then when ASYNC is specified. Also, specifying SYNC AFFIRM results in behavior that is similar to MAXIMUM AVAILABILITY standby protection mode. Note that specifying an ALTER DATABASE STANDBY DATABASE TO MAXIMIZE AVAILABILITY SQL statement has no effect on an Oracle Streams capture process.

- NOREGISTER Specify this attribute so that the location of the archived redo log files is not recorded in the downstream database control file.
- VALID\_FOR Specify either (ONLINE\_LOGFILE, PRIMARY\_ROLE) Or (ONLINE\_LOGFILE, ALL\_ROLES).
- TEMPLATE Specify a directory and format template for archived redo logs at the downstream database. The TEMPLATE attribute overrides the LOG\_ARCHIVE\_FORMAT initialization parameter settings at the downstream database. The TEMPLATE attribute is valid only with remote destinations. Ensure that the format uses all of the following variables at each source database: %t, %s, and %r.
- DB\_UNIQUE\_NAME The unique name of the downstream database. Use the name specified for the DB\_UNIQUE\_NAME initialization parameter at the downstream database.

The following example is a LOG\_ARCHIVE\_DEST\_*n* setting that specifies a capture database (DBS2.EXAMPLE.COM):

```
LOG_ARCHIVE_DEST_2='SERVICE=DBS2.EXAMPLE.COM ASYNC NOREGISTER
VALID_FOR=(ONLINE_LOGFILES,PRIMARY_ROLE)
TEMPLATE=/usr/oracle/log_for_dbs1/dbs1_arch_%t_%s_%r.log
DB_UNIQUE_NAME=dbs2'
```

#### 🔷 Tip:

Specify a value for the TEMPLATE attribute that keeps log files from a remote source database separate from local database log files. In addition, if the downstream database contains log files from multiple source databases, then the log files from each source database should be kept separate from each other.

• LOG\_ARCHIVE\_DEST\_STATE\_n - Set this initialization parameter that corresponds with the LOG\_ARCHIVE\_DEST\_n parameter for the downstream database to ENABLE.

For example, if the LOG\_ARCHIVE\_DEST\_2 initialization parameter is set for the downstream database, then set the LOG\_ARCHIVE\_DEST\_STATE\_2 parameter in the following way:

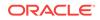

LOG\_ARCHIVE\_DEST\_STATE\_2=ENABLE

 LOG\_ARCHIVE\_CONFIG - Set the DB\_CONFIG attribute in this initialization parameter to include the DB\_UNIQUE\_NAME of the source database and the downstream database.

For example, if the DB\_UNIQUE\_NAME of the source database is dbs1, and the DB\_UNIQUE\_NAME of the downstream database is dbs2, then specify the following parameter:

LOG\_ARCHIVE\_CONFIG='DG\_CONFIG=(dbs1,dbs2)'

By default, the LOG\_ARCHIVE\_CONFIG parameter enables a database to both send and receive redo.

See Also:

Oracle Database Reference and Oracle Data Guard Concepts and Administration for more information about these initialization parameters

4. At the downstream database, set the DB\_CONFIG attribute in the LOG\_ARCHIVE\_CONFIG initialization parameter to include the DB\_UNIQUE\_NAME of the source database and the downstream database.

For example, if the DB\_UNIQUE\_NAME of the source database is dbs1, and the DB\_UNIQUE\_NAME of the downstream database is dbs2, then specify the following parameter:

LOG\_ARCHIVE\_CONFIG='DG\_CONFIG=(dbs1,dbs2)'

By default, the LOG\_ARCHIVE\_CONFIG parameter enables a database to both send and receive redo.

5. If you reset any initialization parameters while the instance is running at a database in Step 3 or Step 4, then you might want to reset them in the initialization parameter file as well, so that the new values are retained when the database is restarted.

If you did not reset the initialization parameters while the instance was running, but instead reset them in the initialization parameter file in Step 3 or Step 4, then restart the database. The source database must be open when it sends redo log files to the capture database because the global name of the source database is sent to the capture database only if the source database is open.

#### See Also:

"Overview of Using Oracle Streams for Upgrade and Maintenance Operations" for more information about the capture database

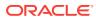

# D.2.2 Preparing for Upgrade or Maintenance of a Database with User-Defined Types

User-defined types include object types, REF values, varrays, and nested tables. Currently, Oracle Streams capture processes and apply processes do not support user-defined types. This section discusses using Oracle Streams to perform an upgrade or maintenance operation on a database that has user-defined types.

One option is to ensure that no data manipulation language (DML) or data definition language (DDL) changes are made to the tables that contain user-defined types during the operation. In this case, these tables are instantiated at the destination database, and no changes are made to these tables during the entire operation. After the operation is complete, make the tables that contain user-defined types read/write at the destination database.

However, if tables that contain user-defined types must remain open during the operation, then use the following general steps to retain changes to these types during the operation:

- 1. At the source database, create one or more logging tables to store row changes to tables that include user-defined types. Each column in the logging table must use a data type that is supported by Oracle Streams.
- 2. At the source database, create a DML trigger that fires on the tables that contain the user-defined data types. The trigger converts each row change into relational equivalents and logs the modified row in a logging table created in Step 1.
- 3. Ensure that the capture process and propagation are configured to capture and, if necessary, propagate changes made to the logging table to the destination database. Changes to tables that contain user-defined types should not be captured or propagated. Therefore, ensure that the PRE\_INSTANTIATION\_SETUP and POST\_INSTANTIATION\_SETUP procedures include the logging tables and exclude the tables that contain user-defined types.
- 4. At the destination database, configure the apply process to use a DML handler that processes the changes to the logging tables. The DML handler reconstructs the user-defined types from the relational equivalents and applies the modified changes to the tables that contain user-defined types.

For instructions, go to the My Oracle Support (formerly Oracle*MetaLink*) Web site using a Web browser:

#### http://support.oracle.com/

Database bulletin 556742.1 describes additional data type support for Oracle Streams.

#### See Also:

- Oracle Database PL/SQL Language Reference for more information about creating triggers
- "Managing a DML Handler"

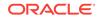

# D.2.3 Preparing for Upgrades to User-Created Applications

This section is relevant only if the operation entails upgrading user-created applications. During an upgrade of user-created applications, schema objects can be modified, and there might be logical dependencies that cannot be detected by the database alone. The following sections describe handling these issues during an application upgrade:

- Handling Modifications to Schema Objects
- Handling Logical Dependencies

## D.2.3.1 Handling Modifications to Schema Objects

If you are upgrading user-created applications, then, typically, schema objects in the database change to support the upgraded applications. In Oracle Streams, row logical change records (LCRs) contain information about row changes that result from DML statements. A declarative rule-based transformation or DML handler can modify row LCRs captured from the source database redo log so that the row LCRs can be applied to the altered tables at the destination database.

A rule-based transformation is any modification to a message that results when a rule in a positive rule set evaluates to TRUE. Declarative rule-based transformations cover a common set of transformation scenarios for row LCRs. Declarative rule-based transformations are run internally without using PL/SQL. You specify such a transformation using a procedure in the DBMS\_STREAMS\_ADM package. A declarative rulebased transformation can modify row LCRs during capture, propagation, or apply.

A DML handler is either a collection of SQL statements or a user procedure that processes row LCRs resulting from DML statements at a source database. An Oracle Streams apply process at a destination database can pass row LCRs to a DML handler, and the DML handler can modify the row LCRs.

The process for upgrading user-created applications using Oracle Streams can involve modifying and creating the schema objects at the destination database after instantiation. You can use one or more declarative rule-based transformations and DML handlers at the destination database to process changes from the source database so that they apply to the modified schema objects correctly. Declarative rule-based transformations and DML handlers can be used during application upgrade to account for differences between the source database and destination database.

In general, declarative rule-based transformations are easier to use than DML handlers. Therefore, when modifications to row LCRs are required, try to configure a declarative rule-based transformation first. If a declarative rule-based transformation is not sufficient, then use a DML handler. If row LCRs for tables that contain one or more LOB columns must be modified, then you should use a procedure DML handler and LOB assembly.

Before you begin the database upgrade or maintenance operation, you should complete the following tasks to prepare your declarative rule-based transformations or DML handlers:

- Learn about declarative rule-based transformations. See "Declarative Rule-Based Transformations".
- Learn about DML handlers. See "Message Processing Options for an Apply Process".

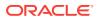

- Determine the declarative rule-based transformations and DML handlers you will need at your destination database. Your determination depends on the modifications to the schema objects required by your upgraded applications.
- Create the SQL statements or the PL/SQL procedures that you will use for any DML handlers during the database maintenance operation. See "Managing a DML Handler" for information about creating the PL/SQL procedures.
- If row LCRs for tables that contain one or more LOB columns must be modified, then learn about using LOB assembly. See *Oracle Streams Replication Administrator's Guide*.

#### Note:

Custom rule-based transformation can also be used to modify row LCRs during application upgrade. However, these modifications can be accomplished using DML handlers, and DML handlers are more efficient than custom rule-based transformations.

### D.2.3.2 Handling Logical Dependencies

In some cases, an apply process requires additional information to detect dependencies in row LCRs that are being applied in parallel. During application upgrades, an apply process might require additional information to detect dependencies in the following situations:

- The application, rather than the database, enforces logical dependencies.
- Schema objects have been modified to support the application upgrade, and a DML handler will modify row LCRs to account for differences between the source database and destination database.

A virtual dependency definition is a description of a dependency that is used by an apply process to detect dependencies between transactions at a destination database. A virtual dependency definition is not described as a constraint in the destination database data dictionary. Instead, it is specified using procedures in the DBMS\_APPLY\_ADM package. Virtual dependency definitions enable an apply process to detect dependencies that it would not be able to detect by using only the constraint information in the data dictionary. After dependencies are detected, an apply process schedules LCRs and transactions in the correct order for apply.

If virtual dependency definitions are required for your application upgrade, then learn about virtual dependency definitions and plan to configure them during the application upgrade.

#### See Also:

"Apply Processes and Dependencies" for more information about virtual dependency definitions

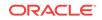

# D.2.4 Deciding Whether to Configure Oracle Streams Directly or Generate a Script

The PRE\_INSTANTIATION\_SETUP and POST\_INSTANTIATION\_SETUP procedures in the DBMS\_STREAMS\_ADM package configure the Oracle Streams replication environment during the upgrade or maintenance operation. These procedures can configure the Oracle Streams replication environment directly, or they can generate a script that configures the environment.

Using a procedure to configure replication directly is simpler than running a script, and the environment is configured immediately. However, you might choose to generate a script for the following reasons:

- You want to review the actions performed by the procedure before configuring the environment.
- You want to modify the script to customize the configuration.

To configure Oracle Streams directly when you run one of these procedures, set the perform\_actions parameter to TRUE. The examples in this appendix assume that the procedures will configure Oracle Streams directly.

To generate a configuration script when you run one of these procedures, complete the following steps when you are instructed to run a procedure in this appendix:

1. In SQL\*Plus, connect as the Oracle Streams administrator to database where you will run the procedure.

See Oracle Database Administrator's Guide for information about connecting to a database in SQL\*Plus.

2. Create a directory object to store the script that will be generated by the procedure. For example:

CREATE DIRECTORY scripts\_dir AS '/usr/scripts';

- 3. Run the procedure. Ensure that the following parameters are set to generate a script:
  - Set the perform\_actions parameter to FALSE.
  - Set the script\_name parameter to the name of the script you want to generate.
  - Set the script\_directory\_object parameter to the directory object into which you want to place the script. This directory object was created in Step 2.
- 4. Review or modify the script, if necessary.
- 5. In SQL\*Plus, connect as the Oracle Streams administrator to database where you will run the procedure.
- 6. Run the generated script. For example:

@/usr/scripts/pre\_instantiation.sql;

# D.2.5 Deciding Which Utility to Use for Instantiation

Before you begin the database upgrade or maintenance operation, decide whether you want to use Export/Import utilities (Data Pump or original) or the Recovery

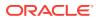

Manager (RMAN) utility to instantiate the destination database during the operation. Consider the following factors when you make this decision:

- If you are migrating the database to a different platform, then you can use either Export/Import or the RMAN CONVERT DATABASE command. The RMAN DUPLICATE command does not support migrating a database to a different platform.
- If you are migrating the database to a different character set, then you must use Export/Import, and the new character set must be a superset of the old character set. The RMAN DUPLICATE and CONVERT DATABASE commands do not support migrating a database to a different character set.
- If you are upgrading from a prior release of Oracle Database to Oracle Database 11g Release 2 (11.2) or later, then consider these additional factors:
- If RMAN is supported for the operation, then using RMAN for the instantiation might be faster than using Export/Import, especially if the database is large.
- Oracle recommends that you do not use RMAN for instantiation in an environment where distributed transactions are possible. Doing so might cause in-doubt transactions that must be corrected manually.
- If the RMAN DUPLICATE OR CONVERT DATABASE command is used for database instantiation, then the destination database cannot be the capture database.
- If you are upgrading from a prior release of Oracle Database to Oracle Database 11g Release 2 (11.2) or later, then consider these additional factors:
  - If you use Export/Import, then you can make the destination database an Oracle Database 11g Release 2 (11.2) or later database at the beginning of the operation. Therefore, you do not need to upgrade the destination database after the instantiation.
  - If you use the RMAN DUPLICATE, then the database release of the destination database must be the same as the source database.
  - If you use the RMAN CONVERT DATABASE, then the database release of the destination database must be the equal to or later than the source database.

Table D-1 describes when each instantiation method is supported based on whether the platform at the source and destination databases are the same or different, and whether the character set at the source and destination databases are the same or different.

#### Table D-1 Instantiation Methods for Database Maintenance with Oracle Streams

| Instantiation Method    | Same Platform<br>Supported? | Different Platforms<br>Supported? | Same Character<br>Set Supported? | Different Character<br>Sets Supported? |
|-------------------------|-----------------------------|-----------------------------------|----------------------------------|----------------------------------------|
| Data Pump Export/Import | Yes                         | Yes                               | Yes                              | Yes                                    |
| RMAN DUPLICATE          | Yes                         | No                                | Yes                              | No                                     |
| RMAN CONVERT DATABASE   | No                          | Maybe                             | Yes                              | No                                     |

Only some platform combinations are supported by the RMAN CONVERT DATABASE command. You can use the DBMS\_TDB package to determine whether a platform combination is supported.

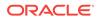

#### See Also:

- Oracle Streams Replication Administrator's Guide for more information
   about Oracle Streams instantiations
- Oracle Database Backup and Recovery User's Guide for instructions on using the RMAN DUPLICATE and CONVERT DATABASE commands
- Oracle Database Backup and Recovery Reference for more information about the RMAN DUPLICATE and CONVERT DATABASE commands
- Oracle Database PL/SQL Packages and Types Reference for more information about the DBMS\_TDB package
- Oracle Database Globalization Support Guide for more information about character set conversion and Export/Import

# D.3 Performing a Database Upgrade or Maintenance Operation Using Oracle Streams

This section describes performing one of the following operations on an Oracle database:

- Upgrading to the current release of Oracle Database from Oracle Database 10g Release 2 (10.2) or Oracle Database 11g Release 1 (11.1)
- Migrating the database to a different platform
- Migrating the database to a different character set
- Modifying database schema objects to support upgrades to user-created applications
- Applying an Oracle Database software patch or patch set

You can use Oracle Streams to achieve little or no downtime during these operations. During the operation, the source database is the existing database on which you are performing the database operation. The capture database is the database on which the Oracle Streams capture process runs. The destination database is the database that will replace the source database at the end of the operation.

Complete the following tasks to perform a database maintenance operation using Oracle Streams:

- Task 1: Beginning the Operation
- Task 2: Setting Up Oracle Streams Before Instantiation
- Task 3: Instantiating the Database
- Task 4: Setting Up Oracle Streams After Instantiation
- Task 5: Finishing the Upgrade or Maintenance Operation and Removing Oracle Streams

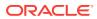

# D.3.1 Task 1: Beginning the Operation

Complete the following steps to begin the upgrade or maintenance operation using Oracle Streams:

1. Create an empty destination database. If you are migrating the database to a different platform, then create the database on a computer system that uses the new platform. If you are migrating the database to a different character set, then create a database that uses the new character set.

Ensure that the destination database has a different global name than the source database. This example assumes that the global name of the source database is orcl.example.com and the global name of the destination database during the database maintenance operation is stms.example.com. The global name of the destination database is changed when the destination database replaces the source database at the end of the maintenance operation.

If you are not upgrading from a prior release of Oracle Database, then create an Oracle Database 11g Release 2 (11.2) or later database. See the Oracle installation guide for your operating system if you must install Oracle, and see the *Oracle Database Administrator's Guide* for information about creating a database.

If you are upgrading from a prior release of Oracle Database, then the release of the empty database you create depends on the instantiation method you decided to use in "Deciding Which Utility to Use for Instantiation":

• If you decided to use export/import for instantiation, then create an empty Oracle Database 11g Release 2 or later database. This database will be the destination database during the upgrade process.

See the Oracle Database installation guide for your operating system if you must install Oracle Database, and see the *Oracle Database Administrator's Guide* for information about creating a database.

• If you decided to use RMAN DUPLICATE for instantiation, then create an empty Oracle database that is the same release as the database you are upgrading.

Specifically, if you are upgrading an Oracle Database 10g Release 2 (10.2) database, then create an Oracle Database 10g Release 2 database. Alternatively, if you are upgrading an Oracle Database 11g Release 1 (11.1) database, then create an Oracle Database 11g Release 1 database.

This database will be the destination database during the upgrade process. Both the source database that is being upgraded and the destination database must be the same release of Oracle when you start the upgrade process.

See the Oracle installation guide for your operating system if you must install Oracle, and see the Oracle *Database Administrator's Guide* for the release for information about creating a database.

 If you decided to use RMAN CONVERT DATABASE for instantiation, then create an empty Oracle database that is a release equal to or later than the database you are upgrading.

Specifically, if you are upgrading an Oracle Database 10g Release 2 (10.2) database, then create an Oracle Database 10g Release 2 database, an Oracle Database 11g Release 1 database, or an Oracle Database 11g Release 2 or later database. Alternatively, if you are upgrading an Oracle Database 11g Release 1 (11.1) database, then create an Oracle Database

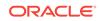

11*g* Release 1 database or an Oracle Database 11*g* Release 2 or later database.

This database will be the destination database during the upgrade process.

See the Oracle installation guide for your operating system if you must install Oracle, and see the Oracle *Database Administrator's Guide* for the release for information about creating a database.

- 2. Ensure that the source database is running in ARCHIVELOG mode. See Oracle Database Administrator's Guide for information about running a database in ARCHIVELOG mode.
- 3. Create an undo tablespace at the capture database if one does not exist. For example, run the following statement while logged into the capture database as an administrative user:

```
CREATE UNDO TABLESPACE undotbs_02
DATAFILE '/u01/oracle/rbdb1/undo0201.dbf' SIZE 2M REUSE AUTOEXTEND ON;
```

The capture process at the capture database uses the undo tablespace.

See "The Capture Database During the Upgrade or Maintenance Operation" for more information about the capture database.

See Oracle Database Administrator's Guide for more information about creating an undo tablespace.

4. Ensure that the initialization parameters are set properly at both databases to support an Oracle Streams environment.

For Oracle Database 11g Release 2 (11.2) or later databases, see *Oracle Streams Replication Administrator's Guide* for information about setting initialization parameters that are relevant to Oracle Streams.

If you are upgrading from a prior release of Oracle Database, then for the source database, see the Oracle Streams documentation for the source database release.

5. Configure an Oracle Streams administrator at each database, including the source database, destination database, and capture database (if the capture database is a third database). This example assumes that the name of the Oracle Streams administrator is strmadmin at each database.

For Oracle Database 11g Release 2 (11.2) or later databases, see Oracle Streams *Replication Administrator's Guide* for more information.

If you are upgrading from a prior release of Oracle Database, then for the source database, see the Oracle Streams documentation for the source database release.

- 6. If you are upgrading user-created applications, then supplementally log any columns at the source database that will be involved in a rule-based transformation, procedure DML handler, or value dependency. These columns must be unconditionally logged at the source database. See *Oracle Streams Replication Administrator's Guide* for information about specifying unconditional supplemental log groups for these columns.
- At the source database, ensure that no changes are made to the database objects that are not supported by Oracle Streams during the upgrade or maintenance operation. To list unsupported database objects, query the DBA\_STREAMS\_UNSUPPORTED data dictionary view.

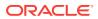

"Preparing for Upgrade or Maintenance of a Database with User-Defined Types" discusses a method for retaining changes to tables that contain user-defined types during the maintenance operation. If you are using this method, then tables that contain user-defined types can remain open during the operation.

#### 👌 Tip:

In Oracle Database 11g Release 1 (11.1) and later databases, you can use the ALTER TABLE statement with the READ ONLY clause to make a table read-only.

# D.3.2 Task 2: Setting Up Oracle Streams Before Instantiation

The specific instructions for setting up Oracle Streams before instantiation depend on which database is the capture database. The PRE\_INSTANTIATION\_SETUP procedure always configures the capture process on the database where it is run. Therefore, this procedure must be run at the capture database.

When you run this procedure, you can specify that the procedure performs the configuration directly, or that the procedure generates a script that contains the configuration actions. See "Deciding Whether to Configure Oracle Streams Directly or Generate a Script". The examples in this section specify that the procedure performs the configuration directly.

Follow the instructions in the appropriate section:

- The Source Database Is the Capture Database
- The Destination Database Is the Capture Database
- A Third Database Is the Capture Database

#### Note:

When the PRE\_INSTANTIATION\_SETUP procedure is running with the perform\_actions parameter set to TRUE, metadata about its configuration actions is recorded in the following data dictionary views: DBA\_RECOVERABLE\_SCRIPT, DBA\_RECOVERABLE\_SCRIPT\_PARAMS, DBA\_RECOVERABLE\_SCRIPT\_BLOCKS, and DBA\_RECOVERABLE\_SCRIPT\_ERRORS. If the procedure stops because it encounters an error, then you can use the RECOVER\_OPERATION procedure in the DBMS\_STREAMS\_ADM package to complete the configuration after you correct the conditions that caused the error. These views are not populated if a script is used to configure the replication environment.

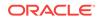

#### See Also:

- "Overview of Using Oracle Streams for Upgrade and Maintenance Operations" for information about the capture database
- Oracle Database PL/SQL Packages and Types Reference for more information about the RECOVER\_OPERATION procedure

#### D.3.2.1 The Source Database Is the Capture Database

Complete the following steps to set up Oracle Streams before instantiation when the source database is the capture database:

- 1. Configure your network and Oracle Net so that the source database can communicate with the destination database. See *Oracle Database Net Services Administrator's Guide* for more information.
- 2. In SQL\*Plus, connect to the source database as the Oracle Streams administrator. In this example, the source database is orcl.example.com.

See Oracle Database Administrator's Guide for information about connecting to a database in SQL\*Plus.

3. Create a database link to the destination database. For example:

```
CREATE DATABASE LINK stms.example.com CONNECT TO strmadmin
IDENTIFIED BY password
USING 'stms.example.com';
```

Run the pre\_instantiation\_setup procedure:

```
DECLARE
   empty_tbs DBMS_STREAMS_TABLESPACE_ADM.TABLESPACE_SET;
BEGIN
   DBMS_STREAMS_ADM.PRE_INSTANTIATION_SETUP(
      maintain_mode => 'GLOBAL',
tablespace_names => empty_tbs,
source_database => 'orcl.example.com',
      destination_database => 'stms.example.com',
      perform_actions => TRUE,
script_name => NULL,
      script_directory_object => NULL,
     script_directory_object => NULL,
capture_name => 'capture_maint',
capture_queue_table => 'strmadmin.capture_q_table',
capture_queue_name => 'strmadmin.capture_q',
propagation_name => 'prop_maint',
apply_name => 'apply_maint',
apply_queue_table => 'strmadmin.apply_q',
apply_queue_name => 'strmadmin.apply_q_table',
bi_directional => FALSE,
include ddl => TRUE,
      include_ddl
                                              => TRUE,
      start_processes => TRUE,
start_processes => FALSE,
exclude_schemas => '*',
exclude_flags => DBMG C
       exclude_flags
                                              => DBMS_STREAMS_ADM.EXCLUDE_FLAGS_UNSUPPORTED +
                                              DBMS_STREAMS_ADM.EXCLUDE_FLAGS_DML +
                                                DBMS_STREAMS_ADM.EXCLUDE_FLAGS_DDL);
END;
/
```

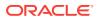

5. Proceed to "Task 3: Instantiating the Database".

#### D.3.2.2 The Destination Database Is the Capture Database

Complete the following steps to set up Oracle Streams before instantiation when the destination database is the capture database:

- 1. Configure your network and Oracle Net so that the source database and destination database can communicate with each other. See *Oracle Database Net Services Administrator's Guide* for more information.
- Ensure that log file shipping from the source database to the destination database is configured. See "Preparing for Downstream Capture" for more information.
- 3. In SQL\*Plus, connect to the destination database as the Oracle Streams administrator. In this example, the destination database is stms.example.com.

See Oracle Database Administrator's Guide for information about connecting to a database in SQL\*Plus.

4. Create a database link to the source database. For example:

```
CREATE DATABASE LINK orcl.example.com CONNECT TO strmadmin
IDENTIFIED BY password
USING 'orcl.example.com';
```

5. Run the pre\_instantiation\_setup procedure:

```
DECLARE
  empty_tbs DBMS_STREAMS_TABLESPACE_ADM.TABLESPACE_SET;
BEGIN
  DBMS_STREAMS_ADM.PRE_INSTANTIATION_SETUP(
    maintain_mode => 'GLOBAL',
tablespace_names => empty_tbs,
source_database => 'orcl.example.com',
     destination_database => 'stms.example.com',
     perform_actions => TRUE,
script_name => NULL,
     script_directory_object => NULL,
     capture_name => 'capture_maint',
     capture_queue_table => 'strmadmin.streams_q_table',
     capture_queue_name => 'strmadmin.streams_q',
    apply_name => 'apply_maint',
apply_queue_table => 'strmadmin.streams_q',
apply_queue_name => 'strmadmin.streams_q_table',
bi_directional => FALSE,
include ddl => TRUE.
    include_dd1 => TRUE,
start_processes => FALSE,
exclude_schemas => '*',
exclude_flags => DBMS_STREAMS_ADM.EXCLUDE_FLAGS_UNSUPPORTED +
DBMS_CONDERING_ADM.EXCLUDE_FLAGS_UNSUPPORTED +
     include_ddl
                                   => TRUE,
                                   DBMS_STREAMS_ADM.EXCLUDE_FLAGS_DML +
                                      DBMS_STREAMS_ADM.EXCLUDE_FLAGS_DDL);
END;
```

/

Notice that the propagation\_name parameter is omitted because a propagation is not necessary when the destination database is the capture database and the downstream capture process and apply process use the same queue at the destination database.

Also, notice that the capture process and apply process will share a queue named  $streams_q$  at the destination database.

ORACLE

6. Proceed to "Task 3: Instantiating the Database".

## D.3.2.3 A Third Database Is the Capture Database

This example assumes that the global name of the third database is thrd.example.com. Complete the following steps to set up Oracle Streams before instantiation when a third database is the capture database:

- 1. Configure your network and Oracle Net so that the source database, destination database, and third database can communicate with each other. See *Oracle Database Net Services Administrator's Guide* for more information.
- 2. Ensure that log file shipping from the source database to the third database is configured. See "Preparing for Downstream Capture" for more information.
- 3. In SQL\*Plus, connect to the third database as the Oracle Streams administrator. In this example, the third database is thrd.example.com.

See Oracle Database Administrator's Guide for information about connecting to a database in SQL\*Plus.

4. Create a database link to the source database. For example:

```
CREATE DATABASE LINK orcl.example.com CONNECT TO strmadmin
IDENTIFIED BY password
USING 'orcl.example.com';
```

Create a database link to the destination database. For example:

```
CREATE DATABASE LINK stms.example.com CONNECT TO strmadmin
IDENTIFIED BY password
USING 'stms.example.com';
```

Run the pre\_instantiation\_setup procedure:

```
DECLARE
  empty_tbs DBMS_STREAMS_TABLESPACE_ADM.TABLESPACE_SET;
BEGIN
  DBMS_STREAMS_ADM.PRE_INSTANTIATION_SETUP(
     maintain_mode => 'GLOBAL',
tablespace_names => empty_tbs,
source_database => 'orcl.example.com',
      destination_database => 'stms.example.com',
      perform_actions => TRUE,
script_name => NULL,
      script_directory_object => NULL,
      capture_name => 'capture_maint',
      capture_queue_table => 'strmadmin.capture_q_table',
     capture_queue_table => 'strmadmin.capture_q_table
capture_queue_name => 'strmadmin.capture_q',
propagation_name => 'prop_maint',
apply_name => 'apply_maint',
apply_queue_table => 'strmadmin.apply_q',
apply_queue_name => 'strmadmin.apply_q_table',
bi_directional => FALSE,
include_ddl => TRUE,
      include_ddl
                                          => TRUE,
      include_ddl => TRUE,
start_processes => FALSE,
exclude_schemas => '*',
exclude_flags => DBMS_S
DBMC_CTDE
                                           => DBMS_STREAMS_ADM.EXCLUDE_FLAGS_UNSUPPORTED +
                                           DBMS_STREAMS_ADM.EXCLUDE_FLAGS_DML +
                                           DBMS_STREAMS_ADM.EXCLUDE_FLAGS_DDL);
END;
```

ORACLE

/

7. Proceed to "Task 3: Instantiating the Database".

# D.3.3 Task 3: Instantiating the Database

"Deciding Which Utility to Use for Instantiation" discusses different options for instantiating an entire database. Complete the steps in the appropriate section based on the instantiation option you are using:

- Instantiating the Database Using Export/Import
- Instantiating the Database Using the RMAN DUPLICATE Command
- Instantiating the Database Using the RMAN CONVERT DATABASE Command

#### See Also:

*Oracle Streams Replication Administrator's Guide* for more information about performing instantiations

#### D.3.3.1 Instantiating the Database Using Export/Import

Complete the following steps to instantiate an entire database with Data Pump:

1. In SQL\*Plus, connect to the source database as the Oracle Streams administrator.

See Oracle Database Administrator's Guide for information about connecting to a database in SQL\*Plus.

2. Create a directory object to hold the export dump file and export log file. For example:

CREATE DIRECTORY dpump\_dir AS '/usr/dpump\_dir';

3. While connected to the source database as the Oracle Streams administrator, determine the current system change number (SCN) of the source database:

```
SET SERVEROUTPUT ON SIZE 1000000
DECLARE
  current_scn NUMBER;
BEGIN
  current_scn:= DBMS_FLASHBACK.GET_SYSTEM_CHANGE_NUMBER;
     DBMS_OUTPUT.PUT_LINE('Current SCN: ' || current_scn);
END;
/
```

The returned SCN value is specified for the FLASHBACK\_SCN Data Pump export parameter in Step 4. Specifying the FLASHBACK\_SCN export parameter, or a similar export parameter, ensures that the export is consistent to a single SCN. In this example, assume that the query returned 876606.

After you perform this query, ensure that no DDL changes are made to the objects being exported until after the export is complete.

4. On a command line, use Data Pump to export the source database.

Perform the export by connecting as an administrative user who is granted EXP\_FULL\_DATABASE role. This user also must have READ and WRITE privilege on the

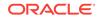

directory object created in Step 2. This example connects as the Oracle Streams administrator strmadmin.

The following example is a Data Pump export command:

expdp strmadmin FULL DIRECTORY=DPUMP\_DIR DUMPFILE=orc1.dmp FLASHBACK\_SCN=876606

# See Also: Oracle Database Utilities for information about performing a Data Pump export

- 5. In SQL\*Plus, connect to the destination database as the Oracle Streams administrator.
- 6. Create a directory object to hold the import dump file and import log file. For example:

CREATE DIRECTORY dpump\_dir AS '/usr/dpump\_dir';

- 7. Transfer the Data Pump export dump file orcl.dmp to the destination database. You can use the DBMS\_FILE\_TRANSFER package, binary FTP, or some other method to transfer the file to the destination database. After the file transfer, the export dump file should reside in the directory that corresponds to the directory object created in Step 6.
- 8. On a command line at the destination database, use Data Pump to import the export dump file orcl.dmp. Ensure that no changes are made to the database tables until the import is complete. Performing the import automatically sets the instantiation SCN for the destination database and all of its objects.

Perform the import by connecting as an administrative user who is granted IMP\_FULL\_DATABASE role. This user also must have READ and WRITE privilege on the directory object created in Step 6. This example connects as the Oracle Streams administrator strmadmin.

Ensure that you set the streams\_configuration import parameter to n.

The following example is an import command:

impdp strmadmin FULL DIRECTORY=DPUMP\_DIR DUMPFILE=orc1.dmp STREAMS\_CONFIGURATION=n

#### See Also:

*Oracle Database Utilities* for information about performing a Data Pump import

## D.3.3.2 Instantiating the Database Using the RMAN DUPLICATE Command

If you use the RMAN DUPLICATE command for instantiation on the same platform, then complete the following steps:

 Create a backup of the source database if one does not exist. RMAN requires a valid backup for duplication. In this example, create a backup of orcl.example.com if one does not exist.

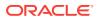

#### Note:

A backup of the source database is not necessary if you use the FROM ACTIVE DATABASE option when you run the RMAN DUPLICATE command. For large databases, the FROM ACTIVE DATABASE option requires significant network resources. This example does not use this option.

2. In SQL\*Plus, connect as an administrative user to the source database. In this example, the source database is orcl.example.com.

See Oracle Database Administrator's Guide for information about connecting to a database in SQL\*Plus.

3. Determine the until SCN for the RMAN DUPLICATE command. For example:

```
SET SERVEROUTPUT ON SIZE 1000000
DECLARE
    until_scn NUMBER;
BEGIN
    until_scn:= DBMS_FLASHBACK.GET_SYSTEM_CHANGE_NUMBER;
        DBMS_OUTPUT.PUT_LINE('Until SCN: ' || until_scn);
END;
/
```

Make a note of the until SCN value. This example assumes that the until SCN value is 748045. You will set the UNTIL SCN option to this value when you use RMAN to duplicate the database in Step 7 and as the instantiation SCN in "Task 4: Setting Up Oracle Streams After Instantiation".

4. Archive the current online redo log. For example:

ALTER SYSTEM ARCHIVE LOG CURRENT;

- 5. Prepare your environment for database duplication, which includes preparing the destination database as an auxiliary instance for duplication. See the *Oracle Database Backup and Recovery User's Guide* for more information.
- 6. Start the RMAN client, and connect to the database orcl.example.com as TARGET and to the stms.example.com database as AUXILIARY. Connect to each database as an administrative user.

See Oracle Database Backup and Recovery Reference for more information about the RMAN CONNECT command.

7. Use the RMAN DUPLICATE command with the OPEN RESTRICTED option to instantiate the source database at the destination database. The OPEN RESTRICTED option is required. This option enables a restricted session in the duplicate database by issuing the following SQL statement: ALTER SYSTEM ENABLE RESTRICTED SESSION. RMAN issues this statement immediately before the duplicate database is opened.

You can use the UNTIL SCN clause to specify an SCN for the duplication. Use the until SCN determined in Step 3 for this clause. Archived redo logs must be available for the until SCN specified and for higher SCN values. Therefore, Step 4 archived the redo log containing the until SCN.

Ensure that you use TO database\_name in the DUPLICATE command to specify the database name of the duplicate database. In this example, the database name of the duplicate database is stms. Therefore, the DUPLICATE command for this example includes TO stms.

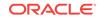

The following example is an RMAN DUPLICATE command:

```
RMAN> RUN
{
   SET UNTIL SCN 748045;
   ALLOCATE AUXILIARY CHANNEL stms DEVICE TYPE sbt;
   DUPLICATE TARGET DATABASE TO stms
   NOFILENAMECHECK
   OPEN RESTRICTED;
}
```

- 8. In SQL\*Plus, connect to the destination database as a system administrator. In this example, the destination database is stms.example.com.
- 9. Rename the global name. After an RMAN database instantiation, the destination database has the same global name as the source database, but the destination database must have its original name until the end of the operation. Rename the global name of the destination database back to its original name with the following statement:

ALTER DATABASE RENAME GLOBAL\_NAME TO stms.example.com;

- 10. If you are upgrading the database from a prior release to Oracle Database 11g Release 2 or later, then upgrade the destination database. See the Oracle Database Upgrade Guide for more information. If you are not upgrading the database, then skip this step and proceed to the next step.
- **11.** In SQL\*Plus, connect to the destination database as the Oracle Streams administrator.
- **12.** Create a database link to the source database. For example:

```
CREATE DATABASE LINK orcl.example.com CONNECT TO strmadmin
IDENTIFIED BY password
USING 'orcl.example.com';
```

This database link is required because the <code>post\_INSTANTIATION\_SETUP</code> procedure runs the <code>set\_GLOBAL\_INSTANTIATION\_SCN</code> procedure in the <code>DBMS\_APPLY\_ADM</code> package at the destination database, and the <code>set\_GLOBAL\_INSTANTIATION\_SCN</code> procedure requires the database link.

13. If the source database and the capture database are the same database, then while still connected as the Oracle Streams administrator in SQL\*Plus to the destination database, drop the database link from the source database to the destination database that was cloned from the source database:

DROP DATABASE LINK stms.example.com;

#### 🖋 See Also:

Oracle Database Backup and Recovery Reference for more information about the RMAN DUPLICATE command

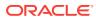

## D.3.3.3 Instantiating the Database Using the RMAN CONVERT DATABASE Command

If you use the RMAN CONVERT DATABASE command for instantiation to migrate the database to a different platform, then complete the following steps:

- 1. Create a backup of the source database if one does not exist. RMAN requires a valid backup. In this example, create a backup of orcl.example.com if one does not exist.
- 2. In SQL\*Plus, connect to the source database as an administrative user.

See Oracle Database Administrator's Guide for information about connecting to a database in SQL\*Plus.

3. Archive the current online redo log. For example:

ALTER SYSTEM ARCHIVE LOG CURRENT;

- 4. Prepare your environment for database conversion, which includes opening the source database in read-only mode. Complete the following steps:
  - a. If the source database is open, then shut it down and start it in read-only mode.
  - **b.** Run the CHECK\_DB and CHECK\_EXTERNAL functions in the DBMS\_TDB package. Check the results to ensure that the conversion is supported by the RMAN CONVERT DATABASE command.

## See Also:

*Oracle Database Backup and Recovery User's Guide* for more information about these steps

5. Determine the current SCN of the source database:

```
SET SERVEROUTPUT ON SIZE 1000000
DECLARE
current_scn NUMBER;
BEGIN
current_scn:= DBMS_FLASHBACK.GET_SYSTEM_CHANGE_NUMBER;
DBMS_OUTPUT.PUT_LINE('Current SCN: ' || current_scn);
END;
/
```

Make a note of the SCN value returned. You will use this number for the instantiation SCN in "Task 4: Setting Up Oracle Streams After Instantiation". For this example, assume that the returned value is 748044.

6. Start the RMAN client, and connect to the source database orcl.example.com as TARGET as an administrative user.

See Oracle Database Backup and Recovery Reference for more information about the RMAN CONNECT command.

7. Run the CONVERT DATABASE command.

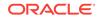

Ensure that you use NEW DATABASE database\_name in the CONVERT DATABASE command to specify the database name of the destination database. In this example, the database name of the destination database is stms. Therefore, the CONVERT DATABASE command for this example includes NEW DATABASE stms.

The following example is an RMAN CONVERT DATABASE command for a destination database that is running on the Linux IA (64-bit) platform:

CONVERT DATABASE NEW DATABASE 'stms' TRANSPORT SCRIPT '/tmp/convertdb/transportscript.sql' TO PLATFORM 'Linux IA (64-bit)' DB\_FILE\_NAME\_CONVERT = ('/home/oracle/dbs','/tmp/convertdb');

- 8. Transfer the data files, PFILE, and SQL script produced by the RMAN CONVERT DATABASE command to the computer system that is running the destination database.
- On the computer system that is running the destination database, modify the SQL script so that the destination database always opens with restricted session enabled.

An example script follows with the necessary modifications in bold font:

```
-- The following commands will create a control file and use it
-- to open the database.
-- Data used by Recovery Manager will be lost.
-- The contents of online logs will be lost and all backups will
-- be invalidated. Use this only if online logs are damaged.
-- After mounting the created controlfile, the following SQL
-- statement will place the database in the appropriate
-- protection mode:
-- ALTER DATABASE SET STANDBY DATABASE TO MAXIMIZE PERFORMANCE
STARTUP NOMOUNT PFILE='init_00gd2lak_1_0.ora'
CREATE CONTROLFILE REUSE SET DATABASE "STMS" RESETLOGS NOARCHIVELOG
   MAXLOGFILES 32
   MAXLOGMEMBERS 2
   MAXDATAFILES 32
   MAXINSTANCES 1
   MAXLOGHISTORY 226
LOGFILE
 GROUP 1 '/tmp/convertdb/archlog1' SIZE 25M,
 GROUP 2 '/tmp/convertdb/archlog2' SIZE 25M
DATAFILE
  '/tmp/convertdb/systemdf',
  '/tmp/convertdb/sysauxdf',
  '/tmp/convertdb/datafile1',
  '/tmp/convertdb/datafile2',
  '/tmp/convertdb/datafile3'
CHARACTER SET WE8DEC
;
-- NOTE: This ALTER SYSTEM statement is added to enable restricted session.
ALTER SYSTEM ENABLE RESTRICTED SESSION;
-- Database can now be opened zeroing the online logs.
ALTER DATABASE OPEN RESETLOGS;
-- No tempfile entries found to add.
```

\_ \_

```
set echo off
prompt -----
prompt * Your database has been created successfully!
prompt * There are many things to think about for the new database. Here
prompt * is a checklist to help you stay on track:
prompt * 1. You may want to redefine the location of the directory objects.
prompt * 2. You may want to change the internal database identifier (DBID)
prompt * or the global database name for this database. Use the
prompt * NEWDBID Utility (nid).
prompt -----
SHUTDOWN IMMEDIATE
-- NOTE: This startup has the UPGRADE parameter.
-- The startup already has restricted session enabled, so no change is needed.
STARTUP UPGRADE PFILE='init_00gd2lak_1_0.ora'
@@ ?/rdbms/admin/utlirp.sql
SHUTDOWN IMMEDIATE
-- NOTE: The startup below is generated without the RESTRICT clause.
-- Add the RESTRICT clause.
STARTUP RESTRICT PFILE='init_00gd2lak_1_0.ora'
-- The following step will recompile all PL/SQL modules.
-- It may take serveral hours to complete.
@@ ?/rdbms/admin/utlrp.sql
set feedback 6;
```

Other changes to the script might be necessary. For example, the data file locations and PFILE location might need to be changed to point to the correct locations on the destination database computer system.

- 10. In SQL\*Plus, connect to the destination database as a system administrator.
- 11. Rename the global name. After an RMAN database instantiation, the destination database has the same global name as the source database, but the destination database must have its original name until the end of the maintenance operation. Rename the global name of the destination database back to its original name with the following statement:

ALTER DATABASE RENAME GLOBAL\_NAME TO stms.example.com;

- 12. If you are upgrading the database from a prior release to Oracle Database 11g Release 2 or later, then upgrade the destination database. See the *Oracle Database Upgrade Guide* for more information. If you are not upgrading the database, then skip this step and proceed to the next step.
- **13.** Connect to the destination database as the Oracle Streams administrator using the new global name.
- **14.** Create a database link to the source database. For example:

```
CREATE DATABASE LINK orcl.example.com CONNECT TO strmadmin
IDENTIFIED BY password
USING 'orcl.example.com';
```

This database link is required because the <code>post\_INSTANTIATION\_SETUP</code> procedure runs the <code>set\_GLOBAL\_INSTANTIATION\_SCN</code> procedure in the <code>DBMS\_APPLY\_ADM</code> package at the destination database, and the <code>set\_GLOBAL\_INSTANTIATION\_SCN</code> procedure requires the database link.

**15.** If the source database and the capture database are the same database, then while still connected as the Oracle Streams administrator in SQL\*Plus to the

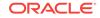

destination database, drop the database link from the source database to the destination database that was cloned from the source database:

DROP DATABASE LINK stms.example.com;

## D.3.4 Task 4: Setting Up Oracle Streams After Instantiation

To set up Oracle Streams after instantiation, run the <code>POST\_INSTANTIATION\_SETUP</code> procedure. The <code>POST\_INSTANTIATION\_SETUP</code> procedure must be run at the database where the <code>PRE\_INSTANTIATION\_SETUP</code> procedure was run in "Task 2: Setting Up Oracle Streams Before Instantiation".

When you run the POST\_INSTANTIATION\_SETUP procedure, you can specify that the procedure performs the configuration directly, or that the procedure generates a script that contains the configuration actions. See "Deciding Whether to Configure Oracle Streams Directly or Generate a Script". The examples in this section specify that the procedure performs the configuration directly.

The parameter values specified in the PRE\_INSTANTIATION\_SETUP and POST\_INSTANTIATION\_SETUP procedures must match, except for the values of the following parameters: perform\_actions, script\_name, script\_directory\_object, and start\_processes. In this example, all of the parameter values match in the two procedures.

It is important to set the instantiation\_scn parameter in the POST\_INSTANTIATION\_SETUP procedure correctly. Follow these instructions when you set this parameter:

 If RMAN was used for instantiation, then set the instantiation\_scn parameter to the value determined during instantiation. This value was determined when you completed the instantiation in "Instantiating the Database Using the RMAN DUPLICATE Command" or "Instantiating the Database Using the RMAN CONVERT DATABASE Command".

The source database and third database examples in this section set the instantiation\_scn parameter to 748044 for the following reasons:

- If the RMAN DUPLICATE command was used for instantiation, then the command duplicates the database up to one less than the SCN value specified in the UNTIL SCN clause. Therefore, you should subtract one from the until SCN value that you specified when you ran the DUPLICATE command in Step 7 in "Instantiating the Database Using the RMAN DUPLICATE Command". In this example, the until SCN was set to 748045. Therefore, the instantiation\_scn parameter should be set to 748045 1, or 748044.
- If the RMAN CONVERT DATABASE command was used for instantiation, then the instantiation\_scn parameter should be set to the SCN value determined immediately before running the CONVERT DATABASE command. This value was determined in Step 5 in "Instantiating the Database Using the RMAN CONVERT DATABASE Command".
- If Export/Import was used for instantiation, then the instantiation SCN was set during import, and the instantiation\_scn parameter must be set to NULL. The destination database example in this section sets the instantiation\_scn to NULL because RMAN cannot be used for database instantiation when the destination database is the capture database.

The specific instructions for setting up Oracle Streams after instantiation depend on which database is the capture database. Follow the instructions in the appropriate section:

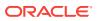

- The Source Database Is the Capture Database
- The Destination Database Is the Capture Database
- A Third Database Is the Capture Database

## Note:

When the POST\_INSTANTIATION\_SETUP procedure is running with the perform\_actions parameter set to TRUE, metadata about its configuration actions is recorded in the following data dictionary views: DBA\_RECOVERABLE\_SCRIPT, DBA\_RECOVERABLE\_SCRIPT\_PARAMS, DBA\_RECOVERABLE\_SCRIPT\_BLOCKS, and DBA\_RECOVERABLE\_SCRIPT\_ERRORS. If the procedure stops because it encounters an error, then you can use the RECOVER\_OPERATION procedure in the DBMS\_STREAMS\_ADM package to complete the configuration after you correct the conditions that caused the error. These views are not populated if a script is used to configure the replication environment.

## See Also:

- "Overview of Using Oracle Streams for Upgrade and Maintenance
   Operations" for information about the capture database
- Oracle Database PL/SQL Packages and Types Reference for more information about the RECOVER\_OPERATION procedure

## D.3.4.1 The Source Database Is the Capture Database

Complete the following steps to set up Oracle Streams after instantiation when the source database is the capture database:

 In SQL\*Plus, connect to the source database as the Oracle Streams administrator. In this example, the source database is orcl.example.com.

See Oracle Database Administrator's Guide for information about connecting to a database in SQL\*Plus.

2. Run the post\_instantiation\_setup procedure:

```
DECLARE
empty_tbs DBMS_STREAMS_TABLESPACE_ADM.TABLESPACE_SET;
BEGIN
DBMS_STREAMS_ADM.POST_INSTANTIATION_SETUP(
   maintain_mode => 'GLOBAL',
   tablespace_names => empty_tbs,
   source_database => 'orcl.example.com',
   destination_database => 'stms.example.com',
   perform_actions => TRUE,
   script_name => NULL,
   script_directory_object => NULL,
   capture_name => 'capture_maint',
   capture_queue_table => 'strmadmin.capture_q_table',
   capture_queue_name => 'prop_maint',
```

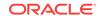

```
apply_name => 'apply_maint',
apply_queue_table => 'strmadmin.apply_q',
apply_queue_name => 'strmadmin.apply_q_table',
bi_directional => FALSE,
include_ddl
        include_ddl
                                                      => TRUE,
       include_ddl => TRUE,
start_processes => FALSE,
instantiation_scn => 748044, -- NULL if Export/Import instantiation
exclude_schemas => '*',
exclude_flags => DBMS_STREAMS_ADM.EXCLUDE_FLAGS_UNSUPPORTED +
DBMS_STREAMS_ADM.EXCLUDE_FLAGS_DML +
                                                       DBMS_STREAMS_ADM.EXCLUDE_FLAGS_DML +
                                                         DBMS_STREAMS_ADM.EXCLUDE_FLAGS_DDL);
END;
```

Ensure that the instantiation\_scn parameter is set to NULL if export/import was used for instantiation instead of RMAN.

Proceed to "Task 5: Finishing the Upgrade or Maintenance Operation and 3. Removing Oracle Streams".

## D.3.4.2 The Destination Database Is the Capture Database

/

Complete the following steps to set up Oracle Streams after instantiation when the destination database is the capture database:

In SQL\*Plus, connect to the destination database as the Oracle Streams 1. administrator. In this example, the destination database is stms.example.com.

See Oracle Database Administrator's Guide for information about connecting to a database in SQL\*Plus.

2. Run the POST\_INSTANTIATION\_SETUP procedure:

```
DECLARE
   empty_tbs DBMS_STREAMS_TABLESPACE_ADM.TABLESPACE_SET;
BEGIN
   DBMS_STREAMS_ADM.POST_INSTANTIATION_SETUP(
     maintain_mode => 'GLOBAL',
tablespace_names => empty_tbs,
source_database => 'orcl.example.com',
      destination_database => 'stms.example.com',
      perform_actions => TRUE,
script_name => NULL,
      script_directory_object => NULL,
      capture_name => 'capture_maint',
      capture_queue_table => 'strmadmin.streams_q_table',
     capture_queue_table => 'strmadmin.streams_q_table',
capture_queue_name => 'strmadmin.streams_q',
apply_name => 'apply_maint',
apply_queue_table => 'strmadmin.streams_q',
apply_queue_name => 'strmadmin.streams_q_table',
bi_directional => FALSE,
include_ddl => TRUE,
start_processes => FALSE,
instantiation_scn => NULL,
exclude_schemas => '*',
exclude_flags => DBMS_STREAMS_ADM.EXCLUDE_FLAGS_I
                                             => DBMS_STREAMS_ADM.EXCLUDE_FLAGS_UNSUPPORTED +
                                             DBMS_STREAMS_ADM.EXCLUDE_FLAGS_DML +
                                              DBMS_STREAMS_ADM.EXCLUDE_FLAGS_DDL);
END;
```

ORACLE

Notice that the propagation\_name parameter is omitted because a propagation is not necessary when the destination database is the capture database.

**3.** Proceed to "Task 5: Finishing the Upgrade or Maintenance Operation and Removing Oracle Streams".

## D.3.4.3 A Third Database Is the Capture Database

This example assumes that the global name of the third database is thrd.example.com. Complete the following steps to set up Oracle Streams after instantiation when a third database is the capture database:

1. In SQL\*Plus, connect to the third database as the Oracle Streams administrator. In this example, the third database is thrd.example.com.

See Oracle Database Administrator's Guide for information about connecting to a database in SQL\*Plus.

2. Run the post\_instantiation\_setup procedure:

```
DECLARE
  empty_tbs DBMS_STREAMS_TABLESPACE_ADM.TABLESPACE_SET;
BEGIN
  DBMS_STREAMS_ADM.POST_INSTANTIATION_SETUP(
     maintain_mode => 'GLOBAL',
    tablespace_names => empty_tbs,
source_database => 'orcl.example.com',
     destination_database => 'stms.example.com',
     perform_actions => TRUE,
script_name => NULL,
     script_directory_object => NULL,
     capture_name => 'capture_maint',
capture_queue_table => 'strmadmin.capture_q_table',
    capture_queue_name => 'strmadmin.capture_q',
propagation_name => 'prop_maint',
apply_name => 'apply_maint',
apply_queue_table => 'strmadmin.apply_q',
apply_queue_name => 'strmadmin.apply_q_table',
bi_directional => FALSE,
include_ddl => TPUE
    include_ddl => TRUE,
start_processes => FALSE,
instantiation_scn => 748044, -- NULL if Export/Import instantiation
     include_ddl
                                  => TRUE,
     exclude_schemas
                                   => '*',
     exclude flags
                                   => DBMS STREAMS ADM.EXCLUDE FLAGS UNSUPPORTED +
                                   DBMS STREAMS ADM.EXCLUDE FLAGS DML +
                                      DBMS_STREAMS_ADM.EXCLUDE_FLAGS_DDL);
END;
```

/

Ensure that the <code>instantiation\_scn</code> parameter is set to <code>NULL</code> if export/import was used for instantiation instead of RMAN.

**3.** Proceed to "Task 5: Finishing the Upgrade or Maintenance Operation and Removing Oracle Streams".

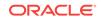

## D.3.5 Task 5: Finishing the Upgrade or Maintenance Operation and Removing Oracle Streams

Complete the following steps to finish the upgrade or maintenance operation and remove Oracle Streams components:

- 1. At the destination database, disable any imported jobs that modify data that will be replicated from the source database. Query the DBA\_JOBS data dictionary view to list the jobs.
- 2. If you are applying a patch or patch set, then apply the patch or patch set to the destination database. Follow the instructions included with the patch or patch set. If you are not applying a patch or patch set, then skip this step and proceed to the next step.
- **3.** If you are upgrading user-created applications, then, at the destination database, you might need to complete the following steps:
  - a. Modify the schema objects in the database to support the upgraded usercreated applications.
  - b. Configure one or more declarative rule-based transformations and procedure DML handlers that modify row LCRs from the source database so that the apply process applies these row LCRs to the modified schema objects correctly. For example, if a column name was changed to support the upgraded user-created applications, then a declarative rule-based transformation should rename the column in a row LCR that involves the column.

See "Handling Modifications to Schema Objects".

**c.** Configure one or more virtual dependency definitions if row LCRs might contain logical dependencies that cannot be detected by the apply process alone.

See "Handling Logical Dependencies".

4. In SQL\*Plus, connect to the destination database as an administrative user.

See Oracle Database Administrator's Guide for information about connecting to a database in SQL\*Plus.

5. Use the Alter system statement to disable the RESTRICTED SESSION:

ALTER SYSTEM DISABLE RESTRICTED SESSION;

- 6. In SQL\*Plus, connect to the destination database as the Oracle Streams administrator.
- 7. Start the apply process. For example:

```
BEGIN
DBMS_APPLY_ADM.START_APPLY(
    apply_name => 'apply_maint');
END;
/
```

- 8. In SQL\*Plus, connect to the capture database as the Oracle Streams administrator.
- 9. Start the capture process. For example:

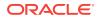

```
BEGIN
   DBMS_CAPTURE_ADM.START_CAPTURE(
      capture_name => 'capture_maint');
END;
/
```

This step begins the process of replicating changes that were made to the source database during instantiation of the destination database.

**10.** Monitor the Oracle Streams environment until the apply process at the destination database has applied most of the changes from the source database.

To determine whether the apply process at the destination database has applied most of the changes from the source database, complete the following steps:

a. Query the enqueue message number of the capture process and the message with the oldest system change number (SCN) for the apply process to see if they are nearly equal.

For example, if the name of the capture process is <code>capture\_maint</code>, and the name of the apply process is <code>apply\_maint</code>, then run the following query at the capture database:

COLUMN ENQUEUE\_MESSAGE\_NUMBER HEADING 'Captured SCN' FORMAT 9999999999 COLUMN OLDEST\_SCN\_NUM HEADING 'Oldest Applied SCN' FORMAT 9999999999

SELECT c.ENQUEUE\_MESSAGE\_NUMBER, a.OLDEST\_SCN\_NUM
FROM V\$STREAMS\_CAPTURE c, V\$STREAMS\_APPLY\_READER@stms.example.com a
WHERE c.CAPTURE\_NAME = 'CAPTURE\_MAINT'
AND a.APPLY\_NAME = 'APPLY\_MAINT';

When the two values returned by this query are nearly equal, most of the changes from the source database have been applied at the destination database, and you can proceed to the next step. At this point in the process, the values returned by this query might never be equal because the source database still allows changes.

If this query returns no results, then ensure that the Oracle Streams clients in the environment are enabled by querying the STATUS column in the DBA\_CAPTURE view at the capture database and the DBA\_APPLY view at the destination database. If a propagation is used, you can check the status of the propagation by running the query in "Displaying Information About the Schedules for Propagation Jobs".

If an Oracle Streams client is disabled, then try restarting it. If an Oracle Streams client will not restart, then troubleshoot the environment using the information in Identifying Problems in an Oracle Streams Environment.

**b.** Query the state of the apply process apply servers at the destination database to determine whether they have finished applying changes.

For example, if the name of the apply process is <code>apply\_maint</code>, then run the following query at the source database:

COLUMN STATE HEADING 'Apply Server State' FORMAT A20

SELECT STATE
FROM V\$STREAMS\_APPLY\_SERVER@stms.example.com
WHERE APPLY\_NAME = 'APPLY\_MAINT';

When the state for all apply servers is IDLE, you can proceed to the next step.

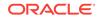

- **11.** Connect to the destination database as the Oracle Streams administrator.
- **12.** Ensure that there are no apply errors by running the following query:

```
SELECT COUNT(*) FROM DBA_APPLY_ERROR;
```

If this query returns zero, then move on to the next step. If this query shows errors in the error queue, then resolve these errors before continuing. See "Managing Apply Errors" for more information.

- **13**. Disconnect all applications and users from the source database.
- 14. Connect to the source database as an administrative user.
- 15. Restrict access to the database. For example:

ALTER SYSTEM ENABLE RESTRICTED SESSION;

- **16.** While connected as an administrative user in SQL\*Plus to the source database, repeat the query you ran in Step 1010.a. When the two values returned by the query are equal, all of the changes from the source database have been applied at the destination database, and you can move on to the next step.
- 17. Connect to the destination database as the Oracle Streams administrator.
- **18.** Repeat the query you ran in Step 12. If this query returns zero, then move on to the next step. If this query shows errors in the error queue, then resolve these errors before continuing. See "Managing Apply Errors" for more information.
- 19. If you performed any actions that created, modified, or deleted job slaves at the source database during the upgrade or maintenance operation, then perform the same actions at the destination database. See "Considerations for Job Slaves and PL/SQL Package Subprograms" for more information.
- 20. If you invoked any Oracle-supplied PL/SQL package subprograms at the source database during the upgrade or maintenance operation that modified both user data and dictionary metadata at the same time, then invoke the same subprograms at the destination database. See "Considerations for Job Slaves and PL/SQL Package Subprograms" for more information.
- 21. Remove the Oracle Streams components that are no longer needed from both databases, including the ANYDATA queues, supplemental logging specifications, the capture process, the propagation if one exists, and the apply process. Connect as the Oracle Streams administrator in SQL\*Plus to the capture database, and run the CLEANUP\_INSTANTIATION\_SETUP procedure to remove the Oracle Streams components at both databases.

If the capture database is the source database or a third database, then run the following procedure:

```
DECLARE
empty_tbs DBMS_STREAMS_TABLESPACE_ADM.TABLESPACE_SET;
BEGIN
DBMS_STREAMS_ADM.CLEANUP_INSTANTIATION_SETUP(
   maintain_mode => 'GLOBAL',
   tablespace_names => empty_tbs,
   source_database => 'orcl.example.com',
   destination_database => 'stms.example.com',
   perform_actions => TRUE,
   script_name => NULL,
   script_directory_object => NULL,
   capture_name => 'capture_maint',
   capture_queue_table => 'strmadmin.capture_q_table',
```

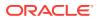

```
capture_queue_name => 'strmadmin.capture_q',
propagation_name => 'prop_maint',
apply_name => 'apply_maint',
apply_queue_table => 'strmadmin.apply_q',
apply_queue_name => 'strmadmin.apply_q_table',
bi_directional => FALSE,
change_global_name => TRUE);
END;
```

If the capture database is the destination database, then run the following procedure:

```
DECLARE
  empty_tbs DBMS_STREAMS_TABLESPACE_ADM.TABLESPACE_SET;
BEGIN
  DBMS_STREAMS_ADM.CLEANUP_INSTANTIATION_SETUP(
    maintain_mode => 'GLOBAL',
    tablespace_names => empty_tbs,
source_database => 'orcl.example.com',
    destination_database => 'stms.example.com',
    perform_actions => TRUE,
    script_name
                                  => NULL,
    script_directory_object => NULL,
    capture_name => 'capture_maint',
    capture_queue_table => 'strmadmin.streams_q_table',
    capture_queue_name => 'strmadmin.streams_q_tuble',
apply_name => 'strmadmin.streams_q',
apply_queue_table => 'strmadmin.streams_q',
apply_queue_name => 'strmadmin.streams_q_table',
bi_directional => FALSE,
change_global_name => TRUE);
END;
/
```

Notice that the propagation\_name parameter is omitted because a propagation is not necessary when the destination database is the capture database.

Both sample procedures in this step rename the global name of the destination database to orcl.example.com because the change\_global\_name parameter is set to TRUE.

- 22. Shut down the source database. This database should not be opened again.
- 23. At the destination database, enable any jobs that you disabled earlier.
- 24. Make the destination database available for applications and users. Redirect any applications and users that were connecting to the source database to the destination database. If necessary, reconfigure your network and Oracle Net so that systems that communicated with the source database now communicate with the destination database. See *Oracle Database Net Services Administrator's Guide* for more information.
- 25. If you no longer need the Oracle Streams administrator at the destination database, then connect as an administrative user in SQL\*Plus to the destination database, and run the following statement:

DROP USER strmadmin CASCADE;

The upgrade or maintenance operation is complete.

ORACLE

# Online Upgrade of an Earlier Database with Oracle Streams

This appendix describes how to perform a database upgrade from one of the following Oracle Database releases with Oracle Streams:

- Oracle Database 10g Release 1 (10.1)
- Oracle9i Release 2 (9.2)

The database upgrade operation described in this appendix uses the features of Oracle Streams to achieve little or no database down time.

The following topics describe performing an online database upgrade with Oracle Streams:

- Overview of Using Oracle Streams in the Database Upgrade Process
- Preparing for a Database Upgrade Using Oracle Streams
- Performing a Database Upgrade Using Oracle Streams

## See Also:

Online Database Upgrade and Maintenance with Oracle Streams for information about upgrading from Oracle Database 10g Release 2 (10.2) or later and for information about performing other database maintenance operations with Oracle Streams

## E.1 Overview of Using Oracle Streams in the Database Upgrade Process

An Oracle database upgrade is the process of transforming an existing, prior release of an Oracle database into the current release. A database upgrade typically requires substantial database down time, but you can perform a database upgrade with little or no down time by using the features of Oracle Streams. To do so, you use Oracle Streams to configure a replication environment with the following databases:

- Source Database: The original database that is being upgraded.
- **Capture Database:** The database where a capture process captures changes made to the source database during the upgrade.
- Destination Database: The copy of the source database where an apply process applies changes made to the source database during the upgrade process.

Specifically, you can use the following general steps to perform a database upgrade while the database is online:

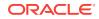

- 1. Create an empty destination database.
- 2. Configure an Oracle Streams replication environment where the original database is the source database and a copy of the database is the destination database for the changes made at the source.
- 3. Perform the database upgrade on the destination database. During this time the original source database is available online.
- 4. Use Oracle Streams to apply the changes made at the source database to the destination database.
- 5. When the destination database has caught up with the changes made at the source database, take the source database offline and make the destination database available for applications and users.

Figure E-1 provides an overview of this process.

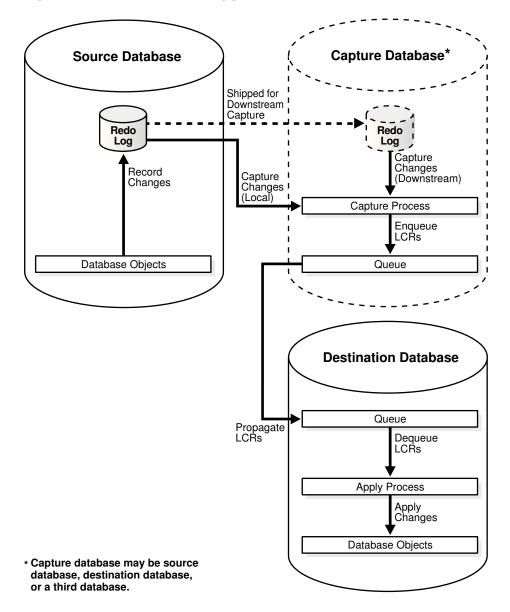

Figure E-1 Online Database Upgrade with Oracle Streams

## E.1.1 The Capture Database During the Upgrade Process

During the upgrade process, the capture database is the database where the capture process is created. Downstream capture was introduced in Oracle Database 10*g* Release 1 (10.1). If you are upgrading a database from Oracle Database 10*g* Release 1, then you have the following options:

- A local capture process can be created at the source database during the upgrade process.
- A downstream capture process can be created at the destination database. If the destination database is the capture database, then a propagation from the capture database to the destination database is not needed.
- A third database can be the capture database. In this case, the third database can be an Oracle Database 10g Release 1 or later database.

However, if you are upgrading a database from Oracle9*i* Release 2 (9.2) to Oracle Database 11*g* Release 2 or later, then downstream capture is not supported, and a local capture process must be created at the source database.

A downstream capture process reduces the resources required at the source database during the upgrade process, but a local capture process is easier to configure. Table E-1 describes which database can be the capture database during the upgrade process.

| Existing Database<br>Release | Capture Database<br>Can Be Source<br>Database? | Capture Database<br>Can Be Destination<br>Database? | Capture Database<br>Can Be Third<br>Database? |
|------------------------------|------------------------------------------------|-----------------------------------------------------|-----------------------------------------------|
| 9.2                          | Yes                                            | No                                                  | No                                            |
| 10.1                         | Yes                                            | Yes                                                 | Yes                                           |

### Table E-1 Supported Capture Database During Upgrade

## Note:

If you are upgrading from Oracle Database 10*g* Release 1 (10.1), then, before you begin the upgrade, decide which database will be the capture database.

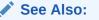

"Local Capture and Downstream Capture"

## E.1.2 Assumptions for the Database Being Upgraded

The instructions in this appendix assume that all of the following statements are true for the database being upgraded:

The database is not part of an existing Oracle Streams environment.

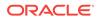

- The database is not part of an existing logical standby environment.
- No tables at the database are master tables for materialized views in other databases.
- No messages are enqueued into user-created queues during the upgrade process.

## E.1.3 Considerations for Job Queue Processes and PL/SQL Package Subprograms

If possible, ensure that no job queue processes are created, modified, or deleted during the upgrade process, and that no Oracle-supplied PL/SQL package subprograms are invoked during the upgrade process that modify both user data and dictionary metadata at the same time. The following packages contain subprograms that modify both user data and dictionary metadata at the same time: DBMS\_RLS, DBMS\_STATS, and DBMS\_JOB.

It might be possible to perform such actions on the database if you ensure that the same actions are performed on the source database and destination database in Steps 13 and 14 in "Task 5: Finishing the Upgrade and Removing Oracle Streams". For example, if a PL/SQL procedure gathers statistics on the source database during the upgrade process, then the same PL/SQL procedure should be invoked at the destination database in Step 14.

## E.2 Preparing for a Database Upgrade Using Oracle Streams

The following sections describe tasks to complete before starting the database upgrade with Oracle Streams:

- Preparing to Upgrade a Database with User-Defined Types
- Deciding Which Utility to Use for Instantiation

## E.2.1 Preparing to Upgrade a Database with User-Defined Types

User-defined types include object types, REF values, varrays, and nested tables. Currently, Oracle Streams capture processes and apply processes do not support user-defined types. This section discusses using Oracle Streams to perform a database upgrade on a database that has user-defined types.

One option is to ensure that no data manipulation language (DML) or data definition language (DDL) changes are made to the tables that contain user-defined types during the database upgrade. In this case, these tables are instantiated at the destination database, and no changes are made to these tables during the entire operation. After the upgrade is complete, make the tables that contain user-defined types read/write at the destination database.

If tables that contain user-defined types must remain open during the upgrade, then use the following general steps to retain changes to these tables during the upgrade:

 Before you begin the upgrade process described in "Performing a Database Upgrade Using Oracle Streams", create one or more logging tables to store row changes to tables at the source database that include user-defined types. Each

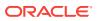

column in the logging table must use a data type that is supported by Oracle Streams in the source database release.

- 2. Before you begin the upgrade process described in "Performing a Database Upgrade Using Oracle Streams", create a DML trigger at the source database that fires on the tables that contain the user-defined data types. The trigger converts each row change into relational equivalents and logs the modified row in a logging table created in Step 1.
- 3. When the instructions in "Performing a Database Upgrade Using Oracle Streams" say to configure a capture process and propagation, configure the capture process and propagation to capture changes to the logging table and propagate these changes to the destination database. Changes to tables that contain user-defined types must not be captured or propagated.
- 4. When the instructions in "Performing a Database Upgrade Using Oracle Streams" say to configure a an apply process on the destination database, configure the apply process to use a procedure DML handler that processes the changes to the logging tables. The procedure DML handler reconstructs the user-defined types from the relational equivalents and applies the modified changes to the tables that contain user-defined types.

For instructions, go to the My Oracle Support (formerly Oracle*MetaLink*) Web site using a Web browser:

#### http://support.oracle.com/

Database bulletin 556742.1 describes additional data type support for Oracle Streams.

## 💉 See Also:

- Oracle Database PL/SQL Language Reference for more information about creating triggers
- "Managing a DML Handler"

## E.2.2 Deciding Which Utility to Use for Instantiation

Before you begin the database upgrade, decide whether you want to use the Export/ Import utilities (Data Pump or original) or the Recovery Manager (RMAN) utility to instantiate the destination database during the operation. The destination database will replace the existing database that is being upgraded.

Consider the following factors when you make this decision:

• If you use original Export/Import or Data Pump Export/Import, then you can make the destination database an Oracle Database 11g Release 2 (11.2) or later database at the beginning of the operation. Therefore, you do not need to upgrade the destination database after the instantiation.

If you use Export/Import for instantiation, and Data Pump is supported, then Oracle recommends using Data Pump. Data Pump can perform the instantiation faster than original Export/Import.

• If you use the RMAN DUPLICATE command, then the instantiation might be faster than with Export/Import, especially if the database is large, but the database

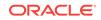

release must be the same for RMAN instantiation. Therefore, the following conditions must be met:

- If the database is an Oracle9*i* Release 2 (9.2) database, then the destination database is an Oracle9*i* Database Release 2 database when it is instantiated.
- If the database is an Oracle Database 10g Release 1 (10.1) database, then the destination database is an Oracle Database 10g Release 1 database when it is instantiated.

After the instantiation, you must upgrade the destination database.

Also, Oracle recommends that you do not use RMAN for instantiation in an environment where distributed transactions are possible. Doing so might cause indoubt transactions that must be corrected manually.

Table E-2 describes whether each instantiation method is supported based on the release being upgraded, whether the platform at the source and destination databases are different, and whether the character set at the source and destination databases are different. Each instantiation method is supported when the platform and character set are the same at the source and destination databases.

## Table E-2 Instantiation Methods for Database Upgrade with Oracle Streams

| Instantiation Method    | Supported When<br>Upgrading From | Different<br>Platforms<br>Supported? | Different<br>Character Sets<br>Supported? |
|-------------------------|----------------------------------|--------------------------------------|-------------------------------------------|
| Original Export/Import  | 9.2 or 10.1                      | Yes                                  | Yes                                       |
| Data Pump Export/Import | 10.1                             | Yes                                  | Yes                                       |
| RMAN DUPLICATE          | 9.2 or 10.1                      | No                                   | No                                        |

## E.3 Performing a Database Upgrade Using Oracle Streams

This section contains instructions for performing a database upgrade using Oracle Streams. These instructions describe using Oracle Streams to upgrade one of the following Oracle Database releases: Oracle9*i* Release 2 (9.2) or Oracle Database 10*g* Release 1 (10.1).

Complete the following tasks to upgrade a database using Oracle Streams:

- Task 1: Beginning the Upgrade
- Task 2: Setting Up Oracle Streams Before Instantiation
- Task 3: Instantiating the Database
- Task 4: Setting Up Oracle Streams After Instantiation
- Task 5: Finishing the Upgrade and Removing Oracle Streams

## E.3.1 Task 1: Beginning the Upgrade

Complete the following steps to begin the upgrade using Oracle Streams:

 Create an empty destination database. Ensure that this database has a different global name than the source database. This example assumes that the global name of the source database is orcl.example.com and the global name of the destination database during the upgrade is updb.example.com. The global name of

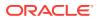

the destination database is changed when the destination database replaces the source database at the end of the upgrade process.

The release of the empty database you create depends on the instantiation method you decided to use in "Deciding Which Utility to Use for Instantiation":

 If you decided to use export/import for instantiation, then create an empty Oracle Database 11g Release 2 or later database. This database will be the destination database during the upgrade process.

See the Oracle Database installation guide for your operating system if you must install Oracle Database, and see the *Oracle Database Administrator's Guide* for information about creating a database.

• If you decided to use RMAN for instantiation, then create an empty Oracle database that is the same release as the database you are upgrading.

Specifically, if you are upgrading an Oracle9*i* Release 2 (9.2) database, then create an Oracle9*i* Release 2 database. Alternatively, if you are upgrading an Oracle Database 10*g* Release 1 (10.1) database, then create an Oracle Database 10*g* Release 1 database.

This database will be the destination database during the upgrade process. Both the source database that is being upgraded and the destination database must be the same release of Oracle when you start the upgrade process.

See the Oracle installation guide for your operating system if you must install Oracle, and see the Oracle *Database Administrator's Guide* for the release for information about creating a database.

- 2. Ensure that the source database is running in ARCHIVELOG mode. See the Oracle *Database Administrator's Guide* for the source database release for information about running a database in ARCHIVELOG mode.
- 3. Ensure that the initialization parameters are set properly at each database to support an Oracle Streams environment. For the source database, see the Oracle Streams documentation for the source database release. For the destination database, see *Oracle Streams Replication Administrator's Guide* for information about setting initialization parameters that are relevant to Oracle Streams. If the capture database is a third database, then see the Oracle Streams documentation for the capture database release.
- 4. At the source database, ensure that no changes are made during the upgrade process to any database objects that were not supported by Oracle Streams in the release you are upgrading:
  - If you are upgrading an Oracle9*i* Release 2 (9.2) database, then tables with columns of the following data types are not supported: NCLOB, LONG, LONG, LONG RAW, BFILE, ROWID, and UROWID, and user-defined types (including object types, REFs, varrays, and nested tables). In addition, the following types of tables are not supported: temporary tables, index-organized tables, and object tables. See *Oracle9i Streams* for complete information about unsupported database objects.
  - If you are upgrading an Oracle Database 10g Release 1 (10.1) database, then query the DBA\_STREAMS\_UNSUPPORTED data dictionary view to list the database objects that are not supported by Oracle Streams. Ensure that no changes are made to these database objects during the upgrade process.

"Preparing to Upgrade a Database with User-Defined Types" discusses a method for retaining changes to tables that contain user-defined types during the upgrade.

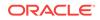

If you are using this method, then tables that contain user-defined types can remain open during the upgrade.

- 5. At the source database, configure an Oracle Streams administrator:
  - If you are upgrading an Oracle9*i* Release 2 (9.2) database, then see *Oracle9i Streams* for more information.
  - If you are upgrading an Oracle Database 10g Release 1 database, then see *Oracle Streams Concepts and Administration* for that release for more information.

These instructions assume that the name of the Oracle Streams administrator at the source database is strmadmin. This Oracle Streams administrator will be copied automatically to the destination database during instantiation.

6. In SQL\*Plus, connect to the source database orcl.example.com as an administrative user.

See the Oracle *Database Administrator's Guide* for the source database release for information about connecting to a database in SQL\*Plus.

**7.** Specify database supplemental logging of primary keys, unique keys, and foreign keys for all updates. For example:

ALTER DATABASE ADD SUPPLEMENTAL LOG DATA (PRIMARY KEY, UNIQUE, FOREIGN KEY) COLUMNS;

## E.3.2 Task 2: Setting Up Oracle Streams Before Instantiation

The specific instructions for setting up Oracle Streams before instantiation depend on which database is the capture database. Follow the instructions in the appropriate section:

- The Source Database Is the Capture Database
- The Destination Database Is the Capture Database
- A Third Database Is the Capture Database

## See Also:

"Overview of Using Oracle Streams in the Database Upgrade Process" for information about the capture database

## E.3.2.1 The Source Database Is the Capture Database

Complete the following steps to set up Oracle Streams before instantiation when the source database is the capture database:

- 1. Configure your network and Oracle Net so that the source database can communicate with the destination database. See *Oracle Database Net Services Administrator's Guide* for more information.
- 2. In SQL\*Plus, connect to the source database orcl.example.com as the Oracle Streams administrator.

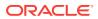

Seethe Oracle Database Administrator's Guide for the source database release for information about connecting to a database in SQL\*Plus.

Create an ANYDATA gueue that will stage changes made to the source database during the upgrade process. For example:

```
BEGIN
 DBMS_STREAMS_ADM.SET_UP_QUEUE(
   queue_table => 'strmadmin.capture_queue_table',
   queue_name => 'strmadmin.capture_queue');
END;
```

Configure a capture process that will capture all supported changes made to the 4. source database and stage these changes in the queue created in Step 3. Do not start the capture process. For example:

```
BEGIN
  DBMS_STREAMS_ADM.ADD_GLOBAL_RULES(
     streams_type => 'capture',
streams_name => 'capture_upgrade',
queue_name => 'strmadmin.capture_queue',
include_dml => TRUE,
include_ddl => TRUE,
     include_tagged_lcr => FALSE,
     source_database => 'orcl.example.com',
     inclusion rule => TRUE);
END;
```

"Preparing to Upgrade a Database with User-Defined Types" discusses a method for retaining changes to tables that contain user-defined types during the maintenance operation. If you are using this method, then ensure that the capture process does not attempt to capture changes to tables with user-defined types. See the Oracle Streams documentation for the source database release for information about excluding database objects from an Oracle Streams configuration with rules.

Proceed to "Task 3: Instantiating the Database". 5.

## E.3.2.2 The Destination Database Is the Capture Database

The database being upgraded must be an Oracle Database 10g Release 1 (10.1) database to use this option. Complete the following steps to set up Oracle Streams before instantiation when the destination database is the capture database:

- Configure your network and Oracle Net so that the source database and 1. destination database can communicate with each other. See Oracle Database Net Services Administrator's Guide for more information.
- 2. Follow the instructions in the appropriate section based on the method you are using for instantiation:
  - Export/Import
  - RMAN

/

## Export/Import

Complete the following steps if you are using export/import for instantiation:

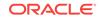

a. In SQL\*Plus, connect to the destination database updb.example.com as the Oracle Streams administrator.

See Oracle Database Administrator's Guide for information about connecting to a database in SQL\*Plus.

**b.** Create an ANYDATA queue that will stage changes made to the source database during the upgrade process. For example:

```
BEGIN
DBMS_STREAMS_ADM.SET_UP_QUEUE(
    queue_table => 'strmadmin.destination_queue_table',
    queue_name => 'strmadmin.destination_queue');
END;
/
```

c. Configure a downstream capture process that will capture all supported changes made to the source database and stage these changes in the queue created in Step 2.b. Ensure that the capture process uses a database link to the source database. The capture process can be a real-time downstream capture process or an archived-log downstream capture process. See Oracle Streams Replication Administrator's Guide for more information. Do not start the capture process.

"Preparing to Upgrade a Database with User-Defined Types" discusses a method for retaining changes to tables that contain user-defined types during the maintenance operation. If you are using this method, then ensure that the capture process does not attempt to capture changes to tables with user-defined types. See the Oracle Streams documentation for the source database for information about excluding database objects from an Oracle Streams configuration with rules.

### RMAN

Complete the following steps if you are using RMAN for instantiation:

a. In SQL\*Plus, connect to the source database orcl.example.com as the Oracle Streams administrator.

See Oracle Database Administrator's Guide for information about connecting to a database in SQL\*Plus.

b. Perform a build of the data dictionary in the redo log:

```
SET SERVEROUTPUT ON
DECLARE
  scn NUMBER;
BEGIN
  DBMS_CAPTURE_ADM.BUILD(
    first_scn => scn);
    DBMS_OUTPUT.PUT_LINE('First SCN Value = ' || scn);
END;
/
First SCN Value = 1122610
```

This procedure displays the valid first SCN value for the capture process that will be created at the destination database. Make a note of the SCN value returned because you will use it when you create the capture process at the destination database.

c. Prepare the source database for instantiation:

exec DBMS\_CAPTURE\_ADM.PREPARE\_GLOBAL\_INSTANTIATION();

3. Proceed to "Task 3: Instantiating the Database".

## E.3.2.3 A Third Database Is the Capture Database

To use this option, meet the following requirements:

- The database being upgraded must be an Oracle Database 10g Release 1 (10.1) database.
- The third database must be an Oracle Database 10g Release 1 or later database.

This example assumes that the global name of the third database is thrd.example.com. Complete the following steps to set up Oracle Streams before instantiation when a third database is the capture database:

- 1. Configure your network and Oracle Net so that the source database, destination database, and third database can communicate with each other. See *Oracle Database Net Services Administrator's Guide* for more information.
- 2. In SQL\*Plus, connect to the third database thrd.example.com as an administrative user.

See Oracle Database Administrator's Guide for information about connecting to a database in SQL\*Plus.

- 3. Create an Oracle Streams administrator:
  - If the third database is an Oracle Database 10g database or an Oracle Database 11g Release 1 database, then see the Oracle Streams Concepts and Administration book for that release for more information.
  - If the third database is an Oracle Database 11g Release 2 or later database, then see *Oracle Streams Replication Administrator's Guide* for more information.

These instructions assume that the name of the Oracle Streams administrator at the third database is strmadmin.

4. While still connected to the third database as the Oracle Streams administrator, create an ANYDATA queue that will stage changes made to the source database during the upgrade process. For example:

```
BEGIN
DBMS_STREAMS_ADM.SET_UP_QUEUE(
   queue_table => 'strmadmin.capture_queue_table',
   queue_name => 'strmadmin.capture_queue');
END;
/
```

5. Configure a downstream capture process that will capture all supported changes made to the source database and stage these changes in the queue created in Step 4. Ensure that the capture process uses a database link to the source database. Do not start the capture process.

See the following documentation for more information:

- If the capture database is an Oracle Database 10g database or an Oracle Database 11g Release 1 database, then see the Oracle Streams Concepts and Administration book for that release for more information.
- If the capture database is an Oracle Database 11g Release 2 or later database, then see Oracle Streams Replication Administrator's Guide.

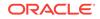

The capture process can be a real-time downstream capture process or an archived-log downstream capture process.

"Preparing to Upgrade a Database with User-Defined Types" discusses a method for retaining changes to tables that contain user-defined types during the upgrade operation. If you are using this method, then ensure that the capture process does not attempt to capture changes to tables with user-defined types. See the Oracle Streams documentation for the source database for information about excluding database objects from an Oracle Streams configuration with rules.

6. Proceed to "Task 3: Instantiating the Database".

## E.3.3 Task 3: Instantiating the Database

"Deciding Which Utility to Use for Instantiation" discusses different options for instantiating an entire database. Complete the steps in the appropriate section based on the instantiation option you are using:

- Instantiating the Database Using Export/Import
- Instantiating the Database Using RMAN

## E.3.3.1 Instantiating the Database Using Export/Import

Complete the following steps to instantiate the destination database using export/ import:

1. Instantiate the destination database using Export/Import. See *Oracle Streams Replication Administrator's Guide* for more information about performing instantiations, and see *Oracle Database Utilities* for information about performing an export/import using the Export and Import utilities.

If you use Oracle Data Pump or original Export/Import to instantiate the destination database, then ensure that the following parameters are set to the appropriate values:

- Set the streams\_configuration import parameter to n.
- If you use original Export/Import, then set the CONSISTENT export parameter to y. This parameter does not apply to Data Pump exports.
- If you use original Export/Import, then set the STREAMS\_INSTANTIATION import parameter to y. This parameter does not apply to Data Pump imports.

If you are upgrading an Oracle9*i* Release 2 (9.2) database, then you must use original Export/Import.

- 2. At the destination database, disable any imported jobs that modify data that will be replicated from the source database. Query the DBA\_JOBS data dictionary view to list the jobs.
- 3. Proceed to "Task 4: Setting Up Oracle Streams After Instantiation".

## E.3.3.2 Instantiating the Database Using RMAN

Complete the following steps to instantiate the destination database using the RMAN DUPLICATE command:

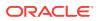

## Note:

These steps provide a general outline for using RMAN to duplicate a database. If you are upgrading an Oracle9*i* Release 2 database, then see the *Oracle9i Recovery Manager User's Guide* for detailed information about using RMAN in that release. If you upgrading an Oracle Database 10g Release 1 (10.1) database, then see the *Oracle Database Backup and Recovery Advanced User's Guide* for that release.

- Create a backup of the source database if one does not exist. RMAN requires a valid backup for duplication. In this example, create a backup of orcl.example.com if one does not exist.
- 2. In SQL\*Plus, connect to the source database orcl.example.com as an administrative user.

See the Oracle Database Administrator's Guide for the source database release for information about connecting to a database in SQL\*Plus.

3. Determine the until SCN for the RMAN DUPLICATE command. For example:

```
SET SERVEROUTPUT ON SIZE 1000000
DECLARE
    until_scn NUMBER;
BEGIN
    until_scn:= DBMS_FLASHBACK.GET_SYSTEM_CHANGE_NUMBER;
        DBMS_OUTPUT.PUT_LINE('Until SCN: ' || until_scn);
END;
/
```

Make a note of the until SCN value. This example assumes that the until SCN value is 439882. You will set the UNTIL SCN option to this value when you use RMAN to duplicate the database in Step 7.

4. While still connected as an administrative user in SQL\*Plus to the source database, archive the current online redo log. For example:

ALTER SYSTEM ARCHIVE LOG CURRENT;

- 5. Prepare your environment for database duplication, which includes preparing the destination database as an auxiliary instance for duplication. See the documentation for the release from which you are upgrading for more information. Specifically, see the "Duplicating a Database with Recovery Manager" chapter in the *Oracle9i Recovery Manager User's Guide* or *Oracle Database Backup and Recovery Advanced User's Guide* (10g) for more information.
- 6. Start the RMAN client, and connect to the database orcl.example.com as TARGET and to the updb.example.com database as AUXILIARY. Connect to each database as an administrative user.

See the RMAN documentation for your Oracle Database release for more information about the RMAN CONNECT command.

7. Use the RMAN DUPLICATE command with the OPEN RESTRICTED option to instantiate the source database at the destination database. The OPEN RESTRICTED option is required. This option enables a restricted session in the duplicate database by issuing the following SQL statement: ALTER SYSTEM ENABLE RESTRICTED SESSION. RMAN issues this statement immediately before the duplicate database is opened.

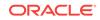

You can use the UNTIL SCN clause to specify an SCN for the duplication. Use the until SCN determined in Step 3 for this clause. Archived redo logs must be available for the until SCN specified and for higher SCN values. Therefore, Step 4 archived the redo log containing the until SCN.

Ensure that you use TO *database\_name* in the DUPLICATE command to specify the database name of the duplicate database. In this example, the database name of the duplicate database is updb. Therefore, the DUPLICATE command for this example includes TO updb.

The following is an example of an RMAN DUPLICATE command:

```
RMAN> RUN
{
   SET UNTIL SCN 439882;
   ALLOCATE AUXILIARY CHANNEL updb DEVICE TYPE sbt;
   DUPLICATE TARGET DATABASE TO updb
   NOFILENAMECHECK
   OPEN RESTRICTED;
}
```

- 8. In SQL\*Plus, connect to the destination database as an administrative user.
- 9. Use the Alter system statement to disable the restricted session:

ALTER SYSTEM DISABLE RESTRICTED SESSION;

10. While still connected as an administrative user in SQL\*Plus to the destination database, rename the database global name. After the RMAN DUPLICATE command, the destination database has the same global name as the source database, but the destination database must have its original name until the end of the upgrade. For example:

ALTER DATABASE RENAME GLOBAL\_NAME TO updb.example.com;

- **11.** At the destination database, disable any jobs that modify data that will be replicated from the source database. Query the DBA\_JOBS data dictionary view to list the jobs.
- **12.** Upgrade the destination database to Oracle Database 11g Release 2 or later. See the Oracle Database Upgrade Guide for more information.
- **13.** If you have not done so already, configure your network and Oracle Net so that the source database and destination database can communicate with each other. See *Oracle Database Net Services Administrator's Guide* for more information.
- 14. Connect to the destination database as the Oracle Streams administrator in SQL\*Plus. In this example, the destination database is updb.example.com.
- **15.** Create a database link to the source database. For example:

```
CREATE DATABASE LINK orcl.example.com CONNECT TO strmadmin
IDENTIFIED BY password
USING 'orcl.example.com';
```

16. Set the instantiation SCN for the entire database and all of the database objects. The RMAN DUPLICATE command duplicates the database up to one less than the SCN value specified in the UNTIL SCN clause. Therefore, you should subtract one from the until SCN value that you specified when you ran the DUPLICATE command in Step 7. In this example, the until SCN was set to 439882. Therefore, the instantiation SCN should be set to 439882 - 1, or 439881.

BEGIN DBMS\_APPLY\_ADM.SET\_GLOBAL\_INSTANTIATION\_SCN(

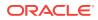

```
source_database_name => 'orcl.example.com',
instantiation_scn => 439881,
recursive => TRUE);
END;
/
```

17. Proceed to "Task 4: Setting Up Oracle Streams After Instantiation".

## E.3.4 Task 4: Setting Up Oracle Streams After Instantiation

The specific instructions for setting up Oracle Streams after instantiation depend on which database is the capture database. Follow the instructions in the appropriate section:

- The Source Database Is the Capture Database
- The Destination Database Is the Capture Database
- A Third Database Is the Capture Database

See Also:

"Overview of Using Oracle Streams in the Database Upgrade Process" for information about the capture database

## E.3.4.1 The Source Database Is the Capture Database

Complete the following steps to set up Oracle Streams after instantiation when the source database is the capture database:

1. In SQL\*Plus, connect to the destination database as the Oracle Streams administrator. In this example, the destination database is updb.example.com.

See Oracle Database Administrator's Guide for information about connecting to a database in SQL\*Plus.

- 2. Remove the Oracle Streams components that were cloned from the source database during instantiation:
  - If export/import was used for instantiation, then remove the ANYDATA queue that was cloned from the source database.
  - If RMAN was used for instantiation, then remove the ANYDATA queue and the capture process that were cloned from the source database.

To remove the queue that was cloned from the source database, run the REMOVE\_QUEUE procedure in the DBMS\_STREAMS\_ADM package. For example:

```
BEGIN
DBMS_STREAMS_ADM.REMOVE_QUEUE(
   queue_name => 'strmadmin.capture_queue',
   cascade => FALSE,
   drop_unused_queue_table => TRUE);
END;
/
```

To remove the capture process that was cloned from the source database, run the DROP\_CAPTURE procedure in the DBMS\_CAPTURE\_ADM package. For example:

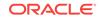

```
BEGIN
DBMS_CAPTURE_ADM.DROP_CAPTURE(
   capture_name => 'capture_upgrade',
   drop_unused_rule_sets => TRUE);
END;
/
```

3. Create an ANYDATA queue. This queue will stage changes propagated from the source database. For example:

```
BEGIN
DBMS_STREAMS_ADM.SET_UP_QUEUE(
    queue_table => 'strmadmin.destination_queue_table',
    queue_name => 'strmadmin.destination_queue');
END;
/
```

- 4. Connect to the source database as the Oracle Streams administrator. In this example, the source database is orcl.example.com.
- 5. Create a database link to the destination database. For example:

```
CREATE DATABASE LINK updb.example.com CONNECT TO strmadmin
IDENTIFIED BY password
USING 'updb.example.com';
```

6. Create a propagation that propagates all changes from the source queue to the destination database created in Step 3. For example:

```
BEGIN
DBMS_STREAMS_ADM.ADD_GLOBAL_PROPAGATION_RULES(
streams_name => 'to_updb',
source_queue_name => 'strmadmin.capture_queue',
destination_queue_name => 'strmadmin.destination_queue@updb.example.com',
include_dml => TRUE,
include_ddl => TRUE,
include_tagged_lcr => TRUE,
source_database => 'orcl.example.com');
END;
/
```

- 7. Connect to the destination database as the Oracle Streams administrator.
- 8. Create an apply process that applies all changes in the queue created in Step 3. For example:

```
BEGIN
DBMS_STREAMS_ADM.ADD_GLOBAL_RULES(
streams_type => 'apply',
streams_name => 'apply_upgrade',
queue_name => 'strmadmin.destination_queue',
include_dml => TRUE,
include_ddl => TRUE,
include_tagged_lcr => TRUE,
source_database => 'orcl.example.com');
END;
/
```

Proceed to "Task 5: Finishing the Upgrade and Removing Oracle Streams".

## E.3.4.2 The Destination Database Is the Capture Database

Complete the following steps to set up Oracle Streams after instantiation when the destination database is the capture database:

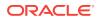

- 1. Complete the following steps if you used RMAN for instantiation. If you used export/import for instantiation, then proceed to Step 2.
  - a. In SQL\*Plus, connect to the destination database as the Oracle Streams administrator. In this example, the destination database is updb.example.com.

See Oracle Database Administrator's Guide for information about connecting to a database in SQL\*Plus.

**b.** Create an ANYDATA queue that will stage changes made to the source database during the upgrade process. For example:

```
BEGIN
   DBMS_STREAMS_ADM.SET_UP_QUEUE(
    queue_table => 'strmadmin.destination_queue_table',
    queue_name => 'strmadmin.destination_queue');
END;
/
```

c. Configure a downstream capture process that will capture all supported changes made to the source database and stage these changes in the queue created in Step 1.b.

Ensure that you set the first\_scn parameter in the CREATE\_CAPTURE procedure to the value obtained for the data dictionary build in Step 22.b in "The Destination Database Is the Capture Database". In this example, the first\_scn parameter should be set to 1122610.

The capture process can be a real-time downstream capture process or an archived-log downstream capture process. See Oracle Streams Replication Administrator's Guide for more information. Do not start the capture process.

"Preparing to Upgrade a Database with User-Defined Types" discusses a method for retaining changes to tables that contain user-defined types during the maintenance operation. If you are using this method, then ensure that the capture process does not attempt to capture changes to tables with user-defined types. See the Oracle Streams documentation for the source database for information about excluding database objects from an Oracle Streams configuration with rules.

2. Create an apply process that applies all changes in the queue used by the downstream capture process. For example:

```
BEGIN
DBMS_STREAMS_ADM.ADD_GLOBAL_RULES(
streams_type => 'apply',
streams_name => 'apply_upgrade',
queue_name => 'strmadmin.destination_queue',
include_dml => TRUE,
include_ddl => TRUE,
source_database => 'orcl.example.com');
END;
/
```

3. Proceed to "Task 5: Finishing the Upgrade and Removing Oracle Streams".

## E.3.4.3 A Third Database Is the Capture Database

This example assumes that the global name of the third database is thrd.example.com. Complete the following steps to set up Oracle Streams after instantiation when a third database is the capture database:

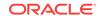

1. In SQL\*Plus, connect to the destination database as the Oracle Streams administrator. In this example, the destination database is updb.example.com.

See Oracle Database Administrator's Guide for information about connecting to a database in SQL\*Plus.

2. Create an ANYDATA queue. This queue will stage changes propagated from the capture database. For example:

```
BEGIN
DBMS_STREAMS_ADM.SET_UP_QUEUE(
    queue_table => 'strmadmin.destination_queue_table',
    queue_name => 'strmadmin.destination_queue');
END;
/
```

- 3. Connect to the capture database as the Oracle Streams administrator. In this example, the capture database is thrd.example.com.
- 4. Create a database link to the destination database. For example:

```
CREATE DATABASE LINK updb.example.com CONNECT TO strmadmin
IDENTIFIED BY password
USING 'updb.example.com';
```

5. Create a propagation that propagates all changes from the source queue at the capture database to the destination queue created in Step 2. For example:

```
BEGIN
DBMS_STREAMS_ADM.ADD_GLOBAL_PROPAGATION_RULES(
   streams_name => 'to_updb',
   source_queue_name => 'strmadmin.capture_queue',
   destination_queue_name => 'strmadmin.destination_queue@updb.example.com',
   include_dml => TRUE,
   include_ddl => TRUE,
   include_tagged_lcr => TRUE,
   source_database => 'orcl.example.com');
END;
/
```

- 6. Connect to the destination database as the Oracle Streams administrator. In this example, the destination database is updb.example.com.
- **7.** Create an apply process that applies all changes in the queue created in Step 2. For example:

```
BEGIN
DBMS_STREAMS_ADM.ADD_GLOBAL_RULES(
streams_type => 'apply',
streams_name => 'apply_upgrade',
queue_name => 'strmadmin.destination_queue',
include_dml => TRUE,
include_ddl => TRUE,
source_database => 'orcl.example.com');
END;
/
```

8. Complete the steps in "Task 5: Finishing the Upgrade and Removing Oracle Streams".

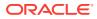

## E.3.5 Task 5: Finishing the Upgrade and Removing Oracle Streams

Complete the following steps to finish the upgrade operation using Oracle Streams and remove Oracle Streams components:

1. Connect to the destination database as the Oracle Streams administrator. In this example, the destination database is updb.example.com.

See Oracle Database Administrator's Guide for information about connecting to a database in SQL\*Plus.

2. Start the apply process. For example:

```
BEGIN
DBMS_APPLY_ADM.START_APPLY(
    apply_name => 'apply_upgrade');
END;
/
```

- 3. Connect to the capture database as the Oracle Streams administrator.
- 4. Start the capture process. For example:

```
BEGIN
   DBMS_CAPTURE_ADM.START_CAPTURE(
      capture_name => 'capture_upgrade');
END;
/
```

This step begins the process of replicating changes that were made to the source database during instantiation of the destination database.

5. While still connected as the Oracle Streams administrator in SQL\*Plus to the capture database, monitor the Oracle Streams environment until the apply process at the destination database has applied most of the changes from the source database.

To determine whether the apply process at the destination database has applied most of the changes from the source database, complete the following steps:

a. Query the enqueue message number of the capture process and the message number with the oldest system change number (SCN) for the apply process to see if they are nearly equal.

For example, if the name of the capture process is <code>capture\_upgrade</code>, and the name of the apply process is <code>apply\_upgrade</code>, then run the following query at the capture database:

COLUMN ENQUEUE\_MESSAGE\_NUMBER HEADING 'Captured SCN' FORMAT 9999999999 COLUMN OLDEST\_SCN\_NUM HEADING 'Oldest Applied SCN' FORMAT 9999999999

```
SELECT c.ENQUEUE_MESSAGE_NUMBER, a.OLDEST_SCN_NUM
FROM V$STREAMS_CAPTURE c, V$STREAMS_APPLY_READER@updb.example.com a
WHERE c.CAPTURE_NAME = 'CAPTURE_UPGRADE'
AND a.APPLY_NAME = 'APPLY_UPGRADE';
```

When the two values returned by this query are nearly equal, most of the changes from the source database have been applied at the destination database, and you can proceed to the next step. At this point in the process, the values returned by this query might never be equal because the source database still allows changes.

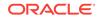

If this query returns no results, then ensure that the Oracle Streams clients in the environment are enabled by querying the STATUS column in the DBA\_CAPTURE view at the capture database and the DBA\_APPLY view at the destination database. If a propagation is used, you can check the status of the propagation by running the query in "Displaying Information About the Schedules for Propagation Jobs".

If an Oracle Streams client is disabled, then try restarting it. If an Oracle Streams client will not restart, then troubleshoot the environment using the information in Identifying Problems in an Oracle Streams Environment.

**b.** Query the state of the apply process apply servers at the destination database to determine whether they have finished applying changes.

For example, if the name of the apply process is <code>apply\_upgrade</code>, then run the following query at the capture database:

```
COLUMN STATE HEADING 'Apply Server State' FORMAT A20
SELECT STATE
FROM V$STREAMS_APPLY_SERVER@updb.example.com
WHERE APPLY NAME = 'APPLY_UPGRADE';
```

When the state for all apply servers is IDLE, you can proceed to the next step.

- 6. Connect to the destination database as the Oracle Streams administrator. In this example, the destination database is updb.example.com.
- 7. Ensure that there are no apply errors by running the following query:

SELECT COUNT(\*) FROM DBA\_APPLY\_ERROR;

If this query returns zero, then proceed to the next step. If this query shows errors in the error queue, then resolve these errors before continuing. See "Managing Apply Errors" for more information.

- 8. Disconnect all applications and users from the source database.
- 9. Connect as an administrative user to the source database. In this example, the source database is orcl.example.com.
- **10.** Restrict access to the database. For example:

ALTER SYSTEM ENABLE RESTRICTED SESSION;

- **11.** Connect as an administrative user in SQL\*Plus to the capture database, and repeat the query you ran in Step **55.a**. When the two values returned by the query are equal, all of the changes from the source database have been applied at the destination database, and you can proceed to the next step.
- 12. Connect as the Oracle Streams administrator in SQL\*Plus to the destination database, and repeat the query you ran in Step 7. If this query returns zero, then move on to the next step. If this query shows errors in the error queue, then resolve these errors before continuing. See "Managing Apply Errors" for more information.
- 13. If you performed any actions that created, modified, or deleted job queue processes at the source database during the upgrade process, then perform the same actions at the destination database. See "Considerations for Job Queue Processes and PL/SQL Package Subprograms" for more information.
- 14. If you invoked any Oracle-supplied PL/SQL package subprograms at the source database during the upgrade process that modified both user data and dictionary

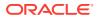

metadata at the same time, then invoke the same subprograms at the destination database. See "Considerations for Job Queue Processes and PL/SQL Package Subprograms" for more information.

- **15.** Shut down the source database. This database should not be opened again.
- 16. Connect to the destination database as an administrative user.
- **17.** Change the global name of the database to match the source database. For example:

ALTER DATABASE RENAME GLOBAL\_NAME TO orcl.example.com;

- **18.** At the destination database, enable any jobs that you disabled earlier.
- **19.** Make the destination database available for applications and users. Redirect any applications and users that were connecting to the source database to the destination database. If necessary, reconfigure your network and Oracle Net so that systems that communicated with the source database now communicate with the destination database. See *Oracle Database Net Services Administrator's Guide* for more information.
- 20. At the destination database, remove the Oracle Streams components that are no longer needed. Connect as an administrative user to the destination database, and run the following procedure:

## Note:

Running this procedure is dangerous. It removes the local Oracle Streams configuration. Ensure that you are ready to remove the Oracle Streams configuration at the destination database before running this procedure.

EXEC DBMS\_STREAMS\_ADM.REMOVE\_STREAMS\_CONFIGURATION();

If you no longer need database supplemental logging at the destination database, then run the following statement to drop it:

ALTER DATABASE DROP SUPPLEMENTAL LOG DATA (PRIMARY KEY, UNIQUE, FOREIGN KEY) COLUMNS;

If you no longer need the Oracle Streams administrator at the destination database, then run the following statement:

DROP USER strmadmin CASCADE;

**21.** If the capture database was a third database, then, at the third database, remove the Oracle Streams components that are no longer needed. Connect as an administrative user to the third database, and run the following procedure:

## Note:

Running this procedure is dangerous. It removes the local Oracle Streams configuration. Ensure that you are ready to remove the Oracle Streams configuration at the third database before running this procedure.

EXEC DBMS\_STREAMS\_ADM.REMOVE\_STREAMS\_CONFIGURATION();

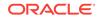

If you no longer need database supplemental logging at the third database, then run the following statement to drop it:

ALTER DATABASE DROP SUPPLEMENTAL LOG DATA (PRIMARY KEY, UNIQUE, FOREIGN KEY) COLUMNS;

If you no longer need the Oracle Streams administrator at the destination database, then run the following statement:

DROP USER strmadmin CASCADE;

The database upgrade is complete.

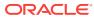

## Glossary

#### action context

Optional information associated with a rule that is interpreted by the client of the rules engine when the rule is evaluated for a message.

#### **ANYDATA** queue

A queue of type ANYDATA. These queues can stage messages of different types wrapped in an ANYDATA wrapper.

#### See Also: typed queue

#### applied SCN

A system change number (SCN) relating to a capture process that corresponds to the most recent message dequeued by an apply process that applies changes captured by the capture process.

## apply forwarding

A directed network in which messages being forwarded at an intermediate database are first processed by an apply process. These messages are then recaptured by a capture process at the intermediate database and forwarded.

### See Also: queue forwarding

#### apply handler

A collection of SQL statements or a user-defined procedure used by an apply process for customized processing of messages. Apply handlers include statement DML handlers, message handlers, procedure DML handlers, DDL handlers, precommit handlers, and error handlers.

### apply process

An optional Oracle background process that dequeues messages from a specific queue and either applies each message directly, discards it, passes it as a parameter to an apply handler, or re-enqueues it. An apply process is an Oracle Streams client.

See Also: logical change record (LCR)

#### apply servers

A component of an apply process that includes one or more processes that apply LCRs to database objects as DML or DDL statements or pass the LCRs to their appropriate apply handlers. For user messages, the apply servers pass the messages to the message handler. Apply servers can also enqueue logical change record (LCR)

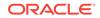

and non-LCR messages specified by the DBMS\_APPLY\_ADM.SET\_ENQUEUE\_DESTINATION procedure. If an apply server encounters an error, then it tries to resolve the error with a user-specified error handler. If an apply server cannot resolve an error, then it places the entire transaction, including all of its LCRs, in the error queue.

See Also: logical change record (LCR)

#### apply user

The user in whose security domain an apply process dequeues messages that satisfy its rule sets, applies messages directly to database objects, runs custom rule-based transformations configured for apply process rules, and runs apply handlers configured for the apply process.

#### approximate commit system change number (approximate CSCN)

An SCN value based on the current SCN of the database when a transaction that has enqueued messages into a commit-time queue is committed.

#### archived-log downstream capture process

A downstream capture process that captures changes in archived redo log files copied from the source database to the downstream database.

#### barrier transaction

A DDL transaction or a transaction that includes a row logical change record (row LCR) for which an apply process cannot identify the table rows or the database object by using the destination database data dictionary and virtual dependency definitions.

#### buffered LCR

A logical change record (LCR) that is constructed explicitly by an application and enqueued into the buffered queue portion of an ANYDATA queue.

#### buffered queue

The portion of a queue that uses the Oracle Streams pool to store messages in memory and a queue table to store messages that have spilled from memory.

#### buffered user message

A non-LCR message of a user-defined type that is created explicitly by an application and enqueued into a buffered queue. A buffered user message can be enqueued into the buffered queue portion of an ANYDATA queue or a typed queue.

#### builder server

A component of a capture process that is a process that merges redo records from the preparer server. These redo records either evaluated to TRUE during partial evaluation or partial evaluation was inconclusive for them. The builder server preserves the system change number (SCN) order of these redo records and passes the merged redo records to the capture process.

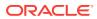

#### capture database

The database running the capture process that captures changes made to the source database. The capture database and the source database are the same database when the capture process is a local capture process. The capture database and the source database are different when the capture process is a downstream capture process.

#### capture process

An optional Oracle background process that scans the database redo log to capture DML and DDL changes made to database objects. A capture process is an Oracle Streams client.

#### capture user

Either the user in whose security domain a capture process captures changes that satisfy its rule sets and runs custom rule-based transformations configured for capture process rules, or the user in whose security domain a synchronous capture captures changes that satisfy its rule set and runs custom rule-based transformations configured for synchronous capture rules.

### captured LCR

A logical change record (LCR) that was captured implicitly by a capture process and enqueued into the buffered queue portion of an ANYDATA queue.

See Also: user message

#### captured SCN

The system change number (SCN) that corresponds to the most recent change scanned in the redo log by a capture process.

#### change cycling

Sending a change back to the database where it originated. Typically, change cycling should be avoided in an information sharing environment by using tags and by using the LCR member function GET\_SOURCE\_DATABASE\_NAME in rule conditions.

See Also: logical change record (LCR)

#### change handler

A special type of statement DML handler that tracks table changes and was created by either the DBMS\_STREAMS\_ADM.MAINTAIN\_CHANGE\_TABLE procedure or the DBMS\_APPLY\_ADM.SET\_CHANGE\_HANDLER procedure.

### checkpoint

Information about the current state of a capture process that is stored persistently in the data dictionary of the database running the capture process.

#### checkpoint interval

A regular interval at which a capture process attempts to record a checkpoint.

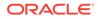

### checkpoint retention time

The amount of time that a capture process retains checkpoints before purging them automatically.

#### column list

A list of columns for which an update conflict handler is called when an update conflict occurs for one or more of the columns in the list.

See Also: conflict resolution

# commit-time queue

A queue in which messages are ordered by their approximate commit system change number (approximate CSCN) values.

# conditional log group

A supplemental log group that logs the before images of all specified columns only if at least one of the columns in the supplemental log group is modified.

See Also: unconditional log group

#### conflict

A mismatch between the old values in an LCR and the expected data in a table. Conflicts are detected by an apply process when it attempts to apply an LCR. Conflicts typically result when two different databases that are sharing data in a table modify the same row in the table at nearly the same time.

# See Also: logical change record (LCR)

# conflict resolution

Handling a conflict to avoid an apply error. Either prebuilt update conflict handlers or custom conflict handlers can resolve conflicts.

### consumption

The process of dequeuing an message from a queue.

# coordinator process

A component of an apply process that is an Oracle background process that gets transactions from the reader server and passes them to apply servers.

### custom apply

An apply process passes an LCR as a parameter to a user procedure for processing. The user procedure can process the LCR in a customized way.

See Also: logical change record (LCR)

### custom rule-based transformation

A rule-based transformation that requires a user-defined PL/SQL function to perform the transformation.

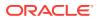

# See Also: declarative rule-based transformation

#### database supplemental logging

The type of supplemental logging that can apply to the primary key, foreign key, and unique key columns in an entire database.

#### **DDL** handler

An apply handler that uses a PL/SQL procedure to process DDL LCRs.

See Also: DDL logical change record (DDL LCR)

# DDL logical change record (DDL LCR)

A logical change record (LCR) that describes a data definition language (DDL) change.

#### declarative rule-based transformation

A rule-based transformation that covers one of a common set of transformation scenarios for row LCRs. Declarative rule-based transformations are run internally without using PL/SQL.

See Also: row logical change record (row LCR) and custom rule-based transformation

# dequeue

To retrieve a message from a queue.

#### destination database

A database where messages are consumed. Messages can be consumed when they are dequeued implicitly from a queue by a propagation or apply process, or messages can be consumed when they are dequeued explicitly by an application, a messaging client, or a user.

# See Also: consumption

#### destination queue

The queue that receives the messages propagated by a propagation from a source queue.

#### direct apply

An apply process applies an LCR without running a user procedure.

See Also: logical change record (LCR)

#### directed network

A network in which propagated messages pass through one or more intermediate databases before arriving at a destination database.

### **DML** handler

An apply handler that processes row LCRs.

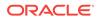

# See Also: row logical change record (row LCR)

#### downstream capture process

A capture process that runs on a database other than its source database.

### downstream database

The database on which a downstream capture process runs.

### enqueue

To place a message in a queue.

#### error handler

An apply handler that uses a PL/SQL procedure to try to resolve apply errors. An error handler is invoked only when a row logical change record (row LCR) raises an apply process error. Such an error might result from a conflict if no conflict handler is specified or if the update conflict handler cannot resolve the conflict.

# evaluation context

A database object that defines external data that can be referenced in rule conditions. The external data can exist as variables, table data, or both.

#### exception queue

Messages are transferred to an exception queue if they cannot be retrieved and processed for some reason.

# explicit capture

The messages are enqueued into a queue by an application or a user.

# explicit consumption

The messages in a queue are dequeued either by a messaging client when it is invoked by a user or application or by an application or user directly.

#### expression

A combination of one or more values and operators that evaluate to a value.

#### file

In the context of a file group, a reference to a file stored on hard disk. A file is composed of a file name, a directory object, and a file type. The directory object references the directory in which the file is stored on hard disk.

# file group

A collection of versions.

file group repository

A collection of all of the file groups in a database.

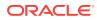

# first SCN

The lowest system change number (SCN) in the redo log from which a capture process can capture changes.

# global rule

A rule that is relevant either to an entire database or an entire queue.

#### heterogeneous information sharing

Sharing information between Oracle and non-Oracle databases.

### high-watermark

The system change number (SCN) beyond which no messages have been applied by an apply process.

# See Also: low-watermark

#### ignore SCN

The system change number (SCN) specified for a table below which changes cannot be applied by an apply process.

# implicit capture

The messages are captured automatically by a capture process or by synchronous capture and enqueued into a queue.

### implicit consumption

The messages in a queue are dequeued automatically by an apply process.

#### instantiation

The process of preparing database objects for instantiation at a source database, optionally copying the database objects from a source database to a destination database, and setting the instantiation SCN for each instantiated database object.

#### instantiation SCN

The system change number (SCN) for a table which specifies that only changes that were committed after the SCN at the source database are applied by an apply process.

# LCR

See logical change record (LCR).

# LOB assembly

An option for DML handlers and error handlers that assembles multiple row LCRs resulting from a change to a single row with LOB columns into a single row LCR. LOB assembly simplifies processing of row LCRs with LOB columns in DML handlers and error handlers.

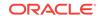

# local capture process

A capture process that runs on its source database.

### logical change record (LCR)

A message with a specific format that describes a database change.

See Also: row logical change record (row LCR) and DDL logical change record (DDL LCR)

#### LogMiner data dictionary

A separate data dictionary used by a capture process to determine the details of a change that it is capturing. The LogMiner data dictionary is necessary because the primary data dictionary of the source database might not be synchronized with the redo data being scanned by a capture process.

#### low-watermark

The system change number (SCN) up to which all messages have been applied by an apply process.

#### See Also: high-watermark

#### maximum checkpoint SCN

The system change number (SCN) that corresponds to the last checkpoint interval recorded by a capture process.

### message

A unit of shared information in an Oracle Streams environment.

#### message handler

An apply handler that uses a PL/SQL procedure to process persistent user messages.

See Also: logical change record (LCR)

### message rule

A rule that is relevant only for a user message of a specific message type.

# messaging client

An optional Oracle Streams client that dequeues persistent LCRs or persistent user messages when it is invoked by an application or a user.

# negative rule set

A rule set for an Oracle Streams client that results in the Oracle Streams client discarding a message when a rule in the rule set evaluates to TRUE for the message. The negative rule set for an Oracle Streams client always is evaluated before the positive rule set.

### nonpersistent queue

Nonpersistent queues store messages in memory. They are generally used to provide an asynchronous mechanism to send notifications to all users that are currently

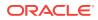

connected. Nonpersistent queues were deprecated in Oracle Database 10g Release 2. Oracle recommends that you use buffered messaging instead.

#### nontransactional queue

A queue in which each message is its own transaction.

See Also: transactional queue

#### object dependency

A virtual dependency definition that defines a parent-child relationship between two objects at a destination database.

# oldest SCN

For a running apply process, the earliest system change number (SCN) of the transactions currently being dequeued and applied. For a stopped apply process, the oldest SCN is the earliest SCN of the transactions that were being applied when the apply process was stopped.

# **Oracle Streams client**

A mechanism that performs work in an Oracle Streams environment and is a client of the rules engine (when the mechanism is associated with one or more rule sets). The following are Oracle Streams clients: capture process, propagation, apply process, and messaging client.

# **Oracle Streams data dictionary**

A separate data dictionary used by propagations and apply processes to keep track of the database objects from a particular source database.

# **Oracle Streams pool**

A portion of memory in the System Global Area (SGA) that is used by Oracle Streams. The Oracle Streams pool stores buffered queue messages in memory, and it provides memory for capture processes and apply processes.

#### **Oracle Streams topology**

A representation of the databases in an Oracle Streams environment, the Oracle Streams components configured in these databases, and the flow of messages between these components.

#### persistent LCR

A logical change record (LCR) that is enqueued into the persistent queue portion of an ANYDATA queue. A persistent LCR can be enqueued in one of the following ways:

- Captured implicitly by a synchronous capture and enqueued
- Constructed explicitly by an application and enqueued
- Dequeued by an apply process and enqueued by the same apply process using the set\_enqueue\_destination procedure in the DBMS\_APPLY\_ADM package

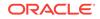

### persistent queue

The portion of a queue that only stores messages on hard disk in a queue table, not in memory.

# persistent user message

A non-LCR message of a user-defined type that is enqueued into a persistent queue. A persistent user message can be enqueued in one of the following ways:

- Created explicitly by an application and enqueued
- Dequeued by an apply process and enqueued by the same apply process using the set\_enqueue\_destination procedure in the DBMS\_APPLY\_ADM package

A persistent user message can be enqueued into the persistent queue portion of an ANYDATA queue or a typed queue.

#### positive rule set

A rule set for an Oracle Streams client that results in the Oracle Streams client performing its task for a message when a rule in the rule set evaluates to TRUE for the message. The negative rule set for an Oracle Streams client always is evaluated before the positive rule set.

#### precommit handler

An apply handler that can receive the commit information for a transaction and use a PL/SQL procedure to process the commit information in any customized way.

# prepared table

A table that has been prepared for instantiation.

#### preparer server

A component of a capture process that scans a region defined by the reader server and performs prefiltering of changes found in the redo log. A reader server is a process, and multiple reader servers can run in parallel. Prefiltering entails sending partial information about changes, such as schema and object name for a change, to the rules engine for evaluation, and receiving the results of the evaluation.

# procedure DML handler

An apply handler that uses a PL/SQL procedure to process row LCRs.

See Also: row logical change record (row LCR)

# propagation

An optional Oracle Streams client that uses an Oracle Scheduler job to send messages from a source queue to a destination queue.

#### propagation job

An Oracle Scheduler job used by a propagation to propagate messages.

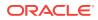

# propagation schedule

A schedule that specifies how often a propagation job propagates messages.

#### queue

The abstract storage unit used by a messaging system to store messages.

#### queue forwarding

A directed network in which the messages being forwarded at an intermediate database are the messages received by the intermediate database, so that the source database for a message is the database where the message originated.

# See Also: apply forwarding

#### queue table

A database table where queues are stored. Each queue table contains a default exception queue.

#### reader server

- A component of a capture process that is a process that reads the redo log and divides the redo log into regions.
- A component of an apply process that dequeues messages. The reader server is a process that computes dependencies between LCRs and assembles messages into transactions. The reader server then returns the assembled transactions to the coordinator process, which assigns them to idle apply servers.

See Also: logical change record (LCR)

# real-time downstream capture process

A downstream capture process that can capture changes made at the source database before the changes are archived in an archived redo log file.

### required checkpoint SCN

The system change number (SCN) that corresponds to the lowest checkpoint interval for which a capture process requires redo data.

#### replication

The process of sharing database objects and data at multiple databases.

### resolution column

The column used to identify a prebuilt update conflict handler.

#### See Also: conflict resolution

### row logical change record (row LCR)

A logical change record (LCR) that describes a change to the data in a single row or a change to a single LONG, LONG RAW, or LOB column in a row that results from a data

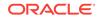

manipulation language (DML) statement or a piecewise operation. One DML statement can result in multiple row LCRs.

#### row migration

An automatic conversion performed by an internal rule-based transformation when a subset rule evaluates to TRUE in which an UPDATE operation might be converted into an INSERT OF DELETE OPERATION.

# rule

A database object that enables a client to perform an action when an event occurs and a condition is satisfied.

# rule-based transformation

Any modification to a message when a rule in a positive rule set evaluates to TRUE.

### rule condition

A component of a rule which combines one or more expressions and conditions and returns a Boolean value, which is a value of TRUE, FALSE, Or NULL (unknown).

rule set

A group of rules.

# rules engine

A built-in part of Oracle that evaluates rule sets.

#### schema rule

A rule that is relevant only to a particular schema.

# secure queue

A queue for which Oracle Database Advanced Queuing (AQ) agents must be associated explicitly with one or more database users who can perform queue operations, such as enqueue and dequeue.

#### source database

The database where changes captured by a capture process are generated in a redo log, or the database where a synchronous capture that generated LCRs is configured.

#### source queue

The queue from which a propagation propagates messages to a destination queue.

#### start SCN

The system change number (SCN) from which a capture process begins to capture changes.

# statement DML handler

An apply handler that uses one or more SQL statements to process row LCRs.

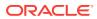

# See Also: row logical change record (row LCR)

#### subset rule

A rule that is relevant only to a subset of the rows in a particular table.

# supplemental log group

A group of columns in a table that is supplementally logged.

See Also: supplemental logging

### supplemental logging

Additional column data placed in a redo log whenever an operation is performed. A capture process captures this additional information and places it in LCRs, and the additional information might be needed for an apply process to apply LCRs properly at a destination database.

See Also: logical change record (LCR)

### synchronous capture

An optional Oracle Streams client that uses an internal mechanism to capture DML changes made to tables immediately after the changes are made.

# system-created rule

A rule with a system-generated name that was created using the DBMS\_STREAMS\_ADM package.

#### table rule

A rule that is relevant only to a particular table.

#### table supplemental logging

The type of supplemental logging that applies to columns in a particular table.

# tablespace repository

A collection of the tablespace sets in a file group.

# tag

Data of RAW data type that appears in each redo entry and LCR. You can use tags to modify the behavior of Oracle Streams clients and to track LCRs. Tags can also be used to prevent change cycling.

See Also: logical change record (LCR)

#### topology

See Oracle Streams topology.

#### transaction control directive

A special type of row LCR captured by a capture process or synchronous capture that contains transaction control statements, such as COMMIT and ROLLBACK.

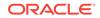

# See Also: row logical change record (row LCR)

#### transactional queue

A queue in which messages can be grouped into a set that are applied as one transaction.

See Also: nontransactional queue

# typed queue

A queue that can stage messages of one specific type only.

See Also: ANYDATA queue

# unconditional log group

A supplemental log group that logs the before images of specified columns when the table is changed, regardless of whether the change affected any of the specified columns.

# See Also: conditional log group

# user message

A non-LCR message of a user-defined type. A user message can be a buffered user message or a persistent user message.

See Also: logical change record (LCR)

# value dependency

A virtual dependency definition that defines a table constraint, such as a unique key, or a relationship between the columns of two or more tables.

# version

A collection of related files.

# virtual dependency definition

A description of a dependency that is used by an apply process to detect dependencies between transactions being applied at a destination database.

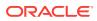

# Index

# A

action contexts, 11-9 name-value pairs adding, 18-9, 19-10, 19-12 altering, 18-8 removing, 18-10, 19-12 querying, 19-9 system-created rules, 11-21 ADD COLUMN procedure, 6-1, 19-2 ADD GLOBAL RULES procedure, 5-11 ADD PAIR member procedure, 18-8, 18-9, 19-10, 19-12 ADD RULE procedure, 11-7, 18-3 ADD SCHEMA PROPAGATION RULES procedure, 5-15 ADD SUBSCRIBER procedure, 16-1 ADD SUBSET PROPAGATION RULES procedure row migration, 5-24 ADD SUBSET RULES procedure, 5-10, 5-20 row migration, 5-24 ADD TABLE RULES procedure, 5-17 alert log Oracle Streams entries, 30-4 alerts, 30-1 ALTER APPLY procedure removing a rule set, 17-6 removing the DDL handler, 17-25 setting an apply user, 17-7 setting the DDL handler, 17-24 setting the message handler, 17-25 setting the precommit handler, 17-27 specifying a rule set, 17-3 unsetting the message handler, 17-26 unsetting the precommit handler, 17-28 ALTER CAPTURE procedure removing a rule set, 15-6 setting a capture user, 15-8 setting the first SCN, 15-10, 15-11 specifying a rule set, 15-3, 15-14 specifying database link use, 15-12 ALTER PROPAGATION procedure removing the rule set, 16-11 specifying the rule set, 16-7

ALTER\_PROPAGATION\_SCHEDULE procedure, 16-6 ALTER RULE procedure, 18-7 ALTER\_SYNC\_CAPTURE procedure setting a capture user, 15-16 ANALYZE\_CURRENT\_PERFORMANCE procedure, 23-9 ANALYZE\_CURRENT\_STATISTICS procedure, 23-2 ANYDATA data type, 3-2 queues, 3-2 monitoring, 25-1 removing, 16-4 wrapper for messages, 3-2 applications upgrading using Streams, D-14 applied SCN, 2-24, 10-22, 24-13 apply forwarding, 3-10 apply process, 4-1, 10-1 applied SCN, 10-22 apply forwarding, 3-10 apply handlers, 4-8, 10-12 Java stored procedures, 4-17 apply servers, 4-30 states. 4-32 troubleshooting, 33-9 apply user, 4-6 privileges, 33-6 secure queues, 8-2 setting. 17-7 architecture, 4-30 combined capture and apply, 12-1 query to determine, 26-24 conflict handlers, 10-12 conflict resolution, 10-12 constraints. 10-8 contention, 33-6, 33-8 coordinator process, 4-30 states, 4-32 creating, 10-1 data type conversion, 4-21 data types, **B-16** data types applied, 4-20 automatic conversion, 4-21

apply process (continued) DDL changes, 10-17 containing DML changes, 10-19 CREATE TABLE AS SELECT, 10-18 current schema, **B-19** data structures, **B-18** derived values in DML, 10-19 DML triggers, 10-19 ignored, **B-17** system-generated names, 10-18 DDL handlers, 4-8, 4-14 managing, 17-23 monitoring, 26-10 dependencies, 10-2 barrier transactions, 10-7 troubleshooting, 33-8 virtual dependency definitions, 10-5, 17-43, 26-26 DML changes. 10-8 DML handlers, 4-8, 4-9, 26-5 change handlers, 20-1 dropping, 17-48 enqueuing messages, 17-28 monitoring, 26-23 error handlers managing, <u>17-32</u> monitoring, 26-11 error queue, 4-34 monitoring, 26-27, 26-28 high-watermark. 10-22 ignore SCN, 10-20 index-organized tables, **B-16** instantiation SCN, 10-20 interoperation with capture processes, B-9, B-19 key columns, 10-8 low-watermark, 10-22 managing, 17-1 message handlers, 4-8, 4-14 managing, 17-25 monitoring, 26-11 messages captured LCRs, 4-7 persistent LCRs, 4-7 user messages, 4-7 monitoring, 26-1 apply handlers, 26-5 compatible columns, 29-13 latency, 26-16, 26-19 transactions, 26-18 non-LCR messages, 4-14 oldest SCN. 10-21 options, 4-8 Oracle Label Security (OLS), B-19 Oracle Real Application Clusters, A-5

apply process (continued) parallelism, 26-22 parameters. 4-34 commit serialization, 33-8 parallelism, 33-8 preserve encryption, A-9 setting, 17-6 txn lcr spill threshold, 26-15 performance, 33-9 persistent status, 4-34 precommit handlers, 4-15 managing, 17-26 monitoring, 26-12 reader server. 4-30 states. 4-31 **RESTRICTED SESSION**, 4-30 row subsetting, 5-10 rule sets removing, 17-6 specifying, 17-3 rules, 4-6, 5-1 adding, 17-4 removing, 17-5 session information, 26-13 specifying execution, 17-30 monitoring, 26-23 spilled messages, 26-15 SQL generation, 4-23 starting, 17-2 stopping. 17-2 substitute key columns, 10-9 removing, 17-43 setting, 17-42 tables, 10-8 apply handlers, 10-12 column discrepancies, 10-10 trace files. 30-6 transformations rule-based, 6-13 Transparent Data Encryption, A-9 triaaers firing property, 10-22 ON SCHEMA clause, 10-24 troubleshooting, 33-1 checking apply handlers, 33-5 checking message type, 33-3 checking status, 33-1 error queue, 33-10 approximate CSCN, 8-7 AQ TM PROCESSES initialization parameter Streams apply process, 33-5 ARCHIVELOG mode capture process, 7-6 Recovery Manager, A-11 ATTACH\_TABLESPACES procedure, 36-1

# В

buffered messaging, 3-4 buffered queues, 3-3 monitoring, 25-6 apply processes, 25-13 capture processes, 25-7 propagations, 25-9–25-11, 25-13 Transparent Data Encryption, A-7 BUILD procedure, 2-25, 7-8 troubleshooting, 31-1

# С

capture explicit, 2-36 capture process, 2-1, 2-12, 2-31, 7-1 applied SCN, 2-24, 24-13 architecture, 2-27 ARCHIVELOG mode, 7-6 automatically filtered changes, 29-8 builder server, 2-27 capture user, 2-28 secure queues, 8-2 setting, 15-8 captured LCRs, 4-1 captured SCN, 2-24 changes captured DDL changes, **B-4** DML changes, 2-16 NOLOGGING keyword, B-6 UNRECOVERABLE clause for SQL\*Loader, B-7 UNRECOVERABLE SQL keyword, B-6 checkpoints, 7-2 managing retention time, 15-8 maximum checkpoint SCN, 7-3 required checkpoint SCN, 7-2, 7-6 retention time, 7-3 combined capture and apply, 12-1 query to determine, 24-16 creating, 7-7 data type restrictions, **B-3** data types captured, 2-14 downstream capture, 2-17 advantages, 2-23 database link, 2-23, 15-12 monitoring, 24-6 monitoring remote access, 29-3 operational requirements, 2-24 dropping, 15-13 fast recovery area, A-11 first SCN, 2-25 setting, 15-10, 15-11 index-organized tables, B-3, B-4

capture process (continued) interoperation with apply processes, B-9, B-19 latency capture to apply, 26-19 redo log scanning, 24-14 local capture, 2-17 advantages. 2-18 LogMiner, 7-1 data dictionary, 7-8 multiple sessions, 7-1 managing, 15-1 maximum checkpoint SCN, 7-3, 7-11 monitoring, 24-1 applied SCN, 24-13 compatible tables, 29-8 downstream capture, 24-6 elapsed time, 24-5 last redo entry. 24-11 latency, 24-14, 26-19 message creation time, 24-5 old log files, 24-10 registered log files, 24-8, 24-10 required log files, 24-9 rule evaluations. 24-15 state change time, 24-5 online redefinition, **B-5** Oracle Label Security (OLS), B-8 Oracle Real Application Clusters, A-1 parameters. 2-30 parallelism, 2-30 set autofiltered table ddl, 29-9 setting, 15-7 time limit, 2-30 PAUSED FOR FLOW CONTROL state, 2-29 persistent status, 2-30 preparer servers, 2-27 reader server, 2-27 Recovery Manager, A-11 fast recovery area, 31-5 redo loas. 2-12 adding manually, 15-9 missing files, 31-5 redo transport services, 2-17 required checkpoint SCN, 7-2 RESTRICTED SESSION, 2-27 rule evaluation. 7-14 rule sets removing, 15-6 specifying, 15-3 rules, 2-14, 5-1 adding. 15-4 removing, 15-5 session information, 24-3 SGA\_MAX\_SIZE initialization parameter, 7-1 capture process (continued) start SCN, 2-25, 2-26 starting, 15-2 states, 2-29 stopping, 15-2 supplemental logging, 2-16 switching to, 15-25 SYS schema. 2-14 SYSTEM schema, 2-14 table type restrictions, **B-4** trace files, 30-5 transformations rule-based, 6-6 Transparent Data Encryption, A-6 troubleshooting, 31-1 checking progress, 31-4 checking status, 31-2 creation, 31-1 capture user capture process, 2-28 synchronous capture, 2-35 captured LCRs, 4-3 captured SCN, 2-24 change handlers, 4-11, 20-1 about. 20-1 change tables, 20-1 maintaining, 20-33 monitoring, 20-35 configuration options, 20-3 configuring. 20-12 KEEP COLUMNS transformations, 20-6 managing, 20-29 monitoring, 20-35 preparing for, 20-2 prerequisites, 20-9 replication, 20-8 setting, 20-29 unsetting, 20-29 using existing components, 20-30 character sets migrating using Streams, D-14 checkpoints, 7-2 retention time, 7-3 managing, 15-8 CLONE TABLESPACES procedure, 36-1 combined capture and apply, 12-1 apply process query to determine, 26-24 capture process query to determine, 24-16 propagation guery to determine, 25-19, 25-20 stream paths, 23-5 topology, 23-5

COMPATIBLE\_10\_1 function, 11-27 COMPATIBLE 10 2 function, 11-27 COMPATIBLE\_11\_1 function, 11-27 COMPATIBLE 11 2 function, 11-27 COMPATIBLE\_9\_2 function, 11-27 conditions rules, 11-2 configuration report script Oracle Streams, 30-3 conflict resolution conflict handlers interaction with apply handlers, 10-12 CONTROL FILE RECORD KEEP TIME parameter, 31-5 **CREATE TABLE statement** AS SELECT apply process, 10-18 CREATE\_APPLY procedure, 10-1 CREATE CAPTURE procedure. 7-7 CREATE RULE procedure, 18-5 CREATE\_RULE\_SET procedure, 18-2

# D

data types applied, 4-20 automatic conversion, 4-21 database maintenance using Streams, D-1 assumptions, D-4 capture database, D-3 instantiation, D-12 job slaves, D-4 logical dependencies, D-11 PL/SQL package subprograms, D-4 user-created applications, D-10 user-defined types, D-9 DBA APPLY view, 26-2, 26-3, 26-10, 26-11, 26-14, 26-21, 33-1, 33-3 DBA\_APPLY\_CHANGE\_HANDLERS view, 20-29, 20-36 DBA\_APPLY\_DML\_HANDLERS view, 26-5, 26-11 DBA APPLY ENQUEUE view, 26-23 DBA\_APPLY\_ERROR view, 26-27, 26-28 DBA APPLY EXECUTE view, 26-23 DBA\_APPLY\_KEY\_COLUMNS view, 26-25 DBA\_APPLY\_PARAMETERS view, 26-3 DBA APPLY PROGRESS view, 26-19 DBA APPLY SPILL TXN view, 26-15 DBA CAPTURE view, 24-2, 24-6, 24-8-24-10, 24-13, 31-2 DBA\_CAPTURE\_EXTRA\_ATTRIBUTES view, 24-31 DBA\_CAPTURE\_PARAMETERS view, 24-12

DBA\_EVALUATION\_CONTEXT\_TABLES view, 27-9 DBA\_EVALUATION\_CONTEXT\_VARS view, 27-9 DBA\_FILE\_GROUP\_EXPORT\_INFO view, 37-6 DBA\_FILE\_GROUP\_FILES view, 37-3 DBA\_FILE\_GROUP\_TABLES view, 37-5 DBA FILE GROUP TABLESPACES view, 37-5 DBA\_FILE\_GROUP\_VERSOINS view, 37-3 DBA\_FILE\_GROUPS view, 37-2 DBA\_LOG\_GROUPS view, 24-24 DBA\_LOGMNR\_PURGED\_LOG view, 2-26, 7-6 DBA PROPAGATION view, 25-9-25-11, 25-15-25-18, 32-1, 32-2 DBA QUEUE SCHEDULES view, 25-17, 25-18 DBA\_QUEUE\_TABLES view, 25-2 DBA\_QUEUES view, 25-2 DBA\_REGISTERED\_ARCHIVED\_LOG view, 24-8-24-10 DBA\_RULE\_SET\_RULES view, 27-10 DBA\_RULE\_SETS view, 27-8 DBA\_RULES view, 27-10, 27-11 DBA\_STREAMS\_ADD\_COLUMN view, 28-4 DBA STREAMS COLUMNS view, 29-11, 29-13 DBA\_STREAMS\_NEWLY\_SUPPORTED view, 29-10 DBA\_STREAMS\_RENAME\_TABLE view, 28-5 DBA\_STREAMS\_RULES view, 27-6, 34-1 DBA\_STREAMS\_TABLE\_RULES view, 24-30 DBA\_STREAMS\_TP\_COMPONENT view, 23-2, 23-14 DBA\_STREAMS\_TP\_COMPONENT\_LINK view, 23-2, 23-16 DBA\_STREAMS\_TP\_COMPONENT\_STAT view, 23-2, 23-21 DBA\_STREAMS\_TP\_DATABASE view, 23-2, 23-13 DBA\_STREAMS\_TP\_PATH\_BOTTLENECK view, 23-2, 23-19 DBA\_STREAMS\_TP\_PATH\_STAT view, 23-2, 23-32 DBA\_STREAMS\_TRANSFORM\_FUNCTION view, 28-5 DBA\_STREAMS\_TRANSFORMATIONS view, 28-1, 28-2 DBA STREAMS UNSUPPORTED view, 29-8 DBA\_SYNC\_CAPTURE view, 24-29 DBA SYNC CAPTURE TABLES view, 24-30 DBMS\_APPLY\_ADM package, 14-1, 17-1 DBMS CAPTURE ADM package, 14-2, 15-1 DBMS\_COMPARISON package, 14-2 DBMS\_PROPAGATION\_ADM package, 14-2, 16-1 starting a propagation, 16-5 stopping a propagation, 16-6

DBMS\_RULE package, 11-11, 14-2 DBMS RULE ADM package, 14-2, 18-1, 18-2 DBMS\_STREAMS package, 14-2 DBMS STREAMS ADM package, 5-5, 14-2, 15-1, 16-1, 17-1 creating a capture process, 7-7 creating an apply process, 10-1 DBMS STREAMS ADVISOR ADM package, 14-3, 23-2 gathering information, 23-9 DBMS\_STREAMS\_AUTH package, 14-3 DBMS\_STREAMS\_HANDLER\_ADM package, 14-3 DBMS\_STREAMS\_MESSAGING package, 14-3 DBMS STREAMS TABLESPACE ADM package, 14-3, 36-1 information provisioning, 35-4 platform conversion, 35-7 DDL handlers, 4-8, 4-14 creating, 17-23 managing, 17-23 monitoring, 26-10 removing, 17-25 setting, 17-24 DELETE\_ALL\_ERRORS procedure, 17-41 DELETE COLUMN procedure, 6-1 DELETE\_ERROR procedure, 4-34, 17-41 dependencies apply processes, 10-2 queues, 8-5 dequeue high-watermark, 8-7 destination queue, 3-1 DETACH\_TABLESPACES procedure, 36-1 direct path load capture processes, **B-7** directed networks, 3-9 apply forwarding, 3-10 queue forwarding, 3-10 DISABLE\_DB\_ACCESS procedure, 16-3 DML handlers, 4-8, 4-9, 10-12 change handlers, 4-11, 20-1 managing, 17-8 monitoring, 26-5 procedure DML handlers, 4-12 managing, 17-19 monitoring, 26-9 statement DML handlers, 4-10 managing, 17-8 monitoring, 26-6 unsetting, 17-23 documentation Oracle Streams. 1-16 DROP\_APPLY procedure, 17-48 DROP\_CAPTURE procedure, 15-13, 15-17 DROP\_PROPAGATION procedure, 16-11

DROP\_RULE procedure, 18-12 DROP\_RULE\_SET procedure, 18-4

# Е

ENABLE DB ACCESS procedure, 16-1 error handlers. 10-12 creating, 17-32 managing, 17-32 monitoring, 26-11 setting, 17-36 unsetting, 17-37 error queue, 4-34 apply process, 33-10 deleting errors, 17-41 executing errors, 17-38 monitoring, 26-27, 26-28 Transparent Data Encryption, A-9 EVALUATE procedure, 11-11 evaluation contexts, 11-5 association with rule sets, 11-7 association with rules, 11-7 evaluation function. 11-8 object privileges granting, 18-13 revoking, 18-14 system privileges granting, 18-13 revoking, 18-14 user-created, 11-25, 11-32 variables, 11-6 event contexts system-created rules, 11-20 EXECUTE member procedure, 17-24, 17-34 EXECUTE ALL ERRORS procedure, 17-41 EXECUTE ERROR procedure, 4-34, 17-38 explicit capture, 1-2, 2-36 features, 2-38 message types, 2-36 Transparent Data Encryption, A-7 explicit consumption dequeue, 4-37 Export database maintenance, D-12 database upgrade. E-5 Oracle Streams, 21-1

# F

fast recovery area capture processes, *A-11* archived redo log files, *31-5* file group repositories, *35-4* monitoring, *37-1* using, *36-14*  first SCN, 2-25 flashback data archive Oracle Streams, A-10 flow control, 2-29

# G

GET BASE TABLE NAME member function, 17-24 GET COMMA, 26-28 GET COMMAND TY, 17-24 GET COMMAND TYPE member function, 17-34, 17-39 GET\_COMPATIBLE member function, 11-27 GET DDL TEXT member function, 26-28 GET ERROR MESSAGE function, 26-28 GET INFORMATION function, 17-34 GET NEXT HIT function, 11-11 GET OBJECT NAME member function, 17-34, 17-39, 19-7, 26-28 GET OBJECT OWNER member function, 17-39, 19-7, 26-28 GET SCN member function, 17-24 GET SOURCE DATABASE NAME member function, 17-24, 26-28 GET STREAMS NAME function, 17-34 GET TAG member function, 17-24 GET TRANSACTION ID member function, 17-24 GET VALUE member function, 17-39 LCRs, 19-7 GET VALUES member function, 17-34, 26-28 GLOBAL\_NAME view, 24-6, 32-1 GRANT OBJECT PRIVILEGE procedure, 11-14 GRANT SYSTEM PRIVILEGE procedure, 11-14 arids information provisioning, 35-1

# Η

health check script Oracle Streams, 30-3 high availability Streams, 13-1 advantages, 13-2 apply, 13-8 best practices, 13-5 capture, 13-7 database links, 13-7 propagation, 13-8 high-watermark, 10-22

# I

ignore SCN, 10-20

implicit capture, 1-2 managing, 15-1 switching mechanisms, 15-19, 15-25 Import database maintenance, D-12 database upgrade, E-5 Oracle Streams, 21-1 in-flight transactions. 31-1 INCLUDE EXTRA ATTRIBUTE procedure, 2-8, 15-17 index-organized tables apply process, **B-16** capture process, B-3, B-4 synchronous capture, 2-35, B-11 information provisioning, 35-1 bulk provisioning, 35-2 Data Pump, 35-3 DBMS\_STREAMS\_TABLESPACE\_ADM package. 35-4 file group repositories, 35-4 incremental provisioning, 35-8 on-demand information access, 35-10 RMAN transportable tablespace from backup, 35-3 tablespace repositories, 35-5 using, <u>36-1</u> initialization parameters AQ\_TM\_PROCESSES Streams apply process, 33-5 instantiation example RMAN CONVERT DATABASE, D-25 RMAN DUPLICATE, D-22, E-12 export/import, D-12, E-5 in Streams, 2-11 RMAN CONVERT DATABASE, D-12 RMAN DUPLICATE, D-12, E-5 instantiation SCN, 10-20 interoperability compatibility, 29-8 Streams, 29-10 IS NULL TAG member function, 26-28 IS\_TRIGGER\_FIRE\_ONCE function, 10-22

# Κ

KEEP\_COLUMNS procedure, 6-1 keystores Oracle Streams, A-8

# L

LCRs

See logical change records

logical change records (LCRs), 2-3, 17-34 DDL LCRs, 2-7 current\_schema, **B-19** rules, 5-19, 5-36 extra attributes, 2-8 managing, 15-17 monitoring, 24-31 getting information about, 17-24, 19-7, 26-28 compatibility, 11-27 row LCRs. 2-4 rules, 5-12 XML schema, C-1 LogMiner capture process, 7-1 multiple sessions, 7-1 low-watermark, 10-22

# Μ

MAINTAIN\_CHANGE\_TABLE procedure examples, 20-12 preparing for, 20-2 prerequisites. 20-9 MAX COMPATIBLE function, 11-27 maximum checkpoint SCN, 7-11 merge streams, 30-4 MERGE\_STREAMS\_JOB procedure, 30-4 message handlers, 4-8, 4-14 managing, 17-25 monitoring, 26-11 setting, 17-25 unsetting, 17-26 messages captured, 4-3 captured LCRs, 4-1 dequeue, 4-1 enqueue, 2-36 persistent LCRs, 4-1, 4-3 persistent user messages, 4-4 propagation, 3-6 user messages, 4-1, 4-4 messaging, 3-2 buffered messaging, 3-4 dequeue, 4-37 Transparent Data Encryption, A-9 enqueue, 2-36 messaging client, 4-36 messaging client user secure queues, 8-2 transformations rule-based, 6-15 messaging clients transparent data encryption, A-9 Transparent Data Encryption, A-9 migrating

migrating (continued) to different character set using Streams, D-14 to different operating system using Streams, D-14 monitoring ANYDATA data type queues, 25-1 message consumers. 25-4 viewing event contents, 25-4 apply process, 26-1 apply handlers, 26-5 compatible columns, 29-13 DDL handlers, 26-10 error handlers. 26-11 error queue, 26-27, 26-28 message handlers, 26-11 capture process, 24-1 applied SCN, 24-13 compatible tables. 29-8 elapsed time, 24-5 latency, 24-14, 26-19 message creation time, 24-5 rule evaluations, 24-15 state change time, 24-5 compatibility, 29-8 DML handlers, 26-5 file group repositories, 37-1 Oracle Streams, 22-1 performance, 23-2, 29-16 propagation jobs, 25-14 propagations, 25-1, 25-14 queues, 25-1 rule-based transformations, 28-1 rules. 27-1 supplemental logging, 24-24 synchronous capture, 24-29 compatible columns, 29-11 latency, 26-19 tablespace repositories, 37-1 multi-version data dictionary missing. 34-6 multitenant container databases (CDBs), B-22

# Ν

NOLOGGING mode capture process, *B-6* 

# 0

oldest SCN, *10-21* ON SCHEMA clause of CREATE TRIGGER apply process, *10-24* online redefinition online redefinition (continued) capture process, **B-5** synchronous capture, **B-12** operating systems migrating using Streams, D-14 ORA-01291 error, 31-5 ORA-01403 error. 33-12 ORA-06550 error, 33-6 ORA-23605 error, 33-13 ORA-23607 error, 33-14 ORA-24031 error, 33-15 ORA-24093 error, 32-3 ORA-25224 error. 32-4 ORA-26666 error, 33-1 ORA-26678 error, 31-8 ORA-26687 error, 33-15 ORA-26688 error, 33-16 ORA-26689 error. 33-17 Oracle Data Pump information provisioning, 35-3 **Oracle Database Vault** Oracle Streams, A-15 **Oracle Enterprise Manager Cloud Control** Streams tool, 14-4 Oracle Label Security (OLS) apply processes, **B-19** capture processes, **B-8** synchronous captures, **B-13** Oracle Real Application Clusters interoperation with Oracle Streams, A-1-A-3, A-5 queues, A-3 **Oracle Scheduler** propagation jobs, 9-1 Oracle Streams. 1-1 administrator monitoring, 29-2 alert log, 30-4 alerts, 30-1 apply process. 4-1. 10-1 capture process, 2-1, 2-12, 2-31, 7-1 compatibility, 11-27, 29-8 data dictionary, 9-3, 10-24, 22-1 database maintenance, D-1 directed networks, 3-9 documentation roadmap, 1-16 Export utility, 21-1 flashback data archive, A-10 health check script, 30-3 high availability, 13-1 Import utility. 21-1 information provisioning, 35-8 instantiation, 2-11 interoperability, 29-10

Oracle Streams (continued) interoperation with Oracle Real Application Clusters. A-1 interoperation with Transparent Data Encryption, A-6 logical change records (LCRs), 2-3 XML schema, C-1 LogMiner data dictionary, 7-8 messaging, 3-2 messaging clients, 4-36 monitoring, 22-1 Oracle Database Vault, A-15 overview, 1-1 packages, 14-1 propagation, 3-1, 9-1 Oracle Real Application Clusters, A-3 queues, 8-1 Oracle Real Application Clusters, A-3 restrictions. **B-1** rules, 5-1 action context. 11-21 evaluation context, 5-9, 11-17 event context. 11-20 subset rules, 5-10, 5-20 system-created, 5-5 staging, 3-1 Oracle Real Application Clusters, A-3 Streams data dictionary, 7-13 Streams pool monitorina. 29-3 Streams tool, 14-4 supplemental logging, 2-16 synchronous capture, 2-31 tags, 1-5 topology, 23-1 trace files. 30-4 transformations rule-based. 6-1 Transparent Data Encryption, A-8 troubleshooting, 30-1, 31-1, 32-1, 33-1, 34-1 upgrading online. D-1. E-1 user messages, 3-1 Oracle Streams Performance Advisor, 23-2 gathering information, 23-9 Streams components, 23-3 viewing statistics, 23-19 bottleneck components, 23-19 component-level, 23-21 latency, 23-21 rates, 23-21 session-level, 23-27 stream paths, 23-32

# Ρ

patches applying using Streams, D-14 performance Oracle Streams Performance Advisor, 23-2 gathering information, 23-9 Streams components, 23-3 viewing statistics, 23-19 persistent LCRs, 4-3 persistent user messages, 4-4 pluggable databases (PDBs), B-22 POST INSTANTIATION SETUP procedure, 35-9 PRE INSTANTIATION SETUP procedure, 35-9 precommit handlers, 4-15 creating, 17-26 managing, 17-26 monitoring, 26-12 setting, 17-27 unsetting, 17-28 prepare SCN, 2-26 privileges Oracle Streams administrator monitoring, 29-2 rules, 11-14 procedure DML handlers, 4-12 creating, 17-19 managing, 17-19 monitoring, 26-9 setting, 17-21 SQL generation, 17-19 unsetting, 17-23 propagation combined capture and apply, 12-1 query to determine, 25-19, 25-20 propagation receivers, 25-20 propagation senders, 25-19 propagation jobs, 9-1 altering, 16-6 managing, 16-5 monitoring, 25-14 Oracle Scheduler, 9-1 **RESTRICTED SESSION, 9-3** scheduling, 9-2 trace files, 30-5 troubleshooting, 32-1 propagations, 3-1, 3-6, 9-1 binary files, 9-4 buffered queues, 3-3 destination queue, 3-1 directed networks, 3-9 dropping, 16-11 ensured delivery, 3-8

propagations (continued) managing, 16-5 monitoring, 25-1, 25-14 queue-to-queue, 3-8, 25-15 Oracle Real Application Clusters, A-3 propagation job, 9-1 schedule, 16-6 rule sets removing, 16-11 specifying, 16-7 rules, 3-7, 5-1 adding, 16-8 removing, 16-10 session information, 25-21 source queue, 3-1 starting, 16-5 stopping, 16-6 transformations rule-based. 6-11 Transparent Data Encryption, A-8 troubleshooting, 32-1 checking queues, 32-1 checking status, 32-2 security, 32-3

# Q

queue forwarding, 3-10 queue-to-queue propagations, 3-8, 25-15 schedule, 16-6 queues ANYDATA, 3-2 removing, 16-4 browsing, 8-6 buffered. 3-3 commit-time. 8-4 dependencies, 8-5 dequeue high-watermark, 8-7 monitoring, 25-1 nontransactional, 8-3 Oracle Real Application Clusters, A-3 queue tables, 3-3 triggers, 3-4 secure, 8-1 disabling user access, 16-3 enabling user access, 16-1 users, 8-2 synchronous capture, 2-32 transactional, 8-3 typed, 3-2

# R

RE\$NV\_LIST type, 11-11

RE\$NV LIST type (continued) ADD PAIR member procedure, 18-8, 18-9, 19-10.19-12 REMOVE PAIR member procedure, 18-8, 18-10, 19-12 Recovery Manager, 35-3 capture processes archived redo log files, A-11 fast recovery area, 31-5 CONVERT DATABASE command Streams instantiation, D-12, D-25 **DUPLICATE** command Streams instantiation, D-12, D-22, E-5, E-12 information provisioning, 35-3 redo logs capture process, 2-12 REMOVE\_PAIR member procedure, 18-8, 18-10, 19-12 REMOVE QUEUE procedure, 16-4 REMOVE\_RULE procedure, 15-5, 16-10, 17-5, 18-4 RENAME\_COLUMN procedure, 6-1, 19-3 RENAME SCHEMA procedure, 6-1 RENAME\_TABLE procedure, 6-1, 19-2, 19-4 replication split and merge, 30-4 required checkpoint SCN, 7-6 **RESTRICTED SESSION system privilege** apply processes, 4-30 capture processes, 2-27 propagation jobs, 9-3 REVOKE\_OBJECT\_PRIVILEGE procedure, 11-14 **REVOKE SYSTEM PRIVILEGE procedure,** 11-14 RMAN See Recovery Manager row migration, 5-24 rule sets, 11-1 adding rules to, 18-3 creating, 18-2 dropping, 18-4 evaluation, 11-11 partial, <u>11-13</u> negative, 5-3 object privileges granting, 18-13 revoking, 18-14 positive, 5-3 removing rules from, 18-4 system privileges granting, 18-13 revoking, 18-14 rule-based transformations, 6-1

rule-based transformations (continued) custom, 6-2 action contexts. 6-4 altering, 19-11 creating, 19-6 managing, 19-5 monitoring, 28-5 privileges. 6-5 removing, 19-12 declarative, 6-1 adding, 19-1 managing, 19-1 monitoring, 28-2 removing, 19-4 step number, 6-16 troubleshooting, 34-8 managing, 19-1 monitoring, 28-1 orderina. 6-16 rules, 11-1 action contexts, 11-9 adding name-value pairs, 18-8, 18-9, 19-10, 19-12 altering, 18-8 removing name-value pairs, 18-10, 19-12 transformations, 6-4 ADD\_RULE procedure, 11-7 altering, 18-7 apply process, 4-6, 5-1 capture process, 2-14, 5-1 components, 11-1 creating, 18-5 DBMS\_RULE package, 11-11 DBMS\_RULE\_ADM package, 18-1 dropping, 18-12 EVALUATE procedure, 11-11 evaluation, 11-11 capture process, 7-14 iterators, 11-11 partial, 11-13 evaluation contexts. 11-5 evaluation function, 11-8 user-created. 11-32 variables, 11-6 event context. 11-11 explicit variables, 11-6 implicit variables, 11-6 iterative results, 11-11 managing, 18-2 MAYBE rules, 11-11 monitoring, 27-1 object privileges granting, 18-13 revoking, 18-14 partial evaluation, 11-13

rules (continued) privileges, 11-14 managing, 18-12 propagations, 3-7, 5-1 rule conditions, 5-17, 5-20, 11-2 complex, 11-28 explicit variables, 11-6 finding patterns in. 27-11 implicit variables, 11-6 Streams compatibility, 11-27 types of operations, 11-26 undefined variables, 11-31 using NOT, 11-29 variables. 5-12 rule hits. 11-11 simple rules, 11-3 subset, 5-20 querying for action context of, 19-9 auerving for names of. 19-9 synchronous capture, 2-33 system privileges granting, 18-13 revoking, 18-14 system-created, 5-1, 5-5 action context, 11-21 and condition parameter, 5-37 DDL rules, 5-19, 5-36 DML rules, 5-12 evaluation context, 5-9, 11-17 event context. 11-20 global, **5-11** modifying, 18-11 row migration, 5-24 schema, 5-15 STREAMS\$EVALUATION\_CONTEXT, 5-9.11-17 subset, 5-10, 5-20 table, **5-17** troubleshooting, 34-1 TRUE rules, 11-11 user-created. 11-25 variables, 11-6

# S

scripts Oracle Streams, 30-3 secure queues, 8-1 disabling user access, 16-3 enabling user access, 16-1 propagation, 32-3 Streams clients users, 8-2 SET\_CHANGE\_HANDLER procedure, 20-29 SET\_DML\_HANDLER procedure, 4-11, 4-12 SET\_DML\_HANDLER procedure (continued) setting a DML handler, 17-21 setting an error handler, 17-36 unsetting a DML handler, 17-23 unsetting an error handler, 17-37 SET\_ENQUEUE\_DESTINATION procedure, 17-28 SET EXECUTE procedure, 17-30 SET KEY COLUMNS procedure, 10-9 removing substitute key columns, 17-43 setting substitute key columns, 17-42 SET\_PARAMETER procedure apply process, 17-6, 33-8 capture process, 15-7 SET\_RULE\_TRANSFORM\_FUNCTION procedure, 19-5 SET\_TRIGGER\_FIRING\_PROPERTY procedure, 10-22 SET VALUE member procedure, 17-39, 19-7 SET VALUES member procedure, 17-34 SGA\_MAX\_SIZE initialization parameter, 7-1 source queue, 3-1 split streams, 30-4 SPLIT STREAMS procedure, 30-4 SQL generation, 4-23 character sets, 4-27 data types supported, 4-25 examples, 4-27, 17-19 formats, 4-24 interfaces. 4-24 procedure DML handlers, 17-19 SQL\*Loader capture processes, **B-7** staging, 3-1 approximate CSCN, 8-7 buffered queues, 3-3 monitoring, 25-6 management, 16-1 messages, 4-1 secure queues, 8-1 disabling user access, 16-3 enabling user access, 16-1 start SCN, 2-25 START\_APPLY procedure, 17-2 START\_CAPTURE procedure, 15-2 START PROPAGATION procedure, 16-5 statement DML handlers, 4-10 adding statements to, 17-14 creating, 17-9 dropping, 17-18 managing, 17-8 modifying, 17-16 monitoring, 26-6 removing from apply process, 17-18 removing statements from, 17-17

Statspack Oracle Streams, 29-16 STOP APPLY procedure, 17-2 STOP CAPTURE procedure, 15-2 STOP\_PROPAGATION procedure, 16-6 stream paths, 23-4 combined capture and apply, 23-5 Streams See Oracle Streams Streams data dictionary, 7-13, 9-3, 10-24 streams paths statistics, 23-32 Streams pool monitoring, 29-3 Streams tool. 14-4 Streams topology DBMS\_STREAMS\_ADVISOR\_ADM package gathering information, 23-9 STREAMS\$ EVALUATION CONTEXT, 5-9, 11-17 STREAMS\$\_TRANSFORM\_FUNCTION, 6-4 supplemental logging, 2-16 conditional log groups, 2-16 DBA\_LOG\_GROUPS view, 24-24 monitoring, 24-24 unconditional log groups, 2-16 synchronous capture, 2-31 capture user, 2-35 setting, 15-16 changes captured DML changes, 2-35 data type restrictions, **B-11** data types captured, 2-34 dropping, 15-17 index-organized tables, 2-35, B-11 latency capture to apply, 26-19 managing, 15-13 monitoring, 24-29 compatible columns, 29-11 online redefinition, B-12 Oracle Label Security (OLS), B-13 Oracle Real Application Clusters, A-2 queues, 2-32 rule sets specifying, 15-14 rules, 2-33 adding, <u>15-15</u> modifying, 2-34, 18-8 switching to, 15-19 SYS schema, 2-34 SYSTEM schema, 2-34 table type restrictions, **B-11** transformations

synchronous capture (continued) transformations (continued) rule-based. 6-8 Transparent Data Encryption, A-7 SYS.AnyData See ANYDATA data type system change numbers (SCN) applied SCN for a capture process, 2-24, 24-13 applied SCN for an apply process, 10-22 captured SCN for a capture process, 2-24 first SCN for a capture process, 2-25 maximum checkpoint SCN for a capture process, 7-3 oldest SCN for an apply process, 10-21 required checkpoint SCN for a capture process, 7-2 start SCN for a capture process, 2-25 system-generated names apply process, 10-18

# Т

tables index-organized capture process, B-4 tablespace repositories, 35-5 creating, 36-2 monitoring, 37-1, 37-4 usina. <u>36-1</u> with shared file system, 36-4 without shared file system, 36-9 tags, 1-5 topology component IDs. 23-4 DBMS STREAMS ADVISOR ADM package gathering information, 23-9 gathering information, 23-9 Oracle Streams, 23-1 stream paths, 23-4 combined capture and apply, 23-5 statistics, 23-32 viewing, 23-16 viewing, 23-13 trace files Oracle Streams, 30-4 transformations custom rule-based, 6-2 action context, 6-4 altering, 19-11 creating, 19-6 monitoring, 28-5 removing, 19-12

transformations (continued) custom rule-based (continued) STREAMS\$\_TRANSFORM\_FUNCTION, 6-4 troubleshooting, 34-8 declarative rule-based, 6-1 monitoring, 28-2 troubleshooting. 34-8 Oracle Streams, 6-1 rule-based. 6-1 apply process, 6-13 capture process, 6-6 errors during apply, 6-14 errors during capture, 6-8 errors during dequeue, 6-16 errors during propagation, 6-13 managing, 19-1 messaging client, 6-15 monitoring. 28-1 multiple, 6-16 propagations, 6-11 synchronous capture, 6-8 transparent data encryption messaging clients, A-9 **Transparent Data Encryption** apply processes, A-9 buffered queues, A-7 capture processes, A-6 dequeue, A-9 error queue, A-9 explicit capture, A-7 interoperation with Oracle Streams, A-6 messaging clients, A-9 propagations, A-8 synchronous capture, A-7 triggers firing property, 10-22 queue tables, 3-4 system triggers on SCHEMA, 10-24 troubleshooting alerts, 30-1 apply process, 33-1 checking apply handlers, 33-5 checking message type, 33-3 checking status, 33-1 error queue, 33-10 performance, 33-9 capture process, 31-1 checking progress, 31-4 checking status, 31-2 creation. 31-1 custom rule-based transformations, 34-8 missing multi-version data dictionary, 34-6 Oracle Streams, 30-1, 31-1, 32-1, 33-1, 34-1

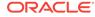

troubleshooting (continued) propagation jobs, 32-1 propagations, 32-1 checking queues, 32-1 checking status, 32-2 security, 32-3 rules, 34-1

# U

UNRECOVERABLE clause SQL\*Loader capture process, *B*-7 UNRECOVERABLE SQL keyword capture process, *B*-6 upgrading online using Streams, *D*-1, *E*-1 assumptions, *E*-3 capture database, *E*-3 instantiation, *E*-5 job queue processes, *E*-4 PL/SQL package subprograms, *E*-4 user-defined types, *E*-4 user messages, *3*-1, *4*-4 UTL\_SPADV package, *14*-3

# V

V\$ARCHIVE\_DEST view, 24-7 V\$ARCHIVED\_LOG view, 2-25 V\$BUFFERED\_PUBLISHERS view, 25-7 V\$BUFFERED\_QUEUES view, 25-6, 25-11, 25-13 V\$BUFFERED\_SUBSCRIBERS view, 25-11, 25-13 V\$DATABASE view supplemental logging, 24-25 V\$PROPAGATION\_RECEIVER view, 25-13, 25-20 V\$PROPAGATION\_SENDER view, 25-9, 25-10, 25-19 V\$RULE view, 27-15 V\$RULE SET view, 27-13, 27-14 V\$RULE\_SET\_AGGREGATE\_STATS view, 27-12 V\$SESSION view, 24-3, 24-4, 25-21, 26-13, 26-14, 26-16, 26-17, 26-21 V\$STREAMS APPLY COORDINATOR view, 4-32, 26-17-26-19 V\$STREAMS APPLY READER view, 4-31, 26-14-26-16, 26-24 V\$STREAMS\_APPLY\_SERVER view, 4-32, 26-21, 26-22, 33-9 V\$STREAMS CAPTURE view, 2-29, 24-4, 24-5, 24-11, 24-14-24-16, 31-4 V\$STREAMS POOL ADVICE view, 29-3 virtual dependency definitions, 10-5 object dependencies, 10-7 managing, 17-46 monitoring. 26-27 value dependencies, 10-6 managing, 17-44 monitoring, 26-26

# Х

XML Schema for LCRs, C-1